$\overline{aws}$ 

开发人员指南

# Amazon DocumentDB

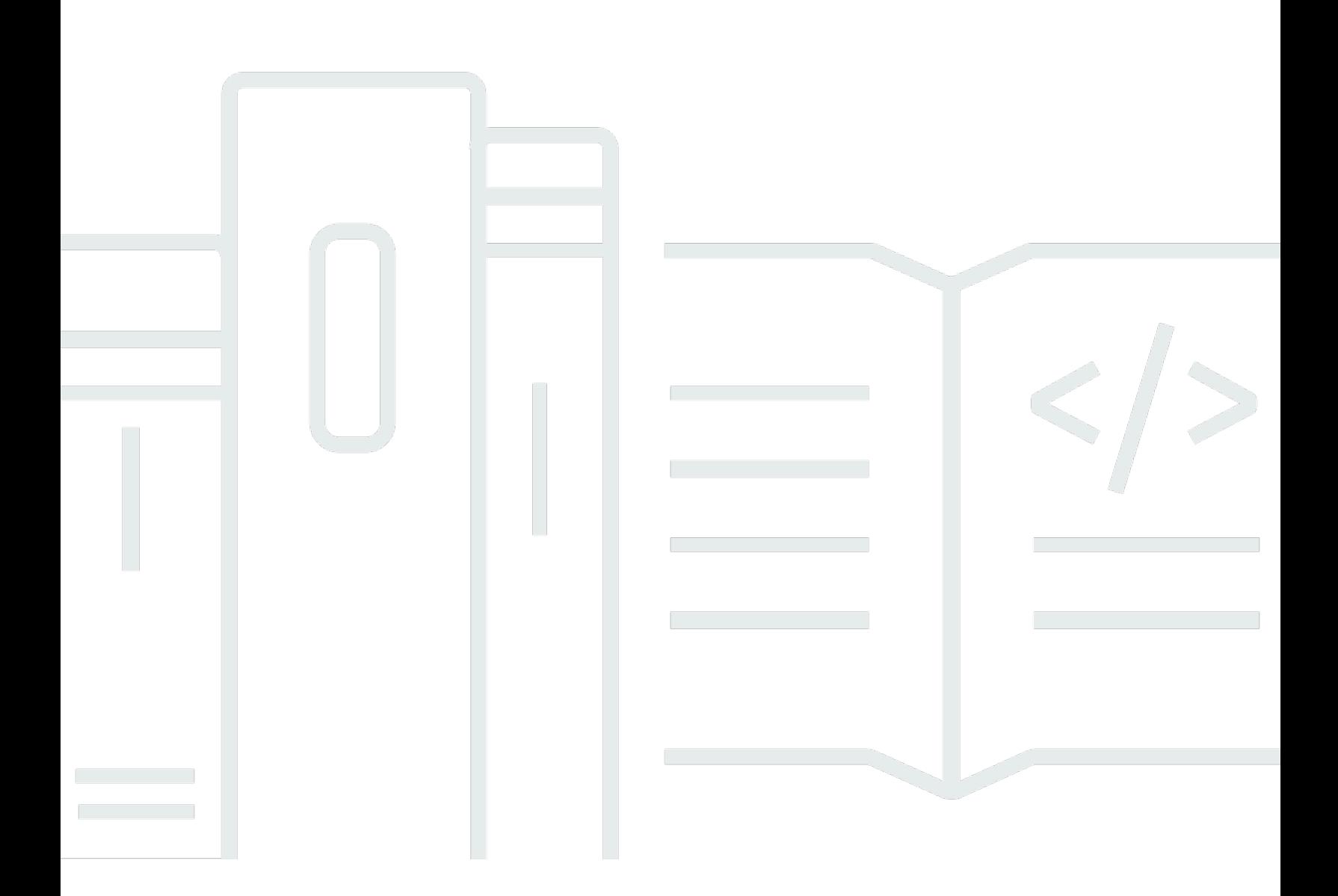

Copyright © 2024 Amazon Web Services, Inc. and/or its affiliates. All rights reserved.

## Amazon DocumentDB: 开发人员指南

Copyright © 2024 Amazon Web Services, Inc. and/or its affiliates. All rights reserved.

Amazon 的商标和商业外观不得用于任何非 Amazon 的商品或服务,也不得以任何可能引起客户混 淆、贬低或诋毁 Amazon 的方式使用。所有非 Amazon 拥有的其他商标均为各自所有者的财产,这些 所有者可能附属于 Amazon、与 Amazon 有关联或由 Amazon 赞助,也可能不是如此。

## **Table of Contents**

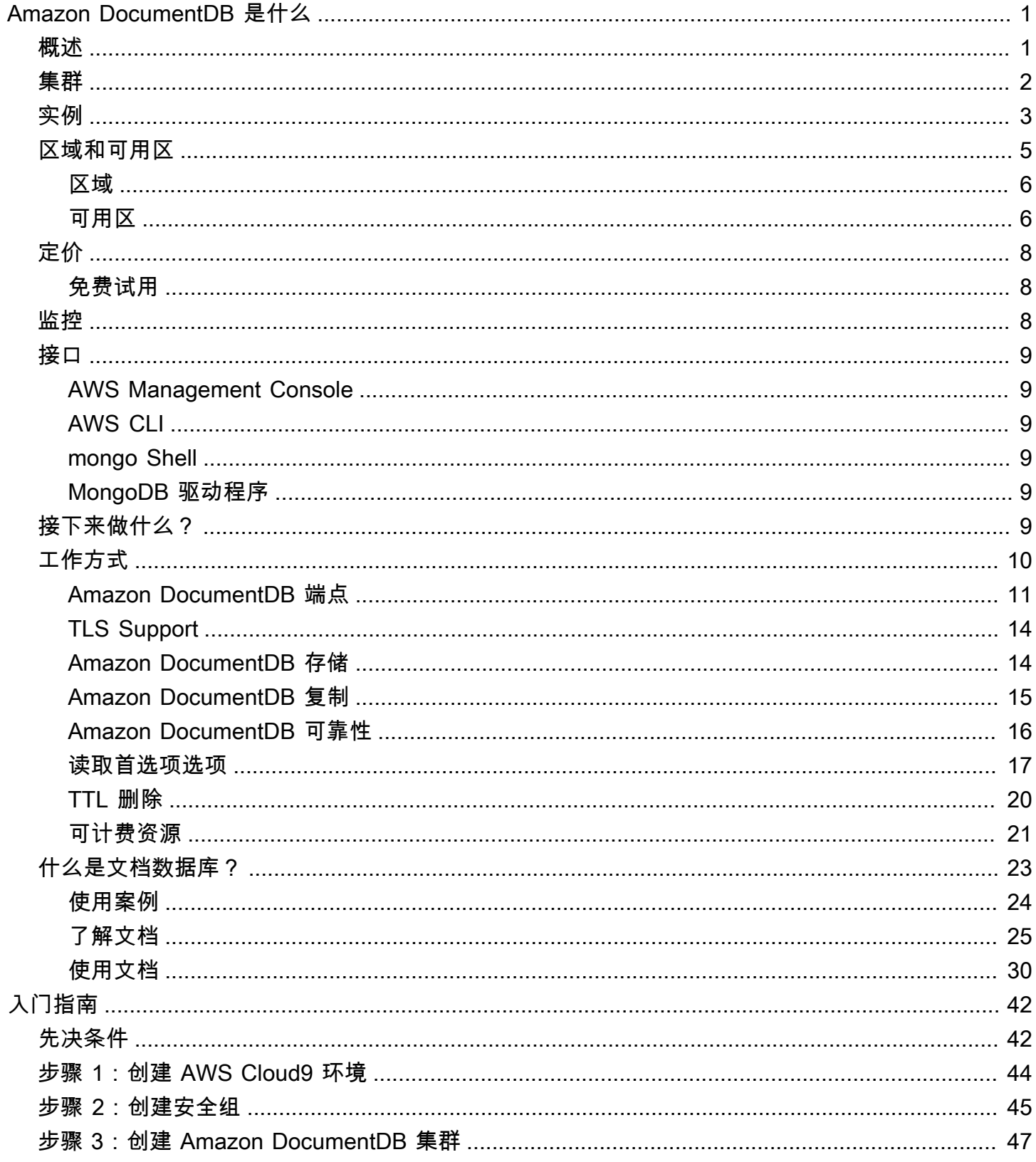

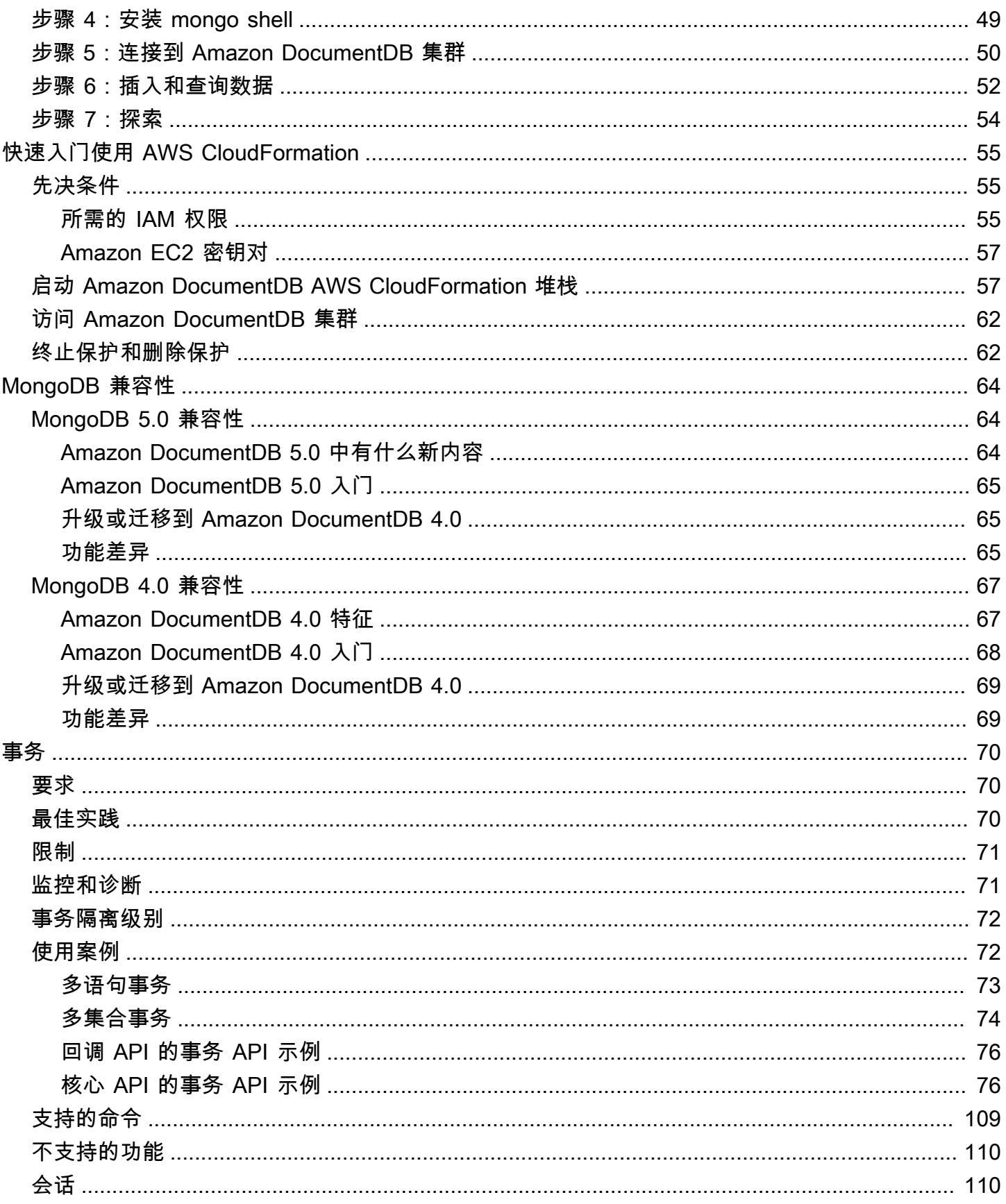

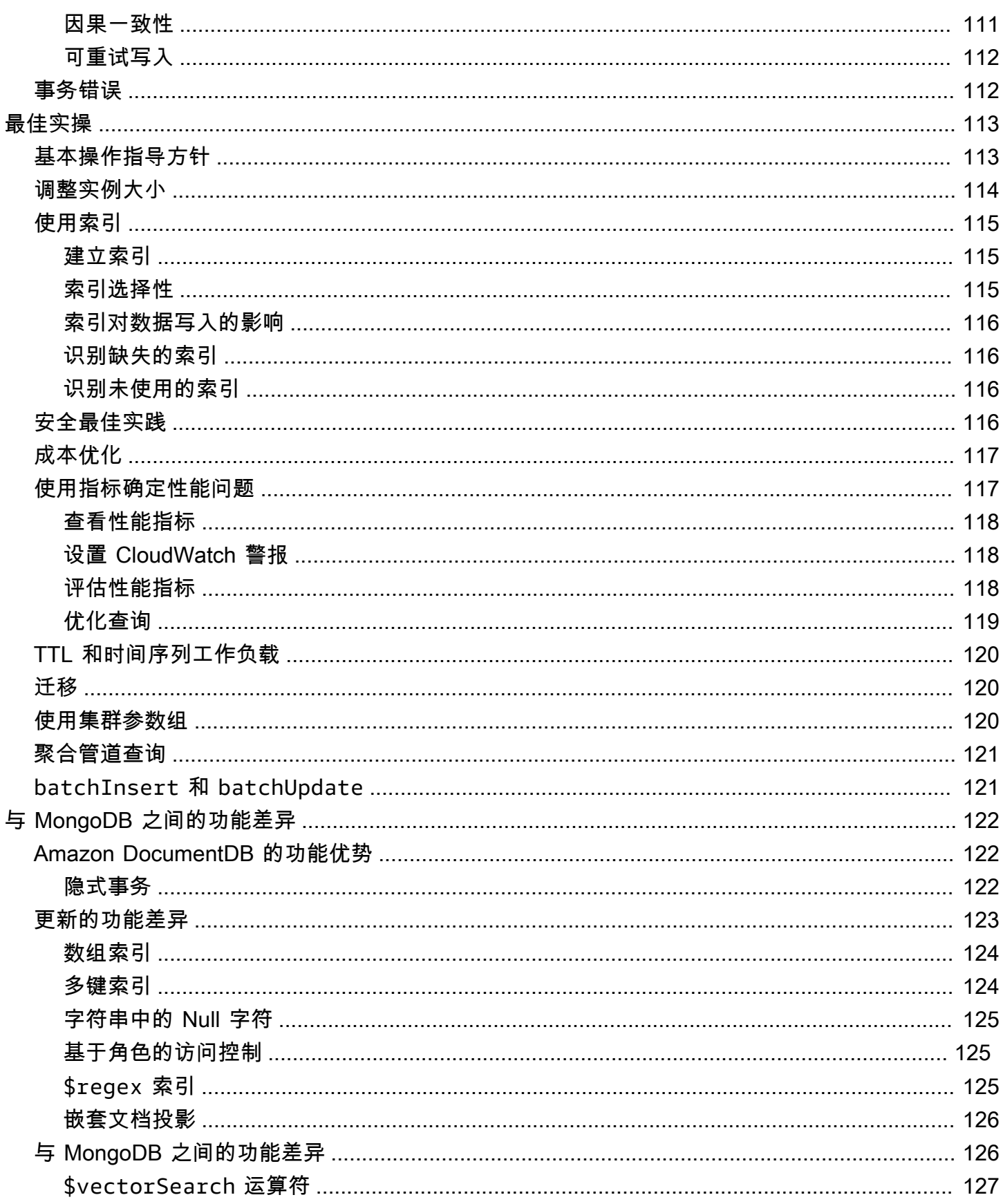

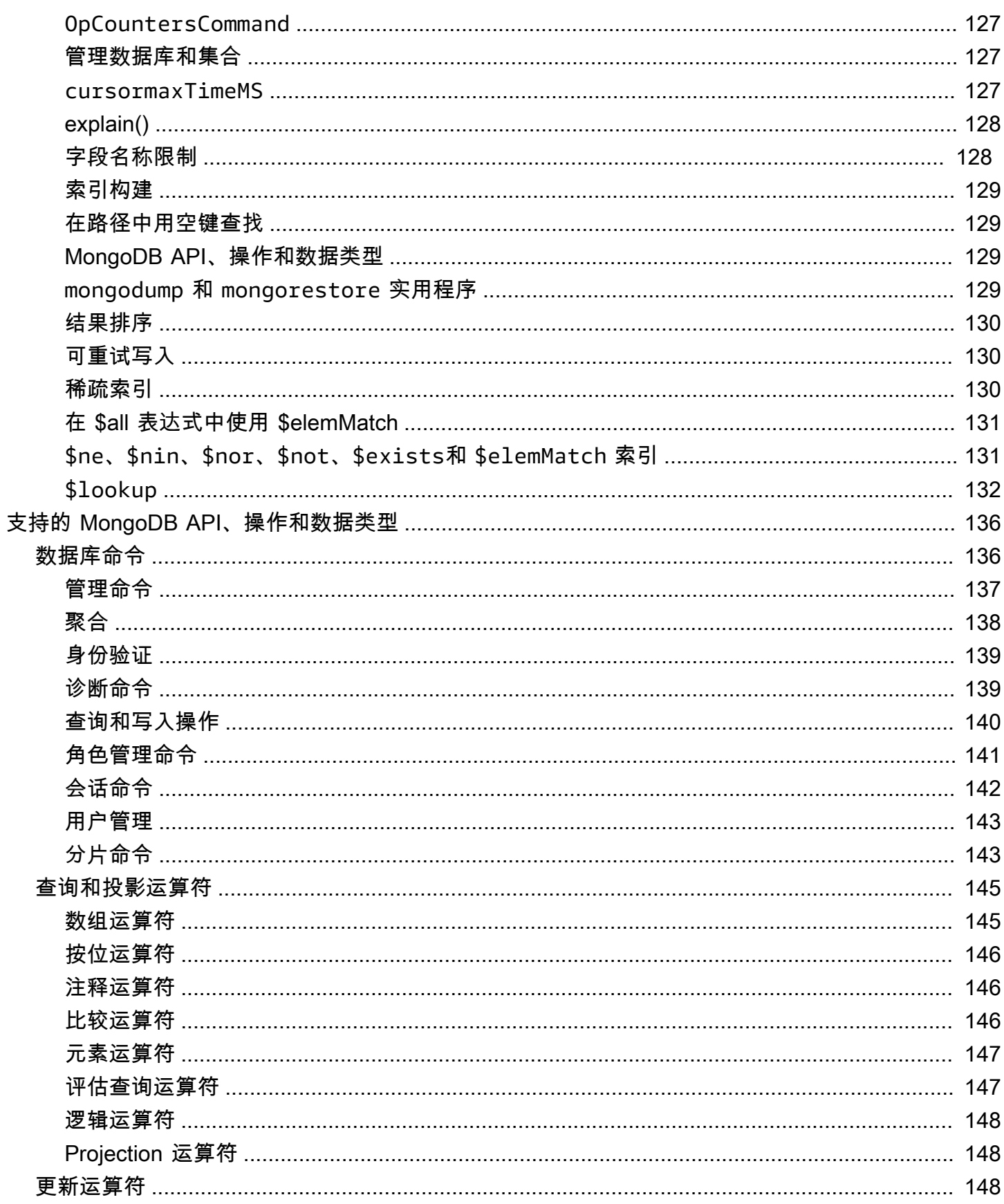

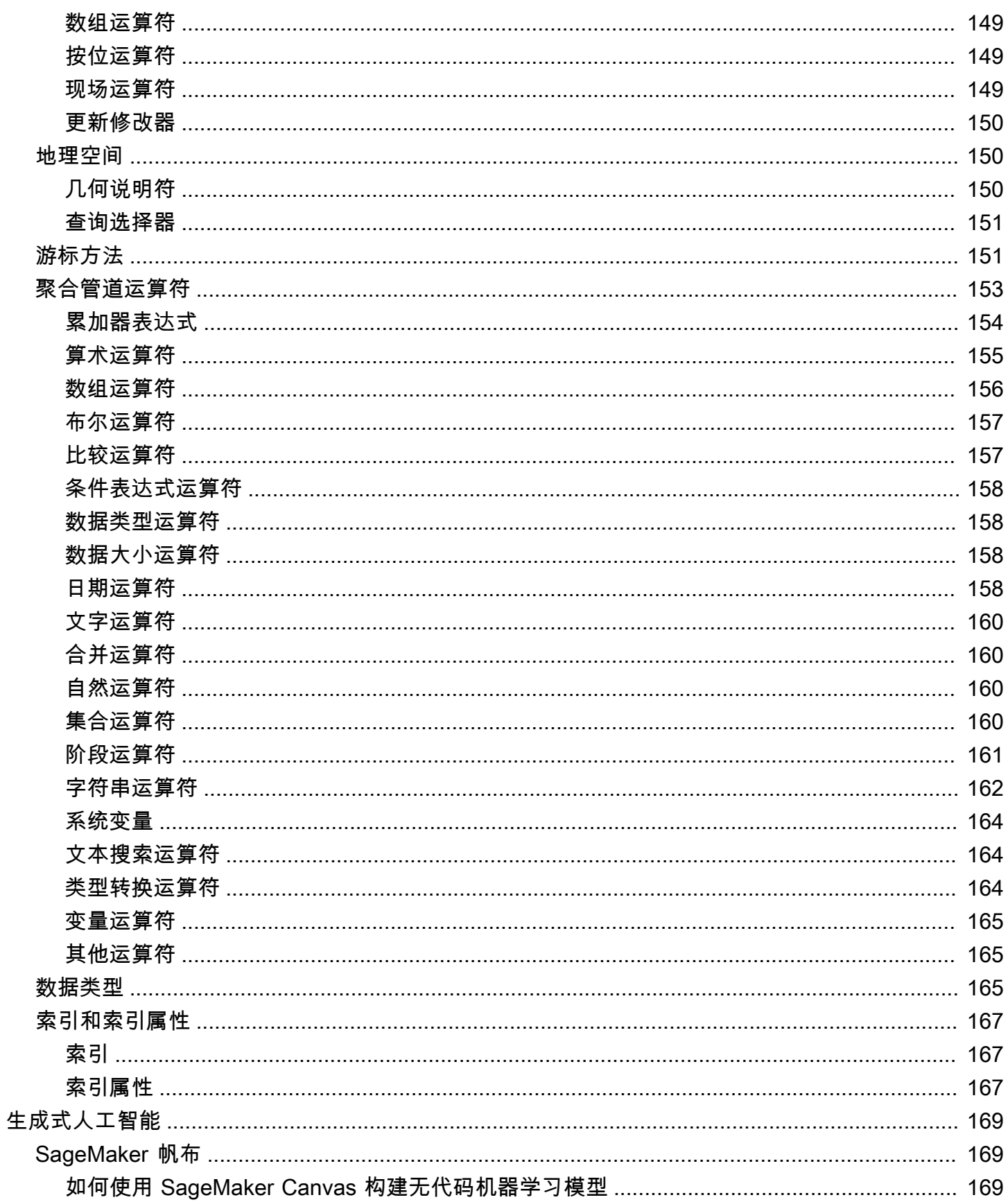

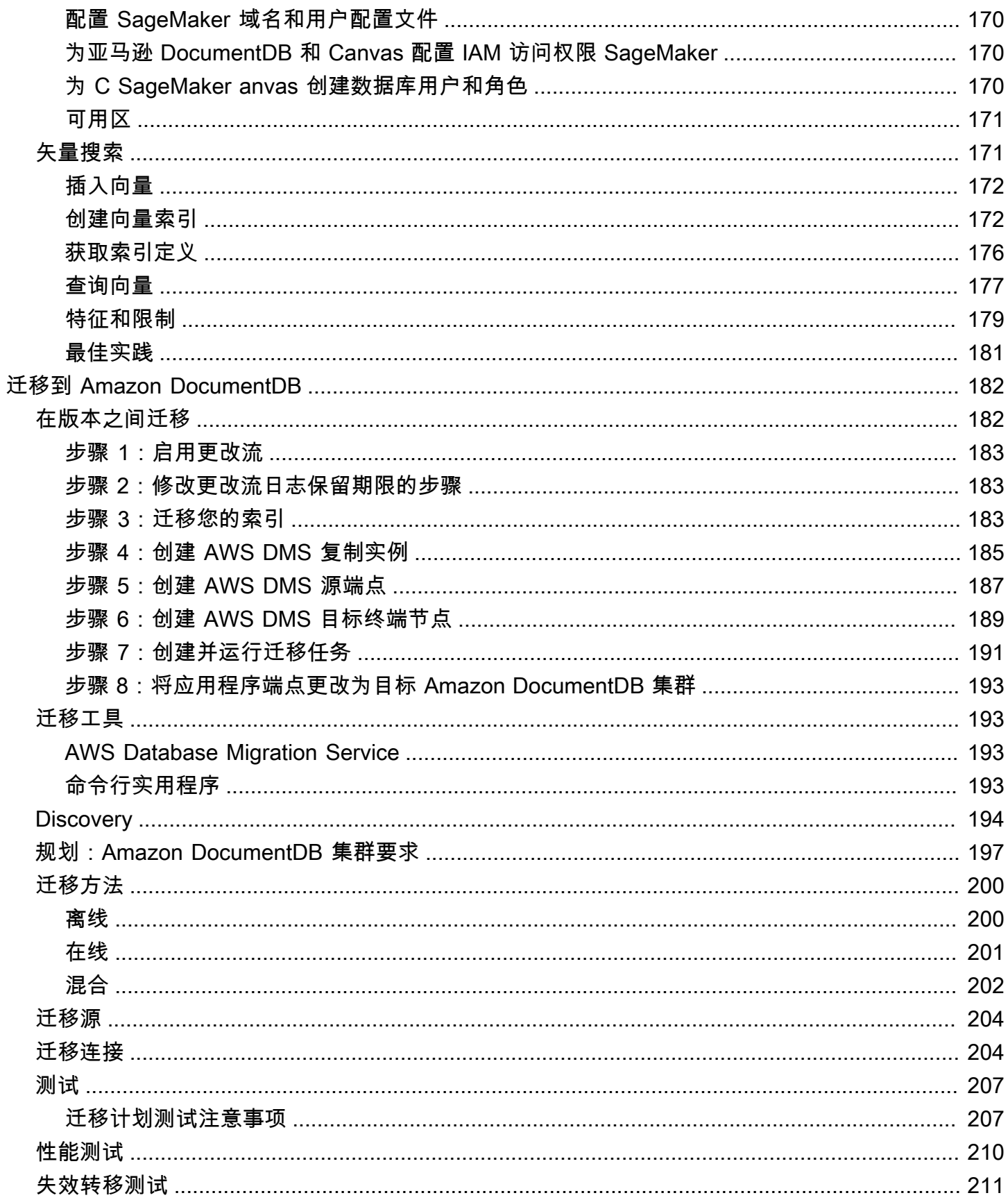

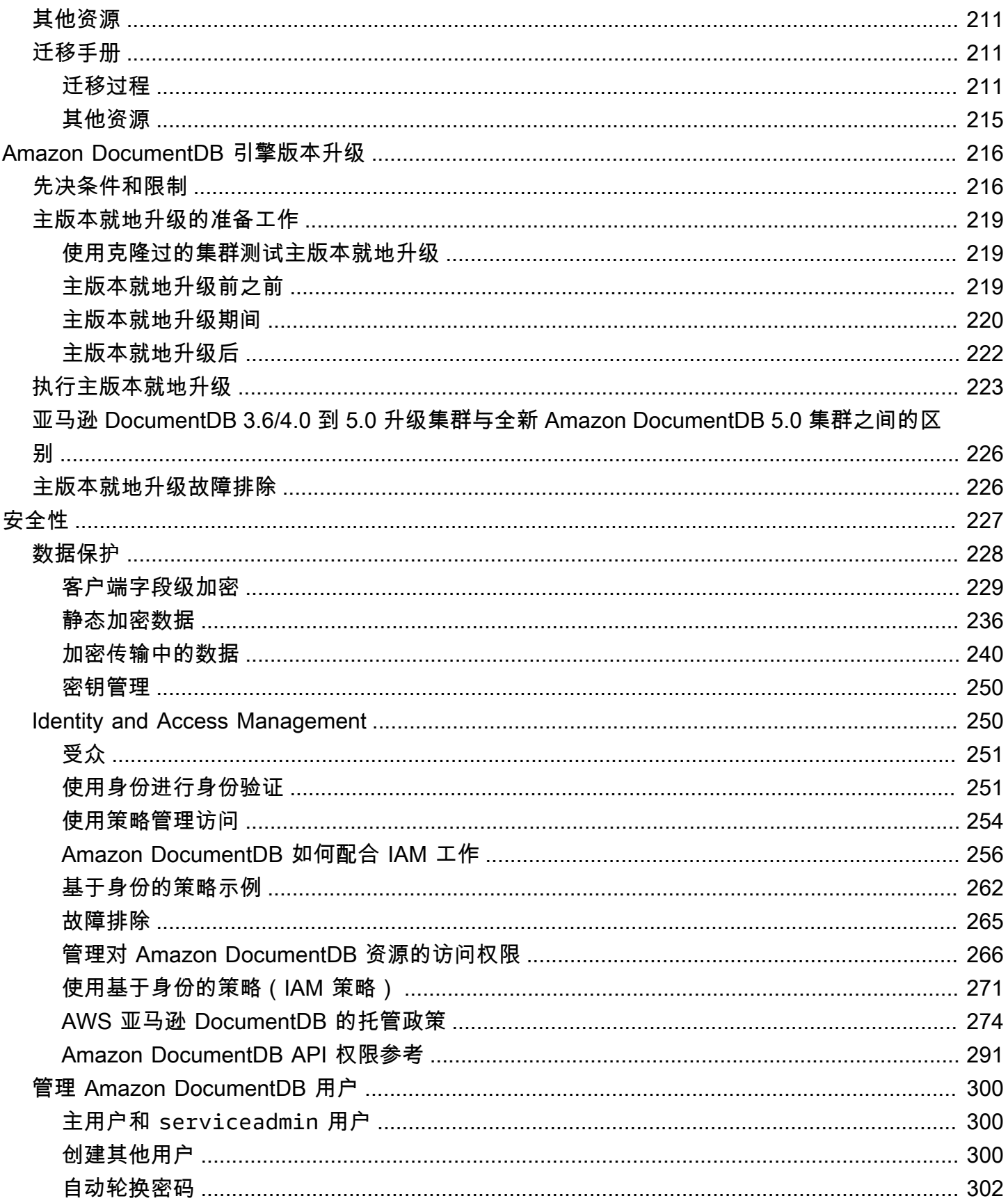

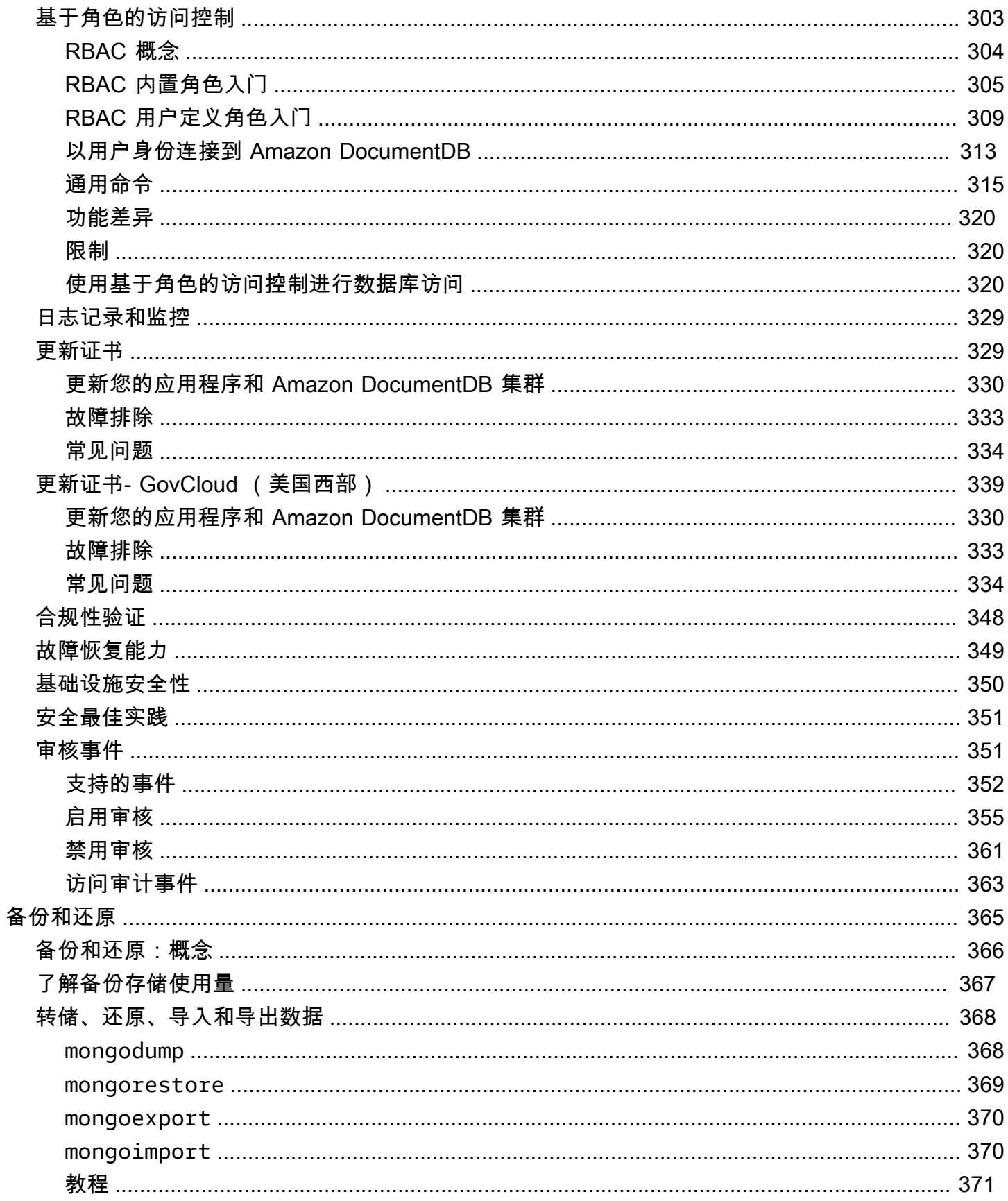

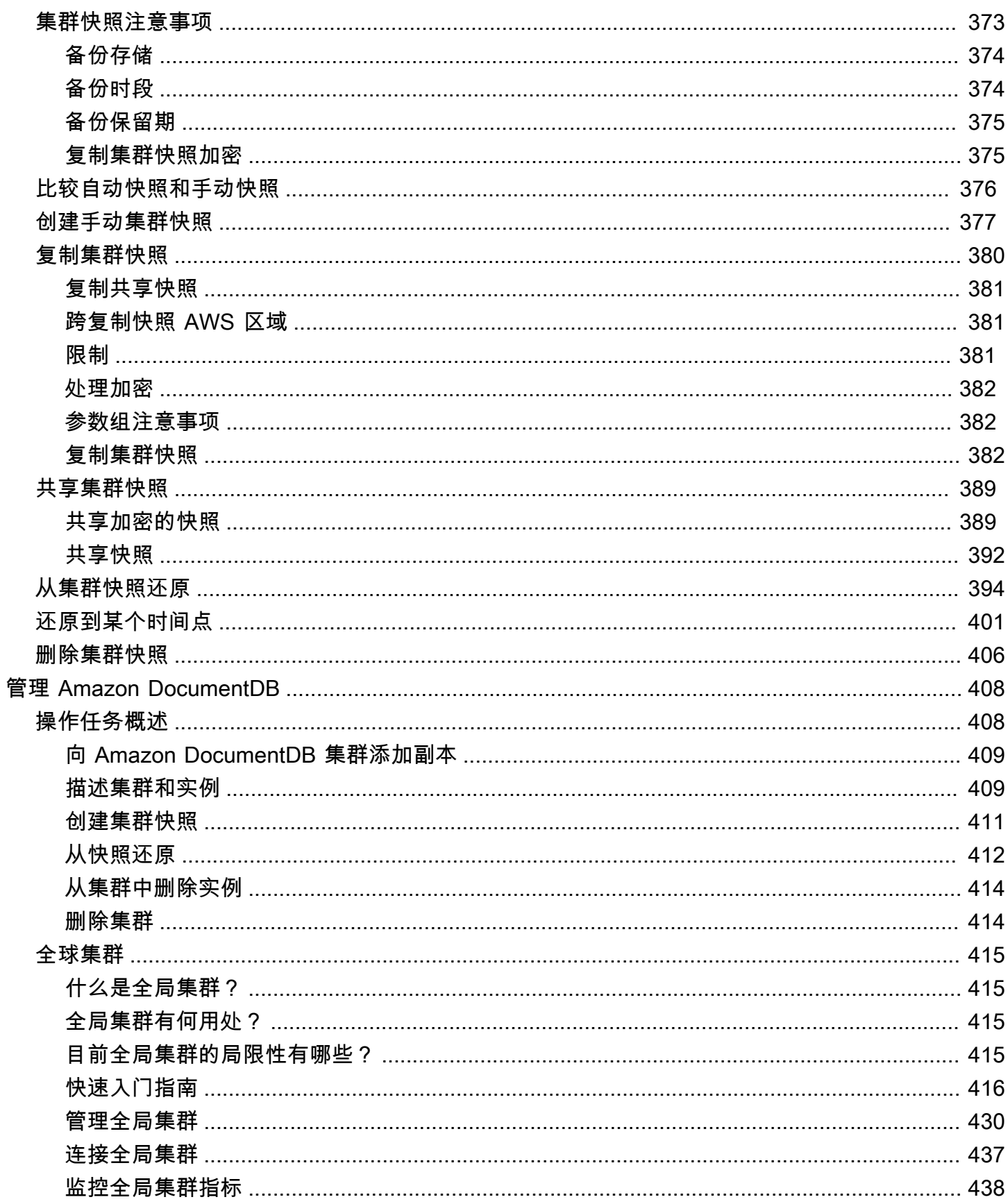

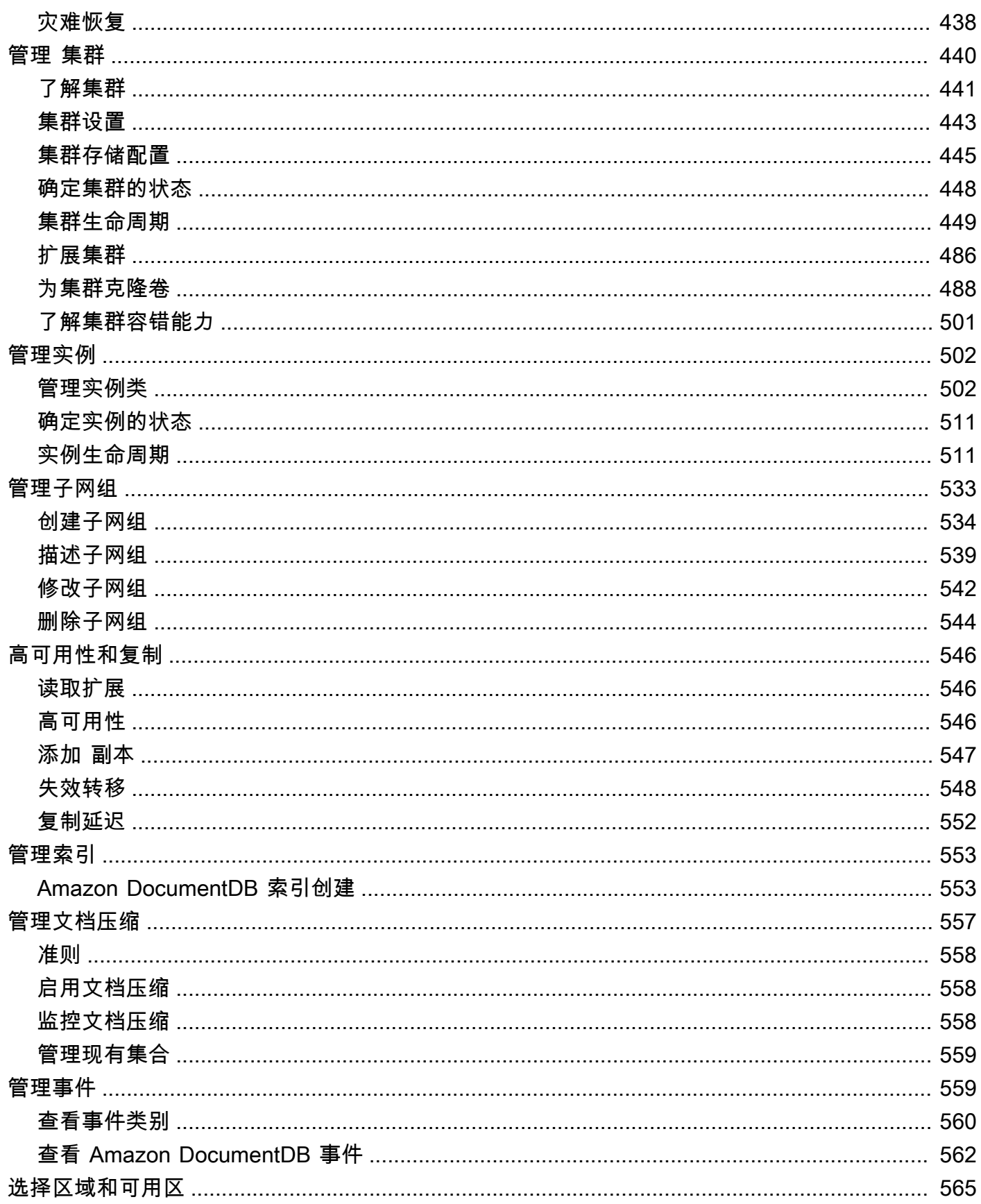

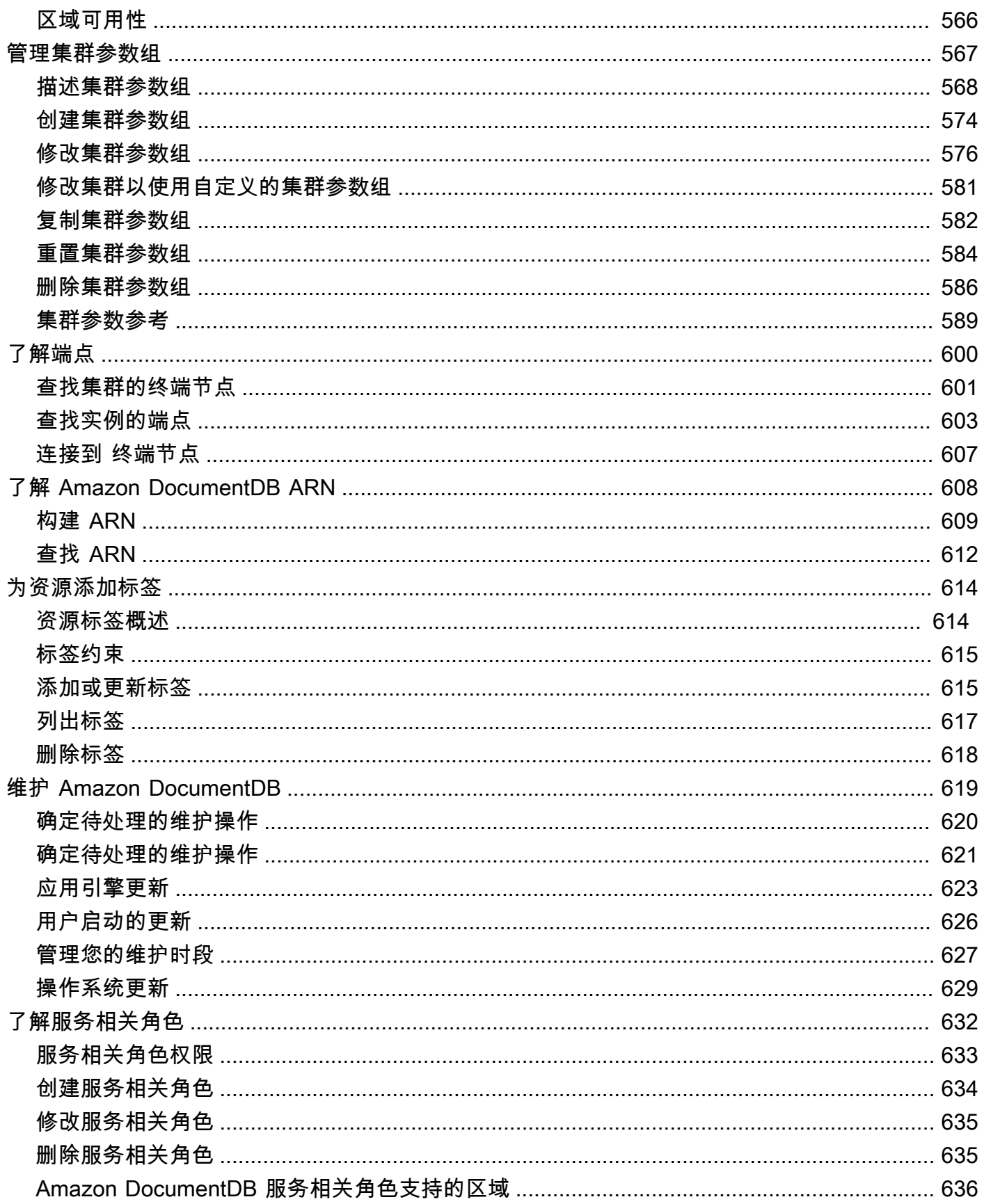

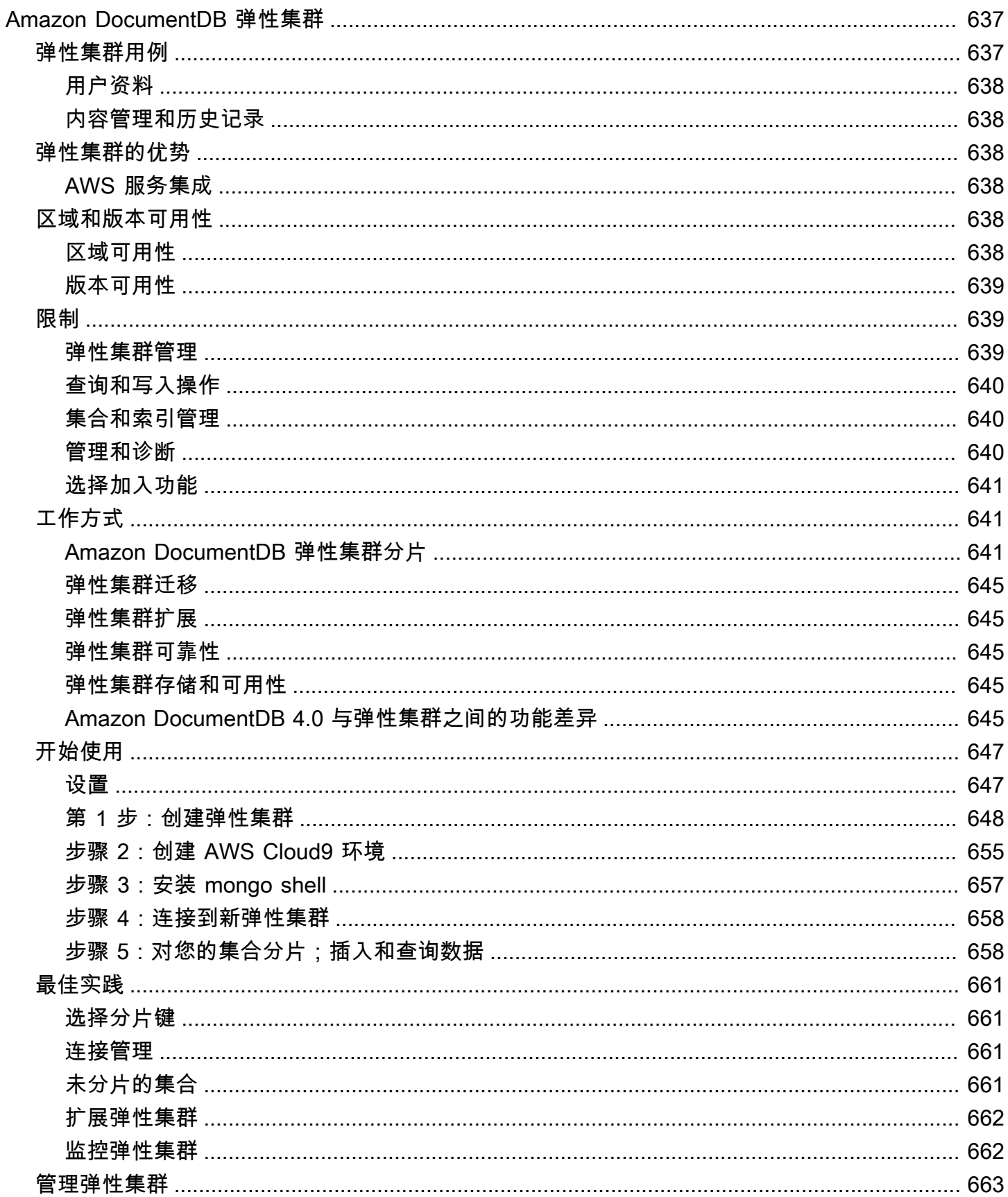

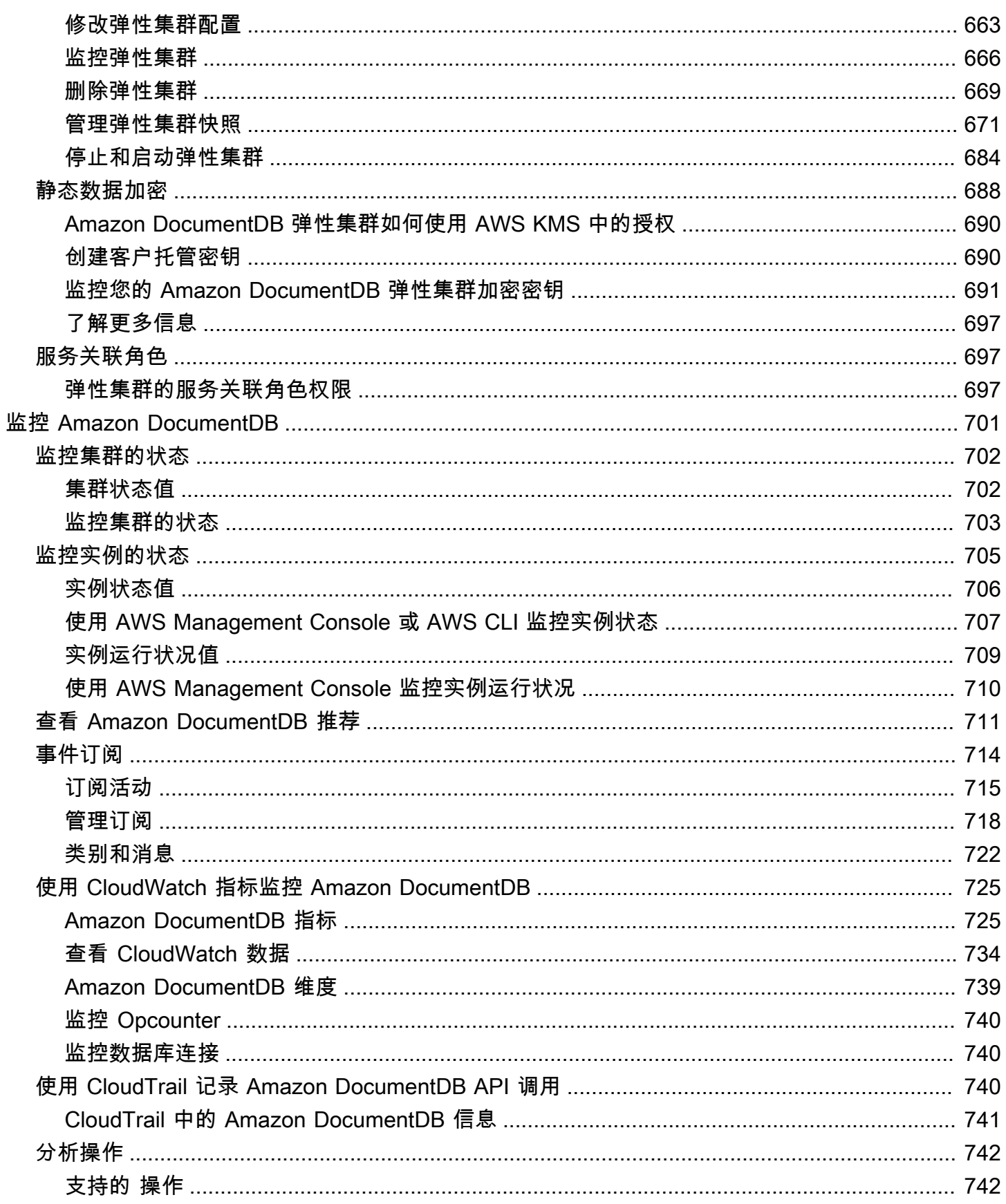

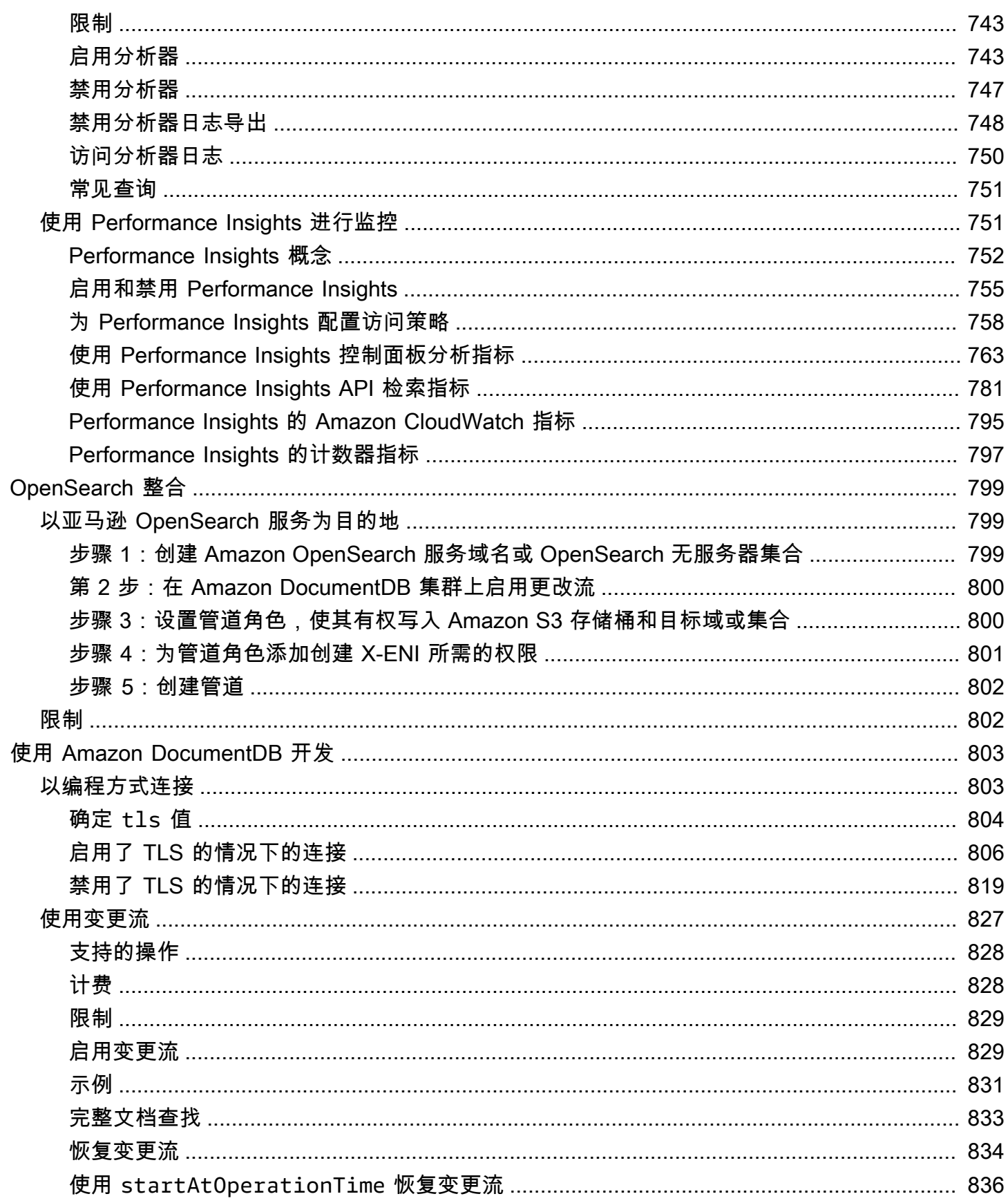

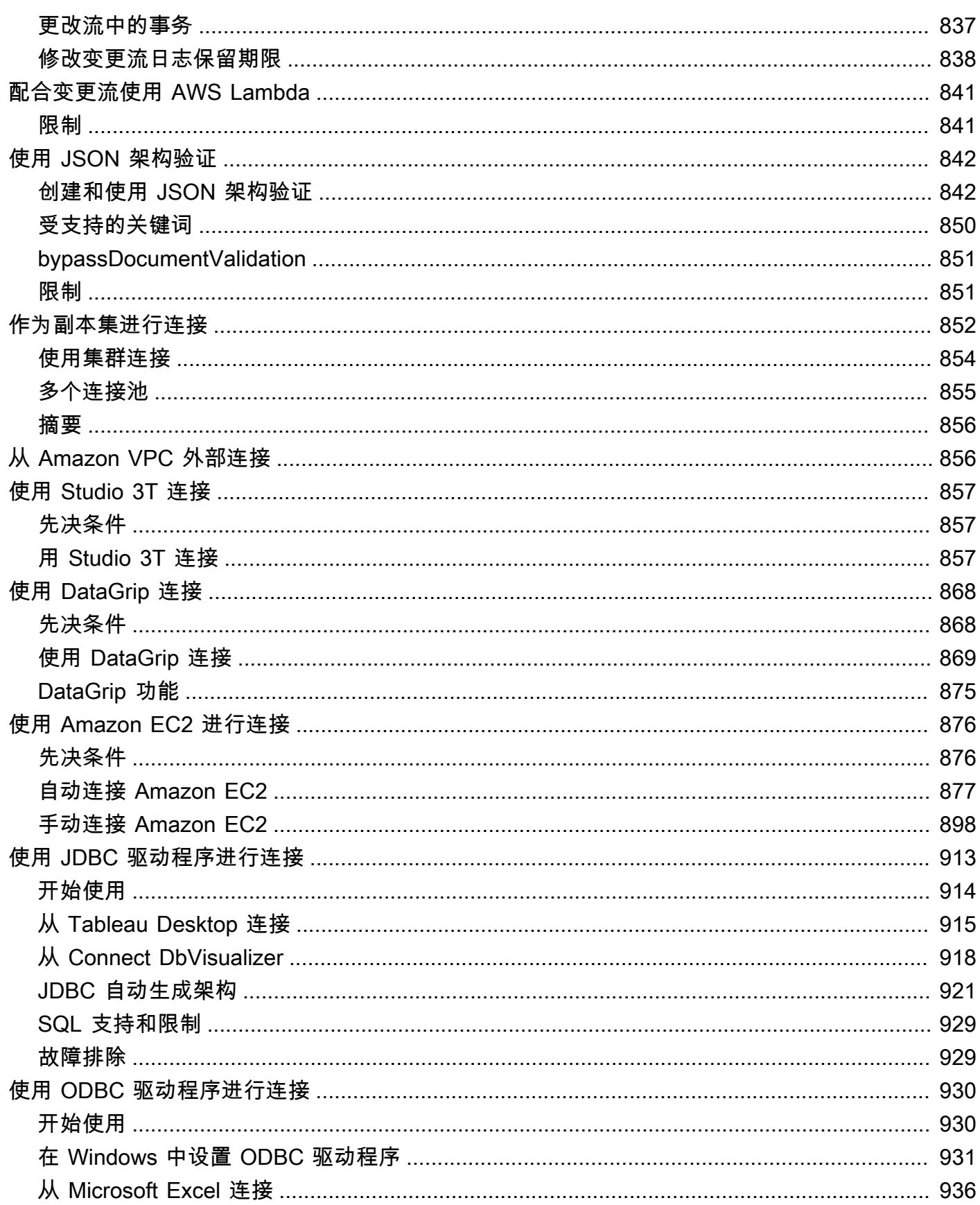

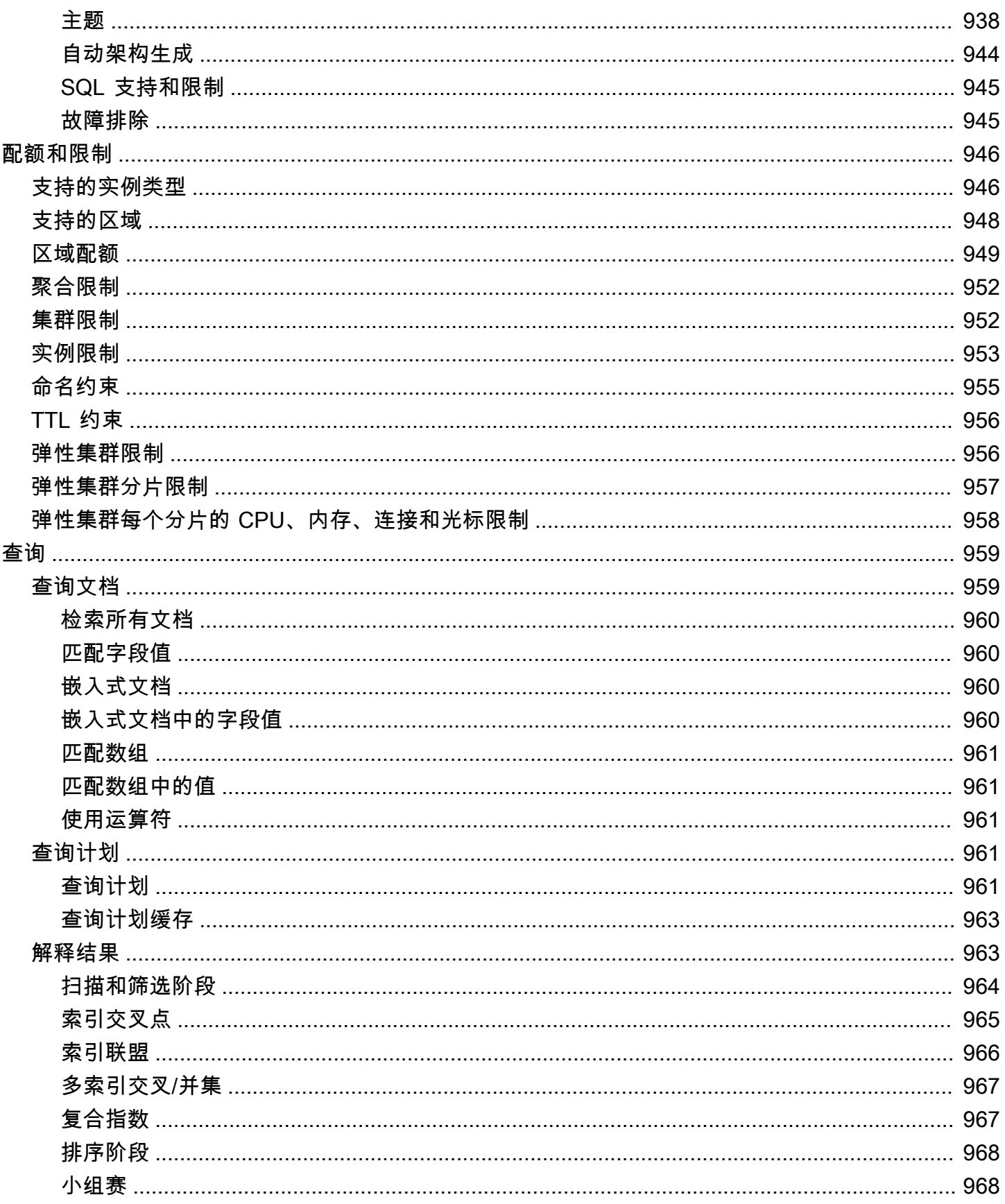

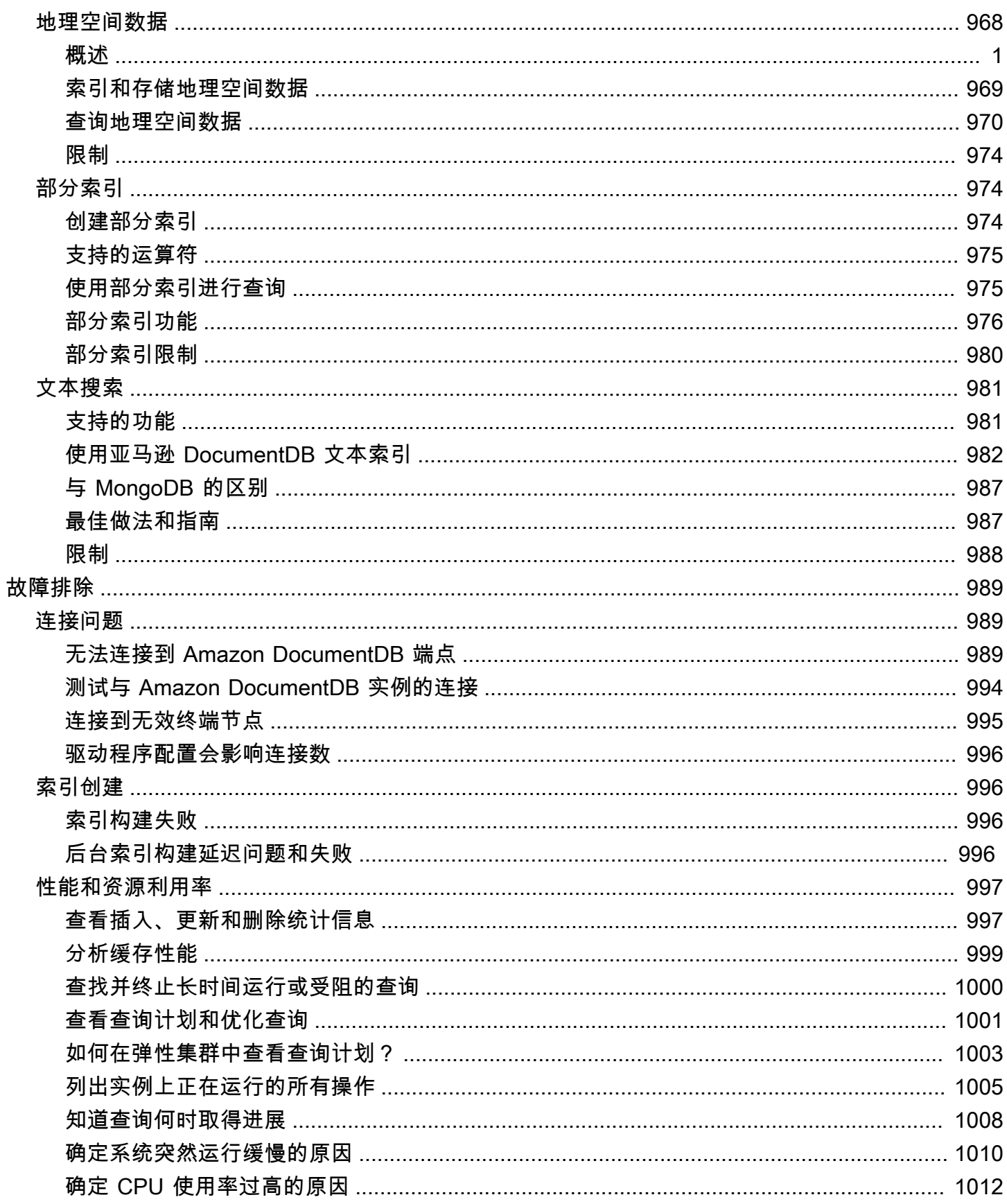

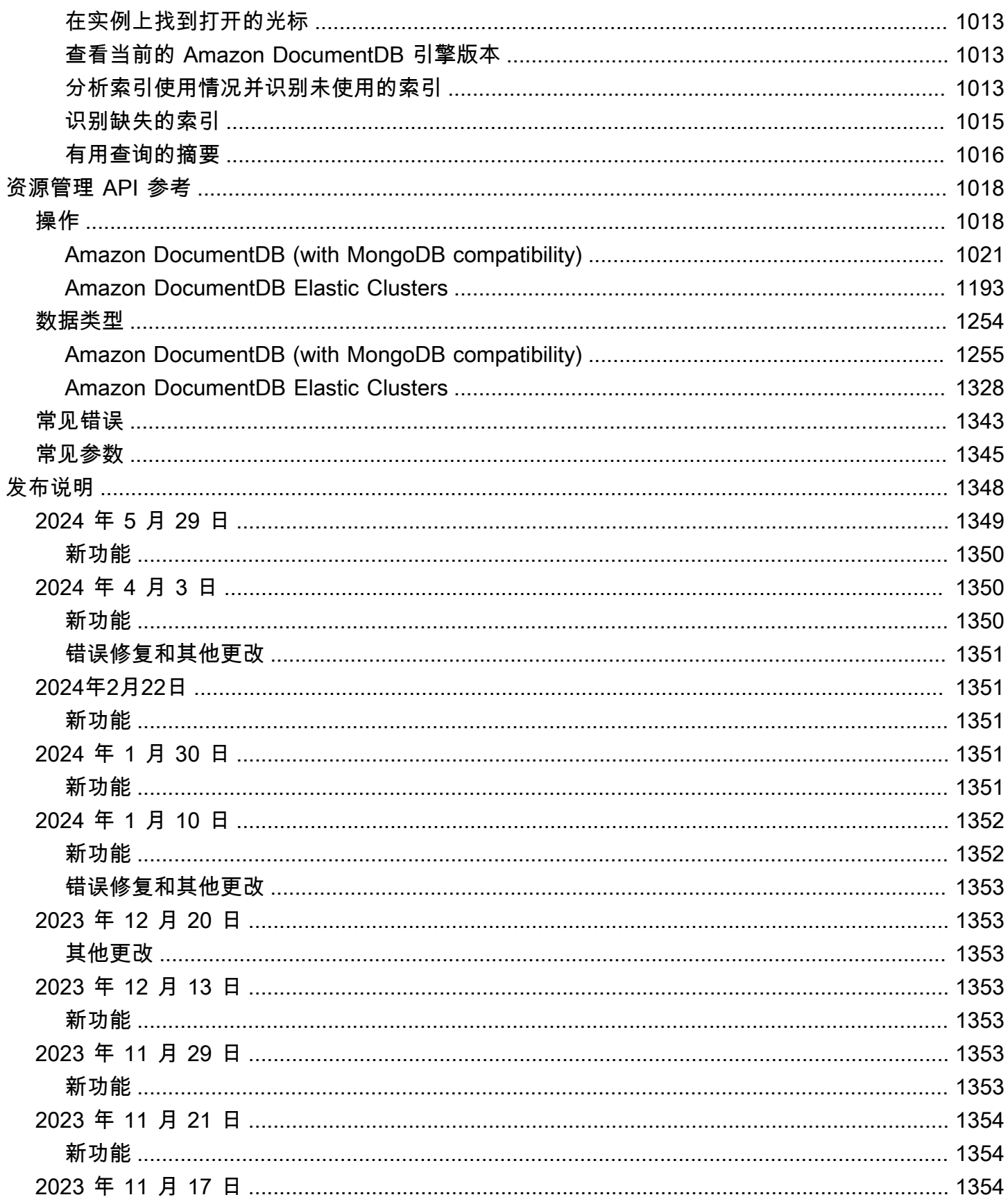

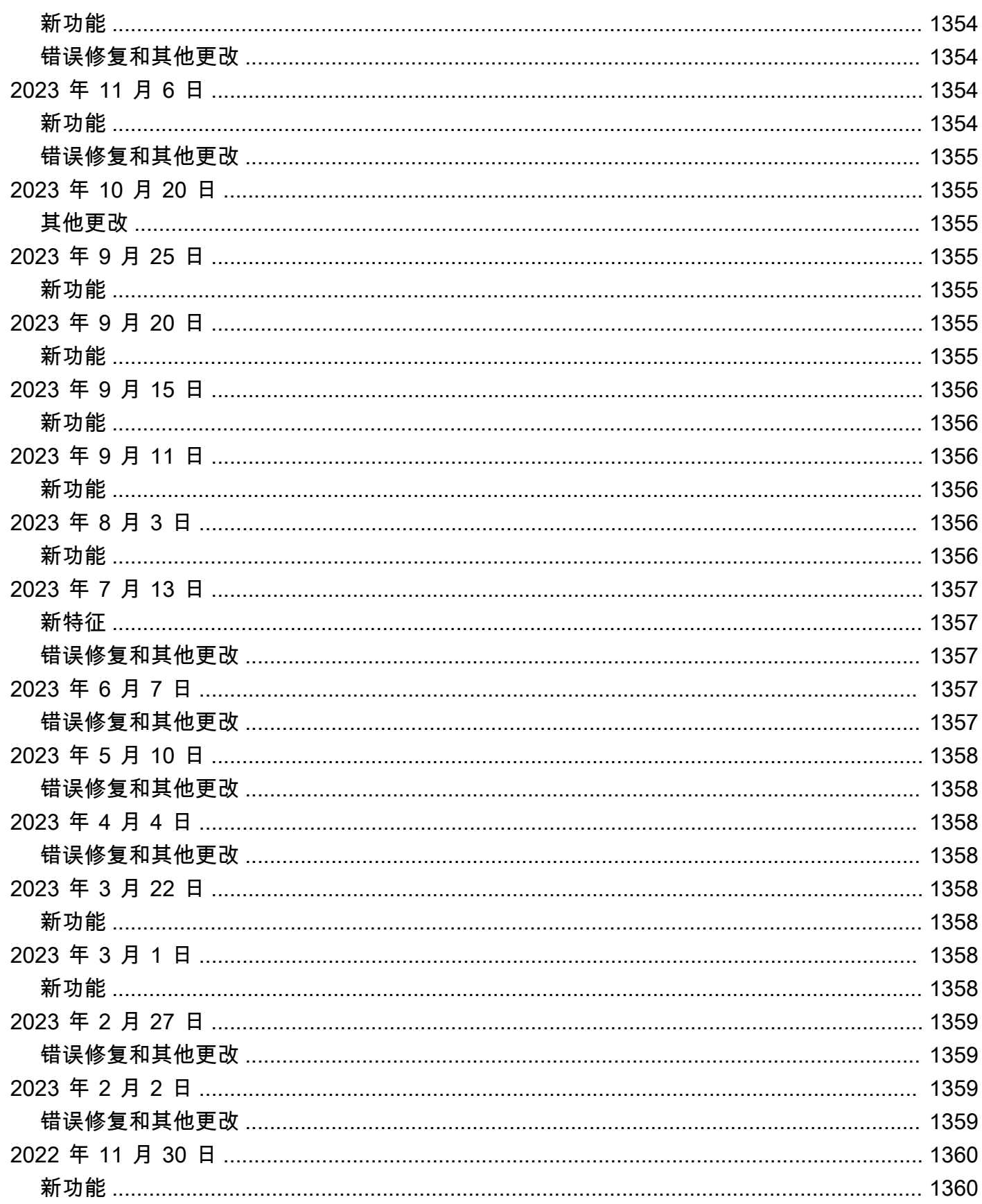

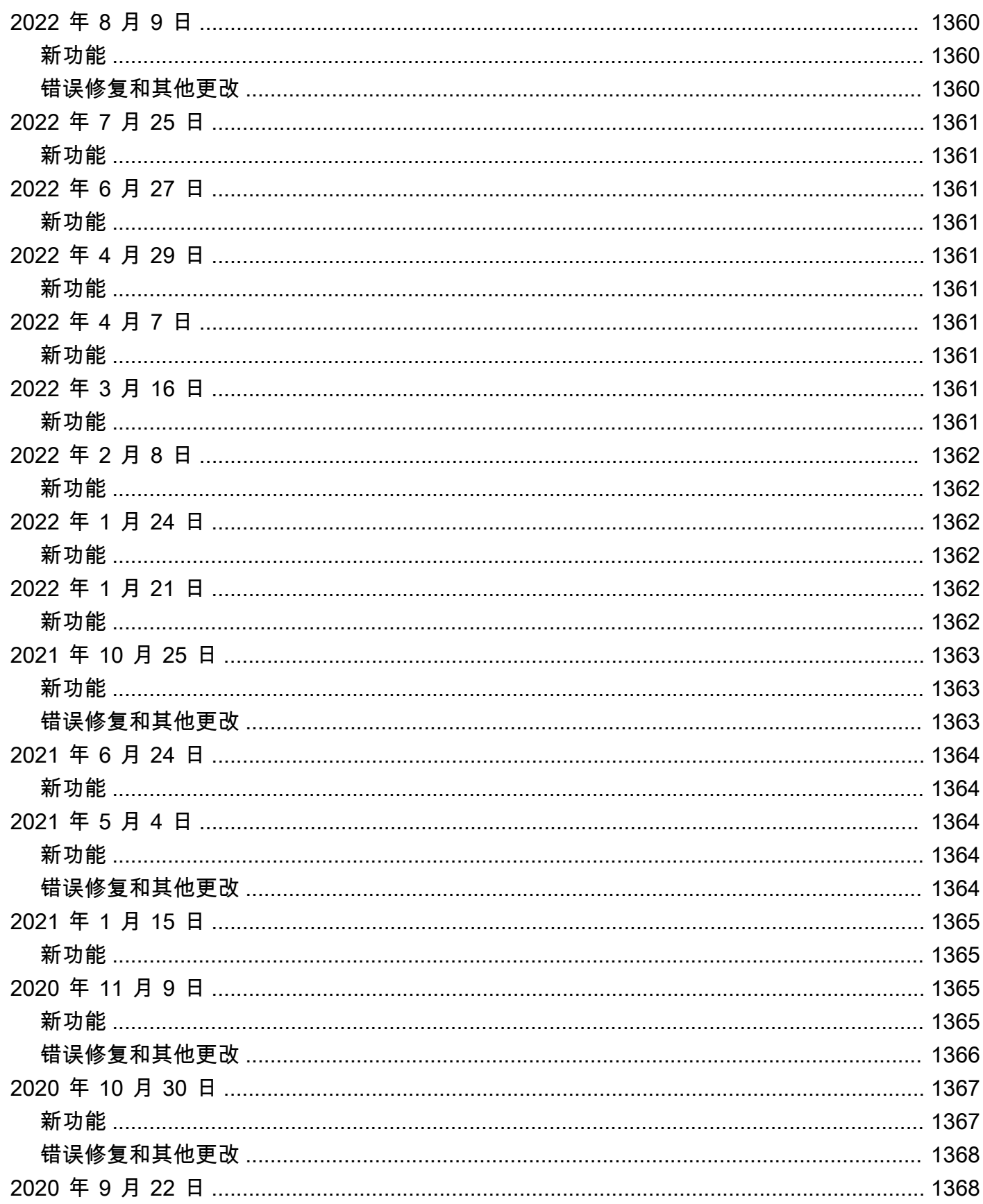

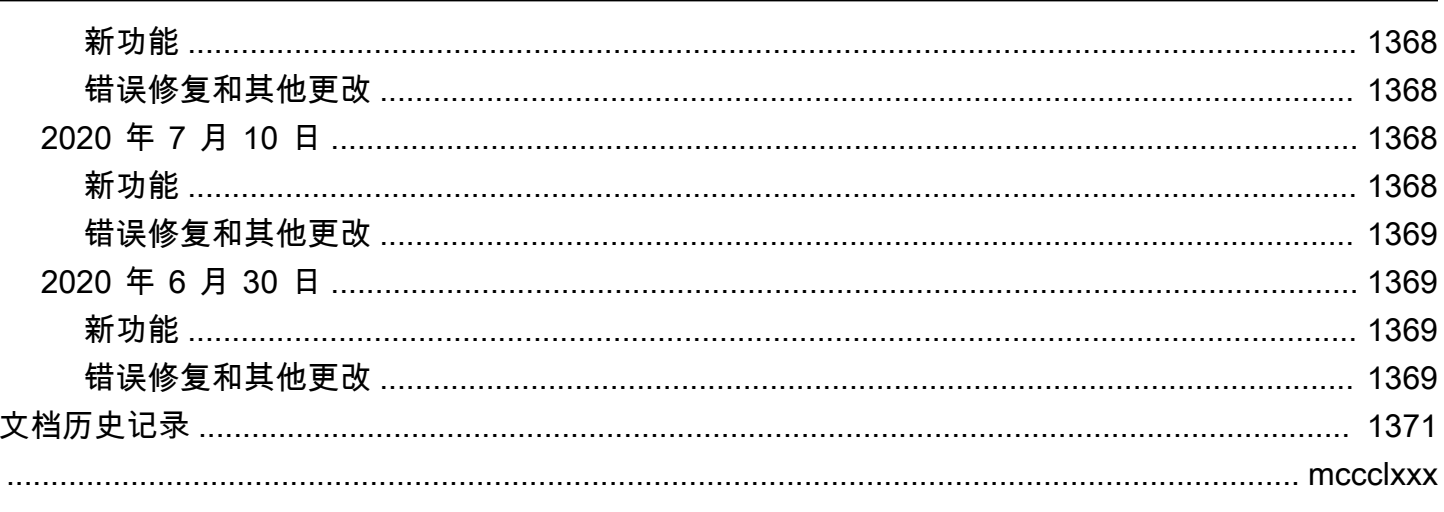

# <span id="page-23-0"></span>Amazon DocumentDB(与 MongoDB 兼容)是什么

Amazon DocumentDB(与 MongoDB 兼容) 是一种快速、可靠、完全托管的数据库服务。Amazon DocumentDB 可在云中轻松设置、操作和扩展与 MongoDB 兼容的数据库。借助 Amazon DocumentDB,您可以运行与 MongoDB 相同的应用程序代码,并使用与 MongoDB 相同的驱动程序和 工具。

在使用 Amazon DocumentDB 之前,您应查看 [工作方式](#page-32-0) 中所述的概念和功能。之后,完成 [入门指南](#page-64-0) 中的步骤。

主题

- [Amazon DocumentDB 概述](#page-23-1)
- [集群](#page-24-0)
- [实例](#page-25-0)
- [区域和可用区](#page-27-0)
- [Amazon DocumentDB 定价](#page-30-0)
- [监控](#page-30-2)
- [接口](#page-31-0)
- [接下来做什么?](#page-31-5)
- [Amazon DocumentDB:工作方式](#page-32-0)
- [什么是文档数据库?](#page-45-0)

## <span id="page-23-1"></span>Amazon DocumentDB 概述

以下是 Amazon DocumentDB 的一些高级功能:

- Amazon DocumentDB 支持两个类型的集群:基于实例的集群和弹性集群。弹性集群支持每秒数百 万次读/写和 PB 级存储容量的工作负载。有关弹性集群的更多信息,请参阅 [Amazon DocumentDB](#page-659-0)  [弹性集群](#page-659-0)。以下内容涉及 Amazon DocumentDB 基于实例的集群。
- Amazon DocumentDB 会随着您的数据库存储需求的增长而自动提高您的存储卷大小。您的存储卷 以 10 GB 为增量增加,最大可扩展到 128 TiB。您无需为了满足未来增长需求而为集群预置任何多 余存储空间。
- 借助 Amazon DocumentDB,您可以通过创建多达 15 个副本实例来增加读取吞吐量以支持高容量应 用程序请求。Amazon DocumentDB 副本共享相同的底层存储,从而降低成本并且避免在副本节点

上执行写入的需要。此功能将释放更多的处理能力来提供读取请求并降低副本延迟时间 通常可降低 到几毫秒。无论存储卷大小如何,您都可以在几分钟内添加副本。Amazon DocumentDB 还提供读 取器端点,从而无需在添加和删除副本时跟踪副本应用程序即可连接。

- Amazon DocumentDB 允许您为每个实例增加或减少计算和内存资源。计算扩展操作通常可在几分 钟之内完成。
- Amazon DocumentDB 在 Amazon Virtual Private Cloud(Amazon VPC)中运行,因此您可以在自 己的虚拟网络中隔离您的数据库。您还可以配置防火墙设置以控制网络访问集群。
- Amazon DocumentDB 持续监控集群的运行状况。发生实例故障时,Amazon DocumentDB 自动重 启该实例和相关进程。Amazon DocumentDB 不需要数据库重做日志的崩溃恢复重播,这大大缩短 重启时间。Amazon DocumentDB 还将数据库缓存与数据库进程隔离,使缓存能够在实例重启后继 续运行。
- 发生实例故障时,Amazon DocumentDB 自动将故障转移到最多 15 个 Amazon DocumentDB 副本 中的一个,而这些副本是您在其他可用区中创建的。如果未预配置副本,当发生故障时,Amazon DocumentDB 尝试为您自动创建一个新的 Amazon DocumentDB 实例。
- Amazon DocumentDB 中的备份功能支持您的集 point-in-time 群恢复。此功能允许您将集群恢复到 保留期内(最多是近 5 分钟内)任何一秒钟的状态。可将自动备份保留期配置为最长 35 天。自动备 份存储在 Amazon Simple Storage Service (Amazon S3) 中, 该服务专为 99.999999999% 持久性设 计。Amazon DocumentDB 备份是自动、增量和连续的,不影响您的集群性能。
- 借助 Amazon DocumentDB,您可以使用自己创建和控制的密钥对数据库进行加密 AWS Key Management Service ()AWS KMS。在通过 Amazon DocumentDB 加密运行的数据库集群上,静态 存储于底层存储的数据都将加密。在同一个集群中的自动备份、快照和副本也会被加密。

如果您不熟悉 AWS 服务,请使用以下资源了解更多信息:

- AWS 为计算、数据库、存储、分析和其他功能提供服务。有关所有 AWS 服务的概述,请参阅[使用](https://aws.amazon.com/what-is-aws/)  [Amazon Web Services 进行云计算。](https://aws.amazon.com/what-is-aws/)
- AWS 提供了许多数据库服务。有关最适合您环境的服务的指南,请参阅 [AWS上的数据库](https://aws.amazon.com/products/databases/)。

### <span id="page-24-0"></span>集群

一个集群包含 0 到 16 个实例和一个管理这些实例的数据的集群存储卷。所有写入操作都通过主实例完 成。所有实例(主实例和副本实例)都支持读取。集群的数据存储在集群卷中,副本存储在三个不同的 可用区中。

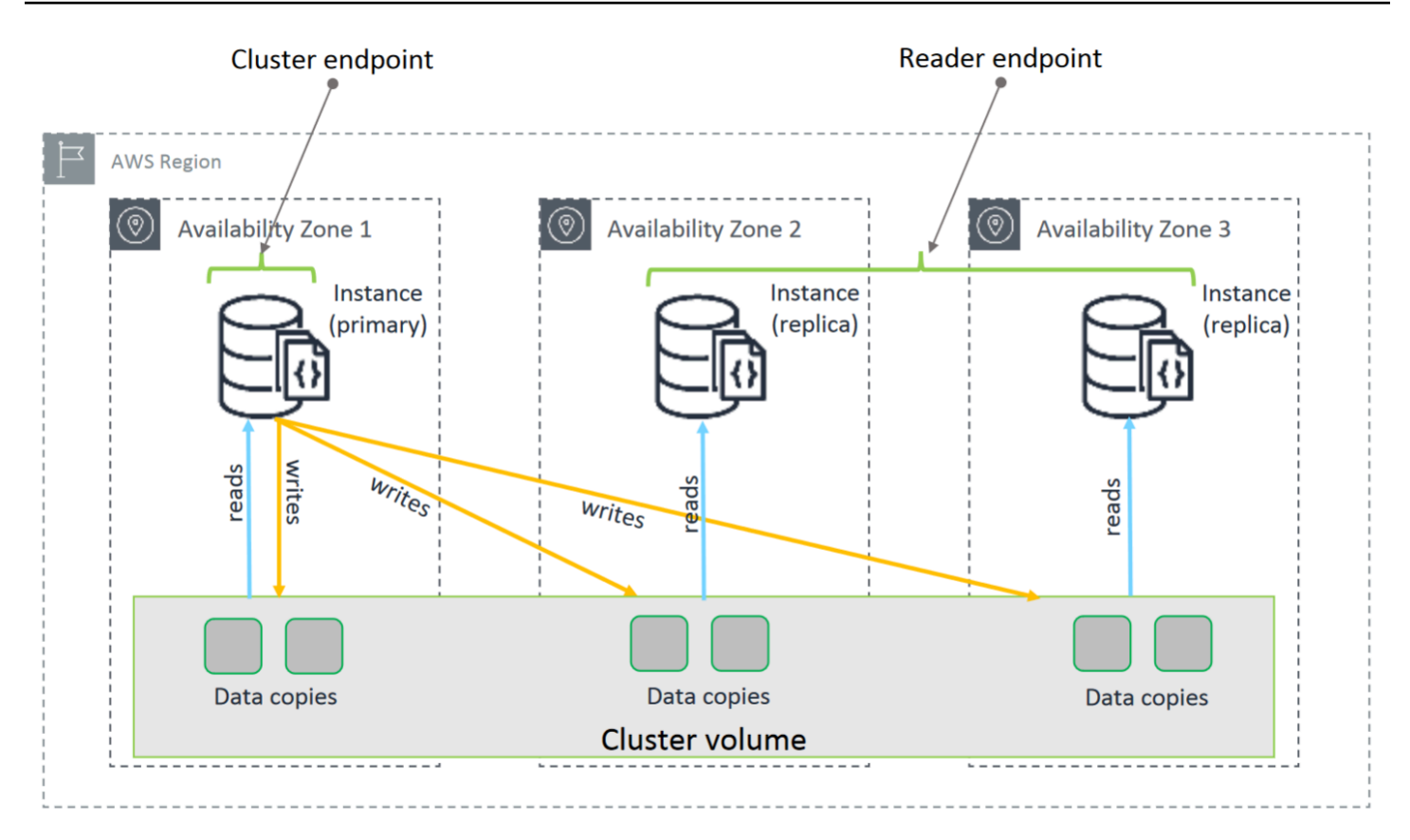

基于 Amazon DocumentDB 5.0 实例的集群支持数据库集群的两种存储配置:亚马逊 DocumentDB 标 准配置和亚马逊 DocumentDB I/O 优化。有关更多信息,请参阅 [亚马逊 DocumentDB 集群存储配置。](#page-467-0)

### <span id="page-25-0"></span>实例

Amazon DocumentDB 实例是在云中运行的独立数据库环境。一个实例可以包含多个由用户创建的数 据库。您可以使用 AWS Management Console 或创建和修改实例 AWS CLI。

实例的计算和内存容量由其实例类决定。您可以选择最能满足您需求的实例。如果一段时间后您的需求 出现了变化,可以选择其他实例类。有关实例类的规格,请参阅[实例类规格](#page-530-0)。

Amazon DocumentDB 实例仅在 Amazon VPC 环境中运行。Amazon VPC 允许您控制您的虚拟联网环 境:可以选择自己的 IP 地址范围、创建子网以及配置路由和访问控制列表 (ACL)。

在创建 Amazon DocumentDB 实例之前,您必须创建一个集群以包含实例。

并非每个区域都支持所有实例类。下表显示了每个区域支持的实例类。

#### 不同区域支持的实例类

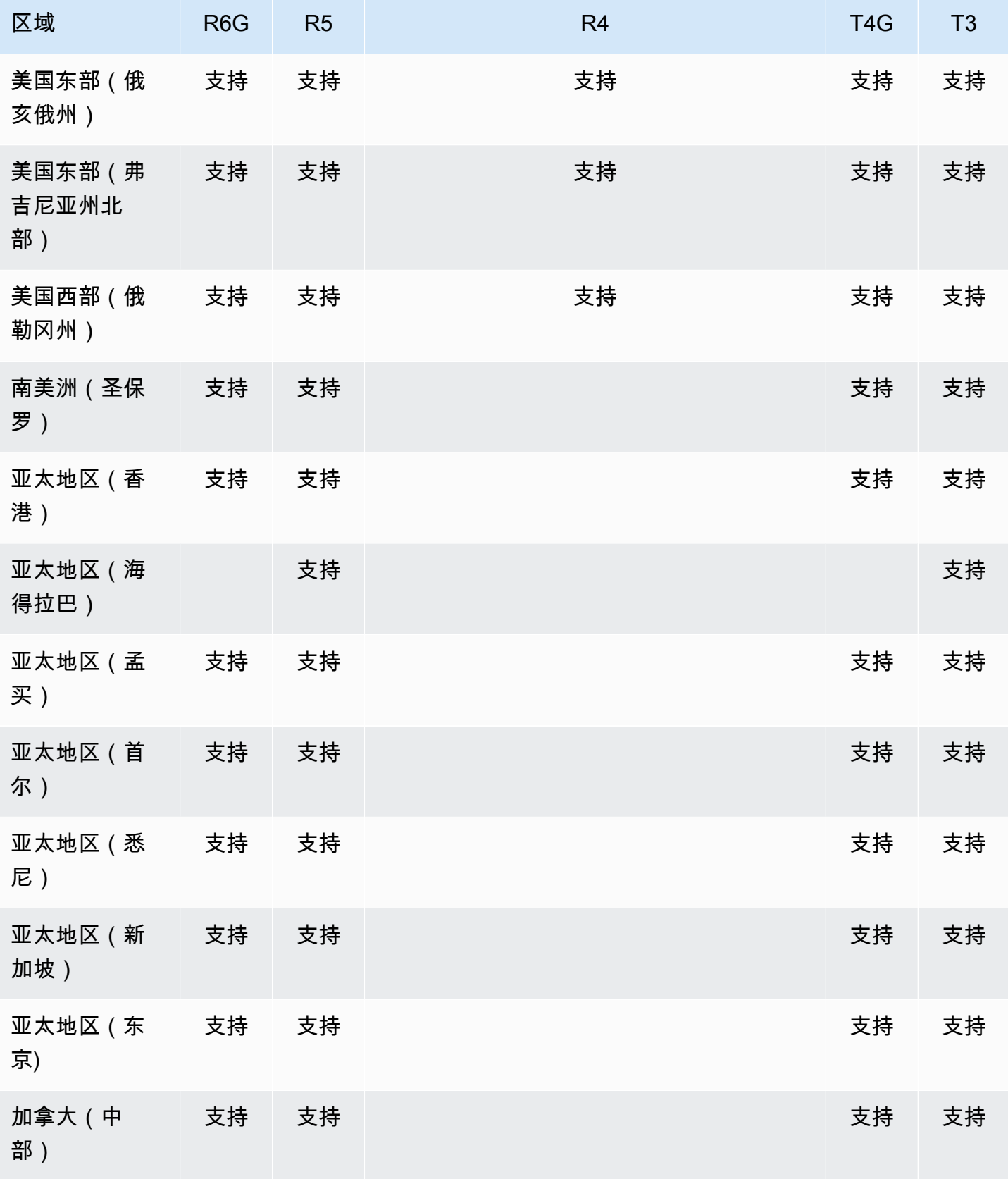

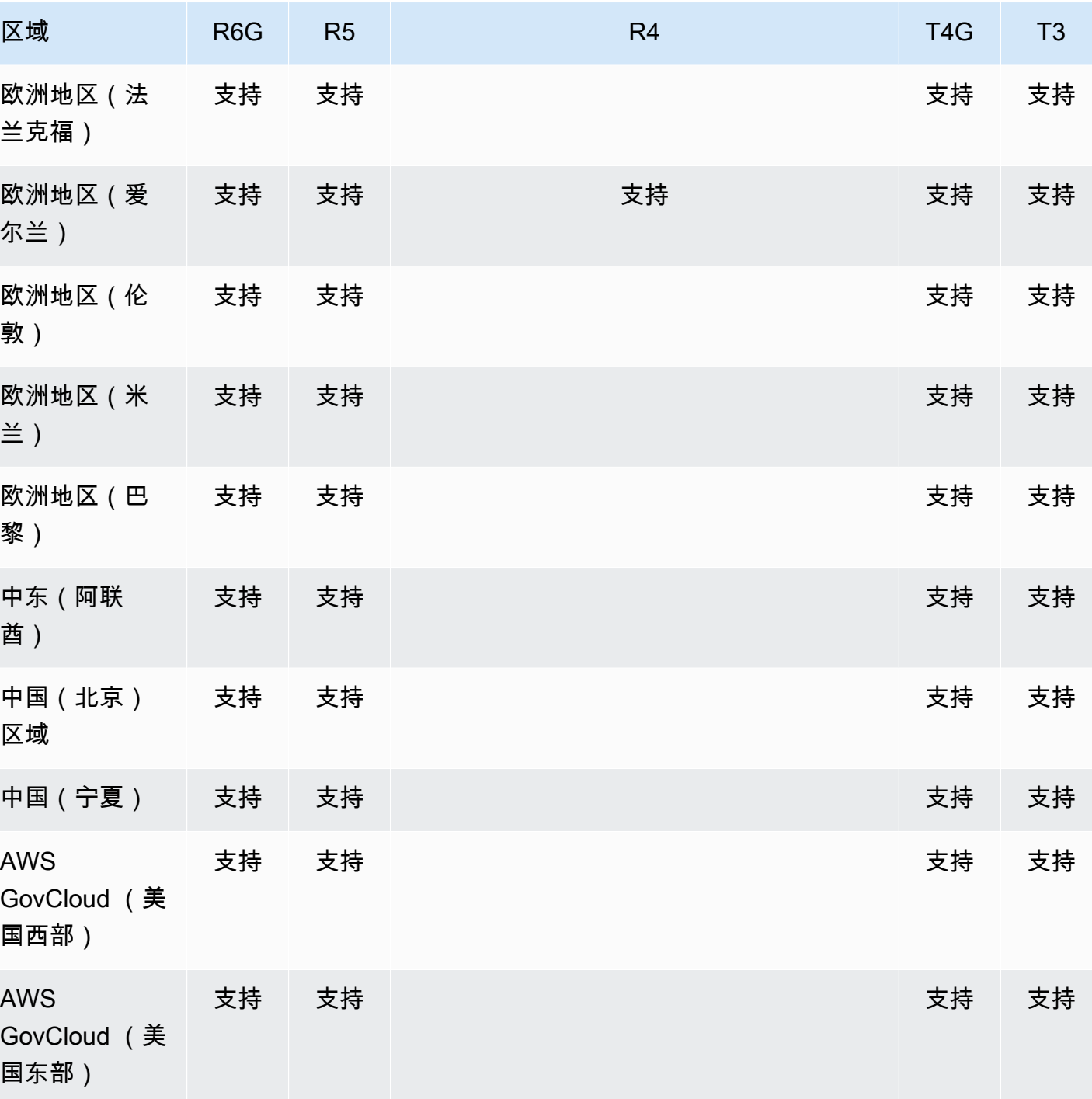

Amazon DocumentDB **The Contract of the Contract of the Contract of the Contract of The Contract of The Contract of The Contract of The Theorem and The Theorem and The Theorem and The Theorem and The Theorem and The Theore** 

## <span id="page-27-0"></span>区域和可用区

区域和可用区定义集群和实例的物理位置。

### <span id="page-28-0"></span>区域

AWS 云计算资源存放在世界不同地区(例如北美、欧洲或亚洲)的高可用性数据中心设施中。每个数 据中心位置称为一个地区。

每个 AWS 区域都设计为与其他 AWS 区域完全隔离。每个区域内有多个可用区。在不同的可用区内启 动节点,可以实现可能的最大容错。下图显示了 AWS 区域和可用区如何运作的高级视图。

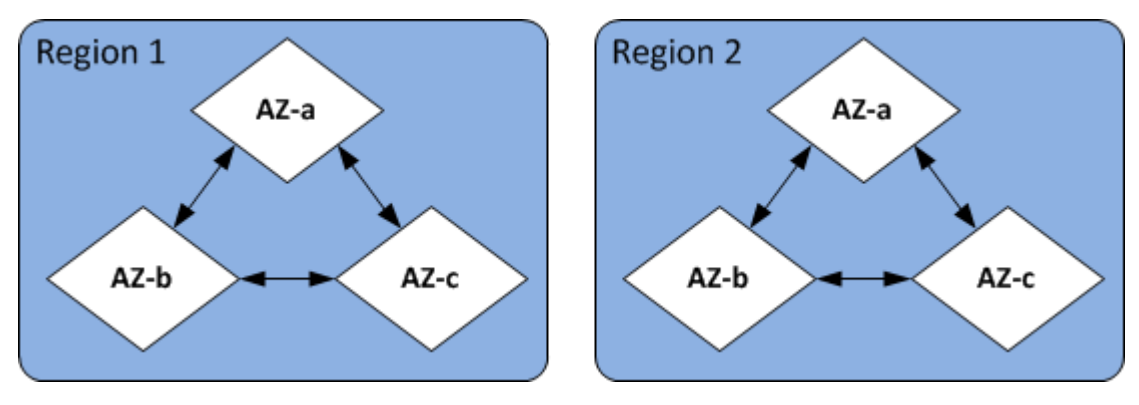

#### <span id="page-28-1"></span>可用区

每个 AWS 区域都包含多个不同的位置,称为可用区。每个可用区都被设计成不受其他可用区故障的影 响,并提供低价、低延迟的网络连接,以连接到同一地区的其他可用区。通过在多个可用区中启动给定 集群的实例,您可以防止应用程序出现可用区故障,尽管这种情况很少发生。

Amazon DocumentDB 架构将存储和计算分开。在存储层方面,Amazon DocumentDB 会在三个 AWS 可用区域中复制六份数据副本。例如,如果您在仅支持两个可用区的区域中启动 Amazon DocumentDB 集群,则系统会在三个可用区中以六种方式复制您的数据存储,但只有两个可用区中会 有计算实例。

下表列出了在给 AWS 区域 定可用区中可用于为集群配置计算实例的数量。

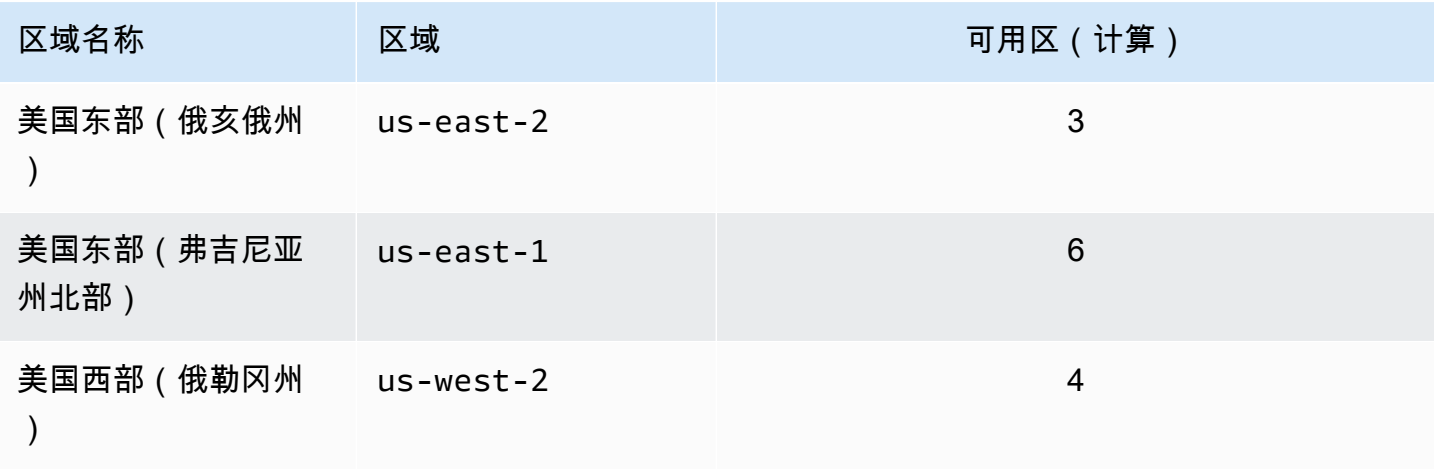

Amazon DocumentDB **The Contract of the Contract of the Contract of the Contract of The Contract of The Contract of The Contract of The Theorem and The Theorem and The Theorem and The Theorem and The Theorem and The Theore** 

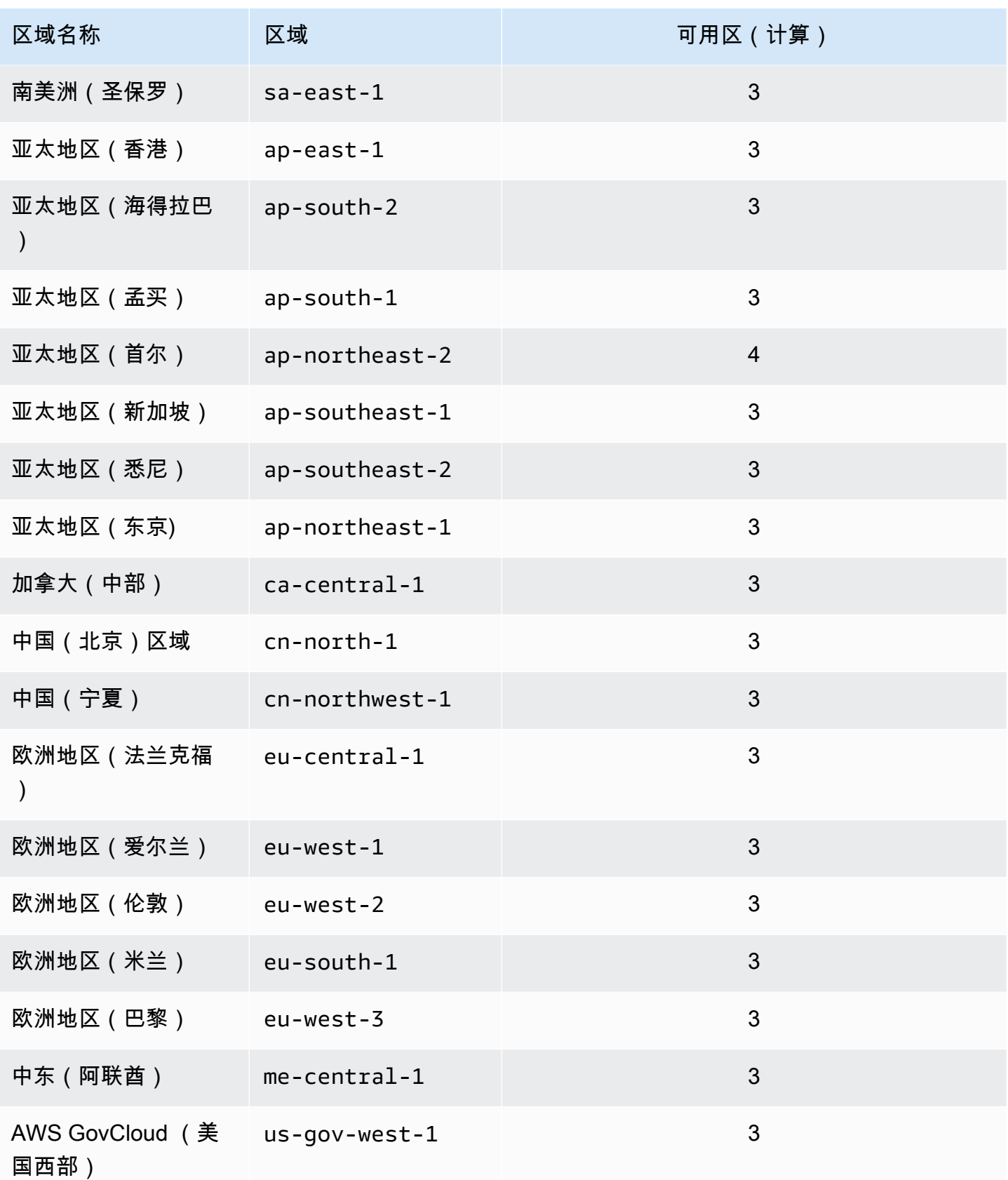

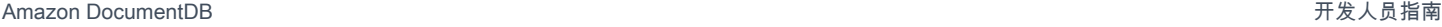

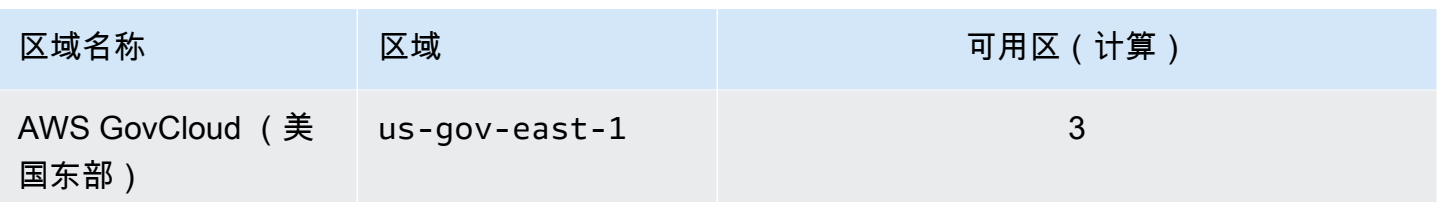

### <span id="page-30-0"></span>Amazon DocumentDB 定价

Amazon DocumentDB 集群根据以下组件进行计费:

- 实例小时数(按小时) 根据实例的实例类(例如,db.r5.xlarge)。定价以每小时为单位列 出,但账单向下计算至秒,并以十进制形式显示时间。Amazon DocumentDB 使用量以一秒的增量 进行计费,时长最少 10 分钟。有关更多信息,请参阅 [管理实例类](#page-524-1)。
- I/O 请求数(每月每 100 万个请求) 您在计费周期中发出的存储 I/O 请求总数。
- 备份存储(每月每 GiB) 备份存储是指与自动数据库备份和拍摄的有效数据库快照相关联的存 储。延长备份保留期或增加快照创建数量,将增加数据库所消耗的备份存储。备份存储以 GB 月使用 量为单位计量,每秒计量方式不适用。有关更多信息,请参阅 [在 Amazon DocumentDB 中进行备份](#page-387-0) [和恢复](#page-387-0)。
- 数据传输(每 GB)— 从您的实例传入和传出互联网或其他 AWS 地区的数据。

有关详细信息,请参阅[Amazon DocumentDB 定价。](https://aws.amazon.com/documentdb/pricing/)

#### <span id="page-30-1"></span>免费试用

你可以使用 1 个月免费试用期免费试用 Amazon DocumentDB。有关更多信息,请参[阅 Amazon](https://aws.amazon.com/documentdb/pricing/)  [DocumentDB 定价中](https://aws.amazon.com/documentdb/pricing/)的免费试用期或参阅 [Amazon DocumentDB 免费试用期常见问题解答。](https://aws.amazon.com/documentdb/free-trial/)

#### <span id="page-30-2"></span>监控

您可以使用多种方法对实例性能和运行状况进行跟踪。您可以使用免费的 Amazon CloudWatch 服务 来监控实例的性能和运行状况。您可以查找 Amazon DocumentDB 控制台上的性能图表。您可以订阅 Amazon DocumentDB 事件,以便在实例、快照、参数组或者安全组发生更改时收取通知。

有关更多信息,请参阅下列内容:

- [使用 CloudWatch 指标监控 Amazon DocumentDB](#page-747-0)
- [使用 AWS CloudTrail 记录 Amazon DocumentDB API 调用](#page-762-2)

## <span id="page-31-0"></span>接口

您可以通过多种方式与 Amazon DocumentDB 进行交互,包括 AWS Management Console 和。 AWS CLI

## <span id="page-31-1"></span>AWS Management Console

AWS Management Console 这是一个简单的基于 Web 的用户界面。您可以从控制台中管理集群和实 例,而无需进行任何编程。[要访问亚马逊 DocumentDB 控制台,请登录 AWS Management Console](https://console.aws.amazon.com/docdb) [并打开亚马逊 DocumentDB 控制台,网址为 https://console.aws.amazon.com/docdb。](https://console.aws.amazon.com/docdb)

## <span id="page-31-2"></span>AWS CLI

您可以使用 AWS Command Line Interface (AWS CLI) 来管理您的 Amazon DocumentDB 集群和实 例。只需极少配置即可从您喜爱的终端程序开始使用 Amazon DocumentDB 控制台提供的所有功能。

- 要安装 AWS CLI,请参阅[安装 AWS 命令行界面。](https://docs.aws.amazon.com/cli/latest/userguide/installing.html)
- 要开始使用 AWS CLI 适用于亚马逊 DocumentDB 的,请参阅亚马逊 DocumentD [B 的AWS 命令行](https://docs.aws.amazon.com/cli/latest/reference/docdb/index.html) [界面参考](https://docs.aws.amazon.com/cli/latest/reference/docdb/index.html)。

### <span id="page-31-3"></span>mongo Shell

要连接到您的集群以创建、读取、更新和删除您的数据库中的文档,可以将 mongo shell 与 Amazon DocumentDB 结合使用。要下载并安装 mongo 4.0 shell,请参阅 [步骤 4:安装 mongo shell](#page-71-0)。

### <span id="page-31-4"></span>MongoDB 驱动程序

要针对 Amazon DocumentDB 集群开发和编写应用程序,您还可以将 MongoDB 驱动程序与 Amazon DocumentDB 结合使用。

## <span id="page-31-5"></span>接下来做什么?

上面章节为您介绍了 Amazon DocumentDB 提供的基本基础设施组件。您下一步该做什么? 根据您的 情况,请参阅以下主题之一了解其用法:

• 使用创建集群和实例,开始使用 Amazon DocumentDB。 AWS CloudFormation [亚马逊](#page-77-0)  [DocumentDB 快速入门使用 AWS CloudFormation](#page-77-0)

- 通过使用 [入门指南](#page-64-0) 中的说明创建集群和实例开始使用 Amazon DocumentDB。
- 通过使用 [开始使用 Amazon DocumentDB 弹性集群](#page-669-0) 中的说明创建弹性集群开始使用 Amazon DocumentDB。
- 使用 [迁移到 Amazon DocumentDB](#page-204-0) 中的指南将您的 MongoDB 实现迁移到 Amazon DocumentDB

## <span id="page-32-0"></span>Amazon DocumentDB:工作方式

Amazon DocumentDB(与 MongoDB 兼容)是一项完全托管的 MongoDB 兼容性数据库服务。借助 Amazon DocumentDB,您可以运行与 MongoDB 相同的应用程序代码,并使用与 MongoDB 相同的驱 动程序和工具。Amazon DocumentDB 与 MongoDB 3.6、4.0 和 5.0 兼容。

主题

- [Amazon DocumentDB 端点](#page-33-0)
- [TLS Support](#page-36-0)
- [Amazon DocumentDB 存储](#page-36-1)
- [Amazon DocumentDB 复制](#page-37-0)
- [Amazon DocumentDB 可靠性](#page-38-0)
- [读取首选项选项](#page-39-0)
- [TTL 删除](#page-42-0)
- [可计费资源](#page-43-0)

使用 Amazon DocumentDB 时,首先要创建一个集群。集群由零个或多个数据库实例以及管理这些实 例的数据的集群卷组成。Amazon DocumentDB 集群卷是一个跨多个可用区的虚拟数据库存储卷。每 个可用区都有一个集群数据副本。

一个 Amazon DocumentDB 集群包含两个组件:

- 集群卷 使用云原生存储服务在三个可用区中复制数据六次,从而提供高度持久且可用的存储。一 个 Amazon DocumentDB 集群只有一个集群卷,最多可存储 128 TiB 数据。
- 实例 提供数据库处理能力,以及向集群存储卷写入数据和从中读取数据的能力。一个 Amazon DocumentDB 集群可以有 0—16 个实例。

实例具有以下两种角色之一:

- 主实例 支持读写操作,并对集群卷执行所有数据修改。每个 Amazon DocumentDB 集群都有一个 主实例。
- 副本实例 仅支持读取操作。除主实例之外,每个 Amazon DocumentDB 集群最多可拥有 15 个副 本。拥有多个副本使您可以分配读取工作负载。此外,通过将副本置于单独的可用区中,您还可以提 高集群可用性。

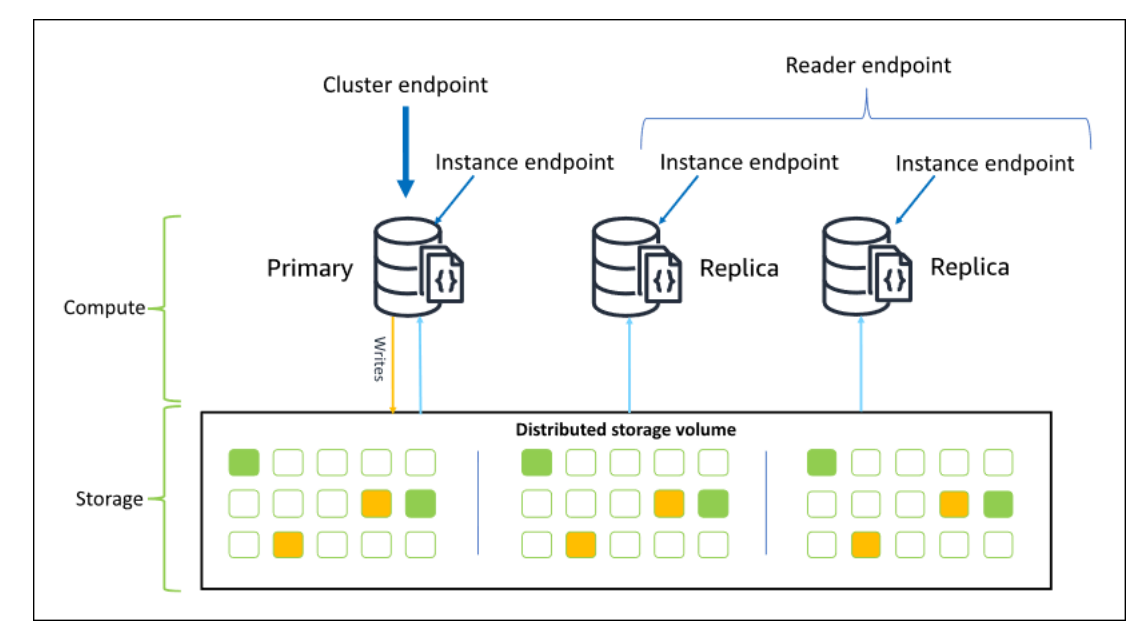

下图说明了 Amazon DocumentDB 集群中的集群卷、主实例和副本之间的关系:

集群实例无需为相同的实例类,可以根据需要预置和终止它们。此体系结构允许您独立于集群的存储扩 展集群的计算容量。

当您的应用程序将数据写入主实例时,主实例会执行对集群卷的持久写入。然后,它将这个写入的状 态(而非数据)复制到每个活动副本。Amazon DocumentDB 副本不参与处理写入,因此 Amazon DocumentDB 副本有利于读取扩展。来自 Amazon DocumentDB 副本的读取最终具有一致性,且副本 滞后时间最短——通常少于主实例写入更新后的 100 毫秒。保证按照将数据写入主实例的顺序读取副 本中的数据。副本滞后取决于数据更改的速率,高写入活动的时间段可能会增加副本滞后。有关更多信 息,请参阅[Amazon DocumentDB 指标中](#page-747-1)的 ReplicationLag 指标。

#### <span id="page-33-0"></span>Amazon DocumentDB 端点

Amazon DocumentDB 提供多种连接选项,以便为各种使用案例提供服务。要连接到 Amazon DocumentDB 集群中的实例,您需要指定实例的端点。终端节点 是主机地址和端口号,用冒号分隔。

我们建议您使用集群终端节点以副本集模式(请参阅 [作为副本集连接到 Amazon DocumentDB](#page-874-0))连接 到集群,除非您有用于连接读取器终端节点或实例终端节点的特定使用案例。要将请求路由到您的副

本,请选择一项驱动程序读取首选项设置,以便在满足应用程序的读取一致性要求的同时,最大程度地 提高读取扩展能力。secondaryPreferred 读取首选项将启用副本读取,并释放主实例以执行更多 工作。

可从 Amazon DocumentDB 集群使用以下端点。

#### 集群端点

集群终端节点 连接到集群的当前主实例。集群终端节点可用于读写操作。一个Amazon DocumentDB 集群只有一个集群端点。

集群终端节点为集群的读取/写入连接提供故障转移支持。如果集群的当前主实例失败并且您的集群至 少有一个活动的只读副本,则集群终端节点会自动将连接请求重定向到新的主实例。在连接到 Amazon DocumentDB 集群时,我们建议您使用集群端点并以副本集模式(请参阅 [作为副本集连接到 Amazon](#page-874-0) [DocumentDB](#page-874-0))连接到您的集群。

以下是示例 Amazon DocumentDB 集群端点:

sample-cluster.cluster-123456789012.us-east-1.docdb.amazonaws.com:27017

以下是使用此集群终端节点的示例连接字符串:

mongodb://*username*:*password*@sample-cluster.cluster-123456789012.useast-1.docdb.amazonaws.com:27017

有关查找集群终端节点的信息,请参阅[查找集群的终端节点](#page-623-0)。

#### 读取器终端节点

读取器终端节点 跨集群中的所有可用副本对只读连接进行负载平衡。如果您通过replicaSet模 式进行连接,则集群读取器终端节点将充当集群终端节点,这意味着在连接字符串中,副本集参数 为&replicaSet=rs0。在这种情况下,您将能够在主服务器上执行写入操作。但是,如果您通过指定 连接到集群directConnection=true,则尝试通过与读取器终端节点的连接执行写入操作会导致错 误。一个 Amazon DocumentDB 集群只有一个读取器端点。

如果集群只包含一个(主)实例,则读取器终端节点将连接到该主实例。将副本实例添加到 Amazon DocumentDB 集群时,读取器端点会在新副本处于活动状态后打开与新副本的只读连接。

以下是 Amazon DocumentDB 集群的示例读取器端点:

sample-cluster.cluster-ro-123456789012.us-east-1.docdb.amazonaws.com:27017

以下是使用读取器终端节点的示例连接字符串:

```
mongodb://username:password@sample-cluster.cluster-ro-123456789012.us-
east-1.docdb.amazonaws.com:27017
```
读取器终端节点对只读连接而不是读取请求进行负载平衡。如果某些读取器终端节点连接的使用频率高 干其他连接,则读取请求可能无法在集群实例之间以相同方式取得平衡。建议以副本集形式连接到集群 终端节点并利用 secondaryPreferred 读取首选项来分发请求。

有关查找集群终端节点的信息,请参阅[查找集群的终端节点](#page-623-0)。

实例终端节点

实例终端节点 连接到集群中的特定实例。当前主实例的实例终端节点可用于读取和写入操作。但是, 尝试对只读副本的实例终端节点执行写入操作会导致错误。Amazon DocumentDB 集群的每个活动实 例有一个实例端点。

对于可能不适合使用集群终端节点或读取器终端节点的场景,实例终端节点提供对特定实例的连接的直 接控制。示例使用案例是配置周期性只读分析工作负载。您可以预置 larger-than-normal 副本实例,使 用其实例终端节点直接连接到更大的新实例,运行分析查询,然后终止该实例。使用实例终端节点可防 止分析流量影响其他集群实例。

下面是 Amazon DocumentDB 集群中单个实例的示例实例端点:

sample-instance.123456789012.us-east-1.docdb.amazonaws.com:27017

下面是使用此实例终端节点的示例连接字符串:

mongodb://*username*:*password*@sample-instance.123456789012.useast-1.docdb.amazonaws.com:27017

**a** Note

由于故障转移事件,实例的主要角色或副本角色可能会发生变化。您的应用程序永远不应 该假设特定的实例终端节点是主实例。我们不建议连接到生产应用程序的实例终端节点。 相反,我们建议您使用集群终端节点以副本集模式(请参阅 作为副本集连接到 Amazon
[DocumentDB](#page-874-0))连接到您的集群。要想对实例故障转移优先级进行更高级的控制,请参[阅了解](#page-523-0) [亚马逊 DocumentDB 集群容错能力。](#page-523-0)

有关查找集群终端节点的信息,请参阅[查找实例的端点](#page-625-0)。

## 副本集模式

您可以通过指定副本集名称 rs0 以副本集模式连接到 Amazon DocumentDB 集群端点。在副本集模式 下连接可以指定"Read Concern (读取问题)"、"Write Concern (写入问题)"和"Read Preference (读取首 选项)"选项。有关更多信息,请参阅 [读取一致性](#page-39-0)。

下面是以副本集模式连接的示例连接字符串:

```
mongodb://username:password@sample-cluster.cluster-123456789012.us-
east-1.docdb.amazonaws.com:27017/?replicaSet=rs0
```
在副本集模式下连接时,您的 Amazon DocumentDB 集群将作为副本集显示给您的驱动程序和客户 端。在 Amazon DocumentDB 集群中添加和删除的实例会自动反映在副本集配置中。

每个 Amazon DocumentDB 集群均包含一个默认名称为 rs0 的副本集。该副本集名称无法修改。

在副本集模式下连接到集群终端节点是常规用途的推荐方法。

**a** Note

Amazon DocumentDB 集群中的所有实例都在同一 TCP 端口上侦听连接。

## TLS Support

有关使用传输层安全性协议(TLS)连接到 Amazon DocumentDB 的更多详细信息,请参阅 [加密传输](#page-262-0) [中的数据](#page-262-0)。

## Amazon DocumentDB 存储

Amazon DocumentDB 数据存储在集群卷中,该集群卷是使用固态驱动器 (SSD) 的单个虚拟卷。集群 卷由六个数据副本组成,可在单个 AWS 区域的多个可用区之间自动复制。此复制有助于确保您的数据 具有高持久性,减少数据丢失的可能性。它还有助于确保在故障转移期间您的集群具有更高可用性,因 为您的数据副本已存在于其他可用区中。这些副本可以继续向 Amazon DocumentDB 集群中的实例提 供数据请求服务。

数据存储的计费方式

随着数据量的增加,Amazon DocumentDB 会自动增加集群卷的大小。Amazon DocumentDB 集群卷 可以增长到 128 TiB 的最大容量;但是,您只需为 Amazon DocumentDB 集群卷中您使用的空间付 费。从 Amazon DocumentDB 4.0 开始,当移除数据(例如,通过丢弃集群或索引)时,整个分配的 空间按相当的数量减少。因此,您可以通过删除不再需要的系列、索引、数据库等来减少存储费用。从 Amazon DocumentDB 3.6 开始,当移除数据(例如,通过丢弃集群或索引)时,整个分配的空间保持 相同。在将来数据量增加时,可以自动重用可用空间。

## **a** Note

在 Amazon DocumentDB 3.6 中,存储成本基于存储"高水位线"(在任何时间点分配给 Amazon DocumentDB 集群的最大数量)。您可以通过避免创建大量临时信息或者在移除不 需要的较旧数据之前加载大量新数据的 ETL 实践来管理成本。如果从 Amazon DocumentDB 集群中删除数据导致分配大量未使用的空间,则重置高水位需要使用 mongodump 或 mongorestore 之类的工具执行逻辑数据转储和还原以转储和还原到新集群。创建和还原快照 不会 减少分配的存储,因为基础存储的物理布局在还原的快照中保持不变。

**a** Note

使用 mongodump 和 mongorestore 等实用程序会导致发生 I/O 费用,具体取决于所读取和 写入存储卷的数据量。

有关 Amazon DocumentDB 数据存储和 I/O 定价的信息,请参阅 Amazon DocumentDB(与 [MongoDB 兼容\)定价和](https://aws.amazon.com/documentdb/pricing)[定价常见问题解答。](https://aws.amazon.com/documentdb/faqs/#Pricing)

## Amazon DocumentDB 复制

在 Amazon DocumentDB 集群中,每个副本实例都公开一个独立的端点。这些副本终端节点提供对集 群卷中数据的只读访问。它们使您能够在多个复制实例上扩展数据的读取工作负载。它们还有助于在您 的 Amazon DocumentDB 集群中改进数据读取性能并提高数据可用性。Amazon DocumentDB 副本也 是失效转移目标,如果您的 Amazon DocumentDB 集群的主实例失效,则迅速升级这些副本。

## Amazon DocumentDB 可靠性

Amazon DocumentDB 的设计具有可靠、持久和容错的特点。(为了改进可用性,您应配置您的 Amazon DocumentDB 集群,使其在不同的可用区拥有多个副本实例。) Amazon DocumentDB 包括 多种自动功能,使其成为很可靠的数据库解决方案。

## 存储自动修复

Amazon DocumentDB 在三个可用区中维护数据的多个副本,从而大大降低了因存储故障而丢失 数据的可能性。Amazon DocumentDB 会自动检测集群卷中的故障。如果集群卷的某个区段发生故 障,Amazon DocumentDB 会立即修复该区段。它使用集群卷包含的其他卷中的数据以帮助确保已修 复区段中的数据是最新的。因此,Amazon DocumentDB 避免了数据丢失,并减少了为从实例故障中 point-in-time 恢复而执行还原的需求。

## 自动恢复缓存预热

Amazon DocumentDB 在与数据库不同的进程中管理其页面缓存,以便页面缓存可以独立于数据库而 存在。万一发生数据库故障,页面缓存仍保留在内存中。这可确保在数据库重新启动时使用最新状态对 缓冲池进行预热。

## 崩溃恢复

Amazon DocumentDB 设计为几乎可以立即从崩溃中恢复,并继续为您的应用程序数据提供服 务。Amazon DocumentDB 在并行线程上异步执行崩溃恢复,以便在发生崩溃后使数据库能够打开并 几乎立即恢复使用。

## 资源管理

Amazon DocumentDB 保护在服务中运行关键进程(例如运行状况检查)所需的资源。 为做到这点且当实例正遭遇高内存压力时,Amazon DocumentDB 将对请求节流。因 此,某些操作可能排队等候内存压力消退。如果内存压力持续存在,则排队的操作<u>可</u> 能超时。您可以使用以下 CloudWatch 指标监控是否由于内存不足而导致的服务限制操 作: LowMemThrottleQueueDepth、、LowMemThrottleMaxQueueDepth、LowMemNumOperationsTh 关更多信息,请参阅使用监控 Amazon DocumentDB。 CloudWatch如果 LowMem CloudWatch 指标 导致您的实例持续承受内存压力,我们建议您扩大实例规模,为工作负载提供额外的内存。

## 读取首选项选项

Amazon DocumentDB 使用云原生共享存储服务,该服务跨三个可用区复制数据六次,以提供高水平 持久性。Amazon DocumentDB 不依赖将数据复制到多个实例来实现持久性。无论集群是包含单个实 例还是 15 个实例,集群的数据都具有持久性。

## 写入持久性

Amazon DocumentDB 使用一种独特的、分布式、容错、自我修复的存储系统。该系统跨三个 AWS 可 用区复制六个数据副本 (V=6),以提供高可用性和耐久性。在写入数据时,Amazon DocumentDB 在确 认写入客户端之前,确保所有写入都已在大多数节点上持久记录。如果您运行的是三节点 MongoDB 副 本集,则与 Amazon DocumentDB 相比,使用写入关注 {w:3, j:true} 将提供最佳配置。

对 Amazon DocumentDB 集群的写入必须由集群的写入器实例处理。尝试写入读取器会导致错误。 来自 Amazon DocumentDB 主实例的已确认写入具有持久性,无法回滚。默认情况下,Amazon DocumentDB 有高度持久性并且不支持非持久写入选项。您无法修改持久性级别(即写关 注)。Amazon DocumentDB 忽略 w=anything,并且有效的是 w: 3 和 j: true。您无法减少它。

在 Amazon DocumentDB 架构中,存储与计算是分离的,因此具有单个实例的集群拥有很高的持久 性。持久性在存储层处理。因此,具有单个实例和具有三个实例的 Amazon DocumentDB 集群实现了 相同级别的持久性。您可以根据特定用例配置集群,同时仍为数据提供高持久性。

对 Amazon DocumentDB 集群的写入操作在单个文档中是原子操作。

Amazon DocumentDB 不支持 wtimeout 选项,并且如果指定了值,将不会返回错误。对 Amazon DocumentDB 主实例的写入操作保证不会无限期阻塞。

#### 读取隔离

从 Amazon DocumentDB 实例读取只返回查询开始之前已持久存在的数据。读取从不返回在查询开始 执行后修改的数据,即,任何情况下都不会进行脏读取。

## <span id="page-39-0"></span>读取一致性

从 Amazon DocumentDB 集群读取的数据具有持久性,将不会回滚。您可以通过指定请求或连接的读 取首选项来修改 Amazon DocumentDB读取的读取一致性。Amazon DocumentDB 不支持非持久读取 选项。

在正常操作条件下,从 Amazon DocumentDB 集群的主实例读取数据具有很强的一致性,并且具有 read-after-write 一致性。如果在写入与后续读取之间发生故障转移事件,系统可能短暂返回不具有强 一致性的读取。从只读副本的所有读取最终是一致的,以相同的顺序返回数据,并且通常具有小于 100 毫秒的副本滞后。

<span id="page-40-0"></span>Amazon DocumentDB 读取首选项

仅当 Amazon DocumentDB 以副本集模式从集群端点读取数据时,才支持设置读取首选项。设置读取 首选项会影响 MongoDB 客户端或驱动程序将读取请求路由到 Amazon DocumentDB 集群中的实例的 方式。您可以为特定查询设置读取首选项,或者作为 MongoDB 驱动程序中的常规选项。(有关如何设 置读取首选项的说明,请查阅客户端或驱动程序文档。)

如果您的客户端或驱动程序未在副本集模式下连接到 Amazon DocumentDB 集群端点,则指定读取首 选项的结果并不明确。

Amazon DocumentDB 不支持将标记集设置为读取首选项。

支持的读取首选项

• **primary** — 指定 primary 读取首选项有助于确保将所有读取请求路由到集群的主实例。如果主实 例不可用,则读取操作将失败。primary读取首选项可产生 read-after-write 一致性,适用于优先考 虑 read-after-write 一致性而不是高可用性和读取扩展的用例。

以下示例指定 primary 读取首选项:

db.example.find().readPref('primary')

• **primaryPreferred** — 指定 primaryPreferred 读取首选项会在正常操作期间将读取请求路由 到主实例。如果发生主实例故障转移,则客户端会将请求路由到副本。primaryPreferred读取 首选项可在正常操作期间产生 read-after-write 一致性,并最终在故障转移事件期间产生一致性读 取。primaryPreferred读取首选项适用于优先考虑 read-after-write 一致性而不是读取扩展但仍要 求高可用性的用例。

以下示例指定 primaryPreferred 读取首选项:

db.example.find().readPref('primaryPreferred')

• **secondary** — 指定 secondary 读取首选项可确保只将读取请求路由到副本,不会路由到主实例。 如果集群中没有副本实例,则读取请求将失败。secondary读取首选项可产生最终一致的读取,适 用于优先考虑主实例写入吞吐量而不是高可用性和 read-after-write 一致性的用例。

以下示例指定 secondary 读取首选项:

db.example.find().readPref('secondary')

• **secondaryPreferred** — 指定 secondaryPreferred 读取首选项可确保在一个或多个副 本处于活动状态时将读取路由到只读副本。如果集群中没有活动的副本实例,则读取请求将路 由到主实例。当读取由只读副本提供服务时,secondaryPreferred 读取首选项会产生最终 一致性读取。当读取由主实例提供服务时,它会产生 read-after-write 一致性(故障转移事件除 外)。secondaryPreferred读取首选项适用于优先考虑读取扩展和高可用 read-after-write 性而 不是一致性的用例。

以下示例指定 secondaryPreferred 读取首选项:

db.example.find().readPref('secondaryPreferred')

• **nearest** — 指定 nearest 读取首选项将仅基于测量的客户端与 Amazon DocumentDB 集群中所 有实例之间的延迟来路由读取请求。当读取由只读副本提供服务时,nearest 读取首选项会产生 最终一致性读取。当读取由主实例提供服务时,它会产生 read-after-write 一致性(故障转移事件除 外)。nearest读取首选项适用于优先实现尽可能低的读取延迟和高可用 read-after-write 性而不是 一致性和读取扩展的用例。

以下示例指定 nearest 读取首选项:

db.example.find().readPref('nearest')

高可用性

Amazon DocumentDB 通过将副本用作主实例的失效转移目标来支持高度可用的集群配置。如果主实 例失败,则一个 Amazon DocumentDB 副本将被提升为新的主实例,且出现短暂中断,在此期间,对 主实例发出的读写请求将失败,并会出现异常。

如果您的 Amazon DocumentDB 集群不包含任何副本,则会在失败期间重新创建主实例。但是,提升 Amazon DocumentDB 副本要比重新创建主实例快得多。因此,我们建议您创建一个或多个 Amazon DocumentDB 副本作为失效转移目标。

旨在用作故障转移目标的副本应与主实例具有相同的实例类。它们应在不同于主实例的可用区中进行配 置。您可以控制哪些副本作为首选故障转移目标。有关配置 Amazon DocumentDB 以实现高可用性的 最佳实践,请参阅 [了解亚马逊 DocumentDB 集群容错能力](#page-523-0)。

#### 扩展读取

Amazon DocumentDB 副本是读取扩展的理想选择。它们完全专用于集群卷上的读取操作,即副本不 处理写入。数据复制发生在集群卷中,而不是在实例之间。因此,每个副本的资源都专用于处理查询, 而不是复制和写入数据。

如果您的应用程序需要更多读取容量,则可以快速向集群添加副本(通常在不到十分钟的时间内完 成)。如果您的读取容量要求减少,则可以删除不需要的副本。使用 Amazon DocumentDB 副本,您 只需为所需的读取容量付费。

Amazon DocumentDB 通过使用"Read Preference (读取首选项)"选项支持客户端读取扩展。有关更多 信息,请参阅 [Amazon DocumentDB 读取首选项](#page-40-0)。

## TTL 删除

在特定时间范围内无法保证从通过后台进程实现的 TTL 索引区域中进行删除,只能尽力而为。实例大 小、实例资源利用率、文档大小和总体吞吐量等因素会影响 TTL 删除的时间。

TTL 监视器每次删除您的文档都会产生 IO 成本,这将增加您的账单费用。如果吞吐量和 TTL 删除率提 高,您应预计到账单费用会因 IO 使用量的增加而增多。

您在现有集合上创建 TTL 索引时,必须删除所有过期文档,之后创建该索引。当前的 TTL 实现就删除 集合中一小部分文档进行优化,如果从一开始就对集合启用 TTL,则这情况是常见的,并且如果需要 一次性删除大量文档,则这可能导致比所需更高的 IOPS。

如果您不想创建 TTL 索引来删除文档,您也可以根据时间将文档归入各个集合中,并在不再需要文档 时将这些集合删除。例如:您可以每周创建一个集合再删除,而不产生 IO 成本。这可能比使用 TTL 索 引明显更具成本效益。

## 可计费资源

确定应计费的 Amazon DocumentDB 资源

作为一项完全托管的数据库服务,Amazon DocumentDB 对实例、存储、I/O、备份和数据传输收费。 有关更多信息,请参阅 [Amazon DocumentDB\(与 MongoDB 兼容\)定价。](https://aws.amazon.com/documentdb/pricing/)

要发现您账户中的可计费资源并可能删除这些资源,您可以使用 AWS Management Console 或 AWS CLI。

使用 AWS Management Console

使用 AWS Management Console,您可以发现您为给定内容预配置的 Amazon DocumentDB 集群、 实例和快照。 AWS 区域

## 查找集群、实例和快照

- 1. [登录并打开亚马逊 DocumentDB 控制台,网址为 https://console.aws.amazon.com/docdb。 AWS](https://console.aws.amazon.com/docdb)  [Management Console](https://console.aws.amazon.com/docdb)
- 2. 要查找默认区域以外的区域中的可计费资源,请在屏幕右上角选择要搜索 AWS 区域 的资源。

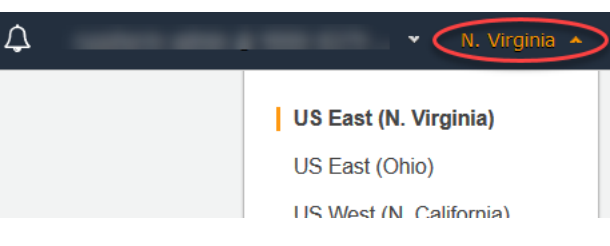

3. 在导航窗格中,选择您感兴趣的应计费资源类型:Clusters (集群)、Instances (实例) 或 Snapshots (快照)。

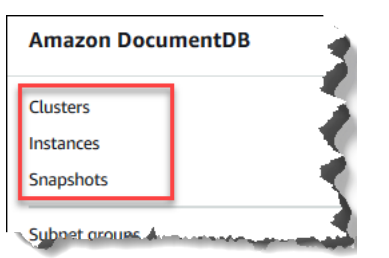

4. 右侧窗格中列出了该区域的所有已预置的集群、实例或快照。您将需要为集群、实例和快照付费。

使用 AWS CLI

使用 AWS CLI,您可以发现您为给定内容预配置的 Amazon DocumentDB 集群、实例和快照。 AWS 区域

## 查找集群和实例

以下代码将列出指定区域的所有集群和实例。如果要在默认区域中搜索集群和实例,可以省略 - region 参数。

Example

对于 Linux、macOS 或 Unix:

```
aws docdb describe-db-clusters \ 
     --region us-east-1 \ 
     --query 'DBClusters[?Engine==`docdb`]' | \ 
        grep -e "DBClusterIdentifier" -e "DBInstanceIdentifier"
```
对于 Windows:

```
aws docdb describe-db-clusters ^ 
     --region us-east-1 ^ 
     --query 'DBClusters[?Engine==`docdb`]' | ^ 
        grep -e "DBClusterIdentifier" -e "DBInstanceIdentifier"
```
此操作的输出将类似于下文。

```
"DBClusterIdentifier": "docdb-2019-01-09-23-55-38", 
         "DBInstanceIdentifier": "docdb-2019-01-09-23-55-38", 
         "DBInstanceIdentifier": "docdb-2019-01-09-23-55-382",
"DBClusterIdentifier": "sample-cluster",
"DBClusterIdentifier": "sample-cluster2",
```
查找快照

以下代码将列出指定区域的所有快照。如果要在默认区域中搜索快照,可以省略 --region 参数。

对于 Linux、macOS 或 Unix:

```
aws docdb describe-db-cluster-snapshots \ 
   --region us-east-1 \ 
   --query 'DBClusterSnapshots[?Engine==`docdb`].
[DBClusterSnapshotIdentifier,SnapshotType]'
```
对于 Windows:

```
aws docdb describe-db-cluster-snapshots ^ 
   --region us-east-1 ^ 
   --query 'DBClusterSnapshots[?Engine==`docdb`].
[DBClusterSnapshotIdentifier,SnapshotType]'
```
此操作的输出将类似于下文。

```
\Gamma\Gamma "rds:docdb-2019-01-09-23-55-38-2019-02-13-00-06", 
            "automated" 
      ], 
     \Gamma "test-snap", 
            "manual" 
     \mathbf{I}]
```
您只需要删除 manual 快照。Automated 快照会在您删除集群时删除。

删除不需要的应计费资源

要删除集群,必须先删除集群中的所有实例。

• 要删除实例,请参阅[删除 Amazon DocumentDB 实例 。](#page-551-0)

**A** Important

即使您删除集群中的实例,仍需要为与该集群关联的存储和备份用量付费。要停止所有计 费,您还必须删除集群和手动快照。

• 要删除集群,请参阅[删除亚马逊文档数据库集群](#page-503-0)。

• 要删除手动快照,请参阅[删除集群快照](#page-428-0)。

# 什么是文档数据库?

一些开发人员不根据规范化行和列来考虑其数据模型。通常,在应用程序层中,数据表示为 JSON 文 档,因为开发人员将其数据模型视为文档更为直观。

文档数据库的受欢迎程度不断提高,因为开发人员可以使用他们在其应用程序代码中使用的相同文档模 型格式来保存数据库中的数据。文档数据库为灵活和敏捷的开发提供了强大直观的 API。

#### 主题

- [文档数据库使用案例](#page-46-0)
- [了解文档](#page-47-0)
- [使用文档](#page-52-0)

## <span id="page-46-0"></span>文档数据库使用案例

无论您是否需要文档数据库或其他类型的数据库来管理数据,您的使用案例都将启动。对于需要一个灵 活架构以实现快速迭代开发的工作负载来说,文档数据库很有用。以下是一些使用案例的示例,文档数 据库可以为这些案例提供显著的优势:

主题

- [用户资料](#page-46-1)
- [实时大数据](#page-46-2)
- [内容管理](#page-47-1)

#### <span id="page-46-1"></span>用户资料

由于文档数据库具有灵活架构,他们可以存储具有不同属性和数据值的文档。文档数据库是在线资料的 实际解决方案,其中不同的用户提供不同类型的信息。使用文档数据库,通过仅存储特定于每个用户的 属性,您可以高效地存储每个用户的资料。

假设用户选择添加或删除其资料中的信息。在这种情况下,其文档可轻易被一个更新的版本所取代,更 新的版本包含任何最近添加的属性和数据,或者省略任何新省略的属性和数据。文档数据库轻松管理此 级别的个人性和流动性。

## <span id="page-46-2"></span>实时大数据

以往,操作数据库和分析数据库是在不同的环境中维护的,分别是操作环境和业务/报告环境,这一事 实阻碍了从操作数据中提取信息的能力。在竞争激烈的商业环境中,能够实时提取运营信息至关重要。 通过使用文档数据库,企业可以存储和管理任何来源的运营数据,并将数据并发到选择的 BI 引擎进行 分析。无需具备两种环境。

## <span id="page-47-1"></span>内容管理

要有效地管理内容,您必须能够从各种来源收集和汇总内容,然后将其交付给客户。由于其灵活的架 构,文档数据库非常适合用于收集和存储任何类型的数据。您可以使用它们来创建和引入新类型的内 容,包括用户生成的内容,如图像、评论和视频。

## <span id="page-47-0"></span>了解文档

文档数据库用于将半结构化数据存储为文档,而不是像关系数据库那样在多个表之间对数据进行规范 化,每个表都有唯一的固定结构。存储在文档数据库中的文档使用嵌套键值对来提供文档的结构或架 构。不过,不同类型的文档可以存储在同一文档数据库中,从而满足了处理不同格式的类似数据的要 求。例如,由于每个文档都是自描述的,主题[文档数据库中的示例文档](#page-49-0)中所述的在线存储的 JSON 编 码文档可以存储在同一个文档数据库中。

#### 主题

- [SQL vs 非关系术语](#page-47-2)
- [简单文档](#page-48-0)
- [嵌入文档](#page-48-1)
- [文档数据库中的示例文档](#page-49-0)
- [了解文档数据库中的规范化](#page-50-0)

## <span id="page-47-2"></span>SQL vs 非关系术语

下表对文档数据库 (MongoDB) 使用的术语与 SQL 数据库使用的术语进行了比较。

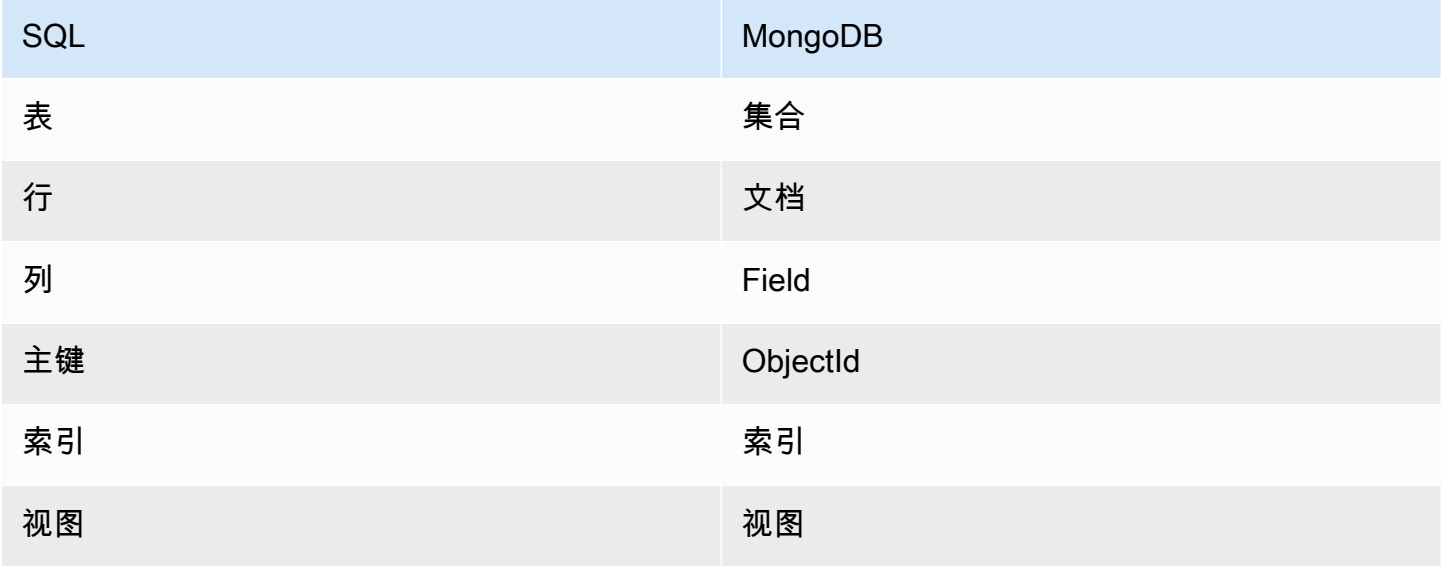

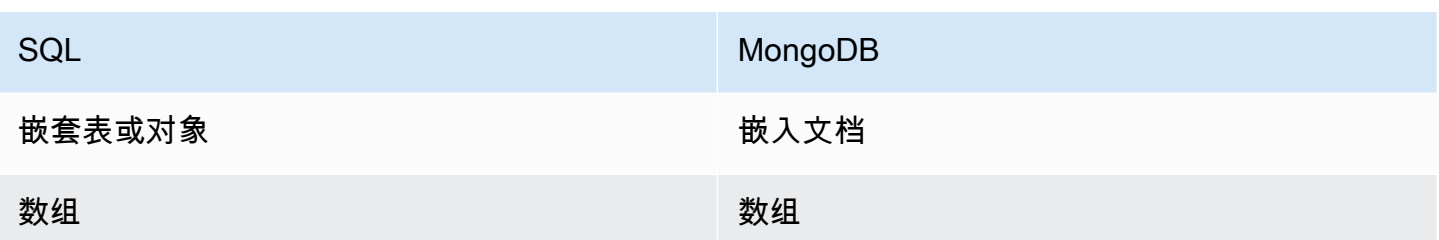

<span id="page-48-0"></span>简单文档

文档数据库中的所有文档都是自描述的。虽然此文档使用类似 JSON 格式的文档,但您可以使用其他 编码方式。

简单文档具有一个或多个字段,这些字段在文档中都处于同一级别。在以下示例中,字段 SSN、LName、FName、DOB、Street、City、State-Province、PostalCode 和 Country 在 文档中属于同级。

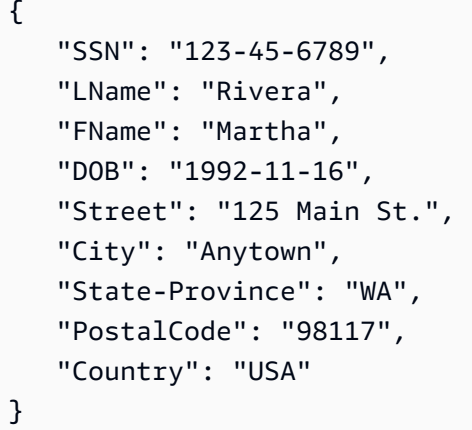

在简单文档中组织信息时,每个字段将被单独管理。要检索个人的地址,必须作为单个数据项检索 Street、City、State-Province、PostalCode 和 Country。

## <span id="page-48-1"></span>嵌入文档

复杂文档通过在文档中创建嵌入文档来组织数据。嵌入文档帮助管理分组中作为单个数据项的数据,这 些数据项在特定情况下效率更高。使用上述示例,您可以在主文档中嵌入 Address 文档。这样做会生 成以下文档结构:

```
{ 
    "SSN": "123-45-6789", 
    "LName": "Rivera", 
    "FName": "Martha",
```

```
 "DOB": "1992-11-16", 
    "Address": 
    { 
         "Street": "125 Main St.", 
         "City": "Anytown", 
         "State-Province": "WA", 
         "PostalCode": "98117", 
         "Country": "USA" 
    }
}
```
现在,您可以作为单个字段 ("SSN" : )、嵌入文档 ("Address" : ) 或嵌入文档的成员 ("Address" : {"Street":}) 对文档中的数据进行访问。

## <span id="page-49-0"></span>文档数据库中的示例文档

如上所述,因为数据库中的每个文档是自描述的,文档数据库中的文档结构可能彼此不同。以下两个文 档,一个是图书文档,另一个是为期刊文档,在结构上有所不同。不过,它们可以位于同一个文档数据 库中。

下面是一个示例图书文档:

```
{ 
     "_id" : "9876543210123", 
     "Type": "book", 
     "ISBN": "987-6-543-21012-3", 
     "Author": 
     { 
          "LName":"Roe", 
          "MI": "T", 
          "FName": "Richard" 
     }, 
     "Title": "Understanding Document Databases"
}
```
以下是带有两篇文章的示例期刊文档:

```
{ 
     "_id" : "0123456789012", 
     "Publication": "Programming Today", 
     "Issue": 
     { 
          "Volume": "14",
```
Amazon DocumentDB 开发人员指南

```
 "Number": "09" 
     }, 
      "Articles" : [ 
          { 
               "Title": "Is a Document Database Your Best Solution?", 
               "Author": 
               { 
                    "LName": "Major", 
                    "FName": "Mary" 
               } 
          }, 
          { 
               "Title": "Databases for Online Solutions", 
               "Author": 
\{\hspace{.1cm} \} "LName": "Stiles", 
                    "FName": "John" 
               } 
          } 
     ], 
      "Type": "periodical"
}
```
比较这两个文档的结构。借助关系数据库,您需要单独的"periodical"和"books"表或未使用字段的单个 表作为 nu11 值,例如"发布"、"问题"、"文章"和"MI"。由于文档数据库是半结构化的,每个文档都定义 了自己的结构,因此这两个文档可以在同一个文档数据库中共存,而没有 null 字段。文档数据库善于 处理稀疏数据。

针对文档数据库进行开发,可以实现快速、迭代的开发。这是因为您可以动态地更改文档的数据结构<u>,</u> 而不必更改整个集合的架构。文档数据库非常适合敏捷开发和动态变化的环境。

<span id="page-50-0"></span>了解文档数据库中的规范化

文档数据库未规范化;在一个文档中发现的数据可以在另一个文档中重复。此外,文档之间可能存在一 些数据差异。例如,假设您在网上商店购物,所有购物的详细信息都存储在一个文档中。文档应类似于 以下 JSON 文档:

```
{ 
     "DateTime": "2018-08-15T12:13:10Z", 
     "LName" : "Santos", 
     "FName" : "Paul", 
     "Cart" : [
```

```
 { 
               "ItemId" : "9876543210123", 
              "Description" : "Understanding Document Databases", 
               "Price" : "29.95" 
          }, 
          { 
              "ItemId" : "0123456789012", 
               "Description" : "Programming Today", 
              "Issue": { 
                   "Volume": "14", 
                   "Number": "09" 
              }, 
              "Price" : "8.95" 
          }, 
          { 
              "ItemId": "234567890-K", 
              "Description": "Gel Pen (black)", 
              "Price": "2.49" 
          } 
     ], 
     "PaymentMethod" : 
     { 
          "Issuer" : "MasterCard", 
          "Number" : "1234-5678-9012-3456" 
     }, 
     "ShopperId" : "1234567890" 
}
```
所有这些信息都作为文档存储在交易集合中。后来,您意识到忘记购买一件物品。因此,您再次登录同 一家商店,进行另一次购买,这也是作为另一个文档存储在交易集合中。

```
{ 
     "DateTime": "2018-08-15T14:49:00Z", 
     "LName" : "Santos", 
     "FName" : "Paul", 
     "Cart" : [ 
          { 
              "ItemId" : "2109876543210", 
              "Description" : "Document Databases for Fun and Profit", 
              "Price" : "45.95" 
          } 
     ], 
     "PaymentMethod" :
```

```
 { 
          "Issuer" : "Visa", 
          "Number" : "0987-6543-2109-8765" 
     }, 
     "ShopperId" : "1234567890" 
}
```
请注意这两个文档之间的冗余——您的姓名和购物者 ID(此外,如果您使用相同的信用卡,您的信用 卡信息)。但这没关系,因为存储成本低廉,每个文档都完整记录了单个交易,只需简单的键值查询就 可以快速检索,不需要连接。

两个文档之间也存在明显差异——您的信用卡信息。这只是一个明显差异,因为可能您每次购买都使用 不同的信用卡。每个文档对其记录的交易都是准确的。

## <span id="page-52-0"></span>使用文档

作为文档数据库,Amazon DocumentDB 可以轻松存储、查询和索引 JSON 数据。在 Amazon DocumentDB 中,除了没有对所有文档强制实施单一架构外,文档数据库集合类似于关系数据库中的 表。集合允许您将类似的文档分组在一起,同时将它们保存在同一数据库中,而不需要它们在结构上相 同。

使用前面部分的示例文档,您可能会有针对 reading\_material 和 office\_supplies 的集合。您 的软件有责任强制执行文档属于哪个集合。

以下示例使用 MongoDB API 来展示如何添加、查询、更新和删除文档。

#### 主题

- [添加文档](#page-52-1)
- [查询文档](#page-54-0)
- [更新文档](#page-57-0)
- [删除文档](#page-63-0)

## <span id="page-52-1"></span>添加文档

在 Amazon DocumentDB 中,首次向集合添加文档时会创建数据库。在此示例中,您将在 test 数 据库中创建名为 examp1e 的集合,该集合是连接到集群时的默认数据库。由于插入第一个文档时隐 式创建连接,因此集合名称没有错误检查。因此,集合名称中的拼写错误(例如 eexample 而不是 example)将创建文档并将其添加到 eexample 集合,而不是预期集合中。错误检查必须由您的应用 程序进行处理。

以下示例使用 MongoDB API 来添加文档。

#### 主题

- [添加单个文档](#page-53-0)
- [添加多个文档](#page-53-1)

<span id="page-53-0"></span>添加单个文档

要将单个文档添加至集合,请使用带有您想添加至集合的文档的 insertOne( {} ) 操作。

```
db.example.insertOne( 
     { 
          "Item": "Ruler", 
          "Colors": ["Red","Green","Blue","Clear","Yellow"], 
          "Inventory": { 
               "OnHand": 47, 
               "MinOnHand": 40 
          }, 
          "UnitPrice": 0.89 
     }
)
```
此操作的输出将类似于下文(JSON 格式)。

```
{ 
     "acknowledged" : true, 
     "insertedId" : ObjectId("5bedafbcf65ff161707de24f")
}
```
<span id="page-53-1"></span>添加多个文档

要将多个文档添加至集合,请使用带有您想添加至集合的文档列表的 insertMany( [{},..., {}] ) 操作。虽然此特定列表中的文档具有不同的架构,但它们都可以添加至同一个集合。

```
db.example.insertMany( 
    \Gamma { 
               "Item": "Pen", 
               "Colors": ["Red","Green","Blue","Black"], 
               "Inventory": {
```

```
 "OnHand": 244, 
                  "MinOnHand": 72 
 } 
         }, 
        \mathcal{L} "Item": "Poster Paint", 
              "Colors": ["Red","Green","Blue","Black","White"], 
              "Inventory": { 
                  "OnHand": 47, 
                  "MinOnHand": 50 
 } 
         }, 
         { 
              "Item": "Spray Paint", 
              "Colors": ["Black","Red","Green","Blue"], 
              "Inventory": { 
                  "OnHand": 47, 
                  "MinOnHand": 50, 
                  "OrderQnty": 36 
 } 
         } 
     ]
)
```
此操作的输出将类似于下文(JSON 格式)。

```
{ 
     "acknowledged" : true, 
     "insertedIds" : [ 
              ObjectId("5bedb07941ca8d9198f5934c"), 
              ObjectId("5bedb07941ca8d9198f5934d"), 
              ObjectId("5bedb07941ca8d9198f5934e") 
    \mathbf{I}}
```
## <span id="page-54-0"></span>查询文档

有时,您可能需要查看在线商店的库存,这样客户就能看到并购买您销售的物品。查询集合相对容易, 无论您想要集合中的所有文档,还是仅需要那些满足特定标准的文档。

要查询文档,请使用 find() 操作。find() 命令具有单个文档参数,该参数定义了在选择要返回的 文档时要使用的标准。find() 的输出是一个文档,其格式为一行文本,不含换行符。要格式化输出文 档,从而更加轻松地读取,请使用 find().pretty()。本主题中的所有示例都使用 .pretty() 设 置输出的格式。

使用您在前两个练习(即 insertOne() 和 insertMany())中插入到 example 集合中的四个文 档。

#### 主题

- [检索集合中的所有文档](#page-55-0)
- [检索与字段值匹配的文档](#page-55-1)
- [检索与嵌入文档匹配的文档](#page-55-2)
- [检索与嵌入文档中的字段值匹配的文档](#page-56-0)
- [检索与数组匹配的文档](#page-56-1)
- [检索与数组中的值匹配的文档](#page-56-2)
- [使用运算符检索文档](#page-57-1)

<span id="page-55-0"></span>检索集合中的所有文档

要检索集合中的所有文档,请将 find() 操作和空查询文档结合使用。

以下查询返回 example 集合中的所有文档。

```
db.example.find( {} ).pretty()
```
<span id="page-55-1"></span>检索与字段值匹配的文档

要检索与字段和值匹配的所有文档,请将 find( ) 操作和查询文档 ( 标识要匹配的字段和值 ) 结合使 用。

通过使用前述文档,此查询将返回其中"Item"字段等于"Pen"的所有文档。

db.example.find( { "Item": "Pen" } ).pretty()

#### <span id="page-55-2"></span>检索与嵌入文档匹配的文档

要查找与嵌入文档匹配的所有文档,请将 f ind( ) 操作和查询文档(指定嵌入文档名称和嵌入文档的 所有字段和值)结合使用。

在与嵌入文档匹配时,该文档的嵌入文档的名称必须与查询中的名称相同。此外,嵌入文档中的字段和 值必须与查询匹配。

以下查询仅返回"Poster Paint"文档。这是因为"Pen"具有不同的"OnHand"和"MinOnHand"值,并 且"Spray Paint"比查询文档多一个字段 (OrderQnty)。

```
db.example.find({"Inventory": { 
     "OnHand": 47, 
     "MinOnHand": 50 } } ).pretty()
```
<span id="page-56-0"></span>检索与嵌入文档中的字段值匹配的文档

要查找与嵌入文档匹配的所有文档,请将 f ind( ) 操作和查询文档(指定嵌入文档名称和嵌入文档的 所有字段和值)结合使用。

考虑到上述文档,以下查询使用"点表示法"来指定嵌入文档和感兴趣的字段。将返回所有与这些内容匹 配的文档,而不管嵌入文档中可能存在哪些其他字段。此查询将返回"Poster Paint"和"Spray Paint",因 为它们与指定的字段和值匹配。

```
db.example.find({"Inventory.OnHand": 47, "Inventory.MinOnHand": 50 }).pretty()
```
<span id="page-56-1"></span>检索与数组匹配的文档

要查找所有与数组匹配的文档,请将 f ind( ) 操作和您感兴趣的数组名称以及数组中的所有值结合使 用。此查询将返回所有包含带该名称的数组(其中数组值和顺序与查询中的完全相同)的文档。

以下查询仅返回"Pen",因为"Poster Paint"具有其他颜色 (White),并且"Spray Paint"具有顺序不同的颜 色。

db.example.find( { "Colors": ["Red","Green","Blue","Black"] } ).pretty()

#### <span id="page-56-2"></span>检索与数组中的值匹配的文档

要查找所有具有特定数组值的文档,请将 find() 操作与您感兴趣的数组名称和值结合使用。

db.example.find( { "Colors": "Red" } ).pretty()

上述操作将返回所有三个文档,因为它们都有一个名为 Colors 的数组,并且此数组中的某个位置具 有"Red"值。如果您指定值"White",则查询将仅返回"Poster Paint"。

#### <span id="page-57-1"></span>使用运算符检索文档

以下查询返回"Inventory.OnHand"值小于 50 的所有文档。

```
db.example.find(
```

```
 { "Inventory.OnHand": { $lt: 50 } } )
```
有关支持的查询运算符的列表,请参阅 [查询和投影运算符](#page-167-0)。

## <span id="page-57-0"></span>更新文档

通常,您的文档不是静态的,而是作为应用程序工作流的一部分进行更新。以下示例展示了更新文档的 一些方法。

要更新现有文档,请使用 update() 操作。update() 操作具有两个文档参数。第一个文档标识要更 新的文档。第二个文档指定要进行的更新。

在更新现有字段时,无论该字段是简单字段、数组还是嵌入文档 ,都请指定字段名及其值。在操作结 束时,旧文档中的字段似乎已替换为新的字段和值。

#### 主题

- [更新现有字段的值](#page-57-2)
- [添加新字段](#page-59-0)
- [替换嵌入文档](#page-60-0)
- [将新字段插入嵌入文档](#page-61-0)
- [从文档中删除字段](#page-62-0)
- [从多个文档中删除字段](#page-62-1)

<span id="page-57-2"></span>更新现有字段的值

在下面的更新操作中,使用您之前添加的以下四个文档。

```
{ 
     "Item": "Ruler", 
     "Colors": ["Red","Green","Blue","Clear","Yellow"], 
     "Inventory": { 
          "OnHand": 47, 
          "MinOnHand": 40 
     },
```

```
 "UnitPrice": 0.89
},
{ 
     "Item": "Pen", 
     "Colors": ["Red","Green","Blue","Black"], 
     "Inventory": { 
          "OnHand": 244, 
          "MinOnHand": 72 
     }
},
{ 
     "Item": "Poster Paint", 
     "Colors": ["Red","Green","Blue","Black","White"], 
     "Inventory": { 
          "OnHand": 47, 
          "MinOnHand": 50 
     }
},
{ 
     "Item": "Spray Paint", 
     "Colors": ["Black","Red","Green","Blue"], 
     "Inventory": { 
          "OnHand": 47, 
          "MinOnHand": 50, 
          "OrderQnty": 36 
     }
}
```
## 更新简单字段

要更新简单字段,请将 update() 和 \$set 结合使用以指定字段名和新值。以下示例将 Item 从"Pen"更改为"Gel Pen"。

```
db.example.update( 
     { "Item" : "Pen" }, 
     { $set: { "Item": "Gel Pen" } }
)
```

```
{ 
     "Item": "Gel Pen", 
     "Colors": ["Red","Green","Blue","Black"],
```

```
 "Inventory": { 
          "OnHand": 244, 
          "MinOnHand": 72 
     }
}
```
## 更新数组

以下示例将现有颜色数组替换为新数组(其中包括 Orange)并从颜色列表中删除 White。新的颜色 列表的顺序是在 update() 操作中指定的。

```
db.example.update( 
     { "Item" : "Poster Paint" }, 
     { $set: { "Colors": ["Red","Green","Blue","Orange","Black"] } }
)
```
此操作的结果将类似于下文。

```
{ 
     "Item": "Poster Paint", 
     "Colors": ["Red","Green","Blue","Orange","Black"], 
     "Inventory": { 
          "OnHand": 47, 
          "MinOnHand": 50 
     }
}
```
<span id="page-59-0"></span>添加新字段

要通过添加一个或多个新字段修改文档,请使用带有查询文档的 update() 操作,该查询文档使用 \$set 运算符标识要插入的文档及新字段和值。

以下示例将值为 3.99 的字段 UnitPrice 添加到 Spray Paints 文档。请注意,值 3.99 是数字,而 不是字符串。

```
db.example.update( 
     { "Item": "Spray Paint" }, 
     { $set: { "UnitPrice": 3.99 } } 
)
```

```
{ 
     "Item": "Spray Paint", 
     "Colors": ["Black","Red","Green","Blue"], 
     "Inventory": { 
          "OnHand": 47, 
          "MinOnHand": 50, 
          "OrderQnty": 36 
     }, 
     "UnitPrice": 3.99
}
```
## <span id="page-60-0"></span>替换嵌入文档

要通过替换嵌入文档来修改文档,请将 update() 操作和文档(使用 \$set 运算符标识嵌入文档及其 新字段和值)结合使用。

给定以下文档。

```
db.example.insert({ 
      "DocName": "Document 1", 
      "Date": { 
          "Year": 1987, 
          "Month": 4, 
          "Day": 18 
     }
})
```
## 替换嵌入文档

以下示例将当前 Date 文档替换为新文档,后者仅具有 Month 和 Day 字段;并且已消除 Year。

```
db.example.update( 
     { "DocName" : "Document 1" }, 
     { $set: { "Date": { "Month": 4, "Day": 18 } } }
)
```

```
{ 
     "DocName": "Document 1", 
     "Date": {
```

```
 "Month": 4, 
           "Day": 18 
      }
}
```
<span id="page-61-0"></span>将新字段插入嵌入文档

将字段添加到嵌入文档

要通过向嵌入文档添加一个或多个新字段来修改文档,请将 update() 操作与文档(标识嵌入文档) 结合使用,并使用"点表示法"通过 \$set 运算符指定嵌入文档以及要插入的新字段和值。

给定下面的文档,以下代码使用"点表示法"将 Year 和 DoW 字段插入嵌入式 Date 文档中,并将 Words 插入父文档中。

```
{ 
      "DocName": "Document 1", 
      "Date": { 
          "Month": 4, 
           "Day": 18 
     }
}
```

```
db.example.update( 
     { "DocName" : "Document 1" }, 
     { $set: { "Date.Year": 1987, 
                "Date.DoW": "Saturday", 
                "Words": 2482 } }
)
```

```
{ 
     "DocName": "Document 1", 
     "Date": { 
          "Month": 4, 
          "Day": 18, 
          "Year": 1987, 
          "DoW": "Saturday"
     }, 
     "Words": 2482
```
}

<span id="page-62-0"></span>从文档中删除字段

要通过删除文档中的字段来修改文档,请将 update() 操作与查询文档(标识要从中删除字段的文 档)和 \$unset 运算符(指定要删除的字段)结合使用。

以下示例从前述文档中删除 Words 字段。

```
db.example.update( 
     { "DocName" : "Document 1" }, 
     { $unset: { Words:1 } }
)
```
此操作的结果将类似于下文。

```
{ 
      "DocName": "Document 1", 
      "Date": { 
           "Month": 4, 
           "Day": 18, 
           "Year": 1987, 
           "DoW": "Saturday" 
      }
}
```
<span id="page-62-1"></span>从多个文档中删除字段

要通过从多个文档中删除字段来修改文档,请使用具有 \$unset 运算符和 multi 选项的 update() 操作设置为 true。

以下示例从示例集合中的所有文档中删除 Inventory 字段。如果文档没有 Inventory 字段,则不对 该文档采取任何操作。如果省略了 multi: true,则仅只在符合标准的第一个文档上执行此操作。

```
db.example.update( 
     {}, 
     { $unset: { Inventory:1 } }, 
     { multi: true }
)
```
## <span id="page-63-0"></span>删除文档

要从您的数据库删除文档,请使用 remove() 操作,指定要删除哪个文档。以下代码将从 example 集合中删除"Gel Pen"。

```
db.example.remove( { "Item": "Gel Pen" } )
```
要删除数据库中的所有文档,请将 remove() 操作和空查询结合使用,如下所示。

db.example.remove( { } )

# 开始使用 Amazon DocumentDB

有许多连接和开始使用 Amazon DocumentDB 的方式。我们之所以创建本指南,是因为我们发现这种 方法是用户开始使用我们强大文档数据库的最快、最简单、最简单方法。本指南利用 [AWS Cloud9,](https://docs.aws.amazon.com/cloud9/latest/user-guide/welcome.html) 它基于 Web 的终端 ,直接使用来自 AWS Management Console的 mongo shell 连接和查询您的 Amazon DocumentDB 集群。符合 AWS 免费套餐条件的新客户可以免费使用亚马逊 DocumentDB AWS Cloud9 。如果您的 AWS Cloud9 环境或 Amazon DocumentDB 集群使用了超出免费套餐范 围的资源,则您需要为这些资源支付正常 AWS 费率。本指南将让你在不到 15 分钟内入门 Amazon DocumentDB。

#### **a** Note

本指南中的说明专门用于创建和连接基于 Amazon DocumentDB 实例的集群。如果您想要创 建并连接到 Amazon DocumentDB 弹性集群,请参阅 [开始使用 Amazon DocumentDB 弹性集](#page-669-0) [群](#page-669-0)。

#### 主题

- [先决条件](#page-64-0)
- [步骤 1:创建 AWS Cloud9 环境](#page-66-0)
- [步骤 2:创建安全组](#page-67-0)
- [步骤 3:创建 Amazon DocumentDB 集群](#page-69-0)
- [步骤 4:安装 mongo shell](#page-71-0)
- [步骤 5:连接到 Amazon DocumentDB 集群](#page-72-0)
- [步骤 6:插入和查询数据](#page-74-0)
- [步骤 7:探索](#page-76-0)

如果您希望通过创建与 Amazon EC2 实例的 SSH 连接从您的本地计算机连接到您的 Amazon DocumentDB,请参[阅用 EC2连接说明](https://docs.aws.amazon.com/documentdb/latest/developerguide/connect-ec2.html)

# <span id="page-64-0"></span>先决条件

在创建第一个 Amazon DocumentDB 集群之前,您必须执行以下操作:

已创建 Amazon Web Services(AWS)账户

在开始使用 Amazon DocumentDB 之前,您必须拥有 Amazon Web Services(AWS)账户。该 AWS 账户是免费的。您只需为使用的服务和资源付费。

如果您没有 AWS 账户,请完成以下步骤来创建一个。

要注册 AWS 账户

- 1. 打开 [https://portal.aws.amazon.com/billing/signup。](https://portal.aws.amazon.com/billing/signup)
- 2. 按照屏幕上的说明进行操作。

在注册时,将接到一通电话,要求使用电话键盘输入一个验证码。

当您注册时 AWS 账户,就会创建AWS 账户根用户一个。根用户有权访问该账户中的所有 AWS 服务 和资源。作为安全最佳实践,请为用户分配管理访问权限,并且只使用根用户来执 行[需要根用户访问权限的任务](https://docs.aws.amazon.com/accounts/latest/reference/root-user-tasks.html)。

设置所需的 AWS Identity and Access Management (IAM) 权限。

要管理集群、实例和集群参数组等 Amazon DocumentDB 资源,需要 AWS 能够对您的请求进行 身份验证的证书。有关更多信息,请参阅 [适用于 Amazon DocumentDB 的 Identity and Access](#page-272-0)  [Management](#page-272-0)。

- 1. 在的搜索栏中 AWS Management Console,键入 IAM,然后在出现的下拉菜单中选择 IAM。
- 2. 一旦您进入 IAM 控制台,就从导航窗格中选择用户。
- 3. 选择您的用户名。
- 4. 点击添加权限 按钮。
- 5. 选择 Attach existing policies directly(直接附加现有策略)。
- 6. 在搜索栏中键入 AmazonDocDBFullAccess,并且一旦它出现在搜索结果中就选择之。
- 7. 在底部点击写有下一步:查看的蓝色按钮。
- 8. 在底部点击写有添加权限的蓝色按钮。

创建 Amazon Virtual Private Cloud(Amazon VPC)

这个步骤仅在您尚没有默认的 Amazon VPC 时才需要。如果您的确没有,请完成 Amazon VPC 用 户指南中 [Amazon VPC 入门的](https://docs.aws.amazon.com/vpc/latest/userguide/vpc-getting-started.html)步骤 1。这将耗时不到五分钟。

# <span id="page-66-0"></span>步骤 1:创建 AWS Cloud9 环境

AWS Cloud9 提供了一个基于 Web 的终端,您可以使用该终端通过 mongo 外壳连接和查询您的 Amazon DocumentDB 集群。

1. 从 AWS Management Console 导航到 AWS Cloud9 控制台并选择创建环境。

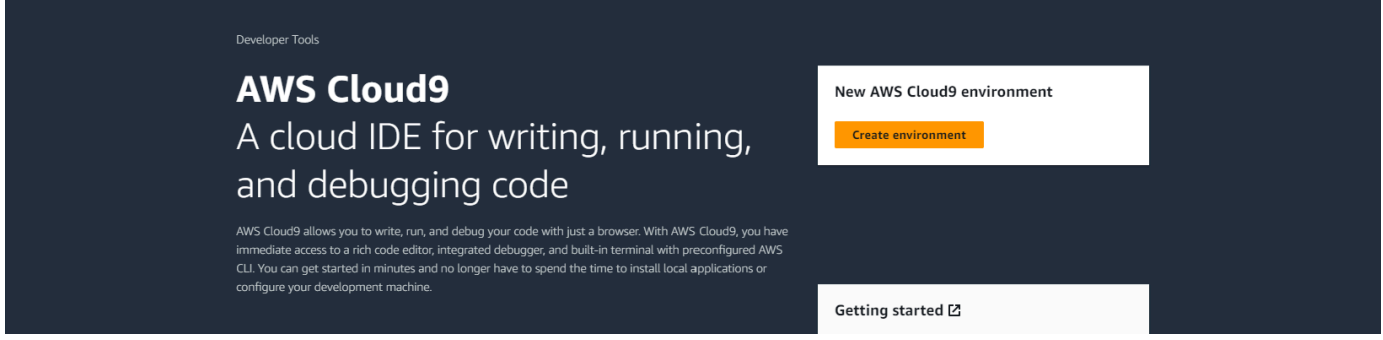

## 2. 在创建环境对话框的详情部分,在名称字段中输入 DocumentDBCloud9。

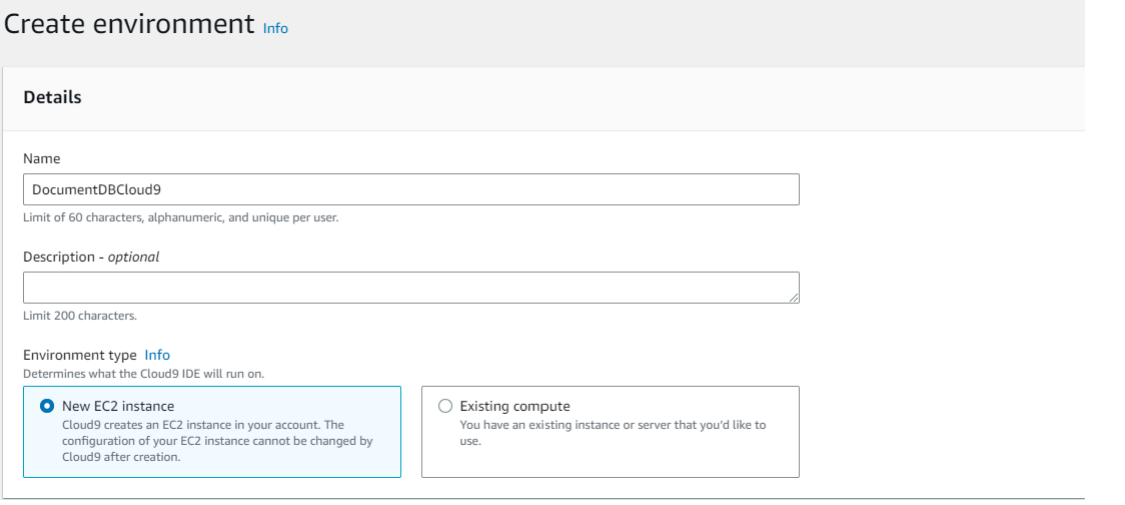

## 3. 对于新 EC2 实例、网络设置和标签部分,保持默认设置不变并且单击屏幕底部的创建。

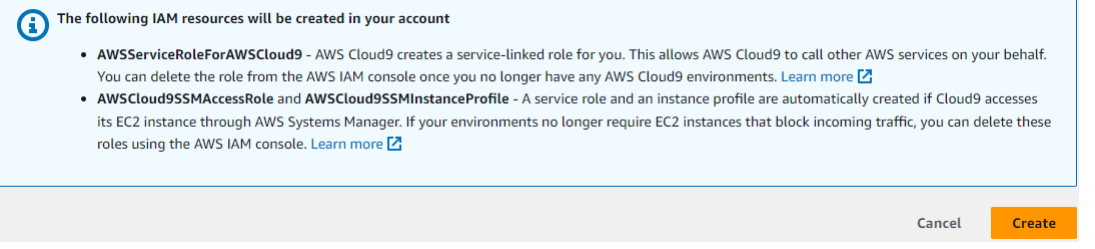

您的新 AWS Cloud9 环境将显示在 "环境" 表中:

Amazon DocumentDB 开发人员指南

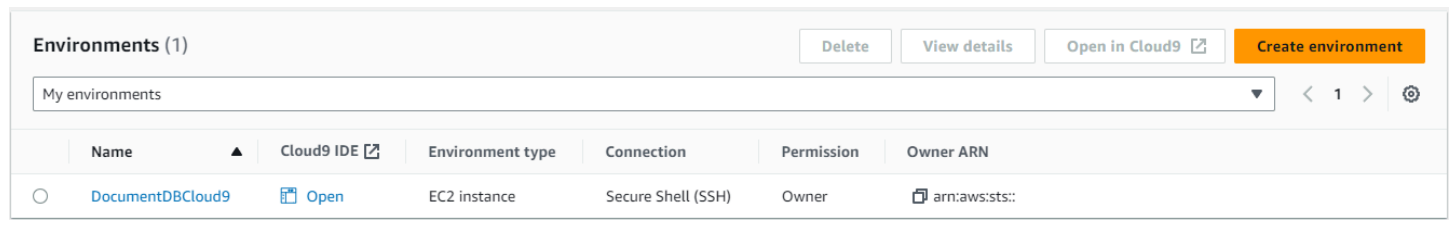

## **a** Note

配置 AWS Cloud9 环境最多可能需要三分钟。

# <span id="page-67-0"></span>步骤 2:创建安全组

这个安全组将使您能够从您的 AWS Cloud9 环境连接到您的 Amazon DocumentDB 集群。

1. 在 [Amazon EC2 管理控制台](https://console.aws.amazon.com/ec2)上,网络和安全下,选择安全组。

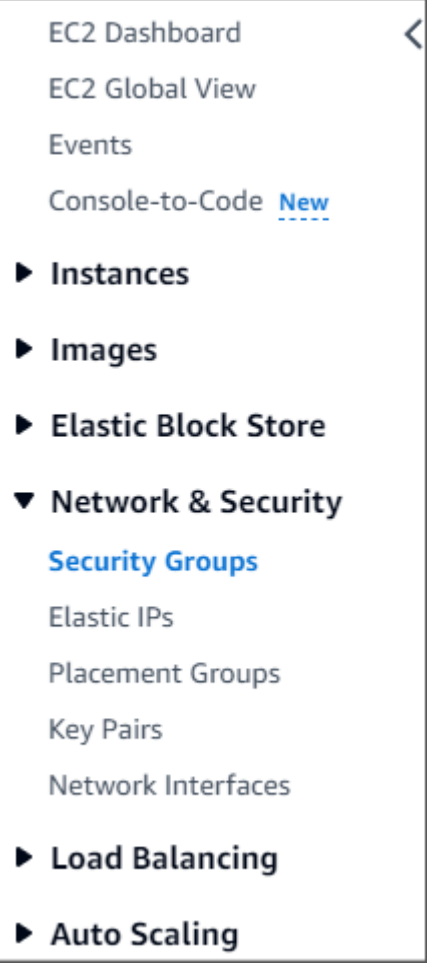

2. 选择创建安全组。

**Create security group** 

- 3. 在 "基本详情" 部分中:
	- a. 对于安全组名称,输入 demoDocDB。
	- b. 对于说明,输入说明。
	- c. 对于 VPC,请接受使用您的默认 VPC。

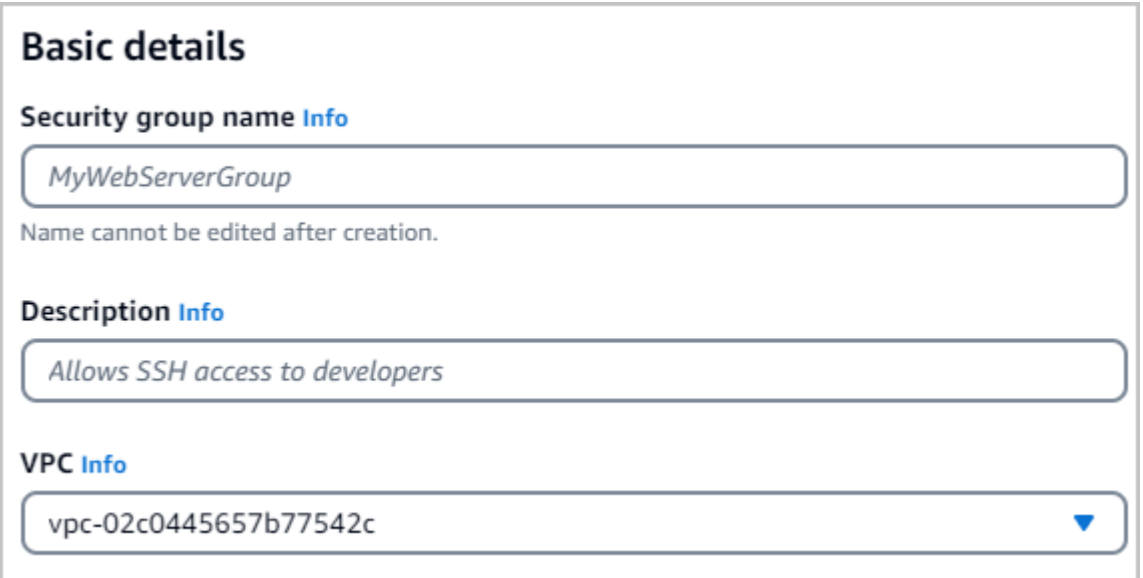

- 4. 在入站规则部分中,选择添加规则。
	- a. 对于 Type(类型),选择 Custom TCP Rule(自定义 TCP 规则)。
	- b. 对于 端口范围,输入 27017。
	- c. 对于 S ourc e,为刚刚创建的 AWS Cloud9 环境选择安全组。要查看可用安全组列表,请 在源字段右侧的搜索字段cloud9中输入内容。选择名为 aws-cloud9-<*environment name*> 的安全组。
	- d. 对于目的地,选择自定义。在紧邻它的字段中,搜索您刚才调用过的安全组 demoEC2。您可 能需要刷新浏览器以便 Amazon EC2 控制台自动填充 demoEC2 来源名称。

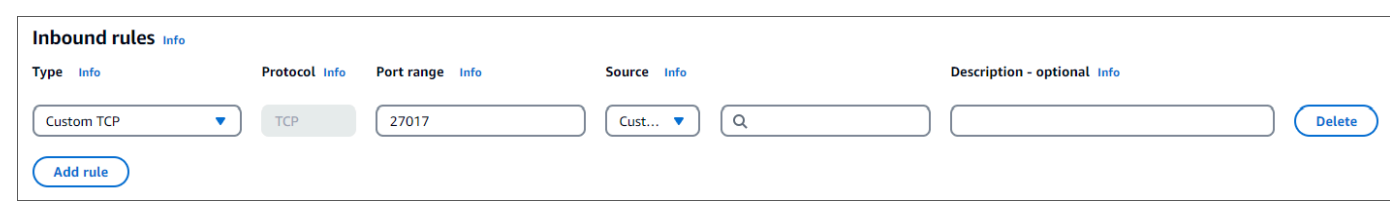

#### **a** Note

端口 27017 是 Amazon DocumentDB 的默认端口。

5. 接受所有其他默认值并选择创建安全组。

Create security group

# <span id="page-69-0"></span>步骤 3:创建 Amazon DocumentDB 集群

在此步骤中,您将创建上一步中的安全组创建 Amazon DocumentDB 集群。

#### **a** Note

这个步骤中的说明专门用于创建基于 Amazon DocumentDB 实例的集群。如果要创建 Amazon DocumentDB 弹性集群,请参阅。[开始使用 Amazon DocumentDB 弹性集群](#page-669-0)

#### 1. 在 Amazon DocumentDB 管理控制台上,集群下,选择创建。

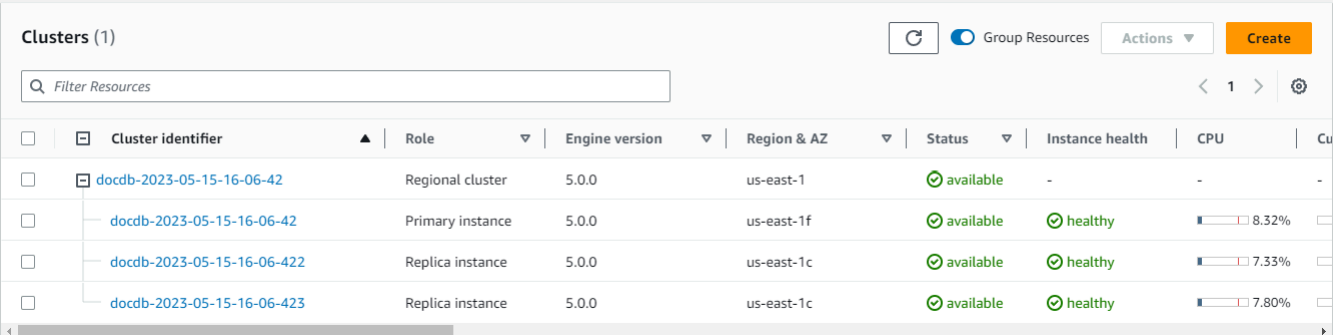

2. 在创建 Amazon DocumentDB 集群页面上,在集群类型部分选择基于实例的集群(这是默认选 项)。

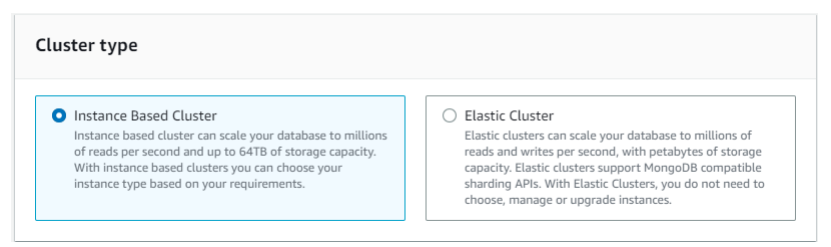

3. 在配置部分中,选择 1 个实例。选择一个实例有助于成本最小化。如果这是生产系统,我们建议 您预配置三个实例以便可用性高。您可以任由配置部分中的其他设置为默认。

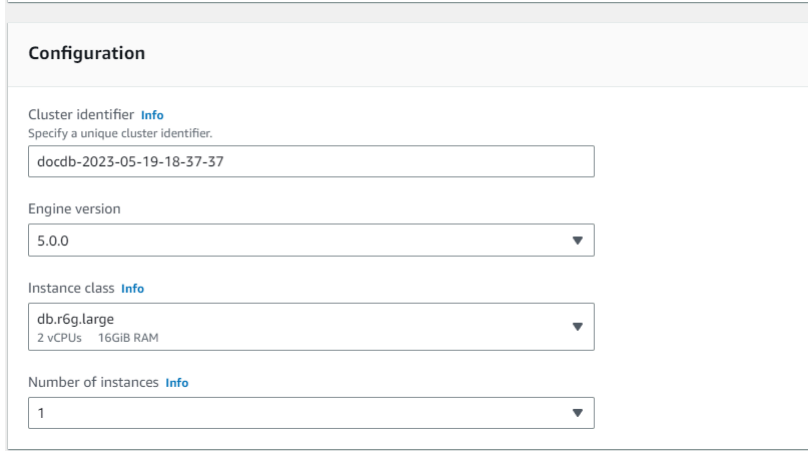

## 4. 对于 "连接",保留默认设置 "不要连接到 EC2 计算资源"。

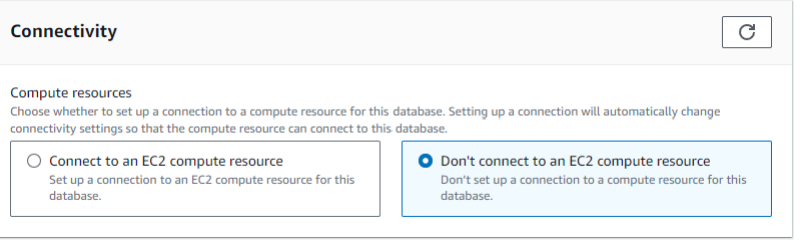

## 5. 在身份验证部分,输入登录凭证。

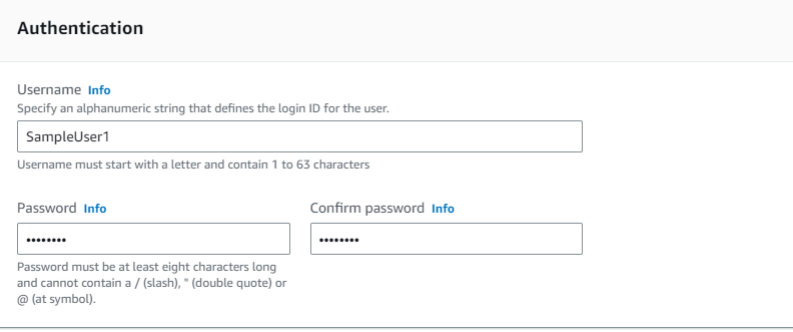

6. 开启显示高级设置。

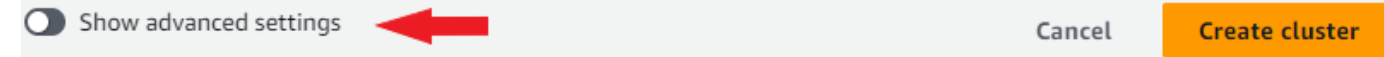

7. 在网络设置部分,对于VPC 安全组,如果您正在创建测试集群或演示集群,请选择DemoDocDB (VPC)。如果您正在给生产系统创建集群,请选择默认 (VPC),或者想要创建一个特定 VPC 安全 组,请参阅 Amazon 虚拟化私有云用户指南中的[安全组。](https://docs.aws.amazon.com/vpc/latest/userguide/security-groups.html)

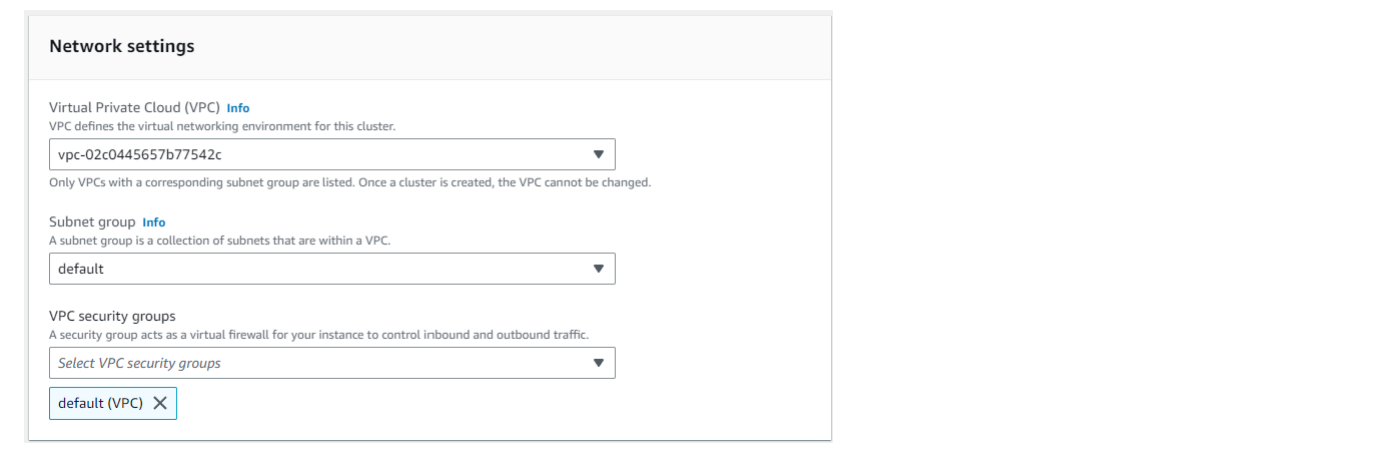

## 8. 选择创建集群。

Show advanced settings

Cancel

**Create cluster** 

Amazon DocumentDB 现在正配置您的集群,这可能耗时长达数分钟完成。当集群和实例状态都显示 为 **available** 时,您可以连接到您的集群。

**a** Note 有关集群状态值的信息,请参阅"监控 Amazon DocumentDB"一章中的 [集群状态值](#page-724-0)。 有关实例状态值的信息,请参阅 "监控 Amazon DocumentDB" 一章中的 [实例状态值。](#page-728-0)

# <span id="page-71-0"></span>步骤 4: 安装 mongo shell

现在,您将在您的 AWS Cloud9 环境中安装在步骤 1 中创建的 mongo 外壳。Mongo Shell 是一个命令 行实用程序,用于连接和查询 Amazon DocumentDB 集群。

1. 如果从步骤 1 开始您的 AWS Cloud9 环境仍处于打开状态,请返回该环境并跳至指令 3。如果您 离开了您的环境,请在 AWS Cloud9 管理控制台的 " AWS Cloud9 环境" 下方找到标有 d ocumen tDbCloud9 的环境。在 Cloud9 IDE 列中选择打开。

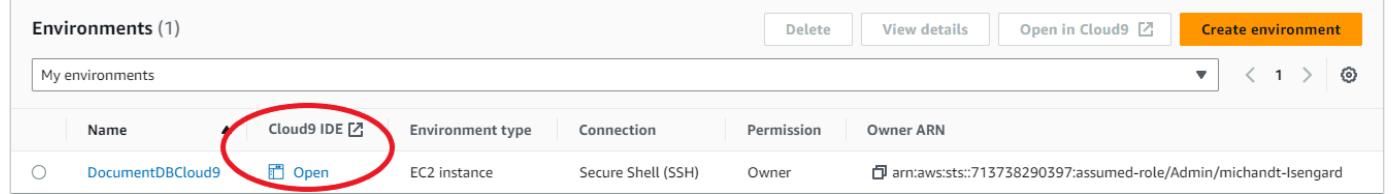

2. 在命令提示符下,用以下命令创建存储库文件:
echo -e "[mongodb-org-4.0] \nname=MongoDB Repository\nbaseurl=https:// repo.mongodb.org/yum/amazon/2013.03/mongodb-org/4.0/x86\_64/\ngpgcheck=1 \nenabled=1 \ngpgkey=https://www.mongodb.org/static/pgp/server-4.0.asc" | sudo tee /etc/ yum.repos.d/mongodb-org-4.0.repo

3. 创建完成后,用以下命令安装 mongo shell:

```
sudo yum install -y mongodb-org-shell
```
## 步骤 5:连接到 Amazon DocumentDB 集群

现在,您将使用自己在步骤 4 中安装过的 Mongo shell 连接到 Amazon DocumentDB 集群。

1. 在 Amazon DocumentDB 管理控制台上,集群下,定位您的集群。通过单击集群标识符选择您已 创建的集群。

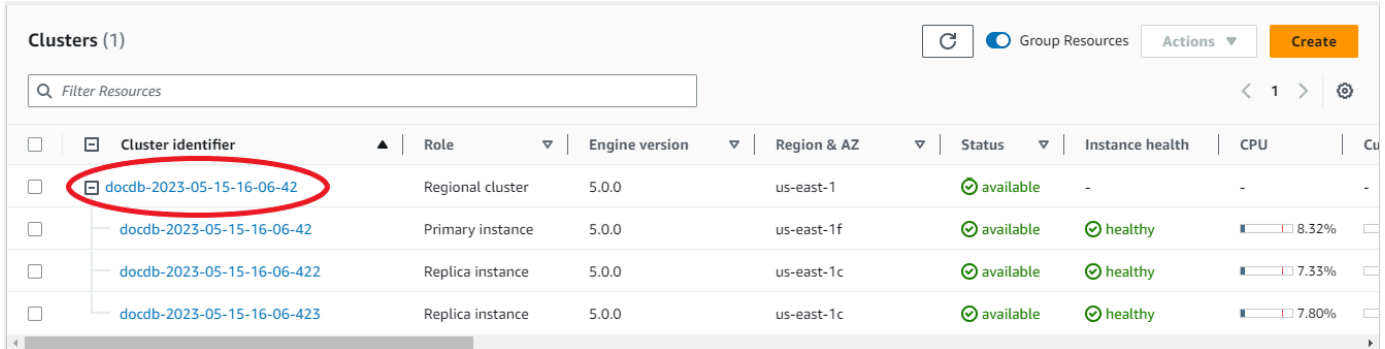

2. 亚马逊 Doc ncryption-in-transit umentDB 上默认启用 E。您可以选择禁用 TLS。要下载对您的集 群进行身份验证所需的当前证书,请在连接和安全选项卡的连接部分中,下载对您的集群进行身份 验证所需的 Amazon DocumentDB 证书颁发机构 (CA) 证书" 下,复制提供的连接字符串。返回您 的 AWS Cloud9 环境并粘贴连接字符串。

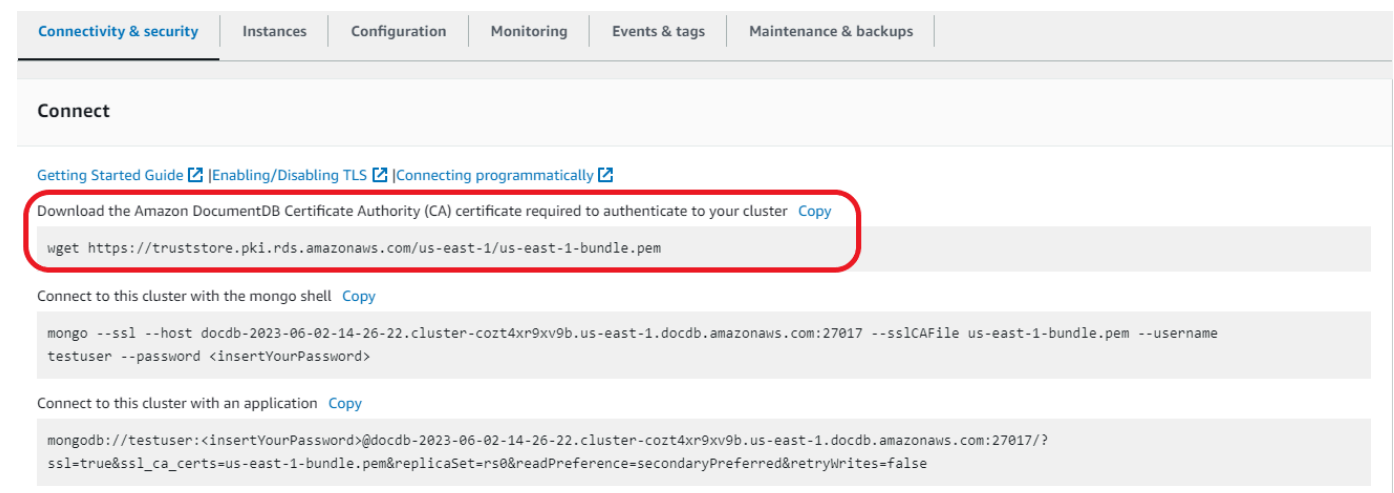

3. 返回到您的集群,在 Amazon DocumentDB 控制台中连接和安全选项卡下,连接部分中,使用 mongo shell 连接到这个集群下,复制提供的连接字符串。省略复制 <insertYourPassword>, 从而 mongo shell 在您连接时提示您输入密码。

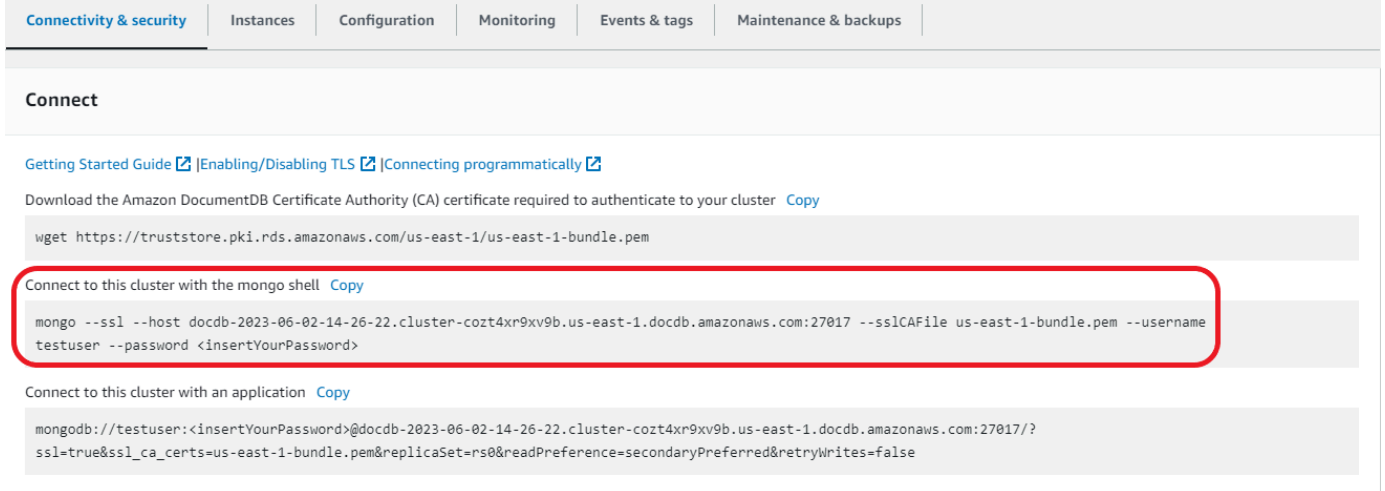

返回您的 AWS Cloud9 环境并粘贴连接字符串。

当输入密码并您的提示符变成 rs0:PRIMARY> 提示符时,您成功连接到您的 Amazon DocumentDB 集群。

**a** Note

有关对 流进行问题排查的更多信息,请参阅 [Amazon DocumentDB 问题排查。](https://docs.aws.amazon.com/documentdb/latest/developerguide/troubleshooting.html)

## 步骤 6: 插入和查询数据

现在,您已连接到自己的集群,您可以运行几个查询来熟悉如何使用文档数据库。

1. 要插入单个文档,请输入以下内容:

db.collection.insert({"hello":"DocumentDB"})

2. 您会得到以下输出:

WriteResult({ "nInserted" : 1 })

3. 您可以读取您用 findOne() 命令编写过的文档(因为它只返回单个文档)。输入以下:

```
db.collection.findOne()
```
4. 您会得到以下输出:

```
{ "_id" : ObjectId("5e401fe56056fda7321fbd67"), "hello" : "DocumentDB" 
 }
```
5. 要执行若干更多查询,请考虑游戏个人资料用例。首先,将几个条目插入标题为 profiles 的集 合。输入以下:

```
db.profiles.insertMany([ 
                     { "_id" : 1, "name" : "Matt", "status": "active", "level": 12, 
 "score":202}, 
                     { "_id" : 2, "name" : "Frank", "status": "inactive", "level": 
 2, "score":9}, 
                     { "_id" : 3, "name" : "Karen", "status": "active", "level": 7, 
  "score":87}, 
                     { "_id" : 4, "name" : "Katie", "status": "active", "level": 3, 
  "score":27} 
 ])
```
6. 您会得到以下输出:

```
{ "acknowledged" : true, "insertedIds" : [ 1, 2, 3, 4 ] }
```
7. 使用 find() 命令返回个人资料集合中的所有文档。输入以下:

```
db.profiles.find()
```
- 8. 您将获得将与您在步骤 5 中已键入数据匹配的输出。
- 9. 利用筛选器对单个文档使用查询。输入以下:

```
db.profiles.find({name: "Katie"})
```
10. 您应该收回这个输出:

```
{ "_id" : 4, "name" : "Katie", "status": "active", "level": 3, 
                          "score":27}
```
11. 现在,让我们尝试查找个人资料并使用 findAndModify 命令修改它。我们将用以下代码向用户 Matt 给予额外的十分:

```
db.profiles.findAndModify({ 
                  query: { name: "Matt", status: "active"}, 
                  update: { $inc: { score: 10 } } 
             })
```
12. 你得到以下输出(请注意,他的分数尚未增加):

```
{ 
          "_id" : 1, 
          "name" : "Matt", 
          "status" : "active", 
          "level" : 12, 
          "score" : 202
}
```
13. 你可以借助以下查询验证他的分数是否已变化:

```
db.profiles.find({name: "Matt"})
```
14. 您会得到以下输出:

```
{ "_id" : 1, "name" : "Matt", "status" : "active", "level" : 12, "score" 
                          : 212 }
```
# 步骤 7:探索

恭喜您!您已成功完成 Amazon DocumentDB 入门指南。

接下来做什么? 了解如何充分利用这个数据库及其热门功能:

- [管理 Amazon DocumentDB](https://docs.aws.amazon.com/documentdb/latest/developerguide/managing-documentdb.html)
- [扩展](https://docs.aws.amazon.com/documentdb/latest/developerguide/operational_tasks.html)
- [备份和还原](https://docs.aws.amazon.com/documentdb/latest/developerguide/backup_restore.html)
	- **a** Note

除非您删除,否则您在这次入门练习中创建的集群将继续累积成本。有关说明,请参阅[删除](https://docs.aws.amazon.com/documentdb/latest/developerguide/db-cluster-delete.html) [Amazon DocumentDB 集群。](https://docs.aws.amazon.com/documentdb/latest/developerguide/db-cluster-delete.html)

# 亚马逊 DocumentDB 快速入门使用 AWS CloudFormation

此节包含使用 [AWS CloudFormation](https://docs.aws.amazon.com/en_us/AWSCloudFormation/latest/UserGuide/Welcome.html) 帮助您快速实现 Amazon DocumentDB(与 MongoDB 兼容)入 门的步骤和其他信息。有关亚马逊 DocumentDB 的一般信息,请参阅。[Amazon DocumentDB\(与](#page-23-0)  [MongoDB 兼容\)是什么](#page-23-0)

这些说明使用 AWS CloudFormation 模板在您的默认 Amazon VPC 中创建集群和实例。有关自行创建 这些资源的说明,请参阅[开始使用 Amazon DocumentDB。](#page-64-0)

#### **A** Important

此模板创建的 AWS CloudFormation 堆栈会创建多个资源,包括 Amazon DocumentDB(例 如,集群和实例)和亚马逊弹性计算云(例如,子网组)中的资源。 其中一些资源并非免费套餐资源。有关定价信息,请参阅 [Amazon DocumentDB 定价](https://aws.amazon.com/documentdb/pricing/)和 [Amazon EC2 定价。](https://aws.amazon.com/ec2/pricing/)在您用堆栈完成后,您可以删除它以终止任何收费。

此 AWS CloudFormation 堆栈仅用于教程目的。如果您将此模板用于生产环境,建议您使用更严格的 IAM 策略和安全。有关安全资源的信息,请参阅 [Amazon VPC 安全](https://docs.aws.amazon.com/vpc/latest/userguide/VPC_Security.html)和 [Amazon EC2 网络与安全。](https://docs.aws.amazon.com/AWSEC2/latest/UserGuide/EC2_Network_and_Security.html)

#### 主题

- [先决条件](#page-77-0)
- [启动 Amazon DocumentDB AWS CloudFormation 堆栈](#page-79-0)
- [访问 Amazon DocumentDB 集群](#page-84-0)
- [终止保护和删除保护](#page-84-1)

# <span id="page-77-0"></span>先决条件

在创建 Amazon DocumentDB 集群之前,您必须具备以下条件:

- 默认 Amazon VPC
- 必备的 IAM 权限

### 所需的 IAM 权限

以下权限允许您为 AWS CloudFormation 堆栈创建资源:

#### AWS 托管策略

- AWSCloudFormationReadOnlyAccess
- AmazonDocDBFullAccess

#### 其他 IAM 权限

以下策略概述了创建和删除此 AWS CloudFormation 堆栈所需的其他权限。

```
{ 
    "Version": "2012-10-17", 
    "Statement": [ 
        { 
              "Effect": "Allow", 
              "Action": [ 
                   "iam:GetSSHPublicKey", 
                   "iam:ListSSHPublicKeys", 
                   "iam:CreateRole", 
                   "iam:CreatePolicy", 
                   "iam:PutRolePolicy", 
                   "iam:CreateInstanceProfile", 
                   "iam:AddRoleToInstanceProfile", 
                   "iam:GetAccountSummary", 
                   "iam:ListAccountAliases", 
                   "iam:GetRole", 
                   "iam:DeleteRole", 
                   "iam:RemoveRoleFromInstanceProfile", 
                   "iam:DeleteRolePolicy", 
                   "iam:DeleteInstanceProfile", 
                   "cloudformation:*Stack", 
                   "ec2:DescribeKeyPairs", 
                   "ec2:*Vpc", 
                   "ec2:DescribeInternetGateways", 
                   "ec2:*InternetGateway", 
                   "ec2:createTags", 
                   "ec2:*VpcAttribute", 
                   "ec2:DescribeRouteTables", 
                   "ec2:*RouteTable", 
                   "ec2:*Subnet", 
                   "ec2:*SecurityGroup", 
                   "ec2:AuthorizeSecurityGroupIngress", 
                   "ec2:DescribeVpcEndpoints",
```

```
 "ec2:*VpcEndpoint", 
                   "ec2:*SubnetAttribute", 
                   "ec2:*Route", 
                   "ec2:*Instances", 
                   "ec2:DeleteVpcEndpoints"
              ], 
              "Resource": "*" 
          }, 
          { 
              "Sid": "iamPassRole", 
              "Effect": "Allow", 
              "Action": "iam:PassRole", 
              "Resource": "*", 
               "Condition": { 
                   "StringEquals": { 
                       "iam:PassedToService": "rds.amazonaws.com" 
 } 
              } 
          } 
   \mathbf{I}}
```
## **a** Note 上述策略中的加粗权限仅在删除堆栈时需 要:iam:DeleteRole、iam:RemoveRoleFromInstanceProfile、iam:DeleteRolePolicy、i 和 ec2:DeleteVpcEndpoints。另请注意,ec2:\*Vpc 授予 ec2:DeleteVpc 权限。

### Amazon EC2 密钥对

在要创建 AWS CloudFormation 堆栈的区域中,您必须有可用的密钥对(和 PEM 文件)。如果您需要 创建密钥对,请参阅 Amazon [EC2 用户指南中的使用 Amazon EC2 创建密钥对。](https://docs.aws.amazon.com/AWSEC2/latest/UserGuide/ec2-key-pairs.html#having-ec2-create-your-key-pair)

# <span id="page-79-0"></span>启动 Amazon DocumentDB AWS CloudFormation 堆栈

本节介绍如何启动和配置 Amazon DocumentDB AWS CloudFormation 堆栈。

- 1. 登录到 a AWS Management Console t [https://console.aws.amazon.com/。](https://console.aws.amazon.com/)
- 2. 下表列出每个 AWS 区域的 Amazon DocumentDB 堆栈模板。为 AWS 区域 要启动堆栈的选择启 动堆栈。

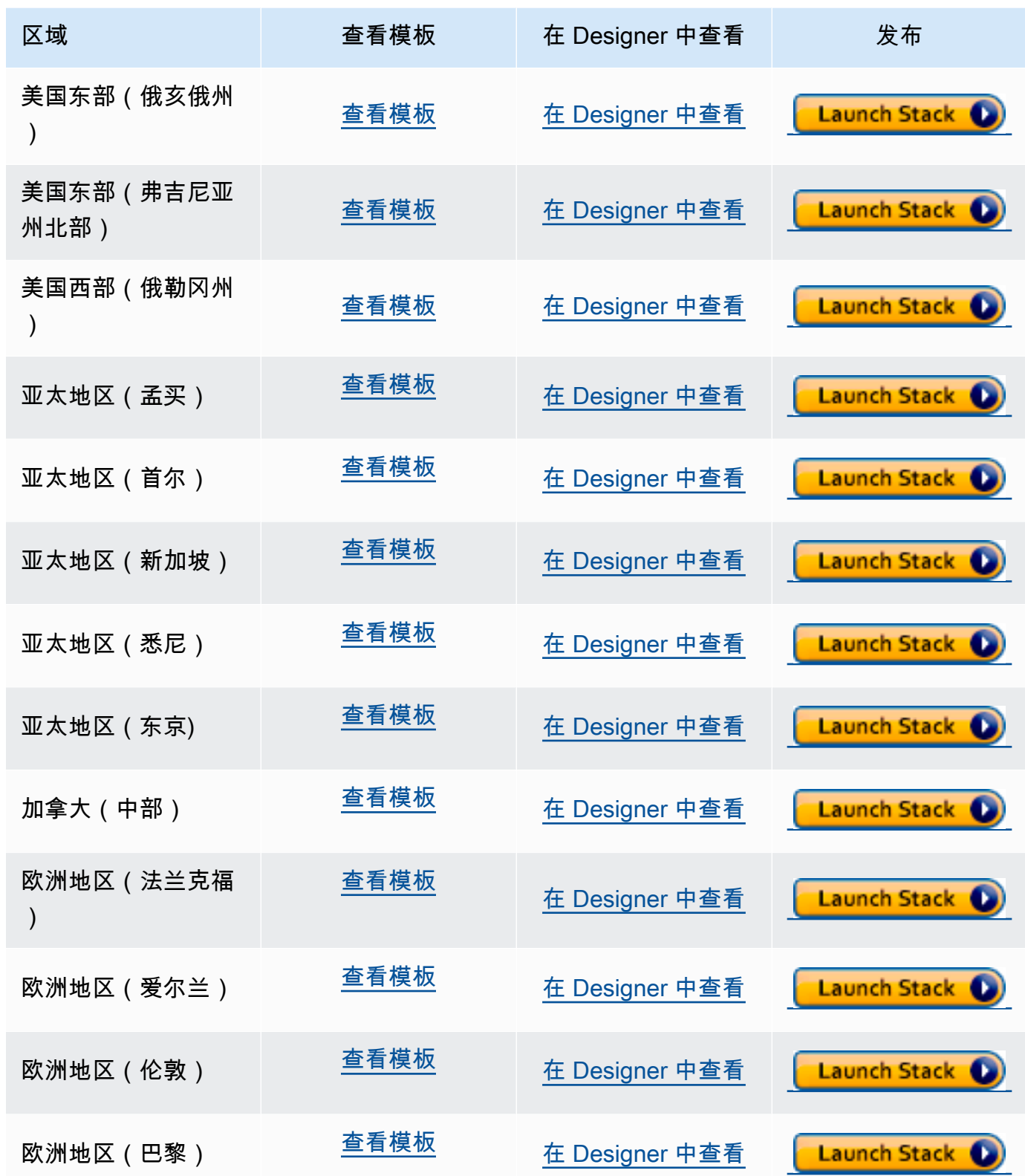

3. Create stack(创建堆栈) — 描述您选定的 Amazon DocumentDB 模板。每个堆栈都基于一个模 板(JSON 或 YAML 文件),其中包含有关要包含在堆栈中的 AWS 资源的配置。由于您选择

从上面提供的模板启动堆栈,因此您的模板已配置为 AWS 区域 为您选择的创建一个 Amazon DocumentDB 堆栈。

当您启动 AWS CloudFormation 堆栈时,Amazon DocumentDB 集群的[删除保护在](#page-84-1)默认情况下处 于禁用状态。如果要为集群启用删除保护,请完成以下步骤。否则,请选择 Next (下一步) 以继续 执行下一步。

要为 Amazon DocumentDB 集群启用删除保护,请执行以下操作:

- 1. 从"创建堆栈"页面的右下角选择"设计器中查看"。
- 2. 在控制台生成的 " AWS CloudFormation 设计器" 页面中,使用集成的 JSON 和 YAML 编辑器 修改模板。滚动到 Resources 部分并修改它以包括 DeletionProtection,如下所示。有 关使用 D AWS CloudFormation esigner 的更多信息,请参阅[什么是 AWS CloudFormation 设](https://docs.aws.amazon.com/en_us/AWSCloudFormation/latest/UserGuide/working-with-templates-cfn-designer.html) [计器?](https://docs.aws.amazon.com/en_us/AWSCloudFormation/latest/UserGuide/working-with-templates-cfn-designer.html) 。

JSON:

```
"Resources": { 
     "DBCluster": { 
          "Type": "AWS::DocDB::DBCluster", 
          "DeletionPolicy": "Delete", 
          "Properties": { 
              "DBClusterIdentifier": { 
                   "Ref": "DBClusterName" 
              }, 
              "MasterUsername": { 
                   "Ref": "MasterUser" 
              }, 
              "MasterUserPassword": { 
                   "Ref": "MasterPassword" 
              }, 
              "DeletionProtection": "true" 
         } 
     },
```
YAML:

```
Resources: 
   DBCluster: 
     Type: 'AWS::DocDB::DBCluster' 
     DeletionPolicy: Delete
```
)

Properties:

 DBClusterIdentifier: !Ref DBClusterName MasterUsername: !Ref MasterUser MasterUserPassword: !Ref MasterPassword DeletionProtection: 'true'

3. 从页面左上角选择 Create Stack (创建堆栈) (

#### Δ

以保存更改并创建启用这些更改的堆栈。

4. 保存更改后,您将被重定向到 Create stack (创建堆栈) 页面。

5. 选择下一步以继续。

- 4. 指定堆栈详细信息——为您的模板输入堆栈名称和参数。参数在模板中定义,并允许您在创建或更 新堆栈时输入自定义值。
	- 在 Stack name (堆栈名称) 下,输入堆栈的名称或接受提供的名称。堆栈名称可以包含字母 (A—Z 和 a—z)、数字(0—9)和破折号(—)。
	- 在 Parameters (参数) 下, 输入以下详细信息:
		- 数据库 ClusterName 输入您的 Amazon DocumentDB 集群的名称或接受提供的名称。

集群命名约束:

- 长度为 [1-63] 个字母、数字或连字符。
- 第一个字符必须是字母。
- 不能以连字符结束或包含两个连续连字符。
- 每个区域的 Amazon RDS、Neptune 和 Amazon DocumentDB 中的所有集群都必须是唯 一 AWS 账户的。
- 数据库 InstanceClass 从下拉列表中,为您的亚马逊文档数据库集群选择实例类。
- 数据库 InstanceName 输入您的 Amazon DocumentDB 实例的名称或接受提供的名称。

实例命名约束 :

- 长度为 [1 63] 个字母、数字或连字符。
- 第一个字符必须是字母。
- 不能以连字符结束或包含两个连续连字符。
- 每个区域的 Amazon RDS、Neptune 和 Amazon DocumentDB 中的所有实例都必须是唯 一 AWS 账户的。

• MasterUser— 数据库管理员帐户用户名。 MasterUser 必须以字母开头,并且只能包含字 母数字字符。

选择 Next (下一步) 以保存您的更改并继续。

- 5. Configure stack options (配置堆栈选项) 配置您堆栈的标签、权限和其他选项。
	- Tags (标签) —指定要应用于您堆栈中资源的标签(键值)对。您可以为每个堆栈添加最多 50 个唯一标签。
	- Permissions (权限) 可选。选择 IAM 角色以明确定义 AWS CloudFormation 如何 在堆栈中创建、修改或删除资源。如果您不选择角色,则会根据您的用户凭据 AWS CloudFormation 使用权限。在指定服务角色之前,请确保您具有传递该角色的权限 (iam:PassRole)。iam:PassRole 权限指定您可以使用哪些角色。

#### **a** Note

指定服务角色时, AWS CloudFormation 始终使用该角色执行在该堆栈上执行的所有 操作。拥有对此堆栈执行操作的权限的其他用户将可以使用该角色,即使他们无权传 递该角色也是如此。如果该角色包含用户不应具有的权限,则您可能无意中提升了用 户的权限。确保该角色授予[最低权限](https://docs.aws.amazon.com/IAM/latest/UserGuide/best-practices.html#grant-least-privilege)。

- Advanced options (高级选项) 您可以设置以下高级选项:
	- Stack policy (堆栈策略) 可选。定义在堆栈更新期间要防止意外更新的资源。默认情况 下,堆栈更新期间所有资源都可更新。

您可以直接以 JSON 形式输入堆栈策略,也可以上传包含堆栈策略的 JSON 文件。有关更 多信息,请参阅[防止更新堆栈资源](https://docs.aws.amazon.com/AWSCloudFormation/latest/UserGuide/protect-stack-resources.html)。

- Rollback configuration (回滚配置) 可选。指定要在创建和更新堆栈时监控的 CloudWatch 日志警报。 AWS CloudFormation 如果操作突破了警报阈值,则将其回 AWS CloudFormation 滚。
- Notification options (通知选项) 可选。指定简单通知系统 (SNS) 的主题。
- Stack creation options (堆栈创建选项) 可选。可以指定以下选项:
	- Rollback on failure (失败时回滚) 如果堆栈创建失败,堆栈是否应回滚。
	- Timeout (超时) 堆栈创建超时之前的分钟数。
	- Termination protection (终止保护) 防止意外删除堆栈。

**a** Note

AWS CloudFormation 终止保护不同于 Amazon DocumentDB 的删除保护概念。 有关更多信息,请参阅 [终止保护和删除保护](#page-84-1)。

选择下一步以继续。

- 6. Review <stack-name> (审核 <stack-name>) 审核您的堆栈模板、详细信息和配置选项。您还可 以在页面底部打开 quick-create link (快速创建链接),以创建与此页面具有相同基本配置的堆栈。
	- 选择 Create (创建) 以创建堆栈。
	- 或者,您也可以选择 Create change set (创建更改集)。更改集是对在创建堆栈之前如何配置此 堆栈的预览。这允许您在执行更改集之前检查各种配置。

# <span id="page-84-0"></span>访问 Amazon DocumentDB 集群

AWS CloudFormation 堆栈完成后,您可以使用 Amazon EC2 实例连接到您的 Amazon DocumentDB 集群。有关使用 SSH 连接亚马逊 EC2 实例的信息,请参阅 A mazon EC2 用户指南中的连接到您的 [Linux 实例](https://docs.aws.amazon.com/AWSEC2/latest/UserGuide/AccessingInstances.html)。

在连接之后,请参阅以下各节,其中包含有关使用 Amazon DocumentDB 的信息。

- [步骤 4:安装 mongo shell](#page-71-0)
- [删除亚马逊文档数据库集群](#page-503-0)

# <span id="page-84-1"></span>终止保护和删除保护

启用删除保护和终止保护是 Amazon DocumentDB 的最佳实践。 CloudFormation 终止保护功能与 Amazon DocumentDB 删除保护功能截然不同。

- 终止保护-您可以通过为堆栈启用终止保护来防止 CloudFormation 堆栈被意外删除。如果用户尝试删 除已为其启用终止保护的堆栈,则删除操作会失败,并且堆栈将保持不变。使用创建堆栈时,默认情 况下终止保护处于禁用状态 CloudFormation。可在创建堆栈时对其启用终止保护。有关更多信息, 请参阅[设置 AWS CloudFormation 堆栈选项。](https://docs.aws.amazon.com/AWSCloudFormation/latest/UserGuide/cfn-console-add-tags.html)
- 删除保护 —Amazon DocumentDB 还提供对集群启用删除保护的能力。如果用户试图删除启用了删 除保护的 Amazon DocumentDB 集群,则删除失败,集群保持不变。启用删除保护后,可防止意外

删除 Amazon DocumentDB AWS Management Console AWS CLI、和。 CloudFormation有关对 Amazon DocumentDB 集群启用和禁用删除保护的更过信息,请参阅 [删除保护](#page-503-1)。

# MongoDB 兼容性

Amazon DocumentDB 支持 MongoDB 兼容性,包括 MongoDB 4.0 和 MongoDB 5.0。MongoDB 兼容性意味着,您目前配合 MongoDB 数据库使用的绝大多数应用程序、驱动程序和工具都可以配 合 Amazon DocumentDB 一起使用,变化甚微或无变化。本节说明了您需要了解的关于 Amazon DocumentDB 与 MongoDB 兼容性的一切,包括新功能和新特征、入门、迁移路径和功能差异。

#### 主题

- [MongoDB 5.0 兼容性](#page-86-0)
- [MongoDB 4.0 兼容性](#page-89-0)

## <span id="page-86-0"></span>MongoDB 5.0 兼容性

#### 主题

- [Amazon DocumentDB 5.0 中有什么新内容](#page-86-1)
- [Amazon DocumentDB 5.0 入门](#page-87-0)
- [升级或迁移到 Amazon DocumentDB 4.0](#page-87-1)
- [功能差异](#page-87-2)

#### <span id="page-86-1"></span>Amazon DocumentDB 5.0 中有什么新内容

Amazon DocumentDB 5.0 引入了新特征和新功能,其中包括存储限值和客户端字段级加密。以下摘要 介绍了Amazon DocumentDB 5.0 中引入的一些主要特征。要查看新功能的完整列表,请参阅 [发布说](#page-1370-0) [明](#page-1370-0)。

- 对于所有基于实例的 Amazon DocumentDB 集群和基于分片的弹性集群,将存储限值升高到 128 TiB。
- 引入 Amazon DocumentDB 5.0 引擎(版本 3.0.775)
	- 支持 MongoDB 5.0 API 驱动程序
	- 支持客户端字段级加密 (FLE)。现在,在将数据写入 Amazon DocumentDB 集群之前,您可以在 客户端对字段进行加密。有关更多信息,请参阅[客户端字段级加密](https://docs.aws.amazon.com/documentdb/latest/developerguide/field-level-encryption.html)
	- 新聚合操作符:\$dateAdd, \$dateSubtract
	- 支持带 \$elemMatch 操作符的索引。因此,具有 \$elemMatch 的查询将导致索引扫描。

Amazon DocumentDB 并不支持 MongoDB 5.0 的所有特征。构建 Amazon DocumentDB 5.0 时,我们 从客户最迫切要求我们构建的特征和功能逆向工作。我们将根据客户要求我们构建的内容,持续添加 其他 MongoDB 5.0 功能。有关受支持 API 的最新列表,请参阅 [支持的 MongoDB API、操作和数据类](#page-158-0) [型](#page-158-0)。

## <span id="page-87-0"></span>Amazon DocumentDB 5.0 入门

了解 Amazon DocumentDB 5.0 入门,请参[阅入门指南](https://docs.aws.amazon.com/documentdb/latest/developerguide/get-started-guide.html)。您可以使用或软件开发工具包创建新 的 Amazon Document AWS DB 5.0 集群 AWS CLI, AWS Management Console 或者。 AWS CloudFormation连接到 Amazon DocumentDB 时,要求您使用与 MongoDB 5.0 或更高版本兼容的 MongoDB 驱动程序或实用工具。

**a** Note

使用 AWS SDK AWS CLI、或时 AWS CloudFormation,引擎版本将默认为 5.0.0。您必须 明确指定参数 engineVersion = 4.0.0 以创建新的 Amazon DocumentDB 4.0 集群 或 参数 engineVersion = 3.6.0 以创建新的 Amazon DocumentDB 3.6 集群。对于给定 的 Amazon DocumentDB 集群,您可以使用调用describe-db-clusters或使用 Amazon DocumentDB 管理控制台来查看特定集群的引擎版本号来确定集群版本。 AWS CLI

Amazon DocumentDB 5.0 支持 Amazon EC2 Graviton2 处理器,如您集群的r6g 和 t4.medium 实例类型,并且可用于所有受支持区域。有关定价的更多信息,请参阅 [Amazon DocumentDB\(与](https://aws.amazon.com/documentdb/pricing/)  [MongoDB 兼容\)定价。](https://aws.amazon.com/documentdb/pricing/)

### <span id="page-87-1"></span>升级或迁移到 Amazon DocumentDB 4.0

您可以使用 [AWS DMS](https://aws.amazon.com/dms/) 或实用工具如 mongodump、[mongorestore](https://docs.aws.amazon.com/documentdb/latest/developerguide/backup_restore-dump_restore_import_export_data.html)、mongoimport 和 [mongoexport](https://docs.aws.amazon.com/documentdb/latest/developerguide/backup_restore-dump_restore_import_export_data.html) 从 MongoDB 3.6 或 MongoDB 4.0 迁移 到 Amazon DocumentDB 5.0。有关如何迁移 的说明,请参阅 [使用升级您的亚马逊文档数据库集群 AWS Database Migration Service。](#page-204-0)

#### <span id="page-87-2"></span>功能差异

Amazon DocumentDB 4.0 和 5.0 之间的功能差异

随着 Amazon DocumentDB 5.0 发布,Amazon DocumentDB 3.6 和Amazon DocumentDB 4.0 之间存 在功能差异:

- 备份内置角色现在支持 serverStatus。操作 具有备份角色的开发人员和应用程序可以收集有关 Amazon DocumentDB 集群状态的统计量。
- SecondaryDelaySecs 字段替换 replSetGetConfig输出中的 slaveDelay。
- hello 命令替换 isMaster-hello 返回描述 Amazon DocumentDB 集群角色的文档。
- Amazon DocumentDB 5.0 现在支持在第一个嵌套级别采用 \$elemMatch 操作符的索引扫描。如 果仅查询筛选器具有一个级别的 \$elemMatch 筛选器,则支持索引扫描,但如果包含一个嵌套 \$elemMatch 查询,则不支持索引扫描。

例如,在 Amazon DocumentDB 5.0 中,如果您在嵌套级别中包含 \$e1emMatch 操作符,将不会像 在Amazon DocumentDB 4.0 中那样返回数值:

```
db.foo.insert(
\Gamma {a: {b: 5}}, 
     {a: {b: [5]}}, 
     {a: {b: [3, 7]}}, 
     {a: [{b: 5}]}, 
     {a: [{b: 3}, {b: 7}]}, 
     {a: [{b: [5]}]}, 
     {a: [{b: [3, 7]}]}, 
    {a: [[(b: 5]}],
    {a: [[{b: 3}, {b: 7}]]],
     {a: [[{b: [5]}]]}, 
     {a: [[{b: [3, 7]}]]}
]);
// DocumentDB 5.0
> db.foo.find({a: {$elemMatch: {b: {$elemMatch: {$lt: 6, $gt: 4}}}}}, {_id: 0})
{ "a" : [ { "b" : [ 5 ] } ] }
// DocumentDB 4.0
> db.foo.find({a: {$elemMatch: {b: {$elemMatch: {$lt: 6, $gt: 4}}}}}, {_id: 0})
{ "a" : [ { "b" : [ 5 ] } ] }
{ "a" : [ [ { "b" : [ 5 ] } ] ] }
```
- Amazon DocumentDB 4.0 中的"\$"投影返回带所有字段的所有文档。在 Amazon DocumentDB 5.0 中,带"\$"投影的 find 命令返回匹配查询参数的文档,这种参数仅含有匹配"\$"投影的字段。
- 在 Amazon DocumentDB 5.0 中,带 \$regex 和 \$options 查询参数的 find 命令返回错误:"无法 在 \$regex 和 \$options 同时设置选项"。
- 在 Amazon DocumentDB 5.0 中,目前 \$indexOfCP 在以下情况时返回"-1":
- 字符串表达式中未找到子字符串,或
- 起点是一个大于终点的数字,或
- 起点是大于字符串字节长度的数字。
- 在 Amazon DocumentDB 4.0 中,当起点位置是大于终点或大于字符串字节长度的数 字,\$indexOfCP 返回 "0"。
- 在 Amazon DocumentDB 5.0 中,在 \_id fields 中的投影操作,例如 {"\_id.nestedField" : 1},返回仅包含所投影字段的文档。而在 Amazon DocumentDB 4.0 中,嵌套字段投影命令不筛选 出任何文档。

## <span id="page-89-0"></span>MongoDB 4.0 兼容性

主题

- [Amazon DocumentDB 4.0 特征](#page-89-1)
- [Amazon DocumentDB 4.0 入门](#page-90-0)
- [升级或迁移到 Amazon DocumentDB 4.0](#page-91-0)
- [功能差异](#page-91-1)

#### <span id="page-89-1"></span>Amazon DocumentDB 4.0 特征

Amazon DocumentDB 4.0 引入了许多新特征和新功能,包括 ACID 事务和对变更流的改进。以下摘 要显示了 Amazon DocumentDB 4.0 中引入的一些主要特征。要查看功能的完整列表,请参阅 [发布说](#page-1370-0) [明](#page-1370-0)。

- ACID 事务:Amazon DocumentDB 现在支持跨多个文档、报表、集合和数据库执行事务的能力。事 务通过使您能够在 Amazon DocumentDB 集群内部跨一个或多个文档执行原子操作、一致操作、隔 离操作和持久操作 (ACID),简化应用程序开发。有关更多信息,请参阅 [事务](#page-92-0)。
- 更改流:您现在有能力在集群层面(client.watch()或 mongo.watch())和在数据库 (db.watch())打开更改流,可以指定 startAtOperationTime 来打开更改流游标,并且最 后,您现在可以将更改流保留期延长至 7 天(之前为 24 小时)。有关更多信息,请参阅 [教程:将](#page-849-0) [变更流与 Amazon DocumentDB 结合使用](#page-849-0)。
- AWS Database Migration Service(AWS DMS):您现在可以使用将 MongoDB 4.0 AWS DMS 工作负 载迁移到亚马逊 DocumentDB。 AWS DMS 现在支持 MongoDB 4.0 源、亚马逊 DocumentDB 4.0 目标和亚马逊 DocumentDB 3.6 源,用于在亚马逊 DocumentDB 3.6 和 4.0 之间执行升级。有关更 多信息,请参阅 [AWS DMS 文档。](https://docs.aws.amazon.com/dms/latest/userguide/Welcome.html)
- 性能和索引化:现在,您可以利用带 \$lookup 的索引,查找查询借助含一个字段或一个字段且 \_id 字段可以从索引中直接提供而无需从集合(涵盖的查询)中读取,借助 findAndModify 进行 hint() 的能力、对 \$addToSet 的性能优化和缩小索引总体大小的改进。有关更多信息,请参阅 [发布说明](#page-1370-0)。
- 操作符:Amazon DocumentDB 4.0 现在支持许多新的聚合操作 符:\$ifNull、\$replaceRoot、\$setIsSubset、\$setInstersection、\$setUnion、\$setEquals 您可以在 [支持的 MongoDB API、操作和数据类型](#page-158-0) 查看我们支持的所有 MongoDB API、操作和数据 类型。
- 基于角色的访问控制 (RBAC):同时使用命令 ListCollection 和 ListDatabase ,您现在可以 选择使用 authorizedCollections 和 authorizedDatabases 参数允许用户列出他们有权访 问的集合和数据库,而无需分别使用 listCollections 和 listDatabase 角色。您还可以杀死 自己的游标,而无需使用 KillCursor 角色。

Amazon DocumentDB 并不支持 MongoDB 4.0 的所有特征。构建 Amazon DocumentDB 4.0 时,我们 从客户最迫切要求我们构建的特征和功能逆向工作。我们将根据客户要求我们构建的内容,持续添加其 他 MongoDB 4.0 功能。例如,Amazon DocumentDB 4.0 目前不支持 MongoDB 4.0 中引入的类型转 换操作符或字符串操作符。有关受支持 API 的最新列表,请参阅 [支持的 MongoDB API、操作和数据](#page-158-0) [类型](#page-158-0)。

### <span id="page-90-0"></span>Amazon DocumentDB 4.0 入门

了解 Amazon DocumentDB 4.0 入门,请参[阅入门指南](https://docs.aws.amazon.com/documentdb/latest/developerguide/get-started-guide.html)。您可以使用或软件开发工具包创建新 的 Amazon Document AWS DB 4.0 集群 AWS CLI, AWS Management Console 或。 AWS CloudFormation连接到 Amazon DocumentDB 时,要求您使用与 MongoDB 4.0 或更高版本兼容的 MongoDB 驱动程序或实用工具。

**a** Note

使用 AWS SDK AWS CLI、或时 AWS CloudFormation,引擎版本将默认为 5.0.0。您必须 明确指定参数 engineVersion = 4.0.0 以创建新的 Amazon DocumentDB 4.0 集群 或 参数 engineVersion = 3.6.0 以创建新的 Amazon DocumentDB 3.6 集群。对于给定 的 Amazon DocumentDB 集群,您可以使用调用describe-db-clusters或使用 Amazon DocumentDB 管理控制台来查看特定集群的引擎版本号来确定集群版本。 AWS CLI

Amazon DocumentDB 4.0 支持您集群的 r5、r6g、t3.medium 和 t4g.medium 实例类型,并且可 用于所有受支持区域。没有使用 Amazon DocumentDB 4.0 的额外成本。有关定价的更多信息,请参 阅 [Amazon DocumentDB\(与 MongoDB 兼容\)定价。](https://aws.amazon.com/documentdb/pricing/)

### <span id="page-91-0"></span>升级或迁移到 Amazon DocumentDB 4.0

您可以使用 [AWS DMS](https://aws.amazon.com/dms/) 或实用工具如 mongodump、[mongorestore](https://docs.aws.amazon.com/documentdb/latest/developerguide/backup_restore-dump_restore_import_export_data.html)、mongoimport 和 [mongoexport](https://docs.aws.amazon.com/documentdb/latest/developerguide/backup_restore-dump_restore_import_export_data.html) 从 MongoDB 3.6 或 MongoDB 4.0 迁移到 Amazon DocumentDB 4.0。类似地,您可 以使用相同工具从 Amazon DocumentDB 3.6 升级到 Amazon DocumentDB 4.0。有关如何迁移的说 明,请参阅 [使用升级您的亚马逊文档数据库集群 AWS Database Migration Service。](#page-204-0)

#### <span id="page-91-1"></span>功能差异

Amazon DocumentDB 3.6 与 4.0 之间的功能差异

随着 Amazon DocumentDB 4.0 发布,Amazon DocumentDB 3.6 和Amazon DocumentDB 4.0 之间存 在功能差异:

- 嵌套文档的投影:Amazon DocumentDB 3.6 在应用投影时考虑嵌套文档中的第一个字段。但 是,Amazon DocumentDB 4.0 将解析子文档并将投影也应用于每个子文档。例如:如果投影是 "a.b.c": 1,则行为在两个版本中相同。但是,如果投影是 {a:{b:{c:1}}},则 Amazon DocumentDB 3.6 将仅将该投影应用于"a",而非"b"或"c"。
- 对 **minKey**、**maxKey**的行为:在 Amazon DocumentDB 4.0 中,对 {x:{\$gt:MaxKey}} 的行为不 返回任何内容,对 {x:{\$lt:MaxKey}} 的行为返回所有内容。
- 文档比较差异:比较子文档(例如,{"\_id" :1, "a" :{"b":1}} 中 b ) 中不同类型 (double、int、 long)的数值现在跨不同数字数据类型并为文档的每个级别提供一致输出。

#### Amazon DocumentDB 4.0 与 MongoDB 4.0 之间的功能差异

以下是 Amazon DocumentDB 4.0 与 MongoDB 4.0 之间的功能差异。

- 在路径中借助空键查找:当集合包含数组内部带空键的文档(例如{"x" : [ { "" : 10 }, { "b" : 20 } ]}),且查询中所用的密钥以空字符串结尾(例如x.)时,则 Amazon DocumentDB 将返回该文档,因为其遍历该数组中的所有文档,而 MongoDB 将不返回该文档。
- 路径中的 **\$setOnInsert** 同 **\$** :在 Amazon DocumentDB 中字段操作符 \$setOnInsert 将与 \$ 在路径中共同发挥作用,这也与 MongoDB 4.0 一致。

# <span id="page-92-0"></span>事务

Amazon DocumentDB(与 MongoDB 兼容)现在支持 MongoDB 4.0 兼容性,包括事务。您可以跨多 个文档、报表、集合和数据库执行事务。事务通过使您能够在 Amazon DocumentDB 集群内部跨一个 或多个文档执行原子操作、一致操作、隔离操作和持久操作 (ACID),简化应用程序开发。常见的事务 用例包括财务处理、履行和管理订单以及开发多人游戏。

启用事务无需其他成本。您只需为您消耗的作为事务组成部分的读写IO付费。

主题

- [要求](#page-92-1)
- [最佳实践](#page-92-2)
- [限制](#page-93-0)
- [监控和诊断](#page-93-1)
- [事务隔离级别](#page-94-0)
- [使用案例](#page-94-1)
- [支持的命令](#page-131-0)
- [不支持的功能](#page-132-0)
- [会话](#page-132-1)
- [事务错误](#page-134-0)

## <span id="page-92-1"></span>要求

要使用事务特征,您需要满足以下要求**:** 

- 您必须使用 Amazon DocumentDB 4.0 引擎。
- 您必须使用与 MongoDB 4.0 或更高版本兼容的驱动程序。

## <span id="page-92-2"></span>最佳实践

以下是一些最佳实践,帮助您通过 Amazon DocumentDB 充分利用事务。

• 务必在事务完成后提交或中止事务。听任事务处于未完成状态占用数据库资源并可能导致写入冲突。

• 建议将事务保持在所需的最少命令数。如果您的事务包含多个可以划分成多个更小事务的语句,建议 划分以降低超时可能性。始终以创建短事务而非长时间运行读取为目标。

## <span id="page-93-0"></span>限制

- Amazon DocumentDB 不支持事务内部的游标。
- Amazon DocumentDB 无法在事务中创建新集合,并且无法针对不存在的集合查询/更新。
- 文档级写入锁定易受 1 分钟超时影响,用户无法更改设置。
- Amazon DocumentDB 不支持可重试写入、可重试提交和可重试中止命令。例外:如果您使用 mongo shell,不要在任何代码字符串中包含 retryWrites=false 命令。默认情况下,禁用可重 试写入。包含 retryWrites=false 可能导致正常读取命令失败。
- 每个 Amazon DocumentDB 实例对实例上同时打开的并发事务数目都有上限限值。关于限值,请参 阅 [实例限制](#page-975-0)。
- 对于给定的事务,事务日志大小必须小于 32MB。
- Amazon DocumentDB 确实支持事务内部的 count(),但并非所有驱动程序都支持此功能。一种替 代方法是使用 countDocuments() API,它将计数查询转换为客户端上的聚合查询。
- 事务有一分钟执行限值,会话有 30 分钟超时。如果事务超时,将被中止,并且会话内部对现有事务 发出的任何后续命令都将产生以下错误:

```
WriteCommandError({
"ok" : 0,
"operationTime" : Timestamp(1603491424, 627726),
"code" : 251,
"errmsg" : "Given transaction number 0 does not match any in-progress transactions."
})
```
## <span id="page-93-1"></span>监控和诊断

Amazon DocumentDB 4.0 不仅支持事务,还添加了其他 CloudWatch 指标来帮助您监控事务。

新的 CloudWatch 指标

- DatabaseTransactions:在一分钟时段进行的开放事务的数目。
- DatabaseTransactionsAborted:在一分钟时段进行的已中止事务的数目。
- DatabaseTransactionsMax:一分钟时段内开放事务的最大数目。
- TransactionsAborted:一分钟时段内对一个实例中止的事务数目。
- TransactionsCommitted:一分钟时段内对一个实例提交的事务数目。
- TransactionsOpen:在一分钟时段对一个实例开放的事务数目。
- TransactionsOpenMax:一分钟时段内对一个实例开放事务的最大数目。
- TransactionsStarted:一分钟时段内对一个实例启动的事务数目。

#### **a** Note

有关 Amazon DocumentDB 的更多 CloudWatch 指标, 请访问 使用 CloudWatch 指标监控 [Amazon DocumentDB](#page-747-0) 。

另外,将新字段同时添加至 currentOp lsid、transactionThreadId ,"idle transaction"的新状态与 serverStatus 事 务:currentActive、currentInactive、currentOpen、totalAborted、totalCommitted 和 totalStarted。

## <span id="page-94-0"></span>事务隔离级别

启动事务时,您有能力同时指定 readConcern 和writeConcern,如下例所示:

mySession.startTransaction({readConcern: {level: 'snapshot'}, writeConcern: {w: 'majority'}});

对于readConcern,Amazon DocumentDB 默认支持快照隔离。如果指定了"本地"、"可用"或"多 数"的 readConcern,则 Amazon DocumentDB 会将该readConcern级别升级成快照。Amazon DocumentDB 不支持可线性化 readConcern,而指定这样的读取问题会导致错误。

对于 writeConcern , Amazon DocumentDB 默认支持多数,当数据的四个副本维持在三个可用 区(AZ) 时,则实现写入仲裁。如果指定更低的 writeConcern,则 Amazon DocumentDB 会将 writeConcern 升级成多数。此外,所有 Amazon DocumentDB 写入都被记录,并且日志功能无法禁 用。

## <span id="page-94-1"></span>使用案例

本节将介绍两个事务用例:多语句和多集合。

## 多语句事务

Amazon DocumentDB 事务有多语句性,这意味着您可以通过显式提交或回滚写入跨多个语句的事 务。您可以将 insert、update、delete 和findAndModify操作分组为单一原子操作。

一个多语句事务的常见用例是借-贷事务。例如:您欠朋友购衣钱。因此,您需要从您的账户借记(取 出)500美元,并贷记(存入) 500美元至您朋友的账户。要执行该操作,您需要在单一事务内部同时 执行借记操作和贷记操作,以确保原子性。这样做防止出现从您的账户借记了 500美元但未存入您朋友 账户的情况。以下是这个用例的样子:

```
// *** Transfer $500 from Alice to Bob inside a transaction: Success Scenario***
// Setup bank account for Alice and Bob. Each have $1000 in their account
var databaseName = "bank";
var collectionName = "account";
var amountToTransfer = 500;
var session = db.getMongo().startSession({causalConsistency: false}); 
var bankDB = session.getDatabase(databaseName);
var accountColl = bankDB[collectionName];
accountColl.drop();
accountColl.insert({name: "Alice", balance: 1000});
accountColl.insert({name: "Bob", balance: 1000});
session.startTransaction();
// deduct $500 from Alice's account
var aliceBalance = accountColl.find({"name": "Alice"}).next().balance;
var newAliceBalance = aliceBalance - amountToTransfer;
accountColl.update({"name": "Alice"},{"$set": {"balance": newAliceBalance}});
var findAliceBalance = accountColl.find({"name": "Alice"}).next().balance;
// add $500 to Bob's account
var bobBalance = accountColl.find({"name": "Bob"}).next().balance;
var newBobBalance = bobBalance + amountToTransfer;
accountColl.update({"name": "Bob"},{"$set": {"balance": newBobBalance}});
var findBobBalance = accountColl.find({"name": "Bob"}).next().balance;
session.commitTransaction();
```
accountColl.find();

```
// *** Transfer $500 from Alice to Bob inside a transaction: Failure Scenario***
// Setup bank account for Alice and Bob. Each have $1000 in their account
var databaseName = "bank";
var collectionName = "account";
var amountToTransfer = 500;
var session = db.getMongo().startSession({causalConsistency: false}); 
var bankDB = session.getDatabase(databaseName);
var accountColl = bankDB[collectionName];
accountColl.drop();
accountColl.insert({name: "Alice", balance: 1000});
accountColl.insert({name: "Bob", balance: 1000});
session.startTransaction();
// deduct $500 from Alice's account
var aliceBalance = accountColl.find({"name": "Alice"}).next().balance;
var newAliceBalance = aliceBalance - amountToTransfer;
accountColl.update({"name": "Alice"},{"$set": {"balance": newAliceBalance}});
var findAliceBalance = accountColl.find({"name": "Alice"}).next().balance;
session.abortTransaction();
```
### 多集合事务

我们的事务也有多集合性,这意味着它们可用于执行单一事务内部且跨多个集合的多项操作。这提供一 致的数据视图并维持数据完整性。将命令作为单一 <> 提交时,这些事务是全有或全无执行——既要么 全部成功,要么全部失败。

以下是多集合事务的一个示例,其使用来自多语句事务示例的相同场景和数据。

```
// *** Transfer $500 from Alice to Bob inside a transaction: Success Scenario***
// Setup bank account for Alice and Bob. Each have $1000 in their account
var amountToTransfer = 500;
var collectionName = "account";
var session = db.getMongo().startSession({causalConsistency: false});
```

```
var accountCollInBankA = session.getDatabase("bankA")[collectionName];
var accountCollInBankB = session.getDatabase("bankB")[collectionName];
accountCollInBankA.drop();
accountCollInBankB.drop();
accountCollInBankA.insert({name: "Alice", balance: 1000});
accountCollInBankB.insert({name: "Bob", balance: 1000});
session.startTransaction();
// deduct $500 from Alice's account
var aliceBalance = accountCollInBankA.find({"name": "Alice"}).next().balance;
var newAliceBalance = aliceBalance - amountToTransfer;
accountCollInBankA.update({"name": "Alice"},{"$set": {"balance": newAliceBalance}});
var findAliceBalance = accountCollInBankA.find({"name": "Alice"}).next().balance;
// add $500 to Bob's account
var bobBalance = accountCollInBankB.find({"name": "Bob"}).next().balance;
var newBobBalance = bobBalance + amountToTransfer;
accountCollInBankB.update({"name": "Bob"},{"$set": {"balance": newBobBalance}});
var findBobBalance = accountCollInBankB.find({"name": "Bob"}).next().balance;
session.commitTransaction();
accountCollInBankA.find(); // Alice holds $500 in bankA
accountCollInBankB.find(); // Bob holds $1500 in bankB
// *** Transfer $500 from Alice to Bob inside a transaction: Failure Scenario***
// Setup bank account for Alice and Bob. Each have $1000 in their account
var collectionName = "account";
var amountToTransfer = 500;
var session = db.getMongo().startSession({causalConsistency: false}); 
var accountCollInBankA = session.getDatabase("bankA")[collectionName];
var accountCollInBankB = session.getDatabase("bankB")[collectionName];
accountCollInBankA.drop();
accountCollInBankB.drop();
accountCollInBankA.insert({name: "Alice", balance: 1000});
accountCollInBankB.insert({name: "Bob", balance: 1000});
```
session.startTransaction();

```
// deduct $500 from Alice's account
var aliceBalance = accountCollInBankA.find({"name": "Alice"}).next().balance;
var newAliceBalance = aliceBalance - amountToTransfer;
accountCollInBankA.update({"name": "Alice"},{"$set": {"balance": newAliceBalance}});
var findAliceBalance = accountCollInBankA.find({"name": "Alice"}).next().balance;
// add $500 to Bob's account
var bobBalance = accountCollInBankB.find({"name": "Bob"}).next().balance;
var newBobBalance = bobBalance + amountToTransfer;
accountCollInBankB.update({"name": "Bob"},{"$set": {"balance": newBobBalance}});
var findBobBalance = accountCollInBankB.find({"name": "Bob"}).next().balance;
session.abortTransaction();
accountCollInBankA.find(); // Alice holds $1000 in bankA
accountCollInBankB.find(); // Bob holds $1000 in bankB
```
#### 回调 API 的事务 API 示例

回调 API 仅可用于 4.2 及以上驱动程序。

**Javascript** 

以下代码演示如何配合 Javascript 使用 Amazon DocumentDB 事务 API。

```
// *** Transfer $500 from Alice to Bob inside a transaction: Success ***
// Setup bank account for Alice and Bob. Each have $1000 in their account
var databaseName = "bank";
var collectionName = "account";
var amountToTransfer = 500; 
var session = db.getMongo().startSession({causalConsistency: false}); 
var bankDB = session.getDatabase(databaseName);
var accountColl = bankDB[collectionName];
accountColl.drop(); 
accountColl.insert({name: "Alice", balance: 1000});
accountColl.insert({name: "Bob", balance: 1000}); 
session.startTransaction();
```

```
// deduct $500 from Alice's account
var aliceBalance = accountColl.find({"name": "Alice"}).next().balance;
assert(aliceBalance >= amountToTransfer);
var newAliceBalance = aliceBalance - amountToTransfer;
accountColl.update({"name": "Alice"},{"$set": {"balance": newAliceBalance}});
var findAliceBalance = accountColl.find({"name": "Alice"}).next().balance;
assert.eq(newAliceBalance, findAliceBalance); 
// add $500 to Bob's account
var bobBalance = accountColl.find({"name": "Bob"}).next().balance;
var newBobBalance = bobBalance + amountToTransfer;
accountColl.update({"name": "Bob"},{"$set": {"balance": newBobBalance}});
var findBobBalance = accountColl.find({"name": "Bob"}).next().balance;
assert.eq(newBobBalance, findBobBalance); 
session.commitTransaction();
accountColl.find();
```
#### Node.js

以下代码演示如何配合 Node.js 使用 Amazon DocumentDB 事务 API。

```
// Node.js callback API: 
const bankDB = await mongoclient.db("bank");
var accountColl = await bankDB.createCollection("account");
var amountToTransfer = 500;
const session = mongoclient.startSession({causalConsistency: false});
await accountColl.drop();
await accountColl.insertOne({name: "Alice", balance: 1000}, { session });
await accountColl.insertOne({name: "Bob", balance: 1000}, { session });
const transactionOptions = { 
     readConcern: { level: 'snapshot' }, 
    writeConcern: { w: 'majority' } 
     };
// deduct $500 from Alice's account
var aliceBalance = await accountColl.findOne({name: "Alice"}, {session});
assert(aliceBalance.balance >= amountToTransfer);
```

```
var newAliceBalance = aliceBalance - amountToTransfer;
session.startTransaction(transactionOptions);
await accountColl.updateOne({name: "Alice"}, {$set: {balance: newAliceBalance}}, 
  {session });
await session.commitTransaction();
aliceBalance = await accountColl.findOne({name: "Alice"}, {session});
assert(newAliceBalance == aliceBalance.balance);
// add $500 to Bob's account
var bobBalance = await accountColl.findOne({name: "Bob"}, {session});
var newBobBalance = bobBalance.balance + amountToTransfer;
session.startTransaction(transactionOptions);
await accountColl.updateOne({name: "Bob"}, {$set: {balance: newBobBalance}}, 
  {session });
await session.commitTransaction();
bobBalance = await accountColl.findOne({name: "Bob"}, {session});
assert(newBobBalance == bobBalance.balance);
```
#### $C#$

以下代码演示如何配合 C# 使用 Amazon DocumentDB 事务 API。

```
// C# Callback API 
var dbName = "bank";
var collName = "account";
var amountToTransfer = 500;
using (var session = client.StartSession(new ClientSessionOptions{CausalConsistency 
= false}))
{ 
     var bankDB = client.GetDatabase(dbName); 
     var accountColl = bankDB.GetCollection<BsonDocument>(collName); 
     bankDB.DropCollection(collName); 
     accountColl.InsertOne(session, new BsonDocument { {"name", "Alice"}, {"balance", 
  1000 } }); 
     accountColl.InsertOne(session, new BsonDocument { {"name", "Bob"}, {"balance", 
  1000 } }); 
     // start transaction 
     var transactionOptions = new TransactionOptions( 
             readConcern: ReadConcern.Snapshot, 
             writeConcern: WriteConcern.WMajority); 
     var result = session.WithTransaction(
```

```
 (sess, cancellationtoken) => 
        \mathcal{L} // deduct $500 from Alice's account 
            var aliceBalance = accountColl.Find(sess,
  Builders<BsonDocument>.Filter.Eq("name", 
  "Alice")).FirstOrDefault().GetValue("balance"); 
             Debug.Assert(aliceBalance >= amountToTransfer); 
            var newAliceBalance = aliceBalance.AsInt32 - amountToTransfer;
             accountColl.UpdateOne(sess, Builders<BsonDocument>.Filter.Eq("name", 
  "Alice"), 
                                       Builders<BsonDocument>.Update.Set("balance", 
  newAliceBalance)); 
             aliceBalance = accountColl.Find(sess, 
  Builders<BsonDocument>.Filter.Eq("name", 
  "Alice")).FirstOrDefault().GetValue("balance"); 
             Debug.Assert(aliceBalance == newAliceBalance); 
             // add $500 from Bob's account 
             var bobBalance = accountColl.Find(sess, 
  Builders<BsonDocument>.Filter.Eq("name", 
  "Bob")).FirstOrDefault().GetValue("balance"); 
             var newBobBalance = bobBalance.AsInt32 + amountToTransfer; 
             accountColl.UpdateOne(sess, Builders<BsonDocument>.Filter.Eq("name", 
  "Bob"), 
                                       Builders<BsonDocument>.Update.Set("balance", 
  newBobBalance)); 
             bobBalance = accountColl.Find(sess, 
  Builders<BsonDocument>.Filter.Eq("name", 
  "Bob")).FirstOrDefault().GetValue("balance"); 
             Debug.Assert(bobBalance == newBobBalance); 
             return "Transaction committed"; 
         }, transactionOptions); 
    // check values outside of transaction 
     var aliceNewBalance = accountColl.Find(Builders<BsonDocument>.Filter.Eq("name", 
  "Alice")).FirstOrDefault().GetValue("balance"); 
     var bobNewBalance = accountColl.Find(Builders<BsonDocument>.Filter.Eq("name", 
  "Bob")).FirstOrDefault().GetValue("balance"); 
     Debug.Assert(aliceNewBalance == 500); 
     Debug.Assert(bobNewBalance == 1500);
}
```
#### Ruby

以下代码演示如何配合 Ruby 使用 Amazon DocumentDB 事务 API。

```
// Ruby Callback API 
dbName = "bank"
collName = "account"
amountToTransfer = 500
session = client.start_session(:causal_consistency=> false)
bankDB = Mongo::Database.new(client, dbName)
accountColl = bankDB[collName]
accountColl.drop()
accountColl.insert_one({"name"=>"Alice", "balance"=>1000})
accountColl.insert_one({"name"=>"Bob", "balance"=>1000}) 
     # start transaction 
     session.with_transaction(read_concern: {level: :snapshot}, write_concern: 
  {w: :majority}) do 
         # deduct $500 from Alice's account 
         aliceBalance = accountColl.find({"name"=>"Alice"}, :session=> 
  session).first['balance'] 
         assert aliceBalance >= amountToTransfer 
         newAliceBalance = aliceBalance - amountToTransfer 
         accountColl.update_one({"name"=>"Alice"}, { "$set" => 
  {"balance"=>newAliceBalance} }, :session=> session) 
         aliceBalance = accountColl.find({"name"=>>"Alice"}, :session=> 
  session).first['balance'] 
         assert_equal(newAliceBalance, aliceBalance) 
         # add $500 from Bob's account 
         bobBalance = accountColl.find({"name"=>"Bob"}, :session=> 
  session).first['balance'] 
         newBobBalance = bobBalance + amountToTransfer 
         accountColl.update_one({"name"=>"Bob"}, { "$set" => 
  {"balance"=>newBobBalance} }, :session=> session) 
         bobBalance = accountColl.find({"name"=>"Bob"}, :session=> 
  session).first['balance'] 
         assert_equal(newBobBalance, bobBalance) 
     end 
    # check results outside of transaction
```
session.end\_session

```
 aliceBalance = accountColl.find({"name"=>"Alice"}).first['balance'] 
 bobBalance = accountColl.find({"name"=>"Bob"}).first['balance'] 
assert equal(aliceBalance, 500)
 assert_equal(bobBalance, 1500)
```
Go

以下代码演示如何配合 Go 使用 Amazon DocumentDB 事务 API。

```
// Go - Callback API
type Account struct { 
     Name string 
     Balance int
}
ctx := context.TODO()
dbName := "bank"
collName := "account"
amountToTransfer := 500
session, err := client.StartSession(options.Session().SetCausalConsistency(false))
assert.NilError(t, err)
defer session.EndSession(ctx)
bankDB := client.Database(dbName)
accountColl := bankDB.Collection(collName)
accountColl.Drop(ctx)
_, err = accountColl.InsertOne(ctx, bson.M{"name" : "Alice", "balance":1000})
_, err = accountColl.InsertOne(ctx, bson.M{"name" : "Bob", "balance":1000})
transactionOptions := options.Transaction().SetReadConcern(readconcern.Snapshot()). 
  SetWriteConcern(writeconcern.New(writeconcern.WMajority()))
_, err = session.WithTransaction(ctx, func(sessionCtx mongo.SessionContext) 
  (interface{}, error) { 
     var result Account 
     // deduct $500 from Alice's account 
     err = accountColl.FindOne(sessionCtx, bson.M{"name": "Alice"}).Decode(&result) 
     aliceBalance := result.Balance 
     newAliceBalance := aliceBalance - amountToTransfer
```

```
 _, err = accountColl.UpdateOne(sessionCtx, bson.M{"name": "Alice"}, 
  bson.M{"$set": bson.M{"balance": newAliceBalance}}) 
     err = accountColl.FindOne(sessionCtx, bson.M{"name": "Alice"}).Decode(&result) 
     aliceBalance = result.Balance 
     assert.Equal(t, aliceBalance, newAliceBalance) 
     // add $500 to Bob's account 
     err = accountColl.FindOne(sessionCtx, bson.M{"name": "Bob"}).Decode(&result) 
     bobBalance := result.Balance 
     newBobBalance := bobBalance + amountToTransfer 
     _, err = accountColl.UpdateOne(sessionCtx, bson.M{"name": "Bob"}, bson.M{"$set": 
  bson.M{"balance": newBobBalance}}) 
     err = accountColl.FindOne(sessionCtx, bson.M{"name": "Bob"}).Decode(&result) 
     bobBalance = result.Balance 
     assert.Equal(t, bobBalance, newBobBalance) 
    if err != nil {
         return nil, err 
     } 
     return "transaction committed", err
}, transactionOptions)
// check results outside of transaction
var result Account
err = accountColl.FindOne(ctx, bson.M{"name": "Alice"}).Decode(&result)
aliceNewBalance := result.Balance
err = accountColl.FindOne(ctx, bson.M{"name": "Bob"}).Decode(&result)
bobNewBalance := result.Balance
assert.Equal(t, aliceNewBalance, 500)
assert.Equal(t, bobNewBalance, 1500)
// Go - Core API
type Account struct { 
     Name string 
     Balance int
}
func transferMoneyWithRetry(sessionContext mongo.SessionContext, accountColl 
  *mongo.Collection, t *testing.T) error { 
     amountToTransfer := 500 
     transactionOptions := 
  options.Transaction().SetReadConcern(readconcern.Snapshot()). 
  SetWriteConcern(writeconcern.New(writeconcern.WMajority()))
```

```
 if err := sessionContext.StartTransaction(transactionOptions); err != nil { 
         panic(err) 
     } 
     var result Account 
     // deduct $500 from Alice's account 
     err := accountColl.FindOne(sessionContext, bson.M{"name": 
  "Alice"}).Decode(&result) 
     aliceBalance := result.Balance 
     newAliceBalance := aliceBalance - amountToTransfer 
     _, err = accountColl.UpdateOne(sessionContext, bson.M{"name": "Alice"}, 
  bson.M{"$set": bson.M{"balance": newAliceBalance}}) 
    if err != nil {
         sessionContext.AbortTransaction(sessionContext) 
     } 
     err = accountColl.FindOne(sessionContext, bson.M{"name": 
  "Alice"}).Decode(&result) 
     aliceBalance = result.Balance 
     assert.Equal(t, aliceBalance, newAliceBalance) 
     // add $500 to Bob's account 
     err = accountColl.FindOne(sessionContext, bson.M{"name": "Bob"}).Decode(&result) 
     bobBalance := result.Balance 
     newBobBalance := bobBalance + amountToTransfer 
     _, err = accountColl.UpdateOne(sessionContext, bson.M{"name": "Bob"}, 
  bson.M{"$set": bson.M{"balance": newBobBalance}}) 
     if err != nil { 
         sessionContext.AbortTransaction(sessionContext) 
     } 
     err = accountColl.FindOne(sessionContext, bson.M{"name": "Bob"}).Decode(&result) 
     bobBalance = result.Balance 
     assert.Equal(t, bobBalance, newBobBalance) 
     err = sessionContext.CommitTransaction(sessionContext) 
     return err
}
func doTransactionWithRetry(t *testing.T) { 
     ctx := context.TODO() 
     dbName := "bank" 
     collName := "account" 
     bankDB := client.Database(dbName) 
     accountColl := bankDB.Collection(collName)
```

```
 client.UseSessionWithOptions(ctx, options.Session().SetCausalConsistency(false), 
  func(sessionContext mongo.SessionContext) error { 
         accountColl.Drop(ctx) 
         accountColl.InsertOne(sessionContext, bson.M{"name" : "Alice", 
  "balance":1000}) 
         accountColl.InsertOne(sessionContext, bson.M{"name" : "Bob", 
  "balance":1000}) 
         for { 
            err := transferMoneyWithRetry(sessionContext, accountColl, t)
            if err == nil println("transaction committed") 
                 return nil 
 } 
             if mongoErr := err.(mongo.CommandError); 
  mongoErr.HasErrorLabel("TransientTransactionError") { 
                 continue 
 } 
             println("transaction failed") 
             return err 
         } 
     }) 
     // check results outside of transaction 
     var result Account 
     accountColl.FindOne(ctx, bson.M{"name": "Alice"}).Decode(&esult) 
     aliceBalance := result.Balance 
     assert.Equal(t, aliceBalance, 500) 
     accountColl.FindOne(ctx, bson.M{"name": "Bob"}).Decode(&result) 
     bobBalance := result.Balance 
     assert.Equal(t, bobBalance, 1500)
}
```
#### Java

以下代码演示如何配合 Java 使用 Amazon DocumentDB 事务 API。

```
// Java (sync) - Callback API
MongoDatabase bankDB = mongoClient.getDatabase("bank");
MongoCollection accountColl = bankDB.getCollection("account");
accountColl.drop();
int amountToTransfer = 500;
// add sample data
```

```
accountColl.insertOne(new Document("name", "Alice").append("balance", 1000));
accountColl.insertOne(new Document("name", "Bob").append("balance", 1000));
TransactionOptions txnOptions = TransactionOptions.builder() 
         .readConcern(ReadConcern.SNAPSHOT) 
         .writeConcern(WriteConcern.MAJORITY) 
        .build();
ClientSessionOptions sessionOptions = 
  ClientSessionOptions.builder().causallyConsistent(false).build();
try ( ClientSession clientSession = mongoClient.startSession(sessionOptions) ) { 
     clientSession.withTransaction(new TransactionBody<Void>() { 
         @Override 
         public Void execute() { 
             // deduct $500 from Alice's account 
            List<Document> documentList = new ArrayList<>();
             accountColl.find(clientSession, new Document("name", 
  "Alice")).into(documentList); 
             int aliceBalance = (int) documentList.get(0).get("balance"); 
             int newAliceBalance = aliceBalance - amountToTransfer; 
             accountColl.updateOne(clientSession, new Document("name", "Alice"), new 
  Document("$set", new Document("balance", newAliceBalance))); 
             // check Alice's new balance 
             documentList = new ArrayList<>(); 
             accountColl.find(clientSession, new Document("name", 
  "Alice")).into(documentList); 
            int updatedBalance = (int) documentList.get(0).get("balance");
             Assert.assertEquals(updatedBalance, newAliceBalance); 
             // add $500 to Bob's account 
             documentList = new ArrayList<>(); 
             accountColl.find(clientSession, new Document("name", 
  "Bob")).into(documentList); 
             int bobBalance = (int) documentList.get(0).get("balance"); 
             int newBobBalance = bobBalance + amountToTransfer; 
             accountColl.updateOne(clientSession, new Document("name", "Bob"), new 
  Document("$set", new Document("balance", newBobBalance))); 
             // check Bob's new balance 
             documentList = new ArrayList<>(); 
             accountColl.find(clientSession, new Document("name", 
  "Bob")).into(documentList);
```
```
 updatedBalance = (int) documentList.get(0).get("balance"); 
         Assert.assertEquals(updatedBalance, newBobBalance); 
         return null; 
     } 
 }, txnOptions);
```
C

}

以下代码演示如何配合 C 使用 Amazon DocumentDB 事务 API。

```
// Sample Code for C with Callback 
#include <bson.h>
#include <mongoc.h>
#include <stdio.h>
#include <string.h>
#include <assert.h>
typedef struct { 
     int64_t balance; 
     bson_t *account; 
     bson_t *opts; 
    mongoc_collection_t *collection;
} ctx_t;
bool callback_session (mongoc_client_session_t *session, void *ctx, bson_t **reply, 
  bson_error_t *error)
{ 
    bool r = true;
   ctx_t *data = (ctx_t *) ctx; bson_t local_reply; 
     bson_t *selector = data->account; 
     bson_t *update = BCON_NEW ("$set", "{", "balance", BCON_INT64 (data->balance), 
  "}"); 
     mongoc_collection_update_one (data->collection, selector, update, data->opts, 
  &local_reply, error); 
     *reply = bson_copy (&local_reply); 
     bson_destroy (&local_reply); 
     bson_destroy (update);
```
return r;

}

```
void test_callback_money_transfer(mongoc_client_t* client, mongoc_collection_t* 
  collection, int amount_to_transfer){ 
     bson_t reply; 
    bool r = true;
     const bson_t *doc; 
    bson iter t iter;
     ctx_t alice_ctx; 
     ctx_t bob_ctx; 
     bson_error_t error; 
     // find query 
     bson_t *alice_query = bson_new (); 
     BSON_APPEND_UTF8(alice_query, "name", "Alice"); 
     bson_t *bob_query = bson_new (); 
     BSON_APPEND_UTF8(bob_query, "name", "Bob"); 
     // create session 
     // set causal consistency to false 
     mongoc_session_opt_t *session_opts = mongoc_session_opts_new (); 
    mongoc_session_opts_set_causal_consistency (session_opts, false); 
     // start the session 
     mongoc_client_session_t *client_session = mongoc_client_start_session (client, 
  session_opts, &error); 
     // add session to options 
    bson_t *opts = boson_new(); mongoc_client_session_append (client_session, opts, &error); 
     // deduct 500 from Alice 
     // find account balance of Alice 
     mongoc_cursor_t *cursor = mongoc_collection_find_with_opts (collection, 
  alice_query, NULL, NULL); 
     mongoc_cursor_next (cursor, &doc); 
     bson_iter_init (&iter, doc); 
     bson_iter_find (&iter, "balance"); 
     int64_t alice_balance = (bson_iter_value (&iter))->value.v_int64; 
     assert(alice_balance >= amount_to_transfer); 
     int64_t new_alice_balance = alice_balance - amount_to_transfer; 
     // set variables which will be used by callback function
```

```
 alice_ctx.collection = collection; 
    alice_ctx.opts = opts; 
   alice ctx.balance = new alice balance;
    alice_ctx.account = alice_query; 
   // callback 
    r = mongoc_client_session_with_transaction (client_session, &callback_session, 
 NULL, &alice_ctx, &reply, &error); 
    assert(r); 
    // find account balance of Alice after transaction 
    cursor = mongoc_collection_find_with_opts (collection, alice_query, NULL, NULL); 
    mongoc_cursor_next (cursor, &doc); 
    bson_iter_init (&iter, doc); 
    bson_iter_find (&iter, "balance"); 
    alice_balance = (bson_iter_value (&iter))->value.v_int64; 
    assert(alice_balance == new_alice_balance); 
    assert(alice_balance == 500); 
        // add 500 to bob's balance 
    // find account balance of Bob 
    cursor = mongoc_collection_find_with_opts (collection, bob_query, NULL, NULL); 
    mongoc_cursor_next (cursor, &doc); 
    bson_iter_init (&iter, doc); 
   bson iter find (&iter, "balance");
    int64_t bob_balance = (bson_iter_value (&iter))->value.v_int64; 
    int64_t new_bob_balance = bob_balance + amount_to_transfer; 
    bob_ctx.collection = collection; 
    bob_ctx.opts = opts; 
   bob ctx.balance = new bob balance;
    bob_ctx.account = bob_query; 
    // set read & write concern 
    mongoc_read_concern_t *read_concern = mongoc_read_concern_new (); 
    mongoc_write_concern_t *write_concern = mongoc_write_concern_new (); 
    mongoc_transaction_opt_t *txn_opts = mongoc_transaction_opts_new (); 
    mongoc_write_concern_set_w(write_concern, MONGOC_WRITE_CONCERN_W_MAJORITY); 
    mongoc_read_concern_set_level(read_concern, MONGOC_READ_CONCERN_LEVEL_SNAPSHOT); 
    mongoc_transaction_opts_set_write_concern (txn_opts, write_concern); 
    mongoc_transaction_opts_set_read_concern (txn_opts, read_concern);
```
// callback

```
 r = mongoc_client_session_with_transaction (client_session, &callback_session, 
  txn_opts, &bob_ctx, &reply, &error); 
     assert(r); 
 // find account balance of Bob after transaction 
    cursor = mongoc collection find with opts (collection, bob query, NULL, NULL);
     mongoc_cursor_next (cursor, &doc); 
     bson_iter_init (&iter, doc); 
    bson iter find (&iter, "balance");
     bob_balance = (bson_iter_value (&iter))->value.v_int64; 
     assert(bob_balance == new_bob_balance); 
    assert(bob_balance = 1500); // cleanup 
     bson_destroy(alice_query); 
     bson_destroy(bob_query); 
     mongoc_client_session_destroy(client_session); 
     bson_destroy(opts); 
     mongoc_transaction_opts_destroy(txn_opts); 
     mongoc_read_concern_destroy(read_concern); 
     mongoc_write_concern_destroy(write_concern); 
     mongoc_cursor_destroy(cursor); 
     bson_destroy(doc);
}
int main(int argc, char* argv[]) { 
     mongoc_init (); 
     mongoc_client_t* client = mongoc_client_new (<connection uri>); 
     bson_error_t error; 
     // connect to bank db 
     mongoc_database_t *database = mongoc_client_get_database (client, "bank"); 
     // access account collection 
     mongoc_collection_t* collection = mongoc_client_get_collection(client, "bank", 
  "account"); 
     // set amount to transfer 
     int64_t amount_to_transfer = 500; 
     // delete the collection if already existing 
     mongoc_collection_drop(collection, &error); 
     // open Alice account 
     bson_t *alice_account = bson_new (); 
     BSON_APPEND_UTF8(alice_account, "name", "Alice"); 
     BSON_APPEND_INT64(alice_account, "balance", 1000);
```

```
 // open Bob account 
     bson_t *bob_account = bson_new (); 
    BSON APPEND UTF8(bob account, "name", "Bob");
     BSON_APPEND_INT64(bob_account, "balance", 1000); 
    bool r = true;
     r = mongoc_collection_insert_one(collection, alice_account, NULL, NULL, &error); 
     if (!r) {printf("Error encountered:%s", error.message);} 
     r = mongoc_collection_insert_one(collection, bob_account, NULL, NULL, &error); 
     if (!r) {printf("Error encountered:%s", error.message);} 
     test_callback_money_transfer(client, collection, amount_to_transfer);
}
```
#### Python

以下代码演示如何配合 Python 使用 Amazon DocumentDB 事务 API。

```
// Sample Python code with callback api 
import pymongo
def callback(session, balance, query): 
     collection.update_one(query, {'$set': {"balance": balance}}, session=session)
client = pymongo.MongoClient(<connection uri>)
rc_snapshot = pymongo.read_concern.ReadConcern('snapshot')
wc_majority = pymongo.write_concern.WriteConcern('majority')
# To start, drop and create an account collection and insert balances for both Alice 
  and Bob
collection = client.get_database("bank").get_collection("account")
collection.drop()
collection.insert_one({"_id": 1, "name": "Alice", "balance": 1000})
collection.insert_one({"_id": 2, "name": "Bob", "balance": 1000})
amount_to_transfer = 500
# deduct 500 from Alice's account
alice_balance = collection.find_one({"name": "Alice"}).get("balance")
assert alice_balance >= amount_to_transfer
new_alice_balance = alice_balance - amount_to_transfer
```

```
with client.start session({'causalConsistency':False}) as session:
    session.with transaction(lambda s: callback(s, new alice balance, {"name":
  "Alice"}), read_concern=rc_snapshot, write_concern=wc_majority)
updated alice balance = collection.find one({"name": "Alice"}).get("balance")
assert updated_alice_balance == new_alice_balance
# add 500 to Bob's account
bob balance = collection.find one({"name": "Bob"}).get("balance")
assert bob_balance >= amount_to_transfer
new bob balance = bob balance + amount to transfer
with client.start session({'causalConsistency':False}) as session:
     session.with_transaction(lambda s: callback(s, new_bob_balance, {"name": 
  "Bob"}), read_concern=rc_snapshot, write_concern=wc_majority)
updated_bob_balance = collection.find_one({"name": "Bob"}).get("balance")
assert updated_bob_balance == new_bob_balance
Sample Python code with Core api
import pymongo
client = pymongo.MongoClient(<connection_string>)
rc_snapshot = pymongo.read_concern.ReadConcern('snapshot')
wc majority = pymongo.write concern.WriteConcern('majority')
# To start, drop and create an account collection and insert balances for both Alice 
  and Bob
collection = client.get_database("bank").get_collection("account")
collection.drop()
collection.insert_one({"_id": 1, "name": "Alice", "balance": 1000})
collection.insert_one({"_id": 2, "name": "Bob", "balance": 1000})
amount to transfer = 500
# deduct 500 from Alice's account
alice_balance = collection.find_one({"name": "Alice"}).get("balance")
assert alice_balance >= amount_to_transfer
new_alice_balance = alice_balance - amount_to_transfer
with client.start_session({'causalConsistency':False}) as session: 
     session.start_transaction(read_concern=rc_snapshot, write_concern=wc_majority) 
     collection.update_one({"name": "Alice"}, {'$set': {"balance": 
  new_alice_balance}}, session=session)
```

```
 session.commit_transaction()
updated alice balance = collection.find one({"name": "Alice"}).get("balance")
assert updated_alice_balance == new_alice_balance
# add 500 to Bob's account
bob_balance = collection.find_one({"name": "Bob"}).get("balance")
assert bob_balance >= amount_to_transfer
new bob balance = bob balance + amount to transfer
with client.start_session({'causalConsistency':False}) as session: 
     session.start_transaction(read_concern=rc_snapshot, write_concern=wc_majority) 
     collection.update_one({"name": "Bob"}, {'$set': {"balance": new_bob_balance}}, 
  session=session) 
    session.commit transaction()
updated_bob_balance = collection.find_one({"name": "Bob"}).get("balance")
assert updated_bob_balance == new_bob_balance
```
### 核心 API 的事务 API 示例

**Javascript** 

以下代码演示如何配合 Javascript 使用 Amazon DocumentDB 事务 API。

```
// *** Transfer $500 from Alice to Bob inside a transaction: Success ***
// Setup bank account for Alice and Bob. Each have $1000 in their account
var databaseName = "bank";
var collectionName = "account";
var amountToTransfer = 500; 
var session = db.getMongo().startSession({causalConsistency: false}); 
var bankDB = session.getDatabase(databaseName);
var accountColl = bankDB[collectionName];
accountColl.drop(); 
accountColl.insert({name: "Alice", balance: 1000});
accountColl.insert({name: "Bob", balance: 1000}); 
session.startTransaction(); 
// deduct $500 from Alice's account
```

```
var aliceBalance = accountColl.find({"name": "Alice"}).next().balance;
assert(aliceBalance >= amountToTransfer);
var newAliceBalance = aliceBalance - amountToTransfer;
accountColl.update({"name": "Alice"},{"$set": {"balance": newAliceBalance}});
var findAliceBalance = accountColl.find({"name": "Alice"}).next().balance;
assert.eq(newAliceBalance, findAliceBalance); 
// add $500 to Bob's account
var bobBalance = accountColl.find({"name": "Bob"}).next().balance;
var newBobBalance = bobBalance + amountToTransfer;
accountColl.update({"name": "Bob"},{"$set": {"balance": newBobBalance}});
var findBobBalance = accountColl.find({"name": "Bob"}).next().balance;
assert.eq(newBobBalance, findBobBalance); 
session.commitTransaction();
accountColl.find();
```
#### $C#$

以下代码演示如何配合 C# 使用 Amazon DocumentDB 事务 API。

```
// C# Core API 
public void TransferMoneyWithRetry(IMongoCollection<bSondocument> accountColl, 
  IClientSessionHandle session) 
{ 
     var amountToTransfer = 500; 
     // start transaction 
    var transactionOptions = new TransactionOptions( 
                  readConcern: ReadConcern.Snapshot, 
                  writeConcern: WriteConcern.WMajority); 
     session.StartTransaction(transactionOptions); 
    try 
     { 
         // deduct $500 from Alice's account 
         var aliceBalance = accountColl.Find(session, 
  Builders<bSondocument>.Filter.Eq("name", 
  "Alice")).FirstOrDefault().GetValue("balance"); 
         Debug.Assert(aliceBalance >= amountToTransfer); 
         var newAliceBalance = aliceBalance.AsInt32 - amountToTransfer; 
         accountColl.UpdateOne(session, Builders<bSondocument>.Filter.Eq("name", 
  "Alice"),
```

```
 Builders<bSondocument>.Update.Set("balance", 
  newAliceBalance)); 
         aliceBalance = accountColl.Find(session, 
 Builders<bSondocument>.Filter.Eq("name",
  "Alice")).FirstOrDefault().GetValue("balance"); 
         Debug.Assert(aliceBalance == newAliceBalance); 
         // add $500 from Bob's account 
         var bobBalance = accountColl.Find(session, 
  Builders<bSondocument>.Filter.Eq("name", 
  "Bob")).FirstOrDefault().GetValue("balance"); 
         var newBobBalance = bobBalance.AsInt32 + amountToTransfer; 
         accountColl.UpdateOne(session, Builders<bSondocument>.Filter.Eq("name", 
  "Bob"), 
                                  Builders<bSondocument>.Update.Set("balance",
  newBobBalance)); 
         bobBalance = accountColl.Find(session, 
  Builders<bSondocument>.Filter.Eq("name", 
  "Bob")).FirstOrDefault().GetValue("balance"); 
         Debug.Assert(bobBalance == newBobBalance); 
     } 
     catch (Exception e) 
    \mathcal{L}session.AbortTransaction();
         throw; 
     } 
    session.CommitTransaction();
  }
}
public void DoTransactionWithRetry(MongoClient client)
{ 
     var dbName = "bank"; 
     var collName = "account"; 
     using (var session = client.StartSession(new 
  ClientSessionOptions{CausalConsistency = false})) 
    \mathcal{L} try 
         { 
              var bankDB = client.GetDatabase(dbName); 
              var accountColl = bankDB.GetCollection<bSondocument>(collName); 
              bankDB.DropCollection(collName);
```

```
 accountColl.InsertOne(session, new BsonDocument { {"name", "Alice"}, 
  {"balance", 1000 } }); 
            accountColl.InsertOne(session, new BsonDocument { {"name", "Bob"}, 
  {"balance", 1000 } }); 
            while(true) { 
                try 
\overline{a} TransferMoneyWithRetry(accountColl, session); 
                        break; 
 } 
                catch (MongoException e) 
\overline{a} if(e.HasErrorLabel("TransientTransactionError")) 
\{ continue; 
1 1 1 1 1 1 1
                    else 
\{ throw; 
1 1 1 1 1 1 1
 } 
 } 
            // check values outside of transaction 
            var aliceNewBalance = 
  accountColl.Find(Builders<bSondocument>.Filter.Eq("name", 
  "Alice")).FirstOrDefault().GetValue("balance"); 
            var bobNewBalance = 
  accountColl.Find(Builders<bSondocument>.Filter.Eq("name", 
  "Bob")).FirstOrDefault().GetValue("balance"); 
            Debug.Assert(aliceNewBalance == 500); 
            Debug.Assert(bobNewBalance == 1500); 
        } 
        catch (Exception e) 
        { 
            Console.WriteLine("Error running transaction: " + e.Message); 
        } 
    } 
}
```
#### Ruby

以下代码演示如何配合 Ruby 使用 Amazon DocumentDB 事务 API。

```
# Ruby Core API 
def transfer_money_w_retry(session, accountColl) 
     amountToTransfer = 500 
     session.start_transaction(read_concern: {level: :snapshot}, write_concern: 
  {w: :majority}) 
     # deduct $500 from Alice's account 
     aliceBalance = accountColl.find({"name"=>"Alice"}, :session=> 
  session).first['balance'] 
     assert aliceBalance >= amountToTransfer 
     newAliceBalance = aliceBalance - amountToTransfer 
     accountColl.update_one({"name"=>"Alice"}, { "$set" => 
  {"balance"=>newAliceBalance} }, :session=> session) 
     aliceBalance = accountColl.find({"name"=>"Alice"}, :session=> 
  session).first['balance'] 
     assert_equal(newAliceBalance, aliceBalance) 
     # add $500 to Bob's account 
     bobBalance = accountColl.find({"name"=>"Bob"}, :session=> 
  session).first['balance'] 
     newBobBalance = bobBalance + amountToTransfer 
    accountColl.update_one({"name"=>"Bob"}, { "$set" =>
  {"balance"=>newBobBalance} }, :session=> session) 
     bobBalance = accountColl.find({"name"=>"Bob"}, :session=> 
  session).first['balance'] 
     assert_equal(newBobBalance, bobBalance) 
     session.commit_transaction
end
def do_txn_w_retry(client) 
      dbName = "bank" 
     collName = "account" 
     session = client.start_session(:causal_consistency=> false) 
     bankDB = Mongo::Database.new(client, dbName) 
     accountColl = bankDB[collName] 
     accountColl.drop() 
     accountColl.insert_one({"name"=>"Alice", "balance"=>1000}) 
     accountColl.insert_one({"name"=>"Bob", "balance"=>1000})
```

```
 begin 
         transferMoneyWithRetry(session, accountColl) 
         puts "transaction committed" 
     rescue Mongo::Error => e 
         if e.label?('TransientTransactionError') 
              retry 
         else 
              puts "transaction failed" 
              raise 
         end 
     end 
     # check results outside of transaction 
     aliceBalance = accountColl.find({"name"=>"Alice"}).first['balance'] 
     bobBalance = accountColl.find({"name"=>"Bob"}).first['balance'] 
     assert_equal(aliceBalance, 500) 
     assert_equal(bobBalance, 1500) 
end
```
#### Java

以下代码演示如何配合 Java 使用 Amazon DocumentDB 事务 API。

```
// Java (sync) - Core API 
public void transferMoneyWithRetry() { 
    // connect to server 
     MongoClientURI mongoURI = new MongoClientURI(uri); 
     MongoClient mongoClient = new MongoClient(mongoURI); 
     MongoDatabase bankDB = mongoClient.getDatabase("bank"); 
     MongoCollection accountColl = bankDB.getCollection("account"); 
     accountColl.drop(); 
    // insert some sample data 
     accountColl.insertOne(new Document("name", "Alice").append("balance", 1000)); 
     accountColl.insertOne(new Document("name", "Bob").append("balance", 1000)); 
     while (true) { 
         try { 
             doTransferMoneyWithRetry(accountColl, mongoClient); 
             break;
```

```
 } catch (MongoException e) { 
            if (e.hasErrorLabel(MongoException.TRANSIENT_TRANSACTION_ERROR_LABEL)) {
                  continue; 
             } else { 
                 throw e; 
 } 
         } 
     }
}
public void doTransferMoneyWithRetry(MongoCollection accountColl, MongoClient 
  mongoClient) { 
     int amountToTransfer = 500; 
    TransactionOptions txnOptions = TransactionOptions.builder() 
       .readConcern(ReadConcern.SNAPSHOT) 
       .writeConcern(WriteConcern.MAJORITY) 
      .build();
     ClientSessionOptions sessionOptions = 
  ClientSessionOptions.builder().causallyConsistent(false).build(); 
     try ( ClientSession clientSession = mongoClient.startSession(sessionOptions) ) { 
         clientSession.startTransaction(txnOptions); 
         // deduct $500 from Alice's account 
        List<Document> documentList = new ArrayList<>();
         accountColl.find(clientSession, new Document("name", 
  "Alice")).into(documentList); 
         int aliceBalance = (int) documentList.get(0).get("balance"); 
         Assert.assertTrue(aliceBalance >= amountToTransfer); 
         int newAliceBalance = aliceBalance - amountToTransfer; 
         accountColl.updateOne(clientSession, new Document("name", "Alice"), new 
  Document("$set", new Document("balance", newAliceBalance))); 
         // check Alice's new balance 
         documentList = new ArrayList<>(); 
         accountColl.find(clientSession, new Document("name", 
  "Alice")).into(documentList); 
         int updatedBalance = (int) documentList.get(0).get("balance"); 
         Assert.assertEquals(updatedBalance, newAliceBalance); 
         // add $500 to Bob's account 
         documentList = new ArrayList<>(); 
         accountColl.find(clientSession, new Document("name", 
  "Bob")).into(documentList);
```

```
 int bobBalance = (int) documentList.get(0).get("balance"); 
         int newBobBalance = bobBalance + amountToTransfer; 
         accountColl.updateOne(clientSession, new Document("name", "Bob"), new 
  Document("$set", new Document("balance", newBobBalance))); 
         // check Bob's new balance 
         documentList = new ArrayList<>(); 
         accountColl.find(clientSession, new Document("name", 
  "Bob")).into(documentList); 
         updatedBalance = (int) documentList.get(0).get("balance"); 
         Assert.assertEquals(updatedBalance, newBobBalance); 
         // commit transaction 
         clientSession.commitTransaction(); 
     }
}
// Java (async) -- Core API
public void transferMoneyWithRetry() { 
     // connect to the server 
     MongoClient mongoClient = MongoClients.create(uri); 
     MongoDatabase bankDB = mongoClient.getDatabase("bank"); 
     MongoCollection accountColl = bankDB.getCollection("account"); 
     SubscriberLatchWrapper<Void> dropCallback = new SubscriberLatchWrapper<>(); 
     mongoClient.getDatabase("bank").drop().subscribe(dropCallback); 
     dropCallback.await(); 
     // insert some sample data 
     SubscriberLatchWrapper<InsertOneResult> insertionCallback = new 
  SubscriberLatchWrapper<>(); 
     accountColl.insertOne(new Document("name", "Alice").append("balance", 
  1000)).subscribe(insertionCallback); 
     insertionCallback.await(); 
     insertionCallback = new SubscriberLatchWrapper<>(); 
     accountColl.insertOne(new Document("name", "Bob").append("balance", 
  1000)).subscribe(insertionCallback);; 
     insertionCallback.await(); 
     while (true) { 
         try { 
             doTransferMoneyWithRetry(accountColl, mongoClient); 
             break; 
         } catch (MongoException e) {
```

```
 if (e.hasErrorLabel(MongoException.TRANSIENT_TRANSACTION_ERROR_LABEL)) { 
                 continue; 
             } else { 
                 throw e; 
 } 
         } 
     }
}
public void doTransferMoneyWithRetry(MongoCollection accountColl, MongoClient 
  mongoClient) { 
     int amountToTransfer = 500; 
     // start the transaction 
     TransactionOptions txnOptions = TransactionOptions.builder() 
             .readConcern(ReadConcern.SNAPSHOT) 
             .writeConcern(WriteConcern.MAJORITY) 
            .build();
     ClientSessionOptions sessionOptions = 
  ClientSessionOptions.builder().causallyConsistent(false).build(); 
     SubscriberLatchWrapper<ClientSession> sessionCallback = new 
  SubscriberLatchWrapper<>(); 
    mongoClient.startSession(sessionOptions).subscribe(sessionCallback);
     ClientSession session = sessionCallback.get().get(0); 
    session.startTransaction(txnOptions);
     // deduct $500 from Alice's account 
     SubscriberLatchWrapper<Document> findCallback = new SubscriberLatchWrapper<>(); 
     accountColl.find(session, new Document("name", 
  "Alice")).first().subscribe(findCallback); 
    Document documentFound = findCallback.get().get(0);
     int aliceBalance = (int) documentFound.get("balance"); 
     int newAliceBalance = aliceBalance - amountToTransfer; 
     SubscriberLatchWrapper<UpdateResult> updateCallback = new 
  SubscriberLatchWrapper<>(); 
     accountColl.updateOne(session, new Document("name", 
  "Alice"), new Document("$set", new Document("balance", 
  newAliceBalance))).subscribe(updateCallback); 
     updateCallback.await(); 
     // check Alice's new balance 
     findCallback = new SubscriberLatchWrapper<>();
```

```
 accountColl.find(session, new Document("name", 
  "Alice")).first().subscribe(findCallback); 
     documentFound = findCallback.get().get(0); 
     int updatedBalance = (int) documentFound.get("balance"); 
     Assert.assertEquals(updatedBalance, newAliceBalance); 
     // add $500 to Bob's account 
     findCallback = new SubscriberLatchWrapper<>(); 
     accountColl.find(session, new Document("name", 
  "Bob")).first().subscribe(findCallback); 
     documentFound = findCallback.get().get(0); 
     int bobBalance = (int) documentFound.get("balance"); 
     int newBobBalance = bobBalance + amountToTransfer; 
     updateCallback = new SubscriberLatchWrapper<>(); 
     accountColl.updateOne(session, new Document("name", "Bob"), new Document("$set", 
  new Document("balance", newBobBalance))).subscribe(updateCallback); 
     updateCallback.await(); 
     // check Bob's new balance 
     findCallback = new SubscriberLatchWrapper<>(); 
     accountColl.find(session, new Document("name", 
  "Bob")).first().subscribe(findCallback); 
     documentFound = findCallback.get().get(0); 
     updatedBalance = (int) documentFound.get("balance"); 
     Assert.assertEquals(updatedBalance, newBobBalance); 
     // commit the transaction 
     SubscriberLatchWrapper<Void> transactionCallback = new 
  SubscriberLatchWrapper<>(); 
     session.commitTransaction().subscribe(transactionCallback); 
     transactionCallback.await();
}
public class SubscriberLatchWrapper<T> implements Subscriber<T> { 
     /** 
      * A Subscriber that stores the publishers results and provides a latch so can 
  block on completion. 
 * 
      * @param <T> The publishers result type 
      */ 
     private final List<T> received; 
     private final List<RuntimeException> errors;
```

```
 private final CountDownLatch latch; 
     private volatile Subscription subscription; 
     private volatile boolean completed; 
     /** 
      * Construct an instance 
      */ 
     public SubscriberLatchWrapper() { 
         this.received = new ArrayList<>(); 
         this.errors = new ArrayList<>(); 
        this.latch = new CountDownLatch(1);
     } 
     @Override 
     public void onSubscribe(final Subscription s) { 
         subscription = s; 
         subscription.request(Integer.MAX_VALUE); 
     } 
     @Override 
     public void onNext(final T t) { 
         received.add(t); 
     } 
     @Override 
     public void onError(final Throwable t) { 
         if (t instanceof RuntimeException) { 
              errors.add((RuntimeException) t); 
         } else { 
              errors.add(new RuntimeException("Unexpected exception", t)); 
         } 
         onComplete(); 
     } 
     @Override 
     public void onComplete() { 
         completed = true; 
         subscription.cancel(); 
         latch.countDown(); 
     } 
     /** 
      * Get received elements 
 *
```

```
 * @return the list of received elements 
      */ 
     public List<T> getReceived() { 
         return received; 
     } 
     /** 
      * Get received elements. 
 * 
      * @return the list of receive elements 
      */ 
     public List<T> get() { 
         return await().getReceived(); 
     } 
     /** 
      * Await completion or error 
 * 
      * @return this 
      */ 
     public SubscriberLatchWrapper<T> await() { 
         subscription.request(Integer.MAX_VALUE); 
         try { 
             if (!latch.await(300, TimeUnit.SECONDS)) { 
                  throw new MongoTimeoutException("Publisher onComplete timed out for 
 300 seconds"); 
 } 
         } catch (InterruptedException e) { 
             throw new MongoInterruptedException("Interrupted waiting for 
 observeration", e); 
         } 
         if (!errors.isEmpty()) { 
             throw errors.get(0); 
         } 
         return this; 
     } 
     public boolean getCompleted() { 
         return this.completed; 
     } 
     public void close() { 
         subscription.cancel(); 
         received.clear();
```
}

```
}
```
#### C

以下代码演示如何配合 C 使用 Amazon DocumentDB 事务 API。

```
// Sample C code with core session 
bool core_session(mongoc_client_session_t *client_session, mongoc_collection_t* 
  collection, bson_t *selector, int64_t balance){ 
    bool r = true;
     bson_error_t error; 
    bson_t *opts = boson_new(); bson_t *update = BCON_NEW ("$set", "{", "balance", BCON_INT64 (balance), "}"); 
    // set read & write concern 
     mongoc_read_concern_t *read_concern = mongoc_read_concern_new (); 
     mongoc_write_concern_t *write_concern = mongoc_write_concern_new (); 
     mongoc_transaction_opt_t *txn_opts = mongoc_transaction_opts_new (); 
     mongoc_write_concern_set_w(write_concern, MONGOC_WRITE_CONCERN_W_MAJORITY); 
     mongoc_read_concern_set_level(read_concern, MONGOC_READ_CONCERN_LEVEL_SNAPSHOT); 
     mongoc_transaction_opts_set_write_concern (txn_opts, write_concern); 
     mongoc_transaction_opts_set_read_concern (txn_opts, read_concern); 
     mongoc_client_session_start_transaction (client_session, txn_opts, &error); 
     mongoc_client_session_append (client_session, opts, &error); 
     r = mongoc_collection_update_one (collection, selector, update, opts, NULL, 
  &error); 
     mongoc_client_session_commit_transaction (client_session, NULL, &error); 
     bson_destroy (opts); 
     mongoc_transaction_opts_destroy(txn_opts); 
     mongoc_read_concern_destroy(read_concern); 
     mongoc_write_concern_destroy(write_concern); 
     bson_destroy (update); 
     return r;
}
void test_core_money_transfer(mongoc_client_t* client, mongoc_collection_t* 
  collection, int amount_to_transfer){
```

```
 bson_t reply; 
   bool r = true;
    const bson_t *doc; 
    bson_iter_t iter; 
   bson error t error;
   // find query 
    bson_t *alice_query = bson_new (); 
    BSON_APPEND_UTF8(alice_query, "name", "Alice"); 
    bson_t *bob_query = bson_new (); 
    BSON_APPEND_UTF8(bob_query, "name", "Bob"); 
   // create session 
   // set causal consistency to false 
   mongoc_session_opt_t *session_opts = mongoc_session_opts_new (); 
   mongoc_session_opts_set_causal_consistency (session_opts, false); 
   // start the session 
   mongoc_client_session_t *client_session = mongoc_client_start_session (client, 
 session_opts, &error); 
   // add session to options 
   bson_t *opts = boson_new();mongoc client session append (client session, opts, &error);
   // deduct 500 from Alice 
   // find account balance of Alice 
   mongoc_cursor_t *cursor = mongoc_collection_find_with_opts (collection, 
 alice_query, NULL, NULL); 
    mongoc_cursor_next (cursor, &doc); 
   bson iter init (&iter, doc);
    bson_iter_find (&iter, "balance"); 
    int64_t alice_balance = (bson_iter_value (&iter))->value.v_int64; 
    assert(alice_balance >= amount_to_transfer); 
    int64_t new_alice_balance = alice_balance - amount_to_transfer; 
   // core 
    r = core_session (client_session, collection, alice_query, new_alice_balance); 
    assert(r); 
   // find account balance of Alice after transaction 
    cursor = mongoc_collection_find_with_opts (collection, alice_query, NULL, NULL); 
    mongoc_cursor_next (cursor, &doc);
```

```
 bson_iter_init (&iter, doc); 
     bson_iter_find (&iter, "balance"); 
    alice balance = (bson iter value (&iter))->value.v int64;
     assert(alice_balance == new_alice_balance); 
     assert(alice_balance == 500); 
     // add 500 to Bob's balance 
     // find account balance of Bob 
     cursor = mongoc_collection_find_with_opts (collection, bob_query, NULL, NULL); 
     mongoc_cursor_next (cursor, &doc); 
     bson_iter_init (&iter, doc); 
     bson_iter_find (&iter, "balance"); 
     int64_t bob_balance = (bson_iter_value (&iter))->value.v_int64; 
     int64_t new_bob_balance = bob_balance + amount_to_transfer; 
     //core 
     r = core_session (client_session, collection, bob_query, new_bob_balance); 
     assert(r); 
     // find account balance of Bob after transaction 
     cursor = mongoc_collection_find_with_opts (collection, bob_query, NULL, NULL); 
     mongoc_cursor_next (cursor, &doc); 
     bson_iter_init (&iter, doc); 
     bson_iter_find (&iter, "balance"); 
    bob balance = (bson iter value (&iter))->value.v int64;
     assert(bob_balance == new_bob_balance); 
    assert(bob_balance = 1500); // cleanup 
     bson_destroy(alice_query); 
     bson_destroy(bob_query); 
     mongoc_client_session_destroy(client_session); 
     bson_destroy(opts); 
     mongoc_cursor_destroy(cursor); 
     bson_destroy(doc);
int main(int argc, char* argv[]) { 
    mongoc init ();
     mongoc_client_t* client = mongoc_client_new (<connection uri>); 
     bson_error_t error; 
     // connect to bank db 
     mongoc_database_t *database = mongoc_client_get_database (client, "bank");
```
}

```
 // access account collection 
     mongoc_collection_t* collection = mongoc_client_get_collection(client, "bank", 
  "account"); 
     // set amount to transfer 
     int64_t amount_to_transfer = 500; 
     // delete the collection if already existing 
     mongoc_collection_drop(collection, &error); 
     // open Alice account 
     bson_t *alice_account = bson_new (); 
     BSON_APPEND_UTF8(alice_account, "name", "Alice"); 
     BSON_APPEND_INT64(alice_account, "balance", 1000); 
     // open Bob account 
     bson_t *bob_account = bson_new (); 
     BSON_APPEND_UTF8(bob_account, "name", "Bob"); 
     BSON_APPEND_INT64(bob_account, "balance", 1000); 
    bool r = true;
     r = mongoc_collection_insert_one(collection, alice_account, NULL, NULL, &error); 
     if (!r) {printf("Error encountered:%s", error.message);} 
     r = mongoc_collection_insert_one(collection, bob_account, NULL, NULL, &error); 
     if (!r) {printf("Error encountered:%s", error.message);} 
     test_core_money_transfer(client, collection, amount_to_transfer);
}
```
#### Scala

以下代码演示如何配合 Scala 使用 Amazon DocumentDB 事务 API。

```
// Scala Core API
def transferMoneyWithRetry(sessionObservable: SingleObservable[ClientSession] , 
  database: MongoDatabase ): Unit = { 
     val accountColl = database.getCollection("account") 
     var amountToTransfer = 500 
     var transactionObservable: Observable[ClientSession] = 
  sessionObservable.map(clientSession => { 
     clientSession.startTransaction() 
     // deduct $500 from Alice's account
```

```
 var aliceBalance = accountColl.find(clientSession, Document("name" -> 
  "Alice")).await().head.getInteger("balance") 
     assert(aliceBalance >= amountToTransfer) 
     var newAliceBalance = aliceBalance - amountToTransfer 
     accountColl.updateOne(clientSession, Document("name" -> "Alice"), 
  Document("$set" -> Document("balance" -> newAliceBalance))).await() 
     aliceBalance = accountColl.find(clientSession, Document("name" -> 
  "Alice")).await().head.getInteger("balance") 
     assert(aliceBalance == newAliceBalance) 
     // add $500 to Bob's account 
     var bobBalance = accountColl.find(clientSession, Document("name" -> 
  "Bob")).await().head.getInteger("balance") 
     var newBobBalance = bobBalance + amountToTransfer 
     accountColl.updateOne(clientSession, Document("name" -> "Bob"), Document("$set" 
  -> Document("balance" -> newBobBalance))).await() 
     bobBalance = accountColl.find(clientSession, Document("name" -> 
  "Bob")).await().head.getInteger("balance") 
     assert(bobBalance == newBobBalance) 
     clientSession 
     }) 
     transactionObservable.flatMap(clientSession => 
  clientSession.commitTransaction()).await()
}
def doTransactionWithRetry(): Unit = {
     val client: MongoClient = MongoClientWrapper.getMongoClient() 
     val database: MongoDatabase = client.getDatabase("bank") 
     val accountColl = database.getCollection("account") 
     accountColl.drop().await() 
     val sessionOptions = 
  ClientSessionOptions.builder().causallyConsistent(false).build() 
     var sessionObservable: SingleObservable[ClientSession] = 
  client.startSession(sessionOptions) 
     accountColl.insertOne(Document("name" -> "Alice", "balance" -> 1000)).await() 
     accountColl.insertOne(Document("name" -> "Bob", "balance" -> 1000)).await() 
     var retry = true 
     while (retry) { 
         try { 
         transferMoneyWithRetry(sessionObservable, database)
```

```
 println("transaction committed") 
         retry = false 
         } 
         catch { 
         case e: MongoException if 
  e.hasErrorLabel(MongoException.TRANSIENT_TRANSACTION_ERROR_LABEL) => { 
              println("retrying transaction") 
         } 
         case other: Throwable => { 
              println("transaction failed") 
              retry = false 
              throw other 
         } 
         } 
     } 
     // check results outside of transaction 
     assert(accountColl.find(Document("name" -> 
  "Alice")).results().head.getInteger("balance") == 500) 
     assert(accountColl.find(Document("name" -> 
  "Bob")).results().head.getInteger("balance") == 1500) 
     accountColl.drop().await()
}
```
# 支持的命令

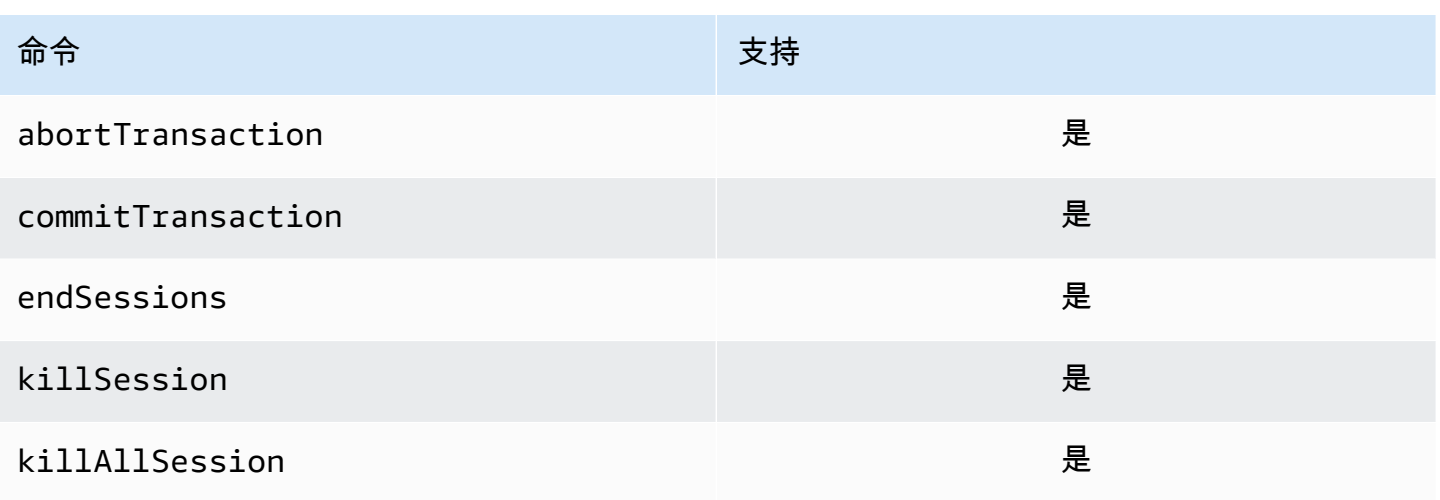

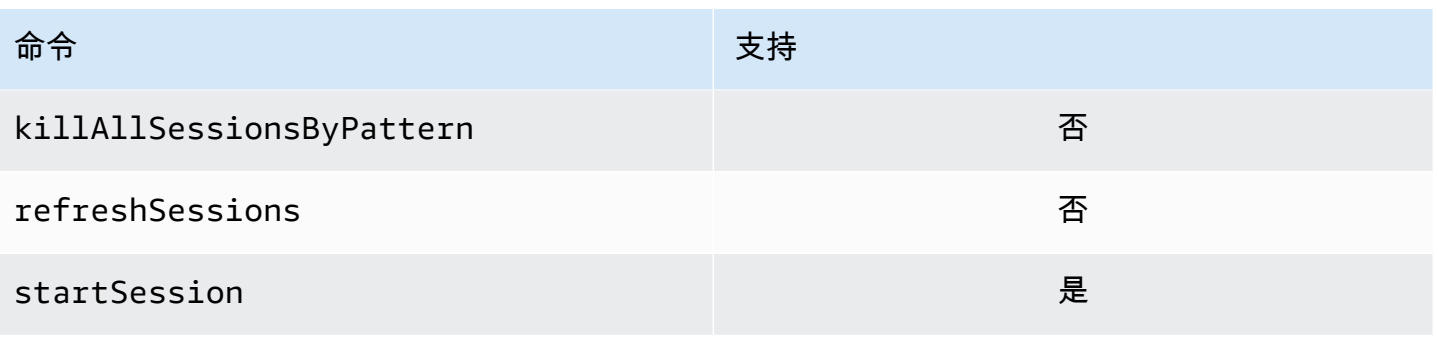

## 不支持的功能

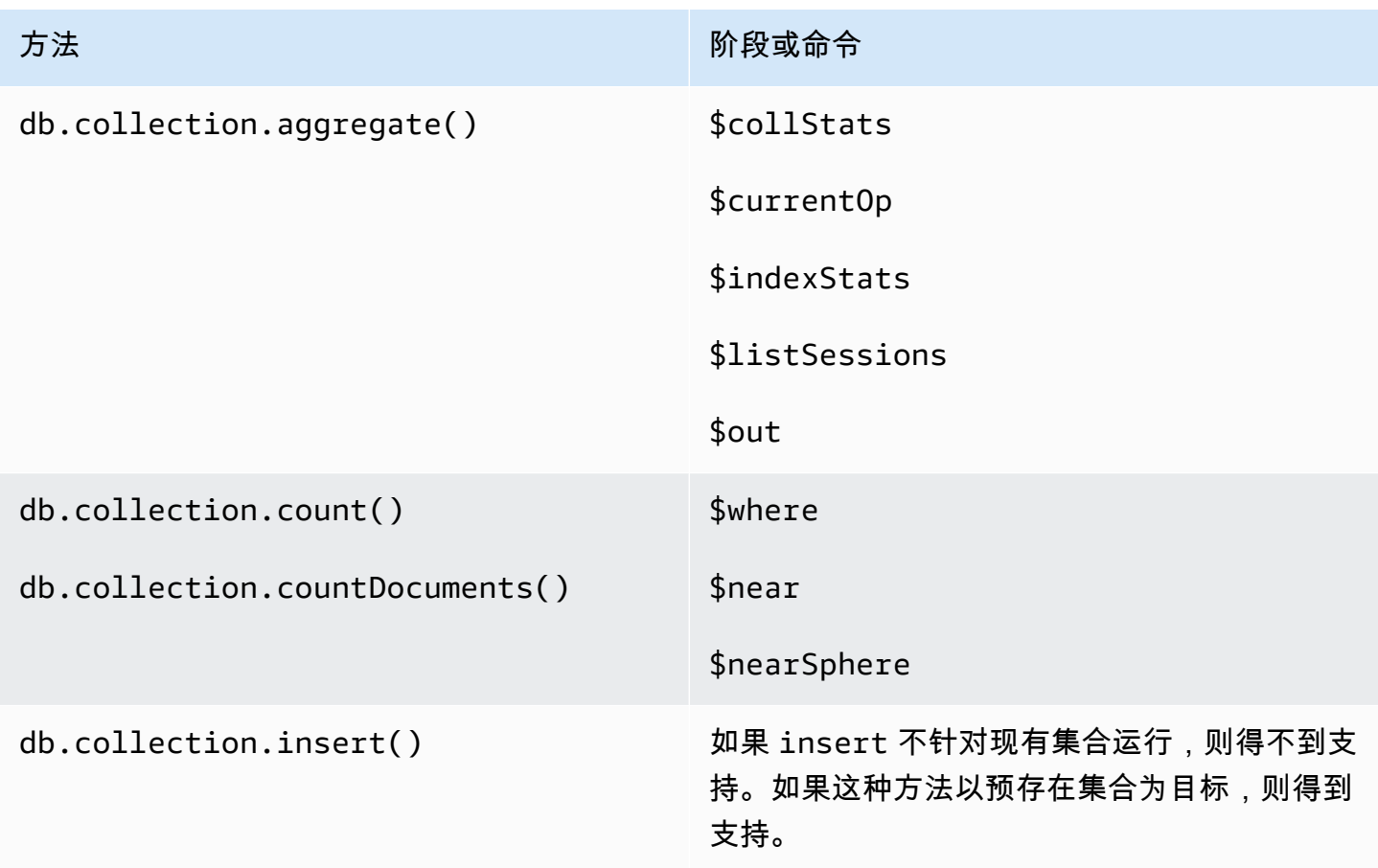

# 会话

MongoDB 会话是用于支持可重试写入、因果一致性、事务及管理跨数据库操作的框架。创建会话时, 逻辑会话标识符 (lsid) 由客户端生成,并且向服务器发送命令时,用于标记该会话内部的所有操作。

Amazon DocumentDB 支持使用会话启用事务,但不支持因果一致性或可重试写入。

在 Amazon DocumentDB 内部使用事务时,事务将使用 session.startTransaction() API 从会话内部启动,并且一个会话一次支持单一事务。类似地,使用提交 (session.commitTransaction()) 或终止 (session.abortTransaction()) API 完成事务。

因果一致性

因果一致性确保,在单一客户端会话内部,客户端将遵守先写后读一致性、单原子读/写及写入跟随 读取,并且这些保证适用于集群中所有实例而不仅是主实例。Amazon DocumentDB 不支持因果一致 性,以下语句将导致错误。

```
var mySession = db.getMongo().startSession();
var mySessionObject = mySession.getDatabase('test').getCollection('account'); 
mySessionObject.updateOne({"_id": 2}, {"$inc": {"balance": 400}});
//Result:{ "acknowledged" : true, "matchedCount" : 1, "modifiedCount" : 1 } 
mySessionObject.find()
//Error: error: {
// "ok" : 0,
// "code" : 303,
// "errmsg" : "Feature not supported: 'causal consistency'",
// "operationTime" : Timestamp(1603461817, 493214)
//} 
mySession.endSession()
```
您可以在会话内部禁用因果一致性。请注意,这样做将使您能够使用会话框架,但将不对读取提供因果 一致性保证。使用 Amazon DocumentDB 时,从主实例读取将为先写后读一致,而从副本实例读取将 为最终一致。事务是利用会话的主要用例。

```
var mySession = db.getMongo().startSession({causalConsistency: false});
var mySessionObject = mySession.getDatabase('test').getCollection('account'); 
mySessionObject.updateOne({"_id": 2}, {"$inc": {"balance": 400}});
//Result:{ "acknowledged" : true, "matchedCount" : 1, "modifiedCount" : 1 } 
mySessionObject.find()
//{ "_id" : 1, "name" : "Bob", "balance" : 100 }
//{ "_id" : 2, "name" : "Alice", "balance" : 1700 }
```
## 可重试写入

可重试写入是一种功能,当发生网络错误或客户端无法找到主实例时,客户端将尝试重试写入操 作一次。Amazon DocumentDB 不支持且必须禁用可重试写入。您可以用连接字符串中的命令 (retryWrites=false) 禁用它。

例外:如果您使用 mongo shell,不要在任何代码字符串中包含 retryWrites=false 命令。默认情 况下,禁用可重试写入。包含 retryWrites=false 可能导致正常读取命令失败。

## 事务错误

使用事务时,存在可能出现错误的场景,这种错误指出事务编号不匹配任何进程中的事务。

该错误可能在至少两种不同场景下生成:

- After the one-minute transaction timeout.
- After an instance restart (due to patching, crash recovery, etc.), it is possible to receive this error even in cases where the transaction successfully committed. During an instance restart, the database can't tell the difference between a transaction that successfully completed versus a transaction that aborted. In other words, the transaction completion state is ambiguous.

处理这种错误的最佳方法是使事务性更新幂等——例如,使用 \$set 变异器而非递增/递减操作。请参 阅下面的:

```
{ "ok" : 0,
"operationTime" : Timestamp(1603938167, 1), 
"code" : 251,
"errmsg" : "Given transaction number 1 does not match any in-progress transactions." 
}
```
# Amazon DocumentDB 的最佳实践

了解使用 Amazon DocumentDB(与 MongoDB 兼容)的最佳实践。随着新的最佳实践的确定,此节 将不断更新。

#### 主题

- [基本操作指导方针](#page-135-0)
- [调整实例大小](#page-136-0)
- [使用索引](#page-137-0)
- [安全最佳实践](#page-138-0)
- [成本优化](#page-139-0)
- [使用指标确定性能问题](#page-139-1)
- [TTL 和时间序列工作负载](#page-142-0)
- [迁移](#page-142-1)
- [使用集群参数组](#page-142-2)
- [聚合管道查询](#page-143-0)
- [batchInsert 和 batchUpdate](#page-143-1)

## <span id="page-135-0"></span>基本操作指导方针

以下是使用 Amazon DocumentDB 时每个人都应遵循的基本操作指导方针。Amazon DocumentDB 服 务等级协议要求您遵循以下指导方针。

- 在两个 AWS 可用区部署由两个或更多 Amazon DocumentDB 实例组成的集群。对于生产工作负 载,建议在三个可用区中部署包含三个或以上 Amazon DocumentDB 实例的集群。
- 在规定的服务限制内使用服务。有关更多信息,请参阅 [Amazon DocumentDB 配额和限制](#page-968-0)。
- 监控您的内存、CPU、连接和存储使用情况。为了帮助您保持系统性能和可用性,请 CloudWatch 将 Amazon 设置为在使用模式发生变化或接近部署容量时通知您。
- 当接近容量限制时,可以向上扩展您的实例。您应为这些实例预配置足够的计算资源(即 RAM、CPU),以满足无法预测的应用程序需求增长。
- 设置您的备份保留期以与您的恢复点目标保持一致。
- 测试您的集群的失效转移,以了解对于您的使用案例而言,该过程需要多长时间。有关更多信息,请 参阅 [Amazon DocumentDB 失效转移](#page-570-0)。
- 使用集群端点(请参阅 [Amazon DocumentDB 端点](#page-33-0))以副本集模式(请参见 [作为副本集连接到](#page-874-0)  [Amazon DocumentDB\)](#page-874-0)连接到 Amazon DocumentDB 集群,以尽可能减少失效转移对应用程序的 影响。
- 选择一项驱动程序读取首选项设置,以便在满足应用程序的读取一致性要求的同时最大程度地提高 读取扩展能力。secondaryPreferred 读取首选项将启用副本读取,并释放主实例以执行更多工 作。有关更多信息,请参阅 [读取首选项选项](#page-39-0)。
- 将您的应用程序设计为在出现网络和数据库错误时能够灵活应对。使用您的驱动程序的错误机制来区 分临时错误和持久性错误。适当时使用指数回退机制重试临时错误。确保您的应用程序在实施重试逻 辑时考虑数据一致性。
- 为所有生产集群或包含重要数据的任何集群启用集群删除保护。删除 Amazon DocumentDB 集群之 前,请拍摄最终快照。如果您使用部署资源 AWS CloudFormation,请启用终止保护。有关更多信 息,请参阅 [终止保护和删除保护](#page-84-0)。
- 在创建 Amazon DocumentDB 集群时,--engine-version 是一个默认为最新主引擎版本的可选参 数。当前的主引擎版本是 4.0.0。发布新的主引擎版本时,--engine-version 的默认引擎版本将更 新,以反映最新的主引擎版本。因此,对于生产工作负载,尤其是那些依赖脚本、自动化或 AWS CloudFormation 模板的工作负载,我们建议您将--engine-version明确指定为预期的主要版本。

### <span id="page-136-0"></span>调整实例大小

选择 Amazon DocumentDB 中实例大小的最关键方面之一是缓存的 RAM 量。Amazon DocumentDB 为自身服务保留了三分之一的 RAM,这意味着只有三分之二的实例 RAM 可用于缓存。因此,为了发 挥 Amazon DocumentDB 的最佳性能,最好的做法是选择具有足够 RAM 的实例类型,以便有足够的 内存来容纳工作集(即数据和索引)。保证实例具有适当大小有助于优化整体性能,并可能最大限度地 降低 I/O 成本。您可以使用第三方 [Amazon DocumentDB 大小调整计算器估](https://sizing.cloudnativedb.com/)算特定工作负载的实例大 小。

要确定您的应用程序的工作集是否适合内存,请监控集群中每个处于负载状态 CloudWatch 的实例 的BufferCacheHitRatio使用 Amazon 的情况。

该BufferCacheHitRatio CloudWatch 指标衡量的是实例内存缓存提供的数据和索引的百分比 (相对于存储量)。一般来说,BufferCacheHitRatio 的值应该尽可能高,因为从工作集内存 读取数据比从存储卷读取数据更快、更具成本效益。虽然保证 BufferCacheHitRatio 尽可能接 近 100% 是最理想的,但可实现的最佳值将取决于您的应用程序的访问模式和性能要求。为保证 BufferCacheHitRatio 尽可能高,建议为您集群中的实例配置足够 RAM,以便能够在内存中保存 索引和工作数据集。

如果您的索引不在内存中,您就会看到一个较低的 BufferCacheHitRatio。相比从内存中读取,持 续从磁盘中读取会产生额外的 I/O 开销,并且性能也更低。如果您的 BufferCacheHitRatio 比率低 于预期,请上调集群的实例大小,以提供更多 RAM,以便将工作集数据容纳在内存中。如果上调实例 类大小会导致 BufferCacheHitRatio 大幅提高,就表明应用程序的工作集不在内存中。继续向上扩 展,直至 BufferCacheHitRatio 在扩展操作后不再大幅上升。有关监控实例的指标的信息,请参阅 [Amazon DocumentDB 指标。](#page-747-0)

根据您的工作负载和延迟要求,也许可以让您的应用程序在稳定状态使用期间具有较高 BufferCacheHitRatio 值,然后定期降低 BufferCacheHitRatio,因为分析实例需要扫描实例 上运行的整个集合。定期降低 BufferCacheHitRatio 可能会很明显,因为后续查询需要将工作集数 据从存储卷复制回缓冲区缓存,所以延迟时间较长。我们建议您首先在具有代表性生产工作负载的预生 产环境中测试您的工作负载,以便了解性能特征和 **BufferCacheHitRatio**,然后再将工作负载部署 到生产环境。

BufferCacheHitRatio 是特定于实例的指标,因此同一集群中不同实例可能具有不同的 BufferCacheHitRatio 值,具体取决于读取在主实例和副本实例之间的分配方式。如果运行工作负 载无法处理因运行分析查询后重新填充工作集缓存而导致的定期延迟增加,应尝试将常规工作负载的缓 冲缓存与分析查询的缓冲缓存隔离开。您可以通过将操作查询指向主实例,将分析查询指向仅指向副本 实例,实现完全的 BufferCacheHitRatio 隔离。您还可以通过将分析查询定向到特定副本实例来实 现部分隔离,但要知道有一定百分比的常规查询也将在该副本上运行,并且可能受到影响。

BufferCacheHitRatio 的值是否适当取决于您的使用案例和应用程序要求。此指标没有一个最佳值 或最小值;只有您可以从成本和性能的角度决定是否可以接受 BufferCacheHitRatio 暂时较低的后 果。

### <span id="page-137-0"></span>使用索引

### 建立索引

将数据导入 [Amazon](https://github.com/awslabs/amazon-documentdb-tools) DocumentDB 时,最好在导入大型数据集之前先创建索引。您可以使用 Amazon [DocumentDB 索引工具从](https://github.com/awslabs/amazon-documentdb-tools)正在运行的 MongoDB 实例或 mongodump 目录提取索引,然后在 Amazon DocumentDB 集群中创建这些索引。有关迁移的更多指导,请参阅[迁移到 Amazon DocumentDB。](#page-204-0)

### 索引选择性

我们建议您将索引创建限制为其中的重复值数量低于集合中总文档数的 1% 的字段。例如,如果您的集 合包含 100,000 个文档,则仅在相同值出现 1000 次或更少的字段上创建索引。

选择具有大量唯一值(即高基数)的索引可确保筛选操作返回少量文档,从而在索引扫描期间产生良好 的性能。高基数索引的一个例子是一个唯一索引,它保证相等谓词最多返回单个文档。低基数的示例包 括布尔字段上的索引和一周中某天的索引。由于性能差,数据库的查询优化程序不太可能选择低基数索 引。同时,低基数索引将继续消耗磁盘空间和 I/O 等资源。作为经验法则,应将索引定位于典型值频率 为总集合大小的 1% 或更小的字段。

此外,建议仅在通常用作筛选条件的字段上创建索引,并定期查找未使用的索引。有关更多信息,请参 阅 [如何分析索引使用情况并识别未使用的索引?](#page-1035-0)。

### 索引对数据写入的影响

虽然索引可以通过避免扫描集合中的每个文档来提高查询性能,但这种提高是有代价的。对于集合的每 个索引,每次插入、更新或删除文档时,数据库都必须更新集合并将字段写入集合的每个索引。例如, 如果某个集合有九个索引,则数据库必须执行十次写入操作,才能将操作通知给客户端。因此,每增加 一个索引就会增加一份写入延迟、I/O 开销和占用的总存储空间。

所以应该适当调整集群实例的大小,以确保将所有工作集容纳在内存中。这样可以避免持续从存储卷读 取索引页,这会影响性能并产生更高的 I/O 开销。有关更多信息,请参阅 [调整实例大小。](#page-136-0)

为了获得最佳性能,请尽量减少集合中的索引数量,仅添加必要的索引来提高常用查询的性能。虽然工 作负载会变化,但有一个很好的指导原则,就是将每个集合的索引数量保持在五个以内。

#### 识别缺失的索引

我们建议您定期识别缺失的索引,这是一种很好的做法。有关详细信息,请参阅[如何识别缺失的索](#page-1037-0) [引?](#page-1037-0)。

#### 识别未使用的索引

我们建议您定期识别并删除未使用的索引,这是一种很好的做法。有关详细信息,请参阅[如何分析索引](#page-1035-0) [使用情况并识别未使用的索引?](#page-1035-0)。

### <span id="page-138-0"></span>安全最佳实践

为了获得最佳安全实践,您必须使用 AWS Identity and Access Management (IAM) 账户来控制对亚马 逊 DocumentDB API 操作的访问权限,尤其是创建、修改或删除亚马逊 DocumentDB 资源的操作。此 类资源包括集群、安全组和参数组。此外,您还必须使用 IAM 来控制执行常见管理任务的操作,例如 备份和还原集群。创建 IAM 角色时,请采用最低权限原则。

• 使用[基于角色的访问控制](#page-325-0)强制执行最低权限。

- 为每个管理 Amazon DocumentDB 资源的人员分配个人 IAM 账户。请勿使用 AWS 账户 根用户来管 理 Amazon DocumentDB 资源。为每个人(包括您自己)创建一个 IAM 用户。
- 授予每位 IAM 用户履行其职责所需的最小权限集。
- 使用 IAM 组有效地管理适用于多个用户的权限。有关 IAM 的更多信息,请参阅 [IAM 用户指南。](https://docs.aws.amazon.com/IAM/latest/UserGuide/Welcome.html)有关 IAM 最佳实践的信息,请参阅 [IAM 最佳实践。](https://docs.aws.amazon.com/IAM/latest/UserGuide/IAMBestPractices.html)
- 定期轮换 IAM 凭证。
- 将 S AWS ecrets Manager 配置为自动轮换 Amazon DocumentDB 的密钥。有关更多信息,请参阅 S [AWS ecrets Manager 用户指南中的轮换您的 Sec](https://docs.aws.amazon.com/secretsmanager/latest/userguide/rotating-secrets.html) rets Manager [密钥和轮换亚马逊 DocumentDB](https://docs.aws.amazon.com/secretsmanager/latest/userguide/rotating-secrets-documentdb.html) 的AWS 密钥。
- 授予每位 Amazon DocumentDB 用户履行其职责所需的最小权限集。有关更多信息,请参阅 [使用基](#page-325-0) [于角色的访问控制](#page-325-0)。
- 使用传输层安全 (TLS) 对传输中的数据进行加密 AWS KMS ,并对静态数据进行加密。

## <span id="page-139-0"></span>成本优化

以下最佳实践可帮助您管理和最大程度地降低使用 Amazon DocumentDB 的成本。有关定价信息, 请参阅 [Amazon DocumentDB\(与 MongoDB 兼容\)定价和](https://aws.amazon.com/documentdb/pricing/) [Amazon DocumentDB\(与 MongoDB 兼](https://aws.amazon.com/documentdb/faqs/) [容\)常见问题解答](https://aws.amazon.com/documentdb/faqs/)。

- 在阈值为该月预期账单的 50% 和 75% 时创建账单提醒。有关创建账单提醒的更多信息,请参[阅创](https://docs.aws.amazon.com/AmazonCloudWatch/latest/monitoring/monitor_estimated_charges_with_cloudwatch.html#creating_billing_alarm_with_wizard) [建账单提醒](https://docs.aws.amazon.com/AmazonCloudWatch/latest/monitoring/monitor_estimated_charges_with_cloudwatch.html#creating_billing_alarm_with_wizard)。
- Amazon DocumentDB 的架构将存储与计算分离,因此即使是单实例集群也具备高持久性。集群存 储卷在三个可用区中从六个方向复制数据,提供极高的持久性,而不论集群中有多少个实例。典型的 生产集群具有三个或更多实例,以提供高可用性。但是,您在不需要高可用性时可使用单个实例开发 集群,以优化成本。
- 对于开发和测试场景,在不再需要时停止集群,并在恢复开发时启动集群。有关更多信息,请参阅 [停止和启动亚马逊文档数据库集群](#page-499-0)。
- 写入、读取和删除数据时,TTL 和更改流都会产生 I/O。如果您已启用这些功能,但未在应用程序中 使用它们,则禁用这些功能有助于降低开销。

## <span id="page-139-1"></span>使用指标确定性能问题

要确定资源不足和其他常见瓶颈导致的性能问题,您可以监控可用于 Amazon DocumentDB 集群的指 标。

## 查看性能指标

定期监控性能指标,以查看各种时间范围内的平均值、最大值和最小值。这可帮助您确定性能下降的时 间。您还可以为特定的指标阈值设置 Amazon CloudWatch 警报,以便在达到这些阈值时收到提醒。

要排除性能问题,了解系统的基准性能十分重要。设置新集群并让它在典型工作负载下运行之后,您应 按一些不同的间隔(例如,1 小时、24 小时、1 周、2 周)来捕获所有性能指标的平均值、最大值和最 小值。这将使您能够了解运行状况。这有助于将操作的峰值时间与非峰值时间进行比较。您随后可以利 用这些信息确定性能何时降到标准水平以下。

您可以使用 AWS Management Console 或查看性能指标 AWS CLI。有关更多信息,请参阅 [查看](#page-756-0)  [CloudWatch 数据。](#page-756-0)

### 设置 CloudWatch 警报

要设置 CloudWatch 警报,请参阅[亚马逊 CloudWatch 用户指南中的使用亚马逊 CloudWatch 警报。](https://docs.aws.amazon.com/AmazonCloudWatch/latest/monitoring/AlarmThatSendsEmail.html)

### 评估性能指标

一个实例具有多个不同类别的指标。确定可接受的值的方式取决于指标。

#### CPU

• CPU 利用率 - 使用的计算机处理容量的百分比。

#### 内存

- 可用内存 实例上可用的 RAM 量。
- 交换区使用情况 实例使用的交换空间量(以兆字节为单位)。

#### 输入/输出操作

- 读取 IOPS,写入 IOPS 每秒进行的磁盘读取或写入操作平均数。
- 读取延迟,写入延迟 读取或写入操作的平均时间(以毫秒为单位)。
- 读取吞吐量,写入吞吐量 每秒对磁盘读取或写入的平均兆字节数。
- 磁盘队列深度 等待写入磁盘或从磁盘读取的 I/O 操作数。

网络流量

• 网络接收吞吐量,网络传输吞吐量 - 每秒出入实例的网络流量速率(以兆字节为单位)。

数据库连接

• 数据库连接 - 连接到实例的客户端会话数。

一般而言,性能指标的可接受值取决于您的基准性能以及应用程序执行的操作。应调查相对于基准性能 的一致或趋势性变化。

以下是有关特定类型的指标的建议:

- 高 CPU 消耗 CPU 消耗值高可能是正常情况,只要它们符合您的应用程序目标(如吞吐量或并发 度)并且符合预期。如果 CPU 消耗始终高于 80%,请考虑扩展您的实例。
- 高 RAM 消耗 如果 FreeableMemory 指标经常下降至总实例内存的 10% 以下,请考虑扩展 您的实例。有关您的文档数据库实例正经历高内存压力时发生什么的更多信息,请参阅 [Amazon](#page-38-0) [DocumentDB 资源管理。](#page-38-0)
- 交换区使用情况 该指标应保持为零或接近零。如果交换区使用情况非常大,请考虑扩展您的实例。
- 网络流量 对于网络流量,请与系统管理员讨论,以了解域网络和互联网连接的预期吞吐量。如果 吞吐量始终低于预期,则应调查网络流量。
- 数据库连接 如果发现用户连接数较高,同时实例性能下降并且响应时间延长,请考虑约束数据库连 接。实例的最佳用户连接数因您的实例类所执行操作的复杂性而异。对于与性能指标有关的问题,提 高性能的首要手段之一是优化最常使用和成本最高昂的查询,以了解这是否会减少对系统资源的压 力。

如果优化查询后问题仍然存在,请考虑将您的 Amazon DocumentDB 实例类升级为具有更多与所遇问 题相关的资源(CPU、RAM、磁盘空间、网络带宽,I/O 容量)的实例类。

优化查询

提高集群性能的最佳方式之一是优化最常使用和占用最多资源的查询,以降低其运行成本。

您可以使用分析器(请参阅 [分析 Amazon DocumentDB 操作\)](#page-764-0)来记录在您集群上执行的操作的执行时 间和详细信息。对于监控集群上速度最慢的操作以帮助您提高单个查询的性能和整体集群性能,分析器 非常有用。

您还可以使用 explain 命令来了解如何分析特定查询的查询计划。您可以使用此信息修改查询或底层 集合以提高查询性能(例如,添加索引)。

## <span id="page-142-0"></span>TTL 和时间序列工作负载

TTL 索引到期后的文档删除是一个工作量巨大的过程。无法保证在任何特定时间段内删除文档。有大 量因素会影响 TTL 进程删除过期文档的时间,包括实例大小、实例资源利用率、文档大小、总吞吐 量、索引数量以及索引和工作集是否位于内存中,等等。

在 TTL 监视器删除文档时,每次删除都会产生 IO 开销,而这将增加您的账单费用。如果吞吐量和 TTL 删除速率增加,I/O 使用量也会随之增加,从而导致您的账单费用增加。但是,如果您未创建 TTL 索引 删除文档,而是将文档根据时间分成集合并且在不再需要这些集合时丢弃它们,则不会发生任何 IO 成 本。这可能比使用 TTL 指数明显更有成本效益。

对于时间序列工作负载,您可以考虑创建滚动集合而不是 TTL 索引,因为滚动集合可以更高效地删除 数据,同时 I/O 开销也更低。如果您有大型集合(特别是超过 1TB 的集合)或者比较关注 TTL 删除的 I/O 开销,我们建议您根据时间将文档划分成多个集合,并在不再需要集合中的文档时将集合删除。您 可以每天或每周创建一个集合,具体取决于您的数据接收速率。虽然要求会因应用程序而异,但一个很 好的经验法则是划分数量较多的小型集合,而不是数量较少的大型集合。删除这些集合不会产生 IO 开 销,并且比使用 TTL 索引速度更快,成本效益更高。

### <span id="page-142-1"></span>迁移

作为最佳做法,我们建议在将数据迁移到 Amazon DocumentDB 时,首先在 Amazon DocumentDB 中创建索引,然后再迁移数据。首先创建索引可以减少总时间并提高迁移速度。为此,您可以使用 Amazon DocumentDB [索引工具。](https://github.com/awslabs/amazon-documentdb-tools)有关迁移的更多信息,请参阅 [Amazon DocumentDB 迁移指南](https://docs.aws.amazon.com/documentdb/latest/developerguide/docdb-migration.html)。

我们还建议,在迁移您的生产数据库之前,最佳实践是考虑功能、性能、操作和成本,在 Amazon DocumentDB 上全面测试您的应用程序。

## <span id="page-142-2"></span>使用集群参数组

我们建议,在将集群参数组更改应用于生产集群前,您应在测试集群上试验这些更改。有关备份集群的 信息,请参阅[在 Amazon DocumentDB 中进行备份和恢复](#page-387-0)。

# <span id="page-143-0"></span>聚合管道查询

创建具有多个阶段的聚合管道查询并且仅评估查询中的一个数据子集时,请将该 \$match 阶段用作第 一阶段或管道开头。首先使用 \$match 将减少聚合管道查询中后续阶段需要处理的文档数量,从而提 高查询性能。

## <span id="page-143-1"></span>**batchInsert** 和 **batchUpdate**

当执行高并发率和 batchInsert /或batchUpdate操作,并且主实例上

的FreeableMemory(CloudWatch 指标)量变为零时,您可以减少批量插入或更新工作负载的并发 性,或者,如果无法降低工作负载的并发性,则可以增加实例大小以增加数量。FreeableMemory
# <span id="page-144-1"></span>功能差异:Amazon DocumentDB 和 MongoDB

下面是 Amazon DocumentDB(与 MongoDB 兼容)与 MongoDB 之间的功能差异。

#### 主题

- [Amazon DocumentDB 的功能优势](#page-144-0)
- [更新的功能差异](#page-145-0)
- [与 MongoDB 之间的功能差异](#page-148-0)

### <span id="page-144-0"></span>Amazon DocumentDB 的功能优势

### 隐式事务

在 Amazon DocumentDB 中,所有 CRUD 语句( findAndModify、update、insert、delete) 均保证原子性和一致性,即使对于修改多个文档的操作也是如此。随着 Amazon DocumentDB 4.0 推 出,现在支持为多语句操作和多集合操作提供 ACID 属性的显式事务。有关 Amazon DocumentDB 中 使用事务的更多内容,请参阅 [事务](#page-92-0)。

下面示例中介绍的 Amazon DocumentDB 中的操作用于修改可同时满足原子行为和一致行为的多个文 档。

```
db.miles.update( 
     { "credit_card": { $eq: true } }, 
     { $mul: { "flight_miles.$[]": NumberInt(2) } }, 
     { multi: true }
)
```

```
db.miles.updateMany( 
     { "credit_card": { $eq: true } }, 
     { $mul: { "flight_miles.$[]": NumberInt(2) } }
)
```
db.runCommand({ update: "miles",

```
 updates: [ 
     { 
       q: \{ "credit card": \{ $eq: true \} \}, u: { $mul: { "flight_miles.$[]": NumberInt(2) } }, 
        multi: true 
     } 
   ]
})
```

```
db.products.deleteMany({ 
   "cost": { $gt: 30.00 }
})
```

```
db.runCommand({ 
   delete: "products", 
   deletes: [{ q: { "cost": { $gt: 30.00 } }, limit: 0 }]
})
```
组成批量操作(如 updateMany 和 deleteMany)的各个操作是原子操作,但整个批量操作不是原子 操作。例如,如果各个插入操作成功执行而未出现错误,则整个 insertMany 操作是原子操作。如果 insertMany 操作遇到错误,insertMany 操作中每个单独的插入语句都将作为原子操作执行。如果 您需要 insertMany、updateMany 和 deleteMany 操作的 ACID 属性,建议使用事务。

## <span id="page-145-0"></span>更新的功能差异

Amazon DocumentDB 通过从客户要求我们构建的功能中向后开发,持续改善与 MongoDB 的兼容 性。本部分包含我们已在Amazon DocumentDB 中删除的功能差异,以便客户能够更轻松地迁移和构 建应用程序。

#### 主题

- [数组索引](#page-146-0)
- [多键索引](#page-146-1)
- [字符串中的 Null 字符](#page-147-0)
- [基于角色的访问控制](#page-147-1)
- [\\$regex 索引](#page-147-2)

#### • [嵌套文档投影](#page-148-1)

#### <span id="page-146-0"></span>数组索引

自 2020 年 4 月 23 日起,Amazon DocumentDB 现在支持对大于 2,048 个字节的数组编制索引的功 能。数组中单个项的限制仍保持为 2,048 字节,这与 MongoDB 一致。

如果您正在创建新索引,则无需操作即可利用改进的功能。如果您有现有索引,则可以通过删除索引然 后重新创建索引来利用改进的功能。具有改进功能的当前索引版本为 "v" : 3。

**a** Note

对于生产集群,删除索引可能会影响您的应用程序性能。我们建议您在更改生产系统时首先进 行测试并谨慎行事。此外,重新创建索引所需的时间将是集合的总体数据大小的函数。

您可以使用以下命令查询索引的版本。

```
db.collection.getIndexes()
```
此操作的输出将类似于下文。在此输出中,索引的版本是 "∨" : 3,这是最新的索引版本。

```
\Gamma { 
           "v" :: 3, "key" : { 
            "_id" : 1 
            }, 
            "name" : "_id_", 
            "ns" : "test.test" 
      }
\mathbf{I}
```
<span id="page-146-1"></span>多键索引

自 2020 年 4 月 23 日起,Amazon DocumentDB 现在支持在同一个数组中创建具有多个键的复合索引 的功能。

如果您正在创建新索引,则无需操作即可利用改进的功能。如果您有现有索引,则可以通过删除索引然 后重新创建索引来利用改进的功能。具有改进功能的当前索引版本为 "v" : 3。

**a** Note

对于生产集群,删除索引可能会影响您的应用程序性能。我们建议您在更改生产系统时首先进 行测试并谨慎行事。此外,重新创建索引所需的时间将是集合的总体数据大小的函数。

您可以使用以下命令查询索引的版本。

```
db.collection.getIndexes()
```
此操作的输出将类似于下文。在此输出中,索引的版本是 "v" : 3,这是最新的索引版本。

```
\Gamma { 
            "v" : 3, 
            "key" : { 
                 "_id" : 1 
            }, 
            "name" : "_id_", 
            "ns" : "test.test" 
      }
]
```
<span id="page-147-0"></span>字符串中的 Null 字符

自 2020 年 6 月 22 日起,Amazon DocumentDB 现在支持字符串中的 null 字符 ( '\0' )。

<span id="page-147-1"></span>基于角色的访问控制

自 2020 年 3 月 26 日起,Amazon DocumentDB 面向内置角色支持基于角色的访问控制 (RBAC)。要 了解更多信息,请参阅[基于角色的访问控制](#page-325-0)。

#### <span id="page-147-2"></span>**\$regex** 索引

自 2020 年 6 月 22 日起,Amazon DocumentDB 现在支持 \$regex 运算符使用索引的功能。

要将索引与 \$regex 运算符一起使用,您必须使用 hint ( ) 命令。使用 hint ( ) 时,您必 须指定将 \$regex 应用到的字段的名称。例如,如果您在字段 product 上有索引,且索 引名称为 p\_1 , 则 db.foo.find({product: /^x.\*/}).hint({product:1}) 将使 用 p\_1 索引,但 db.foo.find({product: /^x.\*/}).hint("p\_1") 不使用该索引。 您可以通过使用 explain() 命令或使用分析器记录慢速查询来验证是否选择了索引。例 如,db.foo.find({product: /^x.\*/}).hint("p\_1").explain()。

#### **a** Note

hint() 方法一次只能与一个索引一起使用。

为 \$regex 查询使用索引的功能,针对使用前缀但未指定 I、m 或 o 正则表达式选项的正则表达式查 询进行了优化。

将索引与 \$regex 结合使用时,建议您在具有高选择性的字段上创建索引,这些字段的重复值数量低 于集合中总文档数的 1% 的字段。例如,如果您的集合包含 100,000 个文档,则仅在相同值出现 1000 次或更少的字段上创建索引。

#### <span id="page-148-1"></span>嵌套文档投影

在 3.6 版本中,Amazon DocumentDB 与 MongoDB 之间存在带 \$project 运算符的功能差异,该差 异已在 Amazon DocumentDB 4.0 中得到解决,但在 Amazon DocumentDB 3.6 中将仍不予支持。

Amazon DocumentDB 3.6 仅在应用投影时才考虑嵌套文档中的第一个字段,而 MongoDB 3.6 将解析 子文档并将投影应用于每个子文档。

例如:如果投影是 "a.b.c": 1,则该行为在 Amazon DocumentDB 和 MongoDB 中均按预期运行。 但是,如果投影是 {a: {b: {c:1}}},则 Amazon DocumentDB 3.6 仅将该投影应用于a,而非 b 或 c。在 Amazon DocumentDB 4.0 中,投影 {a:{b:{c:1}}} 将应用于 a、b 和 c。

### <span id="page-148-0"></span>与 MongoDB 之间的功能差异

#### 主题

- [\\$vectorSearch 运算符](#page-149-0)
- [OpCountersCommand](#page-149-1)
- [管理数据库和集合](#page-149-2)
- [cursormaxTimeMS](#page-149-3)
- [explain\(\)](#page-150-0)
- [字段名称限制](#page-150-1)
- [索引构建](#page-151-0)
- [在路径中用空键查找](#page-151-1)
- [MongoDB API、操作和数据类型](#page-151-2)
- [mongodump 和 mongorestore 实用程序](#page-151-3)
- [结果排序](#page-152-0)
- [可重试写入](#page-152-1)
- [稀疏索引](#page-152-2)
- [在 \\$all 表达式中使用 \\$elemMatch](#page-153-0)
- [\\$ne、\\$nin、\\$nor、\\$not、\\$exists和 \\$elemMatch 索引](#page-153-1)
- [\\$lookup](#page-154-0)

### <span id="page-149-0"></span>**\$vectorSearch** 运算符

Amazon DocumentDB 不支持\$vectorSearch作为独立运营商。相反,我们在\$search运营 商vectorSearch内部支持。有关更多信息,请参阅 [向量搜索 Amazon DocumentDB。](#page-193-0)

#### <span id="page-149-1"></span>**OpCountersCommand**

Amazon DocumentDB 的OpCountersCommand行为偏离于 MongoDB 的opcounters.command 如 下:

- MongoDB 的opcounters.command 计入除插入、更新和删除之外的所有命令,而 Amazon DocumentDB 的 OpCountersCommand 也排除 find 命令。
- Amazon DocumentDB 将内部命令(例如getCloudWatchMetricsV2)对 OpCountersCommand 计入。

#### <span id="page-149-2"></span>管理数据库和集合

Amazon DocumentDB 不支持管理或本地数据库,MongoDB system. \* 或 startup\_log 集合也不 支持。

#### <span id="page-149-3"></span>**cursormaxTimeMS**

在 Amazon DocumentDB 中,cursor.maxTimeMS 重置每个请求的计数器。getMore因此,如果 指定了 3000MS maxTimeMS,则该查询耗时 2800MS,而每个后续getMore请求耗时 300MS,则

游标不会超时。游标仅在单个操作(无论是查询还是单个getMore请求)耗时超过指定值时才将超 时maxTimeMS。此外,检查游标执行时间的扫描器以五 (5) 分钟间隔尺寸运行。

#### <span id="page-150-0"></span>explain()

Amazon DocumentDB 在利用分布式、容错、自修复的存储系统的专用数据库引擎上模拟 MongoDB 4.0 API。因此,查询计划和explain() 的输出在 Amazon DocumentDB 和 MongoDB 之间可能有所 不同。希望控制其查询计划的客户可以使用 \$hint 运算符强制选择首选索引。

#### <span id="page-150-1"></span>字段名称限制

Amazon DocumentDB 不支持点"。" 例如,文档字段名称中 db.foo.insert({'x.1':1})。

Amazon DocumentDB 也不支持字段名称中的 \$ 前缀。

```
例如,在 Amazon DocumentDB 或 MongoDB 中尝试以下命令:
```

```
rs0:PRIMARY< db.foo.insert({"a":{"$a":1}})
```
MongoDB 将返回以下内容:

```
WriteResult({ "nInserted" : 1 })
```
Amazon DocumentDB 将返回一个错误:

```
WriteResult({
"nInserted" : 0,
"writeError" : {
"code" : 2,
"errmsg" : "Document can't have $ prefix field names: $a"
}
})
```
#### **a** Note

这种功能差异有一个例外。以 \$ 前缀开头的以下字段名称已列入白名单,并且可以在 Amazon DocumentDB 中成功使用:\$id、\$ref 和 \$db。

### <span id="page-151-0"></span>索引构建

在任何给定时间,Amazon DocumentDB 只允许在一个集合中构建一个索引。或在前台,或在后台。 如果当前正在构建索引,在同一集合上发生了 createIndex() 或 dropIndex() 之类的操作,则新 尝试的操作将失败。

默认情况下,Amazon DocumentDB 和 MongoDB 版本 4.0 中的索引构建在后台进行。如果指定为 createIndexes 或其 shell 助手 createIndex() 和 createIndexes(), 则 MongoDB 版本 4.2 及更 高版本将忽略后台索引构建选项。

在构建索引完成后,有效时间 (TTL) 索引开始使文档过期。

### <span id="page-151-1"></span>在路径中用空键查找

当您用包含空字符串作为路径一部分的键(例如x.、x..b)查找,并且该对象在数组内部有一个空字 符串键路径 (例如{"x": [ { "": 10 }, { "b": 20 } ] } ) 时, Amazon DocumentDB 将 返回与您在 MongoDB 中运行相同查找时不同的结果。

在 MongoDB 中,当空字符串键不在路径查找的末尾时,在数组内部查找空键路径如预期那样工作。但 是,当空字符串键位于路径查找的末尾时,它不查看数组。

但是,在 Amazon DocumentDB 中,仅读取数组内部的第一个元素,因为 getArrayIndexFromKeyString 将空字符串转换成 0,从而字符串键查找作为数组索引查找处理。

#### <span id="page-151-2"></span>MongoDB API、操作和数据类型

Amazon DocumentDB 与 MongoDB 3.6 和 4.0 API 兼容。有关支持的功能 up-to-date 列表,请参[阅支](#page-158-0) [持的 MongoDB API、操作和数据类型](#page-158-0)。

### <span id="page-151-3"></span>**mongodump** 和 **mongorestore** 实用程序

Amazon DocumentDB 不支持管理数据库,因此在使用 mongodump 或 mongorestore 实用程序时不 转储或还原管理数据库。当您在 Amazon DocumentDB 中使用 mongorestore创建新的数据库时,除 了执行还原操作外,还需要重新创建用户角色。

#### **a** Note

我们对 Amazon DocumentDB 推荐高达且包括版本 100.6.1 的 MongoDB 数据库工具。您可以 在[此处](https://www.mongodb.com/download-center/database-tools/releases/archive)下载 MongoDB 数据库工具。

### <span id="page-152-0"></span>结果排序

Amazon DocumentDB 不保证结果集的隐式结果排序顺序。要确保结果集的顺序,可使用 sort() 显 式指定排序顺序。

以下示例根据库存字段按降序对清单集合中的项目排序。

```
db.inventory.find().sort({ stock: -1 })
```
使用 \$sort 聚合阶段时,除非 \$sort 阶段是聚合管道中的最后一个阶段,否则不保留排序顺序。将 \$sort 聚合阶段结合 \$group 聚合阶段结合使用时,\$sort 聚合阶段仅适用于 \$first 和 \$last 累 加器。在 Amazon DocumentDB 4.0 中,增加支持 \$push 以遵守来自上个 \$sort 阶段的排序顺序。

#### <span id="page-152-1"></span>可重试写入

从 MongoDB 4.2 可兼容驱动程序开始,默认情况下可重试写入处于启用状态。但是,当前 Amazon DocumentDB 不支持可重试写入。该功能差异将显示在类似以下内容的错误消息中。

{"ok":0,"errmsg":"Unrecognized field: 'txnNumber'","code":9,"name":"MongoError"}

```
可以通过连接字符串(例如,MongoClient("mongodb://my.mongodb.cluster/
db?retryWrites=false"))或 MongoClient 构造函数的关键字参数 ( 例如,..
MongoClient("mongodb://my.mongodb.cluster/db", retryWrites=False))
```
下面是一个在连接字符串中禁用可重试写入的 Python 示例。

```
client = 
  pymongo.MongoClient('mongodb://
<username>:<password>@docdb-2019-03-17-16-49-12.cluster-ccuszbx3pn5e.us-
east-1.docdb.amazonaws.com:27017/?
replicaSet=rs0',w='majority',j=True,retryWrites=False)
```
#### <span id="page-152-2"></span>稀疏索引

要使用您在查询中创建的稀疏索引,必须在涵盖索引的字段中使用 \$exists 子句。如果省略 \$exists,Amazon DocumentDB 将不使用稀疏索引。

示例如下:

```
db.inventory.count({ "stock": { $exists: true }})
```
对于稀疏的多键索引,如果查找文档生成了一组值并且只缺少了部分索引字段,则 Amazon DocumentDB 不支持唯一键约束。例如,如果输入为 "a" : [ { "b" : 2 }, { "c" : 1 } ], 则 createIndex({"a.b" : 1 }, { unique : true, sparse :true }) 不受支持,因为 "a.c" 存储在索引中。

#### <span id="page-153-0"></span>在 \$all 表达式中使用 \$elemMatch

当前,Amazon DocumentDB 不支持在 \$all表达式中使用 \$elemMatch 运算符。一种解决方法是, 您可以将 \$and 运算符与 \$elemMatch 结合使用,如下所示。

原始运算:

```
db.col.find({ 
   qty: { 
     $all: [ 
       { "$elemMatch": { part: "xyz", qty: { $lt: 11 } } }, 
       { "$elemMatch": { num: 40, size: "XL" } } 
     ] 
   }
})
```
更新后的运算:

```
db.col.find({ 
   $and: [ 
     { qty: { "$elemMatch": { part: "xyz", qty: { $lt: 11 } } } }, 
     { qty: { "$elemMatch": { qty: 40, size: "XL" } } } 
   ]
})
```
### <span id="page-153-1"></span>**\$ne**、**\$nin**、**\$nor**、**\$not**、**\$exists**和 **\$elemMatch** 索引

Amazon DocumentDB 目前不支持将索引与\$ne、\$nin、\$nor、\$not、\$exists 和 \$distinct 运 算符一起使用的功能。因此,使用这些运算符将导致集合扫描。通过在使用以上运算符之一之前执行筛 选或匹配,将减少需要扫描的数据量,从而提高性能。

Amazon DocumentDB 增加支持在 Amazon DocumentDB 5.0 和弹性\$elemMatch集群中用 运算符进 行索引扫描。如果单纯查询筛选器具有一个级别的 \$elemMatch 筛选器,则支持索引扫描,但如果包 含一个嵌套 \$elemMatch 查询,则不支持索引扫描。

\$elemMatch支持在 Amazon DocumentDB 5.0 中索引扫描的查询形状:

```
db.foo.find( { "a": {$elemMatch: { "b": "xyz", "c": "abc"} } })
```
\$elemMatch不支持在 Amazon DocumentDB 5.0 中索引扫描的查询形状:

db.foo.find( { "a": {\$elemMatch: { "b": {\$elemMatch: { "d": "xyz", "e": "abc"} }} } })

#### <span id="page-154-0"></span>**\$lookup**

Amazon DocumentDB 支持进行相等匹配的功能(例如,左外连接),还支持不相关的子查询,但不 支持关联子查询。

#### 配合 **\$lookup** 使用索引

现在,您可以配合 \$lookup 阶段运算符使用索引。根据您的用例,存在您可以用来优化性能的多种索 引化算法。这个部分将解释用于 \$lookup 的不同索引化算法,并帮助您选择最适合自己工作负载的索 引化算法。

默认情况下,Amazon DocumentDB 在使用allowDiskUse:false时将使用哈希算法,在使 用allowDiskUse:true时将使用排序合并。对于某些用例,可能需要强制查询优化器来使用一个不 同算法。以下是 \$lookup 聚合运算符可以使用的不同索引化算法:

- 嵌套循环:如果外部集合小于 1 GB 且外部集合中的字段具有索引,则嵌套循环计划通常有益于工作 负载。如果正在使用嵌套循环算法,则解释计划将该阶段显示为NESTED\_LOOP\_LOOKUP。
- 排序合并:如果外部集合对查找中所用字段没有索引并且工作数据集不适合内存,则排序合并计划通 常有益于工作负载。如果正在使用排序合并算法,则解释计划将该阶段显示为SORT\_LOOKUP。
- 哈希:如果外部集合小于 1GB 且工作数据集适合内存,则哈希计划通常有益于工作负载。如果正在 使用哈希算法,则解释计划将该阶段显示为HASH\_LOOKUP。

您可以通过使用查询时解释,确定正用于\$lookup运算符的索引化算法。以下是示例。

```
db.localCollection.explain().
aggregate( [
```

```
 { 
         $lookup: 
\{ from: "foreignCollection", 
                          localField: "a", 
       foreignField: "b", 
       as: "joined" 
} 
   } 
]
output
{ 
    "queryPlanner" : { 
        "plannerVersion" : 1, 
        "namespace" : "test.localCollection", 
        "winningPlan" : { 
           "stage" : "SUBSCAN", 
           "inputStage" : { 
              "stage" : "SORT_AGGREGATE", 
              "inputStage" : { 
                  "stage" : "SORT", 
                  "inputStage" : { 
                     "stage" : "NESTED_LOOP_LOOKUP", 
                     "inputStages" : [ 
\{ "stage" : "COLLSCAN" 
 }, 
\{ "stage" : "FETCH", 
                            "inputStage" : { 
                               "stage" : "COLLSCAN" 
 } 
 } 
\blacksquare1 1 1 1 1 1 1
 } 
           } 
       } 
    }, 
    "serverInfo" : { 
        "host" : "devbox-test", 
       "port" : 27317, 
        "version" : "3.6.0"
```

```
 }, 
      "ok" : 1
}
```
作为使用 explain() 方法的替代,您可以使用探查器查看陪在配合您使用\$lookup运算符利用的算 法。有关配置文件的更多信息,请参阅[分析 Amazon DocumentDB 操作](#page-764-0)。

#### 使用 **planHint**

如果您希望强制查询优化器配合\$1ookup使用不同的索引化算法,则您可以使用 p1anHint 。为此, 请使用聚合阶段选项中的注释来强制执行一个不同计划。下面是该注释的语法示例:

```
comment : { 
     comment : "<string>", 
     lookupStage : { planHint : "SORT" | "HASH" | "NESTED_LOOP" }
}
```
以下是使用planHint 强制查询优化器使用HASH索引化算法的示例:

```
db.foo.aggregate( 
  \Gamma { 
           $lookup: 
          \mathcal{L} from: "foo", 
                localField: "_id", 
                foreignField: "_id", 
                as: "joined" 
           }, 
      } 
   ], 
   { 
      comment : "{ \\"lookupStage\\" : { \\"planHint\\": \\"HASH\\" }}"
```
要测试哪种算法最适合您的工作负载,可以使用 explain 方法的executionStats参数计量 \$lookup 阶段的执行时间,同时修改索引化算法(即HASH/SORT/NESTED\_LOOP)。

以下示例说明使用 SORT 算法,如何使用 executionStats 计量 \$lookup 阶段的执行时间。

```
db.foo.explain("executionStats").aggregate( 
  \Gamma
```

```
 { 
        $lookup: 
        { 
            from: "foo", 
            localField: "_id", 
            foreignField: "_id", 
            as: "joined" 
        }, 
   } 
 ], 
 { 
   comment : "{ \\"lookupStage\\" : { \\"planHint\": \\"SORT\\" }}"
```
# <span id="page-158-0"></span>支持的 MongoDB API、操作和数据类型

Amazon DocumentDB(与 MongoDB 兼容)是一个快速、可扩展、高度可用且完全托管的文 档数据库服务,它支持 MongoDB 工作负载。Amazon DocumentDB 与 MongoDB 3.6、4.0 和 5.0 API 兼容。本部分列出了支持的功能。要获得使用 MongoDB API 和驱动程序的支持,请查阅 MongoDB 社区论坛。如需使用亚马逊 DocumentDB 服务的支持,请联系相应的 AWS 支持团队。有 关 Amazon DocumentDB 和 MongoDB 之间的功能差异,请参阅 功能差异:Amazon DocumentDB 和 [MongoDB](#page-144-1)。

仅供内部使用或不适用于完全托管的服务的 MongoDB 命令和运算符不受支持,并且未包含在支持的功 能列表中。

自发布以来,我们已添加 50 多种附加功能,并将继续向客户学习以提供他们所需的功能。有关最近发 布的信息,请参阅 [Amazon DocumentDB 公告](https://aws.amazon.com/documentdb/resources/)。

如果您希望我们构建一项不受支持的功能,请向 [Amazon DocumentDB 服务团队](mailto:documentdb-feature-request@amazon.com)发送一封包含您的 accountID、请求的功能和使用案例的电子邮件来告知我们此情况。

#### 主题

- [数据库命令](#page-158-1)
- [查询和投影运算符](#page-167-0)
- [更新运算符](#page-170-0)
- [地理空间](#page-172-0)
- [游标方法](#page-173-0)
- [聚合管道运算符](#page-175-0)
- [数据类型](#page-187-0)
- [索引和索引属性](#page-189-0)

### <span id="page-158-1"></span>数据库命令

#### 主题

- [管理命令](#page-159-0)
- [聚合](#page-160-0)
- [身份验证](#page-161-0)
- [诊断命令](#page-161-1)
- [查询和写入操作](#page-162-0)
- [角色管理命令](#page-163-0)
- [会话命令](#page-164-0)
- [用户管理](#page-165-0)
- [分片命令](#page-165-1)

### <span id="page-159-0"></span>管理命令

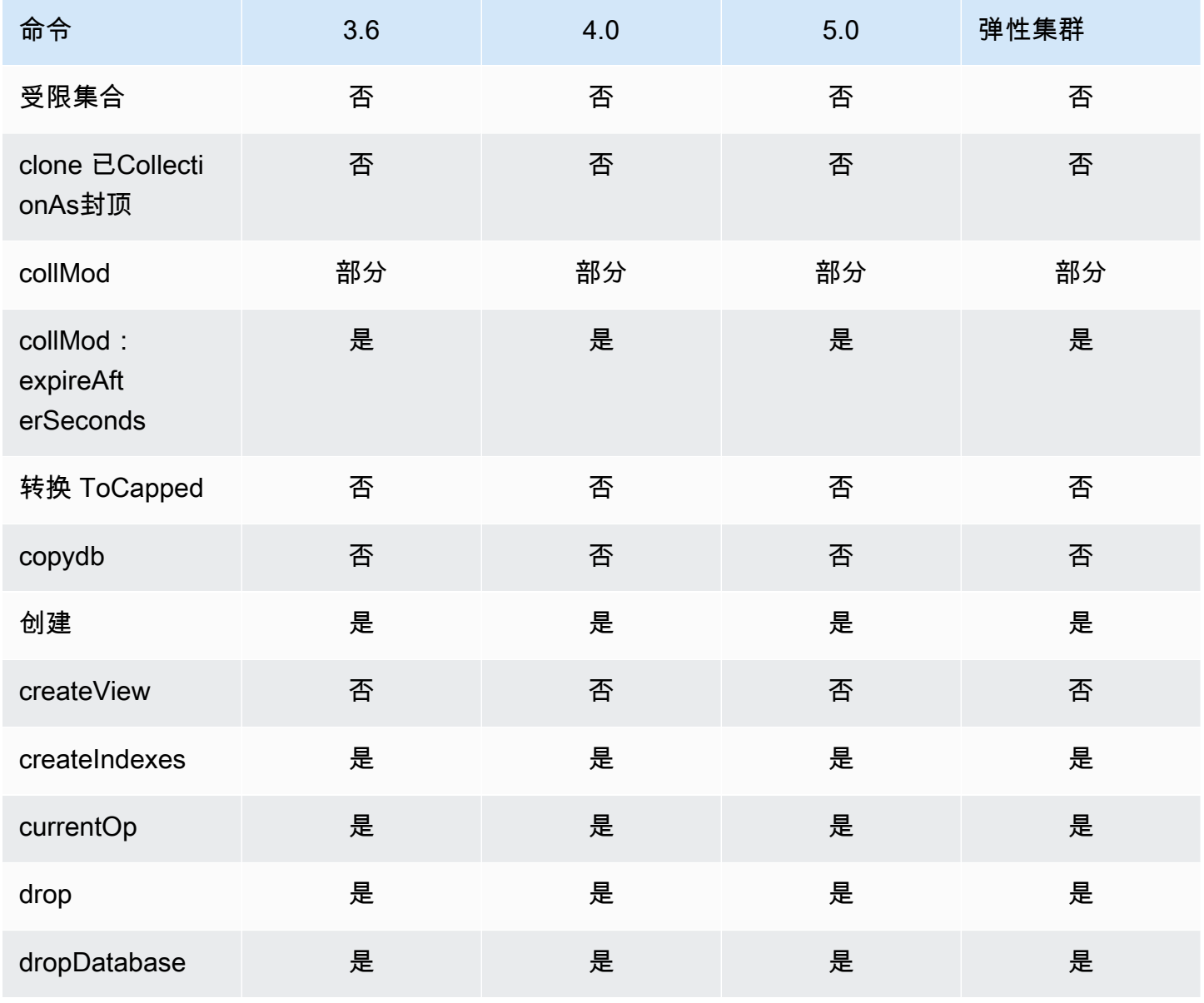

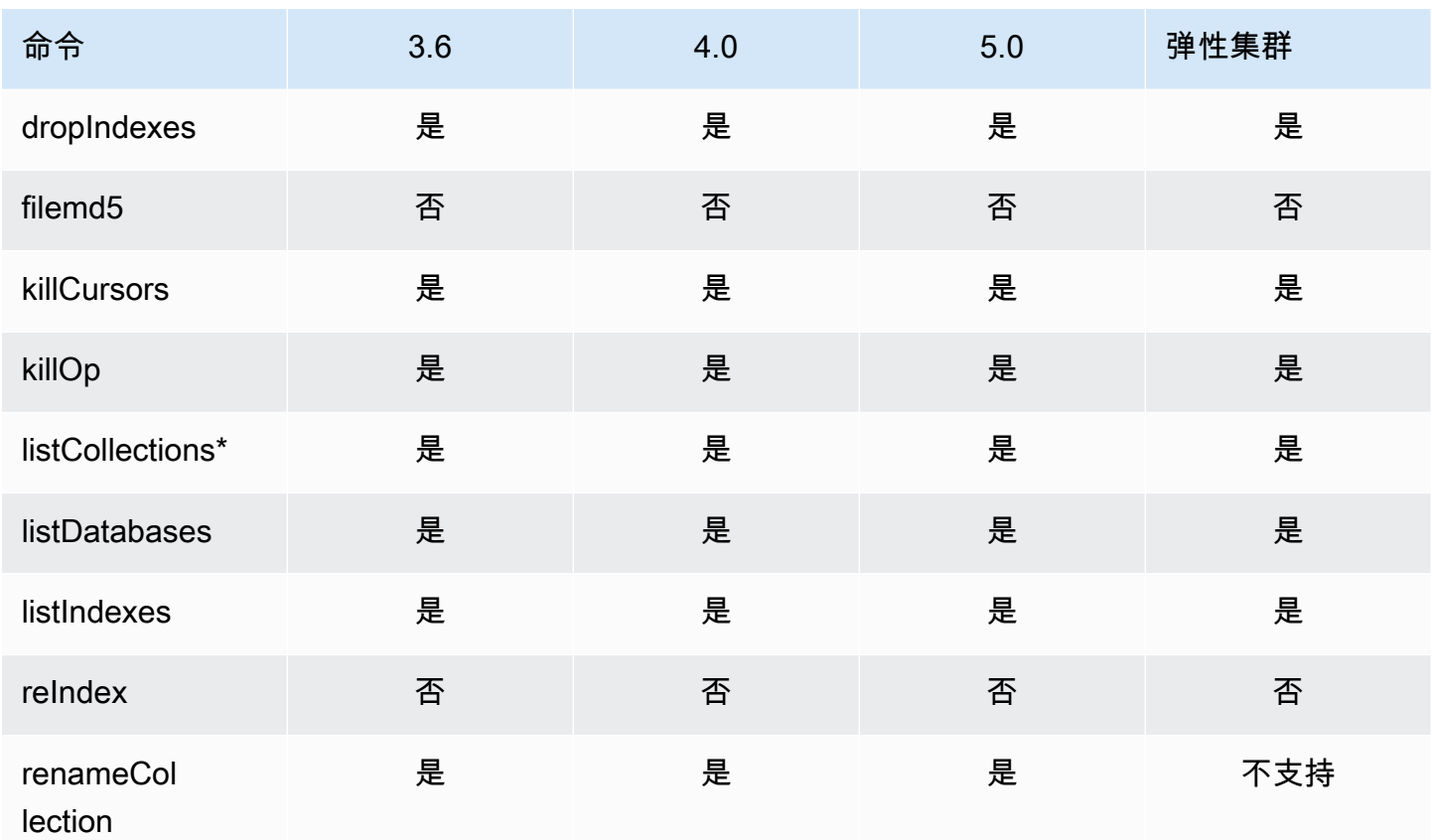

\* 不支持筛选选项中的 type 密钥。

## <span id="page-160-0"></span>聚合

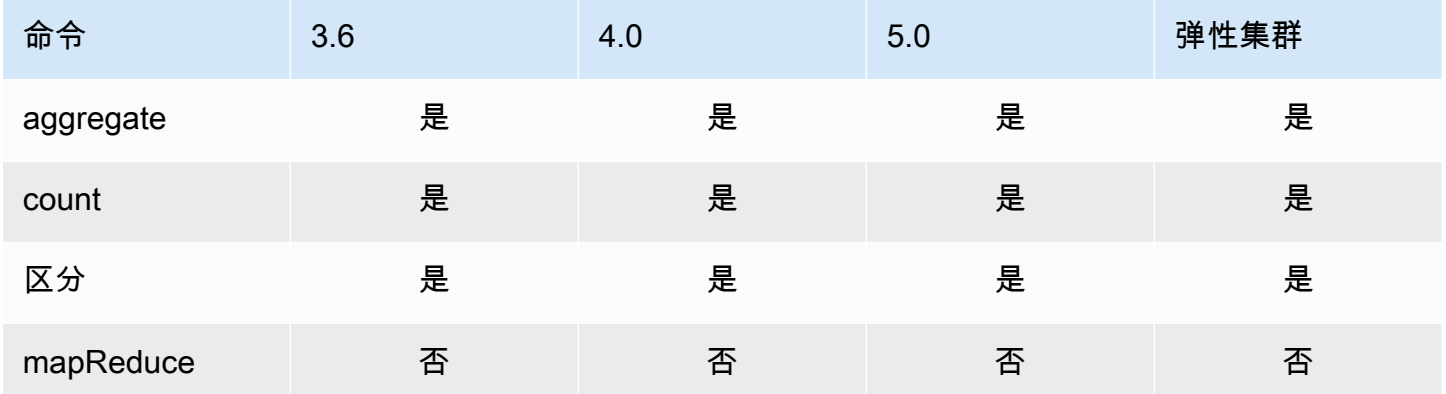

## <span id="page-161-0"></span>身份验证

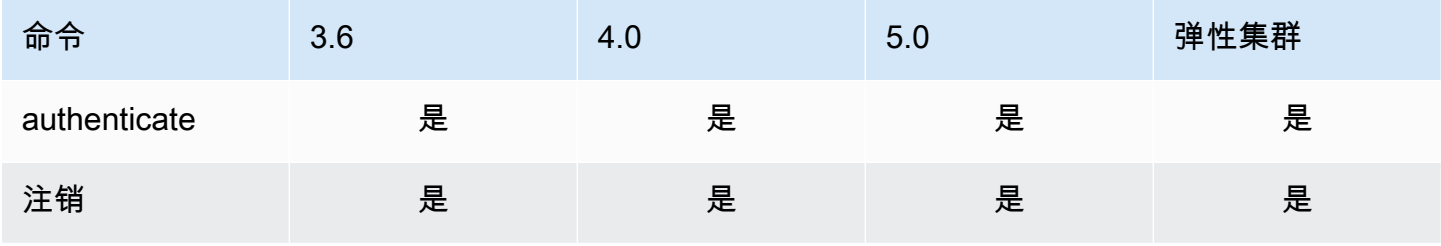

# <span id="page-161-1"></span>诊断命令

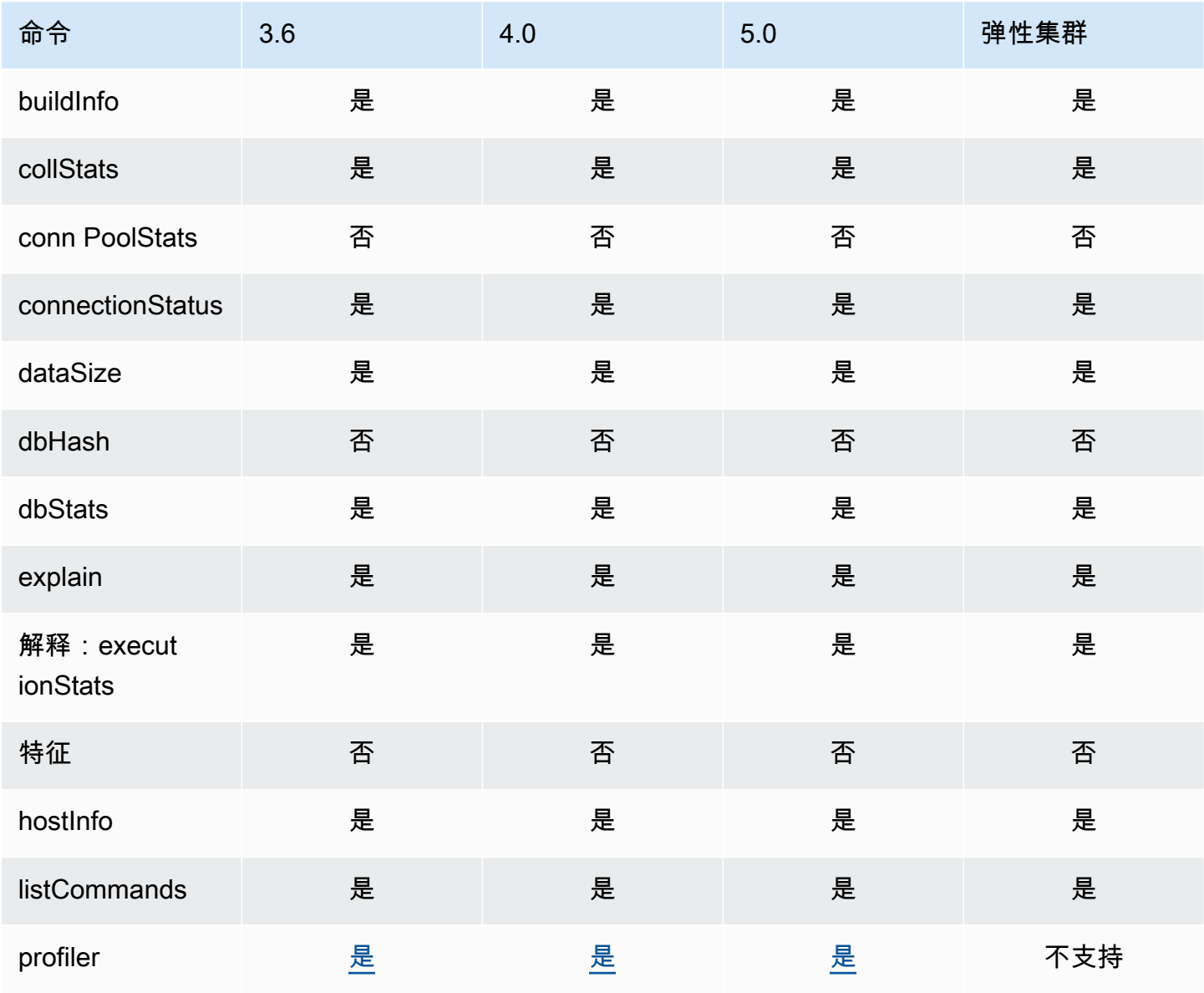

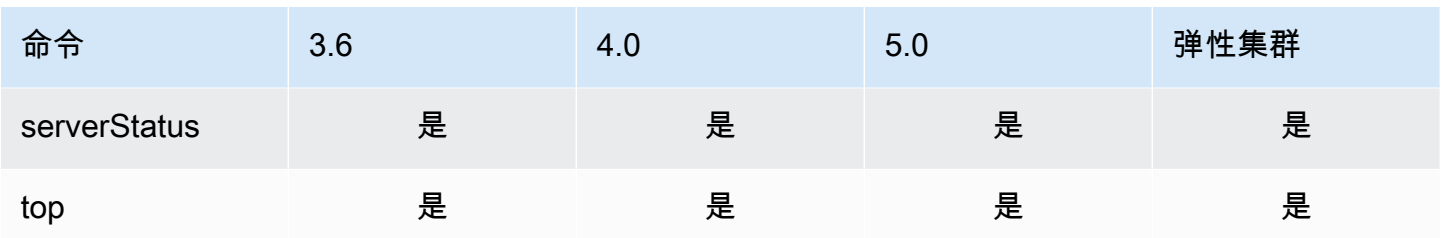

### <span id="page-162-0"></span>查询和写入操作

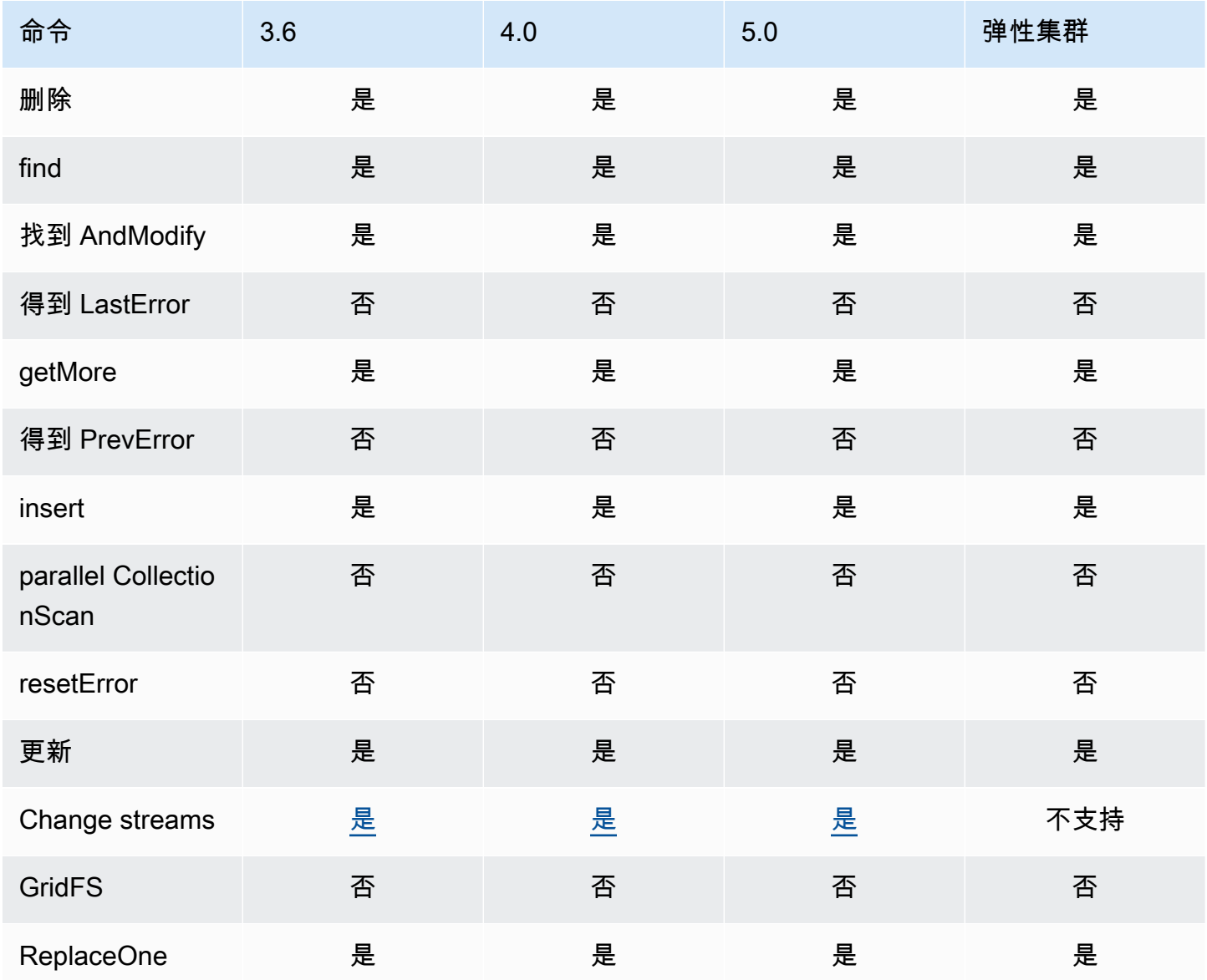

<span id="page-163-0"></span>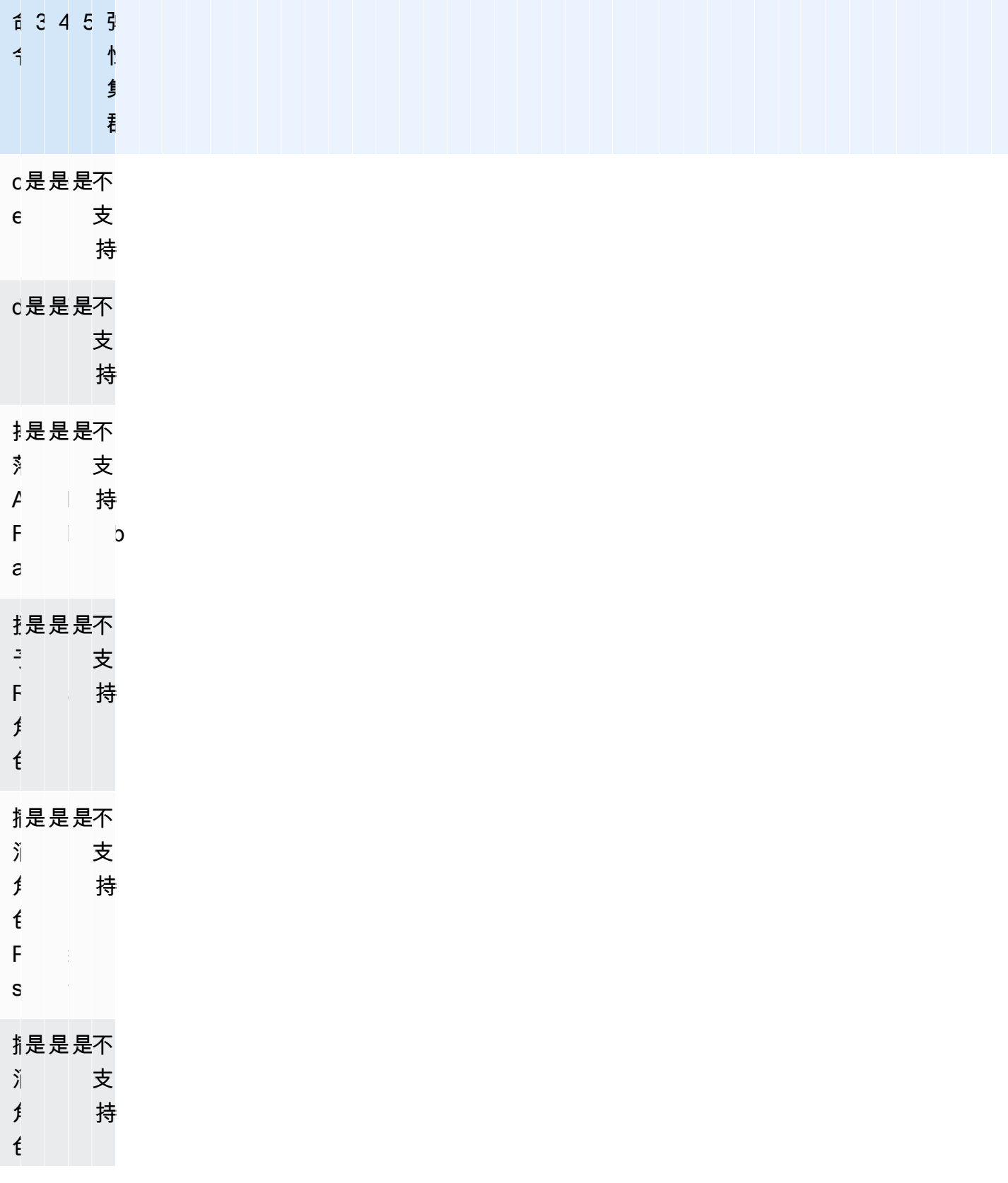

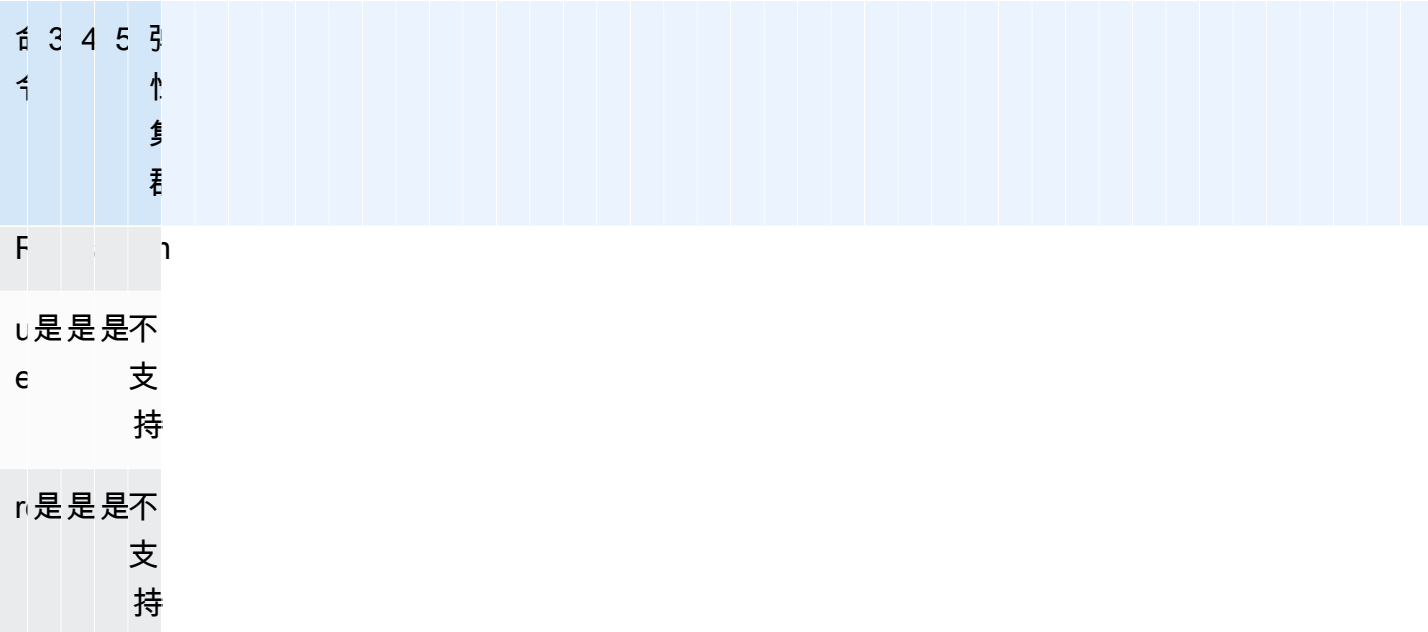

### <span id="page-164-0"></span>会话命令

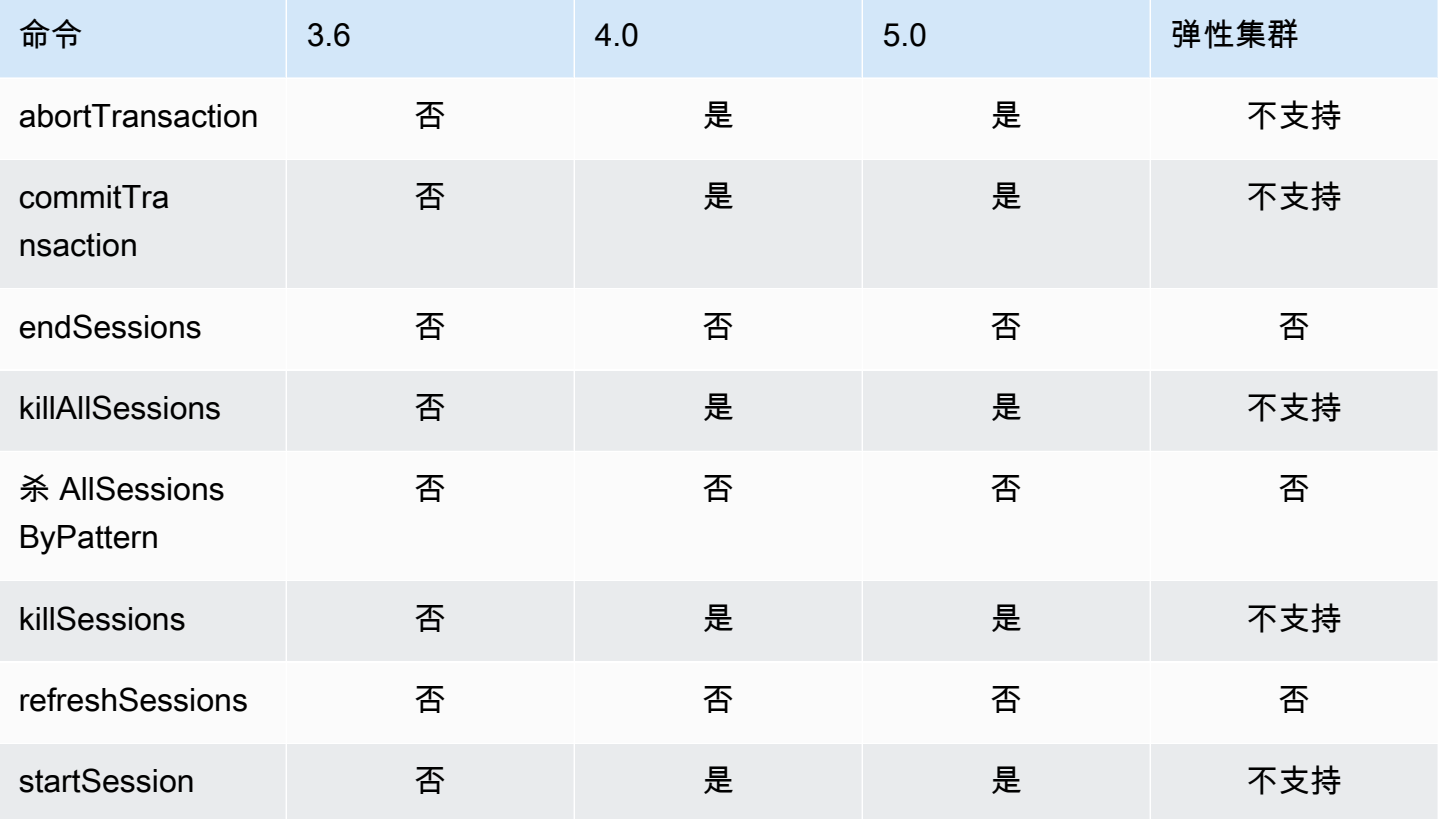

## <span id="page-165-0"></span>用户管理

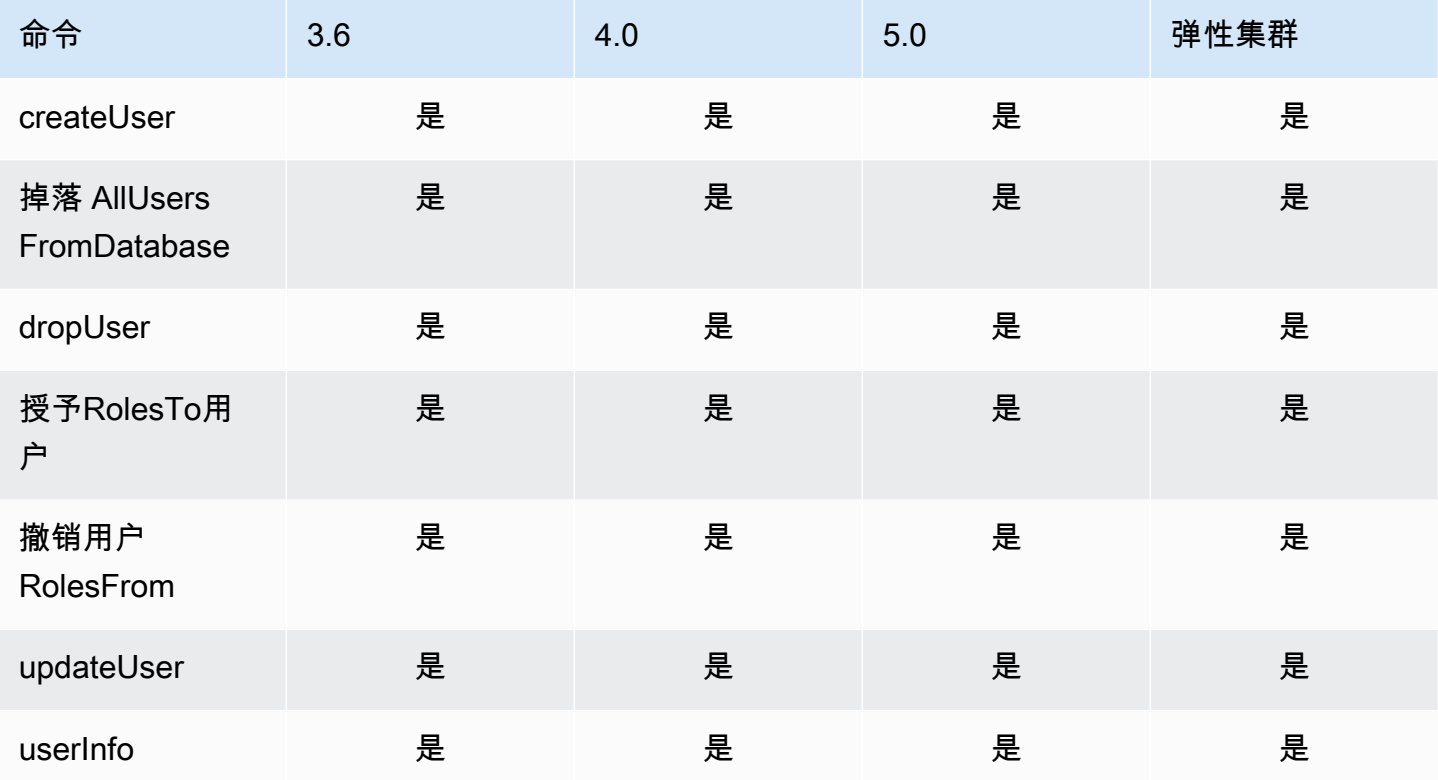

# <span id="page-165-1"></span>分片命令

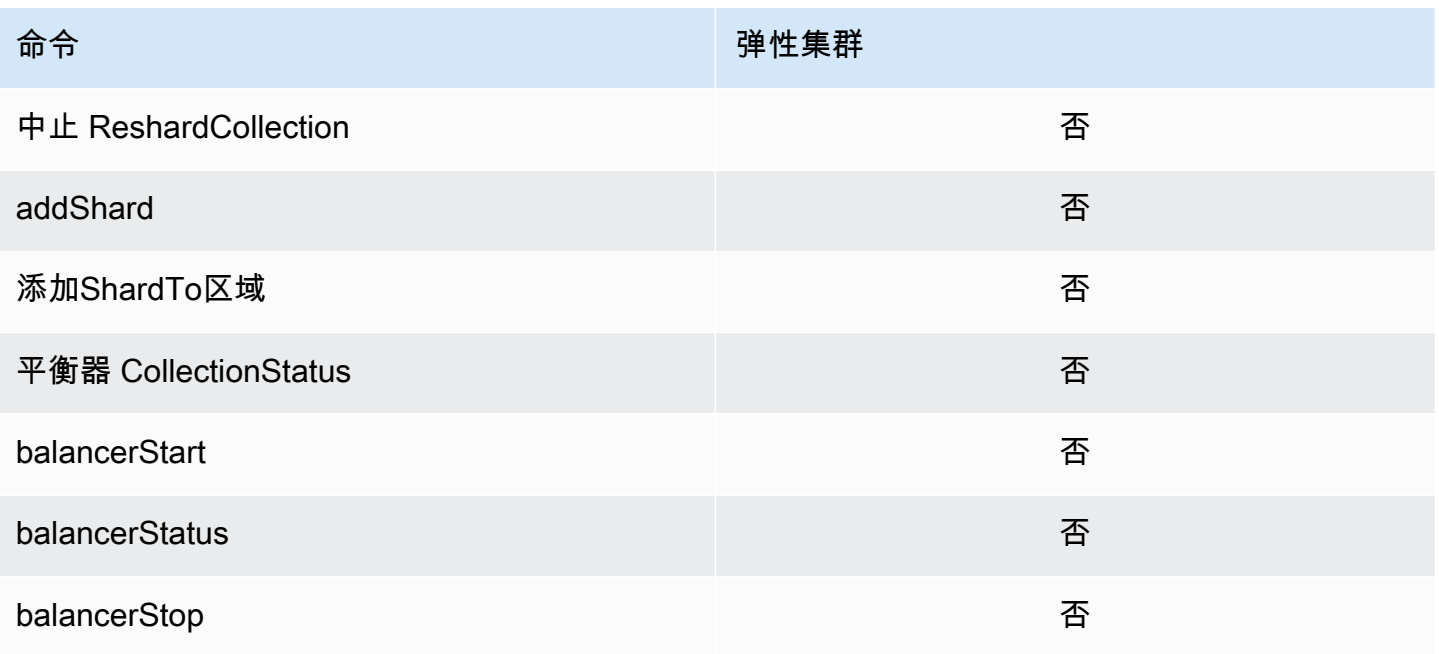

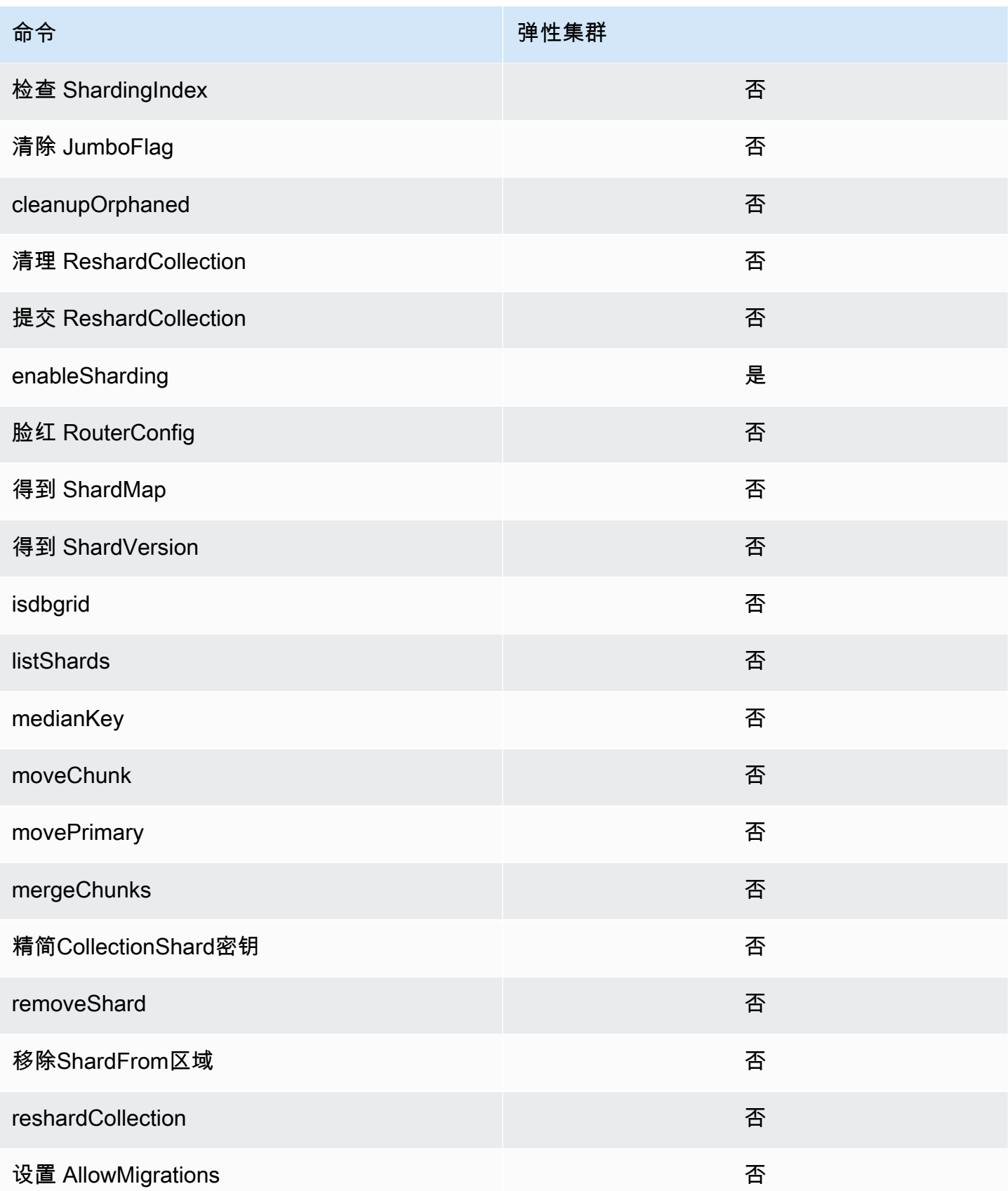

Amazon DocumentDB **The Contract of the Contract of the Contract of the Contract of Trumber of Trumber of Trumber of Trumber of Trumber of Trumber of Trumber of Trumber of Trumber of Trumber of Trumber of Trumber of Trumbe** 

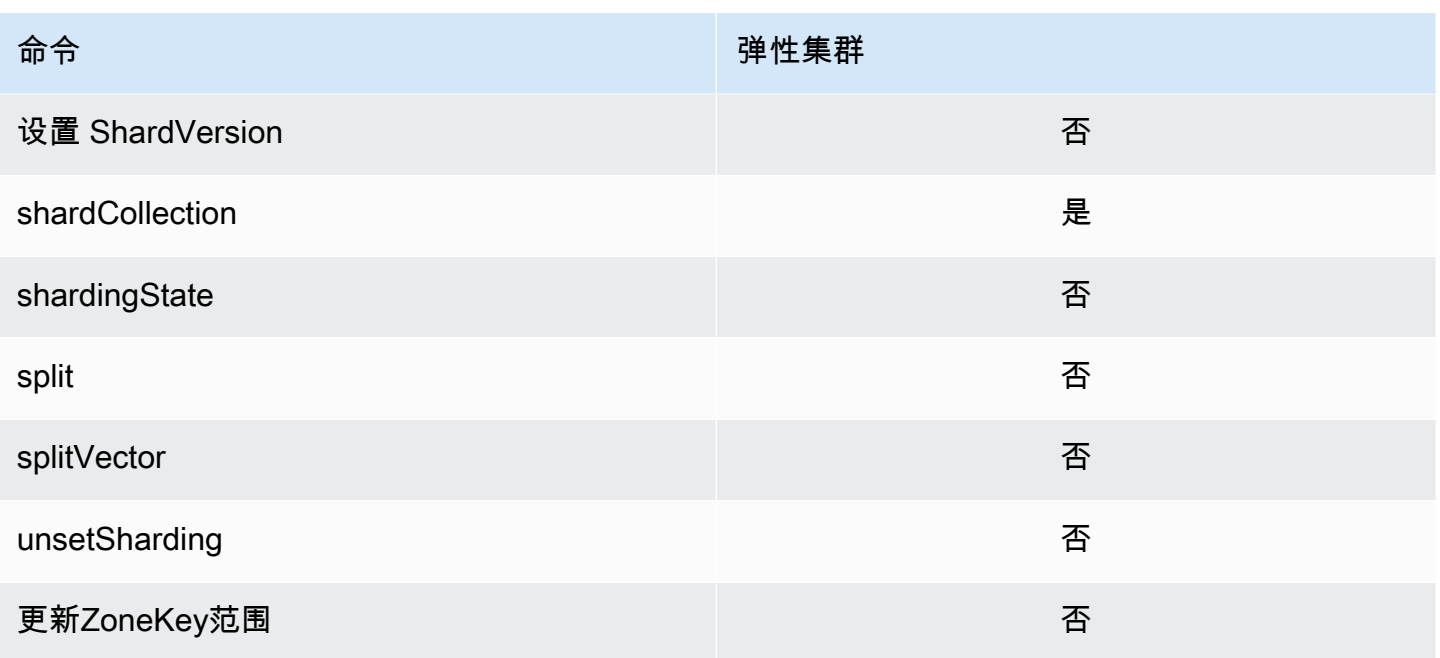

## <span id="page-167-0"></span>查询和投影运算符

#### 主题

- [数组运算符](#page-167-1)
- [按位运算符](#page-168-0)
- [注释运算符](#page-168-1)
- [比较运算符](#page-168-2)
- [元素运算符](#page-169-0)
- [评估查询运算符](#page-169-1)
- [逻辑运算符](#page-170-1)
- [Projection 运算符](#page-170-2)

### <span id="page-167-1"></span>数组运算符

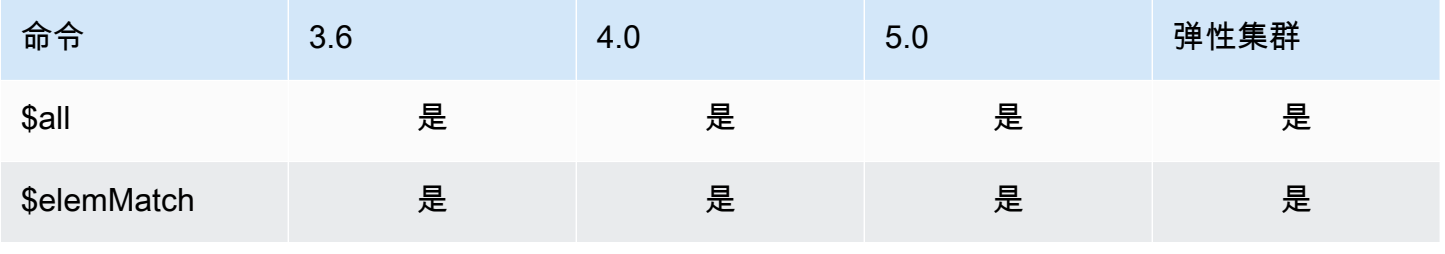

Amazon DocumentDB **The Contract of the Contract of the Contract of the Contract of the Contract of the Contract of The Contract of The Contract of The Contract of The Contract of The Contract of The Contract of The Contra** 

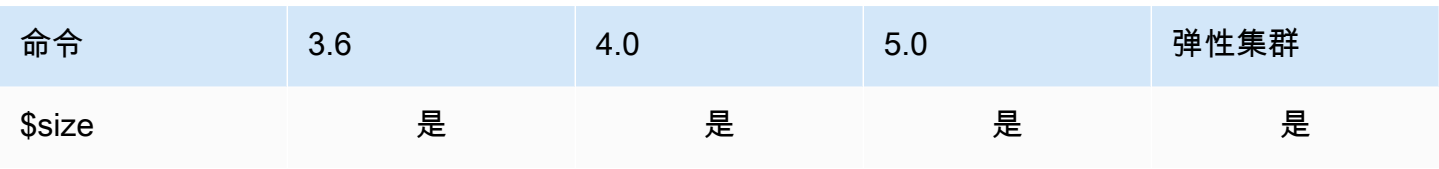

# <span id="page-168-0"></span>按位运算符

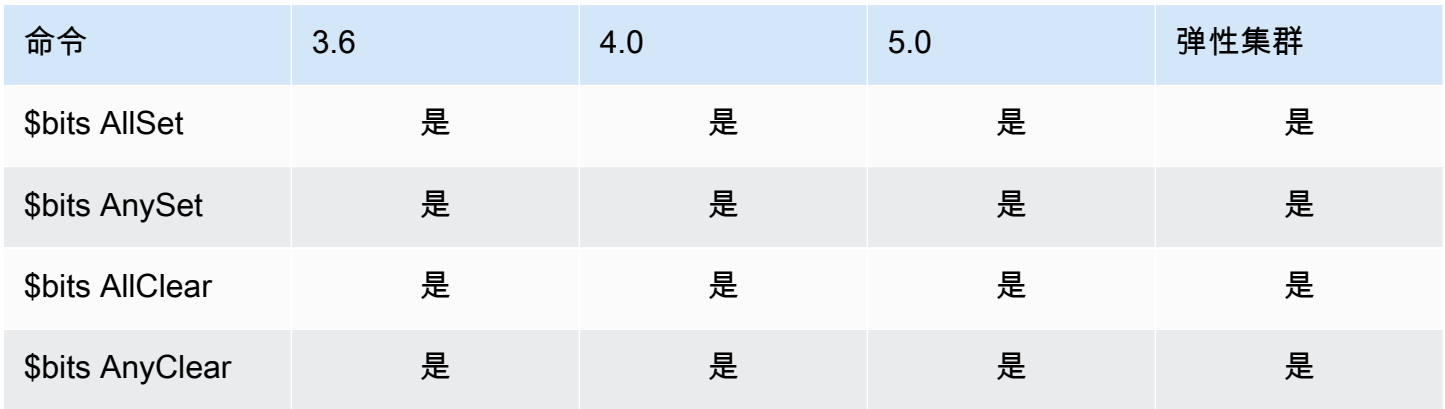

## <span id="page-168-1"></span>注释运算符

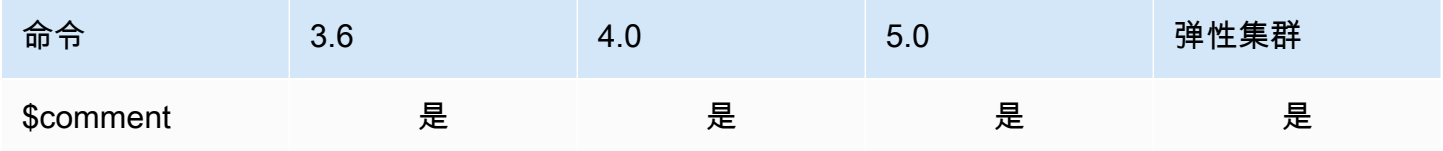

## <span id="page-168-2"></span>比较运算符

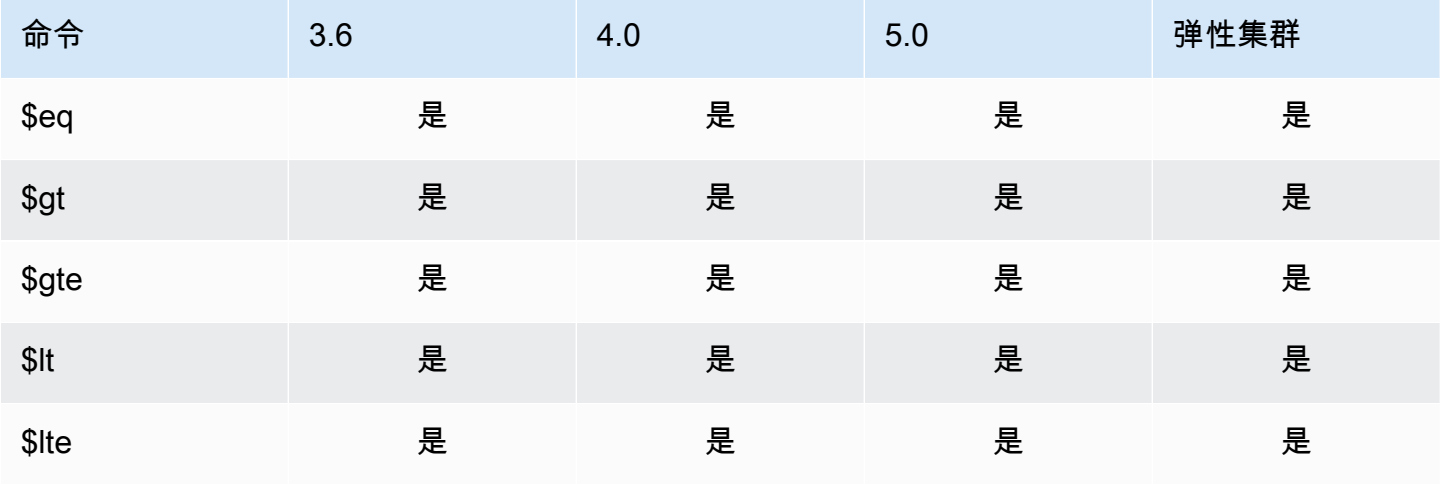

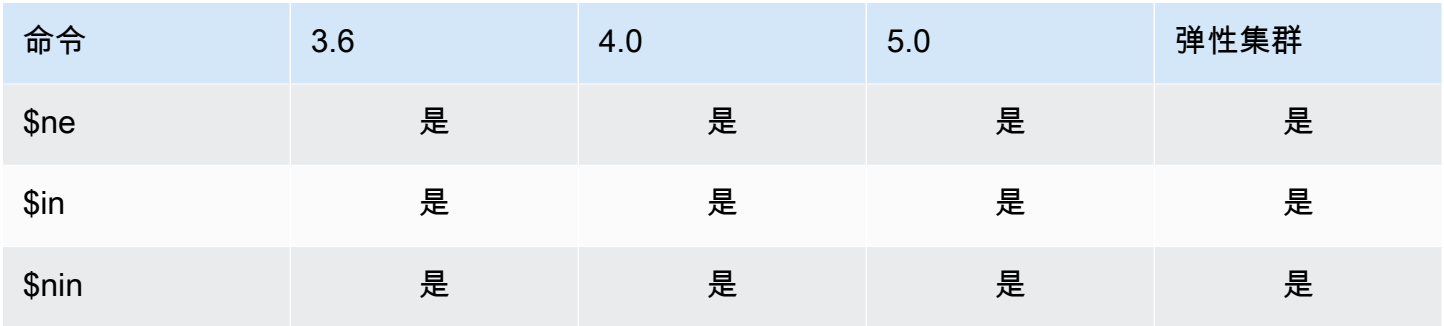

# <span id="page-169-0"></span>元素运算符

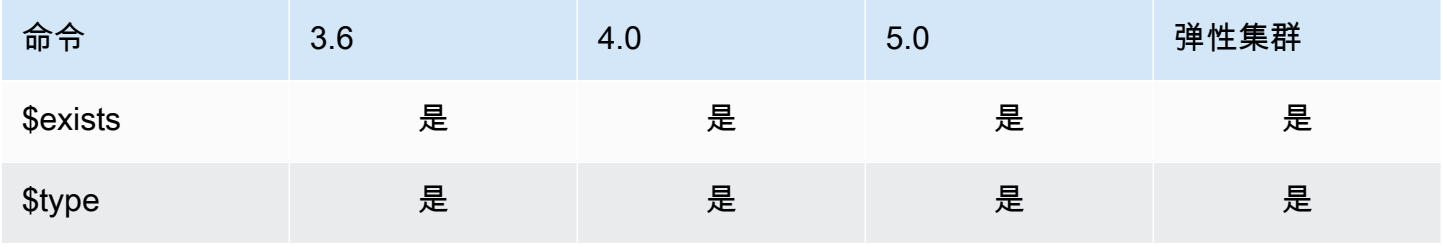

### <span id="page-169-1"></span>评估查询运算符

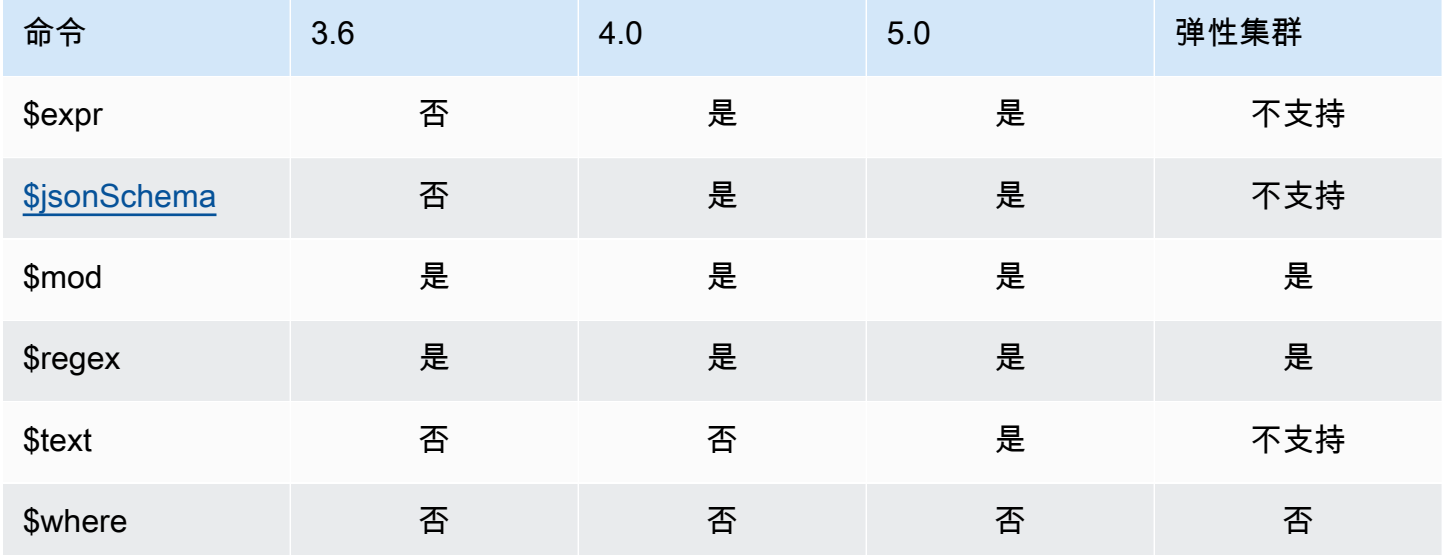

### <span id="page-170-1"></span>逻辑运算符

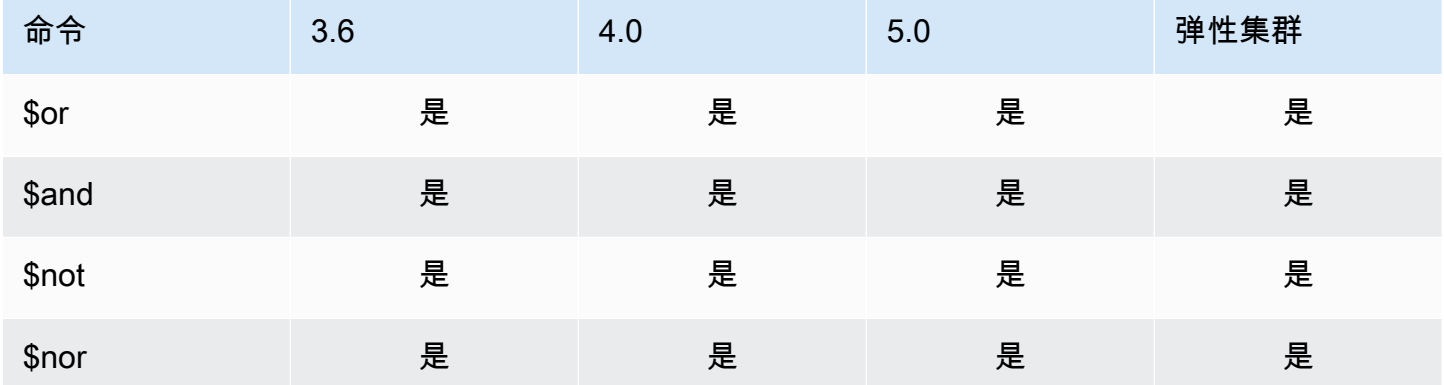

# <span id="page-170-2"></span>Projection 运算符

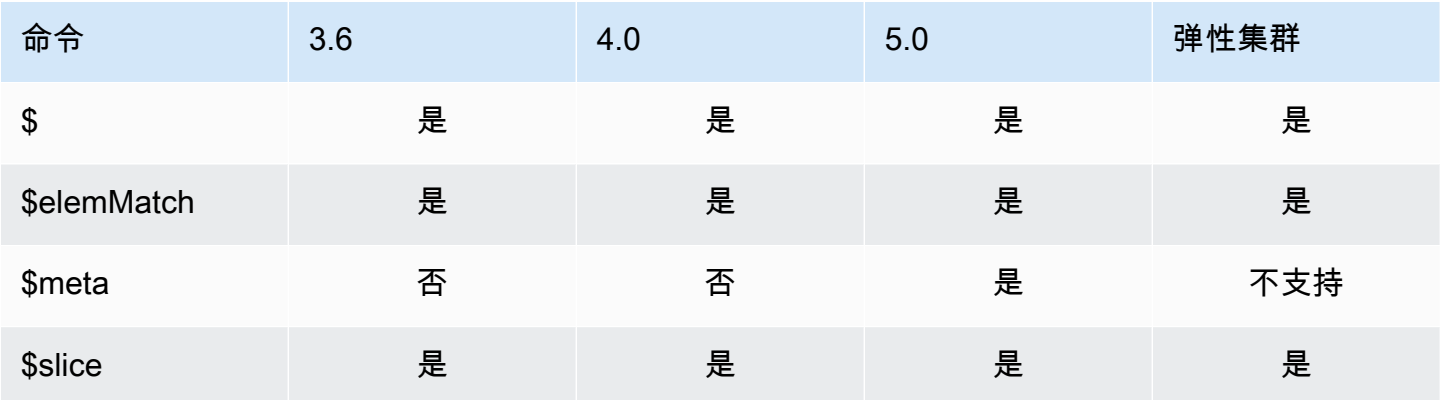

## <span id="page-170-0"></span>更新运算符

主题

- [数组运算符](#page-171-0)
- [按位运算符](#page-171-1)
- [现场运算符](#page-171-2)
- [更新修改器](#page-172-1)

## <span id="page-171-0"></span>数组运算符

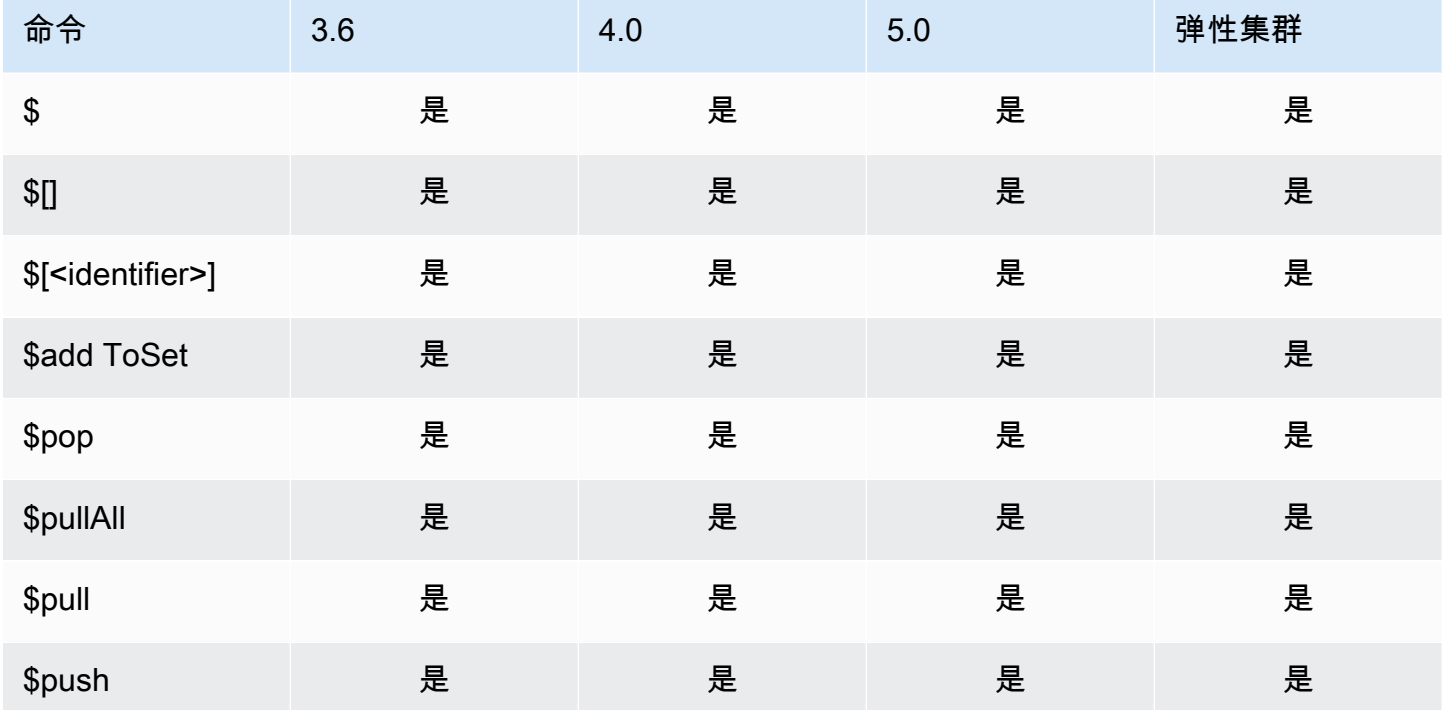

## <span id="page-171-1"></span>按位运算符

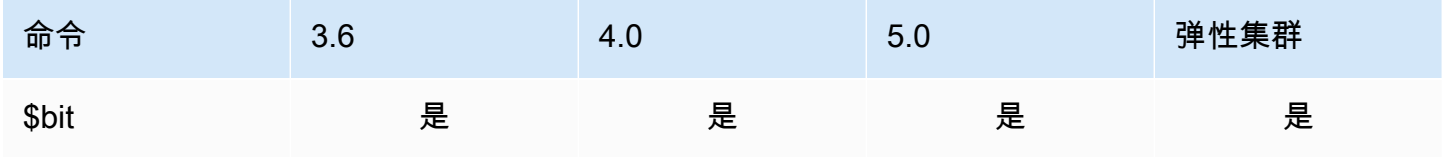

### <span id="page-171-2"></span>现场运算符

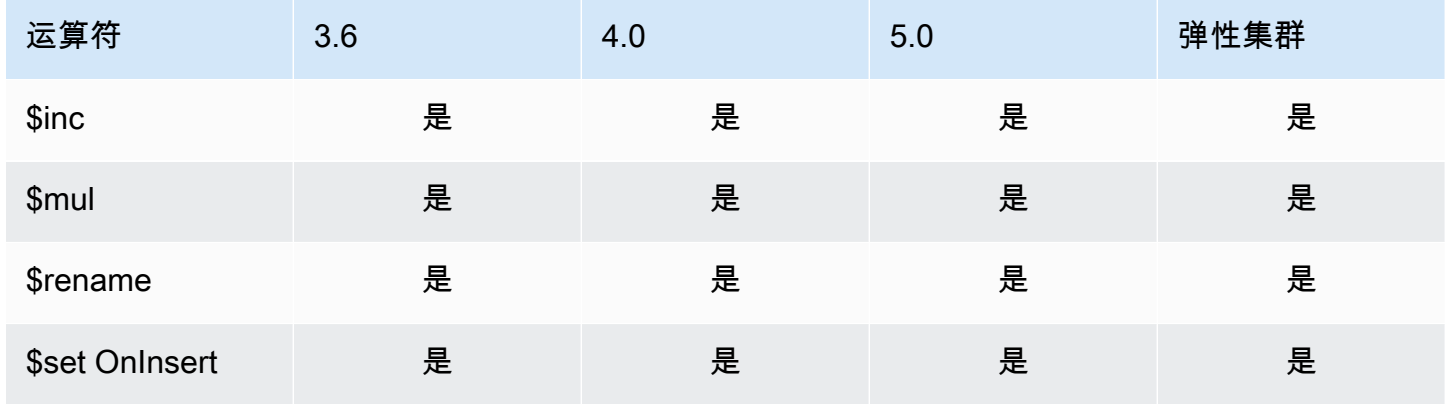

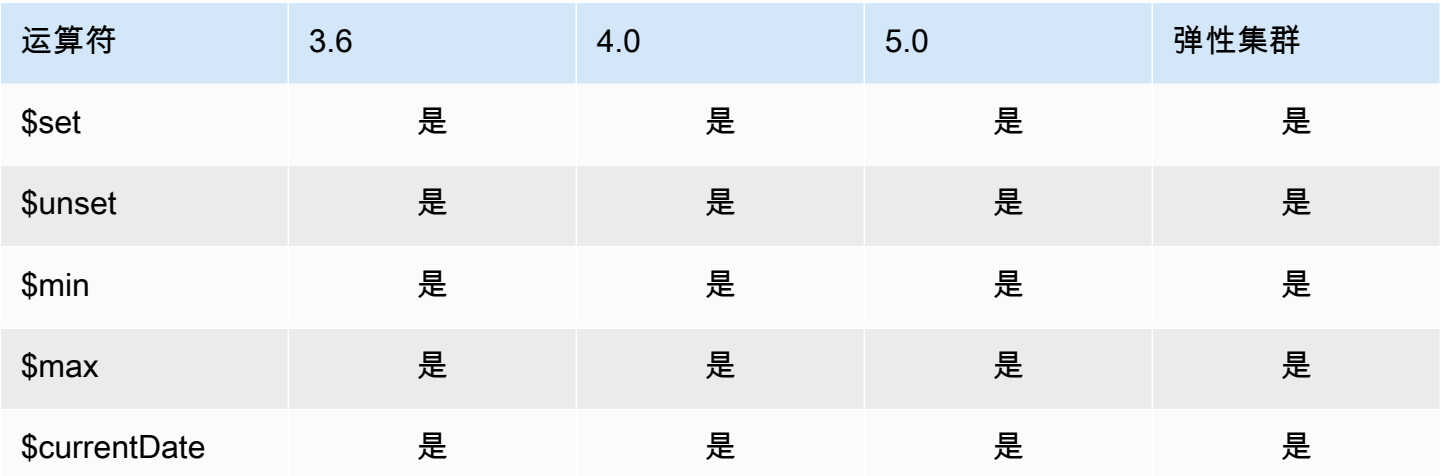

### <span id="page-172-1"></span>更新修改器

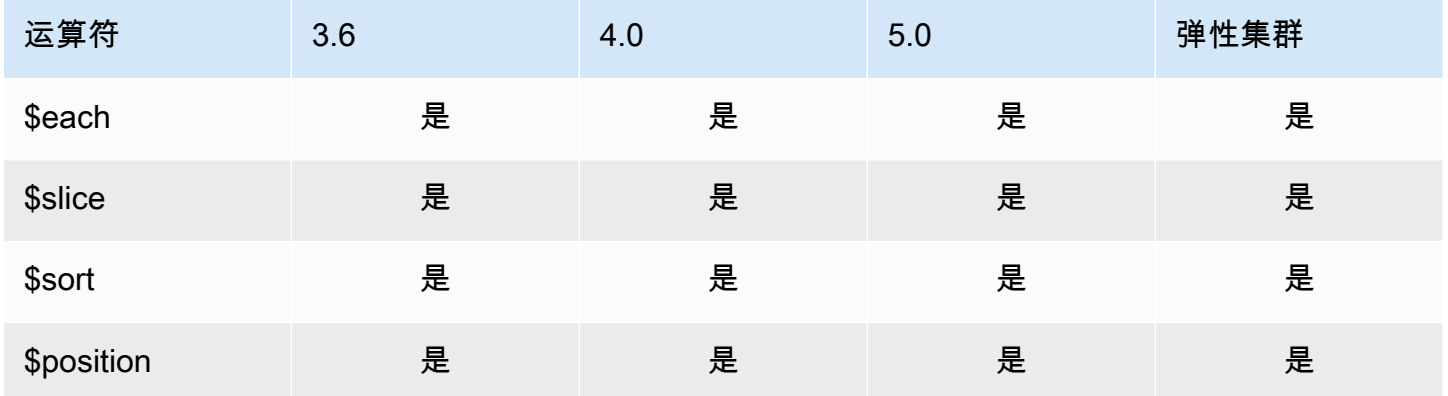

# <span id="page-172-0"></span>地理空间

### 几何说明符

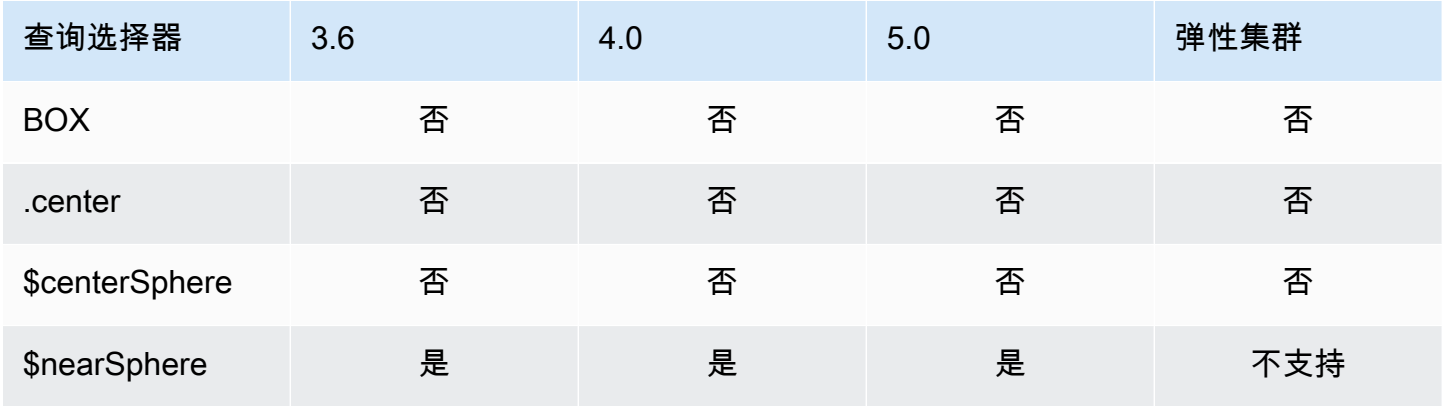

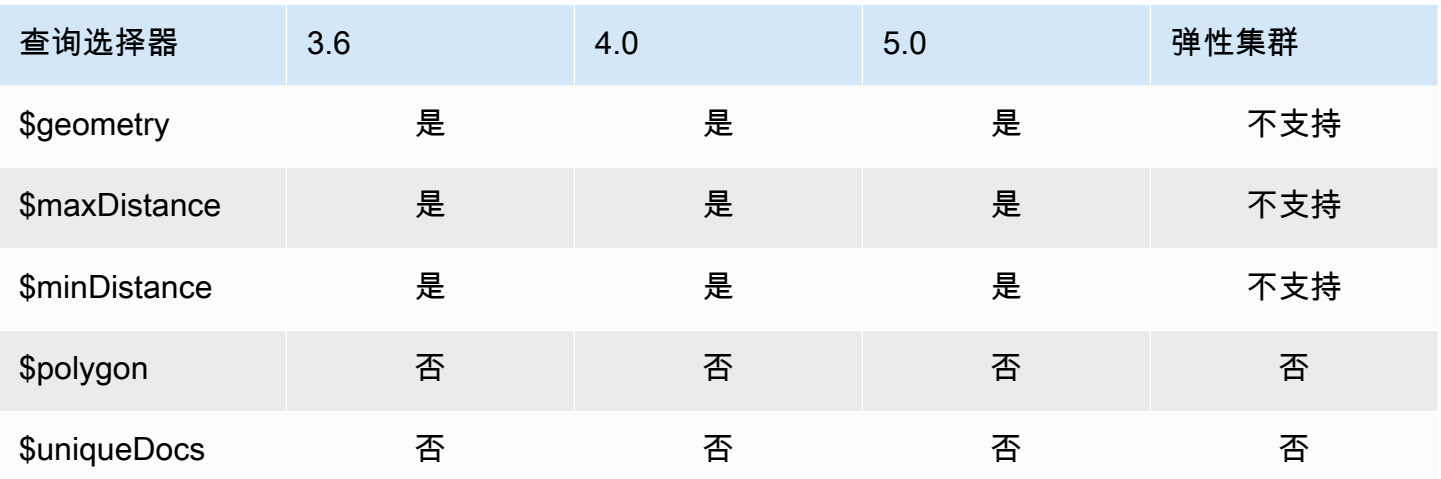

## 查询选择器

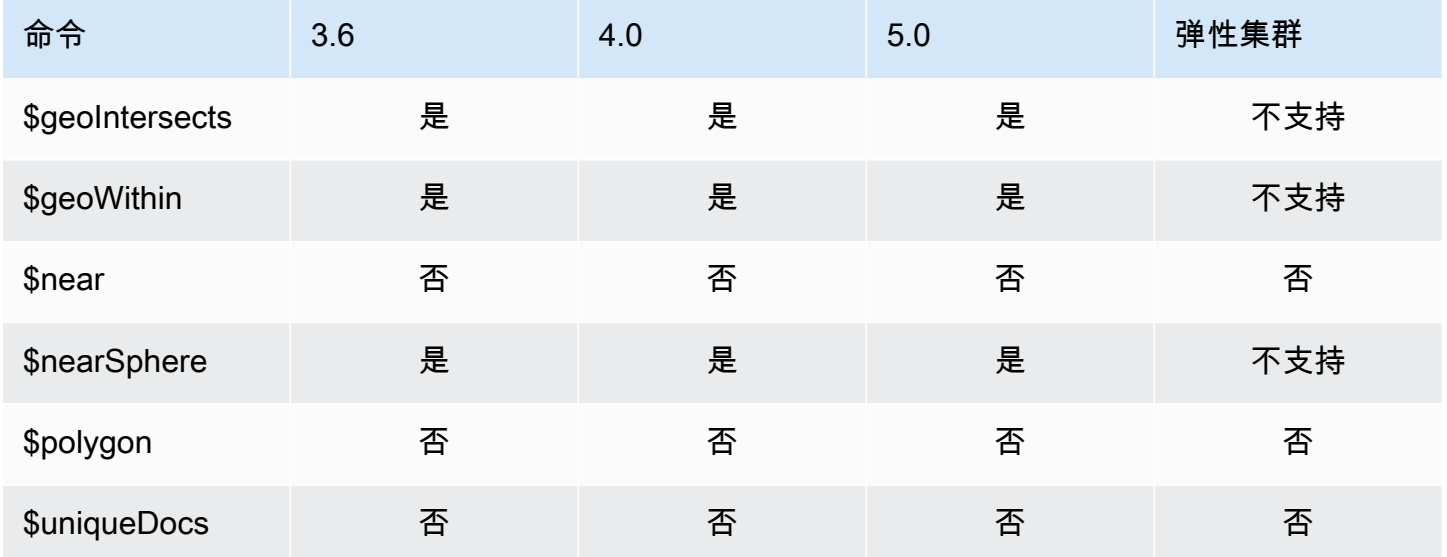

# <span id="page-173-0"></span>游标方法

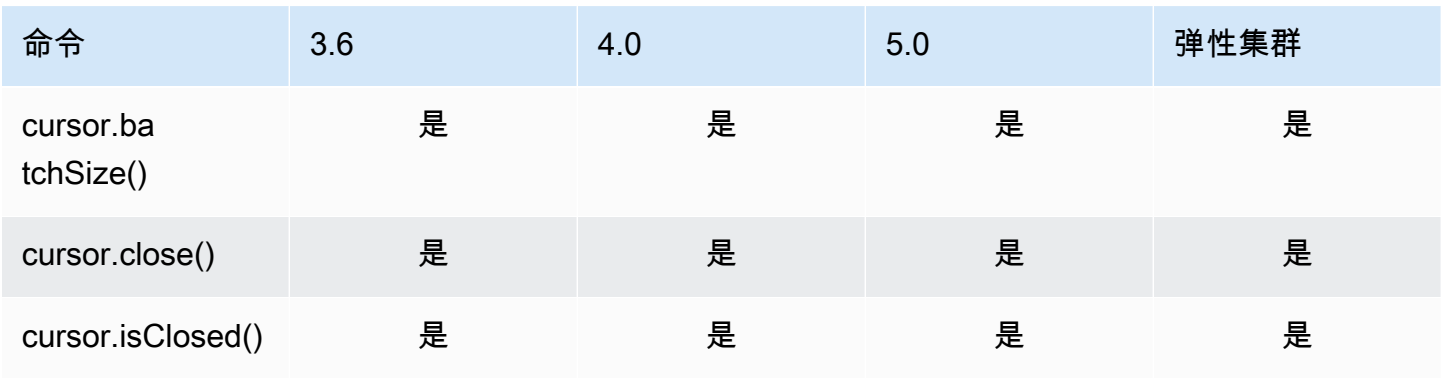

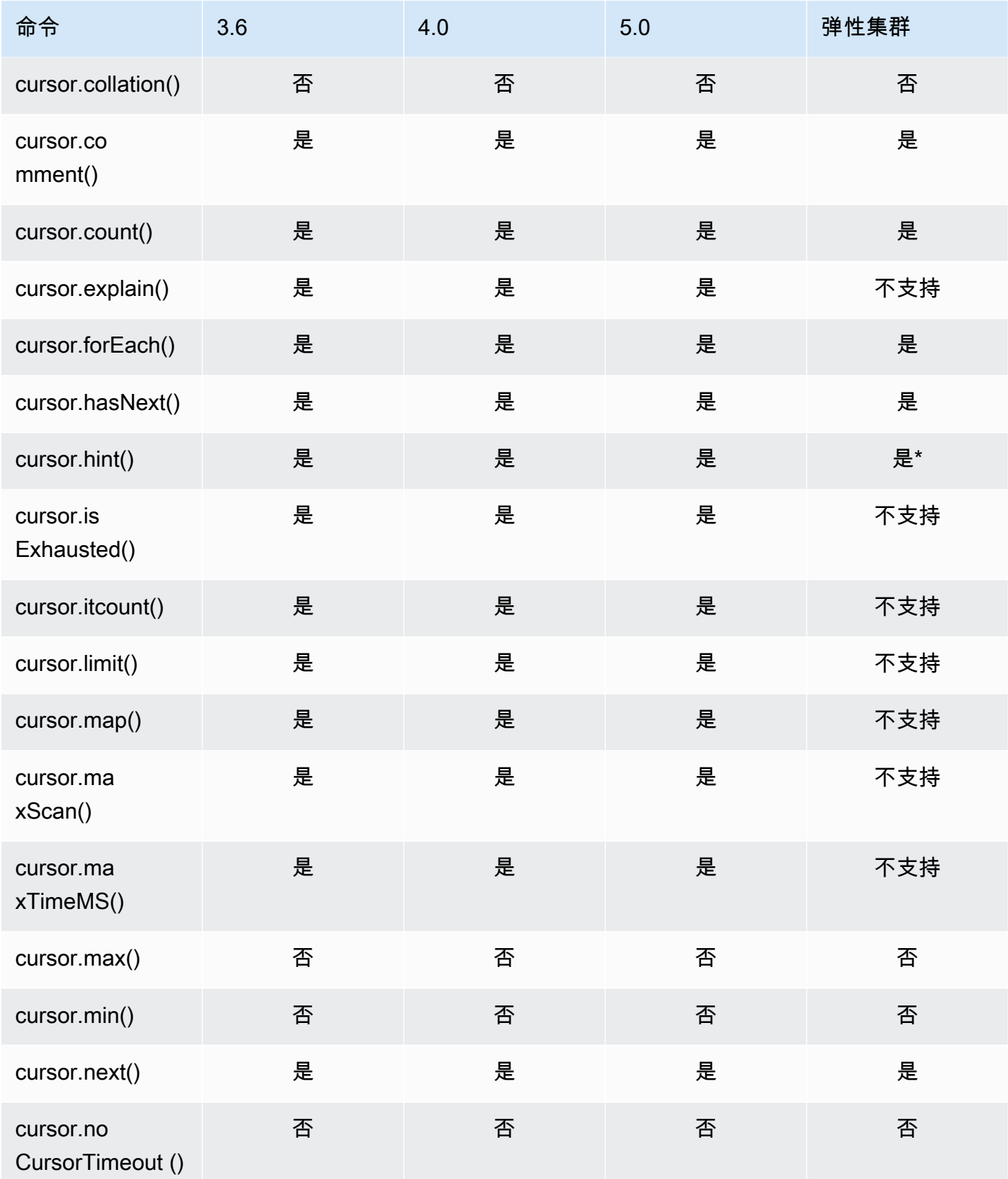

Amazon DocumentDB **The Contract of the Contract of the Contract of the Contract of Trumber of Trumber of Trumber of Trumber of Trumber of Trumber of Trumber of Trumber of Trumber of Trumber of Trumber of Trumber of Trumbe** 

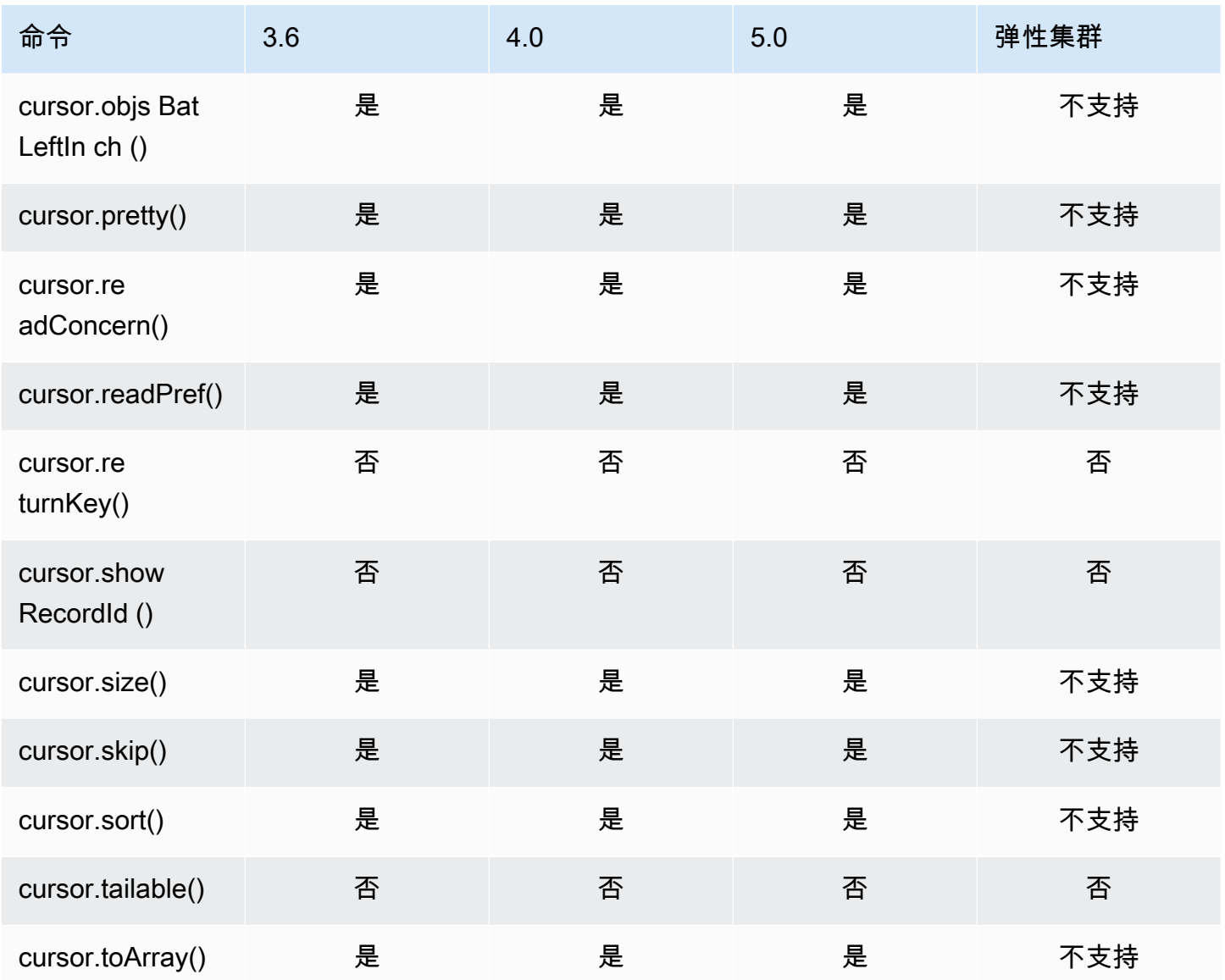

<span id="page-175-0"></span>\* 索引 hint 表达式支持索引。例如,db.foo.find().hint({x:1})。

# 聚合管道运算符

#### 主题

- [累加器表达式](#page-176-0)
- [算术运算符](#page-177-0)
- [数组运算符](#page-178-0)
- [布尔运算符](#page-179-0)
- [比较运算符](#page-179-1)
- [条件表达式运算符](#page-180-0)
- [数据类型运算符](#page-180-1)
- [数据大小运算符](#page-180-2)
- [日期运算符](#page-180-3)
- [文字运算符](#page-182-0)
- [合并运算符](#page-182-1)
- [自然运算符](#page-182-2)
- [集合运算符](#page-182-3)
- [阶段运算符](#page-183-0)
- [字符串运算符](#page-184-0)
- [系统变量](#page-186-0)
- [文本搜索运算符](#page-186-1)
- [类型转换运算符](#page-186-2)
- [变量运算符](#page-187-1)
- [其他运算符](#page-187-2)

### <span id="page-176-0"></span>累加器表达式

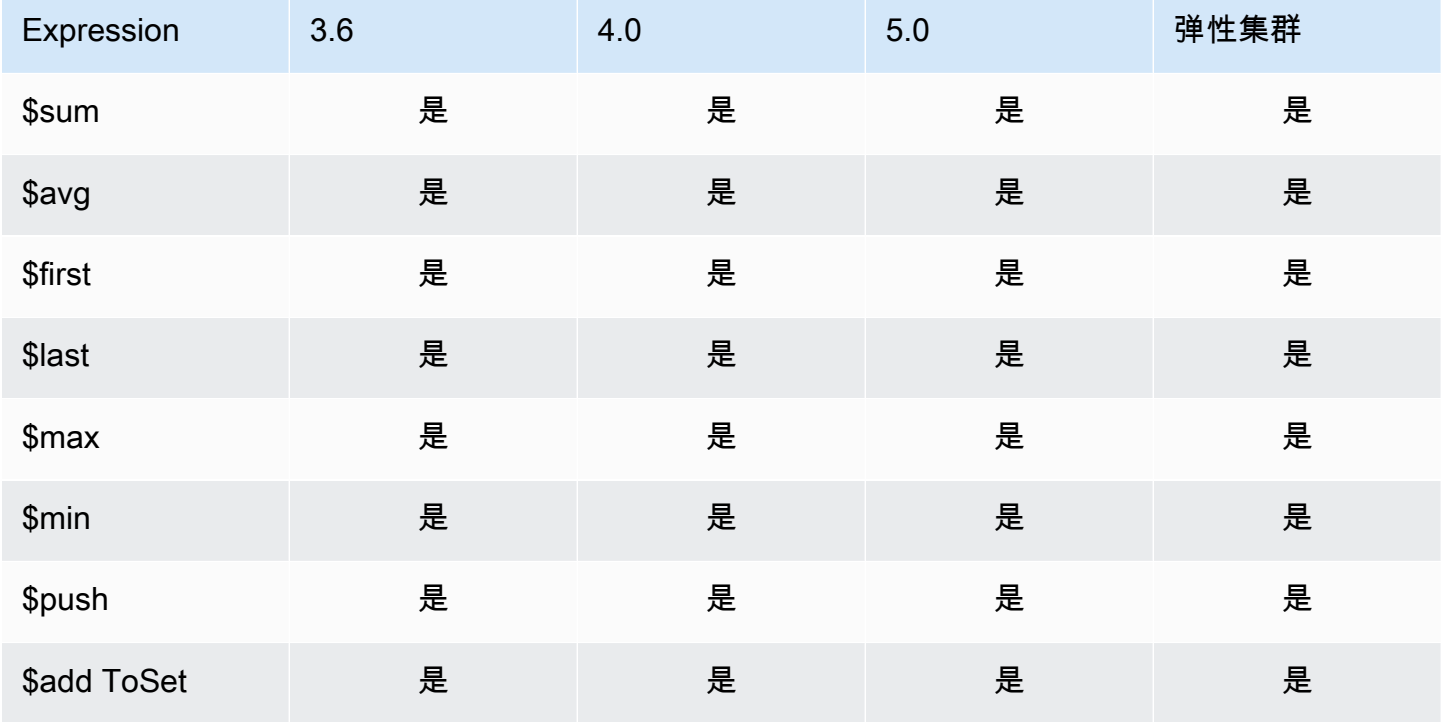

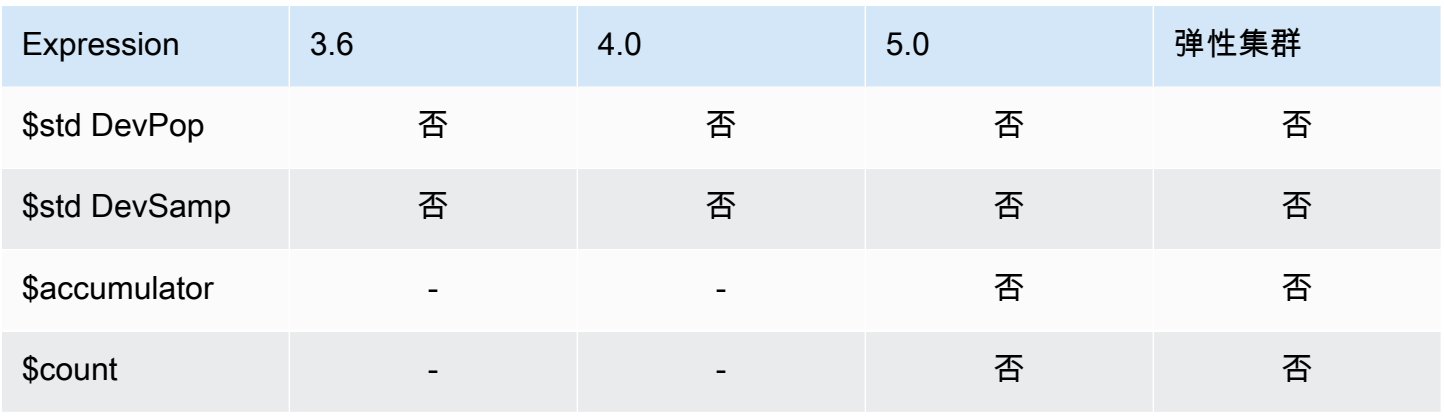

## <span id="page-177-0"></span>算术运算符

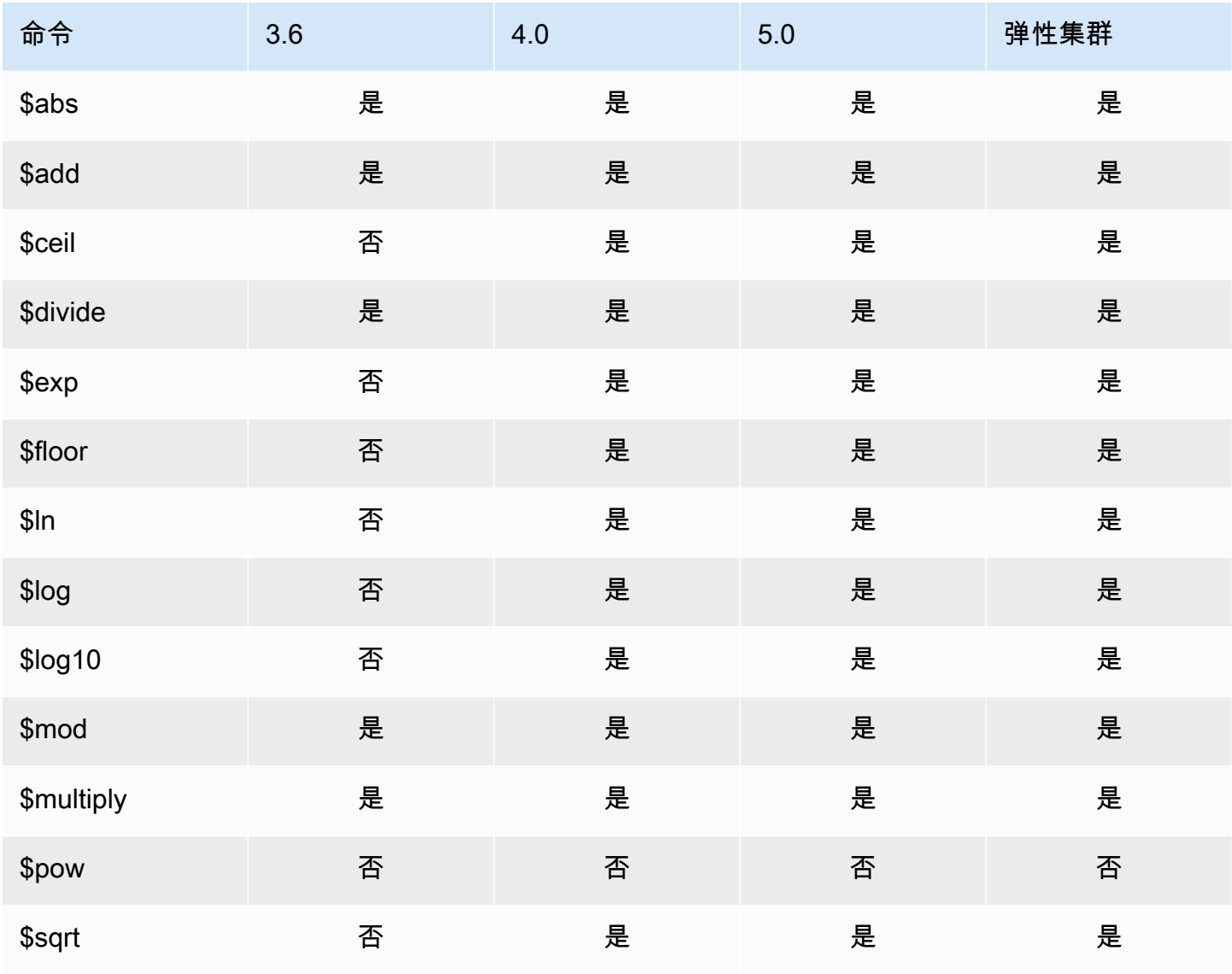

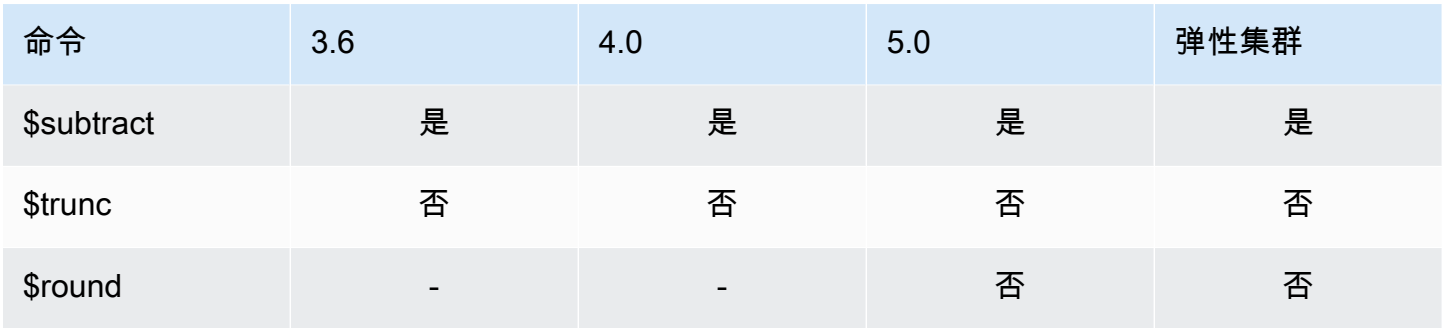

# <span id="page-178-0"></span>数组运算符

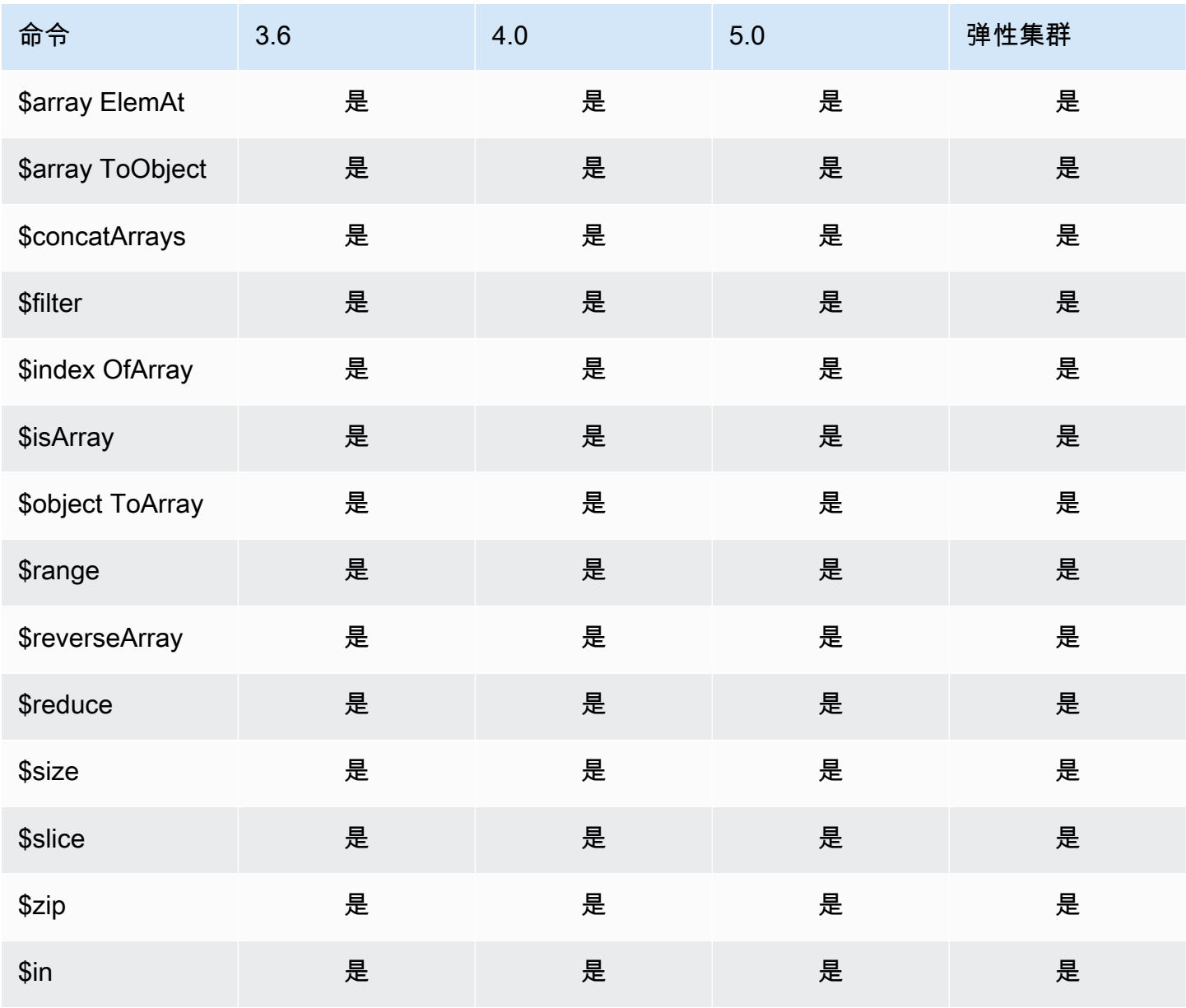

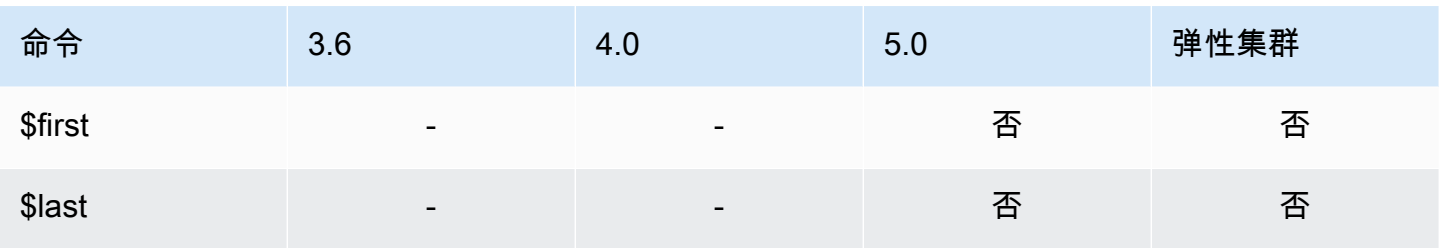

## <span id="page-179-0"></span>布尔运算符

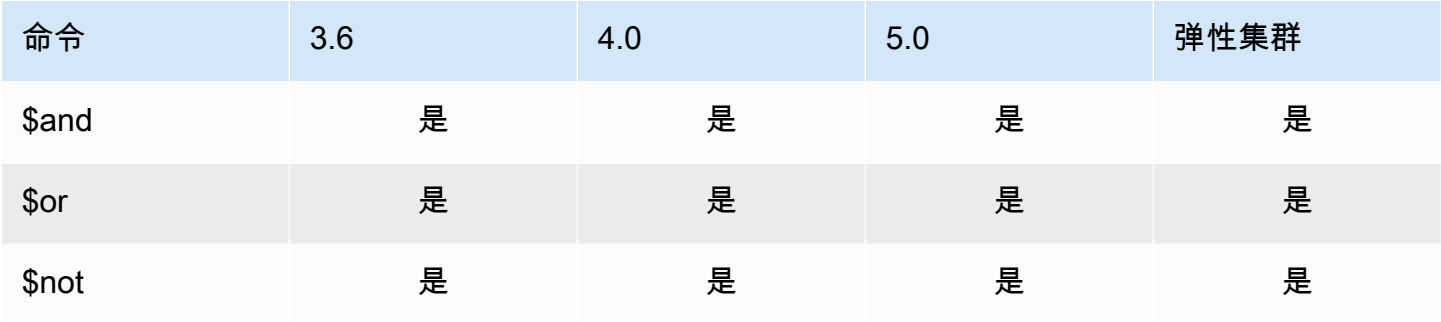

## <span id="page-179-1"></span>比较运算符

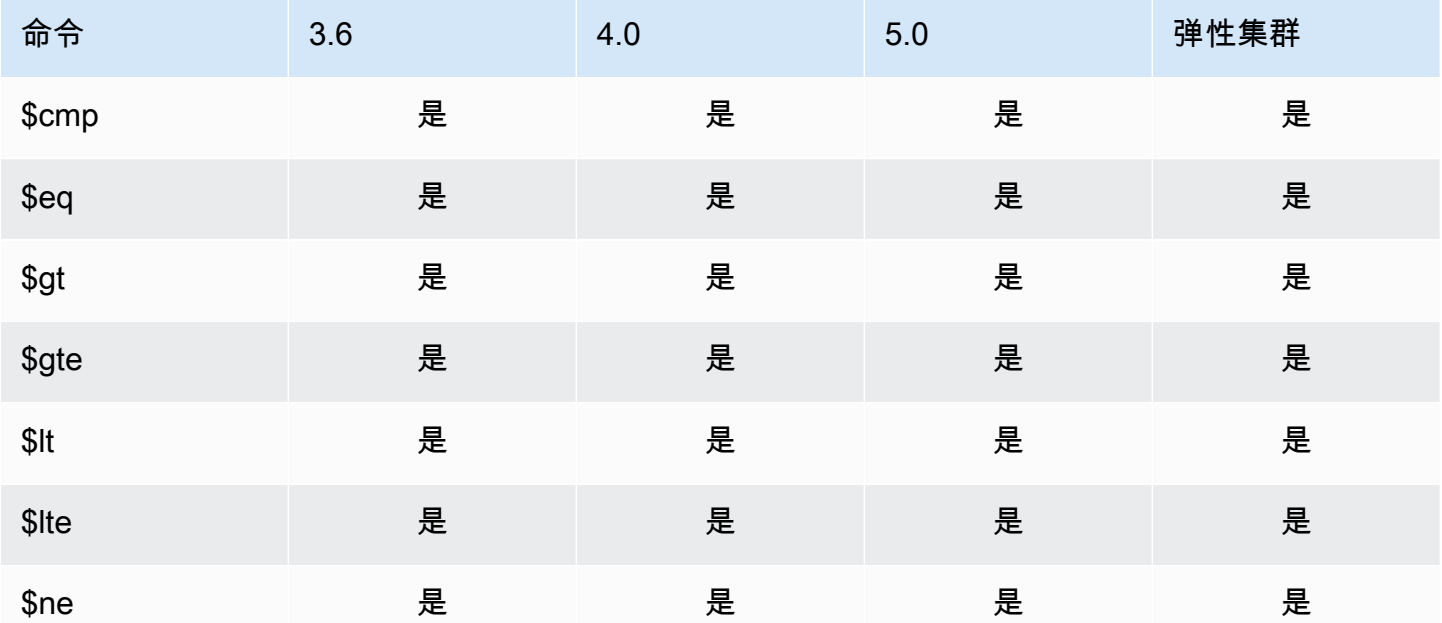
# 条件表达式运算符

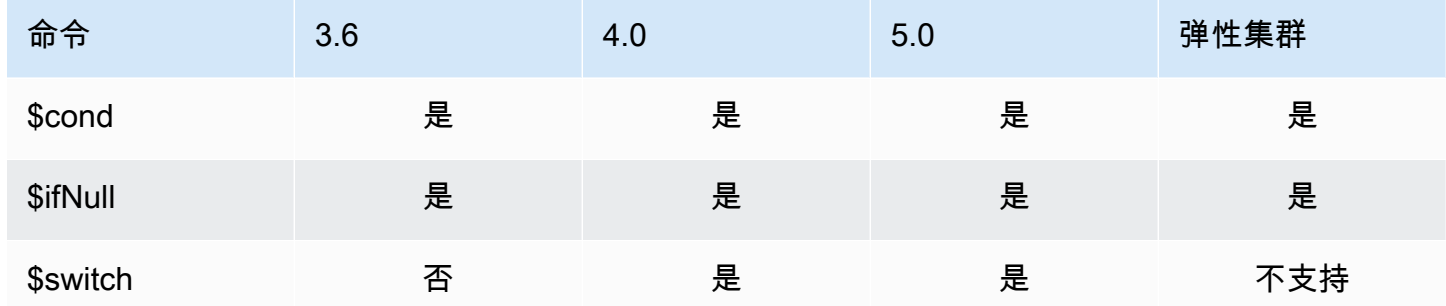

### 数据类型运算符

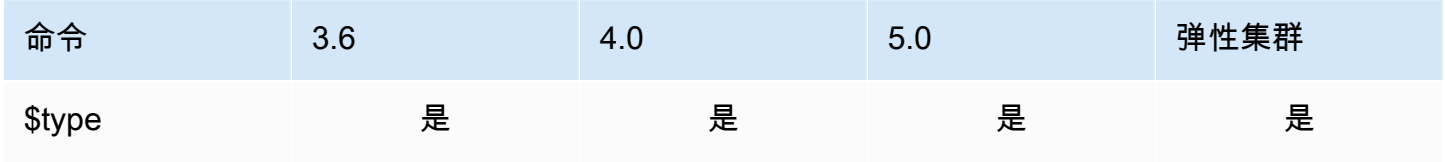

### 数据大小运算符

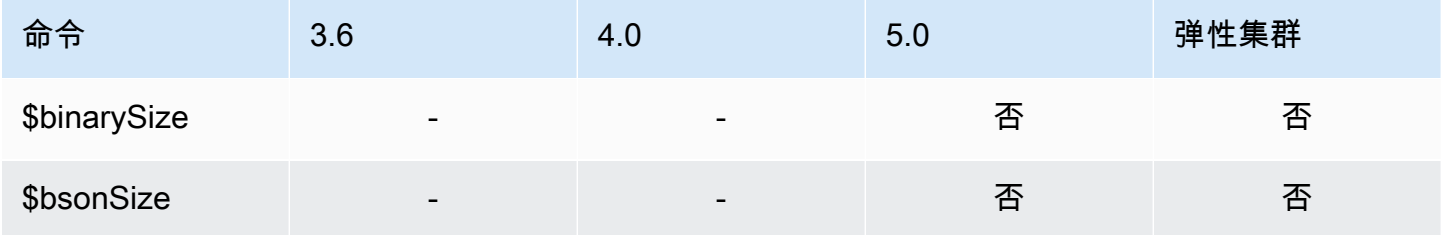

# 日期运算符

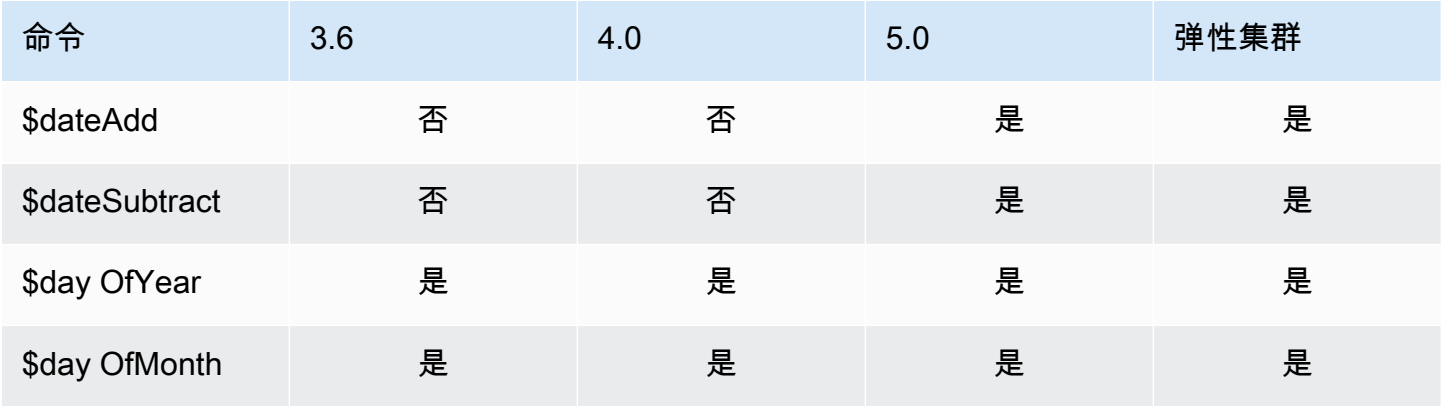

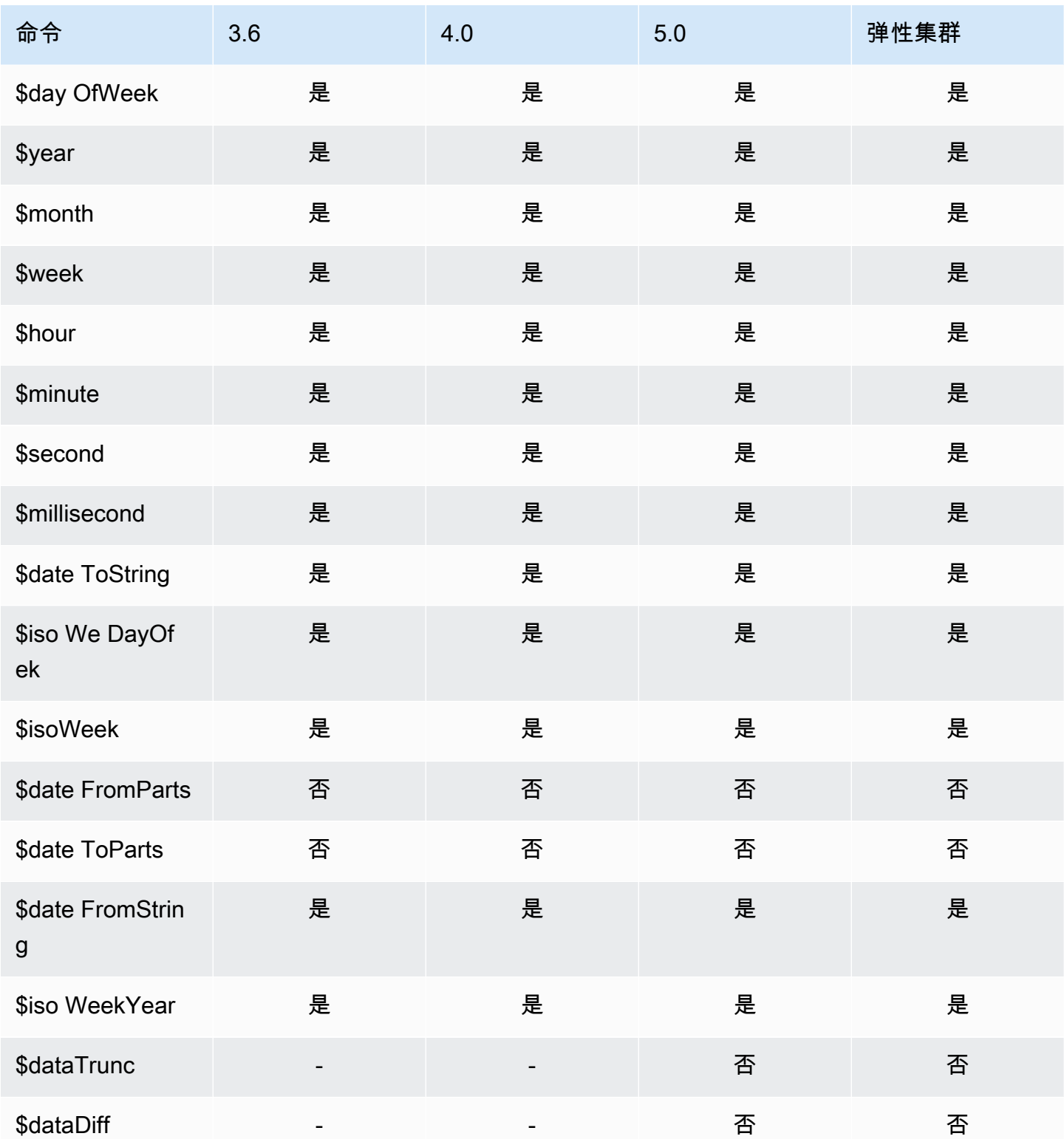

# 文字运算符

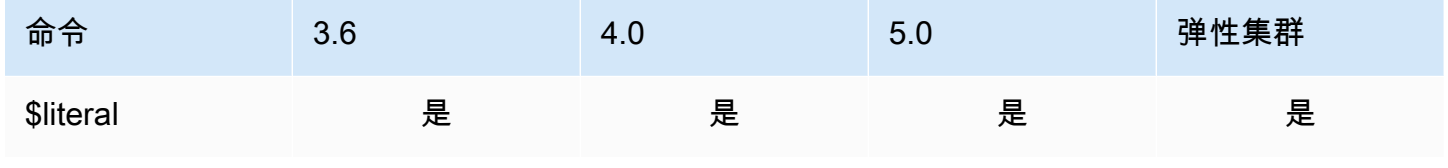

# 合并运算符

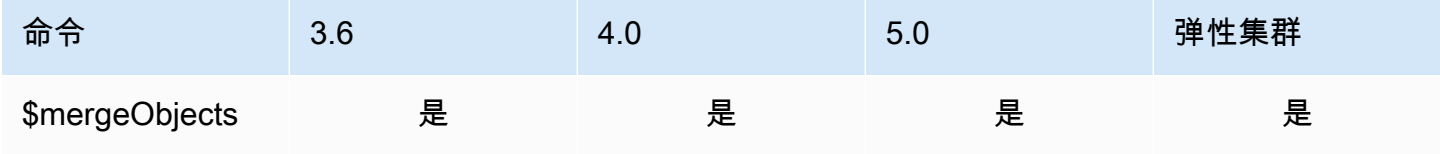

# 自然运算符

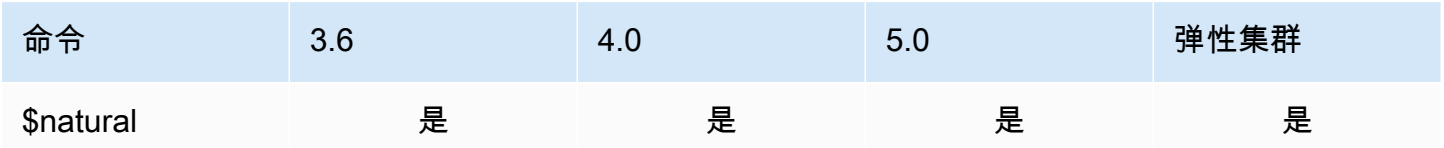

# 集合运算符

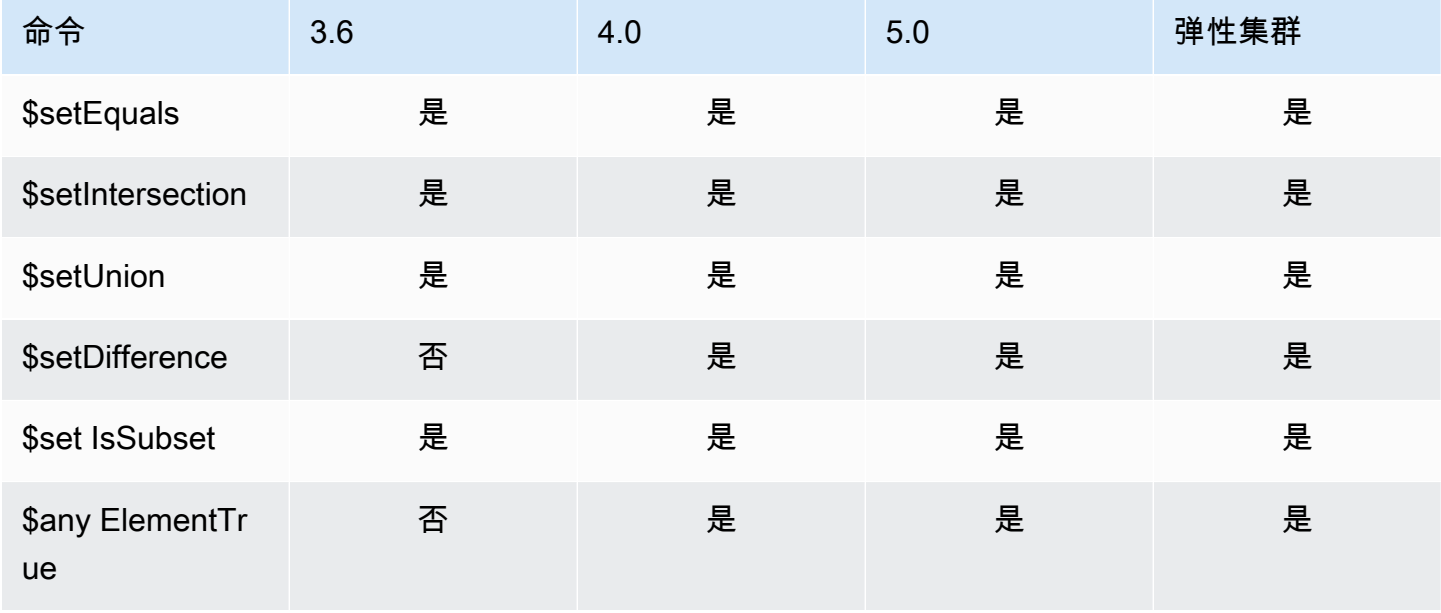

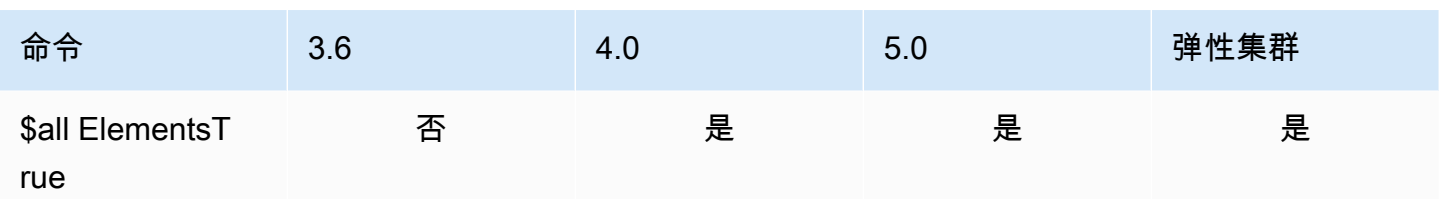

阶段运算符

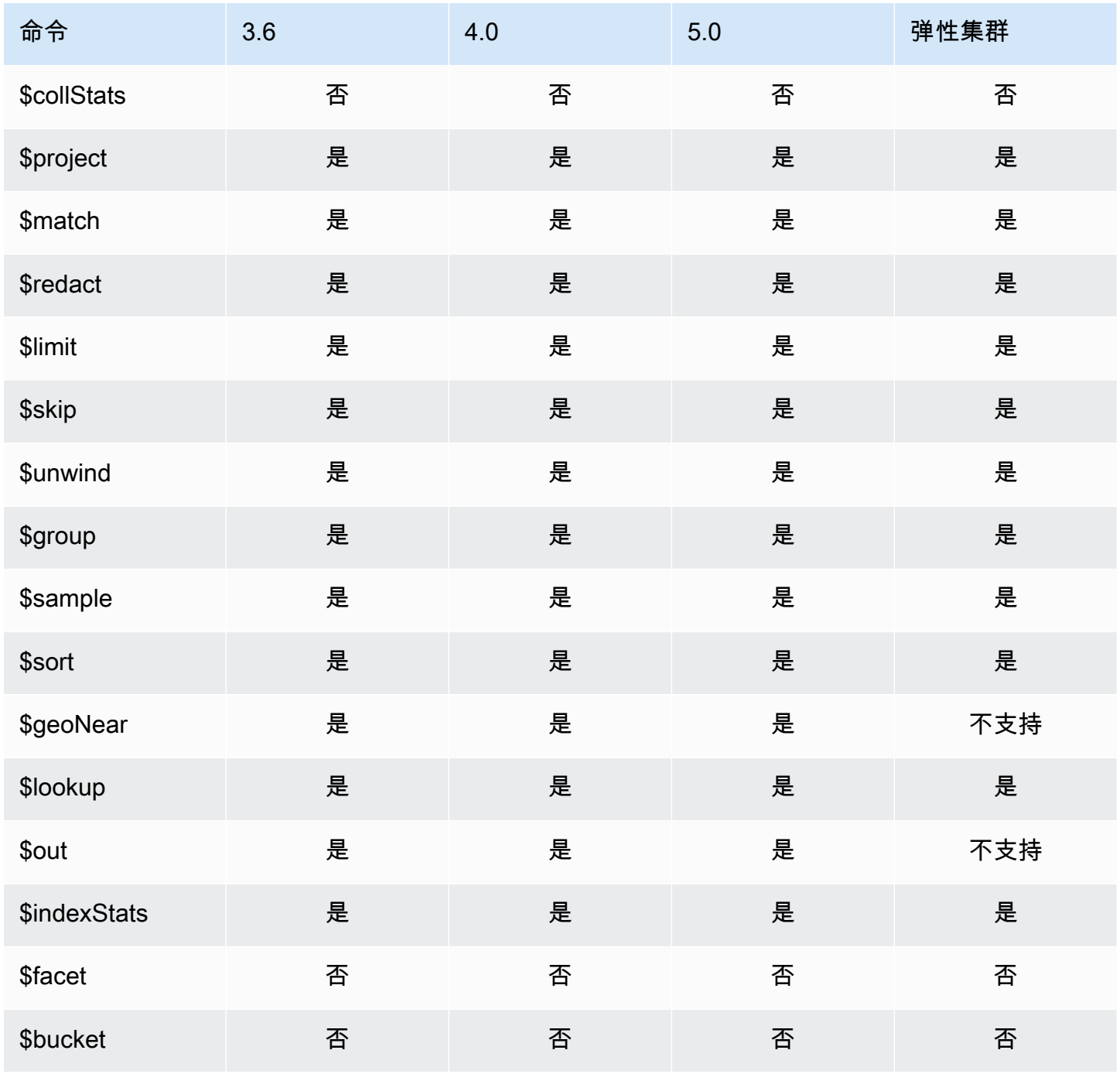

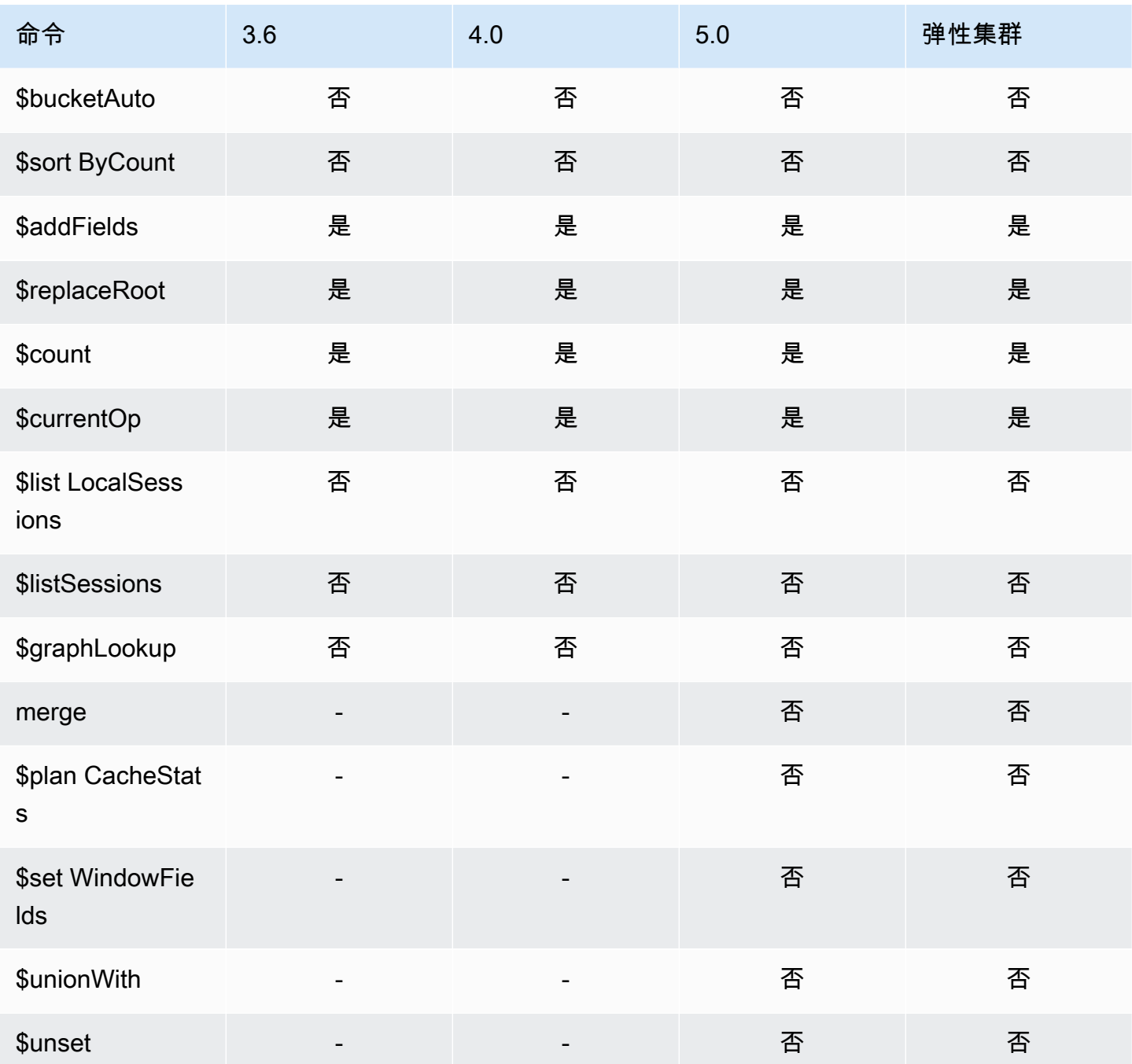

# 字符串运算符

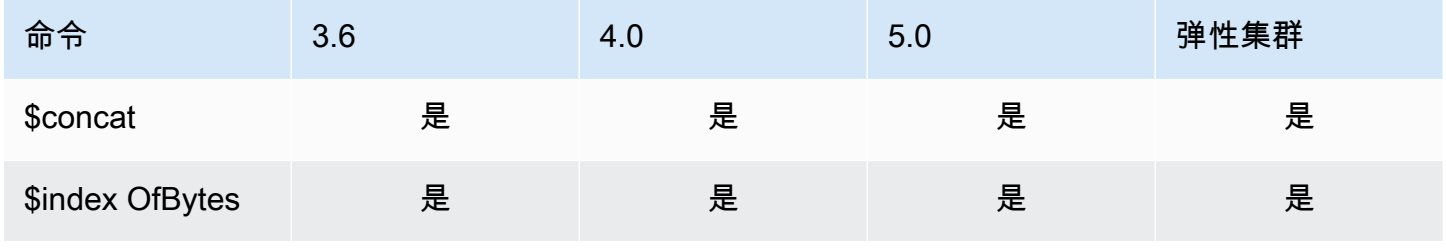

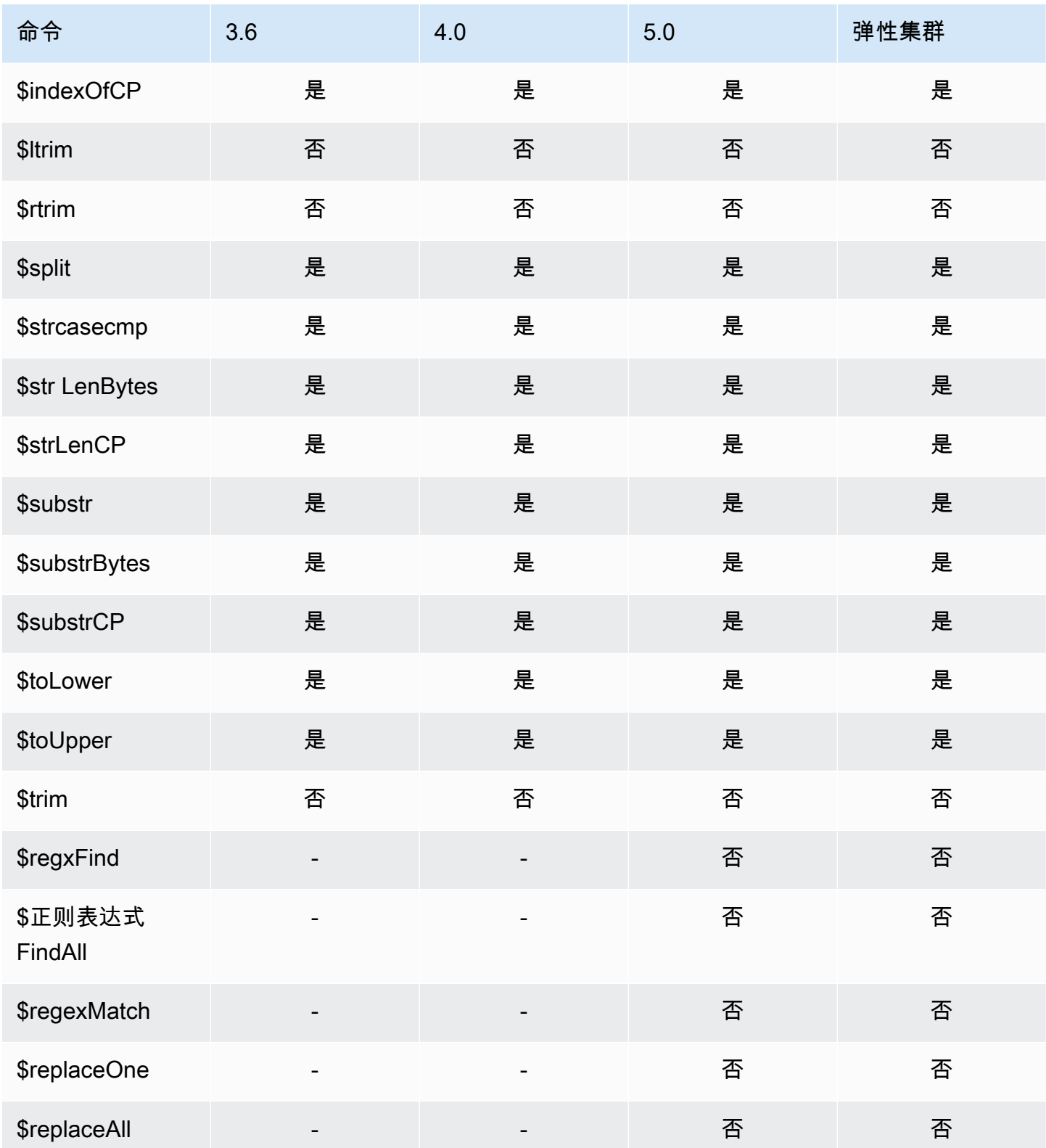

### 系统变量

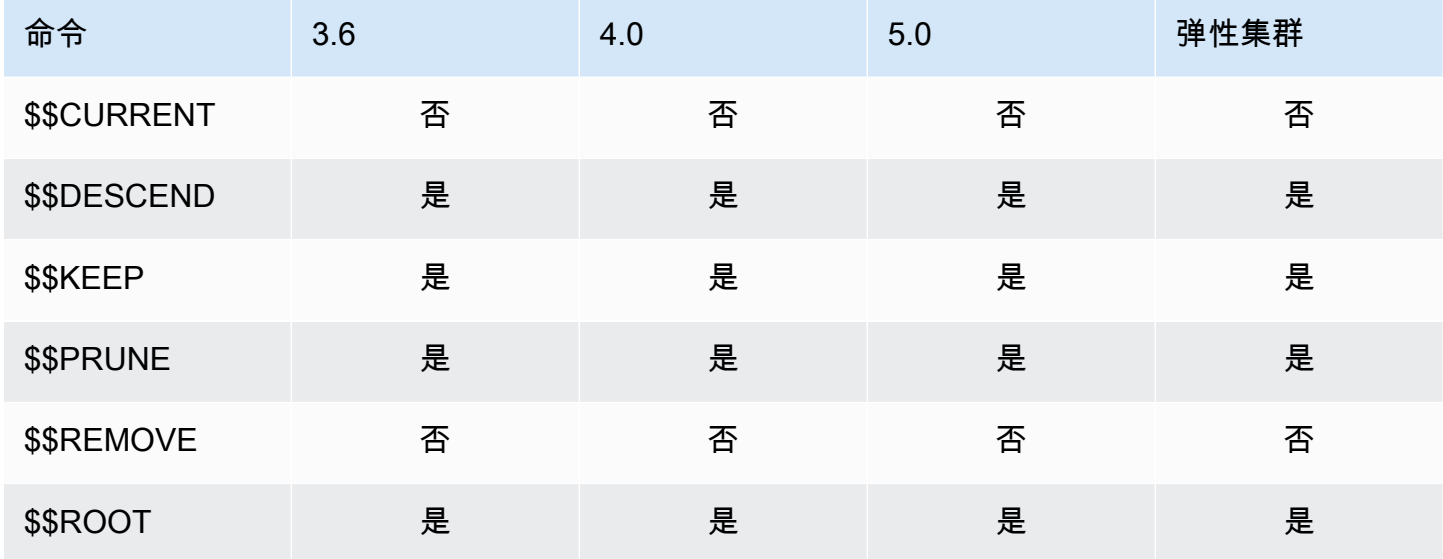

## 文本搜索运算符

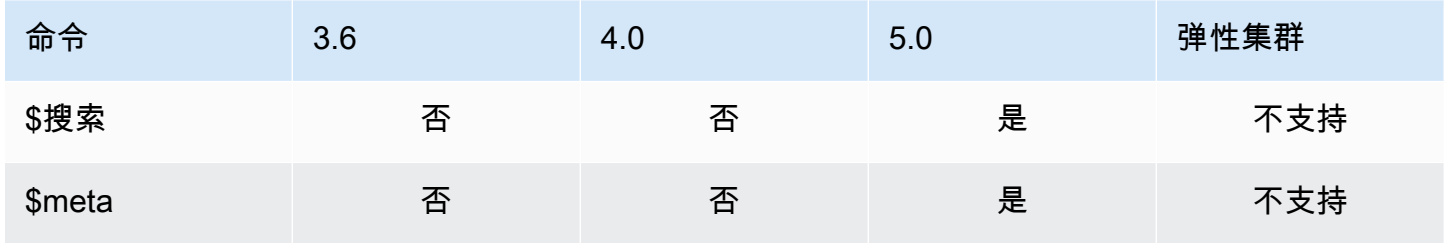

# 类型转换运算符

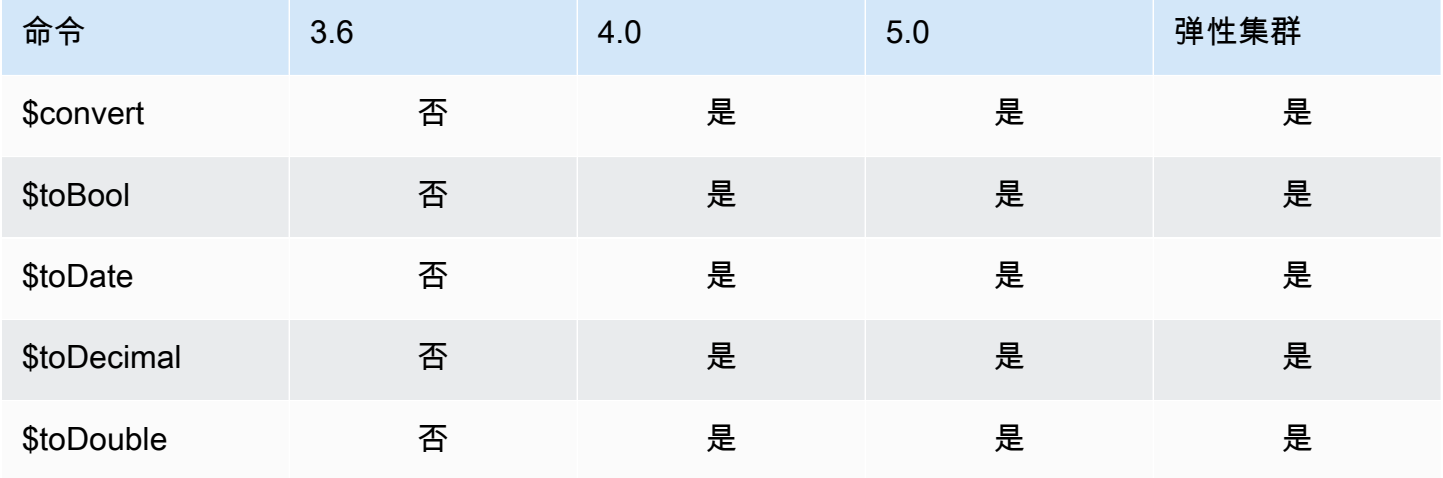

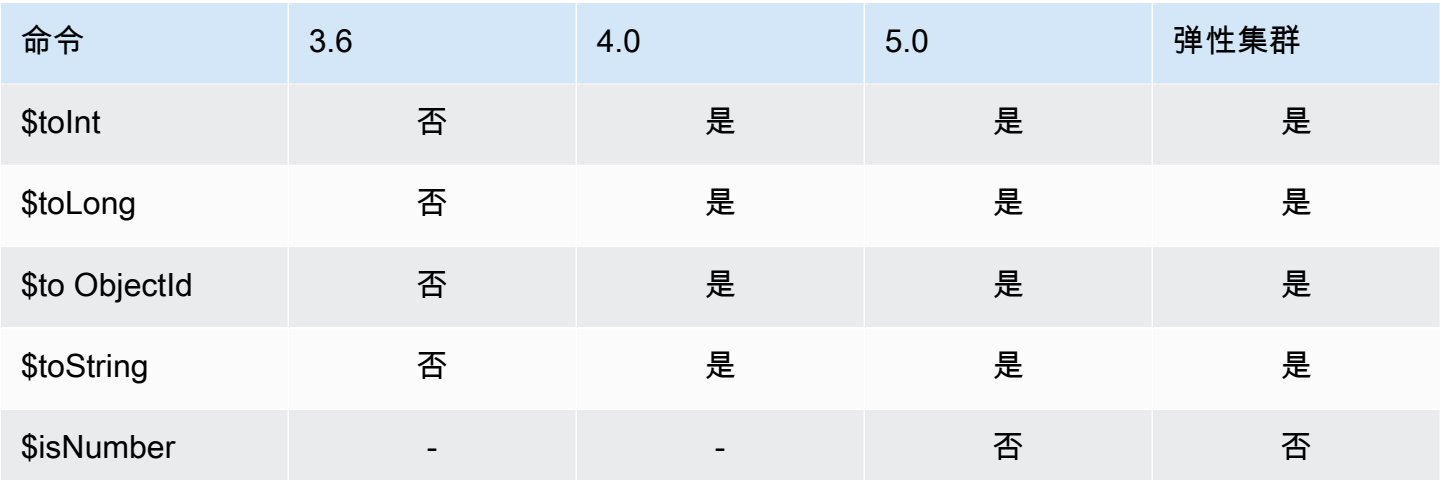

# 变量运算符

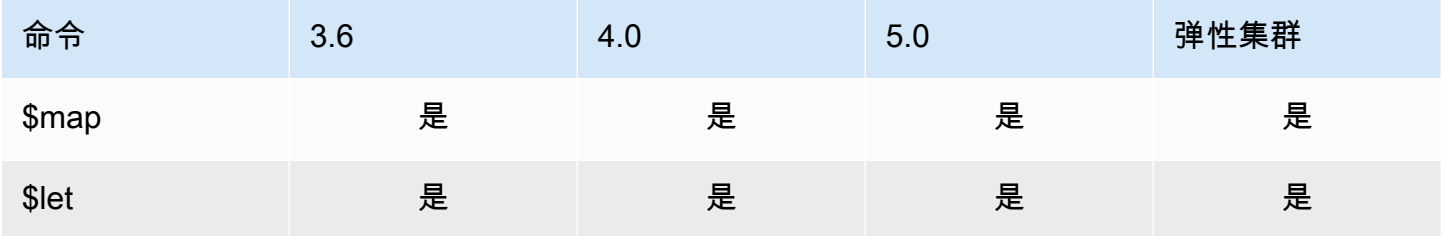

# 其他运算符

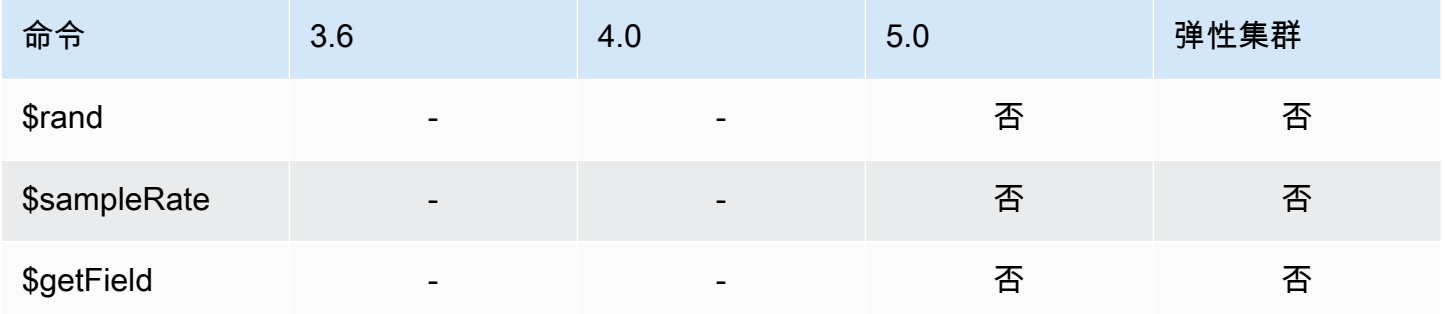

# 数据类型

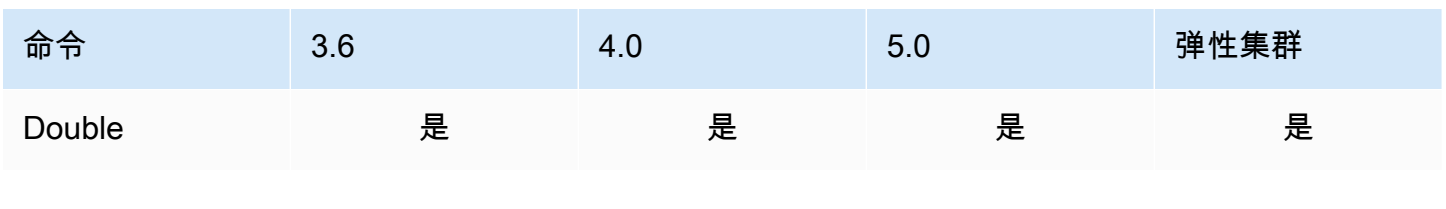

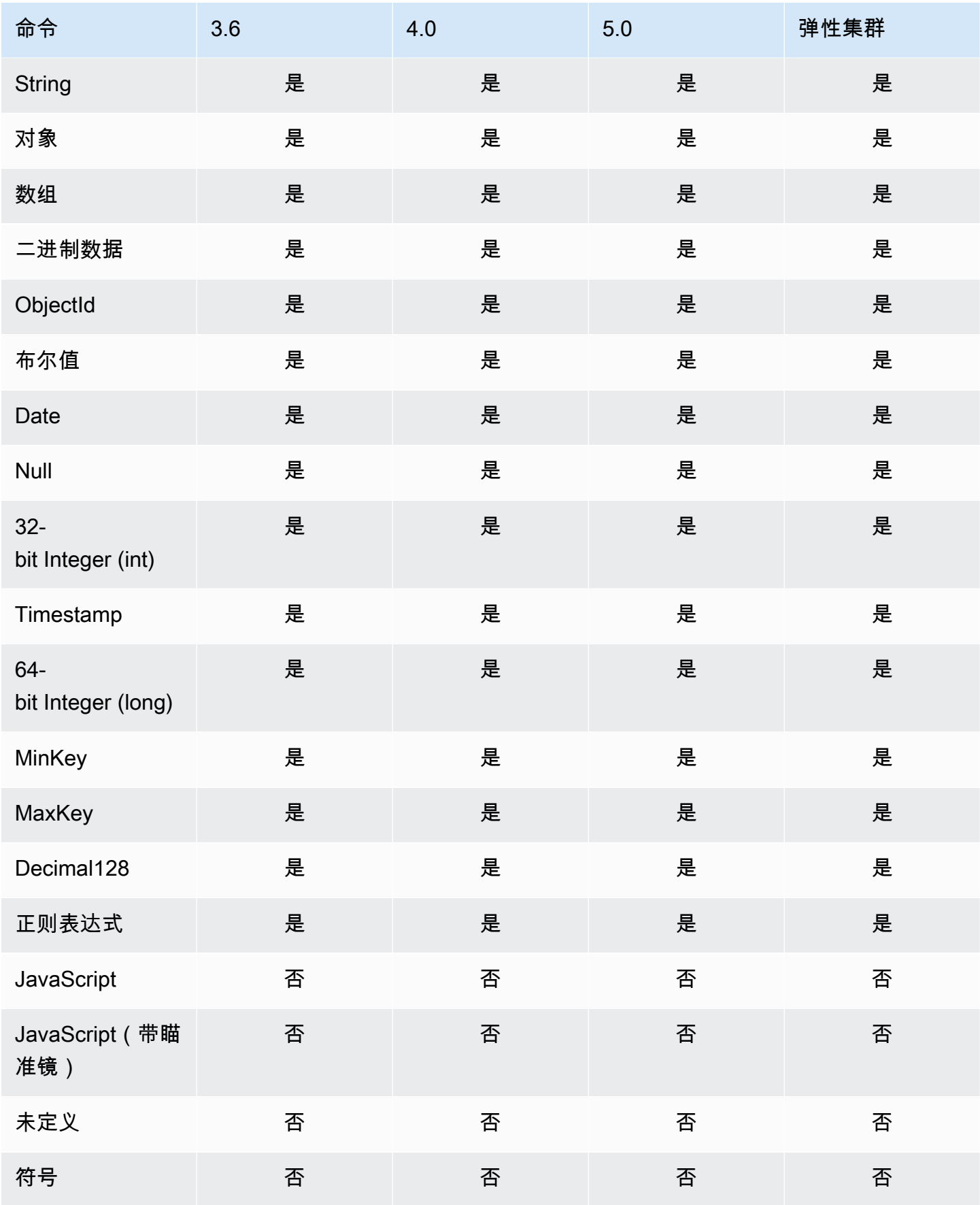

Amazon DocumentDB **The Contract of the Contract of the Contract of the Contract of the Contract of the Contract of The Contract of The Contract of The Contract of The Contract of The Contract of The Contract of The Contra** 

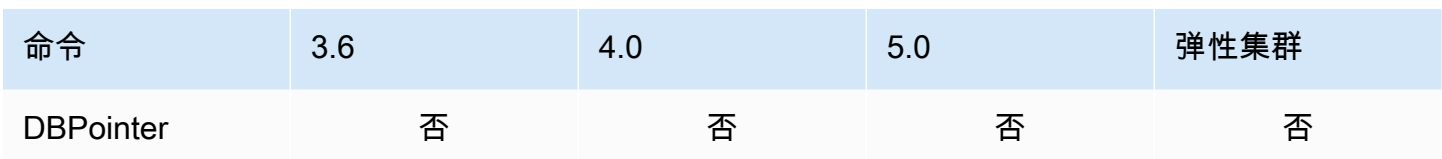

# 索引和索引属性

### 主题

- [索引](#page-189-0)
- [索引属性](#page-189-1)

# <span id="page-189-0"></span>索引

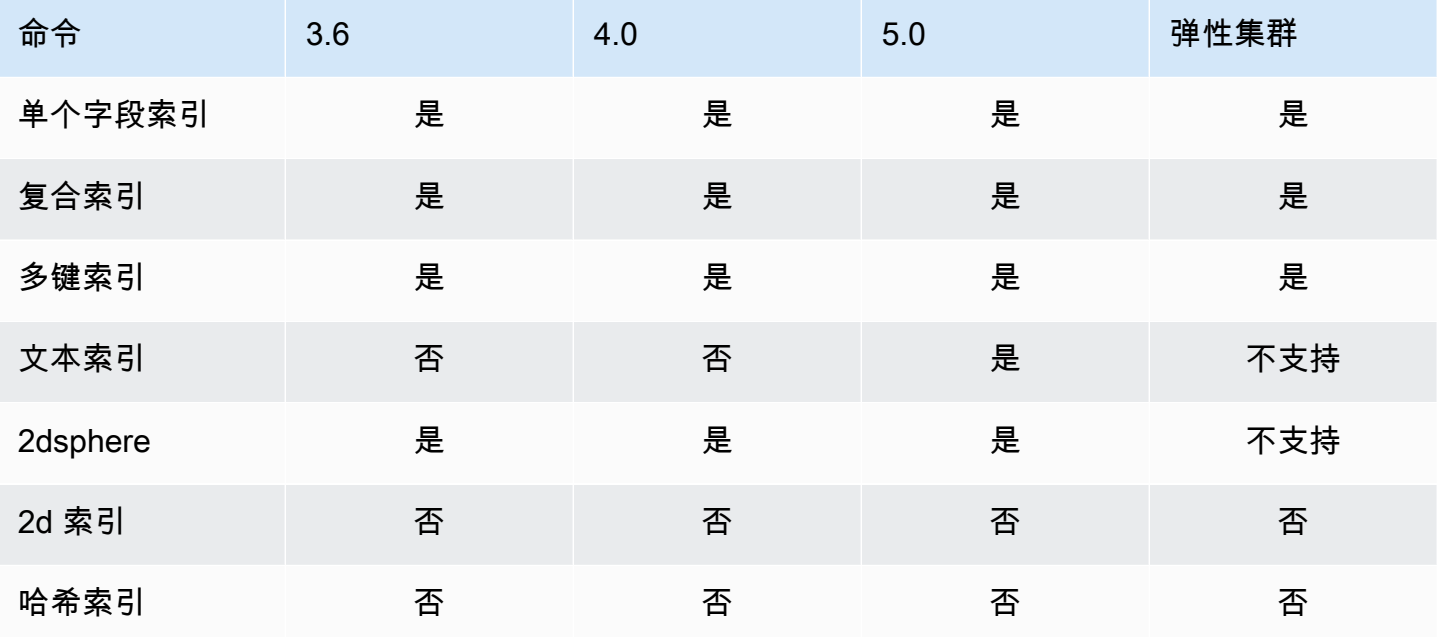

## <span id="page-189-1"></span>索引属性

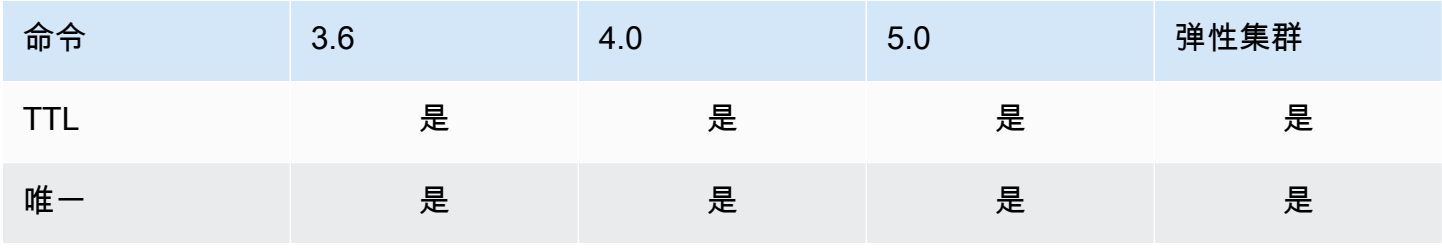

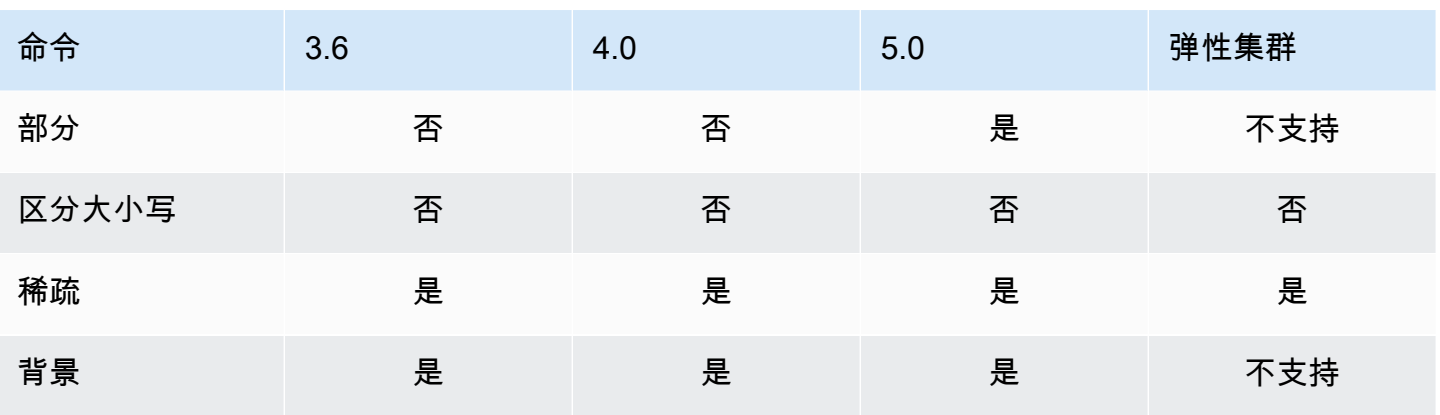

# 亚马逊 DocumentDB 生成式人工智能

Amazon DocumentDB 提供的功能使机器学习 (ML) 和生成式人工智能 (AI) 模型能够实时处理存储在亚 马逊文档数据库中的数据。客户不再需要花时间管理单独的基础架构、编写用于连接其他服务的代码以 及复制主数据库中的数据。

有关人工智能以及 AWS 如何支持你的 AI 需求的更多信息,请参阅这篇 ["What-is" 文章。](https://aws.amazon.com/what-is/artificial-intelligence/)

#### 主题

- [使用 Amazon SageMaker Canvas 进行无代码机器学习](#page-191-0)
- [向量搜索 Amazon DocumentDB](#page-193-0)

# <span id="page-191-0"></span>使用 Amazon SageMaker Canvas 进行无代码机器学习

[Amazon SageMaker Canvas](https://docs.aws.amazon.com/sagemaker/latest/dg/canvas.html) 使您无需编写任何代码即可构建自己的 AI/ML 模型。您可以为回归和预 测等常见用例构建机器学习模型,也可以从 Amazon Bedrock 访问和评估基础模型 (FM)。您还可以从 Amazon 访问公共 FM SageMaker JumpStart 进行内容生成、文本提取和文本摘要,以支持生成式 AI 解决方案。

### 如何使用 SageMaker Canvas 构建无代码机器学习模型

亚马逊 DocumentDB 现在与 Amazon SageMaker Canvas 集成,可以对存储在亚马逊 DocumentDB 中的数据启用无代码机器学习 (ML)。现在,您可以针对回归和预测需求构建机器学习模型,并使用存 储在 Amazon DocumentDB 中的数据使用基础模型进行内容汇总和生成,而无需编写任何代码。

SageMaker Canvas 提供了一个可视化界面,允许 Amazon DocumentDB 客户无需任何 AI/ML 专 业知识或编写一行代码即可生成预测。客户现在可以从中启动 SageMaker Canvas 工作空间 AWS Management Console,导入和加入 Amazon DocumentDB 数据,用于数据准备和模型训练。现在, 可以在 SageMaker Canvas 中使用 Amazon DocumentDB 中的数据来构建和增强模型,以预测客户流 失、检测欺诈、预测维护故障、预测业务指标和生成内容。借助 C SageMaker anvas 与 Amazon 的原 生集成,客户现在可以跨团队发布和共享机器学习驱动的见解。 QuickSight默认情况下, SageMaker Canvas 中的数据摄取管道在 Amazon DocumentDB 辅助实例上运行,从而确保应用程序 SageMaker 和 Canvas 摄取工作负载的性能不受阻碍。

亚马逊 DocumentDB 客户可以通过导航到新的亚马逊 DocumentDB 无代码机器学习控制台页面并连接 到新的或可用的 C SageMaker anvas 工作空间来开始使用 Canvas。 SageMaker

### 配置 SageMaker 域名和用户配置文件

您可以从以 "仅限 VPC" 模式运行的 SageMaker 域连接到 Amazon DocumentDB 集群。通过在您的 VPC 中启动 SageMaker 域,您可以控制来自 SageMaker Studio 和 Canvas 环境的数据流。这使您 可以限制互联网访问,使用标准 AWS 网络和安全功能监控和检查流量,并通过 VPC 终端节点连接 到其他 AWS 资源。请参阅《[亚马逊 SageMaker SageMaker 开发者指南》中的 Amazon SageMaker](https://docs.aws.amazon.com/sagemaker/latest/dg/canvas-getting-started.html)  [Canvas 入门](https://docs.aws.amazon.com/sagemaker/latest/dg/canvas-getting-started.html)[和在无法访问互联网的 VPC 中配置](https://docs.aws.amazon.com/sagemaker/latest/dg/canvas-vpc.html)亚马逊 Canvas,创建您的 SageMaker 域以连接到您 的亚马逊 DocumentDB 集群。

### 为亚马逊 DocumentDB 和 Canvas 配置 IAM 访问权限 SageMaker

已AmazonDocDBConsoleFullAccess关联角色和身份的 Amazon DocumentDB 用户可以访问。 AWS Management Console在上述角色或身份中添加以下操作,即可通过 Amazon C SageMaker anvas 访问无代码机器学习。

```
"sagemaker:CreatePresignedDomainUrl",
"sagemaker:DescribeDomain",
"sagemaker:ListDomains",
"sagemaker:ListUserProfiles"
```
### 为 C SageMaker anvas 创建数据库用户和角色

您可以在 Amazon DocumentDB 中使用基于角色的访问控制 (RBAC) 来限制用户可以对数据库执行的 操作的访问权限。RBAC 的原理是向用户授予一个或多个角色。这些角色决定了用户可以对数据库资 源执行的操作。

作为 Canvas 用户,您可以使用用户名和密码凭证连接到亚马逊 DocumentDB 数据库。您可以使用 Amazon DocumentDBB RBAC 功能为具有特定数据库读取权限的 Canvas 用户创建数据库用户/角 色。

例如,使用以下createUser操作:

```
db.createUser({
user: "canvas_user", 
pwd: "<insert-password>",
roles: [{role: "read", db: "sample-database-1"}]
})
```
canvas user这将创建对sample-database-1数据库具有读取权限的。您的 Canvas 分析师可以使 用此证书访问您的 Amazon DocumentDB 集群中的数据[。使用基于角色的访问控制](#page-325-0)要了解更多信息, 请参阅。

### 可用区

无代码集成适用于同时支持亚马逊 DocumentDB 和 Amazon Canvas 的区域。 SageMaker 这些地区 包括:

- us-east-1(弗吉尼亚州北部)
- us-east-2(俄亥俄州)
- us-west-2 (俄勒冈)
- ap-northeast-1 (东京)
- ap-northeast-2 (首尔)
- ap-south-1(孟买)
- ap-southeast-1 (新加坡)
- ap-southeast-2 (悉尼)
- eu-central-1 (法兰克福)
- eu-west-1 (爱尔兰)

请参阅《亚马逊 SageMaker 开发者指南》中的 Amazon SageMaker Canv as,了解最新的地区可用 性。

# <span id="page-193-0"></span>向量搜索 Amazon DocumentDB

向量搜索是机器学习中使用的一种方法,它通过使用距离或相似度量度比较向量表示法来查找与给定数 据点相似的数据点。两个向量在向量空间中越接近,则认为底层项目就越相似。这种技术有助于捕捉数 据的语义含义。这种方法在各种应用中都很有用,例如推荐系统、自然语言处理和图像识别。

Amazon DocumentDB 的矢量搜索将基于 JSON 的文档数据库的灵活性和丰富的查询功能与矢量搜索 的强大功能相结合。如果您想使用现有的 Amazon DocumentDB 数据或灵活的文档数据结构来构建机 器学习和生成式 AI 用例,例如语义搜索体验、产品推荐、个性化、聊天机器人、欺诈检测和异常检 测,那么 Amazon DocumentDB 的矢量搜索是您的理想选择。基于亚马逊 DocumentDB 5.0 实例的集 群提供矢量搜索。

#### 主题

- [插入向量](#page-194-0)
- [创建向量索引](#page-194-1)
- [获取索引定义](#page-198-0)
- [查询向量](#page-199-0)
- [特征和限制](#page-201-0)
- [最佳实践](#page-203-0)

### <span id="page-194-0"></span>插入向量

要将矢量插入您的 Amazon DocumentDB 数据库,您可以使用现有的插入方法:

示例

在以下示例中,在测试数据库中创建了由五个文档组成的集合。每个文档都包含两个字段:产品名称及 其相应的矢量嵌入。

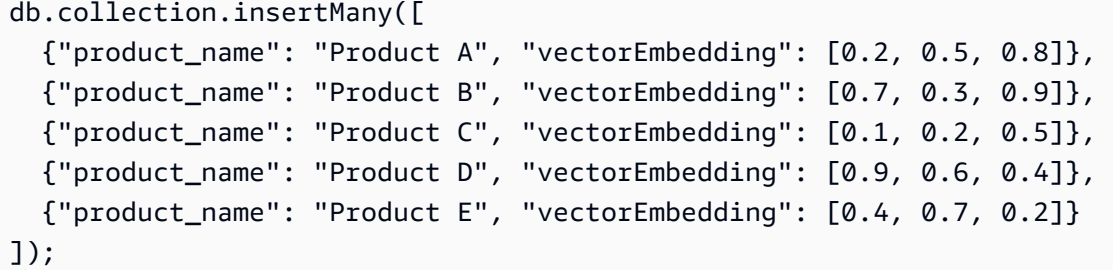

### <span id="page-194-1"></span>创建向量索引

Amazon DocumentDB 支持分层可导航小世界 (HNSW) 索引和采用平面压缩的倒置文件 (IVFFLat) 索引方法。ivfFLat 索引将向量分成列表,然后搜索这些列表中最接近查询向量的选定子集。另一方 面,HNSW 索引将向量数据组织成多层图。尽管与 ivffLat 相比,HNSW 的构建时间较慢,但它提供了 更好的查询性能和召回率。与 ivfFLat 不同,HNSW 不涉及训练步骤,因此无需加载任何初始数据即可 生成索引。对于大多数用例,我们建议使用 HNSW 索引类型进行矢量搜索。

如果您不创建向量索引,Amazon DocumentDB 会执行精确的最近邻搜索,从而确保完美的调用。但 是,在生产场景中,速度至关重要。我们建议使用向量索引,这可能会以一些回调来提高速度。请务必 注意,添加向量索引可能会导致不同的查询结果。

#### 模板

您可以使用以下内容createIndex或runCommand模板在向量场上构建向量索引:

#### Using createIndex

在某些驱动程序(例如 mongosh 和 Java)中,使用中的vector0pt<code>ions参数createIndex可能</code> 会导致错误。在这种情况下,我们建议使用runCommand:

```
db.collection.createIndex( 
   { "<vectorField>": "vector" }, 
   { "name": "<indexName>", 
     "vectorOptions": { 
      "type": " <hnsw> | <ivfflat> ",
       "dimensions": <number_of_dimensions>, 
       "similarity": " <euclidean> | <cosine> | <dotProduct> ", 
       "lists": <number_of_lists> [applicable for IVFFlat], 
       "m": <max number of connections> [applicable for HNSW], 
       "efConstruction": <size of the dynamic list for index build> [applicable for 
  HNSW] 
     } 
   }
);
```
#### Using runCommand

在某些驱动程序(例如 mongosh 和 Java)中,使用中的vectorOptions参数createIndex可能 会导致错误。在这种情况下,我们建议使用runCommand:

```
db.runCommand( 
   { "createIndexes": "<collection>", 
   "indexes": [{ 
       key: { "<vectorField>": "vector" }, 
       vectorOptions: { 
          type: " <hnsw> | <ivfflat> ",
           dimensions: <number of dimensions>, 
          similarity: " <euclidean> | <cosine> | <dotProduct> ",
           lists: <number_of_lists> [applicable for IVFFlat], 
           m: <max number of connections> [applicable for HNSW], 
           efConstruction: <size of the dynamic list for index build> [applicable for 
  HNSW] 
           }, 
       name: "myIndex" 
       }] 
   }
);
```
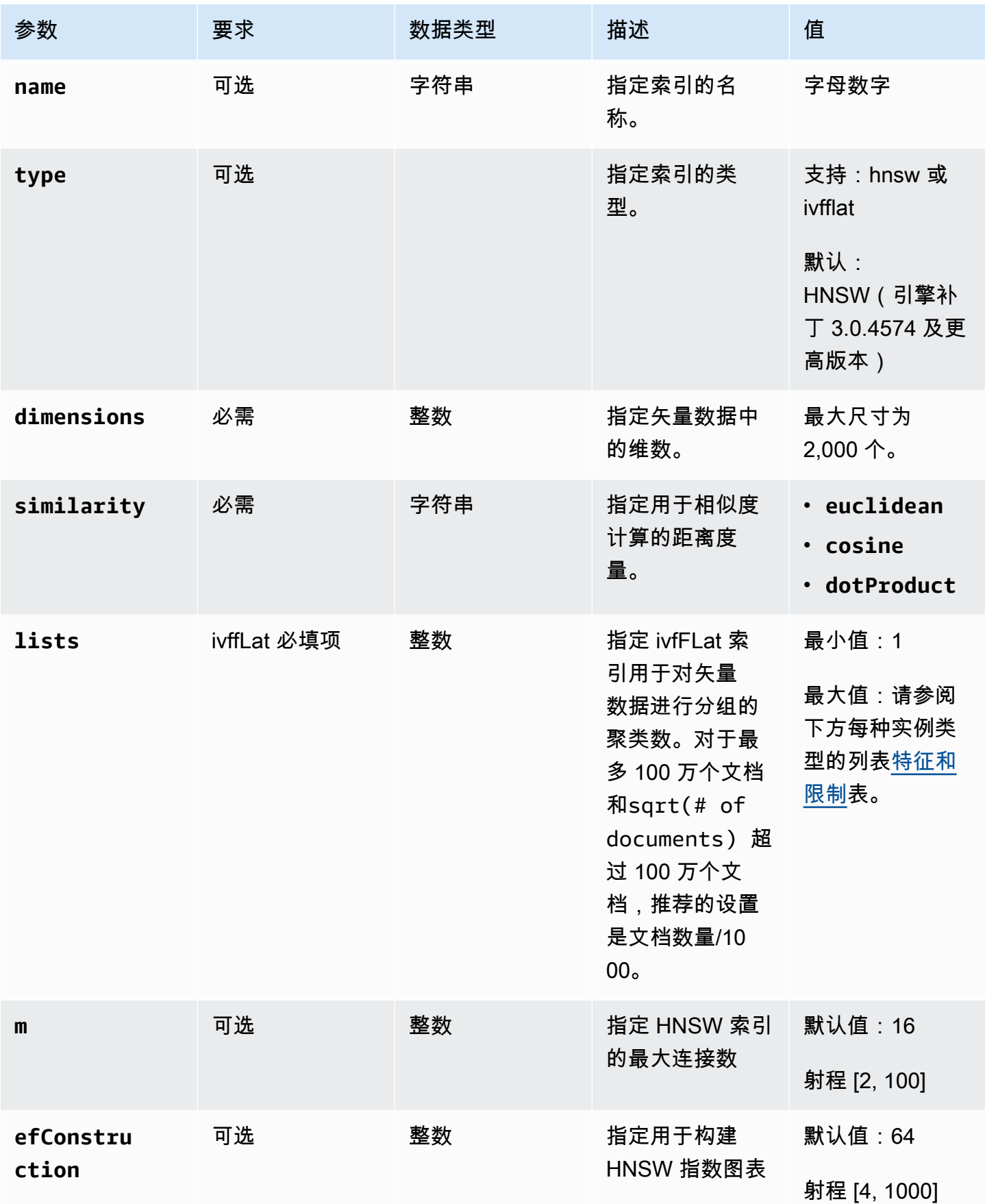

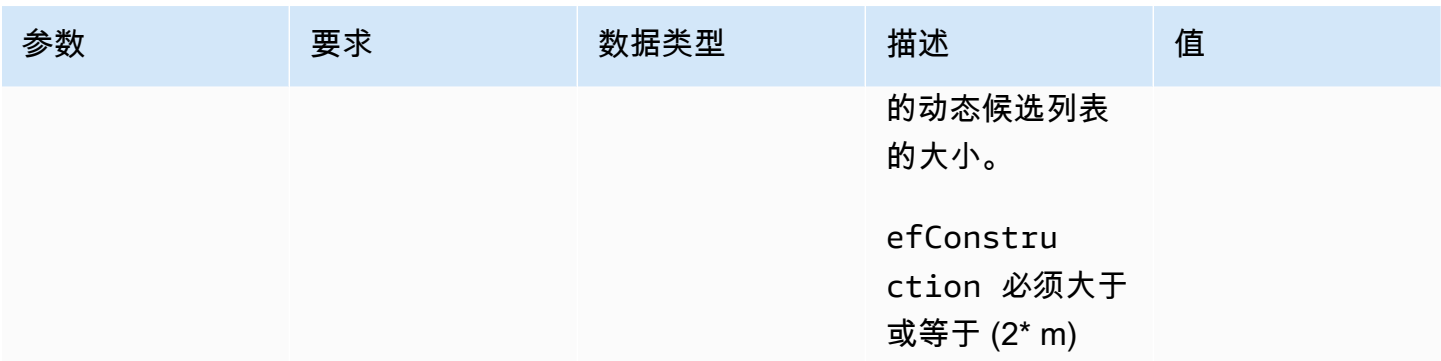

请务必适当设置子参数的值,例如 ivffLat m 和 efConstruction HNSW 的子参数值,因为这会影响 搜索的准确性/召回率、构建时间和性能。lists列表值越高,查询速度越快,因为这会减少每个列表 中的向量数量,从而产生较小的区域。但是,较小的区域大小可能会导致更多的召回错误,从而降低精 度。对于 HNSW 来说,efConstruction增加值m并提高准确度,但也会增加索引构建时间和大小。 请参阅以下示例:

示例

**HNSW** 

```
db.collection.createIndex( 
   { "vectorEmbedding": "vector" }, 
   { "name": "myIndex", 
     "vectorOptions": { 
        "type": "hnsw", 
        "dimensions": 3, 
        "similarity": "euclidean", 
        "m": 16, 
       "efConstruction": 64 
     } 
   }
);
```
IVFFlat

```
db.collection.createIndex( 
   { "vectorEmbedding": "vector" }, 
   { "name": "myIndex", 
     "vectorOptions": { 
       "type": "ivfflat", 
       "dimensions": 3, 
       "similarity": "euclidean",
```

```
 "lists":1 
      } 
   }
)
```
### <span id="page-198-0"></span>获取索引定义

您可以使用以下getIndexes命令查看索引的详细信息,包括向量索引:

#### 示例

db.collection.getIndexes()

#### 示例输出

```
\mathsf{L} { 
  "v" :: 4, "key" : { 
   "_id" : 1 
   }, 
   "name" : "_id_", 
   "ns" : "test.collection" 
  }, 
  { 
   "v" : 4, 
   "key" : { 
   "vectorEmbedding" : "vector" 
   }, 
   "name" : "myIndex", 
   "vectorOptions" : { 
   "type" : "ivfflat", 
    "dimensions" : 3, 
    "similarity" : "euclidean", 
   "lists" : 1 
   }, 
   "ns" : "test.collection" 
  }
]
```
#### <span id="page-199-0"></span>查询向量

#### 向量查询模板

#### 使用以下模板查询向量:

```
db.collection.aggregate([ 
   { 
     $search: { 
       "vectorSearch": { 
         "vector": <query vector>, 
          "path": "<vectorField>", 
         "similarity": "<distance metric>", 
         "k": <number of results>, 
         "probes":<number of probes> [applicable for IVFFlat], 
         "efSearch":<size of the dynamic list during search> [applicable for HNSW] 
       } 
     } 
   }
]);
```
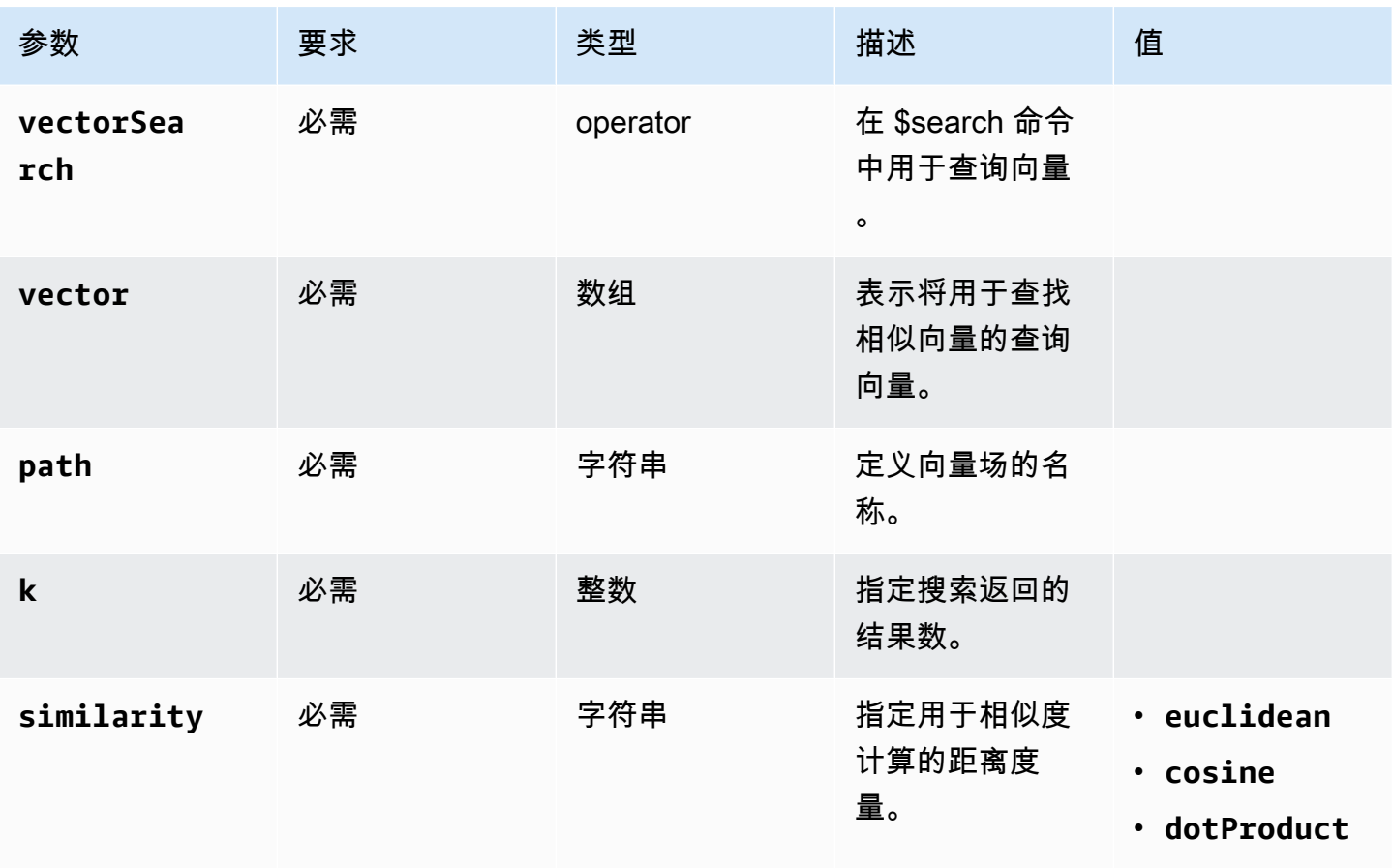

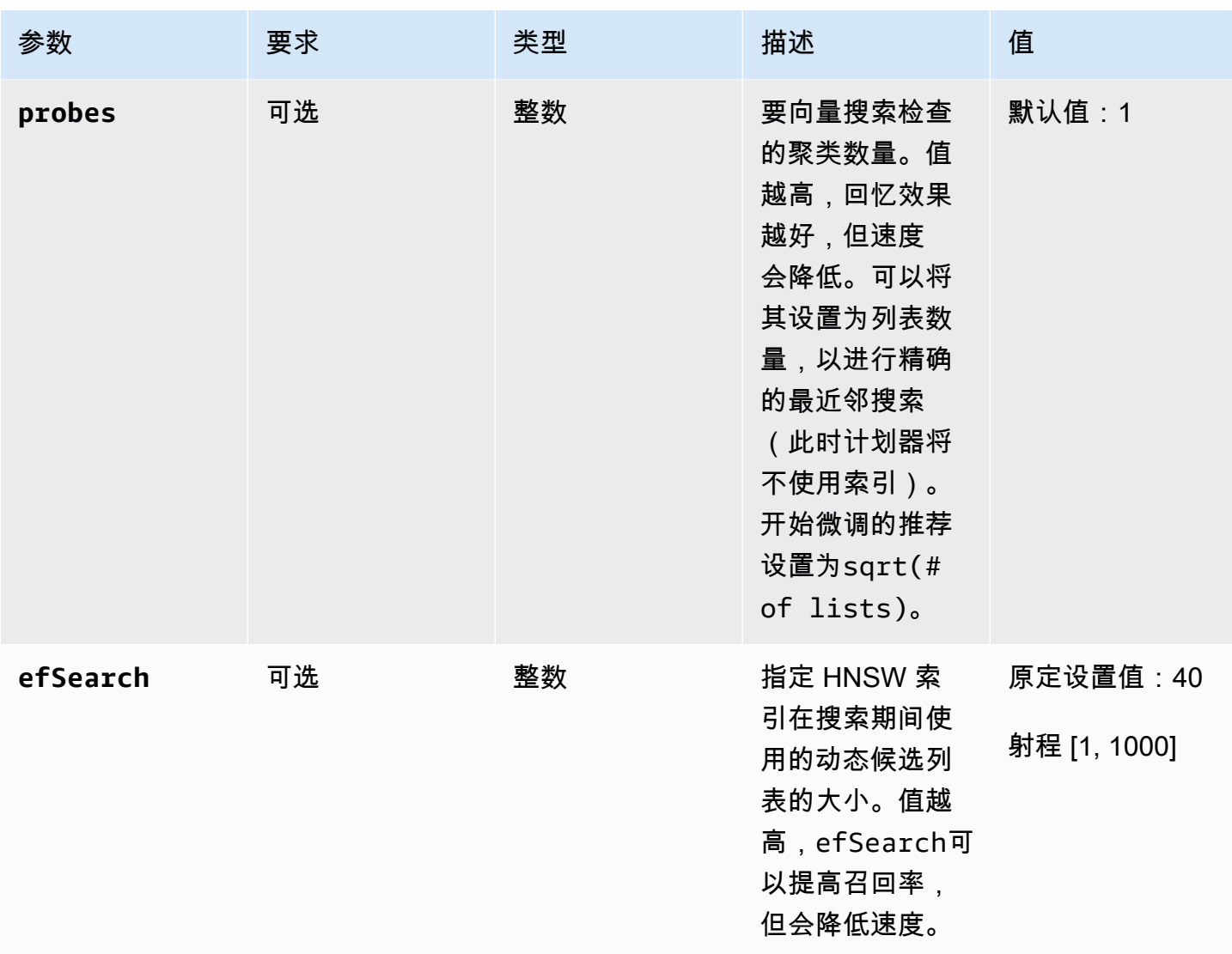

必须微调 efSearch (HNSW) 或 probes (iVFlat) 的值,以实现所需的性能和精度。请参阅以下示例操 作:

#### **HNSW**

```
db.collection.aggregate([ 
   { 
     $search: { 
       "vectorSearch": { 
          "vector": [0.2, 0.5, 0.8], 
          "path": "vectorEmbedding", 
          "similarity": "euclidean", 
          "k": 2, 
          "efSearch": 40
```
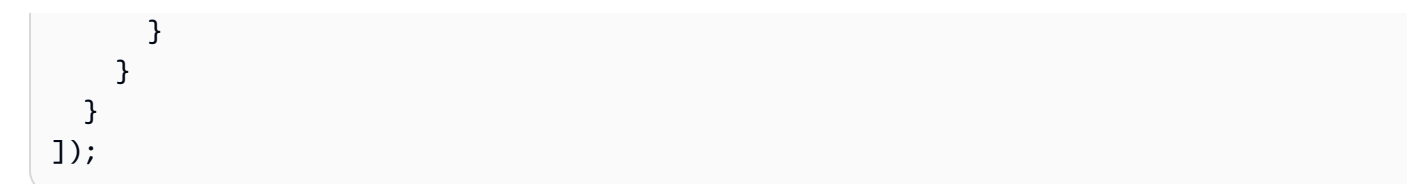

#### IVFFlat

```
db.collection.aggregate([ 
   { 
     $search: { 
        "vectorSearch": { 
          "vector": [0.2, 0.5, 0.8], 
          "path": "vectorEmbedding", 
          "similarity": "euclidean", 
          "k": 2, 
          "probes": 1 
        } 
     } 
   }
]);
```
#### 示例输出

此操作的输出将类似于以下内容:

```
{ "_id" : ObjectId("653d835ff96bee02cad7323c"), "product_name" : "Product A", 
 "vectorEmbedding" : [ 0.2, 0.5, 0.8 ] }
{ "_id" : ObjectId("653d835ff96bee02cad7323e"), "product_name" : "Product C", 
  "vectorEmbedding" : [ 0.1, 0.2, 0.5 ] }
```
### <span id="page-201-0"></span>特征和限制

#### 版本兼容性

• 亚马逊 DocumentDB 的矢量搜索仅适用于基于亚马逊 DocumentDB 5.0 实例的集群。

#### 向量

• 亚马逊 DocumentDB 可以索引最多 2,000 个维度的向量。但是,在没有索引的情况下最多可以存储 16,000 个维度。

#### 索引

• 对于创建 ivfFLat 索引,列表参数的推荐设置为最多 100 万个文档和sqrt(# of documents)超过 100 万个文档的文档数量/1000。由于工作内存限制,Amazon DocumentDB 支持列表参数的一定最 大值,具体取决于维度的数量。下表提供了维度为 500、1000 和 2,000 的向量的列表参数的最大值 供您参考:

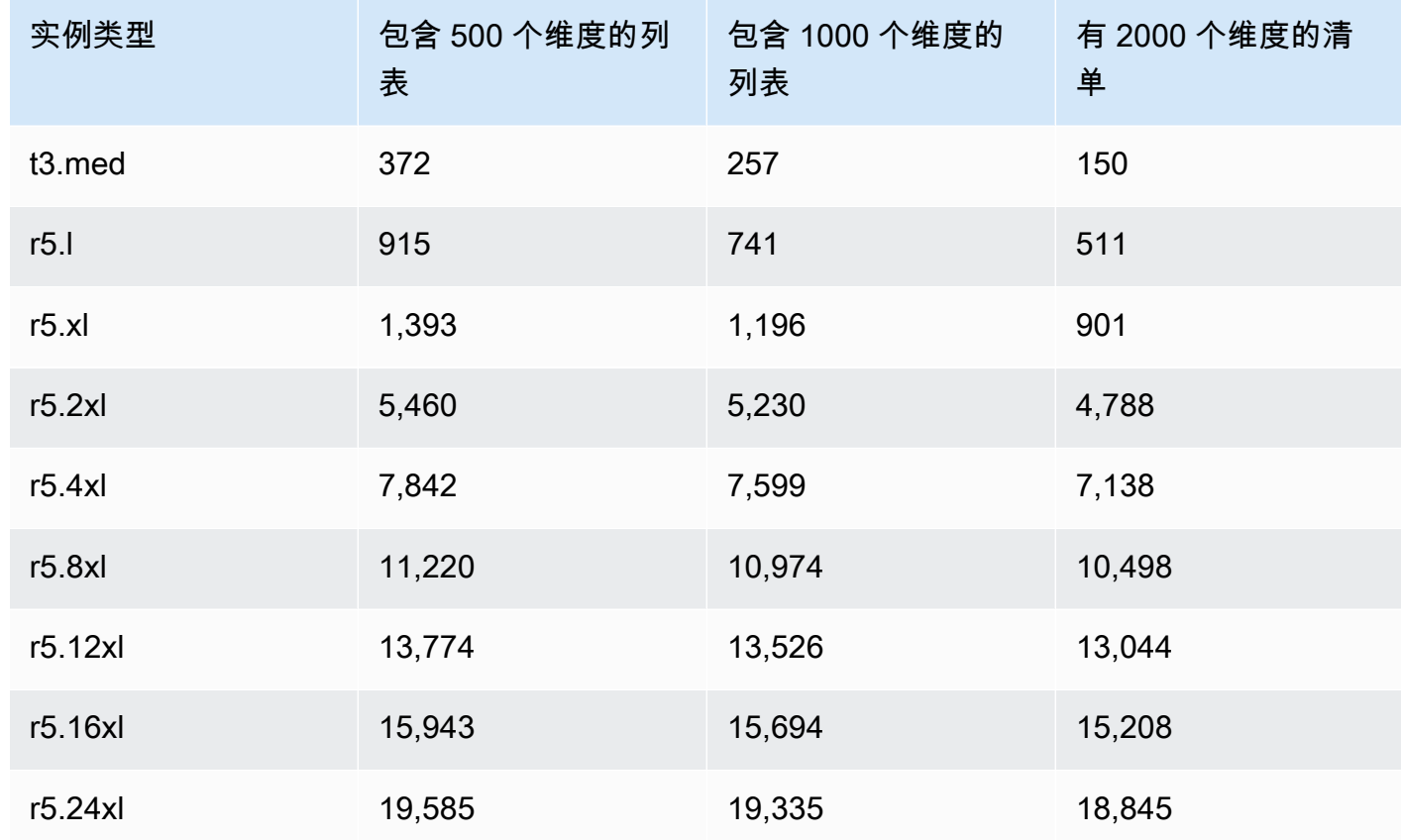

- 向量索引不支持其他索引选项compound,例如sparse或partial。
- HNSW 索引不支持并行索引构建。只有 ivfFLat 索引支持它。

#### 向量查询

• 对于向量搜索查询,为了获得最佳结果,必须微调probes或efSearch等参 数。probes或efSearch参数的值越高,召回率越高,速度越低。开始微调探针参数的推荐设置 为sqrt(# of lists)。

## <span id="page-203-0"></span>最佳实践

学习在 Amazon DocumentDB 中使用矢量搜索的最佳实践。随着新的最佳实践的确定,此节将不断更 新。

- 使用平面压缩的倒置文件 (IVFFLat) 索引的创建涉及根据相似性对数据点进行聚类和组织。因此,为 了使索引更加有效,我们建议您在创建索引之前至少加载一些数据。
- 对于矢量搜索查询,必须微调参数(例如probes或)efSearch以获得最佳结 果。probes或efSearch参数的值越高,召回率越高,速度越低。开始微调probes参数的推荐设置 为sqrt(lists)。

资源

- [矢量搜索最新消息博客文章](https://aws.amazon.com/blogs/aws/vector-search-for-amazon-documentdb-with-mongodb-compatibility-is-now-generally-available)
- [语义搜索代码示例](https://github.com/aws-samples/amazon-documentdb-samples/tree/master/blogs/semanticsearch-docdb)
- [亚马逊 DocumentDB 矢量搜索代码示例](https://github.com/aws-samples/amazon-documentdb-samples/tree/master/samples/vector-search)

# 迁移到 Amazon DocumentDB

Amazon DocumentDB(与 MongoDB 兼容)是一项完全托管的与 MongoDB API 兼容的数据库服务。 您可以使用本部分中详述的过程,将数据从本地或 Amazon Elastic Compute Cloud (Amazon EC2) 上 运行的 MongoDB 数据库迁移到 Amazon DocumentDB。

#### 主题

- [使用升级您的亚马逊文档数据库集群 AWS Database Migration Service](#page-204-0)
- [迁移工具](#page-215-0)
- [Discovery](#page-216-0)
- [规划:Amazon DocumentDB 集群要求](#page-219-0)
- [迁移方法](#page-222-0)
- [迁移源](#page-226-0)
- [迁移连接](#page-226-1)
- [测试](#page-229-0)
- [性能测试](#page-232-0)
- [失效转移测试](#page-233-0)
- [其他资源](#page-233-1)
- [迁移手册:MongoDB 到亚马逊 DocumentDB](#page-233-2)

# <span id="page-204-0"></span>使用升级您的亚马逊文档数据库集群 AWS Database Migration **Service**

#### **A** Important

亚马逊 DocumentDB 的支持生命周期与 MongoDB 不同,MongoDB 的时间表不适用于亚马逊 Docum end-of-life entDB。目前没有亚马逊 DocumentDB 3.6 的计划,您现有的 MongoDB 3.6 驱动程序、应用程序和工具将继续与亚马逊 DocumentDB 配合使用。 end-of-life

您可以使用将您的 Amazon DocumentDB 集群升级到更高的版本,同时最大限度地减少停机时间。 AWS DMS AWS DMS 是一项完全托管的服务,可以轻松地从较旧的 Amazon DocumentDB 版本、关 系数据库和非关系数据库迁移到您的目标 Amazon DocumentDB 集群。

#### 主题

- [步骤 1:启用更改流](#page-205-0)
- [步骤 2:修改更改流日志保留期限的步骤](#page-205-1)
- [步骤 3:迁移您的索引](#page-205-2)
- [步骤 4:创建 AWS DMS 复制实例](#page-207-0)
- [步骤 5:创建 AWS DMS 源端点](#page-209-0)
- [步骤 6:创建 AWS DMS 目标终端节点](#page-211-0)
- [步骤 7:创建并运行迁移任务](#page-213-0)
- [步骤 8:将应用程序端点更改为目标 Amazon DocumentDB 集群](#page-215-1)

#### <span id="page-205-0"></span>步骤 1:启用更改流

要最大限度地缩短停机时间迁移, AWS DMS 需要访问集群的变更流。 [Amazon DocumentDB 更改](https://docs.aws.amazon.com/documentdb/latest/developerguide/change_streams.html#change_streams-enabling) [流](https://docs.aws.amazon.com/documentdb/latest/developerguide/change_streams.html#change_streams-enabling) 提供在集群的集合和数据库中发生的按时间顺序排列的更新事件序列。通过从变更流中读取,可以 AWS DMS 执行变更数据捕获 (CDC),并将增量更新应用于目标 Amazon DocumentDB 集群。

要为特定数据库上的所有集合启用更改流,请使用 mongo Shell 对您的 Amazon DocumentDB 集群进 行身份验证并执行以下命令:

```
db.adminCommand({modifyChangeStreams: 1, 
     database: "db_name", 
     collection: "", 
     enable: true});
```
### <span id="page-205-1"></span>步骤 2:修改更改流日志保留期限的步骤

接下来,根据您希望在更改流中保留变更事件的时长来修改更改流保留期。例如,如果您预计使用 AWS DMS 的 Amazon DocumentDB 集群迁移需要 12 个小时,则应将更改流保留时间设置为大于 12 小时的值。Amazon DocumentDB 集群的默认保留期为三小时。您可以使用 AWS Management Console 或将 Amazon DocumentDB 集群的更改流日志保留期限修改为一小时到七天之间。 AWS CLI 有关更多详细信息,请参阅[修改更改流日志保留期。](https://docs.aws.amazon.com/documentdb/latest/developerguide/change_streams.html#change_streams-modifying_log_retention)

#### <span id="page-205-2"></span>步骤 3:迁移您的索引

在您的目标 Amazon DocumentDB 集群上创建与源 Amazon DocumentDB 集群相同的索引。尽管它 AWS DMS 可以处理数据的迁移,但它不迁移索引。要迁移索引,请使用 Amazon DocumentDB 索

引工具从源 Amazon DocumentDB 集群中导出索引。您可以通过创建 Amazon DocumentDB 工具 GitHub 存储库的克隆版并按照中的说明进行操作来获取该工具。[README.md](https://github.com/awslabs/amazon-documentdb-tools/blob/master/index-tool/README.md)您可以从亚马逊 EC2 实 例或与您的亚马逊文档数据库集群运行在同一 Amazon VPC 中的 AWS Cloud9 环境中运行该工具。

在以下示例中,将每个*#######*替换为您自己的信息。

以下代码从您的源 Amazon DocumentDB 集群中转储索引:

```
python migrationtools/documentdb_index_tool.py --dump-indexes
--uri mongodb://sample-user:user-password@sample-source-cluster.node.us-
east 1.docdb.amazonaws.com:27017/?tls=true&tlsCAFile=global-
bundle.pem&replicaSet=rs0&readPreference=secondaryPreferred&retryWrites=false'
--dir ~/index.js/
```

```
2020-02-11 21:51:23,245: Successfully authenticated to database: admin2020-02-11 
  21:46:50,432: Successfully connected to instance docdb-40-xx.cluster-xxxxxxxx.us-
east-1.docdb.amazonaws.com:27017
2020-02-11 21:46:50,432: Retrieving indexes from server...2020-02-11 21:46:50,440: 
  Completed writing index metadata to local folder: /home/ec2-user/index.js/
```
成功导出索引后,即可在目标 Amazon DocumentDB 集群中还原这些索引。要还原您在上一步中 所导出的索引,请使用 Amazon DocumentDB 索引工具。以下命令将从指定目录还原目标 Amazon DocumentDB 集群中的索引。

```
python migrationtools/documentdb_index_tool.py --restore-indexes
--uri mongodb://sample-user:user-password@sample-destination-
cluster.node.us-east 1.docdb.amazonaws.com:27017/?tls=true&tlsCAFile=global-
bundle.pem&replicaSet=rs0&readPreference=secondaryPreferred&retryWrites=false'
--dir ~/index.js/
```
2020-02-11 21:51:23,245: Successfully authenticated to database: admin2020-02-11 21:51:23,245: Successfully connected to instance docdb-50-xx.cluster-xxxxxxxx.useast-1.docdb.amazonaws.com:27017 2020-02-11 21:51:23,264: testdb.coll: added index: \_id

要确认您已正确还原索引,请使用 mongo Shell 连接到您的目标 Amazon DocumentDB 集群,并列出 给定集合的索引。参见以下代码:

```
mongo --ssl 
--host docdb-xx-xx.cluster-xxxxxxxx.us-east-1.docdb.amazonaws.com:27017
--sslCAFile rds-ca-2019-root.pem --username documentdb --password documentdb
```
db.coll.getIndexes()

### <span id="page-207-0"></span>步骤 4:创建 AWS DMS 复制实例

AWS DMS 复制实例连接您的源 Amazon DocumentDB 集群并从中读取数据,然后将其写入您的目标 Amazon DocumentDB 集群。 AWS DMS 复制实例可以执行批量加载和 CDC 操作。大部分这种处理 发生在内存中。但是,大型事务可能需要部分缓冲到磁盘上。缓存事务和日志文件也会写入磁盘。迁移 数据后,复制实例还将流式传输所有更改事件,以确保源和目标保持同步。

要创建 AWS DMS 复制实例,请执行以下操作:

- 1. 打开控制 AWS DMS [台。](https://console.aws.amazon.com/dms/)
- 2. 在导航窗格中,选择复制实例。
- 3. 选择 Create replication instance (创建复制实例),并输入以下信息:
	- 对于 Name(名称),输入您选定的名称。例如,docdb36todocdb40。
	- 对于 Description (描述),输入事件的描述。对于 listitem,Amazon DocumentDB 3.6 至 Amazon DocumentDB 4.0 的复制实例。
	- 对于实例类,请根据需要选择大小。
	- 对于引擎版本,请选择3.4.1.
	- 对于 Amazon VPC,请选择存放源集群和目标 Amazon DocumentDB 集群的 Amazon VPC。
	- 对于已分配存储(GiB),请使用默认值 50 GiB。如果工作负载的写入吞吐量较高,请增加此值 以匹配您的工作负载。
	- 对于多可用区,如果您需要高可用性和失效转移支持,请选择是。
	- 对于 Publicly accessible (公开访问),请启用此选项。

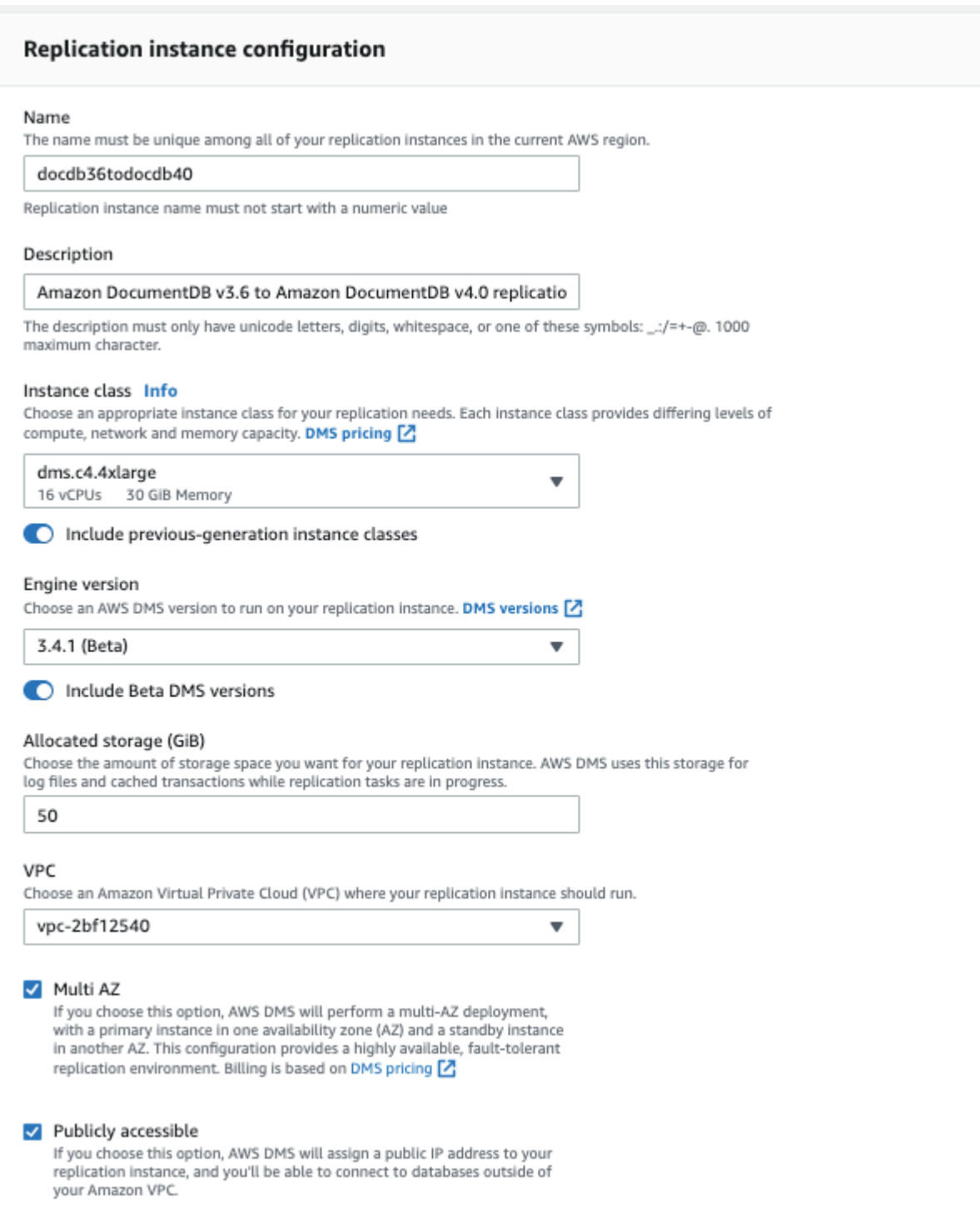

#### 4. 选择创建复制实例。

### <span id="page-209-0"></span>步骤 5:创建 AWS DMS 源端点

源终端点用于源 Amazon DocumentDB 集群。

创建源端点

- 1. 打开控制 AWS DMS [台。](https://console.aws.amazon.com/dms/)
- 2. 在导航窗格中,选择端点。
- 3. 选择 Create endpoint 并输入以下信息:
	- 对于 Endpoint type (端点类型),请选择 Source (源)。
	- 对于 Endpoint identifier (端点标识符),请输入容易记住的名称,例如 docdb-source。
	- 对于源引擎,请选择 docdb。
	- 对于 Server name (服务器名称),请输入您的 Amazon DocumentDB 集群的 DNS 名称。
	- 对于 Port (端口),请输入您的 Amazon DocumentDB 集群的端口号。
	- 对于 SSL mode (SSL 模式),请选择 verify-full。
	- 对于 CA 证书,请选择添加新 CA 证书。下载[新 CA 证书、](https://truststore.pki.rds.amazonaws.com/global/global-bundle.p7b)以创建 TLS 连接捆绑。然后,对于 Certificate identifier (证书标识符),输入 rds-combined-ca-bundle 。对于 Import certificate file (导入证书文件),选择 Choose file (选择文件),然后导航到之前下载的 .pem 文件。选择并 打开此文件。选择导入证书,然后rds-combined-ca-bundle从选择证书下拉列表中选择
	- 在用户名中,输入您的源 Amazon DocumentDB 集群的主用户名。
	- 对于密码,请输入您的源 Amazon DocumentDB 集群的主密码。
	- 对于数据库名称,请输入要升级的数据库名称。

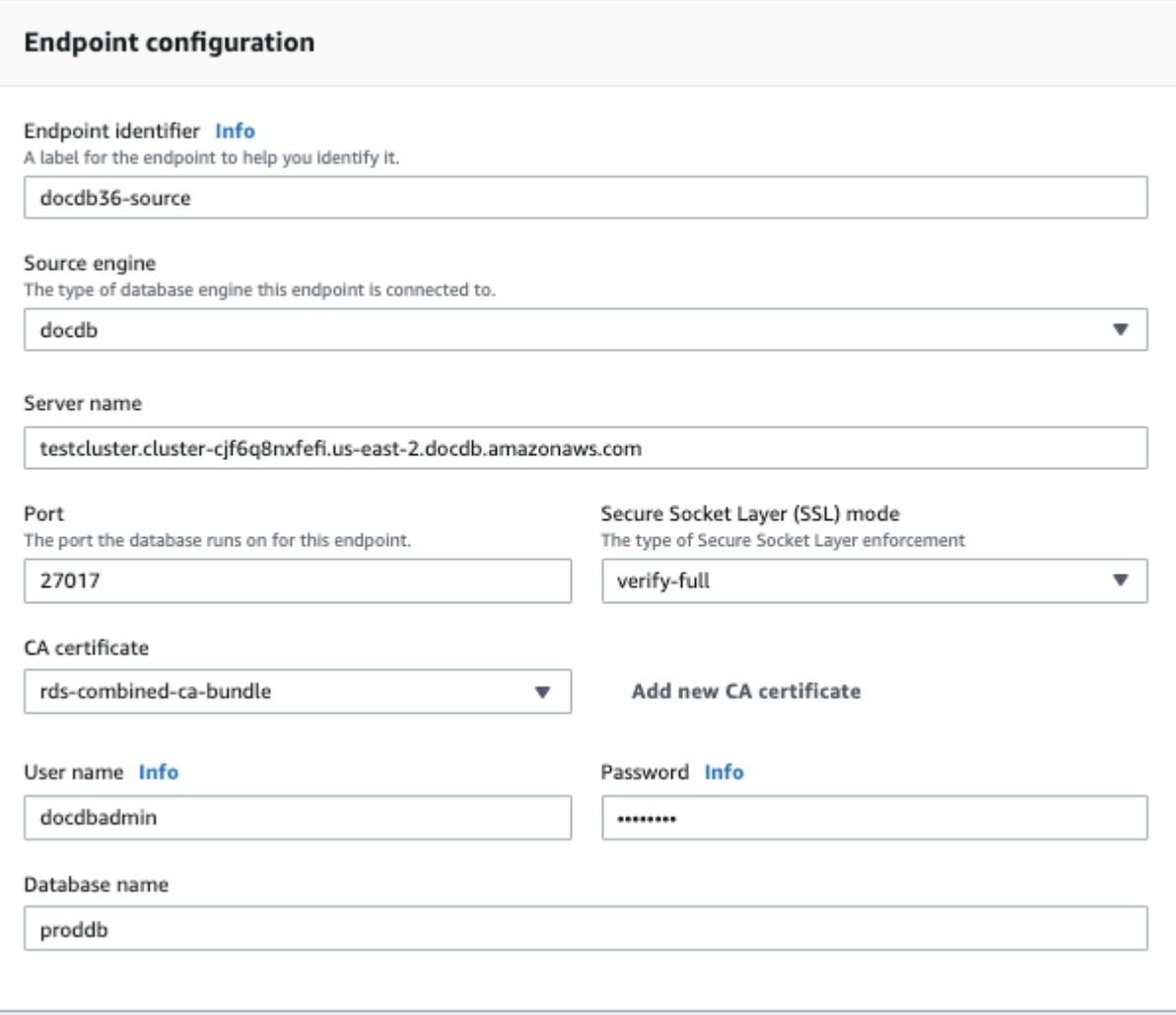

4. 测试您的连接以验证其已成功设置。

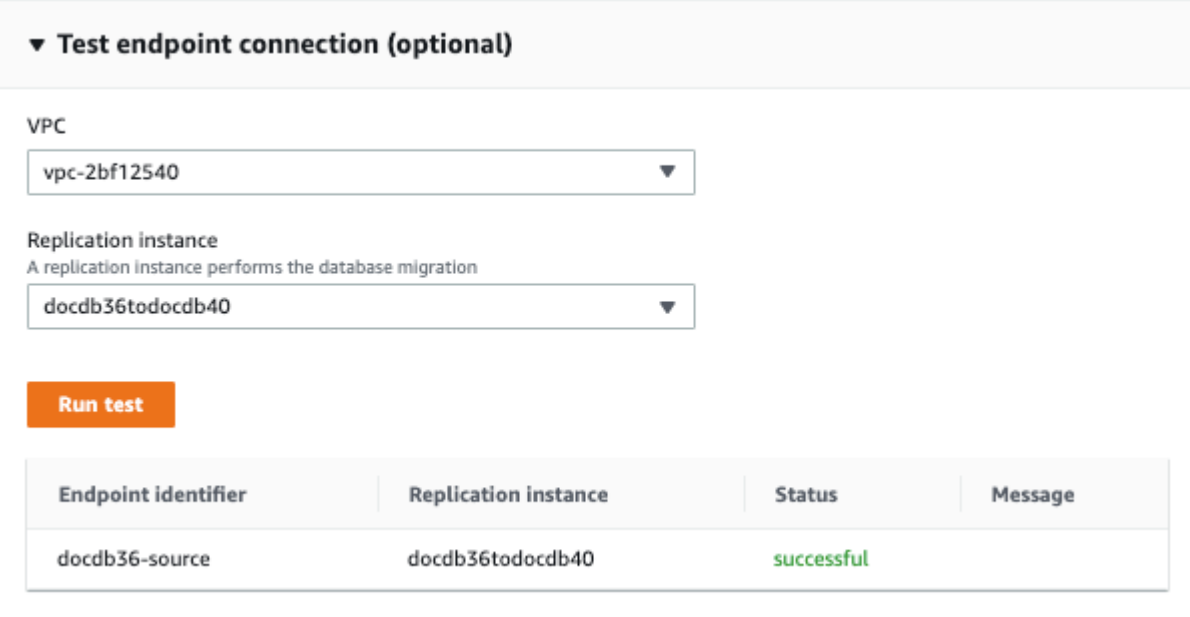

5. 选择创建端点。

**a** Note

AWS DMS 一次只能迁移一个数据库。

### <span id="page-211-0"></span>步骤 6:创建 AWS DMS 目标终端节点

目标端点用于您的目标 Amazon DocumentDB 集群。

创建目标端点:

- 1. 打开[AWS DMS 控制台。](https://console.aws.amazon.com/dms/)
- 2. 在导航窗格中,选择端点。
- 3. 选择 Create endpoint (创建端点),然后输入以下信息:
	- 对于 Endpoint type (端点类型),请选择 Target (目标)。
	- 对于 Endpoint identifier (端点标识符),请输入容易记住的名称,例如 docdb-target。
	- 对于源引擎,请选择 docdb。
	- 对于 Server name (服务器名称),请输入您的 Amazon DocumentDB 集群的 DNS 名称。
	- 对于 Port (端口),请输入您的 Amazon DocumentDB 集群的端口号。
- 对于 SSL mode (SSL 模式),请选择 verify-full。
- 对于 CA 证书,请从选择证书下拉列表中选择现有rds-combined-ca-bundle 证书。
- 在用户名中,输入您的目标 Amazon DocumentDB 集群的主用户名。
- 在密码中,输入您的目标 Amazon DocumentDB 集群的主密码。
- 对于数据库名称,请输入与源端点设置相同的数据库名称。

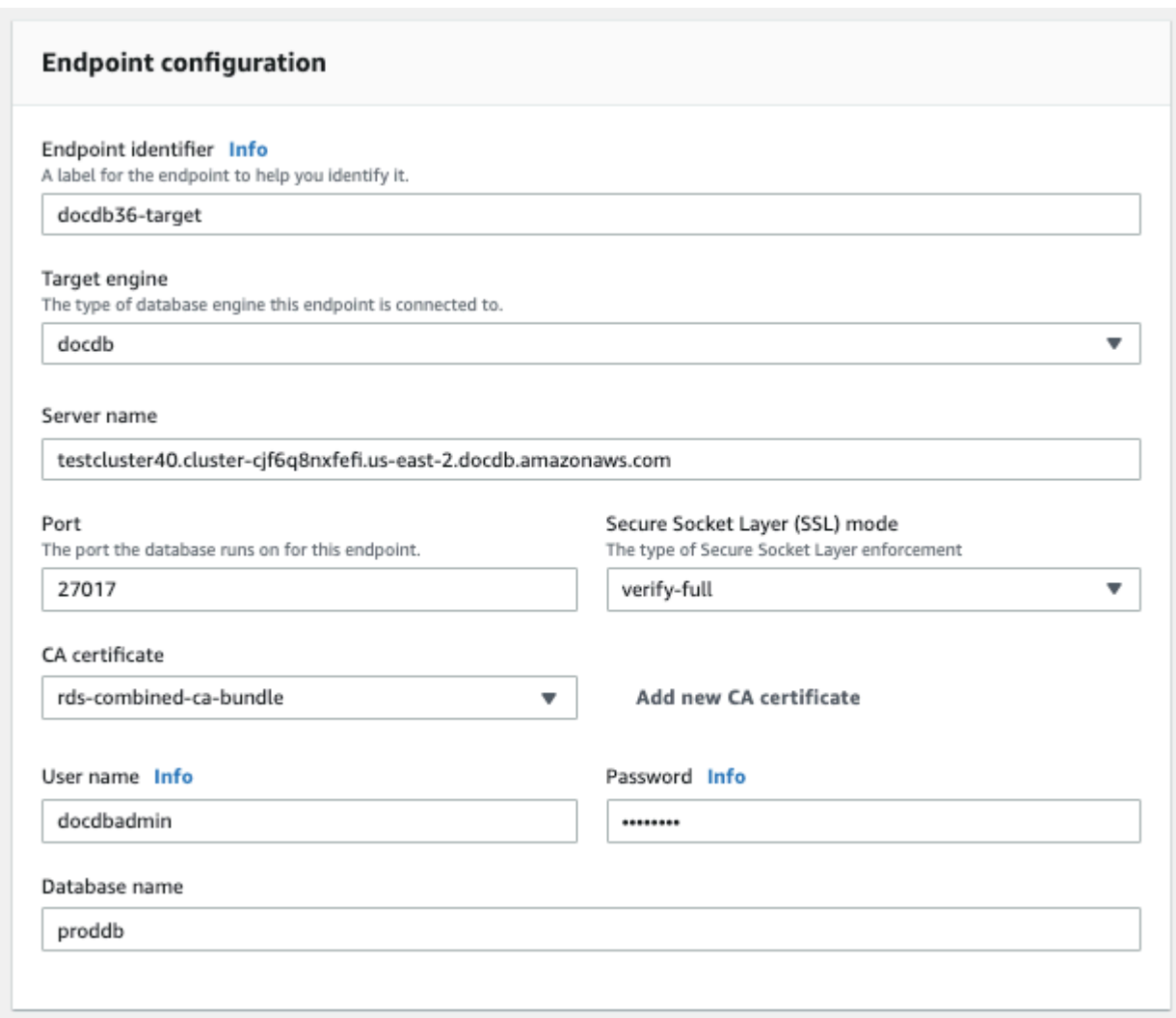

4. 测试您的连接以验证其已成功设置。

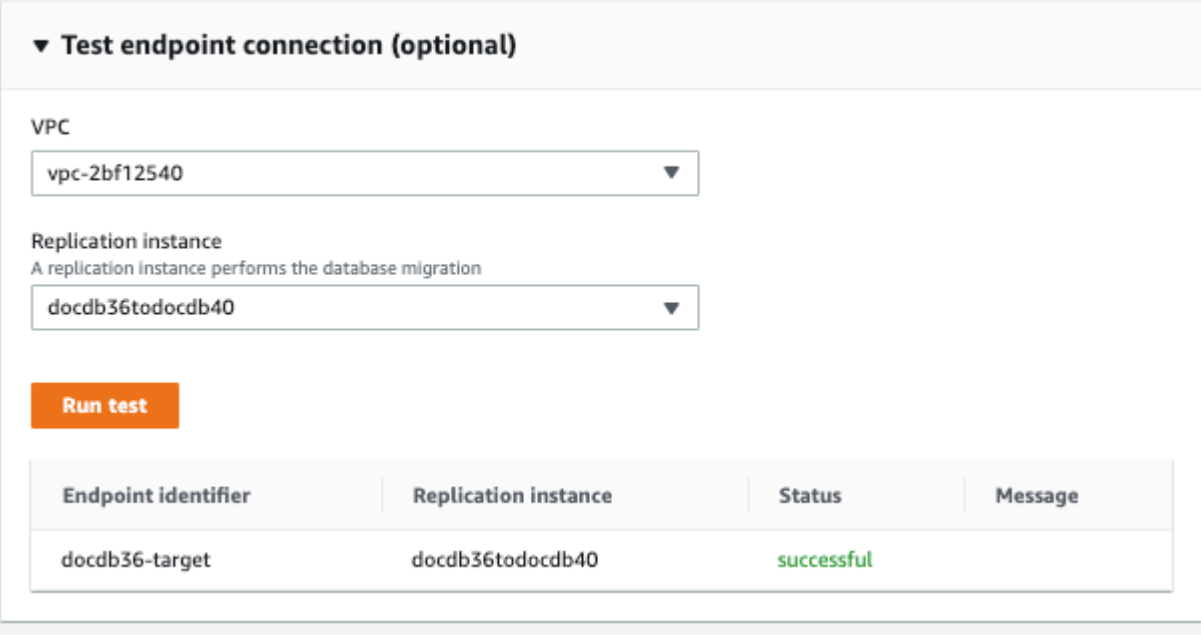

5. 选择创建端点。

### <span id="page-213-0"></span>步骤 7:创建并运行迁移任务

AWS DMS 任务会将复制实例与您的源实例和目标实例绑定。创建迁移任务时,需要指定源终结点、 目标终结点、复制实例和任何所需的迁移设置。可以用三种不同的迁移类型创建 AWS DMS 任务:迁 移现有数据、迁移现有数据、复制正在进行的更改或仅复制数据更改。由于本演练的目的是在最短停机 时间内升级 Amazon DocumentDB 集群,因此这些步骤利用该选项来迁移现有数据和复制正在进行的 更改。使用此选项,可以在迁移现有数据时 AWS DMS 捕获更改。 AWS DMS 即使加载了批量数据, 仍会继续捕获和应用更改。最终,源数据库和目标数据库将保持同步,从而实现停机时间最少的迁移。

以下是创建迁移任务以实现最短停机时间迁移的步骤:

- 1. 打开控制 AWS DMS [台。](https://console.aws.amazon.com/dms/)
- 2. 在导航窗格中,选择任务。
- 3. 选择 Create task (创建任务),然后输入以下信息:
	- 例如,在任务标识符中,输入一个易于记住的名称my-dms-upgrade-task。
	- 对于复制实例,请选择您在[步骤 3:创建复制实例中创建的 AWS Database Migration Service](https://docs.aws.amazon.com/documentdb/latest/developerguide/docdb-migration.versions.html#docdb-migration.versions-step3) [复制](https://docs.aws.amazon.com/documentdb/latest/developerguide/docdb-migration.versions.html#docdb-migration.versions-step3)实例
	- 对于源数据库终端节点,请选择您在[步骤 4:创建源端点中创建的 AWS Database Migration](https://docs.aws.amazon.com/documentdb/latest/developerguide/docdb-migration.versions.html#docdb-migration.versions-step4)  [Service 源终端节点](https://docs.aws.amazon.com/documentdb/latest/developerguide/docdb-migration.versions.html#docdb-migration.versions-step4)
- 对于目标数据库终端节点,请选择您在[步骤 5:创建目标终端节点中创建的 AWS Database](https://docs.aws.amazon.com/documentdb/latest/developerguide/docdb-migration.versions.html#docdb-migration.versions-step5) [Migration Service 目标终端节点](https://docs.aws.amazon.com/documentdb/latest/developerguide/docdb-migration.versions.html#docdb-migration.versions-step5)
- 对于迁移类型,请选择迁移现有数据并复制正在进行的更改。

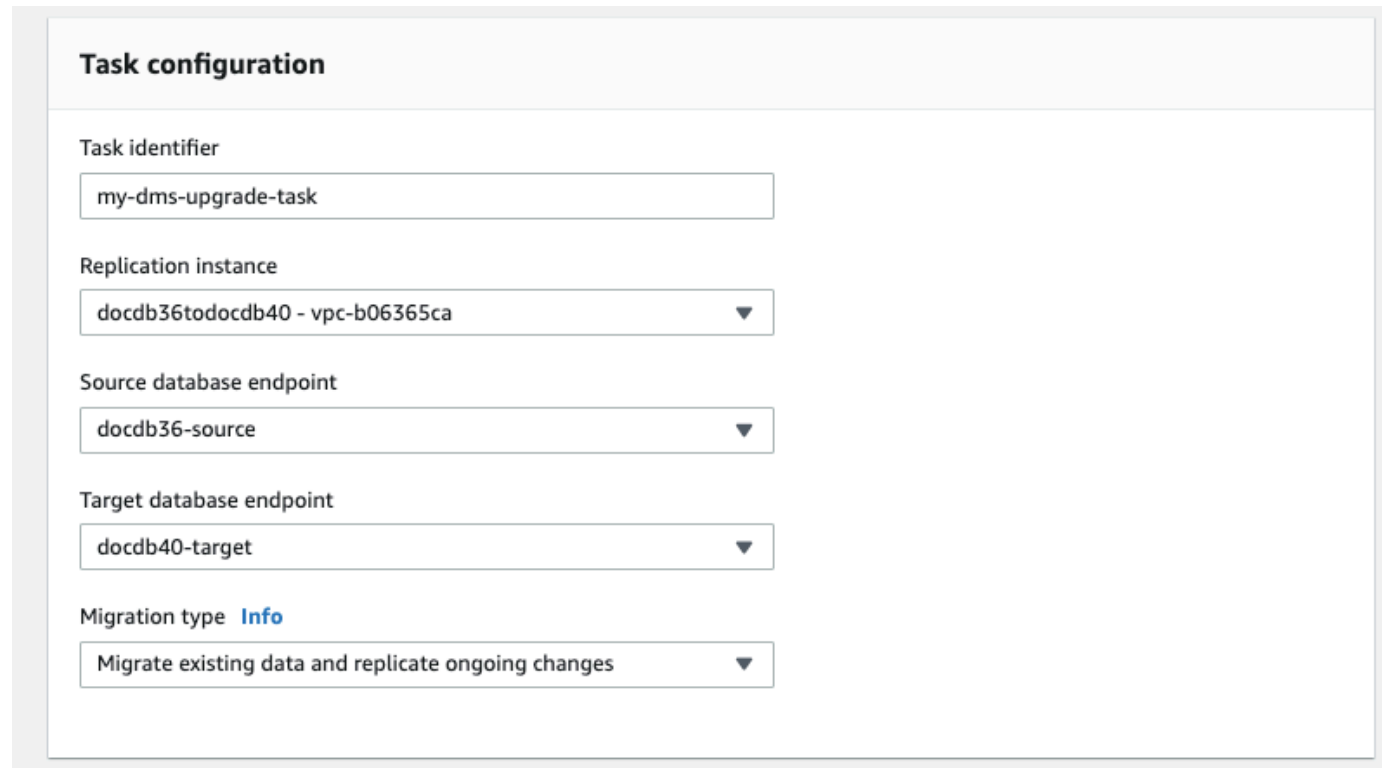

- 4. 在 "任务设置" 部分,启用CloudWatch 日志。
- 5. 在表映射部分,选择不执行任何操作。这将确保在步骤 3 中创建的索引不会被删除。
- 6. 对于迁移任务启动配置,请选择创建时自动启动。创建迁移任务后,将自动启动迁移任务。
- 7. 选择创建任务。

AWS DMS 现在开始将数据从您的源 Amazon DocumentDB 集群迁移到您的目标 Amazon DocumentDB 集群。任务状态从 Starting (正在启动) 更改为 Running (正在运行)。您可以通过在 AWS DMS 控制台中选择 "任务" 来监控进度。几分钟/小时后(取决于迁移的大小),状态应从 变为加载 完成,复制正在进行中。这意味着 AWS DMS 已完成从您的源 Amazon DocumentDB 集群到目标 Amazon DocumentDB 集群的满负荷迁移,现在正在复制更改事件。

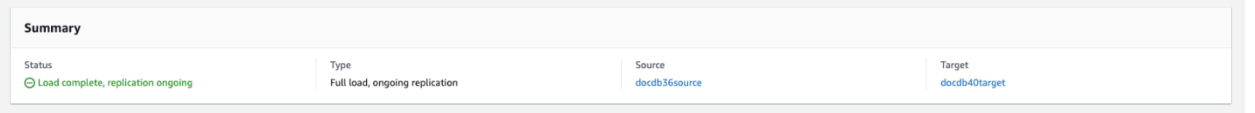

最终,您的源和目标将保持同步。您可以通过对集合运行 count() 操作来验证所有更改事件是否已迁 移,从而验证其是否处于同步状态。

### <span id="page-215-1"></span>步骤 8:将应用程序端点更改为目标 Amazon DocumentDB 集群

完成完全加载并且 CDC 流程持续复制后,您即可将应用程序的数据库连接端点从源 Amazon DocumentDB 集群更改为目标 Amazon DocumentDB 集群。

# <span id="page-215-0"></span>迁移工具

要迁移到 Amazon DocumentDB,大多数客户使用的两个主要工具是 [AWS Database Migration](https://aws.amazon.com/dms/)  [Service \(AWS DMS\)](https://aws.amazon.com/dms/) 和命令行实用程序,例如mongodump和mongorestore。作为最佳做法,对于上 述任一选项,我们建议您在开始迁移之前首先在 Amazon DocumentDB 中创建索引,因为这可以减少 总体时间并提高迁移速度。为此,您可以使用 [Amazon DocumentDB 索引工具](https://github.com/awslabs/amazon-documentdb-tools)。

### AWS Database Migration Service

AWS Database Migration Service (AWS DMS) 是一项云服务,可以轻松地将关系数据库和非关系数据 库迁移到 Amazon DocumentDB。您可以使用将数据从本地或 AWS DMS EC2 上托管的数据库迁移到 Amazon DocumentDB。使用 AWS DMS,您可以执行一次性迁移,也可以复制正在进行的更改以使源 和目标保持同步。

有关使用迁移 AWS DMS 到亚马逊 DocumentDB 的更多信息,请参阅:

- [使用 MongoDB 作为来源 AWS DMS](https://docs.aws.amazon.com/dms/latest/userguide/CHAP_Source.MongoDB.html)
- [使用亚马逊 DocumentDB 作为目标 AWS Database Migration Service](https://docs.aws.amazon.com/dms/latest/userguide/target.docdb.html)
- [演练:从 MongoDB 迁移到 Amazon DocumentDB](https://docs.aws.amazon.com/dms/latest/userguide/target.docdb.tutorial.html)

### 命令行实用程序

用于将数据迁移到 Amazon DocumentDB 和从 Amazon DocumentDB 迁移数据的通用实用程序, 包括 mongodump、mongorestore、mongoexport 和 mongoimport。通常,mongodump 和 mongorestore 是最有效的实用程序,因为它们使用二进制格式在数据库中转储和还原数据。这通常 是性能最高的选项,而且与逻辑导出相比,产生的数据量更少。如果您要使用 JSON 或 CSV 等逻辑格 式导出和导入数据,可以使用 mongoexport 和 mongoimport,因为此时数据是人类可读格式,但 速度通常比 mongodump/mongorestore 慢,而且得到的数据量也较多。
以下[迁移方法](#page-222-0)部分将根据您的用例 AWS DMS 和要求讨论何时最适合使用以及命令行实用程序。

### **Discovery**

对于您的每个 MongoDB 部署,您应该确定并记录两组数据:架构详情和运行特征。该信息将帮助您选 择适当的迁移方法和集群大小调整。

架构详情

• 名称

选择用于跟踪该部署的唯一名称。

• 版本

记录部署正在运行的 MongoDB 版本。要查找版本,请使用 mongo shell 连接到副本集成员并运行 db.version() 操作。

• 类型

记录您的部署是独立的 mongo 实例、副本集还是分片集群。

• 成员

记录每个集群、副本集或独立成员的主机名、地址和端口。

对于集群化部署,您可以通过使用 mongo shell 连接到 mongo 主机并运行 sh.status() 操作来查 找分片成员。

对于副本集,您可以通过使用 mongo shell 连接到副本集成员并运行 rs.status() 操作来获取成 员。

• Oplog 大小

对于副本集或分片集群,记录每个副本集成员的 oplog 大小。要查找成员的 oplog 大小,请使用 mongo shell 连接到副本集成员并运行 ps.printReplicationInfo() 操作。

• 副本集成员优先级

对于副本集或分片集群,记录每个副本集成员的优先级。要查找副本集成员优先级,请使用 mongo shell 连接到副本集成员并运行 rs.conf() 操作。优先级显示为 priority 键的值。

• 是否使用 TLS/SSL

记录是否在每个节点上使用传输层安全性 (TLS)/安全套接字层 (SSL) 进行传输加密。

运行特征

• 数据库统计数据

对于每个集合,记录以下信息:

- 名称
- 数据大小
- 集合数量

要查找数据库统计数据,请使用 mongo shell 连接到数据库并运行命令 db.runCommand({dbstats: 1})。

• 集合统计数据

对于每个集合,记录以下信息:

- 命名空间
- 数据大小
- 索引数量

Discovery • 集合是否有上限 <sup>195</sup>

#### • 索引统计数据

对于每个集合,记录以下索引信息:

- 命名空间
- ID
- 大小
- 键
- TTL
- 稀疏
- 背景

要查找索引信息,请使用 mongo shell 连接到数据库并运行命令 db.collection.getIndexes()。

• Opcounters

该信息可帮助您了解当前的 MongoDB 工作负载模式(读取操作繁重、写入操作繁重还是平衡)。它 还能够为您的初始 Amazon DocumentDB 实例选择提供指导。

以下是要在监测期间收集的关键信息(以计数/秒为单位):

- 查询
- 插入
- 更新
- 删除

您可以通过绘制一段时间内 db.serverStatus() 命令的输出来获取该信息。也可以使用 mongostat 工具获取这些统计数据的即时值。但使用该选项时,您的迁移计划可能无法涵盖峰值负 • 网络统计数据

该信息可帮助您了解当前的 MongoDB 工作负载模式(读取操作繁重、写入操作繁重还是平衡)。它 还能够为您的初始 Amazon DocumentDB 实例选择提供指导。

以下是要在监测期间收集的关键信息 ( 以计数/秒为单位 ) :

- 连接
- 网络输入字节数
- 网络输出字节数

您可以通过绘制一段时间内 db.serverStatus() 命令的输出来获得该信息。也可以使用 mongostat 工具获取这些统计数据的即时值。但使用该选项时,您的迁移计划可能无法涵盖峰值负 载。

# 规划:Amazon DocumentDB 集群要求

要实现成功迁移,您需要仔细考虑 Amazon DocumentDB 集群的配置以及应用程序访问集群的方式。 在确定集群要求时,请考虑以下每个维度:

• 可用性

Amazon DocumentDB 通过部署副本实例提供高可用性,副本实例可在称为失效转移的过程中提升 为主实例。通过将副本实例部署到不同的可用区,您可以实现更高级别的可用性。

下表提供了 Amazon DocumentDB 部署配置指南,以满足特定的可用性目标。

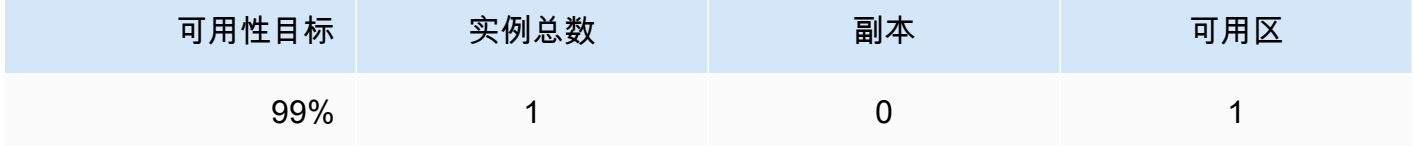

Amazon DocumentDB 开发人员指南

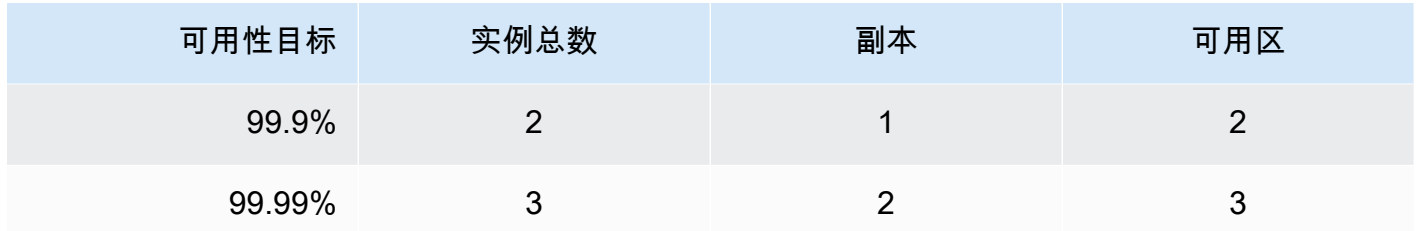

整体系统可靠性必须考虑所有组件,而不仅仅是数据库。有关满足整体系统可靠性需求的最佳实践和 建议,请参阅[AWS Well-Architected Reliability Pillar Whitepaper](https://d1.awsstatic.com/whitepapers/architecture/AWS-Reliability-Pillar.pdf)。

• 性能

Amazon DocumentDB 实例允许您读写集群的存储卷。集群实例有多种类型,它们具有不同的内存 和 vCPU,这将影响集群的读写性能。使用您在发现阶段收集的信息,选择可支持您的工作负载性能 要求的实例类型。有关受支持实例类型的列表,请参阅 [管理实例类](#page-524-0)。

为 Amazon DocumentDB 集群选择实例类型时,请考虑工作负载性能要求的以下方面:

• vCPU 需要更高连接数的架构可能会受益于具有更多 vCPU 的实例。

- 内存 如果可能,将工作数据集保留在内存中可提供最高的性能。一项基本准则是为 Amazon DocumentDB 引擎预留三分之一的实例内存,将剩余的三分之二用于工作数据集。
- 连接 最小的最佳连接数是每个 Amazon DocumentDB 实例 vCPU 8 个连接。虽然 Amazon DocumentDB 实例的连接限制要高得多,但在连接数超过每 vCPU 8 个连接后,更多连接带来的 性能优势将下降。
- 网络 具有大量客户端或连接的工作负载应考虑插入和检索数据所需的聚合网络性能。批量操作可 更有效地使用网络资源。
- 插入性能 单个文档插入通常是将数据插入 Amazon DocumentDB 的最慢方式。批量插入操作要比 单个插入快得多。
- 读取性能 从工作内存读取始终比从存储卷返回的读取要快。因此,优化实例内存大小以将工作集 保留在内存中是最佳的做法。

除了从主实例提供读取之外,Amazon DocumentDB 集群还会自动配置为副本集。之后,您可以通 过在 MongoDB 驱动程序中设置读取首选项来将只读查询路由到只读副本。您可以通过添加副本来扩 展读取流量,从而减少主实例上的总体负载。

可以在同一集群中部署不同实例类型的 Amazon DocumentDB 副本。一个作为示例的使用案例是启 动一个具有较大实例类型的副本来处理临时分析流量。如果部署一组混合实例类型,请确保为每个实 例配置失效转移优先级。这有助于确保失效转移事件始终提升足够大小的副本来处理写入负载。

• 恢复

Amazon DocumentDB 在写入数据时会持续备份数据。它在可配置的 1-35 天(称为备份保留期)内 提供 point-in-time 恢复 (PITR) 功能。默认备份保留期为一天。Amazon DocumentDB 还自动创建存 储卷的每日快照,这些快照也会在配置的备份保留期内保留。

如果要保留超过备份保留期的快照,也可以随时使用 AWS Management Console 和 AWS Command Line Interface (AWS CLI) 启动手动快照。有关更多信息,请参阅 [在 Amazon](#page-387-0)  [DocumentDB 中进行备份和恢复。](#page-387-0)

在规划迁移时,请考虑以下事项:

- 选择满足恢复点目标 (RPO) 要求的备份保留期(1–35 天)。
- 确定是否需要手动快照,如果需要,确定时间间隔。

# <span id="page-222-0"></span>迁移方法

主要有三种方法可用于将数据迁移到 Amazon DocumentDB。

#### **a** Note

虽然您可以随时在 Amazon DocumentDB 中创建索引,但整体来说,先创建索引,然后再导入 大型数据集的速度会更快。作为最佳做法,我们建议对于以下每种方法,在执行迁移之前首先 在 Amazon DocumentDB 中创建索引。为此,您可以使用 [Amazon DocumentDB 索引工具。](https://github.com/awslabs/amazon-documentdb-tools)

### 离线

离线方法使用 mongodump 和 mongorestore 工具将数据从源 MongoDB 部署迁移到 Amazon DocumentDB 集群。离线方法是最简单的迁移方法,但是它也会给集群带来最多的停机时间。

离线迁移的基本过程如下所示:

- 1. Quiesce 对 MongoDB 源进行写入。
- 2. 从源 MongoDB 部分转储集合数据和索引。
- 3. 如果您要迁移到弹性集群,请使用sh.shardCollection()命令创建分片集合。如果您要迁移到 基于实例的集群,请跳到下一步。
- 4. 将索引还原到 Amazon DocumentDDB 集群。
- 5. 将集合数据还原到 Amazon DocumentDB 集群。
- 6. 将您的应用程序端点更改为写入到 Amazon DocumentDB 集群。

# **Offline Migration Approach**

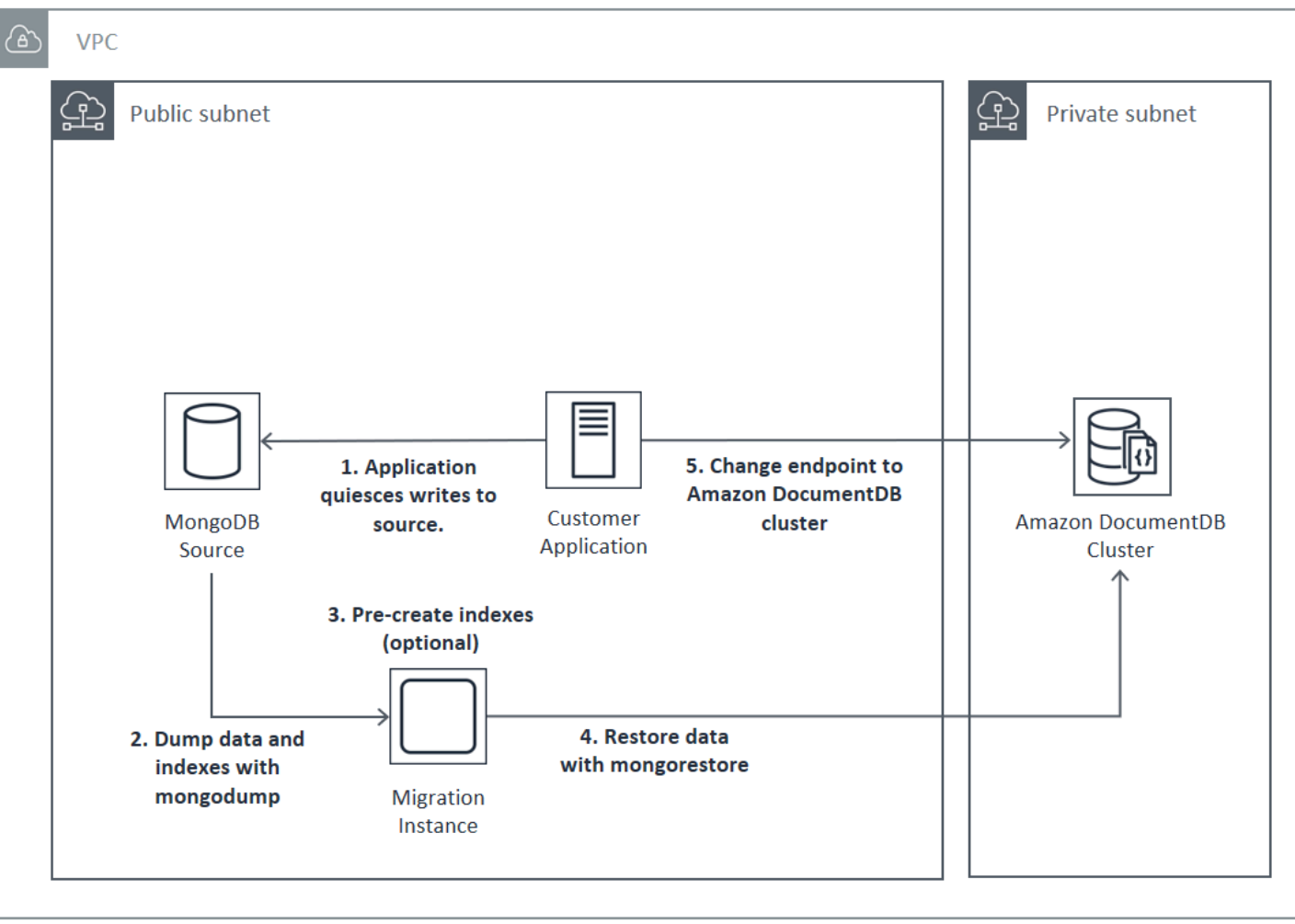

### 在线

在线 方法使用 AWS Database Migration Service (AWS DMS)。它执行从源 MongoDB 部署到 Amazon DocumentDB 集群的数据完全加载。然后,它会切换至更改数据捕获 (CDC) 模式来复制更 改。在线方法可最大限度减少集群停机时间,但它是三种方法中速度最慢的一个。

在线迁移的基本过程如下所示:

- 1. 您的应用程序正常使用源数据库。
- 2. 如果您要迁移到弹性集群,请使用sh.shardCollection()命令创建分片集合。如果您要迁移到 基于实例的集群,请跳到下一步。
- 3. 将索引还原到 Amazon DocumentDB 集群。
- 4. 创建 AWS DMS 任务以执行满载,然后启用从源 MongoDB 部署到 Amazon DocumentDB 集群的 CDC。

5. AWS DMS 任务完成满载并正在复制对 Amazon DocumentDB 的更改后,将应用程序的终端节点 切换到 Amazon DocumentDB 集群。

# **Online Migration Approach**

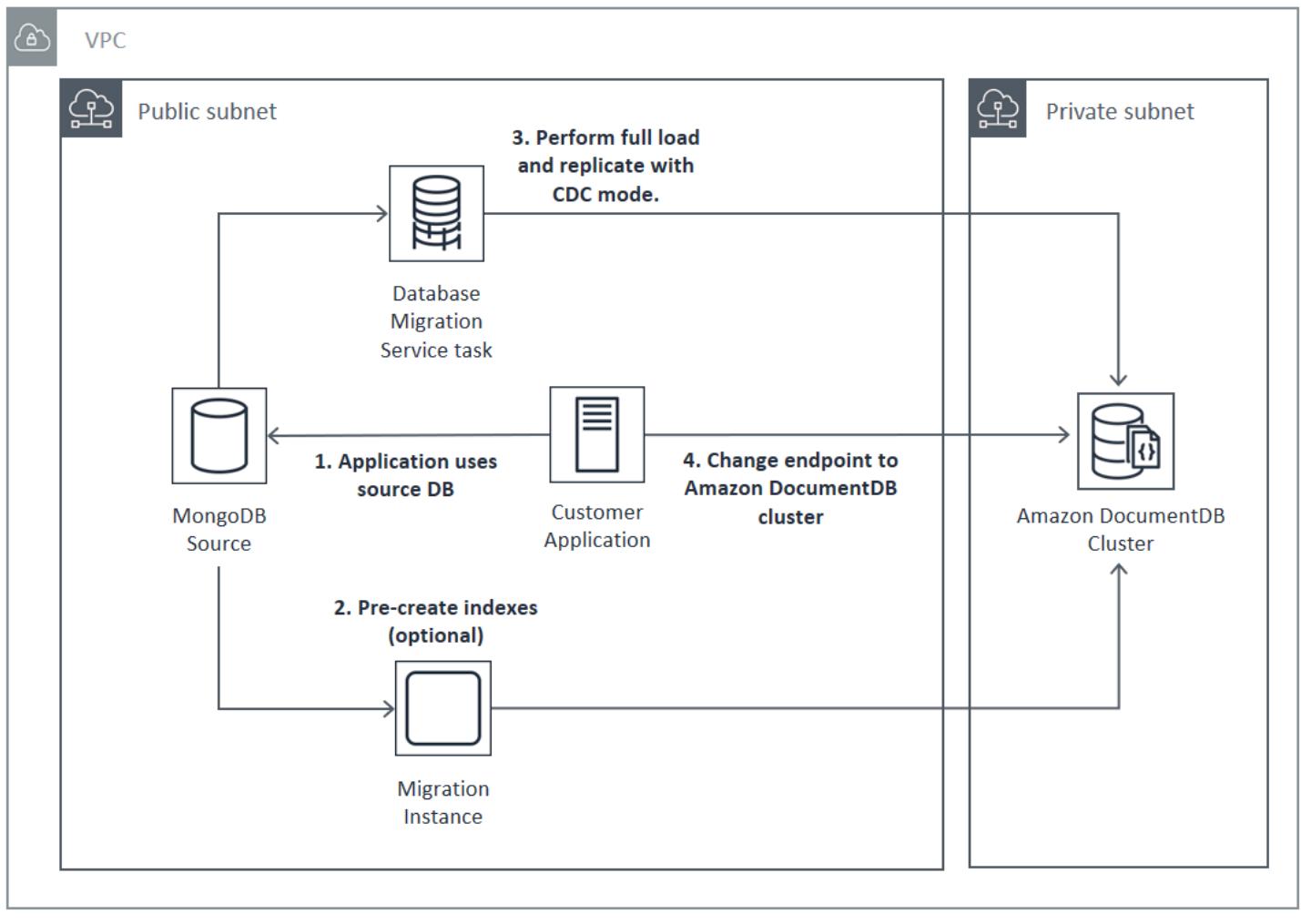

有关使用 AWS DMS 迁移的更多信息,请参阅AWS Database Migration Service 用户指南中[的使用](https://docs.aws.amazon.com/dms/latest/userguide/target.docdb.html) [Amazon DocumentDB 作为目标 AWS Database Migration Service](https://docs.aws.amazon.com/dms/latest/userguide/target.docdb.html)和相[关教程](https://docs.aws.amazon.com/dms/latest/userguide/target.docdb.tutorial.html)。

### 混合

混合方法使用 mongodump 和 mongorestore 工具将数据从源 MongoDB 部署迁移到 Amazon DocumentDB 集群。然后,它 AWS DMS 在 CDC 模式下使用来复制更改。混合方法使迁移速度和停 机时间达到平衡,但它是这三种方法中最复杂的方法。

混合迁移的基本讨程如下所示·

- 1. 您的应用程序正常使用源 MongoDB 部署。
- 2. 从源 MongoDB 部分转储集合数据和索引。
- 3. 将索引还原到 Amazon DocumentDB 集群。
- 4. 如果您要迁移到弹性集群,请使用sh.shardCollection()命令创建分片集合。如果您要迁移到 基于实例的集群,请跳到下一步。
- 5. 将集合数据还原到 Amazon DocumentDB 集群。
- 6. 创建 AWS DMS 任务以启用 CDC 从源 MongoDB 部署到 Amazon DocumentDB 集群。
- 7. 当 AWS DMS 任务在可接受的窗口内复制更改时,请将您的应用程序终端节点更改为写入 Amazon DocumentDB 集群。

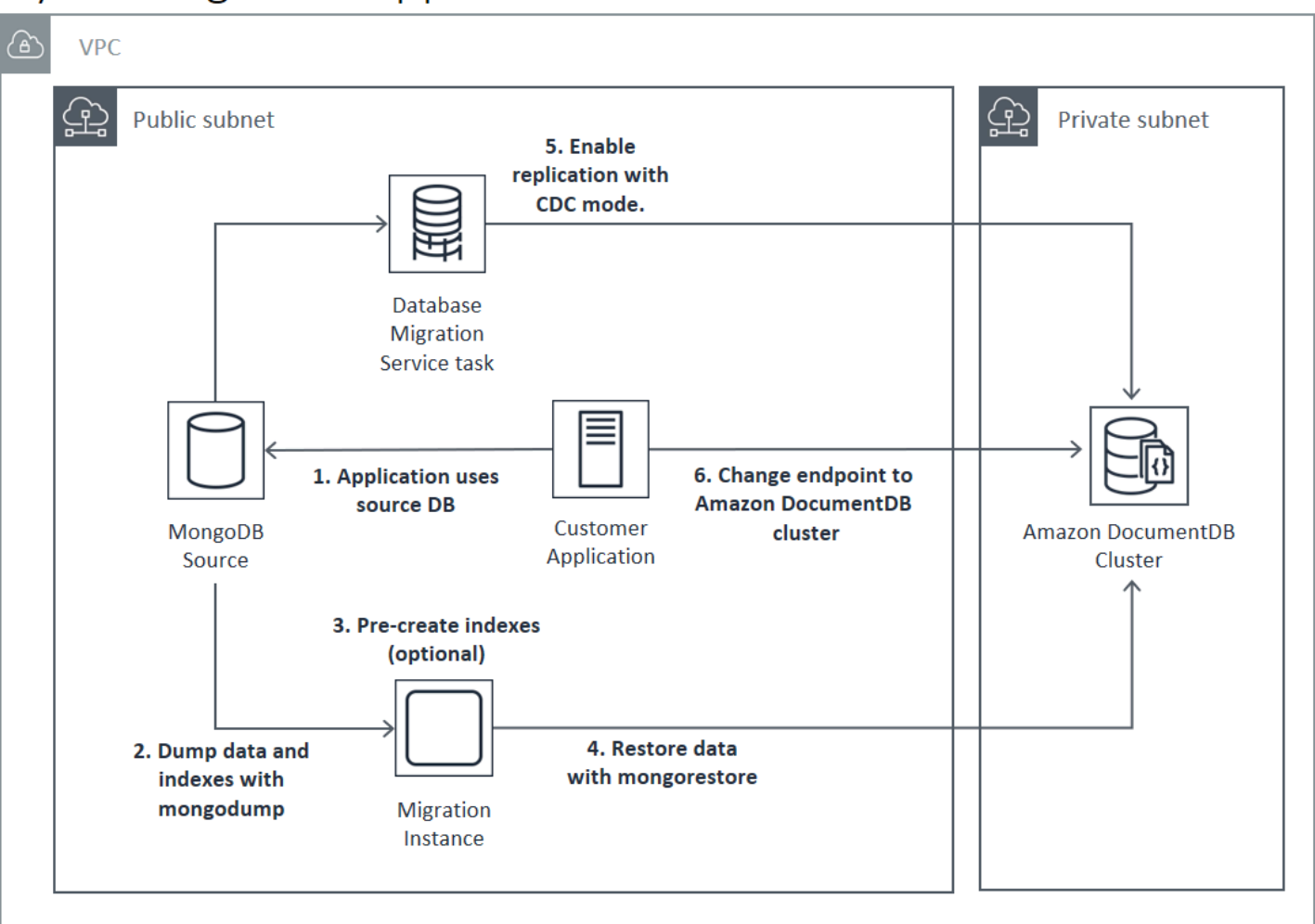

# **Hybrid Migration Approach**

#### **A** Important

一个 AWS DMS 任务目前只能迁移一个数据库。如果 MongoDB 源具有大量数据库,则可能需 要实现迁移任务的自动创建,或考虑使用离线方法。

不管您选择何种迁移方法,在迁移数据之前,在 Amazon DocumentDB 集群中预先创建索引都是一种 最有效的措施。这是因为 Amazon DocumentDB 索引是并行插入的数据,但对现有数据创建索引是单 线程操作。

由于 AWS DMS 不会迁移索引(仅迁移您的数据),因此无需执行额外步骤即可避免再次创建索引。

### 迁移源

如果您的 MongoDB 源是一个独立的 mongo 进程,并且您想要使用在线或混合迁移方法,请先将独立 的 mongo 转换为副本集,以便创建 oplog 来用作 CDC 源。

如果您要从 MongoDB 副本集或分片集群进行迁移,请考虑为每个副本集或分片创建链接或隐藏的辅助 副本集或分片来用作迁移源。执行数据转储可能会迫使工作集数据超出内存并影响生产实例的性能。您 可以通过从不提供生产数据的节点迁移来降低这一风险。

迁移源版本

如果源 MongoDB 数据库版本与目标 Amazon DocumentDB 集群的兼容版本不同,您可能需要采取 其他准备步骤来确保成功迁移。最常遇到的两个要求是将源 MongoDB 安装升级到支持的迁移版本 (MongoDB 3.0 或更高版本),和升级应用程序驱动程序以支持目标 Amazon DocumentDB 版本。

如果您的迁移具有上述任一要求,请务必在迁移计划中包括这些步骤,以升级和测试任何驱动程序更 改。

### 迁移连接

您可以从在数据中心中运行的源 MongoDB 部署或从在 Amazon DocumentDB 实例上运行的 MongoDB 部署迁移到 Amazon DocumentDB。从在 EC2 上运行的 MongoDB 迁移很简单,只需要正 确配置安全组和子网。

# Migrating from EC2 Source

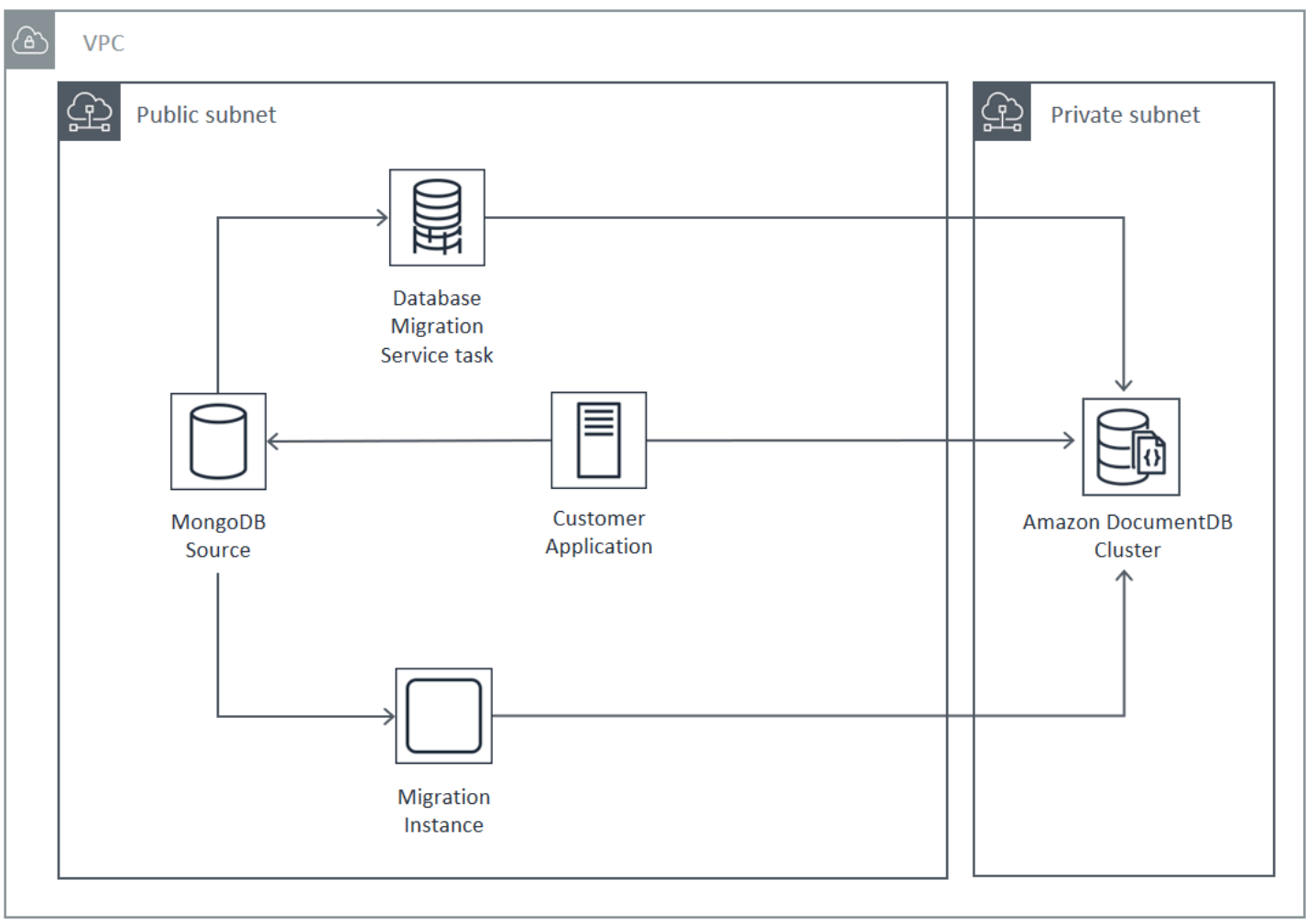

从本地数据库迁移需要 MongoDB 部署与虚拟私有云(VPC)之间的连接。您可以通过虚拟专用网络 (VPN) 连接或使用该 AWS Direct Connect 服务来实现此目的。虽然您可以通过 Internet 迁移到 VPC, 但从安全角度来看,这种连接方法是最不可取的。

下图说明了通过 VPN 连接从本地源到 Amazon DocumentDB 的迁移。

# Migrating from On-Premise Source (VPN)

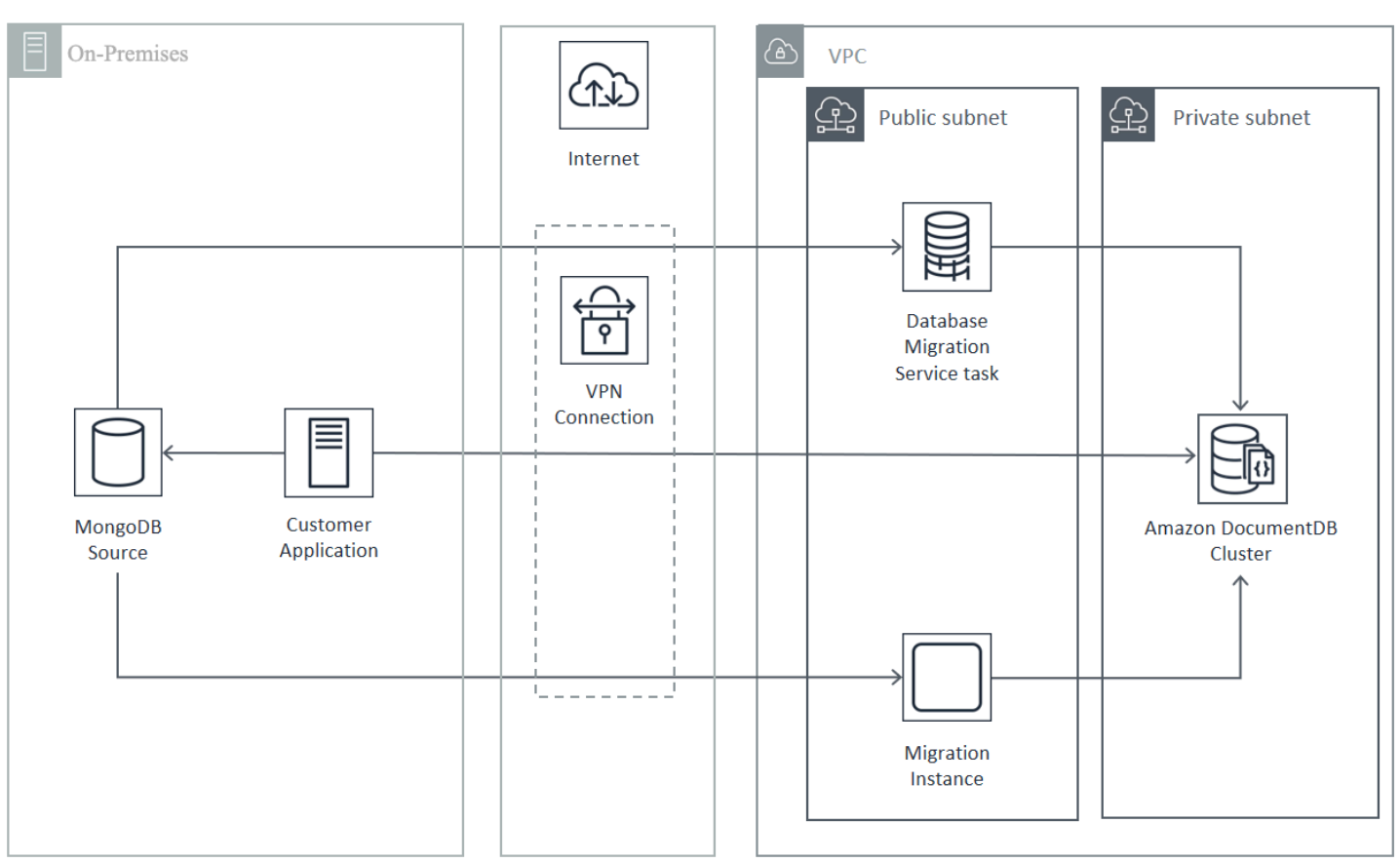

下图表示使用 AWS Direct Connect从本地源到 Amazon DocumentDB 的迁移。

测试

与 Amazon DocumentDB 集群的连接。

• 验证所选方法能否实现期望的迁移结果。

• 验证应用程序在失效转移期间的行为。

• 验证实例类型和读取首选项选择是否满足应用程序的性能要求。

以下是迁移前测试的目标:

迁移计划测试注意事项

# Migrating from On-Premise Source (Direct Connect)

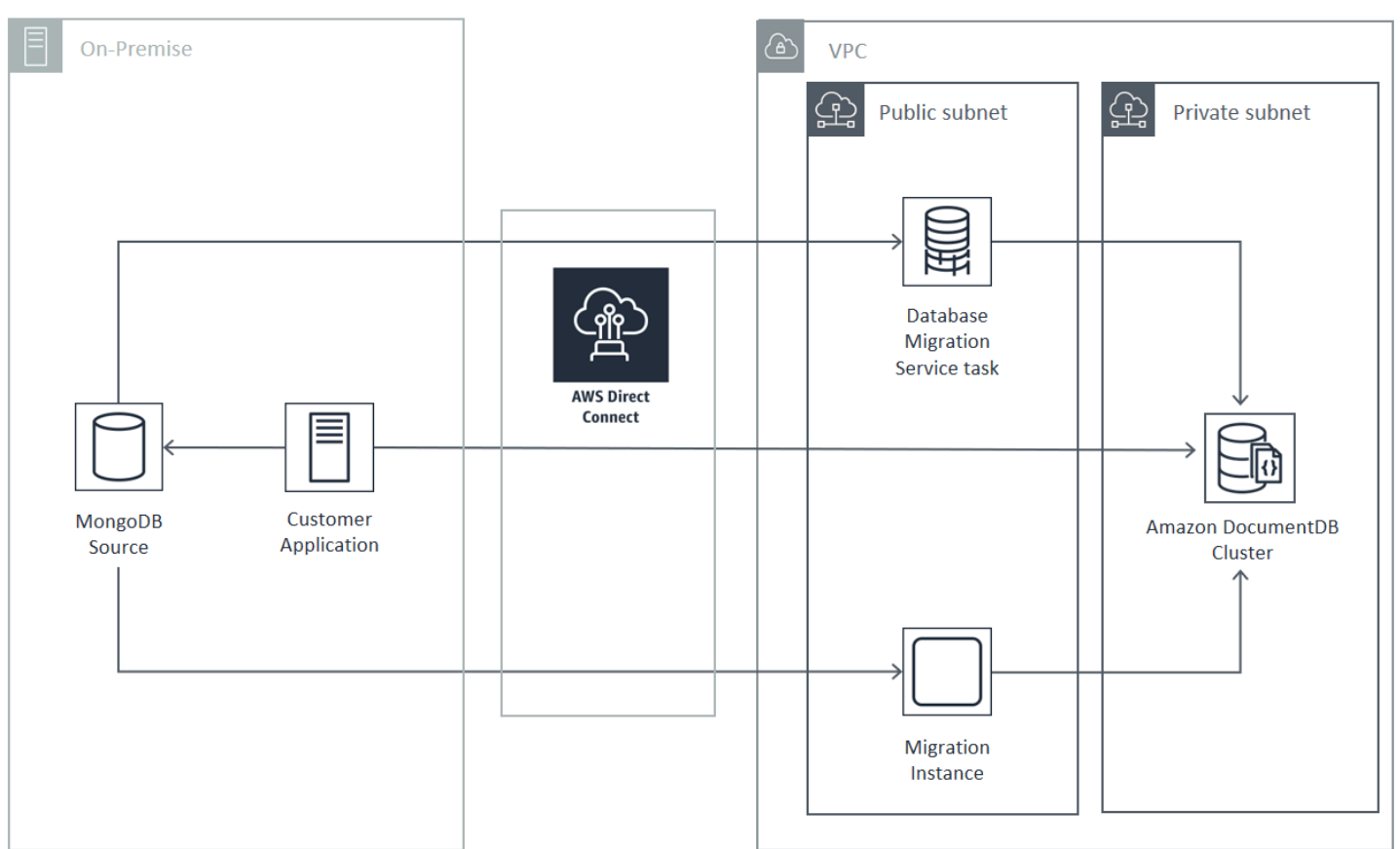

在线和混合迁移方法需要使用 AWS DMS 实例,该实例必须在 Amazon VPC 中的 Amazon EC2 上 运行。所有方法都需要迁移服务器来运行 mongodump 和 mongorestore。通常,在启动 Amazon DocumentDB 集群的 VPC 中的 Amazon EC2 实例上运行迁移服务器会更容易,因为这能够大幅简化

#### 主题

- [还原索引](#page-230-0)
- [转储数据](#page-230-1)
- [还原数据](#page-230-2)
- [Oplog 大小调整](#page-230-3)
- [AWS Database Migration Service 配置](#page-231-0)
- [从分片集群迁移](#page-232-0)

### <span id="page-230-0"></span>还原索引

默认情况下,mongorestore 会为转储的集合创建索引,但是在还原数据后创建它们。在将数据还原 到集群之前,在 Amazon DocumentDB 中创建索引总体上更快。这是因为索引操作在数据加载期间是 并行化的。

如果您选择预先创建索引,则在使用 mongorestore 还原数据时可通过提供 -–noIndexRestore 选 项跳过索引创建步骤。

### <span id="page-230-1"></span>转储数据

mongodump 工具是从源 MongoDB 部署转储数据的首选方法。根据迁移实例上的可用资 源,您也许可以通过使用 mongodump 选项增加转储的并行连接数(默认为 4)来加速 ―― numParallelCollections。

### <span id="page-230-2"></span>还原数据

mongorestore 工具是将转储数据还原到 Amazon DocumentDB 实例的首选方法。您可以通过使用 -–numInsertionWorkersPerCollection 选项增加还原期间每个集合的工作线程数来提高还原性 能。可以从为 Amazon DocumentDB 集群主实例上的每个 vCPU 分配 1 个工作线程开始。

Amazon DocumentDB 当前不支持 mongorestore 工具的 --oplogReplay 选项。

默认情况下,mongorestore 将跳过插入错误并继续还原过程。如果您将不支持的数据还原到 Amazon DocumentDB 实例,就会发生这种情况。例如,您的文档包含带有空字符串的键或值。如果 您希望在遇到任何还原错误时完全停止 mongorestore 操作,请使用 --stopOnError 选项。

### <span id="page-230-3"></span>Oplog 大小调整

MongoDB 操作日志 (oplog) 是一种受限集合,其中包含对数据库的所有数据修改。您可以通过对副本 集或分片成员运行 db.printReplicationInfo() 操作来查看 oplog 的大小及其包含的时间范围。

如果您使用的是在线或混合方法,请确保每个副本集或分片上的操作日志足够大,足以包含在整个数据 迁移过程(无论是通过mongodump还是 AWS DMS 任务满载)期间所做的所有更改,并留出合理的缓 冲区。有关更多信息,请参阅 MongoDB 文档中的 Check the Size of the Oplog (查看 Oplog 的大小)。 通过记录 mongodump 或 mongorestore 进程或 AWS DMS 完全加载任务首次测试运行所用的时间 来确定所需的最小 oplog 大小。

<span id="page-231-0"></span>AWS Database Migration Service 配置

[AWS Database Migration Service 用户指南](https://docs.aws.amazon.com/dms/latest/userguide/Welcome.html)涵盖了将 MongoDB 源数据迁移到 Amazon DocumentDB 集群所需的组件和步骤。以下是用于 AWS DMS 执行在线或混合迁移的基本过程:

要使用执行迁移 AWS DMS

- 1. 创建 MongoDB 源端点。有关更多信息,请参阅[使用 MongoDB 作为 AWS DMS源。](https://docs.aws.amazon.com/dms/latest/userguide/CHAP_Source.MongoDB.html)
- 2. 创建 Amazon DocumentDB 接口端点。有关更多信息,请参[阅使用 AWS DMS 端点](https://docs.aws.amazon.com/dms/latest/userguide/CHAP_Endpoints.html)。

如果您要将目标端点配置为弹性集群,请注意您的现有 Amazon DocumentDB SSL 证书不适用于 弹性集群,您需要使用以下步骤将新的 SSL 证书附加到端点:

a. 访问 <https://www.amazontrust.com/repository/SFSRootCAG2.pem> 并将其内容保存为 "SFSRootCAG2.pem" 文件。这是您在后续步骤中需要导入的证书文件。

b. 创建弹性集群端点时,在端点配置下,选择添加新 CA 证书。

- 对于 Certificate identifier (证书标识符),输入 SFSRootCAG2.pem。
- 对于 Import certificate file (导入证书文件),选择 Choose file (选择文件),然后导航到之前下载 的 SFSRootCAG2.pem 文件。选择并打开此文件。选择导入证书,然后从选择证书下拉列表中 选择 SFSRootCAG2.pem
- 3. 至少创建一个 AWS DMS 复制实例。有关更多信息,请参阅[使用 AWS DMS 复制实例。](https://docs.aws.amazon.com/dms/latest/userguide/CHAP_ReplicationInstance.html)
- 4. 至少创建一个 AWS DMS 复制任务。有关更多信息,请参阅[使用 AWS DMS 任务。](https://docs.aws.amazon.com/dms/latest/userguide/CHAP_Tasks.html)

对于在线迁移,迁移任务使用迁移类型 Migrate existing data and replicate ongoing changes (迁移 现有数据并复制持续更改)。

对于混合迁移,迁移任务使用迁移类型 Replicate data changes only (仅复制数据更改)。您可以选 择 CDC 开始时间以与 mongodump 操作中的转储时间保持一致。MongoDB oplog 是幂等的。为 避免遗漏更改,最好在 mongodump 完成时间与 CDC 开始时间之间保留几分钟的重叠时间。

### <span id="page-232-0"></span>从分片集群迁移

将数据从分片集群迁移到 Amazon DocumentDB 实例的过程基本上是并行迁移多个副本集的过程。测 试分片集群迁移时的一个关键考虑因素是某些分片可能比其他分片使用得更频繁。这种情况会导致数据 迁移具有不同的运行时间。在规划和测试时,请务必评估每个分片的 oplog 要求。

以下是迁移分片集群时要考虑的一些配置问题:

- 在运行 mongodump 或启动 AWS DMS 迁移任务之前,必须禁用分片集群均衡器并等待所有正在进 行的迁移完成。有关更多信息,请参阅 MongoDB 文档中的 Disable the Balancer (禁用均衡器)。
- 如果您使用 AWS DMS 复制数据,请在运行迁移任务之前在每个分片上运行 该cleanup0rphaned命令。如果不运行该命令,任务可能会因为重复的文档 ID 而失败。请注意, 该命令可能会影响性能。有关更多信息,请参阅 MongoDB 文档中的 cleanupOrphaned。
- 如果您使用 mongodump 工具转储数据,则应为每个分片运行一个 mongodump 进程。最节省时间的 方法可能需要多个迁移服务器来最大限度提高转储性能。
- 如果您使用 AWS Database Migration Service 复制数据,则必须为每个分片创建一个源终端节点。 同时为要迁移的每个分片运行至少一个迁移任务。最节省时间的方法可能需要多个复制实例来最大限 度提高迁移性能。

# 性能测试

将数据成功迁移到测试 Amazon DocumentDB 集群后,请对集群执行测试工作负载。通过 Amazon CloudWatch 指标验证您的性能是否达到或超过 MongoDB 源部署的当前吞吐量。

验证以下关键 Amazon DocumentDB 指标:

- 网络吞吐量
- 写入吞吐量
- 读取吞吐量
- 副本滞后

有关更多信息,请参阅 [监控 Amazon DocumentDB](#page-723-0)。

# 失效转移测试

验证应用程序在 Amazon DocumentDB 失效转移事件期间的行为是否满足您的可用性要求。要在控制 台上启动 Amazon DocumentDB 集群的手动失效转移,请在集群页面上,选择操作菜单上的失效转 移操作。

也可以通过从 AWS CLI执行 failover-db-cluster 操作来启动失效转移。有关更多信息,请参阅 参考[failover-db-cluster](https://docs.aws.amazon.com/cli/latest/reference/rds/failover-db-cluster.html)资料的 Amazon DocumentDB 部分。 AWS CLI

# 其他资源

请参阅 AWS Database Migration Service 用户指南 中的以下主题:

- [使用亚马逊 DocumentDB 作为目标 AWS Database Migration Service](https://docs.aws.amazon.com/dms/latest/userguide/target.docdb.html)
- [演练:从 MongoDB 迁移到 Amazon DocumentDB](https://docs.aws.amazon.com/dms/latest/userguide/target.docdb.tutorial.html)

# 迁移手册:MongoDB 到亚马逊 DocumentDB

本迁移手册为您提供资源和步骤,帮助您从 MongoDB 数据库迁移到 Amazon DocumentDB。

### 迁移过程

下面列出了将数据从 MongoDB 数据库迁移到 Amazon DocumentDB 时通常涉及的高级步骤。

#### 主题

- [第 1 步:兼容性和功能差异](#page-233-0)
- [第 2 步:概念验证](#page-235-0)
- [步骤 3:迁移数据](#page-236-0)
- [步骤 4:数据验证](#page-237-0)
- [第 5 步:应用程序切换](#page-237-1)

### <span id="page-233-0"></span>第 1 步: 兼容性和功能差异

亚马逊 DocumentDB 与 Apache 2.0 开源 MongoDB 3.6、4.0 和 5.0 API 进行交互。因此,您可以在 Amazon DocumentDB 中使用相同的 MongoDB 驱动程序、应用程序和工具,只需很少或根本不做任 何更改。

第一步是检查您的应用程序在 MongoDB 数据库上使用的运算符和索引之间的兼容性以及它们在 Amazon DocumentDB 中的可用性,并了解它们之间的功能差异。

运算符兼容性

使用 [Amazon DocumentDB 兼容性工具](https://github.com/awslabs/amazon-documentdb-tools/tree/master/compat-tool) \*可以轻松发现您的应用程序在其查询中是否使用了任何不受 支持的运算符。此工具可以扫描您的 MongoDB 数据库服务器日志文件或应用程序源代码,以提供不支 持的运算符的报告。如果您发现使用了不支持的运算符,则需要修改应用程序以解决不支持的运算符问 题。

要检查您的设置中使用的 MongoDB 运算符与支持的亚马逊 DocumentDB 运算符之间的兼容性,请执 行以下操作:

git clone https://github.com/awslabs/amazon-documentdb-tools.git cd amazon-documentdb-tools/compat-tool/ python3 compat.py --version <Amazon DocumentDB version> --directory <mongodb logfiles/ source code>

有关更多信息,请参阅 [支持的 MongoDB API、操作和数据类型。](#page-158-0)

\* 未得到官方支持AWS。

#### 索引兼容性

您可以使用[亚马逊 DocumentDB 索引工具](https://github.com/awslabs/amazon-documentdb-tools/tree/master/index-tool) \* 来了解您是否使用了亚马逊文档数据库不支持的任何索引 类型。此工具需要连接到您的源数据库才能读取索引定义。

为此,您首先需要使用--dump-indexes选项将索引定义转储到目录中。然后使用--showissues选项运行该工具,提供用于查找不兼容索引的目录。

导出索引:

git clone https://github.com/awslabs/amazon-documentdb-tools.git sudo pip install -r amazon-documentdb-tools/index-tool/requirements.txt mkdir <directory to dump index definitions> python3 migrationtools/documentdb\_index\_tool.py --dump-indexes --dir <directory> --uri <source-mongodb-uri>

#### 检查是否有不兼容的索引:

python3 migrationtools/documentdb\_index\_tool.py --show-issues --dir <dumped-indexdefinitions-directory>

如果您发现使用了任何不支持的索引类型,则必须修改应用程序或数据模型以解决或继续使用不兼容的 索引。

有关 Amazon DocumentDB 中支持的索引类型和属性的更多信息,请参[阅索引和索引属性](#page-189-0)[和如何在](https://aws.amazon.com/blogs/database/how-to-index-on-amazon-documentdb-with-mongodb-compatibility/) [Amazon DocumentDB 上建立索引。](https://aws.amazon.com/blogs/database/how-to-index-on-amazon-documentdb-with-mongodb-compatibility/)

\* 未得到官方支持AWS。

功能差异

查看[与 MongoDB 之间的功能差异以](#page-148-0)熟悉其中的差异。

<span id="page-235-0"></span>第 2 步:概念验证

通过在 Amazon DocumentDB 上运行您的应用程序或常规测试套件来进行概念验证,以测试功能 和性能。您可能需要使用数据填充您的 Amazon DocumentDB 集群才能执行测试。例如,您可以使 用mongodump和mongorestore工具从源 MongoDB 复制数据。

功能测试

创建 Amazon DocumentDB 集群(参[见创建亚马逊文档数据库集群](#page-472-0))并运行您的应用程序或功能测试 套件,以验证所有应用程序工作流程是否都能在 Amazon DocumentDB 上继续无缝运行。

性能测试

在 Amazon DocumentDB 上运行的应用程序或性能测试套件上运行性能测试,其工作负载与您的生 产工作负载类似,以查看设置是否满足您的延迟要求。调整您的工作负载以提高性能,或者根据需 要扩展您的 Amazon DocumentDB 集群。有关更多信息,请参阅 [性能和资源利用率和](#page-1019-0) [扩展 Amazon](#page-508-0) [DocumentDB 集群。](#page-508-0)

为了获得最佳性能,请务必使用正确的实例类型来调整您的 Amazon DocumentDB 集群的大小。有关 更多信息,请参阅的最佳实践[调整实例大小](#page-136-0)。

您可以使用[亚马逊 DocumentDB 规模计算器](https://sizing.cloudnativedb.com/) \*来帮助您估算亚马逊文档数据库集群的大小。

\* 未得到官方支持AWS。

故障转移测试

您可能需要观察您的应用程序如何响应 Amazon DocumentDB 主节点重启、主节点故障转移或多节点 集群中的主节点删除,以及副本节点何时重新启动或移除。这将帮助您确认您的应用程序是否能够抵御 这些事件。有关更多信息,请参阅 [测试故障转移](#page-571-0)。

要了解应用程序应容忍的异常情况以及如何有效地处理这些异常,请参阅[使用 Amazon DocumentDB](https://aws.amazon.com/blogs/database/building-resilient-applications-with-amazon-documentdb-with-mongodb-compatibility-part-2-exception-handling/)  [构建弹性应用程序](https://aws.amazon.com/blogs/database/building-resilient-applications-with-amazon-documentdb-with-mongodb-compatibility-part-2-exception-handling/)。

**a** Note

除了在 Amazon DocumentDB 上测试您的工作负载之外,别无选择

<span id="page-236-0"></span>步骤 3:迁移数据

成功验证概念后,将您的数据迁移到亚马逊 DocumentDB。我们的大多数客户都使用在线或离线迁移 方法来迁移数据。

在线迁移

使用在线迁移方法,您可以将源数据库中的数据(从几千兆字节到数 TB 不等)迁移到 Amazon DocumentDB,停机时间几乎为零。有关更多信息,请参阅 [AWS Database Migration Service \(AWS](https://aws.amazon.com/dms/) [DMS\)。](https://aws.amazon.com/dms/)

如果要从 MongoDB 数据库迁移,则AWS DMS可以使用满负荷并复制正在进行的更改。

有关 step-by-step 流程,请参阅使用[在线方法迁移到 Amazon DocumentDB。](https://aws.amazon.com/blogs/database/migrating-to-amazon-documentdb-with-the-online-method/)

其他信息可以在AWS Database Migration Service用户指南的 ["使用亚马逊文档数据库作为目标 AWS](https://docs.aws.amazon.com/dms/latest/userguide/CHAP_Target.DocumentDB.html)  [Database Migration Service](https://docs.aws.amazon.com/dms/latest/userguide/CHAP_Target.DocumentDB.html)" 部分中找到。

需要注意的几点AWS DMS:

• 分段:使用迁移多 TB 的数据库时AWS DMS,使用默认设置可能会很慢,因为默认情况下,DMS 的满负荷每个集合都是单线程的,因此迁移时间会更长。要加快大型数据库迁移的满负荷速度,您可 以使用中的AWS DMS分段功能。

有关如何使用分段的更多详细信息AWS DMS,请参[阅使用自动分段AWS DMS。](https://docs.aws.amazon.com/dms/latest/userguide/CHAP_ReplicationInstance.Types.html)

• DMS 实例类型:为了加快数据迁移速度,您需要[选择合适的 DMS](https://docs.aws.amazon.com/database/migrating-to-amazon-documentdb-with-the-online-method/) 实例。

离线迁移

离线迁移是将数据库迁移到 Amazon DocumentDB 的最直接方法。这种方法主要用于 POC 和迁移期 间写入停机的工作负载。

有关 step-by-step 流程,请参阅使用离线方法[从 MongoDB 迁移到亚马逊 DocumentDB](https://aws.amazon.com/blogs/database/migrate-from-mongodb-to-amazon-documentdb-using-the-offline-method/)。

#### <span id="page-237-0"></span>步骤 4:数据验证

成功迁移数据后,请验证数据的正确性以获得信心。在AWS DMS迁移任务控制台上,您可以找到迁移 的数据指标。有关更多信息,请参阅[验证迁移的数据](https://catalog.us-east-1.prod.workshops.aws/workshops/464d6c17-9faa-4fef-ac9f-dd49610174d3/en-US/migration/dms/checkdata)。

您也可以使用 [Amazon DocumentDB DataDiffer 工具](https://github.com/awslabs/amazon-documentdb-tools/tree/master/migration/data-differ) \*来验证源馆藏和目标馆藏之间的数据一致性。 \* 未得到官方支持AWS。

<span id="page-237-1"></span>第 5 步:应用程序切换

这涉及更改应用程序的数据库连接字符串以使用您的 Amazon DocumentDB 集群。

有关连接至亚马逊 DocumentDB 的更多信息,请参阅。[作为副本集连接到 Amazon DocumentDB](#page-874-0)

在线迁移

完整数据加载完成后,AWS DMS继续将正在进行的更改从您的源代码复制到 Amazon DocumentDB。 完成更改并完成数据验证检查后,您可以直接转换到 Amazon DocumentDB。

#### 离线迁移

完成完整数据加载和数据验证检查后,您就可以直接转换到 Amazon DocumentDB 了。

#### 其他资源

以下是一些可以帮助您迁移的其他资源:

- 视频 · [迁移到亚马逊 DocumentDB 的最佳实践](https://www.youtube.com/watch?v=LC35TxWv5fw)
- 视频:[Amazon DocumentDB 可观察性和监控入门](https://www.youtube.com/watch?v=PsHXnWBUU-g)
- 其他实用工具:[亚马逊 DocumentDB](https://github.com/awslabs/amazon-documentdb-tools) 工具\*
- 迁移开发者指南:[迁移到 Amazon DocumentDB](#page-204-0)

\* 未得到官方支持AWS。

# Amazon DocumentDB 主版本就地升级

通常在经过广泛的测试后,Amazon DocumentDB 才会推出数据库引擎的新版本。您可以选择如何以 及何时升级您的 Amazon DocumentDB 集群至新版本。

目前, Amazon DocumentDB 支持三个主版本: Amazon DocumentDB 3.6、4.0 和 5.0。您可以对您 的数据库执行主版本就地升级 (MVU),同时保留这些集群的端点、存储空间和标签,并且可以在无任 何修改下继续使用您的应用程序。此功能在所有提供 Amazon DocumentDB 5.0 的地区免费提供。

**A** Important

在主版本就地升级期间,您的 Amazon DocumentDB 集群将不可用,并且您的集群将经历多次 重启。不同集群的升级停机时间可能不定,这具体取决于集合、索引、数据库和实例的数目。 我们推荐在您的维护窗口期间或在低利用率时段期间执行升级。一旦您的集群已升级,您无法 将该集群降级到先前版本,但可以选择将升级前快照还原到新集群。

#### 主题

- [先决条件和限制](#page-238-0)
- [主版本就地升级的准备工作](#page-241-0)
- [执行主版本就地升级](#page-245-0)
- [亚马逊 DocumentDB 3.6/4.0 到 5.0 升级集群与全新 Amazon DocumentDB 5.0 集群之间的区别](#page-248-0)
- [主版本就地升级故障排除](#page-248-1)

### <span id="page-238-0"></span>先决条件和限制

以下是主版本就地升级的先决条件和限制,在执行升级之前,您可能需要了解这些先决条件和限制并据 此行动:

- 实例类型 Amazon DocumentDB 4.0/5.0 不支持 r4.\* 实例。为了继续主版本就地升级,请将 r4.\* 实例修改成 r5.\* 实例。请参[阅修改 Amazon DocumentDB 实例了](#page-544-0)解更多信息。请参阅 [不同区域支持](#page-528-0) [的实例类](#page-528-0) 以了解基于 Amazon DocumentDB 引擎版本的受支持实例。
- 实例 OS 补丁- 主版本就地升级需要最新的操作系统 (OS) 补丁才继续下去。在继续就地升级之前, 请对实例应用任何待进行的 OS 维护操作。有关更多信息,请参阅 [使用操作系统更新](#page-651-0)。

**a** Note

在某些情况下,如果您有待运行的集群级引擎补丁,则实例 OS 补丁不可见。在继续应用实 例 OS 补丁以及随后进行主版本就地升级之前,您可能需要应用集群级引擎补丁。请参阅 [对](#page-496-0) [集群的引擎版本执行补丁更新](#page-496-0)。

- 所有推出 Amazon DocumentDB 5.0 的区域均提供就地主版本升级。
- 作为目标版本的 Amazon DocumentDB 4.0 不支持主版本就地升级。
- 从亚马逊 DocumentDB 4.0 开始,不支持用户名中的 "."。如果你要从 Amazon DocumentDB 3.6 升 级到 5.0,并且用户名包含" 。 ",请重新创建您的用户名,而不使用" 。 ",在继续使用就地 MVU 之 前。
- Amazon DocumentDB 全球集群和弹性集群上目前不支持主版本就地升级。

**G** Note

要升级您的全球群集,请从全局群集中删除您的辅助群集,将主群集转换为区域群集,对区 域(主)群集执行主版本就地升级,然后通过以下方式重新创建全局群集:使用相同的名称 添加辅助集群以保留与之前相同的端点。请注意,在您的已升级主群集复制数据到您新添加 的辅助集群时,将发生 IO 收费。有关如何在删除前从全局群集移除辅助群集的详细步骤, 请参阅 [从 Amazon DocumentDB 全局集群中删除某集群。](#page-453-0)

• 如果您有庞大数目的索引 (>10,000) 并且正在较小实例(例如 t3.medium)上运行,则您必须将主实 例扩展到更大的实例(例如,至少 r5.xlarge),以便在实例中预留足够内存执行主版本就地升级。 主版本就地升级完成后,您可以选缩减实例大小。有关每种实例类型上就主版本就地升级而言支持的 最大索引数,请参阅下表:

对于内存优化型实例 (db.r5.\*):

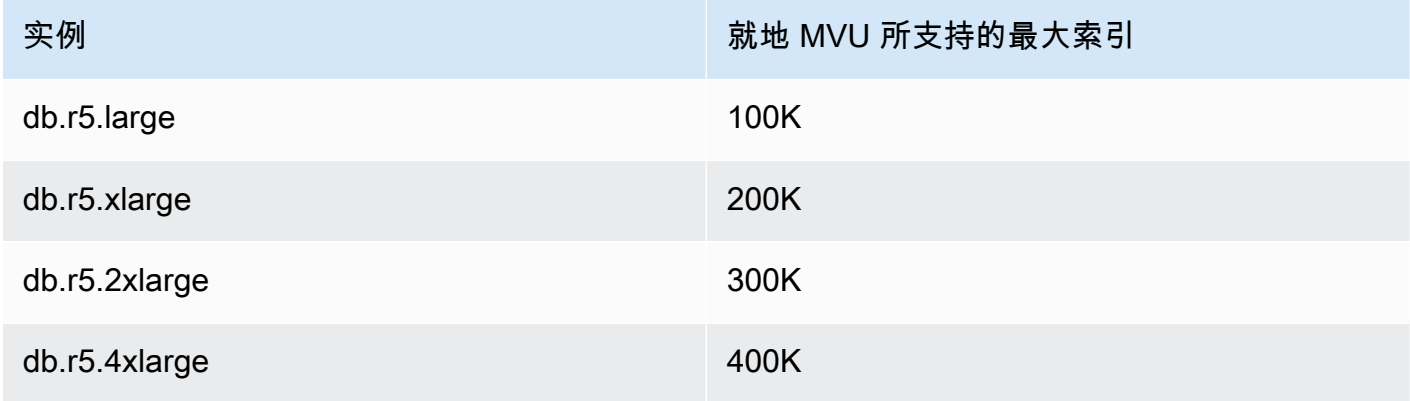

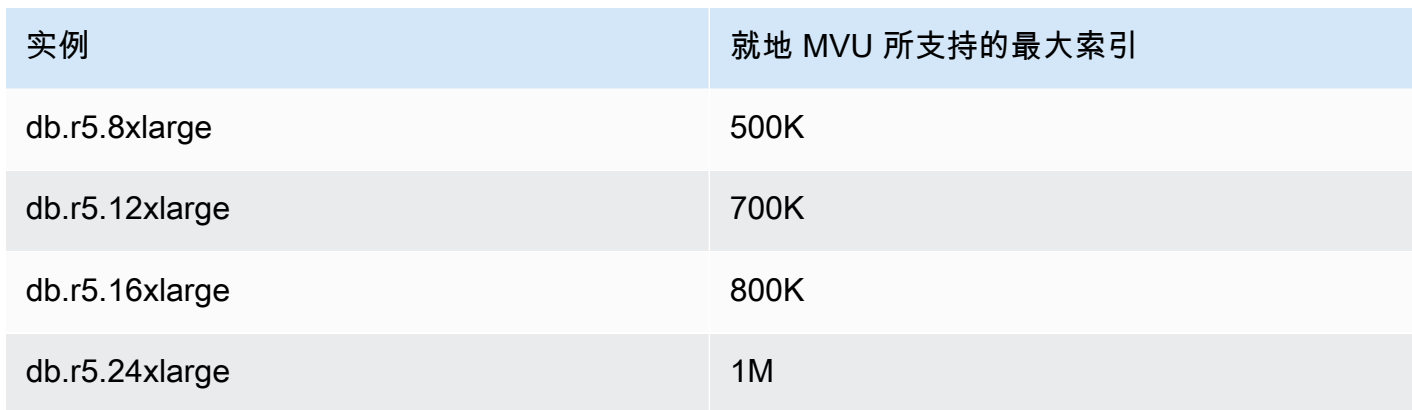

### 适用于可突增性能实例(db.t3、db.t4g)

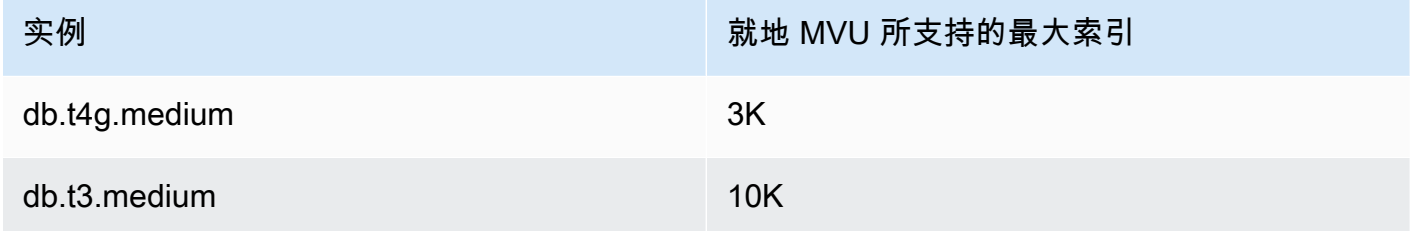

### 对于内存优化型引力子实例 (db.r6g.\*):

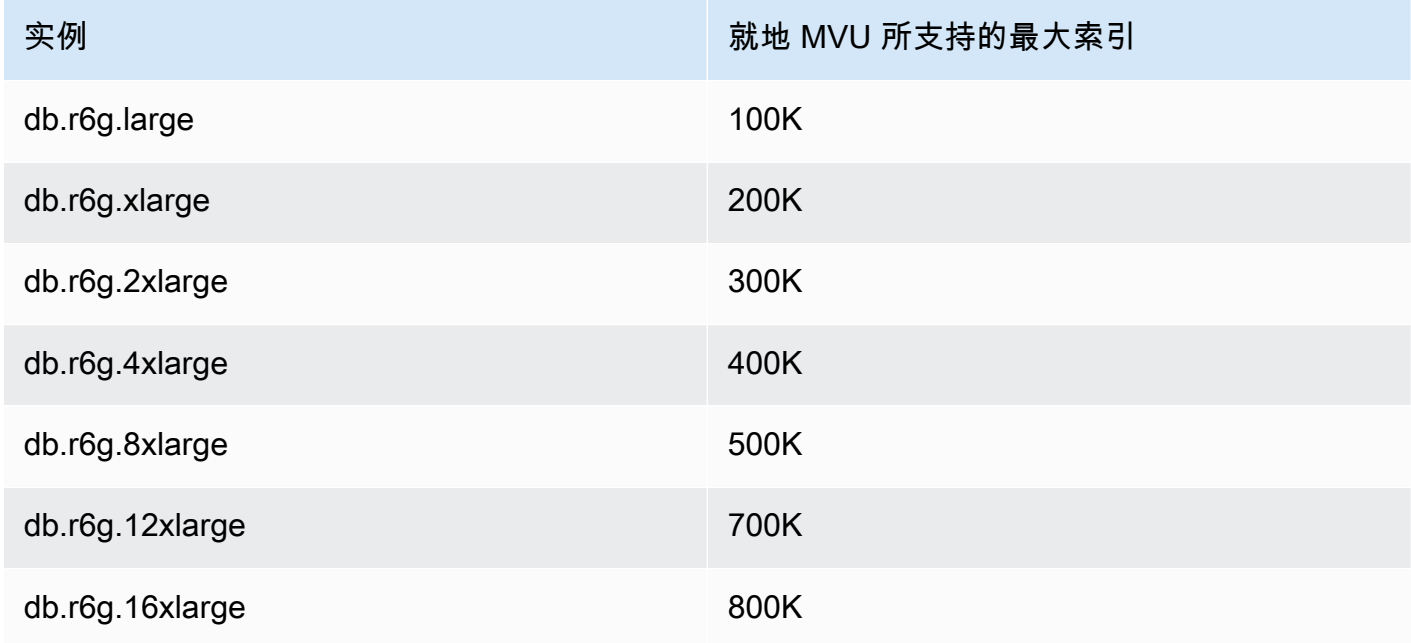

#### **a** Note

如果您的索引超过 100 万,请联系 AWS 支持人员,不要继续就地进行主版本升级。

# <span id="page-241-0"></span>主版本就地升级的准备工作

### 使用克隆过的集群测试主版本就地升级

- 1. 要测试主版本就地升级,我们建议使用快速克隆功能创建您目标集群的克隆。除非您修改该集群上 的任何数据,否则对已克隆的卷测试主版本就地升级不会发生任何存储成本。有关卷克隆的更多信 息,请参阅 [克隆 Amazon DocumentDB 集群卷。](#page-510-0)
- 2. 要更真实地估计完成主版本就地升级所花费的时间,请将已克隆集群的实例计数与目标集群匹配。
- 3. 我们建议全面测试新升级的 Amazon DocumentDB 5.0 集群是否存在任何功能差异,以确保一切 按预期运行。

### 主版本就地升级前之前

1. 准备好一个版本兼容的集群参数组。

对新引擎版本使用 Amazon DocumentDB 默认集群参数组,或为新引擎版本创建自己的自定义集 群参数组。

如果您关联 Amazon DocumentDB 集群参数组作为升级请求的一部分,则主版本就地升级将自动 重新启动该集群以便应用新的参数组。

- 2. 确保您已满足如先决条件和限制部分中提到的主版本就地升级先决条件。
- 3. 创建手动快照。

在升级期间,升级进程创建数据库集群的快照。强烈推荐在升级过程之前创建自己的手动快照。请 参阅 [创建手动集群快照](#page-399-0)。

#### **a** Note

主版本就地升级已完成后,升级过程创建的自动快照不会自动删除。只要这个快照在保留 期范围内,它就不会发生任何费用。一旦您已经确认自己的集群升级成功,您就可以选择 删除此快照。

快照命名为preupgrade-<name>-<version>-<timestamp>。

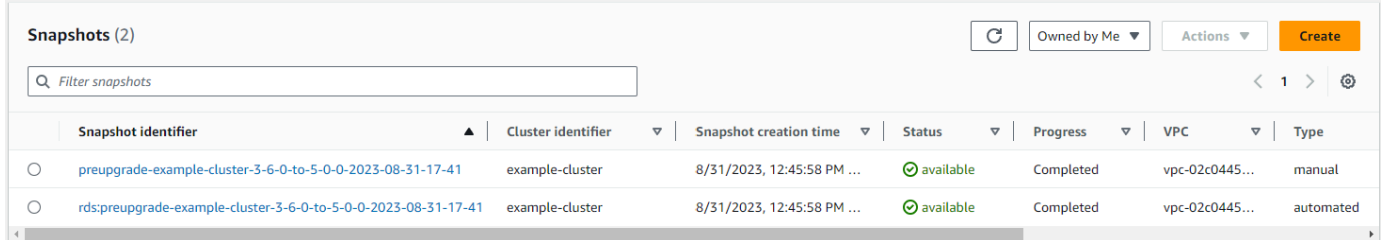

4. 核查您是否已对您的集群安排主版本就地升级。

如果您已修改集群并选择在下一个维护窗口中应用它,则主版本就地升级计划将在控制台上不可 见,但您可以在 CLI 中查看它。你可以运行以下命令核查是否已经安排主版本就地升级:

```
aws docdb describe-db-cluster \
--region $REGION \
--db-cluster-identifier $CLUSTER_NAME 
"PendingModifiedValues": { 
     "EngineVersion": "5.0.0"
},
```
- 5. 在低级环境中使用卷克隆执行多次试运行,以便对任何执行计划和功能差异测试主版本就地升级后 的集群。我们推荐用相同数目和大小的实例进行克隆,以更好估计主版本就地升级的运行时间。有 关更多信息,请参阅 [克隆 Amazon DocumentDB 集群卷。](#page-510-0)
- 6. 如果上一步成功,请继续在生产集群上进行主版本就地升级。

### 主版本就地升级期间

您可以通过订阅集群维护事件来监控主版本就地升级进度。升级完成时,您将收到"数据库集群主版本 已升级"事件。该升级期间发生的这个事件和其他事件显示于 Amazon DocumentDB 控制台中集群详情 页面的"事件和标签"部分。集群状态随后从"正在升级"变成"可用"。

从 CLI 中, 您可以运行aws docdb create-event-subscription 来创建事件并且运行 aws docdb describe-events 以监控进度。您还可以将上述事件的事件通知设置成 Amazon SNS, 作为通过电子邮件、推送消息和其他方式待通知的目标。有关更多信息,请参阅 [订阅 Amazon](#page-737-0)  [DocumentDB 活动订阅。](#page-737-0)

升级期间主版本就地升级生成以下事件:

- 升级进行中:正在创建升级前快照 [preupgrade-<cluster-name>-<timestamp>]
- 升级进行中:正在克隆卷。
- 升级进行中:正在升级写入器。
- 升级进行中:正在升级阅读器。
- 数据库集群主要版本已升级。

事件也在控制台上"事件"页面下方可见:

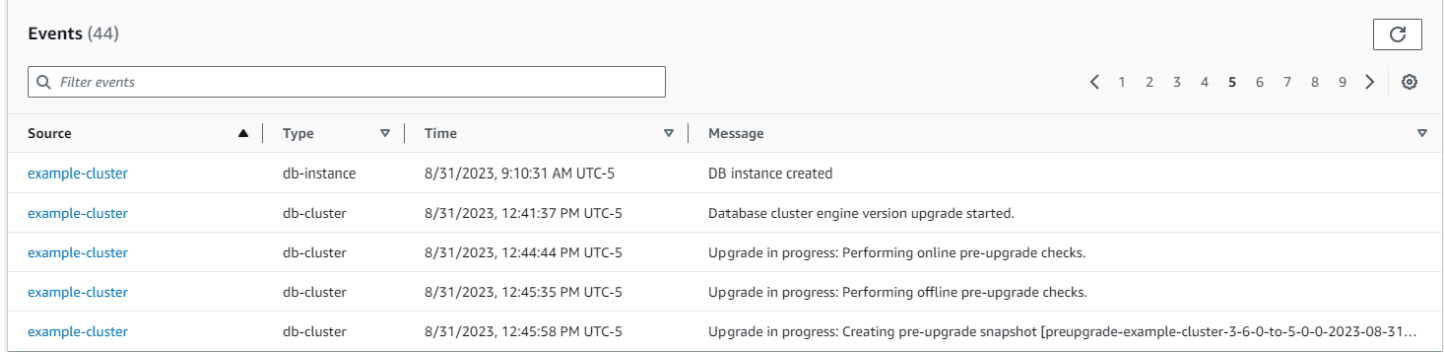

在中 AWS CLI,您可以使用以下命令来跟踪进度:

```
aws docdb describe-events --source-identifier $CLUSTER_NAME --source-type db-cluster
{ 
     "Events": [ 
         { 
              "SourceIdentifier": "mycluster", 
              "SourceType": "db-cluster", 
              "Message": "Database cluster engine version upgrade started.", 
              "EventCategories": [ 
                  "maintenance" 
              ], 
              "Date": "2023-07-11T23:20:32.444000+00:00", 
              "SourceArn": "arn:aws:rds:us-east-1:xxxx:cluster:mycluster" 
         } 
     ]
```
}

### 主版本就地升级后

对于 Amazon DocumentDB 3.6,向集群添加标签,以区分集群已从 Amazon DocumentDB 3.6 升级 到 Amazon DocumentDB 5.0,而不是新创建的 Amazon DocumentDB 5.0 集群。请参阅有关已升级 Amazon DocumentDB 5.0 集群与新 Amazon DocumentDB 5.0 集群之间差异的部分。

在主版本就地升级完成后拍摄手动快照,以防您需要恢复到升级后状态。一旦主版本就地升级完成,自 动快照进程就将恢复。只要手动快照在保留期范围内,它就不会发生任何费用。

要使用与 Amazon DocumentDB 5.0 相关的新功能,例如客户端字段级加密,我们推荐您的驱动程序 版本升级到 MongoDB 5.0 API 版本。有关更多信息,请参阅 [Amazon DocumentDB 5.0 中有什么新内](#page-86-0) [容](#page-86-0) 了解 Amazon DocumentDB 5.0 功能列表。

#### **A** Important

执行就地主版本升级 (MVU) 后,您的 Amazon DocumentDB 5.0 集群将立即重新填充索引 元数据,数据库引擎将基于这些元数据来优化查询执行计划。索引元数据重新计算过程完成 后,Amazon DocumentDB 集群的预期查询性能将恢复。通常,此过程会在几分钟内完成,但 可能持续长达两个小时,具体取决于集群上的索引数量。

此外,在就地 MVU 之后立即重启、故障转移或向上/缩小写入器实例可能会中断集群上的索引 元数据计算过程。就地 MVU 完成后,我们建议您在观察到 Amazon DocumentDB 5.0 集群上 的预期查询性能后再进行此类更改。

如果您发现这种临时性能下降在就地 MVU 之后持续超过两个小时,请联系 AWS 支持人员。

全面测试升级的 Amazon DocumentDB 5.0 集群,确保一切按预期运行。

#### **a** Note

在启用了更改流的 Amazon DocumentDB 集群上执行就地 MVU 后,之前的更改流 事件将被保留,并且可以使用或恢复。resumeToken startAtOperationTime与 任何新创建的 Amazon DocumentDB 集群一样,如果日志大小大于 51,200MB,change\_stream\_log\_retention\_duration则会删除早于之前的更改流事件 日志。

# <span id="page-245-0"></span>执行主版本就地升级

Using the AWS Management Console

要使用 AWS Management Console执行主版本就地升级:

- 1. 登录 [AWS Management Console](https://docs.aws.amazon.com/https://console.aws.amazon.com/docdb/home?region=us-east-1)并 打开 Amazon DocumentDB 控制台。
- 2. 在集群表中,选择源集群,单击操作,然后单击修改。

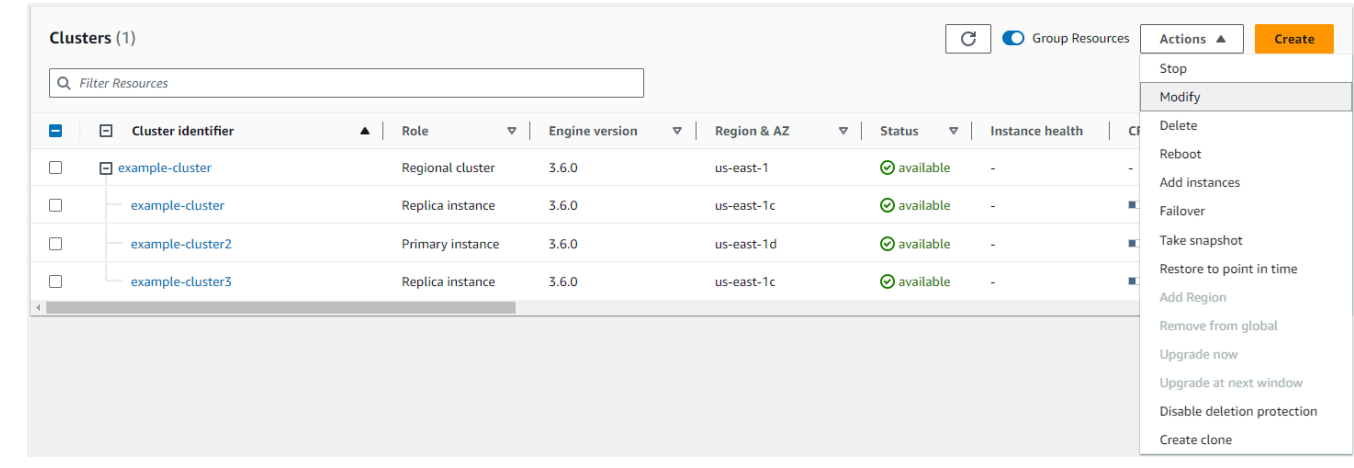

3. 在集群规范部分中的修改集群对话框上,从引擎版本下拉菜单选择目标数据库版本 (5.0)。

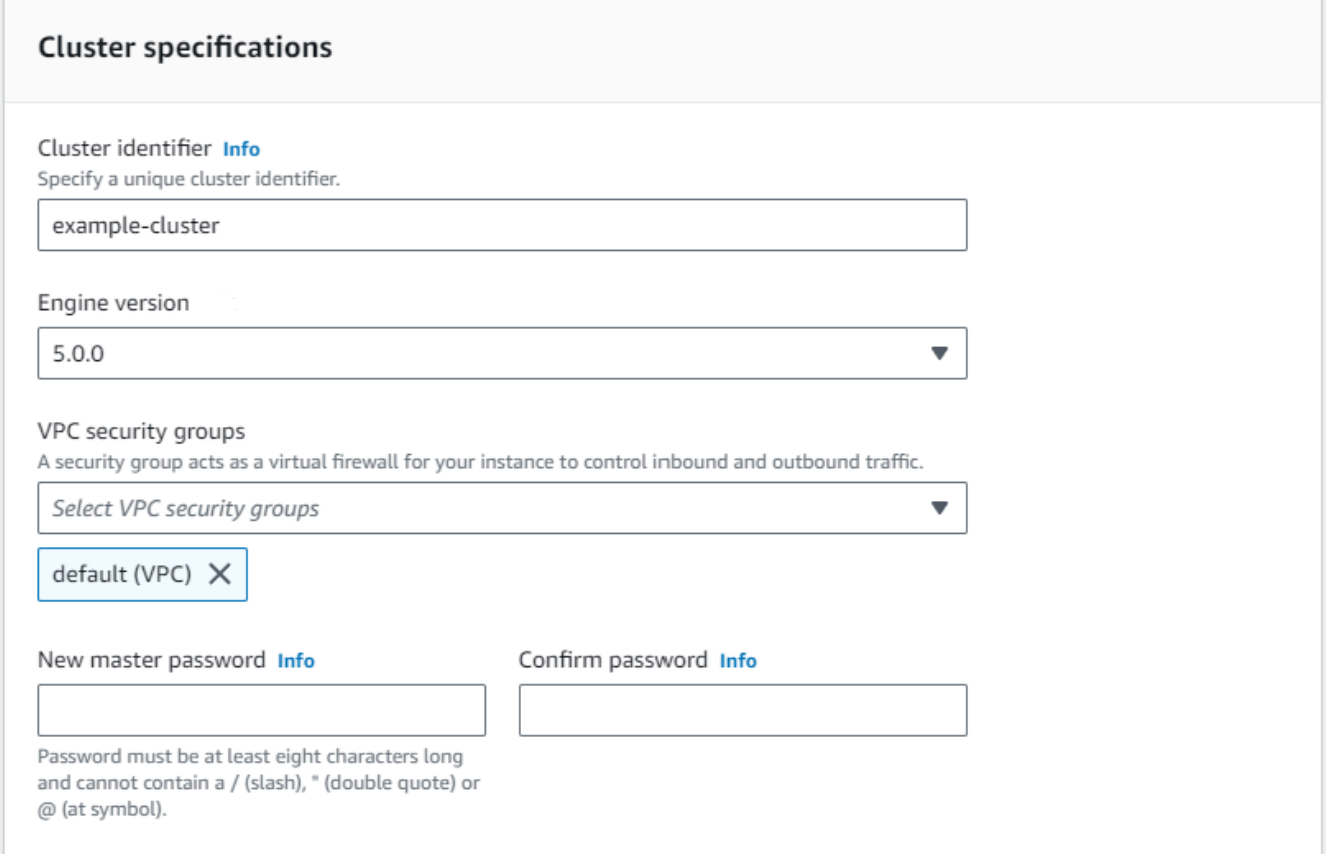

4. 在集群选项部分,选择适宜的群集参数组 (default.docdb5.0) 或创建的自定义参数组。

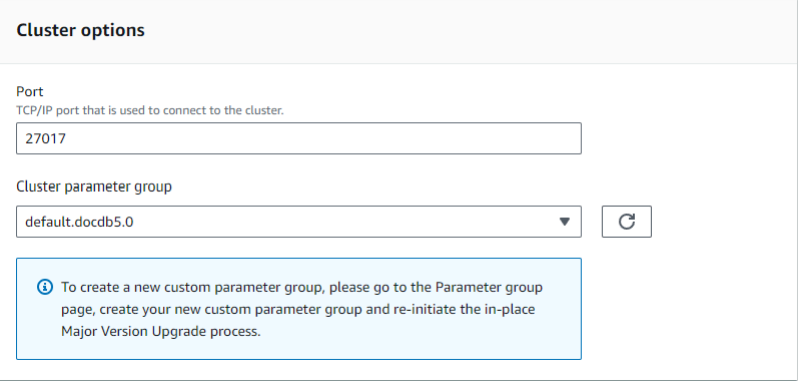

- 5. 一旦完成,就向下滚动并选择继续。
- 6. 在安排修改"部分,选择您的首选安排计划:立即应用或在下一个维护窗口中应用。

然后选择 Modify cluster (修改集群)。

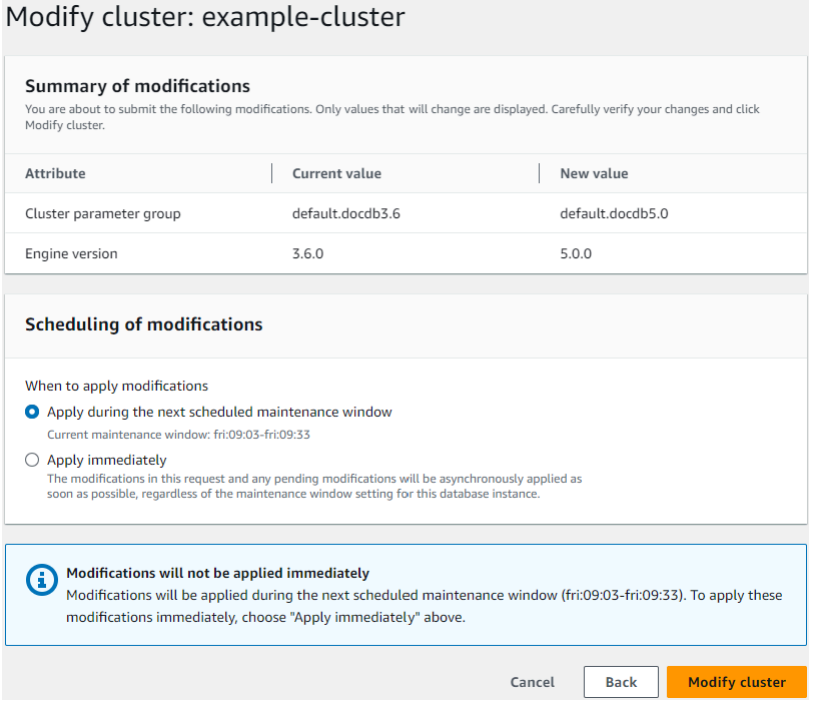

7. 在集群表中,记下您的集群正在升级时的状态:

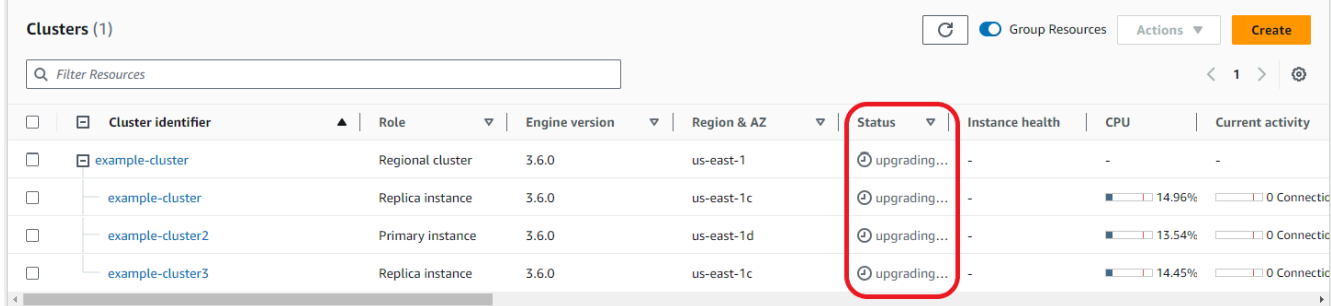

Using the AWS CLI

使用带有所需引擎版本和 allow-major-version-upgrade 标签集的 modify-db-cluster API:

```
aws docdb modify-db-cluster \ 
  ‐‐db-cluster-identifier $CLUSTER_NAME \ 
  ‐‐allow-major-version-upgrade \ 
  ‐‐engine-version 5.0 \ 
  ‐‐apply-immediately \ 
  ‐‐cluster-parameter-group $PARAMETER_GROUP \ 
  ‐‐region $REGION
```
# <span id="page-248-0"></span>亚马逊 DocumentDB 3.6/4.0 到 5.0 升级集群与全新 Amazon DocumentDB 5.0 集群之间的区别

- 多种数字数据类型的子文档比较:
	- 如果集群迁移自 Amazon DocumentDB 3.6,则它将继承 Amazon DocumentDB 3.6 子文档比较 行为。功能性差异仅限于子文档中的数字类型(例如 Long、Double、Decimal128)。例如, 在 Amazon DocumentDB 3.6 中 {a: {b: {NumberLong(1)}} 不等于 {a: {b: 1}},而在 Amazon DocumentDB 4.0 及更高版本中,则将它们作为相等进行比较。
	- 这种子文档比较行为仅存在于 Amazon DocumentDB 3.6 和使用主版本就地升级从 3.6 版本升级 而来的 Amazon DocumentDB 5.0 集群中。这不适用于新创建的 Amazon DocumentDB 5.0 集 群。
- 主版本就地升级保留已升级集群上的原始索引。作为一般的最佳实践,我们建议在就地 MVU 成功完 成后删除并重新创建索引。借助 Amazon DocumentDB 5.0,我们提高了垃圾收集过程的整体效率, 特别是对于低基数索引。如果您以往在您的 Amazon DocumentDB 3.6 或 4.0 集群上遇到过垃圾收 集问题,那么在 MVU 之后删除和重新创建索引将使这些集群受益。不需要重新创建索引。但是,重 新创建索引可能涉及额外的 I/O 和时间。有关更多信息,请参阅 [管理 Amazon DocumentDB 索引](#page-575-0)。

**a** Note

有关 Amazon DocumentDB 3.6/4.0 和 Amazon DocumentDB 5.0 之间功能性差异的列表,请 参阅。[MongoDB 兼容性](#page-86-1)

# <span id="page-248-1"></span>主版本就地升级故障排除

- 在失败情况下,主版本就地升级将尝试升级回滚,以采用升级启动前集群的最后一个运行状态。成功 的回滚将生成一个事件:"数据库集群处于无法升级状态:DocumentDB 集群处于主版本升级无法成 功完成的状态。" 此时,您应该联系 AWS 支持团队进行故障排除并重新尝试版本升级。您可以继续 如前使用您的工作负载。在任何其他罕见的情况下,如果升级时间超过预期,请联系 AWS 支持团队 寻求帮助。
- 就地 MVU 成功完成后,在索引元数据刷新过程运行期间,升级后的集群可能会在短时间内出现暂时 的性能下降和 CPU 使用率过高的情况。如果您持续出现性能下降超过 2 小时,请联系 AWS 支持人 员。

# Amazon DocumentDB 中的安全性

AWS 的云安全性具有优先级最高。作为 AWS 客户,您将从专为满足大多数安全敏感型组织的要求而 打造的数据中心和网络架构中受益。

安全性是 AWS 和您的共同责任。该文档帮助您了解如何在使用 Amazon DocumentDB 时应用责任共 担模式。[责任共担模式](https://aws.amazon.com/compliance/shared-responsibility-model/)将其描述为云的安全性和云中的安全性:

- 云的安全性 AWS 负责保护在 AWS 云中运行 AWS 服务的基础设施。AWS 还向您提供可安全使用 的服务。作为 [AWS 合规性计划的](https://aws.amazon.com/compliance/programs/)一部分,第三方审核人员将定期测试和验证安全性的有效性。要了 解适用于 Amazon DocumentDB(与 MongoDB 兼容)的合规性计划,请参阅[AWS合规性计划范围](https://aws.amazon.com/compliance/services-in-scope/) [内的服务](https://aws.amazon.com/compliance/services-in-scope/)。
- 云中的安全性 您的责任由您使用的 AWS 服务决定。您还需要对其他因素负责,包括您的数据的敏 感性、您组织的要求以及适用的法律法规。

**a** Note

本章既适用于基于实例的集群,也适用于弹性集群。有关更多信息,请参阅以下主题。

您还会了解如何使用其他AWS服务来帮助您监控和保护 Amazon DocumentDB 资源。以下主题说明如 何配置 Amazon DocumentDB 以实现您的安全性和合规性目标。

主题

- [Amazon DocumentDB 中的数据保护](#page-250-0)
- [适用于 Amazon DocumentDB 的 Identity and Access Management](#page-272-0)
- [管理 Amazon DocumentDB 用户](#page-322-0)
- [使用基于角色的访问控制](#page-325-0)
- [Amazon DocumentDB 中的日志记录和监控](#page-351-0)
- [更新您的 Amazon DocumentDB TLS 证书](#page-351-1)
- [更新您的亚马逊 DocumentDB TLS 证书- GovCloud \(美国西部\)](#page-361-0)
- [Amazon DocumentDB 中的合规性验证](#page-370-0)
- [Amazon DocumentDB 中的故障恢复能力](#page-371-0)
- [Amazon DocumentDB 中的基础设施安全性](#page-372-0)
- [Amazon DocumentDB 的安全最佳实践](#page-373-0)
- [审核 Amazon DocumentDB 活动](#page-373-1)

## <span id="page-250-0"></span>Amazon DocumentDB 中的数据保护

AW[S责任共担模式](https://aws.amazon.com/compliance/shared-responsibility-model/)适用于 中的数据保护。如该模式中所述,AWS 负责保护运行所有 AWS Cloud 的全 球基础设施。您负责维护对托管在此基础设施上的内容的控制。您还负责您所使用的 AWS 服务 的安 全配置和管理任务。有关数据隐私的更多信息,请参阅[数据隐私常见问题](https://aws.amazon.com/compliance/data-privacy-faq)。有关欧洲数据保护的信息, 请参阅 AWS 安全性博客 上的博客文章 [AWS Shared Responsibility Model and GDPR。](https://aws.amazon.com/blogs/security/the-aws-shared-responsibility-model-and-gdpr/)

出于数据保护目的,我们建议您保护 AWS 账户凭证并使用 AWS IAM Identity Center 或 AWS Identity and Access Management(IAM)设置单个用户。这样,每个用户只获得履行其工作职责所需的权 限。我们还建议您通过以下方式保护数据:

- 对每个账户使用多重身份验证 (MFA)。
- 使用 SSL/TLS 与 AWS 资源进行通信。我们要求使用 TLS 1.2,建议使用 TLS 1.3。
- 使用 AWS CloudTrail 设置 API 和用户活动日志记录。
- 使用 AWS 加密解决方案以及 AWS 服务 中的所有默认安全控制。
- 使用高级托管安全服务(例如 Amazon Macie),它有助于发现和保护存储在 Amazon S3 中的敏感 数据。
- 如果您在通过命令行界面或 API 访问 AWS 时需要经过 FIPS 140-2 验证的加密模块,请使用 FIPS 端点。有关可用的 FIPS 端点的更多信息,请参阅《美国联邦信息处理标准(FIPS)第 140-2 [版》](https://aws.amazon.com/compliance/fips/)。

我们强烈建议您切勿将机密信息或敏感信息(如您客户的电子邮件地址)放入标签或自由格式文本字段 (如名称字段)。这包括当您通过控制台、API、AWS CLI 或 AWS SDK 使用 Amazon DocumentDB 或其他 AWS 服务时。在用于名称的标签或自由格式文本字段中输入的任何数据都可能会用于计费或诊 断日志。如果您向外部服务器提供网址,我们强烈建议您不要在网址中包含凭证信息来验证对该服务器 的请求。

#### 主题

- [客户端字段级加密](#page-251-0)
- [Amazon DocumentDB 静态数据加密](#page-258-0)
- [加密传输中的数据](#page-262-0)

#### • [密钥管理](#page-272-1)

### <span id="page-251-0"></span>客户端字段级加密

Amazon DocumentDB 客户端字段级加密 (FLE) 允许您在客户端应用程序中的敏感数据传输到 Amazon DocumentDB 集群之前对其进行加密。敏感数据在集群中存储和处理时保持加密状态,检索 时在客户端应用程序中解密。

#### 主题

- [开始使用](#page-251-1)
- [在客户端文件中查询](#page-257-0)
- [限制](#page-257-1)

### <span id="page-251-1"></span>开始使用

Amazon DocumentDB 中客户端 FLE 的初始配置分为四个步骤,包括创建加密密钥、将角色与应用程 序关联、配置应用程序以及使用加密选项定义 CRUD 操作。

主题

- [步骤 1:创建加密密钥](#page-251-2)
- [步骤 2:将角色与应用程序关联](#page-252-0)
- [步骤 3:配置应用程序](#page-252-1)
- [步骤 4:定义 CRUD 操作](#page-253-0)
- [示例:客户端字段级加密配置文件](#page-254-0)

<span id="page-251-2"></span>步骤 1:创建加密密钥

使用 AWS Key Management Service,创建用于加密和解密敏感数据字段的对称密钥,并为其提供必 要的 IAM 使用权限。AWS KMS 存储用于加密数据密钥 (DK) 的客户密钥 (CK)。我们建议将客户密钥 存储在 KMS 中,以加强安全防护。数据密钥是存储在 Amazon DocumentDB 集合中的辅助密钥,在 将文档存储到 Amazon DocumentDB 之前,需要使用数据密钥对敏感字段进行加密。客户密钥对数据 密钥进行加密,而数据密钥反过来会加密和解密您的数据。如果使用的是全局集群,则可以创建一个多 区域密钥,供不同区域的不同服务角色使用。

有关 AWS Key Management Service(包括如何创建密钥)的更多信息,请参阅 [AWS 密钥管理服务](https://docs.aws.amazon.com/kms/latest/developerguide/overview.html) [开发人员指南](https://docs.aws.amazon.com/kms/latest/developerguide/overview.html)。
### 步骤 2:将角色与应用程序关联

使用适当的 AWS KMS 权限创建 IAM policy。此策略允许附加到其上的 IAM 身份获取加密和解密资源 字段中指定的 KMS 密钥。您的应用程序假定使用此 IAM 角色与 AWS KMS 进行身份验证。

策略应如下所示 ·

```
{ "Effect": "Allow",
"Action": ["kms:Decrypt", "kms:Encrypt"],
"Resource": "Customer Key ARN"
}
```
步骤 3:配置应用程序

现在,您在 AWS KMS 中定义了客户密钥并创建了一个 IAM 角色,并为其提供了访问客户密钥的正确 IAM 权限。导入必需的程序包。

import boto3 import json import base64 from pymongo import MongoClient from pymongo.encryption import (Algorithm, ClientEncryption)

```
# create a session object: 
my_session = boto3.session.Session()
```
# get access\_key and secret\_key programmatically using get\_frozen\_credentials() method: current\_credentials = my\_session.get\_credentials().get\_frozen\_credentials()

1. 指定"aws"作为 KMS 提供商类型,然后输入在上一步中检索到的账户证书。

```
provider = "aws"
kms_providers = { 
     provider: { 
         "accessKeyId": current_credentials.access_key, 
         "secretAccessKey": current_credentials.secret_key 
     }
}
```
2. 指定用于加密数据密钥的客户密钥:

```
customer key = f"region": "AWS region of the customer_key", 
     "key": "customer_key ARN"
}
key_vault_namespace = "encryption.dataKeys"
key_alt_name = 'TEST_DATA_KEY'
```
3. 配置 MongoClient 对象:

```
client = MongoClient(connection_string)
coll = client.test.coll
coll.drop()
client_encryption = ClientEncryption( 
     kms_providers, # pass in the kms_providers variable from the previous step 
     key_vault_namespace = key_vault_namespace, 
     client, 
     coll.codec_options
)
```
4 生成您的数据密钥 ·

```
data_key_id = client_encryption.create_data_key(provider, 
     customer_key, 
     key_alt_name = [key_alt_name])
```
5. 检索现有的数据密钥:

```
data_key = DataKey("aws", 
    master_key = customer_key)
key_id = data\_key["_id"]data_key_id = client[key_vault_namespace].find_one({"_id": key_id})
```
## 步骤 4:定义 CRUD 操作

## 使用加密选项定义 CRUD 操作。

1. 定义集合以写入/读取/删除单个文档:

```
coll = client.gameinfo.users
```
2. 显式加密 - 加密字段并插入:

```
a Note
```
必须只提供"key\_id"或"key\_alt\_name"中的一个。

```
encrypted_first_name = client_encryption.encrypt( 
     "Jane", 
     Algorithm.AEAD_AES_256_CBC_HMAC_SHA_512_Deterministic, 
     key_alt_name=data_key_id
)
encrypted_last_name = client_encryption.encrypt( 
     "Doe", 
     Algorithm.AEAD_AES_256_CBC_HMAC_SHA_512_Deterministic, 
     key_alt_name=data_key_id
\mathcal{L}encrypted_dob = client_encryption.encrypt( 
     "1990-01-01", 
     Algorithm.AEAD_AES_256_CBC_HMAC_SHA_512_Random, 
     key_alt_name=data_key_id
)
coll.insert_one( 
     {"gamerTag": "jane_doe90", 
     "firstName": encrypted_first_name, 
     "lastName": encrypted_last_name, 
     "dateOfBirth":encrypted_dob, 
     "Favorite_games":["Halo","Age of Empires 2","Medal of Honor"]
})
```
示例:客户端字段级加密配置文件

在以下示例中,将每个*#######*替换为您自己的信息。

```
# import python packages:
import boto3
import json
```

```
import base64
from pymongo import MongoClient
from pymongo.encryption import (Algorithm, 
                                   ClientEncryption)
def main(): 
     # create a session object: 
     my_session = boto3.session.Session() 
     # get aws_region from session object: 
     aws_region = my_session.region_name 
     # get access_key and secret_key programmatically using get_frozen_credentials() 
  method: 
     current_credentials = my_session.get_credentials().get_frozen_credentials() 
     provider = "aws" 
     # define the kms_providers which is later used to create the Data Key: 
     kms_providers = { 
         provider: { 
             "accessKeyId": current_credentials.access_key, 
             "secretAccessKey": current_credentials.secret_key 
         } 
     } 
     # enter the kms key ARN. Replace the example ARN value. 
     kms_arn = "arn:aws:kms:us-east-1:123456789:key/abcd-efgh-ijkl-mnop" 
    customer key = f "region": aws_region, 
         "key":kms_arn 
     } 
     # secrets manager is used to strore and retrieve user credentials for connecting to 
  an Amazon DocumentDB cluster. 
     # retrieve the secret using the secret name. Replace the example secret key. 
     secret_name = "/dev/secretKey" 
     docdb_credentials = json.loads(my_session.client(service_name = 'secretsmanager', 
  region_name = "us-east-1").get_secret_value(SecretId = secret_name)['SecretString']) 
     connection_params = '/?tls=true&tlsCAFile=global-
bundle.pem&replicaSet=rs0&readPreference=secondaryPreferred&retryWrites=false'
```

```
 conn_str = 'mongodb://' + docdb_credentials["username"] + ':' + 
 docdb_credentials["password"] + '@' + docdb_credentials["host"] + ':' + 
str(docdb credentials["port"]) + connection params
    client = MongoClient(conn_str) 
    coll = client.test.coll 
    coll.drop() 
    # store the encryption data keys in a key vault collection (having naming 
 convention as db.collection): 
    key_vault_namespace = "encryption.dataKeys" 
    key_vault_db_name, key_vault_coll_name = key_vault_namespace.split(".", 1) 
    # set up the key vault (key_vault_namespace) for this example: 
    key_vault = client[key_vault_db_name][key_vault_coll_name] 
    key_vault.drop() 
    key_vault.create_index("keyAltNames", unique=True) 
    client_encryption = ClientEncryption( 
        kms_providers, 
        key_vault_namespace, 
        client, 
        coll.codec_options) 
    # create a new data key for the encrypted field: 
    data_key_id = client_encryption.create_data_key(provider, master_key=customer_key, 
 key_alt_names=["some_key_alt_name"], key_material = None) 
    # explicitly encrypt a field: 
    encrypted_first_name = client_encryption.encrypt( 
    "Jane", 
    Algorithm.AEAD_AES_256_CBC_HMAC_SHA_512_Deterministic, 
    key_id=data_key_id 
   \lambda coll.insert_one( 
    {"gamerTag": "jane_doe90", 
    "firstName": encrypted_first_name 
    }) 
   doc = col1.find one() print('Encrypted document: %s' % (doc,)) 
    # explicitly decrypt the field: 
    doc["encryptedField"] = client_encryption.decrypt(doc["encryptedField"]) 
    print('Decrypted document: %s' % (doc,))
```

```
 # cleanup resources: 
client encryption.close()
 client.close() 
if name == " main ":
     main()
```
在客户端文件中查询

Amazon DocumentDB 支持使用客户端 FLE 进行点相等查询。不相等和比较查询可能会返回不准确的 结果。与对解密后的值发出相同的操作相比,读取和写入操作可能会出现意外或不正确的行为。

例如,要查询玩家分数大于 500 的文档筛选条件,请执行以下操作:

```
db.users.find( { 
     "gamerscore" : { $gt : 500 }
})
```
客户端使用显式加密方法对查询值进行加<u>密</u>:

```
encrypted_gamerscore_filter = client_encryption.encrypt( 
     500, 
        Algorithm.AEAD_AES_256_CBC_HMAC_SHA_512_Deterministic,
          key_alt_name=data_key_id 
\overline{\phantom{a}}db.users.find( { 
     "gamerscore" : { $gt : encrypted_gamerscore_filter }
} )
```
在查找操作中,Amazon DocumentDB 使用大于不相等校验将加密值 500 与存储在每个文档中的加密 字段值进行比较。使用解密后的数据和值执行查找操作中的不相等校验可能会返回不同的结果,即使该 操作成功生成了结果。

#### 限制

以下限制适用于 Amazon DocumentDB 客户端字段级加密:

• Amazon DocumentDB 仅支持点相等查询。不相等和比较查询可能会返回不准确的结果。与对解密 后的值发出相同的操作相比,读取和写入操作可能会出现意外或不正确的行为。查询玩家分数大于 500 的文档过滤器。

```
db.users.find( { 
     "gamerscore" : { $gt : 500 } 
     })
```
客户端使用显式加密方法对查询值进行加密。

```
encrypted_gamerscore_filter = client_encryption.encrypt( 
     500, 
     Algorithm.AEAD_AES_256_CBC_HMAC_SHA_512_Deterministic, 
     key_alt_name=data_key_id
\lambdadb.users.find({ 
     "gamerscore" : { $gt : encrypted_gamerscore_filter }
})
```
在查找操作中,Amazon DocumentDB 使用大于不相等校验将加密值 500 与存储在每个文档中的加 密字段值进行比较。使用解密后的数据和值执行查找操作中的不相等校验可能会返回不同的结果,即 使该操作成功生成了结果。

• Amazon DocumentDB 不支持来自 Mongo Shell 的显式客户端 FLE。但是,该功能适用于我们支持 的任何驱动程序。

# Amazon DocumentDB 静态数据加密

**a** Note

AWS KMS 正将术语客户托管密钥 (CMK) 替换为 AWS KMS key 和 KMS 密钥。这一概念并未 改变。为防止破坏性更改,AWS KMS 保留了此术语的一些变体。

您可以通过在创建集群时指定存储加密选项来在 Amazon DocumentDB 集群中加密静态数据。存储加 密在整个集群范围内启用,应用于所有实例,包括主实例和任何副本。它还应用于集群的存储卷、数 据、索引、日志、自动备份和快照。

Amazon DocumentDB 使用 256 位高级加密标准 (AES-256) 通过 AWS Key Management Service (AWS KMS)中存储的加密密钥来对您的数据加密。使用静态加密启用的 Amazon DocumentDB 集 群时,您无需修改应用程序逻辑或客户端连接。Amazon DocumentDB 以透明方式处理数据的加密和 解密,这对性能产生的影响最小。

Amazon DocumentDB 与 AWS KMS 集成并使用称为信封加密的方法来保护您的数据。当使用 AWS KMS对 Amazon DocumentDB 集群 进行加密时,Amazon DocumentDB 请求 AWS KMS 使用 KMS 密钥 [生成加密文字数据密钥以](https://docs.aws.amazon.com/kms/latest/APIReference/API_GenerateDataKeyWithoutPlaintext.html)加密存储卷。加密文字数据密钥使用您定义的 KMS 密钥进行加密,并 与加密的数据和存储元数据一起存储。当 Amazon DocumentDB 需要访问加密数据时,它会请求 AWS KMS 使用 KMS 解密加密文字数据密钥,并将明文数据密钥缓存到内存中,以高效地加密和解密存储 卷中的数据。

Amazon DocumentDB 中的存储加密功能可用于所有支持的实例大小和 Amazon DocumentDB 可用的 所有 AWS 区域。

为 Amazon DocumentDB 集群启用静态加密

使用 AWS Management Console 或 AWS Command Line Interface (AWS CLI)设置集群时,可以 在 Amazon DocumentDB 集群上启用或禁用静态加密。默认情况下,您使用控制台创建的集群启用了 静态加密功能。默认情况下,您使用 AWS CLI 创建的集群禁用了静态加密功能。因此,您必须使用 --storage-encrypted 参数显式启用静态加密。无论哪种情况,在创建集群后,都无法更改静态加 密选项。

Amazon DocumentDB 使用 AWS KMS 检索和管理加密密钥,并定义控制这些密钥的使用方式的策 略。如果您不指定 AWS KMS 密钥标识符,Amazon DocumentDB 使用默认的 AWS 托管服务 KMS 密 钥。Amazon DocumentDB 为您的 AWS 账户 中每个 AWS 区域 创建一个单独 KMS 密钥。有关更多 信息,请参阅 [AWS Key Management Service 概念。](https://docs.aws.amazon.com/kms/latest/developerguide/concepts.html)

要开始创建自己的 KMS 密钥,请参阅AWS Key Management Service开发人员指南中的[入门。](https://docs.aws.amazon.com/kms/latest/developerguide/getting-started.html)

#### **A** Important

您必须使用对称加密 KMS 密钥加密您的集群,因为 Amazon DocumentDB 仅支持对称加密 KMS 密钥。请勿使用非对称 KMS 密钥尝试对 Amazon DocumentDB 集群中的数据进行加 密。有关更多信息,请参阅AWS Key Management Service开发人员指南中的[非对称 KMS 密](https://docs.aws.amazon.com/kms/latest/developerguide/symmetric-asymmetric.html) [钥AWS KMS。](https://docs.aws.amazon.com/kms/latest/developerguide/symmetric-asymmetric.html)

如果 Amazon DocumentDB 不再能够有权访问集群的加密密钥 — 例如,在撤销密钥访问权限时 — 加 密的集群将进入终末状态。在此情况下,您只能从备份还原集群。对于 Amazon DocumentDB,备份 始终启用 1 天。

此外,如果您禁用已加密 Amazon DocumentDB 集群的密钥,您最终将失去对该集群的读写访问权 限。如果 Amazon DocumentDB 遇到用它无法访问的密钥加密的集群,则它会使该集群进入最终状 态。在此状态下,集群不再可用,并且数据库的当前状态无法恢复。若要还原集群,您必须重新启用对 Amazon DocumentDB 的加密密钥的访问,然后从备份还原集群。

### **A** Important

在已创建加密集群的 KMS 密钥后,您无法更改它。请确保先确定您的加密密钥要求,然后再 创建加密的集群。

#### Using the AWS Management Console

您可在创建集群时,指定静态加密选项。默认情况下,当您使用 AWS Management Console创建 集群时,静态加密处于启用状态。集群创建之后无法修改该选项。

在创建集群时指定静态加密选项

- 1. 如[入门](https://docs.aws.amazon.com/documentdb/latest/developerguide/connect-ec2.launch-cluster.html)部分所述创建 Amazon DocumentDB 集群。但在步骤 6 中,不要选择创建集群。
- 2. 在 Authentication (身份验证) 部分下,选择 Show advanced settings (显示高级设置)。
- 3. 向下滚动至 Encryption-at-rest (静态加密) 部分。
- 4. 选择要进行静态加密的选项。无论您选择哪个选项,都无法在创建集群后更改它。
	- 要对此集群中的静态数据进行加密,请选择启用加密。
	- 如果您不想对此集群中的静态数据进行加密,请选择Disable encryption (禁用加密)。
- 5. 选择您想要的主密钥。Amazon DocumentDB 使用 AWS Key Management Service (AWS KMS)检索和管理加密密钥,并定义控制这些密钥的使用方式的策略。如果您不指定 AWS KMS 密钥标识符,Amazon DocumentDB 使用默认的 AWS 托管服务 KMS 密钥。有关更多信 息,请参阅 [AWS Key Management Service 概念。](https://docs.aws.amazon.com/kms/latest/developerguide/concepts.html)

**a** Note

创建加密的集群后,您无法更改该集群的 KMS 密钥。请确保先确定您的加密密钥要 求,然后再创建加密的集群。

6. 根据需要完成其他部分,然后创建您的集群。

#### Using the AWS CLI

要使用 AWS CLI 加密 Amazon DocumentDB 集群,您必须在创建集群时指定该 --storageencrypted 选项。使用 AWS CLI 所创建的 Amazon DocumentDB 集群默认不启用存储加密。

以下示例创建启用了存储加密的 Amazon DocumentDB 集群。

Example

对于 Linux、macOS 或 Unix:

```
aws docdb create-db-cluster \ 
       --db-cluster-identifier sample-cluster \ 
      --port 27017 \
       --engine docdb \ 
       --master-username yourMasterUsername \ 
       --master-user-password yourMasterPassword \ 
       --storage-encrypted
```
对于 Windows ·

```
aws docdb create-db-cluster ^ 
       --db-cluster-identifier sample-cluster ^ 
       --port 27017 ^ 
      --engine docdb ^
       --master-username yourMasterUsername ^ 
       --master-user-password yourMasterPassword ^ 
       --storage-encrypted
```
在创建加密的Amazon DocumentDB 集群时,您可以指定 AWS KMS 密钥标识符,如以下示例所 示。

Example

对于 Linux、macOS 或 Unix:

```
aws docdb create-db-cluster \ 
       --db-cluster-identifier sample-cluster \ 
      --port 27017 \
       --engine docdb \ 
       --master-username yourMasterUsername \ 
       --master-user-password yourMasterPassword \ 
       --storage-encrypted \
```
对于 Windows:

```
aws docdb create-db-cluster ^ 
       --db-cluster-identifier sample-cluster ^ 
       --port 27017 ^ 
       --engine docdb ^ 
       --master-username yourMasterUsername ^ 
       --master-user-password yourMasterPassword ^ 
       --storage-encrypted ^ 
       --kms-key-id key-arn-or-alias
```
#### **a** Note

创建加密的集群后,您无法更改该集群的 KMS 密钥。请确保先确定您的加密密钥要求,然 后再创建加密的集群。

## Amazon DocumentDB 加密集群的限制

Amazon DocumentDB 加密的集群存在以下限制。

• 您只能在创建 Amazon DocumentDB 集群时而不能在创建它之后启用或禁用静态加密。但是,您可 以通过创建未加密群集的快照,然后将未加密的快照还原为新集群,同时指定静态加密选项。

有关更多信息,请参阅以下主题:

- [创建手动集群快照](#page-399-0)
- [从集群快照还原](#page-416-0)
- [正在复制 Amazon DocumentDB 集群快照](#page-402-0)
- 不能通过对已启用存储加密的 Amazon DocumentDB 集群进行修改来禁用加密。
- Amazon DocumentDB 集群中的所有实例、自动备份、快照和索引都使用相同的 KMS 密钥进行加 密。

## 加密传输中的数据

您可以使用传输层安全性协议(TLS)加密应用程序与 Amazon DocumentDB 集群之间的连接。默认 情况下,为新创建的 Amazon DocumentDB 集群启用传输中加密。可以选择在创建集群时或稍后禁用

它。启用传输中加密后,需要使用 TLS 进行安全连接才能连接到集群。有关使用 TLS 连接到 Amazon DocumentDB 的更多信息,请参阅 [以编程方式连接到 Amazon DocumentDB。](#page-825-0)

## 管理 Amazon DocumentDB 集群 TLS 设置

Amazon DocumentDB 集群的传输中加密通过[集群参数组中](https://docs.aws.amazon.com/documentdb/latest/developerguide/cluster_parameter_groups.html)的 TLS 参数进行管理。您可以使用 AWS Management Console 或 AWS Command Line Interface ()AWS CLI管理您的 Amazon DocumentDB 集群 TLS 设置。有关如何验证和修改当前 TLS 设置的信息,请参阅以下部分。

Using the AWS Management Console

请遵照以下步骤,使用控制台执行 TLS 加密的管理任务,例如识别参数组、验证 TLS 值以及进行 必要的修改。

**a** Note

除非您在创建集群时以其他方式指定,否则将使用默认集群参数组创建集群。无法修改 default 集群参数组中的参数(例如,tls 启用/禁用)。因此,如果您的集群使用的是 default 集群参数组,则需要修改集群以使用非默认集群参数组。首先,您可能需要创建 自定义集群参数组。有关更多信息,请参阅 [创建 Amazon DocumentDB 集群参数组。](#page-596-0)

- 1. 确定集群使用的集群参数组。
	- a. 通过以下网址打开 Amazon DocumentDB 控制台[:https://console.aws.amazon.com/](https://console.aws.amazon.com/docdb)  [docdb](https://console.aws.amazon.com/docdb)
	- b. 在导航窗格中,选择集群。

**1** Tip 如果您在屏幕左侧没有看到导航窗格,请在页面左上角选择菜单图标  $(\equiv$  ).

c. 请注意,在集群导航框中,集群标识符列同时显示集群和实例。实例列在集群下方。请参 阅下方屏幕截图以供参考。

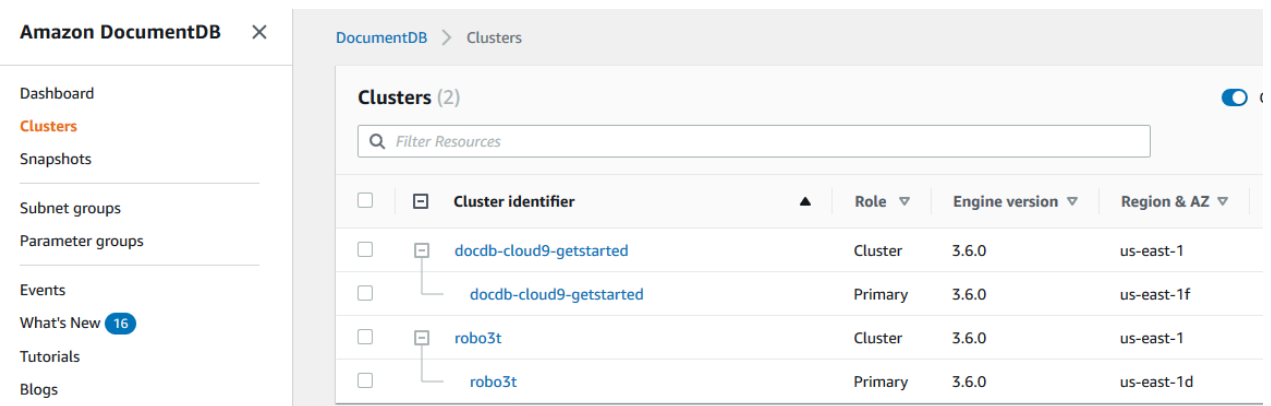

- d. 选择您感兴趣的集群。
- e. 选择配置选项卡,向下滚动到集群详细信息底部,然后找到集群参数组。请注意集群参数 组的名称。

如果集群参数组的名称是 default(例如, default.docdb3.6),则您必须创建一个 自定义集群参数组,并将其设置为集群的参数组,然后才能继续。有关更多信息,请参阅 下列内容:

- 1. [创建 Amazon DocumentDB 集群参数组](#page-596-0)  如果没有可以使用的自定义集群参数组,请 创建一个。
- 2. [修改亚马逊文档数据库集群](#page-490-0) 修改您的集群以使用自定义集群参数组。
- 2. 确定 **tls** 集群参数的当前值。
	- a. 通过以下网址打开 Amazon DocumentDB 控制台[:https://console.aws.amazon.com/](https://console.aws.amazon.com/docdb)  [docdb](https://console.aws.amazon.com/docdb)
	- b. 在导航窗格中,选择参数组。
	- c. 在集群参数组列表中,选择您感兴趣的集群参数组的名称。
	- d. 找到群集参数部分。在集群参数列表中,找到 tls 集群参数行。此时,以下四列很重要:
		- Cluster parameter name (集群参数名称) 集群参数的名称。对于管理 TLS,需要关注 的是 tls 集群参数。
		- Values (值) 每个集群参数的当前值。
		- Allowed values (允许的值) 可应用到集群参数的值的列表。
		- Apply type (应用类型) static (静态)或 dynamic (动态)。对静态集群参数的更改只能在 重启实例时应用。对动态集群参数的更改可以立即应用,也可以在重启实例时应用。
- 3. 修改 **tls** 集群参数的值。

如果 tls 的值不是所需的,请为此集群参数组修改其值。要更改 tls 集群参数的值,请按照 以下步骤从前一部分继续执行。

- a. 选择集群参数名称 (tls) 左侧的按钮。
- b. 选择编辑。
- c. 要更改 tls 的值,请在 Modify(修改)**tls** 对话框中,从下拉列表中为此集群参数选择 所需的值。

有效值为:

- 已禁用 禁用 TLS
- 启用-启用 TLS(版本 1.0、1.1、1.2 和 1.3)
- fips-140-3 使用 FIPS 启用 TLS。集群仅接受符合联邦信息处理标准 (FIPS) 出 版物 140-3 要求的安全连接。只有以下地区的亚马逊 DocumentDB 5.0(引擎版本 3.0.3727)集群才支持此功能:ca-central-1、us-west-2、us-east-1、us-east-2、useast-2、-1、-1、-1。 us-gov-east us-gov-west

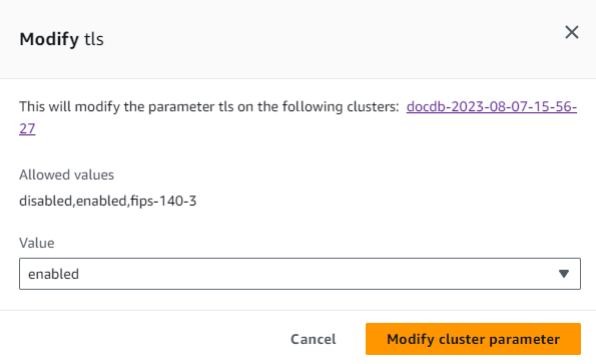

- d. 选择 Modify cluster parameter (修改集群参数)。更改在重启时应用到每个集群实例。
- 4. 重启 Amazon DocumentDB 实例

重启集群的每个实例,以便将更改应用到集群中的所有实例。

- a. 通过以下网址打开 Amazon DocumentDB 控制台[:https://console.aws.amazon.com/](https://console.aws.amazon.com/docdb)  [docdb](https://console.aws.amazon.com/docdb)
- b. 在导航窗格中,选择实例。
- c. 要指定待重启的实例,请在实例列表中找到实例,并选择该实例名称左侧的按钮。
- d. 选择 Actions(操作),然后选择 Reboot(重启)。通过选择重启来确认您要重启。

Using the AWS CLI

请遵照以下步骤,使用 AWS CLI执行 TLS 加密的管理任务,例如识别参数组、验证 TLS 值以及进 行必要的修改。

#### **a** Note

除非您在创建集群时以其他方式指定,否则将使用默认集群参数组创建集群。无法修改 default 集群参数组中的参数(例如,tls 启用/禁用)。因此,如果您的集群使用的是 default 集群参数组,则需要修改集群以使用非默认集群参数组。您可能需要先创建自定 义集群参数组。有关更多信息,请参阅 [创建 Amazon DocumentDB 集群参数组。](#page-596-0)

#### 1. 确定集群使用的集群参数组

结合下列参数使用 describe-db-clusters 命令 。

- **--db-cluster-identifier** 必需。所需集群的名称。
- **--query** 可选。此查询将输出限制为仅显示感兴趣的字段,在本例中为集群名称及其集群 参数组名称。

```
aws docdb describe-db-clusters \ 
        --db-cluster-identifier docdb-2019-05-07-13-57-08 \ 
        --query 'DBClusters[*].[DBClusterIdentifier,DBClusterParameterGroup]'
```
此操作的输出将类似于下文(JSON 格式)。

```
\Gamma\Gamma "docdb-2019-05-07-13-57-08", 
                 "custom3-6-param-grp" 
          \mathbb{I}]
```
如果集群参数组的名称是 default(例如, default.docdb3.6),则您必须有一个自定义 集群参数组,并将其设置为集群的参数组,然后才能继续。有关更多信息,请参阅以下主题:

- 1. [创建 Amazon DocumentDB 集群参数组](#page-596-0)  如果没有可以使用的自定义集群参数组,请创建 一个。
- 2. [修改亚马逊文档数据库集群](#page-490-0) 修改您的集群以使用自定义集群参数组。
- 2. 确定 **tls** 集群参数的当前值。

要获取有关此集群参数组的更多信息,请使用带以下参数的 describe-db-clusterparameters 操作:

- **--db-cluster-parameter-group-name** 必需。使用上一个命令输出中的集群参数组 名称。
- **--query** 可选。查询将输出限制为仅感兴趣的字段,在本例中为 ParameterName、ParameterValue、AllowedValues 和 ApplyType。

```
aws docdb describe-db-cluster-parameters \ 
     --db-cluster-parameter-group-name custom3-6-param-grp \ 
     --query 'Parameters[*].
[ParameterName,ParameterValue,AllowedValues,ApplyType]'
```
此操作的输出将类似于下文(JSON 格式)。

```
\Gamma\Gamma "audit_logs", 
           "disabled", 
           "enabled,disabled", 
           "dynamic" 
      ], 
     \Gamma "tls", 
           "disabled", 
           "disabled,enabled,fips-140-3", 
           "static"
      ], 
     \Gamma "ttl_monitor", 
            "enabled", 
           "disabled,enabled", 
            "dynamic" 
     \mathbf{I}
```
 $\mathbf{I}$ 

3. 修改 **tls** 集群参数的值。

如果 tls 的值不是所需的,则为此集群参数组修改其值。要更改 tls 集群参数的值,请使用 带以下参数的 modify-db-cluster-parameter-group 操作。

- **--db-cluster-parameter-group-name** 必需。要修改的集群参数组的名称。不能是 default.\* 集群参数组。
- **--parameters** 必需。要修改的集群参数组的参数列表。
	- **ParameterName** 必需。要修改的集群参数的名称。
	- **ParameterValue** 必需。此集群参数的新值。必须是集群参数的 AllowedValues 之 一。
		- **enabled** 集群仅接受使用 TLS 版本 1.0、1.1、1.2 或 1.3 的安全连接。
		- **disabled** 此集群不接受使用 TLS 的安全连接。
		- **fips-140-3** 集群仅接受符合联邦信息处理标准 (FIPS) 出版物 140-3 要求的安全 连接。只有以下地区的亚马逊 DocumentDB 5.0(引擎版本 3.0.3727)集群才支持此功 能:ca-central-1、us-west-2、us-east-1、us-east-2、us-east-2、-1、-1、-1。 us-goveast us-gov-west
	- **ApplyMethod** 何时应用此修改。对于静态集群参数(如 tle),此值必须为 pending-reboot。
		- **pending-reboot** 仅在重启后才将更改应用到实例。您必须分别重启每个集群实 例,以便此更改在所有集群实例上生效。

以下代码禁用 tls,在重启时将更改应用到每个数据库实例。

```
aws docdb modify-db-cluster-parameter-group \ 
     --db-cluster-parameter-group-name custom3-6-param-grp \ 
     --parameters "ParameterName=tls,ParameterValue=disabled,ApplyMethod=pending-
reboot"
```
以下代码启用t1s(版本 1.0、1.1. 1.2 和 1.3),在每个数据库实例重启时将更改应用于每个 数据库实例。

```
aws docdb modify-db-cluster-parameter-group \ 
     --db-cluster-parameter-group-name custom3-6-param-grp \
```

```
 --parameters "ParameterName=tls,ParameterValue=enabled,ApplyMethod=pending-
reboot"
```
以下代码启用 带 fips-140-3 的 TLS,在重启时将更改应用到每个数据库实例。

```
aws docdb modify-db-cluster-parameter-group \ 
     ‐‐db-cluster-parameter-group-name custom5-0-param-grp \ 
     ‐‐parameters 
  "ParameterName=tls,ParameterValue=fips-140-3,ApplyMethod=pending-reboot"
```
此操作的输出将类似于下文(JSON 格式)。

```
{ 
     "DBClusterParameterGroupName": "custom3-6-param-grp"
}
```
4. 重启 Amazon DocumentDB 实例

重启集群的每个实例,以便将更改应用到集群中的所有实例。要重启 Amazon DocumentDB 实 例,请使用具有以下参数的 reboot-db-instance 操作。

• **--db-instance-identifier** – 必需。要重启的实例的标识符。

以下代码将重启实例 sample-db-instance。

Example

对于 Linux、macOS 或 Unix:

```
aws docdb reboot-db-instance \ 
        --db-instance-identifier sample-db-instance
```
对于 Windows:

```
aws docdb reboot-db-instance ^ 
        --db-instance-identifier sample-db-instance
```
此操作的输出将类似于下文(JSON 格式)。

{

```
 "DBInstance": { 
        "AutoMinorVersionUpgrade": true, 
        "PubliclyAccessible": false, 
        "PreferredMaintenanceWindow": "fri:09:32-fri:10:02", 
        "PendingModifiedValues": {}, 
        "DBInstanceStatus": "rebooting", 
        "DBSubnetGroup": { 
            "Subnets": [ 
\overline{a} "SubnetStatus": "Active", 
                    "SubnetAvailabilityZone": { 
                       "Name": "us-east-1a" 
\}, \{ "SubnetIdentifier": "subnet-4e26d263" 
                }, 
\overline{a} "SubnetStatus": "Active", 
                    "SubnetAvailabilityZone": { 
                       "Name": "us-east-1c" 
\}, \{ "SubnetIdentifier": "subnet-afc329f4" 
                }, 
\overline{a} "SubnetStatus": "Active", 
                    "SubnetAvailabilityZone": { 
                       "Name": "us-east-1e" 
\}, \{ "SubnetIdentifier": "subnet-b3806e8f" 
                }, 
\overline{a} "SubnetStatus": "Active", 
                    "SubnetAvailabilityZone": { 
                        "Name": "us-east-1d" 
\}, \{ "SubnetIdentifier": "subnet-53ab3636" 
                }, 
\overline{a} "SubnetStatus": "Active", 
                    "SubnetAvailabilityZone": { 
                       "Name": "us-east-1b" 
\}, \{ "SubnetIdentifier": "subnet-991cb8d0" 
                }, 
\overline{a}
```

```
 "SubnetStatus": "Active", 
                      "SubnetAvailabilityZone": { 
                          "Name": "us-east-1f" 
\}, \{ "SubnetIdentifier": "subnet-29ab1025" 
 } 
             ], 
             "SubnetGroupStatus": "Complete", 
             "DBSubnetGroupDescription": "default", 
             "VpcId": "vpc-91280df6", 
             "DBSubnetGroupName": "default" 
         }, 
         "PromotionTier": 2, 
         "DBInstanceClass": "db.r5.4xlarge", 
         "InstanceCreateTime": "2018-11-05T23:10:49.905Z", 
         "PreferredBackupWindow": "00:00-00:30", 
         "KmsKeyId": "arn:aws:kms:us-east-1:012345678901:key/0961325d-a50b-44d4-
b6a0-a177d5ff730b", 
         "StorageEncrypted": true, 
         "VpcSecurityGroups": [ 
\{\hspace{.1cm} \} "Status": "active", 
                 "VpcSecurityGroupId": "sg-77186e0d" 
 } 
         ], 
         "EngineVersion": "3.6.0", 
         "DbiResourceId": "db-SAMPLERESOURCEID", 
         "DBInstanceIdentifier": "sample-cluster-instance-00", 
         "Engine": "docdb", 
         "AvailabilityZone": "us-east-1a", 
         "DBInstanceArn": "arn:aws:rds:us-east-1:012345678901:db:sample-cluster-
instance-00", 
         "BackupRetentionPeriod": 1, 
         "Endpoint": { 
             "Address": "sample-cluster-instance-00.corcjozrlsfc.us-
east-1.docdb.amazonaws.com", 
             "Port": 27017, 
             "HostedZoneId": "Z2R2ITUGPM61AM" 
         }, 
         "DBClusterIdentifier": "sample-cluster" 
     }
}
```
实例重启需要几分钟时间。只有在实例状态为 available (可用) 时,才能使用实例。您可以使用 控制台或 AWS CLI监控实例状态。有关更多信息,请参阅 [监控 Amazon DocumentDB 实例的](#page-727-0) [状态](#page-727-0)。

# 密钥管理

Amazon DocumentDB 使用 AWS Key Management Service (AWS KMS) 来检索和管理加密密 钥。AWS KMS 将安全、高度可用的硬件和软件结合起来,以提供可针对云扩展的密钥管理系统。 利用 AWS KMS,您可创建加密密钥并定义控制这些密钥的使用方式的策略。AWS KMS 支持 AWS CloudTrail,因此,您可审核密钥使用情况以验证密钥是否使用得当。

AWS KMS 密钥可以与 Amazon DocumentDB 以及支持的 AWS 服务一起使用,例如 Amazon Simple Storage Service (Amazon S3)、Amazon Relational Database Service (Amazon RDS)、Amazon Elastic Block Store (Amazon EBS) 和 Amazon Redshift。有关支持 AWS KMS 的服务的列表,请参阅 AWS Key Management Service 开发人员指南中的 [AWS 服务如何使用 AWS KMS](https://docs.aws.amazon.com/kms/latest/developerguide/service-integration.html)。有关 AWS KMS 的信息,请参阅[什么是 AWS Key Management Service?](https://docs.aws.amazon.com/kms/latest/developerguide/overview.html)

# 适用于 Amazon DocumentDB 的 Identity and Access Management

AWS Identity and Access Management (IAM) AWS 服务 可帮助管理员安全地控制对 AWS 资源的 访问权限。IAM 管理员控制谁可以通过身份验证(登录)和获得授权(具有权限)来使用 Amazon DocumentDB 资源。您可以使用 IAM AWS 服务 ,无需支付额外费用。

主题

- [受众](#page-273-0)
- [使用身份进行身份验证](#page-273-1)
- [使用策略管理访问](#page-276-0)
- [Amazon DocumentDB 如何配合 IAM 工作](#page-278-0)
- [Amazon DocumentDB 基于身份的策略示例](#page-284-0)
- [Amazon DocumentDB 身份和访问问题排查](#page-287-0)
- [管理对 Amazon DocumentDB 资源的访问权限](#page-288-0)
- [将基于身份的策略\(IAM 策略\)用于 Amazon DocumentDB](#page-293-0)
- [AWS 亚马逊 DocumentDB 的托管政策](#page-296-0)
- [Amazon DocumentDB API 权限:操作、资源和条件参考](#page-313-0)

# <span id="page-273-0"></span>受众

您的使用方式 AWS Identity and Access Management (IAM) 会有所不同,具体取决于您在亚马逊 DocumentDB 中所做的工作。

服务用户 – 如果您使用 Amazon DocumentDB 服务来完成任务,则您的管理员为您提供所需的凭证和 权限。随着您使用更多 Amazon DocumentDB 功能来完成工作,您可能需要额外权限。了解如何管理 访问权限有助于您向管理员请求适合的权限。如果您无法访问 Amazon DocumentDB 中的功能,请参 阅 [Amazon DocumentDB 身份和访问问题排查](#page-287-0)。

服务管理员 – 如果您在公司负责管理 Amazon DocumentDB 资源,您可能对 Amazon DocumentDB 具 有完全访问权限。您有责任确定您的服务用户应访问哪些 Amazon DocumentDB 功能和资源。然后, 您必须向 IAM 管理员提交请求以更改服务用户的权限。请查看该页面上的信息以了解 IAM 的基本概 念。要了解有关您的公司如何将 IAM 与 Amazon DocumentDB 搭配使用的更多信息,请参阅 [Amazon](#page-278-0)  [DocumentDB 如何配合 IAM 工作。](#page-278-0)

IAM 管理员 – 如果您是 IAM 管理员,您可能需要了解如何编写策略以管理对 Amazon DocumentDB 的 访问的详细信息。要查看您可在 IAM 中使用的 Amazon DocumentDB 基于身份的策略示例,请参阅 [Amazon DocumentDB 基于身份的策略示例。](#page-284-0)

## <span id="page-273-1"></span>使用身份进行身份验证

身份验证是您 AWS 使用身份凭证登录的方式。您必须以 IAM 用户身份或通过担 AWS 账户根用户任 IAM 角色进行身份验证(登录 AWS)。

您可以使用通过身份源提供的凭据以 AWS 联合身份登录。 AWS IAM Identity Center (IAM Identity Center)用户、贵公司的单点登录身份验证以及您的 Google 或 Facebook 凭据就是联合身份的示例。 当您以联合身份登录时,您的管理员以前使用 IAM 角色设置了身份联合验证。当你使用联合访问 AWS 时,你就是在间接扮演一个角色。

根据您的用户类型,您可以登录 AWS Management Console 或 AWS 访问门户。有关登录的更多信息 AWS,请参阅《AWS 登录 用户指南[》中的如何登录到您 AWS 账户](https://docs.aws.amazon.com/signin/latest/userguide/how-to-sign-in.html)的。

如果您 AWS 以编程方式访问,则会 AWS 提供软件开发套件 (SDK) 和命令行接口 (CLI),以便使用您 的凭据对请求进行加密签名。如果您不使用 AWS 工具,则必须自己签署请求。有关使用推荐的方法自 行签署请求的更多信息,请参阅 IAM 用户指南中的[签署 AWS API 请求。](https://docs.aws.amazon.com/IAM/latest/UserGuide/reference_aws-signing.html)

无论使用何种身份验证方法,您可能需要提供其他安全信息。例如, AWS 建议您使用多重身份验证 (MFA) 来提高账户的安全性。要了解更多信息,请参阅《AWS IAM Identity Center 用户指南》中[的多](https://docs.aws.amazon.com/singlesignon/latest/userguide/enable-mfa.html) [重身份验证](https://docs.aws.amazon.com/singlesignon/latest/userguide/enable-mfa.html)和《IAM 用户指南》中的[在 AWS中使用多重身份验证\(MFA\)。](https://docs.aws.amazon.com/IAM/latest/UserGuide/id_credentials_mfa.html)

### AWS 账户 root 用户

创建时 AWS 账户,首先要有一个登录身份,该身份可以完全访问账户中的所有资源 AWS 服务 和资 源。此身份被称为 AWS 账户 root 用户,使用您创建账户时使用的电子邮件地址和密码登录即可访问 该身份。强烈建议您不要使用根用户对任务。保护好根用户凭证,并使用这些凭证来执行仅根 用户可以执行的任务。有关要求您以根用户身份登录的任务的完整列表,请参阅《IAM 用户指南》中 的[需要根用户凭证的任务](https://docs.aws.amazon.com/IAM/latest/UserGuide/root-user-tasks.html)。

### 联合身份

作为最佳实践,要求人类用户(包括需要管理员访问权限的用户)使用与身份提供商的联合身份验证 AWS 服务 通过临时证书进行访问。

联合身份是指您的企业用户目录、Web 身份提供商、Identity C enter 目录中的用户,或者任何使用 AWS 服务 通过身份源提供的凭据进行访问的用户。 AWS Directory Service当联合身份访问时 AWS 账户,他们将扮演角色,角色提供临时证书。

要集中管理访问权限,建议您使用 AWS IAM Identity Center。您可以在 IAM Identity Center 中创建用 户和群组,也可以连接并同步到您自己的身份源中的一组用户和群组,以便在您的所有 AWS 账户 和 应用程序中使用。有关 IAM Identity Center 的信息,请参阅《AWS IAM Identity Center 用户指南》中 的[什么是 IAM Identity Center?。](https://docs.aws.amazon.com/singlesignon/latest/userguide/what-is.html)

## IAM 用户和群组

I [AM 用户是](https://docs.aws.amazon.com/IAM/latest/UserGuide/id_users.html)您 AWS 账户 内部对个人或应用程序具有特定权限的身份。在可能的情况下,我们建议使 用临时凭证,而不是创建具有长期凭证(如密码和访问密钥)的 IAM 用户。但是,如果您有一些特定 的使用场景需要长期凭证以及 IAM 用户,建议您轮换访问密钥。有关更多信息,请参阅《IAM 用户指 南》中的[对于需要长期凭证的使用场景定期轮换访问密钥](https://docs.aws.amazon.com/IAM/latest/UserGuide/best-practices.html#rotate-credentials)。

[IAM 组是](https://docs.aws.amazon.com/IAM/latest/UserGuide/id_groups.html)一个指定一组 IAM 用户的身份。您不能使用组的身份登录。您可以使用组来一次性为多个 用户指定权限。如果有大量用户,使用组可以更轻松地管理用户权限。例如,您可能具有一个名为 IAMAdmins 的组,并为该组授予权限以管理 IAM 资源。

用户与角色不同。用户唯一地与某个人员或应用程序关联,而角色旨在让需要它的任何人代入。用户具 有永久的长期凭证,而角色提供临时凭证。要了解更多信息,请参阅 IAM 用户指南中的[何时创建 IAM](https://docs.aws.amazon.com/IAM/latest/UserGuide/id.html#id_which-to-choose)  [用户\(而不是角色\)](https://docs.aws.amazon.com/IAM/latest/UserGuide/id.html#id_which-to-choose)。

## IAM 角色

I [AM 角色是](https://docs.aws.amazon.com/IAM/latest/UserGuide/id_roles.html)您内部具有特定权限 AWS 账户 的身份。它类似于 IAM 用户,但与特定人员不关联。您可 以 AWS Management Console 通过[切换角色在中临时担任 IAM 角色。](https://docs.aws.amazon.com/IAM/latest/UserGuide/id_roles_use_switch-role-console.html)您可以通过调用 AWS CLI 或 AWS API 操作或使用自定义 URL 来代入角色。有关使用角色的方法的更多信息,请参阅《IAM 用户 指南》中的 [使用 IAM 角色](https://docs.aws.amazon.com/IAM/latest/UserGuide/id_roles_use.html)。

具有临时凭证的 IAM 角色在以下情况下很有用:

- 联合用户访问 要向联合身份分配权限,请创建角色并为角色定义权限。当联合身份进行身份验证 时,该身份将与角色相关联并被授予由此角色定义的权限。有关联合身份验证的角色的信息,请参阅 《IAM 用户指南》中的 [为第三方身份提供商创建角色。](https://docs.aws.amazon.com/IAM/latest/UserGuide/id_roles_create_for-idp.html)如果您使用 IAM Identity Center,则需要配 置权限集。为控制您的身份在进行身份验证后可以访问的内容,IAM Identity Center 将权限集与 IAM 中的角色相关联。有关权限集的信息,请参阅《AWS IAM Identity Center 用户指南》中的[权限集。](https://docs.aws.amazon.com/singlesignon/latest/userguide/permissionsetsconcept.html)
- 临时 IAM 用户权限 IAM 用户可代入 IAM 用户或角色,以暂时获得针对特定任务的不同权限。
- 跨账户存取 您可以使用 IAM 角色以允许不同账户中的某个人(可信主体)访问您的账户中的资 源。角色是授予跨账户访问权限的主要方式。但是,对于某些资源 AWS 服务,您可以将策略直接附 加到资源(而不是使用角色作为代理)。要了解用于跨账户访问的角色和基于资源的策略之间的差 别,请参阅《IAM 用户指南》中的 [IAM 角色与基于资源的策略有何不同。](https://docs.aws.amazon.com/IAM/latest/UserGuide/id_roles_compare-resource-policies.html)
- 跨服务访问 有些 AWS 服务 使用其他 AWS 服务服务中的功能。例如,当您在某个服务中进行调 用时,该服务通常会在 Amazon EC2 中运行应用程序或在 Amazon S3 中存储对象。服务可能会使 用发出调用的主体的权限、使用服务角色或使用服务相关角色来执行此操作。
	- 转发访问会话 (FAS) 当您使用 IAM 用户或角色在中执行操作时 AWS,您被视为委托人。使用 某些服务时,您可能会执行一个操作,然后此操作在其他服务中启动另一个操作。FAS 使用调用 委托人的权限以及 AWS 服务 向下游服务发出请求的请求。 AWS 服务只有当服务收到需要与其他 AWS 服务 或资源交互才能完成的请求时,才会发出 FAS 请求。在这种情况下,您必须具有执行 这两个操作的权限。有关发出 FAS 请求时的策略详情,请参阅[转发访问会话。](https://docs.aws.amazon.com/IAM/latest/UserGuide/access_forward_access_sessions.html)
	- 服务角色 服务角色是服务代表您在您的账户中执行操作而分派的 [IAM 角色。](https://docs.aws.amazon.com/IAM/latest/UserGuide/id_roles.html)IAM 管理员可以在 IAM 中创建、修改和删除服务角色。有关更多信息,请参阅《IAM 用户指南》中[的创建向 AWS 服](https://docs.aws.amazon.com/IAM/latest/UserGuide/id_roles_create_for-service.html) [务委派权限的角色](https://docs.aws.amazon.com/IAM/latest/UserGuide/id_roles_create_for-service.html)。
	- 服务相关角色-服务相关角色是一种与服务相关联的服务角色。 AWS 服务服务可以代入代表您执 行操作的角色。服务相关角色出现在您的中 AWS 账户 ,并且归服务所有。IAM 管理员可以查看 但不能编辑服务相关角色的权限。
- 在 A@@ mazon EC2 上运行的应用程序 您可以使用 IAM 角色管理在 EC2 实例上运行并发出 AWS CLI 或 AWS API 请求的应用程序的临时证书。这优先于在 EC2 实例中存储访问密钥。要向 EC2 实例分配 AWS 角色并使其可供其所有应用程序使用,您需要创建附加到该实例的实例配置文

件。实例配置文件包含角色,并使 EC2 实例上运行的程序能够获得临时凭证。有关更多信息,请参 阅《IAM 用户指南》中的 [使用 IAM 角色为 Amazon EC2 实例上运行的应用程序授予权限](https://docs.aws.amazon.com/IAM/latest/UserGuide/id_roles_use_switch-role-ec2.html)。

要了解是使用 IAM 角色还是 IAM 用户,请参阅 IAM 用户指南中的[何时创建 IAM 角色\(而不是用](https://docs.aws.amazon.com/IAM/latest/UserGuide/id.html#id_which-to-choose_role) [户\)](https://docs.aws.amazon.com/IAM/latest/UserGuide/id.html#id_which-to-choose_role)。

## <span id="page-276-0"></span>使用策略管理访问

您可以 AWS 通过创建策略并将其附加到 AWS 身份或资源来控制中的访问权限。策略是其中的一个 对象 AWS ,当与身份或资源关联时,它会定义其权限。 AWS 在委托人(用户、root 用户或角色会 话)发出请求时评估这些策略。策略中的权限确定是允许还是拒绝请求。大多数策略都以 JSON 文档 的 AWS 形式存储在中。有关 JSON 策略文档的结构和内容的更多信息,请参阅《IAM 用户指南》中 的 [JSON 策略概览。](https://docs.aws.amazon.com/IAM/latest/UserGuide/access_policies.html#access_policies-json)

管理员可以使用 AWS JSON 策略来指定谁有权访问什么。也就是说,哪个主体 可以对什么资源执 行操作,以及在什么条件下执行。

默认情况下,用户和角色没有权限。要授予用户对所需资源执行操作的权限,IAM 管理员可以创建 IAM 策略。管理员随后可以向角色添加 IAM 策略,用户可以代入角色。

IAM 策略定义操作的权限,无关乎您使用哪种方法执行操作。例如,假设您有一个允许 iam:GetRole 操作的策略。拥有该策略的用户可以从 AWS Management Console AWS CLI、或 AWS API 获取角色 信息。

## 基于身份的策略

基于身份的策略是可附加到身份(如 IAM 用户、用户组或角色)的 JSON 权限策略文档。这些策略 控制用户和角色可在何种条件下对哪些资源执行哪些操作。要了解如何创建基于身份的策略,请参阅 IAM 用户指南中的[创建 IAM 策略。](https://docs.aws.amazon.com/IAM/latest/UserGuide/access_policies_create.html)

基于身份的策略可以进一步归类为内联策略或托管式策略。内联策略直接嵌入单个用户、组或角色 中。托管策略是独立的策略,您可以将其附加到中的多个用户、群组和角色 AWS 账户。托管策略包括 AWS 托管策略和客户托管策略。要了解如何在托管式策略和内联策略之间进行选择,请参阅《IAM 用 户指南》中的[在托管式策略与内联策略之间进行选择](https://docs.aws.amazon.com/IAM/latest/UserGuide/access_policies_managed-vs-inline.html#choosing-managed-or-inline)。

### 基于资源的策略

基于资源的策略是附加到资源的 JSON 策略文档。基于资源的策略的示例包括 IAM 角色信任策略和 Simple Storage Service(Amazon S3)存储桶策略。在支持基于资源的策略的服务中,服务管理员可 以使用它们来控制对特定资源的访问。对于在其中附加策略的资源,策略定义指定主体可以对该资源执 行哪些操作以及在什么条件下执行。您必须在基于资源的策略中[指定主体](https://docs.aws.amazon.com/IAM/latest/UserGuide/reference_policies_elements_principal.html)。委托人可以包括账户、用 户、角色、联合用户或 AWS 服务。

基于资源的策略是位于该服务中的内联策略。您不能在基于资源的策略中使用 IAM 中的 AWS 托管策 略。

访问控制列表 (ACL)

访问控制列表(ACL)控制哪些主体(账户成员、用户或角色)有权访问资源。ACL 与基于资源的策 略类似,尽管它们不使用 JSON 策略文档格式。

Amazon S3 和 Amazon VPC 就是支持 ACL 的服务示例。 AWS WAF要了解有关 ACL 的更多信息, 请参阅 Amazon Simple Storage Service 开发人员指南 中的[访问控制列表\(ACL\)概览。](https://docs.aws.amazon.com/AmazonS3/latest/dev/acl-overview.html)

#### 其它策略类型

AWS 支持其他不太常见的策略类型。这些策略类型可以设置更常用的策略类型向您授予的最大权限。

- 权限边界 权限边界是一个高级特征,用于设置基于身份的策略可以为 IAM 实体(IAM 用户或角 色)授予的最大权限。您可为实体设置权限边界。这些结果权限是实体基于身份的策略及其权限边界 的交集。在 Principal 中指定用户或角色的基于资源的策略不受权限边界限制。任一项策略中的显 式拒绝将覆盖允许。有关权限边界的更多信息,请参阅 IAM 用户指南中的 [IAM 实体的权限边界。](https://docs.aws.amazon.com/IAM/latest/UserGuide/access_policies_boundaries.html)
- 服务控制策略 (SCP)-SCP 是 JSON 策略,用于指定组织或组织单位 (OU) 的最大权限。 AWS Organizations AWS Organizations 是一项用于对您的企业拥有的多 AWS 账户 项进行分组和集中管 理的服务。如果在组织内启用了所有特征,则可对任意或全部账户应用服务控制策略 (SCP)。SCP 限制成员账户中的实体(包括每个 AWS 账户根用户实体)的权限。有关 Organizations 和 SCP 的 更多信息,请参阅 AWS Organizations 用户指南中的 [SCP 的工作原理。](https://docs.aws.amazon.com/organizations/latest/userguide/orgs_manage_policies_about-scps.html)
- 会话策略 会话策略是当您以编程方式为角色或联合用户创建临时会话时作为参数传递的高级策 略。结果会话的权限是用户或角色的基于身份的策略和会话策略的交集。权限也可以来自基于资源的 策略。任一项策略中的显式拒绝将覆盖允许。有关更多信息,请参阅 IAM 用户指南中的[会话策略。](https://docs.aws.amazon.com/IAM/latest/UserGuide/access_policies.html#policies_session)

多个策略类型

当多个类型的策略应用于一个请求时,生成的权限更加复杂和难以理解。要了解在涉及多种策略类型时 如何 AWS 确定是否允许请求,请参阅 IAM 用户指南中的[策略评估逻辑。](https://docs.aws.amazon.com/IAM/latest/UserGuide/reference_policies_evaluation-logic.html)

# <span id="page-278-0"></span>Amazon DocumentDB 如何配合 IAM 工作

您可以配合 Amazon DocumentDB 使用的 IAM 功能

在使用 IAM 管理对 Amazon DocumentDB 的访问权限之前,您应该了解哪些 IAM 功能可用于 Amazon DocumentDB。

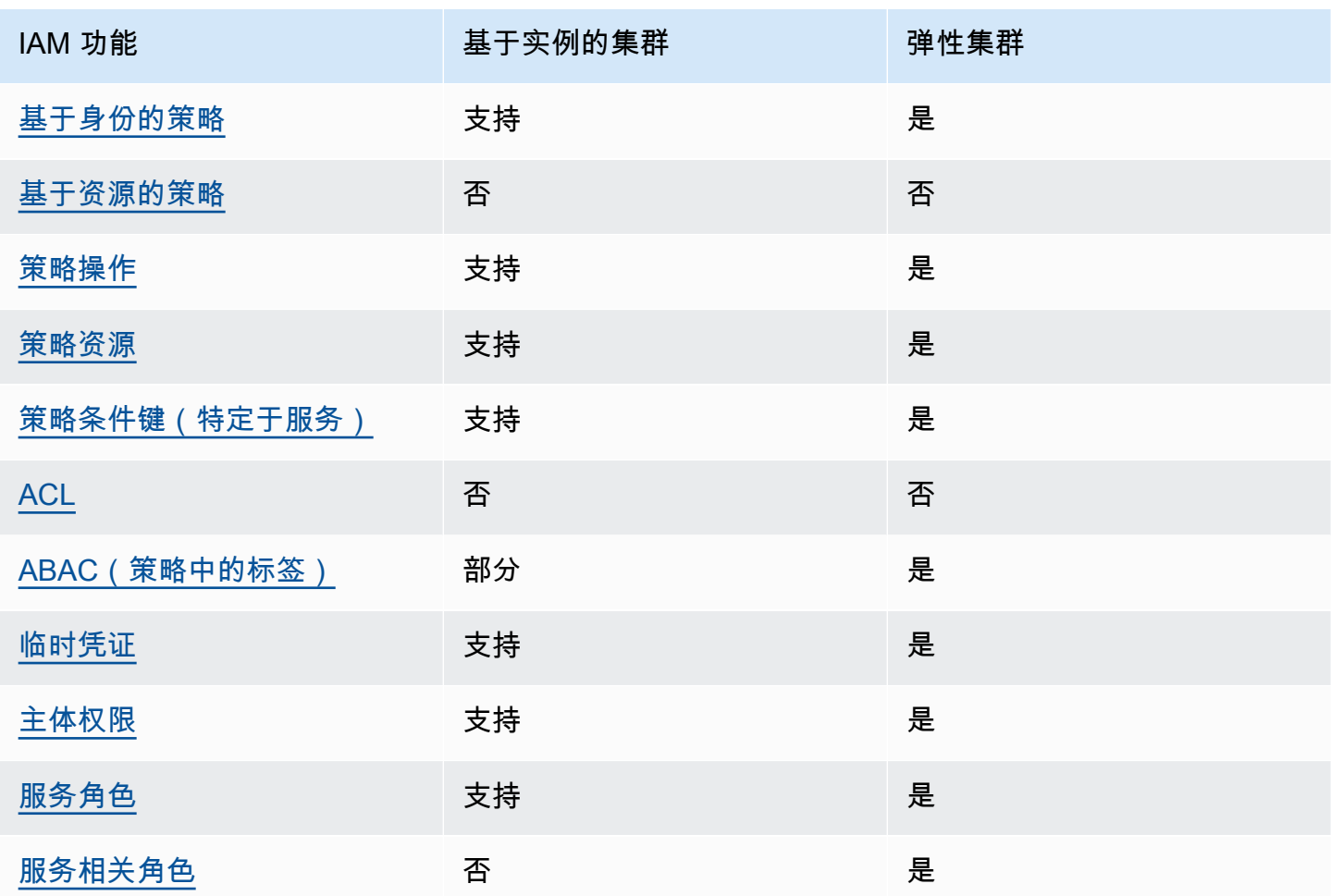

要全面了解 Amazon DocumentDB 和其他 AWS 服务如何与大多数 IAM 功能配合使用,请参阅 IAM 用 户指南中与 IAM 配合使用的AWS [服务。](https://docs.aws.amazon.com/IAM/latest/UserGuide/reference_aws-services-that-work-with-iam.html)

<span id="page-278-1"></span>Amazon DocumentDB 基于身份的策略

支持基于身份的策略 しょうせい いっと 是たり かんしょう

基于身份的策略是可附加到身份(如 IAM 用户、用户组或角色)的 JSON 权限策略文档。这些策略 控制用户和角色可在何种条件下对哪些资源执行哪些操作。要了解如何创建基于身份的策略,请参阅 IAM 用户指南中的[创建 IAM 策略。](https://docs.aws.amazon.com/IAM/latest/UserGuide/access_policies_create.html)

通过使用 IAM 基于身份的策略,您可以指定允许或拒绝的操作和资源以及允许或拒绝操作的条件。您 无法在基于身份的策略中指定主体,因为它适用于其附加的用户或角色。要了解可在 JSON 策略中使 用的所有元素,请参阅《IAM 用户指南》中的 [IAM JSON 策略元素引用。](https://docs.aws.amazon.com/IAM/latest/UserGuide/reference_policies_elements.html)

Amazon DocumentDB 基于身份的策略示例

要查看 Amazon DocumentDB 基于身份的策略示例,请参阅 [Amazon DocumentDB 基于身份的策略示](#page-284-0) [例](#page-284-0)。

<span id="page-279-0"></span>Amazon DocumentDB 基于资源的策略

あたり 支持基于资源的策略 いっこう こうしょう こうしゃ 否

基于资源的策略是附加到资源的 JSON 策略文档。基于资源的策略的示例包括 IAM 角色信任策略和 Simple Storage Service(Amazon S3)存储桶策略。在支持基于资源的策略的服务中,服务管理员可 以使用它们来控制对特定资源的访问。对于在其中附加策略的资源,策略定义指定主体可以对该资源执 行哪些操作以及在什么条件下执行。您必须在基于资源的策略中[指定主体](https://docs.aws.amazon.com/IAM/latest/UserGuide/reference_policies_elements_principal.html)。委托人可以包括账户、用 户、角色、联合用户或 AWS 服务。

要启用跨账户存取,您可以将整个账户或其它账户中的 IAM 实体指定为基于资源的策略中的主体。将 跨账户主体添加到基于资源的策略只是建立信任关系工作的一半而已。当委托人和资源处于不同位置时 AWS 账户,可信账户中的 IAM 管理员还必须向委托人实体(用户或角色)授予访问资源的权限。他们 通过将基于身份的策略附加到实体以授予权限。但是,如果基于资源的策略向同一个账户中的主体授予 访问权限,则不需要额外的基于身份的策略。有关更多信息,请参阅IAM 用户指南中的 [IAM 角色与基](https://docs.aws.amazon.com/IAM/latest/UserGuide/id_roles_compare-resource-policies.html) [于资源的策略有何不同](https://docs.aws.amazon.com/IAM/latest/UserGuide/id_roles_compare-resource-policies.html)。

<span id="page-279-1"></span>Amazon DocumentDB 的策略操作

さい 支持策略操作 いっきょう しょうかん こうしょう えんこう 是

管理员可以使用 AWS JSON 策略来指定谁有权访问什么。也就是说,哪个主体 可以对什么资源 执 行操作,以及在什么 条件 下执行。

JSON 策略的 Action 元素描述可用于在策略中允许或拒绝访问的操作。策略操作通常与关联的 AWS API 操作同名。有一些例外情况,例如没有匹配 API 操作的仅限权限 操作。还有一些操作需要在策略 中执行多个操作。这些附加操作称为相关操作。

在策略中包含操作以授予执行关联操作的权限。

#### **a** Note

对于某些管理功能,Amazon DocumentDB 使用与 Amazon Relational Database Service (Amazon RDS) 共享的操作技术。

要查看 RDS 操作的列表,请参阅《服务授权参考》中 [Amazon Relational Database Service](https://docs.aws.amazon.com/en_us/service-authorization/latest/reference/list_amazonrds.html#amazonrds-actions-as-permissions)  [定义的操作](https://docs.aws.amazon.com/en_us/service-authorization/latest/reference/list_amazonrds.html#amazonrds-actions-as-permissions)。

要查看 Amazon DocumentDB 弹性集群的策略操作,请参阅《服务授权参考》中 [Amazon](https://docs.aws.amazon.com/en_us/service-authorization/latest/reference/list_amazondocumentdbelasticclusters.html#amazondocumentdbelasticclusters-actions-as-permissions)  [DocumentDB 弹性集群定义的操作。](https://docs.aws.amazon.com/en_us/service-authorization/latest/reference/list_amazondocumentdbelasticclusters.html#amazondocumentdbelasticclusters-actions-as-permissions)

Amazon DocumentDB 中的策略操作在操作前面使用以下前缀:

aws

要在单个语句中指定多项操作,请使用逗号将它们隔开。

```
"Action": [ 
      "aws:action1", 
       "aws:action2" 
 ]
```
要查看 Amazon DocumentDB 基于身份的策略示例,请参阅 [Amazon DocumentDB 基于身份的策略示](#page-284-0) [例](#page-284-0)。

<span id="page-280-0"></span>Amazon DocumentDB 的策略资源

支持策略资源 しょうしゃ しょうしゃ こうしゃ 是

管理员可以使用 AWS JSON 策略来指定谁有权访问什么。也就是说,哪个主体 可以对什么资源 执 行操作,以及在什么条件 下执行。

Resource JSON 策略元素指定要向其应用操作的一个或多个对象。语句必须包含 Resource 或 NotResource 元素。作为最佳实践,请使用其 [Amazon 资源名称 \(ARN\)](https://docs.aws.amazon.com/general/latest/gr/aws-arns-and-namespaces.html) 指定资源。对于支持特定资 源类型(称为资源级权限)的操作,您可以执行此操作。

对于不支持资源级权限的操作(如列出操作),请使用通配符 (\*) 指示语句应用于所有资源。

"Resource": "\*"

**a** Note

对于某些管理功能,Amazon DocumentDB 使用与 Amazon Relational Database Service (Amazon RDS) 共享的操作技术。

要查看 RDS 资源类型及其 ARN 的列表,请参阅《服务授权参考》中 [Amazon Relational](https://docs.aws.amazon.com/en_us/service-authorization/latest/reference/list_amazonrds.html#amazonrds-resources-for-iam-policies)  [Database Service 定](https://docs.aws.amazon.com/en_us/service-authorization/latest/reference/list_amazonrds.html#amazonrds-resources-for-iam-policies)义的资源。要了解您可以用哪些操作指定每种资源的 ARN,请参阅 [Amazon Relational Database Service 定义的操作。](https://docs.aws.amazon.com/en_us/service-authorization/latest/reference/list_amazonrds.html#amazonrds-actions-as-permissions)

要查看 Amazon DocumentDB 弹性集群[的资源类型,请参阅《服务授权参考》中的 Amazon](https://docs.aws.amazon.com/en_us/service-authorization/latest/reference/list_amazondocumentdbelasticclusters.html#amazondocumentdbelasticclusters-resources-for-iam-policies)  [DocumentDB 弹性集群定](https://docs.aws.amazon.com/en_us/service-authorization/latest/reference/list_amazondocumentdbelasticclusters.html#amazondocumentdbelasticclusters-resources-for-iam-policies)义的资源类型。

要查看 Amazon DocumentDB 基于身份的策略示例,请参阅 [Amazon DocumentDB 基于身份的策略示](#page-284-0) [例](#page-284-0)。

<span id="page-281-0"></span>Amazon DocumentDB 的策略条件密钥

支持特定于服务的策略条件键 是

管理员可以使用 AWS JSON 策略来指定谁有权访问什么。也就是说,哪个主体可以对什么资源执行操 作,以及在什么条件下执行。

在 Condition 元素(或 Condition 块)中,可以指定语句生效的条件。Condition 元素是可选 的。您可以创建使用[条件运算符](https://docs.aws.amazon.com/IAM/latest/UserGuide/reference_policies_elements_condition_operators.html)(例如,等于或小于)的条件表达式,以使策略中的条件与请求中的值 相匹配。

如果您在一个语句中指定多个 Condition 元素,或在单个 Condition 元素中指定多个键,则 AWS 使用逻辑 AND 运算评估它们。如果您为单个条件键指定多个值,则使用逻辑OR运算来 AWS 评估条 件。在授予语句的权限之前必须满足所有的条件。

在指定条件时,您也可以使用占位符变量。例如,只有在使用 IAM 用户名标记 IAM 用户时,您才能为 其授予访问资源的权限。有关更多信息,请参阅 IAM 用户指南中的 [IAM 策略元素:变量和标签。](https://docs.aws.amazon.com/IAM/latest/UserGuide/reference_policies_variables.html)

AWS 支持全局条件密钥和特定于服务的条件密钥。要查看所有 AWS 全局条件键,请参阅 IAM 用户指 南中的[AWS 全局条件上下文密钥。](https://docs.aws.amazon.com/IAM/latest/UserGuide/reference_policies_condition-keys.html)

#### **a** Note

对于某些管理功能,Amazon DocumentDB 使用与 Amazon Relational Database Service (Amazon RDS) 共享的操作技术。

要查看 RDS 条件密钥的列表,请参阅服务授权参考中的 [Amazon Relational Database Service](https://docs.aws.amazon.com/en_us/service-authorization/latest/reference/list_amazonrds.html#amazonrds-policy-keys)  [的条件密钥](https://docs.aws.amazon.com/en_us/service-authorization/latest/reference/list_amazonrds.html#amazonrds-policy-keys)。要了解您可以用哪些操作和资源使用条件密钥,请参阅 [Amazon Relational](https://docs.aws.amazon.com/en_us/service-authorization/latest/reference/list_amazonrds.html#amazonrds-actions-as-permissions)  [Database Service 定义的操作。](https://docs.aws.amazon.com/en_us/service-authorization/latest/reference/list_amazonrds.html#amazonrds-actions-as-permissions)

要查看 Amazon DocumentDB 弹性集群的条件密钥,请参阅《服务授权参考》中 [Amazon](https://docs.aws.amazon.com/en_us/service-authorization/latest/reference/list_amazondocumentdbelasticclusters.html#amazondocumentdbelasticclusters-policy-keys)  [DocumentDB 弹性集群的条件密](https://docs.aws.amazon.com/en_us/service-authorization/latest/reference/list_amazondocumentdbelasticclusters.html#amazondocumentdbelasticclusters-policy-keys)钥。

要查看 Amazon DocumentDB 基于身份的策略示例,请参阅 [Amazon DocumentDB 基于身份的策略示](#page-284-0) [例](#page-284-0)。

<span id="page-282-0"></span>Amazon DocumentDB 中的 ACL

支持 ACL 否

访问控制列表(ACL)控制哪些主体(账户成员、用户或角色)有权访问资源。ACL 与基于资源的策 略类似,尽管它们不使用 JSON 策略文档格式。

<span id="page-282-1"></span>配合 Amazon DocumentDB 的 ABAC

**a** Note

基于实例的集群仅部分支持 ABAC,但弹性集群则支持 ABAC。

基于属性的访问控制(ABAC)是一种授权策略,该策略基于属性来定义权限。在中 AWS,这些属性 称为标签。您可以向 IAM 实体(用户或角色)和许多 AWS 资源附加标签。标记实体和资源是 ABAC 的第一步。然后设计 ABAC 策略,以在主体的标签与他们尝试访问的资源标签匹配时允许操作。

ABAC 在快速增长的环境中非常有用,并在策略管理变得繁琐的情况下可以提供帮助。

要基于标签控制访问,您需要使用 aws:ResourceTag/*key-name*、aws:RequestTag/*key-name* 或 aws:TagKeys 条件键在策略的[条件元素中](https://docs.aws.amazon.com/IAM/latest/UserGuide/reference_policies_elements_condition.html)提供标签信息。

如果某个服务对于每种资源类型都支持所有这三个条件键,则对于该服务,该值为 Yes(是)。如果某 个服务仅对于部分资源类型支持所有这三个条件键,则该值为 Partial(部分)。

有关 ABAC 的更多信息,请参阅《IAM 用户指南》中[的什么是 ABAC?](https://docs.aws.amazon.com/IAM/latest/UserGuide/introduction_attribute-based-access-control.html)。要查看设置 ABAC 步骤的教 程,请参阅《IAM 用户指南》中的[使用基于属性的访问权限控制\(ABAC\)](https://docs.aws.amazon.com/IAM/latest/UserGuide/tutorial_attribute-based-access-control.html)。

<span id="page-283-0"></span>配合 Amazon DocumentDB 使用临时凭证

支持临时凭证 是

当你使用临时证书登录时,有些 AWS 服务 不起作用。有关更多信息,包括哪些 AWS 服务 适用于临 时证书,请参阅 IAM 用户指南中的[AWS 服务 与 IA](https://docs.aws.amazon.com/IAM/latest/UserGuide/reference_aws-services-that-work-with-iam.html) M 配合使用的信息。

如果您使用除用户名和密码之外的任何方法登录,则 AWS Management Console 使用的是临时证书。 例如,当您 AWS 使用公司的单点登录 (SSO) 链接进行访问时,该过程会自动创建临时证书。当您以 用户身份登录控制台,然后切换角色时,您还会自动创建临时凭证。有关切换角色的更多信息,请参阅 《IAM 用户指南》中的 [切换到角色\(控制台\)。](https://docs.aws.amazon.com/IAM/latest/UserGuide/id_roles_use_switch-role-console.html)

您可以使用 AWS CLI 或 AWS API 手动创建临时证书。然后,您可以使用这些临时证书进行访问 AWS。 AWS 建议您动态生成临时证书,而不是使用长期访问密钥。有关更多信息,请参阅 [IAM 中的](https://docs.aws.amazon.com/IAM/latest/UserGuide/id_credentials_temp.html) [临时安全凭证](https://docs.aws.amazon.com/IAM/latest/UserGuide/id_credentials_temp.html)。

<span id="page-283-1"></span>Amazon DocumentDB 的跨服务主体权限

支持转发访问会话 (FAS) 是

当您使用 IAM 用户或角色在中执行操作时 AWS,您被视为委托人。使用某些服务时,您可能会执行一 个操作,然后此操作在其他服务中启动另一个操作。FAS 使用调用委托人的权限以及 AWS 服务 向下 游服务发出请求的请求。 AWS 服务只有当服务收到需要与其他 AWS 服务 或资源交互才能完成的请求 时,才会发出 FAS 请求。在这种情况下,您必须具有执行这两个操作的权限。有关发出 FAS 请求时的 策略详情,请参阅[转发访问会话](https://docs.aws.amazon.com/IAM/latest/UserGuide/access_forward_access_sessions.html)。

## <span id="page-284-1"></span>Amazon DocumentDB 的服务角色

#### 支持服务角色 是

服务角色是由一项服务担任、代表您执行操作的 [IAM 角色。](https://docs.aws.amazon.com/IAM/latest/UserGuide/id_roles.html)IAM 管理员可以在 IAM 中创建、修改和删 除服务角色。有关更多信息,请参阅《IAM 用户指南》中的[创建向 AWS 服务委派权限的角色。](https://docs.aws.amazon.com/IAM/latest/UserGuide/id_roles_create_for-service.html)

#### **A** Warning

更改服务角色的权限可能破坏 Amazon DocumentDB 功能。仅 Amazon DocumentDB 提供如 此行事的指导时才编辑服务角色。

<span id="page-284-2"></span>Amazon DocumentDB 的服务关联角色

**a** Note

基于实例的集群不支持服务关联角色,但弹性集群支持。

服务相关角色是一种与服务相关联的 AWS 服务服务角色。服务可以代入代表您执行操作的角色。服务 相关角色出现在您的中 AWS 账户 ,并且归服务所有。IAM 管理员可以查看但不能编辑服务相关角色 的权限。

有关创建或管理服务相关角色的详细信息,请参阅[能够与 IAM 搭配使用的AWS 服务。](https://docs.aws.amazon.com/IAM/latest/UserGuide/reference_aws-services-that-work-with-iam.html)在表中查找服务 相关角色列中包含 Yes 的表。选择是链接以查看该服务的服务相关角色文档。

## <span id="page-284-0"></span>Amazon DocumentDB 基于身份的策略示例

默认情况下,用户和角色没有创建或修改 Amazon DocumentDB 资源的权限。他们也无法使用 AWS Management Console、 AWS Command Line Interface (AWS CLI) 或 AWS API 执行任务。要授予用 户对所需资源执行操作的权限,IAM 管理员可以创建 IAM 策略。管理员随后可以向角色添加 IAM 策 略,用户可以代入角色。

要了解如何使用这些示例 JSON 策略文档[创](https://docs.aws.amazon.com/IAM/latest/UserGuide/access_policies_create-console.html)建基于 IAM 身份的策略,请参阅《IAM 用户指南》中的 创 [建 IAM policy。](https://docs.aws.amazon.com/IAM/latest/UserGuide/access_policies_create-console.html)

有关 Amazon DocumentDB 定义的操作和资源类型的详细信息,包括每种资源类型的 ARN 的格式, 请参阅《服务授权参考》中的 [Amazon Relational Database Service 的操作、资源和条件密钥](https://docs.aws.amazon.com/en_us/service-authorization/latest/reference/list_amazonrds.html)。

#### 主题

- [策略最佳实践](#page-285-0)
- [使用 Amazon DocumentDB 控制台](#page-286-0)
- [允许用户查看他们自己的权限](#page-286-1)

## <span id="page-285-0"></span>策略最佳实践

基于身份的策略确定某个人是否可以创建、访问或删除您账户中的 Amazon DocumentDB 资源。这些 操作可能会使 AWS 账户产生成本。创建或编辑基于身份的策略时,请遵循以下准则和建议:

- 开始使用 AWS 托管策略并转向最低权限权限 要开始向用户和工作负载授予权限,请使用为许多 常见用例授予权限的AWS 托管策略。它们在你的版本中可用 AWS 账户。我们建议您通过定义针对 您的用例的 AWS 客户托管策略来进一步减少权限。有关更多信息,请参阅《IAM 用户指南》中的 [AWS 托管策略或](https://docs.aws.amazon.com/IAM/latest/UserGuide/access_policies_managed-vs-inline.html#aws-managed-policies)[工作职能的AWS 托管策略](https://docs.aws.amazon.com/IAM/latest/UserGuide/access_policies_job-functions.html)。
- 应用最低权限 在使用 IAM 策略设置权限时,请仅授予执行任务所需的权限。为此,您可以定义 在特定条件下可以对特定资源执行的操作,也称为最低权限许可。有关使用 IAM 应用权限的更多信 息,请参阅《IAM 用户指南》中的 [IAM 中的策略和权限。](https://docs.aws.amazon.com/IAM/latest/UserGuide/access_policies.html)
- 使用 IAM 策略中的条件进一步限制访问权限 您可以向策略添加条件来限制对操作和资源的访问。 例如,您可以编写策略条件来指定必须使用 SSL 发送所有请求。如果服务操作是通过特定的方式使 用的,则也可以使用条件来授予对服务操作的访问权限 AWS 服务,例如 AWS CloudFormation。有 关更多信息,请参阅《IAM 用户指南》中的 [IAM JSON 策略元素:条件。](https://docs.aws.amazon.com/IAM/latest/UserGuide/reference_policies_elements_condition.html)
- 使用 IAM Access Analyzer 验证您的 IAM 策略,以确保权限的安全性和功能性 IAM Access Analyzer 会验证新策略和现有策略,以确保策略符合 IAM 策略语言 (JSON) 和 IAM 最佳实践。IAM Access Analyzer 提供 100 多项策略检查和可操作的建议,以帮助您制定安全且功能性强的策略。有 关更多信息,请参阅《IAM 用户指南》中的 [IAM Acess Analyzer 策略验证。](https://docs.aws.amazon.com/IAM/latest/UserGuide/access-analyzer-policy-validation.html)
- 需要多重身份验证 (MFA)-如果 AWS 账户您的场景需要 IAM 用户或根用户,请启用 MFA 以提高安 全性。若要在调用 API 操作时需要 MFA,请将 MFA 条件添加到您的策略中。有关更多信息,请参 阅《IAM 用户指南》中的 [配置受 MFA 保护的 API 访问。](https://docs.aws.amazon.com/IAM/latest/UserGuide/id_credentials_mfa_configure-api-require.html)

有关 IAM 中的最佳实操的更多信息,请参阅《IAM 用户指南》中的 [IAM 中的安全最佳实操。](https://docs.aws.amazon.com/IAM/latest/UserGuide/best-practices.html)

## <span id="page-286-0"></span>使用 Amazon DocumentDB 控制台

要访问 Amazon DocumentDB(与 MongoDB 兼容)控制台,您必须具有一组最低的权限。这些权限 必须允许您列出和查看有关您的 Amazon DocumentDB 资源的详细信息。 AWS 账户如果创建比必需 的最低权限更为严格的基于身份的策略,对于附加了该策略的实体(用户或角色),控制台将无法按预 期正常运行。

对于仅调用 AWS CLI 或 AWS API 的用户,您无需为其设置最低控制台权限。相反,只允许访问与其 尝试执行的 API 操作相匹配的操作。

为确保用户和角色仍然可以使用亚马逊文档数据库控制台,还需要将亚马逊*ConsoleAccess*文档数据 库*ReadOnly* AWS 或托管策略附加到实体。有关更多信息,请参阅 IAM 用户指南中的[为用户添加权](https://docs.aws.amazon.com/IAM/latest/UserGuide/id_users_change-permissions.html#users_change_permissions-add-console) [限](https://docs.aws.amazon.com/IAM/latest/UserGuide/id_users_change-permissions.html#users_change_permissions-add-console)。

## <span id="page-286-1"></span>允许用户查看他们自己的权限

该示例说明了您如何创建策略,以允许 IAM 用户查看附加到其用户身份的内联和托管式策略。此策略 包括在控制台上或使用 AWS CLI 或 AWS API 以编程方式完成此操作的权限。

```
{ 
     "Version": "2012-10-17", 
     "Statement": [ 
          { 
              "Sid": "ViewOwnUserInfo", 
              "Effect": "Allow", 
              "Action": [ 
                   "iam:GetUserPolicy", 
                   "iam:ListGroupsForUser", 
                   "iam:ListAttachedUserPolicies", 
                   "iam:ListUserPolicies", 
                   "iam:GetUser" 
              ], 
              "Resource": ["arn:aws:iam::*:user/${aws:username}"] 
          }, 
          { 
              "Sid": "NavigateInConsole", 
              "Effect": "Allow", 
              "Action": [ 
                   "iam:GetGroupPolicy", 
                   "iam:GetPolicyVersion", 
                   "iam:GetPolicy", 
                   "iam:ListAttachedGroupPolicies",
```

```
 "iam:ListGroupPolicies", 
                    "iam:ListPolicyVersions", 
                    "iam:ListPolicies", 
                    "iam:ListUsers" 
               ], 
               "Resource": "*" 
          } 
     ]
}
```
# <span id="page-287-0"></span>Amazon DocumentDB 身份和访问问题排查

使用以下信息帮助您诊断和修复在使用 Amazon DocumentDB 和 IAM 时可能遇到的常见问题。

主题

- [我无权在 Amazon DocumentDB 中执行操作](#page-287-1)
- [我无权执行 iam:PassRole](#page-287-2)
- [我想允许我以外的人访问我的 Amazon DocumentDB 资源 AWS 账户](#page-288-1)

## <span id="page-287-1"></span>我无权在 Amazon DocumentDB 中执行操作

如果您收到错误提示,表明您无权执行某个操作,则您必须更新策略以允许执行该操作。

当 mateojackson IAM 用户尝试使用控制台查看有关虚构 *my-example-widget* 资源的详细信息, 但不拥有虚构 aws:*GetWidget* 权限时,会发生以下示例错误。

User: arn:aws:iam::123456789012:user/mateojackson is not authorized to perform: aws:*GetWidget* on resource: *my-example-widget*

在此情况下,必须更新 mateojackson 用户的策略,以允许使用 aws:*GetWidget* 操作访问 *myexample-widget* 资源。

如果您需要帮助,请联系您的 AWS 管理员。您的管理员是提供登录凭证的人。

<span id="page-287-2"></span>我无权执行 iam:PassRole

如果您收到一个错误:您无权执行 <code>iam:PassRole</code> 操作,则必须更新您的策略以允许您将角色传递给 Amazon DocumentDB。
有些 AWS 服务 允许您将现有角色传递给该服务,而不是创建新的服务角色或服务相关角色。为此, 您必须具有将角色传递到服务的权限。

当名为 marymajor 的 IAM 用户尝试使用控制台在 Amazon DocumentDB 中执行操作时,以下示例错 误出现。但是,服务必须具有服务角色所授予的权限才可执行此操作。Mary 不具有将角色传递到服务 的权限。

User: arn:aws:iam::123456789012:user/marymajor is not authorized to perform: iam:PassRole

在这种情况下,必须更新 Mary 的策略以允许她执行 iam:PassRole 操作。

如果您需要帮助,请联系您的 AWS 管理员。您的管理员是提供登录凭证的人。

我想允许我以外的人访问我的 Amazon DocumentDB 资源 AWS 账户

您可以创建一个角色,以便其他账户中的用户或您组织外的人员可以使用该角色来访问您的资源。您可 以指定谁值得信赖,可以担任角色。对于支持基于资源的策略或访问控制列表(ACL)的服务,您可以 使用这些策略向人员授予对您的资源的访问权。

要了解更多信息,请参阅以下内容:

- 要了解 Amazon DocumentDB 是否支持这些功能,请参阅 [Amazon DocumentDB 如何配合 IAM 工](#page-278-0) [作](#page-278-0)。
- 要了解如何提供对您拥有的资源的访问权限 AWS 账户 ,请参阅 [IAM 用户指南中的向您拥有 AWS](https://docs.aws.amazon.com/IAM/latest/UserGuide/id_roles_common-scenarios_aws-accounts.html)  [账户 的另一个 IAM 用户提供访问](https://docs.aws.amazon.com/IAM/latest/UserGuide/id_roles_common-scenarios_aws-accounts.html)权限。
- 要了解如何向第三方提供对您的资源的访问[权限 AWS 账户,请参阅 IAM 用户指南中的向第三方提](https://docs.aws.amazon.com/IAM/latest/UserGuide/id_roles_common-scenarios_third-party.html) [供](https://docs.aws.amazon.com/IAM/latest/UserGuide/id_roles_common-scenarios_third-party.html)访问权限。 AWS 账户
- 要了解如何通过身份联合验证提供访问权限,请参阅 IAM 用户指南中的[为经过外部身份验证的用户](https://docs.aws.amazon.com/IAM/latest/UserGuide/id_roles_common-scenarios_federated-users.html) [\(身份联合验证\)提供访问权限](https://docs.aws.amazon.com/IAM/latest/UserGuide/id_roles_common-scenarios_federated-users.html)。
- 要了解使用角色和基于资源的策略进行跨账户存取之间的差别,请参阅《IAM 用户指南》中的 [IAM](https://docs.aws.amazon.com/IAM/latest/UserGuide/id_roles_compare-resource-policies.html) [角色与基于资源的策略有何不同](https://docs.aws.amazon.com/IAM/latest/UserGuide/id_roles_compare-resource-policies.html)。

# <span id="page-288-0"></span>管理对 Amazon DocumentDB 资源的访问权限

每个 AWS 资源都归人所有 AWS 账户,创建或访问资源的权限受权限策略的约束。账户管理员可以向 IAM 身份(即用户、群组和角色)附加权限策略,某些服务(例如 AWS Lambda)还支持向资源附加 权限策略。

### **a** Note

账户管理员 (或管理员用户) 是具有管理员权限的用户。有关更多信息,请参阅《IAM 用户指 南》中的 [IAM 最佳实践。](https://docs.aws.amazon.com/IAM/latest/UserGuide/best-practices.html)

## 主题

- [Amazon DocumentDB 资源和操作](#page-289-0)
- [了解资源所有权](#page-290-0)
- [管理对资源的访问](#page-290-1)
- [指定策略元素:操作、效果、资源和委托人](#page-292-0)
- [在策略中指定条件](#page-293-0)

<span id="page-289-0"></span>Amazon DocumentDB 资源和操作

在 Amazon DocumentDB 中,主要资源是集群。Amazon DocumentDB 支持可配合主要资源一起使用 的其他资源,如实例、参数组和事件订阅。这些资源称作子资源。

这些资源和子资源具有与其关联的唯一 Amazon 资源名称(ARN,如下表所示。

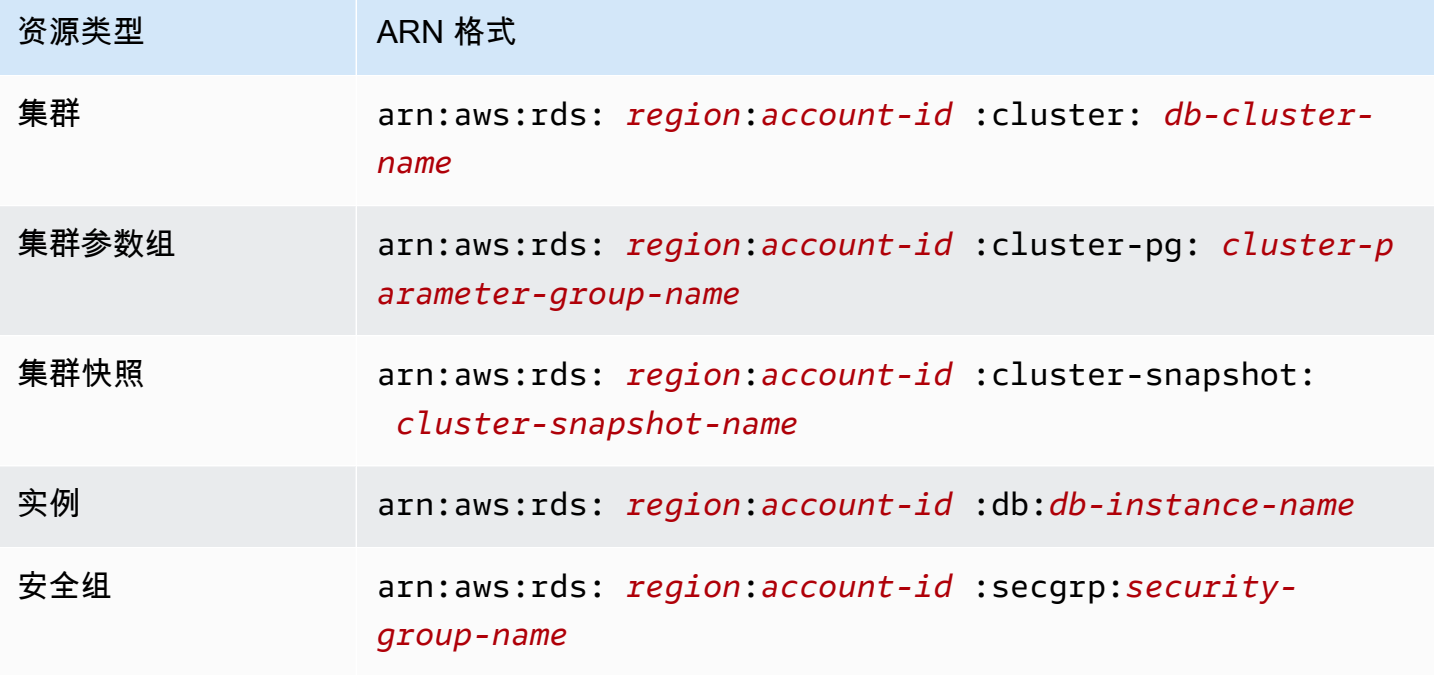

Amazon DocumentDB 开发人员指南

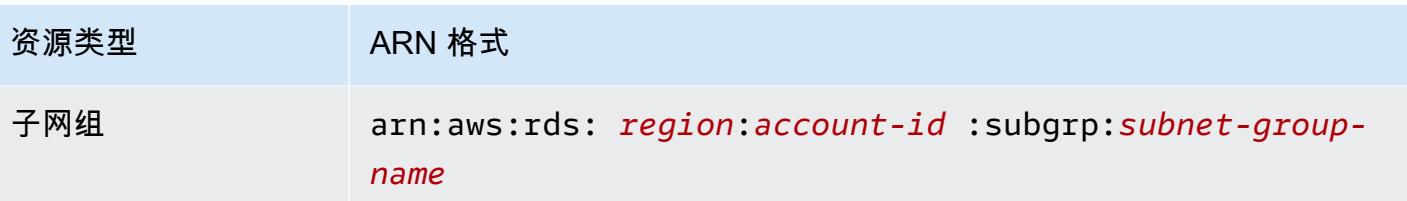

Amazon DocumentDB 提供一组操作来处理 Amazon DocumentDB 资源。有关可用操作的列表,请参 阅[操作](https://docs.aws.amazon.com/documentdb/latest/developerguide/API_Operations.html)。

<span id="page-290-0"></span>了解资源所有权

资源所有者 AWS 账户 是创建资源的人。也就是说,资源所有者是 AWS 账户 对创建资源的请求进行 身份验证的委托人实体(根账户、IAM 用户或 IAM 角色)。以下示例说明了它的工作原理:

- 如果您使用您的 AWS 账户 根账户证书创建亚马逊文档数据库资源(例如实例),则您 AWS 账户 就是亚马逊文档数据库资源的所有者。
- 如果您在中创建 IAM 用户 AWS 账户 并向该用户授予创建 Amazon DocumentDB 资源的权限, 则该用户可以创建 Amazon DocumentDB 资源。但是,用户所属的您 AWS 账户拥有亚马逊 DocumentDB 资源。
- 如果您在中创建 AWS 账户 具有创建 Amazon DocumentDB 资源的权限的 IAM 角色,则仟何能够 担任该角色的人都可以创建 Amazon DocumentDB 资源。该角色所属的您 AWS 账户拥有亚马逊 DocumentDB 资源。

<span id="page-290-1"></span>管理对资源的访问

权限策略规定谁可以访问哪些内容。下一节介绍创建权限策略时的可用选项。

**a** Note

本节讨论在 Amazon DocumentDB 背景下使用 IAM。这里不提供有关 IAM 服务的详细信息。 有关完整的 IAM 文档,请参阅《IAM 用户指南》中的什么是 IAM ?。有关 IAM policy 略语法 和说明的信息,请参阅 IAM 用户指南中的 [AWSIAM 策略参考](https://docs.aws.amazon.com/IAM/latest/UserGuide/reference_policies.html)。

附加到 IAM 身份的策略称作基于身份的策略 (IAM policy)。附加到资源的策略称作基于资源的 策 略。Amazon DocumentDB 只支持基于身份的策略(IAM 策略)。

主题

- [基于身份的策略\(IAM 策略\)](#page-291-0)
- [基于资源的策略](#page-292-1)

<span id="page-291-0"></span>基于身份的策略(IAM 策略)

您可以向 IAM 身份附加策略。例如,您可以执行以下操作:

- 将权限策略附加到您账户中的用户或组 账户管理员可以使用与特定用户关联的权限策略授予该用 户创建 Amazon DocumentDB 资源(如实例)的权限。
- 向角色附加权限策略(授予跨账户权限) 您可以向 IAM 角色附加基于身份的权限策略,以授予跨 账户的权限。例如,管理员可以创建一个角色来向其他人 AWS 账户 或 AWS 服务授予跨账户权限, 如下所示:
	- 1. 账户 A 管理员可以创建一个 IAM 角色,然后向该角色附加授予其访问账户 A 中资源的权限策略。
	- 2. 账户 A 管理员可以把信任策略附加至用来标识账户 B 的角色,账户 B 由此可以作为主体代入该角 色。
	- 3. 然后,账户 B 管理员可以将代入该角色的权限委托给账户 B 中的任何用户。这样,账户 B 中的用 户就可以创建或访问账户 A 中的资源。如果您想向 AWS 服务授予担任该角色的权限,则信任策 略中的委托人也可以是 AWS 服务委托人。

有关使用 IAM 委托权限的更多信息,请参阅 IAM 用户指南中的[访问权限管理。](https://docs.aws.amazon.com/IAM/latest/UserGuide/access.html)

以下是允许 ID 为 123456789012 的用户为您的 AWS 账户创建实例的示例策略。新实例必须使用以 default 开头的选项组和参数组,并且它必须使用 default 子网组。

```
{ 
     "Version": "2012-10-17", 
     "Statement": [ 
        \{ "Sid": "AllowCreateDBInstanceOnly", 
              "Effect": "Allow", 
              "Action": [ 
                  "rds:CreateDBInstance" 
             ], 
              "Resource": [ 
                  "arn:aws:rds:*:123456789012:db:test*", 
                  "arn:aws:rds:*:123456789012:pg:cluster-pg:default*", 
                  "arn:aws:rds:*:123456789012:subgrp:default" 
 ]
```
}

 $\mathbf{I}$ }

有关配合 Amazon DocumentDB 使用基于身份的策略的更多信息,请参阅 将基于身份的策略(IAM [策略\)用于 Amazon DocumentDB。](#page-293-1)有关用户、组、角色和权限的更多信息,请参阅《IAM 用户指 南》[https://docs.aws.amazon.com/IAM/latest/UserGuide/id.html中](https://docs.aws.amazon.com/IAM/latest/UserGuide/id.html)的身份(用户、组和角色)。

## <span id="page-292-1"></span>基于资源的策略

其他服务如 Amazon Simple Storage Service (Amazon S3) 支持基于资源的权限策略。例如,您可以 将策略附加到 Amazon S3 存储桶以管理对该存储桶的访问权限。Amazon DocumentDB 不支持基于资 源的策略。

<span id="page-292-0"></span>指定策略元素:操作、效果、资源和委托人

对于每种 Amazon DocumentDB 资源(请参阅 [Amazon DocumentDB 资源和操作\)](#page-289-0),该服务都定义一 组 API [操作。](https://docs.aws.amazon.com/redshift/latest/APIReference/API_Operations.html)有关更多信息,请参阅操作。要对这些 API 操作授予权限,Amazon DocumentDB 定义 了一组您可以在策略中指定的操作。执行一个 API 操作可能需要多个操作的权限。

以下是基本的策略元素:

- 资源 在策略中,您可以使用 Amazon 资源名称(ARN)标识策略应用到的资源。
- 操作:您可以使用操作关键字标识要允许或拒绝的资源操作。例如,rds:DescribeDBInstances 权限允许用户执行 DescribeDBInstances 操作。
- 效果:您可以指定当用户请求特定操作(可以是允许或拒绝)时的效果。如果没有显式授予(允许) 对资源的访问权限,则隐式拒绝访问。您也可显式拒绝对资源的访问,这样可确保用户无法访问该资 源,即使有其他策略授予了访问权限的情况下也是如此。
- 主体 在基于身份的策略(IAM 策略)中,附加了策略的用户是隐式主体。对于基于资源的策略, 您可以指定要接收权限的用户、账户、服务或其他实体(仅适用于基于资源的策略)。Amazon DocumentDB 不支持基于资源的策略。

有关 IAM 策略语法和介绍的更多信息,请参阅《IAM 用户指南》中的 [AWS IAM 策略参考](https://docs.aws.amazon.com/IAM/latest/UserGuide/reference_policies.html)。

有关显示所有 Amazon DocumentDB API 操作及它们适用的资源的表,请参阅 [Amazon DocumentDB](#page-313-0)  [API 权限:操作、资源和条件参考。](#page-313-0)

## <span id="page-293-0"></span>在策略中指定条件

当您授予权限时,可使用 IAM 策略语言来指定规定策略何时生效的条件。例如,您可能希望策略仅在 特定日期后应用。有关使用策略语言指定条件的更多信息,请参阅《IAM 用户指南》中的[条件。](https://docs.aws.amazon.com/IAM/latest/UserGuide/reference_policies_elements.html#Condition)

要表示条件,您可以使用预定义的条件键。Amazon DocumentDB 没有可以在 IAM policy略中使用的 服务专属上下文密钥。有关可用于所有服务的全局条件上下文密钥列表,请参阅 IAM 用户指南中的[可](https://docs.aws.amazon.com/IAM/latest/UserGuide/reference_policies_elements.html#AvailableKeys) [提供条件密钥](https://docs.aws.amazon.com/IAM/latest/UserGuide/reference_policies_elements.html#AvailableKeys)。

<span id="page-293-1"></span>将基于身份的策略(IAM 策略)用于 Amazon DocumentDB

**A** Important

对于某些管理功能,Amazon DocumentDB 使用与 Amazon RDS 共享的操作技术。亚马逊 DocumentDB 控制台和 API 调用记录为对亚马逊 RDS API 的调用。 AWS CLI 我们建议您首先回顾以下介绍性主题,这些主题讲解了您可用于管理 Amazon DocumentDB 资 源访问的基本概念和选项。有关更多信息,请参阅 [管理对 Amazon DocumentDB 资源的访问](#page-288-0) [权限](#page-288-0)。

本主题提供了基于身份的策略的示例,在这些策略中,账户管理员可以向 IAM 身份(即:用户、组和 角色)附加权限策略。

以下是 IAM policy略示例。

```
{ 
     "Version": "2012-10-17", 
     "Statement": [ 
         { 
              "Sid": "AllowCreateDBInstanceOnly", 
              "Effect": "Allow", 
              "Action": [ 
                  "rds:CreateDBInstance" 
              ], 
              "Resource": [ 
                  "arn:aws:rds:*:123456789012:db:test*", 
                  "arn:aws:rds:*:123456789012:pg:cluster-pg:default*", 
                  "arn:aws:rds:*:123456789012:subgrp:default" 
 ] 
         }
```
 $\mathbf{I}$ 

}

该策略包含一个为 IAM 用户指定以下权限的语句:

- 该策略允许 IAM 用户使用 [CreatedBin](https://docs.aws.amazon.com/documentdb/latest/developerguide/API_CreateDBInstance.html) Stance 操作创建实例(这也适用于该操作和)[。create-db](https://docs.aws.amazon.com/cli/latest/reference/rds/create-db-instance.html)[instance](https://docs.aws.amazon.com/cli/latest/reference/rds/create-db-instance.html) AWS CLI AWS Management Console
- Resource 元素指定用户可以执行操作的资源。使用 Amazon 资源名称 (ARN) 指定资源。此 ARN 包括资源所属服务的名称 (rds)、 AWS 区域 (\*表示本示例中的任何区域)、用户账号(在本示例 中123456789012为用户 ID) 和资源类型。

该示例中的 Resource 元素为用户指定有关资源的以下策略限制:

- 新实例的实例标识符必须以 test 开头(例如,testCustomerData1、test-region2 data)。
- 新实例的集群参数组必须以 default 开头。
- 新实例的子网组必须是 default 子网组。

该策略不指定 Principa1 元素,因为在基于身份的策略中,您未指定获取权限的委托人。附加了策略 的用户是隐式委托人。向 IAM 角色附加权限策略后,该角色的信任策略中标识的主体将获取权限。

有关显示所有 Amazon DocumentDB API 操作及其适用资源的表,请参阅 [Amazon DocumentDB API](#page-313-0)  [权限:操作、资源和条件参考](#page-313-0)。

<span id="page-294-0"></span>使用 Amazon DocumentDB 控制台所要求的权限

对于要使用 Amazon DocumentDB 控制台的用户,该用户必须拥有一组最小权限。这些权限允许用户 描述他们的 Amazon DocumentDB 资源 AWS 账户 并提供其他相关信息,包括 Amazon EC2 安全和网 络信息。

如果创建比必需的最低权限更为严格的 IAM policy,对于附加了该 IAM policy 的用户,控制台将 无法按预期正常运行。要确保这些用户仍可使用 Amazon DocumentDB 控制台,也可向用户附加 AmazonDocDBConsoleFullAccess 托管策略,如 [AWS 亚马逊 DocumentDB 的托管政策](#page-296-0) 中所述。

对于仅调用 AWS CLI 或 Amazon DocumentDB API 的用户,您无需为其设置最低控制台权限。

## 客户托管策略示例

本节的用户策略示例介绍如何授予各 Amazon DocumentDB 操作的权限。当您使用 Amazon DocumentDB API 操作、 AWS 软件开发工具包或时,这些策略会起作用。 AWS CLI当您使用控制台 时,您需要授予特定于控制台的其他权限,[使用 Amazon DocumentDB 控制台所要求的权限](#page-294-0) 中对此进 行了讨论。

对于某些管理功能,Amazon DocumentDB 使用与 Amazon Relational Database Service (Amazon RDS) 和 Amazon Neptune 共享的操作技术。

**a** Note

所有示例都使用美国东部(弗吉尼亚州北部)区域 (us-east-1) 并且包含虚构的账户 ID。

示例

- [示例 1:允许用户对任何 Amazon DocumentDB 资源执行任何描述操作](#page-295-0)
- [示例 2:防止用户删除实例](#page-295-1)
- [示例 3:除非启用存储加密,否则阻止用户创建集群](#page-296-1)

<span id="page-295-0"></span>示例 1:允许用户对任何 Amazon DocumentDB 资源执行任何描述操作

以下权限策略对用户授予权限以运行以 Describe 开头的所有操作。这些操作显示有关 Amazon DocumentDB 资源(如实例)的信息。 Resource 组件中的通配符 (\*) 表示对该账户拥有的所有 Amazon DocumentDB 资源允许这些操作。

```
{ 
     "Version":"2012-10-17", 
    "Statement":[ 
       \{ "Sid":"AllowRDSDescribe", 
            "Effect":"Allow", 
            "Action":"rds:Describe*", 
            "Resource":"*" 
        } 
   \mathbf{I}}
```
<span id="page-295-1"></span>示例 2:防止用户删除实例

以下权限策略授予权限以防止用户删除特定实例。例如,您可能想禁止任何非管理员用户删除您的生产 实例。

```
{ 
    "Version":"2012-10-17", 
    "Statement":[ 
       \{ "Sid":"DenyDelete1", 
           "Effect":"Deny", 
           "Action":"rds:DeleteDBInstance", 
           "Resource":"arn:aws:rds:us-east-1:123456789012:db:my-db-instance" 
        } 
   \mathbf{I}}
```
#### <span id="page-296-1"></span>示例 3:除非启用存储加密,否则阻止用户创建集群

除非启用存储加密,否则以下权限策略拒绝用户创建 Amazon DocumentDB 集群的权限。

```
{ 
    "Version": "2012-10-17", 
    "Statement": [ 
        { 
           "Sid": "PreventUnencryptedDocumentDB", 
           "Effect": "Deny", 
           "Action": "RDS:CreateDBCluster", 
           "Condition": { 
           "Bool": { 
           "rds:StorageEncrypted": "false" 
        }, 
           "StringEquals": { 
           "rds:DatabaseEngine": "docdb" 
           } 
        }, 
        "Resource": "*" 
        } 
    ]
}
```
# <span id="page-296-0"></span>AWS 亚马逊 DocumentDB 的托管政策

要向用户、群组和角色添加权限,使用 AWS 托管策略比自己编写策略要容易得多。创建仅为团队提 供所需权限的 [IAM 客户管理型策略需](https://docs.aws.amazon.com/https://docs.aws.amazon.com/IAM/latest/UserGuide/access_policies_create-console.html)要时间和专业知识。要快速入门,您可以使用我们的 AWS 托管 策略。这些政策涵盖常见用例,可在您的 AWS 账户中使用。有关 AWS 托管策略的更多信息,请参阅 《Identity and A ccess Managem AWS ent 用户指南》中的[AWS 托管策略。](https://docs.aws.amazon.com/https://docs.aws.amazon.com/IAM/latest/UserGuide/access_policies_managed-vs-inline.html#aws-managed-policies)

AWS 服务维护和更新 AWS 托管策略。您无法更改 AWS 托管策略中的权限。服务偶尔会向 AWS 托 管策略添加其他权限以支持新功能。此类更新会影响附加策略的所有身份(用户、组和角色)。当推 出新功能或有新操作可用时,服务最有可能更新 AWS 托管策略。服务不会从 AWS 托管策略中移除权 限,因此策略更新不会破坏您的现有权限。

此外,还 AWS 支持跨多个服务的工作职能的托管策略。例如,ViewOnlyAccess AWS 托管策略提 供对许多 AWS 服务和资源的只读访问权限。当服务启动一项新功能时, AWS 会为新操作和资源添加 只读权限。有关工作职能策略的列表和说明,请参阅 AWS IAM 用户指南中的[用于工作职能的AWS 托](https://docs.aws.amazon.com/https://docs.aws.amazon.com/IAM/latest/UserGuide/access_policies_job-functions.html) [管策略](https://docs.aws.amazon.com/https://docs.aws.amazon.com/IAM/latest/UserGuide/access_policies_job-functions.html)。

以下 AWS 托管策略仅适用于 Amazon DocumentDB,您可以将其附加到账户中的用户:

- [AmazonDoc数据库 FullAccess—](#page-297-0) 授予根账户对所有 Amazon DocumentDB 资源的完全访问权限 AWS 。
- [AmazonDoc数据库 ReadOnlyAccess—](#page-300-0) 授予根账户对所有 Amazon DocumentDB 资源的只读访问 权限 AWS 。
- [AmazonDoc数据库 ConsoleFullAccess—](#page-302-0) 授予使用 AWS Management Console管理 Amazon DocumentDB 和 Amazon DocumentDB 弹性集群资源的完全访问权限。
- [AmazonDoc数据库 ElasticReadOnlyAccess—](#page-307-0) 授予根账户对所有 Amazon DocumentDB 弹性集群 资源的只读访问权限 AWS 。
- [AmazonDoc数据库 ElasticFullAccess—](#page-308-0) 授予根账户对所有 Amazon DocumentDB 弹性集群资源的 完全访问权限 AWS 。

## <span id="page-297-0"></span>AmazonDoc数据库 FullAccess

此策略授予了允许主体完全访问 Amazon DocumentDB 所有 Amazon DocumentDB 操作的管理权限。 此策略中的权限如下分组:

- Amazon DocumentDB 权限允许所有Amazon DocumentDB 操作。
- 需要此策略中的一些 Amazon EC2 权限来验证 API 请求中的已传递资源。这旨在确保 Amazon DocumentDB 能够配合集群成功使用资源。此策略中的其他 Amazon EC2 权限允许 Amazon DocumentDB 创建必要的 AWS 资源, 使您能够连接到您的集群。
- 在 API 调用期间,Amazon DocumentDB 权限用于验证请求中的已传递资源。Amazon DocumentDB 需要这些资源才能配合 Amazon DocumentDB 集群一起使用传递的密钥。
- Amazon DocumentDB 需要这些 CloudWatch 日志才能确保日志传输目标可达,并且这些日志对于 代理日志的使用有效。

{

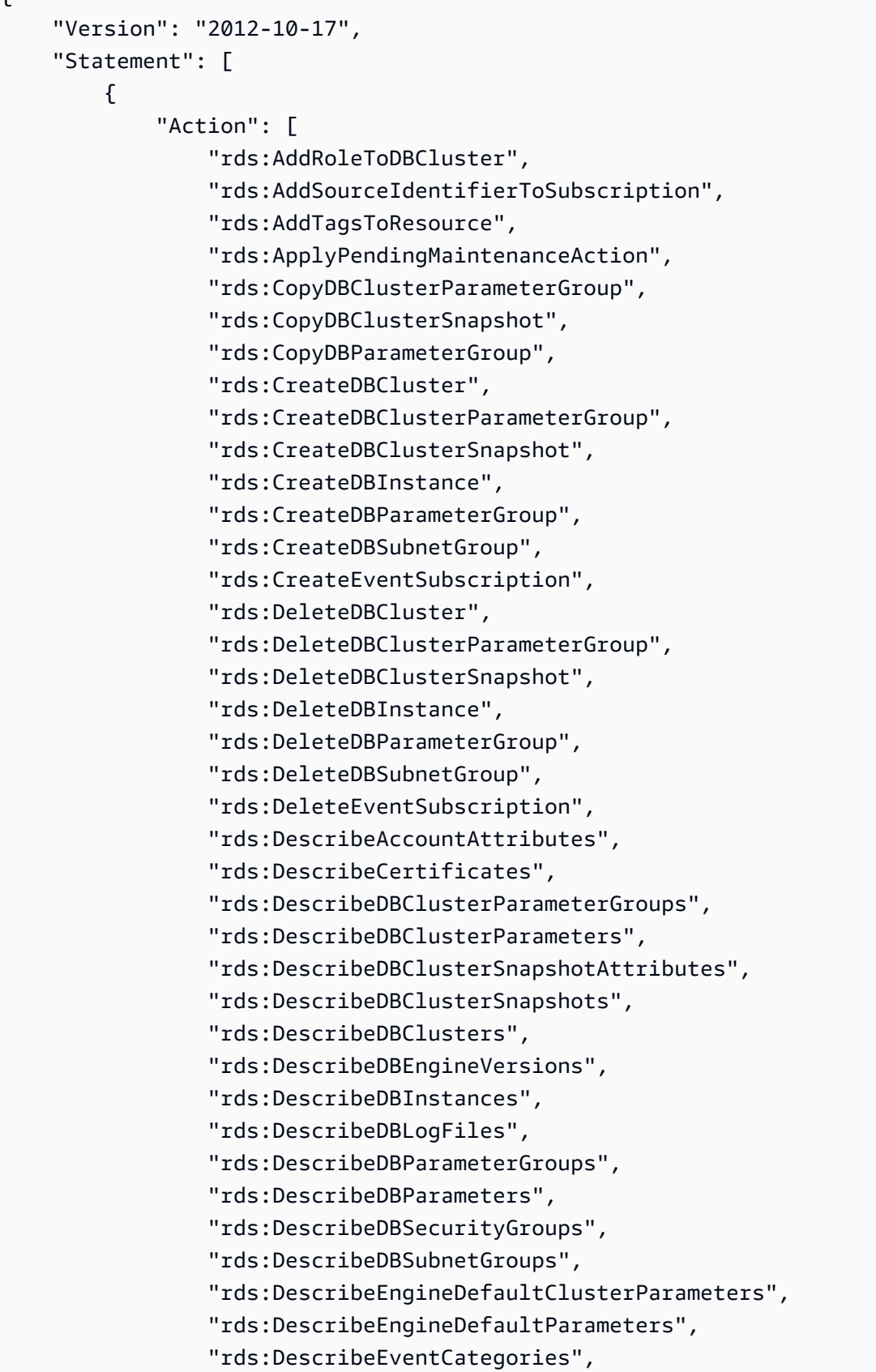

 "rds:DescribeEventSubscriptions", "rds:DescribeEvents", "rds:DescribeOptionGroups", "rds:DescribeOrderableDBInstanceOptions", "rds:DescribePendingMaintenanceActions", "rds:DescribeValidDBInstanceModifications", "rds:DownloadDBLogFilePortion", "rds:FailoverDBCluster", "rds:ListTagsForResource", "rds:ModifyDBCluster", "rds:ModifyDBClusterParameterGroup", "rds:ModifyDBClusterSnapshotAttribute", "rds:ModifyDBInstance", "rds:ModifyDBParameterGroup", "rds:ModifyDBSubnetGroup", "rds:ModifyEventSubscription", "rds:PromoteReadReplicaDBCluster", "rds:RebootDBInstance", "rds:RemoveRoleFromDBCluster", "rds:RemoveSourceIdentifierFromSubscription", "rds:RemoveTagsFromResource", "rds:ResetDBClusterParameterGroup", "rds:ResetDBParameterGroup", "rds:RestoreDBClusterFromSnapshot", "rds:RestoreDBClusterToPointInTime" ], "Effect": "Allow", "Resource": [  $\mathbf{u} \star \mathbf{u}$  ] }, { "Action": [ "cloudwatch:GetMetricStatistics", "cloudwatch:ListMetrics", "ec2:DescribeAccountAttributes", "ec2:DescribeAvailabilityZones", "ec2:DescribeSecurityGroups", "ec2:DescribeSubnets", "ec2:DescribeVpcAttribute", "ec2:DescribeVpcs", "kms:ListAliases", "kms:ListKeyPolicies", "kms:ListKeys",

```
 "kms:ListRetirableGrants", 
                  "logs:DescribeLogStreams", 
                  "logs:GetLogEvents", 
                  "sns:ListSubscriptions", 
                  "sns:ListTopics", 
                  "sns:Publish" 
              ], 
              "Effect": "Allow", 
              "Resource": [ 
\mathbf{u} \star \mathbf{u} ] 
         }, 
         { 
              "Action": "iam:CreateServiceLinkedRole", 
              "Effect": "Allow", 
              "Resource": "arn:aws:iam::*:role/aws-service-role/rds.amazonaws.com/
AWSServiceRoleForRDS", 
              "Condition": { 
                  "StringLike": { 
                       "iam:AWS ServiceName": "rds.amazonaws.com" 
 } 
              } 
         } 
    \mathbf{I}}
```
<span id="page-300-0"></span>AmazonDoc数据库 ReadOnlyAccess

此策略授予了允许用户查看 Amazon DocumentDB 中信息的只读权限。附加有这种策略的主体不能进 行任何更新或删除现有资源,也不能创建新的 Amazon DocumentDB 资源。例如,拥有这些权限的主 体可以查看与其账户关联的集群列表和配置,但不能更改任何集群的配置或设置。此策略中的权限如下 分组:

- Amazon DocumentDB 权限允许您列出 Amazon DocumentDB 资源,描述它们并获取有关它们的信 息。
- Amazon EC2 权限用于描述与某集群关联的 Amazon VPC、子网、安全组和 ENI。
- Amazon DocumentDB 权限用于描述与该集群关联的密钥。

```
 "Version": "2012-10-17", 
 "Statement": [
```
{

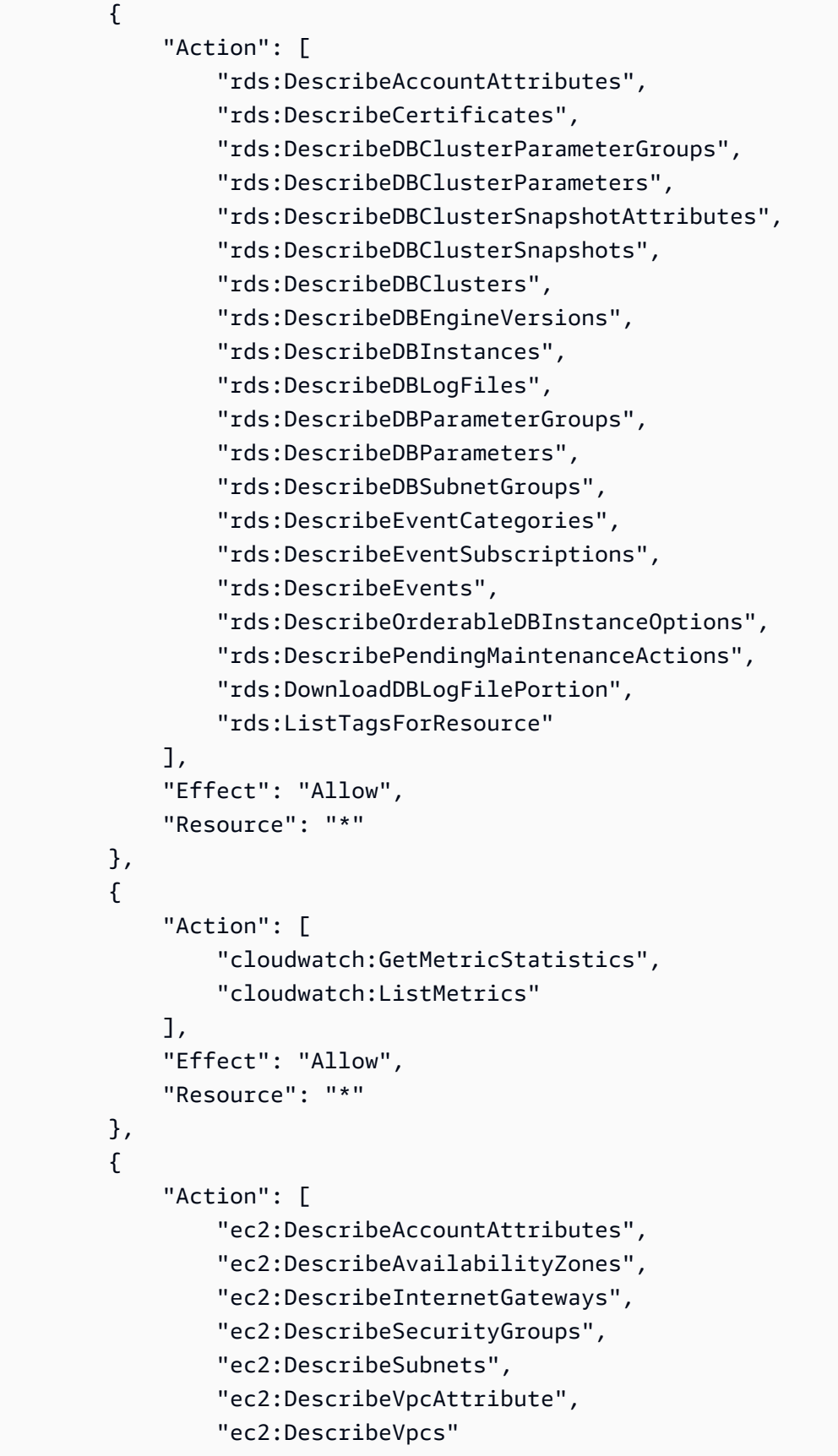

```
 ],
```

```
 "Effect": "Allow", 
               "Resource": "*" 
          }, 
          { 
               "Action": [ 
                    "kms:ListKeys", 
                    "kms:ListRetirableGrants", 
                    "kms:ListAliases", 
                    "kms:ListKeyPolicies" 
               ], 
               "Effect": "Allow", 
               "Resource": "*" 
          }, 
          { 
               "Action": [ 
                    "logs:DescribeLogStreams", 
                    "logs:GetLogEvents" 
               ], 
               "Effect": "Allow", 
               "Resource": [ 
                    "arn:aws:logs:*:*:log-group:/aws/rds/*:log-stream:*", 
                    "arn:aws:logs:*:*:log-group:/aws/docdb/*:log-stream:*" 
              \mathbf{I} } 
     ]
}
```
<span id="page-302-0"></span>AmazonDoc数据库 ConsoleFullAccess

授予使用以下方式管理 Amazon DocumentDB 资源的完全访问权限: AWS Management Console

- 允许所有 Amazon DocumentDB 和 Amazon DocumentDB 集群操作的 Amazon DocumentDB 权 限。
- 需要此策略中的一些 Amazon EC2 权限来验证 API 请求中的已传递资源。这是为了确保 Amazon DocumentDB 能够成功使用资源来准备和维护集群。该策略中的其余亚马逊 EC2 权限允许亚马逊文 档数据库创建所需的 AWS 资源,使您能够连接到 vpcendPoint 等集群。
- AWS KMS 在 API 调用期间,权限 AWS KMS 用于验证请求中传递的资源。Amazon DocumentDB 需要它们才能配合 Amazon DocumentDB 弹性集群使用已传递的密钥加密和解密静态数据。
- Amazon DocumentDB 需要这些 CloudWatch 日志才能确保日志传输目标可达,并且这些日志对于 审计和分析日志的使用有效。
- 需要 Secrets Manager 权限来验证给定机密并使用它为 Amazon DocumentDB 弹性集群设置管理员 用户。
- Amazon DocumentDB 集群管理操作需要 Amazon RDS 权限。对于某些管理功能,Amazon DocumentDB 使用与 Amazon RDS 共享的操作技术。
- SNS 允许主体访问 Amazon Simple Notification Service (Amazon SNS) 订阅和主题及发布 Amazon DocumentDB 消息。
- 创建为发布指标和日志所需的服务关联角色需要 IAM 权限。

```
{ 
     "Version": "2012-10-17", 
     "Statement": [ 
         { 
              "Sid": "DocdbSids", 
              "Effect": "Allow", 
              "Action": [ 
                  "docdb-elastic:CreateCluster", 
                  "docdb-elastic:UpdateCluster", 
                  "docdb-elastic:GetCluster", 
                  "docdb-elastic:DeleteCluster", 
                  "docdb-elastic:ListClusters", 
                  "docdb-elastic:CreateClusterSnapshot", 
                  "docdb-elastic:GetClusterSnapshot", 
                  "docdb-elastic:DeleteClusterSnapshot", 
                  "docdb-elastic:ListClusterSnapshots", 
                  "docdb-elastic:RestoreClusterFromSnapshot", 
                  "docdb-elastic:TagResource", 
                  "docdb-elastic:UntagResource", 
                  "docdb-elastic:ListTagsForResource", 
                  "docdb-elastic:CopyClusterSnapshot", 
                  "docdb-elastic:StartCluster", 
                  "docdb-elastic:StopCluster", 
                  "rds:AddRoleToDBCluster", 
                  "rds:AddSourceIdentifierToSubscription", 
                  "rds:AddTagsToResource", 
                  "rds:ApplyPendingMaintenanceAction", 
                  "rds:CopyDBClusterParameterGroup", 
                  "rds:CopyDBClusterSnapshot", 
                  "rds:CopyDBParameterGroup", 
                  "rds:CreateDBCluster", 
                  "rds:CreateDBClusterParameterGroup", 
                  "rds:CreateDBClusterSnapshot",
```
 "rds:CreateDBInstance", "rds:CreateDBParameterGroup", "rds:CreateDBSubnetGroup", "rds:CreateEventSubscription", "rds:CreateGlobalCluster", "rds:DeleteDBCluster", "rds:DeleteDBClusterParameterGroup", "rds:DeleteDBClusterSnapshot", "rds:DeleteDBInstance", "rds:DeleteDBParameterGroup", "rds:DeleteDBSubnetGroup", "rds:DeleteEventSubscription", "rds:DeleteGlobalCluster", "rds:DescribeAccountAttributes", "rds:DescribeCertificates", "rds:DescribeDBClusterParameterGroups", "rds:DescribeDBClusterParameters", "rds:DescribeDBClusterSnapshotAttributes", "rds:DescribeDBClusterSnapshots", "rds:DescribeDBClusters", "rds:DescribeDBEngineVersions", "rds:DescribeDBInstances", "rds:DescribeDBLogFiles", "rds:DescribeDBParameterGroups", "rds:DescribeDBParameters", "rds:DescribeDBSecurityGroups", "rds:DescribeDBSubnetGroups", "rds:DescribeEngineDefaultClusterParameters", "rds:DescribeEngineDefaultParameters", "rds:DescribeEventCategories", "rds:DescribeEventSubscriptions", "rds:DescribeEvents", "rds:DescribeGlobalClusters", "rds:DescribeOptionGroups", "rds:DescribeOrderableDBInstanceOptions", "rds:DescribePendingMaintenanceActions", "rds:DescribeValidDBInstanceModifications", "rds:DownloadDBLogFilePortion", "rds:FailoverDBCluster", "rds:ListTagsForResource", "rds:ModifyDBCluster", "rds:ModifyDBClusterParameterGroup", "rds:ModifyDBClusterSnapshotAttribute", "rds:ModifyDBInstance",

 "rds:ModifyDBParameterGroup", "rds:ModifyDBSubnetGroup", "rds:ModifyEventSubscription", "rds:ModifyGlobalCluster", "rds:PromoteReadReplicaDBCluster", "rds:RebootDBInstance", "rds:RemoveFromGlobalCluster", "rds:RemoveRoleFromDBCluster", "rds:RemoveSourceIdentifierFromSubscription", "rds:RemoveTagsFromResource", "rds:ResetDBClusterParameterGroup", "rds:ResetDBParameterGroup", "rds:RestoreDBClusterFromSnapshot", "rds:RestoreDBClusterToPointInTime" ], "Resource": [  $\mathbf{u} \star \mathbf{u}$  ] }, { "Sid": "DependencySids", "Effect": "Allow", "Action": [ "iam:GetRole", "cloudwatch:GetMetricData", "cloudwatch:GetMetricStatistics", "cloudwatch:ListMetrics", "ec2:AllocateAddress", "ec2:AssignIpv6Addresses", "ec2:AssignPrivateIpAddresses", "ec2:AssociateAddress", "ec2:AssociateRouteTable", "ec2:AssociateSubnetCidrBlock", "ec2:AssociateVpcCidrBlock", "ec2:AttachInternetGateway", "ec2:AttachNetworkInterface", "ec2:CreateCustomerGateway", "ec2:CreateDefaultSubnet", "ec2:CreateDefaultVpc", "ec2:CreateInternetGateway", "ec2:CreateNatGateway", "ec2:CreateNetworkInterface", "ec2:CreateRoute", "ec2:CreateRouteTable",

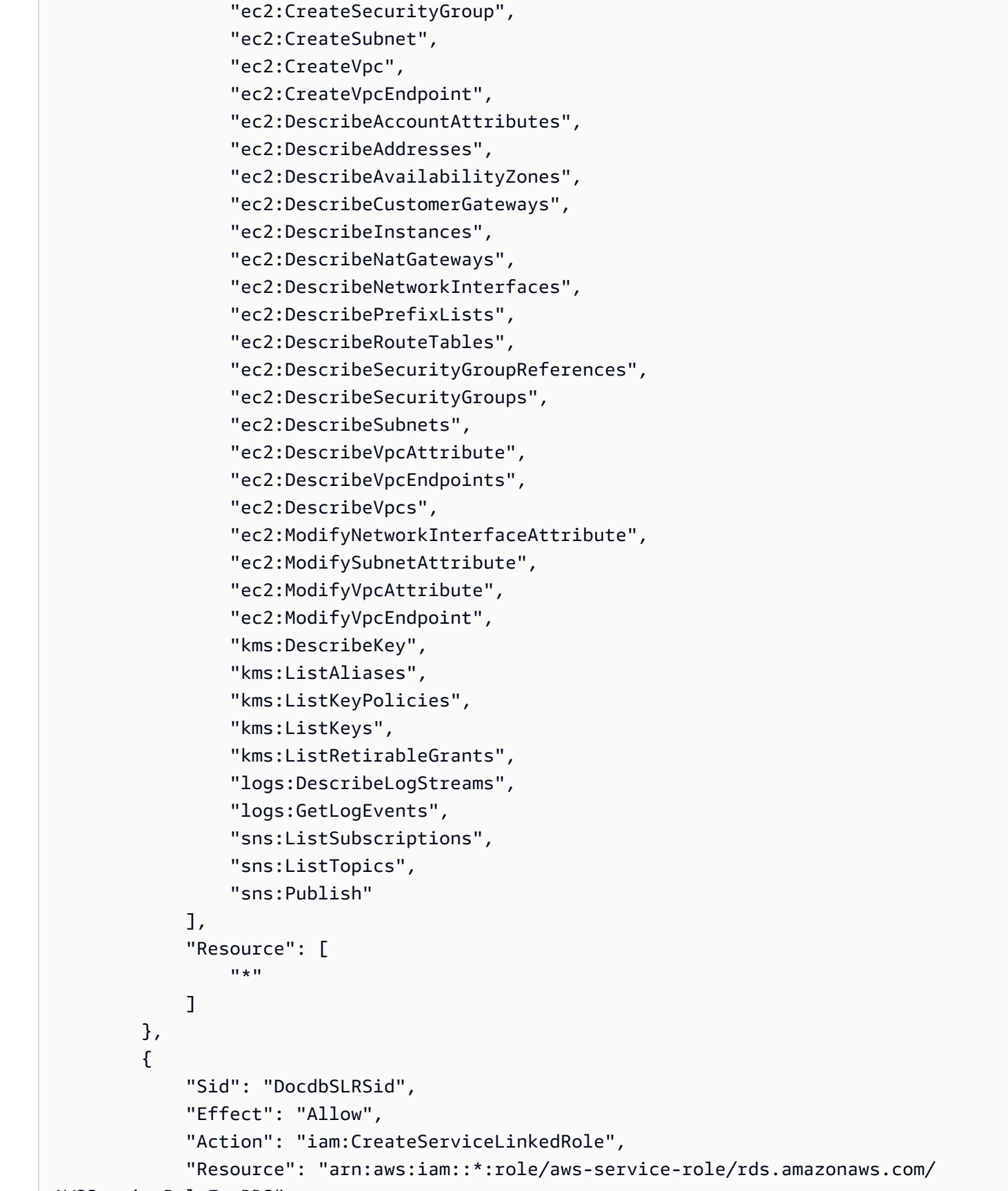

AWSServiceRoleForRDS",

```
 "Condition": { 
                 "StringLike": { 
                     "iam:AWSServiceName": "rds.amazonaws.com" 
 } 
 } 
        }, 
         { 
             "Sid": "DocdbElasticSLRSid", 
             "Effect": "Allow", 
             "Action": "iam:CreateServiceLinkedRole", 
             "Resource": "arn:aws:iam::*:role/aws-service-role/docdb-
elastic.amazonaws.com/AWSServiceRoleForDocDB-Elastic", 
             "Condition": { 
                 "StringLike": { 
                     "iam:AWSServiceName": "docdb-elastic.amazonaws.com" 
 } 
            } 
         } 
     ]
}
```
<span id="page-307-0"></span>AmazonDoc数据库 ElasticReadOnlyAccess

此策略授予了允许用户查看 Amazon DocumentDB 中弹性集群信息的只读权限。附加有这种策略的主 体不能进行任何更新或删除现有资源,也不能创建新的 Amazon DocumentDB 资源。例如,拥有这些 权限的主体可以查看与其账户关联的集群列表和配置,但不能更改任何集群的配置或设置。此策略中的 权限如下分组:

- Amazon DocumentDB 弹性集群权限允许您列出 Amazon DocumentDB 弹性集群资源,描述它们并 获取有关它们的信息。
- CloudWatch 权限用于验证服务指标。

```
{ 
    "Version": "2012-10-17", 
    "Statement": [ 
       { 
           "Effect": "Allow", 
           "Action": [ 
              "docdb-elastic:ListClusters", 
              "docdb-elastic:GetCluster", 
              "docdb-elastic:ListClusterSnapshots",
```

```
 "docdb-elastic:GetClusterSnapshot", 
               "docdb-elastic:ListTagsForResource" 
            ], 
            "Resource": "*" 
        }, 
       \mathcal{L} "Effect": "Allow", 
            "Action": [ 
               "cloudwatch:GetMetricData", 
               "cloudwatch:ListMetrics", 
               "cloudwatch:GetMetricStatistics" 
            ], 
            "Resource": "*" 
        } 
    ]
}
```
## <span id="page-308-0"></span>AmazonDoc数据库 ElasticFullAccess

此策略授予了允许主体完全访问针对 Amazon DocumentDB 弹性集群的所有 Amazon DocumentDB 操 作的管理权限。

本政策使用条件内的 AWS 标签 (https://docs.aws.amazon.com/tag-editor/latest/userguide/ tagging.html) 来限制对资源的访问权限。如果您将要使用机密,则必须将它用标签密钥 DocDBElasticFullAccess 和标签值标记。如果您将要使用客户托管的密钥,则必须将它用标签密 钥 DocDBElasticFullAccess 和标签值标记。

此策略中的权限如下分组:

- Amazon DocumentDB 弹性集群权限允许所有 Amazon DocumentDB 操作。
- 需要此策略中的一些 Amazon EC2 权限来验证 API 请求中的已传递资源。这是为了确保 Amazon DocumentDB 能够成功使用资源来准备和维护集群。此策略中的其他 Amazon EC2 权限允许 Amazon DocumentDB 创建所需的 AWS 资源,使您能够像 VPC 终端节点一样连接到您的集群。
- AWS KMS Amazon DocumentDB 需要权限才能使用传递的密钥对亚马逊文档数据库弹性集群中的 静态数据进行加密和解密。

**a** Note

客户托管的密钥必须有一个带密钥 DocDBElasticFullAccess 和标签值的标签。

• SecretsManager 需要权限才能验证给定的密钥并使用它为 Amazon DocumentDB 弹性集群设置管 理员用户。

#### **a** Note

用过的机密必须有一个带密钥 DocDBElasticFullAccess 和标签值的标签。

• 创建为发布指标和日志所需的服务关联角色需要 IAM 权限。

```
{ 
     "Version": "2012-10-17", 
     "Statement": [ 
         { 
              "Sid": "DocdbElasticSid", 
              "Effect": "Allow", 
              "Action": [ 
                  "docdb-elastic:CreateCluster", 
                  "docdb-elastic:UpdateCluster", 
                  "docdb-elastic:GetCluster", 
                  "docdb-elastic:DeleteCluster", 
                  "docdb-elastic:ListClusters", 
                  "docdb-elastic:CreateClusterSnapshot", 
                  "docdb-elastic:GetClusterSnapshot", 
                  "docdb-elastic:DeleteClusterSnapshot", 
                  "docdb-elastic:ListClusterSnapshots", 
                  "docdb-elastic:RestoreClusterFromSnapshot", 
                  "docdb-elastic:TagResource", 
                  "docdb-elastic:UntagResource", 
                  "docdb-elastic:ListTagsForResource", 
                  "docdb-elastic:CopyClusterSnapshot", 
                  "docdb-elastic:StartCluster", 
                  "docdb-elastic:StopCluster" 
              ], 
              "Resource": [ 
\mathbf{u} \star \mathbf{u} ] 
         }, 
         { 
              "Sid": "EC2Sid", 
              "Effect": "Allow", 
              "Action": [ 
                  "ec2:CreateVpcEndpoint",
```

```
 "ec2:DescribeVpcEndpoints", 
                 "ec2:DeleteVpcEndpoints", 
                 "ec2:ModifyVpcEndpoint", 
                 "ec2:DescribeVpcAttribute", 
                 "ec2:DescribeSecurityGroups", 
                 "ec2:DescribeSubnets", 
                 "ec2:DescribeVpcs", 
                 "ec2:DescribeAvailabilityZones", 
                 "secretsmanager:ListSecrets" 
             ], 
             "Resource": [ 
\mathbf{u} \star \mathbf{u} ], 
             "Condition": { 
                 "StringEquals": { 
                     "aws:CalledViaFirst": "docdb-elastic.amazonaws.com" 
 } 
 } 
         }, 
         { 
             "Sid": "KMSSid", 
             "Effect": "Allow", 
             "Action": [ 
                 "kms:Decrypt", 
                 "kms:DescribeKey", 
                 "kms:GenerateDataKey" 
             ], 
             "Resource": "*", 
             "Condition": { 
                 "StringLike": { 
                     "kms:ViaService": [ 
                         "docdb-elastic.*.amazonaws.com" 
 ], 
                     "aws:ResourceTag/DocDBElasticFullAccess": "*" 
 } 
 } 
         }, 
         { 
             "Sid": "KMSGrantSid", 
             "Effect": "Allow", 
             "Action": [ 
                 "kms:CreateGrant" 
             ], 
             "Resource": "*",
```

```
 "Condition": { 
                      "StringLike": { 
                           "aws:ResourceTag/DocDBElasticFullAccess": "*", 
                           "kms:ViaService": [ 
                                "docdb-elastic.*.amazonaws.com" 
\sim 100 \sim 100 \sim 100 \sim 100 \sim 100 \sim 100 \sim 100 \sim 100 \sim 100 \sim 100 \sim 100 \sim 100 \sim 100 \sim 100 \sim 100 \sim 100 \sim 100 \sim 100 \sim 100 \sim 100 \sim 100 \sim 100 \sim 100 \sim 100 \sim 
                     }, 
                     "Bool": { 
                           "kms:GrantIsForAWSResource": true 
 } 
 } 
           }, 
           { 
                "Sid": "SecretManagerSid", 
                "Effect": "Allow", 
                "Action": [ 
                     "secretsmanager:ListSecretVersionIds", 
                     "secretsmanager:DescribeSecret", 
                     "secretsmanager:GetSecretValue", 
                     "secretsmanager:GetResourcePolicy" 
                ], 
                "Resource": "*", 
                "Condition": { 
                     "StringLike": { 
                           "secretsmanager:ResourceTag/DocDBElasticFullAccess": "*" 
                     }, 
                     "StringEquals": { 
                           "aws:CalledViaFirst": "docdb-elastic.amazonaws.com" 
 } 
 } 
           }, 
           { 
                "Sid": "CloudwatchSid", 
                "Effect": "Allow", 
                "Action": [ 
                     "cloudwatch:GetMetricData", 
                     "cloudwatch:ListMetrics", 
                     "cloudwatch:GetMetricStatistics" 
                ], 
                "Resource": [ 
\mathbf{u} \star \mathbf{u} ] 
           }, 
           {
```

```
 "Sid": "SLRSid", 
              "Effect": "Allow", 
              "Action": "iam:CreateServiceLinkedRole", 
              "Resource": "arn:aws:iam::*:role/aws-service-role/docdb-
elastic.amazonaws.com/AWSServiceRoleForDocDB-Elastic", 
              "Condition": { 
                  "StringLike": { 
                      "iam:AWSServiceName": "docdb-elastic.amazonaws.com" 
 } 
             } 
         } 
    \mathbf{I}}
```
<span id="page-312-0"></span>AmazonDocDB-ElasticServiceRolePolicy

你无法附着AmazonDocDBElasticServiceRolePolicy在你的 AWS Identity and Access Management 实体上。这种策略附加到允许Amazon DocumentDB 代表您执行操作的服务关联角色。 有关更多信息,请参阅 [弹性集群中的服务关联角色](#page-719-0)。

```
{ 
        "Version": "2012-10-17", 
        "Statement": [ 
                { 
                       "Effect": "Allow", 
                       "Action": [ 
                               "cloudwatch:PutMetricData" 
                       ], 
                       "Resource": "*", 
                       "Condition": { 
                               "StringEquals": { 
                                      "cloudwatch:namespace": [ 
                                              "AWS/DocDB-Elastic" 
\sim 100 \sim 100 \sim 100 \sim 100 \sim 100 \sim 100 \sim 100 \sim 100 \sim 100 \sim 100 \sim 100 \sim 100 \sim 100 \sim 100 \sim 100 \sim 100 \sim 100 \sim 100 \sim 100 \sim 100 \sim 100 \sim 100 \sim 100 \sim 100 \sim 
 } 
 } 
               } 
       \mathbf{I}}
```
# 亚马逊 DocumentDB 更新了托管 AWS 政策

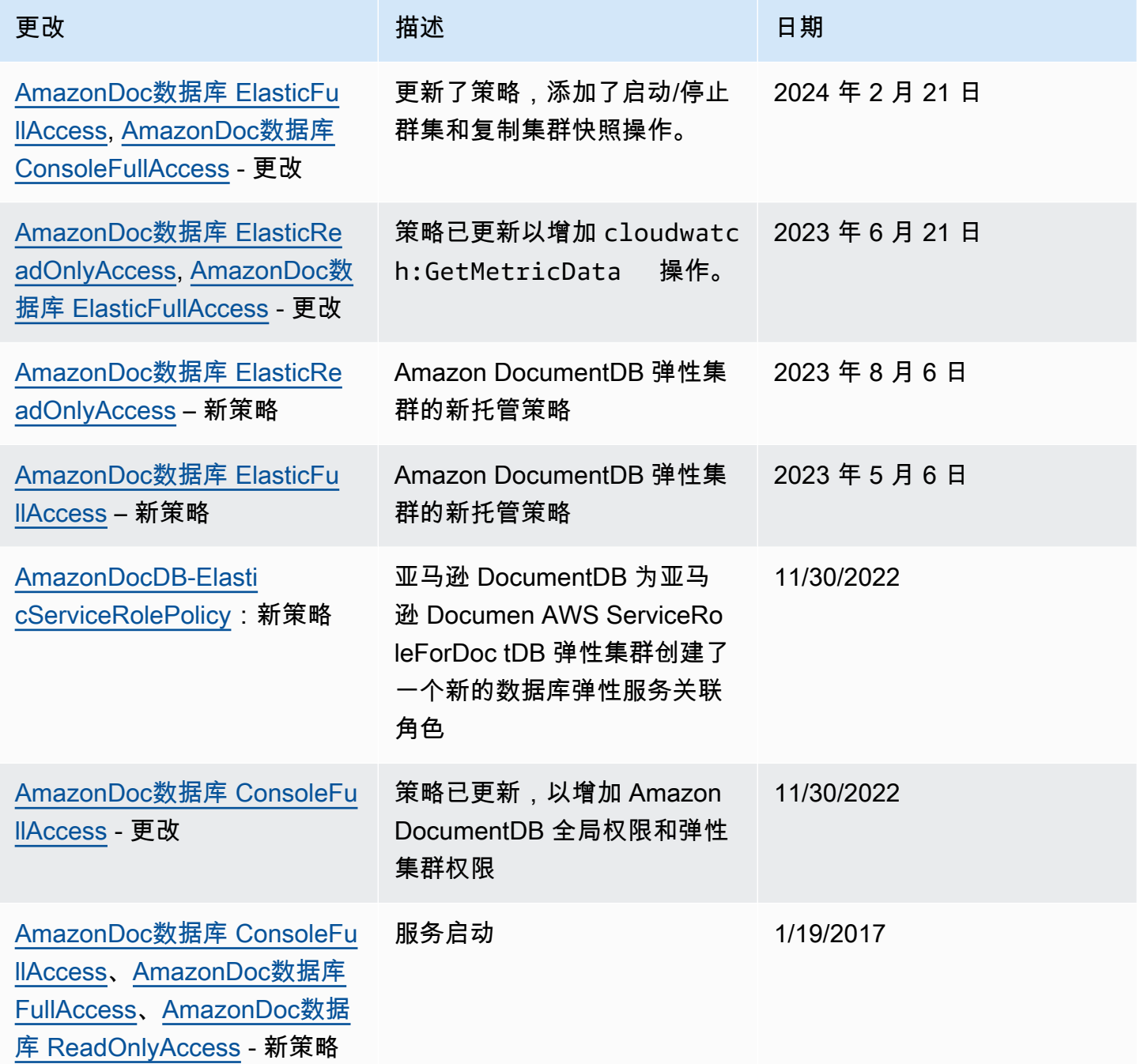

# <span id="page-313-0"></span>Amazon DocumentDB API 权限:操作、资源和条件参考

在您设置 [将基于身份的策略\(IAM 策略\)用于 Amazon DocumentDB](#page-293-1) 并编写您可以附加到 IAM 身份 的权限策略(基于身份的策略)时,可以使用以下章节作为参考。

下文列出了每个 Amazon DocumentDB API 操作。列表中包括您可以授予执行操作权限的相应操作、 可以授予权限的 AWS 资源以及可以包含的用于精细访问控制的条件密钥。您需要在策略的 Action 字 段中指定操作、在策略的 Resource 字段中指定资源值、在策略的 Condition 字段中指定条件。有 关条件的更多信息,请参阅"[在策略中指定条件"](#page-293-0)。

您可以在 Amazon DocumentDB 政策中使用 AWS全局条件键来表达条件。有关 AWS范围密钥的完整 列表,请参阅 IAM 用户指南中的[可用密钥。](https://docs.aws.amazon.com/IAM/latest/UserGuide/reference_policies_elements.html#AvailableKeys)

您可以使用 IAM policy simulator模拟器测试 IAM policies 它会自动提供每项操作所需的资源和参数列 表,包括 Amazon DocumentDB AWS 操作。IAM 策略模拟器确定您指定的每个操作所要求的权限。 有关 IAM 策略模拟器的信息,请参阅 [IAM 用户指南中的用 IAM 策略模拟器测试](https://docs.aws.amazon.com/IAM/latest/UserGuide/access_policies_testing-policies.html) IAM 策略。

**a** Note

要指定操作,请在 API 操作名称之前使用 rds: 前缀(例如,rds:CreateDBInstance)。

下面列出了 Amazon RDS API 操作及其相关操作、资源和条件密钥。

#### 主题

- [支持资源级权限的 Amazon DocumentDB 操作](#page-314-0)
- [不支持资源级权限的 Amazon DocumentDB 操作](#page-321-0)

<span id="page-314-0"></span>支持资源级权限的 Amazon DocumentDB 操作

资源级权限提供以下能力:指定允许用户对其执行操作的资源。Amazon DocumentDB 部分支持资源 级权限。这意味着对于某些 Amazon DocumentDB 操作,您可以基于须满足的条件或允许用户使用的 具体资源,控制何时允许用户使用这些操作。例如,您可以向用户授予仅修改特定实例的权限。

下面列出了 Amazon DocumentDB API 操作及其相关操作、资源和条件密钥。

#### **a** Note

对于某些管理功能,Amazon DocumentDB 使用与 Amazon RDS 共享的操作技术。有关更多 Amazon DocumentDB 操作和权限,请参阅《服务授权参考》中的 [Amazon RDS 操作、资源](https://docs.aws.amazon.com/service-authorization/latest/reference/list_amazonrds.html) [和条件密钥](https://docs.aws.amazon.com/service-authorization/latest/reference/list_amazonrds.html)。

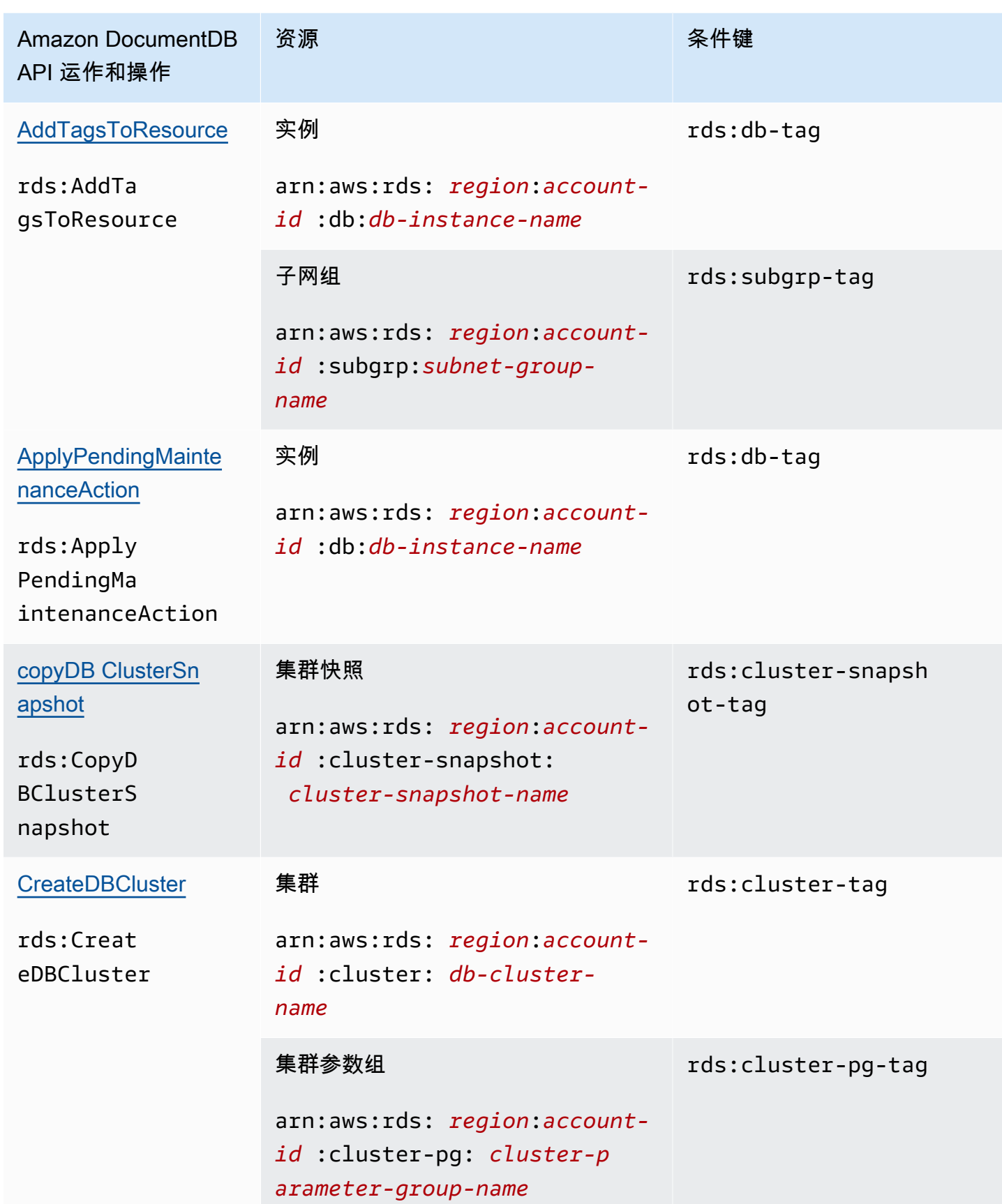

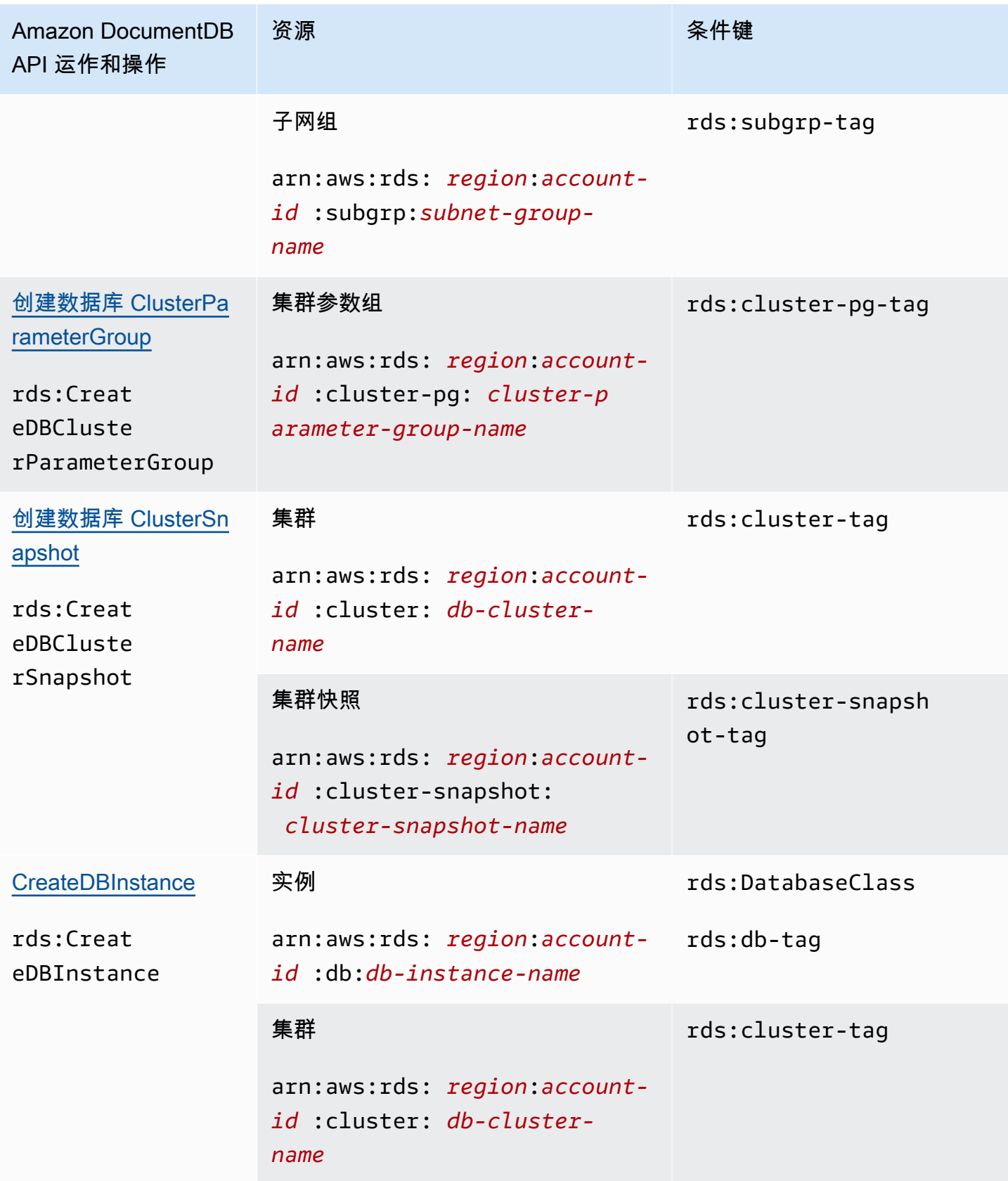

Amazon DocumentDB API 权限参考 295

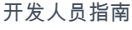

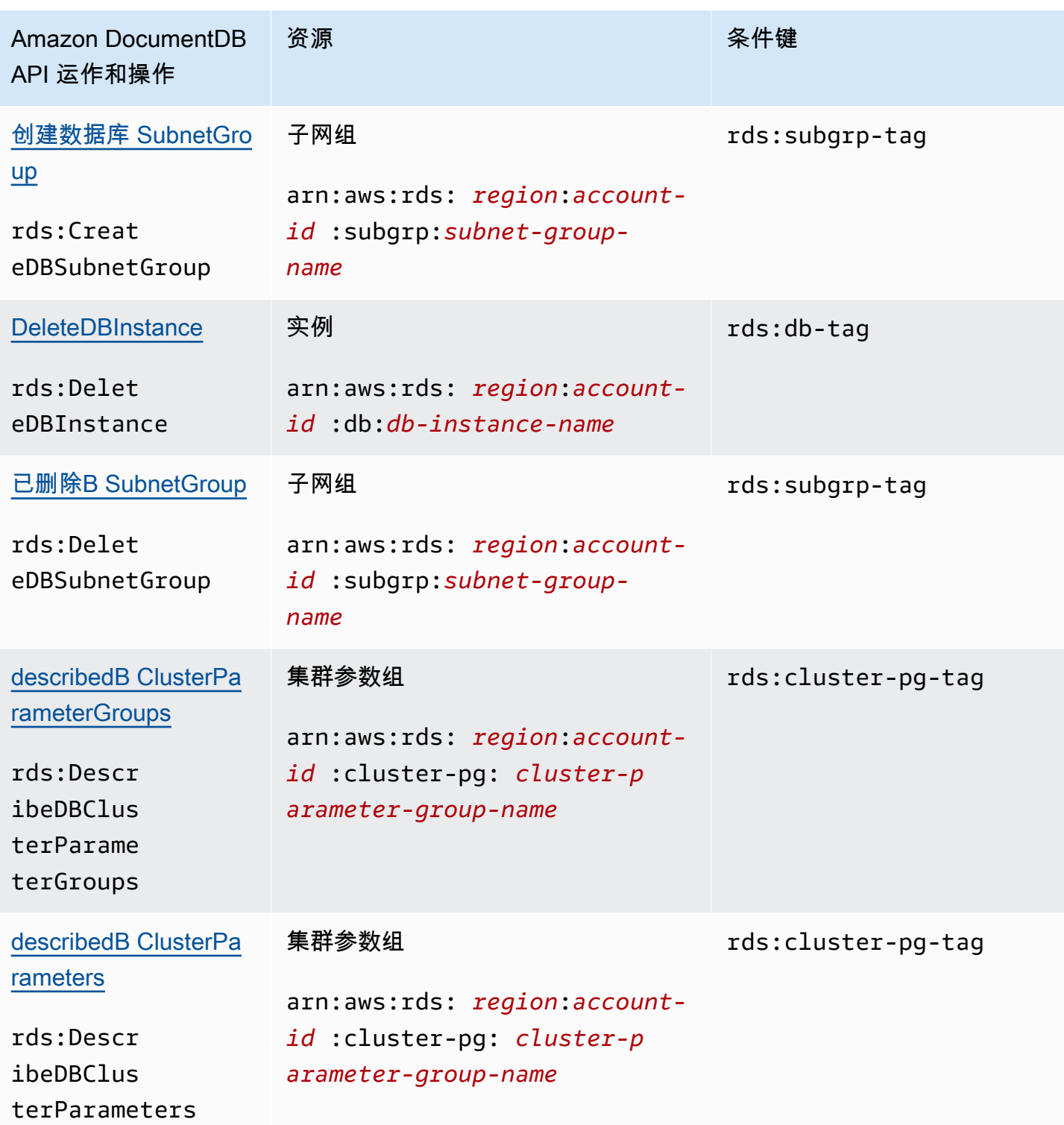

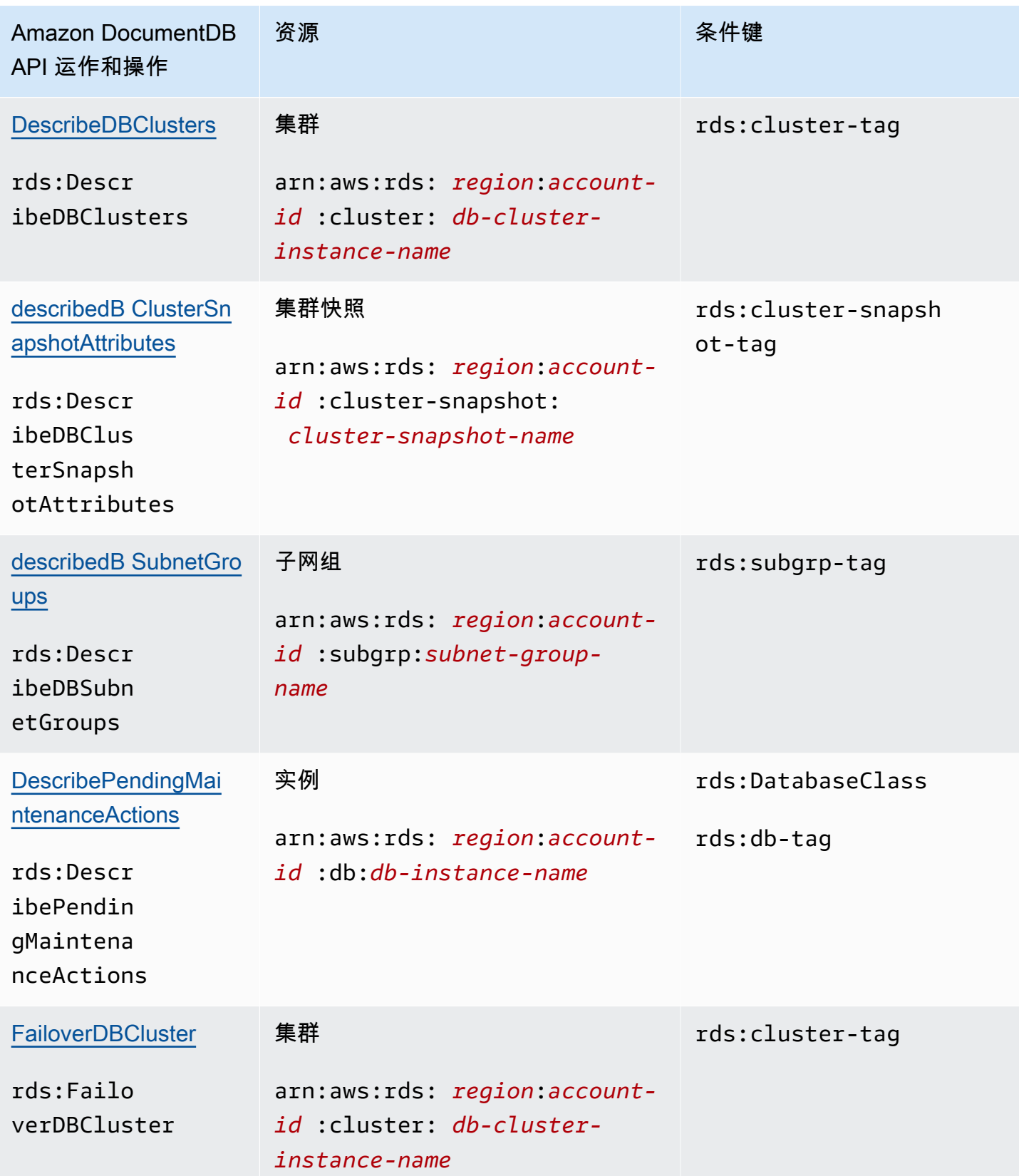

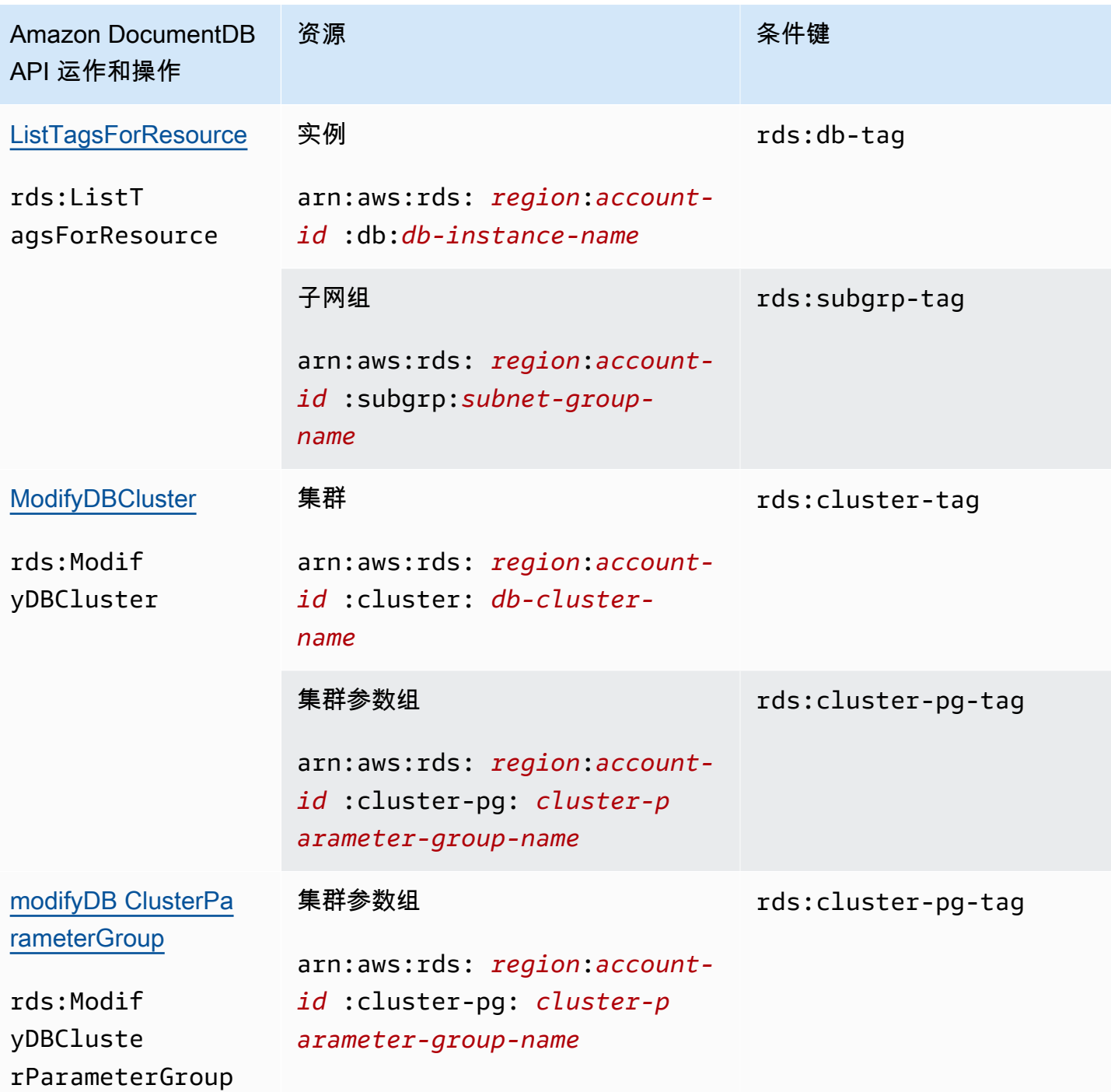

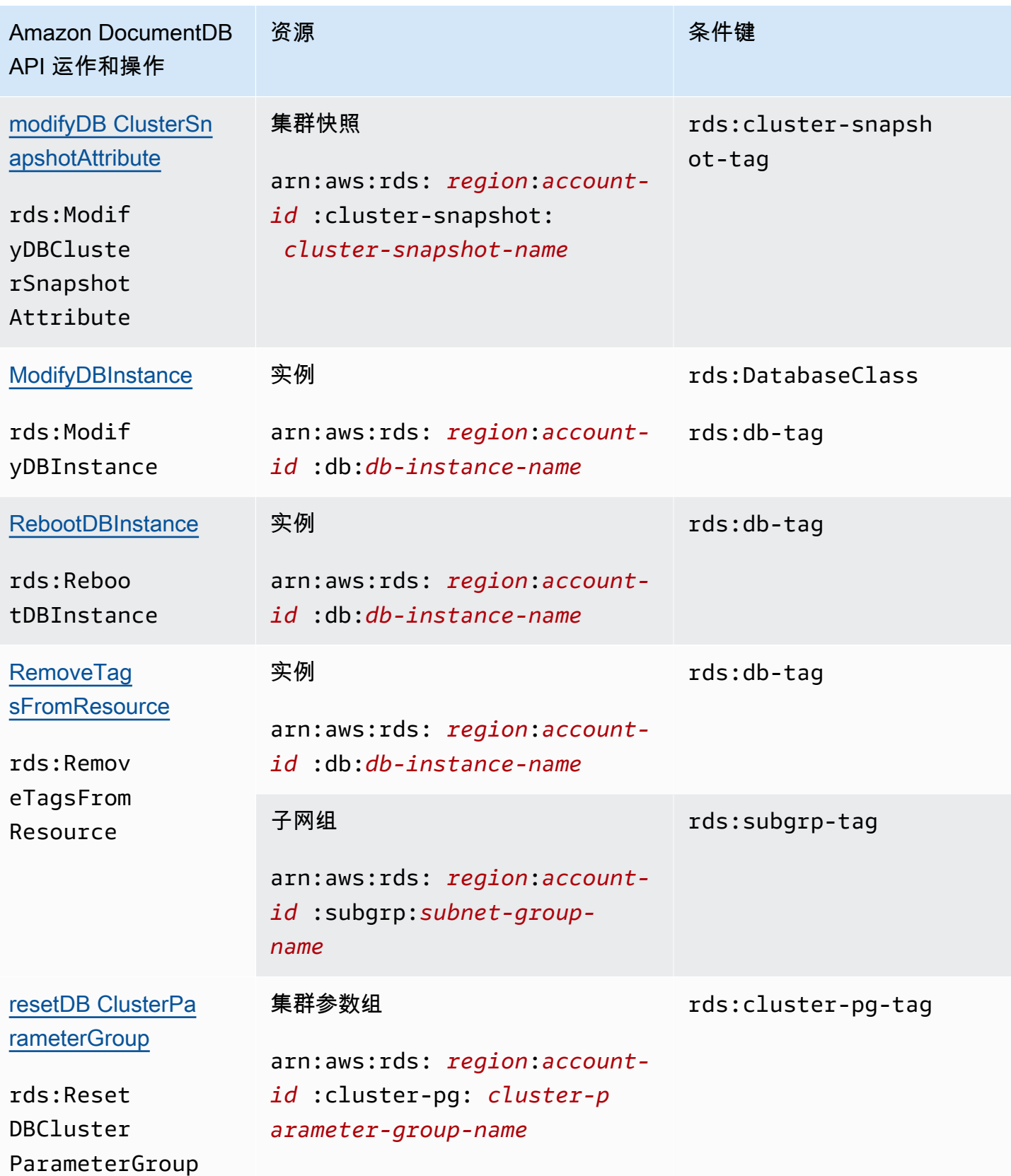

Amazon DocumentDB 开发人员指南

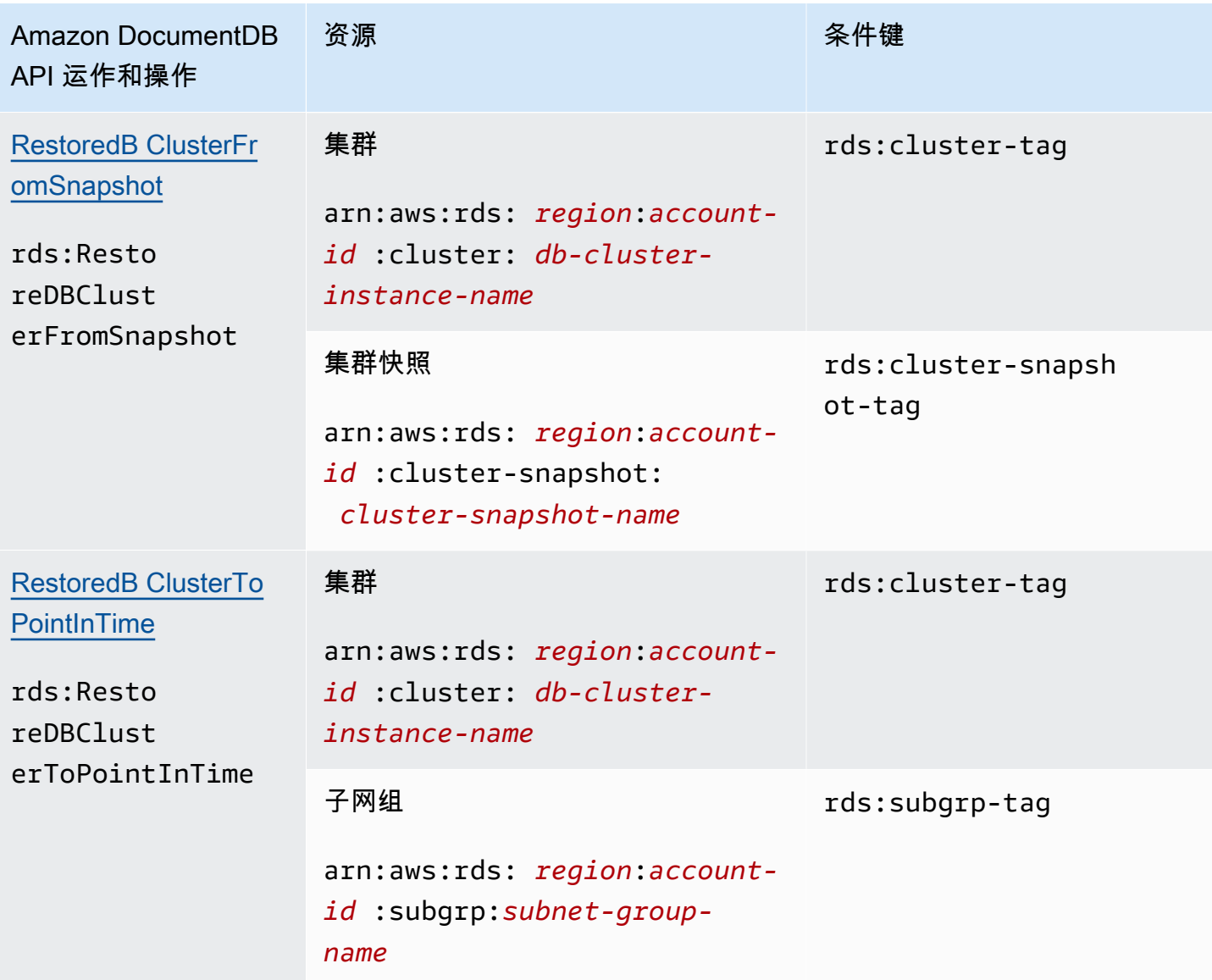

# <span id="page-321-0"></span>不支持资源级权限的 Amazon DocumentDB 操作

您可以使用一个 IAM policy 略中的所有 Amazon DocumentDB 操作授予或拒绝用户使用该操作的权 限。但是,并非所有 Amazon DocumentDB 操作都支持资源级权限,这使您能够指定可对其执行操作 的资源。以下 Amazon DocumentDB API 操作当前不支持资源级权限。因此,要在IAM policy略中使用 这些操作,您必须通过对您声明中的 Resource 元素使用 \* 通配符,授予用户对该操作使用所有资源 的权限。

- rds:DescribeDBClusterSnapshots
- rds:DescribeDBInstances

# 管理 Amazon DocumentDB 用户

在 Amazon DocumentDB 中,用户与密码一起使用才能通过集群的身份验证。每个集群都有在创建集 群时建立的主登录凭证。

#### **a** Note

所有在 2020 年 3 月 26 日之前创建的新用户都已被授予 dbAdminAnyDatabase、readWriteAnyDatabase 和 clusterAdmin 角色。建议您重新 评估所有用户并根据需要修改角色,以便为集群中所有用户强制执行最低权限。 有关更多信息,请参阅[使用基于角色的访问控制](#page-325-0)。

# 主用户和 **serviceadmin** 用户

新创建的 Amazon DocumentDB 集群有两个用户:主用户和 serviceadmin 用户。

主用户是单个特权用户,可以执行管理任务并创建具有角色的其他用户。首次连接到 Amazon DocumentDB 集群时,必须使用主登录凭证进行身份验证。主用户在创建 Amazon DocumentDB 集群 时收到该集群的这些管理权限,并被授予 root 角色。

在创建集群时会隐式创建 serviceadmin 用户。每个 Amazon DocumentDB 集群都有一个 serviceadmin 用户,该用户为 AWS 提供管理集群的功能。您无法登录、删掉、重命名、更改密 码,或者修改 serviceadmin 的权限。任何此类尝试都会导致错误。

**a** Note 无法删除 Amazon DocumentDB 集群的主用户和 servi ceadmin 用户,也无法撤销主用户的 root 角色。 如果您忘记了主用户密码,则可以使用 AWS Management Console 或 AWS CLI 重置密码。

# 创建其他用户

作为主用户(或具有 createUser 角色的任何用户)连接后,您可以创建新用户,如下所示。

```
db.createUser( 
      {
```

```
 user: "sample-user-1", 
          pwd: "password123", 
          roles: 
              [{"db":"admin", "role":"dbAdminAnyDatabase" }] 
     }
)
```
要查看用户的详细信息,可以使用 show users 命令,如下所示。您还可以使用 dropUser 命令删除 用户。有关更多信息,请参阅[通用命令](#page-337-0)。

```
show users
{ 
     "_id" : "serviceadmin", 
     "user" : "serviceadmin", 
     "db" : "admin", 
     "roles" : [ 
      \{ "role" : "root", 
               "db" : "admin" 
          } 
    \mathbf{I}},
{ 
     "_id" : "myPrimaryUser", 
     "user" : "myPrimaryUser", 
     "db" : "admin", 
     "roles" : [ 
       { 
               "role" : "root", 
               "db" : "admin" 
          } 
     ]
},
{ 
     "_id" : "sample-user-1", 
     "user" : "sample-user-1", 
      "db" : "admin", 
     "roles" : [ 
       { 
               "role" : "dbAdminAnyDatabase",
```
```
 "db" : "admin" 
       } 
      ]
}
```
在上面的示例中,新用户 sample-user-1 受 admin 数据库的限制。对于新用户来说,情况总是如 此。Amazon DocumentDB 没有 authenticationDatabase 的概念,因此所有身份验证都是在 admin 数据库中进行的。

在创建用户时,如果在指定角色时省略 db 字段,则 Amazon DocumentDB 会隐式地将该角色归属于 发出连接的数据库。例如,如果您的连接是针对数据库 sample-database 发出的,并且您运行以 下命令,则用户 sample-user-2 将在 admin 数据库中创建并具有对数据库 sample-database 的 readWrite 权限。

```
db.createUser( 
     \left\{ \right. user: "sample-user-2", 
           pwd: "password123", 
           roles: 
                 ["readWrite"] 
      }
)
```
创建具有跨所有数据库范围的角色的用户(例如,readInAnyDatabase)需要在创建用户时处于 admin 数据库上下文,或者在创建用户时明确指定角色的数据库。

要切换数据库上下文,可以使用以下命令。

use admin

要了解有关基于角色的访问控制以及对集群用户强制执行最低权限的更多信息,请参阅[使用基于角色的](#page-325-0) [访问控制](#page-325-0)。

### 自动轮换 Amazon DocumentDB 的密码

借助 AWS Secrets Manager,您可以将代码中的硬编码凭证(包括密码)替换为对 Secrets Manager 的 API 调用,从而以编程方式检索密钥。这有助于确保检查您的代码的人不会泄露密钥,因为其中根

本不包含密钥。此外,您还可以配置 Secrets Manager 以根据指定的计划自动轮换密钥。这使您能够 将长期密钥替换为短期密钥,这有助于显著减少泄露风险。

借助 Secrets Manager,您可以使用 Secrets Manager 提供的 AWS Lambda 函数自动轮换 Amazon DocumentDB 的密码(即密钥)。

有关 AWS Secrets Manager 以及与 Amazon DocumentDB 的本机集成的更多信息,请参阅以下内 容:

- [博客:如何在 AWS Secrets Manager 中轮换 Amazon DocumentDB 和 Amazon Redshift 凭证](https://aws.amazon.com/blogs/security/how-to-rotate-amazon-documentdb-and-amazon-redshift-credentials-in-aws-secrets-manager/)
- [什么是 AWS Secrets Manager?](https://docs.aws.amazon.com/secretsmanager/latest/userguide/intro.html)
- [轮换 Amazon DocumentDB 的密钥](https://docs.aws.amazon.com/secretsmanager/latest/userguide/rotating-secrets-documentdb.html)

# <span id="page-325-0"></span>使用基于角色的访问控制

您可以使用 Amazon DocumentDB(与 MongoDB 兼容)中的基于角色的访问控制(RBAC)限制用户 可以对数据库执行的操作的访问权限。RBAC 的原理是向用户授予一个或多个角色。这些角色决定了 用户可以对数据库资源执行的操作。Amazon DocumentDB 目前既支持限定在数据库级别的内置角色 (例如read、readWrite、readAnyDatabase、clusterAdmin),也支持限定为特定操作的用户 定义角色和精细资源(例如基于您的要求的集合)。

RBAC 的常见使用案例包括通过创建对集群中数据库具有只读访问权限的用户来强制执行最低权限, 以及允许单个用户访问集群中给定数据库的多租户应用程序设计。

**a** Note

所有在 2020 年 3 月 26 日之前创建的新用户都已被授予 dbAdminAnyDatabase、readWriteAnyDatabase 和 clusterAdmin 角色。建议您重新 评估所有现有用户并根据需要修改角色,以便为您的集群强制执行最低权限。

#### 主题

- [RBAC 概念](#page-326-0)
- [RBAC 内置角色入门](#page-327-0)
- [RBAC 用户定义角色入门](#page-331-0)
- [以用户身份连接到 Amazon DocumentDB](#page-335-0)
- [通用命令](#page-337-0)
- [功能差异](#page-342-0)
- [限制](#page-342-1)
- [使用基于角色的访问控制进行数据库访问](#page-342-2)

# <span id="page-326-0"></span>RBAC 概念

以下是与基于角色的访问控制相关的重要术语和概念。有关 Amazon DocumentDB 用户的更多信息, 请参阅 [管理 Amazon DocumentDB 用户。](#page-322-0)

- 用户 可进行身份验证以访问数据库并执行操作的单个实体。
- 密码 用于对用户进行身份验证的密钥。
- 角色 授权用户对一个或多个数据库执行操作。
- 管理数据库 用户在其中存储并已得到授权的数据库。
- 数据库 (**db**) 集群中包含用于存储文档的集合的命名空间。

以下命令创建名为 sample-user 的用户。

```
db.createUser({user: "sample-user", pwd: "abc123", roles: [{role: "read", db: "sample-
database"}]})
```
在本示例中:

- user: "sample-user" 表示用户名。
- pwd: "abc123" 表示用户密码。
- role: "read", "db: "sample-database" 表示用户 sample-user 将在 sampledatabase 中具有读取权限。

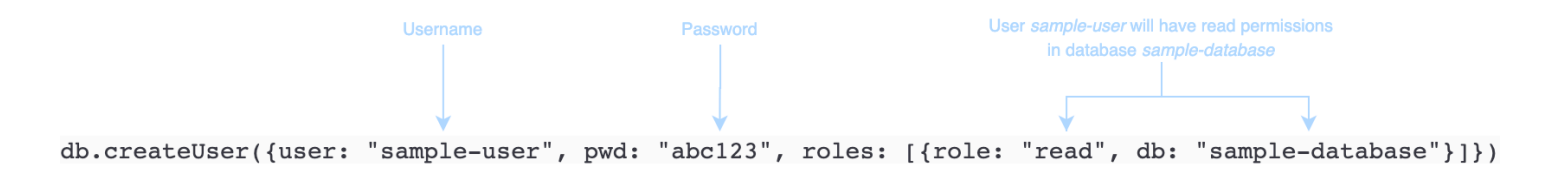

以下示例显示您为用户 sample-user 指定 db.getUser(sample-user) 后的输出。在此示例中, 用户 sample-user 驻留在 admin 数据库中,但具有 sample-database 数据库的读取角色。

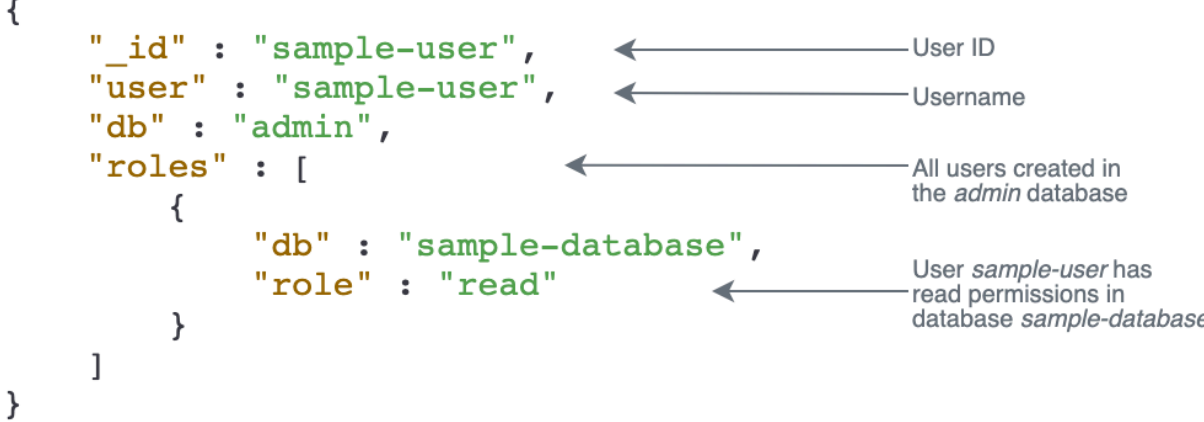

在创建用户时,如果在指定角色时省略 db 字段,则 Amazon DocumentDB 会隐式地将该角色归属于 发出连接的数据库。例如,如果您的连接是针对数据库 sample-database 发出的,并且您运行以 下命令,则用户 sample-user 将在 admin 数据库中创建并具有对数据库 sample-database 的 readWrite 权限。

db.createUser({user: "sample-user", pwd: "abc123", roles: ["readWrite"]})

此操作的输出将类似于下文。

```
{ 
     "user":"sample-user", 
     "roles":[ 
         { 
             "db":"sample-database", 
             "role":"readWrite" 
         } 
    \mathbf{I}}
```
创建具有跨所有数据库范围的角色的用户(例如,readAnyDatabase)需要在创建用户时处于 admin 数据库的上下文,或者在创建用户时明确指定角色的数据库。要针对 admin 数据库发出命令, 可以使用命令 use admin。有关更多信息,请参阅 [通用命令](#page-337-0)。

# <span id="page-327-0"></span>RBAC 内置角色入门

为帮助您掌握基于角色的访问控制,本部分将向您介绍通过为三个用户创建具有不同职能的角色来强制 执行最低权限的示例方案。

• user1 是一位新上任的经理,需要能够查看和访问集群中的所有数据库。

- user2 是一位新员工,只需访问同一集群中的一个数据库 sample-database-1。
- user3 是现有员工,需要查看和访问同一集群中其以前无权访问的不同数据库 sampledatabase-2。

在这之后,user1 和 user2 都离开了公司,所以必须撤销他们的访问权限。

要创建用户和授予角色,进入集群用于进行身份验证的用户必须具有可以为 createUser 和 grantRole 执行操作的关联角色。例如,角色 admin 和 userAdminAnyDatabase 都可以授予执行 上述功能的权限。有关每个角色的操作,请参阅[使用基于角色的访问控制进行数据库访问](#page-342-2)。

**a** Note

在 Amazon DocumentDB 中,所有用户和角色操作(例

如,create、get、drop、grant、revoke 等等)都在 admin 数据库中隐式执行,无论您 是否对 admin 数据库发出命令。

首先,要了解集群中的当前用户和角色,可以运行 show users 命令,如以下示例所示。您将看到两 个用户,即集群的 serviceadmin 和主用户。这两个用户始终存在,无法将它们删除。有关更多信 息,请参阅 [管理 Amazon DocumentDB 用户。](#page-322-0)

show users

对于 user1,使用以下命令创建具有对整个集群中所有数据库的读写访问权限的角色。

db.createUser({user: "user1", pwd: "abc123", roles: [{role: "readWriteAnyDatabase", db: "admin"}]})

此操作的输出将类似于下文。

```
{ 
    "user":"user1", 
    "roles":[ 
        { 
            "role":"readWriteAnyDatabase", 
            "db":"admin" 
        }
```
 $\mathbf{I}$ 

对于 user2,使用以下命令创建对数据库 sample-database-1 具有只读访问权限的角色。

```
db.createUser({user: "user2", pwd: "abc123", roles: [{role: "read", db: "sample-
database-1"}]})
```
此操作的输出将类似于下文。

```
{ 
    "user":"user2", 
    "roles":[ 
        { 
            "role":"read", 
            "db":"sample-database-1" 
        } 
    ]
}
```
要模拟 user3 是现有用户的方案,请先创建用户 user3,然后将新角色分配给 user3。

```
db.createUser({user: "user3", pwd: "abc123", roles: [{role: "readWrite", db: "sample-
database-1"}]})
```
此操作的输出将类似于下文。

```
\{ "user":"user3", 
     "roles":[ 
         { 
             "role":"readWrite", 
             "db":"sample-database-1" 
         } 
    \mathbf{I}}
```
现在已创建了用户 user3,请为 user3 分配可对 sample-database-2 进行 read 的角色。

db.grantRolesToUser("user3", [{role: "read", db: "sample-database-2"}])

最后,user1 和 user2 都离开了公司,需要撤销他们对集群的访问权限。您可以通过删除用户来执行 此操作,如下所示。

```
db.dropUser("user1")
db.dropUser("user2")
```
要确保所有用户都具有适当角色,可使用以下命令列出所有用户。

show users

此操作的输出将类似于下文。

```
{ 
    "_id":"serviceadmin", 
    "user":"serviceadmin", 
    "db":"admin", 
    "roles":[ 
        { 
            "db":"admin", 
            "role":"root" 
        } 
   \mathbf{I}}
{ 
    "_id":"master-user", 
    "user":"master-user", 
    "db":"admin", 
    "roles":[ 
        { 
            "db":"admin", 
            "role":"root" 
        } 
    ]
}
{ 
    "_id":"user3", 
    "user":"user3", 
    "db":"admin", 
    "roles":[ 
        { 
            "db":"sample-database-2", 
            "role":"read"
```

```
 }, 
         { 
             "db":"sample-database-1", 
             "role":"readWrite" 
         } 
     ]
}
```
<span id="page-331-0"></span>RBAC 用户定义角色入门

为了帮助您开始使用用户定义的角色,本节将带您了解通过为具有不同工作功能的三个用户创建角色来 强制执行最低权限的示例场景。

在本例中,以下条件适用:

- user1 是一位新上任的经理,需要能够查看和访问集群中的所有数据库。
- user2 是一位新员工,只需要对同一集群中的一个数据库 sample-database-1 执行"查找"操作。
- user3 是现有员工,需要查看和访问不同数据库 sample-database-2 中的特定集合 col2,而他 们以前在同一集群中无法访问该集合。
- 对于 user1,使用以下命令创建具有对整个集群中所有数据库的读写访问权限的角色。

```
db.createUser( 
 \mathcal{L} user: "user1", pwd: "abc123", 
      roles: [{role: "readWriteAnyDatabase", db: "admin"}] 
  } 
  )
```
此操作的输出将类似于下文。

```
{ 
    "user":"user1", 
    "roles":[ 
        { 
            "role":"readWriteAnyDatabase", 
            "db":"admin" 
        } 
    ]
}
```
对于 user2,使用以下命令创建一个对数据库 sample-database-1 中所有集合具有"查找"权限的角 色。请注意,此角色将确保任何关联用户只能运行查找查询。

```
db.createRole(
{ 
     role: "findRole", 
     privileges: [ 
     { 
          resource: {db: "sample-database-1", collection: ""}, actions: ["find"] 
     }], 
     roles: []
}
)
```
此操作的输出将类似于下文。

```
{ 
     "role":"findRole", 
     "privileges":[ 
         { 
             "resource":{ 
                 "db":"sample-database-1", 
                 "collection":"" 
             }, 
             "actions":[ 
                 "find" 
            \mathbf{I} } 
     ], 
     "roles":[ 
    \mathbf{I}}
```
接下来,创建用户(user2)并将最近创建的角色 findRole 附加到该用户。

```
db.createUser(
{ 
     user: "user2", 
     pwd: "abc123", 
     roles: []
})
```

```
 db.grantRolesToUser("user2",["findRole"])
```
为了模拟 user3 是现有用户的场景,首先创建用户 user3,然后创建一个名为 collectionRole 的新角 色,我们将在下一步中分配到 user3。

现在,您可以分配新角色到 user3。此新角色将允许user3插入、更新、删除和查找sampledatabase-2中一个特定集合 col2 的访问权限。

```
db.createUser(
{ 
     user: "user3", 
     pwd: "abc123", 
     roles: []
})
db.createRole(
{ 
     role: "collectionRole", 
     privileges: [ 
     { 
          resource: {db: "sample-database-2", collection: "col2"}, actions: ["find", 
  "update", "insert", "remove"] 
     }], 
     roles: []
}
)
```
此操作的输出将类似于下文。

```
{ 
    "role":"collectionRole", 
    "privileges":[ 
        { 
            "resource":{ 
               "db":"sample-database-2", 
               "collection":"col2" 
           }, 
            "actions":[ 
               "find", 
               "update", 
               "insert",
```

```
 "remove" 
                   \mathbf{I} } 
       ], 
       "roles":[ 
      \mathbf{I}}
```
现在已创建了用户 user3,你可以位角色 collectionFind 分配 user3。

```
db.grantRolesToUser("user3",["collectionRole"])
```
最后,user1 和 user2 都离开了公司,需要撤销他们对集群的访问权限。您可以通过删除用户来执行 此操作,如下所示。

```
db.dropUser("user1")
db.dropUser("user2")
```
要确保所有用户都具有适当角色,可使用以下命令列出所有用户。

show users

此操作的输出将类似于下文。

```
{ 
    "_id":"serviceadmin", 
    "user":"serviceadmin", 
    "db":"admin", 
    "roles":[ 
        { 
            "db":"admin", 
            "role":"root" 
        } 
    ]
}
{ 
    "_id":"master-user", 
    "user":"master-user", 
    "db":"admin", 
    "roles":[
```

```
 { 
             "db":"admin", 
             "role":"root" 
         } 
     ]
}
{ 
     "_id":"user3", 
     "user":"user3", 
     "db":"admin", 
     "roles":[ 
         { 
             "db":"admin", 
             "role":"collectionRole" 
         } 
    \mathbf{I}}
```
# <span id="page-335-0"></span>以用户身份连接到 Amazon DocumentDB

在连接到 Amazon DocumentDB 集群时,需要在特定数据库的上下文中进行连接。默认情况下,如果 未在连接字符串中指定数据库,则会在 test 数据库上下文中自动连接到集群。所有集合级别命令(如 insert 和 find)都是针对 test 数据库中的集合发出的。

要查看您所在上下文或者换句话说,对其发出命令的数据库,请在 mongo shell 中使用 db 命令,如下 所示。

查询:

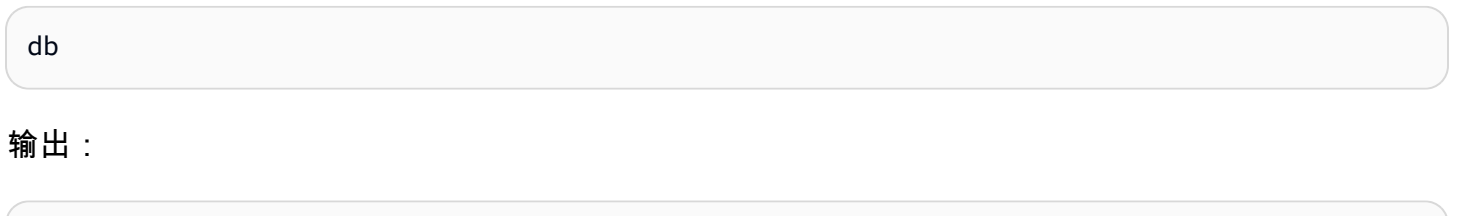

test

尽管默认连接可能位于 test 数据库的上下文中,但这并不一定意味着与连接关联的用户有权对 test 数据库执行操作。在上述示例方案中,如果您用于进行身份验证的用户 user3 是具有对 sampledatabase-1 数据库的 readWrite 权限的角色,则连接的默认上下文是 test 数据库。但是,如果 您尝试将文档插入 test 数据库中的集合中,您将收到 Authorization failure (授权失败) 错误消息。这 是因为该用户未获得对该数据库执行该命令的授权,如下所示。

### 查询:

db

#### 输出:

test

### 查询:

db.col.insert({x:1})

### 输出:

```
WriteCommandError({ "ok" : 0, "code" : 13, "errmsg" : "Authorization failure" })
```
如果您将连接上下文更改为 sample-database-1 数据库,则可以写入到集合中,因为该用户具有执 行此操作的授权。

### 查询:

use sample-database-1

### 输出:

switched to db sample-database-1

### 查询:

db.col.insert({x:1})

输出:

```
WriteResult({ "nInserted" : 1})
```
使用特定用户对集群进行身份验证时,还可以在连接字符串中指定数据库。如果这样做,则用户在通过 admin 数据库的身份验证后,不再需要执行 use 命令。

以下连接字符串根据 admin 数据库对用户进行身份验证,但连接上下文则是 sample-database-1 数据库。

mongo "mongodb://user3:abc123@sample-cluster.node.us-east-1.docdb.amazonaws.com:27017/ sample-database-2"

# <span id="page-337-0"></span>通用命令

本节提供在 Amazon DocumentDB 中使用基于角色的访问控制的常用命令示例。您必须位于 admin 数 据库的上下文中,才能创建和修改用户和角色。您可以使用 use admin 命令切换到 admin 数据库。

**a** Note

对用户和角色的修改将隐式发生在 admin 数据库中。创建具有跨所有数据库范围的角色的 用户(例如,readAnyDatabase)需要在创建用户时处于 admin 数据库上下文(即 use admin),或者在创建用户时明确指定角色的数据库(如本节的示例 2 所示)。

示例 1:创建对数据库 foo 具有 read 角色的用户。

```
db.createUser({user: "readInFooBar", pwd: "abc123", roles: [{role: "read", db: 
  "foo"}]})
```
此操作的输出将类似于下文。

```
{ 
     "user":"readInFooBar", 
     "roles":[ 
         { 
             "role":"read", 
             "db":"foo" 
         } 
     ]
}
```
示例 2:创建具有所有数据库的读取访问权限的用户。

```
db.createUser({user: "readAllDBs", pwd: "abc123", roles: [{role: "readAnyDatabase", db: 
  "admin"}]})
```
### 此操作的输出将类似于下文。

```
{ 
    "user":"readAllDBs", 
    "roles":[ 
        { 
            "role":"readAnyDatabase", 
            "db":"admin" 
        } 
    ]
}
```
### 示例 3:向新数据库的现有用户授予 read 角色。

```
db.grantRolesToUser("readInFooBar", [{role: "read", db: "bar"}])
```
示例 4:更新用户的角色。

```
db.updateUser("readInFooBar", {roles: [{role: "read", db: "foo"}, {role: "read", db: 
  "baz"}]})
```
示例 5:撤销用户对数据库的访问权限。

```
db.revokeRolesFromUser("readInFooBar", [{role: "read", db: "baz"}])
```
示例 6:描述内置角色。

```
db.getRole("read", {showPrivileges:true})
```
此操作的输出将类似于下文。

```
{ 
    "role":"read", 
    "db":"sample-database-1", 
    "isBuiltin":true, 
    "roles":[ 
    ], 
    "inheritedRoles":[ 
    ],
```

```
 "privileges":[ 
    { 
        "resource":{ 
            "db":"sample-database-1", 
           "collection":"" 
        }, 
        "actions":[ 
            "changeStream", 
            "collStats", 
           "dbStats", 
            "find", 
            "killCursors", 
           "listCollections", 
            "listIndexes" 
        ] 
    } 
 ], 
 "inheritedPrivileges":[ 
    { 
        "resource":{ 
            "db":"sample-database-1", 
           "collection":"" 
        }, 
        "actions":[ 
            "changeStream", 
           "collStats", 
            "dbStats", 
            "find", 
            "killCursors", 
           "listCollections", 
           "listIndexes" 
        ] 
    } 
 }
```
### 示例 7:从集群中删除用户。

```
db.dropUser("readInFooBar")
```
### 此操作的输出将类似于下文。

true

```
db.createRole(
{ 
     role: "collectionRole", 
     privileges: [ 
     { 
          resource: {db: "sample-database-2", collection: "col2"}, actions: ["find", 
  "update", "insert", "remove"] 
     }], 
     roles: []
}
)
```
此操作的输出将类似于下文。

```
{ 
    "role":"collectionRole", 
    "privileges":[ 
        { 
            "resource":{ 
                "db":"sample-database-2", 
                "collection":"col2" 
            }, 
            "actions":[ 
                "find", 
                "update", 
                "insert", 
                "remove" 
            ] 
        } 
    ], 
    "roles":[ 
    ]
}
```
### 示例 9: 创建用户并分配用户定义角色

```
db.createUser(
{ 
     user: "user3", 
     pwd: "abc123",
```

```
 roles: []
})
```
db.grantRolesToUser("user3",["collectionRole"])

示例 10:向用户定义角色授予其他权限

```
db.grantPrivilegesToRole( 
   "collectionRole", 
  \Gamma { 
       resource: { db: "sample-database-1", collection: "col1" }, 
       actions: ["find", "update", "insert", "remove"] 
     } 
   ]
)
```
示例 11:删除用户定义角色的权限

```
db.revokePrivilegesFromRole( 
   "collectionRole", 
  \Gamma { 
        resource: { db: "sample-database-1", collection: "col2" }, 
        actions: ["find", "update", "insert", "remove"] 
     } 
  \mathbf{I})
```
示例 12:更新现有用户定义角色

```
db.updateRole( 
   "collectionRole", 
   { 
     privileges: [ 
     { 
          resource: {db: "sample-database-3", collection: "sample-collection-3"}, 
  actions: ["find", "update", "insert", "remove"] 
     }], 
     roles: [] 
   }
)
```
# <span id="page-342-0"></span>功能差异

在 Amazon DocumentDB 中,用户和角色定义存储在 admin 数据库中,而且根据 admin 数据库对用 户进行身份验证。此功能与 MongoDB 社区版不同,但与 MongoDB Atlas 一致。

Amazon DocumentDB 还支持更改流,该功能提供按时间顺序排列的更改事件,这些事 件在您的集集群合中发生。listChangeStreams 操作应用于集群级别(即跨所有数据 库),modifyChangeStreams 操作可以应用于数据库级别和集群级别。

# <span id="page-342-1"></span>限制

下表包含 Amazon DocumentDB 中基于角色的访问控制的限制。

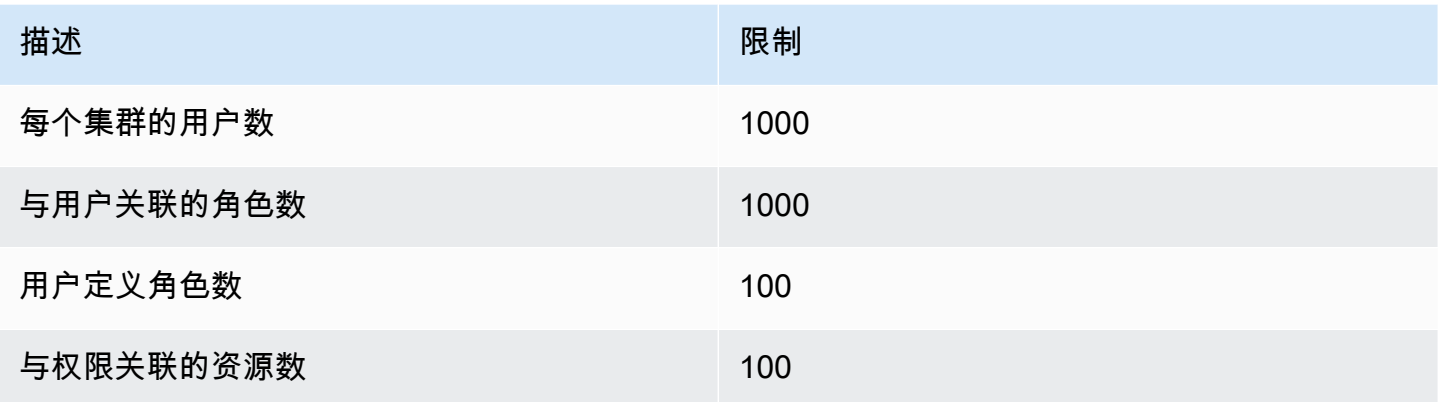

# <span id="page-342-2"></span>使用基于角色的访问控制进行数据库访问

借助基于角色的访问控制,您可以创建一个用户并向其授予一个或多个角色,以确定该用户可以在数据 库或集群中执行哪些操作。

以下是 Amazon DocumentDB 中目前支持的内置角色的列表。

在 Amazon DocumentDB 4.0 和 5.0 中,ListCollection 和 ListDatabase 命令可以选择 使用 authorizedCollections 和 authorizedDatabases 参数列出用户有权访问分别需 要 listCollections 和 listDatabase 角色的集合和数据库。此外,用户现在可以在不需 要 KillCursor 角色的情况下终止自己的游标。

**a** Note

### Database user

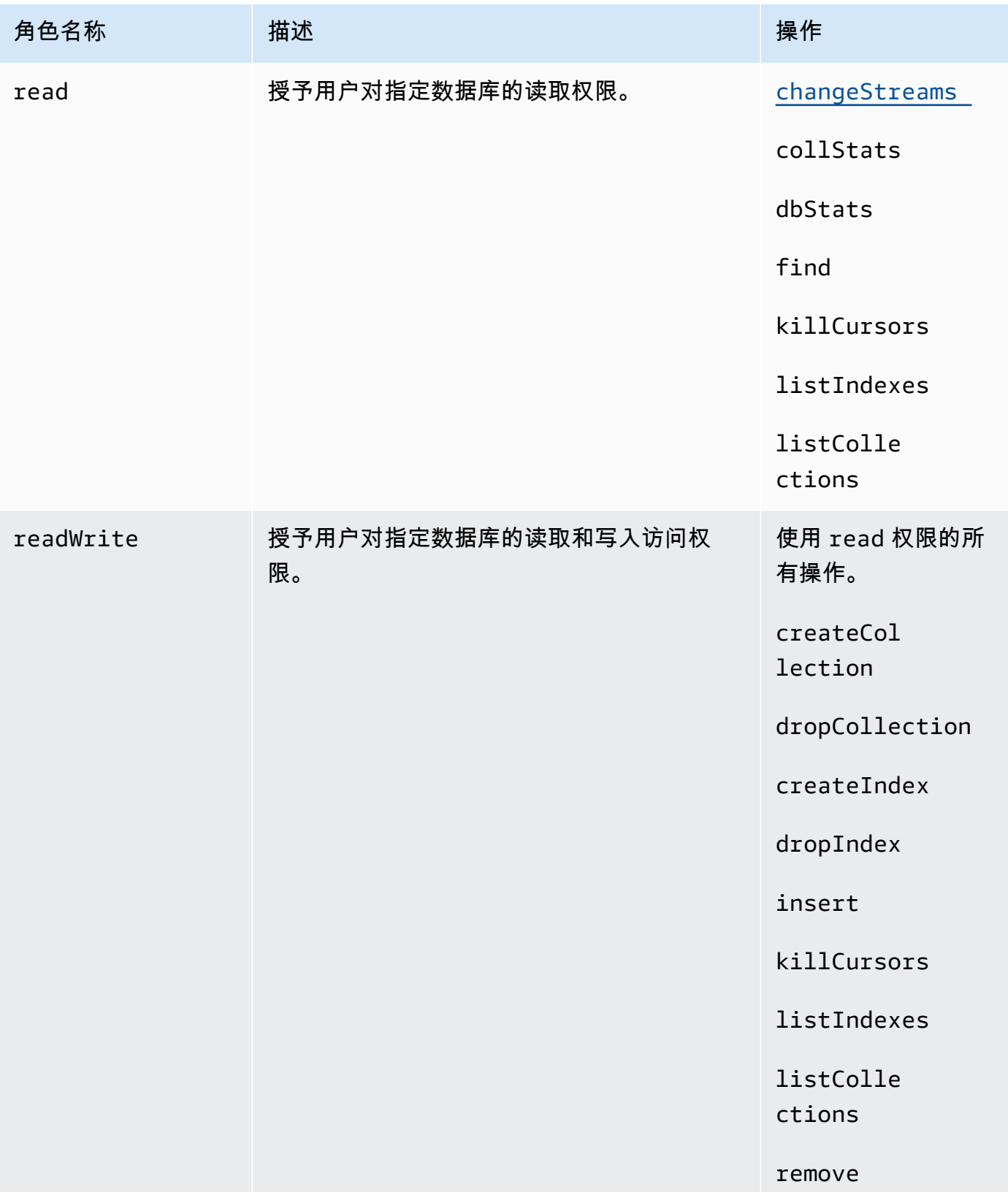

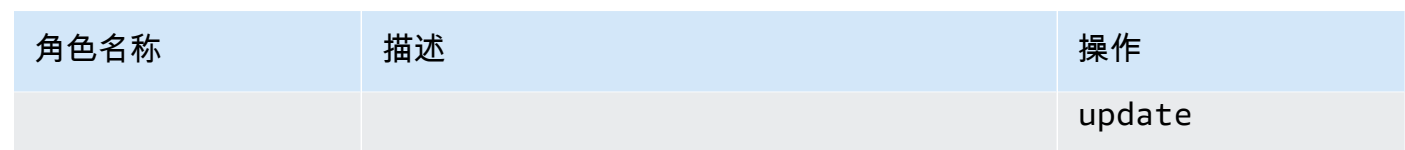

### Cluster user

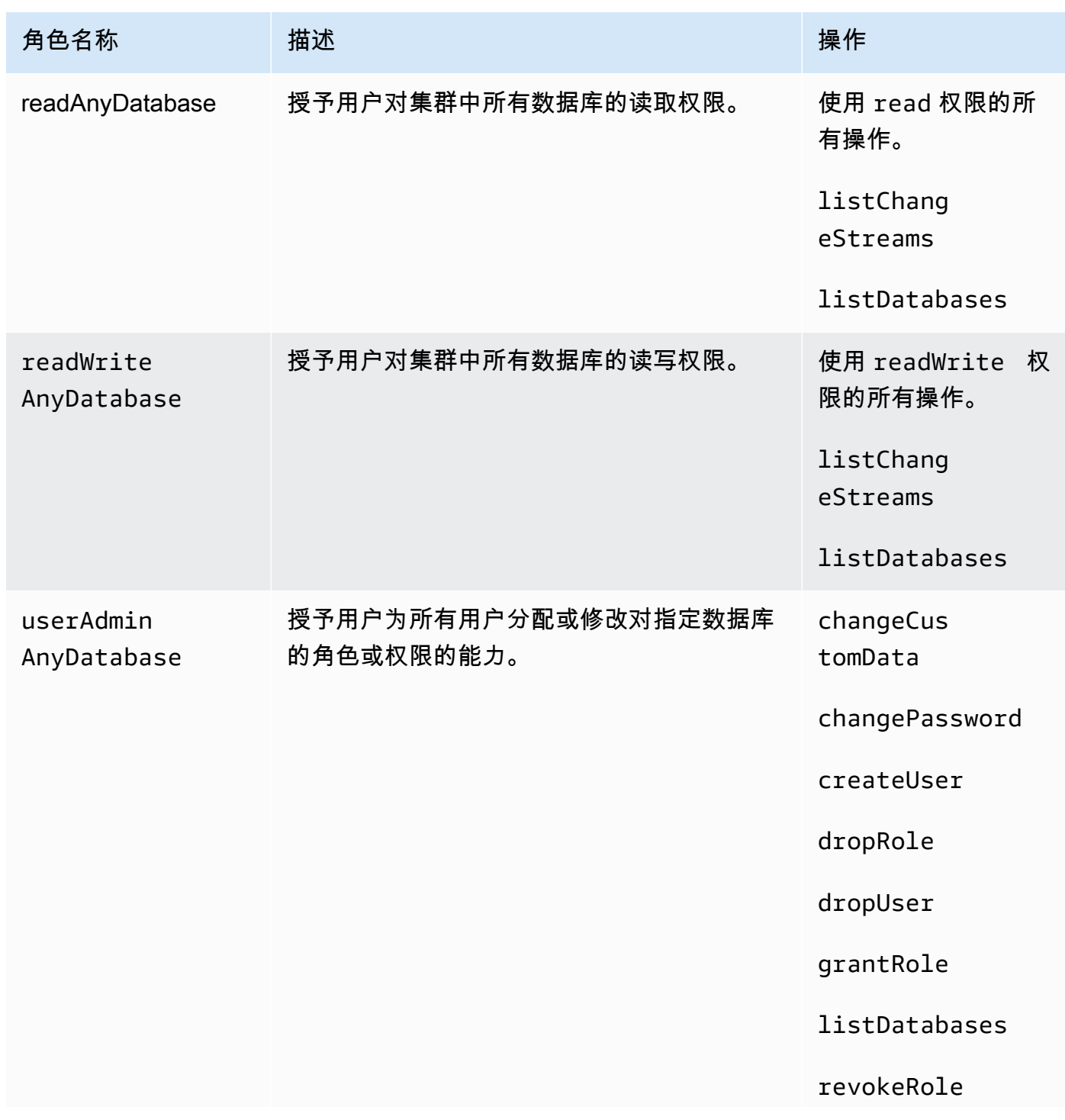

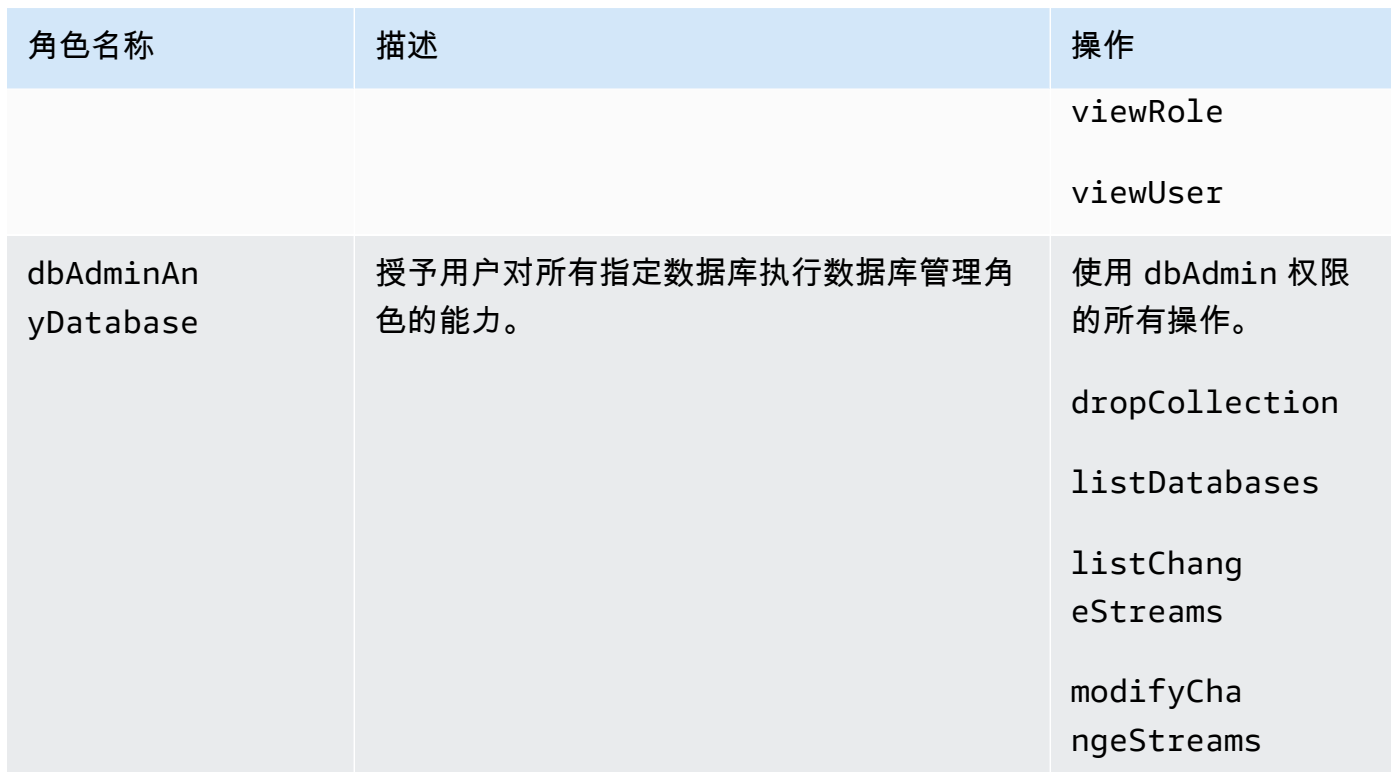

# Superuser

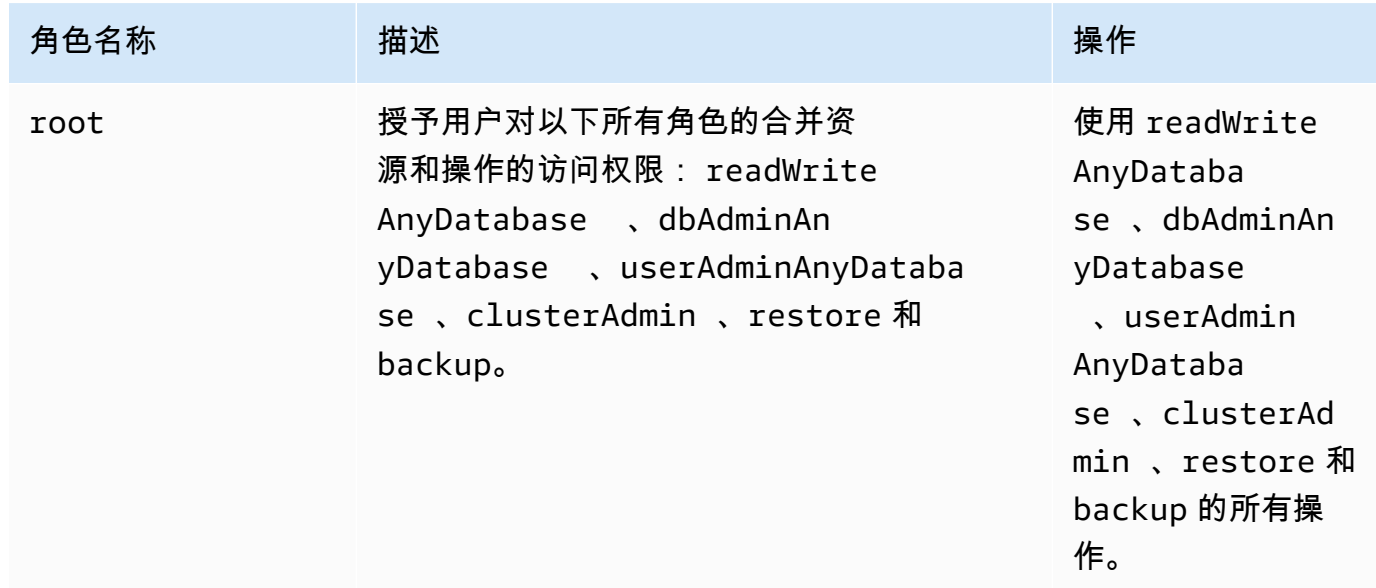

×

### Database administrator

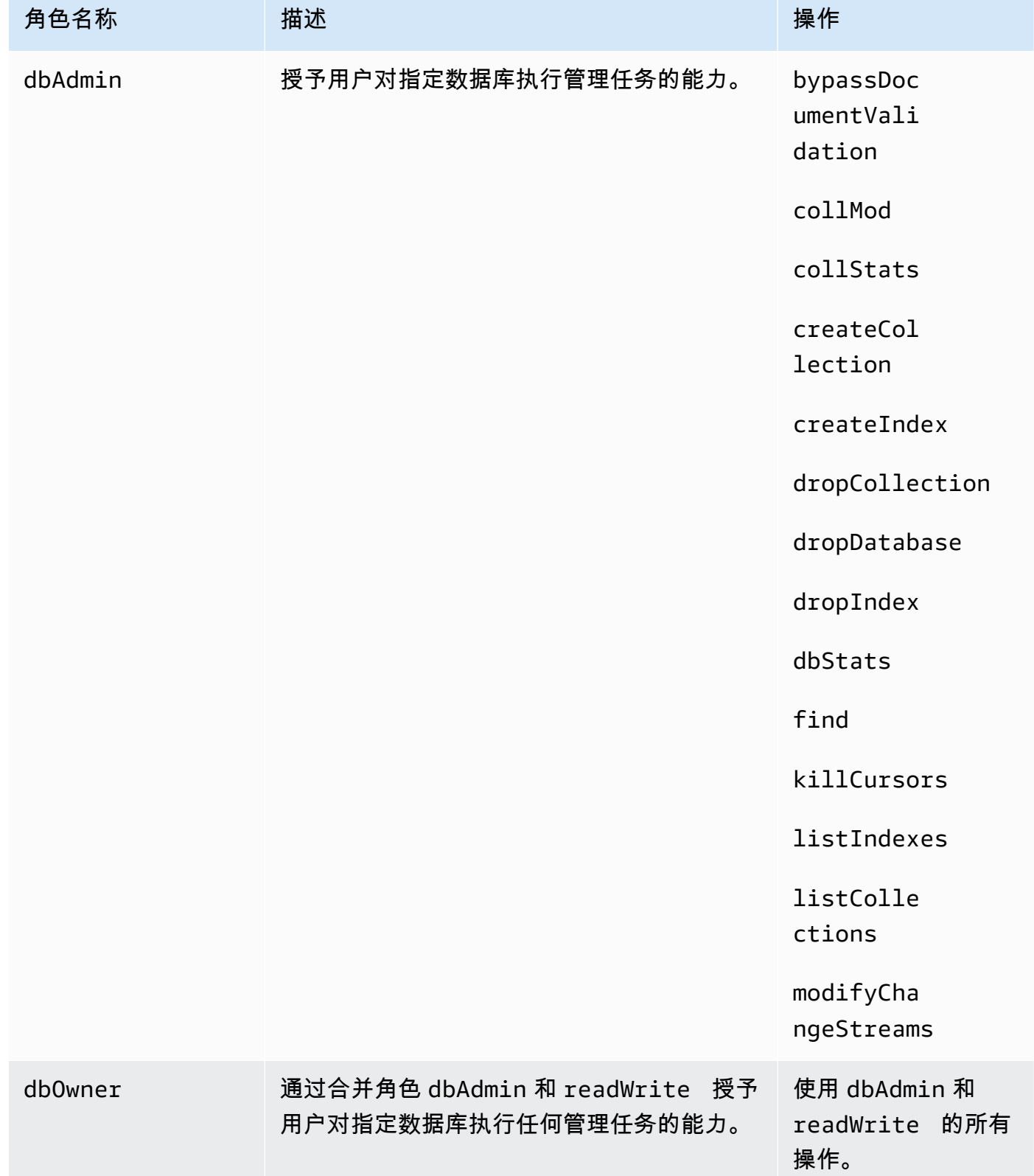

### Cluster administrator

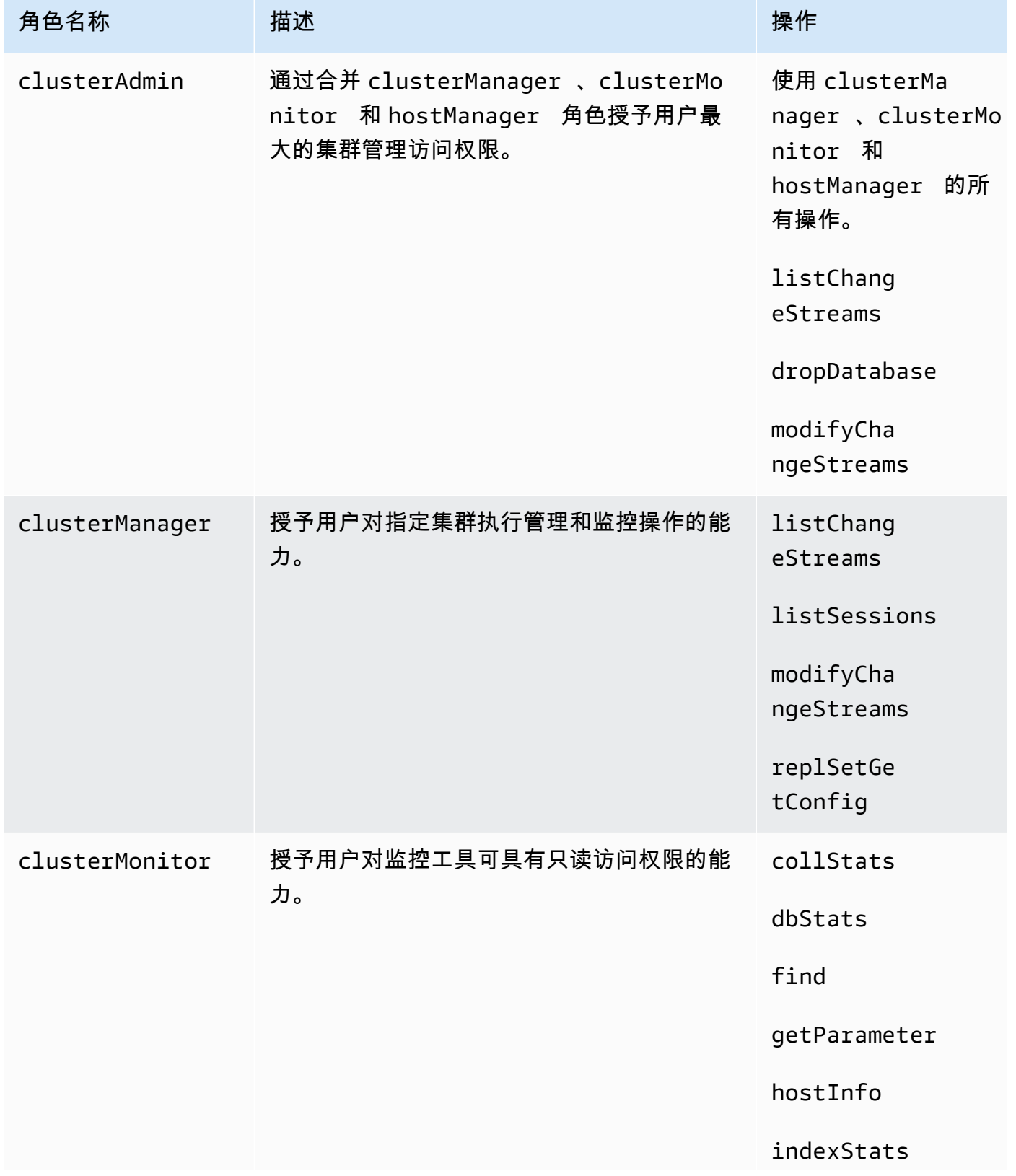

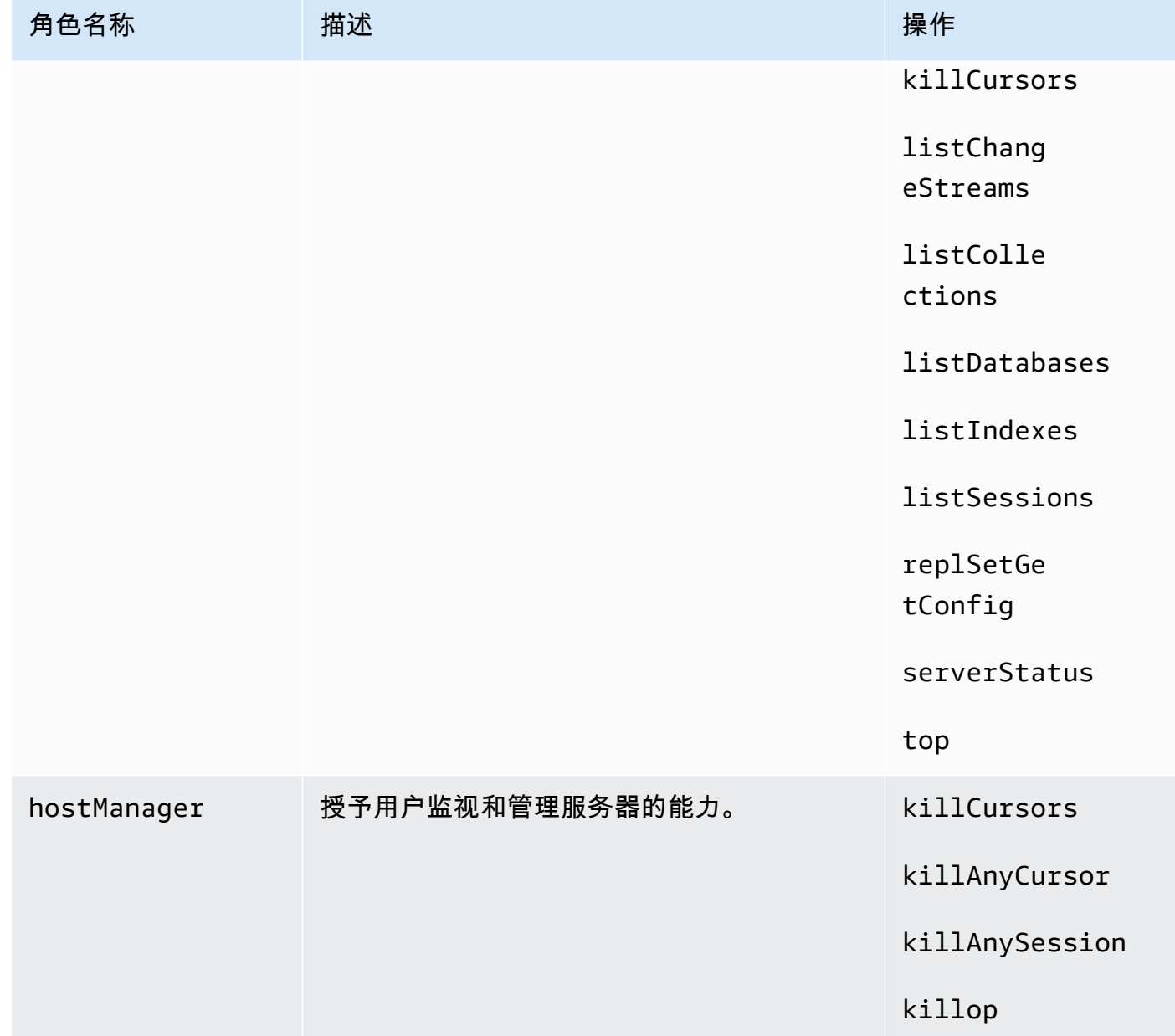

### Backup administrator

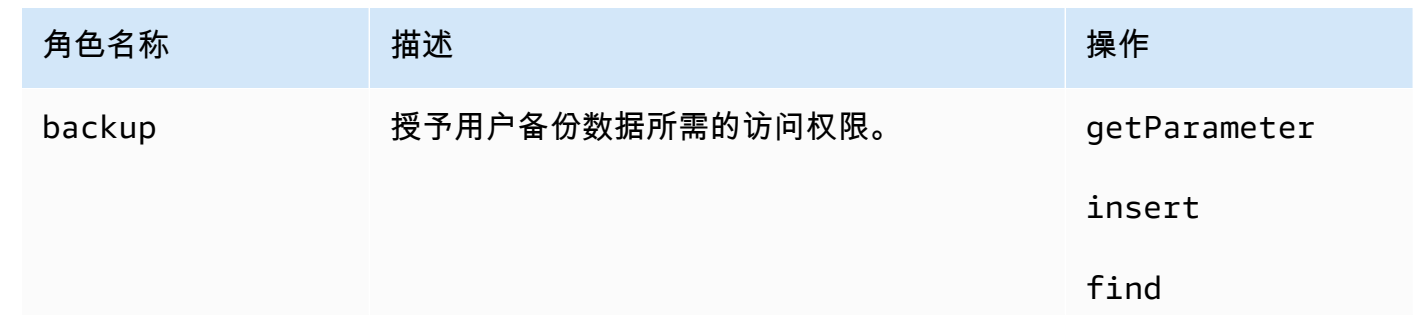

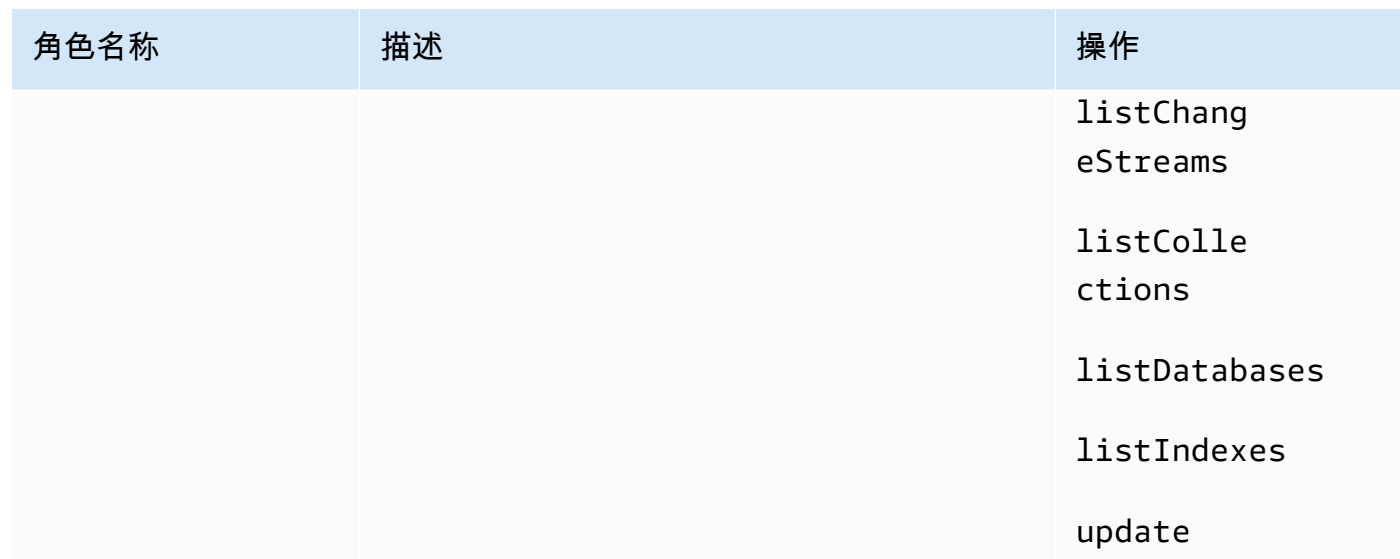

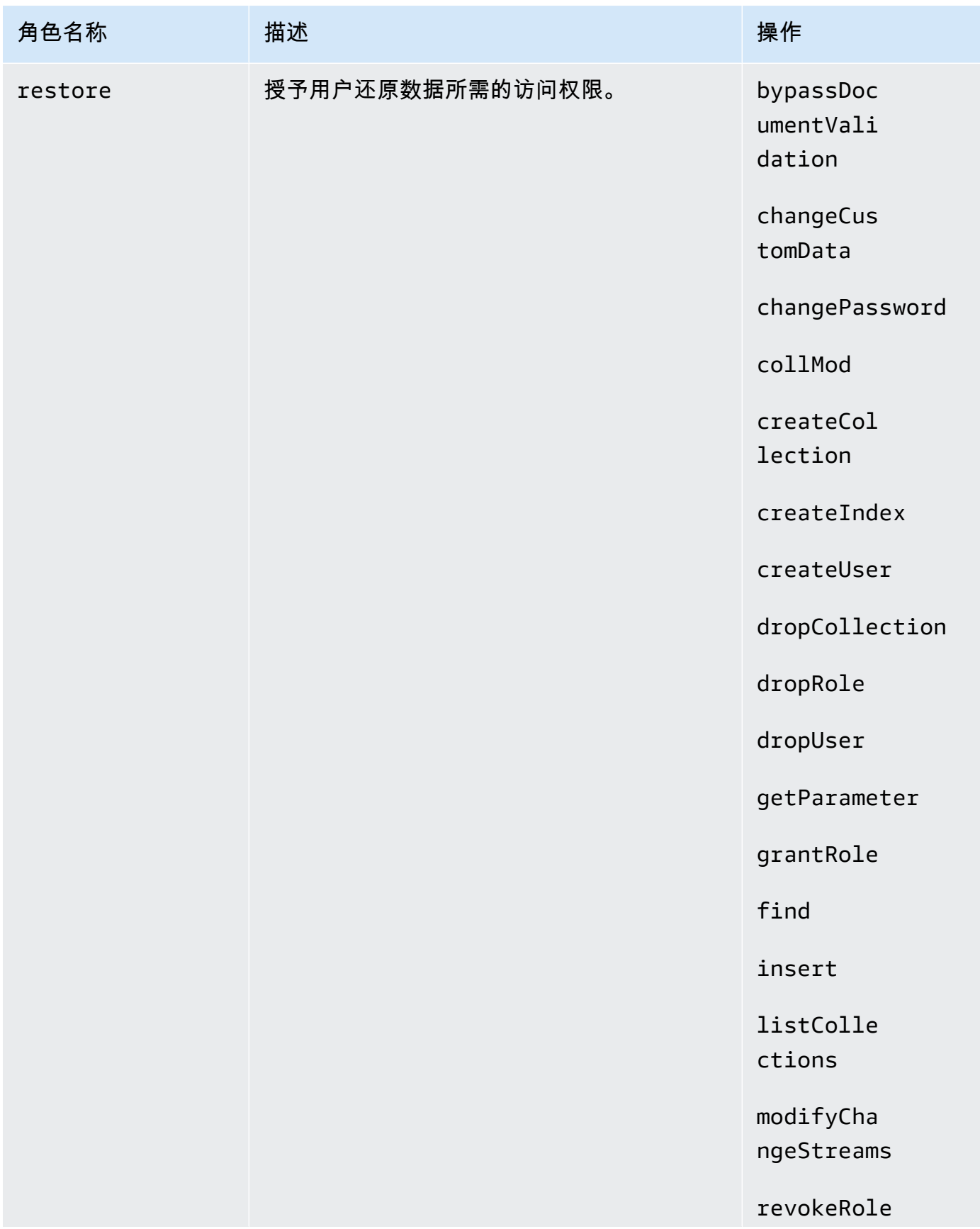

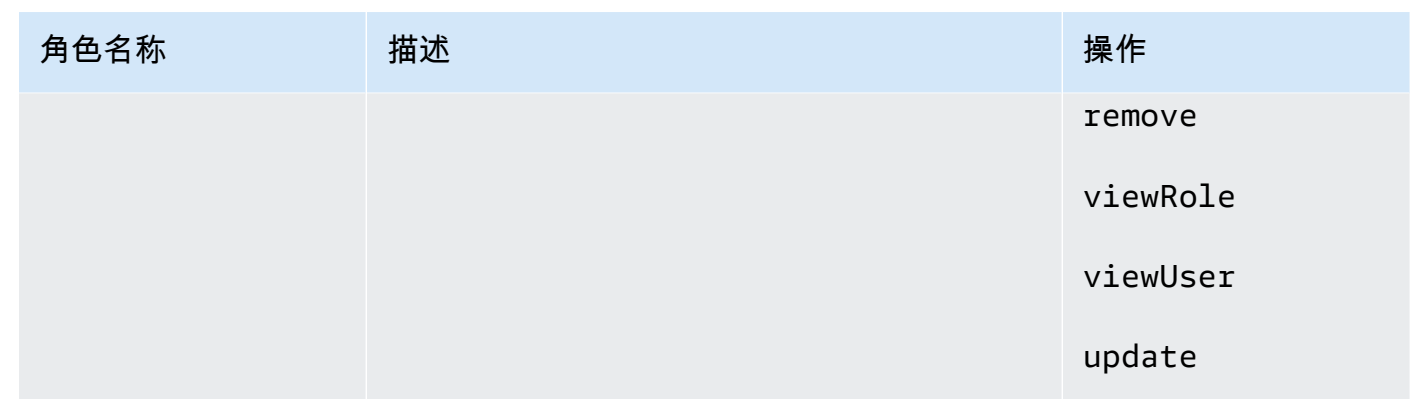

# Amazon DocumentDB 中的日志记录和监控

Amazon DocumentDB(与 MongoDB 兼容)提供了各种 Amazon CloudWatch 指标,您可以监控这些 指标以确定 Amazon DocumentDB 集群和实例的运行状况和性能。您可以使用各种工具查看 Amazon DocumentDB 指标,包括 Amazon DocumentDB 控制台、AWS CLI、Amazon CloudWatch 控制台和 CloudWatch API。有关监控的更多信息,请参阅[监控 Amazon DocumentDB。](#page-723-0)

除了 Amazon CloudWatch 指标外,您还可以使用分析器来记录在您集群上执行的操作的执行时间和 详细信息。对于监控集群上速度最慢的操作以帮助您提高单个查询的性能和整体集群性能,分析器 非常有用。一旦启用,操作将记录到 Amazon CloudWatch Logs 中,并且您可以使用 CloudWatch Insight 来分析、监控和存档 Amazon DocumentDB 分析数据。有关更多信息,请参阅[分析 Amazon](#page-764-0) [DocumentDB 操作。](#page-764-0)

Amazon DocumentDB 还与 AWS CloudTrail 集成, 后者是一项提供 Amazon DocumentDB (与 MongoDB 兼容)中由用户、角色或 AWS 服务所采取操作的记录的服务。CloudTrail 将 Amazon DocumentDB 的所有 AWS CLI API 调用捕获为事件,包括来自 Amazon DocumentDB AWS Management Console 的调用和来自 Amazon DocumentDB SDK 的代码调用。有关更多信息,请参 阅[使用 AWS CloudTrail 记录 Amazon DocumentDB API 调用。](#page-762-0)

使用 Amazon DocumentDB,您可以审核在集群中执行的事件。记录的事件的示例包括成功和失败的 身份验证尝试、删除数据库中的集合或创建索引。默认情况下,在 Amazon DocumentDB 上禁用审 核,并要求您选择使用该功能。有关更多信息,请参阅[审核 Amazon DocumentDB 活动](#page-373-0)。

# 更新您的 Amazon DocumentDB TLS 证书

主题

- [更新您的应用程序和 Amazon DocumentDB 集群](#page-352-0)
- [故障排除](#page-355-0)

### • [常见问题](#page-356-0)

Amazon DocumentDB 集群的证书颁发机构 (CA) 证书将于 2024 年 8 月开始更新。如果您使用 Amazon DocumentDB 集群时启用了传输层安全性协议(TLS) (默认设置),而且您没有轮换您的 客户端应用程序和服务器证书,则需要执行以下步骤以避免您的应用程序与 Amazon DocumentDB 集 群之间发生连接性问题。

- [步骤 1:下载新的 CA 证书并更新您的应用程序](#page-352-1)
- [步骤 2:更新服务器证书](#page-353-0)

作为 Amazon DocumentDB 的标准维护和安全最佳实践的一部分,CA 和服务器证书已更新。客户端 应用程序必须将新的 CA 证书添加到其信任存储中,且现有 Amazon DocumentDB 实例必须更新为在 此到期日期之前使用新的 CA 证书。

## <span id="page-352-0"></span>更新您的应用程序和 Amazon DocumentDB 集群

按照此部分中的步骤更新应用程序的 CA 证书捆绑包[\(步骤 1](https://docs.aws.amazon.com/documentdb/latest/developerguide/ca_cert_rotation.html#ca_cert_rotation-updating_application_step1)),以及您集群的服务器证书[\(步骤](https://docs.aws.amazon.com/documentdb/latest/developerguide/ca_cert_rotation.html#ca_cert_rotation-updating_application_step2) [2\)](https://docs.aws.amazon.com/documentdb/latest/developerguide/ca_cert_rotation.html#ca_cert_rotation-updating_application_step2)。在将变更应用于生产环境之前,我们强烈建议您在开发环境或登台环境中测试这些步骤。

**a** Note

您必须完成每个 AWS 区域 拥有亚马逊 DocumentDB 集群的步骤 1 和步骤 2。

#### <span id="page-352-1"></span>步骤 1:下载新的 CA 证书并更新您的应用程序

下载新的 CA 证书并更新您的应用程序,以便使用新的 CA 证书创建与 Amazon DocumentDB 的 TLS 连接。从<https://truststore.pki.rds.amazonaws.com/global/global-bundle.pem>下载新的 CA 证书捆绑 包。此操作将下载名为 global-bundle.pem 的文件。

**a** Note

如果您要访问包含旧 CA 证书 (rds-ca-2019-root.pem) 和新 CA 证书 (rds-carsa2048-g1, rds-ca-rsa4096-g1) 的密钥库,请验证密钥库是否选择了 globalbundle。

wget https://truststore.pki.rds.amazonaws.com/global/global-bundle.pem

接下来,更新应用程序以使用新的证书捆绑包。新的 CA 捆绑包同时包含旧的 CA 证书 (rds-ca-2019) 和新的 CA 证书(rds-ca-rsa2048-g1、4096-g1)。 rds-ca-rsa新的 CA 捆绑包中同时包含这两个 CA 证书,您可以通过两个步骤来更新应用程序和集群。

要验证您的应用程序使用的是否是最新的 CA 证书捆绑包,请参[阅我如何确定我使用的是最新的 CA 捆](#page-359-0) [绑包?](#page-359-0)。如果您已在应用程序中使用最新的 CA 证书捆绑包,则可跳至步骤 2。

有关将 CA 捆绑与您的应用程序结合使用的示例,请参阅 [加密传输中的数据](#page-262-0) 和 [启用了 TLS 的情况下](#page-828-0) [的连接](#page-828-0)。

#### **a** Note

目前,MongoDB Go Driver 1.2.1 只接受 ssl<code>certificateauthorityfile</code> 中的一个 <code>CA</code> 服务器证书。有关如何在启用 TLS 时使用 Go 连接到 Amazon DocumentDB,请参[阅启用了](#page-828-0) [TLS 的情况下的连接](#page-828-0)。

### <span id="page-353-0"></span>步骤 2:更新服务器证书

在更新应用程序以使用新的 CA 捆绑包后,下一步是通过修改 Amazon DocumentDB 集群中每个实例 来更新服务器证书。要修改实例以使用新的服务器证书,请参阅以下说明。

Amazon DocumentDB 提供以下 CA 来签署数据库实例的数据库服务器证书。

- rds-ca-rsa2048-g1 在大多数地区使用具有 RSA 2048 私钥算法和 SHA256 签名算法的证书颁发 机构。 AWS 此 CA 支持服务器证书自动轮换。
- rds-ca-rsa4096-g1 使用具有 RSA 4096 私钥算法和 SHA384 签名算法的证书颁发机构。此 CA 支持服务器证书自动轮换。

**a** Note

如果您使用的是 AWS CLI,则可以使用 d [es](https://docs.aws.amazon.com/cli/latest/reference/docdb/describe-certificates.html) cribe-certifices 查看上面列出的证书颁发机构的 有效性。

这些 CA 证书包含在区域和全球证书捆绑包中。当您在数据库中使用 rds-ca-rsa 2048-g1 或 rds-ca-rsa 4096-g1 CA 时,Amazon DocumentDB 会管理数据库上的数据库服务器证书。Amazon DocumentDB 会在 DB 服务器证书过期前自动轮换(可能需要重新启动)。

**a** Note

更新您的实例需要重新启动,这可能会导致服务中断。在更新服务器证书之前,请确保您已完 成[步骤 1。](https://docs.aws.amazon.com/documentdb/latest/developerguide/ca_cert_rotation.html#ca_cert_rotation-updating_application_step1)

Using the AWS Management Console

完成以下步骤,以使用 AWS Management Console为现有 Amazon DocumentDB 实例标识和轮换 旧服务器证书。

- 1. [登录并打开亚马逊 DocumentDB 控制台,网址为 https://console.aws.amazon.com/docdb。](https://console.aws.amazon.com/docdb) [AWS Management Console](https://console.aws.amazon.com/docdb)
- 2. 在屏幕右上角的区域列表中,选择您的集群 AWS 区域 所在的。
- 3. 在控制台左侧的导航窗格中,选择集群。
- 4. 您可能需要确定哪些实例仍在旧服务器证书上 (rds-ca-2019)。您可以在 Clusters(集群)表 最右侧的 Certificate authority(证书颁发机构)列中执行此操作。
- 5. 在 Clusters(集群)表中,您将在最左边看到 Cluster identifier(集群标识符)列。您的实例列 于集群下,类似于以下屏幕截图。

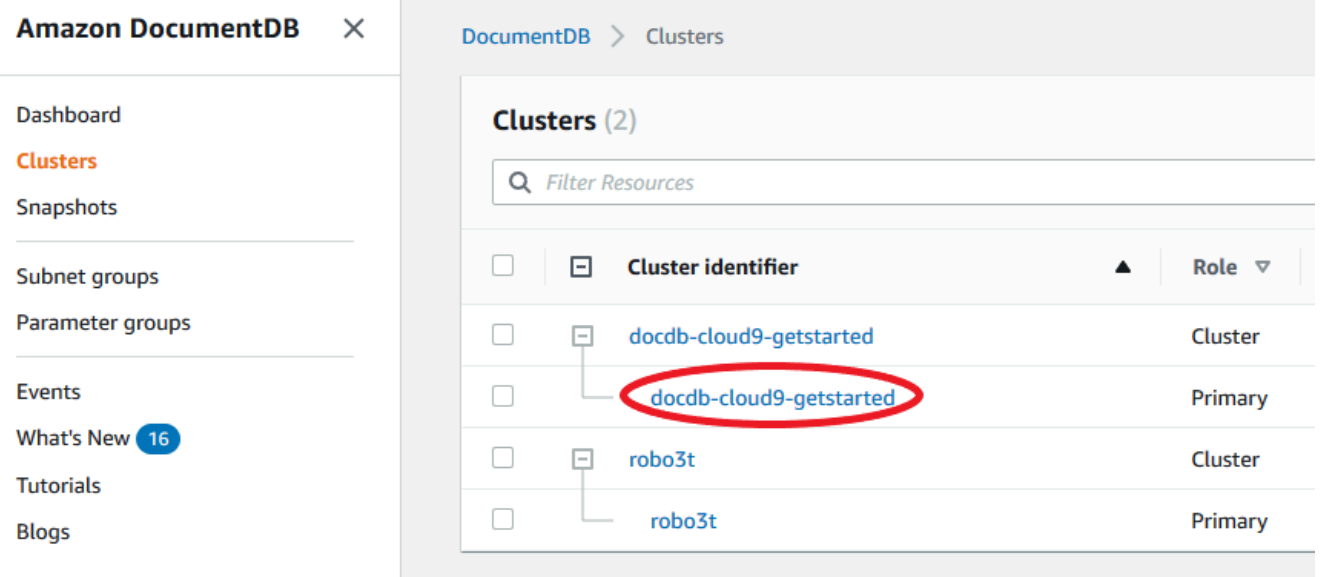

6. 选中您感兴趣的实例左侧的框。

- 7. 选择 Actions(操作),然后选择 Modify(修改)。
- 8. 在 Certificate authority (证书颁发机构) 下,为此实例选择新的服务器证书(rds-carsa2048-g1)。
- 9. 在下一页上可以看到所做更改的摘要。请注意,在修改实例之前,会有一个额外的警报提醒您 确保应用程序使用的是最新的证书 CA 捆绑包,以免造成连接中断。
- 10. 可以选择在下一个维护时段内应用修改,也可以立即应用。如果您打算立即修改服务器证书, 请使用 Apply Immediately (立即应用) 选项。
- 11. 选择修改实例以完成更新。

Using the AWS CLI

完成以下步骤,以使用 AWS CLI为现有 Amazon DocumentDB 实例标识和轮换旧服务器证书。

1. 要立即修改实例,请对集群中的每个实例执行下面的命令。

aws docdb modify-db-instance --db-instance-identifier *<yourInstanceIdentifier>* --ca-certificate-identifier rds-ca-rsa2048-g1 --apply-immediately

2. 要修改集群中的实例,以便在集群的下一个维护时段中使用新的 CA 证书,请对集群中的每个 实例执行以下命令。

aws docdb modify-db-instance --db-instance-identifier *<yourInstanceIdentifier>* --ca-certificate-identifier rds-ca-rsa2048-g1 --no-apply-immediately

# <span id="page-355-0"></span>故障排除

如果您在证书轮换过程中遇到集群连接问题,我们建议您执行以下操作:

- 重启您的实例。轮换新证书需要您重新启动每个实例。如果您将新证书应用于一个或多个实例, 但未重新启动它们,请重新启动您的实例以应用新证书。有关更多信息,请参阅 [重启 Amazon](#page-548-0)  [DocumentDB 实例。](#page-548-0)
- 验证您的客户端是否使用最新的证书捆绑包。请参阅 [我如何确定我使用的是最新的 CA 捆绑包?。](#page-359-0)
- 验证您的实例是否使用最新的证书。请参阅 [如何知道我的哪些 Amazon DocumentDB 实例在使用旧/](#page-356-1) [新的服务器证书?](#page-356-1)。
- 验证您的应用程序是否在使用最新证书 CA。某些驱动程序(如 Java 和 Go)需要额外的代码,才能 将多个证书从证书捆绑包导入到信任存储中。有关使用 TLS 连接到 Amazon DocumentDB 的更多信 息,请参阅 [以编程方式连接到 Amazon DocumentDB](#page-825-0)。
- 请联系客户支持人员。如果您有任何疑问或问题,请联系 [AWS Support。](https://aws.amazon.com/premiumsupport)

## <span id="page-356-0"></span>常见问题

以下是有关 TLS 证书的一些常见问题的答案。

如果我有疑问或问题,应该怎么办?

如果您有任何疑问或问题,请联系 [AWS Support。](https://aws.amazon.com/premiumsupport)

如何知道我是否在使用 TLS 连接我的 Amazon DocumentDB 集群?

您可以通过检查集群的集群参数组的 tls 参数来确定您的集群是否使用 TLS。如果将 tls 参数设置 为 enab1ed,则表示您正在使用 TLS 证书连接到您的集群。有关更多信息,请参阅 [管理 Amazon](#page-589-0) [DocumentDB 集群参数组。](#page-589-0)

为什么要更新 CA 和服务器证书?

作为 Amazon DocumentDB 的标准维护和安全最佳实践的一部分,CA 和服务器证书正在更新。当前 的 CA 和服务器证书将于 2024 年 8 月起到期。

如果我在到期日之前没有采取任何行动会怎样?

如果您使用 TLS 连接您的 Amazon DocumentDB 集群,并且在 2024 年 8 月之前没有更改证书,那么 通过 TLS 连接的应用程序将无法再与 Amazon DocumentDB 集群通信。

Amazon DocumentDB 将不会在到期之前自动轮换您的数据库证书。您必须在到期日之前或之后更新 应用程序和集群以使用新的 CA 证书。

<span id="page-356-1"></span>如何知道我的哪些 Amazon DocumentDB 实例在使用旧/新的服务器证书?

要识别仍在使用旧服务器证书的 Amazon DocumentDB 实例,您可以使用亚马逊 D AWS Management Console ocumentDB 或。 AWS CLI

使用 AWS Management Console

#### 要识别集群中正在使用旧证书的实例

- 1. [登录并打开亚马逊 DocumentDB 控制台,网址为 https://console.aws.amazon.com/docdb。 AWS](https://console.aws.amazon.com/docdb)  [Management Console](https://console.aws.amazon.com/docdb)
- 2. 在屏幕右上角的区域列表中,选择您的实例 AWS 区域 所在的。
- 3. 在控制台左侧的导航窗格中,选择集群。
- 4. Certificate authority (证书颁发机构) 列(靠近表格最右端)会显示哪些实例仍在使用旧的服务器证 书(rds-ca-2019),哪些实例正在使用新的服务器证书(rds-ca-rsa2048-g1)。

使用 AWS CLI

要识别集群中正在使用旧服务器证书的实例,请使用带以下的 describe-db-clusters 命令。

```
aws docdb describe-db-instances \ 
    --filters Name=engine, Values=docdb \
     --query 'DBInstances[*].
{CertificateVersion:CACertificateIdentifier,InstanceID:DBInstanceIdentifier}'
```
如何修改 Amazon DocumentDB 集群中的单个实例以更新服务器证书?

我们建议您在给定集群中同时更新所有实例的服务器证书。要修改您的集群中的实例,可以使用控制台 或 AWS CLI。

**a** Note

更新您的实例需要重新启动,这可能会导致服务中断。在更新服务器证书之前,请确保您已完 成[步骤 1。](https://docs.aws.amazon.com/documentdb/latest/developerguide/ca_cert_rotation.html#ca_cert_rotation-updating_application_step1)

#### 使用 AWS Management Console

- 1. [登录并打开亚马逊 DocumentDB 控制台,网址为 https://console.aws.amazon.com/docdb。 AWS](https://console.aws.amazon.com/docdb)  [Management Console](https://console.aws.amazon.com/docdb)
- 2. 在屏幕右上角的区域列表中,选择您的集群 AWS 区域 所在的。
- 3. 在控制台左侧的导航窗格中,选择集群。
- 4. Certificate authority (证书颁发机构) 列(靠近表格最右端)会显示哪些实例仍在使用旧的服务器证 书 (rds-ca-2019)。
- 5. 在 Clusters(集群)表的 Cluster identifier(集群标识符)下,选择要修改的实例。
- 6. 选择 Actions(操作),然后选择 Modify(修改)。
- 7. 在 Certificate authority (证书颁发机构) 下,为此实例选择新的服务器证书(rds-ca-rsa2048 g1)。
- 8. 在下一页上可以看到所做更改的摘要。请注意,在修改实例之前,会有一个额外的警报提醒您确保 应用程序使用的是最新的证书 CA 捆绑包,以免造成连接中断。
- 9. 可以选择在下一个维护时段内应用修改,也可以立即应用。
- 10. 选择修改实例以完成更新。

使用 AWS CLI

完成以下步骤,以使用 AWS CLI为现有 Amazon DocumentDB 实例标识和轮换旧服务器证书。

1. 要立即修改实例,请对集群中的每个实例执行下面的命令。

aws docdb modify-db-instance --db-instance-identifier *<yourInstanceIdentifier>* - ca-certificate-identifier rds-ca-rsa2048-g1 --apply-immediately

2. 要修改集群中的实例,以便在集群的下一个维护时段中使用新的 CA 证书,请对集群中的每个实例 执行以下命令。

aws docdb modify-db-instance --db-instance-identifier *<yourInstanceIdentifier>* - ca-certificate-identifier rds-ca-rsa2048-g1 --no-apply-immediately

如果我向现有集群中添加新的实例,会怎么样?

创建的所有新实例都将使用旧的服务器证书,并且需要使用旧的 CA 证书的 TLS 连接。2024 年 1 月 25 日之后创建的任何新亚马逊 DocumentDB 实例都将默认使用新证书 2048-g1。 rds-ca-rsa

如果我的集群发生实例替换或故障转移,会怎么样?

如果集群中有实例替换,则创建的新实例将继续使用该实例以前使用的服务器证书。我们建议您同时更 新所有实例的服务器证书。如果集群中发生失效转移,则使用新主实例上的服务器证书。

<span id="page-359-1"></span>如果我没有使用 TLS 连接到我的集群,我还需要更新每个实例吗?

如果您未使用 TLS 连接到 Amazon DocumentDB 集群,则不需要执行操作。

如果我目前没有使用 TLS 连接到集群,但计划将来这样做,该怎么办?

如果您的集群是在 2024 年 1 月之前创建的,请按照上一部分中的[步骤 1 和](https://docs.aws.amazon.com/documentdb/latest/developerguide/ca_cert_rotation.html#ca_cert_rotation-updating_application_step1)[步骤 2](https://docs.aws.amazon.com/documentdb/latest/developerguide/ca_cert_rotation.html#ca_cert_rotation-updating_application_step2) 进行操作,以确保 您的应用程序使用的是更新后的 CA 捆绑包,且每个 Amazon DocumentDB 实例使用的都是最新的服 务器证书。如果您在 2024 年 1 月 25 日之后创建集群,则您的集群将已经拥有最新的服务器证书 (rdsca-rsa2048-g1)。要验证您的应用程序使用的是否是最新的 CA 捆绑包,请参阅[如果我没有使用 TLS](#page-359-1)  [连接到我的集群,我还需要更新每个实例吗?](#page-359-1)

截止日期能否延至 2024 年 8 月以后?

<span id="page-359-0"></span>如果您的应用程序通过 TLS 进行连接,则无法延长截止日期。

我如何确定我使用的是最新的 CA 捆绑包?

要验证是否在使用最新的捆绑包,您可以使用以下命令。要运行此命令,必须安装 java,并且 java 工 具必须位于 Shell 的 PATH 变量中。有关更多信息,请参阅[使用 Java。](https://www.java.com/en/download/help/path.html)

macOS 和 Amazon Linux

keytool -printcert -v -file global-bundle.pem

Windows

keytool -printcert -v -file global-bundle.p7b

为什么我在 CA 捆绑包的名称中看到 "RDS"?

对于某些管理功能,例如证书管理,Amazon DocumentDB 使用与 Amazon Relational Database Service (Amazon RDS) 共享的操作技术。

新的证书何时到期?

新服务器证书将(通常)按以下方式过期:

• rds-ca-rsa2048- g1 — 2061 年到期
• rds-ca-rsa4096- g1 — 2121 到期

如果我应用了新的服务器证书,我可以恢复为使用旧的服务器证书吗?

如果您需要将实例恢复为使用旧的服务器证书,建议您对集群中的所有实例都执行此操作。您可以使用 AWS Management Console 或恢复集群中每个实例的服务器证书 AWS CLI。

使用 AWS Management Console

- 1. [登录并打开亚马逊 DocumentDB 控制台,网址为 https://console.aws.amazon.com/docdb。 AWS](https://console.aws.amazon.com/docdb)  [Management Console](https://console.aws.amazon.com/docdb)
- 2. 在屏幕右上角的区域列表中,选择您的集群 AWS 区域 所在的。
- 3. 在控制台左侧的导航窗格中,选择集群。
- 4. 在 Clusters(集群)表的 Cluster identifier(集群标识符)下,选择要修改的实例。选择 Actions (操作),然后选择 Modify (修改)。
- 5. 在 Certificate authority (证书颁发机构) 下,您可以选择旧的服务器证书 (rds-ca-2019)。
- 6. 选择 Continue (继续) 以查看修改摘要。
- 7. 在显示的页面中,您可以选择安排在下一个维护时段中应用修改,或立即应用修改。进行选择,然 后选择 Modify instance (修改实例)。

**G** Note

如果您选择立即应用修改,则该操作也将同时应用等待修改队列中的所有更改。如果任何 待处理修改需要停机,选择此选项可导致意外停机。

使用 AWS CLI

aws docdb modify-db-instance --db-instance-identifier *<db\_instance\_name>* cacertificate-identifier rds-ca-2019 *<--apply-immediately | --no-apply-immediately>*

如果您选择 --no-apply-immediately , 则将在集群的下一个维护时段内应用所做的更改。

如果我从快照还原或执行时间点还原,它会有新的服务器证书吗?

如果您在 2024 年 8 月之后 point-in-time 恢复快照或执行恢复,则创建的新集群将使用新的 CA 证书。

如果我在从 Mac OS 直接连接到我的 Amazon DocumentDB 集群时遇到问题,该怎么 办?

Mac OS 已更新对可信证书的要求。现在,可信证书的有效期必须不超过 397 天(请参阅 https:// [support.apple.com/en-us/HT211025](https://support.apple.com/en-us/HT211025))。

**a** Note

在较新版本的 Mac OS 中会出现这种限制。

Amazon DocumentDB 实例证书的有效期超过四年,超过 Mac 操作系统的最大有效期。要从运行 Mac OS 的计算机直接连接到 Amazon DocumentDB 集群,您必须在创建 TLS 连接时允许使用无效证书。 在这种情况下,无效证书是指其有效期超过 397 天。在连接到 Amazon DocumentDB 集群时,您应在 允许使用无效证书之前了解风险。

要使用从 Mac OS 连接到 Amazon DocumentDB 集群 AWS CLI,请使用参 数。tlsAllowInvalidCertificates

mongo --tls --host <hostname> --username <username> --password <password> --port 27017 --tlsAllowInvalidCertificates

# 更新您的亚马逊 DocumentDB TLS 证书- GovCloud (美国西部)

**a** Note

此信息仅适用于 GovCloud (美国西部)地区的用户。

Amazon DocumentDB(与 MongoDB 兼容)集群的证书颁发机构 (CA) 证书将于 2022 年 5 月 18 日更新。如果您使用 Amazon DocumentDB 集群时启用了传输层安全性协议(TLS)(默认设置), 而且您没有轮换您的客户端应用程序和服务器证书,则需要执行以下步骤以避免您的应用程序与 Amazon DocumentDB 集群之间发生连接性问题。

- [步骤 1:下载新的 CA 证书并更新您的应用程序](#page-362-0)
- [步骤 2:更新服务器证书](#page-363-0)

作为 Amazon DocumentDB 的标准维护和安全最佳实践的一部分, CA 和服务器证书已更新。之前的 CA 证书将于 2022 年 5 月 18 日到期。客户端应用程序必须将新的 CA 证书添加到其信任存储中,且 现有 Amazon DocumentDB 实例必须更新为在此到期日期之前使用新的 CA 证书。

## 更新您的应用程序和 Amazon DocumentDB 集群

按照此部分中的步骤更新应用程序的 CA 证书捆绑包(<u>步骤 1</u>),以及您集群的服务器证书[\(步骤](https://docs.aws.amazon.com/documentdb/latest/developerguide/ca_cert_rotation.html#ca_cert_rotation-pdt-updating_application_step2) [2\)](https://docs.aws.amazon.com/documentdb/latest/developerguide/ca_cert_rotation.html#ca_cert_rotation-pdt-updating_application_step2)。在将变更应用于生产环境之前,我们强烈建议您在开发环境或登台环境中测试这些步骤。

#### **a** Note

您必须完成每个 AWS 区域 拥有亚马逊 DocumentDB 集群的步骤 1 和步骤 2。

#### <span id="page-362-0"></span>步骤 1:下载新的 CA 证书并更新您的应用程序

下载新的 CA 证书并更新您的应用程序,以便使用新的 CA 证书创建与 Amazon DocumentDB 的 TLS 连接。从 [https://truststore.pki.us-gov-west-1.rds.amazonaws.com/us-gov-west-1/us-gov-west-1](https://truststore.pki.us-gov-west-1.rds.amazonaws.com/us-gov-west-1/us-gov-west-1-bundle.pem) [bundle.pem](https://truststore.pki.us-gov-west-1.rds.amazonaws.com/us-gov-west-1/us-gov-west-1-bundle.pem) 下载新的 CA 证书捆绑包。此操作将下载名为 us-gov-west-1-bundle.pem 的文件。

**a** Note

如果您要访问包含旧 CA 证书 (rds-ca-2017-root.pem) 和新 CA 证书 (rds-carsa4096-g1.pem) 的密钥库,请验证密钥库是否选择了 CA-RSA4096-G1。

wget https://truststore.pki.us-gov-west-1.rds.amazonaws.com/us-gov-west-1/us-govwest-1-bundle.pem

接下来,更新应用程序以使用新的证书捆绑包。新的 CA 捆绑包中包含旧的 CA 证书以及新的 CA 证书 (rds-ca-rsa4096-g1.pem)。新的 CA 捆绑包中同时包含这两个 CA 证书,您可以通过两个步骤来 更新应用程序和集群。

在 2021 年 12 月 21 日之后,任何下载 CA 证书捆绑包的操作都应使用新的 CA 证书捆绑包。要验证您 的应用程序使用的是否是最新的 CA 证书捆绑包,请参[阅我如何确定我使用的是最新的 CA 捆绑包?。](#page-369-0) 如果您已在应用程序中使用最新的 CA 证书捆绑包,则可跳至步骤 2。

有关将 CA 捆绑与您的应用程序结合使用的示例,请参阅 [加密传输中的数据](#page-262-0) 和 [启用了 TLS 的情况下](#page-828-0) [的连接](#page-828-0)。

#### **a** Note

目前,MongoDB Go Driver 1.2.1 只接受 sslcertificateauthorityfile 中的一个 CA 服务器证书。有关如何在启用 TLS 时使用 Go 连接到 Amazon DocumentDB,请参[阅启用了](#page-828-0) [TLS 的情况下的连接](#page-828-0)。

## <span id="page-363-0"></span>步骤 2:更新服务器证书

在更新应用程序以使用新的 CA 捆绑包后,下一步是通过修改 Amazon DocumentDB 集群中每个实例 来更新服务器证书。要修改实例以使用新的服务器证书,请参阅以下说明。

#### **a** Note

更新您的实例需要重新启动,这可能会导致服务中断。在更新服务器证书之前,请确保您已完 成[步骤 1。](https://docs.aws.amazon.com/documentdb/latest/developerguide/ca_cert_rotation.html#ca_cert_rotation-pdt-updating_application_step1)

Using the AWS Management Console

完成以下步骤,以使用 AWS Management Console为现有 Amazon DocumentDB 实例标识和轮换 旧服务器证书。

- 1. [登录并打开亚马逊 DocumentDB 控制台,网址为 https://console.aws.amazon.com/docdb。](https://console.aws.amazon.com/docdb) [AWS Management Console](https://console.aws.amazon.com/docdb)
- 2. 在屏幕右上角的区域列表中,选择您的集群 AWS 区域 所在的。
- 3. wh

在控制台左侧的导航窗格中,选择集群。

- 4. 您可能需要确定哪些实例仍在旧服务器证书上 (rds-ca-2017)。您可以在 证书颁发机构列中 执行此操作,该列默认处于隐藏状态。要显示 Certificate authority (证书颁发机构) 列,请执行 以下操作:
	- a. 选择 Settings (设置) 选项卡。

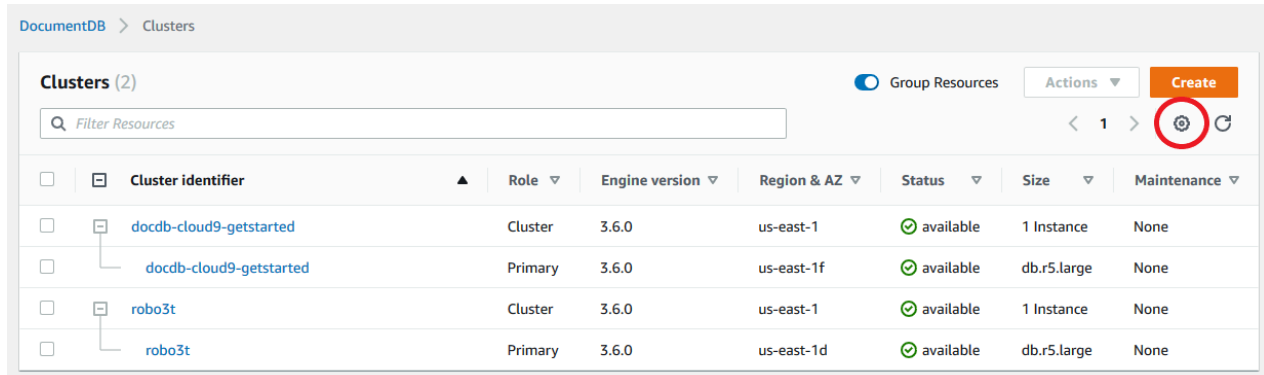

- b. 在可见列列表下,选择 证书颁发机构列。
- c. 选择 Confirm (确认) 以保存所做的更改。
- 5. 现在回到集群导航框中,您将看到 Cluster Identifier(集群标识符)列。您的实例列于集群 下,类似于以下屏幕截图。

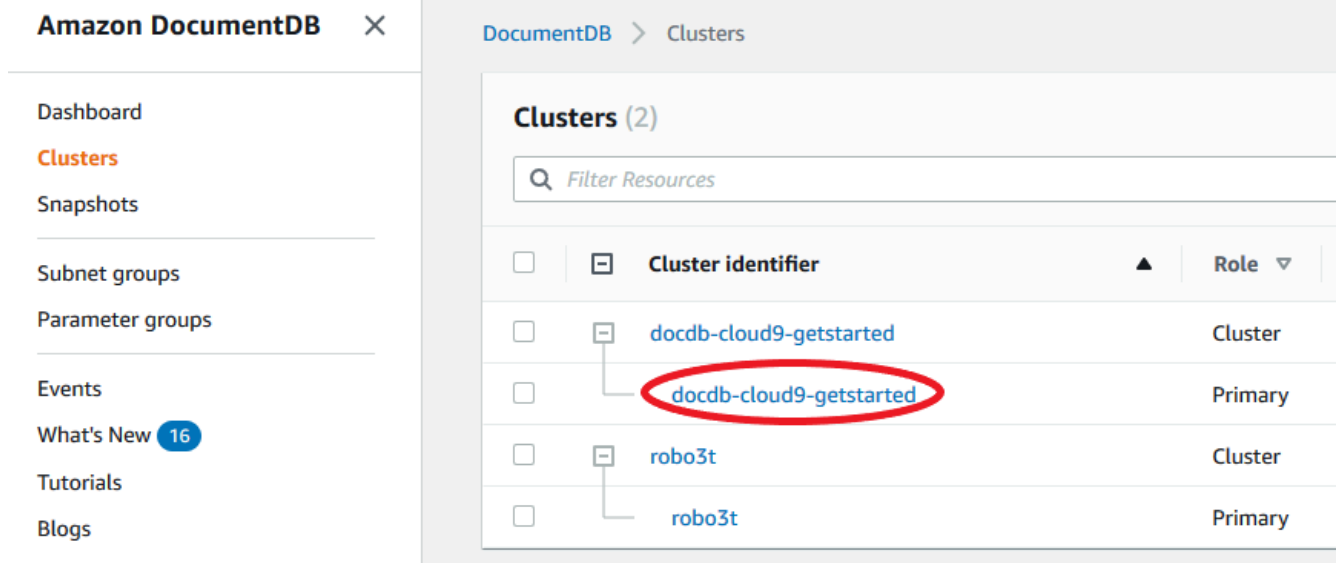

- 6. 选中您感兴趣的实例左侧的框。
- 7. 选择 Actions(操作),然后选择 Modify(修改)。
- 8. 在 证书颁发机构 下,为此实例选择新的服务器证书(rds-ca-rsa4096-g1)。
- 9. 在下一页上可以看到所做更改的摘要。请注意,在修改实例之前,会有一个额外的警报提醒您 确保应用程序使用的是最新的证书 CA 捆绑包,以免造成连接中断。
- 10. 可以选择在下一个维护时段内应用修改,也可以立即应用。如果您打算立即修改服务器证书, 请使用 Apply Immediately (立即应用) 选项。
- 11. 选择修改实例以完成更新。

Using the AWS CLI

完成以下步骤,以使用 AWS CLI为现有 Amazon DocumentDB 实例标识和轮换旧服务器证书。

1. 要立即修改实例,请对集群中的每个实例执行下面的命令。

aws docdb modify-db-instance --db-instance-identifier *<yourInstanceIdentifier>* --ca-certificate-identifier rds-ca-rsa4096-g1 --apply-immediately

2. 要修改集群中的实例,以便在集群的下一个维护时段中使用新的 CA 证书,请对集群中的每个 实例执行以下命令。

aws docdb modify-db-instance --db-instance-identifier *<yourInstanceIdentifier>* --ca-certificate-identifier rds-ca-rsa4096-g1 --no-apply-immediately

## 故障排除

如果您在证书轮换过程中遇到集群连接问题,我们建议您执行以下操作:

- 重启您的实例。轮换新证书需要您重新启动每个实例。如果您将新证书应用于一个或多个实例, 但未重新启动它们,请重新启动您的实例以应用新证书。有关更多信息,请参阅 [重启 Amazon](#page-548-0)  [DocumentDB 实例。](#page-548-0)
- 验证您的客户端是否使用最新的证书捆绑包。请参阅 [我如何确定我使用的是最新的 CA 捆绑包?。](#page-369-0)
- 验证您的实例是否使用最新的证书。请参阅 [如何知道我的哪些 Amazon DocumentDB 实例在使用旧/](#page-366-0) [新的服务器证书?](#page-366-0)。
- 验证您的应用程序是否在使用最新证书 CA。某些驱动程序(如 Java 和 Go)需要额外的代码,才能 将多个证书从证书捆绑包导入到信任存储中。有关使用 TLS 连接到 Amazon DocumentDB 的更多信 息,请参阅 [以编程方式连接到 Amazon DocumentDB](#page-825-0)。
- 请联系客户支持人员。如果您有任何疑问或问题,请联系 [AWS Support。](https://aws.amazon.com/premiumsupport)

# 常见问题

以下是有关 TLS 证书的一些常见问题的答案。

如果我有疑问或问题,应该怎么办?

如果您有任何疑问或问题,请联系 [AWS Support。](https://aws.amazon.com/premiumsupport)

## 如何知道我是否在使用 TLS 连接我的 Amazon DocumentDB 集群?

您可以通过检查集群的集群参数组的 tls 参数来确定您的集群是否使用 TLS。如果将 tls 参数设置 为 enab1ed,则表示您正在使用 TLS 证书连接到您的集群。有关更多信息,请参阅 [管理 Amazon](#page-589-0) [DocumentDB 集群参数组。](#page-589-0)

为什么要更新 CA 和服务器证书?

作为 Amazon DocumentDB 的标准维护和安全最佳实践的一部分,Amazon DocumentDB CA 和服务 器证书已更新。当前的 CA 和服务器证书将于 2022 年 5 月 18 日(星期三)到期。

如果我在到期日之前没有采取任何行动会怎样?

如果您使用 TLS 连接到您的 Amazon DocumentDB 集群,并且在 2022 年 5 月 18 日之前没有进行更 改,那么通过 TLS 连接的应用程序将无法再与 Amazon DocumentDB 集群通信。

Amazon DocumentDB 将不会在过期之前自动轮换您的数据库证书。您必须在到期日之前或之后更新 应用程序和集群以使用新的 CA 证书。

<span id="page-366-0"></span>如何知道我的哪些 Amazon DocumentDB 实例在使用旧/新的服务器证书?

要识别仍在使用旧服务器证书的 Amazon DocumentDB 实例,您可以使用亚马逊 D AWS Management Console ocumentDB 或。 AWS CLI

使用 AWS Management Console

要识别集群中正在使用旧证书的实例

- 1. [登录并打开亚马逊 DocumentDB 控制台,网址为 https://console.aws.amazon.com/docdb。 AWS](https://console.aws.amazon.com/docdb)  [Management Console](https://console.aws.amazon.com/docdb)
- 2. 在屏幕右上角的区域列表中,选择您的实例 AWS 区域 所在的。
- 3. 在控制台左侧的导航窗格中,选择 Instances (实例)。
- 4. C证书颁发机构列(默认情况下处于隐藏状态)会显示哪些实例仍在使用旧的服务器证书(rdsca-2017),哪些实例正在使用新的服务器证书(rds-ca-rsa4096-g1)。要显示 Certificate authority (证书颁发机构) 列,请执行以下操作:
	- a. 选择 Settings (设置) 选项卡。
	- b. 在可见列列表下,选择 证书颁发机构列。

c. 选择 Confirm (确认) 以保存所做的更改。

## 使用 AWS CLI

要识别集群中正在使用旧服务器证书的实例,请使用带以下的 describe-db-clusters 命令。

```
aws docdb describe-db-instances \ 
     --filters Name=engine,Values=docdb \ 
     --query 'DBInstances[*].
{CertificateVersion:CACertificateIdentifier,InstanceID:DBInstanceIdentifier}'
```
如何修改 Amazon DocumentDB 集群中的单个实例以更新服务器证书?

我们建议您在给定集群中同时更新所有实例的服务器证书。要修改您的集群中的实例,可以使用控制台 或 AWS CLI。

**a** Note

更新您的实例需要重新启动,这可能会导致服务中断。在更新服务器证书之前,请确保您已完 成[步骤 1。](https://docs.aws.amazon.com/documentdb/latest/developerguide/ca_cert_rotation.html#ca_cert_rotation-pdt-updating_application_step1)

#### 使用 AWS Management Console

- 1. [登录并打开亚马逊 DocumentDB 控制台,网址为 https://console.aws.amazon.com/docdb。 AWS](https://console.aws.amazon.com/docdb)  [Management Console](https://console.aws.amazon.com/docdb)
- 2. 在屏幕右上角的区域列表中,选择您的集群 AWS 区域 所在的。
- 3. 在控制台左侧的导航窗格中,选择 Instances (实例)。
- 4. Certificate authority (证书颁发机构) 列(默认情况下处于隐藏状态)会显示哪些实例仍在使用旧的 服务器证书 (rds - ca - 2017)。要显示 Certificate authority (证书颁发机构) 列,请执行以下操作:
	- a. 选择 Settings (设置) 选项卡。
	- b. 在可见列列表下,选择 证书颁发机构列。
	- c. 选择 Confirm (确认) 以保存所做的更改。
- 5. 选择要修改的实例。
- 6. 选择 Actions(操作),然后选择 Modify(修改)。
- 7. 在 证书颁发机构 下,为此实例选择新的服务器证书( rds-ca-rsa4096-g1)。
- 8. 在下一页上可以看到所做更改的摘要。请注意,在修改实例之前,会有一个额外的警报提醒您确保 应用程序使用的是最新的证书 CA 捆绑包, 以免造成连接中断。
- 9. 可以选择在下一个维护时段内应用修改,也可以立即应用。
- 10. 选择修改实例以完成更新。

使用 AWS CLI

完成以下步骤,以使用 AWS CLI为现有 Amazon DocumentDB 实例标识和轮换旧服务器证书。

1. 要立即修改实例,请对集群中的每个实例执行下面的命令。

aws docdb modify-db-instance --db-instance-identifier *<yourInstanceIdentifier>* - ca-certificate-identifier rds-ca-rsa4096-g1 --apply-immediately

2. 要修改集群中的实例,以便在集群的下一个维护时段中使用新的 CA 证书,请对集群中的每个实例 执行以下命令。

aws docdb modify-db-instance --db-instance-identifier *<yourInstanceIdentifier>* - ca-certificate-identifier rds-ca-rsa4096-g1 --no-apply-immediately

如果我向现有集群中添加新的实例,会怎么样?

创建的所有新实例都将使用旧的服务器证书,并且需要使用旧的 CA 证书的 TLS 连接。2022 年 3 月 21 日之后创建的任何新 Amazon DocumentDB 实例将默认使用新证书。

如果我的集群发生实例替换或故障转移,会怎么样?

如果集群中有实例替换,则创建的新实例将继续使用该实例以前使用的服务器证书。我们建议您同时更 新所有实例的服务器证书。如果集群中发生失效转移,则使用新主实例上的服务器证书。

<span id="page-368-0"></span>如果我没有使用 TLS 连接到我的集群,我还需要更新每个实例吗?

如果您未使用 TLS 连接到 Amazon DocumentDB 集群,则不需要执行操作。

如果我目前没有使用 TLS 连接到集群,但计划将来这样做,该怎么办?

如果您的集群是在 2022 年 3 月 21 日之前创建的,请按照上一部分中的[步骤 1](https://docs.aws.amazon.com/documentdb/latest/developerguide/ca_cert_rotation.html#ca_cert_rotation-pdt-updating_application_step1) 和[步骤 2](https://docs.aws.amazon.com/documentdb/latest/developerguide/ca_cert_rotation.html#ca_cert_rotation-pdt-updating_application_step2) 进行操作,以 确保您的应用程序使用的是更新后的 CA 捆绑包,且每个 Amazon DocumentDB 实例使用的都是最新

的服务器证书。如果您的集群是在 2022 年 3 月 21 日之后创建的,那么您的集群已经具有最新的服务 器证书。要验证您的应用程序使用的是否是最新的 CA 捆绑包,请参[阅如果我没有使用 TLS 连接到我](#page-368-0) [的集群,我还需要更新每个实例吗?](#page-368-0)

#### 截止日期能否延至 2022 年 5 月 18 日之后?

如果您的应用程序通过 TLS 进行连接,则截止日期不能延长到 2022 年 5 月 18 日之后。

## <span id="page-369-0"></span>我如何确定我使用的是最新的 CA 捆绑包?

出于兼容性原因,旧的和新的 CA 捆绑包文件的文件名都为 us-gov-west-1-bundle.pem。此外, 您还可以使用 openssl 或 keytool 等工具来检查 CA 捆绑包。

为什么我在 CA 捆绑包的名称中看到 "RDS"?

对于证书管理等某些管理功能,Amazon DocumentDB 使用与 Amazon Relational Database Service (Amazon RDS) 共享的操作技术。

如果我应用了新的服务器证书,我可以恢复为使用旧的服务器证书吗?

如果您需要将实例恢复为使用旧的服务器证书,建议您对集群中的所有实例都执行此操作。您可以使用 AWS Management Console 或恢复集群中每个实例的服务器证书 AWS CLI。

#### 使用 AWS Management Console

- 1. [登录并打开亚马逊 DocumentDB 控制台,网址为 https://console.aws.amazon.com/docdb。 AWS](https://console.aws.amazon.com/docdb)  [Management Console](https://console.aws.amazon.com/docdb)
- 2. 在屏幕右上角的区域列表中,选择您的集群 AWS 区域 所在的。
- 3. 在控制台左侧的导航窗格中,选择 Instances (实例)。
- 4. 选择要修改的实例。选择 Actions (操作),然后选择 Modify (修改)。
- 5. 在 证书颁发机构 下,您可以选择旧的服务器证书 ( rds-ca-2017)。
- 6. 选择 Continue (继续) 以查看修改摘要。
- 7. 在显示的页面中,您可以选择安排在下一个维护时段中应用修改,或立即应用修改。进行选择,然 后选择 Modify instance (修改实例)。

#### **a** Note

如果您选择立即应用修改,则该操作也将同时应用等待修改队列中的所有更改。如果任何 待处理修改需要停机,选择此选项可导致意外停机。

使用 AWS CLI

```
aws docdb modify-db-instance --db-instance-identifier <db_instance_name> ca-
certificate-identifier rds-ca-2017 <--apply-immediately | --no-apply-immediately>
```
如果您选择 --no-apply-immediately , 则将在集群的下一个维护时段内应用所做的更改。

如果我从快照还原或执行时间点还原,它会有新的服务器证书吗?

如果您在 2022 年 3 月 21 日之后 point-in-time 恢复快照或执行恢复,则创建的新集群将使用新的 CA 证书。

如果我在从 Mac OS X Catalina 直接连接到我的 Amazon DocumentDB 集群时遇到问 题,该怎么办?

Mac OS X Catalina 已更新对可信证书的要求。现在,可信证书的有效期必须不超过 825 天(请参 阅 [https://support.apple.com/en-us/HT210176\)](https://support.apple.com/en-us/HT210176)。Amazon DocumentDB 实例证书的有效期超过四 年,比 Mac OS X 的最大有效期更长。要从运行 Mac OS X Catalina 的计算机直接连接到 Amazon DocumentDB 集群,您必须在创建 TLS 连接时允许使用无效证书。在这种情况下,无效证书是指其有 效期超过 825 天。在连接到 Amazon DocumentDB 集群时,您应在允许使用无效证书之前了解风险。

要使用从 OS X Catalina 连接到 Amazon DocumentDB 集群 AWS CLI,请使用参 数。tlsAllowInvalidCertificates

```
mongo --tls --host <hostname> --username <username> --password <password> --port 27017 
  --tlsAllowInvalidCertificates
```
# Amazon DocumentDB 中的合规性验证

作为多个 AWS 合规性计划的一部分,第三方审计员将评估 Amazon DocumentDB(与 MongoDB 兼 容) 的安全性和合规性,包括以下内容:

- 系统和组织控制 (SOC) 1、2 和 3。有关更多信息,请参阅 [SOC。](https://aws.amazon.com/compliance/soc-faqs/)
- 支付卡行业数据安全标准 (PCI DSS)。有关更多信息,请参阅 [PCI DSS。](https://aws.amazon.com/compliance/pci-dss-level-1-faqs/)
- ISO 9001、27001、27017 和 27018。有关更多信息,请参阅 [ISO 认证。](https://aws.amazon.com/compliance/iso-certified/)
- 《健康保险流通与责任法案》商业伙伴协议 (HIPAA BAA)。有关更多信息,请参阅 [HIPAA 合规性](https://docs.aws.amazon.com/whitepapers/latest/architecting-hipaa-security-and-compliance-on-aws/architecting-hipaa-security-and-compliance-on-aws.html)。

AWS 在[合规性计划范围内的 AWS 服务中](https://aws.amazon.com/compliance/services-in-scope/)提供特定合规性计划范围内经常更新的 AWS 服务列表。

提供第三方审计报告,可使用 AWS Artifact 下载。有关更多信息,请参阅[下载 AWS Artifact 中的报](https://docs.aws.amazon.com/artifact/latest/ug/downloading-documents.html) [告](https://docs.aws.amazon.com/artifact/latest/ug/downloading-documents.html)。

有关 AWS 合规性计划的更多信息,请参阅 [AWS 合规性计划。](https://aws.amazon.com/compliance/programs/)

您在使用 Amazon DocumentDB 时的合规性责任由您数据的敏感性、您组织的合规性目标以及适用的 法律法规决定。如果您对 Amazon DocumentDB 的使用需遵守 HIPAA 或 PCI 等标准,AWS 提供了以 下实用资源:

- [AWS 合规性资源](https://aws.amazon.com/compliance/resources/)  可能适用于您的行业和所在地的业务手册和指南集合。
- [安全性与合规性 Quick Start 指南](https://aws.amazon.com/quickstart/?awsf.quickstart-homepage-filter=categories%23security-identity-compliance)  部署指南讨论架构注意事项,提供在 AWS 部署侧重安全性和合 规性的基准环境的步骤。
- [AWS Config](https://docs.aws.amazon.com/config/latest/developerguide/evaluate-config.html) 一项服务,可评估您的资源配置对内部实践、行业指南和法规的遵循情况。
- [AWS Security Hub](https://docs.aws.amazon.com/securityhub/latest/userguide/what-is-securityhub.html) AWS 安全状态的全面视图,可帮助检查是否符合安全行业标准和最佳实践。
- [设计符合 HIPAA 安全性和合规性要求的架构白皮书](https://docs.aws.amazon.com/whitepapers/latest/architecting-hipaa-security-and-compliance-on-aws/architecting-hipaa-security-and-compliance-on-aws.html)  此白皮书介绍公司如何使用 AWS 创建符合 HIPAA 标准的应用程序。

# Amazon DocumentDB 中的故障恢复能力

AWS全球基础设施围绕AWS 区域和可用区构建。AWS 区域提供多个在物理上独立且隔离的可用区, 这些可用区通过延迟低、吞吐量高且冗余性高的网络连接在一起。利用可用区,您可以设计和操作在 可用区之间无中断地自动实现故障转移的应用程序和数据库。与传统的单个或多个数据中心基础设施相 比,可用区具有更高的可用性、容错性和可扩展性。

只有在至少两个可用区中包含至少两个子网的 Amazon VPC 中,才能创建 Amazon DocumentDB 集 群。通过跨至少两个可用区分配您的集群实例,Amazon DocumentDB 可帮助确保集群中有可用的实 例,即使出现不太可能发生的可用区故障。Amazon DocumentDB 集群的集群卷始终跨三个可用区提 供持久性存储,数据丢失的可能性更小。

有关 AWS 区域 和可用区的更多信息,请参阅 [AWS 全球基础设施](https://aws.amazon.com/about-aws/global-infrastructure/)。

除了 AWS 全球基础设施之外,Amazon DocumentDB 还提供多种特征,以帮助支持您的数据恢复能力 和备份需求。

具有容错和自我修复能力的存储

存储卷的每 10 GB 部分都以六种方式跨三个可用区复制。Amazon DocumentDB 使用容错存储, 这种容错存储在不影响数据库写入可用性情况下透明地处理多达两个数据副本的丢失,及在不影响 读取可用性情况下透明地处理多达三个数据副本的丢失。Amazon DocumentDB 存储还具有自我修 复性:数据块和磁盘会不断扫描错误并自动更换。

手动备份和还原

Amazon DocumentDB 提供了创建集群的完整备份以实现长期保留和恢复的功能。有关更多信息, 请参阅[在 Amazon DocumentDB 中进行备份和恢复](#page-387-0)。

时间点恢复

时间点恢复有助于保护 Amazon DocumentDB 集群免遭意外写入或删除操作。使用时间点恢复,您 不必担心创建、维护或计划按需备份。有关更多信息,请参阅[还原到某个时间点](#page-423-0)。

# Amazon DocumentDB 中的基础设施安全性

作为一项托管式服务,Amazon DocumentDB 受 AWS 全球网络安全保护。有关 AWS 安全服务以及 AWS 如何保护基础架构的信息,请参阅 [AWS 云安全。](https://aws.amazon.com/security/)要按照基础设施安全最佳实践设计您的 AWS 环境,请参阅《安全性支柱 AWS Well‐Architected Framework》中的 [基础设施保护。](https://docs.aws.amazon.com/wellarchitected/latest/security-pillar/infrastructure-protection.html)

您可以使用AWS发布的 API 调用通过网络访问 Amazon DocumentDB。客户端必须支持以下内容:

- 传输层安全性协议(TLS) 我们要求使用 TLS 1.2,建议使用 TLS 1.3。
- 具有完全向前保密 (PFS) 的密码套件,例如 DHE(Ephemeral Diffie-Hellman)或 ECDHE(Elliptic Curve Ephemeral Diffie-Hellman)。大多数现代系统 (如 Java 7 及更高版本)都支持这些模式。

此外,必须使用访问密钥 ID 和与 IAM 委托人关联的秘密访问密钥来对请求进行签名。或者,您可以使 用 [AWS Security Token Service](https://docs.aws.amazon.com/STS/latest/APIReference/Welcome.html) (AWS STS) 生成临时安全凭证来对请求进行签名。

您可以从任何网络位置调用这些 API 操作。您可以使用 Amazon DocumentDB 策略来控制来自特定 Amazon Virtual Private Cloud (Amazon VPC) 终端节点或特定 VPC 的访问。事实上,这将对给定 Amazon DocumentDB 资源的网络访问隔离在 AWS 网络中的特定 VPC。

**a** Note

Amazon DocumentDB 不支持基于资源的访问策略。

# Amazon DocumentDB 的安全最佳实践

出于安全考虑,您必须使用 AWS Identity and Access Management(IAM)账户来控制对 Amazon DocumentDB API 操作的访问,尤其是创建、修改或删除 Amazon DocumentDB 资源的操作。此类资 源包括集群、安全组和参数组。此外,您还必须使用 IAM 来控制执行常见管理任务的操作,例如备份 和还原集群。创建 IAM 角色时,请采用最低权限原则。

- 使用[基于角色的访问控制](#page-325-0)强制执行最低权限。
- 为每个管理 Amazon DocumentDB 资源的人员分配个人 IAM 账户。请勿使用AWS 账户根用户管理 Amazon DocumentDB 资源。为每个人(包括您自己)创建一个 IAM 用户。
- 授予每位用户履行其职责所需的最小权限集。
- 使用 IAM 组有效地管理适用于多个用户的权限。有关 IAM 的更多信息,请参阅 [IAM 用户指南。](https://docs.aws.amazon.com/IAM/latest/UserGuide/Welcome.html)有关 IAM 最佳实践的信息,请参阅 [IAM 最佳实践。](https://docs.aws.amazon.com/IAM/latest/UserGuide/IAMBestPractices.html)
- 定期轮换 IAM 凭证。
- 配置 AWS Secrets Manager 以自动轮换 Amazon DocumentDB 的密钥。更多信息请参阅AWS Secrets Manager 用户指南中的[轮换您的AWS Secrets Manager 密钥和](https://docs.aws.amazon.com/secretsmanager/latest/userguide/rotating-secrets.html)[轮换 Amazon DocumentDB](https://docs.aws.amazon.com/secretsmanager/latest/userguide/rotating-secrets-documentdb.html)  [的密钥](https://docs.aws.amazon.com/secretsmanager/latest/userguide/rotating-secrets-documentdb.html)。
- 使用传输层安全性协议(TLS)和静态加密来加密您的数据。

# 审核 Amazon DocumentDB 活动

使用 Amazon DocumentDB(与 MongoDB 兼容),您可以审核集群中执行的事件。记录的事件的 示例包括成功和失败的身份验证尝试、删除数据库中的集合或创建索引。默认情况下,在 Amazon DocumentDB 上禁用审计,并要求您选择使用该功能。

启用审核后, Amazon DocumentDB 会将数据定义语言 (DDL)、身份验证、数据控制语言(DML)、 授权和用户管理事件记录到 Amazon CloudWatch Logs。启用审核后,Amazon DocumentDB 会将集 群的审核记录(JSON 文档)导出到 Amazon CloudWatch Logs。您可以使用 Amazon CloudWatch Logs 分析、监控和存档 Amazon DocumentDB 审核事件。

虽然 Amazon DocumentDB 不对启用审核额外收费,但您需要为使用 CloudWatch Logs 按标准费率付 费。有关 CloudWatch Logs 定价的信息,请参阅 [Amazon CloudWatch 定价。](https://aws.amazon.com/cloudwatch/pricing/)

Amazon DocumentDB 审计功能与 AWS CloudTrail 监控的服务资源使用情况截然不同。CloudTrail 记录在集群、实例、参数组和快照等资源上使用 AWS Command Line Interface (AWS CLI) 或 AWS Management Console 执行的操作。使用 AWSCloudTrail 审计资源默认处于启用状态,并且无法禁

用。Amazon DocumentDB 审计功能是一种可选功能。它记录在集群中对对象(例如数据库、集合、 索引和用户)采取的操作。

### 主题

- [支持的事件](#page-374-0)
- [启用审核](#page-377-0)
- [禁用审核](#page-383-0)
- [访问审计事件](#page-385-0)

# <span id="page-374-0"></span>支持的事件

Amazon DocumentDB 审核支持以下事件类别:

- 数据定义语言 (DDL) 包括数据库管理操作、连接、用户管理和授权。
- 数据操作语言读取事件(DML 读取) 包括 find() 和各种聚合运算符、算术运算符、布尔运算符 和其他读取查询运算符。
- 数据操纵语言写入事件(DML 写入) 包括 insert(), update(), delete(), 和 bulkWrite() 运算符

## 事件类型如下所示。

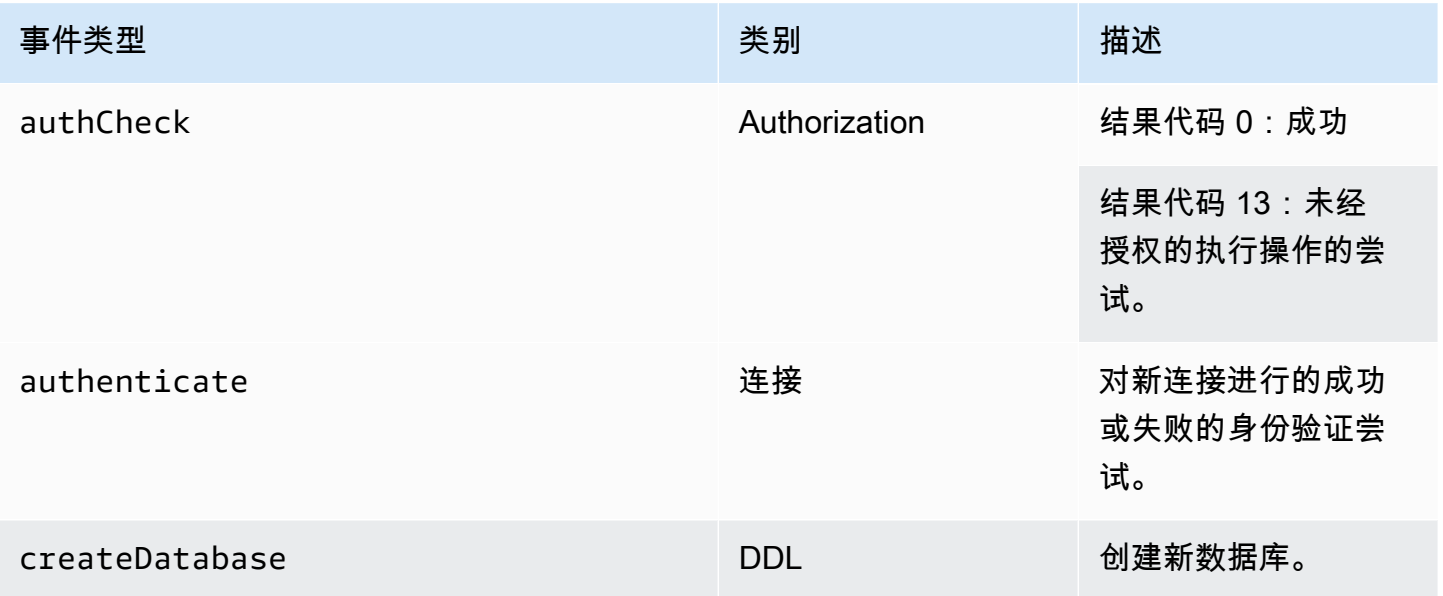

Amazon DocumentDB **The Contract of the Contract of the Contract of the Contract of The Contract of The Contract of The Contract of The Theorem and The Theorem and The Theorem and The Theorem and The Theorem and The Theore** 

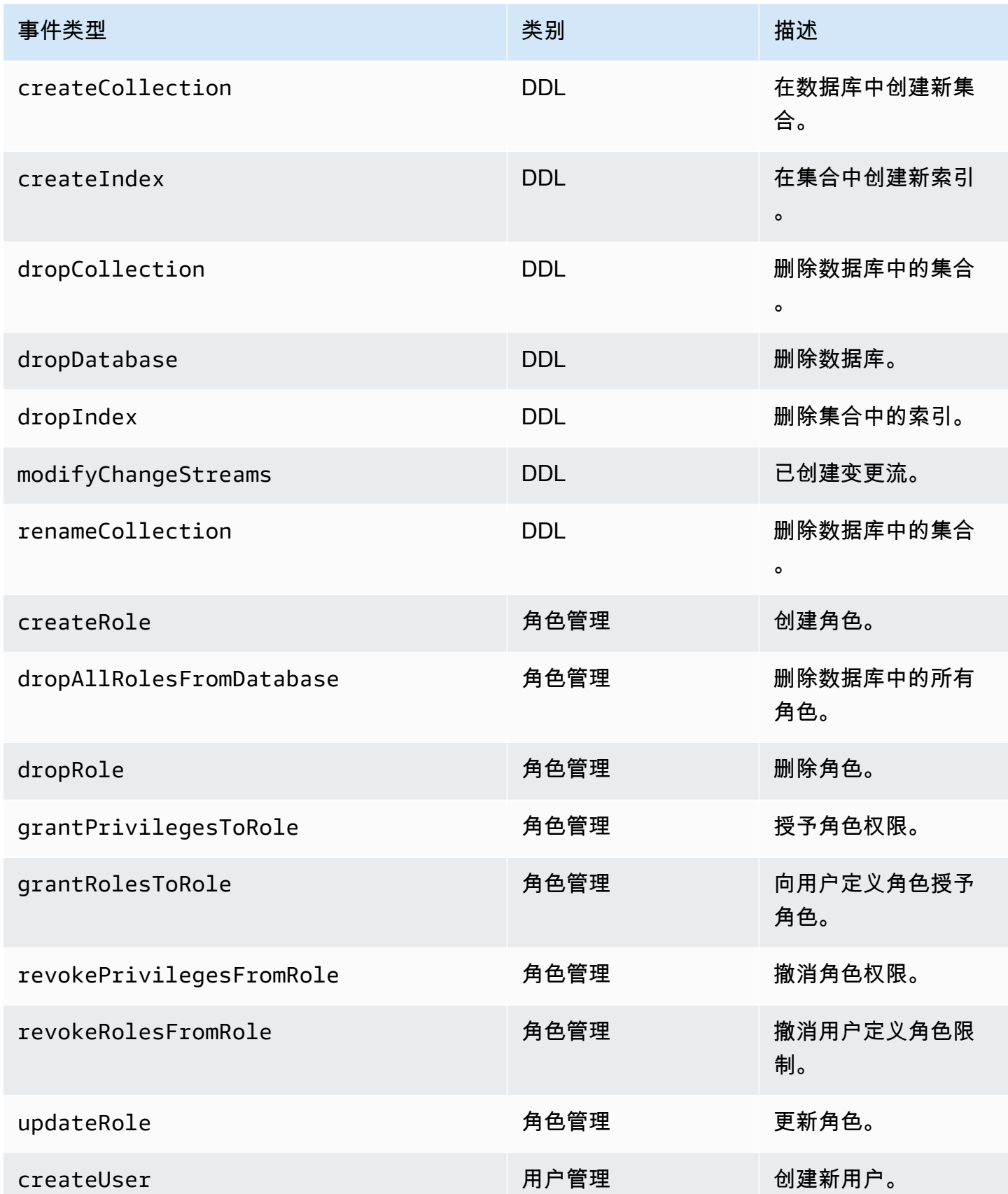

Amazon DocumentDB **The Contract of the Contract of the Contract of the Contract of The Contract of The Contract of The Contract of The Theorem and The Theorem and The Theorem and The Theorem and The Theorem and The Theore** 

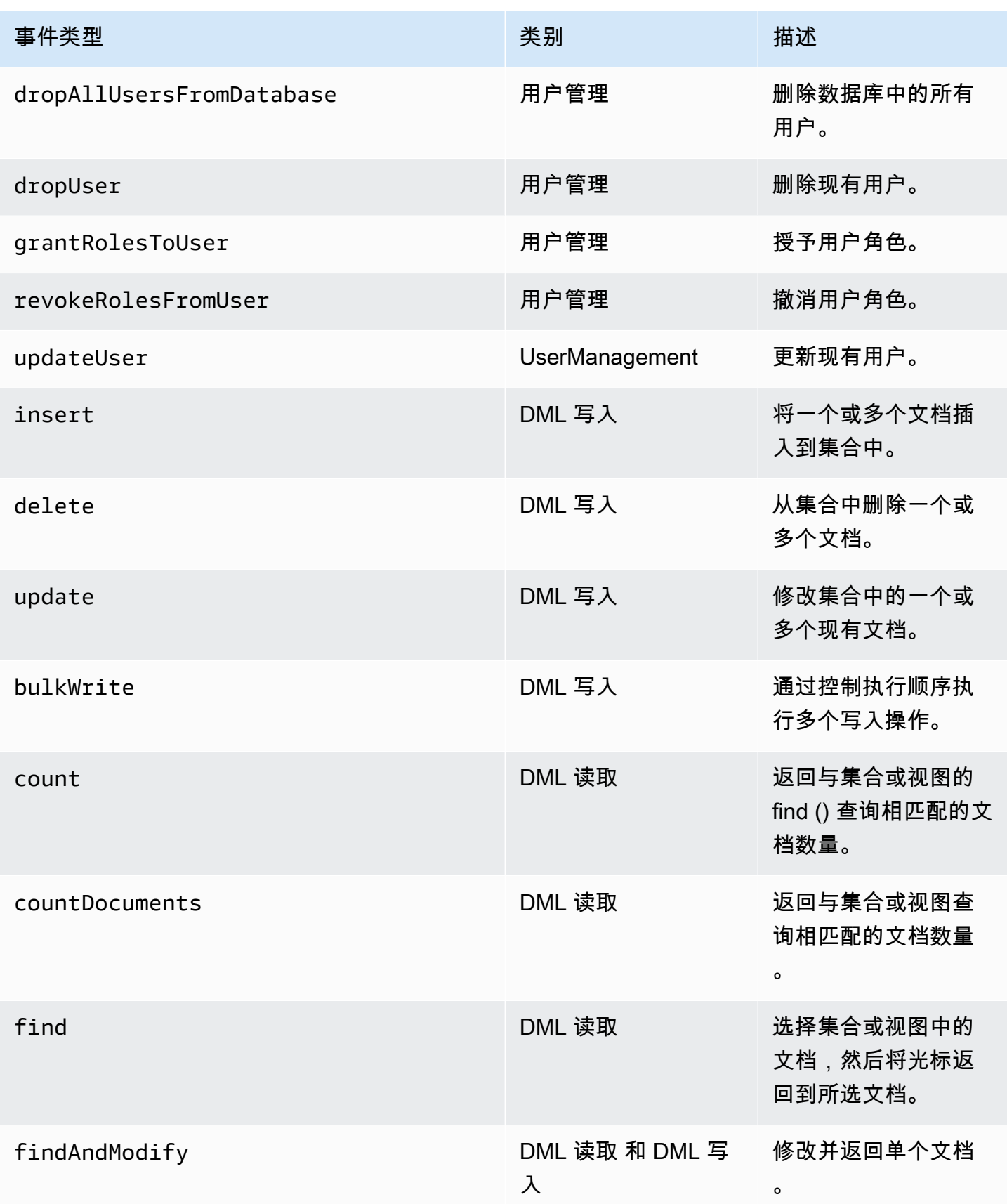

Amazon DocumentDB 开发人员指南

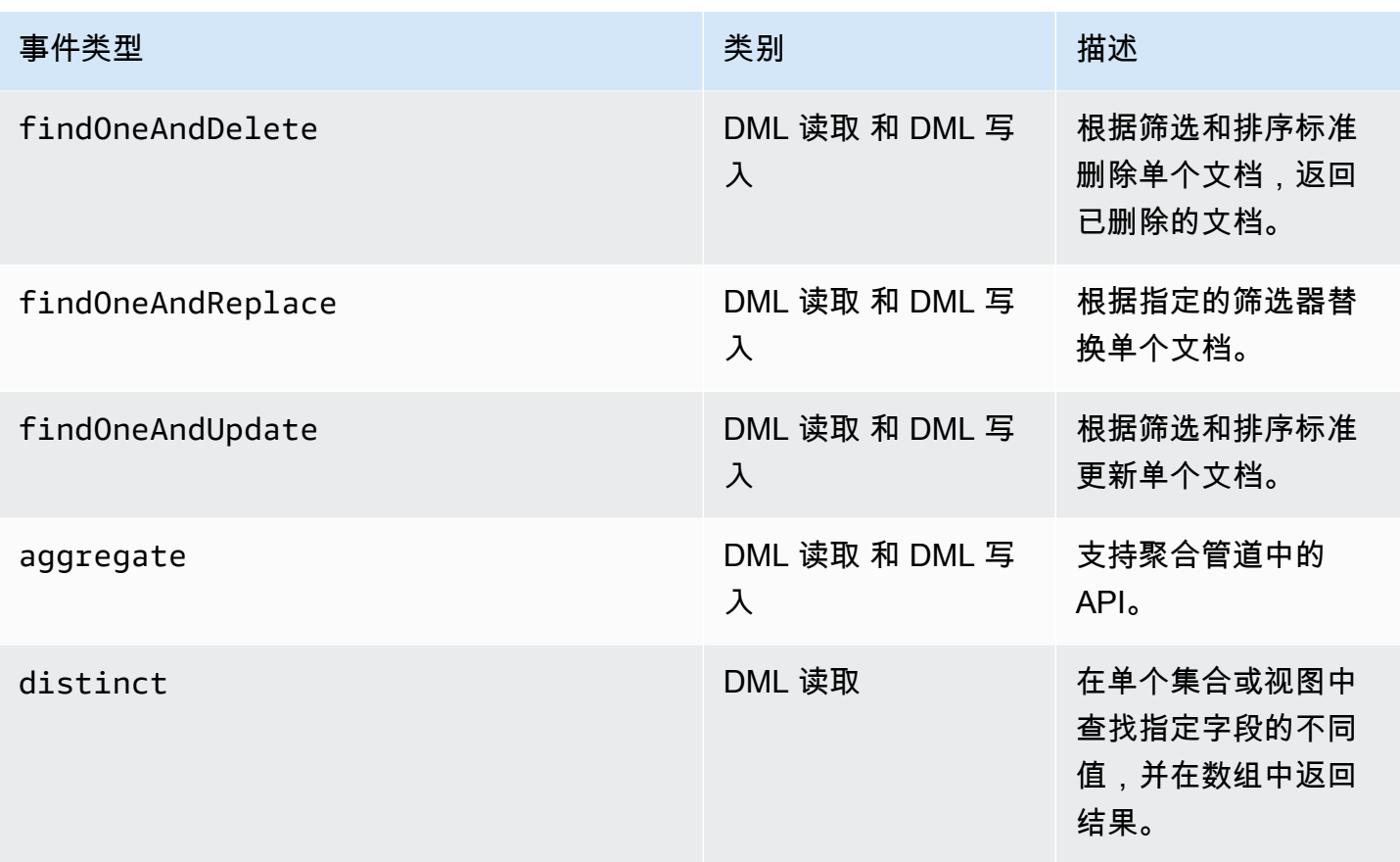

## **a** Note

DML 事件文档参数字段中的值的大小限制为 1KB。如果该值超过 1KB, Amazon DocumentDB 将截断该值。

**a** Note

目前不审核 TTL 删除事件。

# <span id="page-377-0"></span>启用审核

在集群上启用审核是一个两步过程。请确保完成这两个步骤,否则审计日志不会发送到 CloudWatch Logs。

# 第 1 步。启用 audit\_logs 集群参数

要启用审核,您需要修改参数组中的 audit\_logs 参数。audit\_logs 是要记录的事件列表,以逗号 分隔。事件必须以小写形式指定,列表元素之间不应有空格。

您可以为参数组设置以下值:

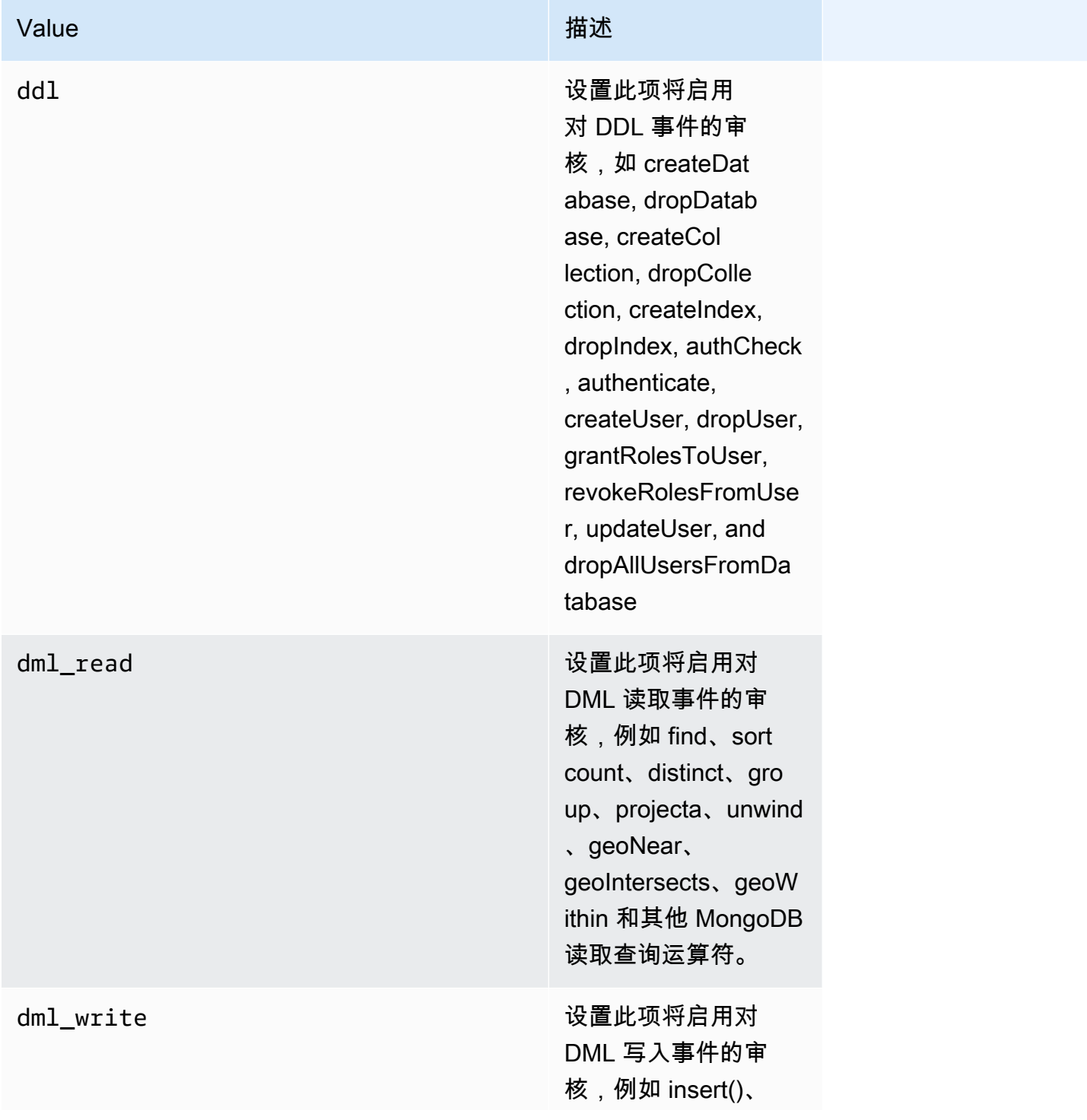

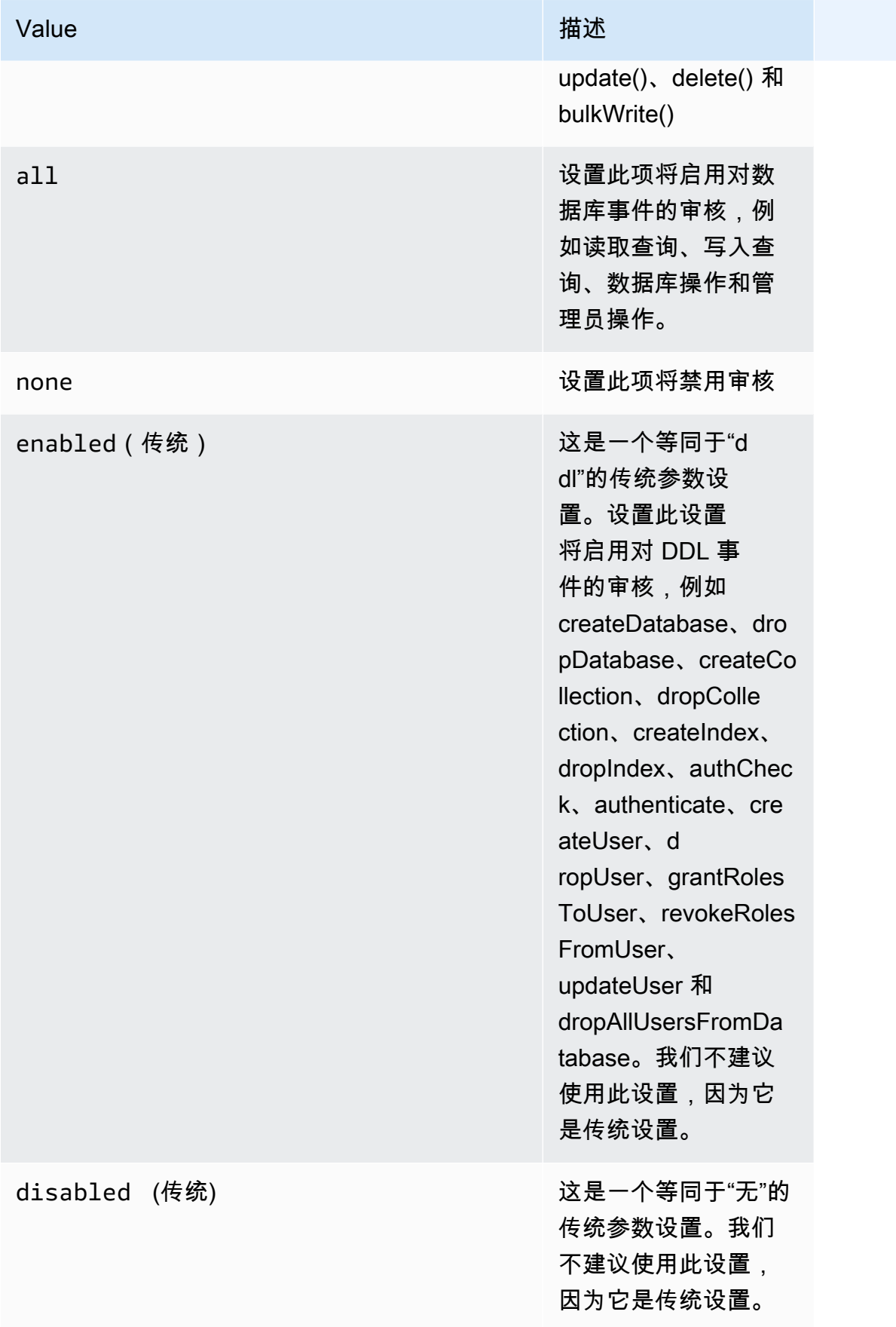

## **a** Note

audit\_logs 集群参数的默认值为 none(传统"disabled")。

您也可以组合使用上述值。

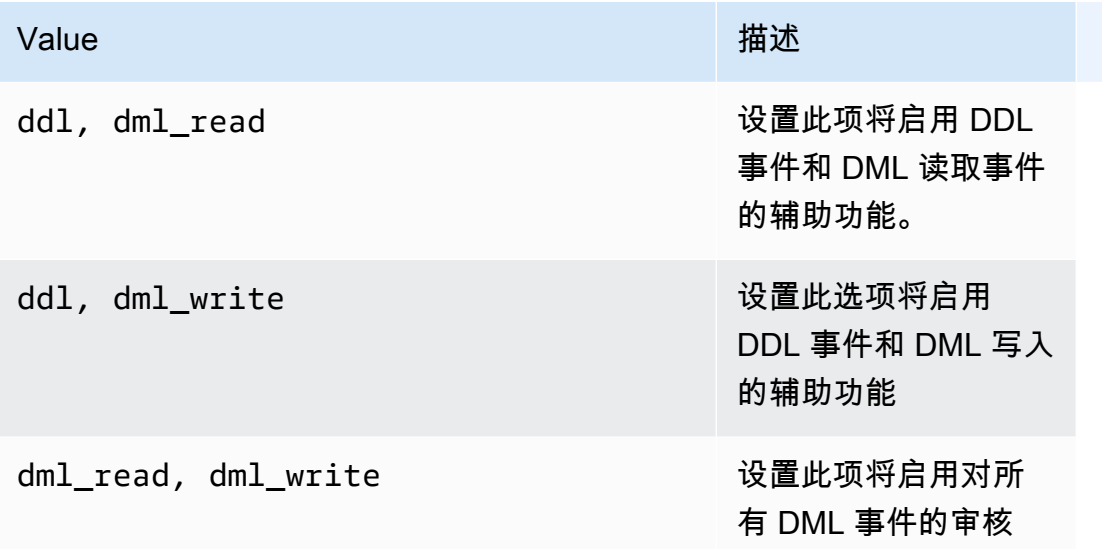

**a** Note

您无法修改默认参数组。

有关更多信息,请参阅下列内容:

• [创建 Amazon DocumentDB 集群参数组](#page-596-0)

创建自定义参数组后,通过将 audit\_logs 参数值更改为 enabled 来修改它。

• [修改 Amazon DocumentDB 集群参数组](#page-598-0)

第 2 步。启用 Amazon CloudWatch Logs 导出

当 audit\_logs 集群参数的值为 enabled、ddl、dml\_read、或 dml\_write后,您还必须启用 Amazon DocumentDB 将日志导出到 Amazon CloudWatch。如果省略上述步骤中的任何一个,就不会 将审计日志发送到 CloudWatch。

创建集群、执行时间点还原或还原快照时,可以使用以下步骤启用 CloudWatch Logs。

Using the AWS Management Console

要使用控制台以允许 Amazon DocumentDB 将日志导出到 CloudWatch,请参阅以下主题:

- 创建集群时 在 [使用创建集群和主实例 AWS Management Console](#page-473-0)中,请参阅创建集群:其他 配置(步骤 5,日志导出)
- 修改现有集群时 [修改亚马逊文档数据库集群](#page-490-0)
- 执行集群快照还原时 [从集群快照还原](#page-416-0)
- 执行时间点还原时 [还原到某个时间点](#page-423-0)

Using the AWS CLI

在创建新集群时启用审计日志

以下代码创建集群 sample-cluster 并启用 CloudWatch 审核日志。

Example

对于 Linux、macOS 或 Unix:

```
aws docdb create-db-cluster \ 
     --db-cluster-identifier sample-cluster \ 
    --port 27017 \
     --engine docdb \ 
     --master-username master-username \ 
     --master-user-password password \ 
     --db-subnet-group-name default \ 
     --enable-cloudwatch-logs-exports audit
```
对于 Windows ·

```
aws docdb create-db-cluster ^ 
     --db-cluster-identifier sample-cluster ^ 
     --port 27017 ^ 
     --engine docdb ^ 
     --master-username master-username ^ 
     --master-user-password password ^ 
     --db-subnet-group-name default ^ 
     --enable-cloudwatch-logs-exports audit
```
在修改现有集群时启用审计日志

以下代码修改集群 sample-cluster 并启用 CloudWatch 审核日志。

Example

对于 Linux、macOS 或 Unix:

```
aws docdb modify-db-cluster \ 
    --db-cluster-identifier sample-cluster \ 
    --cloudwatch-logs-export-configuration '{"EnableLogTypes":["audit"]}'
```
对于 Windows:

```
aws docdb modify-db-cluster ^ 
    --db-cluster-identifier sample-cluster ^ 
    --cloudwatch-logs-export-configuration '{"EnableLogTypes":["audit"]}'
```
这些操作的输出将类似于下文(JSON 格式)。

```
{ 
     "DBCluster": { 
          "HostedZoneId": "ZNKXH85TT8WVW", 
         "StorageEncrypted": false, 
         "DBClusterParameterGroup": "default.docdb4.0", 
          "MasterUsername": "<user-name>", 
          "BackupRetentionPeriod": 1, 
          "Port": 27017, 
          "VpcSecurityGroups": [ 
\{\hspace{.1cm} \} "Status": "active", 
                  "VpcSecurityGroupId": "sg-77186e0d" 
 } 
         ], 
         "DBClusterArn": "arn:aws:rds:us-east-1:900083794985:cluster:sample-cluster", 
         "Status": "creating", 
         "Engine": "docdb", 
          "EngineVersion": "4.0.0", 
          "MultiAZ": false, 
          "AvailabilityZones": [ 
              "us-east-1a", 
              "us-east-1c", 
              "us-east-1f"
```

```
 ], 
         "DBSubnetGroup": "default", 
         "DBClusterMembers": [], 
         "ReaderEndpoint": "sample-cluster.cluster-ro-corcjozrlsfc.us-
east-1.docdb.amazonaws.com", 
         "EnabledCloudwatchLogsExports": [ 
              "audit" 
         ], 
         "PreferredMaintenanceWindow": "wed:03:08-wed:03:38", 
         "AssociatedRoles": [], 
         "ClusterCreateTime": "2019-02-13T16:35:04.756Z", 
         "DbClusterResourceId": "cluster-YOS52CUXGDTNKDQ7DH72I4LED4", 
         "Endpoint": "sample-cluster.cluster-corcjozrlsfc.us-
east-1.docdb.amazonaws.com", 
         "PreferredBackupWindow": "07:16-07:46", 
         "DBClusterIdentifier": "sample-cluster" 
     }
}
```
# <span id="page-383-0"></span>禁用审核

可以通过禁用 CloudWatch Logs 导出并禁用 audit\_logs 参数来禁用审计。

禁用 CloudWatch Logs 导出

您可以使用 AWS Management Console或 AWS CLI 禁止导出审核日志。

Using the AWS Management Console

以下过程使用 AWS Management Console 禁止 Amazon DocumentDB 将日志导出到 CloudWatch。

禁用审计日志

- 1. 登录到AWS Management Console并打开 Amazon DocumentDB 控制台,网址[:https://](https://console.aws.amazon.com/docdb) [console.aws.amazon.com/docdb](https://console.aws.amazon.com/docdb)。
- 2. 在导航窗格中,选择 Clusters。然后,选择要禁用导出日志的集群名称左侧的按钮。
- 3. 选择 Actions (操作),然后选择 Modify (修改)。
- 4. 向下滚动到 Log exports (日志导出) 部分并选择 Disabled (已禁用)。
- 5. 选择 Continue(继续)。

6. 检查更改,然后选择何时将该更改应用到集群。

- Apply during the next scheduled maintenance window (在下一个计划的维护时段内应用)
- Apply immediately (立即应用)
- 7. 选择修改集群。

Using the AWS CLI

以下代码修改集群 sample-cluster 并禁用 CloudWatch 审核日志。

Example

对于 Linux、macOS 或 Unix:

```
aws docdb modify-db-cluster \ 
    --db-cluster-identifier sample-cluster \ 
    --cloudwatch-logs-export-configuration '{"DisableLogTypes":["audit"]}'
```
对于 Windows:

```
aws docdb modify-db-cluster ^ 
    --db-cluster-identifier sample-cluster ^ 
    --cloudwatch-logs-export-configuration '{"DisableLogTypes":["audit"]}'
```
此操作的输出将类似于下文(JSON 格式)。

```
{ 
     "DBCluster": { 
          "DBClusterParameterGroup": "default.docdb4.0", 
          "HostedZoneId": "ZNKXH85TT8WVW", 
          "MasterUsername": "<user-name>", 
          "Status": "available", 
          "Engine": "docdb", 
          "Port": 27017, 
          "AvailabilityZones": [ 
              "us-east-1a", 
              "us-east-1c", 
              "us-east-1f" 
          ], 
          "EarliestRestorableTime": "2019-02-13T16:35:50.387Z",
```

```
 "DBSubnetGroup": "default", 
         "LatestRestorableTime": "2019-02-13T16:35:50.387Z", 
         "DBClusterArn": "arn:aws:rds:us-east-1:900083794985:cluster:sample-
cluster2", 
         "Endpoint": "sample-cluster2.cluster-corcjozrlsfc.us-
east-1.docdb.amazonaws.com", 
         "ReaderEndpoint": "sample-cluster2.cluster-ro-corcjozrlsfc.us-
east-1.docdb.amazonaws.com", 
         "BackupRetentionPeriod": 1, 
         "EngineVersion": "4.0.0", 
         "MultiAZ": false, 
         "ClusterCreateTime": "2019-02-13T16:35:04.756Z", 
         "DBClusterIdentifier": "sample-cluster2", 
         "AssociatedRoles": [], 
         "PreferredBackupWindow": "07:16-07:46", 
         "DbClusterResourceId": "cluster-YOS52CUXGDTNKDQ7DH72I4LED4", 
         "StorageEncrypted": false, 
         "PreferredMaintenanceWindow": "wed:03:08-wed:03:38", 
         "DBClusterMembers": [], 
         "VpcSecurityGroups": [ 
\{\hspace{.1cm} \} "Status": "active", 
                  "VpcSecurityGroupId": "sg-77186e0d" 
 } 
         ] 
     }
}
```
禁用 audit\_logs 参数

要禁用集群的 audit\_logs 参数,您可以修改集群,使其使用 audit\_logs 参数值为 disabled 的 参数组。或者,您可以修改集群的参数组中的 audit\_logs 参数值,使其为 disabled。

有关更多信息,请参阅以下主题:

- [修改亚马逊文档数据库集群](#page-490-0)
- [修改 Amazon DocumentDB 集群参数组](#page-598-0)

<span id="page-385-0"></span>访问审计事件

可以使用以下步骤访问 Amazon CloudWatch 上的审核事件。

- 1. 通过以下网址打开 CloudWatch 控制台:[https://console.aws.amazon.com/cloudwatch/。](https://console.aws.amazon.com/cloudwatch/)
- 2. 确保您与 Amazon DocumentDB 集群位于同一区域。
- 3. 在导航窗格中,选择日志。
- 4. 要查找集群的审核日志,请从列表中找到并选择 **/aws/docdb/***yourClusterName***/audit**。

此时,每个实例名称的下方将显示该实例的审计事件。

# <span id="page-387-0"></span>在 Amazon DocumentDB 中进行备份和恢复

Amazon DocumentDB ( 与 MongoDB 兼容 ) 可将数据持续备份到 Amazon Simple Storage Service (Amazon S3) 中 1–35 天,这样您就可以快速恢复到备份留存期内的任何时间点。作为持续备份过程的 一部分,Amazon DocumentDB 还会自动拍摄数据快照。

**a** Note

这些是服务托管的 Amazon S3 存储桶,您无法访问备份文件。如果要控制自己的备份,请按 照[转储、恢复、导入和导出数据](https://docs.aws.amazon.com/documentdb/latest/developerguide/backup_restore-dump_restore_import_export_data.html)中的说明进行操作。

还可以通过为集群的数据创建手动快照来超出备份保留期保留备份数据。备份过程不会影响您的集群的 性能。

本节讨论在 Amazon DocumentDB 中的备份功能的使用案例,并为您展示如何管理 Amazon DocumentDB 集群的备份。

主题

- [备份和还原:概念](#page-388-0)
- [了解备份存储使用量](#page-389-0)
- [转储、还原、导入和导出数据](#page-390-0)
- [集群快照注意事项](#page-395-0)
- [比较自动快照和手动快照](#page-398-0)
- [创建手动集群快照](#page-399-0)
- [正在复制 Amazon DocumentDB 集群快照](#page-402-0)
- [Amazon DocumentDB 集群快照共享](#page-411-0)
- [从集群快照还原](#page-416-0)
- [还原到某个时间点](#page-423-0)
- [删除集群快照](#page-428-0)

# <span id="page-388-0"></span>备份和还原:概念

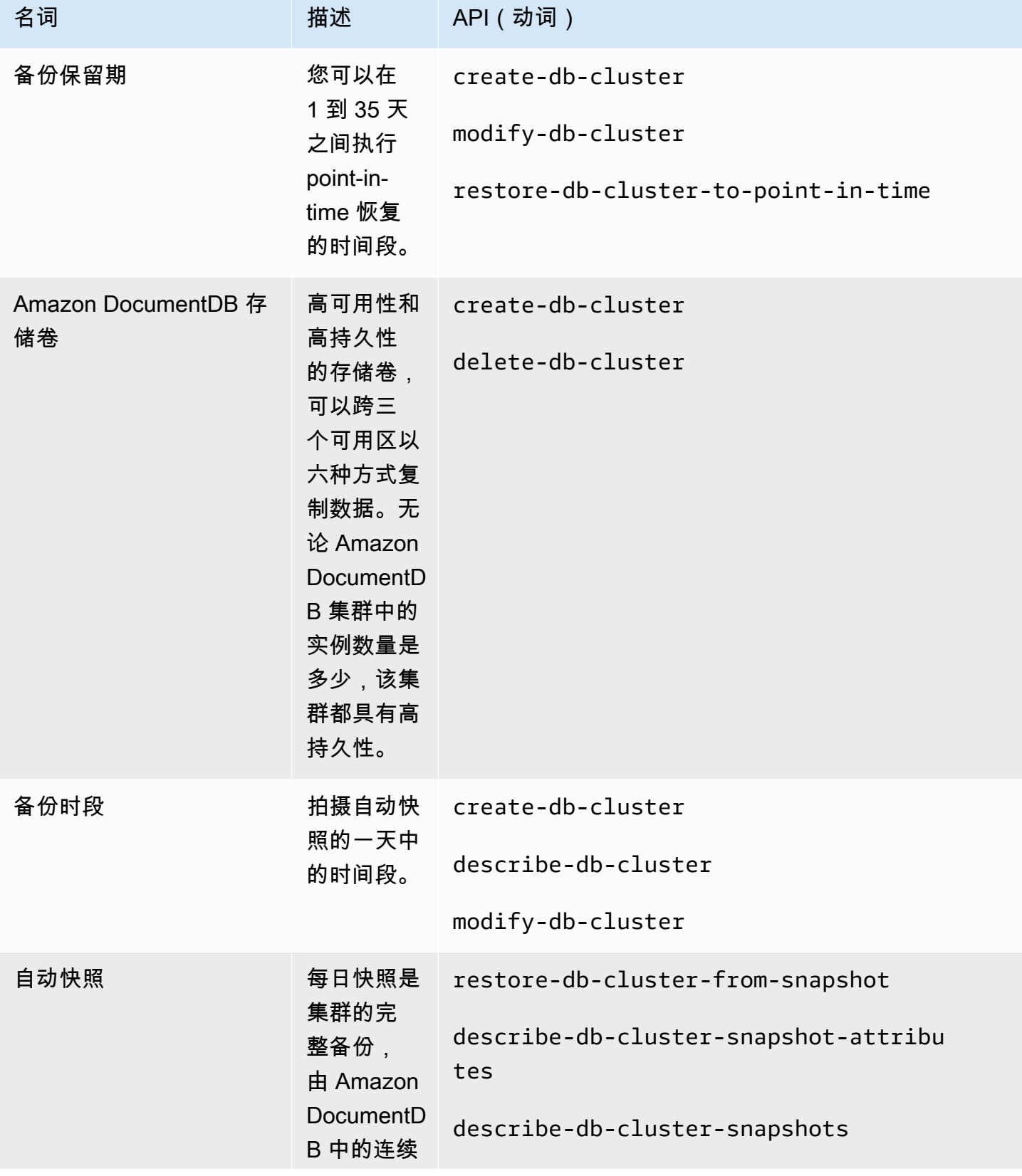

Amazon DocumentDB 开发人员指南

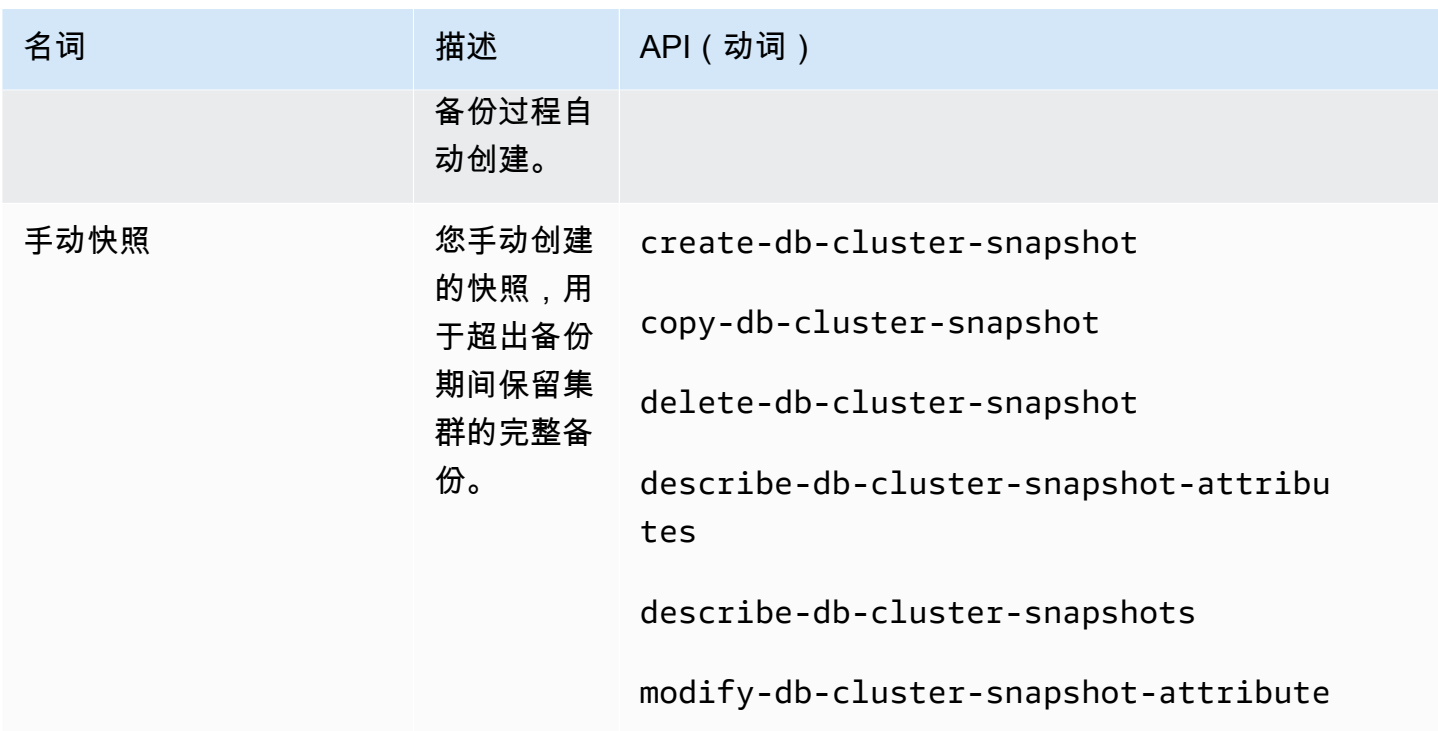

# <span id="page-389-0"></span>了解备份存储使用量

Amazon DocumentDB 备份存储包含备份留存期内的连续备份和留存期外的手动快照。要控制备份存 储使用量,可以缩短备份保留间隔和/或删除不再需要的旧的手动快照。有关 Amazon DocumentDB 备 份的一般信息,请参阅[在 Amazon DocumentDB 中进行备份和恢复](#page-387-0)。有关 Amazon DocumentDB 备份 存储的定价信息,请参阅 [Amazon DocumentDB 定价](https://aws.amazon.com/documentdb/pricing/)。

要控制成本,您可以监控持续备份和存在时间超出保留期的手动快照所消耗的存储量。然后,您可以缩 短备份保留间隔,并在不再需要手动快照时删除它们。

您可以使用亚马逊 CloudWatch 指标TotalBackupStorageBilledSnapshotStorageUsed、 和BackupRetentionPeriodStorageUsed来查看和监控您的 Amazon DocumentDB 备份使用的存 储量,如下所示:

• BackupRetentionPeriodStorageUsed 表示目前用于存储连续备份的备份存储量。此度量 值取决于集群卷的大小和您在保留期内所做的更改的数量。但是,出于计费目的,此指标不会 超过保留期内的集群卷的累计大小。例如,如果您的集群大小为 100 GiB 且保留期为两天,则 BackRetentionPeriodStorageUsed 的最大值为 200 GiB (100 GiB + 100 GiB)。

- SnapshotStorageUsed 表示用于存储超出备份保留期的手动快照的备份存储量。在保留期内拍摄 的手动快照不计入备份存储。同样,自动快照不会计入备份存储。每个快照的大小是您拍摄快照时的 集群卷的大小。SnapshotStorageUsed 值取决于您保留的快照数和每个快照的大小。例如,假设 您有一个保留期外的快照,并且在拍摄快照时集群卷大小为 100 GiB。SnapshotStorageUsed 的 数量将为 100 GiB。
- TotalBackupStorageBilled 表示 BackupRetentionPeriodStorageUsed 与 SnapshotStorageUsed 之和再减去免费备份存储量(等于一天的集群卷的大小)。例 如,如果集群大小为 100 GiB,您有一天的留存期,并且您有一个留存期外的快照,则 TotalBackupStorageBilled 为 100 GiB (100 GiB + 100 GiB - 100 GiB)。
- 这些指标是为每个 Amazon DocumentDB 集群单独计算的。

[您可以通过控制台监控您的 Amazon DocumentDB 集群并使用 CloudWatch 指标生成报](https://console.aws.amazon.com/cloudwatch) [告。CloudWatch 有](https://console.aws.amazon.com/cloudwatch)关如何使用 CloudWatch 指标的更多信息,请参阅[监控 Amazon DocumentDB。](#page-723-0)

# <span id="page-390-0"></span>转储、还原、导入和导出数据

您可以使用 mongodump、mongorestore、mongoexport 和 mongoimport 实用工具将数据移入和 移出 Amazon DocumentDB 集群。此部分讨论了所有这些工具和配置的用途,以帮助您实现更好的性 能。

## 主题

- [mongodump](#page-390-1)
- [mongorestore](#page-391-0)
- [mongoexport](#page-392-0)
- [mongoimport](#page-392-1)
- [教程](#page-393-0)

# <span id="page-390-1"></span>**mongodump**

mongodump 实用工具创建 MongoDB 数据库的二进制 (BSON) 备份。由于以二进制格式存储数据可实 现较高的大小效率,因此,在希望将数据还原到 Amazon DocumentDB 集群中时,mongodump 工具 是转储源 MongoDB 部署中的数据的首选方法。

根据用于执行命令的实例或计算机上的可用资源,您可以使用 --numParallelCollections 选 项增加从默认 1 转储的并行连接的数量,从而加快 mongodump 的速度。一个好的经验法则是,在 Amazon DocumentDB 集群的主实例上,为每个 vCPU 启动一个工作线程。

## **a** Note

我们对 Amazon DocumentDB 推荐高达且包括版本 100.6.1 的 MongoDB 数据库工具。您可以 在[此处](https://www.mongodb.com/download-center/database-tools/releases/archive)下载 MongoDB 数据库工具。

## 示例用法

下面是 Amazon DocumentDB 集群 sample-cluster 中的 mongodump 实用工具的使用示例。

```
mongodump --ss1 \
     --host="sample-cluster.node.us-east-1.docdb.amazonaws.com:27017" \ 
     --collection=sample-collection \ 
     --db=sample-database \ 
     --out=sample-output-file \ 
     --numParallelCollections 4 \ 
     --username=sample-user \ 
     --password=abc0123 \ 
     --sslCAFile global-bundle.pem
```
## <span id="page-391-0"></span>**mongorestore**

利用 mongorestore 实用工具,您可以还原使用 mongodump 实用工具创建的数据库的二进制 (BSON) 备份。您可以通过使用 --numInsertionWorkersPerCollection 选项(默认值为 1)增 加还原期间每个集合的工作线程数来提高还原性能。一个好的经验法则是,在 Amazon DocumentDB 集群的主实例上,为每个 vCPU 启动一个工作线程。

## 示例用法

下面是 Amazon DocumentDB 集群 sample-cluster 中的 mongorestore 实用工具的使用示例。

```
mongorestore --ssl \ 
     --host="sample-cluster.node.us-east-1.docdb.amazonaws.com:27017" \ 
     --username=sample-user \ 
     --password=abc0123 \
```
--sslCAFile global-bundle.pem <fileToBeRestored>

## <span id="page-392-0"></span>**mongoexport**

mongoexport 工具将 Amazon DocumentDB 中的数据导出为 JSON、CSV 或 TSV 文件格 式。mongoexport 工具是导出要求可供人类或机器读取的数据的首选方法。

#### **a** Note

mongoexport 无法直接支持并行导出。但是,可以通过同时为不同的集合执行多个 mongoexport 作业来提高性能。

## 示例用法

下面是 Amazon DocumentDB 集群 sample-cluster 中的 mongoexport 工具的使用示例。

```
mongoexport --ssl \ 
     --host="sample-cluster.node.us-east-1.docdb.amazonaws.com:27017" \ 
     --collection=sample-collection \ 
     --db=sample-database \ 
     --out=sample-output-file \ 
     --username=sample-user \ 
     --password=abc0123 \ 
     --sslCAFile global-bundle.pem
```
# <span id="page-392-1"></span>**mongoimport**

mongoimport 工具将 JSON、CSV 或 TSV 文件的内容导入 Amazon DocumentDB 集群中。可以使 用 -–numInsertionWorkers 参数实现并行化和加快导入速度(默认值为 1)。

## 示例用法

下面是 Amazon DocumentDB 集群 sample-cluster 中的 mongoimport 工具的使用示例。

```
mongoimport --ssl \ 
     --host="sample-cluster.node.us-east-1.docdb.amazonaws.com:27017" \ 
     --collection=sample-collection \ 
     --db=sample-database \ 
     --file=<yourFile> \
```

```
 --numInsertionWorkers 4 \ 
 --username=sample-user \ 
 --password=abc0123 \ 
 --sslCAFile global-bundle.pem
```
# <span id="page-393-0"></span>教程

以下教程介绍如何使用 mongodump、mongorestore、mongoexport 和 mongoimport 实用工具将 数据移入和移出 Amazon DocumentDB 集群。

1. 先决条件 — 在开始之前,请确保您的 Amazon DocumentDB 集群已配置,并且您有权访问位于您 的集群所在的同一 VPC 中的 Amazon EC2 实例。有关更多信息,请参阅 [使用 Amazon EC2 进行](#page-898-0) [连接](#page-898-0)。

要使用 mongo 实用工具,您必须在 EC2 实例中安装 mongodb-org-tools 软件包,如下所示。

sudo yum install mongodb-org-tools-4.0.18

由于 Amazon DocumentDB 默认使用传输层安全性协议(TLS)加密,因此您还必须下载 Amazon RDS 证书颁发机构 (CA) 文件以使用 mongo shell 进行连接,如下所示。

wget https://truststore.pki.rds.amazonaws.com/global/global-bundle.pem

2. 下载示例数据 — 在本教程中,您将下载一些包含餐厅相关信息的示例数据。

wget https://raw.githubusercontent.com/ozlerhakan/mongodb-json-files/master/ datasets/restaurant.json

3. 将示例数据导入 Amazon DocumentDB 中 — 由于数据采用的是逻辑 JSON 格式,因此,您将使 用 mongoimport 实用工具将数据导入 Amazon DocumentDB 集群中。

```
mongoimport --ssl \setminus --host="tutorialCluster.amazonaws.com:27017" \ 
     --collection=restaurants \ 
     --db=business \ 
     --file=restaurant.json \ 
     --numInsertionWorkers 4 \ 
     --username=<yourUsername> \ 
     --password=<yourPassword> \ 
     --sslCAFile global-bundle.pem
```
4. 使用 mongodump 转储数据 — 现在,Amazon DocumentDB 集群中已有数据,您可以使用 mongodump 实用工具对该数据进行二进制转储。

```
mongodump --ss1 --host="tutorialCluster.us-east-1.docdb.amazonaws.com:27017"\ 
     --collection=restaurants \ 
     --db=business \ 
     --out=restaurantDump.bson \ 
     --numParallelCollections 4 \ 
     --username=<yourUsername> \ 
     --password=<yourPassword> \
```
- --sslCAFile global-bundle.pem
- 5. 删除 **restaurants** 集合 在还原 business 数据库中的 restaurants 集合之前,必须先删 除该数据库中已有的集合,如下所示。

```
use business
```
db.restaurants.drop()

6. 使用 **mongorestore** 还原数据 — 在步骤 3 中对数据进行二进制转储后,您现在可以使用 mongorestore 实用工具将数据还原到 Amazon DocumentDB 集群。

```
mongorestore --ssl \ 
     --host="tutorialCluster.us-east-1.docdb.amazonaws.com:27017" \ 
     --numParallelCollections 4 \ 
     --username=<yourUsername> \ 
     --password=<yourPassword> \ 
     --sslCAFile global-bundle.pem restaurantDump.bson
```
7. 使用 **mongoexport** 导出数据 — 要完成本教程,请以 JSON 文件的格式从集群中导出数据,与您 在步骤 1 中导入的文件没有什么不同。

```
mongoexport --ssl \setminus --host="tutorialCluster.node.us-east-1.docdb.amazonaws.com:27017" \ 
     --collection=restaurants \ 
     --db=business \ 
     --out=restaurant2.json \ 
     --username=<yourUsername> \ 
     --password=<yourPassword> \ 
     --sslCAFile global-bundle.pem
```
#### 8. 验证 — 您可以使用以下命令验证步骤 5 的输出是否会产生与步骤 1 相同的结果。

wc -l restaurant.json

#### 此命令的输出:

2548 restaurant.json

wc -l restaurant2.json

#### 此命令的输出:

2548 restaurant2.json

# <span id="page-395-0"></span>集群快照注意事项

Amazon DocumentDB 会在集群的备份窗口内创建集群的每日自动快照。Amazon DocumentDB 根据 您指定的备份留存期保存集群的自动快照。如果需要,您可以将集群恢复到备份保留期中的任意时间 点。在相同区域中对相同集群执行复制操作时,不会拍摄自动快照。

#### 主题

- [备份存储](#page-396-0)
- [备份时段](#page-396-1)
- [备份保留期](#page-397-0)
- [复制集群快照加密](#page-397-1)

除了自动集群快照之外,您还可以注集群快照。您可以同时复制自动快照和手动快照。有关更多 信息,请参阅 [创建手动集群快照](#page-399-0) 和 [正在复制 Amazon DocumentDB 集群快照](#page-402-0)。

**a** Note

您的集群必须处于可用 状态,才能拍摄自动快照。 您无法共享 Amazon DocumentDB 自动集群快照。解决方法是通过复制自动快照来创建手动快 照,然后共享该副本。有关复制快照的更多信息,请参阅[正在复制 Amazon DocumentDB 集群](#page-402-0) [快照](#page-402-0)。有关从快照还原集群的更多信息,请参阅[从集群快照还原](#page-416-0)。
# 备份存储

您的 Amazon Documen AWS 区域 tDB 备份存储空间由备份保留期所需的备份存储空间组成,其中 包括该地区的自动和手动集群快照。默认备份保留期为 1 天。有关备份存储定价的更多信息,请参阅 [Amazon DocumentDB 定价。](https://aws.amazon.com/documentdb/pricing/)

在删除集群时,所有自动快照都将被删除且无法恢复。但是,在删除集群时不会删除手动快照。如果您 选择让 Amazon DocumentDB 在删除集群之前创建最终快照(手动快照),则可以使用该最终快照来 恢复集群。

有关快照和存储的更多信息,请参阅 [了解备份存储使用量](#page-389-0)。

## 备份时段

自动快照在每天的首选备份时段中进行。如果快照所需的时间超过了分配到备份时段的时间,那么即使 备份时段已结束,备份过程也会继续直至完成。备份时段不能与集群的每周维护时段重叠。

如果创建集群时未指定首选备份时段,Amazon DocumentDB 将分配 30 分钟的默认备份时段。该时 段是随机从与集群区域关联的 8 小时时间数据块中选择出来的。通过修改集群来更改您的首选备份时 段。有关更多信息,请参阅 [修改亚马逊文档数据库集群](#page-490-0)。

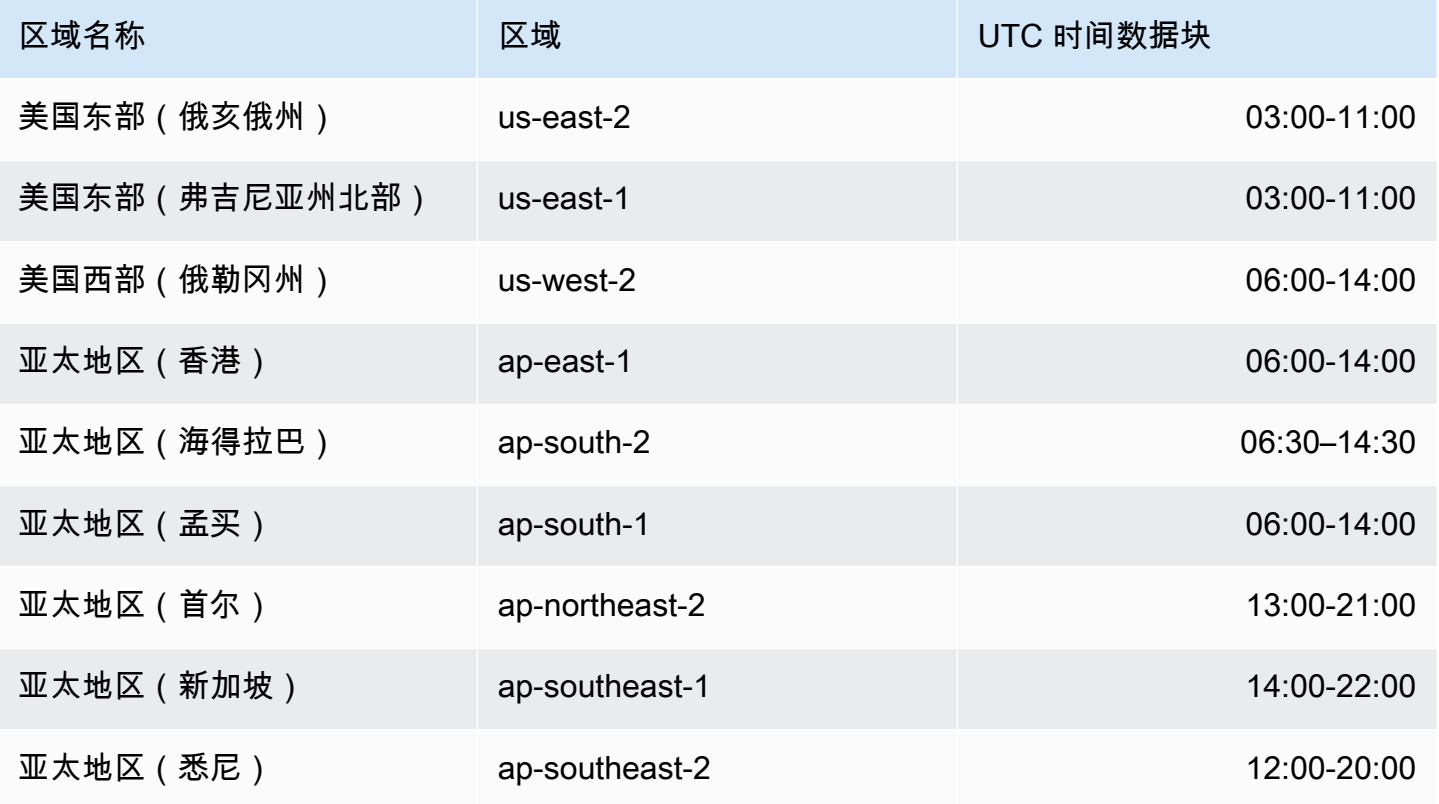

Amazon DocumentDB 开发人员指南

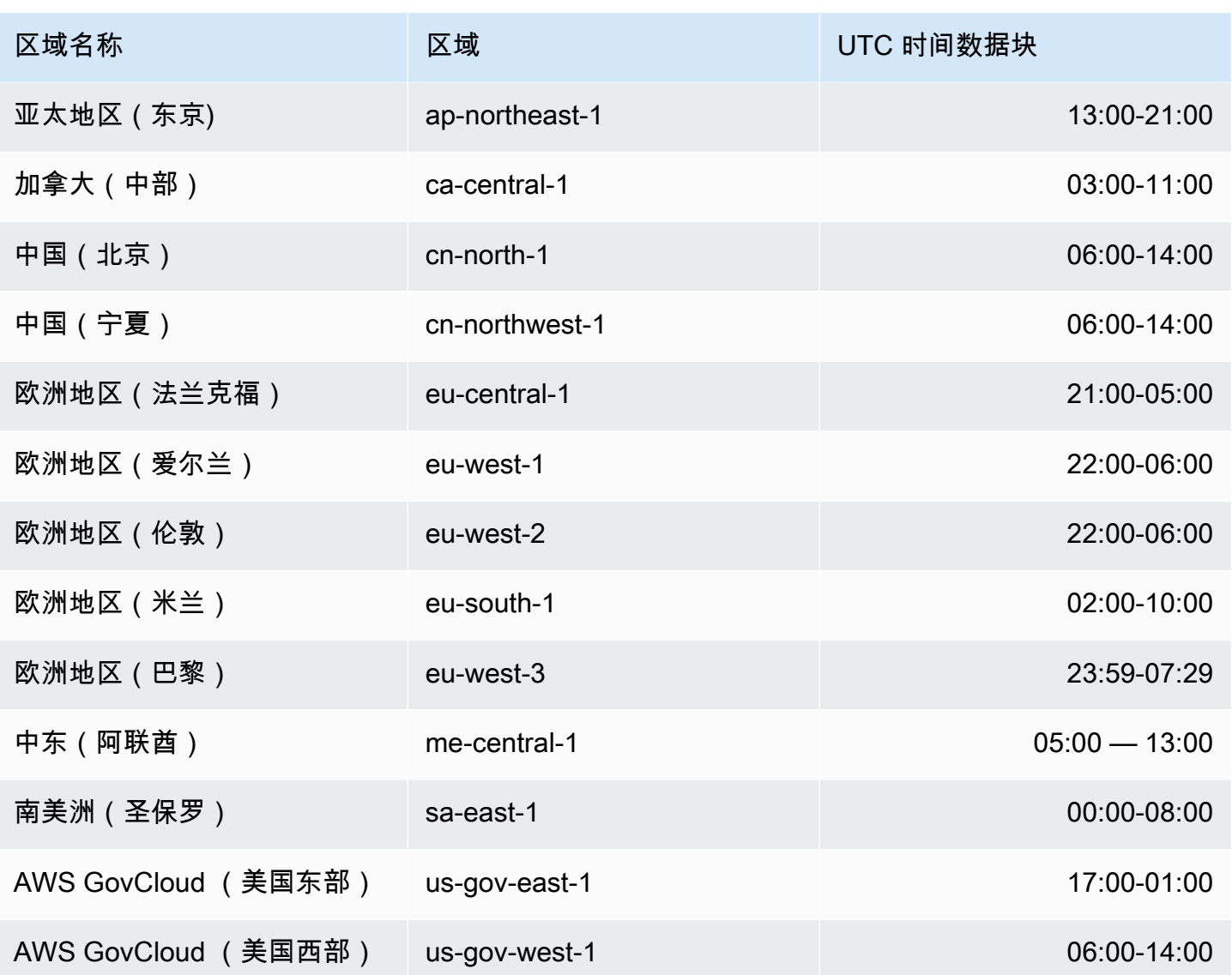

## 备份保留期

备份留存期是自动备份在被自动删除之前保留的天数。Amazon DocumentDB 支持 1–35 天的备份留存 期。

您可以在创建集群时设置备份保留期。如果您未明确设置备份保留期,则会为集群分配 1 天的默认备 份保留期。创建集群后,您可以通过使用 AWS Management Console 或修改集群来修改备份保留期 AWS CLI。有关更多信息,请参阅 [修改亚马逊文档数据库集群。](#page-490-0)

## <span id="page-397-0"></span>复制集群快照加密

集群和快照加密基于 KMS 加密密钥。KMS 密钥 ID 是 Amazon 资源名称 (ARN)、KMS 密钥标识符或 KMS 加密密钥的 KMS 密钥别名。

以下准则和限制适用:

- 创建快照时会从集群推断出加密。如果集群是加密的,则该集群的快照也使用相同的 KMS 密钥加 密。如果集群未加密,则快照也不会加密。
- 如果您从 Amazon Web Services 账户复制加密的集群快照,则可以为 KmsKeyId 指定值来使用新 的 KMS 加密密钥加密副本。如果您不为 KmsKeyId 指定值,则使用与源集群快照相同的 KMS 密钥 来加密集群快照的副本。
- 如果您复制从其他 Amazon Web Services 账户共享的加密集群快照,则必须为 KmsKeyId 指定 值。
- 要将加密的集群快照复制到另一个 Amazon Web Services 区域,请设置 KmsKeyId 为要用于加密 目标区域中集群快照副本的 KMS 密钥 ID。KMS 加密密钥是特定于其创建时所在的 Amazon Web Services 区域的,您无法将一个 Amazon Web Services 区域中的加密密钥用于另一个 Amazon Web Services 区域。
- 如果您复制未加密的集群快照并为 KmsKeyId 参数指定值,则会返回错误。

## 比较自动快照和手动快照

以下是 Amazon DocumentDB(与 MongoDB 兼容)自动快照和手动快照的主要功能。

Amazon DocumentDB 自动快照具有以下主要特征:

- 自动快照命名 自动快照名称遵循模式 rds:<cluster-name>-yyyy-mm-dd-hh-mm,其中 yyyy-mm-dd-hh-mm 表示创建快照的日期和时间。
- 按计划自动创建 当您创建或修改集群时,可将备份留存期设置为从 1 到 35 天的整数值。默认情 况下,新集群的备份保留期为 1 天。备份保留期定义自动快照在被自动删除之前保留的天数。您不 能对 Amazon DocumentDB 集群禁用自动备份。

除了设置备份保留期,您还可以设置备份时段,即一天中创建自动快照的时间。

- 删除自动快照 当您删除自动快照的集群时,将会删除自动快照。您不能手动删除自动快照。
- 增量 在备份留存期内会记录数据库更新,因此存在增量更改记录。
- 从自动快照还原 您可以使用 AWS Management Console 或 AWS CLI从自动快照还原。使用从快 照还原时 AWS CLI,必须在集群可用后单独添加实例。
- 共享 您无法共享 Amazon DocumentDB 自动集群快照。解决方法是通过复制自动快照来创建手动 快照,然后共享该副本。有关复制快照的更多信息,请参阅[正在复制 Amazon DocumentDB 集群快](#page-402-0) [照](#page-402-0)。有关从快照还原集群的更多信息,请参阅[从集群快照还原](#page-416-0)。

• 可从备份留存期内的任何点还原 — 由于数据库更新采用增量式记录,所以可将集群还原至备份留存 期内的任何时间点。

当您使用自动快照或从还原中 point-in-time 恢复时 AWS CLI,必须在集群可用后单独添加实例。

Amazon DocumentDB 手动快照具有以下主要特征:

- 按需创建 Amazon DocumentDB 手动快照是使用亚马逊 DocumentDB 管理控制台按需创建的, 或者。 AWS CLI
- 删除手动快照 仅当您使用 Amazon DocumentDB 控制台或 AWS CLI显式删除手动快照时,才会 将其删除。在删除手动快照的集群时,不会删除手动快照。
- 完整备份 拍摄手动快照时,会创建并存储您的集群的完整备份。
- 手动快照命名 您可以指定手动快照名称。Amazon DocumentDB 不会在名称中添加 datetime 印章,因此,如果您想在名称中包含该信息,则必须添加该信息。
- 从手动快照还原 您可以使用控制台或 AWS CLI从手动快照还原。使用从快照还原时 AWS CLI, 必须在集群可用后单独添加实例。
- S@@ ervic e Quotas 每个用户最多只能拥有 100 个手动快照 AWS 区域。
- 共享 您可以共享手动集群快照,这些快照可以由授权的 AWS 账户复制。您可以共享加密或未加 密的手动快照。有关复制快照的更多信息,请参阅[正在复制 Amazon DocumentDB 集群快照](#page-402-0)。
- 还原到制作手动快照的时间 在从手动快照还原时,将还原到制作手动快照的时间。

使用从快照还原时 AWS CLI,必须在集群可用后单独添加实例。

## 创建手动集群快照

您可以使用 AWS Management Console 或创建手动快照 AWS CLI。创建快照所用时间因数据库大小 而异。在创建快照时,您必须执行以下操作:

#### 1. 确定要备份的集群。

2. 为快照指定名称。这样,您以后便可从中还原。

Using the AWS Management Console

要使用创建手动快照 AWS Management Console,您可以按照以下任一方法进行操作。

1. 方法 1:

- 1. [登录并打开亚马逊 DocumentDB 控制台,网址为 https://console.aws.amazon.com/docdb。](https://console.aws.amazon.com/docdb)  [AWS Management Console](https://console.aws.amazon.com/docdb)
- 2. 在导航窗格中,选择快照。
	- **G** Tip 如果您在屏幕左侧没有看到导航窗格,请在页面左上角选择菜单图标  $(\equiv \qquad \qquad )_{\circ}$

- 3. 在 Snapshots (快照) 页面上,选择 Create (创建)。
- 4. 在 Create cluster snapshot (创建集群快照) 页面上:
	- a. 集群标识符 从集群的下拉列表中,选择要为其创建快照的集群。
	- b. 快照标识符 输入快照的名称。

快照命名约束:

- 长度为 [1–255] 个字母、数字或连字符。
- 第一个字符必须是字母。
- 不能以连字符结束或包含两个连续连字符。
- 对于每个区域的每个 AWS 账户的所有集群(跨 Amazon RDS、Amazon Neptune 和 Amazon DocumentDB)必须是唯一的。

c. 选择创建。

- 2. 方法 2:
	- 1. [登录并打开亚马逊 DocumentDB 控制台,网址为 https://console.aws.amazon.com/docdb。](https://console.aws.amazon.com/docdb)  [AWS Management Console](https://console.aws.amazon.com/docdb)
	- 2. 在导航窗格中,选择集群。

**G** Tip 如果您在屏幕左侧没有看到导航窗格,请在页面左上角选择菜单图标  $(\equiv$  ).

- 3. 在 Clusters (集群) 页面上,选择要拍摄快照的集群左侧的按钮。
- 4. 从 Actions (操作) 菜单中,选择 Take snapshot (拍摄快照)。

a. 快照标识符 — 输入快照的名称。

快照命名约束:

- 长度为 [1–63] 个字母、数字或连字符。
- 第一个字符必须是字母。
- 不能以连字符结束或包含两个连续连字符。
- 对于每个区域的每个 AWS 账户的所有集群(跨 Amazon RDS、Amazon Neptune 和 Amazon DocumentDB)必须是唯一的。
- b. 选择创建。

Using the AWS CLI

要使用创建集群快照 AWS CLI,请使用带有以下参数的create-db-cluster-snapshot操作。

参数

- **--db-cluster-identifier** 必需。要拍摄快照的集群的名称。该集群必须存在且可用。
- **--db-cluster-snapshot-identifier** 必需。正在创建的手动快照的名称。

以下示例为名为 sample-cluster 的集群创建名为 sample-cluster-snapshot 的快照。

对于 Linux、macOS 或 Unix:

```
aws docdb create-db-cluster-snapshot \ 
     --db-cluster-identifier sample-cluster \ 
     --db-cluster-snapshot-identifier sample-cluster-snapshot
```
对于 Windows:

```
aws docdb create-db-cluster-snapshot ^ 
     --db-cluster-identifier sample-cluster ^ 
     --db-cluster-snapshot-identifier sample-cluster-snapshot
```
此操作的输出将类似于下文。

```
 "DBClusterSnapshot": { 
     "AvailabilityZones": [
```
{

```
 "us-east-1a", 
              "us-east-1b", 
              "us-east-1c" 
         ], 
         "DBClusterSnapshotIdentifier": "sample-cluster-snapshot", 
         "DBClusterIdentifier": "sample-cluster", 
          "SnapshotCreateTime": "2020-04-24T04:59:08.475Z", 
          "Engine": "docdb", 
          "Status": "creating", 
         "Port": 0, 
          "VpcId": "vpc-abc0123", 
          "ClusterCreateTime": "2020-01-10T22:13:38.261Z", 
         "MasterUsername": "master-user", 
          "EngineVersion": "4.0.0", 
          "SnapshotType": "manual", 
          "PercentProgress": 0, 
          "StorageEncrypted": true, 
          "KmsKeyId": "arn:aws:kms:us-east-1:<accountID>:key/sample-key", 
         "DBClusterSnapshotArn": "arn:aws:rds:us-east-1:<accountID>:cluster-
snapshot:sample-cluster-snapshot" 
     }
}
```
# <span id="page-402-0"></span>正在复制 Amazon DocumentDB 集群快照

在 Amazon DocumentDB 中,您可以将手动快照和自动快照复制到同一个账户 AWS 区域 中的同一个 账户 AWS 区域 或另一个账户中。您也可以在同一快照 AWS 账户 中共享其他人拥有的快照 AWS 区 域。但是,您不能在单个步骤 AWS 账户 中跨 AWS 区域 和复制集群快照。这些操作必须单独执行。

除了复制之外,您还可以与其他人共享手动快照 AWS 账户。有关更多信息,请参阅 [Amazon](#page-411-0) [DocumentDB 集群快照共享。](#page-411-0)

**a** Note

Amazon DocumentDB 根据您保留的备份和快照数据量以及您保留的时间对您进行收费。有关 与 Amazon DocumentDB 备份和快照关联的存储的更多信息,请参[阅 了解备份存储使用量。](#page-389-0) 有关 Amazon DocumentDB 存储的定价信息,请参阅 [Amazon DocumentDB 定价。](https://aws.amazon.com/documentdb/pricing/)

主题

- [复制共享快照](#page-403-0)
- [跨复制快照 AWS 区域](#page-403-1)
- [限制](#page-403-2)
- [处理加密](#page-404-0)
- [参数组注意事项](#page-404-1)
- [复制集群快照](#page-404-2)

## <span id="page-403-0"></span>复制共享快照

您可以复制其他人共享给您的快照 AWS 账户。如果您要复制已从另一个快照共享的加密快照 AWS 账 户,则必须有权访问用于 AWS KMS 加密快照的加密密钥。

无论快照是否加密 AWS 区域,您都只能在同一快照中复制共享快照。有关更多信息,请参阅 处理加 [密](#page-404-0)。

## <span id="page-403-1"></span>跨复制快照 AWS 区域

当您将快照复制到与源快照不同的快照时 AWS 区域,每个副本都是完整快照。 AWS 区域 完整快照副 本包含还原 Amazon DocumentDB 集群需要的所有数据和元数据。

根据所 AWS 区域 涉及的内容和要复制的数据量,跨区域快照复制可能需要数小时才能完成。有时, 某一给定的源 AWS 区域可能会发出大量跨区域快照复制请求。在这些情况下,Amazon DocumentDB 可能会将来自该来源的新跨区域复制请求放 AWS 区域 入队列,直到一些正在进行的副本完成。当复 制请求在队列中时,不显示有关这些复制请求的进度信息。复制开始后即显示进度信息。

#### <span id="page-403-2"></span>限制

复制快照时,存在以下一些限制:

- 如果您在目标快照可用之前删除了源快照,则快照复制将失败。在删除源快照之前,请确保目标快照 的状态为 AVAILABLE。
- 每个账户最多可以同时进行到同一目标区域的五个快照复制请求。
- 根据所涉及的区域和要复制的数据量,可能需要数小时才能完成跨区域快照复制。有关更多信息,请 参阅 [跨复制快照 AWS 区域](#page-403-1)。

## <span id="page-404-0"></span>处理加密

您可以复制已使用 AWS KMS 加密密钥加密的快照。如果您复制加密的快照,则此快照的副本也必须 加密。如果您在其中复制加密快照 AWS 区域,则可以使用与原始快照相同的 AWS KMS 加密密钥对 副本进行加密,也可以指定不同的 AWS KMS 加密密钥。如果您跨区域复制加密快照,则不能对副本 使用与源快照相同的 AWS KMS 加密密钥,因为 AWS KMS 密钥是特定于区域的。相反,您必须指定 在目标 AWS 区域 n 中有效的 AWS KMS 密钥。

源快照在复制过程中保持加密状态。有关更多信息,请参阅 [Amazon DocumentDB 中的数据保护](#page-250-0)。

#### **a** Note

对于 Amazon DocumentDB 集群快照,在复制快照时,您无法对未加密的集群快照进行加密。

## <span id="page-404-1"></span>参数组注意事项

跨区域复制快照时,复制不包括由原始 Amazon DocumentDB 集群使用的参数组。当您还原快照以创 建新集群时,该集群将获得创建 AWS 区域 它的默认参数组。要为新的集群提供与源相同的参数组, 您必须执行以下操作:

- 1. 在目标中 AWS 区域[,使用与原始集群相同的设置创建一个 Amazon DocumentDB 集群参数组。](https://docs.aws.amazon.com/documentdb/latest/developerguide/cluster_parameter_groups-create.html)如 果新版本中已经存在一个 AWS 区域,则可以使用那个。
- 2. 在目标中恢复快照后 AWS 区域,修改新的 Amazon DocumentDB 集群并添加上一步中的新参数组 或现有参数组。有关更多信息,请参阅 [修改亚马逊文档数据库集群。](#page-490-0)

## <span id="page-404-2"></span>复制集群快照

您可以使用 AWS Management Console 或复制 Amazon DocumentDB 集群 AWS CLI,如下所示。

Using the AWS Management Console

要使用创建群集快照的副本 AWS Management Console,请完成以下步骤。此过程适用于在相同 AWS 区域 区域或跨区域复制加密或未加密的集群快照。

- 1. [登录并打开亚马逊 DocumentDB 控制台,网址为 https://console.aws.amazon.com/docdb。](https://console.aws.amazon.com/docdb) [AWS Management Console](https://console.aws.amazon.com/docdb)
- 2. 在导航窗格中,选择快照,然后选择要复制的快照左侧的按钮。

**G** Tip 如果您在屏幕左侧没有看到导航窗格,请在页面左上角选择菜单图标  $(\equiv$  ).

- 3. 在 Actions 菜单中,选择 Copy。
- 4. 在出现的 Make Copy of cluster snapshot(复制集群快照)页面中,完成 Settings(设置)部 分。
	- a. 目标区域 可选。要将集群快照复制到其他集群快照 AWS 区域,请 AWS 区域 为目标区 域选择该快照。
	- b. 新快照标识符 输入新快照的名称。

目标快照命名约束:

- 不能是现有快照的名称。
- 长度为 [1—63] 个字母、数字或连字符。
- 第一个字符必须是字母。
- 不能以连字符结束或包含两个连续连字符。
- 每个区域的 Amazon RDS、Neptune 和 Amazon DocumentDB 中的所有集群都必须是 唯一 AWS 账户的。
- c. 复制标签 要将您在源快照上拥有的任何标签复制到快照副本,请选择复制标签。
- 5. 完成 E ncryption-at-rest 部分。
	- a. 静态加密 如果您的快照未加密,则这些选项对您不适用,因为您无法从未加密的快照 创建加密的副本。如果您的快照已加密,则可以更改静态加密期间 AWS KMS key 使用的 快照。

有关对快照副本进行加密的更多信息,请参阅[复制集群快照加密](#page-397-0)。

有关静态加密的更多信息,请参阅 [Amazon DocumentDB 静态数据加密](#page-258-0)。

- b. AWS KMS 密钥-从下拉列表中选择以下选项之一:
	- (默认)aws/r ds 账号和 AWS KMS 密钥 ID 列在此选项后面。
	- < some-key-name > 如果您创建了密钥,则会列出该密钥供您选择。
- 输入一个密钥 ARN 在 ARN 框中,输入 AWS KMS 密钥的 Amazon 资源名称 (ARN)。ARN 的格式为 arn:aws:kms:<region>:<accountID>:key/<keyid> 。
- 6. 要制作所选快照的副本,请选择 Copy snapshot (复制快照)。或者,您可以选择取消以便不创 建快照的副本。

Using the AWS CLI

要使用 AWS CLI创建未加密集群快照的副本,请使用带以下参数的 copy-db-clustersnapshot 操作。如果要将快照复制到另一个快照 AWS 区域,请运行将快照复制 AWS 区域 到的 命令。

- **--source-db-cluster-snapshot-identifier** 必需。要制作副本的集群快照的标识符。 集群快照必须存在并且处于可用 状态。如果您要将快照复制到另一个快照 AWS 区域,则此标识 符必须采用源的 ARN 格式。 AWS 区域此参数不区分大小写。
- **--target-db-cluster-snapshot-identifier** 必需。要从源集群快照创建的新集群快照 标识符。此参数不区分大小写。

目标快照命名约束:

- 不能是现有快照的名称。
- 长度为 [1—63] 个字母、数字或连字符。
- 第一个字符必须是字母。
- 不能以连字符结束或包含两个连续连字符。
- 每个区域的 Amazon RDS、Neptune 和 Amazon DocumentDB 中的所有集群都必须是唯一 AWS 账户的。
- **--source-region** 如果您要将快照复制到另一个快照 AWS 区域,请指定要从中复制加密的 集群快照。 AWS 区域

如果您复制快照到另一 AWS 区域 ,且不指定 --source-region,则必须指定 pre-signedurl 选项代替。该pre-signed-url值必须是包含签名版本 4 签名请求的 URL,以便在复制集 群快照的源 AWS 区域 中调用CopyDBClusterSnapshot操作。要了解更多信息pre-signedurl,请参阅 [CopyDB ClusterSnapshot。](https://docs.aws.amazon.com/https://docs.aws.amazon.com/documentdb/latest/developerguide/API_CopyDBClusterSnapshot.html)

• **--kms-key-id** — 用于对集群快照副本进行加密的密钥的 KMS 密钥标识符。

如果您要将加密的集群快照复制到另一个集群快照 AWS 区域,则需要此参数。您必须为目标指 定 KMS 密钥 AWS 区域。

如果您要在同一个中复制加密的集群快照 AWS 区域,则 AWS KMS 密钥参数是可选的。集群快 照的副本使用与源集群快照相同的 AWS KMS 密钥进行加密。如果要指定用于 AWS KMS 加密 副本的新加密密钥,则可以使用此参数进行加密。

• **--copy-tags** – 可选。要复制的标签和值。

要在正在进行复制时取消操作,您可以在集群快照处于正在复制状态时删除由 --target-dbcluster-snapshot-identifier 或 TargetDBClusterSnapshotIdentifier 标识的目标 集群快照。

Example

示例 1:将未加密的快照复制到同一区域

```
以下 AWS CLI 示例创建了与源快照sample-cluster-snapshot AWS 区域 相同sample-
cluster-snapshot-copy的 named 的副本。创建副本时,原始快照上的所有标签都将复制到快
照副本。
```
对于 Linux、macOS 或 Unix:

```
aws docdb copy-db-cluster-snapshot \ 
     --source-db-cluster-snapshot-identifier sample-cluster-snapshot \ 
     --target-db-cluster-snapshot-identifier sample-cluster-snapshot-copy \ 
     --copy-tags
```
对于 Windows:

```
aws docdb copy-db-cluster-snapshot ^ 
     --source-db-cluster-snapshot-identifier sample-cluster-snapshot ^ 
     --target-db-cluster-snapshot-identifier sample-cluster-snapshot-copy ^ 
     --copy-tags
```
此操作的输出将类似于下文。

```
{ 
     "DBClusterSnapshot": { 
          "AvailabilityZones": [ 
               "us-east-1a", 
               "us-east-1b", 
               "us-east-1c"
```

```
 ], 
         "DBClusterSnapshotIdentifier": "sample-cluster-snapshot-copy", 
         "DBClusterIdentifier": "sample-cluster", 
         "SnapshotCreateTime": "2020-03-27T08:40:24.805Z", 
         "Engine": "docdb", 
         "Status": "copying", 
         "Port": 0, 
         "VpcId": "vpc-abcd0123", 
         "ClusterCreateTime": "2020-01-10T22:13:38.261Z", 
         "MasterUsername": "master-user", 
         "EngineVersion": "4.0.0", 
         "SnapshotType": "manual", 
         "PercentProgress": 0, 
         "StorageEncrypted": true, 
         "KmsKeyId": "arn:aws:kms:us-east-1:111122223333:key/sample-key-id", 
         "DBClusterSnapshotArn": "arn:aws:rds:us-east-1:111122223333:cluster-
snapshot:sample-cluster-snapshot-copy", 
         "SourceDBClusterSnapshotArn": "arn:aws:rds:us-east-1:111122223333:cluster-
snapshot:sample-cluster-snapshot" 
     }
}
```
Example

示例 2: 跨复制未加密的快照 AWS 区域

以下 AWS CLI 示例创建了具有 AR arn:aws:rds:us-east-1:123456789012:clustersnapshot:sample-cluster-snapshot N 的sample-cluster-snapshot副本。此副本命名 为,sample-cluster-snapshot-copy并且 AWS 区域 在其中运行命令。

对于 Linux、macOS 或 Unix:

```
aws docdb copy-db-cluster-snapshot \ 
     --source-db-cluster-snapshot-identifier arn:aws:rds:us-
east-1:123456789012:cluster-snapshot:sample-cluster-snapshot \
     --target-db-cluster-snapshot-identifier sample-cluster-snapshot-copy
```
对于 Windows:

```
aws docdb copy-db-cluster-snapshot ^ 
     --source-db-cluster-snapshot-identifier arn:aws:rds:us-
east-1:123456789012:cluster-snapshot:sample-cluster-snapshot ^
```

```
 --target-db-cluster-snapshot-identifier sample-cluster-snapshot-copy
```
此操作的输出将类似于下文。

```
{ 
     "DBClusterSnapshot": { 
          "AvailabilityZones": [ 
              "us-east-1a", 
              "us-east-1b", 
              "us-east-1c" 
         ], 
         "DBClusterSnapshotIdentifier": "sample-cluster-snapshot-copy", 
         "DBClusterIdentifier": "sample-cluster", 
          "SnapshotCreateTime": "2020-04-29T16:45:51.239Z", 
          "Engine": "docdb", 
          "AllocatedStorage": 0, 
         "Status": "copying", 
         "Port": 0, 
         "VpcId": "vpc-abc0123", 
          "ClusterCreateTime": "2020-04-28T16:43:00.294Z", 
          "MasterUsername": "master-user", 
          "EngineVersion": "4.0.0", 
          "LicenseModel": "docdb", 
         "SnapshotType": "manual", 
         "PercentProgress": 0, 
          "StorageEncrypted": false, 
          "DBClusterSnapshotArn": "arn:aws:rds:us-east-1:111122223333:cluster-
snapshot:sample-cluster-snapshot-copy", 
          "SourceDBClusterSnapshotArn": "arn:aws:rds:us-east-1:111122223333:cluster-
snapshot:sample-cluster-snapshot", 
     }
}
```
Example

示例 3:跨复制加密快照 AWS 区域

以下 AWS CLI 示例创建了sample-cluster-snapshot从 us-west-2 区域到 us-east-1 区域的副 本。此命令是在 us-east-1 区域中调用。

对于 Linux、macOS 或 Unix:

```
aws docdb copy-db-cluster-snapshot \
```

```
 --source-db-cluster-snapshot-identifier arn:aws:rds:us-
west-2:123456789012:cluster-snapshot:sample-cluster-snapshot \
     --target-db-cluster-snapshot-identifier sample-cluster-snapshot-copy \ 
     --source-region us-west-2 \ 
     --kms-key-id sample-us-east-1-key
```
对于 Windows:

```
aws docdb copy-db-cluster-snapshot ^ 
     --source-db-cluster-snapshot-identifier arn:aws:rds:us-
west-2:123456789012:cluster-snapshot:sample-cluster-snapshot ^ 
     --target-db-cluster-snapshot-identifier sample-cluster-snapshot-copy ^ 
     --source-region us-west-2 ^ 
     --kms-key-id sample-us-east-1-key
```
此操作的输出将类似于下文。

```
{ 
     "DBClusterSnapshot": { 
         "AvailabilityZones": [], 
         "DBClusterSnapshotIdentifier": "sample-cluster-snapshot-copy", 
         "DBClusterIdentifier": "ayhu-xrsc-test-ap-southeast-1-small-cluster-kms", 
         "SnapshotCreateTime": "2020-04-29T16:45:53.159Z", 
         "Engine": "docdb", 
        "AllocatedStorage": 0,
         "Status": "copying", 
         "Port": 0, 
         "ClusterCreateTime": "2020-04-28T16:43:07.129Z", 
         "MasterUsername": "chimera", 
         "EngineVersion": "4.0.0", 
         "LicenseModel": "docdb", 
         "SnapshotType": "manual", 
         "PercentProgress": 0, 
         "StorageEncrypted": true, 
         "KmsKeyId": "arn:aws:kms:us-east-1:111122223333:key/sample-key-id", 
         "DBClusterSnapshotArn": "arn:aws:rds:us-east-1:111122223333:cluster-
snapshot:sample-cluster-snapshot-copy", 
         "SourceDBClusterSnapshotArn": "arn:aws:rds:us-west-2:111122223333:cluster-
snapshot:sample-cluster-snapshot", 
     }
}
```
#### **a** Note

有关对快照副本进行加密的更多信息,请参阅[复制集群快照加密](#page-397-0)。 有关静态加密的更多信息,请参阅 [Amazon DocumentDB 静态数据加密](#page-258-0)。

## <span id="page-411-0"></span>Amazon DocumentDB 集群快照共享

在 Amazon DocumentDB 中,您可以共享手动集群快照,这些快照可以由授权的 AWS 账户复制。 您可以共享加密或未加密的手动快照。共享未加密的快照时,授权者 AWS 账户 可以直接从快照恢 复集群,而不必复制该快照并从中恢复。但是,您无法从共享并且加密的快照还原集群。您可以改 为创建集群的副本并通过该副本来还原集群。有关复制快照的更多信息,请参阅[正在复制 Amazon](#page-402-0) [DocumentDB 集群快照。](#page-402-0)

**a** Note

您无法共享 Amazon DocumentDB 自动集群快照。解决方法是通过复制自动快照来创建手动快 照,然后共享该副本。有关复制快照的更多信息,请参阅[正在复制 Amazon DocumentDB 集群](#page-402-0) [快照](#page-402-0)。有关从快照还原集群的更多信息,请参阅[从集群快照还原](#page-416-0)。

您可以与最多 20 个其他人共享手动快照 AWS 账户。您也可以将未加密的手动快照作为公有快照进行 共享,这样所有 账户均可使用此快照。当以公有快照形式共享快照时,确保不要将您的私有信息包含 在任何公有快照之中。

当与其他人共享手动快照 AWS 账户,并且使用 AWS CLI 或 Amazon DocumentDB API 从共享快照恢 复集群时,必须将共享快照的亚马逊资源名称 (ARN) 指定为快照标识符。

## 共享加密的快照

以下限制适用于共享加密快照:

- 您无法公开共享加密的快照。
- 您无法共享已使用共享快照的账户的默认 AWS KMS 加密密钥加密的快照。

按照以下步骤共享加密的快照。

1. 与您希望能够访问快照的所有账户共享用于加密快照的 AWS Key Management Service (AWS KMS) 加密密钥。

您可以通过将其他 AWS 账户添加到密钥策略中来与其他账户共享 AWS KMS 加密 AWS KMS 密 钥。有关更新密钥策略的详细信息,请参阅AWS Key Management Service 开发人员指[南中的在](https://docs.aws.amazon.com/kms/latest/developerguide/key-policies.html) [AWS KMS 中使用密钥策略。](https://docs.aws.amazon.com/kms/latest/developerguide/key-policies.html)有关创建密钥策略的示例,请参阅本主题下文中的 [创建 IAM 策略来](#page-413-0) [启用加密快照的复制功能](#page-413-0)。

2. [如下所示](#page-414-0),使用与其他账户共享加密快照。 AWS CLI

#### 允许访问 AWS KMS 加密密钥

AWS 账户 要让其他人复制从您的账户共享的加密快照,则您与之共享快照的账户必须有权访问加密快 照的 AWS KMS 密钥。要允许其他账户访问 AWS KMS 密钥,请在密钥策略中 AWS KMS 使用您作为 委托人共享的账户的 ARN 更新该密钥的 AWS KMS 密钥策略。然后允许 kms:CreateGrant 操作。

在您授予账户访问您的 AWS KMS 加密密钥的权限后,要复制您的加密快照,该账户必须创建一个 AWS Identity and Access Management (IAM) 用户 (如果还没有)。此外,该账户还必须向该 IAM 用 户附加一个 IAM 策略,允许该用户使用您的 AWS KMS 密钥复制加密快照。由于 AWS KMS 安全限 制,该账户必须是 IAM 用户,并且不能是根 AWS 账户 身份。

在以下密钥策略示例中,用户 123451234512 是加密密钥的所有者。 AWS KMS 用户 123456789012 是要与之共享密钥的账户。此更新的密钥政策允许账户访问 AWS KMS 密钥。它通过将用 户 123456789012 的根 AWS 账户 身份的 ARN 作为策略的委托人并允许该操作来实现此目 的。kms:CreateGrant

```
{ 
     "Id": "key-policy-1", 
     "Version": "2012-10-17", 
     "Statement": [ 
          { 
              "Sid": "Allow use of the key", 
              "Effect": "Allow", 
              "Principal": {"AWS": [ 
                   "arn:aws:iam::123451234512:user/KeyUser", 
                   "arn:aws:iam::123456789012:root" 
              ]}, 
               "Action": [ 
                   "kms:CreateGrant", 
                   "kms:Encrypt", 
                   "kms:Decrypt",
```

```
 "kms:ReEncrypt*", 
                   "kms:GenerateDataKey*", 
                   "kms:DescribeKey" 
              ], 
              "Resource": "*"}, 
\{\hspace{.1cm} \} "Sid": "Allow attachment of persistent resources", 
              "Effect": "Allow", 
              "Principal": {"AWS": [ 
                   "arn:aws:iam::123451234512:user/KeyUser", 
                   "arn:aws:iam::123456789012:root" 
              ]}, 
              "Action": [ 
                   "kms:CreateGrant", 
                   "kms:ListGrants", 
                   "kms:RevokeGrant" 
              ], 
              "Resource": "*", 
              "Condition": {"Bool": {"kms:GrantIsForAWSResource": true}} 
         } 
     ]
}
```
<span id="page-413-0"></span>创建 IAM 策略来启用加密快照的复制功能

当外部用户 AWS 账户 有权访问您的 AWS KMS 密钥时,该账户的所有者可以创建策略,允许为该账 户创建的 IAM 用户复制使用该 AWS KMS 密钥加密的加密快照。

以下示例显示了可以附加到 AWS 账户 123456789012 的 IAM 用户的策略。该策略允许 IAM 用户从 账户 123451234512 中复制已在 us-west-2 区域使用密钥 AWS KMS 加密的共享快照。c989c1dda3f2-4a5d-8d96-e793d082ab26

```
{ 
     "Version": "2012-10-17", 
     "Statement": [ 
          { 
               "Sid": "AllowUseOfTheKey", 
               "Effect": "Allow", 
               "Action": [ 
                   "kms:Encrypt", 
                   "kms:Decrypt", 
                   "kms:ReEncrypt*", 
                   "kms:GenerateDataKey*",
```

```
 "kms:DescribeKey", 
                  "kms:CreateGrant", 
                  "kms:RetireGrant" 
              ], 
              "Resource": ["arn:aws:kms:us-west-2:123451234512:key/c989c1dd-
a3f2-4a5d-8d96-e793d082ab26"] 
          }, 
          { 
              "Sid": "AllowAttachmentOfPersistentResources", 
              "Effect": "Allow", 
              "Action": [ 
                  "kms:CreateGrant", 
                  "kms:ListGrants", 
                  "kms:RevokeGrant" 
              ], 
              "Resource": ["arn:aws:kms:us-west-2:123451234512:key/c989c1dd-
a3f2-4a5d-8d96-e793d082ab26"], 
              "Condition": { 
                  "Bool": { 
                       "kms:GrantIsForAWSResource": true 
 } 
              } 
         } 
    \mathbf{I}}
```
有关更新密钥政策的详细信息,请参阅 AWS Key Management Service 开发人员指南中的[在 AWS](https://docs.aws.amazon.com/kms/latest/developerguide/key-policies.html) [KMS中使用密钥政策。](https://docs.aws.amazon.com/kms/latest/developerguide/key-policies.html)

## <span id="page-414-0"></span>共享快照

要共享快照,请使用 Amazon DocumentDB modify-db-snapshot-attribute 操作。使用- values-to-add参数为有权恢复手动快照 AWS 账户 的 ID 添加列表。

以下示例允许两个 AWS 账户 标识符 123451234512 和 123456789012 恢复名为的快照。manualsnapshot1它还会删除 all 属性值以将该快照标记为私有。

```
对于 Linux、macOS 或 Unix:
```

```
aws docdb modify-db-cluster-snapshot-attribute \ 
     --db-cluster-snapshot-identifier sample-cluster-snapshot \ 
     --attribute-name restore \
```

```
 --values-to-add '["123451234512","123456789012"]'
```
对于 Windows:

```
aws docdb modify-db-cluster-snapshot-attribute ^
     --db-cluster-snapshot-identifier sample-cluster-snapshot ^ 
     --attribute-name restore ^ 
     --values-to-add '["123451234512","123456789012"]'
```
此操作的输出将类似于下文。

```
{ 
     "DBClusterSnapshotAttributesResult": { 
         "DBClusterSnapshotIdentifier": "sample-cluster-snapshot", 
         "DBClusterSnapshotAttributes": [ 
             { 
                 "AttributeName": "restore", 
                 "AttributeValues": [ 
                     "123451234512", 
                     "123456789012" 
 ] 
 } 
         ] 
     }
}
```
要从列表中删除 AWS 账户 标识符,请使用--values-to-remove参数。以下示例阻止 AWS 账户 ID 123456789012 恢复快照。

对于 Linux、macOS 或 Unix:

```
aws docdb modify-db-cluster-snapshot-attribute \ 
     --db-cluster-snapshot-identifier sample-cluster-snapshot \ 
     --attribute-name restore \ 
     --values-to-remove '["123456789012"]'
```
对于 Windows:

```
aws docdb modify-db-cluster-snapshot-attribute ^ 
     --db-cluster-snapshot-identifier sample-cluster-snapshot ^ 
     --attribute-name restore ^
```

```
 --values-to-remove '["123456789012"]'
```
此操作的输出将类似于下文。

```
{ 
     "DBClusterSnapshotAttributesResult": { 
         "DBClusterSnapshotIdentifier": "sample-cluster-snapshot", 
         "DBClusterSnapshotAttributes": [ 
\{\hspace{.1cm} \} "AttributeName": "restore", 
                  "AttributeValues": [ 
                      "123451234512" 
 ] 
              } 
        \mathbf{I} }
}
```
# <span id="page-416-0"></span>从集群快照还原

Amazon DocumentDB(与 MongoDB 兼容)会为您的存储卷创建一个集群快照。可通过从集群快照还 原来创建新集群。在还原集群时,您需提供用于还原的集群快照的名称以及还原创建的新集群的名称。 您无法从快照还原到现有集群,因为还原时将新建一个新集群。

当从集群快照还原集群时:

- 此操作仅还原集群,而不还原集群的实例。您必须调用 create-db-instance 操作为还原的集群 创建实例,并在 --db-cluster-identifier 中指定还原的集群的标识符。您只能在集群可用 后 才能创建实例。
- 您无法将加密快照还原到未加密集群。但是,您可以通过指定密 AWS KMS 钥将未加密的快照还原 到加密的集群。
- 要从加密快照恢复集群,您必须有权访问 AWS KMS 密钥。

**a** Note

您无法将 3.6 集群恢复为 4.0 集群,但可以从一个集群版本迁移到另一个集群版本。有关更多 信息,请转至 [迁移到 Amazon DocumentDB](#page-204-0)。

Using the AWS Management Console

以下过程说明如何使用 Amazon DocumentDB 管理控制台从集群快照中还原 Amazon DocumentDB 集群。

- 1. [登录并打开亚马逊 DocumentDB 控制台,网址为 https://console.aws.amazon.com/docdb。](https://console.aws.amazon.com/docdb) [AWS Management Console](https://console.aws.amazon.com/docdb)
- 2. 在导航窗格中,选择快照,然后选择要用于还原集群的快照左侧的按钮。

**b** Tip 如果您在屏幕左侧没有看到导航窗格,请在页面左上角选择菜单图标  $(\equiv$  ).

- 3. 在 Actions (操作) 菜单上,选择 Restore (还原)。
- 4. 在还原快照页面上,填写配置部分。
	- a. 集群标识符 新集群的名称。您可以接受 Amazon DocumentDB 提供的名称或键入您喜 欢的名称。提供的 Amazon DocumentDB 名称采用 docdb- 加上 UTC 时间戳的格式;例 如,docdb-*yyyy-mm-dd-hh-mm-ss*。
	- b. 实例类 新集群的实例类。您可以接受默认实例类或从下拉列表中选择实例类。
	- c. 实例数 要使用此集群创建的实例的数量。您可以接受默认 3 个实例(1 个读/写主实例 和 2 个只读副本) ,或从下拉列表中选择实例数。
- 5. 对于集群存储配置,请选择存储选项。

**a** Note

亚马逊 DocumentDB I/O 优化的存储配置仅适用于亚马逊 DocumentDB 5.0 引擎版 本。

- 6. 如果您对集群配置满意,请选择 Restore cluster (还原集群) 并等待集群还原。
- 7. 如果您更希望更改某些配置(如指定非默认 Amazon VPC 或安全组),请在页面底部左边选 择显示高级设置,然后继续执行以下步骤。
	- a. 完成 Network settings (网络设置) 部分。
		- 虚拟私有云(VPC)— 接受当前 VPC,或者从下拉列表中选择一个 VPC。
		- 子网组 接受 default 子网组,或从下拉列表中选择一个子网组。
- VPC 安全组 接受 default (VPC) 安全组,或从列表中选择一个安全组。
- b. 完成集群选项部分。
	- 数据库端口 接受默认端口 27017,或使用向上或向下箭头来设置要用于应用程序连 接的端口。
- c. 完成加密部分。
	- 静态加密 如果您的快照已加密,那么这些选项对您不可用。如果它未加密,您可以 选择以下选项之一:
		- 要加密集群的所有数据,请选择启用 encryption-at-rest。如果选择此选项,则必须指 定 KMS 密钥。
		- 要不加密集群的数据,请选择禁用 encryption-at-rest。如果您选择此选项,您便已完 成加密部分。
	- AWS KMS 密钥-从下拉列表中选择以下选项之一:
		- (默认)aws/r ds 账号和 AWS KMS 密钥 ID 列在此选项后面。
		- 客户管理的密钥 只有在 AWS Identity and Access Management (IAM) 控制台中创 建了 IAM 加密密钥时,此选项才可用。您可以选择该密钥来加密集群。
		- 输入密钥 ARN 在 ARN 框中,输入密钥的亚马逊资源名称 (ARN)。 AWS KMS ARN 的格式为 arn:aws:kms:<region>:<accountID>:key/<key-id>。
- d. 完成 Log exports (日志导出) 部分。
	- 选择要发布到的日志类型 CloudWatch-选择以下选项之一:
		- 已启用-允许您的集群将 DDL 日志导出到 Amazon CloudWatch 日志。
		- 已禁用-阻止您的集群将 DDL 日志导出到 Amazon CloudWatch 日志。Disabled (已禁 用) 为默认值。
	- IAM 角色 从列表中选择 RDS 服务相关角色。
- e. 完成 Tags (标签) 部分。
	- 添加标签 在密钥框中,输入集群标签的名称。在 Value (值) 框中,可以选择输入标 签值。标签与 AWS Identity and Access Management (IAM) 策略一起使用,用于管理 对 Amazon DocumentDB 资源的访问权限并控制可以对资源应用哪些操作。
- f. 完成 Deletion protection (删除保护) 部分。
	- 启用删除保护 防止集群被意外删除。启用该选项后,您将无法删除集群。

Using the AWS CLI

要使用从快照还原集群 AWS CLI,请使用带有以下参数的restore-db-cluster-fromsnapshot操作。有关更多信息,请参阅 [RestoreDBClusterFromSnapshot](#page-1198-0)。

• **--db-cluster-identifier** – 必需。操作创建的集群的名称。在执行此操作之前,不能存在 此名称的集群。

集群命名约束:

- 长度为 [1-63] 个字母、数字或连字符。
- 第一个字符必须是字母。
- 不能以连字符结束或包含两个连续连字符。
- 每个区域的 Amazon RDS、Neptune 和 Amazon DocumentDB 中的所有集群都必须是唯一 AWS 账户的。
- **--snapshot-identifier** 必需。用于自其还原的快照的名称。具有此名称的快照必须存在 并且处于可用 状态。
- **--engine** 必需。必须是 docdb。
- **--storage-type standard | iopt1** 可选。默认值:standard。
- **--kms-key-id** 可选。还原加密快照或从未加密快照还原时加密集群时使用的密 AWS KMS 钥标识符的 ARN。无论快照是否加密,提供 AWS KMS 密钥 ID 都会使用该 AWS KMS 密钥对还 原的集群进行加密。

--kms-key-id 的格式为 arn:aws:kms:<region>:<accountID>:key/<key-id>。如果 不为 --kms-key-id 参数指定值,则会出现以下情况:

- 如果中的--snapshot-identifier快照已加密,则使用用于加密快照的相同 AWS KMS 密 钥对还原的集群进行加密。
- 如果 --snapshot-identifier 中的快照未加密,还原的集群也不会加密。

对于 Linux、macOS 或 Unix:

```
aws docdb restore-db-cluster-from-snapshot \ 
     --db-cluster-identifier sample-cluster-restore \ 
     --snapshot-identifier sample-cluster-snapshot \ 
     --engine docdb \ 
     --kms-key-id arn:aws:kms:us-east-1:123456789012:key/SAMPLE-KMS-KEY-ID
```

```
aws docdb restore-db-cluster-from-snapshot ^ 
     --db-cluster-identifier sample-cluster-restore ^ 
     --snapshot-identifier sample-cluster-snapshot ^ 
     --engine docdb ^ 
     --kms-key-id arn:aws:kms:us-east-1:123456789012:key/SAMPLE-KMS-KEY-ID
```
#### 此操作的输出将类似于下文。

```
{ 
     "DBCluster": { 
         "AvailabilityZones": [ 
              "us-east-1c", 
              "us-east-1b", 
              "us-east-1a" 
         ], 
         "BackupRetentionPeriod": 1, 
         "DBClusterIdentifier": "sample-cluster-restore", 
         "DBClusterParameterGroup": "default.docdb4.0", 
         "DBSubnetGroup": "default", 
         "Status": "creating", 
         "Endpoint": "sample-cluster-restore.cluster-node.us-
east-1.docdb.amazonaws.com", 
         "ReaderEndpoint": "sample-cluster-restore.cluster-node.us-
east-1.docdb.amazonaws.com", 
         "MultiAZ": false, 
         "Engine": "docdb", 
         "EngineVersion": "4.0.0", 
         "Port": 27017, 
         "MasterUsername": "<master-user>", 
         "PreferredBackupWindow": "02:00-02:30", 
         "PreferredMaintenanceWindow": "tue:09:50-tue:10:20", 
         "DBClusterMembers": [], 
         "VpcSecurityGroups": [ 
              { 
                  "VpcSecurityGroupId": "sg-abcdefgh", 
                  "Status": "active" 
 } 
         ], 
         "HostedZoneId": "ABCDEFGHIJKLM", 
         "StorageEncrypted": true, 
         "KmsKeyId": "arn:aws:kms:us-east-1:<accountID>:key/<sample-key-id>",
```

```
 "DbClusterResourceId": "cluster-ABCDEFGHIJKLMNOPQRSTUVWXYZ", 
         "DBClusterArn": "arn:aws:rds:us-east-1:<accountID>:cluster:sample-cluster-
restore", 
         "AssociatedRoles": [], 
         "ClusterCreateTime": "2020-04-01T01:43:40.871Z", 
         "DeletionProtection": true 
     }
}
```
在集群状态为可用 后,请为集群创建至少一个实例。

对于 Linux、macOS 或 Unix:

```
aws docdb create-db-instance \ 
     --db-cluster-identifier sample-cluster-restore \ 
     --db-instance-identifier sample-cluster-restore-instance \ 
     --availability-zone us-east-1b \ 
     --promotion-tier 2 \ 
     --db-instance-class db.r5.large \ 
     --engine docdb
```
对于 Windows:

```
aws docdb create-db-instance ^ 
     --db-cluster-identifier sample-cluster-restore ^ 
     --db-instance-identifier sample-cluster-restore-instance ^ 
     --availability-zone us-east-1b ^ 
     --promotion-tier 2 ^ 
     --db-instance-class db.r5.large ^ 
     --engine docdb
```
此操作的输出将类似于下文。

```
{ 
     "DBInstance": { 
          "DBInstanceIdentifier": "sample-cluster-restore-instance", 
          "DBInstanceClass": "db.r5.large", 
          "Engine": "docdb", 
          "DBInstanceStatus": "creating", 
          "PreferredBackupWindow": "02:00-02:30", 
          "BackupRetentionPeriod": 1, 
          "VpcSecurityGroups": [ 
\{\hspace{.1cm} \}
```

```
 "VpcSecurityGroupId": "sg-abcdefgh", 
                 "Status": "active" 
             } 
         ], 
         "AvailabilityZone": "us-west-2b", 
         "DBSubnetGroup": { 
             "DBSubnetGroupName": "default", 
             "DBSubnetGroupDescription": "default", 
             "VpcId": "vpc-6242c31a", 
             "SubnetGroupStatus": "Complete", 
             "Subnets": [ 
\overline{a} "SubnetIdentifier": "subnet-abcdefgh", 
                     "SubnetAvailabilityZone": { 
                         "Name": "us-west-2a" 
\}, \{ "SubnetStatus": "Active" 
                 }, 
\overline{a} ... 
 } 
 ] 
         }, 
         "PreferredMaintenanceWindow": "fri:09:43-fri:10:13", 
         "PendingModifiedValues": {}, 
         "EngineVersion": "4.0.0", 
         "AutoMinorVersionUpgrade": true, 
         "PubliclyAccessible": false, 
         "DBClusterIdentifier": "sample-cluster-restore", 
         "StorageEncrypted": true, 
         "KmsKeyId": "arn:aws:kms:us-east-1:<accountID>:key/<sample-key-id>", 
         "DbiResourceId": "db-ABCDEFGHIJKLMNOPQRSTUVWXYZ", 
         "CACertificateIdentifier": "rds-ca-2019", 
         "PromotionTier": 2, 
         "DBInstanceArn": "arn:aws:rds:us-east-1:<accountID>:db:sample-cluster-
restore-instance" 
     }
}
```
# 还原到某个时间点

您可以使用 AWS Management Console 或 AWS Command Line Interface (AWS CLI) 将集群还原到集 群备份保留期内的任何时间点。

#### **a** Note

您无法将 3.6 集群 point-in-time 还原到 4.0 集群,但可以从一个集群版本迁移到另一个集群版 本。有关更多信息,请转至 [迁移到 Amazon DocumentDB](#page-204-0)。

在将集群还原至某个时间点时,请牢记以下几点。

• 创建新集群时将使用与源集群相同的配置,区别在于创建新集群时将使用默认参数组。要将新集群的 参数组设置为源集群的参数组,请在新集群可用 后对其进行修改。有关修改集群的更多信息,请参 阅[修改亚马逊文档数据库集群](#page-490-0)。

Using the AWS Management Console

您可以使用完成以下操作,将群集还原到其备份保留期 point-in-time 内 AWS Management Console。

- 1. [登录并打开亚马逊 DocumentDB 控制台,网址为 https://console.aws.amazon.com/docdb。](https://console.aws.amazon.com/docdb) [AWS Management Console](https://console.aws.amazon.com/docdb)
- 2. 在导航窗格中,选择集群。在集群列表中,选择要还原的集群左侧的按钮。

G Tip 如果您在屏幕左侧没有看到导航窗格,请在页面左上角选择菜单图标  $(\equiv$  ).

- 3. 在 Actions (操作) 菜单上,选择 Restore to point in time (还原到时间点)。
- 4. 完成 Restore time (恢复时间) 部分,用于指定将还原到的日期和时间。
	- a. 还原日期 选择或输入介于最早还原时间和最新还原时间之间的日期。
	- b. 还原时间 选择或输入介于最早还原时间和最新还原时间之间的小时、分钟和秒。
- 5. 填写 Configuration (配置) 部分。

a. 集群标识符 — 接受默认标识符,或者输入您喜欢的标识符。

集群命名约束:

- 长度为 [1-63] 个字母、数字或连字符。
- 第一个字符必须是字母。
- 不能以连字符结束或包含两个连续连字符。
- 每个区域的 Amazon RDS、Neptune 和 Amazon DocumentDB 中的所有集群都必须是 唯一 AWS 账户的。
- b. 实例类 从下拉列表中,选择要用于集群实例的实例类。
- c. 实例数 从下拉列表中,选择还原此集群时您希望创建的实例的数量。
- 6. 对于集群存储配置,请选择存储选项。

#### **a** Note

亚马逊 DocumentDB I/O 优化的存储配置仅适用于亚马逊 DocumentDB 5.0 引擎版 本。

- 7. 可选。要配置网络设置、集群选项和启用日志导出,请选择 Show advanced settings (显示高 级设置),然后完成以下各部分。否则,请继续下一步。
	- Network settings (网络设置)
		- 1. 虚拟私有云(VPC)— 从下拉列表中,选择要用于此集群的 VPC。
		- 2. 子网组 从下拉列表中,为此集群选择子网组。
		- 3. VPC 安全组 从下拉列表中,为此集群选择 VPC 安全组。
	- Cluster options (集群选项)
		- 1. 端口 接受默认端口 (27017),或者使用向上或向下箭头来设置与此集群进行通信的端 口。
	- 日志导出
- 1. 审核日志-选择此选项可启用将审核日志导出到 Amazon CloudWatch Logs。如果您选择 此选项,则必须在集群的自定义参数组中启用 audit\_logs。有关更多信息,请参阅 [审](#page-373-0) [核 Amazon DocumentDB 活动。](#page-373-0)
- 2. Profiler 日志-选择此选项可启用将操作分析器日志导出到 Ama CloudWatch zon Logs。如 果您选择此选项,还必须在集群的自定义参数组中修改以下参数;
	- profiler 设置为 enabled。
	- profiler\_threshold\_ms 设置为值 [0-INT\_MAX],以设置分析操作的阈值。
	- profiler\_sampling\_rate 设置为值 [0.0-1.0],以设置要分析的缓慢操作的 百分比。

有关更多信息,请参阅 [分析 Amazon DocumentDB 操作](#page-764-0)。

- 3. Profiler 日志 将分析器日志导出到 Amazon CloudWatch
- 4. IAM 角色 从下拉列表中,选择 RDS 服务相关角色。
- 标签
	- 1. 添加标签 在密钥框中,输入集群标签的名称。在 Value (值) 框中,可以选择输入标 签值。标签与 AWS Identity and Access Management (IAM) 策略结合使用,以管理对 Amazon DocumentDB 资源的访问并控制可将什么操作应用于资源。
- 删除保护
	- 1. 启用删除保护 防止集群被意外删除。启用该选项后,您将无法删除集群。
- 8. 要还原集群,请选择 Create cluster (创建集群)。或者,您可以选择 Cancel (取消) 以取消操 作。

Using the AWS CLI

要使用快照的备份保留期将集群还原到某个时间点,请使用带有以下参数的 restore-dbcluster-to-point-in-time 操作。

• **--db-cluster-identifier** — 必填项。要创建的新集群的名称。在执行该操作之前,不能存 在此集群。参数值必须满足以下约束。

集群命名约束:

- 长度为 [1-63] 个字母、数字或连字符。
- 第一个字符必须是字母。
- 不能以连字符结束或包含两个连续连字符。
- 每个区域的 Amazon RDS、Neptune 和 Amazon DocumentDB 中的所有集群都必须是唯一 AWS 账户的。
- **--restore-to-time** 要将集群还原到的 UTC 日期和时间。例 如,2018-06-07T23:45:00Z。

时间约束:

- 必须在集群的最新可还原时间之前。
- 如果未提供 --use-latest-restorable-time 参数,则必须指定。
- 如果 --use-latest-restorable-time 参数为 true,则无法指定。
- 如果 --restore-type 参数值为 copy-on-write,则无法指定。
- **--source-db-cluster-identifier** 要从中还原的源集群的名称。该集群必须存在且可 用。
- **--use-latest-restorable-time** 或 **--no-use-latest-restorable-time** 是否还 原至最近的可还原备份时间。如果未提供 --restore-to-time 参数,则无法指定。
- **--storage-type standard | iopt1** 可选。默认值:standard。

该 AWS CLI 操作restore-db-cluster-to-point-in-time仅恢复集群,而不会恢复该集群 的实例。您必须调用 create-db-instance 操作为还原的集群创建实例,并在 --db-clusteridentifier 中指定还原的集群的标识符。仅当完成 restore-db-cluster-to-point-intime 操作并且还原的集群可用 后,您才能创建实例。

Example

以下示例从快照 sample-cluster-snapshot 创建到最近可还原时间的 sample-clusterrestored。

对于 Linux、macOS 或 Unix:

```
aws docdb restore-db-cluster-to-point-in-time \ 
     --db-cluster-identifier sample-cluster-restored \ 
     --source-db-cluster-identifier sample-cluster-snapshot \ 
     --use-latest-restorable-time
```
对于 Windows:

aws docdb restore-db-cluster-to-point-in-time ^ --db-cluster-identifier sample-cluster-restored ^

```
 --source-db-cluster-identifier sample-cluster-snapshot ^ 
 --use-latest-restorable-time
```
#### Example

以下示例从快照 sample-cluster-snapshot 创建到 2018 年 12 月 11 日 03:15 (UTC) ( 在 sample-cluster 的备份保留期内)的 sample-cluster-restored。

对于 Linux、macOS 或 Unix:

```
aws docdb restore-db-cluster-to-point-in-time \ 
     --db-cluster-identifier sample-cluster-restore \ 
     --source-db-cluster-identifier sample-cluster \ 
     --restore-to-time 2020-05-12T03:15:00Z
```
对于 Windows:

```
aws docdb restore-db-cluster-to-point-in-time ^ 
     --db-cluster-identifier sample-cluster-restore ^ 
     --source-db-cluster-identifier sample-cluster ^ 
     --restore-to-time 2020-05-12T03:15:00Z
```
此操作的输出将类似于下文。

```
{ 
     "DBCluster": { 
          "AvailabilityZones": [ 
              "us-east-1c", 
              "us-west-2b", 
              "us-west-2a" 
         ], 
          "BackupRetentionPeriod": 1, 
          "DBClusterIdentifier": "sample-cluster-restored", 
          "DBClusterParameterGroup": "sample-parameter-group", 
          "DBSubnetGroup": "default", 
          "Status": "creating", 
          "Endpoint": "sample-cluster-restored.node.us-east-1.docdb.amazonaws.com", 
          "ReaderEndpoint": "sample-cluster-restored.node.us-
east-1.docdb.amazonaws.com", 
          "MultiAZ": false, 
          "Engine": "docdb", 
          "EngineVersion": "4.0.0",
```

```
 "Port": 27017, 
         "MasterUsername": "master-user", 
         "PreferredBackupWindow": "02:00-02:30", 
         "PreferredMaintenanceWindow": "tue:09:50-tue:10:20", 
         "DBClusterMembers": [], 
         "VpcSecurityGroups": [ 
\{\hspace{.1cm} \} "VpcSecurityGroupId": "sg-abc0123", 
                  "Status": "active" 
 } 
         ], 
         "HostedZoneId": "ABCDEFGHIJKLM", 
         "StorageEncrypted": true, 
         "KmsKeyId": "arn:aws:kms:us-east-1:<accountID^>:key/sample-key", 
         "DbClusterResourceId": "cluster-ABCDEFGHIJKLMNOPQRSTUVWXYZ", 
         "DBClusterArn": "arn:aws:rds:us-east-1:<accountID>:cluster:sample-cluster-
restored", 
         "AssociatedRoles": [], 
         "ClusterCreateTime": "2020-04-24T20:14:36.713Z", 
         "DeletionProtection": false 
     }
}
```
## 删除集群快照

手动快照是一种完全备份,只有使用 AWS Management Console 或手动删除它时才会将其删除 AWS CLI。无法手动删除自动快照,因为自动快照仅在快照保留期已过或删除快照的集群时才会被删除。

Using the AWS Management Console

要使用删除手动集群快照 AWS Management Console,请完成以下步骤。

- 1. [登录并打开亚马逊 DocumentDB 控制台,网址为 https://console.aws.amazon.com/docdb。](https://console.aws.amazon.com/docdb) [AWS Management Console](https://console.aws.amazon.com/docdb)
- 2. 在导航窗格中,选择快照。

```
G Tip
 如果您在屏幕左侧没有看到导航窗格,请在页面左上角选择菜单图标 
 (\equiv ).
```
3. 在快照列表中,选择要删除的快照左侧的按钮。快照的类型必须为手动。

- 1. 您可以通过检查快照类型列下是否列出 manual 或 automatic,来验证快照 Type(类 型)是否为 manual(手动)。
- 4. 从 Actions 菜单中选择 Delete 。如果 Delete (删除) 选项不可用,您可能选择了自动快照。
- 5. 要删除快照,请在删除确认屏幕中选择 Delete (删除)。要保留快照,请选择 Cancel (取消)。

Using the AWS CLI

Amazon DocumentDB 手动集群快照是可以使用 AWS CLI手动删除的完整备份。您不能手动删除 自动快照。

要使用删除手动集群快照 AWS CLI,请使用带有以下参数的delete-db-cluster-snapshot操 作。

参数

• **--db-cluster-snapshot-identifier** – 必需。要删除的手动快照的名称。

以下示例将删除集群快照 sample-cluster-snapshot。

对于 Linux、macOS 或 Unix:

aws docdb delete-db-cluster-snapshot \ --db-cluster-snapshot-identifier sample-cluster-snapshot

对于 Windows:

aws docdb delete-db-cluster-snapshot ^ --db-cluster-snapshot-identifier sample-cluster-snapshot

此操作的输出将列出您删除的集群快照的详细信息。

# 管理 Amazon DocumentDB 资源

以下各节介绍各种组件及其用于管理 Amazon DocumentDB(与 MongoDB 兼容)实现的相关任务。

## 主题

- [Amazon DocumentDB 操作任务概述](#page-430-0)
- [Amazon DocumentDB 全局集群概览](#page-437-0)
- [管理亚马逊 DocumentDB 集群](#page-462-0)
- [管理 Amazon DocumentDB 实例](#page-524-0)
- [管理 Amazon DocumentDB 子网组](#page-555-0)
- [Amazon DocumentDB 高可用性和复制](#page-568-0)
- [管理 Amazon DocumentDB 索引](#page-575-0)
- [管理集合级文档压缩](#page-579-0)
- [管理 Amazon DocumentDB 事件](#page-581-0)
- [选择区域和可用区](#page-587-0)
- [管理 Amazon DocumentDB 集群参数组](#page-589-0)
- [了解 Amazon DocumentDB 端点](#page-622-0)
- [了解 Amazon DocumentDB Amazon 资源名称\(ARN\)](#page-630-0)
- [标记 Amazon DocumentDB 资源](#page-636-0)
- [维护 Amazon DocumentDB](#page-641-0)
- [了解服务相关角色](#page-654-0)

# <span id="page-430-0"></span>Amazon DocumentDB 操作任务概述

本部分讲述 Amazon DocumentDB(与 MongoDB 兼容)集群的操作任务以及如何使用 AWS CLI 完成 这些任务。

#### 主题

- [向 Amazon DocumentDB 集群添加副本](#page-431-0)
- [描述集群和实例](#page-431-1)
- [创建集群快照](#page-433-0)
- [从快照还原](#page-434-0)
- [从集群中删除实例](#page-436-0)
- [删除集群](#page-436-1)

## <span id="page-431-0"></span>向 Amazon DocumentDB 集群添加副本

在您创建您的 Amazon DocumentDB 集群的主实例之后,您可以添加一个或多个副本。副本是只读实 例,它有两个用途:

- 可扩展性 如果您有大量需要同时访问的客户端,则可以添加多个副本以进行读取扩展。
- 高可用性 如果主实例发生故障,Amazon DocumentDB 会自动故障转移到一个副本实例并将该副 本实例指定为新的主实例。如果副本发生故障,则集群中的其他实例仍能够处理请求,直到发生故障 的节点恢复为止。

每个 Amazon DocumentDB 集群可支持多达 15 个副本。

**a** Note

为实现最大容错能力,您应在不同的可用区中部署副本。这可以确保您的 Amazon DocumentDB 集群即使在整个可用区变得不可用时也能够继续正常运行。

以下 AWS CLI 示例说明如何添加新副本。--availability-zone 参数将副本置于指定的可用区 中。

```
aws docdb create-db-instance \ 
     --db-instance-identifier sample-instance \ 
     --db-cluster-identifier sample-cluster \ 
     --engine docdb \ 
     --db-instance-class db.r5.large \ 
     --availability-zone us-east-1a
```
## <span id="page-431-1"></span>描述集群和实例

以下 AWS CLI 示例列出区域中的所有 Amazon DocumentDB 集群。对于某些管理功能 (如集群和实例周期管理),Amazon DocumentDB 利用与 Amazon RDS 共享的操作技 术。filterName=engine,Values=docdb 筛选器参数仅返回 Amazon DocumentDB 集群。
#### 有关描述和修改集群的更多信息,请参阅[亚马逊 DocumentDB 集群生命周期。](#page-471-0)

aws docdb describe-db-clusters --filter Name=engine, Values=docdb

#### 此操作的输出将类似于下文。

```
{ 
     "DBClusters": [ 
          { 
              "AvailabilityZones": [ 
                   "us-east-1c", 
                   "us-east-1b", 
                   "us-east-1a" 
              ], 
              "BackupRetentionPeriod": 1, 
              "DBClusterIdentifier": "sample-cluster-1", 
              "DBClusterParameterGroup": "sample-parameter-group", 
              "DBSubnetGroup": "default", 
              "Status": "available", 
              ... 
          }, 
          { 
              "AvailabilityZones": [ 
                   "us-east-1c", 
                   "us-east-1b", 
                   "us-east-1a" 
              ], 
              "BackupRetentionPeriod": 1, 
              "DBClusterIdentifier": "sample-cluster-2", 
              "DBClusterParameterGroup": "sample-parameter-group", 
              "DBSubnetGroup": "default", 
              "Status": "available", 
               ... 
          }, 
          { 
              "AvailabilityZones": [ 
                   "us-east-1c", 
                   "us-east-1b", 
                   "us-east-1a" 
              ], 
              "BackupRetentionPeriod": 1, 
              "DBClusterIdentifier": "sample-cluster-3", 
              "DBClusterParameterGroup": "sample-parameter-group",
```

```
 "DBSubnetGroup": "default", 
                 "Status": "available", 
                  ... 
            } 
     \mathbf{I}}
```
以下 AWS CLI 示例列出 Amazon DocumentDB 集群中的实例。有关描述和修改集群的更多信息,请 参阅[Amazon DocumentDB 实例生命周期。](#page-533-0)

```
aws docdb describe-db-clusters \ 
     --db-cluster-identifier sample-cluster \ 
     --query 'DBClusters[*].[DBClusterMembers]'
```
输出如下所示。此输出中有两个实例。主实例是 sample-instance-1 ("IsClusterWriter": true)。此外,还有一个副本实例,即 sample-instance2 ("IsClusterWriter: false")。

```
\Gamma\overline{L}\Gamma\{\hspace{.1cm} \} "DBInstanceIdentifier": "sample-instance-1", 
                     "IsClusterWriter": true, 
                     "DBClusterParameterGroupStatus": "in-sync", 
                     "PromotionTier": 1 
               }, 
                { 
                     "DBInstanceIdentifier": "sample-cluster-2", 
                     "IsClusterWriter": false, 
                     "DBClusterParameterGroupStatus": "in-sync", 
                     "PromotionTier": 1 
               } 
           ] 
     \mathbf{I}\mathbf{I}
```
## 创建集群快照

集群快照是 Amazon DocumentDB 集群中的数据的完整备份。创建快照后,Amazon DocumentDB 将 直接从集群卷读取数据。因此,即使您的集群当前没有任何实例在运行,您也可以创建快照。创建快照 所用时间因集群卷大小而异。

Amazon DocumentDB 支持自动备份,自动备份在每天的首选备份时段 — 白天的一个 30 分钟时段进 行。以下 AWS CLI 示例显示如何查看您的集群的备份时段:

```
aws docdb describe-db-clusters \ 
     --db-cluster-identifier sample-cluster \ 
     --query 'DBClusters[*].PreferredBackupWindow'
```
此输出显示备份时段(UTC 时间):

```
 "00:18-00:48"
```
 $\Gamma$ 

]

您可以在创建 Amazon DocumentDB 集群时定义备份时段。您还可以更改备份时段,如以下示例所 示:如果您不定义备份时段,Amazon DocumentDB 会自动给您的集群分配一个时段。

```
aws docdb modify-db-cluster \ 
     --db-cluster-identifier sample-cluster \ 
     --preferred-backup-window "02:00-02:30"
```
除了自动备份以外,您还可以随时手动创建集群快照。当您执行此操作时,您指定要备份的集群以及快 照的唯一名称,以便稍后从此快照还原。

以下 AWS CLI 示例说明如何创建数据快照。

```
aws docdb create-db-cluster-snapshot \ 
     --db-cluster-identifier sample-cluster \ 
     --db-cluster-snapshot-identifier sample-cluster-snapshot
```
从快照还原

您可以将集群快照还原到新的 Amazon DocumentDB 存储位置。为此,您需要提供快照的名称和新集 群的名称。您无法从快照还原到现有集群;但 Amazon DocumentDB 会创建一个新集群,然后使用快 照数据填充到其中。

以下示例显示集群 sample-cluster 的所有快照。

```
aws docdb describe-db-cluster-snapshots \ 
     --db-cluster-identifier sample-cluster \
```

```
 --query 'DBClusterSnapshots[*].[DBClusterSnapshotIdentifier,SnapshotType,Status]'
```
输出如下所示。手动快照就是您手动创建的快照,而自动快照是在集群备份时段内由 Amazon DocumentDB 创建的。

```
\Gamma "sample-cluster-snapshot", 
           "manual", 
           "available" 
      ], 
     \Gamma "rds:sample-cluster", 
           "automated", 
           "available" 
      ]
]
```
以下示例演示如何从快照还原 Amazon DocumentDB 集群。

```
aws docdb restore-db-cluster-from-snapshot \ 
     --engine docdb \ 
     --db-cluster-identifier new-sample-cluster \ 
     --snapshot-identifier sample-cluster-snapshot
```
新的集群没有任何实例与之相关联;因此,如果您想要与集群进行交互,您必须给它添加实例。

```
aws docdb create-db-instance \ 
     --db-instance-identifier new-sample-instance \ 
     --db-instance-class db.r5.large \ 
     --engine docdb \ 
     --db-cluster-identifier new-sample-cluster
```
您可以使用以下 AWS CLI 操作来监控集群和实例的创建进度。当集群和实例处于可用状态时,您可连 接到新集群的终端节点并访问您的数据。

```
aws docdb describe-db-clusters \ 
     --db-cluster-identifier new-sample-cluster \ 
     --query 'DBClusters[*].[Status,Endpoint]'
```
aws docdb describe-db-instances \

```
 --db-instance-identifier new-sample-instance \ 
 --query 'DBInstances[*].[DBInstanceStatus]'
```
## <span id="page-436-0"></span>从集群中删除实例

Amazon DocumentDB 将所有数据都存储在集群卷中。即使您从集群中删除所有实例,数据仍会保留 在该集群卷中。如果您需要再次访问数据,则可随时向该集群中添加实例,并在停止处恢复操作。

以下示例显示如何从 Amazon DocumentDB 集群中删除实例。

```
aws docdb delete-db-instance \ 
     --db-instance-identifier sample-instance
```
### 删除集群

在您删除 Amazon DocumentDB 集群之前,您必须先删除其所有实例。以下 AWS CLI 示例返回关于 集群中实例的信息。如果此操作会返回任何实例标识符,您必须删除各个实例。有关更多信息,请参 阅[从集群中删除实例](#page-436-0)。

```
aws docdb describe-db-clusters \ 
     --db-cluster-identifier sample-cluster \ 
     --query 'DBClusters[*].DBClusterMembers[*].DBInstanceIdentifier'
```
当没有任何剩余的实例时,您就可以删除集群了。此时,您必须选择以下选项之一:

• 创建最终快照 — 将所有集群数据捕获到一个快照中,以便您以后可以使用这些数据重新创建一个新 实例。下例说明具体做法:

```
aws docdb delete-db-cluster \ 
     --db-cluster-identifier sample-cluster \ 
     --final-db-snapshot-identifier sample-cluster-snapshot
```
• 跳过最终快照 — 永久舍弃所有集群数据。此操作无法撤消。下例说明具体做法:

```
aws docdb delete-db-cluster \ 
     --db-cluster-identifier sample-cluster \ 
     --skip-final-snapshot
```
# Amazon DocumentDB 全局集群概览

## 什么是全局集群?

全局集群由一个主要区域和最多五个只读辅助区域组成。您可以直接向主区域中的主数据库集群发出 写入操作,Amazon DocumentDB 将使用专用基础设施自动将数据复制到辅助区域。延迟通常不到一 秒。

## 全局集群有何用处?

- 从区域范围的停机中恢复 如果发生区域范围的停机,您可以在几分钟内将其中一个辅助集群提 升为主集群,典型的恢复时间目标 (RTO) 不到一分钟。恢复点目标(RPO)通常以秒为单位进行测 量,但这取决于发生故障时整个网络的滞后时间。
- 全球读取本地延迟 如果您在世界各地设有办事处,则可以使用 全局数据库在主 区域将其主要信 息来源保持最新。您其他区域的办事处可以访问各自区域中的信息,存在本地延迟。
- 可扩展辅助集群 您可以通过向辅助 区域添加更多只读实例来扩展辅助集群。辅助集群为只读模 式,因此它最多可以支持 16 个只读副本实例,而不符合单个集群通常 15 个此类副本的限制。
- 从主到辅助集群快速复制 全局集群执行的复制对主数据库集群造成的性能影响不大。数据库实例 的资源完全专用于承担应用程序读取和写入工作负载。

## 目前全局集群的局限性有哪些?

- Amazon DocumentDB v3.6 不支持全局集群。
- t3、t4g 和 r4 实例类型不支持全局集群。
- 全球集群不适用于以下区域:南美洲(圣保罗)、欧洲(米兰)、中国(北京)和中国(宁夏)。
- 如果发生区域失效转移,则必须手动将辅助集群提升为主集群,并修改应用程序以指向新的主集群。
- 只有主集群才能执行写入操作。执行写操作的客户端连接到主集群的集群端点。
- 您的集群最多可以拥有五个辅助区域和一个主要区域。
- 辅助集群无法停止。如果主集群有与之关联的辅助集群,则无法将其停止。只有没有辅助集群的区域 集群才能停止。
- 在某些情况下,附加到辅助集群的副本可能会重新启动。如果主区域的实例重新启动或发生故障转 移,辅助区域中的副本也会重新启动。随后集群将不可用,直到所有副本与主数据库集群的写入器实 例恢复同步。此行为是预期的。在更改主集群之前,请务必了解对全局集群的影响。
- 您不能在辅助集群上使用更改流。

### 主题

- [快速入门指南:全球集群](#page-438-0)
- [管理 Amazon DocumentDB 全局集群](#page-452-0)
- [连接到 Amazon DocumentDB 全局集群](#page-459-0)
- [监控 Amazon DocumentDB 全局集群](#page-460-0)
- [灾难恢复和 Amazon DocumentDB 全局集群](#page-460-1)

# <span id="page-438-0"></span>快速入门指南:全球集群

### 主题

- [配置](#page-438-1)
- [创建 Amazon DocumentDB 全局集群](#page-439-0)
- [向 Amazon DocumentDB 全局集群添加 AWS 区域](#page-449-0)
- [对您的 Amazon DocumentDB 全局集群使用快照](#page-452-1)

### <span id="page-438-1"></span>配置

Amazon DocumentDB 全球集群至少跨越两个 AWS 区域。主区域支持具有一个主 (写入器)实例和多 达十五个副本实例的集群,而辅助区域运行一个完全由多达 16 个副本实例组成的只读集群。一个全局 集群可以有多达五个辅助区域。该表列出了全局集群中允许的集群、实例和副本的最大数量。

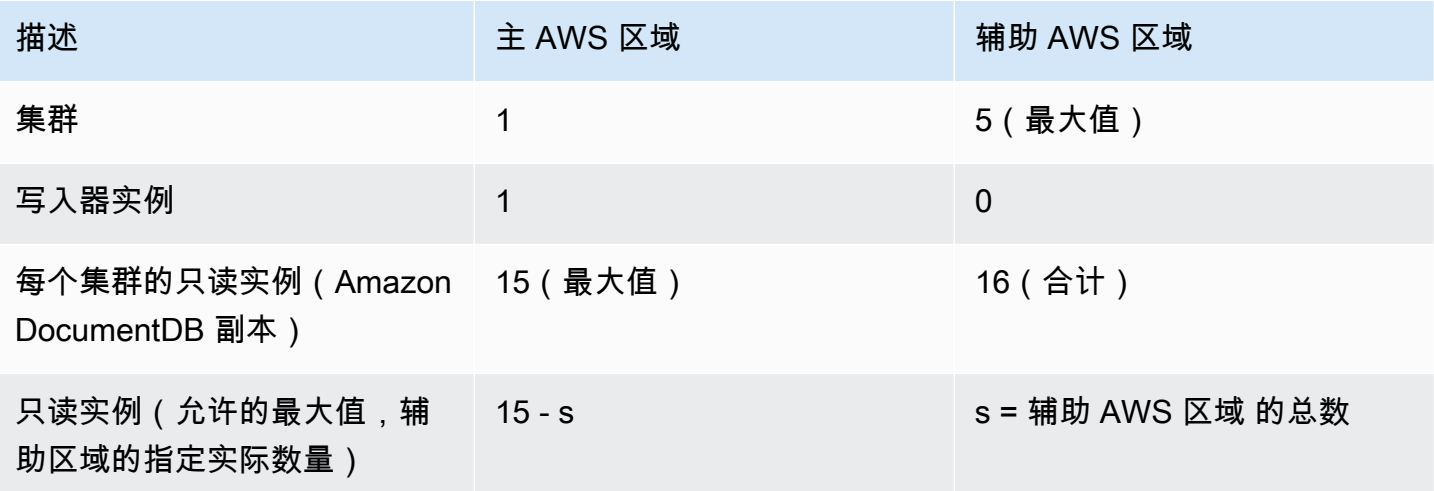

### 集群具有以下具体要求:

- 数据库实例类要求-您仅可以使用 db.r5 类和 db.r6 实例类。
- AWS 区域要求 主群集必须位于一个区域内,且至少一个辅助群集必须位于同一账户的不同区域 内。您最多可以创建五个辅助(只读)集群,它们必须各在不同的区域中。换句话说,没有两个集群 可位于同一个区域中。
- 命名要求 为每个集群选择的名称在所有区域中必须唯一。即使不同的集群位于不同的区域中,也 不能对它们使用相同的名称。

<span id="page-439-0"></span>创建 Amazon DocumentDB 全局集群

您是否准备好构建您的第一个全球集群? 在本节中,我们将说明如何使用AWS Management Console 或AWS CLI并按照以下说明创建包含新数据库集群和实例的全新全局集群。

使用AWS Management Console

- 1. 在 AWS Management Console 中,导航到 Amazon DocumentDB。
- 2. 抵达 Amazon DocumentDB 控制台后,选择集群。

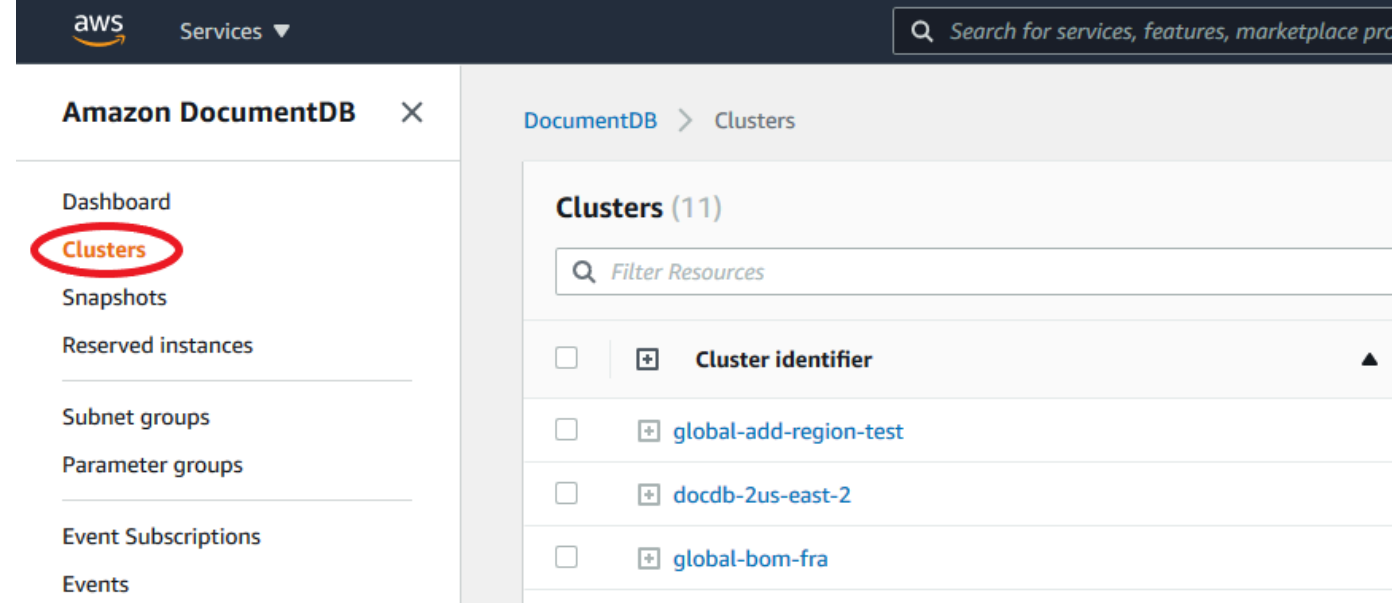

3. 选择创建。

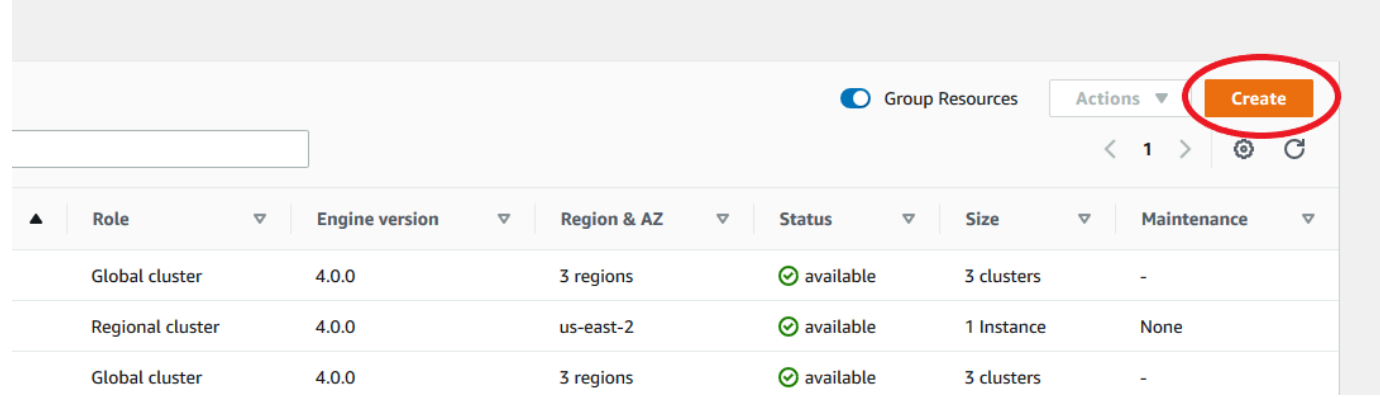

- 4. 相应地填写创建 Amazon DocumentDB 集群表单的配置部分:
	- 实例标识符:您可以输入此实例的唯一标识符,或允许 Amazon DocumentDB 基于集群标识符 提供实例标识符。
	- 引擎版本:选择 4.0.0
	- 实例类:选择 db.r5.large
	- 实例数目:选择 3。

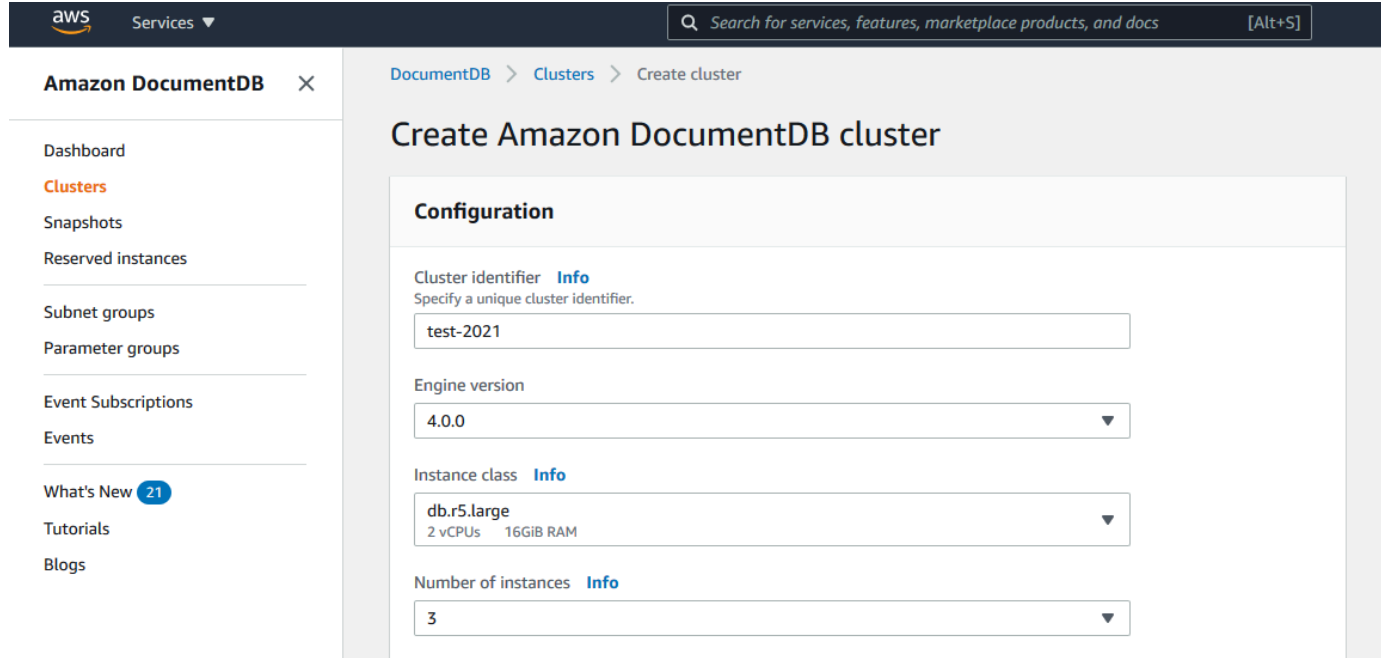

5. 在身份验证部分,填写主用户名和主密码。

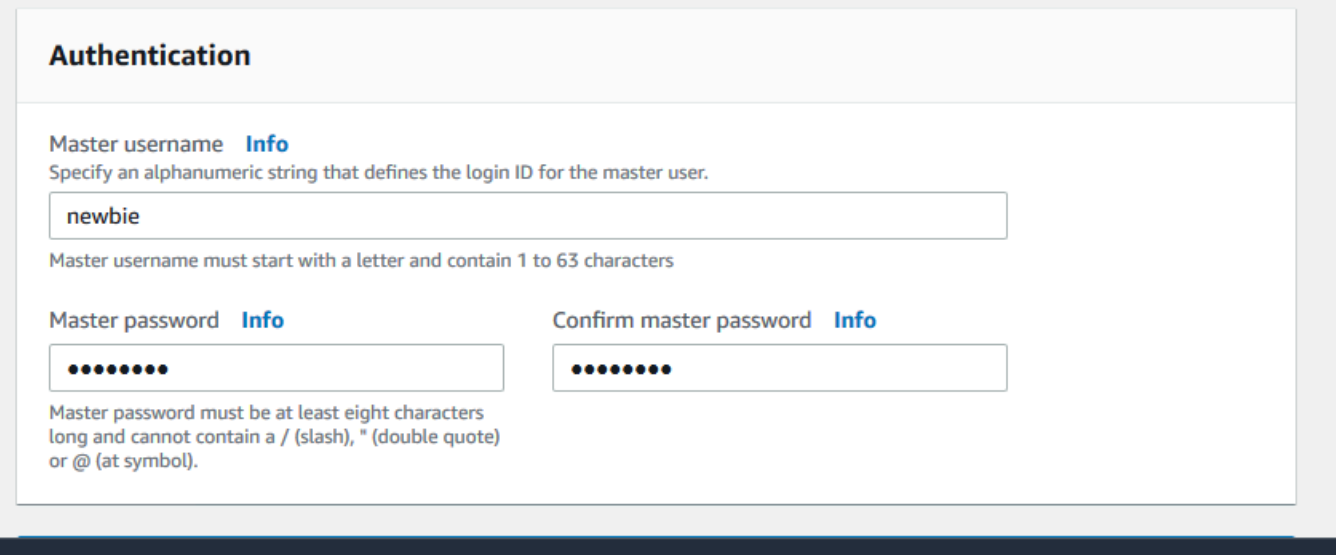

6. 选择 显示高级设置。

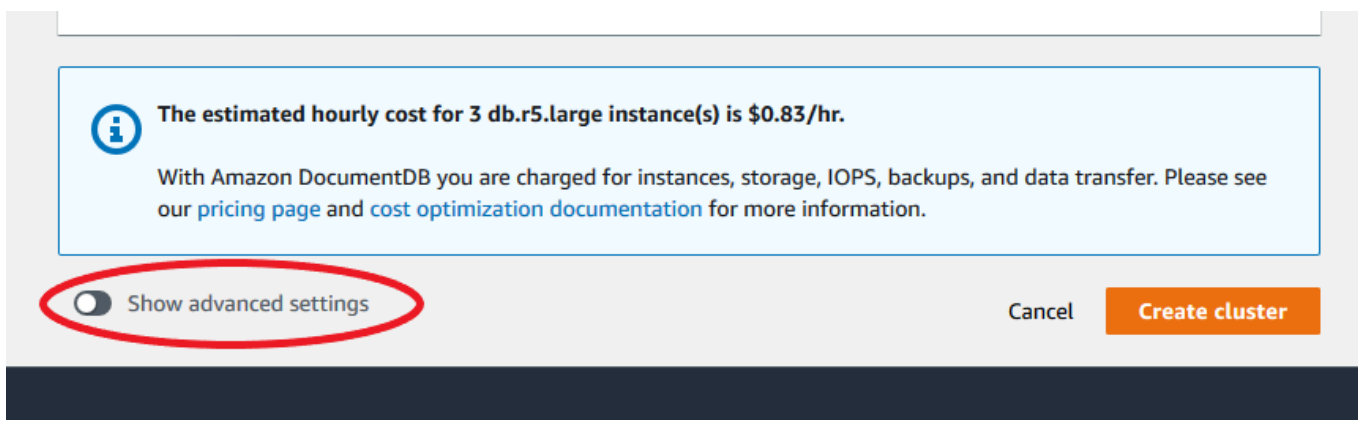

- 7. 在网络设置 部分:
	- 保留虚拟私有云和子网组的默认选项。

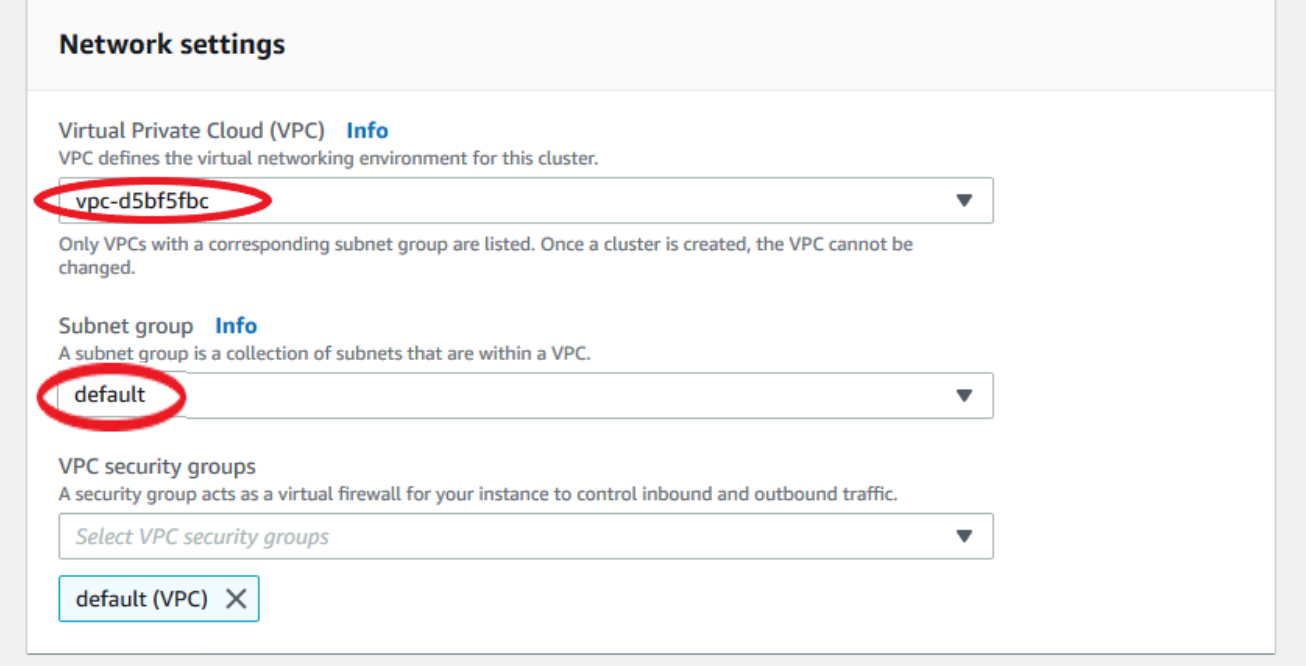

• 对于VPC 安全组,应已添加默认 VPC。

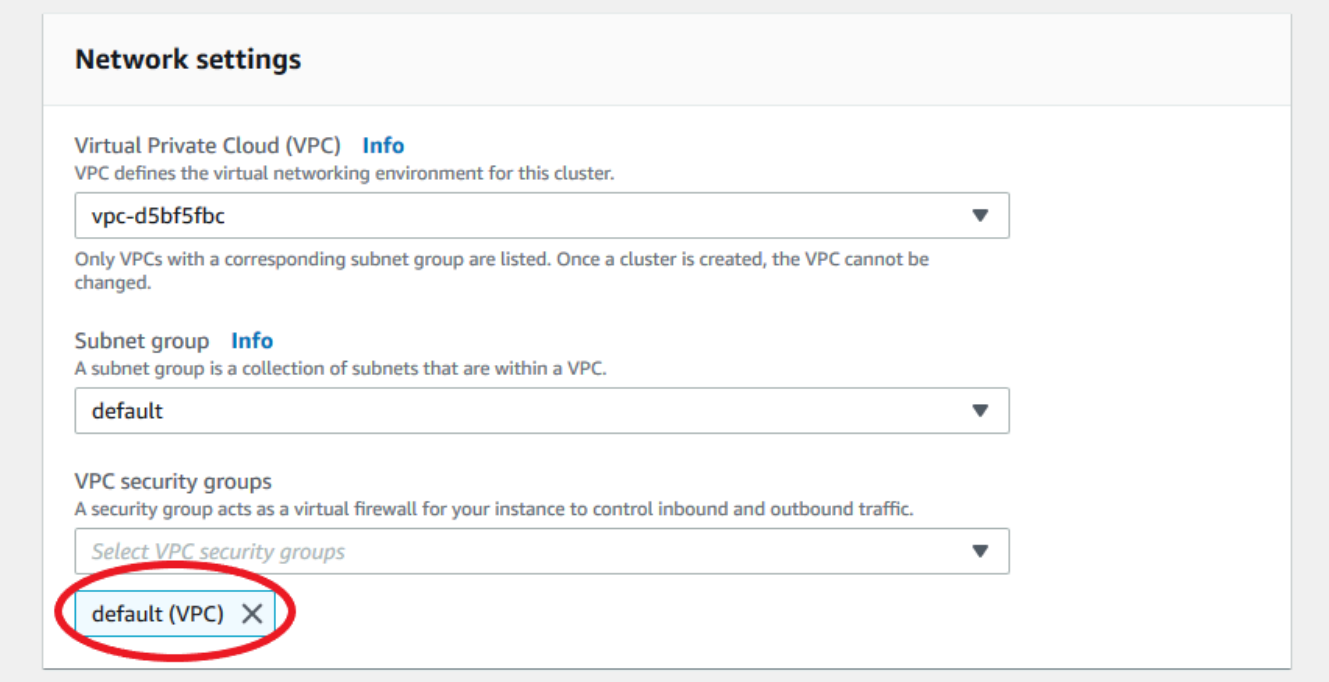

• 将 DocDB 键入VPC 安全组字段并且选择 Docdb-Inbound (VPC)。

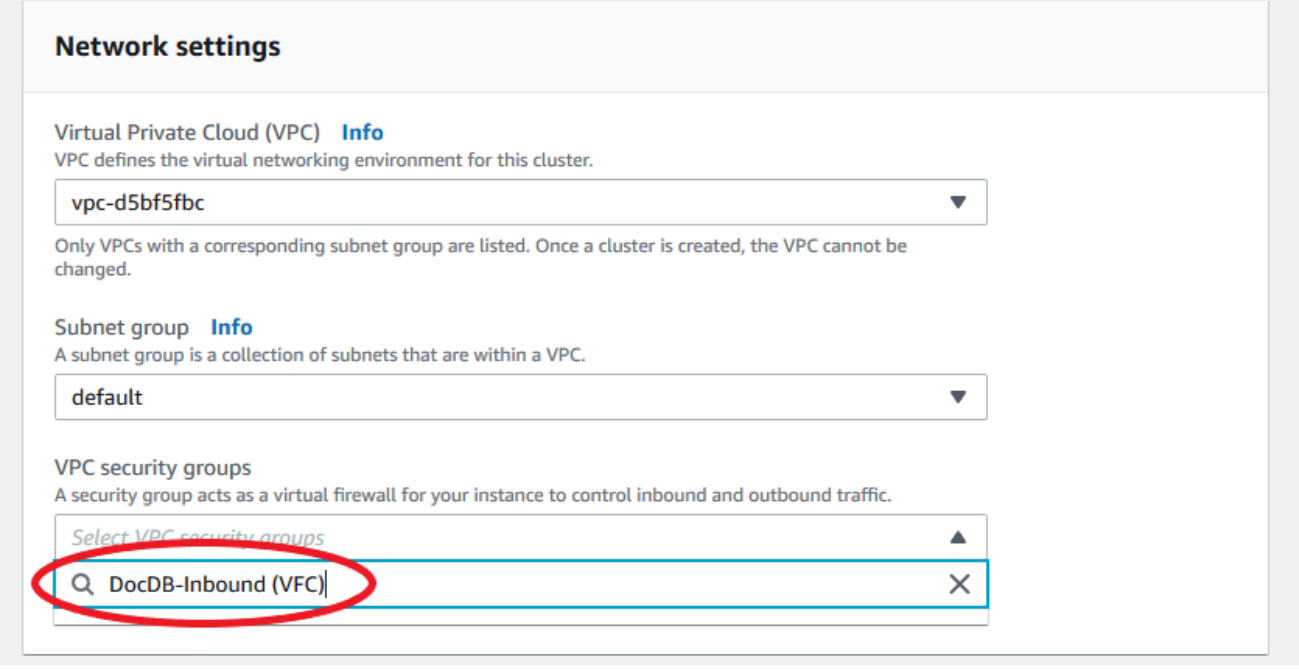

8. 对于 "群集选项" 和 "E"ncryption-at-rest,保留默认选项。

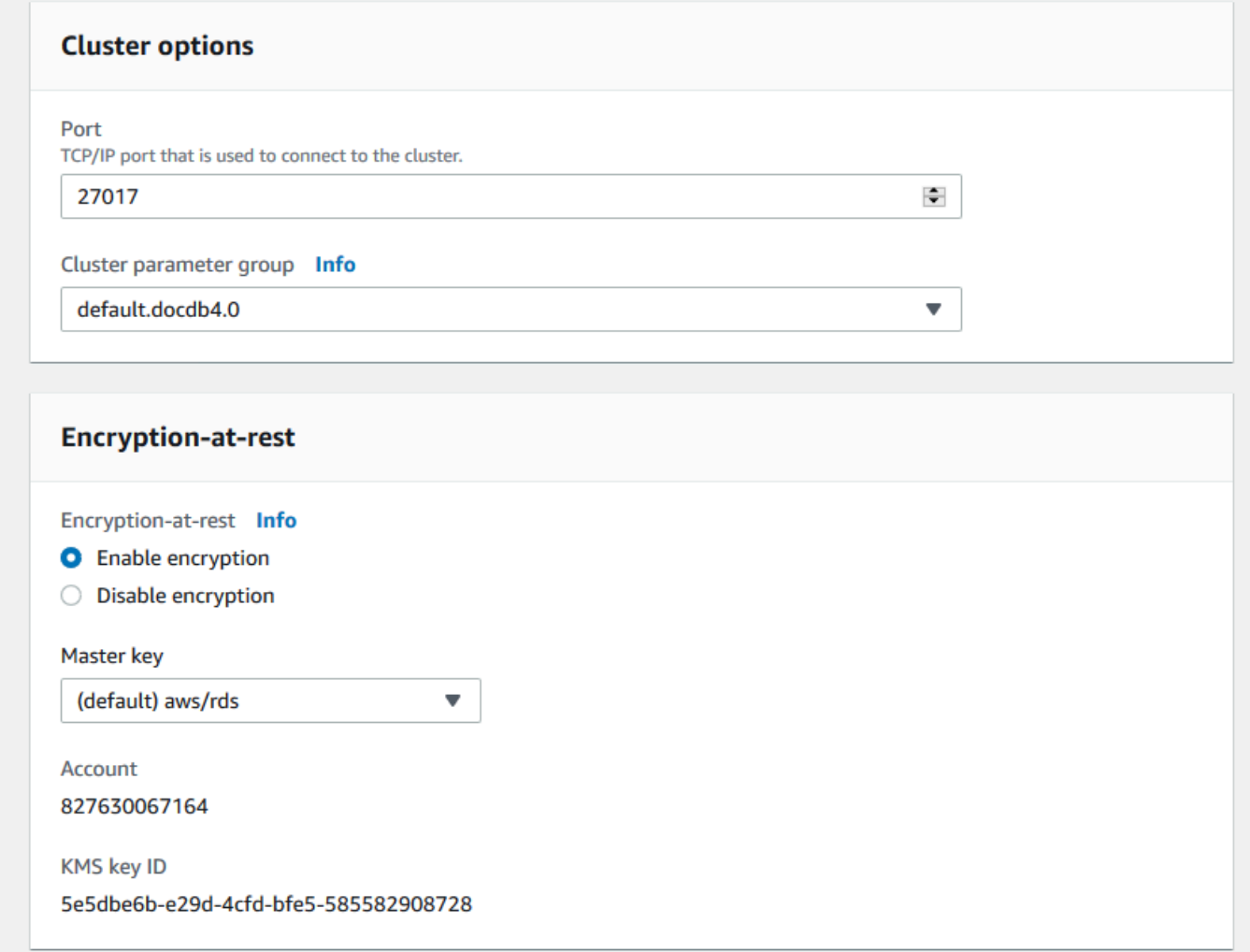

9. 对于备份 和 日志导出,保留默认选项。

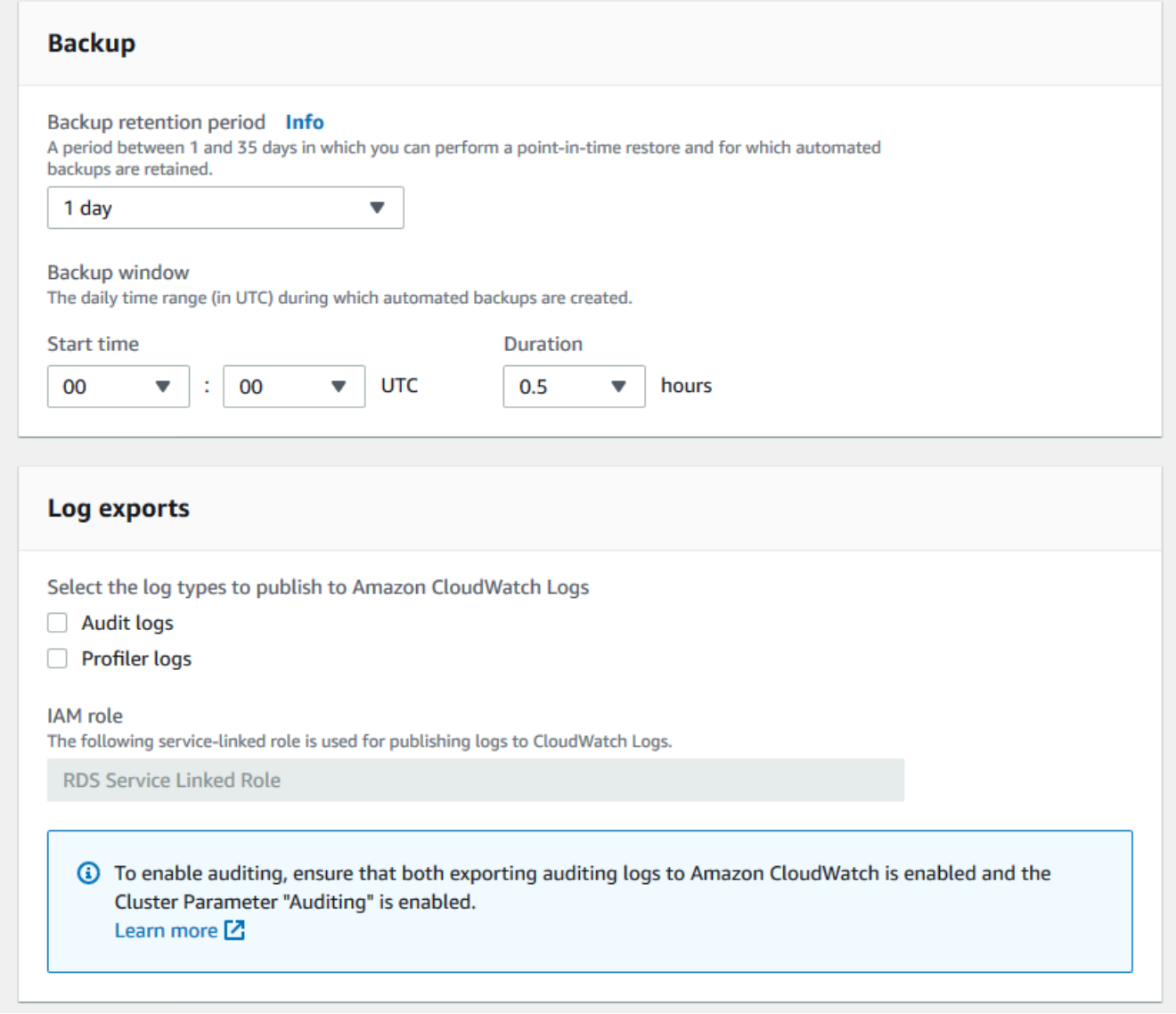

10. 对于维护、标签和删除保护,保留默认选项。

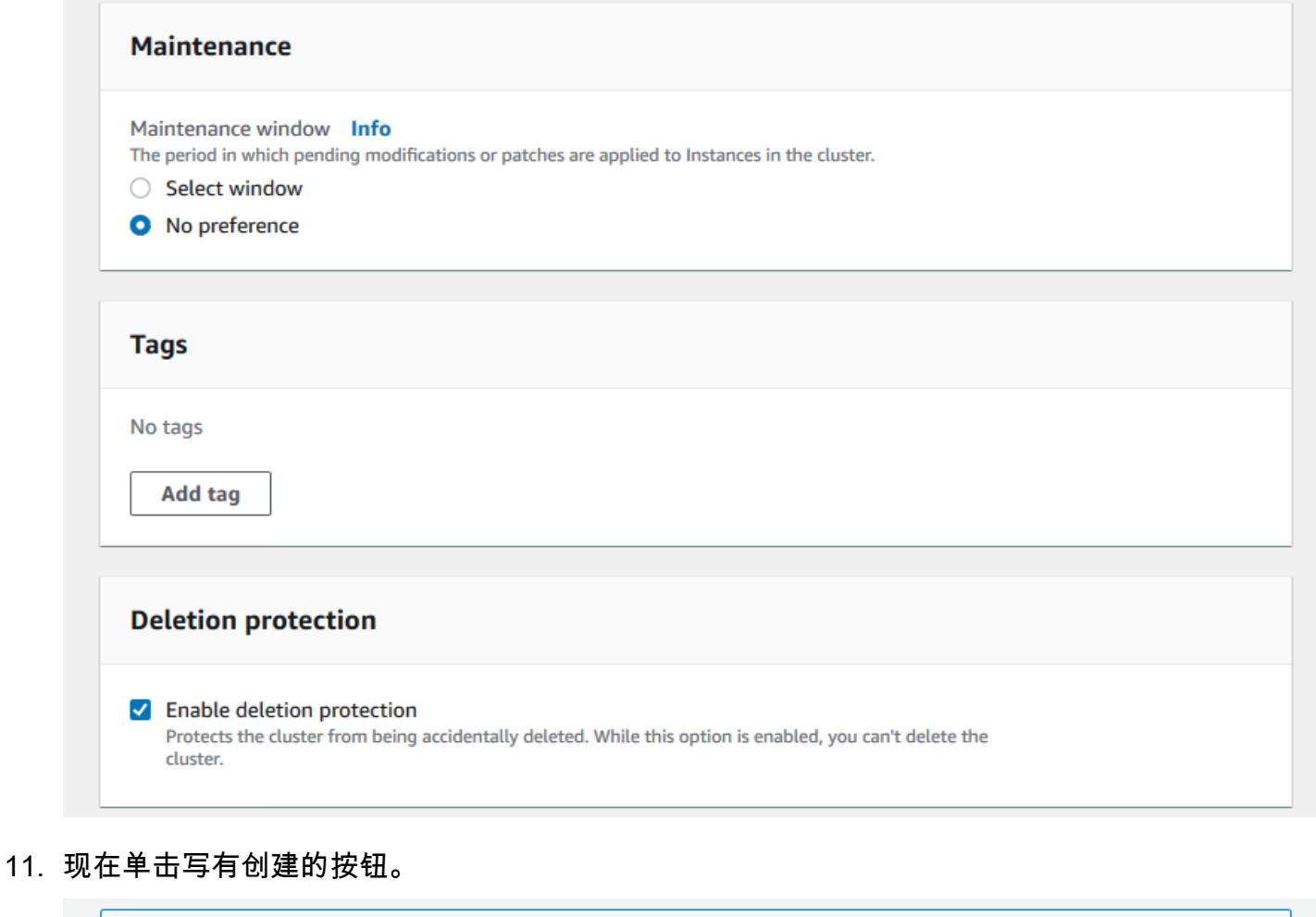

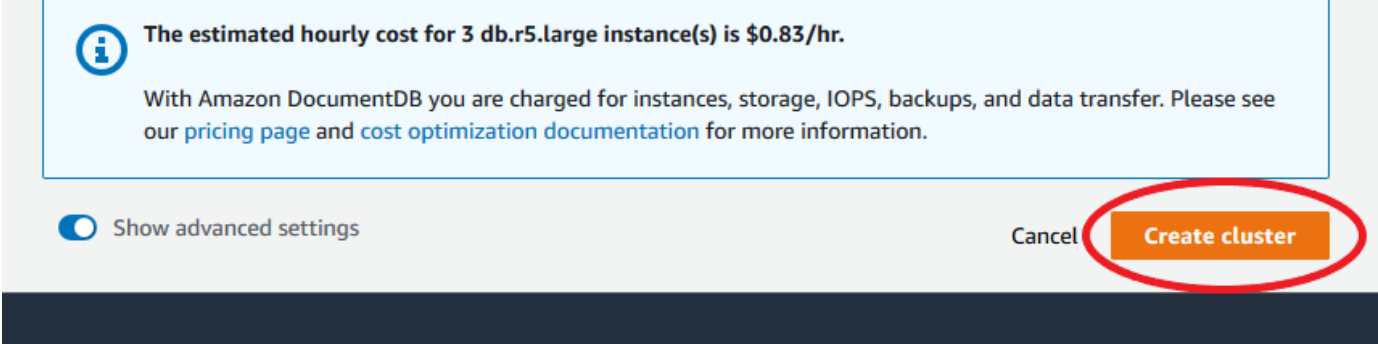

使用AWS CLI

要创建 Amazon DocumentDB 区域集群,请调用 create-db-cluster AWS CLI。以下 AWS CLI 命 令创建名为 global-cluster-id 的 Amazon DocumentDB 集群。有关删除保护的更多信息,请参 阅 [删除亚马逊文档数据库集群](#page-503-0)。

此外,--engine-version 是一个默认成主引擎最新版本的可选参数。主引擎当前版本是 4.0.0。 发布主引擎新版本时,--engine-version 的默认引擎版本将更新,以反映最新的主引擎版本。因 此,对于生产工作负载,尤其是那些依赖脚本、自动化或 AWS CloudFormation 模板的生产工作负 载,我们建议您将 --engine-version 显式指定成预期的主版本。

如果未指定 db-subnet-group-name 或 vpc-security-group-id , 则 Amazon DocumentDB 将 使用给定区域的默认子网组和 Amazon VPC 安全组。

在以下示例中,将每个*#######*替换为您自己的信息。

对于 Linux、macOS 或 Unix:

```
aws docdb create-db-cluster \ 
       --global-cluster-identifier global-cluster-id \ 
       --source-db-cluster-identifier arn:aws:rds:us-east-1:111122223333:cluster-id
```
对于 Windows:

```
aws docdb create-db-cluster ^ 
       --global-cluster-identifier global-cluster-id ^ 
       --source-db-cluster-identifier arn:aws:rds:us-east-1:111122223333:cluster-id
```
此操作的输出将类似于下文(JSON 格式)。

```
{ 
     "DBCluster": { 
         "StorageEncrypted": false, 
         "DBClusterMembers": [], 
         "Engine": "docdb", 
         "DeletionProtection" : "enabled", 
         "ClusterCreateTime": "2018-11-26T17:15:19.885Z", 
         "DBSubnetGroup": "default", 
         "EngineVersion": "4.0.0", 
         "MasterUsername": "masteruser", 
         "BackupRetentionPeriod": 1, 
         "DBClusterArn": "arn:aws:rds:us-east-1:123456789012:cluster:cluster-id", 
         "DBClusterIdentifier": "cluster-id", 
         "MultiAZ": false, 
         "DBClusterParameterGroup": "default.docdb4.0",
```

```
 "PreferredBackupWindow": "09:12-09:42", 
         "DbClusterResourceId": "cluster-KQSGI4MHU4NTDDRVNLNTU7XVAY", 
         "PreferredMaintenanceWindow": "tue:04:17-tue:04:47", 
         "Port": 27017, 
         "Status": "creating", 
         "ReaderEndpoint": "cluster-id.cluster-ro-sfcrlcjcoroz.us-
east-1.docdb.amazonaws.com", 
         "AssociatedRoles": [], 
         "HostedZoneId": "ZNKXTT8WH85VW", 
         "VpcSecurityGroups": [ 
\{\hspace{.1cm} \} "VpcSecurityGroupId": "sg-77186e0d", 
                  "Status": "active" 
 } 
         ], 
         "AvailabilityZones": [ 
              "us-east-1a", 
              "us-east-1c", 
             "us-east-1e" 
         ], 
         "Endpoint": "cluster-id.cluster-sfcrlcjcoroz.us-east-1.docdb.amazonaws.com" 
     }
}
```
创建集群需要几分钟时间。您可以使用 AWS Management Console或 AWS CLI 监控集群的状态。有 关更多信息,请参阅 [监控 Amazon DocumentDB 集群的状态。](#page-724-0)

**A** Important

当您使用 AWS CLI 创建 Amazon DocumentDB 区域集群时,将不会创建实例。因此,您必须 显式创建主实例和所需的任何副本实例。您可以使用控制台或 AWS CLI 来创建实例。有关更 多信息,请参阅 Amazon DocumentDB API 参考中的 [向集群添加 Amazon DocumentDB 实例](#page-534-0) 和 [CreateDBCluster。](#page-1060-0)

一旦您的区域群集群可用,您就可以借助以下说明在另一个区域添加辅助群集:[向 Amazon](#page-449-0) [DocumentDB 全局集群添加 AWS 区域。](#page-449-0)添加区域后,您的区域群集将成为您的主集群,而您在自己 选择的区域中有一个新的辅助群集。

### <span id="page-449-0"></span>向 Amazon DocumentDB 全局集群添加 AWS 区域

全局群集在异于主群集的区域中需要至少一个辅助群集,并且您可以添加多达五个辅助群集。注意:对 于添加的每个辅助集群,您必须减少主集群的允许副本的数量。例如,如果您的全局数集群有 5 个辅 助区域,则主集群只能有 10 个(而不是 15 个)副本。有关更多信息,请参阅 [Amazon DocumentDB](https://docs.aws.amazon.com/documentdb/latest/developerguide/global-clusters.get-started.html#global-clusters.config)  [全局集群的配置要求](https://docs.aws.amazon.com/documentdb/latest/developerguide/global-clusters.get-started.html#global-clusters.config)。

#### 使用AWS Management Console

- 1. 登录 AWS Management Console 并打开 Amazon DocumentDB 控制台。
- 2. 在导航窗格中,选择集群。

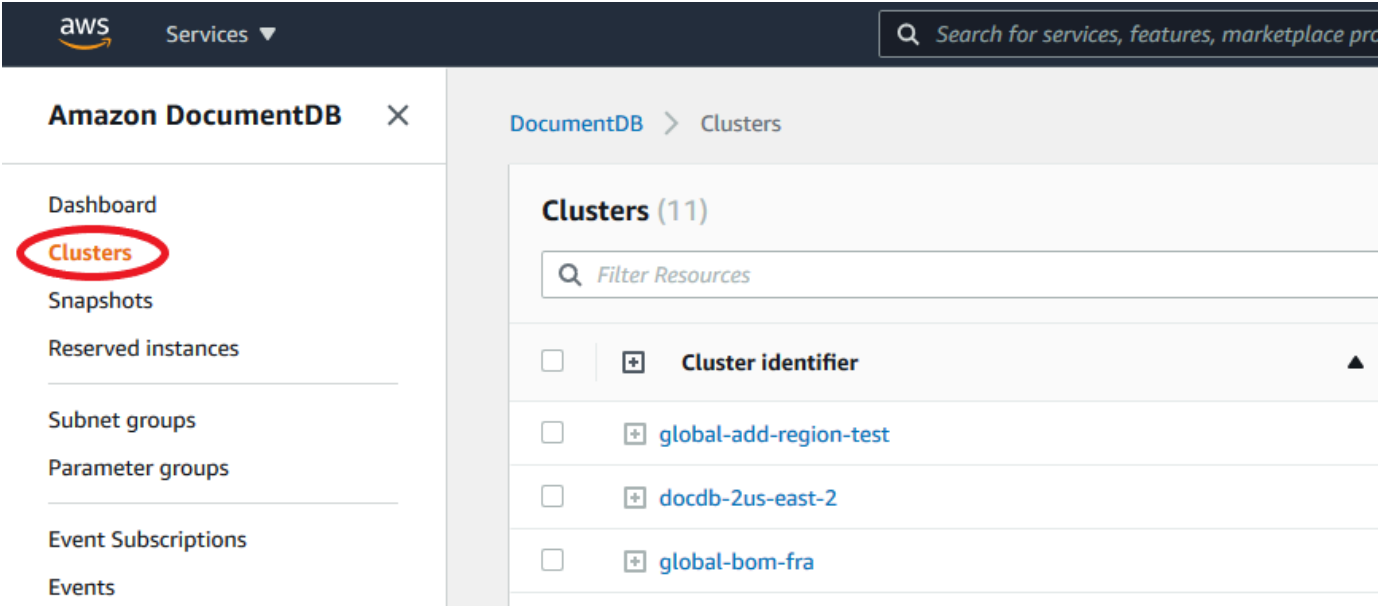

### 3. 选择您要要向其中添加辅助集群的集群。确保集群为 Available。

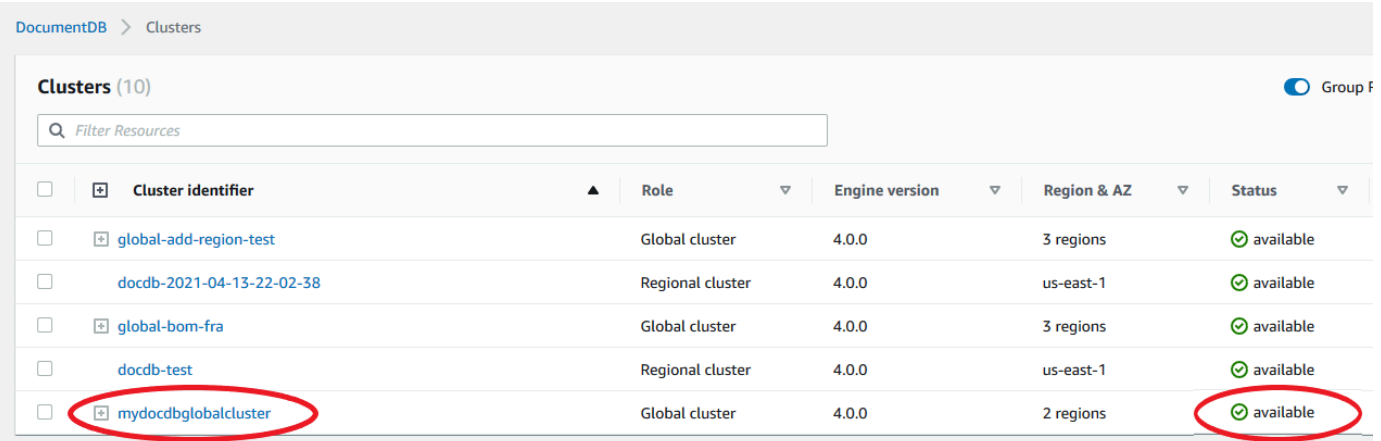

4. 选择活动的下拉菜单,然后选择添加区域。

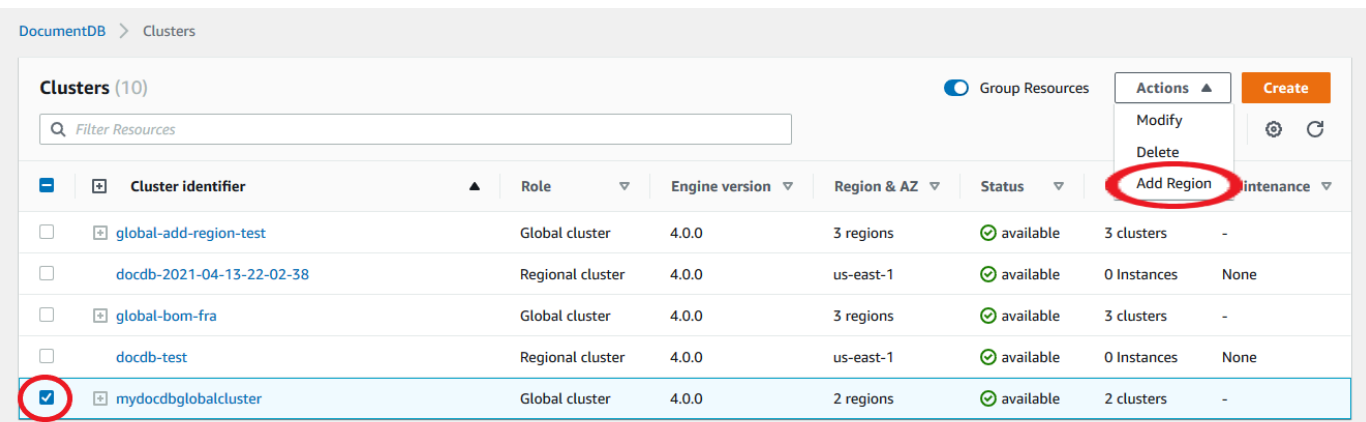

5. 在添加区域页面上,选择辅助区域。您不能为同一个全局集群选择已有辅助数据库集群的区域。此 外,该区域也不能是主集群所在的同一个区域。如果这是您正在添加的第一个区域,则您还将须指 定您选择的全局群集标识符。

DocumentDB > Clusters > Add region Add an AWS Region You are adding a secondary region to your Amazon DocumentDB global cluster. Secondary Regions can serve low latency reads. In the unlikely event that your database becomes degraded or isolated in the primary region, you can promote your secondary region **AWS Region** Secondary region Select one -▼

6. 在新区域中填写辅助集群的其余字段,然后选择创建集群。完成添加区域后,您可以在 AWS Management Console 中的集群列表中看到该区域。

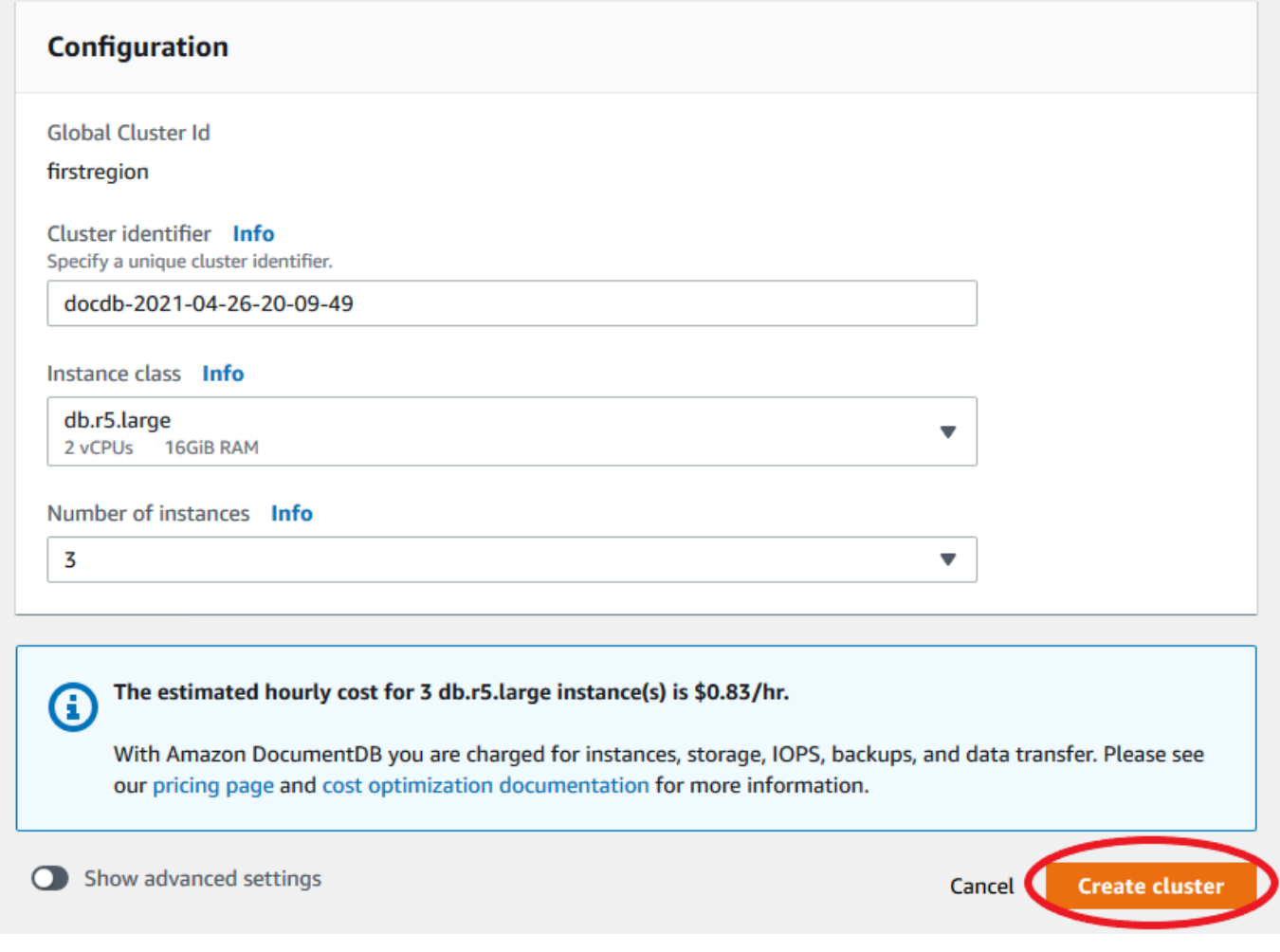

#### 使用AWS CLI

- 使用带有 (--global-cluster-identifier) 全局集群名称的 create-db-cluster CLI 命 令。对于其他参数,请执行以下操作:
	- 对于 --region,请选择与主区域不同的 AWS 区域。
	- 为 --engine 和 --engine-version 参数选择特定的值。
	- 对于加密集群,请将主 AWS 区域 指定为 --source-region 以进行加密。

以下示例创建了一个新 Amazon DocumentDB 数据库集群,并将其作为只读辅助集群附加到全局集 群。在最后一步中,实例将添加到新集群。

在以下示例中,将每个*#######*替换为您自己的信息。

对于 Linux、macOS 或 Unix:

```
aws docdb --region secondary-region-id \ 
   create-db-cluster \ 
     --db-cluster-identifier cluster-id \ 
     --global-cluster-identifier global-cluster-id \ 
     --engine-version version \ 
     --engine docdb
aws docdb --region secondary-region-id \ 
   create-db-instance \ 
     --db-cluster-identifier cluster-id \ 
     --global-cluster-identifier global-cluster-id \ 
     --engine-version version \ 
     --engine docdb
```
对于 Windows:

```
aws docdb --region secondary-region-id ^ 
   create-db-cluster ^ 
     --db-cluster-identifier cluster-id ^ 
     --global-cluster-identifier global-cluster-id ^ 
     --engine-version version ^ 
     --engine docdb
aws docdb --region secondary-region-id ^ 
   create-db-instance ^ 
     --db-cluster-identifier cluster-id ^ 
     --global-cluster-identifier global-cluster-id ^ 
     --engine-version version ^ 
     --engine docdb
```
<span id="page-452-1"></span>对您的 Amazon DocumentDB 全局集群使用快照

您可以恢复 Amazon DocumentDB 集群的快照以用作您全局集群的起点。要这样做,您必须恢复快照 并创建新集群。这个集群将充当您全局群集的主集群。然后,您将另一个区域添加到还原的集群,从而 将其变成全局集群。

## <span id="page-452-0"></span>管理 Amazon DocumentDB 全局集群

您可对构成全局集群的各个集群执行大多数的管理操作。当您在控制台中 集群页面上选择 对相关资源 分组时,您可以看到主集群和辅助集群分组到关联的全局集群之下。

全局群集的 "配置" 选项卡显示集群的运行 AWS 区域 位置、版本和全局群集标识符。

### 主题

- [修改 Amazon DocumentDB 全局集群](#page-453-0)
- [修改 Amazon DocumentDB 全局集群的参数](#page-453-1)
- [从 Amazon DocumentDB 全局集群中删除某集群](#page-453-2)
- [从 Amazon DocumentDB 全局集群删除集群](#page-456-0)
- [在辅助区域中创建无管控 Amazon DocumentDB 集群](#page-458-0)

### <span id="page-453-0"></span>修改 Amazon DocumentDB 全局集群

中的集群页面 AWS Management Console 列出了您的所有全局集群,显示了每个集群的主集群和辅助 集群。全局数据库有自己的配置设置。具体来说,它具有与其主集群和辅助集群关联的区域。

当您更改全局集群时,您有机会取消更改。

<span id="page-453-1"></span>选择 Continue (继续) 时,即表示您确认更改。

修改 Amazon DocumentDB 全局集群的参数

您可以为全局集群中的每个集群独立配置集群参数组。大多数参数的工作方式与其他类型的 Amazon DocumentDB 集群相同。我们建议您在全局数据库中使所有集群之间的设置保持一致。在将辅助集群 提升为主集群时,此操作有助于避免意外的行为变化。

<span id="page-453-2"></span>例如,对于时区和字符集使用相同设置,可避免在不同集群作为主集群时出现不一致的行为。

从 Amazon DocumentDB 全局集群中删除某集群

存在您可能需要从自身全局群集中删除群集的几种情况。例如,如果主集群被降级或隔离,您可能希望 从全局集群中删除 集群。然后,它将成为独立的预置集群,可用于创建新的全局集群。要更多了解, 请参阅从计划外中断中手动恢复全局集群。

您也可能会想要删除集群,因为您想要删除不再需要的全局集群。在分离所有关联的集群以后,您才能 删除全局集群,仅保留主集群。有关更多信息,请参阅删除 Amazon DocumentDB 全局集群。

### **a** Note

当集群从全局集群中分离时,它将不再与主集群同步。它将成为一个拥有完全读/写功能的独立 预置集群。此外,它在 Amazon DocumentDB 控制台中不再可见。只有您在控制台中选择集群 位于其中的区域时,它才可见。

您可以使用 AWS Management Console、或 RDS API 从全局集群中 AWS CLI移除集群。

Using the AWS Management Console

- 1. 登录 AWS Management Console 并导航到亚马逊 DocumentDB 控制台。
- 2. 请在左侧导航中,选择集群。

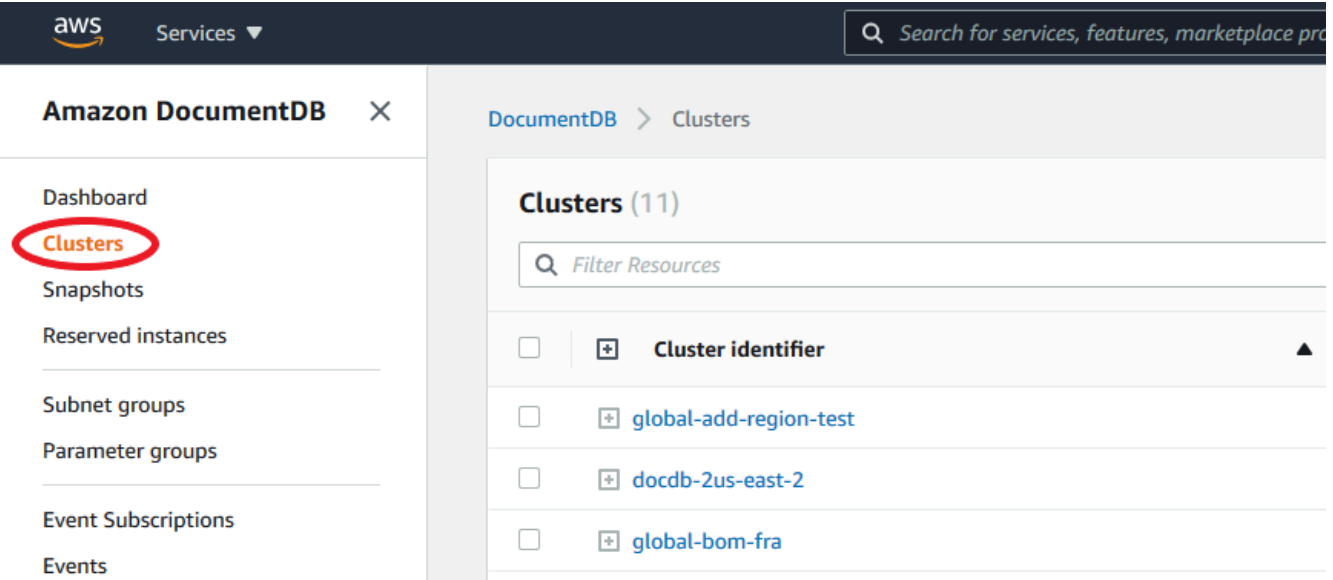

3. 展开全局群集,从而您可以看到所有的辅助群集。选择您想删除的辅助集群。选择操作,然后 在下拉菜单中,选择从全局集群删除。

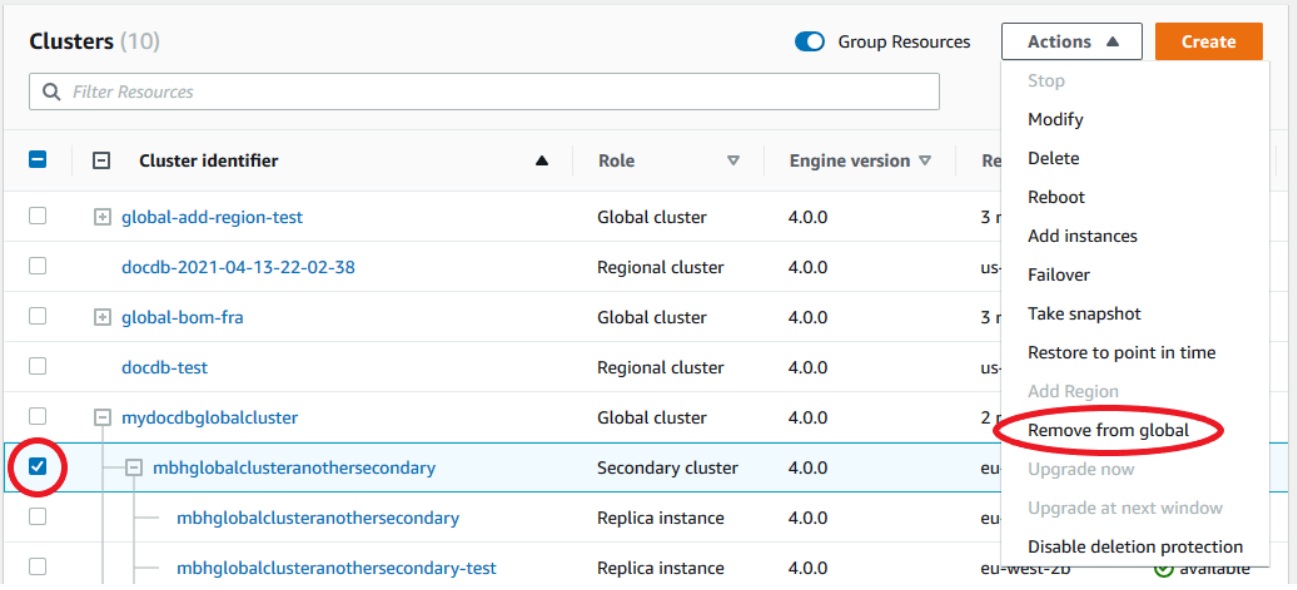

4. 将会出现一个提示,要求确认您要将辅助集群从全局集群中分离。选择 删除并提升以从全局集 群中删除集群。

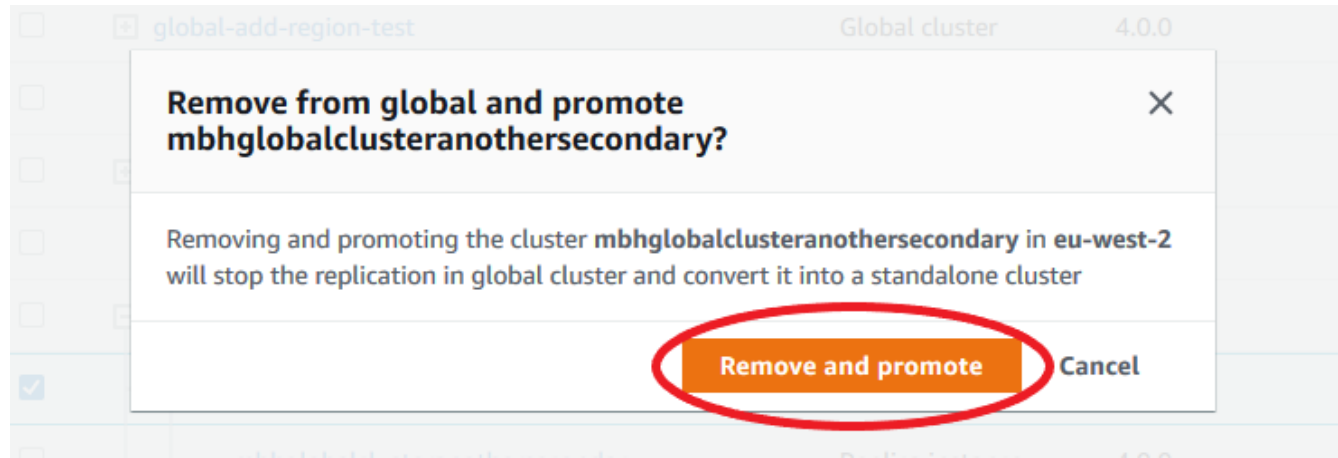

现在集群不再作为主集群中的辅助集群,也不再与主集群同步。它是一个拥有完全读/写功能的独立 集群。

在移除或删除所有辅助集群后,您可以按同样方式移除主集群。在删除全部辅助集群之前,您无法 将主集群从全局集群中分离或删除。全局数据库可能保留在集群列表中,其中有零个区域和可用 区。如果不想再使用此全局集群,则可以删除。

Using the AWS CLI

要从全局集群删除 集群,请使用以下参数运行 remove-from-global-cluster CLI 命令:

• --global-cluster-identifier — 全局集群的名称(标识符)。

• --db-cluster-identifier — 要从全局集群删除的每集群的名称。

以下示例先从全局集群中删除辅助集群,然后删除主集群。

```
对于 Linux、macOS 或 Unix:
```

```
aws docdb --region secondary_region \ 
  remove-from-global-cluster \ 
     --db-cluster-identifier secondary_cluster_ARN \ 
     --global-cluster-identifier global_cluster_id
aws docdb --region primary_region \ 
   remove-from-global-cluster \ 
     --db-cluster-identifier primary_cluster_ARN \ 
     --global-cluster-identifier global_cluster_id
```
对全局集群中的每个辅助区域重复 remove-from-global-cluster --db-clusteridentifier secondary cluster ARN 命令。

对于 Windows:

```
aws docdb --region secondary_region ^ 
   remove-from-global-cluster ^ 
     --db-cluster-identifier secondary_cluster_ARN ^ 
     --global-cluster-identifier global_cluster_id
aws docdb --region primary_region ^ 
   remove-from-global-cluster ^ 
     --db-cluster-identifier primary_cluster_ARN ^ 
     --global-cluster-identifier global_cluster_id
```
对全局集群中的每个辅助区域重复 remove-from-global-cluster --db-clusteridentifier secondary\_cluster\_ARN 命令。

<span id="page-456-0"></span>从 Amazon DocumentDB 全局集群删除集群

要删除全局集群,请执行以下操作:

- 从全局集群中删除所有辅助集群。每个集群都会变成独立的集群。请参阅上一节"移除全局群集"。
- 从每个独立集群中删除所有副本。
- 从全局集群删除主集群。这将成为独立集群。
- 从主集群中,首先删除所有副本,然后删除主实例。从新近独立的集群中删除主实例通常还会删除集 群和全局集群。

Using the AWS Management Console

- 1. 登录 AWS Management Console 并导航到亚马逊 DocumentDB 控制台。
- 2. 选择集群并查找您想要删除的全局集群。

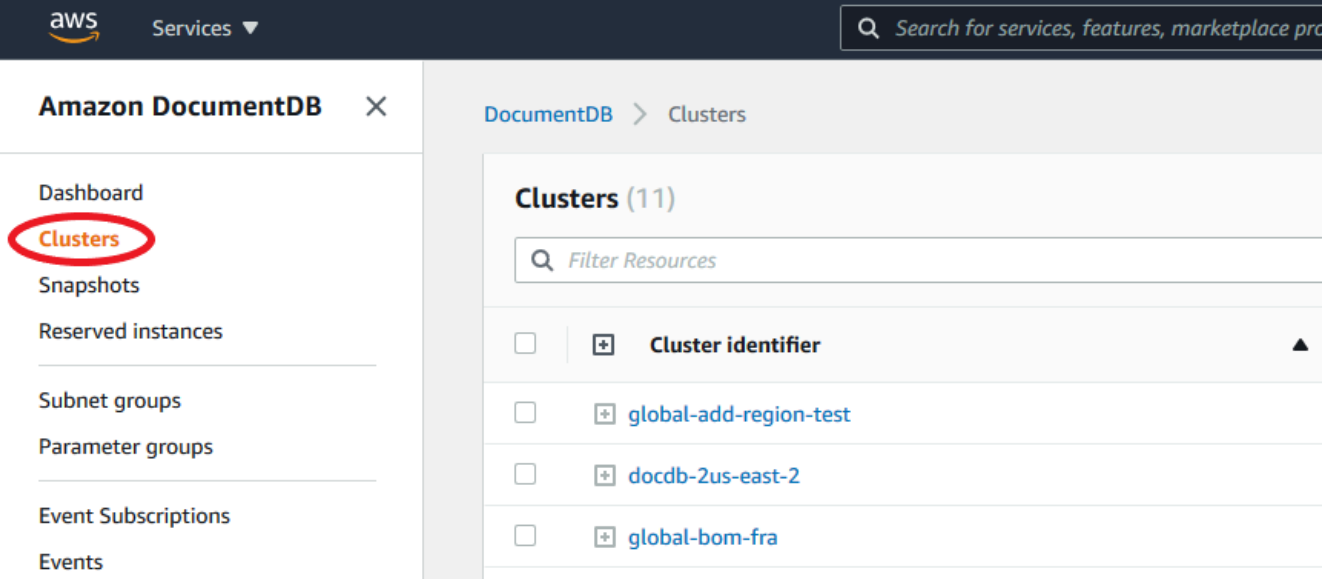

3. 选择您的全局群集,从操作菜单中选择删除。

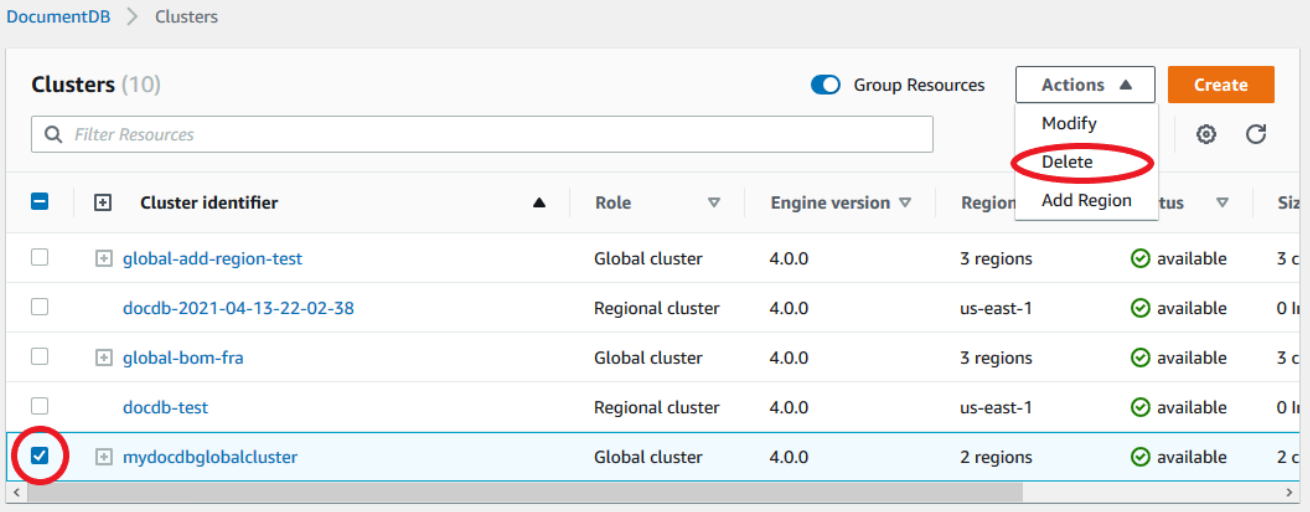

确认所有集群从全局集群中移除。全局集群应显示 0 个区域和可用区且集群的大小为 0。如果全局 集群包含任何集群,则无法将其删除。首先,您将须遵循上一步删除全局群集中的说明。

Using the AWS CLI

要删除全局群集,请使用名称 AWS 区域 和全局群集标识符运行 delete-global-cluster CLI 命令,如以下示例所示。

对于 Linux、macOS 或 Unix:

```
aws docdb --region primary_region delete-global-cluster \ 
    --global-cluster-identifier global_cluster_id
```
对于 Windows:

```
aws docdb --region primary_region delete-global-cluster ^ 
    --global-cluster-identifier global_cluster_id
```
### <span id="page-458-0"></span>在辅助区域中创建无管控 Amazon DocumentDB 集群

尽管 Amazon DocumentDB 全局集群需要至少一个与主集群 AWS 区域 不同的辅助集群,但您可以为 辅助群集使用无头配置。无管控辅助 Amazon DocumentDB 集群是没有实例的集群。此类型的配置可 以降低全局集群的开支。在 Amazon DocumentDB 集群中,计算和存储是分离的。如果没有实例,您 就无需为计算付费,而只需为存储付费。如果设置正确,无管控辅助存储卷将与主集群保持同步。

您可以像平常创建 Amazon DocumentDB 全局数集群一样添加辅助集群。但是,在主集群开始复制到 辅助集群之后,您将从辅助集群中删除该只读实例。此辅助集群现在被视为"无管控"集群,因为其不再 有实例。但是,存储卷与主 Amazon DocumentDB 集群保持同步。

**A** Important

我们只向能够容忍区域级失效超过 15 分钟的客户推荐无头集群。这是因为借助无头辅助群集 从区域级失效中恢复将要求用户在失效转移后创建一个新实例。新实例可能耗时大约 10-15 分 钟变得可用。

将无管控辅助集群添加到您的全局集群

- 1. 登录 AWS Management Console 并打开[亚马逊 DocumentDB 控制台。](https://console.aws.amazon.com/rds/)
- 2. 请在左侧导航中,选择集群。
- 3. 选择需要辅助集群的全局集群。确保主数据库集群为 Available。
- 4. 对于 Actions (操作),选择 Add region (添加区域)。
- 5. 在添加区域页面上,选择辅助区域。

#### **a** Note

您不能为同一个全局集群选择已有辅助集群的区域。此外,该区域也不能是主集群所在的 同一个区域。

- 6. 在新区域中填写辅助集群的其余字段。这些配置选项与任何集群实例的配置选项相同。
- 7. 添加区域。完成向自身全局集群添加该区域后,您将在 AWS Management Console中 Clusters 的列表中看到它。
- 8. 在继续操作之前,使用 AWS Management Console 或检查辅助群集及其读取器实例的状态 AWS CLI。如果您使用 AWS CLI,则这里是一个示例命令:

```
$ aws docdb describe-db-clusters --db-cluster-identifier secondary-cluster-id --
query '*[].[Status]' --output text
```
新添加的辅助集群的状态可能需要几分钟的时间才能从"正在创建"更改为"可用"。当集群处于可用 状态时,您可以删除读取器实例。

- 9. 在辅助集群中选择读取器实例,然后选择删除。
- 10. 删除读取器实例后,辅助集群仍然是全局集群的组成部分。它应该没有与之关联的实例。

#### **a** Note

如果主区域发生计划外停机事件,您可以使用此无管控辅助 Amazon DocumentDB 集群手动恢 复 Amazon DocumentDB 。

## <span id="page-459-0"></span>连接到 Amazon DocumentDB 全局集群

连接到全局集群的方式取决于您是需要写入集群还是从集群读取:

- 对于只读请求或查询,您连接到 AWS 区域中集群的读取器端点。
- 要运行数据操作语言 (DML) 或数据定义语言 (DDL) 语句,应连接到主集群的集群端点。此端点可能 与您的应用程序位于 AWS 区域 不同的位置。

当您在控制台中查看全局集群时,您可以看到与其所有集群关联的所有通用端点。

连接到全局集群的方式取决于您是需要写入数据库还是从数据库读取。对于要从主区域提供的 DDL、DML 和读取操作,您应该连接到主集群。我们建议您使用集群端点以副本集模式连接到您的主 集群,将写入偏好设置为 secondaryPreferred=true。这会将写入流量路由到主集群的写入器实 例,并将读取流量路由到主集群的副本实例。

对于跨区域、只读流量,您应该连接到一个辅助集群。我们建议您使用集群端点以副本集模式连接到 您的辅助集群。由于所有实例都是只读副本实例,因此您无需指定读取首选项。为了最大限度地减少延 迟,请选择您所在区域或离您最近的区域中的任何读取器端点。

## <span id="page-460-0"></span>监控 Amazon DocumentDB 全局集群

Amazon DocumentDB(兼容 MongoDB)与集成, CloudWatch 因此您可以收集和分析集群的运行指 标。您可以使用 CloudWatch控制台、Amazon DocumentDB 控制台、 AWS Command Line Interface (AWS CLI) 或 API 来监控这些指标。 CloudWatch

要监控全局集群,请使用以下 CloudWatch 指标。

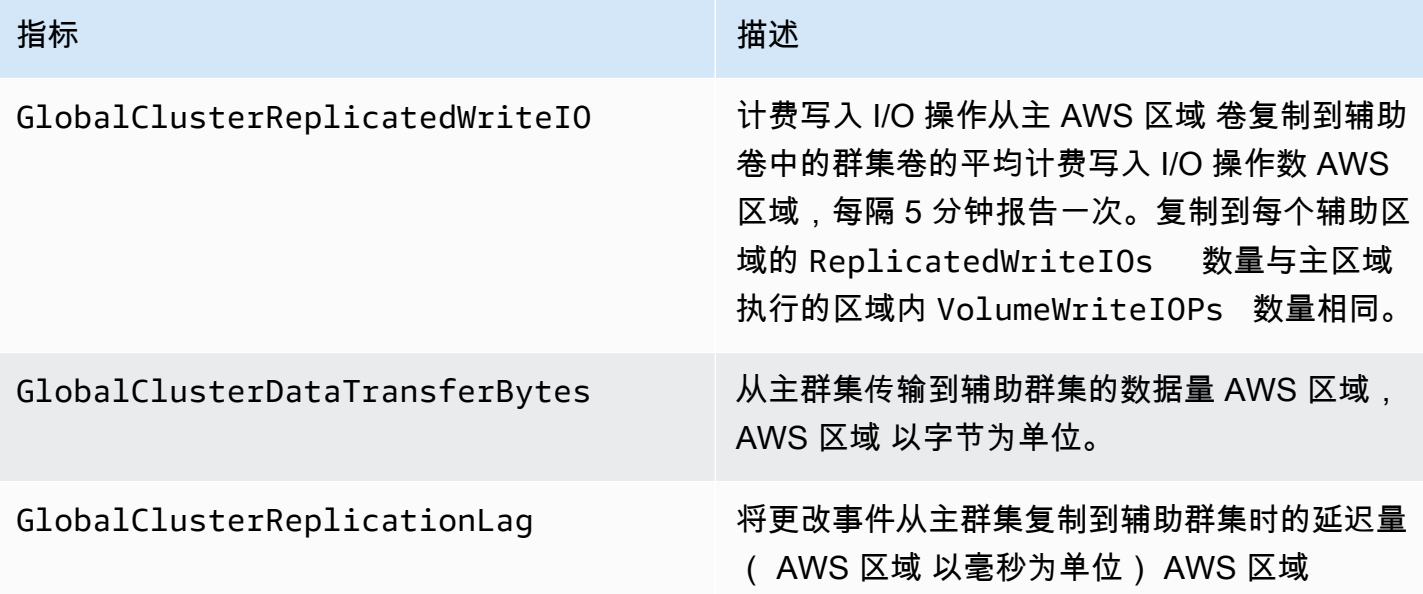

有关如何查看这些指标的更多信息,请参阅[查看 CloudWatch 数据。](https://docs.aws.amazon.com/documentdb/latest/developerguide/cloud_watch.html#cloud_watch-view_data)

## <span id="page-460-1"></span>灾难恢复和 Amazon DocumentDB 全局集群

通过使用全局集群,您可以快速从区域故障等灾难中恢复。灾难恢复通常以 RTO 和 RPO 的值来衡 量。

- 恢复时间目标 (RTO) 灾难后系统恢复工作状态所需的时间。换言之,RTO 用于衡量停机时间。对 于全局集群,RTO 大约为数分钟。
- 恢复点目标 (RPO) 可能丢失的数据量(按时间衡量)。对于全局集群,RPO 通常以秒为单位进行 测量。
- 要从计划外停机中恢复,您可以执行跨区域故障转移到全局集群中的一个辅助区域。当全局集群有多 个辅助区域时,如果主 AWS 区域 发生中断,请确保分离所有辅助区域。然后,您将其中一个辅助 区域提升为新的主 AWS 区域。最后,在其他每个辅助区域中创建新的集群,并将这些集群附加到全 局集群。
- 将辅助集群提升为主集群时,还需要更新应用程序用于连接到全局集群的端点。要从新提升的集 群获取新的写入器端点,可以通过从端点字符串中删除 - ro 来转换以前的读取器端点。例如,如 果以前的读取器端点为 global-16rr-test-cluster-1.cluster-ro-12345678901.uswest-2.docdb.amazonaws.com,则新提升的写入器端点为 global-16rr-testcluster-1.cluster-cps2igpwyrwa.us-west-2.rds.amazonaws.com。

### Amazon DocumentDB 全局集群的失效转移

如果一个集群中的整个集群 AWS 区域 不可用,则可以将全局群集中的另一个集群提升为具有读/写能 力。

如果另一个 AWS 区域 中的集群成为主集群效果更好,您可以手动启用故障转移机制。例如,您可以 提高其中一个辅助集群的容量,然后将其提升成为主集群。或者,它们之间的活动平衡 AWS 区域 可 能会发生变化,因此将主集群切换到不同的集群 AWS 区域 可能会降低写入操作的延迟。

以下过程概述了如何在 DocumentDB 全局集群中提升其中一个辅助集群。

#### 提升辅助集群

- 1. 停机时停止向主集群发出 DML 语句和其他写入操作。 AWS 区域
- 2. 从辅助群集中识别出 AWS 区域 要用作新的主群集的群集。如果您的全局群集中有两个(或更 多)辅助 AWS 区域 群集,请选择延迟时间最少的辅助群集。
- 3. 从全局集群分离您所选的辅助集群。

从全局集群删除辅助集群会立即停止从主集群到该辅助集群的复制过程,并会将其提升为拥有完全 读/写功能的独立预置的集群。与该停机区域中的主集群关联的任何其他辅助集群仍然可用,并且 可以接受应用程序的调用。它们还会消耗资源。由于您要重新创建全局集群,为避免分裂大脑和其 他问题,请先删除其他辅助集群,再在后续步骤中创建新的全局集群。

有关分离的详细步骤,请参阅 [从 Amazon DocumentDB 全局集群中删除某集群。](#page-453-2)

4. 重新配置应用程序,使用新的端点将所有写入操作发送到现在的独立 集群。如果您在创建全局集 群时接受了提供的名称,则可以在应用程序中从集群的端点字符串中删除 -ro 以更改端点。

例如,当辅助集群与全局集群分离时,辅助集群的端点 my-global.cluster-roaaaaaabbbbbb.us-west-1.docdb.amazonaws.com 将变为 my-global.clusteraaaaaabbbbbb.us-west-1.docdb.amazonaws.com。

在下一步中,当您开始向集群添加区域时,该集群将成为新的全局数据库的主集群。

- 5. AWS 区域 向集群中添加。执行此操作后,从主数据库集群到辅助数据库集群的复制过程将会开 始。
- 6. 根据需要添加更多内容 AWS 区域 ,以重新创建支持您的应用程序所需的拓扑。确保在做出这些 更改之前、更改期间和更改之后,将应用程序写入内容发送到正确的集群,以避免全局集群中集群 之间的数据不一致(大脑分裂问题)。
- 7. 当停机问题已解决且您已准备好再次将原始 AWS 区域 指定为主集群时,请按相反顺序执行相同 步骤:
- 8. 从全局集群移除其中一个辅助集群。这将使其能够提供读取/写入流量。
- 9. 将所有写入流量重定向到原始 AWS 区域中的主集群。
- 10. 添加 AWS 区域 可以 AWS 区域 像以前一样设置一个或多个辅助群集。

Amazon Document AWS DB 全球集群可以使用软件开发工具包进行管理,这使您能够针对灾难恢复 和业务连续性规划用例创建解决方案来自动执行全局集群故障转移流程。其中一个解决方案已通过 Apache 2.0 许可提供给我们的客户,并且可以从我们的工具库中访问[此处。](https://github.com/awslabs/amazon-documentdb-tools/tree/master/global-clusters-automation)该解决方案利用 Amazon Route53 进行终端节点管理,并提供可根据相应事件触发的 AWS Lambda 函数。

## 管理亚马逊 DocumentDB 集群

要管理 Amazon DocumentDB 集群,您必须拥有带适当 Amazon DocumentDB 控制面板权限的 IAM policy。这些权限使您能够创建、修改和删除集群和实例。AmazonDocDBFullAccess 策略提供管理 Amazon DocumentDB 集群所需的所有权限。

以下主题说明如何在使用 Amazon DocumentDB 集群时执行各种任务,包括创建、删除、修改、连接 和查看集群。

#### 主题

#### • [了解集群](#page-463-0)

- [亚马逊 DocumentDB 集群设置](#page-465-0)
- [亚马逊 DocumentDB 集群存储配置](#page-467-0)
- [确定集群的状态](#page-470-0)
- [亚马逊 DocumentDB 集群生命周期](#page-471-0)
- [扩展 Amazon DocumentDB 集群](#page-508-0)
- [克隆 Amazon DocumentDB 集群卷](#page-510-0)
- [了解亚马逊 DocumentDB 集群容错能力](#page-523-0)

## <span id="page-463-0"></span>了解集群

Amazon DocumentDB 分离计算和存储,并将数据复制和备份负载分流到集群卷。集群卷提供持久、 可靠且高度可用的存储层,可跨三个可用区以六种方式复制数据。副本可实现更高的数据可用性和读取 扩展。每个集群可以扩展到最多 15 个副本。

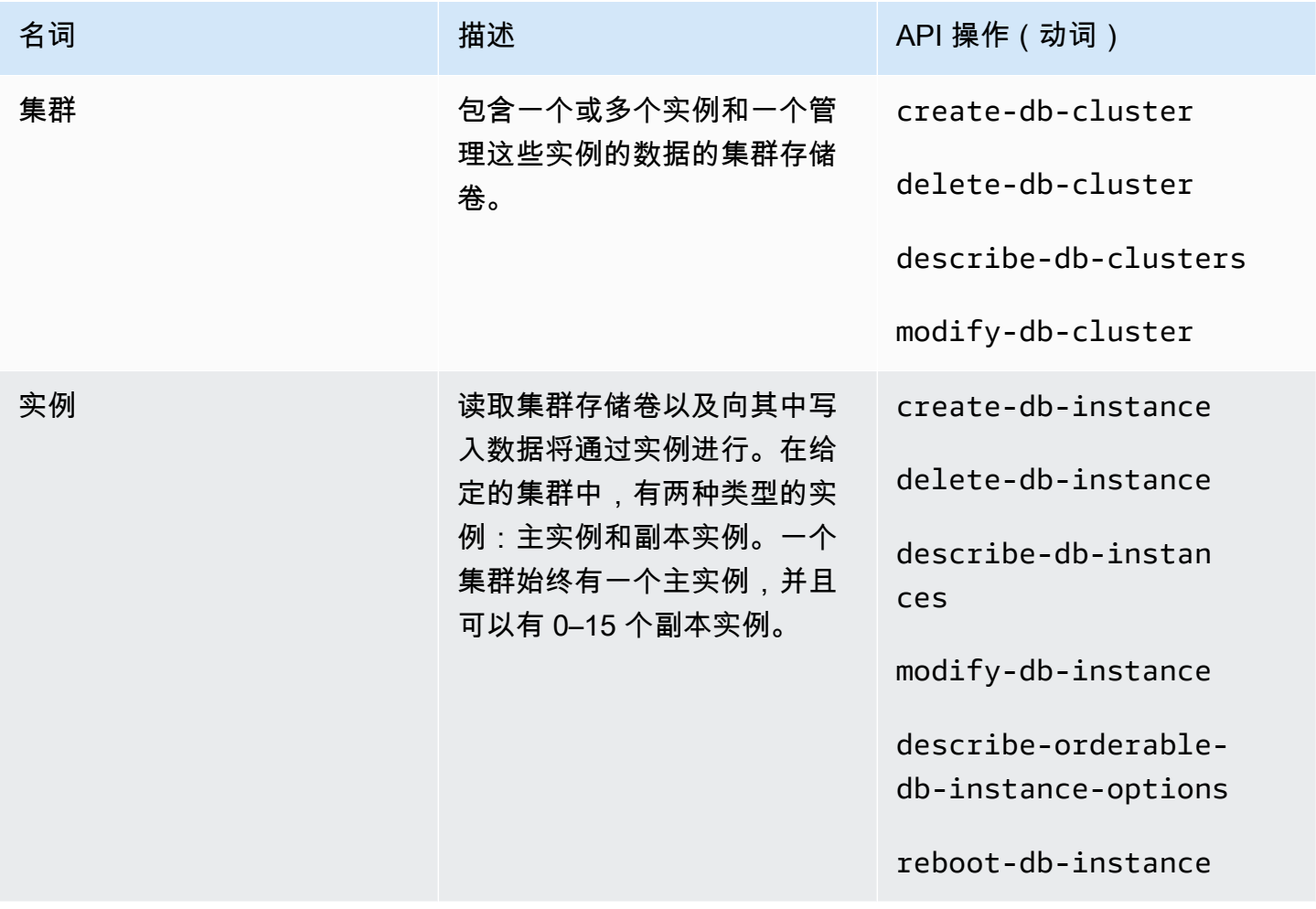

Amazon DocumentDB **The Contract of the Contract of the Contract of the Contract of The Contract of The Contract of The Contract of The Theorem and The Theorem and The Theorem and The Theorem and The Theorem and The Theore** 

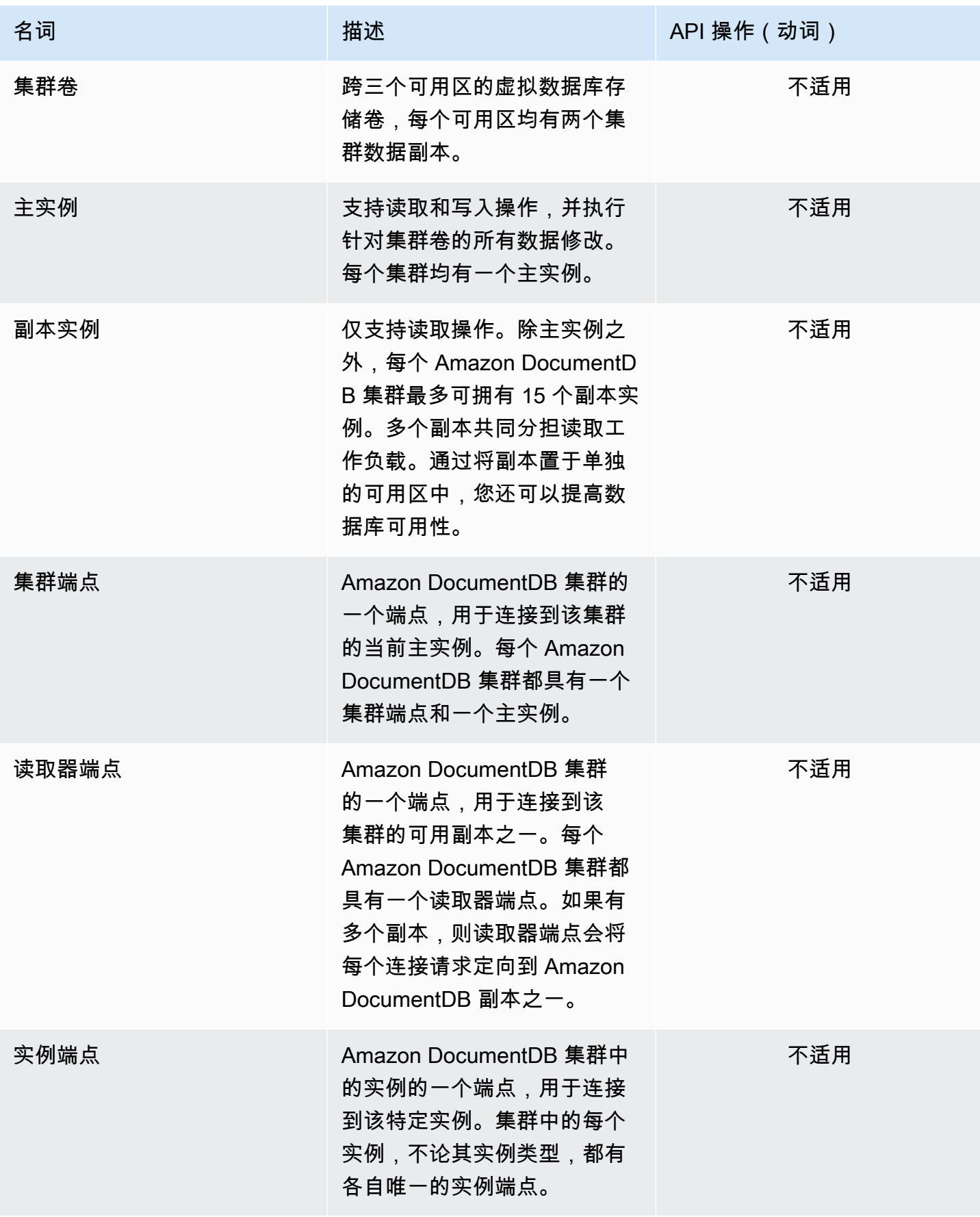

# <span id="page-465-0"></span>亚马逊 DocumentDB 集群设置

创建或修改集群时,了解哪些参数不可改变,哪些参数在创建集群后可修改,这一点很重要。下表列出 了特定于集群的所有设置或参数。如表中所示,有些是可修改的,有些不可修改。

### **a** Note

这些设置不应与 Amazon DocumentDB 集群参数组及其参数混淆。有关集群参数组的更多信 息,请参阅 [管理 Amazon DocumentDB 集群参数组。](#page-589-0)

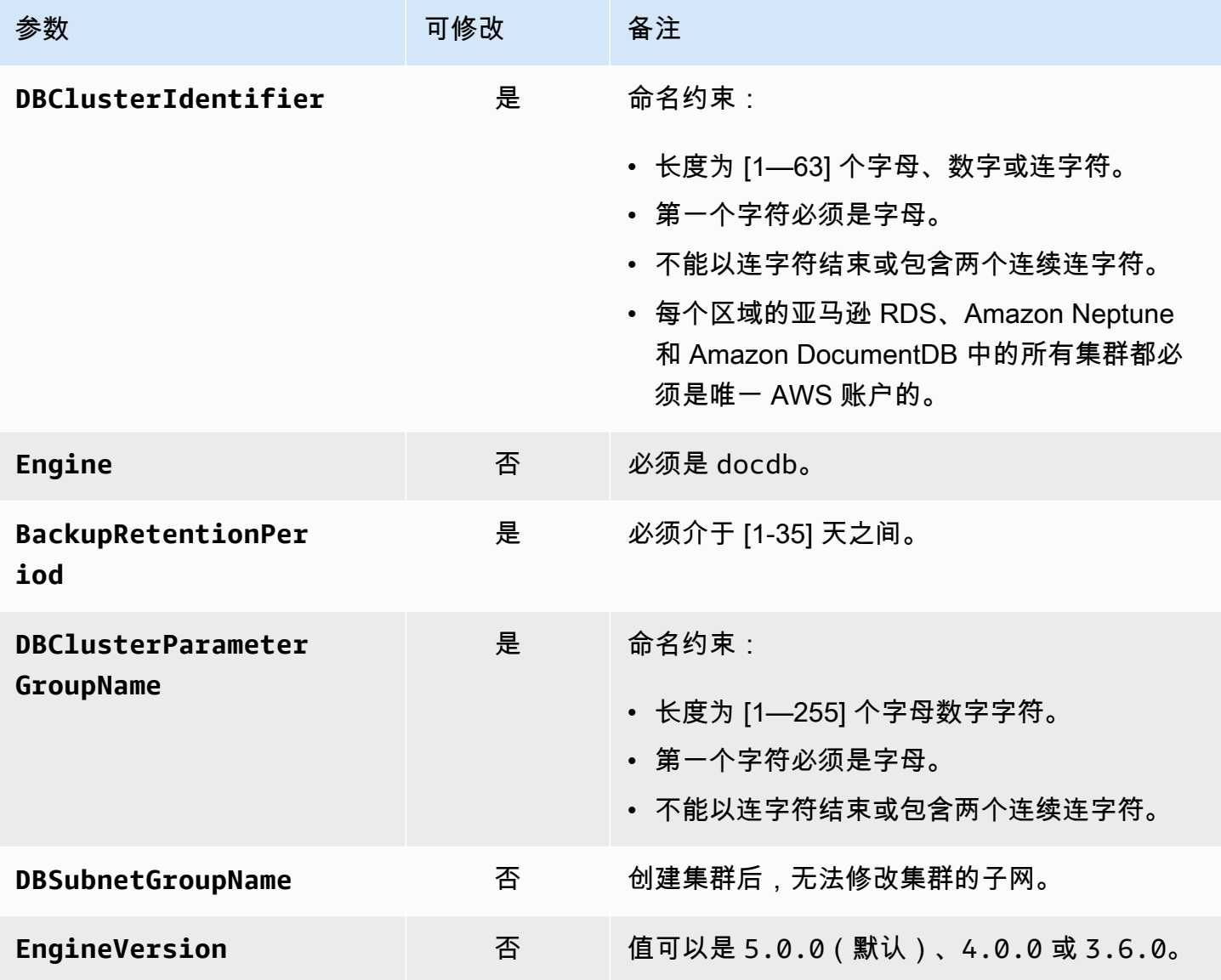

Amazon DocumentDB **The Contract of the Contract of the Contract of the Contract of The Contract of The Contract of The Contract of The Theorem and The Theorem and The Theorem and The Theorem and The Theorem and The Theore** 

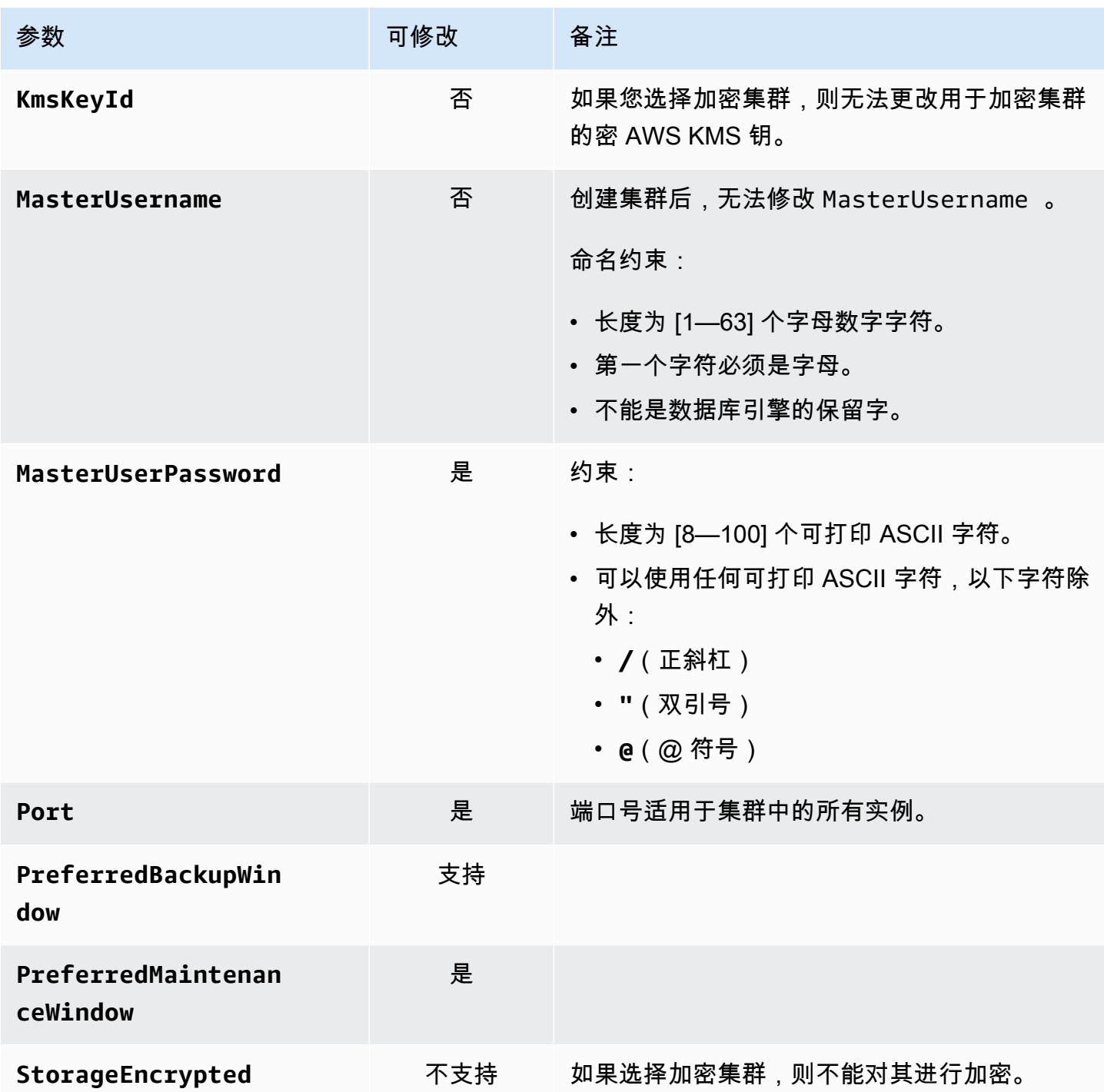

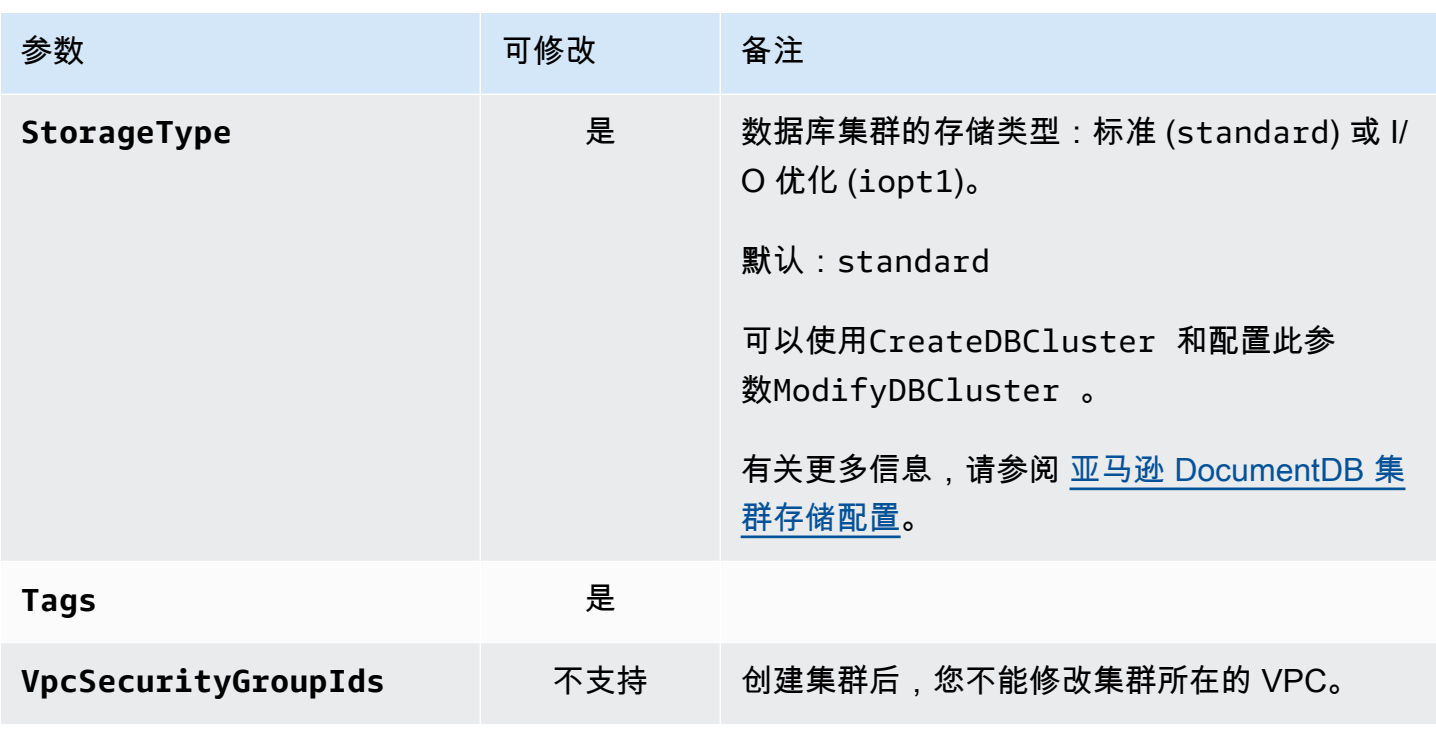

## <span id="page-467-0"></span>亚马逊 DocumentDB 集群存储配置

从 Amazon DocumentDB 5.0 开始,基于实例的集群支持两种存储配置类型:

- 亚马逊 DocumentDB 标准存储:专为 I/O 消耗量低至中等的客户而设计。如果您预计自己的 I/O 成本将低于 Amazon DocumentDB 集群总量的 25%,那么此选择可能非常适合您。使用 Amazon DocumentDB 标准存储配置,除了实例和存储费用外,您还需要按照 pay-per-request I/O 进行计 费。这意味着您的账单可能因使用情况而异。该配置经过量身定制,可适应应用程序不断波动的 I/O 需求。
- Amazon DocumentDB I/O 优化存储:专为优先考虑价格可预测性或拥有 I/O 密集型应用程序的客户 而设计。I/O 优化的配置为拥有 I/O 密集型工作负载的客户提供了更高的性能、更高的吞吐量和更短 的延迟。如果您预计自己的 I/O 成本将超过亚马逊 DocumentDB 集群总成本的 25%,则此选项可提 供更高的性价比。使用 Amazon DocumentDB I/O 优化的存储配置,您无需根据 I/O 操作付费,从而 确保每个账单周期的成本可预测。该配置可以稳定成本,同时提高性能。

您可以每 30 天将现有数据库集群切换到 Amazon DocumentDB I/O 优化的存储。您可以随时切换回 Amazon DocumentDB 标准存储。下一次将存储配置修改为 I/O 优化的日期可以通过集群配置 AWS CLI 页面 AWS Management Console 中的describe-db-clusters命令进行跟踪。
[您可以创建包含 Amazon DocumentDB I/O 优化配置的新数据库集群,也可以通过点击几下A](https://aws.amazon.com/developer/tools/)[WS](https://console.aws.amazon.com/docdb/)  [Management Consol](https://console.aws.amazon.com/docdb/)[e、在 A](https://aws.amazon.com/developer/tools/)[WS Command Line Interface \(AWS CLI](https://aws.amazon.com/cli/)[\) 中更改单个参数或通过软件开发](https://aws.amazon.com/developer/tools/) [工具包转换现有数据库集群。AWS](https://aws.amazon.com/developer/tools/)在修改存储配置期间或之后,无需停机或重启实例。

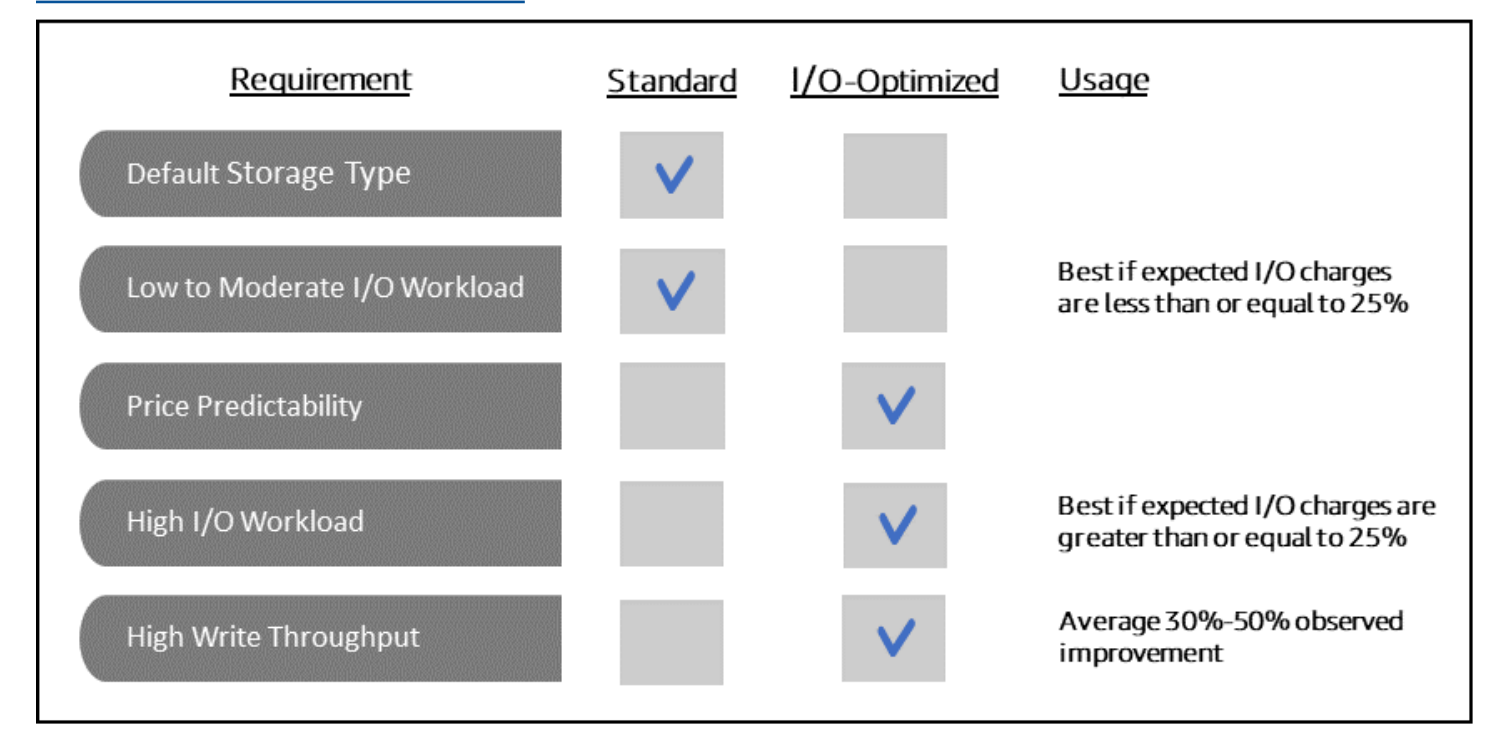

创建 I/O 优化集群

Using the AWS Management Console

要使用以下方法创建或修改 I/O 优化的集群: AWS Management Console

- 1. 在 Amazon DocumentDB 管理控制台的集群下,选择创建或选择集群并选择操作,然后选择修 改。
- 2. 如果您要创建新集群,请确保在集群类型部分中选择基于实例的集群(这是默认选项)。

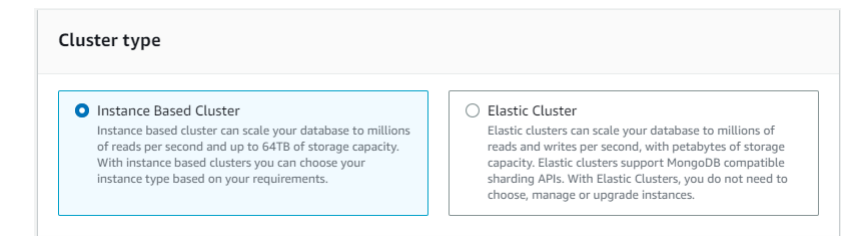

3. 在 "配置" 部分的 "集群存储配置" 下,选择 Amazon DocumentDB I/O 优化。

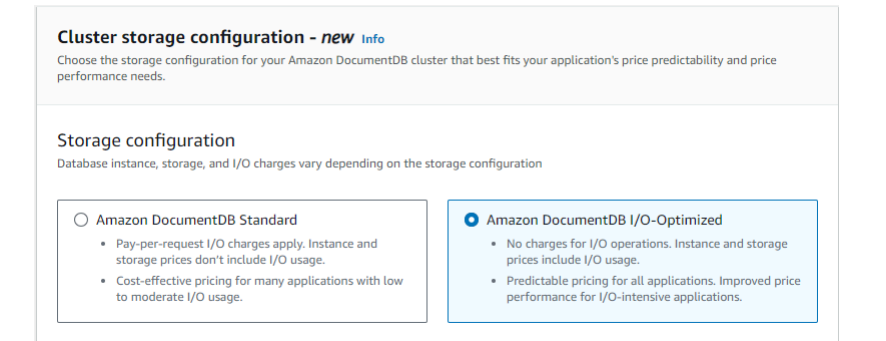

4. 完成集群的创建或修改,然后选择创建集群或修改集群。

有关创建集群的完整流程,请参阅[使用创建集群和主实例 AWS Management Console](#page-473-0)。 有关修改集群的完整流程,请参阅[修改亚马逊文档数据库集群](#page-490-0)。

Using the AWS CLI

要使用以下方法创建 I/O 优化的集群: AWS CLI

在以下示例中,将每个 *user input placeholder* 替换为您自己的信息。

对于 Linux、macOS 或 Unix:

```
aws docdb create-db-cluster \ 
       --db-cluster-identifier sample-cluster \ 
       --engine docdb \ 
      --engine-version 5.0.0 \
       --storage-type iopt1 \ 
       --deletion-protection \ 
       --master-username username \ 
       --master-user-password password
```
对于 Windows:

```
aws docdb create-db-cluster ^ 
       --db-cluster-identifier sample-cluster ^ 
       --engine docdb ^ 
       --engine-version 5.0.0 ^ 
       --storage-type iopt1 ^ 
       --deletion-protection ^ 
       --master-username username ^ 
       --master-user-password password
```
## 用于确定存储配置的成本分析

借助 Amazon DocumentDB,您可以灵活地为每个数据库集群选择存储配置。为了在标准集群和 I/O 优化之间正确分配集群,您可以按集群跟踪您的 Amazon DocumentDB 成本。为此,您可以向现有集 群添加标签,在[AWS Billing and Cost Management 控制面板中](https://aws.amazon.com/pricing/)启用成本分配标记,并在中分析给定 集群的成本。[AWS Cost Explorer Service有](https://aws.amazon.com/aws-cost-management/aws-cost-explorer/)关成本分析的信息,请参阅我们的博客 "[使用成本分配标](https://aws.amazon.com/blogs/database/using-cost-allocation-tags-with-amazon-documentdb-with-mongodb-compatibility/) [签](https://aws.amazon.com/blogs/database/using-cost-allocation-tags-with-amazon-documentdb-with-mongodb-compatibility/)"。

## <span id="page-470-0"></span>确定集群的状态

您可以使用 AWS Management Console 或来确定集群的状态 AWS CLI。

Using the AWS Management Console

使用以下步骤通过以下步骤查看您的 Amazon DocumentDB 集群的状态 AWS Management Console

- 1. [登录并打开亚马逊 DocumentDB 控制台,网址为 https://console.aws.amazon.com/docdb。](https://console.aws.amazon.com/docdb) [AWS Management Console](https://console.aws.amazon.com/docdb)
- 2. 在导航窗格中,选择集群。
- 3. 在 Cluster identifier (集群标识符) 列中,找到您感兴趣的集群名称。然后,要查找集群的状 态,请跨该行阅读至 Status (状态) 列,如下所示。

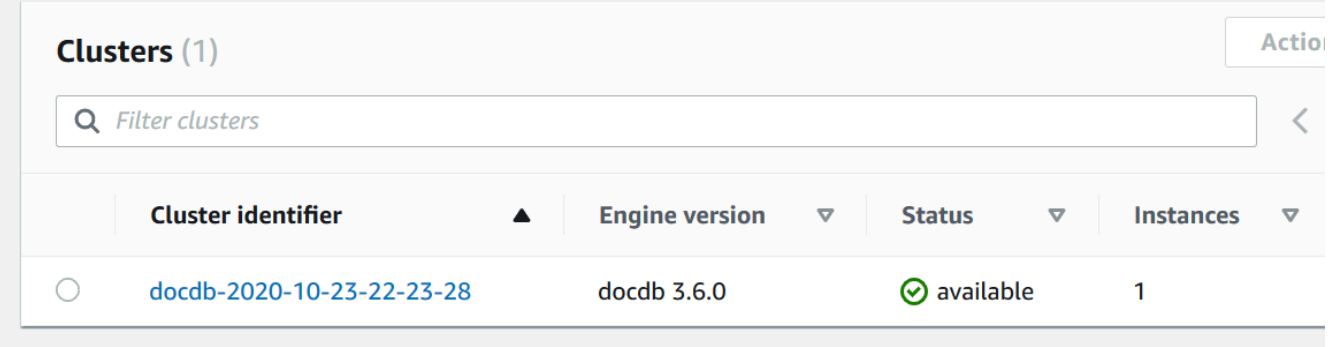

Using the AWS CLI

使用 describe-db-clusters 操作以使用 AWS CLI查看 Amazon DocumentDB 集群的状态。

以下代码可查找集群 sample-cluster 的状态。

对于 Linux、macOS 或 Unix:

```
aws docdb describe-db-clusters \ 
     --db-cluster-identifier sample-cluster \ 
     --query 'DBClusters[*].[DBClusterIdentifier,Status]'
```
对于 Windows:

```
aws docdb describe-db-clusters ^ 
    --db-cluster-identifier sample-cluster ^
     --query 'DBClusters[*].[DBClusterIdentifier,Status]'
```
此操作的输出将类似于下文(JSON 格式)。

```
\Gamma\Gamma "sample-cluster", 
                "available" 
       \mathbf{I}\mathbf{I}
```
# 亚马逊 DocumentDB 集群生命周期

Amazon DocumentDB 集群的生命周期包括创建、描述、修改和删除集群。本节提供有关如何完成这 些过程的信息。

主题

- [创建亚马逊文档数据库集群](#page-472-0)
- [描述亚马逊 DocumentDB 集群](#page-484-0)
- [修改亚马逊文档数据库集群](#page-490-0)
- [确定待处理的维护](#page-494-0)
- [对集群的引擎版本执行补丁更新](#page-496-0)
- [停止和启动亚马逊文档数据库集群](#page-499-0)
- [删除亚马逊文档数据库集群](#page-503-0)

## <span id="page-472-0"></span>创建亚马逊文档数据库集群

Amazon DocumentDB 集群由一些实例和一个表示该集群的数据的集群卷组成。集群卷作为单个虚拟 卷在三个可用区之间的 6 个方向进行复制。集群包含一个主实例,以及可选的最多 15 个副本实例。

以下各节介绍如何使用 AWS Management Console 或创建 Amazon DocumentDB 集群。 AWS CLI然 后,您可为该集群添加更多副本实例。使用控制台创建 Amazon DocumentDB 集群时,会同时自动为 您创建一个主实例。如果您使用创建您的 AWS CLI Amazon DocumentDB 集群,则在集群的状态变 为可用之后,您必须为该集群创建主实例。

先决条件

以下是创建 Amazon DocumentDB 集群的先决条件。

如果您没有 AWS 账户,请完成以下步骤来创建一个。

#### 要注册 AWS 账户

- 1. 打开 [https://portal.aws.amazon.com/billing/signup。](https://portal.aws.amazon.com/billing/signup)
- 2. 按照屏幕上的说明进行操作。

在注册时,将接到一通电话,要求使用电话键盘输入一个验证码。

当您注册时 AWS 账户,就会创建AWS 账户根用户一个。根用户有权访问该账户中的所有 AWS 服务 和资源。作为安全最佳实践,请为用户分配管理访问权限,并且只使用根用户来执[行需要根](https://docs.aws.amazon.com/accounts/latest/reference/root-user-tasks.html) [用户访问权限的任务](https://docs.aws.amazon.com/accounts/latest/reference/root-user-tasks.html)。

VPC 先决条件

只能在 Amazon Virtual Private Cloud (Amazon VPC) 中创建 Amazon DocumentDB 集群。要在 Amazon DocumentDB 集群中使用您的 Amazon VPC,该 Amazon VPC 必须最少在两个可用区中均拥 有至少一个子网。通过跨可用区分配您的集群实例,您可以确保集群中有可用的实例,避免出现可用区 故障。

子网先决条件

创建 Amazon DocumentDB 集群时,您必须选择一个 VPC 和该 VPC 中的对应子网组来启动您的集 群。子网确定可用区以及该可用区内要用于启动实例的 IP 范围。为进行此讨论,我们将互换使用术 语子网 和可用区。子网组是一组指定的子网(或可用区)。子网组可让您指定要用于启动 Amazon DocumentDB 实例的可用区。例如,在包含三个实例的集群中,为了实现高可用性,建议在单独的可 用区中配置各个实例。因此,如果单个可用区出现故障,它只会影响单个实例。

Amazon DocumentDB 实例目前可在多达三个可用区中预配置。即使子网组拥有三个以上的子网,您 也只能使用其中的三个子网来创建 Amazon DocumentDB 集群。因此,在创建子网组时,建议仅选择 要将实例部署到的三个子网。在美国东部(弗吉尼亚州北部),您的子网组可以有六个子网(或可用 区)。但是,当已预配置一个 Amazon DocumentDB 集群后,Amazon DocumentDB 将选择这些可用 区中将用于预配置实例的三个可用区。

例如,假设您在创建集群时,Amazon DocumentDB 选择可用区 {1A、1B 和 1C}。如果您尝试在可用 区 {1D} 中创建实例,API 调用将失败。但是,如果您选择在不指定特定可用区的情况下创建实例,那 么 Amazon DocumentDB 会代表您选择一个可用区。Amazon DocumentDB 使用一种算法在可用区之 间对实例进行负载均衡,以帮助您实现高可用性。例如,如果配置了三个实例,则在默认情况下,将在 三个可用区中配置它们,而不会在单个可用区中配置。

建议:

- 除非您有特殊原因,否则请始终创建包含三个子网的子网组。这样做可帮助确保包含三个或更多实例 的集群能够实现更高的可用性,因为将在三个可用区中预配置实例。
- 始终将实例分散在多个可用区中以实现高可用性。切勿将集群的所有实例放在单个可用区中。
- 由于故障转移事件随时可能发生,您不应假定主实例或副本实例始终位于特定可用区中。

其他先决条件

以下是创建 Amazon DocumentDB 集群的一些其他先决条件:

▪ 如果您 AWS 使用 AWS Identity and Access Management (IAM) 证书进行连接,则您的 IAM 账户必 须具有授予执行 Amazon DocumentDB 操作所需权限的 IAM 策略。

如果您使用 IAM 账户访问亚马逊 DocumentDB 控制台,则必须先使用您的 IAM 账户登录。 AWS Management Console 然后通过以下网址打开 Amazon DocumentDB 控制台:https:// [console.aws.amazon.com/docdb](https://console.aws.amazon.com/docdb)。

- 如果要定制您的集群的配置参数,您必须指定集群参数组和具有必需参数设置的参数组。有关创建或 修改集群参数组的信息,请参阅 [管理 Amazon DocumentDB 集群参数组。](#page-589-0)
- 您必须确定要为集群指定的 TCP/IP 端口号。有些公司的防火墙不允许连接到 Amazon DocumentDB 的默认端口。如果您公司的防火墙阻止该默认端口,请为您的集群选择其他端口。集群中的所有实例 都使用同一端口。

<span id="page-473-0"></span>使用创建集群和主实例 AWS Management Console

以下过程介绍了如何使用控制台启动包含一个或多个实例的 Amazon DocumentDB 集群。

创建集群:使用默认设置

要使用默认设置创建包含实例的集群,请使用 AWS Management Console

- 1. [登录并打开亚马逊 DocumentDB 控制台,网址为 https://console.aws.amazon.com/docdb。 AWS](https://console.aws.amazon.com/docdb)  [Management Console](https://console.aws.amazon.com/docdb)
- 2. 如果您想在美国东部(弗吉尼亚北部)以外 AWS 区域 的其他地区创建集群,请从控制台右上角 的列表中选择该区域。
- 3. 在导航窗格中,选择 Clusters (集群),然后选择 Create (创建)。

**b** Tip 如果您在屏幕左侧没有看到导航窗格,请在页面左上角选择菜单图标  $(\equiv$  ).

- 4. 在创建 Amazon DocumentDB 集群页中,完成配置窗格。
	- a. 集群标识符 接受 Amazon DocumentDB 提供的名称,或者为您的集群输入名称,例如 **sample-cluster**。

集群命名约束:

- 长度为 [1-63] 个字母、数字或连字符。
- 第一个字符必须是字母。
- 不能以连字符结束或包含两个连续连字符。
- 每个区域的 Amazon RDS、Neptune 和 Amazon DocumentDB 中的所有集群都必须是唯一 AWS 账户的。
- b. 引擎版本 接受默认引擎版本 4.0.0,或者可以选择 3.6.0。
- c. 实例类 接受默认值 db.r5.large,或者从列表中选择您需要的实例类。
- d. 实例数 在列表中,选择要使用此集群创建的实例的数量。第一个实例为主实例,所有其他 实例为只读副本实例。您可以在稍后添加和删除实例(如果需要)。默认情况下,Amazon DocumentDB 集群将以三个实例(一个主实例和两个副本)启动。
- 5. 完成集群存储配置部分。

选择亚马逊 DocumentDB 标准(默认)或亚马逊 Document DB I/O 优化。有关更多信息,请参阅 [亚马逊 DocumentDB 集群存储配置。](#page-467-0)

6. 完成 Authentication (身份验证) 窗格。

a. 用户名-输入主用户的名称。要登录集群,必须使用主用户名。

主要用户命名限制:

- 长度为 [1—63] 个字母数字字符。
- 第一个字符必须是字母。
- 不能是数据库引擎的保留字。
- b. 密码-输入主用户的密码,然后进行确认。要登录集群,必须使用主用户的密码。

密码约束:

- 长度为 [8-100] 个可打印 ASCII 字符。
- 可以使用任何可打印 ASCII 字符,以下字符除外:
	- **/**(正斜杠)
	- **"**(双引号)
	- **@**(@ 符号)
- 7. 在屏幕的底部,选择以下选项之一:
	- 要立即创建集群,请选择 Create cluster (创建集群)。
	- 要不创建集群,请选择 Cancel (取消)。
	- 要在创建集群前进一步配置集群,请选择 Show additional configurations (显示其他配置),然 后在[创建集群:其他配置](#page-477-0)上继续。

Additional Configurations (其他配置) 部分中包含的配置如下:

- 网络设置 默认值为使用 default VPC 安全组。
- 集群选项 默认值为使用端口 27017 和默认参数组。
- 加密 默认值为使用 (default) aws/rds 密钥启用加密。

# **A** Important **集群加密后, 就不能取消加密。**

- 备份 默认值为保留备份 1 天并让 Amazon DocumentDB 选择备份时段。
- 日志导出-默认为不将审核日志导出到 CloudWatch 日志。
- 维护 默认设置是让 Amazon DocumentDB 选择维护时段。

• 删除保护 — 防止您的集群被意外删除。使用控制台创建的集群的默认设置为已启用。

如果您现在接受默认设置,则可以稍后通过修改集群来更改其中的大部分。

8. 为集群的安全组启用入站连接。

如果未更改集群的默认设置,则会使用给定区域中的默认 VPC 的默认安全组创建一个集群。要连 接到 Amazon DocumentDB,您必须在端口 27017(或所选的端口)上为集群的安全组启用入站 连接。

将入站连接添加到集群的安全组

- a. 登录 AWS Management Console 并打开亚马逊 EC2 控制台,[网址为 https://](https://console.aws.amazon.com/ec2/) [console.aws.amazon.com/ec2/](https://console.aws.amazon.com/ec2/)。
- b. 在主窗口的资源部分中,选择安全组。

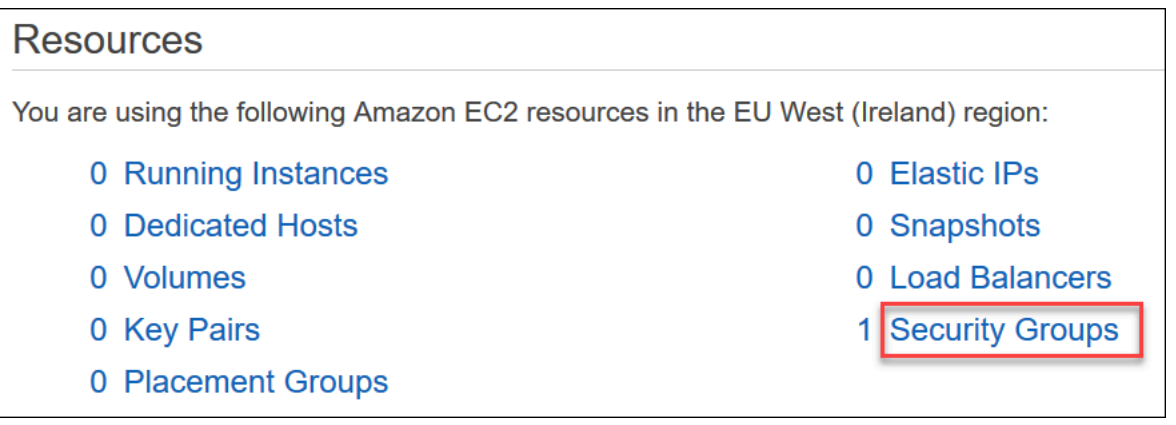

c. 从安全组列表中,找到您在创建集群时使用的安全组(很可能是 default 安全组),然后选中 安全组名称左侧的框。

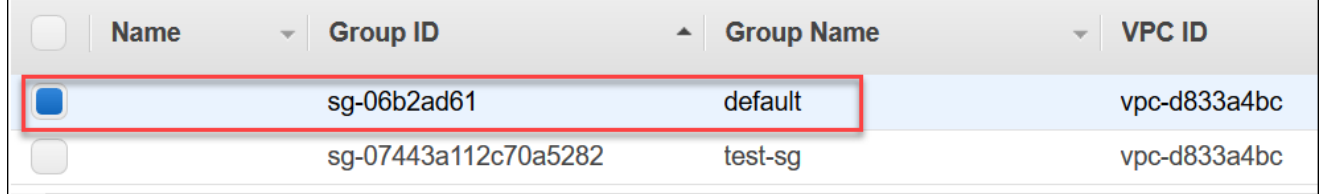

- d. 从操作菜单中,选择编辑入站规则,然后选择或输入规则限制。
	- i. 类型 从列表中,选择要为网络流量打开的协议。
	- ii. 协议 从列表中,选择协议类型。
	- iii. 端口范围 对于自定义规则,请输入端口号或端口范围。确保端口号或范围包括您在创 建集群时指定的端口(默认值:27017)。
- iv. 源 指定可以到达您的实例的流量。从列表中,选择流量源。如果选择自定义,请指定 单个 IP 地址或以 CIDR 格式表示的 IP 地址范围(例如,203.0.113.5/32)。
- v. 描述 输入该规则的描述。
- vi. 在创建完规则时,选择保存。

## <span id="page-477-0"></span>创建集群:其他配置

如果要接受集群的默认设置,您可以跳过以下步骤并选择 Create cluster (创建集群)。

1. 完成 Network settings (网络设置) 窗格。

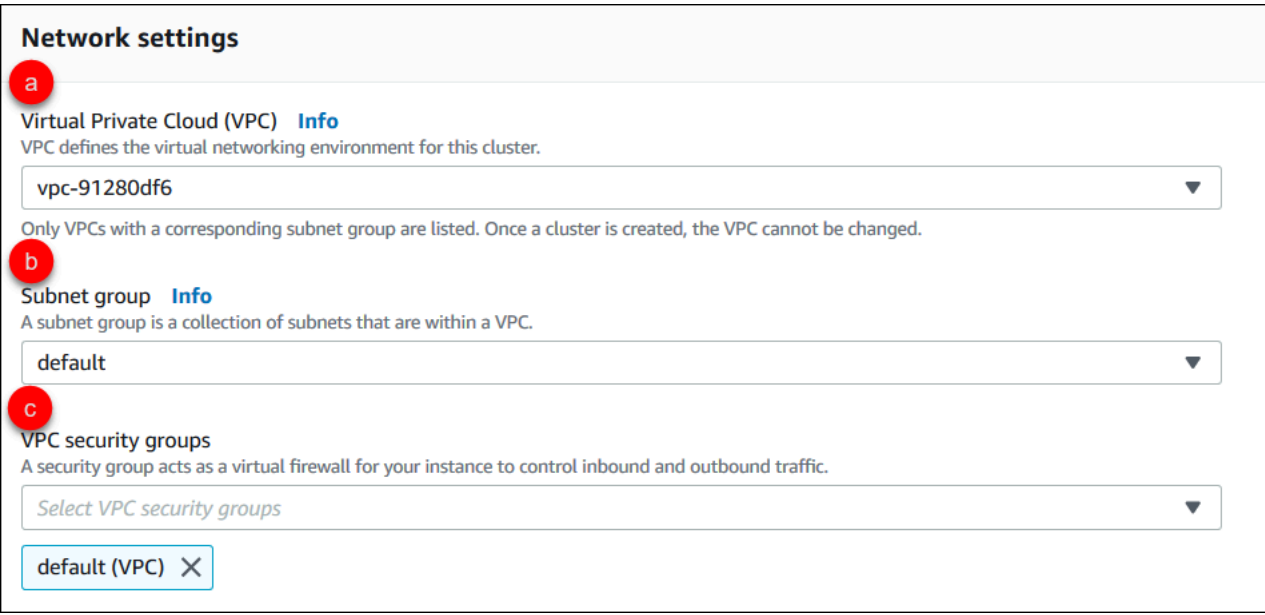

- a. 虚拟私有云(VPC)— 在列表中,选择要在其中启动此集群的 Amazon VPC。
- b. 子网组 在列表中,选择要用于此集群的子网组。
- c. VPC 安全组 在列表中为此集群选择 VPC 安全组。
- 2. 完成 Cluster options (集群选项) 窗格。

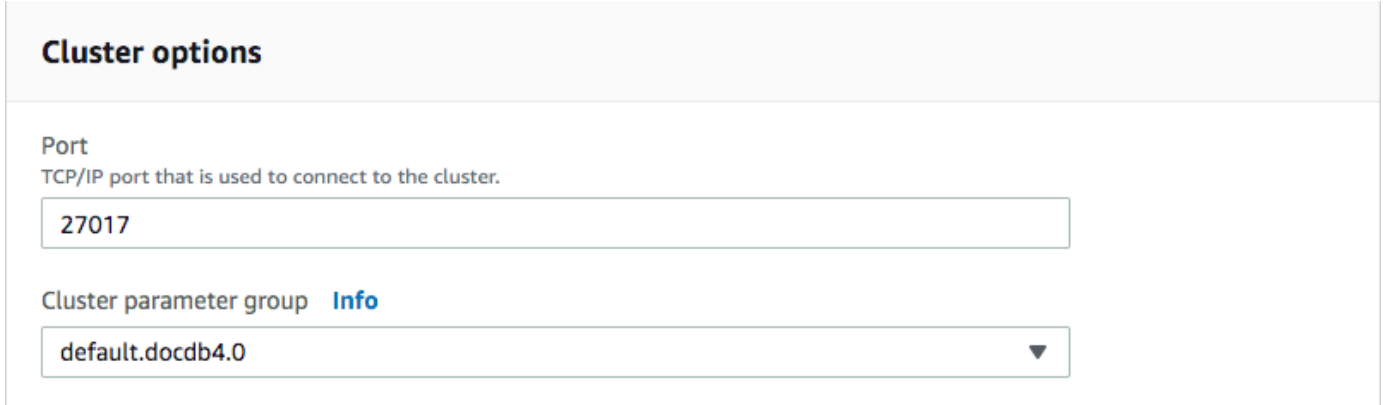

## a. 数据库端口 — 使用向上和向下箭头来设置应用程序将用于连接到您的实例的 TCP/IP 端口。

### b. 集群参数组 — 在参数组列表中,为此集群选择集群参数组。

#### 3. 完成 Encryption (加密) 窗格。

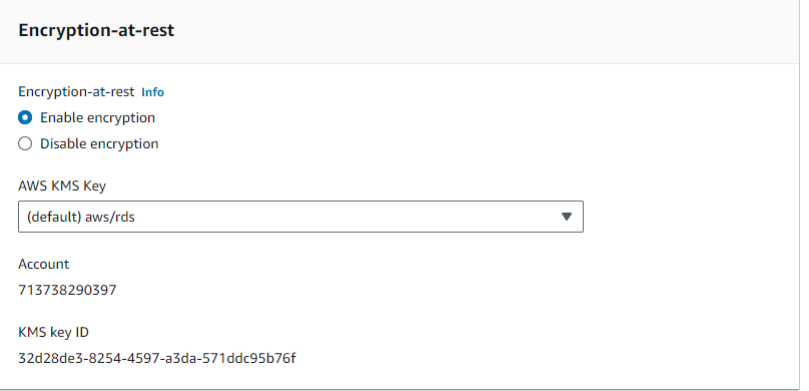

- a. E ncryption-at-rest —选择以下选项之一:
	- 启用加密 默认值。所有静态数据都会加密。如果您选择加密您的数据,则无法撤消此 操作。
	- 禁用加密 您的数据不会被加密。
- b. AWS KMS 密钥-只有在加密数据时才可用。在列表中,选择要用于加密此集群中的数据的密 钥。默认值为 (default) aws/rds。

如果您选择 Enter a key ARN (输入一个密钥 ARN), 则必须为密钥输入一个 Amazon 资源名 称 (ARN)。

4. 完成 Backup (备份) 窗格。

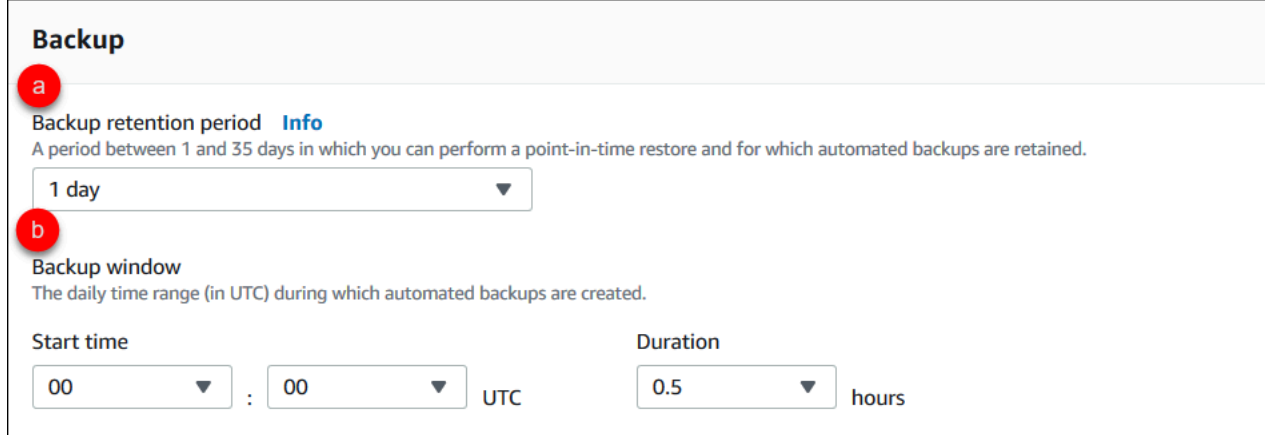

- a. 备份留存期 在列表中,选择在删除此集群的自动备份前保留它们的天数。
- b. 备份时段 设置 Amazon DocumentDB 要备份此集群的每日时间和持续时间。
	- i. 开始时间 在第一个列表中,选择开始自动备份的开始时间小时 (UTC)。在第二个列表 中,选择您希望自动备份开始的时间(分钟)。
	- ii. 持续时间 在该列表中,选择要向创建自动备份分配的小时数。
- 5. 选择要导出到日志的日志类型,完成日志导出 CloudWatch 窗格。

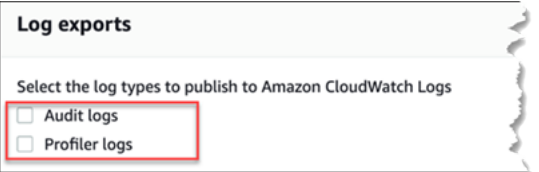

- 审核日志-选择此选项可启用将审核日志导出到 Amazon Lo CloudWatch gs。如果您选择 Audit logs (审计日志),则必须在集群的自定义参数组中启用 audit\_logs。有关更多信息, 请参阅 [审核 Amazon DocumentDB 活动。](#page-373-0)
- Profiler 日志-选择此选项可启用将操作分析器日志导出到 Amazon Logs。 CloudWatch 如果 您选择 Profiler logs (分析器日志),则还必须在集群的自定义参数组中修改以下参数:
	- profiler 设置为 enabled。
	- profiler threshold ms 设置为 [0-INT MAX] 之间的值, 以设置分析操作的阈 值。
	- profiler\_sampling\_rate 设置为 [0.0-1.0] 之间的值,以设置要分析的缓慢操作 的百分比。

有关更多信息,请参阅 [分析 Amazon DocumentDB 操作。](#page-764-0)

6. 完成 Maintenance (维护) 窗格。

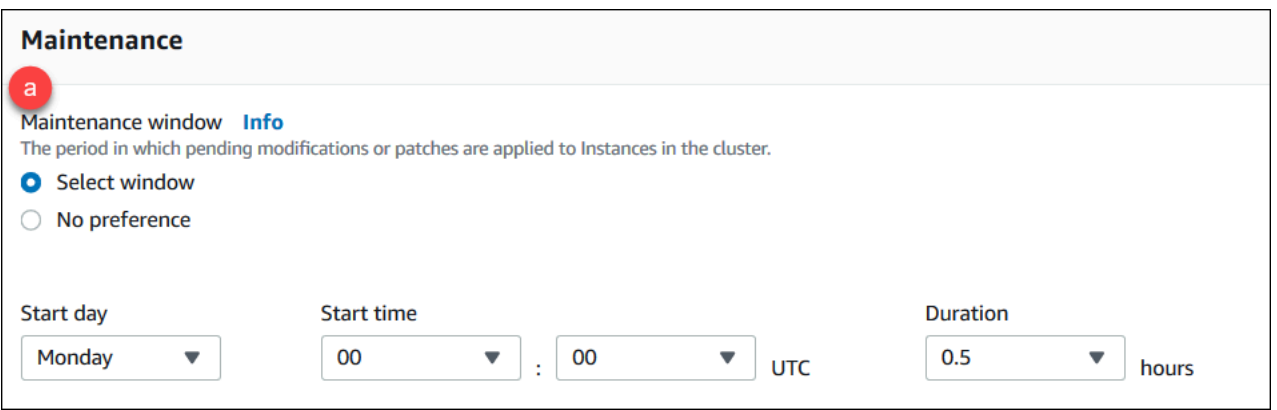

- 选择以下选项之一
	- 选择时段 您可以指定 Amazon DocumentDB 对您的集群执行维护的周日期、UTC 开始 时间和持续时间。
		- a. 开始日 在列表中,选择开始集群维护的一周中的天。
		- b. 开始时间 在列表中,选择开始维护的小时和分钟 (UTC)。
		- c. 持续时间 在列表中,选择要为集群维护分配的时长。如果无法在指定时间内完成维 护,维护过程将在指定时间过后继续进行,直到完成。
	- 无首选项 Amazon DocumentDB 为执行维护选择一周中的天、开始时间和持续时间。
- 7. 如果您要将一个或多个标签添加到此集群,请填写标签窗格。

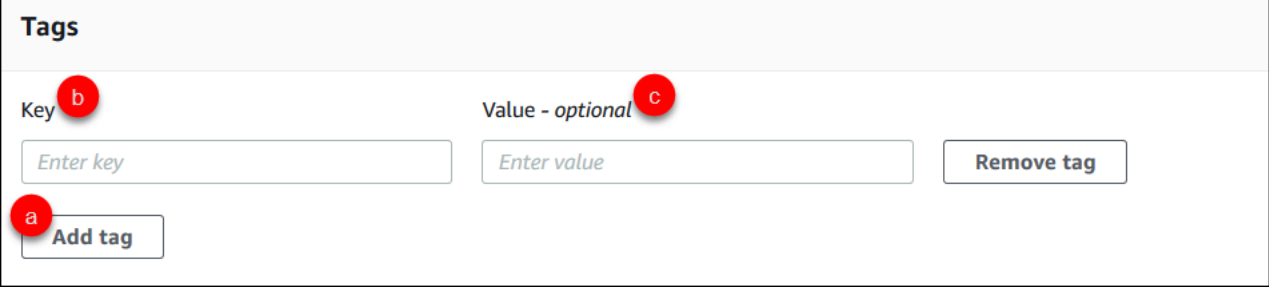

对于每个要添加到集群的标签,请重复以下步骤。一个集群最多可以有 10 个标签。

- a. 选择添加标签。
- b. 键入标签的键。
- c. (可选)键入标签的值。

要删除标签,请选择 Remove tag(删除标签)。

8. 在使用控制台创建集群时,将默认启用删除保护。要禁用删除保护,请清除启用删除保护。启用 后,删除保护可以防止删除集群。要删除某个受到删除保护的集群,您必须先修改集群以禁用删除 保护。

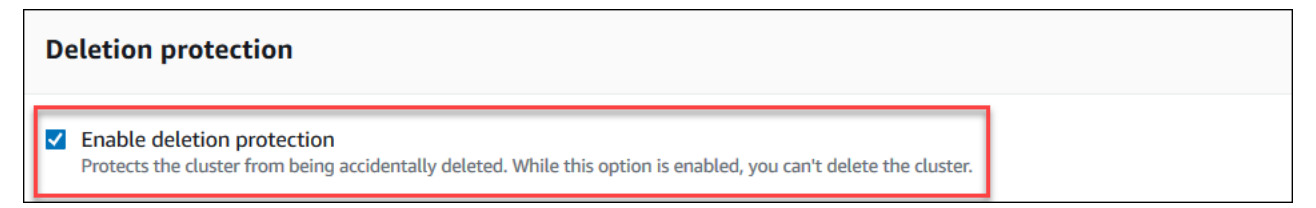

有关删除保护的更多信息,请参阅 [删除亚马逊文档数据库集群](#page-503-0)。

9. 要创建集群,请选择创建集群。否则,选择取消。

使用创建集群 AWS CLI

以下过程介绍如何使用启动亚马逊 DocumentDB 集群和创建 Amazon DocumentDB 副本。 AWS CLI

#### 参数

• **--db-cluster-identifier** – 必填项。标识此集群的一个小写字符串。

集群命名约束:

- 长度为 [1—63] 个字母、数字或连字符。
- 第一个字符必须是字母。
- 不能以连字符结束或包含两个连续连字符。
- 每个区域的 AWS 每个账户的所有集群(跨亚马逊 RDS、Amazon Neptune 和 Amazon DocumentDB)必须是唯一的。
- **--engine** 必填项。必须是 **docdb**。
- **--deletion-protection | --no-deletion-protection** 可选。启用删除保护后,可以 防止删除集群。使用时 AWS CLI,默认设置是禁用删除保护。

有关删除保护的更多信息,请参阅 [删除亚马逊文档数据库集群](#page-503-0)。

- **--storage-type standard | iopt1**—可选。默认值:**standard**。集群的存储配置。有效值 为standard(标准)或iopt1(I/O 优化)。
- **--master-username** 必填项。用于对用户进行身份验证的用户名。

主用户命名约束:

- 长度为 [1-63] 个字母数字字符。
- 第一个字符必须是字母。
- 不能是数据库引擎的保留字。
- **--master-user-password** 必填项。用于对用户进行身份验证的用户密码。

主密码约束:

- 长度为 [8-100] 个可打印 ASCII 字符。
- 可以使用任何可打印 ASCII 字符,以下字符除外:
	- **/**(正斜杠)
	- **"**(双引号)
	- **@**(@ 符号)

## 有关更多参数,请参阅[CreateDBCluster。](#page-1060-0)

要启动亚马逊文档数据库集群,请使用 AWS CLI

要创建 Amazon DocumentDB 集群,请调用。create-db-cluster AWS CLI以下 AWS CLI 命令创 建一个名为sample-cluster且启用了删除保护的 Amazon DocumentDB 集群。有关删除保护的更多 信息,请参阅 [删除亚马逊文档数据库集群](#page-503-0)。

此外,--engine-version 是一个默认为最新主引擎版本的可选参数。当前的主引擎版本是 4.0.0。 发布主引擎新版本时,--engine-version 的默认引擎版本将更新,以反映最新的主引擎版本。因 此,对于生产工作负载,尤其是那些依赖脚本、自动化或 AWS CloudFormation 模板的工作负载,我 们建议您明确指定预期的主要版本。--engine-version

**a** Note

如果未指定 db-subnet-group-name 或 vpc-security-group-id,则 Amazon DocumentDB 将使用给定区域的默认子网组和 Amazon VPC 安全组。

对于 Linux、macOS 或 Unix:

```
aws docdb create-db-cluster \ 
       --db-cluster-identifier sample-cluster \ 
       --engine docdb \ 
       --engine-version 4.0.0 \ 
       --deletion-protection \ 
       --master-username masteruser \ 
       --master-user-password password
```
对于 Windows ·

```
aws docdb create-db-cluster ^ 
       --db-cluster-identifier sample-cluster ^ 
      --engine docdb ^
       --engine-version 4.0.0 ^ 
       --deletion-protection ^ 
       --master-username masteruser ^ 
       --master-user-password password
```
此操作的输出将类似于下文(JSON 格式)。

```
{ 
     "DBCluster": { 
         "StorageEncrypted": false, 
         "DBClusterMembers": [], 
         "Engine": "docdb", 
         "DeletionProtection" : "enabled", 
         "ClusterCreateTime": "2018-11-26T17:15:19.885Z", 
         "DBSubnetGroup": "default", 
         "EngineVersion": "4.0.0", 
         "MasterUsername": "masteruser", 
         "BackupRetentionPeriod": 1, 
         "DBClusterArn": "arn:aws:rds:us-east-1:123456789012:cluster:sample-cluster", 
         "DBClusterIdentifier": "sample-cluster", 
         "MultiAZ": false, 
         "DBClusterParameterGroup": "default.docdb4.0", 
         "PreferredBackupWindow": "09:12-09:42", 
         "DbClusterResourceId": "cluster-KQSGI4MHU4NTDDRVNLNTU7XVAY", 
         "PreferredMaintenanceWindow": "tue:04:17-tue:04:47", 
         "Port": 27017, 
         "Status": "creating", 
         "ReaderEndpoint": "sample-cluster.cluster-ro-sfcrlcjcoroz.us-
east-1.docdb.amazonaws.com",
```

```
 "AssociatedRoles": [], 
         "HostedZoneId": "ZNKXTT8WH85VW", 
         "VpcSecurityGroups": [ 
\{\hspace{.1cm} \} "VpcSecurityGroupId": "sg-77186e0d", 
                  "Status": "active" 
 } 
         ], 
         "AvailabilityZones": [ 
              "us-east-1a", 
              "us-east-1c", 
              "us-east-1e" 
         ], 
         "Endpoint": "sample-cluster.cluster-sfcrlcjcoroz.us-east-1.docdb.amazonaws.com" 
     }
}
```
创建集群需要几分钟时间。您可以使用 AWS Management Console 或 AWS CLI 来监控集群的状态。 有关更多信息,请参阅 [监控 Amazon DocumentDB 集群的状态。](#page-724-0)

## **A** Important

当您使用创建 Amazon DocumentDB 集群时,不会创建任何实例。 AWS CLI 因此,您必须显 式创建主实例和所需的任何副本实例。您可以使用控制台或创建 AWS CLI 实例。有关更多信 息,请参阅 [向集群添加 Amazon DocumentDB 实例。](#page-534-0)

<span id="page-484-0"></span>有关更多信息,请参阅 Amazon DocumentDB API 参考中的 [CreateDBCluster](https://docs.aws.amazon.com/documentdb/latest/developerguide/API_CreateDBCluster.html)。

## 描述亚马逊 DocumentDB 集群

您可以使用 Amazon DocumentDB 管理控制台或查看与您的 Amazon DocumentDB 集群相关的连接终 端节点、安全组、VPC 和参数组等详细信息。 AWS CLI

## 有关更多信息,请参阅下列内容:

- [监控 Amazon DocumentDB 集群的状态](#page-724-0)
- [查找集群的终端节点](#page-623-0)

Using the AWS Management Console

通过以下过程使用控制台查看指定 Amazon DocumentDB 集群的详细信息。

- 1. [登录并打开亚马逊 DocumentDB 控制台,网址为 https://console.aws.amazon.com/docdb。](https://console.aws.amazon.com/docdb) [AWS Management Console](https://console.aws.amazon.com/docdb)
- 2. 在导航窗格中,选择集群。

**G** Tip 如果您在屏幕左侧没有看到导航窗格,请在页面左上角选择菜单图标  $(\equiv$  ).

- 3. 在集群列表中,选择要查看其详细信息的集群的名称。有关集群的信息分为以下几组:
	- 摘要 有关集群的一般信息,包括引擎版本、集群状态、待定维护及其参数组的状态。
	- 连接和安全 连接部分列出要使用 mongo shell 或应用程序连接到该集群的连接端 点。Security Groups (安全组) 部分列出与此集群关联的安全组及其 VPC ID 和描述。
	- 配置 集群详细信息部分列出有关集群的详细信息,包括集群的 Amazon 资源名称 (ARN)、端点和参数组。其中还列出集群的备份信息、维护详细信息以及安全和网络设 置。Cluster instances (集群实例) 部分列出属于该集群的实例,其中包括每个实例的角色和 集群参数组状态。
	- 监控-此集群的 Amazon CloudWatch 日志指标。有关更多信息,请参阅 [使用 CloudWatch](#page-747-0) [指标监控 Amazon DocumentDB。](#page-747-0)
	- 事件和标签 近期事件部分列出该集群的近期事件。Amazon DocumentDB 记录与集群、 实例、快照、安全组和集群参数组相关的事件。此信息包括与每个事件关联的日期、时间和 消息。Tags (标签) 部分列出附加该集群的标签。

Using the AWS CLI

要使用查看您的 Amazon DocumentDB 集群的详细信息 AWS CLI,请使用如下示例所示 的describe-db-clusters命令。有关更多信息,请参阅 Amazon DocumentDB 资源管理 API 参考中的 [DescribeDBClusters](https://docs.aws.amazon.com/documentdb/latest/developerguide/API_DescribeDBClusters.html)。

## **a** Note

对于某些管理功能(如集群和实例生命周期管理),Amazon DocumentDB 利用与 Amazon RDS 共享的操作技术。filterName=engine,Values=docdb 筛选器参数仅返 回 Amazon DocumentDB 集群。

## Example

示例 1:列出所有 Amazon DocumentDB 集群

以下 AWS CLI 代码列出了某个区域中所有 Amazon DocumentDB 集群的详细信息。

```
aws docdb describe-db-clusters --filter Name=engine, Values=docdb
```
此操作的输出将类似于下文。

```
{ 
     "DBClusters": [ 
          { 
               "AvailabilityZones": [ 
                   "us-east-1c", 
                   "us-east-1b", 
                   "us-east-1a" 
              ], 
              "BackupRetentionPeriod": 1, 
              "DBClusterIdentifier": "sample-cluster-1", 
              "DBClusterParameterGroup": "sample-parameter-group", 
              "DBSubnetGroup": "default", 
              "Status": "available", 
               ... 
          }, 
          { 
              "AvailabilityZones": [ 
                   "us-east-1c", 
                   "us-east-1b", 
                   "us-east-1a" 
              ], 
              "BackupRetentionPeriod": 1, 
              "DBClusterIdentifier": "sample-cluster-2", 
              "DBClusterParameterGroup": "sample-parameter-group", 
              "DBSubnetGroup": "default",
```

```
 "Status": "available", 
               ... 
          }, 
          { 
               "AvailabilityZones": [ 
                   "us-east-1c", 
                   "us-east-1b", 
                   "us-east-1a" 
               ], 
               "BackupRetentionPeriod": 1, 
               "DBClusterIdentifier": "sample-cluster-3", 
               "DBClusterParameterGroup": "sample-parameter-group", 
               "DBSubnetGroup": "default", 
               "Status": "available", 
               ... 
          } 
     ]
}
```
Example

示例 2: 列出指定 Amazon DocumentDB 集群的所有详细信息

以下 AWS CLI 代码列出了集群的详细信息sample-cluster。

```
对于 Linux、macOS 或 Unix:
```

```
aws docdb describe-db-clusters \ 
    --filter Name=engine,Values=docdb \ 
    --db-cluster-identifier sample-cluster
```
对于 Windows:

```
aws docdb describe-db-clusters ^ 
   --filter Name=engine, Values=docdb ^
    --db-cluster-identifier sample-cluster
```
此操作的输出将类似于下文。

```
{ 
      "DBClusters": [ 
\overline{\mathcal{L}} "AllocatedStorage": 1,
```

```
 "AvailabilityZones": [ 
                 "us-east-1c", 
                 "us-east-1a", 
                 "us-east-1d" 
             ], 
             "BackupRetentionPeriod": 2, 
             "DBClusterIdentifier": "sample-cluster", 
             "DBClusterParameterGroup": "sample-parameter-group", 
             "DBSubnetGroup": "default", 
             "Status": "available", 
             "EarliestRestorableTime": "2023-11-07T22:34:08.148000+00:00", 
             "Endpoint": "sample-cluster.node.us-east-1.amazon.com", 
             "ReaderEndpoint": "sample-cluster.node.us-east-1.amazon.com", 
             "MultiAZ": false, 
             "Engine": "docdb", 
             "EngineVersion": "5.0.0", 
             "LatestRestorableTime": "2023-11-10T07:21:16.772000+00:00", 
             "Port": 27017, 
             "MasterUsername": "chimeraAdmin", 
             "PreferredBackupWindow": "22:22-22:52", 
             "PreferredMaintenanceWindow": "sun:03:01-sun:03:31", 
             "ReadReplicaIdentifiers": [], 
             "DBClusterMembers": [ 
\overline{a} "DBInstanceIdentifier": "sample-instance-1", 
                      "IsClusterWriter": true, 
                      "DBClusterParameterGroupStatus": "in-sync", 
                      "PromotionTier": 1 
                 }, 
\overline{a} "DBInstanceIdentifier": "sample-instance-2", 
                      "IsClusterWriter": true, 
                      "DBClusterParameterGroupStatus": "in-sync", 
                      "PromotionTier": 1 
                 }, 
             ], 
             "VpcSecurityGroups": [ 
\overline{a} "VpcSecurityGroupId": "sg-9084c2ec", 
                      "Status": "active" 
 } 
             ], 
             "HostedZoneId": "Z06853723JYKYBXTJ49RB",
```
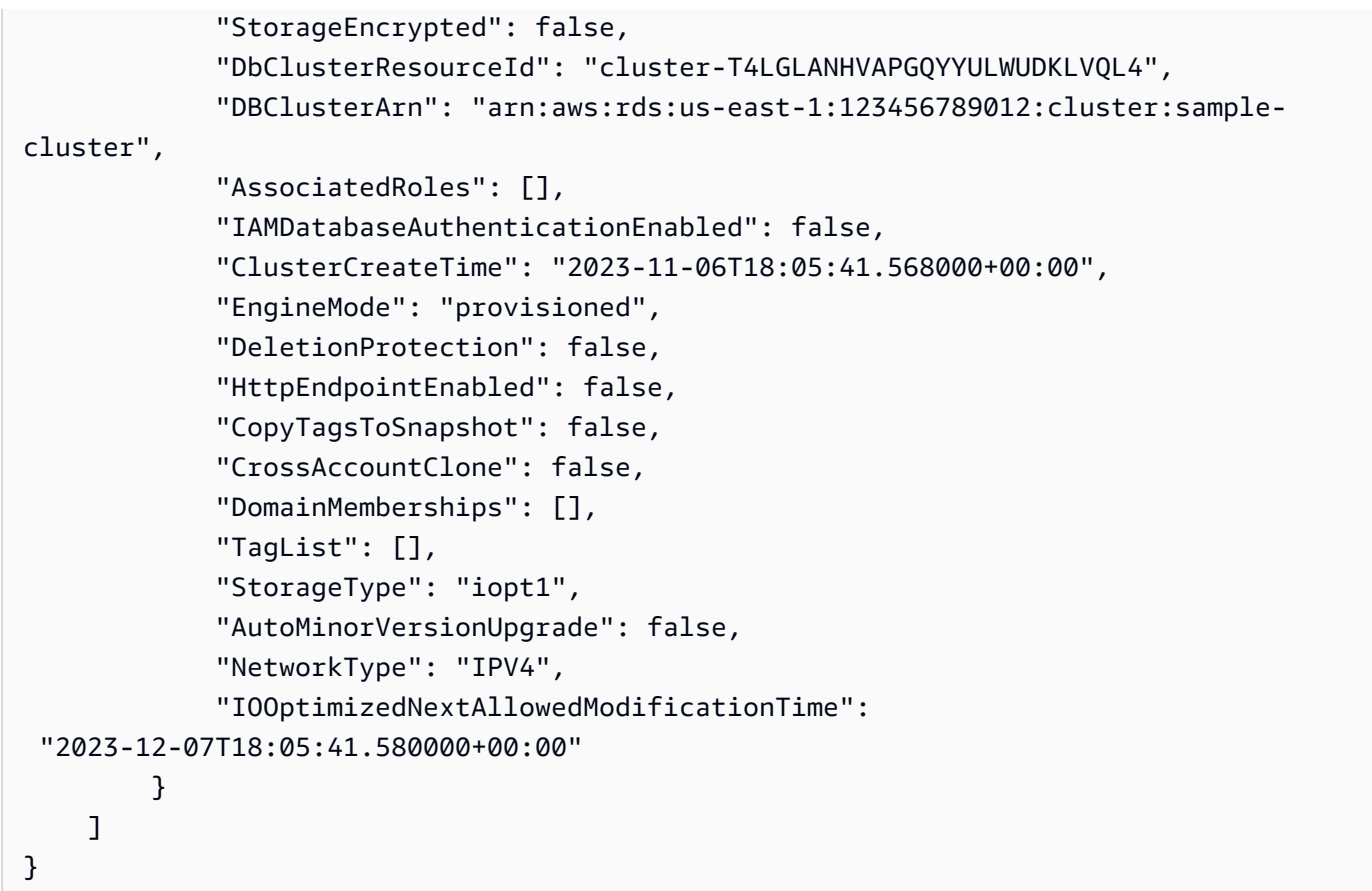

Example

示例 3: 列出 Amazon DocumentDB 集群的指定详细信息

要使用列出集群详细信息的子集,请添加一个 AWS CLI--query,指定要列出describe-dbclusters操作要列出的集群成员。--db-cluster-identifier 参数是要显示其详细信息的特 定集群的标识符。有关查询的更多信息,请参阅 AWS Command Line Interface 用户指南中的[如何](https://docs.aws.amazon.com/cli/latest/userguide/cli-usage-output.html#controlling-output-filter) 使用 --query [选项筛选输出](https://docs.aws.amazon.com/cli/latest/userguide/cli-usage-output.html#controlling-output-filter)。

以下示例列出 Amazon DocumentDB 集群中的实例。

对于 Linux、macOS 或 Unix:

```
aws docdb describe-db-clusters \ 
     --filter Name=engine,Values=docdb \ 
     --db-cluster-identifier sample-cluster \ 
     --query 'DBClusters[*].[DBClusterMembers]'
```
对于 Windows:

```
aws docdb describe-db-clusters ^ 
     --filter Name=engine,Values=docdb ^ 
     --db-cluster-identifier sample-cluster ^ 
     --query 'DBClusters[*].[DBClusterMembers]'
```
此操作的输出将类似于下文。

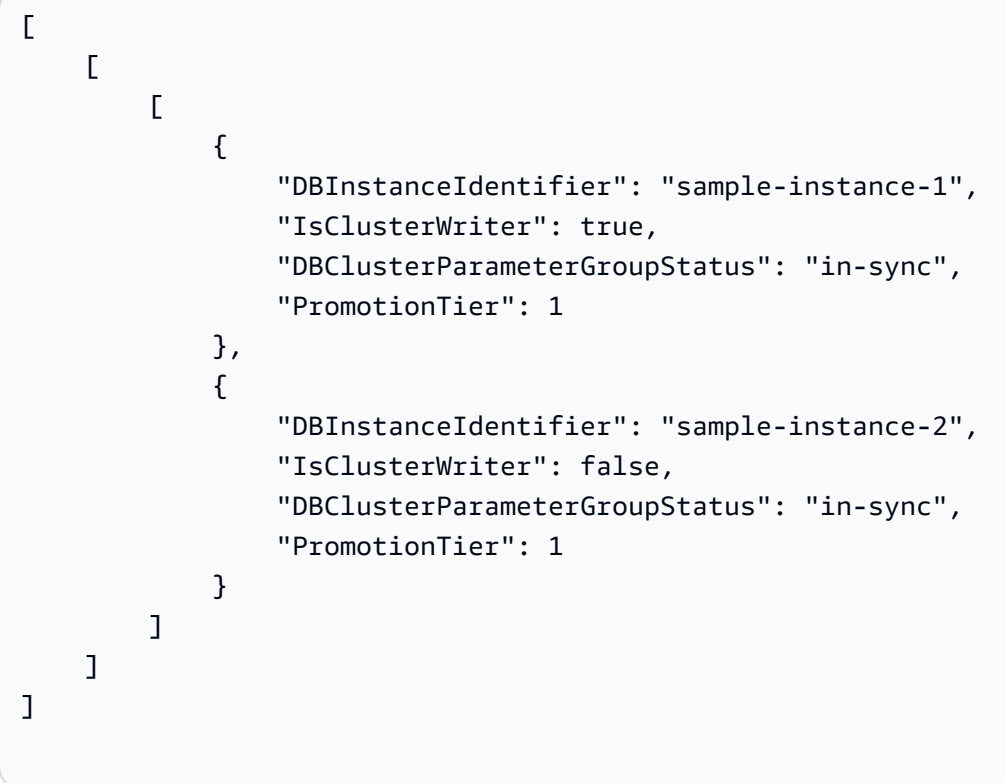

<span id="page-490-0"></span>修改亚马逊文档数据库集群

要修改集群,该集群必须处于 可用 状态。您无法修改已停止的集群。如果集群已停止,则首先启动集 群,等待集群进入可用状态,然后进行所需修改。有关更多信息,请参阅 [停止和启动亚马逊文档数据](#page-499-0) [库集群](#page-499-0)。

Using the AWS Management Console

通过以下过程使用控制台修改特定的 Amazon DocumentDB 集群。

修改 Amazon DocumentDB 集群

1. [登录并打开亚马逊 DocumentDB 控制台,网址为 https://console.aws.amazon.com/docdb。](https://console.aws.amazon.com/docdb) [AWS Management Console](https://console.aws.amazon.com/docdb)

### 2. 在导航窗格中,选择集群。

**G** Tip

如果您在屏幕左侧没有看到导航窗格,请在页面左上角选择菜单图标  $(\equiv$  ).

- 3. 通过选择集群名称左侧的按钮,指定要修改的集群。
- 4. 选择 Actions (操作),然后选择 Modify (修改)。
- 5. 在 Modify Cluster: cluster-name (修改集群: cluster-name) 窗格中,进行所需更改。您可以更 改以下方面:
	- 集群规范 集群的名称、安全组和密码。
	- 集群存储配置-集群的数据存储模式。在标准配置和 I/O 优化配置之间进行选择。
	- 集群选项 集群的端口和参数组。
	- 备份 集群的备份留存期和备份时段。
	- 日志导出 启用或禁用导出审计日志或分析器日志。
	- 维护 设置集群的维护时段。
	- 删除保护 对集群启用或禁用删除保护。默认情况下,将启用删除保护。
- 6. 完成后,选择 Continue (继续) 以查看更改摘要。
- 7. 如果您对所做更改满意,可以选择 Modify cluster (修改集群) 以修改集群。或者,您可以选择 Back (返回) 或 Cancel (取消) 来编辑或取消您的更改。

需要几分钟时间才能应用更改。只有在实例状态为 available (可用) 时,才能使用集群。您可以使 用控制台或 AWS CLI监控集群状态。有关更多信息,请参阅 [监控 Amazon DocumentDB 集群的状](#page-724-0) [态](#page-724-0)。

Using the AWS CLI

使用 modify-db-cluster 操作以使用 AWS CLI修改指定的集群。有关更多信息,请参阅 Amazon DocumentDB API 参考中的 [ModifyDBCluster](https://docs.aws.amazon.com/documentdb/latest/developerguide/API_ModifyDBCluster.html)。

参数

- **--db-cluster-identifier** 必填项。您要修改的 Amazon DocumentDB 集群的标识符。
- **--backup-retention-period** 可选。自动备份的保留天数。有效值为 1–35。
- **--storage-type** 可选。集群的存储配置。有效值为standard(标准)或iopt1(I/O 优 化)。
- **--db-cluster-parameter-group-name** 可选。用于集群的集群参数组的名称。
- **--master-user-password** 可选。主数据库用户的新密码。

密码约束:

- 长度为 [8—100] 个可打印 ASCII 字符。
- 可以使用任何可打印 ASCII 字符,以下字符除外:
	- **/**(正斜杠)
	- **"**(双引号)
	- **@**(@ 符号)
- **--new-db-cluster-identifier** 可选。重命名集群时集群的新集群标识符。此值以一个 小写字符串存储。

命名约束:

- 长度为 [1—63] 个字母、数字或连字符。
- 第一个字符必须是字母。
- 不能以连字符结束或包含两个连续连字符。
- 每个区域的 Amazon RDS、Amazon Neptune 和 Amazon DocumentDB 中的所有集群都必须 是唯一 AWS 账户的。
- **--preferred-backup-window** 可选。创建自动备份的每日时间范围,以通用协调时间 (UTC) 表示。
	- 格式:hh24:mm-hh24:mm
- **--preferred-maintenance-window** 可选。可能进行系统维护的每周时间范围,以 UTC 表示。
	- 格式:ddd:hh24:mm-ddd:hh24:mm
	- 有效值:Sun、Mon、Tue、Wed、Thu、Fri 和 Sat。
- **--deletion-protection** 或 **--no-deletion-protection** 可选。是否应在此集群上 启用删除保护。删除保护可以防止集群被意外删除,直到修改集群以禁用删除保护。有关更多信 息,请参阅 [删除亚马逊文档数据库集群](#page-503-0)。
- **--apply-immediately** 或 **--no-apply-immediately** 使用 --apply-immediately 可立即进行更改。使用 --no-apply-immediately 在集群的下一个维护时段期间进行更改。

## Example

以下代码将更改集群 sample-cluster 的备份保留期。

对于 Linux、macOS 或 Unix:

```
aws docdb modify-db-cluster \ 
        --db-cluster-identifier sample-cluster \ 
        --apply-immediately \ 
        --backup-retention-period 7
```
对于 Windows:

```
aws docdb modify-db-cluster ^ 
        --db-cluster-identifier sample-cluster ^ 
        --apply-immediately ^ 
        --backup-retention-period 7
```
此操作的输出将类似于下文。

```
{ 
     "DBCluster": { 
         "BackupRetentionPeriod": 7, 
         "DbClusterResourceId": "cluster-VDP53QEWST7YHM36TTXOPJT5YE", 
         "Status": "available", 
         "DBClusterMembers": [ 
\{\hspace{.1cm} \} "PromotionTier": 1, 
                  "DBClusterParameterGroupStatus": "in-sync", 
                  "DBInstanceIdentifier": "sample-cluster-instance", 
                  "IsClusterWriter": true 
 } 
         ], 
         "ReadReplicaIdentifiers": [], 
         "AvailabilityZones": [ 
             "us-east-1b", 
             "us-east-1c", 
             "us-east-1a" 
         ], 
         "ReaderEndpoint": "sample-cluster.cluster-ro-ctevjxdlur57.us-
east-1.rds.amazonaws.com", 
         "DBClusterArn": "arn:aws:rds:us-east-1:123456789012:cluster:sample-cluster", 
         "PreferredMaintenanceWindow": "sat:09:51-sat:10:21",
```

```
 "EarliestRestorableTime": "2018-06-17T00:06:19.374Z", 
         "StorageEncrypted": false, 
         "MultiAZ": false, 
         "AssociatedRoles": [], 
         "MasterUsername": "<your-master-user-name>", 
         "DBClusterIdentifier": "sample-cluster", 
         "VpcSecurityGroups": [ 
\{\hspace{.1cm} \} "Status": "active", 
                  "VpcSecurityGroupId": "sg-77186e0d" 
 } 
         ], 
         "HostedZoneId": "Z2SUY0A1719RZT", 
         "LatestRestorableTime": "2018-06-18T21:17:05.737Z", 
         "AllocatedStorage": 1, 
         "Port": 27017, 
         "Engine": "docdb", 
         "DBClusterParameterGroup": "default.docdb3.4", 
         "Endpoint": "sample-cluster.cluster-ctevjxdlur57.us-
east-1.rds.amazonaws.com", 
         "DBSubnetGroup": "default", 
         "PreferredBackupWindow": "00:00-00:30", 
         "EngineVersion": "3.4", 
         "ClusterCreateTime": "2018-06-06T19:25:47.991Z", 
         "IAMDatabaseAuthenticationEnabled": false 
     }
}
```
需要几分钟时间才能应用更改。只有在实例状态为 available (可用) 时,才能使用集群。您可以使 用控制台或 AWS CLI监控集群状态。有关更多信息,请参阅 [监控 Amazon DocumentDB 集群的状](#page-724-0) [态](#page-724-0)。

## <span id="page-494-0"></span>确定待处理的维护

您可以通过确定是否有待处理的集群维护来确定您是否拥有最新的 Amazon DocumentDB 引擎版本。

Using the AWS Management Console

您可以使用 AWS Management Console 来确定集群是否有待维护的状态。

1. [登录并打开亚马逊 DocumentDB 控制台,网址为 https://console.aws.amazon.com/docdb。](https://console.aws.amazon.com/docdb) [AWS Management Console](https://console.aws.amazon.com/docdb)

## 2. 在导航窗格中,选择集群。

**G** Tip 如果您在屏幕左侧没有看到导航窗格,请在页面左上角选择菜单图标  $(\equiv$  ).

3. 找到 Maintenance (维护) 列以确定集群是否有待处理维护。

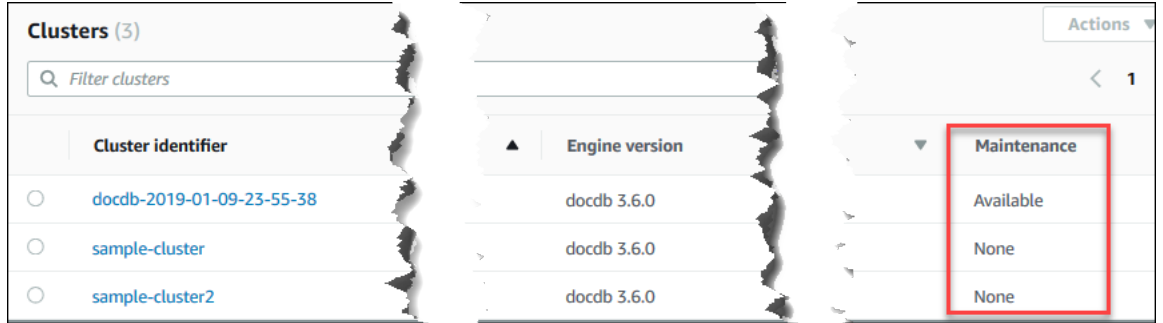

None (无) 表示集群运行的是最新的引擎版本。Available (可用) 表示集群有待处理维护,这可 能意味着需要升级引擎。

4. 如果您的集群有待处理维护,请继续执行[对集群的引擎版本执行补丁更新](#page-496-0)中的步骤。

Using the AWS CLI

```
您可以使用带有以下参数的describe-pending-maintenance-actions操作 AWS CLI 来确定
集群是否具有最新的引擎版本。
```
参数

- **--resource-identifier** 可选。资源(集群)的 ARN。如果省略该参数,则列出所有集 群的待处理维护操作。
- **--region** 可选。要在其中运行该操作的 AWS 区域,例如 us-east-1。

Example

对于 Linux、macOS 或 Unix:

```
aws docdb describe-pending-maintenance-actions \ 
   --resource-identifier arn:aws:rds:us-east-1:123456789012:cluster:sample-cluster \
    --region us-east-1
```
#### 对于 Windows:

```
aws docdb describe-pending-maintenance-actions ^ 
   --resource-identifier arn:aws:rds:us-east-1:123456789012:cluster:sample-cluster ^
    --region us-east-1
```
### 此操作的输出将类似于下文。

```
\{ "PendingMaintenanceActions": [ 
         { 
             "ResourceIdentifier": "arn:aws:rds:us-
east-1:123456789012:cluster:sample-cluster", 
             "PendingMaintenanceActionDetails": [ 
\overline{a} "Description": "New feature", 
                     "Action": "db-upgrade", 
                     "ForcedApplyDate": "2019-02-25T21:46:00Z", 
                     "AutoAppliedAfterDate": "2019-02-25T07:41:00Z", 
                     "CurrentApplyDate": "2019-02-25T07:41:00Z" 
 } 
 ] 
         } 
    \mathbf{I}}
```
如果您的集群有待处理维护,请继续执行[对集群的引擎版本执行补丁更新](#page-496-0)中的步骤。

## <span id="page-496-0"></span>对集群的引擎版本执行补丁更新

在本节中,我们将说明如何使用 AWS Management Console 或部署补丁更新 AWS CLI。补丁更新是 相同引擎版本内的更新(例如,将 3.6 引擎版本更新到较新的 3.6 引擎版本)。您可以立即更新它,也 可以在集群的下一个维护时段进行更新。要确定您的引擎是否需要更新,请参阅 [确定待处理的维护](#page-494-0)。 请注意,当您应用更新时,您的集群将出现短暂停机。

**a** Note

如果您正在尝试从一个主引擎版本升级到另一个主引擎版本(例如从 3.6 升级到 5.0),请 参阅 [Amazon DocumentDB 主版本就地升级](#page-238-0) 或 [使用升级您的亚马逊文档数据库集群 AWS](#page-204-0)  [Database Migration Service](#page-204-0)。就地主版本升级仅支持将 docdb 5.0 作为目标引擎版本。

要获取集群的引擎版本的最新补丁更新,需要满足两个配置要求:

- 集群状态必须为可用。
- 该集群必须运行较早的引擎版本。

Using the AWS Management Console

以下过程使用控制台对集群的引擎版本应用补丁更新。您可以选择立即更新,也可以选择在集群的 下一维护时段期间更新。

- 1. [登录并打开亚马逊 DocumentDB 控制台,网址为 https://console.aws.amazon.com/docdb。](https://console.aws.amazon.com/docdb) [AWS Management Console](https://console.aws.amazon.com/docdb)
- 2. 在导航窗格中,选择集群。在集群列表中,选择要升级的集群左侧的按钮。集群状态必须为可 用。

**G** Tip

如果您在屏幕左侧没有看到导航窗格,请在页面左上角选择菜单图标

3. 从 Actions (操作) 菜单中,选择以下选项之一。仅当您选择的集群未运行最新的引擎版本时, 才可以选择这些菜单选项。

 $(\equiv$  ).

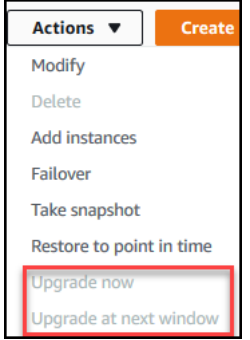

立即升级 — 立即启动升级过程。集群升级到最新引擎版本时,集群将离线一段时间。

- 在下一个时段升级 在集群的下一维护时段内启动升级过程。集群升级到最新引擎版本 时,它将离线一段时间。
- 4. 当确认窗口打开时,选择以下选项之一:
	- 升级 根据上一步中选择的计划将集群升级到最新引擎版本。
	- 取消 取消集群的引擎升级并继续使用集群的当前引擎版本。

Using the AWS CLI

您可以使用 AWS CLI 和带有以下参数的apply-pending-maintenance-action操作将补丁更 新应用于您的集群。

参数

- **--resource-identifier** 必填项。您要升级的 Amazon DocumentDB 集群的 ARN。
- **--apply-action** 必填项。允许使用以下值。要升级集群的引擎版本,请使用 dbupgrade。
	- **db-upgrade**
	- **system-update**
- **--opt-in-type** 必填项。允许使用以下值。
	- immediate 立即应用维护操作。
	- next-maintenance 在下一个维护时段内应用维护操作。
	- undo-opt-in 取消任何现有的 next-maintenance 加入请求。

Example

以下示例将 sample-cluster 的引擎版本的补丁更新到版本 4.0.0。

对于 Linux、macOS 或 Unix:

```
aws docdb apply-pending-maintenance-action \ 
    --resource-identifier arn:aws:rds:us-east-1:123456789012\:cluster:sample-cluster 
 \setminus --apply-action db-upgrade \ 
    --opt-in-type immediate
```
对于 Windows:

```
aws docdb apply-pending-maintenance-action ^ 
   --resource-identifier arn:aws:rds:us-east-1:123456789012:cluster:sample-cluster ^
    --apply-action db-upgrade ^ 
    --opt-in-type immediate
```
此操作的输出将类似于以下内容:

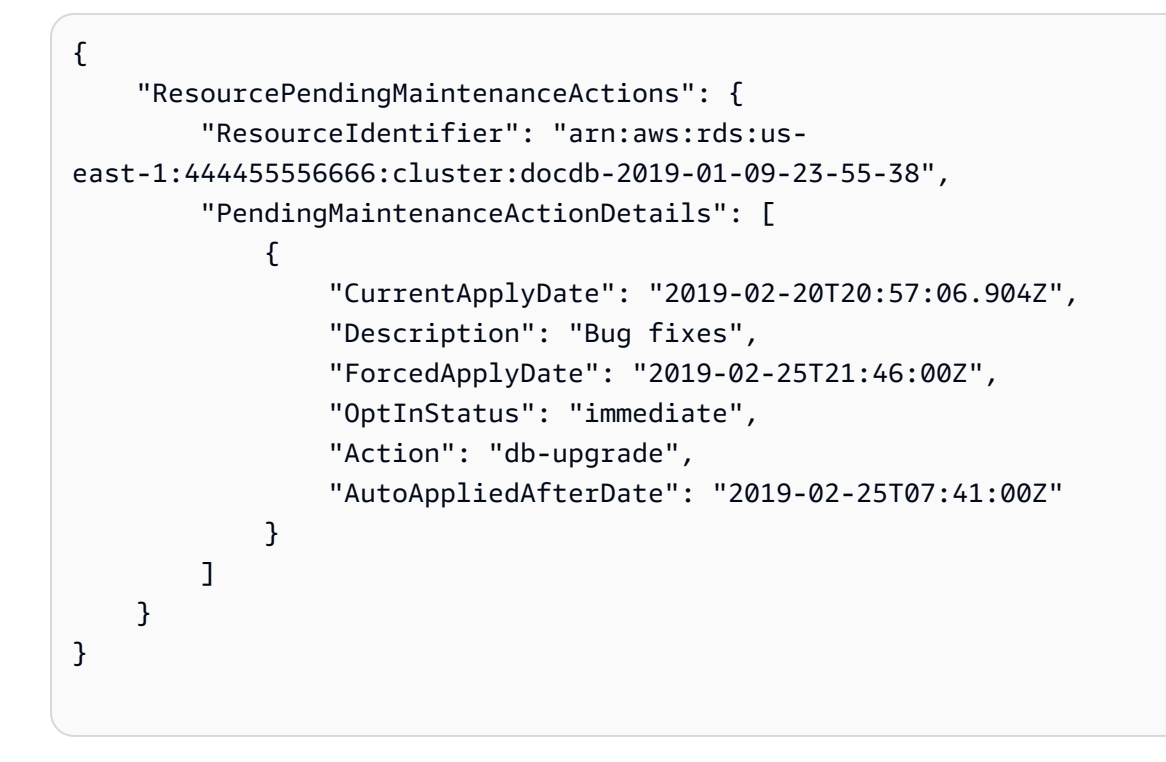

## <span id="page-499-0"></span>停止和启动亚马逊文档数据库集群

停止和启动 Amazon DocumentDB 集群可以帮助您控制开发和测试环境的成本。当您不需要集群中的 所有实例时,您可以暂时停止这些实例,而不是每次使用 Amazon DocumentDB 时创建和删除集群和 实例。然后,当您恢复测试时,可以再次启动它们。

## 主题

- [停止和启动集群概述](#page-499-1)
- [可以在已停止的集群上执行的操作](#page-502-0)

## <span id="page-499-1"></span>停止和启动集群概述

在不需要使用 Amazon DocumentDB 集群期间,您可以同时停止该集群中的所有实例。然后,您可以 在需要使用时再次启动集群。启动和停止简化了用于开发、测试或不需要持续可用性的类似活动的集群 的设置和停用过程。无论集群中有多少实例,您都可以使用 AWS Management Console 或通过单个操 作停止和启动集群。 AWS CLI

当您的集群停止后,集群存储卷保持不变。您只需在指定的保留时段内为集群存储、手动快照和自动备 份存储付费。您无需为任何实例小时数付费。Amazon DocumentDB 会在七天后自动重新启动您的集 群,这样一来您的集群就可以及时获得任何所需的维护更新。当您的集群在 7 天后启动时,您将再次 开始为集群中的实例付费。当您的集群停止时,您无法查询您的存储卷,因为查询需要实例处于可用状 态。

当 Amazon DocumentDB 集群停止后,不能以任何方式修改该集群或其实例。这包括添加或删除实 例,或者删除集群。

Using the AWS Management Console

以下过程显示如何停止有一个或多个实例处于可用状态的集群或启动已停止的集群。

停止或启动 Amazon DocumentDB 集群

- 1. [登录并打开亚马逊 DocumentDB 控制台,网址为 https://console.aws.amazon.com/docdb。](https://console.aws.amazon.com/docdb) [AWS Management Console](https://console.aws.amazon.com/docdb)
- 2. 在导航窗格中,选择集群。

G Tip 如果您在屏幕左侧没有看到导航窗格,请在页面左上角选择菜单图标  $(\equiv$  ).

- 3. 在集群列表中,选择要停止或启动的集群名称左侧的按钮。
- 4. 选择操作,然后选择您要在集群上执行的操作。
	- 如果您要停止集群且集群可用,则:
		- a. 选择停止。

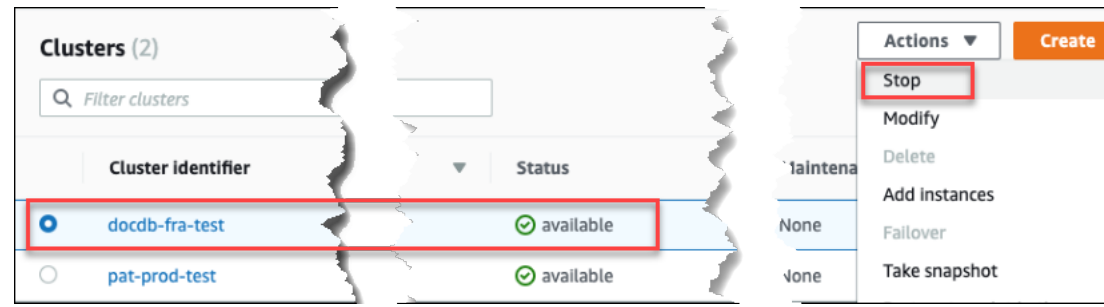

为避免激活故障转移机制,停止操作先停止副本实例,然后停止主实例。

b. 在确认对话框中,确认您要通过选择 Stop cluster (停止集群) 停止该集群;或者要保 持集群运行,则选择取消。

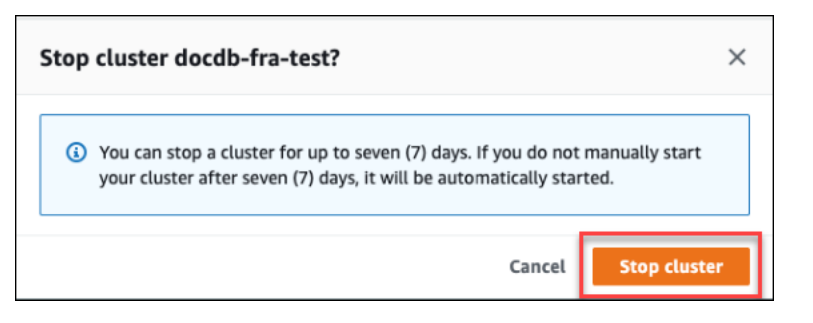

如果您要启动集群且集群处于停止状态,则选择启动。

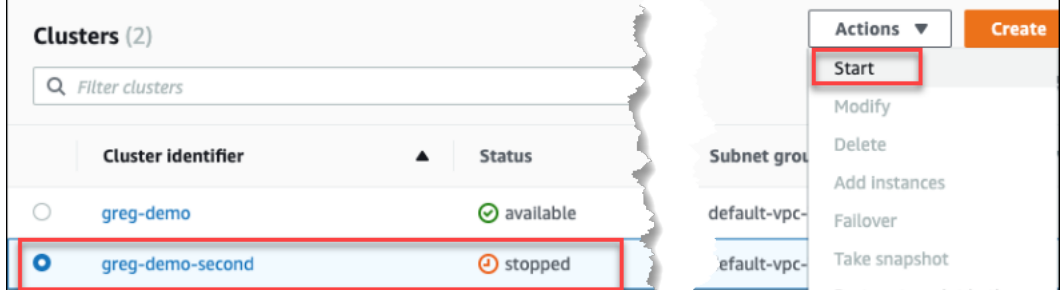

5. 监控集群的状态及其实例。如果您启动集群,则当集群及其实例处于可用时,您可以继续使用 集群。有关更多信息,请参阅 [确定集群的状态](#page-470-0)。

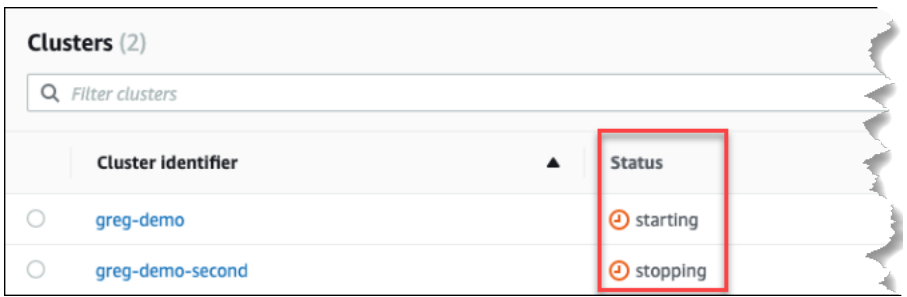

Using the AWS CLI

以下代码示例显示如何停止有一个或多个实例处于可用状态的集群或启动已停止的集群。

要使用停止具有一个或多个可用实例的集群 AWS CLI,请使用stop-db-cluster操作。要 启动已停止的集群,请使用 start-db-cluster 操作。这两个操作都使用 --db-clusteridentifier 参数。

```
参数:
```
• **--db-cluster-identifier** – 必填项。要停止或启动的集群的名称。

```
Example — 要停止集群,请使用 AWS CLI
```
以下代码停止集群 sample-cluster。集群必须有一个或多个实例处于可用状态。

对于 Linux、macOS 或 Unix:

```
aws docdb stop-db-cluster \ 
    --db-cluster-identifier sample-cluster
```
对于 Windows:

```
aws docdb stop-db-cluster ^ 
    --db-cluster-identifier sample-cluster
```
Example — 要使用启动集群 AWS CLI

下面的代码启动集群 sample-cluster。集群当前必须处于停止状态。

对于 Linux、macOS 或 Unix:

```
aws docdb start-db-cluster \ 
    --db-cluster-identifier sample-cluster
```
对于 Windows:

```
aws docdb start-db-cluster ^ 
    --db-cluster-identifier sample-cluster
```
<span id="page-502-0"></span>可以在已停止的集群上执行的操作

当 Amazon DocumentDB 集群停止时,您可以 point-in-time 恢复到指定的自动备份保留时间范围内的 任何位置。有关进行 point-in-time 恢复的详细信息,请参阅[还原到某个时间点。](#page-423-0)

在停止 Amazon DocumentDB 集群后,您无法修改该集群或其任何实例的配置。您也无法在该集群中 添加或删除实例,或者,如果仍具有任何关联的实例,则无法删除该集群。您必须在执行任何此类管理 操作之前启动该集群。

仅当再次启动后, Amazon DocumentDB 才会将任何计划的维护应用于停止的集群。七天 后,Amazon DocumentDB 自动启动停止的集群,以使其维护状态不会落后太多。当集群重新启动 后,您将再次开始为集群中的实例付费。

<span id="page-503-0"></span>集群停止后,Amazon DocumentDB 不会执行任何自动备份,也不会延长备份留存期。

### 删除亚马逊文档数据库集群

您可以使用 AWS Management Console 或删除 Amazon DocumentDB 集群。 AWS CLI要删除集群, 集群必须处于可用 状态,且不得有任何与其关联的实例。如果集群已停止,则首先启动集群,等待集 群进入可用 状态,然后删除集群。有关更多信息,请参阅 [停止和启动亚马逊文档数据库集群。](#page-499-0)

#### 删除保护

为了防止您的集群遭到意外删除,您可以启用删除保护。在使用控制台创建集群时,将默认启用删除保 护。但是,如果您使用 AWS CLI创建集群,将默认禁用删除保护。

Amazon DocumentDB 为集群实施删除保护,不论您是使用控制台还是 AWS CLI来执行删除操作。如 果已启用删除保护,则无法删除集群。要删除启用了删除保护的实例,首先请修改该集群并禁用删除保 护。

当在集群上启用数据保护的情况下使用控制台时,无法删除该集群的最后一个实例,因为这样也会删除 集群。您可以使用 AWS CLI删除受删除保护的集群的最后一个实例。但是,集群本身仍然存在,您的 数据将被保留。您可以通过为集群创建新实例来访问数据。有关启用和禁用删除保护的更多信息,请参 阅:

- [创建亚马逊文档数据库集群](#page-472-0)
- [修改亚马逊文档数据库集群](#page-490-0)

Using the AWS Management Console

要使用删除集群 AWS Management Console,必须禁用删除保护。

#### **确定集群是否已启用删除保护:**

- 1. [登录并打开亚马逊 DocumentDB 控制台,网址为 https://console.aws.amazon.com/docdb。](https://console.aws.amazon.com/docdb) [AWS Management Console](https://console.aws.amazon.com/docdb)
- 2. 在导航窗格中,选择集群。
**G** Tip 如果您在屏幕左侧没有看到导航窗格,请在页面左上角选择菜单图标  $(\equiv$  ).

3. 请注意,在集群导航框中,集群标识符列既显示集群又显示实例。实例列于集群下方,类似于 以下屏幕截图。

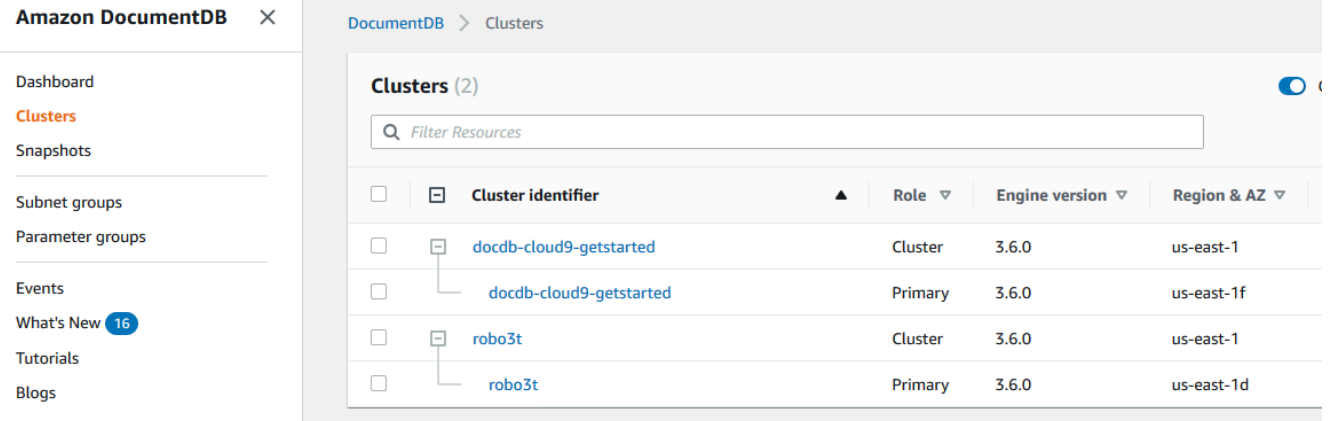

4. 选择集群的名称,然后选择 Configuration (配置) 选项卡。在 Cluster details (集群详细信息) 部 分中,找到 Deletion protection (删除保护)。如果已启用删除保护,则修改集群以禁用删除保 护。有关修改集群的信息,请参阅 [修改亚马逊文档数据库集群](#page-490-0)。

禁用删除保护后,您就可以删除该集群了。

删除集群:

- 1. 在导航窗格中,选择集群。
- 2. 通过检查实例列确定集群是否具有任何实例。在删除集群之前,必须先删除其所有实例。有关 更多信息,请参阅 [删除 Amazon DocumentDB 实例 。](#page-551-0)
- 3. 根据您的集群是否有任何实例,请执行以下步骤之一。
	- 如果集群没有实例,请选择集群名称左侧的按钮,然后选择 Actions (操作)。从下拉菜单 中,选择删除。填写删除 <集群名称> 对话框,然后选择删除。
	- 如果集群具有一个或多个实例,请执行以下操作:
		- a. 在导航窗格中,选择实例。
		- b. 删除集群中的每个实例。当您删除最后一个实例时,集群也将被删除。有关删除实例 的信息,请参阅 [删除 Amazon DocumentDB 实例 。](#page-551-0)

删除集群需要几分钟时间。要监控集群的状态,请参阅[监控 Amazon DocumentDB 集群的状态](#page-724-0)。 Using the AWS CLI

您不能删除具有任何关联实例的集群。要确定哪些实例与您的集群关联,请运行 describe-dbclusters 命令并删除集群的所有实例。然后,在需要时禁用集群的删除保护,最后删除集群。

1. 首先,删除集群的所有实例。

要确定需要删除的实例,请运行以下命令。

```
aws docdb describe-db-clusters \ 
     --db-cluster-identifier sample-cluster \ 
     --query 'DBClusters[*].
[DBClusterIdentifier,DBClusterMembers[*].DBInstanceIdentifier]'
```
此操作的输出将类似于下文(JSON 格式)。

```
\Gamma\Gamma "sample-cluster", 
            \Gamma "sample-instance-1", 
                   "sample-instance-2" 
             ] 
      \mathbf{I}]
```
如果要删除的集群包含任何实例,请如下所示删除它们。

```
aws docdb delete-db-instance \ 
     --db-instance-identifier sample-instance
```
2. 接下来,禁用删除保护。

使用删除 AWS CLI 集群的所有实例并不能删除集群。您还必须删除集群,但仅当删除保护处 于禁用状态时才可以执行此操作。

要确定集群是否已启用删除保护,请运行以下命令。

#### **1** Tip

要查看所有 Amazon DocumentDB 集群的删除保护状态,请省略 --db-clusteridentifier 参数。

```
aws docdb describe-db-clusters \ 
     --db-cluster-identifier sample-cluster \ 
     --query 'DBClusters[*].[DBClusterIdentifier,DeletionProtection]'
```
#### 此操作的输出将类似于下文。

```
\Gamma\Gamma "sample-cluster", 
             "true" 
       ]
]
```
如果集群已启用删除保护,则修改集群并禁用删除保护。要对集群禁用删除保护,请运行以下 命令。

```
aws docdb modify-db-cluster \ 
     --db-cluster-identifier sample-cluster \ 
     --no-deletion-protection \ 
     --apply-immediately
```
3. 最后,删除集群。

禁用删除保护后,您就可以删除该集群了。要删除集群,请使用带以下参数的 delete-dbcluster 操作。

- **--db-cluster-identifier** 必填项。要删除的集群的标识符。
- **--final-db-snapshot-identifier** 可选。如果您需要最终快照,则必须包含该 参数和最终快照的名称。必须包含 --final-db-snapshot-identifier 或 --skipfinal-snapshot。

命名约束:

- 长度为 [1—63] 个字母、数字或连字符。
- 第一个字符必须是字母。
- 不能以连字符结束或包含两个连续连字符。
- 每个区域的 Amazon RDS、Amazon Neptune 和 Amazon DocumentDB 中的所有集群都 必须是唯一 AWS 账户的。
- **--skip-final-snapshot** 可选。仅当您不想在删除集群之前拍摄最终快照时,才使用 此参数。默认设置是拍摄最终快照。必须包含 --final-db-snapshot-identifier 或 --skip-final-snapshot。

以下 AWS CLI 代码删除sample-cluster带有最终快照的集群。如果有任何实例与集群关 联,或者如果已启用删除保护,则此操作将失败。

Example

对于 Linux、macOS 或 Unix:

```
aws docdb delete-db-cluster \ 
     --db-cluster-identifier sample-cluster \ 
     --final-db-snapshot-identifier sample-cluster-final-snapshot
```
对于 Windows ·

```
aws docdb delete-db-cluster ^ 
     --db-cluster-identifier sample-cluster ^ 
     --final-db-snapshot-identifier sample-cluster-final-snapshot
```
Example

以下 AWS CLI 代码在不拍摄最终快照sample-cluster的情况下删除集群。

对于 Linux、macOS 或 Unix:

```
aws docdb delete-db-cluster \ 
     --db-cluster-identifier sample-cluster \ 
     --skip-final-snapshot
```
对于 Windows:

```
aws docdb delete-db-cluster ^ 
     --db-cluster-identifier sample-cluster ^ 
     --skip-final-snapshot
```
delete-db-cluster 操作的输出是您要删除的集群。

删除集群需要几分钟时间。要监控集群的状态,请参阅[监控集群的状态](#page-724-0)。

# 扩展 Amazon DocumentDB 集群

Amazon DocumentDB 让您能够根据需求扩展集群中的存储和计算。本节介绍了如何使用存储扩展、 实例扩展和读取扩展来管理 Amazon DocumentDB 集群和实例的性能和扩展。

主题

- [存储扩展](#page-508-0)
- [实例扩展](#page-508-1)
- [读取扩展](#page-508-2)
- [写入缩放](#page-509-0)

## <span id="page-508-0"></span>存储扩展

Amazon DocumentDB 存储自动使用您的集群卷中的数据进行扩展。当数据量增多时,您的集群卷存 储将以 10 GiB 增量递增,最多达 128 TiB。

### <span id="page-508-1"></span>实例扩展

您可通过修改集群中每个实例的实例类来按需扩展 Amazon DocumentDB 集群。Amazon DocumentDB 支持多个针对 Amazon DocumentDB 进行优化的实例类。

有关更多信息,请参阅 [修改 Amazon DocumentDB 实例。](#page-544-0)

#### <span id="page-508-2"></span>读取扩展

您可以通过在集群中创建最多 15 个 Amazon DocumentDB 副本来实现 Amazon DocumentDB 集群的 读取扩展。每个 Amazon DocumentDB 副本从集群卷返回相同的数据,且副本滞后时间最短——通常 少于主实例写入更新后的 100 毫秒。当读取流量增大时,可创建额外的 Amazon DocumentDB 副本并 直接连接到这些副本,以便为您的数据库集群分配读取负载。Amazon DocumentDB 副本不必具有与 主实例相同的实例类。

有关更多信息,请参阅 [向集群添加 Amazon DocumentDB 实例。](#page-534-0)

要对 Amazon DocumentDB 进行读取扩展,我们建议您以副本集形式连接到集群,并使用驱动程序的 内置读取首选项功能将读取操作分布到副本实例。有关详细信息,请参阅 [作为副本集连接到 Amazon](#page-874-0)  [DocumentDB](#page-874-0)。

#### <span id="page-509-0"></span>写入缩放

您可以通过增加 Amazon DocumentDB 集群的主实例的大小来扩展该集群上的写入容量。此部分提供 了两种方法来根据您的需求扩展集群的主实例。第一种方法旨在最大程度地减小应用程序影响,但需要 执行更多步骤才能完成。第二种方法经过了优化,需要的步骤更少,因此更简单,但它会对应用程序产 生更多的潜在影响,这需要您做出权衡。

根据您的应用程序,可以从下面选择最适合您的方法。有关可用实例大小和成本的更多信息,请参阅 [Amazon DocumentDB 定价页](https://aws.amazon.com/documentdb/pricing/)面。

- 1. 优化以实现高可用性和性能 如果您在[副本集模式\(](#page-874-0)推荐)下连接到集群,则可以使用以下过程 将扩展主实例时对应用程序产生的影响减至最小。此方法可以最大程度地减小影响,因为它可确保 集群的可用性保持一个较高的水平甚至更高,并且读取扩展目标将作为实例添加到集群中,而不是 进行就地更新。
	- a. 将较大的实例类型的一个或多个副本添加到集群中(请参阅[???](#page-534-0))。我们建议所有副本具有与 主实例相同的实例类型甚至更大的实例类型。这可避免因故障转移到较小的实例类型而意外降 低写入性能。对于大多数客户而言,这意味着暂时将其集群中的实例数增加一倍,然后在扩展 完成后删除较小的副本。
	- b. 将所有新副本上的故障转移层设置为优先级零,并确保较小实例类型的副本具有最高的故障转 移优先级。有关更多信息,请参阅 [???](#page-570-0)。
	- c. 启动手动故障转移,这会将其中一个新副本提示为主实例。有关更多信息,请参阅 [???](#page-571-0)。

**a** Note 这将导致您的集群停机约 30 秒。请相应地做好规划。

- d. 从集群中删除小于新主实例的实例类型的所有副本。
- e. 将所有实例的故障转移层设置回相同的优先级(通常,这意味着将其设置回 1)。

例如,假设您的集群当前包含三个 r5.large 实例(一个主实例和两个副本实例),并且您希望 扩展到一个 r5.xlarge 实例类型。为此,您首先将三个 r5.xlarge 副本实例添加到集群中,然 后将新 r5.xlarge 副本的故障转移层设置为零。接下来,您将启动手动故障转移(这意味着您的 应用程序将停机约 30 秒)。在故障转移完成后,您将从集群中删除所有三个 r5.large 实例, 并让集群扩展到 r5.xlarge 实例。

为了帮助优化成本,Amazon DocumentDB 实例以一秒为增量计费,最低收取 10 分钟的费用,然 后提供可计费状态更改(例如创建、修改或删除实例)。有关更多信息,请参阅最佳实践文档中 的[成本优化](#page-139-0)。

2. 优化以实现简易性 — 此方法针对简易性进行了优化。它不会扩展和收缩集群,但可能会暂时减少 您的读取容量。

更改副本的实例类可能将会导致该实例在短时间内(从几秒钟到少于 30 秒)无法处理请求。如果 您在[副本集模式](#page-874-0)(推荐)下连接到集群,这将在扩展操作期间减少一个副本的读取容量(例如,在 3 节点集群中减少到 66% 的容量,或在 4 节点集群中减少到 75% 的容量等)。

- a. 扩展集群中的副本实例之一。有关更多信息,请参阅 [管理实例类](#page-524-0)。
- b. 等待实例变为可用(请参阅 [监控 Amazon DocumentDB 实例的状态\)](#page-727-0)。

**a** Note 这将导致您的集群停机约 30 秒。请相应地做好规划。

- c. 继续执行步骤 1 和 2,直到所有副本实例都逐一实现扩展。
- d. 启动手动失效转移。这会将其中一个副本提升为主实例。有关更多信息,请参阅 [Amazon](#page-570-1) [DocumentDB 失效转移。](#page-570-1)
	- **a** Note

这将导致您的集群最多停机 30 秒,但所需的时间通常要更短。请相应地做好规划。

e. 扩展以前的主(现在是副本)实例。

## 克隆 Amazon DocumentDB 集群卷

通过使用 Amazon DocumentDB 克隆功能,您可以创建一个新集群,该集群使用相同的 Amazon DocumentDB 集群卷并具有与原始集群卷相同的数据。该过程旨在快速且经济高效。我们将新集群及 其关联的数据卷称为克隆。与使用其他技术(如还原快照)实际复制数据相比,创建克隆速度更快且空 间利用效率更高。

Amazon DocumentDB 支持从预配置的 Amazon DocumentDB 集群创建 Amazon DocumentDB 预配 置克隆。使用与源不同的部署配置创建克隆时,源的 Amazon DocumentDB 引擎的最新版本将被用于 创建克隆。

当您从 Amazon DocumentDB 集群创建克隆时,将在您的账户(即拥有源 Amazon DocumentDB 集群 的同一个账户)中 AWS 创建克隆。

主题

- [Amazon DocumentDB 克隆概述](#page-511-0)
- [Amazon DocumentDB 克隆的限制](#page-512-0)
- [Amazon DocumentDB 克隆的工作原理](#page-512-1)
- [创建 Amazon DocumentDB 克隆](#page-515-0)

#### <span id="page-511-0"></span>Amazon DocumentDB 克隆概述

Amazon DocumentDB 使用copy-on-write 协议来创建克隆。此机制占用最少的额外空间来创建初 始克隆。首次创建克隆时,Amazon DocumentDB 会保留源数据库集群和新(克隆的)Amazon DocumentDB 集群使用的数据的单个副本。只有当源 Amazon DocumentDB 集群或 Amazon DocumentDB 集群克隆对数据(在 Amazon DocumentDB 存储卷上)进行更改时,才会分配额外的存 储空间。要了解有关该 copy-on-write 协议的更多信息,请参阅[Amazon DocumentDB 克隆的工作原](#page-512-1) [理](#page-512-1)。

Amazon DocumentDB 克隆非常适合使用您的生产数据快速设置测试环境,且不会有损坏数据的风 险。您可以将克隆用于多种类型的应用程序,例如:

- 对潜在的变化(例如模式变化和参数组变化)进行试验,以评估所有影响。
- 执行工作负载密集型操作,例如导出数据或在克隆上运行分析查询。
- 为开发、测试或其他用途创建生产数据库集群的副本。

您可以从同一个 Amazon DocumentDB 集群创建多个克隆。您还可以从另一个克隆创建多个克隆。

创建 Amazon DocumentDB 克隆后,您可以对 Amazon DocumentDB 实例实现与源 Amazon DocumentDB 集群不同的配置。例如,您可能不需要用于开发目的的克隆来满足与源生产 Amazon DocumentDB 集群相同的高可用性要求。在这种情况下,您可以使用单个 Amazon DocumentDB 实例 来配置克隆,而不是使用 Amazon DocumentDB 集群使用的多个数据库实例。

<span id="page-512-0"></span>当克隆完成测试、开发等使用目的时,您可以将其删除。

## Amazon DocumentDB 克隆的限制

Amazon DocumentDB 克隆目前具有以下限制:

- 您可以根据需要创建任意数量的克隆,最多为 AWS 区域中允许的最大数据库集群数。但是,在创建 15 个克隆后,下一个克隆是完整副本。克隆操作就像 point-in-time恢复一样。
- 您无法在与源 Amazon DocumentDB 集群不同的 AWS 区域创建克隆。
- 您无法从没有数据库实例的 Amazon DocumentDB 集群创建克隆。您只能克隆具有至少一个数据库 实例的 Amazon DocumentDB 集群。
- 您可以在与 Amazon DocumentDB 集群不同的虚拟私有云(VPC)中创建克隆。不过,这些 VPC 的子网必须映射到相同的可用区。

<span id="page-512-1"></span>Amazon DocumentDB 克隆的工作原理

Amazon DocumentDB 克隆运行于 Amazon DocumentDB 集群的存储层。就支持 Amazon DocumentDB 存储卷的底层耐用媒体而言,它使用的copy-on-write协议既快速又节省空间。您可以在 [管理亚马逊 DocumentDB 集群](#page-462-0) 中了解有关 Amazon DocumentDB 集群卷的更多信息。

#### 主题

- [了解 copy-on-write 协议](#page-512-2)
- [删除源集群卷](#page-515-1)

<span id="page-512-2"></span>了解 copy-on-write 协议

Amazon DocumentDB 集群将数据存储在底层 Amazon DocumentDB 存储卷的页面中。

例如,在下图中,您可以找到拥有四个数据页(1、2、3 和 4)的 Amazon DocumentDB 集群(A)。 假设从 Amazon DocumentDB 集群创建了一个克隆 B。创建克隆时,未复制任何数据。相反,克隆指 向与源 Amazon DocumentDB 集群相同的页面集。

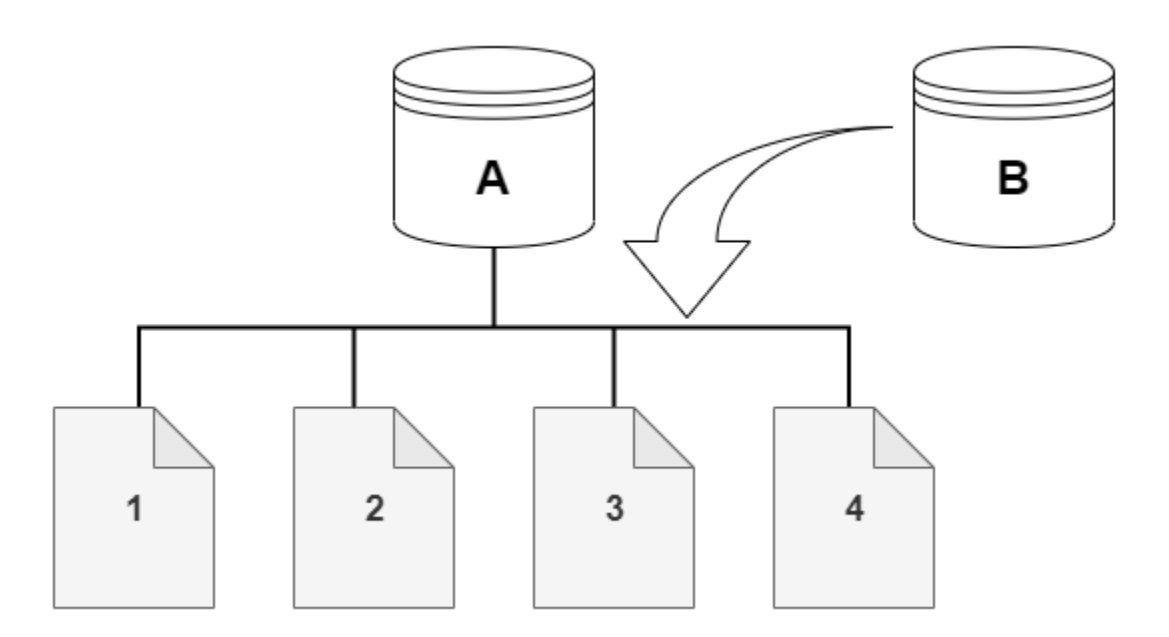

创建克隆时,通常不需要额外的存储空间。该 copy-on-write 协议在物理存储介质上使用与源数据段相 同的分段。只有当源段的容量不足以容纳整个克隆段时,才需要额外的存储空间。如果是这种情况,源 段将被复制到另一个物理设备。

在下图中,您可以找到使用相同集群 A 及其克隆 B 的 copy-on-write 协议示例,如前所示。如果您对 Amazon DocumentDB 集群(A)进行更改,那么第 1 页上保存的数据也将随之而发生改变。Amazon DocumentDB 没有写入原始页面 1,而是创建了一个新页面 1[A]。集群(A)的 Amazon DocumentDB 集群卷现在指向页面 1[A]、2、3 和 4,而克隆 (B) 仍引用原始页面。

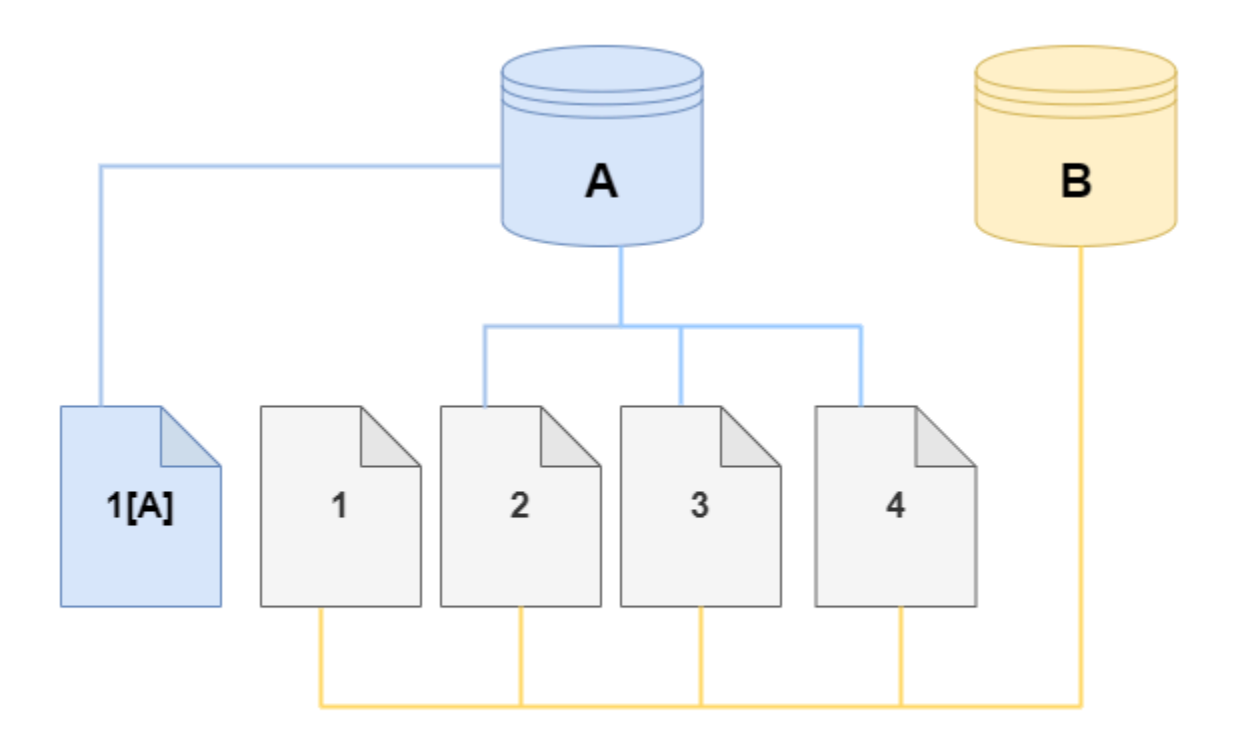

在克隆上,对存储卷的第 4 页进行了更改。Amazon DocumentDB 没有写入原始页面 4,而是创建了 一个新页面 4[B]。克隆现在指向页面 1、2、3 和页面 4[B],而集群(A)继续指向 1[A]、2、3 和 4。

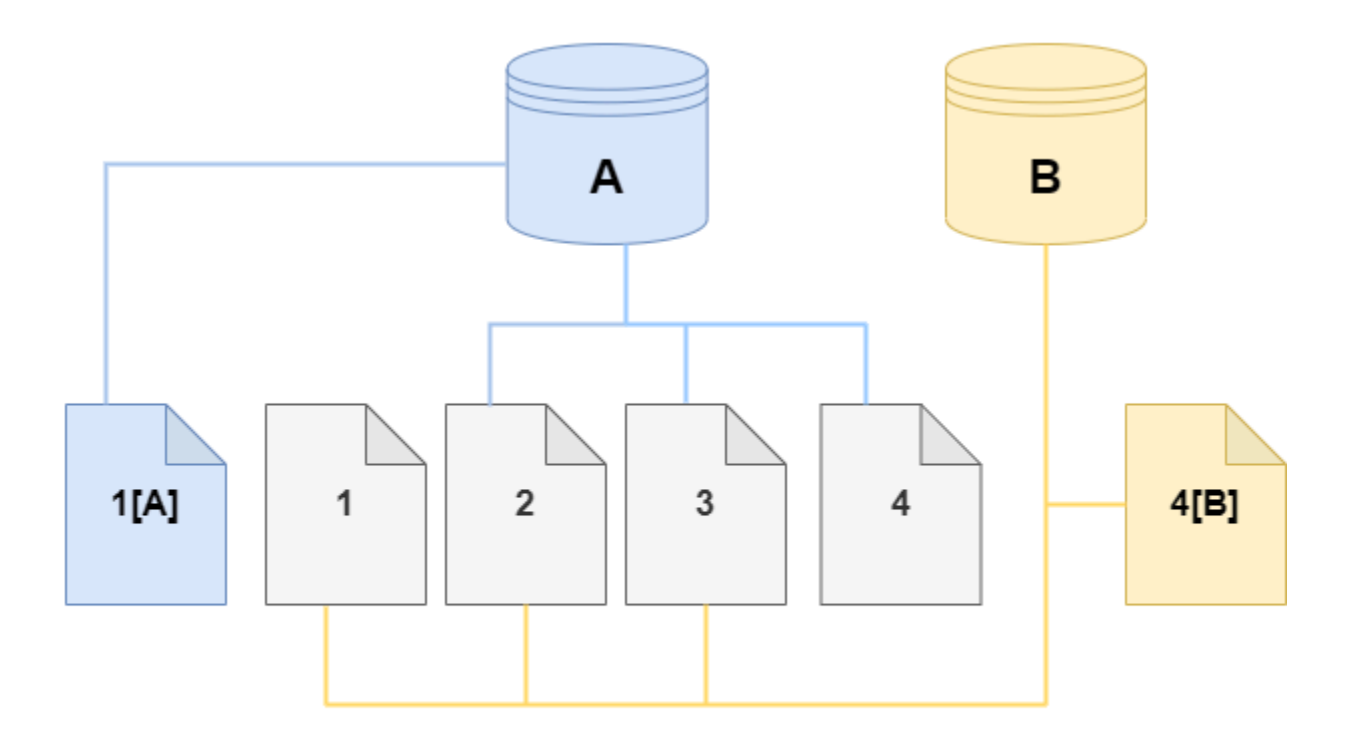

随着时间推移,当源 Amazon DocumentDB 集群卷和克隆上出现了更多更改时,因此需要更多存储空 间来捕获和存储更改。

<span id="page-515-1"></span>删除源集群卷

删除与一个或多个克隆关联的源集群卷时,克隆不会受到影响。克隆继续指向以前由源集群卷拥有的页 面。

<span id="page-515-0"></span>创建 Amazon DocumentDB 克隆

您可以在与源 Amazon DocumentDB 集群相同的 AWS 账户中创建克隆。为此,您可以使用 AWS Management Console 或 AWS CLI 以及以下步骤。

通过使用 Amazon DocumentDB 克隆,您可以从预配置的 Amazon DocumentDB 集群中创建预配置的 Amazon DocumentDB 集群克隆。

Using the AWS Management Console

以下过程介绍了如何使用 AWS Management Console克隆 Amazon DocumentDB 集群。

使用带有一个 Amazon DocumentDB 实例的 Amazon DocumentDB 集群中的 AWS Management Console 结果创建克隆。

这些说明适用于创建克隆的同一个 AWS 账户所拥有的数据库集群。数据库集群必须归同一个 AWS 账户所有,因为 Amazon DocumentDB 不支持跨账户克隆。

要创建您的 AWS 账户拥有的数据库集群的克隆,请使用 AWS Management Console

- 1. [登录并打开亚马逊 DocumentDB 控制台,网址为 https://console.aws.amazon.com/docdb。](https://console.aws.amazon.com/docdb) [AWS Management Console](https://console.aws.amazon.com/docdb)
- 2. 在导航窗格中,选择集群。
- 3. 从列表中选择您的 Amazon DocumentDB 集群,从操作中选择创建克隆。

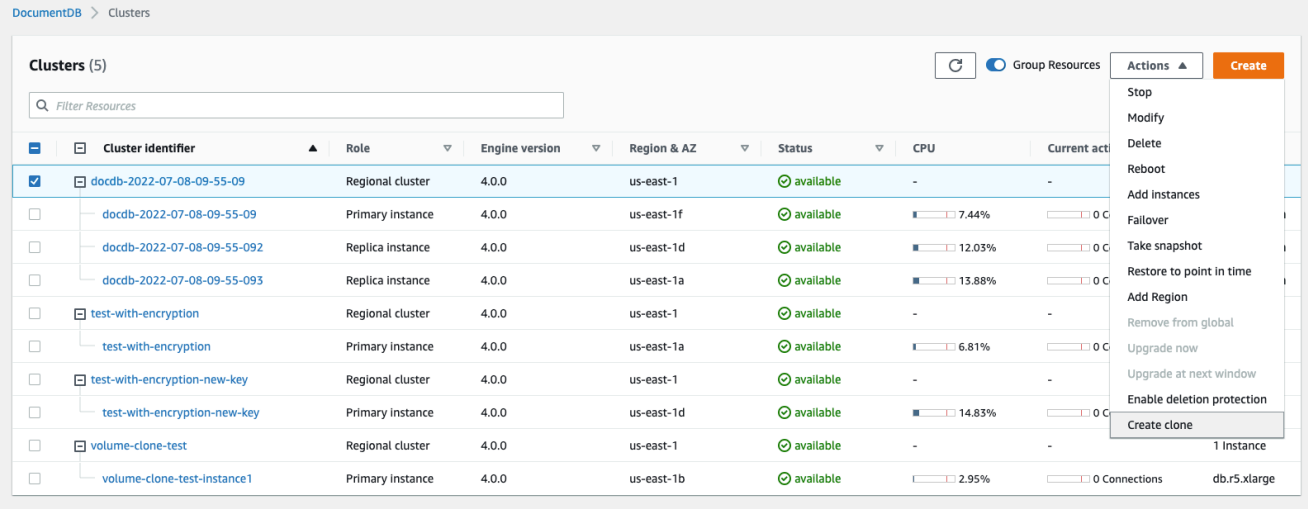

"创建克隆"页面打开后,您可以配置 Amazon DocumentDB 集群克隆的集群标识符和实例类以 及其他选项。

- 4. 在设置部分,执行以下操作:
	- a. 在集群标识符中,请输入您要为克隆的 Amazon DocumentDB 集群拟定的名称。
	- b. 对于实例配置,请为克隆的 Amazon DocumentDB 集群选择适当的实例类。

# **Create Clone**

You are cloning a DocumentDB cluster. This will create a new DB cluster that includes all of the data from the existing database as well as a writer DB instance.

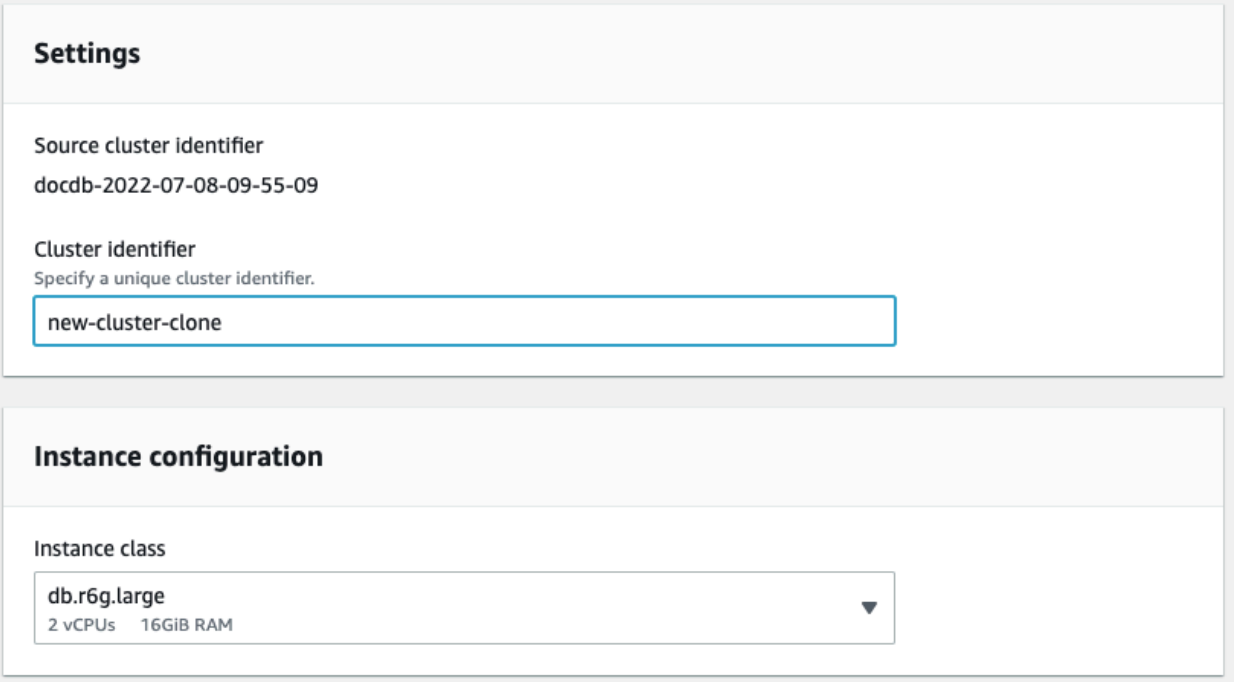

- c. 对于网络设置,请选择使用案例的子网组和关联的 VPC 安全组。
- d. 对于 E ncryption-at-rest,如果源集群(正在克隆的集群)启用了加密,则克隆的集群还必 须启用加密。如果这种情况适用,则启用加密选项将显示为灰色(禁用),但选中了启用 加密选项。相反,如果源集群未启用加密,则启用加密选项可用,您可以选择启用或禁用 加密。

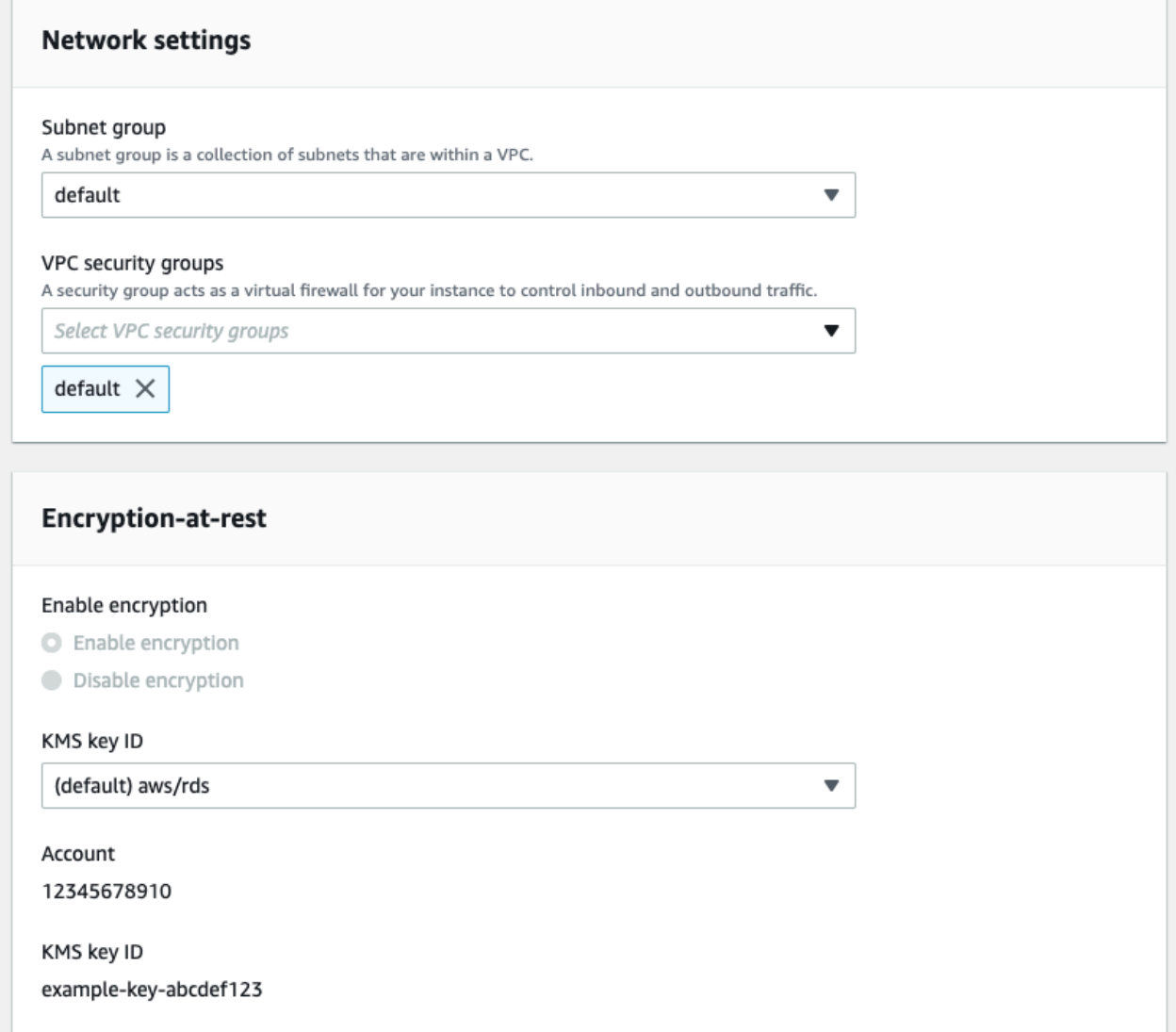

e. 通过选择要导出的日志类型(可选)、输入用于连接到集群的特定端口、以及启用防止意 外删除集群的保护(默认启用),完成新的集群克隆配置。

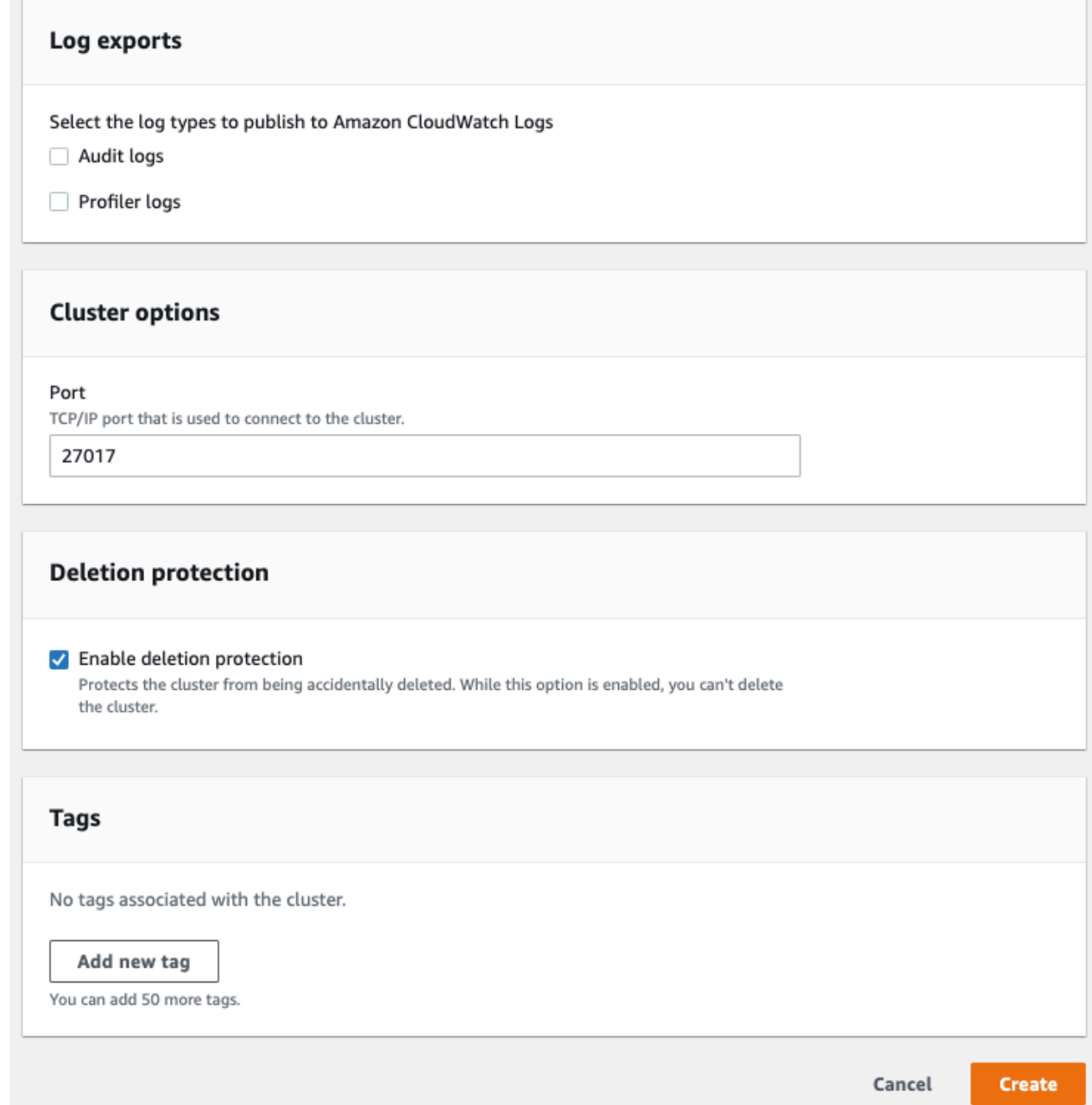

- f. 完成 Amazon DocumentDB 集群克隆的所有设置。要了解有关 Amazon DocumentDB 集 群和实例设置的更多信息,请参阅 [管理亚马逊 DocumentDB 集群](#page-462-0)。
- 5. 选择创建克隆以启动所选 Amazon DocumentDB 集群的 Amazon DocumentDB 克隆。

克隆创建完成后,它将会与您的其他 Amazon DocumentDB 集群一起列在控制台数据库部分,而且 其当前状态也会一起显示。当其状态为可用时,您的克隆即可以使用。

Using the AWS CLI

使用克隆您 AWS CLI 的 Amazon DocumentDB 集群需要几个步骤。

您使用的restore-db-cluster-to-point-in-time AWS CLI 命令会生成一个空的 Amazon DocumentDB 集群,其中包含 0 个亚马逊 DocumentDB 实例。也就是说,此命令仅还原 Amazon DocumentDB 集群,而不还原该集群的数据库实例。在克隆可用之后,您可以单独执行此操作。该 过程的两个步骤如下:

- 1. 使用 [restore-db-cluster-to-point-in-time](https://docs.aws.amazon.com/cli/latest/reference/rds/restore-db-cluster-to-point-in-time.html) CLI 命令创建克隆。与此命令一起使用的参数控制正在创 建的空 Amazon DocumentDB 集群(克隆)的容量类型和其他详细信息。
- 2. 使用 CL [create-db-instanceI](https://docs.aws.amazon.com/cli/latest/reference/rds/create-db-instance.html) 命令在还原的 Amazon DocumentDB 集群中重新创建 Amazon DocumentDB 实例,为克隆创建亚马逊文档数据库实例。

以下命令假设 AWS CLI 已将您的 AWS 区域设置为默认区域。这种方法使您无需在每个命令中传递 --region 名称。有关更多信息,请参阅[配置 AWS CLI。](https://docs.aws.amazon.com/cli/latest/userguide/cli-chap-configure.html)您还可以在后面的每个 CLI 命令中指定 --region。

#### 创建克隆

您传递给 [restore-db-cluster-to-point-in-time](https://docs.aws.amazon.com/cli/latest/reference/rds/restore-db-cluster-to-point-in-time.html) CLI 命令的特定参数会有所不同。传递内 容取决于您要创建的克隆类型。

使用以下过程从预配置的 Amazon DocumentDB 集群中创建预配置的 Amazon DocumentDB 克 隆。

创建与源 Amazon DocumentDB 集群具有相同引擎模式的克隆

- 使用 [restore-db-cluster-to-point-in-time](https://docs.aws.amazon.com/cli/latest/reference/rds/restore-db-cluster-to-point-in-time.html) CLI 命令并指定以下参数的值:
	- --db-cluster-identifier 为克隆选择一个有意义的名称。使用 [restore-db-cluster-to](https://docs.aws.amazon.com/cli/latest/reference/rds/restore-db-cluster-to-point-in-time.html)[point-in-time](https://docs.aws.amazon.com/cli/latest/reference/rds/restore-db-cluster-to-point-in-time.html) CLI 命令时可以为克隆命名。
	- --restore-type 使用 copy-on-write 创建源数据库集群的克隆。如果没有此参 数,restore-db-cluster-to-point-in-time 将还原 Amazon DocumentDB 集群, 而不会创建克隆。restore-type 的默认值为 full-copy。
	- --source-db-cluster-identifier 使用要克隆的源 Amazon DocumentDB 集群的名 称。

• --use-latest-restorable-time – 此值指向克隆的最新可还原卷数据。此参数是 restore-type copy-on-write 所必需的,但是,您不能将 restore-to-time parameter 与它一起使用。

以下示例从名为 my-source-cluster 的集群创建一个名为 my-clone 的克隆。

对于 Linux、macOS 或 Unix:

```
aws docdb restore-db-cluster-to-point-in-time \ 
     --source-db-cluster-identifier my-source-cluster \ 
     --db-cluster-identifier my-clone \ 
     --restore-type copy-on-write \ 
     --use-latest-restorable-time
```
对于 Windows:

```
aws docdb restore-db-cluster-to-point-in-time ^ 
     --source-db-cluster-identifier my-source-cluster ^ 
     --db-cluster-identifier my-clone ^ 
     --restore-type copy-on-write ^ 
     --use-latest-restorable-time
```
该命令返回包含克隆详细信息的 JSON 对象。在尝试为您的克隆创建数据库实例之前,请检查以确 保您的克隆数据库集群可用。有关更多信息,请参阅以下检查状态并获取克隆的详细信息:

检查状态并获取克隆的详细信息

您可以使用以下命令检查新创建的空数据库集群的状态。

```
$ aws docdb describe-db-clusters --db-cluster-identifier my-clone --query '*[].
[Status]' --output text
```
或者,您可以使用以下 AWS CLI 查询获取为克隆创建数据库实例所需的状态和其他值:

对于 Linux、macOS 或 Unix:

```
aws docdb describe-db-clusters --db-cluster-identifier my-clone \ 
   --query '*[].{Status:Status,Engine:Engine,EngineVersion:EngineVersion}'
```
对于 Windows:

```
aws docdb describe-db-clusters --db-cluster-identifier my-clone ^ 
   --query "*[].{Status:Status,Engine:Engine,EngineVersion:EngineVersion}"
```
此查询返回类似于下述信息的输出:

```
\Gamma { 
            "Status": "available", 
            "Engine": "docdb", 
            "EngineVersion": "4.0.0", 
      }
\mathbf{I}
```
为您的克隆创建 Amazon DocumentDB 实例

使用 C [create-db-instanceL](https://docs.aws.amazon.com/cli/latest/reference/rds/create-db-instance.html)I 命令为您的克隆创建数据库实例。

--db-instance-class 参数仅用于预配置的 Amazon DocumentDB 集群。

对于 Linux、macOS 或 Unix:

```
aws docdb create-db-instance \ 
     --db-instance-identifier my-new-db \ 
     --db-cluster-identifier my-clone \ 
     --db-instance-class db.r5.4xlarge \ 
     --engine docdb
```
对于 Windows ·

```
aws docdb create-db-instance ^ 
     --db-instance-identifier my-new-db ^ 
     --db-cluster-identifier my-clone ^ 
     --db-instance-class db.r5.4xlarge ^ 
     --engine docdb
```
#### 用于克隆的参数

下表总结了与 restore-db-cluster-to-point-in-time 一起用于克隆 Amazon DocumentDB 集群的各种参数。

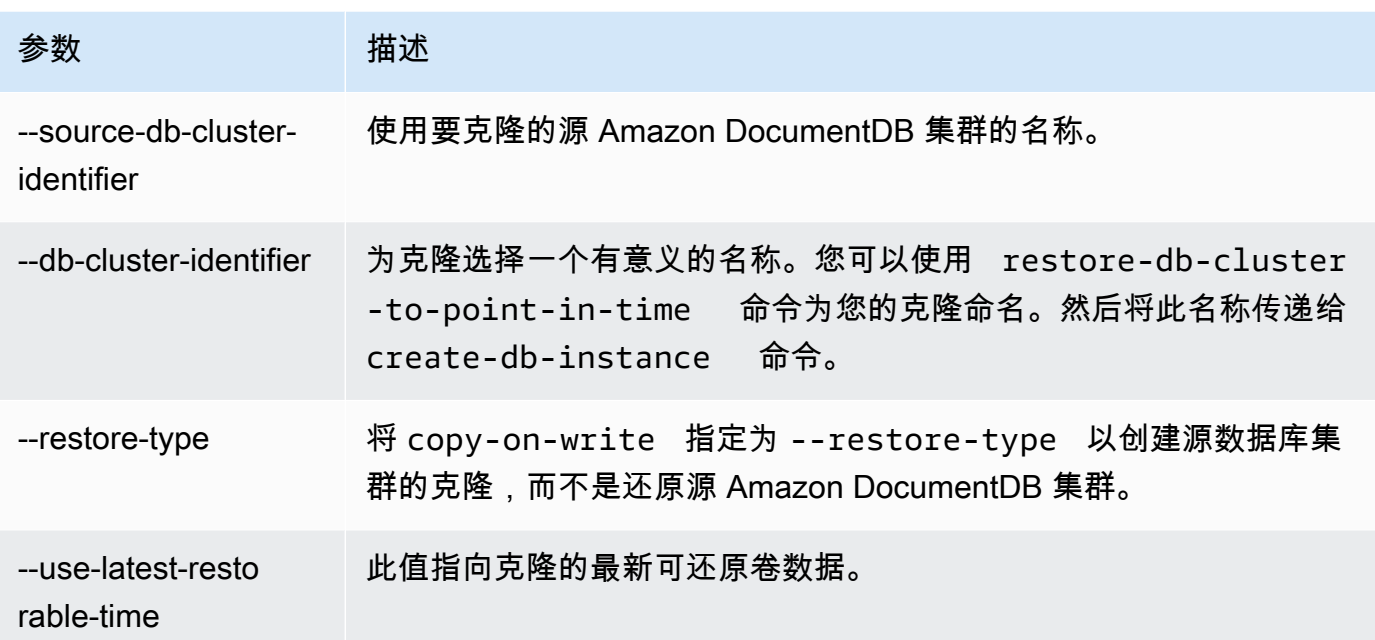

# 了解亚马逊 DocumentDB 集群容错能力

Amazon DocumentDB 集群设计为具有容错能力。每个集群的卷跨越单个可用区 AWS 区域,每个可用 区都包含集群卷数据的副本。此功能意味着您的集群可容忍可用区故障,而不发生任何数据丢失,只是 会短暂中断服务。

如果集群中的主实例失败,Amazon DocumentDB 可通过两种方式之一来自动将失效转移到新的主实 例·

- 通过将现有 Amazon DocumentDB 副本提升为根据每个副本的提升层设置所选择的新主实例,然后 为以前的主实例创建一个替换项。失效转移到副本实例通常可在不到 30 秒的时间内完成。在此期 间,读取和写入操作可能会出现短暂中断。要提高集群的可用性,建议您在两个或更多不同的可用区 中创建至少一个或多个 Amazon DocumentDB 副本。
- 创建新的主实例。只有当您的集群中没有副本实例并且可能需要几分钟才能完成时,才会发生这种情 况。

如果集群具有一个或多个 Amazon DocumentDB 副本,则 Amazon DocumentDB 副本将在故障事件期 间被提升为主实例。故障事件将导致短暂中断,其间的读取和写入操作将失败并引发异常。不过,服务 通常会在 120 秒内 (经常在 60 秒内) 还原。要提高集群的可用性,建议您在两个或更多不同的可用区 中创建至少一个或多个 Amazon DocumentDB 副本。

您可以通过为每个副本分配一个优先级来自定义发生故障后将 Amazon DocumentDB 副本提升 为主实例的顺序。优先级介于 0(最高优先级)和 15(最低优先级)之间。如果主实例失败,则 将具有最高优先级的 Amazon DocumentDB 副本提升为新的主实例。您可以随时修改 Amazon DocumentDB 副本的优先级。修改优先级不会触发故障转移。您可以对 modify-db-instance 操 作使用 --promotion-tier 参数。有关自定义实例的故障转移优先级的更多信息,请参阅[Amazon](#page-570-1)  [DocumentDB 失效转移。](#page-570-1)

多个 Amazon DocumentDB 副本可同属一个优先级,这会产生提升层问题。如果两个或更多 Amazon DocumentDB 副本具有相同优先级,则最大的副本将被提升为主实例。如果两个或多个 Amazon DocumentDB 副本具有同一优先级和大小,那么将提升同一提升层中的任意副本。

如果集群不包含任何 Amazon DocumentDB 副本,则将在故障事件期间重新创建主实例。故障事件将 导致中断,其间的读取和写入操作将失败并引发异常。创建新的主实例时将还原服务,该操作所需的时 间通常在 10 分钟内。将 Amazon DocumentDB 副本提升为主实例要比创建新的主实例快得多。

# 管理 Amazon DocumentDB 实例

以下主题提供可帮助您管理 Amazon DocumentDB 实例的信息。其中包括有关实例类和状态的详细信 息,以及如何创建、删除和修改实例。

#### 主题

- [管理实例类](#page-524-0)
- [确定实例的状态](#page-533-0)
- [Amazon DocumentDB 实例生命周期](#page-533-1)

# <span id="page-524-0"></span>管理实例类

该实例类确定 Amazon DocumentDB(与 MongoDB 兼容)实例的计算和内存容量。您需要的实例类 取决于您的处理能力和内存要求。

Amazon DocumentDB 支持 R4、R5、R6G、T3 和 T4G 系列的实例类。这些是最新一代的实例类,针 对内存密集型应用程序进行了优化。有关这些实例类的规格,请参阅 [实例类规格](#page-530-0)。

#### 主题

- [确定实例类](#page-525-0)
- [更改实例的类](#page-528-0)
- [不同区域支持的实例类](#page-528-1)

#### • [实例类规格](#page-530-0)

## <span id="page-525-0"></span>确定实例类

要确定实例的类别,您可以使用 AWS Management Console 或describe-db-instances AWS CLI 操作。

Using the AWS Management Console

要确定您的集群实例的实例类,请在控制台中完成以下步骤。

- 1. [登录并打开亚马逊 DocumentDB 控制台,网址为 https://console.aws.amazon.com/docdb。](https://console.aws.amazon.com/docdb) [AWS Management Console](https://console.aws.amazon.com/docdb)
- 2. 在导航窗格中,选择集群以找到您感兴趣的实例。

# **1** Tip

如果您在屏幕左侧没有看到导航窗格,请在页面左上角选择菜单图标

3. 在集群导航框中,您将看到集群标识符列。您的实例列于集群下,类似于以下屏幕截图。

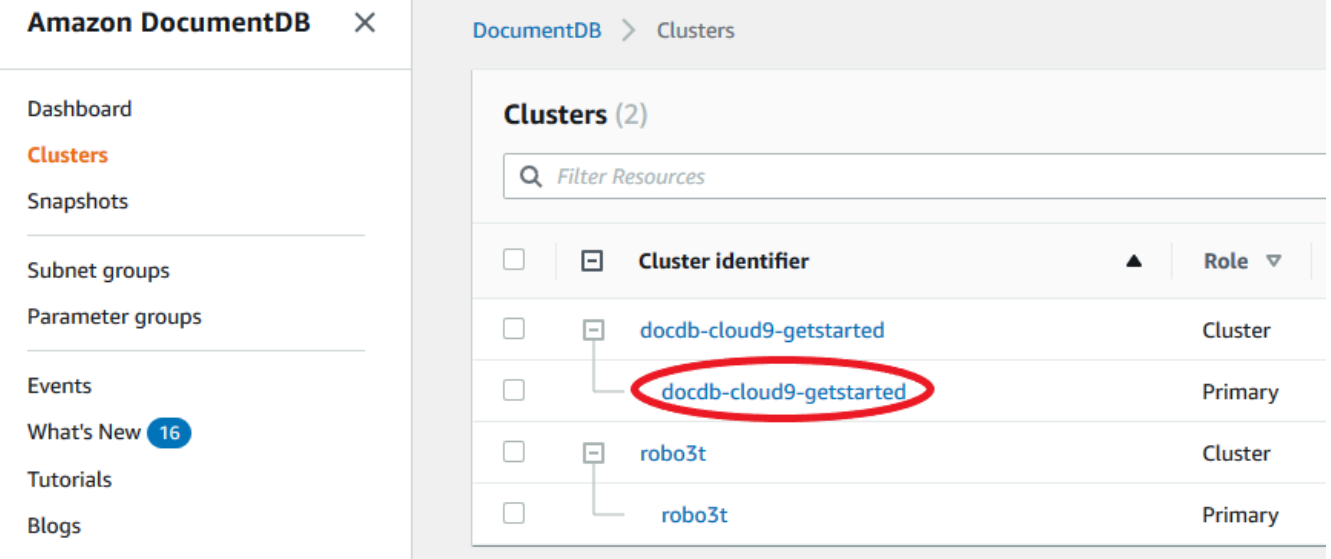

 $(\equiv$  ).

4. 在实例列表中,展开集群以找到您感兴趣的实例。查找您想要的实例。然后查看实例行的 大小 列,以看到实例类。

在下图中,实例 robo3t 的实例类为 db.r5.4xlarge。

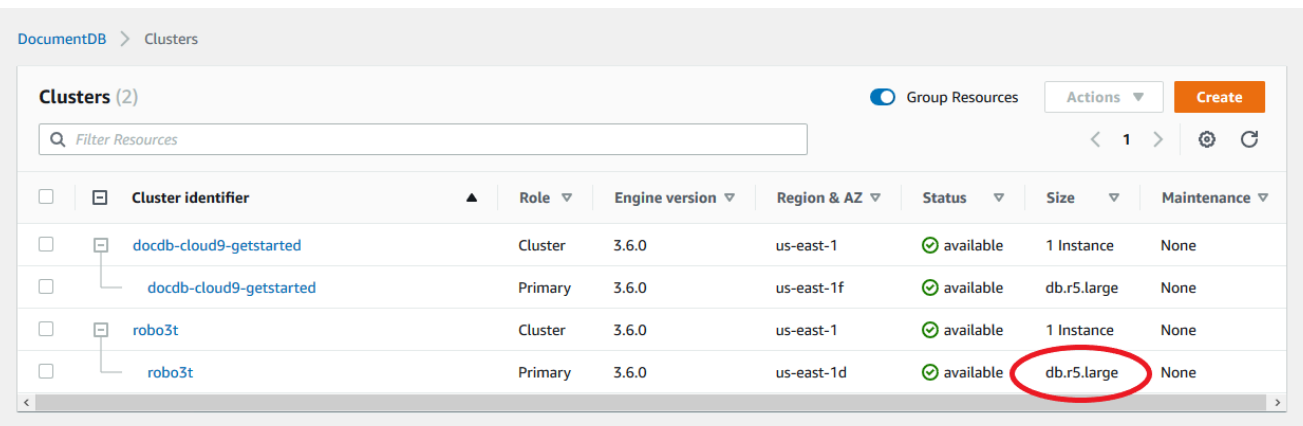

Using the AWS CLI

要使用确定实例的类别 AWS CLI,请使用带有以下参数的describe-db-instances操作。

- **--db-instance-identifier** 可选。指定要查找其实例类的实例。如果省略该参 数,describe-db-instances 将返回最多 100 个实例的描述。
- **--query** 可选。指定结果中要包含的实例成员。如果省略该参数,则返回所有实例成员。

#### Example

```
以下示例为实例 sample-instance-1 找到实例名称和类。
```
对于 Linux、macOS 或 Unix:

```
aws docdb describe-db-instances \ 
    --query 'DBInstances[*].[DBInstanceIdentifier,DBInstanceClass]' \
     --db-instance-identifier sample-instance-1
```
对于 Windows:

```
aws docdb describe-db-instances ^ 
     --query 'DBInstances[*].[DBInstanceIdentifier,DBInstanceClass]' ^ 
     --db-instance-identifier sample-instance-1
```
此操作的输出将类似于下文。

 $\Gamma$ 

 $\Gamma$ 

```
 "sample-instance-1", 
 "db.r5.large"
```
Example

]

以下示例为多达 100 个 Amazon DocumentDB 实例找到实例名称和类。

```
对于 Linux、macOS 或 Unix:
```

```
aws docdb describe-db-instances \ 
    --query 'DBInstances[*].[DBInstanceIdentifier,DBInstanceClass]' \
     --filter Name=engine,Values=docdb
```
对于 Windows:

```
aws docdb describe-db-instances ^ 
     --query 'DBInstances[*].[DBInstanceIdentifier,DBInstanceClass]' ^ 
     --filter Name=engine,Values=docdb
```
此操作的输出将类似于下文。

```
\Gamma\Gamma "sample-instance-1", 
            "db.r5.large" 
      ], 
     \Gamma "sample-instance-2", 
            "db.r5.large" 
      ],
      [ 
            "sample-instance-3", 
            "db.r5.4xlarge" 
      ], 
     \Gamma "sample-instance-4", 
            "db.r5.4xlarge" 
      ]
\mathbf{I}
```
有关更多信息,请参阅 [描述亚马逊 DocumentDB 实例](#page-539-0)。

## <span id="page-528-0"></span>更改实例的类

您可以使用 AWS Management Console 或更改实例的实例类别 AWS CLI。有关更多信息,请参阅 [修](#page-544-0) [改 Amazon DocumentDB 实例](#page-544-0)。

## <span id="page-528-1"></span>不同区域支持的实例类

Amazon DocumentDB 支持以下数据库实例类:

- R6G—最新一代内存优化型实例由基于 ARM 的 AWS Graviton2 处理器提供支持,其性能比 R5 实例 提高多达 30%,成本便宜 5%。
- R5—对于相同实例成本提供胜过 R4 实例多达 100% 更好性能的内存优化型实例。
- R4—上一代内存优化型实例。
- T4G—最新一代低成本可突发通用实例类型由基于 ARM 的 AWS Graviton2 处理器提供支持,可提 供基准 CPU 性能,性价比比 T3 实例高出 35%,非常适合运行 CPU 使用率中等、使用量暂时激增 的应用程序。
- T3—低成本可突增通用实例类型,它提供基准级别的 CPU 性能,有能力根据需要随时突增 CPU 使 用率。

有关实例类的详细规格,请参阅 [实例类规格](#page-530-0)。

特定实例类在给定区域可能受或可能不受支持。下表指定了在每个区域哪些实例类受 Amazon DocumentDB 支持。

不同区域支持的实例类

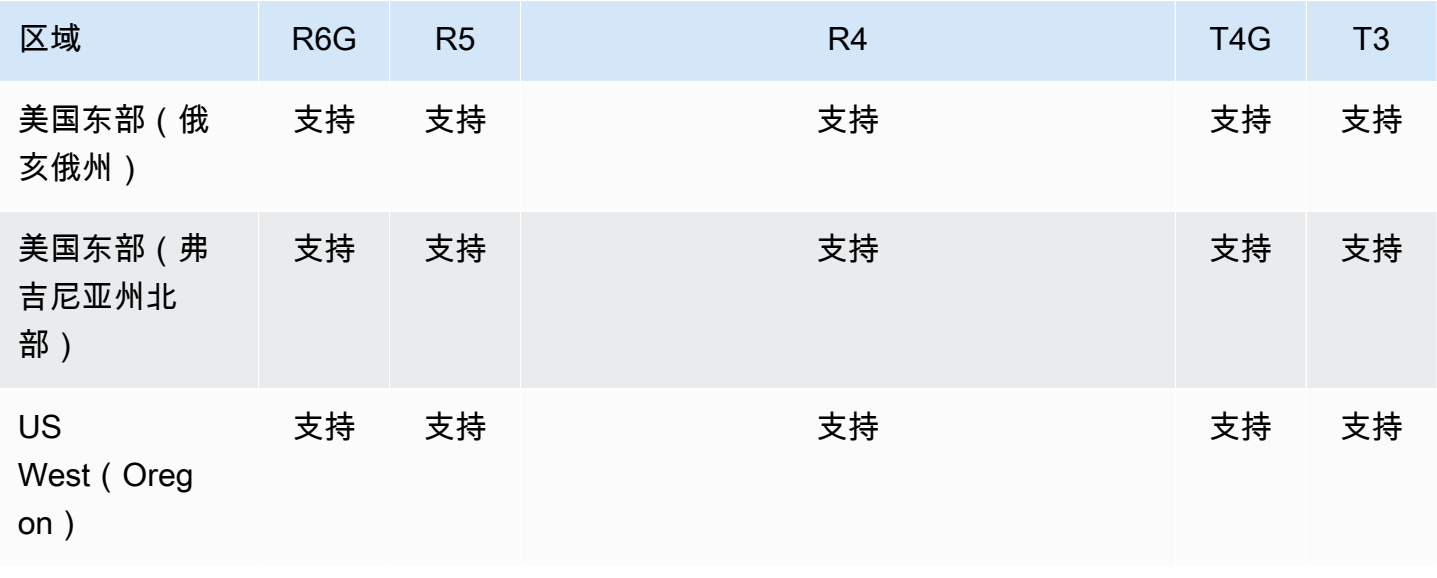

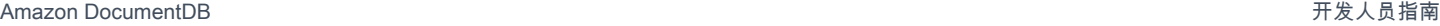

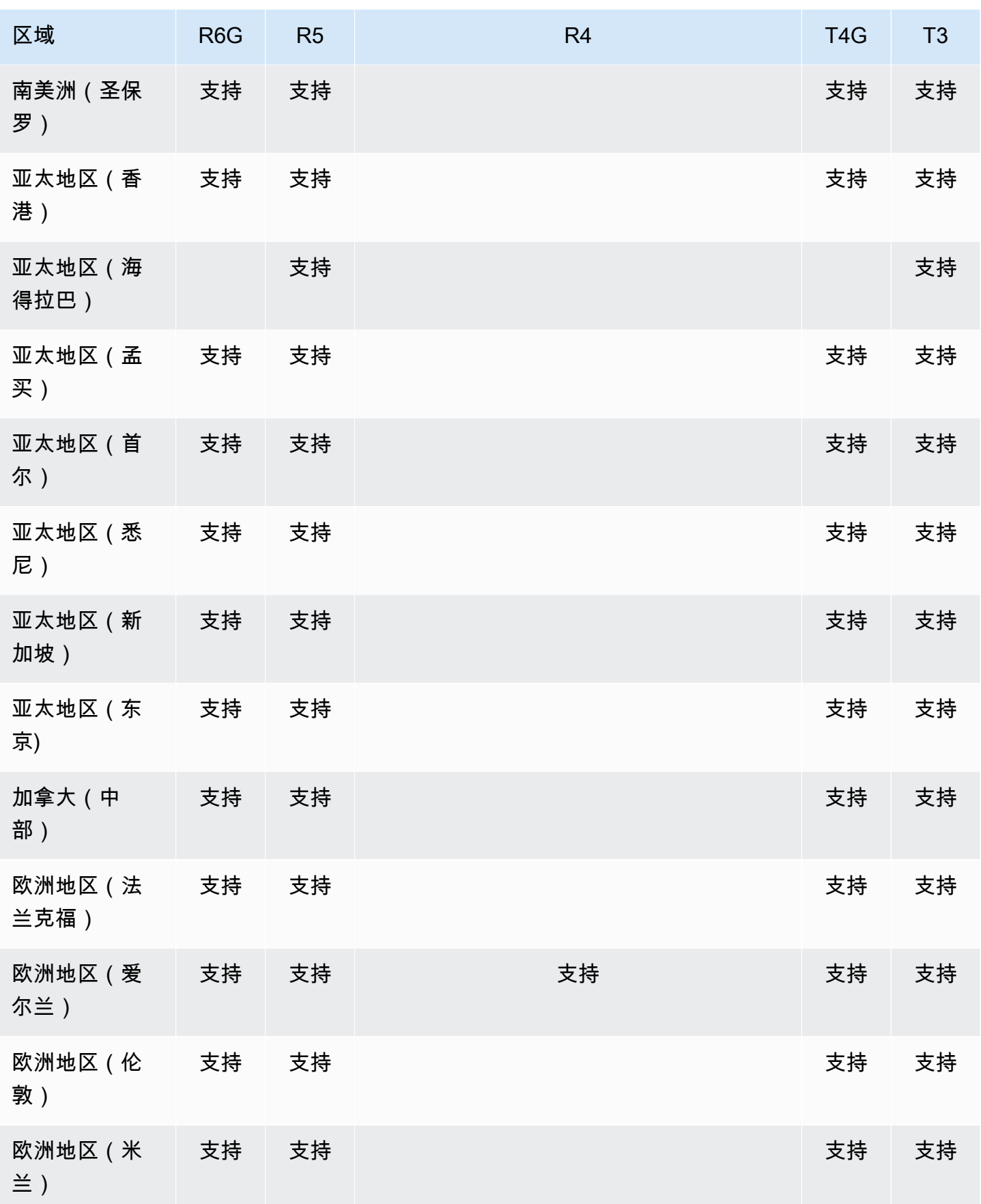

Amazon DocumentDB **The Contract of the Contract of the Contract of the Contract of Trumber of Trumber of Trumber of Trumber of Trumber of Trumber of Trumber of Trumber of Trumber of Trumber of Trumber of Trumber of Trumbe** 

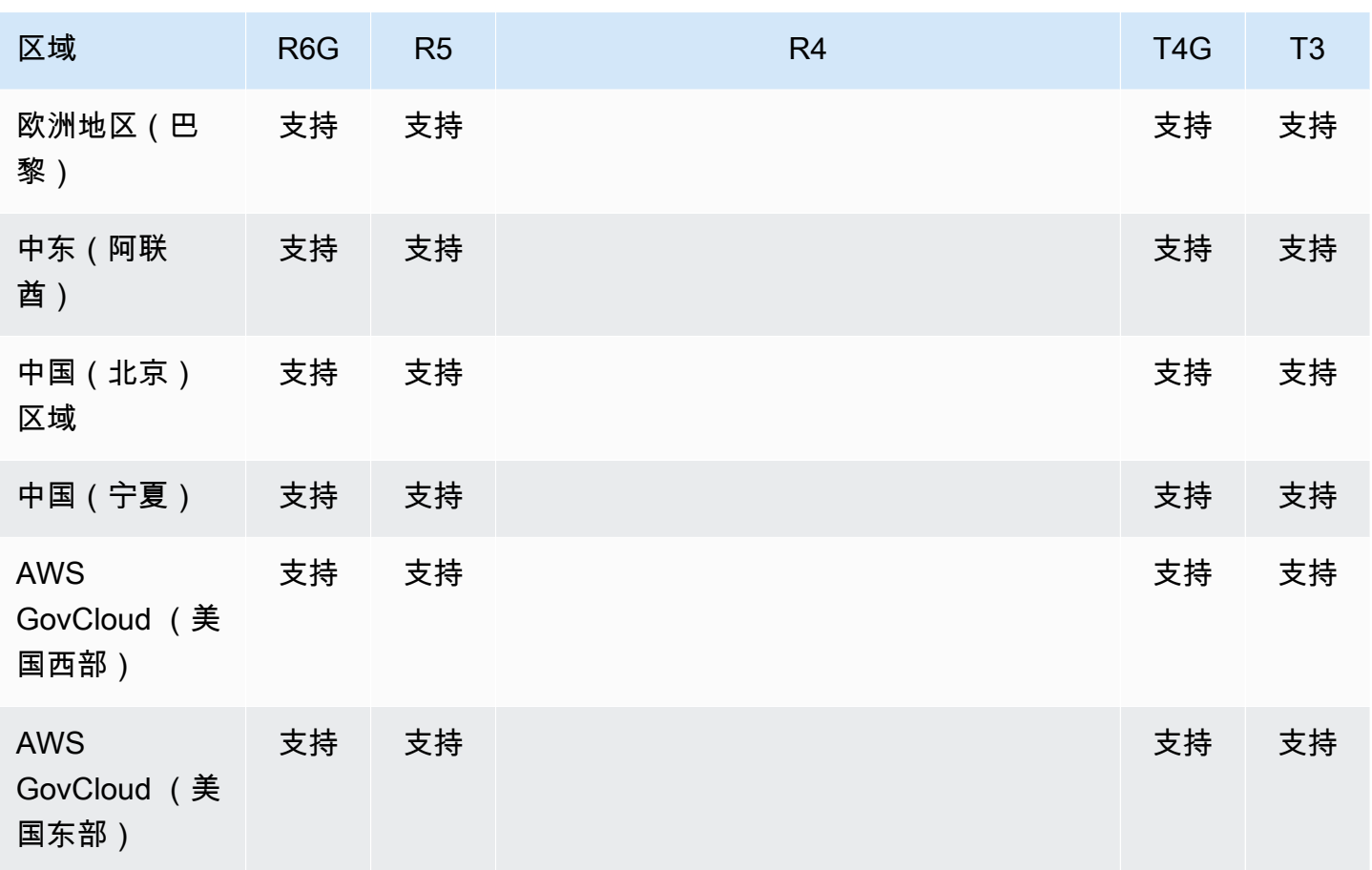

# <span id="page-530-0"></span>实例类规格

下表提供 Amazon DocumentDB 实例类的详情。可在表下方找到每个表列的说明。

## 受支持的 Amazon DocumentDB 实例类

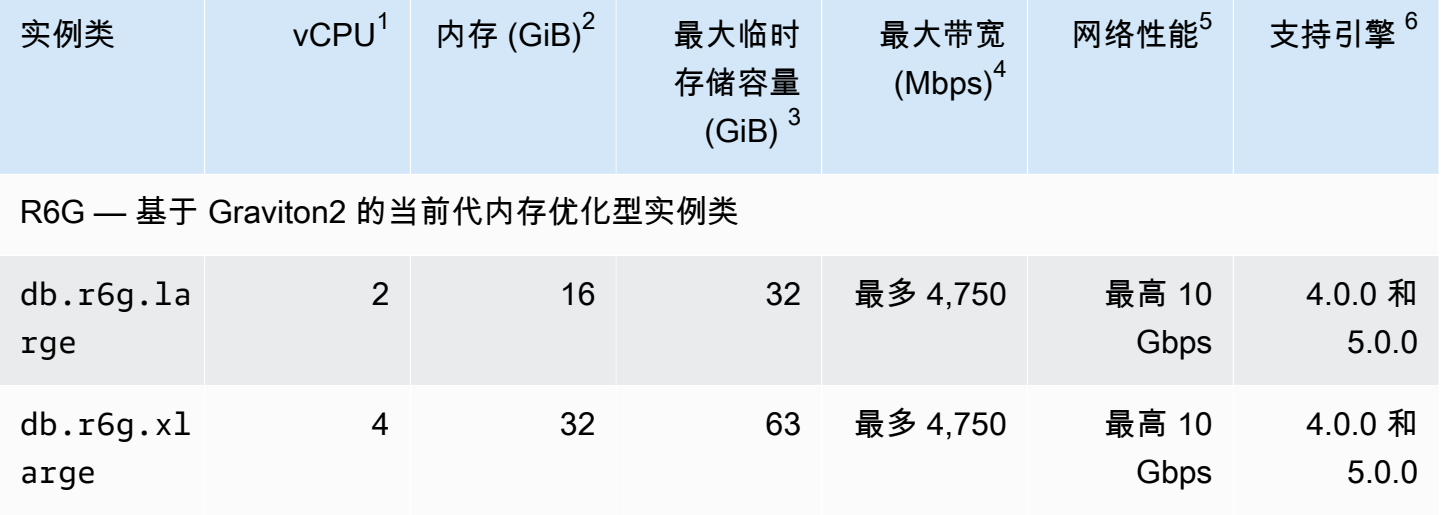

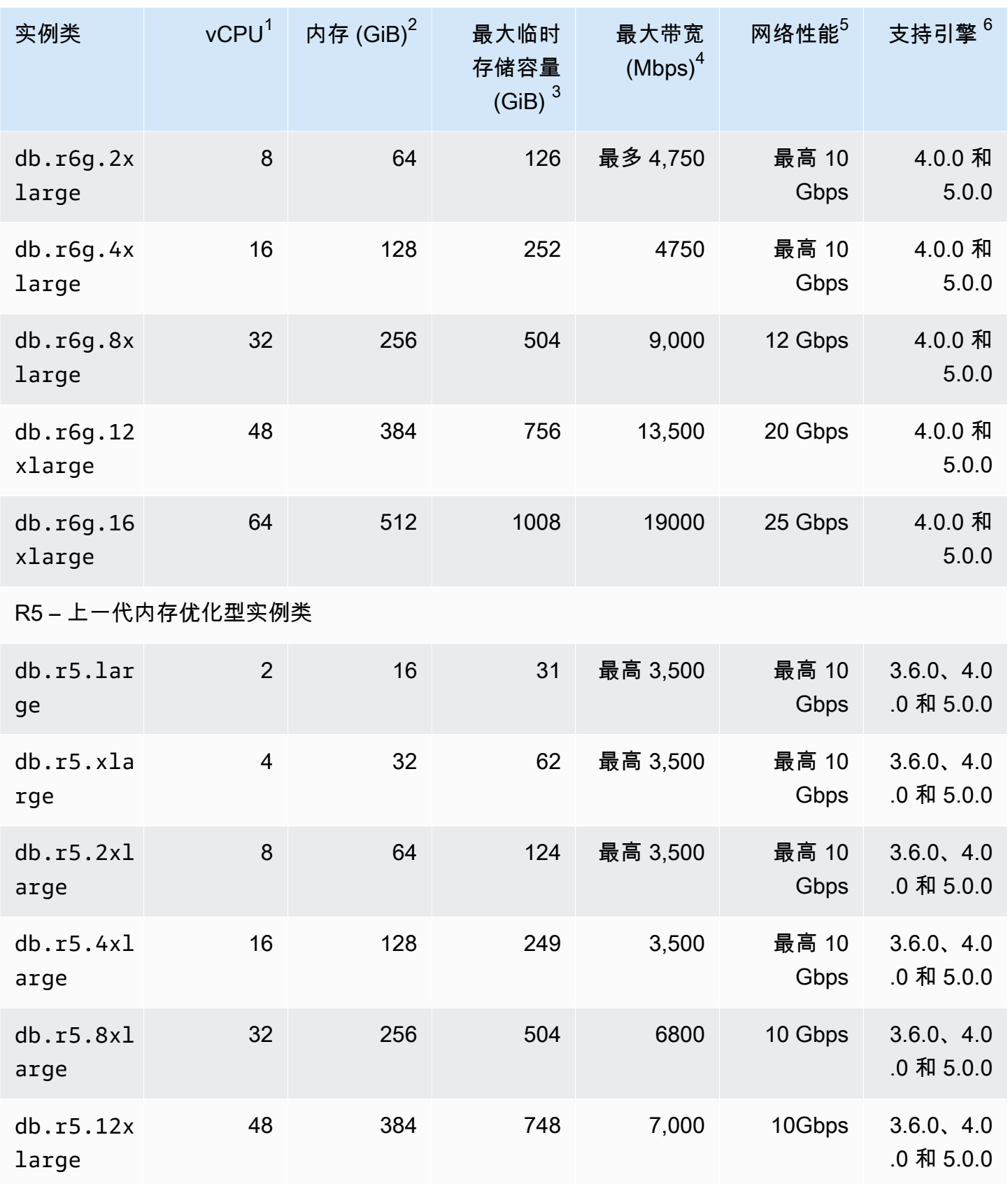

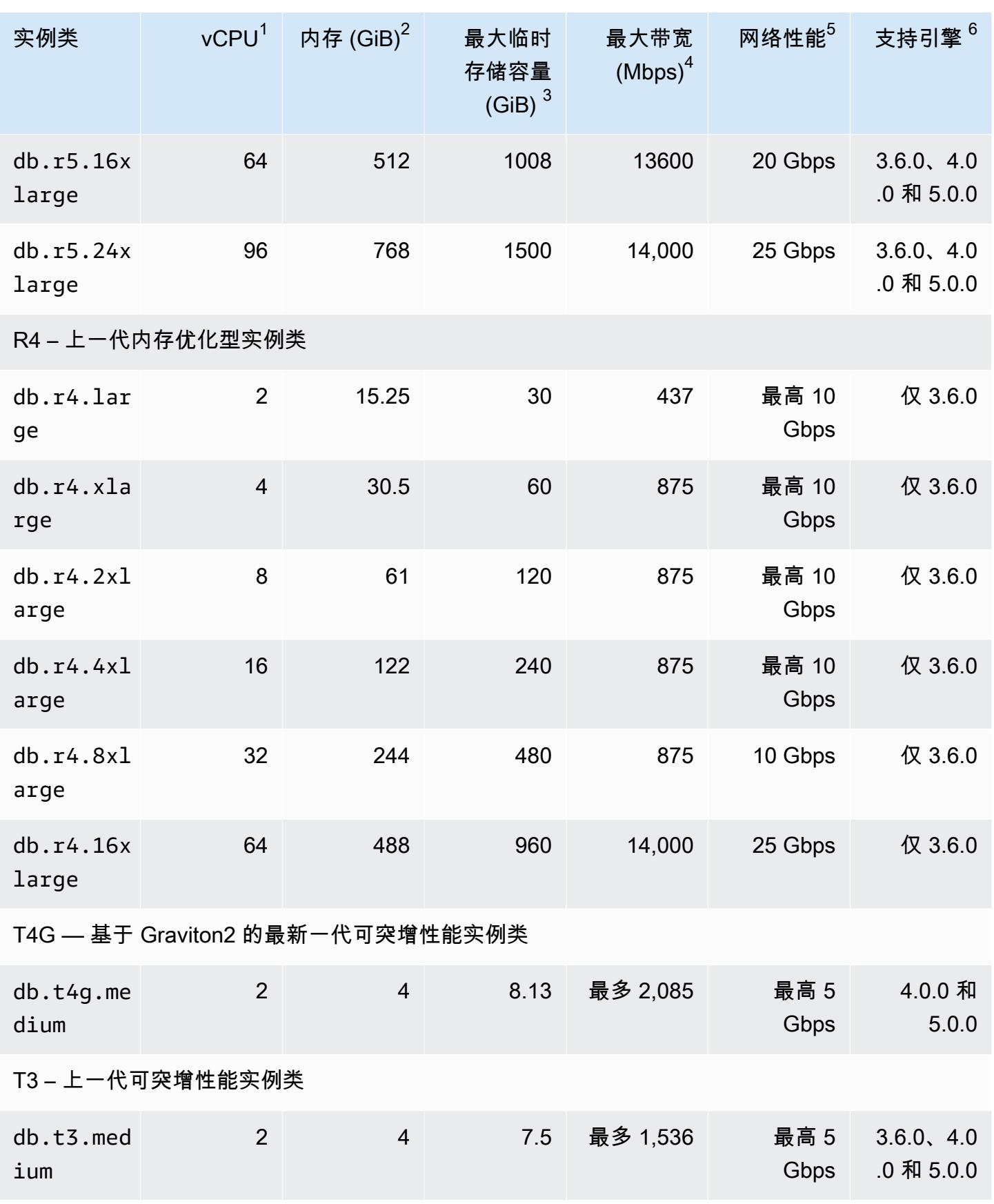

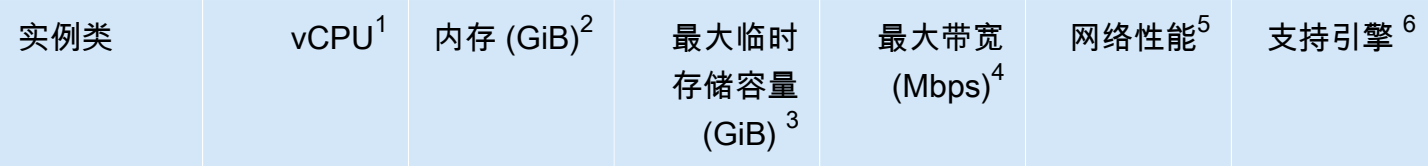

- 1. vCPU 虚拟中央处理单元 (CPU) 数目。虚拟 CPU 是可用于比较实例类的容量单位。您不再购 买或租用特定的处理器并用上数月或数年,而是以小时为单位租用容量。我们的目标是提供一致 的 CPU 容量,无论实际的底层硬件是什么。
- 2. 内存 (GiB) 以吉字节计分配给实例的 RAM。内存与 vCPU 之间通常具有一致的比率。
- 3. 最大临时存储容量 (GiB) 以吉字节计分配给实例用于非永久性临时文件存储的 RAM。
- 4. 最大带宽 (Mbps) 以兆字节/秒计的最大带宽。除以 8 可获得预期吞吐量 (MB/s)。
- 5. 网络性能 与其他实例类相关的网络速度。
- 6. 支持引擎 支持实例类的 Amazon DocumentDB 引擎。

## <span id="page-533-0"></span>确定实例的状态

要查看有效实例的状态、其含义以及如何确定您的实例的状态,请参阅[监控 Amazon DocumentDB 实](#page-727-0) [例的状态](#page-727-0)。

## <span id="page-533-1"></span>Amazon DocumentDB 实例生命周期

Amazon DocumentDB 实例的生命周期包括创建、修改、维护并升级、执行备份和还原、重启以及删 除实例。本节提供有关如何完成这些过程的信息。

#### 主题

- [向集群添加 Amazon DocumentDB 实例](#page-534-0)
- [描述亚马逊 DocumentDB 实例](#page-539-0)
- [修改 Amazon DocumentDB 实例](#page-544-0)
- [重启 Amazon DocumentDB 实例](#page-548-0)
- [删除 Amazon DocumentDB 实例](#page-551-0)

您可以使用 AWS Management Console 或创建新的 Amazon DocumentDB 实例。 AWS CLI要将实例 添加到集群,该集群必须处于可用 状态。您无法将实例添加到已停止的集群。如果集群已停止,则首 先启动集群,等待集群进入可用 状态,然后添加实例。有关更多信息,请参[阅停止和启动亚马逊文档](#page-499-0) [数据库集群](#page-499-0)。

#### **a** Note

如果您使用控制台创建 Amazon DocumentDB 集群,则同时会自动为您创建实例。如果您要创 建其他实例,请使用以下过程之一。

## <span id="page-534-0"></span>向集群添加 Amazon DocumentDB 实例

Using the AWS Management Console

使用以下过程通过 Amazon DocumentDB 控制台为集群创建实例。

- 1. [登录并打开亚马逊 DocumentDB 控制台,网址为 https://console.aws.amazon.com/docdb。](https://console.aws.amazon.com/docdb) [AWS Management Console](https://console.aws.amazon.com/docdb)
- 2. 在导航窗格中,选择集群。

**G** Tip

如果您在屏幕左侧没有看到导航窗格,请在页面左上角选择菜单图标  $(\equiv$  ).

- 3. 要选择希望将实例添加到的集群,请选择该集群名称左侧的按钮。
- 4. 选择 Actions (操作),然后选择 Add instance (添加实例)。
- 5. 在 Add instance to: (将实例添加到:)<cluster-name> 页面中,对要添加到集群的每个实例重复 以下步骤。您最多可以有 15。
	- a. Instance identifier (实例标识符) 您可以输入此实例的唯一标识符,或允许 Amazon DocumentDB 基于集群标识符提供实例标识符。

实例命名约束:

- 长度为 [1 63] 个字母、数字或连字符。
- 第一个字符必须是字母。
- 不能以连字符结束或包含两个连续连字符。
- 每个区域的 Amazon RDS、Neptune 和 Amazon DocumentDB 中的所有实例都必须是 唯一 AWS 账户的。
- b. Instance class (实例类) 从下拉列表中,为该实例选择所需的实例类型。
- c. Promotion tier (提升层) 从下拉列表中,选择该实例的提升层,或者选择 No preference (无首选项) 以允许 Amazon DocumentDB 为您的实例设置提升层。数字越小,意味着优先 级越高。有关更多信息,请参阅[控制故障转移目标](#page-570-0)。
- d. 要添加更多实例,请选择 Add additional instances (添加额外实例),并重复步骤 a、b 和 c。
- 6. 完成此操作。
	- 要将实例添加到集群,请选择 Create (创建)。
	- 要取消操作,请选择取消。

创建实例需要几分钟时间。您可以使用控制台或 AWS CLI 查看实例的状态。有关更多信息,请参 阅[监控实例的状态](#page-727-0)。

Using the AWS CLI

使用带有以下参数的create-db-instance AWS CLI 操作为您的集群创建主实例。

- **--db-instance-class** 必需。实例的计算和内存容量,例如,db.m4.large。并非所有实 例类在所有 AWS 区域 中都可用。
- **--db-instance-identifier** 必需。标识实例的一个 字符串。

实例命名约束:

- 长度为 [1 63] 个字母、数字或连字符。
- 第一个字符必须是字母。
- 不能以连字符结束或包含两个连续连字符。
- 每个区域的 Amazon RDS、Neptune 和 Amazon DocumentDB 中的所有实例都必须是唯一 AWS 账户的。
- **--engine** 必需。必须是 docdb。
- **--availability-zone** 可选。要在其中创建此实例的可用区。使用此参数在不同可用区中找 到您的实例,以增强容错能力。有关更多信息,请参阅[Amazon DocumentDB 高可用性和复制。](#page-568-0)
- **--promotion-tier** 可选。此实例的失效转移优先级层。必须介于 0 与 15 之间,数字越小, 优先级越高。有关更多信息,请参阅[控制故障转移目标](#page-570-0)。
- 1. 首先,确定您可以在哪些可用区中创建您的实例。

## 如果要在创建实例前指定可用区,请运行以下命令以确定哪些可用区可用于您的 Amazon DocumentDB 集群。

对于 Linux、macOS 或 Unix:

```
aws docdb describe-db-clusters \ 
        --query 'DBClusters[*].[DBClusterIdentifier,AvailabilityZones[*]]'
```
对于 Windows ·

```
aws docdb describe-db-clusters ^ 
        --query 'DBClusters[*].[DBClusterIdentifier,AvailabilityZones[*]]'
```
此操作的输出将类似于下文。

```
\Gamma\Gamma "sample-cluster", 
            \Gamma "us-east-1c", 
                   "us-east-1b", 
                   "us-east-1a" 
            \mathbf{I} ]
]
```
2. 其次,确定您可以在您的区域中创建哪些实例类。

要确定您所在区域中可用的实例类,请运行以下命令。从输出中,为要添加到 Amazon DocumentDB 集群的实例选择实例类。

对于 Linux、macOS 或 Unix:

```
aws docdb describe-orderable-db-instance-options \ 
         --engine docdb \ 
         --query 'OrderableDBInstanceOptions[*].DBInstanceClass'
```
对于 Windows:

```
aws docdb describe-orderable-db-instance-options ^ 
        --engine docdb ^
         --query 'OrderableDBInstanceOptions[*].DBInstanceClass'
```
此操作的输出将类似于下文。

```
\Gamma "db.r5.16xlarge", 
     "db.r5.2xlarge", 
      "db.r5.4xlarge", 
     "db.r5.8xlarge", 
     "db.r5.large", 
      "db.r5.xlarge"
]
```
3. 最后,将实例添加到您的 Amazon DocumentDB 集群。

要将实例添加到您的 Amazon DocumentDB 集群,请运行以下命令。

对于 Linux、macOS 或 Unix:

```
aws docdb create-db-instance \ 
        --db-cluster-identifier sample-cluster \ 
        --db-instance-identifier sample-instance-2 \ 
        --availability-zone us-east-1b \ 
        --promotion-tier 2 \ 
        --db-instance-class db.r5.xlarge \ 
        --engine docdb
```
对于 Windows:

```
aws docdb create-db-instance ^ 
        --db-cluster-identifier sample-cluster ^ 
        --db-instance-identifier sample-instance-2 ^ 
        --availability-zone us-east-1b ^ 
        --promotion-tier 2 ^ 
        --db-instance-class db.r5.xlarge ^ 
        --engine docdb
```
此操作的输出将类似于下文。

{

```
 "DBInstance": { 
        "DBInstanceIdentifier": "sample-instance-2", 
        "DBInstanceClass": "db.r5.xlarge", 
        "Engine": "docdb", 
        "DBInstanceStatus": "creating", 
        "PreferredBackupWindow": "02:00-02:30", 
        "BackupRetentionPeriod": 1, 
        "VpcSecurityGroups": [ 
\overline{a} "VpcSecurityGroupId": "sg-abcd0123", 
                "Status": "active" 
 } 
        ], 
        "AvailabilityZone": "us-east-1b", 
        "DBSubnetGroup": { 
            "DBSubnetGroupName": "default", 
            "DBSubnetGroupDescription": "default", 
            "VpcId": "vpc-6242c31a", 
            "SubnetGroupStatus": "Complete", 
            "Subnets": [ 
\{ "SubnetIdentifier": "subnet-abcd0123", 
                    "SubnetAvailabilityZone": { 
                        "Name": "us-west-2a" 
\}, \{ "SubnetStatus": "Active" 
                }, 
\{ "SubnetIdentifier": "subnet-wxyz0123", 
                    "SubnetAvailabilityZone": { 
                        "Name": "us-west-2b" 
\}, \{ "SubnetStatus": "Active" 
 } 
 ] 
        }, 
        "PreferredMaintenanceWindow": "sun:11:35-sun:12:05", 
        "PendingModifiedValues": {}, 
        "EngineVersion": "3.6.0", 
        "AutoMinorVersionUpgrade": true, 
        "PubliclyAccessible": false, 
        "DBClusterIdentifier": "sample-cluster",
```

```
 "StorageEncrypted": true, 
         "KmsKeyId": "arn:aws:kms:us-east-1:<accountID>:key/sample-key", 
         "DbiResourceId": "db-ABCDEFGHIJKLMNOPQRSTUVWXYZ", 
         "CACertificateIdentifier": "rds-ca-2019", 
         "PromotionTier": 2, 
         "DBInstanceArn": "arn:aws:rds:us-east-1:<accountID>:db:sample-instance-2" 
     }
}
```
创建实例需要几分钟时间。您可以使用控制台或 AWS CLI 查看实例的状态。有关更多信息,请参 阅[监控 Amazon DocumentDB 实例的状态](#page-727-0)。

<span id="page-539-0"></span>描述亚马逊 DocumentDB 实例

您可以使用 Amazon DocumentDB 管理控制台或 AWS CLI 查看详细信息,例如连接端点、安全组 VPC、证书颁发机构以及与您的 Amazon DocumentDB 实例相关的参数组。

Using the AWS Management Console

要使用 AWS Management Console 查看实例的详细信息,请执行以下步骤。

- 1. [登录并打开亚马逊 DocumentDB 控制台,网址为 https://console.aws.amazon.com/docdb。](https://console.aws.amazon.com/docdb) [AWS Management Console](https://console.aws.amazon.com/docdb)
- 2. 在导航窗格中,选择 Clusters(集群)。

**G** Tip 如果您在屏幕左侧没有看到导航窗格,请在页面左上角选择菜单图标  $(\equiv$  ).

3. 在集群导航框中,您将看到集群标识符列。您的实例列于集群下,类似于以下屏幕截图。
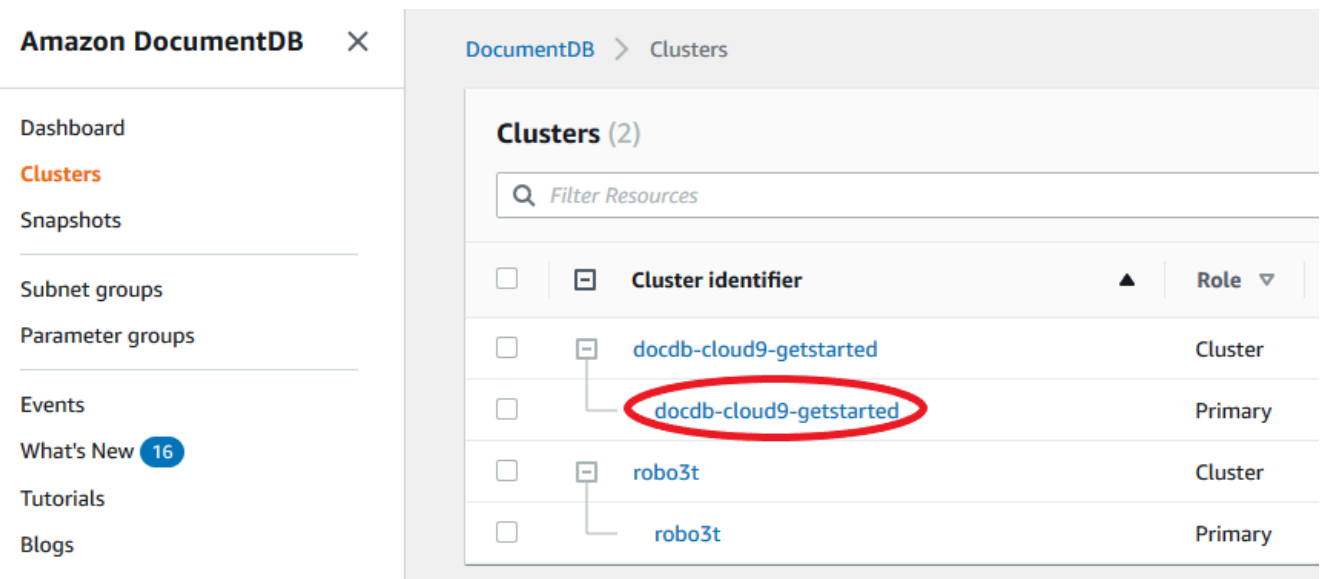

- 4. 在实例列表中,选择要查看其详细信息的实例的名称。有关实例的信息分为以下几组:
	- Summary (摘要) 有关实例的一般信息,包括引擎版本、类、状态和所有待处理维护。
	- Connectivity & Security (连接性和安全性) Connect (连接) 部分列出要使用 mongo shell 或 应用程序连接到此实例的连接端点。Security Groups (安全组) 部分列出与此实例关联的安全 组及其 VPC ID 和描述。
	- 配置 详情部分列出了实例的配置和状态,包括实例的 Amazon 资源名称 (ARN)、端点、角 色、类和证书颁发机构。其中还列出实例的安全性和网络设置以及备份信息。Cluster details (集群详细信息) 部分列出此实例所属集群的详细信息。Cluster instances (集群实例) 部分列 出属于集群的所有实例,其中包括每个实例的角色和集群参数组状态。

**a** Note 您可以通过选择紧邻 集群详情标题的修改,修改与您的实例关联的集群。有关更多 信息,请参阅[修改亚马逊文档数据库集群](#page-490-0)。

- 监控- CloudWatch 记录此实例的指标。有关更多信息,请参阅[使用 CloudWatch 指标监控](#page-747-0)  [Amazon DocumentDB。](#page-747-0)
- 事件和标签 最近事件部分列出了这个实例的最近事件。Amazon DocumentDB 记录与集 群、实例、快照、安全组和集群参数组相关的事件。此信息包括与每个事件关联的日期、时 间和消息。Tags (标签) 部分列出附加该集群的标签。有关更多信息,请参[阅标记 Amazon](#page-636-0)  [DocumentDB 资源。](#page-636-0)

#### Using the AWS CLI

要使用查看您的 Amazon DocumentDB 实例的详细信息 AWS CLI,请使用如下示例所示 的describe-db-clusters命令。有关更多信息,请参阅 Amazon DocumentDB 资源管理 API 参考中的 [DescribeDBInstances](https://docs.aws.amazon.com/documentdb/latest/developerguide/API_DescribeDBInstances.html)。

#### **a** Note

对于某些管理功能(如集群和实例生命周期管理),Amazon DocumentDB 利用与 Amazon RDS 共享的操作技术。filterName=engine,Values=docdb 筛选条件参数仅 返回 Amazon DocumentDB 集群。

1. 列出所有 Amazon DocumentDB 实例。

以下 AWS CLI 代码列出了某个区域中所有 Amazon DocumentDB 实例的详细信息。

对于 Linux、macOS 或 Unix:

aws docdb describe-db-instances \ --filter Name=engine,Values=docdb

#### 对于 Windows:

```
aws docdb describe-db-instances \ 
    --filter Name=engine, Values=docdb
```
2. 列出指定 Amazon DocumentDB 实例的所有详细信息

以下代码列出了 sample-cluster-instance 的详细信息。将 --db-instanceidentifier 参数包含在实例名称中,会将输出限制为该特定实例的信息。

对于 Linux、macOS 或 Unix:

```
aws docdb describe-db-instances \ 
     --db-instance-identifier sample-cluster-instance
```
对于 Windows ·

aws docdb describe-db-instances \

--db-instance-identifier sample-cluster-instance

此操作的输出将类似于以下内容:

```
{ 
     "DBInstances": [ 
         { 
             "DbiResourceId": "db-BJKKB54PIDV5QFKGVRX5T3S6GM", 
             "DBInstanceArn": "arn:aws:rds:us-east-1:012345678901:db:sample-
cluster-instance-00", 
             "VpcSecurityGroups": [ 
\overline{a} "VpcSecurityGroupId": "sg-77186e0d", 
                     "Status": "active" 
 } 
             ], 
             "DBInstanceClass": "db.r5.large", 
             "DBInstanceStatus": "creating", 
             "AutoMinorVersionUpgrade": true, 
             "PreferredMaintenanceWindow": "fri:09:32-fri:10:02", 
             "BackupRetentionPeriod": 1, 
             "StorageEncrypted": true, 
             "DBClusterIdentifier": "sample-cluster", 
             "EngineVersion": "3.6.0", 
             "AvailabilityZone": "us-east-1a", 
             "Engine": "docdb", 
             "PromotionTier": 2, 
             "DBInstanceIdentifier": "sample-cluster-instance", 
             "PreferredBackupWindow": "00:00-00:30", 
             "PubliclyAccessible": false, 
             "DBSubnetGroup": { 
                 "DBSubnetGroupName": "default", 
                 "Subnets": [ 
\{ \} "SubnetIdentifier": "subnet-4e26d263", 
                         "SubnetAvailabilityZone": { 
                             "Name": "us-east-1a" 
\},
                         "SubnetStatus": "Active" 
                     }, 
\{ \} "SubnetIdentifier": "subnet-afc329f4", 
                         "SubnetAvailabilityZone": {
```

```
 "Name": "us-east-1c" 
\}, \{ "SubnetStatus": "Active" 
                  }, 
\{ "SubnetIdentifier": "subnet-b3806e8f", 
                      "SubnetAvailabilityZone": { 
                         "Name": "us-east-1e" 
\}, \{ "SubnetStatus": "Active" 
                  }, 
\{ "SubnetIdentifier": "subnet-53ab3636", 
                      "SubnetAvailabilityZone": { 
                         "Name": "us-east-1d" 
\}, \{ "SubnetStatus": "Active" 
                  }, 
\{ "SubnetIdentifier": "subnet-991cb8d0", 
                      "SubnetAvailabilityZone": { 
                         "Name": "us-east-1b" 
\}, \{ "SubnetStatus": "Active" 
                  }, 
\{ "SubnetIdentifier": "subnet-29ab1025", 
                      "SubnetAvailabilityZone": { 
                         "Name": "us-east-1f" 
\}, \{ "SubnetStatus": "Active" 
1 1 1 1 1 1 1
               ], 
               "VpcId": "vpc-91280df6", 
               "DBSubnetGroupDescription": "default", 
               "SubnetGroupStatus": "Complete" 
           }, 
           "PendingModifiedValues": {}, 
           "KmsKeyId": "arn:aws:kms:us-east-1:012345678901:key/0961325d-
a50b-44d4-b6a0-a177d5ff730b" 
       } 
    ]
```
}

## <span id="page-544-0"></span>修改 Amazon DocumentDB 实例

您可以使用 AWS Management Console 或修改您的 Amazon DocumentDB 实例。 AWS CLI要修改某 个实例,该实例必须处于可用 状态。您无法修改已停止的实例。如果集群已停止,则首先启动集群, 等待实例进入可用 状态,然后进行所需修改。有关更多信息,请参[阅停止和启动亚马逊文档数据库集](#page-499-0) [群](#page-499-0)。

Using the AWS Management Console

要使用控制台修改特定的 Amazon DocumentDB 实例,请完成以下步骤。

- 1. [登录并打开亚马逊 DocumentDB 控制台,网址为 https://console.aws.amazon.com/docdb。](https://console.aws.amazon.com/docdb) [AWS Management Console](https://console.aws.amazon.com/docdb)
- 2. 在导航窗格中,选择 Clusters(集群)。

**G** Tip 如果您在屏幕左侧没有看到导航窗格,请在页面左上角选择菜单图标  $(\equiv$  ).

3. 在集群导航框中,您将看到集群标识符列。您的实例列于集群下,类似于以下屏幕截图。

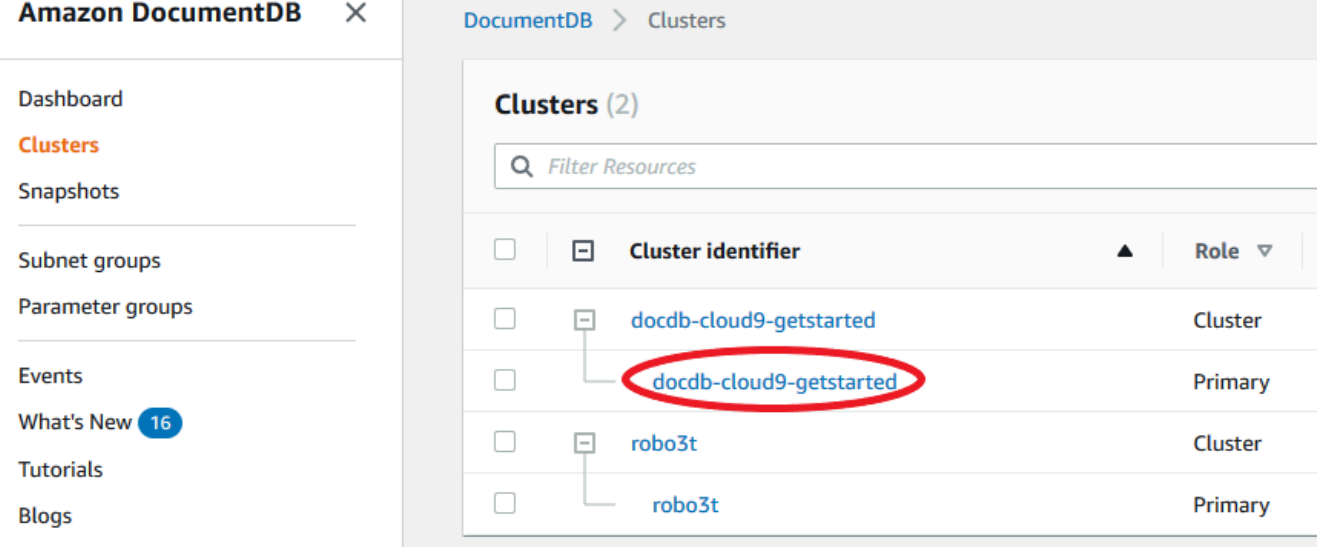

- 4. 勾选您希望修改的实例左侧的复选框。
- 5. 选择 Actions (操作),然后选择 Modify (修改)。
- 6. 在 Modify instance: <instance-name> (修改实例: <instance-name>>) 窗格中,进行所需更 改。您可以进行以下更改:
	- 实例规范 实例标识符和类。实例标识符命名约束:
		- 实例标识符-输入一个名称,该名称对于您在 AWS 账户 当前地区拥有的所有实例都具有唯 一性。实例标识符必须包含 [1—63] 个字母数字字符或连字符,以字母作为首字符,并且 不能以连字符结尾或不能包含两个连续连字符。
		- 实例类 从下拉菜单中,为您的 Amazon DocumentDB 实例选择一个实例类。有关更多 信息,请参阅[管理实例类](#page-524-0)。
	- 证书颁发机构 此实例的服务器证书。有关更多信息,请参阅[更新您的 Amazon](#page-351-0)  [DocumentDB TLS 证书。](#page-351-0)
	- 失效转移 在失效转移期间,具有最高提升层的实例将被提升为主实例。有关更多信息, 请参阅[Amazon DocumentDB 失效转移。](#page-570-0)
	- 维护 在维护窗口中将待处理的修改或修补程序应用于集群中的实例。
- 7. 完成后,选择 Continue (继续) 以查看更改摘要。
- 8. 在确认您的更改后,您可以立即应用这些更改,也可以在 Scheduling of modifications (修改 计划) 下的下一个维护时段内应用这些更改。选择 Modify instance (修改实例) 以保存更改。或 者,您可以选择 Cancel (取消) 以放弃更改。

需要几分钟时间才能应用更改。只有在实例状态为 available (可用) 时,才能使用实例。您可以使 用控制台或 AWS CLI 监控实例状态。有关更多信息,请参阅[监控 Amazon DocumentDB 实例的状](#page-727-0) [态](#page-727-0)。

Using the AWS CLI

要使用修改特定的 Amazon DocumentDB 实例 AWS CLI,请使用modify-db-instance带以下 参数的。有关更多信息,请参阅 [ModifyDBInstance。](https://docs.aws.amazon.com/documentdb/latest/developerguide/API_ModifyDBInstance.html)以下代码为实例 sample-instance 将实例 类修改为 db.r5.large。

#### 参数

- **--db-instance-identifier** 必需。要修改的实例的标识符。
- **--db-instance-class** 可选。实例的新计算和内存容量;例如,db.r5.large。并非所有 实例类在所有 AWS 区域 中都可用。如果您修改实例类,则在更改期间会发生中断。更改在下一 个维护时段内应用,除非此请求的 ApplyImmediately 指定为真实。
- **--apply-immediately** 或 **--no-apply-immediately** 可选。指定应立即应用此修改, 还是等到下一个维护时段。如果省略此参数,则会在下一个维护时段执行修改。

#### Example

#### 对于 Linux、macOS 或 Unix:

```
aws docdb modify-db-instance \ 
        --db-instance-identifier sample-instance \ 
        --db-instance-class db.r5.large \ 
        --apply-immediately
```
对于 Windows:

```
aws docdb modify-db-instance ^ 
        --db-instance-identifier sample-instance ^ 
        --db-instance-class db.r5.large ^ 
        --apply-immediately
```
此操作的输出将类似于下文。

```
{ 
     "DBInstances": [ 
         { 
             "DBInstanceIdentifier": "sample-instance-1", 
             "DBInstanceClass": "db.r5.large", 
             "Engine": "docdb", 
             "DBInstanceStatus": "modifying", 
             "Endpoint": { 
                  "Address": "sample-instance-1.node.us-east-1.docdb.amazonaws.com", 
                  "Port": 27017, 
                  "HostedZoneId": "ABCDEFGHIJKLM" 
             }, 
             "InstanceCreateTime": "2020-01-10T22:18:55.921Z", 
             "PreferredBackupWindow": "02:00-02:30", 
             "BackupRetentionPeriod": 1, 
             "VpcSecurityGroups": [ 
\overline{a} "VpcSecurityGroupId": "sg-abcd0123", 
                      "Status": "active" 
 } 
             ], 
             "AvailabilityZone": "us-east-1a", 
             "DBSubnetGroup": { 
                  "DBSubnetGroupName": "default", 
                  "DBSubnetGroupDescription": "default",
```

```
 "VpcId": "vpc-abcd0123", 
                "SubnetGroupStatus": "Complete", 
                "Subnets": [ 
\{ "SubnetIdentifier": "subnet-abcd0123", 
                       "SubnetAvailabilityZone": { 
                           "Name": "us-east-1a" 
\}, \{ "SubnetStatus": "Active" 
\}, \{\{ "SubnetIdentifier": "subnet-abcd0123", 
                       "SubnetAvailabilityZone": { 
                           "Name": "us-east-1b" 
\}, \{ "SubnetStatus": "Active" 
1 1 1 1 1 1 1
 ] 
            }, 
            "PreferredMaintenanceWindow": "sun:10:57-sun:11:27", 
            "PendingModifiedValues": { 
                "DBInstanceClass": "db.r5.large"
            }, 
            "EngineVersion": "3.6.0", 
            "AutoMinorVersionUpgrade": true, 
            "PubliclyAccessible": false, 
            "DBClusterIdentifier": "sample-cluster", 
            "StorageEncrypted": true, 
            "KmsKeyId": "arn:aws:kms:us-east-1:123456789012:key/wJalrXUtnFEMI/
K7MDENG/bPxRfiCYEXAMPLEKEY", 
            "DbiResourceId": "db-ABCDEFGHIJKLMNOPQRSTUVWXYZ", 
            "CACertificateIdentifier": "rds-ca-2019", 
            "PromotionTier": 1, 
            "DBInstanceArn": "arn:aws:rds:us-east-1:123456789012:db:sample-
instance-1", 
            "EnabledCloudwatchLogsExports": [ 
                "profiler" 
 ] 
        } 
    ]
```
}

需要几分钟时间才能应用修改。只有在实例状态为 available (可用) 时,才能使用实例。您可以使 用 AWS Management Console 或监控实例的状态 AWS CLI。有关更多信息,请参[阅监控 Amazon](#page-727-0)  [DocumentDB 实例的状态。](#page-727-0)

## 重启 Amazon DocumentDB 实例

有时您可能需要重启 Amazon DocumentDB 实例,这通常是出于维护原因。如果您进行了某些更改, 例如更改与集群关联的集群参数组,则必须重启集群中的实例才能使更改生效。您可以使用 AWS Management Console 或重启指定的实例 AWS CLI。

重启实例会重新启动数据库引擎服务。重启将导致短暂中断,在此期间,实例的状态将设置为 rebooting。重新启动完成后,即会创建 Amazon DocumentDB 事件。

重启实例不会导致失效转移。要对 Amazon DocumentDB 集群进行故障转移,请使用 AWS Management Console 或操作。 AWS CLI failover-db-cluster有关更多信息,请参[阅Amazon](#page-570-0) [DocumentDB 失效转移。](#page-570-0)

如果实例未处于 available (可用) 状态,则无法重启该实例。数据库可能会由于几个原因而不可用,例 如,以前请求的修改或维护时段操作。有关实例状态的更多信息,请参阅[监控 Amazon DocumentDB](#page-727-0)  [实例的状态](#page-727-0)。

Using the AWS Management Console

以下过程将使用控制台重启您指定的实例。

- 1. [登录并打开亚马逊 DocumentDB 控制台,网址为 https://console.aws.amazon.com/docdb。](https://console.aws.amazon.com/docdb) [AWS Management Console](https://console.aws.amazon.com/docdb)
- 2. 在导航窗格中,选择 Clusters(集群)。

**G** Tip 如果您在屏幕左侧没有看到导航窗格,请在页面左上角选择菜单图标  $(\equiv$  ).

3. 在集群导航框中,您将看到集群标识符列。您的实例列于集群下,类似于以下屏幕截图。

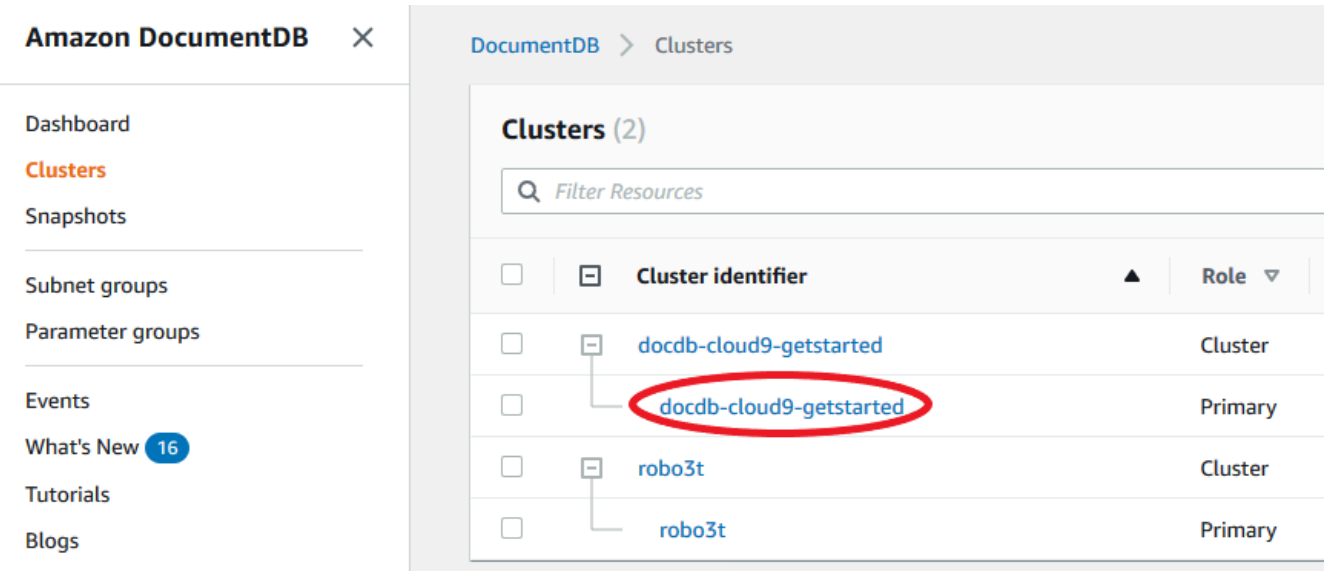

- 4. 勾选您希望重启的实例左侧的复选框。
- 5. 选择 Actions (操作)、Reboot (重启),然后选择 Reboot (重启) 以确认重启。

实例重启需要几分钟时间。只有在实例状态为 available (可用) 时,才能使用实例。您可以使用控制 台或 AWS CLI 监控实例状态。有关更多信息,请参阅[监控 Amazon DocumentDB 实例的状态](#page-727-0)。 Using the AWS CLI

要重启 Amazon DocumentDB 实例,请使用具有 --db-instance-identifier 参数的 reboot-db-instance 操作。此参数指定要重启的实例的标识符。

以下代码将重启实例 sample-instance。

Example

对于 Linux、macOS 或 Unix:

```
aws docdb reboot-db-instance \ 
        --db-instance-identifier sample-instance
```
对于 Windows ·

```
aws docdb reboot-db-instance ^ 
        --db-instance-identifier sample-instance
```
此操作的输出将类似于下文。

{

```
 "DBInstance": { 
         "DBInstanceIdentifier": "sample-instance", 
         "DBInstanceClass": "db.r5.large", 
         "Engine": "docdb", 
         "DBInstanceStatus": "rebooting", 
         "Endpoint": { 
            "Address": "sample-instance.node.us-east-1.docdb.amazonaws.com", 
            "Port": 27017, 
            "HostedZoneId": "ABCDEFGHIJKLM" 
        }, 
         "InstanceCreateTime": "2020-03-27T08:05:56.314Z", 
         "PreferredBackupWindow": "02:00-02:30", 
         "BackupRetentionPeriod": 1, 
         "VpcSecurityGroups": [ 
\{\hspace{.1cm} \} "VpcSecurityGroupId": "sg-abcd0123", 
                 "Status": "active" 
 } 
         ], 
         "AvailabilityZone": "us-east-1c", 
         "DBSubnetGroup": { 
            "DBSubnetGroupName": "default", 
            "DBSubnetGroupDescription": "default", 
             "VpcId": "vpc-abcd0123", 
             "SubnetGroupStatus": "Complete", 
            "Subnets": [ 
\overline{a} "SubnetIdentifier": "subnet-abcd0123", 
                     "SubnetAvailabilityZone": { 
                         "Name": "us-east-1a" 
\}, \{ "SubnetStatus": "Active" 
                 }, 
\overline{a} "SubnetIdentifier": "subnet-wxyz0123", 
                     "SubnetAvailabilityZone": { 
                         "Name": "us-east-1b" 
\}, \{ "SubnetStatus": "Active" 
 } 
 ] 
        },
```
 "PreferredMaintenanceWindow": "sun:06:53-sun:07:23", "PendingModifiedValues": {}, "EngineVersion": "3.6.0", "AutoMinorVersionUpgrade": true, "PubliclyAccessible": false, "DBClusterIdentifier": "sample-cluster", "StorageEncrypted": true, "KmsKeyId": "arn:aws:kms:us-east-1:<accountID>:key/sample-key", "DbiResourceId": "db-ABCDEFGHIJKLMNOPQRSTUVWXYZ", "CACertificateIdentifier": "rds-ca-2019", "PromotionTier": 1, "DBInstanceArn": "arn:aws:rds:us-east-1:<accountID>:db:sample-instance", "EnabledCloudwatchLogsExports": [ "profiler" ] }

实例重启需要几分钟时间。只有在实例状态为 available (可用) 时,才能使用实例。您可以使用控制 台或 AWS CLI 监控实例状态。有关更多信息,请参阅[监控 Amazon DocumentDB 实例的状态](#page-727-0)。

## 删除 Amazon DocumentDB 实例

您可以使用 AWS Management Console 或删除您的 Amazon DocumentDB 实例。 AWS CLI要删 除某个实例,该实例必须处于可用 状态。您无法删除已停止的实例。如果包含您的实例的 Amazon DocumentDB 集群已停止,则首先启动集群,等待实例进入可用状态,然后删除实例。有关更多信 息,请参阅[停止和启动亚马逊文档数据库集群](#page-499-0)。

**a** Note

}

Amazon DocumentDB 将所有数据都存储在集群卷中。即使您从集群中删除所有实例, 数据仍 会保留在该集群卷中。如果您需要再次访问数据,则可随时向该集群中添加实例,并在停止处 恢复操作。

Using the AWS Management Console

以下过程使用控制台删除指定的 Amazon DocumentDB 实例。

- 1. [登录并打开亚马逊 DocumentDB 控制台,网址为 https://console.aws.amazon.com/docdb。](https://console.aws.amazon.com/docdb) [AWS Management Console](https://console.aws.amazon.com/docdb)
- 2. 在导航窗格中,选择 Clusters(集群)。

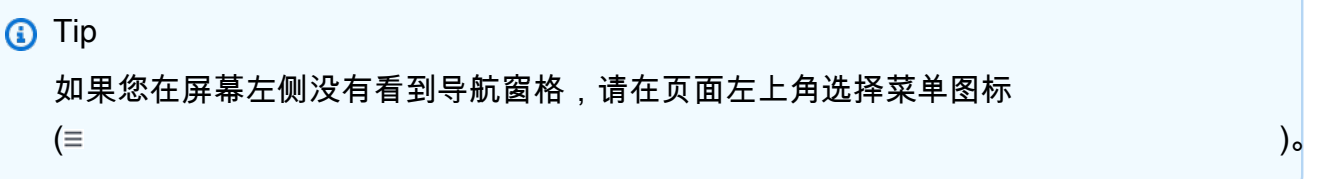

3. 在集群导航框中,您将看到集群标识符列。您的实例列于集群下,类似于以下屏幕截图。

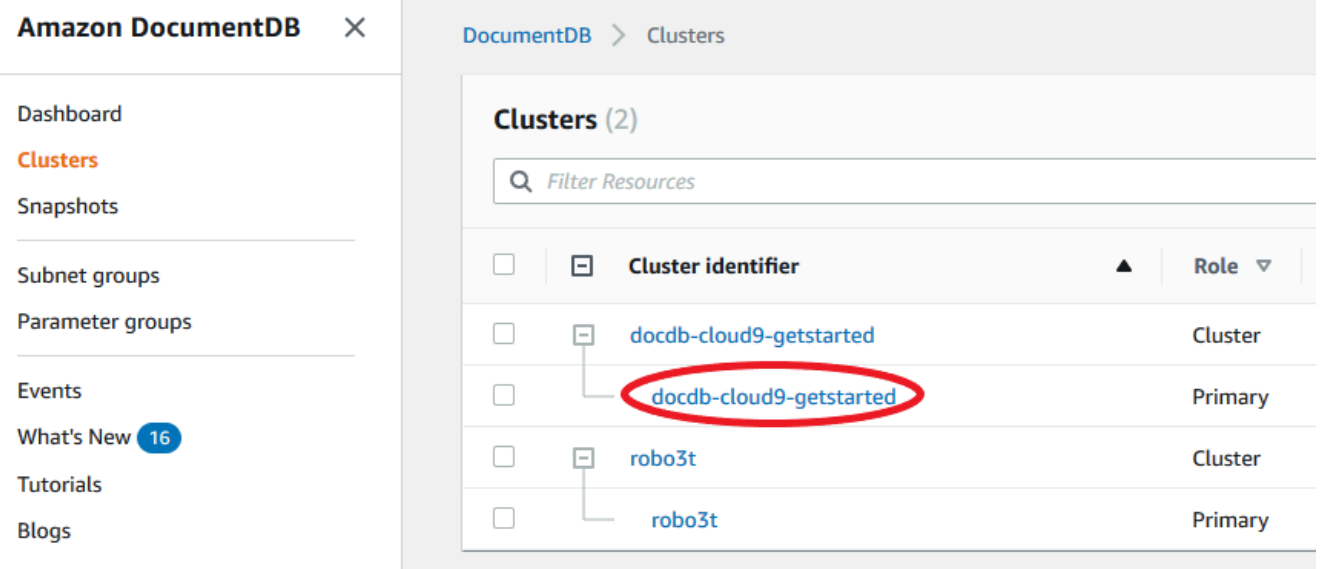

- 4. 勾选您希望删除的实例左侧的复选框。
- 5. 选择 Actions (操作),然后选择 Delete (删除)。
	- 1. 如果您要删除集群中的最后一个实例:
		- Create final cluster snapshot? (是否创建最终集群快照?) 如果要在删除集群之前创建最 终快照,请选择 Yes (是)。否则,请选择 No。
		- Final snapshot name (最终快照名称) 如果您选择创建最终快照,请输入所创建的新集 群快照的集群快照标识符。
		- Delete <instance-name> instance? (是否删除 <instance-name> 实例?) 在此字段中输 入 delete entire cluster (删除整个集群) 短语以确认删除。
	- 2. 如果您不删除集群中的最后一个实例:
		- Delete <instance-name> instance? (是否删除 <instance-name> 实例?) 在此字段中输 入 delete me (删除我) 短语以确认删除。

6. 选择 Delete (删除) 以删除实例。

删除实例需要几分钟时间。要监控实例的状态,请参阅[监控 Amazon DocumentDB 实例的状态](#page-727-0)。 Using the AWS CLI

以下过程使用 AWS CLI 删除 Amazon DocumentDB 实例。

1. 首先,确定您的 Amazon DocumentDB 集群中有多少个实例:

要确定集群中有多少个实例,请运行 describe-db-clusters 命令,如下所示。

```
aws docdb describe-db-clusters \ 
     --db-cluster-identifier sample-cluster \ 
     --query 'DBClusters[*].
[DBClusterIdentifier,DBClusterMembers[*].DBInstanceIdentifier]'
```
此操作的输出将类似于下文。

```
\Gamma\Gamma "sample-cluster", 
           \Gamma "sample-instance-1", 
                  "sample-instance-2" 
            ] 
      ]
]
```
2. 如果您的 Amazon DocumentDB 集群中有多个实例:

要删除指定的 Amazon DocumentDB 实例,请使用带 --db-instance-identifier 参数的 delete-db-instance 命令,如下所示。删除实例需要几分钟时间。要监控实例的状态,请参 [阅监控 Amazon DocumentDB 实例的状态。](#page-727-0)

```
aws docdb delete-db-instance \ 
        --db-instance-identifier sample-instance-2
```
此操作的输出将类似于下文。

{

```
 "DBInstance": { 
         "DBInstanceIdentifier": "sample-instance-2", 
        "DBInstanceClass": "db.r5.large", 
         "Engine": "docdb", 
        "DBInstanceStatus": "deleting", 
        "Endpoint": { 
             "Address": "sample-instance-2.node.us-east-1.docdb.amazonaws.com", 
            "Port": 27017, 
            "HostedZoneId": "ABCDEFGHIJKLM" 
        }, 
        "InstanceCreateTime": "2020-03-27T08:05:56.314Z", 
        "PreferredBackupWindow": "02:00-02:30", 
        "BackupRetentionPeriod": 1, 
         "VpcSecurityGroups": [ 
\overline{a} "VpcSecurityGroupId": "sg-abcd0123", 
                "Status": "active" 
 } 
        ], 
         "AvailabilityZone": "us-east-1c", 
         "DBSubnetGroup": { 
            "DBSubnetGroupName": "default", 
            "DBSubnetGroupDescription": "default", 
            "VpcId": "vpc-6242c31a", 
            "SubnetGroupStatus": "Complete", 
            "Subnets": [ 
\overline{a} "SubnetIdentifier": "subnet-abcd0123", 
                     "SubnetAvailabilityZone": { 
                         "Name": "us-east-1a" 
\}, \{ "SubnetStatus": "Active" 
                }, 
\overline{a} "SubnetIdentifier": "subnet-wxyz0123", 
                     "SubnetAvailabilityZone": { 
                         "Name": "us-east-1b" 
\}, \{ "SubnetStatus": "Active" 
 } 
 ] 
        }, 
        "PreferredMaintenanceWindow": "sun:06:53-sun:07:23", 
        "PendingModifiedValues": {},
```
 "EngineVersion": "3.6.0", "AutoMinorVersionUpgrade": true, "PubliclyAccessible": false, "DBClusterIdentifier": "sample-cluster", "StorageEncrypted": true, "KmsKeyId": "arn:aws:kms:us-east-1:<accountID>:key/sample-key", "DbiResourceId": "db-ABCDEFGHIJKLMNOPQRSTUVWXYZ", "CACertificateIdentifier": "rds-ca-2019", "PromotionTier": 1, "DBInstanceArn": "arn:aws:rds:us-east-1:<accountID>:db:sample-instance-2", "EnabledCloudwatchLogsExports": [ "profiler" ] } }

3. 如果要删除的实例是 Amazon DocumentDB 集群中的最后一个实例:

如果您删除 Amazon DocumentDB 集群中的最后一个实例,则还会删除该集群以及与该集群关 联的自动快照和持续备份。

要删除集群中的最后一个实例,您可以删除此集群并可以选择创建最终快照。有关更多信息,请 参[阅删除亚马逊文档数据库集群](#page-503-0)。

删除保护

删除 Amazon DocumentDB 集群的最后一个实例也将删除该集群,以及与该集群关联的自动快照和连 续备份。无论您使用还是执行删除操作,Amazon DocumentDB 都会对集群强制执行删除保护。 AWS Management Console AWS CLI如果已启用删除保护,则无法删除集群。

要删除启用了删除保护的实例,首先请修改该集群并禁用删除保护。有关更多信息,请参阅 [删除亚马](#page-503-0) [逊文档数据库集群](#page-503-0)。

# 管理 Amazon DocumentDB 子网组

虚拟私有云(VPC)是专用于您的 AWS 账户 的虚拟网络。它在逻辑上与 AWS 云中的其他虚拟网络 隔绝。您可以将 AWS 资源(例如 Amazon DocumentDB 集群)启动到 Amazon VPC 中。您可以为 VPC 指定 IP 地址范围、添加子网、关联安全组以及配置路由表。

子网是您的 Amazon VPC 内的 IP 地址范围。您可以在指定子网内启动AWS资源。对于必须连接到 Internet 的资源,请使用公有 子网。对于不连接到 Internet 的资源,请使用私有 子网。有关公有子网 和私有子网的更多信息,请参阅 Amazon Virtual Private Cloud 用户指南中的 [VPC 和子网基础知识。](https://docs.aws.amazon.com/vpc/latest/userguide/VPC_Subnets.html#vpc-subnet-basics)

数据库子网组是在 VPC 中创建的一组子网,并随后为集群指定这些子网。通过使用子网组,您可以在 创建集群时指定特定的 VPC。如果使用 default 子网组,它将涵盖 VPC 中的所有子网。

每个数据库子网组应包含给定 区域中至少两个可用区的子网。在 VPC 中创建数据库集群时,您必须选 择一个数据库子网组。Amazon DocumentDB 使用该数据库子网组和首选的可用区选择一个子网以及 该子网中的 IP 地址,以便与集群相关联。如果主实例发生故障,Amazon DocumentDB 可将相应的副 本实例提升为新的主实例。然后,它可以使用先前主实例所在子网的 IP 地址创建新的副本实例。

当 Amazon DocumentDB 在 VPC 中创建实例时,它使用从数据库子网组中选择的 IP 地址将网络接口 分配给集群。我们强烈建议您使用 DNS 名称,因为基本 IP 地址在故障转移期间可能会发生变化。有 关更多信息,请参阅[Amazon DocumentDB 端点。](#page-33-0)

有关创建您自己的 VPC 和子网的信息,请参阅 Amazon Virtual Private Cloud 用户指南中的[使用 VPC](https://docs.aws.amazon.com/vpc/latest/userguide/working-with-vpcs.html)  [和子网](https://docs.aws.amazon.com/vpc/latest/userguide/working-with-vpcs.html)。

#### 主题

- [创建 Amazon DocumentDB 子网组](#page-556-0)
- [描述 Amazon DocumentDB 子网组](#page-561-0)
- [修改 Amazon DocumentDB 子网组](#page-564-0)
- [删除 Amazon DocumentDB 子网组](#page-566-0)

## <span id="page-556-0"></span>创建 Amazon DocumentDB 子网组

创建 Amazon DocumentDB 集群时,您必须选择一个 Amazon VPC 和该 Amazon VPC 中的对应子网 组来启动您的集群。子网确定可用区以及该可用区内要用于启动实例的 IP 范围。

子网组是可让您指定要用于启动 Amazon DocumentDB 实例的子网(或可用区)的命名集。例如,在 包含三个实例的集群中,建议在单独的可用区中预置各个实例——这样做优化高可用性。因此,如果单 个可用区出现故障,它只会影响单个实例。

目前, Amazon DocumentDB 实例可在多达三个可用区中预置。即使子网组拥有三个以上的子网,您 也只能使用这些子网中的三个来创建 Amazon DocumentDB 集群。因此,在创建子网组时,建议仅选 择要将实例部署到的三个子网。

例如:创建了一个集群,Amazon DocumentDB 选择可用区 {1A、1B 和 1C}。如果您尝试在可用区 {1D} 中创建实例,API 调用将失败。但是,如果您选择创建实例而不指定特定可用区,则 Amazon DocumentDB 将代表您选择可用区。Amazon DocumentDB 使用一种算法在可用区之间对实例进行负 载均衡,以帮助您实现高可用性。如果预置了三个实例,则在默认情况下,将在三个可用区中预置它 们,而不会在单一可用区中预置。

#### 最佳实践

- 除非您有特殊原因,否则请始终创建包含三个子网的子网组。这将确保包含三个或更多实例的集群能 够实现更高的可用性,因为将在三个可用区中预置实例。
- 始终将实例分散在多个可用区中以实现高可用性。切勿将集群的所有实例放在单个可用区中。
- 由于故障转移事件随时可能发生,您不应假定主实例或副本实例始终位于特定可用区中。

#### 如何创建子网组

您可以使用 AWS Management Console 或 AWS CLI 创建 Amazon DocumentDB 子网组。

Using the AWS Management Console

使用以下步骤创建 Amazon DocumentDB 子网组。

创建 Amazon DocumentDB 子网组

- 1. 登录到 AWS Management Console 并打开 Amazon DocumentDB 控制台,网址:[https://](https://console.aws.amazon.com/docdb)  [console.aws.amazon.com/docdb](https://console.aws.amazon.com/docdb)。
- 2. 在导航窗格中,选择 Subnet groups (子网组),然后选择 Create (创建)。

**G** Tip 如果您在屏幕左侧没有看到导航窗格,请在页面左上角选择菜单图标  $(\equiv$  ).

- 3. 在创建子网组页面中:
	- a. 在子网组详细信息部分中:
		- i. 名称—为子网组输入有意义的名称。
		- ii. 描述—输入子网组描述。
	- b. 在添加子网部分中:
- i. VPC—在列表中,为该子网组选择一个 VPC。
- ii. 请执行下列操作之一:
	- 要包括所选的 VPC 中的所有子网,请选择添加与此 VPC 相关的所有子网。
	- 要为该子网组指定子网,请为要包含子网的每个可用区执行以下操作。您必须包 含至少两个可用区。
		- A. Availability zone (可用区)—在列表中,选择一个可用区。
		- B. Subnet (子网)—在列表中,从该子网组所选可用区中选择一个子网。
		- C. 选择 Add subnet (添加子网)。
- 4. 选择 Create(创建)。创建子网组后,它将与其他子网组一起列出。

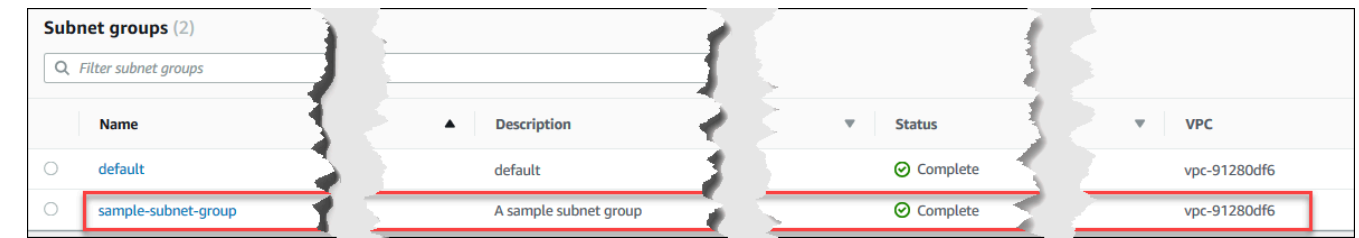

Using the AWS CLI

在使用 AWS CLI 创建子网组之前,您必须先确定可用的子网。运行以下 AWS CLI 操作以列出可用 区及其子网。

参数:

• **--db-subnet-group**—可选。如果指定特定的子网组,将列出该组的可用区和子网。如果省略 该参数,将列出所有子网组的可用区和子网。如果指定 defau1t 子网组,将列出 VPC 的所有子 网。

Example

对于 Linux、macOS 或 Unix:

```
aws docdb describe-db-subnet-groups \ 
     --db-subnet-group-name default \ 
     --query 'DBSubnetGroups[*].[DBSubnetGroupName,Subnets[*].
[SubnetAvailabilityZone.Name,SubnetIdentifier]]'
```
对于 Windows:

```
aws docdb describe-db-subnet-groups ^ 
     --db-subnet-group-name default ^ 
     --query 'DBSubnetGroups[*].[DBSubnetGroupName,Subnets[*].
[SubnetAvailabilityZone.Name,SubnetIdentifier]]'
```
此操作的输出将类似于下文(JSON 格式)。

```
\Gamma\Gamma "default", 
           \Gamma\Gamma "us-east-1a", 
                       "subnet-4e26d263" 
                 ], 
                \Gamma "us-east-1c", 
                       "subnet-afc329f4" 
                 ], 
                \Gamma "us-east-1e", 
                       "subnet-b3806e8f" 
                 ], 
                \Gamma "us-east-1d", 
                       "subnet-53ab3636" 
                 ], 
                \Gamma "us-east-1b", 
                       "subnet-991cb8d0" 
                 ], 
                \Gamma "us-east-1f", 
                       "subnet-29ab1025" 
 ] 
           \mathbf{I} ]
\mathbf{I}
```
通过使用上一操作中的输出,您可以创建新的子网组。新子网组必须包含至少两个可用区中的子 网。

参数:

- **--db-subnet-group-name** 必填项。该子网组的名称。
- **--db-subnet-group-description** 必填项。该子网组的描述。
- **--subnet-ids** 必填项。要包含在该子网组中的子网的列表。示例:subnet-53ab3636。
- --标签—可选。要附加到该子网组的标签(键/值对)的列表。

以下代码创建具有三个子网(subnet-4e26d263、subnet-afc329f4 和 subnetb3806e8f)的子网组 sample-subnet-group。

对于 Linux、macOS 或 Unix:

```
aws docdb create-db-subnet-group \ 
     --db-subnet-group-name sample-subnet-group \ 
     --db-subnet-group-description "A sample subnet group" \ 
     --subnet-ids subnet-4e26d263 subnet-afc329f4 subnet-b3806e8f \ 
     --tags Key=tag1,Value=One Key=tag2,Value=2
```
对于 Windows:

```
aws docdb create-db-subnet-group ^ 
     --db-subnet-group-name sample-subnet-group ^ 
     --db-subnet-group-description "A sample subnet group" ^ 
     --subnet-ids subnet-4e26d263 subnet-afc329f4 subnet-b3806e8f ^ 
     --tags Key=tag1,Value=One Key=tag2,Value=2
```
此操作的输出将类似于下文(JSON 格式)。

```
{ 
     "DBSubnetGroup": { 
          "DBSubnetGroupDescription": "A sample subnet group", 
          "DBSubnetGroupName": "sample-subnet-group", 
          "Subnets": [ 
\{\hspace{.1cm} \} "SubnetAvailabilityZone": { 
                       "Name": "us-east-1a" 
\mathbb{R}, \mathbb{R} "SubnetIdentifier": "subnet-4e26d263", 
                   "SubnetStatus": "Active" 
              },
```
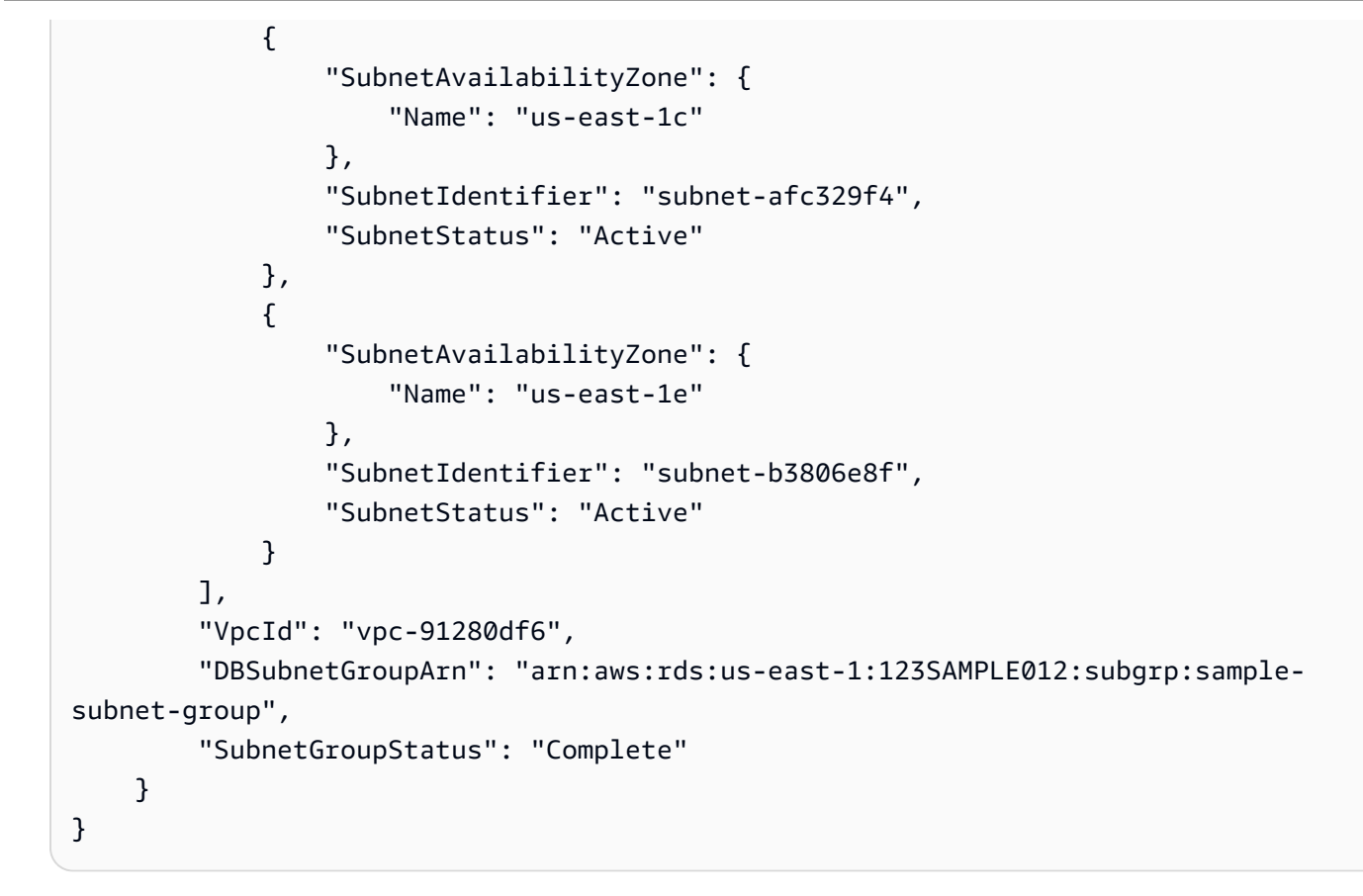

# <span id="page-561-0"></span>描述 Amazon DocumentDB 子网组

您可以使用 AWS Management Console 或 AWS CLI 获取Amazon DocumentDB 子网组的详细信息。

Using the AWS Management Console

以下过程说明了如何获取 Amazon DocumentDB 子网组的详细信息。

查找子网组的详细信息

- 1. 登录到 AWS Management Console 并打开 Amazon DocumentDB 控制台,网址:[https://](https://console.aws.amazon.com/docdb)  [console.aws.amazon.com/docdb](https://console.aws.amazon.com/docdb)。
- 2. 在导航窗格中,选择子网组。

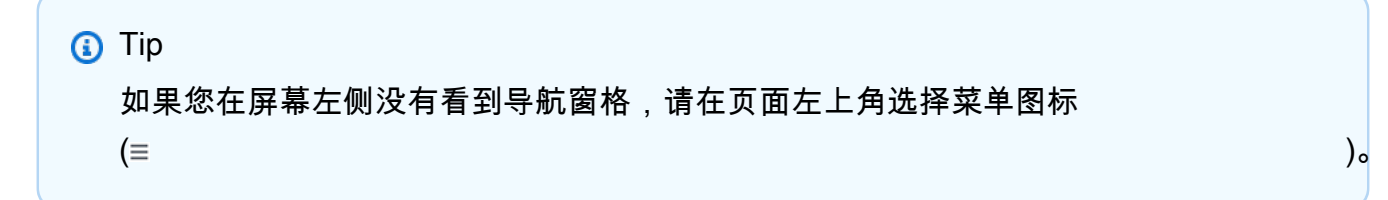

## 3. 要查看子网组的详细信息,请选择该子网组的名称。

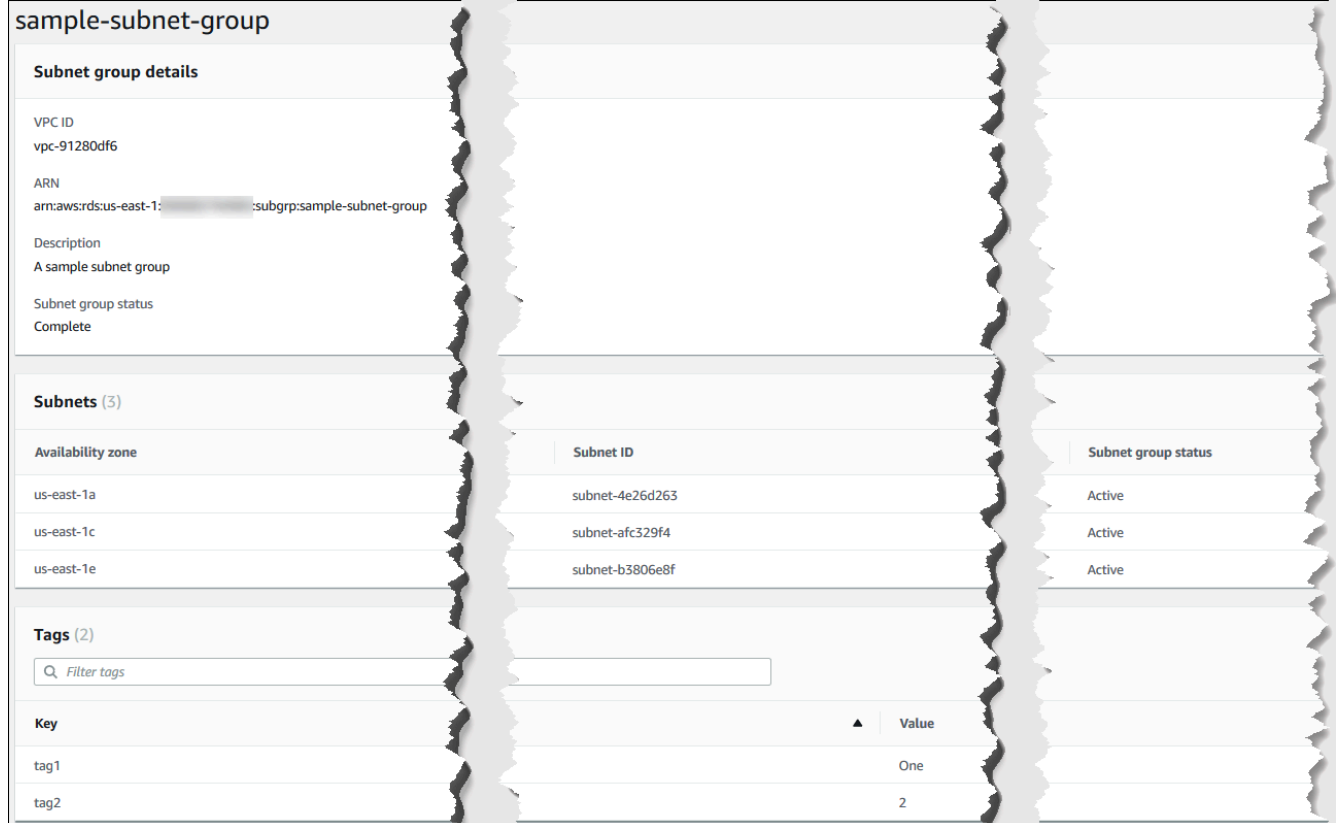

#### Using the AWS CLI

要查找 Amazon DocumentDB 子网组的详细信息,请使用具有以下参数的 describe-dbsubnet-groups 操作。

#### 参数

• --db-subnet=group-name—可选。如果包含,则列出指定的子网组的详细信息。如果省略, 则列出最多 100 个子网组的详细信息。

#### Example

以下代码列出在[创建 Amazon DocumentDB 子网组](#page-556-0)部分中创建的 sample-subnet-group 子网组 的详细信息。

对于 Linux、macOS 或 Unix:

```
aws docdb describe-db-subnet-groups \
```
--db-subnet-group-name *sample-subnet-group*

#### 对于 Windows:

aws docdb describe-db-subnet-groups ^ --db-subnet-group-name *sample-subnet-group*

此操作的输出将类似于下文(JSON 格式)。

```
{ 
     "DBSubnetGroup": { 
          "DBSubnetGroupArn": "arn:aws:rds:us-east-1:123SAMPLE012:subgrp:sample-
subnet-group", 
          "VpcId": "vpc-91280df6", 
          "SubnetGroupStatus": "Complete", 
          "DBSubnetGroupName": "sample-subnet-group", 
          "Subnets": [ 
              { 
                   "SubnetAvailabilityZone": { 
                       "Name": "us-east-1a" 
                   }, 
                   "SubnetStatus": "Active", 
                   "SubnetIdentifier": "subnet-4e26d263" 
              }, 
              { 
                   "SubnetAvailabilityZone": { 
                       "Name": "us-east-1c" 
                   }, 
                   "SubnetStatus": "Active", 
                   "SubnetIdentifier": "subnet-afc329f4" 
              }, 
              { 
                   "SubnetAvailabilityZone": { 
                       "Name": "us-east-1e" 
                   }, 
                   "SubnetStatus": "Active", 
                   "SubnetIdentifier": "subnet-b3806e8f" 
              } 
          ], 
          "DBSubnetGroupDescription": "A sample subnet group" 
     }
}
```
# <span id="page-564-0"></span>修改 Amazon DocumentDB 子网组

您可以使用 AWS Management Console 或 AWS CLI 修改子网组描述或在 Amazon DocumentDB 子网 组中添加或删除子网。不过,您无法修改 default 子网组。

Using the AWS Management Console

您可以使用 AWS Management Console 更改子网组描述或添加和删除子网。请记住,在完成后, 您必须具有至少两个与子网组关联的可用区。

#### 修改子网组

- 1. 登录到 AWS Management Console 并打开 Amazon DocumentDB 控制台,网址:[https://](https://console.aws.amazon.com/docdb)  [console.aws.amazon.com/docdb](https://console.aws.amazon.com/docdb)。
- 2. 在导航窗格中,选择子网组。然后,选择子网组名称左侧的按钮。请记住,您无法修改 default 子网组。

## **G** Tip

如果您在屏幕左侧没有看到导航窗格,请在页面左上角选择菜单图标  $(\equiv$  ).

- 3. 选择 Actions (操作),然后选择 Modify (修改)。
- 4. Description (描述)—要更改子网组描述,请输入新描述。
- 5. 要更改与子网组关联的子网,请在添加子网部分中执行一个或多个以下操作:
	- 要从该子网组中删除所有子网,请选择全部删除。
	- 要从该子网组中删除特定的子网,请为要删除的每个子网选择删除。
	- 要添加与该 VPC 关联的所有子网,请选择添加与此 VPC 相关的所有子网。
	- 要将特定子网添加到该子网组中,请为要添加子网的每个可用区执行以下操作。
		- a. Availability zone (可用区)—在列表中,选择新的可用区。
		- b. Subnet (子网)—在列表中,从该子网组所选可用区中选择一个子网。
		- c. 选择 Add subnet (添加子网)。
- 6. 在确认对话框中:
	- 要对子网组进行这些更改,请选择 Modify (修改)。
	- 要将子网组保持不变,请选择取消。

#### Using the AWS CLI

您可以使用 AWS CLI 更改子网组描述或添加和删除子网。请记住,在完成后,您必须具有至少两 个与子网组关联的可用区。您无法修改 default 子网组。

#### 参数:

- --db-subnet-group-name 必填项。要修改的 Amazon DocumentDB 子网组的名称。
- --subnet-ids 必填项。完成此更改后,子网组中所需的所有子网的列表。

#### **A** Important

将从子网组中删除当前位于子网组中并且未包含在该列表中的任何子网。如果要保留当前 位于子网组中的任何子网,您必须将其包含在该列表中。

• --db-subnet-group-description—可选。子网组的描述。

#### Example

以下代码修改描述并将现有子网替换为 subnet-991cb8d0、subnet-53ab3636 和 subnet-29ab1025 子网。

对于 Linux、macOS 或 Unix:

```
aws docdb modify-db-subnet-group \ 
     --db-subnet-group-name sample-subnet-group \ 
     --subnet-ids subnet-991cb8d0 subnet-53ab3636 subnet-29ab1025 \ 
     --db-subnet-group-description "Modified subnet group"
```
对于 Windows ·

```
aws docdb modify-db-subnet-group ^ 
     --db-subnet-group-name sample-subnet-group ^ 
     --subnet-ids subnet-991cb8d0 subnet-53ab3636 subnet-29ab1025 ^ 
     --db-subnet-group-description "Modified subnet group"
```
此操作的输出将类似于下文(JSON 格式)。请注意,这是[在创建 Amazon DocumentDB 子网组部](#page-556-0) 分中创建的子网组。但是,此子网组中的子网将替换为 modify-db-subnet-group 操作中列出 的子网。

```
{ 
     "DBSubnetGroup": { 
          "DBSubnetGroupArn": "arn:aws:rds:us-east-1:123SAMPLE012:subgrp:sample-
subnet-group", 
          "DBSubnetGroupDescription": "Modified subnet group", 
          "SubnetGroupStatus": "Complete", 
          "Subnets": [ 
\{\hspace{.1cm} \} "SubnetAvailabilityZone": { 
                       "Name": "us-east-1d" 
                  }, 
                  "SubnetStatus": "Active", 
                  "SubnetIdentifier": "subnet-53ab3636" 
              }, 
\{\hspace{.1cm} \} "SubnetAvailabilityZone": { 
                       "Name": "us-east-1b" 
                  }, 
                  "SubnetStatus": "Active", 
                  "SubnetIdentifier": "subnet-991cb8d0" 
              }, 
\{\hspace{.1cm} \} "SubnetAvailabilityZone": { 
                       "Name": "us-east-1f" 
                  }, 
                  "SubnetStatus": "Active", 
                  "SubnetIdentifier": "subnet-29ab1025" 
 } 
          ], 
          "VpcId": "vpc-91280df6", 
          "DBSubnetGroupName": "sample-subnet-group" 
     }
}
```
# <span id="page-566-0"></span>删除 Amazon DocumentDB 子网组

您可以使用 AWS Management Console或 AWS CLI 删除 Amazon DocumentDB 子网组。不过,您无 法删除 default 子网组。

Using the AWS Management Console

您可以使用 AWS Management Console删除子网组。但是,您无法删除 default 子网组。

#### 删除子网组

- 1. 登录到 AWS Management Console 并打开 Amazon DocumentDB 控制台,网址:[https://](https://console.aws.amazon.com/docdb)  [console.aws.amazon.com/docdb](https://console.aws.amazon.com/docdb)。
- 2. 在导航窗格中,选择子网组。然后,选择子网组名称左侧的按钮。请记住,您无法删除 default 子网组。

#### **G** Tip

如果您在屏幕左侧没有看到导航窗格,请在页面左上角选择菜单图标  $(\equiv$  ).

- 3. 选择 Actions,然后选择 Delete。
- 4. 在确认对话框中:
	- 要删除子网组,请选择删除。
	- 要保留子网组,请选择取消。

#### Using the AWS CLI

要使用 AWS CLI 删除 Amazon DocumentDB 子网组,请使用具有以下参数的 操作 delete-dbsubnet-group。

#### 参数

• --db-subnet-group-name – 必填项。要删除的 Amazon DocumentDB 子网组的名称。请记 住,您无法删除 default 子网组。

#### Example

以下代码删除 sample-subnet-group。

对于 Linux、macOS 或 Unix:

aws docdb delete-db-subnet-group \ --db-subnet-group-name *sample-subnet-group*

## 对于 Windows ·

aws docdb delete-db-subnet-group ^

--db-subnet-group-name *sample-subnet-group*

该操作不会生成任何输出。

# Amazon DocumentDB 高可用性和复制

通过使用副本实例,可以在 Amazon DocumentDB(与 MongoDB 兼容)中实现高可用性和读取扩 展。单个 Amazon DocumentDB 集群支持单个主实例和最多 15 个副本实例。这些实例可以分布在集 群区域的多个可用区中。主实例接受读取和写入流量,而副本实例仅接受读取请求。

集群卷由该集群的多个数据副本组成。不过,集群卷中的数据,对于主实例和数据库集群中的 Amazon DocumentDB 副本表示为单个逻辑卷。副本实例具有最终一致性。它们返回具有最短副本滞后的查询 结果 - 通常远远少于主实例写入更新后的 100 毫秒。副本滞后因数据库更改速率而异。也就是说,在 对数据库执行大量写入操作期间,您可能发现副本滞后时间变长。

## 读取扩展

Amazon DocumentDB 副本十分适用于读取扩展,因为它们完全专用于集群卷上的读取操作。写 入操作由主实例进行管理。集群卷在集群中的所有实例之间共享。因此,您不必为每个 Amazon DocumentDB 副本复制和维护数据副本。

## 高可用性

在创建 Amazon DocumentDB 集群时,根据子网组中的可用区数(必须至少为两个),Amazon DocumentDB 将在这些可用区中预置实例。在集群中创建实例时,Amazon DocumentDB 会自动在子 网组的可用区中分发实例来平衡集群。此操作还会阻止所有实例位于同一可用区中。

#### 示例

为了说明这一点,请考虑以下示例:创建一个集群,其中包含一个具有三个可用区(AZ1、AZ2 和 AZ3)的子网组。

在创建集群中的第一个实例时,它是主实例并位于其中的一个可用区中。在本示例中,它位于 AZ1 中。创建的第二个实例是副本实例,它位于另外两个可用区之一中,例如,AZ2。创建的第三个实例是 副本实例,它位于剩余的可用区 AZ3 中。如果创建更多的实例,它们将分布在多个可用区中,以便在 集群中实现平衡。

如果在主实例 (AZ1) 中发生故障,则会触发失效转移,并将其中的一个现有副本提升为主实例。 在旧的主实例恢复时,它将变为预置它的同一可用区 (AZ1) 中的副本。当您配置一个三实例集群 时,Amazon DocumentDB 继续保留这个三实例集群。Amazon DocumentDB 自动处理实例故障的检 测、失效转移和恢复,无需任何手动干预。

在 Amazon DocumentDB 执行失效转移并恢复实例时,恢复的实例保留在最初预置它的可用区中。但 是,此实例的角色可能从主实例变为副本。这样做是为了防止出现以下情况:一系列失效转移可能导致 所有实例位于同一可用区中。

您可以将 Amazon DocumentDB 副本指定为失效转移目标。即,如果主实例发生故障,指定的 Amazon DocumentDB 副本或某个层中的副本将提升为主实例。提升过程只造成短暂的中断,在此 期间,对主实例发出的读写请求将失败,并且会出现异常。如果您的 Amazon DocumentDB 集群 不包含任何 Amazon DocumentDB 副本,则会在主实例失败期间重新创建主实例。提升 Amazon DocumentDB 副本要比重新创建主实例快得多。

对于高可用性场景,建议您创建一个或多个 Amazon DocumentDB 副本。您的 Amazon DocumentDB 集群应该与主实例具有相同的实例类,并且位于不同可用区中。

有关更多信息,请参阅下列内容:

- [了解亚马逊 DocumentDB 集群容错能力](#page-523-0)
- [Amazon DocumentDB 失效转移](#page-570-0)
	- [控制故障转移目标](#page-570-1)

## 全局集群可用性高

为了跨多个 AWS 区域 可用性高,您可以设置 [Amazon DocumentDB 全局集群。](https://docs.aws.amazon.com/documentdb/latest/developerguide/global-clusters.html)每个全球集群均 跨越多个区域,可在跨 AWS 区域 中实现低延迟的全局读取以及从停机中进行灾难恢复。Amazon DocumentDB 自动处理从主区域到每个辅助区域的数据复制以及更新。

## 添加 副本

添加到集群的第一个实例是主实例。在第一个实例之后添加的每一个实例都是副本实例。除主实例之 外,每个集群最多可拥有 15 个副本实例。

如果您使用 AWS Management Console 创建集群,则同时会自动创建主实例。创建集群和主实例的同 时还要创建副本,请选择 Create replica in different zone (在其他区域创建副本)。有关更多信息,请参 阅 [创建亚马逊文档数据库集群](#page-472-0) 中的步骤 4.d。要将更多副本添加到 Amazon DocumentDB 集群,请参 阅[向集群添加 Amazon DocumentDB 实例](#page-534-0) 。

在使用 AWS CLI 创建集群时,必须明确地创建主实例和副本实例。有关更多信息,请参阅以下主题 的"使用 AWS CLI"部分:

- [创建亚马逊文档数据库集群](#page-472-0)
- [向集群添加 Amazon DocumentDB 实例](#page-534-0)

## <span id="page-570-0"></span>Amazon DocumentDB 失效转移

在某些情况下,例如某些类型的计划维护,或出现不太可能出现的主节点或可用区故障时,Amazon DocumentDB(与 MongoDB 兼容)会检测故障并替换主节点。在故障转移期间,写入停机时间将最小 化。因为主节点的角色故障转移到一个只读副本,而不是必须创建和设置新的主节点。此故障检测和副 本提升可确保在提升完成后,您可以马上继续写入新的主节点。

要使失效转移起作用,您的集群必须至少具有两个实例——一个主实例和至少一个副本实例。

#### <span id="page-570-1"></span>控制故障转移目标

Amazon DocumentDB 提供失效转移层作为方法来控制在发生失效转移时,将哪个副本实例提升为主 实例。

#### 故障转移层

每个副本实例都与一个失效转移层 (0—15) 关联。当因为维护或意外硬件故障而发生失效转移时,主实 例将故障转移到具有最高优先级(最低编号层)的副本。如果多个副本具有相同的优先级层,则主实例 将故障转移到大小与前主实例最接近的层的副本。

通过将一组选择副本的故障转移层设置为 0(最高优先级),可以确保故障转移将提升该组中的副本之 一。您可以通过为特定副本分配低优先级层(编号高)来有效阻止这些副本在发生故障转移时被提升为 主实例。当特定副本被应用程序大量使用并且故障转移到其中一个副本会对关键应用程序产生不利影响 时,此方法很有用。

您可以在创建实例时或稍后通过修改实例来设置它的故障转移层。通过修改实例来设置实例故障转移不 会触发故障转移。有关更多信息,请参阅以下主题:

- [向集群添加 Amazon DocumentDB 实例](#page-534-0)
- [修改 Amazon DocumentDB 实例](#page-544-0)

手动启动故障转移时,可通过两种方法来控制将哪些副本实例提升为主实例:前面介绍的故障转移层和 --target-db-instance-identifier 参数。

#### --**target-db-instance-identifier**

为了进行测试,您可以使用 failover-db-cluster 操作强制故障转移事件。您可以使用 - target-db-instance-identifier 参数指定将哪个副本实例提升为主实例。使用 --targetdb-instance-identifier 参数取代故障转移优先级层。如果您不指定 --target-dbinstance-identifier 参数,主故障转移将与故障转移优先级层保持一致。

## 故障转移过程中发生的事件

Amazon DocumentDB 将自动处理失效转移,以便应用程序尽快恢复数据库操作而无需管理干预。

- 如果您在相同或不同的可用区中有 Amazon DocumentDB 副本实例,当进行故障转移时:Amazon DocumentDB 会翻转您的实例的规范名称记录(CNAME),以指向运行状态正常的副本;相应地, 此副本会晋升为新的主实例。从开始到结束,故障转移通常会在 30 秒内完成。
- 如果您没有 Amazon DocumentDB 副本实例(例如,单个实例集群): Amazon DocumentDB 将尝 试在与原始实例相同的可用区中创建新实例。原实例会尽量替换,但可能不会成功,例如出现全面影 响该可用区的问题时。

您的应用程序应在连接丢失时重试数据库连接。

#### 测试故障转移

集群的失效转移会将集群中的 Amazon DocumentDB 副本之一(只读实例)提升为主实例(集群写入 器)。

当主实例发生故障时,Amazon DocumentDB 将自动故障转移到 Amazon DocumentDB 副本(如果存 在)。当您要模拟主实例的故障以进行测试时,可以强制进行故障转移。集群中的每个实例都有自己的 终端节点地址。因此,您需要在故障转移完成后清理并重新建立使用这些终端节点地址的任何现有连 接。

要强制进行故障转移,请使用带以下参数的 failover-db-cluster 操作。

- --db-cluster-identifier 必填项。要进行故障转移的集群的名称。
- --target-db-instance-identifier—可选。要提升为主实例的实例的名称。

#### Example

以下操作将强制对 sample-cluster 集群进行故障转移。它不指定哪个实例要成为新的主实例,因此 Amazon DocumentDB 将根据失效转移层优先级来选择实例。

对于 Linux、macOS 或 Unix:

```
aws docdb failover-db-cluster \ 
    --db-cluster-identifier sample-cluster
```
## 对于 Windows:

```
aws docdb failover-db-cluster ^ 
    --db-cluster-identifier sample-cluster
```
以下操作将强制 sample-cluster 集群进行故障转移,同时指定将 sample-cluster-instance 提升为主角色。(请注意输出中的 "IsClusterWriter": true。)

对于 Linux、macOS 或 Unix:

```
aws docdb failover-db-cluster \ 
    --db-cluster-identifier sample-cluster \ 
    --target-db-instance-identifier sample-cluster-instance
```
对于 Windows:

```
aws docdb failover-db-cluster ^ 
    --db-cluster-identifier sample-cluster ^ 
    --target-db-instance-identifier sample-cluster-instance
```
此操作的输出将类似于下文(JSON 格式)。

```
{ 
     "DBCluster": { 
         "HostedZoneId": "Z2SUY0A1719RZT", 
         "Port": 27017, 
         "EngineVersion": "3.6.0", 
         "PreferredMaintenanceWindow": "thu:04:05-thu:04:35", 
         "BackupRetentionPeriod": 1, 
         "ClusterCreateTime": "2018-06-28T18:53:29.455Z", 
         "AssociatedRoles": [], 
         "DBSubnetGroup": "default", 
         "MasterUsername": "master-user", 
         "Engine": "docdb", 
         "ReadReplicaIdentifiers": [], 
         "EarliestRestorableTime": "2018-08-21T00:04:10.546Z", 
         "DBClusterIdentifier": "sample-cluster", 
         "ReaderEndpoint": "sample-cluster.node.us-east-1.docdb.amazonaws.com",
```

```
 "DBClusterMembers": [ 
\{\hspace{.1cm} \} "DBInstanceIdentifier": "sample-cluster-instance", 
                  "DBClusterParameterGroupStatus": "in-sync", 
                  "PromotionTier": 1, 
                  "IsClusterWriter": true
             }, 
\{\hspace{.1cm} \} "DBInstanceIdentifier": "sample-cluster-instance-00", 
                  "DBClusterParameterGroupStatus": "in-sync", 
                  "PromotionTier": 1, 
                  "IsClusterWriter": false 
             }, 
\{\hspace{.1cm} \} "DBInstanceIdentifier": "sample-cluster-instance-01", 
                  "DBClusterParameterGroupStatus": "in-sync", 
                  "PromotionTier": 1, 
                  "IsClusterWriter": false 
             } 
         ], 
         "AvailabilityZones": [ 
             "us-east-1b", 
              "us-east-1c", 
             "us-east-1a" 
         ], 
         "DBClusterParameterGroup": "default.docdb3.6", 
         "Endpoint": "sample-cluster.node.us-east-1.docdb.amazonaws.com", 
         "IAMDatabaseAuthenticationEnabled": false, 
         "AllocatedStorage": 1, 
         "LatestRestorableTime": "2018-08-22T21:57:33.904Z", 
         "PreferredBackupWindow": "00:00-00:30", 
         "StorageEncrypted": false, 
         "MultiAZ": true, 
         "Status": "available", 
         "DBClusterArn": "arn:aws:rds:us-east-1:123456789012:cluster:sample-cluster", 
         "VpcSecurityGroups": [ 
             { 
                  "Status": "active", 
                  "VpcSecurityGroupId": "sg-12345678" 
             } 
         ], 
         "DbClusterResourceId": "cluster-ABCDEFGHIJKLMNOPQRSTUVWXYZ"
```
}

# 复制延迟

}

复制延迟通常为 50 毫秒或更短。副本延迟增长的最常见原因是:

- 主服务器上高写入速率导致只读副本落后于主副本。
- 长时间运行的查询(例如,大型顺序扫描、聚合查询)与传入性写入复制之间的只读副本争用。
- 只读副本上有数目非常庞大的并发查询。

要最大限度减少复制延迟,请尝试以下故障排除技术:

- 如果您的写入速率高或 CPU 使用率较高,我们建议您纵向扩展集群中的实例。
- 如果您的只读副本上有长时间运行的查询,并且对正在查询的文档更新非常频繁,请考虑更改长时间 运行的查询,或者针对主/写副本运行这些查询,以避免只读副本争用。
- 如果只读副本上数目非常庞大的并发查询,或者仅只读副本上 CPU 使用率高,则另一种选项是横向 扩展只读副本的数目以分散工作负载。
- 由于复制延迟是高写入吞吐量和长时间运行查询的结果,因此我们建议将 dbClusterReplicalagMaximum CW 指标与慢速查询记录器和 WriteThroughput/WriteIOPS 指标 结合使用,对复制延迟进行故障排除。

通常,我们建议您的所有副本都属于相同实例类型,从而群集失效转移将不导致性能下降。

如果您正在在纵向扩展与横向扩展(例如,六个较小实例与三个较大实例)之间选择,我们通常建议您 在扩展之前尝试纵向扩展(较大实例),因为您将获得每个 DB 实例更大的缓冲区缓存。

您应该前瞻性设置复制延迟警报,并将其阈值设置成这样一个值,您认为该值是副本实例上您的数据在 它开始影响应用程序的功能之前可以落后(或"过时")多久的上限。通常,由于工作负载转瞬即逝,我 们将建议报警之前复制延迟阈值应被超过几个数据点。

**a** Note

此外,我们建议您为超过 10 秒的复制延迟设置另一个警报。如果您超越这个阈值延续多个数 据点,我们建议您纵向扩展您的实例或降低主实例上的写入吞吐量。

# 管理 Amazon DocumentDB 索引

# Amazon DocumentDB 索引创建

在 Amazon DocumentDB 中创建索引需要做出一些决定:

- 需要多久完成?
- 在构建过程中无法访问该集合吗?
- 一个实例的计算能力有多少可以分配给构建?
- 应该创建什么类型的索引?

本节帮助您回答这些问题,并提供用于在基于实例的集群集合上创建 Amazon DocumentDB 索引的命 令和监控示例。

## 指南

以下指南包括创建新索引时的基本限制和配置权衡:

- Amazon DocumentDB 版本支持 虽然所有版本的 Amazon DocumentDB 都支持单工作进程索引, 但只有 Amazon DocumentDB 版本 4.0 和 5.0 支持多工作进程索引。
- 性能权衡 在索引创建过程中增加工作进程数量会增加 Amazon DocumentDB 数据库主实例上的 CPU 利用率和读取 IO。创建新索引所需的资源将无法用于正在运行的工作负载。
- 弹性集群 Amazon DocumentDB 弹性集群不支持并行索引。
- 最大工作进程 您可以配置的最大工作进程取决于数据库集群中主实例的大小。其等于数据库集群中 主实例上 vCPU 总数的一半。例如,在有 64 个 vCPU 的 db.r6g.16xlarge 实例上,你最多可以运行 32 个工作进程。

**a** Note

2xlarge 及更低版本的实例类不支持并行工作进程。

- 最少工作进程 您可以配置的最小工作进程为 1。在基于实例的集群上创建索引的默认设置是两个 工作进程。但是,您可以使用"工作线程"选项将工作进程减少到一个。这将使用单工作进程运行该进 程。
- 索引压缩 Amazon DocumentDB 不支持索引压缩。索引的数据大小可能比您使用其他选项时更 大。
- 索引多个集合 数据库集群主实例上一半的 vCPU 可用于已配置的工作进程对多个集合执行索引创 建。
- 索引类型 有关 Amazon DocumentDB 上支持的索引类型的完整说明,请参阅[此博客文章。](https://aws.amazon.com/blogs/database/how-to-index-on-amazon-documentdb-with-mongodb-compatibility/)

### 开始使用

要开始在集合上创建索引,请使用createIndexes命令。默认情况下,该命令将运行两个并行工作进 程,可将索引创建过程的速度提高两倍。

例如,以下命令过程演示了如何为文档中的 "user\_name" 字段创建索引,并将索引处理速度提至四个 工作进程:

1. 在集群上使用两个并行工作进程创建索引:

```
db.runCommand({"createIndexes":"test","indexes":[{"key": {"user_name":1}, 
  "name":"username_idx"}]})
```
2. 要优化索引创建过程的速度,可以在db.runCommand createIndexes命令中使用 "工作线程" 选项 ("workers":<number>) 来指定工作线程数。

将处理速度提至四个并行工作进程:

```
db.runCommand({"createIndexes":"test","indexes":[{"key": {"user_name":1}, 
  "name":"username_idx", "workers":4}]})
```
**a** Note

工作进程数越多,则索引创建速度越快。但是,工作进程数增幅越大,主实例的 vCPU 的 加载及 IO 的读取增速越快。确保您的集群配置充足,足以应对增加的负担,不会使其他 工作负载降级。

索引进度状态

索引创建过程的工作原理是初始化、扫描集合、排序键,最后通过索引生成器插入键。在前台运行时, 该过程最多有六个阶段,在后台运行时,则最多有九个阶段。您可以逐阶段查看状态指标,例如完成百 分比、扫描的存储块总数、已排序键和已插入键。

使用 mongo Shell 中的db.currentOp()命令监控索引过程进度。最后一个阶段的 100% 已完成表示 所有索引都已成功创建:

db.currentOp({"command.createIndexes": { \$exists : true } })

索引构建类型

索引构建的四种类型是:

- 前台 在创建索引之前,前台索引构建将阻止所有其他数据库操作。Amazon DocumentDB 前台构 建由五个阶段组成。
- 前台(唯一) 单个文档(唯一)前台索引构建将阻止其他数据库操作,例如常规前台构建。与基本 前台构建不同,唯一构建使用额外的阶段(排序键 2)来查找重复的键。前台(唯一)构建由六个阶 段组成。
- 后台 后台索引构建允许创建索引时在前台运行其他数据库操作。Amazon DocumentDB 后台构建 由八个阶段组成。
- 后台(唯一) 单个文档(唯一)后台索引构建允许在创建索引时在前台运行其他数据库操作。与基 本背景构建不同,唯一构建使用额外的阶段(排序键 2)来查找重复的键。后台(唯一)构建由九个 阶段组成。

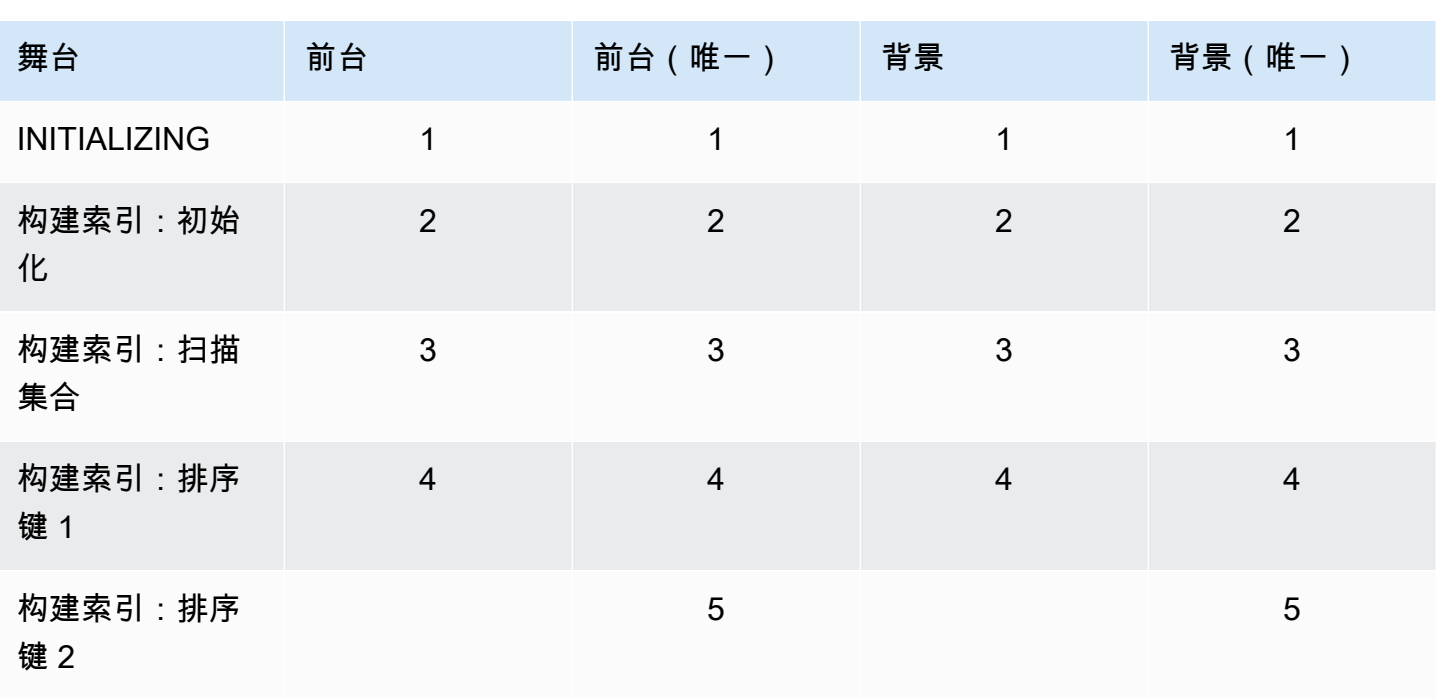

#### 索引构建阶段

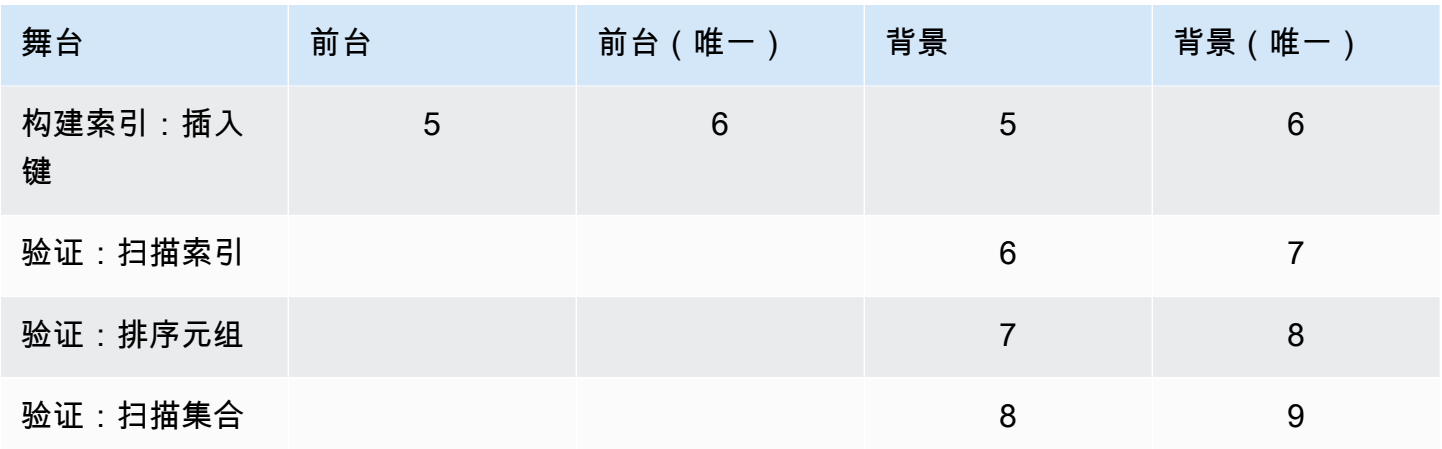

- 正在初始化 createIndex 正在准备索引生成器。该阶段应该非常短暂。
- 构建索引:正在初始化 索引生成器正在准备创建索引。该阶段应该非常短暂。
- 构建索引:扫描集合 索引生成器正在执行集合扫描以收集索引秘钥。测量单位是"块"。

#### **a** Note

如果为索引构建配置了多个工作进程,则在此阶段将显示该工作进程。"扫描集合"阶段是在 索引构建过程中使用多个工作进程的唯一阶段。所有其他阶段将显示单工作进程。

- 构建索引:排序键 1 索引生成器正在排序已收集的索引键。测量单位是"键"。
- 构建索引:排序键 2 索引生成器正在对收集的与死元组相对应的索引键进行排序。此阶段仅适用于 唯一索引构建。测量单位是"键"。
- 构建索引:插入键 索引生成器正在将索引键插入到新索引中。测量单位是"键"。
- 验证:扫描索引 createIndex 正在扫描索引以查找需要验证的键。测量单位是"块"。
- 验证:排序元组 createIndex 正在排序索引扫描阶段的输出。
- 验证:扫描集合 CreateIndex 正在扫描集合以验证在前两个阶段中找到的索引键。测量单位 是"块"。

索引构建输出示例

在如下输出示例(前台索引构建)中,显示了索引创建的状态。"msg"字段通过指示构建的阶段和完成 百分比来汇总构建进度。"工作进程"字段表示在该索引构建阶段使用的工作进程数。"进度"字段显示用 于计算完成百分比的实际数字。

### **a** Note

亚马逊 DocumentDB 版本 4.0 不支持 "currentIndexBuild姓名"、"消息" 和 "进度" 字段。

```
{ 
     "inprog" : [{ 
 … 
          "command": { 
               "createIndexes": "test", 
               "indexes": [{ 
                   "v": 2, 
                   "key": { 
                       "user_name": 1 
                   }, 
                   "name": "user_name_1" 
              }], 
               "lsid": { 
                   "id": UUID("094d0fba-8f41-4373-82c3-7c4c7b5ff13b") 
              }, 
               "$db": "test" 
          }, 
          "currentIndexBuildName": user_name_1, 
          "msg": "Index Build: building index number_1, stage 6/6 building index: 
  656860/1003520 (keys) 65%", 
          "workers": 1, 
          "progress": { 
               "done": 656861, 
               "total": 1003520 
          }, 
     … 
     ], 
     "ok" : 1
}
```
# 管理集合级文档压缩

Amazon DocumentDB 集合级文档压缩允许您通过压缩您集合中的文档降低存储成本和 IO 成本。您可 以在集合层面启用文档压缩,并通过用压缩指标(例如已压缩文档的存储大小和压缩状态)衡量存储增 益,根据需要查看压缩指标。Amazon DocumentDB 使用 LZ4 压缩算法压缩诸文档。

# 准则

以下指导方针适用于集合级文档压缩:

- 默认禁用文档压缩
- 文档压缩不能应用于现有集合。
- 文档压缩仅在 Amazon DocumentDB 版本 5.0 及更高版本上受支持。
- Amazon DocumentDB 仅压缩大小为 2KB 及以上的文档。

# 启用文档压缩

使用 db.createCollection() 方法在 Amazon DocumentDB 上创建某集合的同时启用文档压缩:

```
db.createCollection( sample_collection,{ 
     storageEngine : { 
         documentDB: { 
             compression:{ 
                 enable: <true | false> 
 } 
         } 
     }
})
```
监控文档压缩

您可以检查某集合是否已压缩如下计算其压缩率。

通过运行来自 mongo Shell 的 db.printCollectionStats() 或 db.collection.stats() 命令 查看压缩统计量。输出向您显示原始大小和压缩后的大小,您可以比较这些大小来分析来自文档压缩的 存储增益。在此示例中,对一个名为 "sample\_collection" 的集合显示统计量:

```
db.sample_collection.stats(1024*1024)
{ 
     "ns" : "test.sample_collection", 
     "count" : 1000000, 
     "size" : 3906.3, 
     "avgObjSize" : 4096, 
     "storageSize" : 1953.1,
```

```
 compression:{ 
           "enabled" : true, 
           "threshold" : 2032 
      } 
      ...
}
```
- 大小 -文档集合原始大小。
- avgObjSize 压缩前平均文档大小四舍五入到首位小数。计量单位是字节。
- storageSize 压缩后集合的存储空间大小。计量单位是字节。
- 启用 指示压缩是启用还是禁用。

要计算实际压缩率,请将集合大小除以存储空间大小(大小/storageSize)。对于以上示例,计算结果 为 3906.3/1953.1,这转换成 2:1 压缩率。

## 管理现有集合

虽然您无法压缩现有集合,但可以转换未压缩或已压缩的文档。要以已压缩格式存储现有的未压缩文 档,请将该文档复制到压缩已启用的集合。要将压缩的文档转换为未压缩格式,请将这些文档复制到压 缩已禁用的集合。

# <span id="page-581-0"></span>管理 Amazon DocumentDB 事件

Amazon DocumentDB(与 MongoDB 兼容)记录与集群、实例、快照、安全组和集群参数组相关的事 件。此信息包含事件的日期和时间、事件的源名称和源类型以及一条与事件相关的消息。

### **A** Important

对于某些管理功能,Amazon DocumentDB 使用与 Amazon RDS 和 Amazon Neptune 共享 的操作技术。区域限制是指在区域级别管理,在 Amazon DocumentDB、Amazon RDS 和 Amazon Neptune 之间共有的限制。有关更多信息,请参阅[区域配额](#page-971-0)。

主题

- [查看 Amazon DocumentDB 事件类别](#page-582-0)
- [查看 Amazon DocumentDB 事件](#page-584-0)

# <span id="page-582-0"></span>查看 Amazon DocumentDB 事件类别

每种 Amazon DocumentDB 资源类型具有与其关联的特定类型的事件。您可以使用 AWS CLI describe-event-categories 操作查看事件类型和 Amazon DocumentDB 资源类型之间的映射。

参数

- **--source-type**—可选。可以使用 --source-type 参数查看特定源类型的事件类别。以下是允 许的值:
	- db-cluster
	- db-instance
	- db-parameter-group
	- db-security-group
	- db-cluster-snapshot
- **--filters**—可选。要仅查看 Amazon DocumentDB 的事件类别,请使用筛选器 --filter Name=engine,Values=docdb。

### Example

以下代码列出了与集群关联的事件类别。

```
对于 Linux、macOS 或 Unix:
```

```
aws docdb describe-event-categories \ 
     --filter Name=engine,Values=docdb \ 
     --source-type db-cluster
```
对于 Windows:

```
aws docdb describe-event-categories ^ 
    --filter Name=engine, Values=docdb ^
     --source-type db-cluster
```
此操作的输出将类似于下文(JSON 格式)。

```
{ 
     "EventCategoriesMapList": [ 
          {
```
"EventCategories": [

```
 "notification", 
                     "failure", 
                     "maintenance", 
                     "failover" 
               ], 
                "SourceType": "db-cluster" 
          } 
      ]
}
```
以下代码列出了与每种 Amazon DocumentDB 源类型关联的事件类别。

aws docdb describe-event-categories

此操作的输出将类似于下文(JSON 格式)。

```
{ 
      "EventCategoriesMapList": [ 
          { 
               "SourceType": "db-instance", 
               "EventCategories": [ 
                    "notification", 
                    "failure", 
                    "creation", 
                    "maintenance", 
                    "deletion", 
                    "recovery", 
                    "restoration", 
                    "configuration change", 
                    "read replica", 
                    "backtrack", 
                    "low storage", 
                    "backup", 
                    "availability", 
                    "failover" 
              \mathbf{1} }, 
          { 
               "SourceType": "db-security-group", 
               "EventCategories": [ 
                    "configuration change", 
                    "failure" 
              \mathbf{I}
```

```
 }, 
          { 
              "SourceType": "db-parameter-group", 
              "EventCategories": [ 
                   "configuration change" 
 ] 
          }, 
          { 
              "SourceType": "db-cluster", 
              "EventCategories": [ 
                   "notification", 
                   "failure", 
                   "maintenance", 
                   "failover" 
 ] 
          }, 
         \mathcal{L} "SourceType": "db-cluster-snapshot", 
              "EventCategories": [ 
                   "backup" 
 ] 
          } 
    \mathbf{I}}
```
# <span id="page-584-0"></span>查看 Amazon DocumentDB 事件

您可通过 Amazon DocumentDB 控制台(显示过去 24 小时的事件)检索 Amazon DocumentDB 资源 的事件。您还可以通过使用 [describe-events](https://docs.aws.amazon.com/cli/latest/reference/docdb/describe-events.html) AWS CLI 命令或 [DescribeEvents](https://docs.aws.amazon.com/documentdb/latest/developerguide/API_DescribeEvents.html) Amazon DocumentDB API 操作来检索 Amazon DocumentDB 资源的事件。如果您使用 AWS CLI 或 Amazon DocumentDB API 查看事件,则可检索长达过去 14 天的事件。

Using the AWS Management Console

查看过去 24 小时的所有 Amazon DocumentDB 实例事件

- 1. 登录到AWS Management Console并打开 Amazon DocumentDB 控制台,网址[:https://](https://console.aws.amazon.com/docdb) [console.aws.amazon.com/docdb](https://console.aws.amazon.com/docdb)。
- 2. 在导航窗格中,选择 Events (事件)。列表中显示可用的事件。
- 3. 使用 Filter (筛选条件) 列表按类型筛选事件。在文本框中输入期限以进一步筛选结果。例如, 以下屏幕截图显示针对快照事件筛选所有 Amazon DocumentDB 事件。

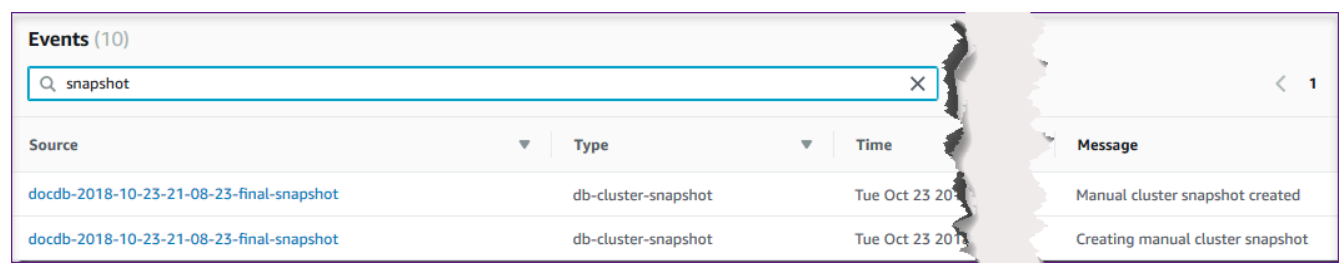

Using the AWS CLI

查看过去 7 天的所有 Amazon DocumentDB 实例事件

通过使用 [describe-events](https://docs.aws.amazon.com/cli/latest/reference/docdb/describe-events.html) AWS CLI 命令并将 --duration 参数设置为 10080 (10,080 分钟), 您可查看过去 7 天的所有 Amazon DocumentDB 实例事件。

aws docdb describe-events --duration 10080

筛选 Amazon DocumentDB 事件

要查看特定 Amazon DocumentDB 事件,请使用带有以下参数的 describe-events 操作。

参数

- **--filter**—必需,用于限制 Amazon DocumentDB 事件的返回值。使用 **Name=engine,Values=docdb** 仅筛选 Amazon DocumentDB 的所有事件。
- **--source-identifier**—可选。为其返回事件的事件源的标识符。如果省略,则在结果中包含 来自所有源的事件。
- **--source-type**—可选,除非提供 --source-identifier,则为必需。如果提供 source-identifier,则 --source-type 必须与 --source-identifier 的类型一致。 以下是允许的值:
	- db-cluster
	- db-instance
	- db-parameter-group
	- db-security-group
	- db-cluster-snapshot

以下示例列出您的所有 Amazon DocumentDB 事件。

aws docdb describe-events --filters Name=engine,Values=docdb

此操作的输出将类似于下文(JSON 格式)。

```
{ 
     "Events": [ 
         { 
             "SourceArn": "arn:aws:rds:us-east-1:123SAMPLE012:db:sample-cluster-
instance3", 
             "Message": "instance created", 
             "SourceType": "db-instance", 
             "Date": "2018-12-11T21:17:40.023Z", 
             "SourceIdentifier": "sample-cluster-instance3", 
             "EventCategories": [ 
                 "creation" 
 ] 
         }, 
         { 
             "SourceArn": "arn:aws:rds:us-
east-1:123SAMPLE012:db:docdb-2018-12-11-21-08-23", 
             "Message": "instance shutdown", 
             "SourceType": "db-instance", 
             "Date": "2018-12-11T21:25:01.245Z", 
             "SourceIdentifier": "docdb-2018-12-11-21-08-23", 
             "EventCategories": [ 
                 "availability" 
 ] 
         }, 
        \{ "SourceArn": "arn:aws:rds:us-
east-1:123SAMPLE012:db:docdb-2018-12-11-21-08-23", 
             "Message": "instance restarted", 
             "SourceType": "db-instance", 
             "Date": "2018-12-11T21:25:11.441Z", 
             "SourceIdentifier": "docdb-2018-12-11-21-08-23", 
             "EventCategories": [ 
                 "availability" 
 ] 
         } 
     ]
}
```
有关更多信息,请参阅[审核 Amazon DocumentDB 活动](#page-373-0)。

# 选择区域和可用区

Amazon 云计算资源在全球多个位置托管。这些位置包括 AWS 区域 和可用区。每个 AWS 区 域 都是一个单独的地理区域。每个区域都有多个相互隔离的位置,称为可用区。借助 Amazon DocumentDB,您可以将资源(如实例)和数据放置在多个位置。 AWS 区域 除非你特别这样做,否 则资源不会被复制到其他地方。

Amazon 运行着具有高可用性的高级数据中心。数据中心有时会发生影响托管于同一位置的所有实例的 可用性的故障,虽然这种故障极少发生。如果您将所有实例都托管在受此类故障影响的同一个位置,则 您的所有实例都将不可用。下图显示了 AWS 区域 具有三个可用区域的。

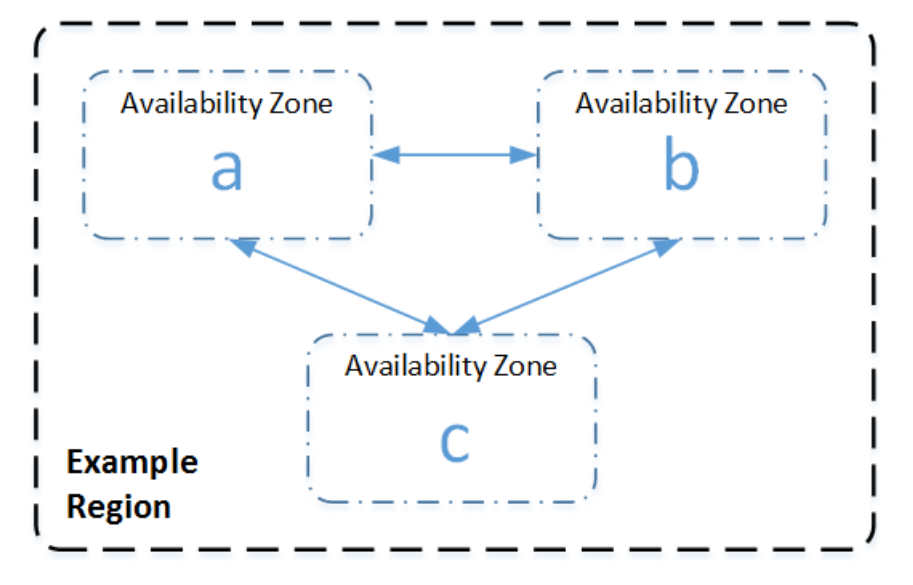

需要牢记的是,每个区域都是独立的,这一点非常重要。您启动的任何 Amazon DocumentDB 活动(例如创建实例或列出可用实例)都只会在您当前的默认 AWS 区域运行。您可以通过设置 EC2\_REGION 环境变量在控制台上更改默认区域。或者,通过使用 AWS CLI中的 --region 参数进 行覆盖。有关更多信息,请参阅[配置](https://docs.aws.amazon.com/cli/latest/userguide/cli-chap-getting-started.html)(具体 AWS Command Line Interface而言)有关环境变量和命令 行选项的部分。

当您使用 Amazon DocumentDB 控制台创建集群并选择在不同的可用区中创建副本时,Amazon DocumentDB 会创建两个实例。它在一个可用区中创建主实例,在另一个可用区中创建副本实例。集 群卷始终跨三个可用区复制。

要创建或使用特定的 Amazon DocumentDB 实例 AWS 区域,请使用相应的区域服务终端节点。

# 区域可用性

亚马逊 DocumentDB 可在以下 AWS 区域使用。

## Amazon DocumentDB 支持的地区

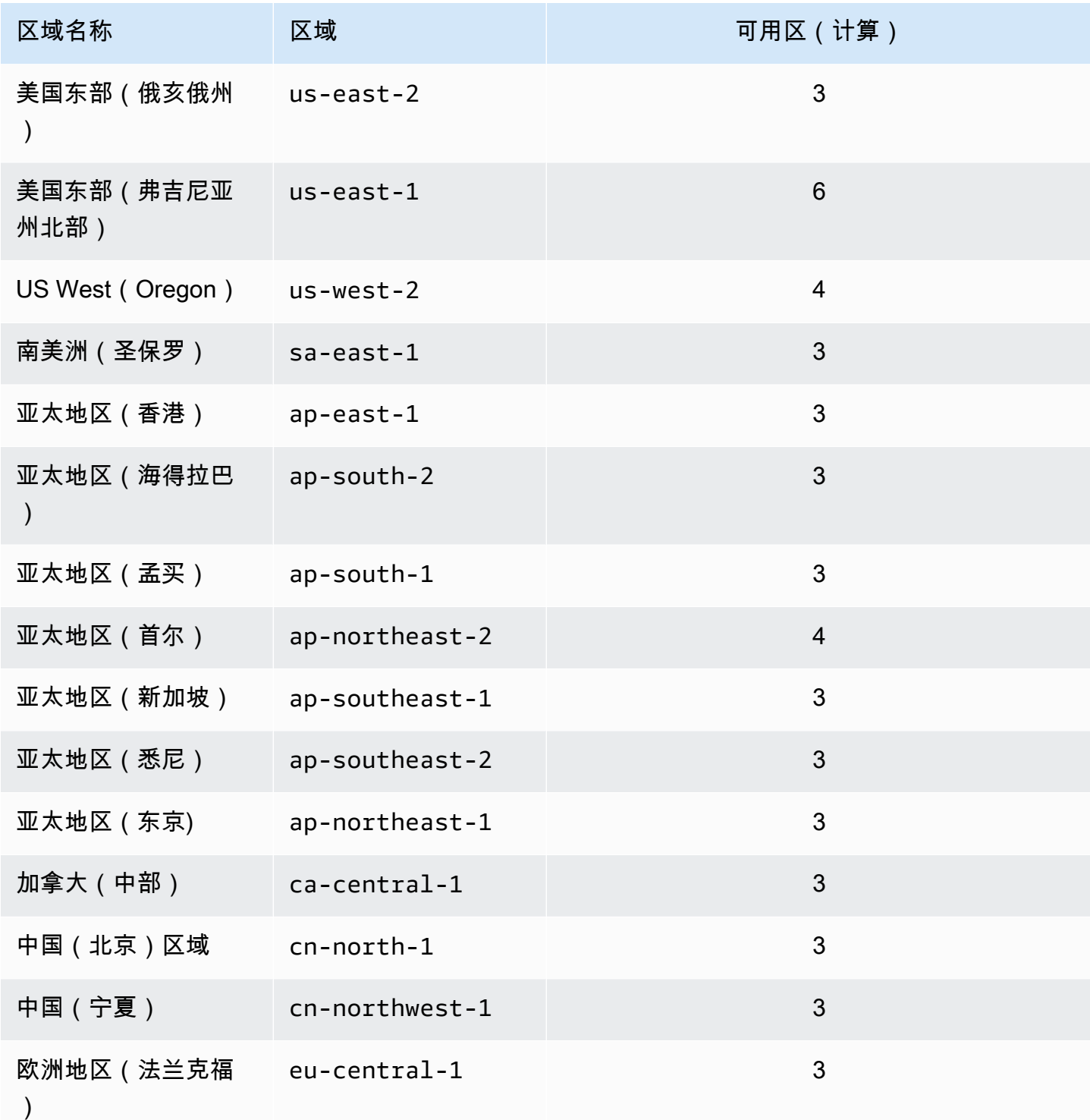

Amazon DocumentDB 开发人员指南

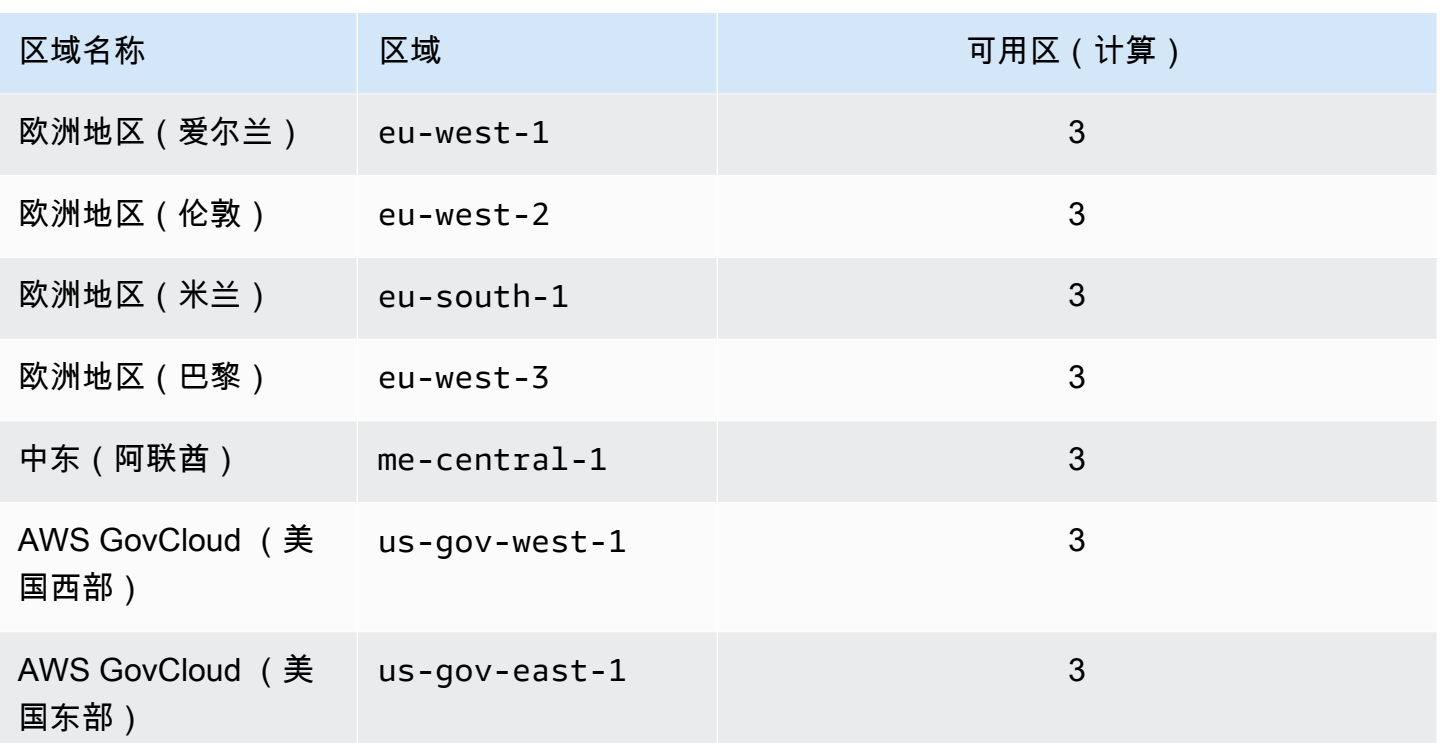

默认情况下,Amazon DocumentDB 数据库群集的时区是协调世界时 (UTC)。

有关查找特定区域中集群和实例的连接端点的信息,请参阅[了解 Amazon DocumentDB 端点](#page-622-0)。

# 管理 Amazon DocumentDB 集群参数组

您可以通过使用集群参数组中的参数来管理 Amazon DocumentDB 引擎配置。集群参数组是 Amazon DocumentDB 配置值的集合,这个集合让管理 Amazon DocumentDB 集群的参数更轻松。集群参数组 就像是引擎配置值的容器,这些值可应用于集群中的所有实例。

本节介绍如何创建、查看和修改集群参数组。它还介绍了您可以怎样确定哪个集群参数组与给定集群关 联。

主题

- [描述 Amazon DocumentDB 集群参数组](#page-590-0)
- [创建 Amazon DocumentDB 集群参数组](#page-596-0)
- [修改 Amazon DocumentDB 集群参数组](#page-598-0)
- [修改 Amazon DocumentDB 集群以使用自定义集群参数组](#page-603-0)
- [复制 Amazon DocumentDB 集群参数组](#page-604-0)
- [重置 Amazon DocumentDB 集群参数组](#page-606-0)
- [删除 Amazon DocumentDB 集群参数组](#page-608-0)
- [Amazon DocumentDB 集群参数参考](#page-611-0)

## <span id="page-590-0"></span>描述 Amazon DocumentDB 集群参数组

当您在新区域创建第一个 Amazon DocumentDB 集群或使用新引擎时,default 集群参数组自动创 建。在同一区域创建且具有相同引擎版本的后续集群将以 default 集群参数组创建。

### 主题

- [描述 Amazon DocumentDB 集群参数组详情](#page-590-1)
- [确定 Amazon DocumentDB 集群的参数组](#page-593-0)

### <span id="page-590-1"></span>描述 Amazon DocumentDB 集群参数组详情

要描述给定集群参数组的详情,请使用 AWS Management Console 或 AWS Command Line Interface (AWS CLI) 完成以下步骤。

Using the AWS Management Console

- 1. 登录到 AWS Management Console 并打开 Amazon DocumentDB 控制台,网址:[https://](https://console.aws.amazon.com/docdb)  [console.aws.amazon.com/docdb](https://console.aws.amazon.com/docdb)。
- 2. 在导航窗格中,选择参数组。

- 3. 在集群参数组窗格中,选择要查看其详细信息的参数组的名称。
- 4. 所得页面显示参数组的参数、最近活动和标签。
	- 在集群参数下,您可以看到该参数的名称、当前值、允许值、该参数是否可修改、其应用 值、数据类型和描述。您可以修改各个参数,方法是:选择该参数,然后在集群参数部分, 选择编辑。有关更多信息,请参阅[修改 Amazon DocumentDB 集群参数](#page-617-0)。
	- 在近期事件下,您可以看到该参数组的最新事件。您可以使用本部分的搜索栏筛选这些事 件。有关更多信息,请参阅[管理 Amazon DocumentDB 事件](#page-581-0)。

**G** Tip 如果您在屏幕左侧没有看到导航窗格,请在页面左上角选择菜单图标  $(\equiv$  ).

• 在 Tags (标签)下,您可以看到此集群参数组上的标签。您可以通过在标签部分选择编辑来添 加或移除标签。有关更多信息,请参阅[标记 Amazon DocumentDB 资源](#page-636-0)。

Using the AWS CLI

您可以使用 describe-db-cluster-parameter-groupsAWS CLI 命令来查看您对 Amazon DocumentDB 所拥有的单一集群参数组或所有集群参数组的Amazon 资源名称(ARN)、族、描述 和名称。您还可以使用 describe-db-cluster-parameters AWS CLI 命令来查看单一集群参 数组中的参数及其详细信息。

- **--describe-db-cluster-parameter-groups** 查看所有集群参数组的列表及其详细信 息。
	- **--db-cluster-parameter-group-name** 可选。您想描述的集群参数组的名称。如果忽 略此参数,则将描述所有集群参数组。
- **--describe-db-cluster-parameters** 列出参数组中的所有参数及其值。
	- **--db-cluster-parameter-group name** 必需。您想描述的集群参数组的名称。

Example

以下代码列出了最多 100 个集群参数组及其 ARN、族、描述和名称。

aws docdb describe-db-cluster-parameter-groups

此操作的输出将类似于下文(JSON 格式)。

```
{ 
           "DBClusterParameterGroups": [ 
\overline{a} "DBClusterParameterGroupArn": "arn:aws:rds:us-
east-1:012345678912:cluster-pg:default.docdb4.0", 
                   "DBParameterGroupFamily": "docdb4.0", 
                   "Description": "Default cluster parameter group for docdb4.0", 
                   "DBClusterParameterGroupName": "default.docdb4.0" 
               }, 
\overline{a} "DBClusterParameterGroupArn": "arn:aws:rds:us-
east-1:012345678912:cluster-pg:sample-parameter-group", 
                   "DBParameterGroupFamily": "docdb4.0", 
                   "Description": "Custom docdb4.0 parameter group",
```
}

"DBClusterParameterGroupName": "*sample-parameter-group*"

 ] }

Example

```
以下代码列出了 sample-parameter-group 的 ARN、族、描述和名称。
```
对于 Linux、macOS 或 Unix:

aws docdb describe-db-cluster-parameter-groups \ --db-cluster-parameter-group-name *sample-parameter-group*

对于 Windows ·

```
aws docdb describe-db-cluster-parameter-groups ^ 
           --db-cluster-parameter-group-name sample-parameter-group
```
此操作的输出将类似于下文(JSON 格式)。

```
{ 
           "DBClusterParameterGroups": [ 
\overline{a} "DBClusterParameterGroupArn": "arn:aws:rds:us-
east-1:123456789012:cluster-pg:sample-parameter-group", 
                  "Description": "Custom docdb4.0 parameter group", 
                  "DBParameterGroupFamily": "docdb4.0", 
                  "DBClusterParameterGroupName": "sample-parameter-group" 
 } 
 ]
}
```
Example

以下代码列出了 sample-parameter-group 中参数的值。

对于 Linux、macOS 或 Unix:

```
aws docdb describe-db-cluster-parameters \ 
     --db-cluster-parameter-group-name sample-parameter-group
```
对于 Windows:

```
aws docdb describe-db-cluster-parameters ^ 
     --db-cluster-parameter-group-name sample-parameter-group
```
此操作的输出将类似于下文(JSON 格式)。

```
{ 
    "Parameters": [ 
          { 
              "ParameterName": "audit_logs", 
              "ParameterValue": "disabled", 
              "Description": "Enables auditing on cluster.", 
              "Source": "system", 
              "ApplyType": "dynamic", 
              "DataType": "string", 
              "AllowedValues": "enabled,disabled", 
              "IsModifiable": true, 
              "ApplyMethod": "pending-reboot" 
          }, 
           { 
              "ParameterName": "change_stream_log_retention_duration", 
              "ParameterValue": "17777", 
              "Description": "Duration of time in seconds that the change stream log 
  is retained and can be consumed.", 
              "Source": "user", 
              "ApplyType": "dynamic", 
              "DataType": "integer", 
              "AllowedValues": "3600-86400", 
              "IsModifiable": true, 
              "ApplyMethod": "pending-reboot" 
          } 
    ]
}
```
<span id="page-593-0"></span>确定 Amazon DocumentDB 集群的参数组

要确定哪个参数组与特定集群关联,请使用 AWS Management Console 或 AWS CLI 完成以下步骤。

### Using the AWS Management Console

- 1. 登录到 AWS Management Console 并打开 Amazon DocumentDB 控制台,网址:[https://](https://console.aws.amazon.com/docdb)  [console.aws.amazon.com/docdb](https://console.aws.amazon.com/docdb)。
- 2. 在左侧导航窗格中,选择集群。
- 3. 从集群列表中,选择您感兴趣的集群的名称。
- 4. 生成的页面将显示所选集群的详细信息。向下滚动到 Cluster details (集群详细信息)。在此部 分的底部,在 Cluster parameter group (集群参数组) 的下方找到参数组的名称。

## **Cluster details**

## Configurations and status

**ARN** 

arn:aws:rds: :cluster:sample-cluster

Cluster identifier sample-cluster (available)

Cluster creation time

1/10/2020, 2:13:38 PM UTC-8

Cluster endpoint

sample-cluster.

docdb.amazonaws.com

Reader endpoint

sample-cluster.

docdb.amazonaws.com

Master username

**SEE** 

Port

27017

Status

available

Cluster parameter group

sample-parameter-group

Deletion protection

Enabled

CloudWatch logs enabled None

#### Using the AWS CLI

以下 AWS CLI 代码确定管理集群 sample-cluster 的参数组。

```
aws docdb describe-db-clusters \ 
       --db-cluster-identifier sample-cluster \ 
       --query 'DBClusters[*].[DBClusterIdentifier,DBClusterParameterGroup]'
```
此操作的输出将类似于下文(JSON 格式)。

```
\Gamma\Gamma "sample-cluster", 
                 "sample-parameter-group"
           ]
\mathbf{I}
```
# <span id="page-596-0"></span>创建 Amazon DocumentDB 集群参数组

当您使用新引擎版本和在新区域创建集群时创建的默认集群参数组,例如

default.docdb5.0、default.docdb4.0 或 default.docdb3.6。在此区域创建且具有相同引 擎版本的后续集群将继承 default 集群参数组。一经创建,default 参数组就无法删除或重命名。 您可以通过创建带有首选参数值的自定义参数组并将其附加到 Amazon DocumentDB 集群来修改集群 实例的引擎行为。

以下过程指导您完成集群参数组的创建。然后,您可以[修改该参数组中的参数](https://docs.aws.amazon.com/documentdb/latest/developerguide/cluster_parameter_groups-modify.html)。

**a** Note

创建一个集群参数组之后,您应至少等 5 分钟,再使用特定的集群参数组。这样,在将集群参 数组用于新集群之前,Amazon DocumentDB 可以完成全部 create 操作。您可以使用 AWS Management Consoledescribe-db-cluster-parameter-groups 或 AWS CLI 操作来验 证您的集群参数组是否已创建。有关更多信息,请参阅[描述 Amazon DocumentDB 集群参数](#page-590-0) [组](#page-590-0)。

Using the AWS Management Console

#### 要创建集群参数组

- 1. 登录到 AWS Management Console 并打开 Amazon DocumentDB 控制台,网址:[https://](https://console.aws.amazon.com/docdb)  [console.aws.amazon.com/docdb](https://console.aws.amazon.com/docdb)。
- 2. 在导航窗格中,选择参数组。

G Tip 如果您在屏幕左侧没有看到导航窗格,请在页面左上角选择菜单图标  $(\equiv$  ).

- 3. 在集群参数组窗格中,选择创建。
- 4. 在创建集群参数组窗格中,输入以下内容:
	- a. 组名称 为集群参数组输入一个名称。例如,sample-parameter-group。集群参数 组具有以下命名限制:
		- 长度为 [1-255] 个字母数字字符。
		- 第一个字符必须是字母。
		- 不能以连字符结束或包含两个连续连字符。
	- b. 描述 为此集群参数组提供一个描述。
- 5. 要创建集群参数组,请选择创建。要取消操作,请选择取消。
- 6. 选择创建后,以下文本将显示于页面顶部,以验证集群参数组是否已成功创建:

Successfully created cluster parameter group '*sample-parameter-group*'.

Using the AWS CLI

要为 Amazon DocumentDB 4.0 集群创建一个新的集群参数组,可借助以下参数使用 AWS CLI create-db-cluster-parameter-group 操作。

- **--db-cluster-parameter-group-name** 自定义集群参数组的名称。例如,sampleparameter-group。
- **--db-cluster-parameter-group-family** 用作自定义集群参数组模板的集群参数组 族。目前,必须为 docdb4.0。

• **--description** — 用户提供的此集群参数组的描述。下面的示例使用了"Custom docdb4.0 parameter group"。

对于 Linux、macOS 或 Unix:

#### Example

```
aws docdb create-db-cluster-parameter-group \ 
  --db-cluster-parameter-group-name sample-parameter-group \ 
  --db-parameter-group-family docdb4.0 \ 
  --description "Custom docdb4.0 parameter group"
```
对于 Windows ·

```
aws docdb create-db-cluster-parameter-group ^ 
  --db-cluster-parameter-group-name sample-parameter-group ^ 
  --db-parameter-group-family docdb4.0 ^ 
  --description "Custom docdb4.0 parameter group"
```
此操作的输出将类似于下文(JSON 格式)。

```
{ 
     "DBClusterParameterGroup": { 
         "DBClusterParameterGroupName": "sample-parameter-group", 
         "DBParameterGroupFamily": "docdb4.0", 
         "Description": "Custom docdb4.0 parameter group", 
         "DBClusterParameterGroupArn": "sample-parameter-group-arn" 
     }
}
```
## <span id="page-598-0"></span>修改 Amazon DocumentDB 集群参数组

本节介绍如何修改自定义 Amazon DocumentDB 参数组。在 Amazon DocumentDB 中,您不能修 改自己使用新引擎版本在新区域首次创建集群时所创建的 default 集群参数组。如果您的 Amazon DocumentDB 集群正使用默认集群参数组,而您想要修改其中的值,则您必须首先[创建新的参数](https://docs.aws.amazon.com/documentdb/latest/developerguide/cluster_parameter_groups-create.html) [组](https://docs.aws.amazon.com/documentdb/latest/developerguide/cluster_parameter_groups-create.html)或[复制现有参数组](https://docs.aws.amazon.com/documentdb/latest/developerguide/cluster_parameter_groups-copy.html),修改它,并且将修改的参数组应用于您的集群。

请完成以下步骤以修改自定义集群参数组。修改操作可能耗费一段时间来传播。请等待修改的集群 参数组变为可用,之后将其附加到您的集群。您可以使用 AWS Management Console 或 AWS CLI describe-db-cluster-parameters 操作来验证您的集群参数组是否已修改。有关更多信息,请 参阅[描述集群参数组](#page-590-0)。

Using the AWS Management Console

遵循以下步骤修改自定义 Amazon DocumentDB 参数组。您无法修改 default 参数组。如果要修 改 defau1t 参数组中的值,您可[以复制默认的集群参数组](https://docs.aws.amazon.com/documentdb/latest/developerguide/cluster_parameter_groups-copy.html),修改它,然后将修改后的参数组应用 于您的集群。有关将参数组应用于您的集群的更多信息,请参阅 [修改亚马逊文档数据库集群](#page-490-0)。

修改自定义集群参数组

- 1. 登录到 AWS Management Console 并打开 Amazon DocumentDB 控制台,网址:[https://](https://console.aws.amazon.com/docdb)  [console.aws.amazon.com/docdb](https://console.aws.amazon.com/docdb)。
- 2. 在控制台左侧的导航窗格中,选择参数组。在参数组列表中,选择要修改的参数组的名称。

**1** Tip 如果您在屏幕左侧没有看到导航窗格,请在页面左上角选择菜单图标  $(\equiv$  ).

- 3. 对于要修改的参数组中的每个参数,执行以下操作:
	- a. 找到要修改的参数,并通过核查该参数是否在可修改列下作为 true 列出,验证该参数是 否可修改。
	- b. 如果该参数可修改,请选择它并从控制台页面的右上角选择编辑。
	- c. 在修改 **<parameter-name>** 对话框中,进行所需的更改。然后,选择 Modify cluster parameter (修改集群参数) 或选择 Cancel (取消) 以放弃更改。

Using the AWS CLI

您可以使用 AWS CLI,修改 Amazon DocumentDB 集群参数组中任何可修改参数的 ParameterValue、Description 或 ApplyMethod。您无法直接对默认的集群参数组进行修 改。

要修改自定义集群参数组的参数,请使用带以下参数的 modify-db-cluster-parametergroup 操作。

• **--db-cluster-parameter-group-name** – 必需。您正在修改的集群参数组的名称。

- **--parameters** 必需。您正在修改的参数。有关适用于 Amazon DocumentDB 集群中所有实 例的参数列表,请参阅 [Amazon DocumentDB 集群参数参考](#page-611-0)。每个参数条目必须包含以下内容:
	- **ParameterName** 您正在修改的参数的名称。
	- **ParameterValue** 此参数的新值。
	- **ApplyMethod** 您希望如何应用对此参数的更改。允许的值为 immediate 和 pendingreboot。

**a** Note

带 static 的 ApplyType 参数必须具有 pending-reboot 的 ApplyMethod。

Example - 修改参数的值

在此示例中,您列出 sample-parameter-qroup 的参数值并修改 tls 参数。然后,等待 5 分钟 后,再次列出 sample-parameter-group 的参数值以查看更改后的参数值。

1. 列出 sample-parameter-group 的参数及其值。

对于 Linux、macOS 或 Unix:

```
aws docdb describe-db-cluster-parameters \ 
        --db-cluster-parameter-group-name sample-parameter-group
```
对于 Windows:

```
aws docdb describe-db-cluster-parameters ^ 
        --db-cluster-parameter-group-name sample-parameter-group
```
此操作的输出将类似于下文(JSON 格式)。

```
{ 
        "Parameters": [ 
\{ "Source": "system", 
                "ApplyType": "static", 
                "AllowedValues": "disabled,enabled", 
                "ParameterValue": "enabled", 
                "ApplyMethod": "pending-reboot",
```

```
 "DataType": "string", 
                 "ParameterName": "tls", 
                 "IsModifiable": true, 
                 "Description": "Config to enable/disable TLS" 
            }, 
\{ "Source": "user", 
                 "ApplyType": "dynamic", 
                 "AllowedValues": "disabled,enabled", 
                 "ParameterValue": "enabled", 
                 "ApplyMethod": "pending-reboot", 
                 "DataType": "string", 
                 "ParameterName": "ttl_monitor", 
                 "IsModifiable": true, 
                 "Description": "Enables TTL Monitoring" 
            } 
        ]
}
```
2. 修改 tls 参数,以便其值为 disabled。

您无法修改 ApplyMethod, 因为 ApplyType 是 static。

对于 Linux、macOS 或 Unix:

```
aws docdb modify-db-cluster-parameter-group \ 
        --db-cluster-parameter-group-name sample-parameter-group \ 
        --parameters 
  "ParameterName"=tls,"ParameterValue"=disabled,"ApplyMethod"=pending-reboot
```
对于 Windows:

```
aws docdb modify-db-cluster-parameter-group ^
        --db-cluster-parameter-group-name sample-parameter-group ^ 
        --parameters 
  "ParameterName"=tls,"ParameterValue"=disabled,"ApplyMethod"=pending-reboot
```
此操作的输出将类似于下文(JSON 格式)。

"DBClusterParameterGroupName": "sample-parameter-group"

{

}

- 3. 至少等 5 分钟。
- 4. 列出 sample-parameter-group 的参数值以验证 tls 参数是否修改过。

对于 Linux、macOS 或 Unix:

```
aws docdb describe-db-cluster-parameters \ 
        --db-cluster-parameter-group-name sample-parameter-group
```
对于 Windows:

```
aws docdb describe-db-cluster-parameters ^ 
        --db-cluster-parameter-group-name sample-parameter-group
```
此操作的输出将类似于下文(JSON 格式)。

```
{ 
         "Parameters": [ 
\{ "ParameterValue": "false", 
                 "ParameterName": "enable_audit_logs", 
                 "ApplyType": "dynamic", 
                 "DataType": "string", 
                 "Description": "Enables auditing on cluster.", 
                 "AllowedValues": "true,false", 
                 "Source": "system", 
                 "IsModifiable": true, 
                 "ApplyMethod": "pending-reboot" 
             }, 
            \left\{ \right. "ParameterValue": "disabled", 
                 "ParameterName": "tls", 
                 "ApplyType": "static", 
                 "DataType": "string", 
                 "Description": "Config to enable/disable TLS", 
                 "AllowedValues": "disabled,enabled", 
                 "Source": "system", 
                 "IsModifiable": true, 
                 "ApplyMethod": "pending-reboot" 
 } 
        ]
}
```
# <span id="page-603-0"></span>修改 Amazon DocumentDB 集群以使用自定义集群参数组

当您创建 Amazon DocumentDB 集群时,将自动为该集群创建一个 default.docdb4.0 参数值。您 不能修改 default 集群参数组。相反,您可以修改您的 Amazon DocumentDB 集群,以将新的定制 化参数组与其关联。

本节解释如何使用 AWS Management Console 和 AWS Command Line Interface (AWS CLI) 修改现有 Amazon DocumentDB 集群,以使用自定义集群参数组。

Using the AWS Management Console

修改 Amazon DocumentDB 集群以使用新的非默认集群参数组

- 1. 开始之前,请确保您已创建一个 Amazon DocumentDB 集群和集群参数组。有关更多说明,请 参阅 [创建亚马逊文档数据库集群](#page-472-0) 和 [创建 Amazon DocumentDB 集群参数组](#page-596-0)。
- 2. 创建集群参数组后,请在<https://console.aws.amazon.com/docdb> 打开 Amazon DocumentDB 控制台。在导航窗格中,选择 集群以将新参数组添加到集群。
- 3. 选择您想将其与您的参数组关联起来的集群。选择操),然后选择 修改以修改您的集群。
- 4. 在集群选项下,选择要与您的集群关联的新参数组。
- 5. 选择 Continue (继续) 以查看修改摘要。
- 6. 在确认您的更改后,您可以立即应用这些更改,也可以在 Scheduling of modifications (修改计 划) 下的下一个维护时段内应用这些更改。
- 7. 选择 Modify cluster (修改集群) 以使用新参数组更新您的集群。

Using the AWS CLI

开始之前,请确保您已创建一个 Amazon DocumentDB 集群和集群参数组。您可以使用 AWS CLI create-db-cluster 操作来[创建 Amazon DocumentDB 集群](https://docs.aws.amazon.com/documentdb/latest/developerguide/db-cluster-create.html)。您可以使用 AWS CLIcreatedb-cluster-parameter-group 操作来[创建集群参数组。](https://docs.aws.amazon.com/documentdb/latest/developerguide/cluster_parameter_groups-create.html)

要将新的集群参数组添加到您的集群,可使用带以下参数的 AWS CLImodify-db-cluster 操 作。

- --db-cluster-identifier 您的集群的名称(例如,sample-cluster)。
- --db-cluster-parameter-group-name 您要与自己的集群关联的参数组的名称(例如,sampleparameter-group)。

Example

```
aws docdb modify-db-cluster \ 
     --db-cluster-identifier sample-cluster
     --db-cluster-parameter-group-name sample-parameter-group
```
此操作的输出将类似于下文(JSON 格式)。

```
"DBCluster": { 
     "AvailabilityZones": [ 
              "us-west-2c", 
              "us-west-2b", 
              "us-west-2a" 
     ], 
     "BackupRetentionPeriod": 1, 
     "DBClusterIdentifier": "sample-cluster", 
     "DBClusterParameterGroup": "sample-parameter-group", 
     "DBSubnetGroup": "default", 
    ...
}
```
## <span id="page-604-0"></span>复制 Amazon DocumentDB 集群参数组

使用 AWS Management Console 或 AWS Command Line Interface(AWS CLI),您可以在 Amazon DocumentDB 中创建集群参数组的副本。

Using the AWS Management Console

以下规程指导您通过复制现有集群参数组创建新的集群参数组。

### 复制一个集群参数组

- 1. 登录到 AWS Management Console 并打开 Amazon DocumentDB 控制台,网址:[https://](https://console.aws.amazon.com/docdb)  [console.aws.amazon.com/docdb](https://console.aws.amazon.com/docdb)。
- 2. 在导航窗格中,选择参数组。
- 3. 在集群参数组窗格中,选择您要复制的集群参数组的名称。
- 4. 选择操作,然后选择复制以复制该参数组。
- 5. 在复制选项下,输入新集群参数组的名称和描述。然后选择复制以保存更改。

Using the AWS CLI

要复制一个集群参数组,请使用带以下参数的 copy-db-cluster-parameter-group 操作。

• **--source-db-cluster-parameter-group-identifier** – 必需。您想要复制的集群参数 组的名称或 Amazon 资源名称(ARN)。

如果源集群参数组和目标集群参数组处于相同的 AWS 区域,则标识符可以是名称或 ARN。

如果源集群参数组和目标集群参数组处于不同的 AWS 区域,则标识符必须是 ARN。

• **--target-db-cluster-parameter-group-identifier** – 必需。集群参数组副本的名称 或 ARN。

约束:

- 不能为 null 或空。
- 必须包含 1-255 个字母、数字或连字符。
- 第一个字符必须是字母。
- 不能以连字符结束或包含两个连续连字符。
- **--target-db-cluster-parameter-group-description** 必需。用户提供的对集群参数 组的描述。

Example

以下代码将创建 sample-parameter-group 的副本,将副本命名为 sample-parametergroup-copy。

对于 Linux、macOS 或 Unix:

```
aws docdb copy-db-cluster-parameter-group \ 
     --source-db-cluster-parameter-group-identifier sample-parameter-group \ 
     --target-db-cluster-parameter-group-identifier sample-parameter-group-copy \ 
     --target-db-cluster-parameter-group-description "Copy of sample-parameter-group"
```
对于 Windows:

```
aws docdb copy-db-cluster-parameter-group ^ 
     --source-db-cluster-parameter-group-identifier sample-parameter-group ^ 
     --target-db-cluster-parameter-group-identifier sample-parameter-group-copy ^
```

```
 --target-db-cluster-parameter-group-description "Copy of sample-parameter-group"
```
此操作的输出将类似于下文(JSON 格式)。

```
{ 
     "DBClusterParameterGroup": { 
         "DBClusterParameterGroupArn": "arn:aws:rds:us-east-1:123456789012:cluster-
pg:sample-parameter-group-copy", 
         "DBClusterParameterGroupName": "sample-parameter-group-copy", 
         "DBParameterGroupFamily": "docdb4.0", 
         "Description": "Copy of sample-parameter-group" 
     }
}
```
## <span id="page-606-0"></span>重置 Amazon DocumentDB 集群参数组

通过使用 AWS Management Console 或 AWS Command Line Interface (AWS CLI) 来重置集群参数 组,您可以将部分或全部 Amazon DocumentDB 集群参数组的参数值重置为其默认值。

Using the AWS Management Console

按照以下步骤将将部分或全部集群参数组的参数值重置为默认值。

#### 要重置集群参数组的参数值

- 1. 登录到 AWS Management Console 并打开 Amazon DocumentDB 控制台,网址:[https://](https://console.aws.amazon.com/docdb)  [console.aws.amazon.com/docdb](https://console.aws.amazon.com/docdb)。
- 2. 在控制台左侧的导航窗格中,选择参数组。
- 3. 在集群参数组窗格中,选择要对其复置的集群参数组的名称。
- 4. 选择操作,然后选择重置以重置该参数组。
- 5. 在所得的集群参数组重置确认页面上,确认您想要将该参数组的所有集群参数重置为默认值。 然后,选择重置以重置您的参数组。您也可以选择取消以放弃所做更改。

Using the AWS CLI

要将部分或全部集群参数组的参数值重置为其默认值,请使用带有以下参数的 reset-dbcluster-parameter-group 操作。

• **--db-cluster-parameter-group-name** – 必需。要重置的集群参数组的名称。

• **--parameters** — 可选。集群参数组中要重置为其默认值的 ParameterName 和 ApplyMethod 列表。静态参数必须设置成 pending-reboot 才能在下次实例重启或 rebootdb-instance 请求时生效。对于集群中您希望更新的静态参数应用于的每个实例,您必须调用 reboot-db-instance。

此参数和 --reset-all-parameters 相互排斥:您可以使用这两个参数之一,但不能同时使 用二者。

• **--reset-all-parameters** 或 **--no-reset-all-parameters** — 可选。指定是否将所有参 数 (--reset-all-parameters ) 或仅部分参数 (--no-reset-all-parameters) 重置为其 默认值。--reset-all-parameters 参数和 --parameters 相互排斥 : 您可以使用这两个参 数之一,但不能同时使用二者。

当您重置整个组时,动态参数立即更新。将静态参数设置成 pending-reboot,以便在下次实 例重启或 reboot-db-instance 请求时生效。对于集群中您希望更新的静态参数应用于的每个 实例﹐您必须调用 reboot-db-instance。

#### Example

示例 1:将所有参数重置为其默认值

以下代码将集群参数组 sample-parameter-group 中的所有参数重置成它们的默认值。

对于 Linux、macOS 或 Unix:

```
aws docdb reset-db-cluster-parameter-group \ 
        --db-cluster-parameter-group-name sample-parameter-group \ 
        --reset-all-parameters
```
对于 Windows:

```
aws docdb reset-db-cluster-parameter-group ^ 
        --db-cluster-parameter-group-name sample-parameter-group ^ 
        --reset-all-parameters
```
示例 2:将指定的参数重置为其默认值

以下代码将集群参数组 sample-parameter-group 中的 tls 参数重置成它的默认值。

对于 Linux、macOS 或 Unix:

```
aws docdb reset-db-cluster-parameter-group \ 
        --db-cluster-parameter-group-name sample-parameter-group \ 
        --no-reset-all-parameters \ 
        --parameters ParameterName=tls,ApplyMethod=pending-reboot
```
对于 Windows:

```
aws docdb reset-db-cluster-parameter-group ^ 
        --db-cluster-parameter-group-name sample-parameter-group ^ 
        --no-reset-all-parameters ^ 
        --parameters ParameterName=tls,ApplyMethod=pending-reboot
```
此操作的输出将类似于下文(JSON 格式)。

```
{ 
         "DBClusterParameterGroupName": "sample-parameter-group" 
    }
```
#### 重启集群实例

在更改静态参数的值之前,必须重新启动集群实例。重启集群中您希望将更新的静态参数应用到的 每个实例。

对于 Linux、macOS 或 Unix:

```
aws docdb reboot-db-instance \ 
        --db-instance-identifier sample-cluster-instance
```
对于 Windows:

```
aws docdb reboot-db-instance ^ 
        --db-instance-identifier sample-cluster-instance
```
## <span id="page-608-0"></span>删除 Amazon DocumentDB 集群参数组

您可以使用 AWS Management Console 或 AWS Command Line Interface (AWS CLI) 来删除自定义 Amazon DocumentDB 集群参数组。您不能删除 default.docdb4.0 集群参数组。

Using the AWS Management Console

#### 删除集群参数组

- 1. 登录到 AWS Management Console 并打开 Amazon DocumentDB 控制台,网址:[https://](https://console.aws.amazon.com/docdb)  [console.aws.amazon.com/docdb](https://console.aws.amazon.com/docdb)。
- 2. 在导航窗格中,选择参数组。

G Tip 如果您在屏幕左侧没有看到导航窗格,请在页面左上角选择菜单图标  $(\equiv$  ).

- 3. 在参数组窗格中,选择要删除的集群参数组左侧的单选按钮。
- 4. 选择 Actions,然后选择 Delete。
- 5. 在删除确认窗格中,选择删除以删除集群参数组。要保留集群参数组,请选择取消。

Using the AWS CLI

要删除集群参数组,请使用带以下参数的 delete-db-cluster-parameter-group 操作。

• **--db-cluster-parameter-group-name** – 必需。要删除的集群参数组的名称。它必须是现 有集群参数组。您无法删除*default.docdb4.0* 集群参数组。

Example 删除集群参数组

以下示例引导您通过三个步骤来删除集群参数组:

- 1. 找到您要删除的集群参数组的名称。
- 2. 删除指定的集群参数组。
- 3. 正在验证集群参数组是否已删除。
- 1. 找到您要删除的集群参数组的名称。

以下代码列出了所有集群参数组的名称。

对于 Linux、macOS 或 Unix:

```
aws docdb describe-db-cluster-parameter-groups \ 
        --query 'DBClusterParameterGroups[*].[DBClusterParameterGroupName]'
```
对于 Windows:

```
aws docdb describe-db-cluster-parameter-groups ^ 
        --query 'DBClusterParameterGroups[*].[DBClusterParameterGroupName]'
```
上一个操作的输出是集群参数组名称的一个列表,与以下(JSON 格式)类似。

```
\Gamma\Gamma "default.docdb4.0" 
           ], 
           \Gamma "sample-parameter-group" 
           ], 
          \Gamma "sample-parameter-group-copy" 
          \mathbf{I} ]
```
2. 删除特定的集群参数组。

以下代码将删除集群参数组 sample-parameter-group-copy。

对于 Linux、macOS 或 Unix:

```
aws docdb delete-db-cluster-parameter-group \ 
        --db-cluster-parameter-group-name sample-parameter-group-copy
```
对于 Windows:

```
aws docdb delete-db-cluster-parameter-group ^ 
        --db-cluster-parameter-group-name sample-parameter-group-copy
```
没有来自此操作的输出。

3. 验证指定的集群参数组是否已删除。

以下代码列出了所有其余集群参数组的名称。

对于 Linux、macOS 或 Unix:

```
aws docdb describe-db-cluster-parameter-groups \ 
        --query 'DBClusterParameterGroups[*].[DBClusterParameterGroupName]'
```
对于 Windows:

```
aws docdb describe-db-cluster-parameter-groups ^ 
        --query 'DBClusterParameterGroups[*].[DBClusterParameterGroupName]'
```
上一个操作的输出是集群参数组的一个列表,与以下(JSON 格式)类似。您刚刚删除的集群参数 组不应在列表中。

此操作的输出将类似于下文(JSON 格式)。

```
\Gamma\Gamma "default.docdb4.0" 
          ], 
\Box "sample-parameter-group" 
          ] 
    ]
```
## <span id="page-611-0"></span>Amazon DocumentDB 集群参数参考

当您更改动态参数并保存集群参数组时,更改将立即应用,而不管立即应用的设置如何。当您更改静态 参数并保存集群参数组时,参数更改将在您手动重启实例后生效。您可以使用 Amazon DocumentDB 控制台或通过明确调用 reboot-db-instance 来重启实例。

下表显示了适用于 Amazon DocumentDB 集群中所有实例的参数。

Amazon DocumentDB 集群级参数

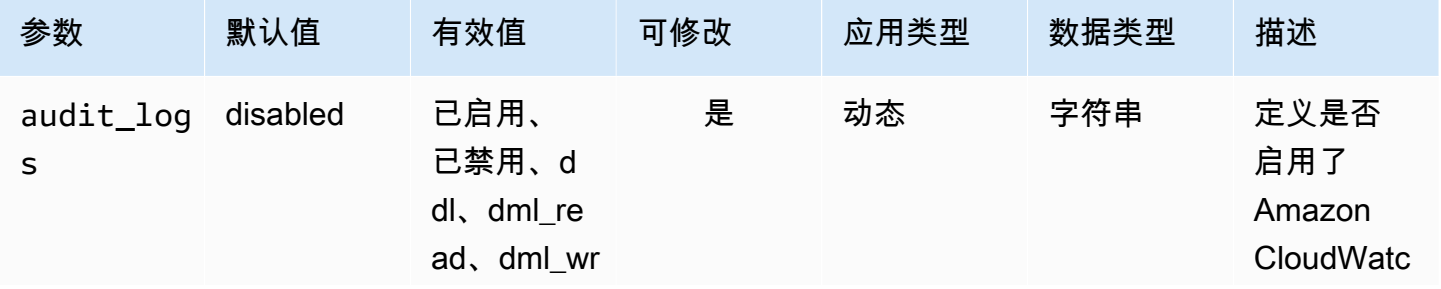
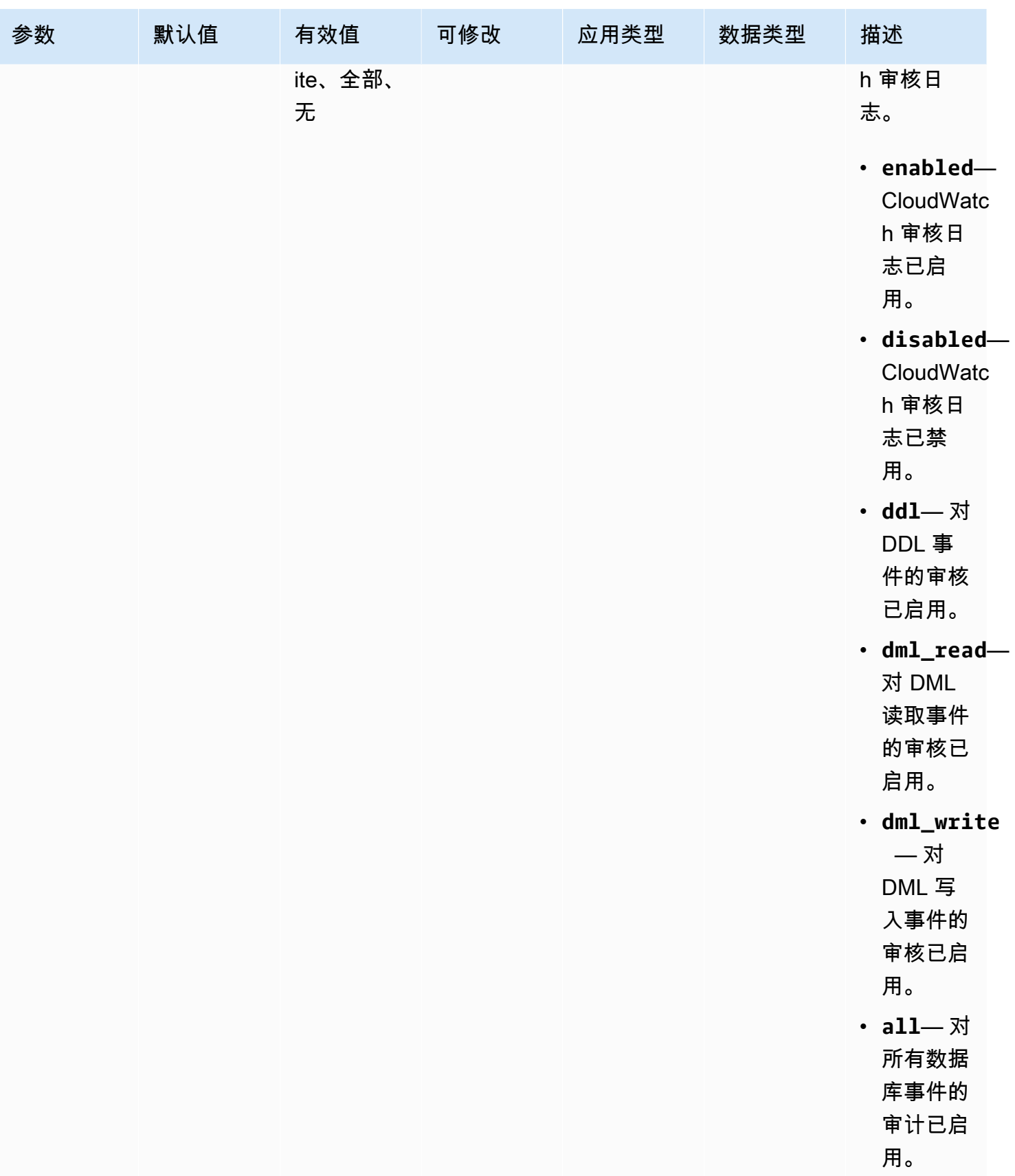

Amazon DocumentDB **The Contract of the Contract of the Contract of the Contract of The Contract of The Contract of The Contract of The Theorem and The Theorem and The Theorem and The Theorem and The Theorem and The Theore** 

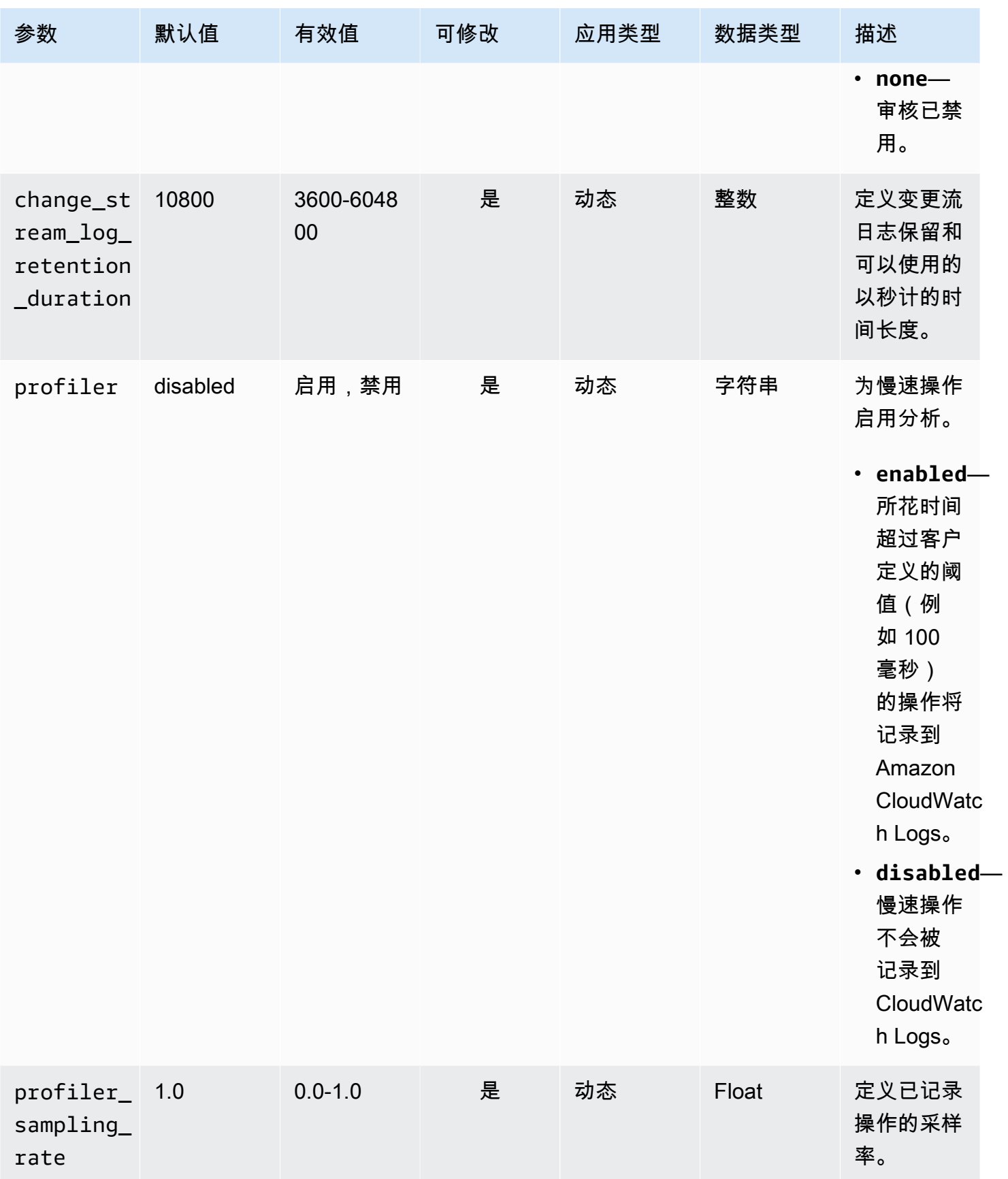

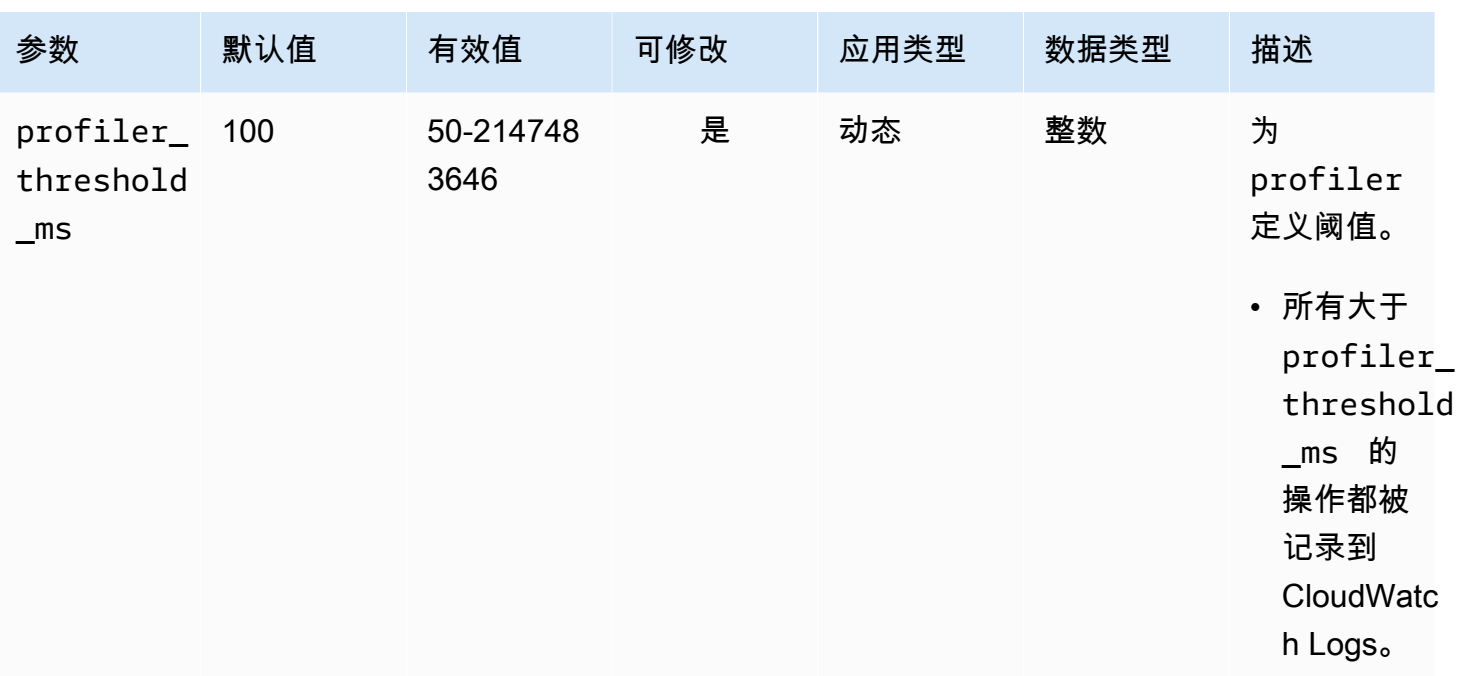

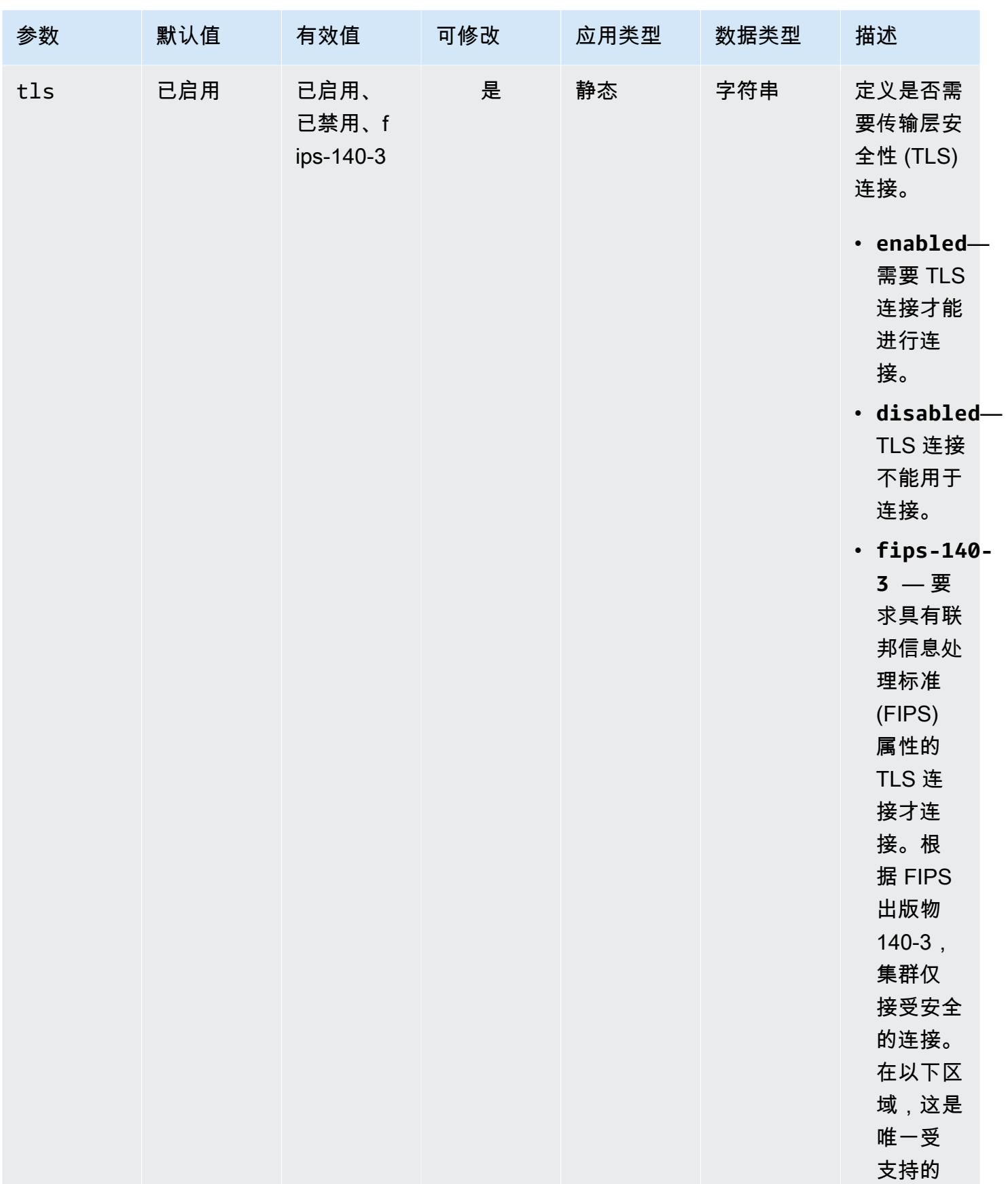

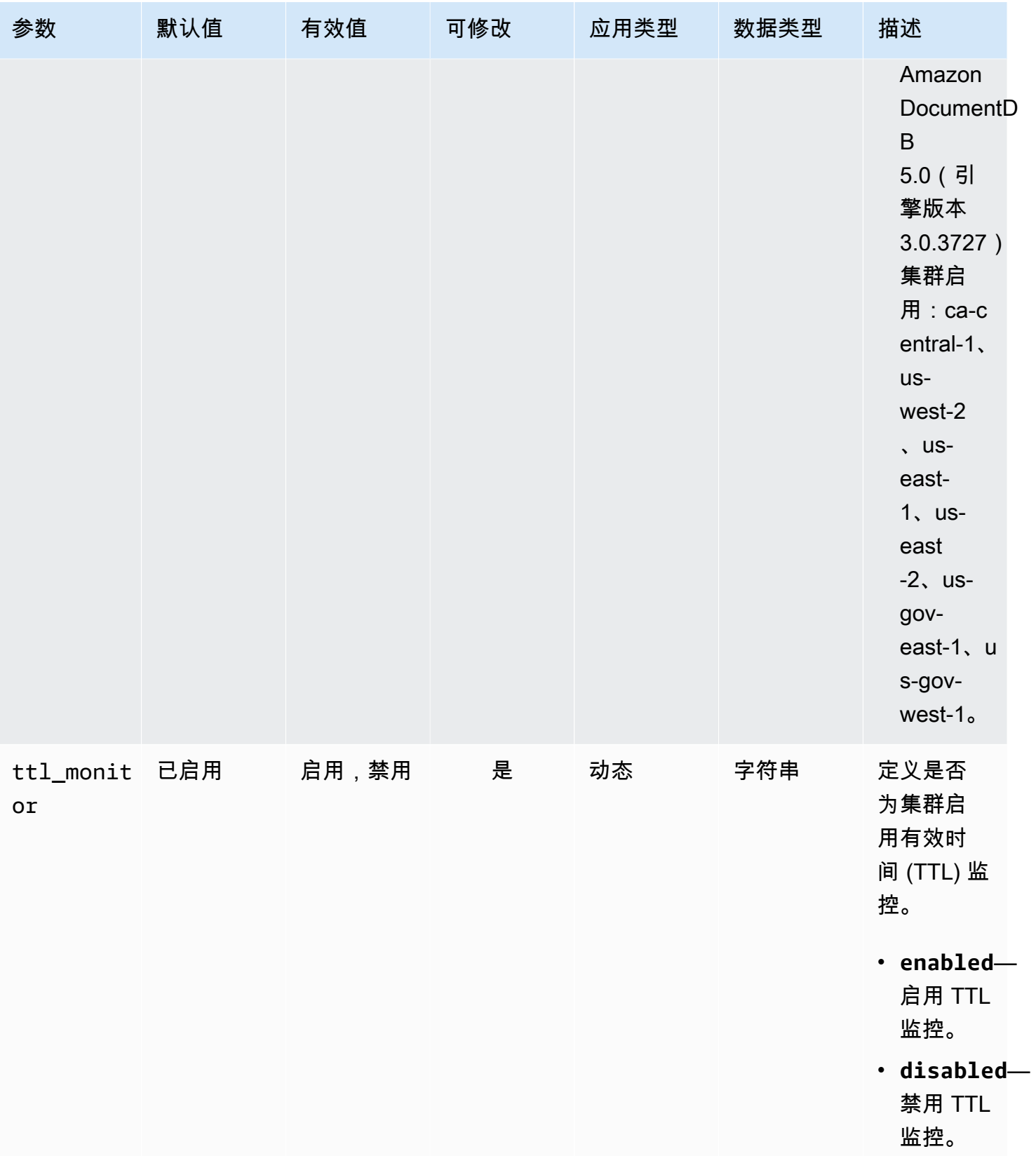

# 修改 Amazon DocumentDB 集群参数

在 Amazon DocumentDB 中,集群参数组由适用于您在该集群中创建的所有实例的参数组成。对于自 定义集群参数组,您可以随时修改参数值,也可以将所有参数值重置为您创建的参数组的默认值。本节 介绍如何查看构成 Amazon DocumentDB 集群参数组的参数及其值,以及您可以如何更改或更新这些 值。

参数可以是动态或静态的。当您更改动态参数并保存集群参数组时,更改将立即应用,而不管 Apply Immediately 的设置如何。当您更改静态参数并保存集群参数组时,参数更改仅在您手动重启实例后 生效。

查看 Amazon DocumentDB 集群参数组的参数

使用 AWS Management Console 或 AWS CLI,您可以查看 Amazon DocumentDB 集群的参数及其 值。

Using the AWS Management Console

#### 要查看集群参数组的详细信息

- 1. 登录到 AWS Management Console 并打开 Amazon DocumentDB 控制台,网址:[https://](https://console.aws.amazon.com/docdb)  [console.aws.amazon.com/docdb](https://console.aws.amazon.com/docdb)。
- 2. 在导航窗格中,选择参数组。

**①** Tip 如果您在屏幕左侧没有看到导航窗格,请在页面左上角选择菜单图标  $(\equiv$  ).

- 3. 在 Parameter groups (参数组) 窗格中,选择要查看其详细信息的集群参数组的名称。
- 4. 生成的页面显示每个参数的以下值:参数的名称、当前值、允许的值、参数是否可修改、应用 类型、数据类型和描述。

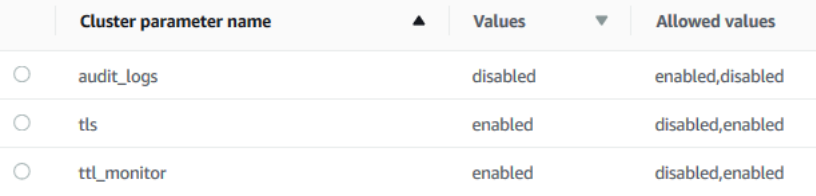

Using the AWS CLI

要查看集群参数组的参数及其值,请使用带有以下参数的 describe-db-cluster-parameters 操作。

- **--db-cluster-parameter-group-name** 必需。您想要详细参数列表的集群参数组的名 称。
- **--source** 可选。如果提供特定源,仅返回参数。参数源可以是 enginedefault、system 或 user。

Example

以下代码列出了 custom3-6-param-qrp 参数组的所有参数及其值。有关参数组的更多信息,请 省略 --query 行。有关所有参数组的信息,请省略 --db-cluster-parameter-group-name 行。

对于 Linux、macOS 或 Unix:

```
aws docdb describe-db-cluster-parameters \ 
    --db-cluster-parameter-group-name custom3-6-param-grp \ 
    --query 'Parameters[*].[ParameterName,ParameterValue]'
```
对于 Windows:

```
aws docdb describe-db-cluster-parameters ^ 
    --db-cluster-parameter-group-name custom3-6-param-grp ^ 
    --query 'Parameters[*].[ParameterName,ParameterValue]'
```
此操作的输出将类似于下文(JSON 格式)。

```
\Gamma\Gamma "audit_logs", 
               "disabled" 
        ], 
       \Gamma "tls", 
               "enabled" 
        ], 
       \Gamma
```
]

修改 Amazon DocumentDB 集群参数组的参数

您可以使用 AWS Management Console 或 AWS CLI 来修改参数组的参数。

Using the AWS Management Console

# 要更新集群参数组的参数

- 1. 登录到 AWS Management Console 并打开 Amazon DocumentDB 控制台,网址:[https://](https://console.aws.amazon.com/docdb)  [console.aws.amazon.com/docdb](https://console.aws.amazon.com/docdb)。
- 2. 在导航窗格中,选择参数组。

G Tip 如果您在屏幕左侧没有看到导航窗格,请在页面左上角选择菜单图标  $(\equiv$  ).

- 3. 在参数组 窗格中,选择要更新其参数的集群参数组的名称。
- 4. 所得页面显示该集群参数组的参数及它们的相应详情。选择要更新的参数。
- 5. 在页面右上角,选择编辑以更改参数的值。有关集群参数类型的更多信息,请参阅 [Amazon](#page-611-0) [DocumentDB 集群参数参考。](#page-611-0)
- 6. 进行更改,然后选择修改集群参数以保存更改。要放弃更改,请选择取消。

Using the AWS CLI

要修改集群参数组的参数,请使用带以下参数的 modify-db-cluster-parameter-group 操 作:

- **--db-cluster-parameter-group-name** 必需。您正在修改的集群参数组的名称。
- **--parameters** 必需。您正在修改的参数。每个参数条目必须包含以下内容:
	- **ParameterName** 您正在修改的参数的名称。
	- **ParameterValue** 此参数的新值。

• **ApplyMethod** — 您希望如何应用对此参数的更改。允许的值为 immediate 和 pendingreboot。

**a** Note

带 static 的 ApplyType 参数必须具有 pending-reboot 的 ApplyMethod。

# 更改集群参数组参数 (AWS CLI) 的值

以下示例将更改 tls 参数。

1. 列出 **sample-parameter-group** 的参数及其值。

对于 Linux、macOS 或 Unix:

aws docdb describe-db-cluster-parameters \ --db-cluster-parameter-group-name *sample-parameter-group*

对于 Windows:

```
aws docdb describe-db-cluster-parameters ^ 
     --db-cluster-parameter-group-name sample-parameter-group
```
此操作的输出将类似于下文(JSON 格式)。

```
{ 
     "Parameters": [ 
          { 
              "Source": "system", 
              "ApplyType": "static", 
              "AllowedValues": "disabled,enabled", 
              "ParameterValue": "enabled", 
              "ApplyMethod": "pending-reboot", 
              "DataType": "string", 
              "ParameterName": "tls", 
              "IsModifiable": true, 
              "Description": "Config to enable/disable TLS" 
          }, 
          { 
              "Source": "user",
```

```
 "ApplyType": "dynamic", 
              "AllowedValues": "disabled,enabled", 
              "ParameterValue": "enabled", 
              "ApplyMethod": "pending-reboot", 
              "DataType": "string", 
              "ParameterName": "ttl_monitor", 
              "IsModifiable": true, 
              "Description": "Enables TTL Monitoring" 
         } 
     ]
}
```
2. 修改 **tls** 参数,以便其值为 **disabled**。您无法修改 ApplyMethod,因为 ApplyType 是 static。

对于 Linux、macOS 或 Unix:

```
aws docdb modify-db-cluster-parameter-group \ 
     --db-cluster-parameter-group-name sample-parameter-group \ 
     --parameters 
  "ParameterName"=tls,ParameterValue=disabled,ApplyMethod=pending-reboot"
```
对于 Windows:

```
aws docdb modify-db-cluster-parameter-group ^ 
     --db-cluster-parameter-group-name sample-parameter-group ^ 
    --parameters "ParameterName=tls, ParameterValue=disabled, ApplyMethod=pending-
reboot"
```
此操作的输出将类似于下文(JSON 格式)。

```
{ 
     "DBClusterParameterGroupName": "sample-parameter-group"
}
```
- 3. 至少等 5 分钟。
- 4. 列出 **sample-parameter-group** 的参数值。

对于 Linux、macOS 或 Unix:

aws docdb describe-db-cluster-parameters \

--db-cluster-parameter-group-name *sample-parameter-group*

#### 对于 Windows:

```
aws docdb describe-db-cluster-parameters ^ 
     --db-cluster-parameter-group-name sample-parameter-group
```
此操作的输出将类似于下文(JSON 格式)。

```
{ 
     "Parameters": [ 
         \{ "ParameterName": "audit_logs", 
              "ParameterValue": "disabled", 
              "Description": "Enables auditing on cluster.", 
              "Source": "system", 
              "ApplyType": "dynamic", 
              "DataType": "string", 
              "AllowedValues": "enabled,disabled", 
              "IsModifiable": true, 
              "ApplyMethod": "pending-reboot" 
          }, 
          { 
              "ParameterName": "tls", 
              "ParameterValue": "disabled", 
              "Description": "Config to enable/disable TLS", 
              "Source": "user", 
              "ApplyType": "static", 
              "DataType": "string", 
              "AllowedValues": "disabled,enabled", 
              "IsModifiable": true, 
              "ApplyMethod": "pending-reboot" 
          } 
    \mathbf{I}}
```
# 了解 Amazon DocumentDB 端点

您可以使用 Amazon DocumentDB(与 MongoDB 兼容)端点连接到集群或实例。Amazon DocumentDB 有三种不同类型的端点,各自具有自身用途。

### 主题

- [查找集群的终端节点](#page-623-0)
- [查找实例的端点](#page-625-0)
- [连接到 终端节点](#page-629-0)

#### 集群终端节点

集群端点是用于 Amazon DocumentDB 集群的端点,连接到该集群的当前主实例。每个 Amazon DocumentDB 集群都具有单个集群端点和一个主实例。在失效转移情况下,集群端点重新映射到新 的主实例。

读取器终端节点

读取器端点是 Amazon DocumentDB 集群的一个端点,连接到该集群的可用副本之一。每个 Amazon DocumentDB 集群都具有一个读取器端点。如果有多个副本,则读取器端点会将每个连接 请求定向到 Amazon DocumentDB 副本之一。

实例终端节点

实例终端节点是连接到特定实例的终端节点。集群中的每个实例(不论其是主实例还是副本实例) 都有各自唯一的实例终端节点。最好不要使用应用程序中的实例端点。这是因为它们在发生失效转 移时会更改角色,从而需要在应用程序中更改代码。

# <span id="page-623-0"></span>查找集群的终端节点

您可以使用 Amazon DocumentDB 控制台或 AWS CLI 查找集群的集群端点和读取器端点。

Using the AWS Management Console

### 查找 集群的配置端点

- 1. 登录到 AWS Management Console 并打开 Amazon DocumentDB 控制台,网址:[https://](https://console.aws.amazon.com/docdb)  [console.aws.amazon.com/docdb](https://console.aws.amazon.com/docdb)。
- 2. 在导航窗格中,选择集群。
- 3. 从集群列表中,选择感兴趣的集群的名称。
- 4. 向下滚动到详情部分,并且定位集群端点和读取器端点。

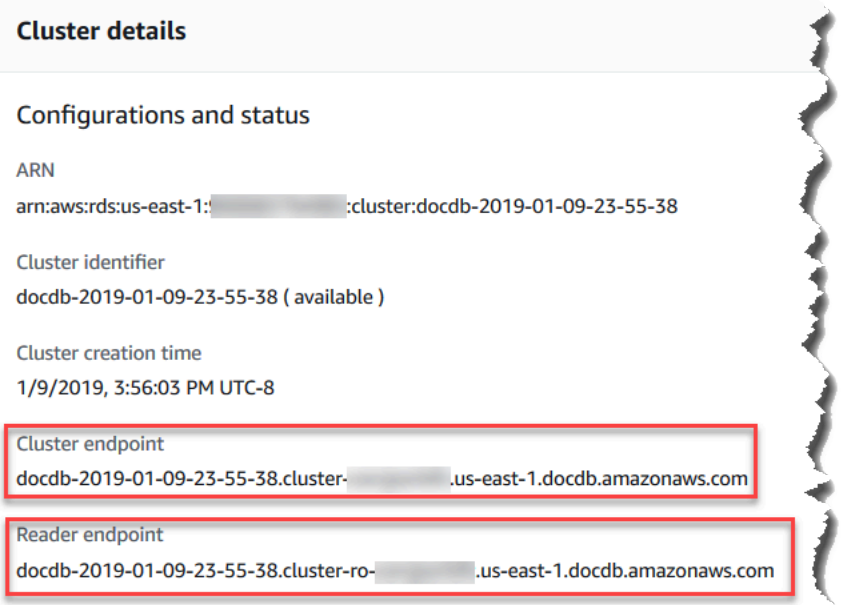

5. 要连接到这个集群,请向上滚动到连接部分。定位 mongo shell 的连接字符串和一个可在应用 程序代码中用来连接到您集群的连接字符串。

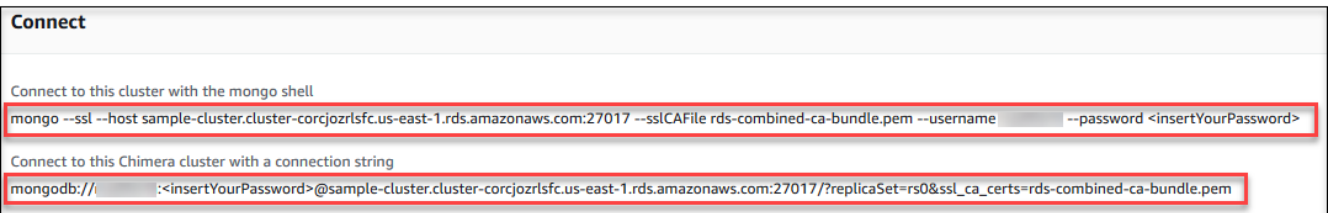

Using the AWS CLI

要使用 AWS CLI 查找集群的集群和读取器终端节点,请运行具有以下参数的 describe-dbclusters 命令。

### 参数

- **--db-cluster-identifier**—可选。指定要返回端点的集群。如果省略,则返回多达 100 个 集群的端点。
- **--query**—可选。指定要显示的字段。因减少您为查找端点所需查看的数据量而有益。如果省 略,则返回有关集群的全部信息。
- **--region**—可选。使用 --region 参数指定要将命令应用到的区域。如果省略,则使用默认区 域。

### Example

以下示例将返回 sample-cluster 的 DBClusterIdentifier、终端节点(集群终端节点)和 ReaderEndpoint。

```
对于 Linux、macOS 或 Unix:
```

```
aws docdb describe-db-clusters \ 
    --region us-east-1 \ 
    --db-cluster-identifier sample-cluster \ 
    --query 'DBClusters[*].[DBClusterIdentifier,Port,Endpoint,ReaderEndpoint]'
```
对于 Windows:

```
aws docdb describe-db-clusters ^ 
    --region us-east-1 ^ 
    --db-cluster-identifier sample-cluster ^ 
    --query 'DBClusters[*].[DBClusterIdentifier,Port,Endpoint,ReaderEndpoint]'
```
此操作的输出将类似于下文(JSON 格式)。

```
\Gamma\Gamma "sample-cluster", 
       27017, 
       "sample-cluster.cluster-corlsfccjozr.us-east-1.docdb.amazonaws.com", 
       "sample-cluster.cluster-ro-corlsfccjozr.us-east-1.docdb.amazonaws.com" 
  \mathbf{I}\mathbf{I}
```
现在您已拥有集群端点,可以使用 mongo 或 mongodb 连接到集群。有关更多信息,请参阅[连接到](#page-629-0)  [终端节点](#page-629-0)。

<span id="page-625-0"></span>查找实例的端点

您可使用 Amazon DocumentDB 控制台或 AWS CLI 查找实例的端点。

## Using the AWS Management Console

## 要使用控制台查找实例的端点

- 1. 登录到 AWS Management Console 并打开 Amazon DocumentDB 控制台,网址:[https://](https://console.aws.amazon.com/docdb)  [console.aws.amazon.com/docdb](https://console.aws.amazon.com/docdb)。
- 2. 在导航窗格中,选择 Clusters。

# **1** Tip 如果您在屏幕左侧没有看到导航窗格,请在页面左上角选择菜单图标  $(\equiv$  ).

3. 在集群导航框中,您将看到集群标识符列。您的实例列于集群下,类似于以下屏幕截图。

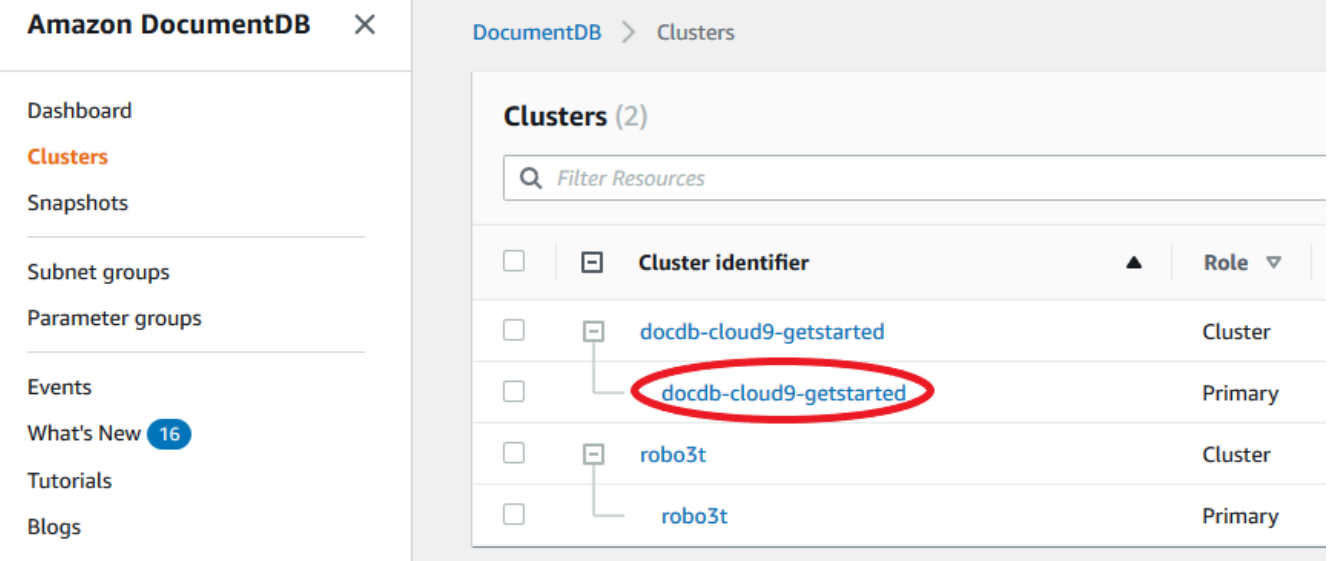

- 4. 选中您感兴趣的实例左侧的框。
- 5. 向下滚动至 Details (详细信息) 部分,然后找到实例终端节点。

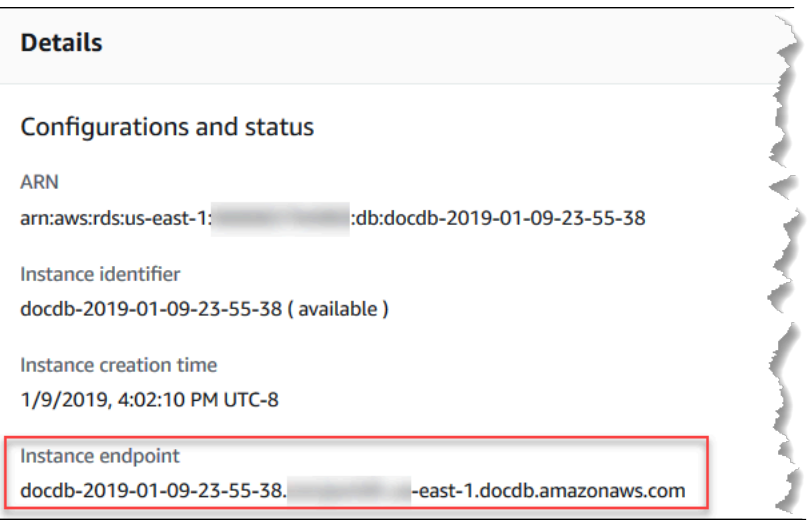

6. 要连接到这个实例,请向上滚动到连接部分。定位 mongo shell 的连接字符串和一个可在应用 程序代码中用来连接到您实例的连接字符串。

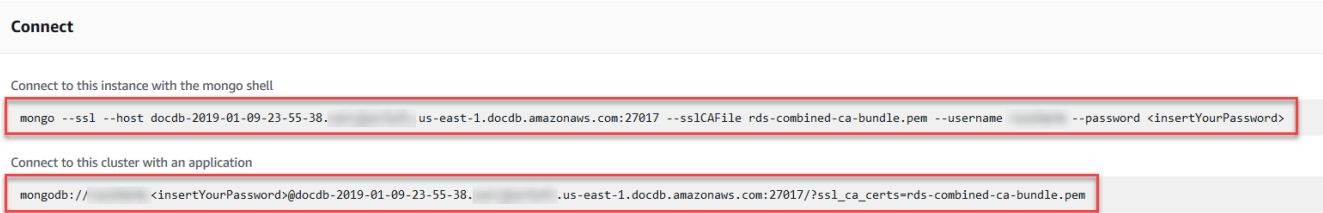

Using the AWS CLI

要使用 AWS CLI 查找实例终端节点,请运行带有以下参数的命令。

**Arguments** 

- **--db-instance-identifier**—可选。指定要返回端点的实例。如果省略, 将返回多达 100 个实例的端点。
- **--query**—可选。指定要显示的字段。因减少您为查找端点所需查看的数据量而有益。如果省 略,则返回有关实例的所有信息。Endpoint 字段有三个成员,因此在查询中列出它则返回所有 三个成员,如下例所示。如果您只对部分 Endpoint 成员感兴趣,请将查询中的 Endpoint 替 换为您感兴趣的成员,如第二个示例中所示。
- **--region**—可选。使用 --region 参数指定要将命令应用到的区域。如果省略,则使用默认区 域。

Example

对于 Linux、macOS 或 Unix:

```
aws docdb describe-db-instances \ 
     --region us-east-1 \ 
     --db-instance-identifier sample-cluster-instance \ 
     --query 'DBInstances[*].[DBInstanceIdentifier,Endpoint]'
```
对于 Windows:

```
aws docdb describe-db-instances ^ 
     --region us-east-1 ^ 
     --db-instance-identifier sample-cluster-instance ^ 
     --query 'DBInstances[*].[DBInstanceIdentifier,Endpoint]'
```
此操作的输出将类似于下文(JSON 格式)。

```
\Gamma\Gamma "sample-cluster-instance", 
          { 
               "Port": 27017, 
               "Address": "sample-cluster-instance.corcjozrlsfc.us-
east-1.docdb.amazonaws.com", 
               "HostedZoneId": "Z2R2ITUGPM61AM" 
          } 
    \mathbf{I}]
```
减少输出以消除终端节点的 HostedZoneId,可通过指定 Endpoint.Port 和 Endpoint.Address 来修改查询。

对于 Linux、macOS 或 Unix:

```
aws docdb describe-db-instances \ 
     --region us-east-1 \ 
     --db-instance-identifier sample-cluster-instance \ 
     --query 'DBInstances[*].[DBInstanceIdentifier,Endpoint.Port,Endpoint.Address]'
```
对于 Windows:

```
aws docdb describe-db-instances ^ 
     --region us-east-1 ^ 
     --db-instance-identifier sample-cluster-instance ^
```

```
 --query 'DBInstances[*].[DBInstanceIdentifier,Endpoint.Port,Endpoint.Address]'
```
此操作的输出将类似于下文(JSON 格式)。

```
\Gamma\Gamma "sample-cluster-instance", 
           27017, 
            "sample-cluster-instance.corcjozrlsfc.us-east-1.docdb.amazonaws.com" 
     \mathbf{I}\mathbf{I}
```
现在您已拥有实例端点,可以使用 mongo 或 mongodb 连接到实例。有关更多信息,请参阅[连接到](#page-629-0)  [终端节点](#page-629-0)。

# <span id="page-629-0"></span>连接到 终端节点

当您拥有自己的端点(集群或实例)时,可以使用 mongo shell 或连接字符串连接到该端点。

# 使用 mongo Shell 连接

使用以下结构来构造您需要使用 mongo shell 连接到自身集群或实例的字符串:

```
mongo \ 
    -ssl\setminus --host Endpoint:Port \ 
     --sslCAFile global-bundle.pem \ 
     --username UserName \ 
     --password Password
```
**mongo** Shell 示例

## 连接到集群:

```
mongo \ 
    -ssl\setminus --host sample-cluster.corcjozrlsfc.us-east-1.docdb.amazonaws.com:27017 \ 
     --sslCAFile global-bundle.pem \ 
     --username UserName \ 
     --password Password
```
#### 连接到实例:

```
mongo \ 
    -ssl\setminus --host sample-cluster-instance.corcjozrlsfc.us-east-1.docdb.amazonaws.com:27017 \ 
     --sslCAFile global-bundle.pem \ 
     --username UserName \ 
     --password Password
```
# 使用连接字符串连接

使用以下结构来构造您需要连接到自身集群或实例的连接字符串:

```
mongodb://UserName:Password@endpoint:port?replicaSet=rs0&ssl_ca_certs=global-
bundle.pem
```
### 连接字符串示例

#### 连接到集群:

```
mongodb://UserName:Password@sample-cluster.cluster-corlsfccjozr.us-
east-1.docdb.amazonaws.com:27017?replicaSet=rs0&ssl_ca_certs=global-bundle.pem
```
## 连接到实例:

```
mongodb://UserName:Password@sample-cluster-instance.cluster-corlsfccjozr.us-
east-1.docdb.amazonaws.com:27017?replicaSet=rs0&ssl_ca_certs=global-bundle.pem
```
# <span id="page-630-0"></span>了解 Amazon DocumentDB Amazon 资源名称(ARN)

您在中创建的每个资源 AWS 都使用亚马逊资源名称 (ARN) 进行唯一标识。对于某些 Amazon DocumentDB(与 MongoDB 兼容)操作,您必须通过指定其 ARN 来唯一标识 Amazon DocumentDB 资源。例如,当您向资源中添加标签时,必须提供该资源的 ARN。

#### 主题

• [为 Amazon DocumentDB 资源构造 ARN](#page-631-0)

## • [查找 Amazon DocumentDB 资源 ARN](#page-634-0)

# <span id="page-631-0"></span>为 Amazon DocumentDB 资源构造 ARN

您可以使用以下语法为 Amazon DocumentDB 资源构造 ARN。Amazon DocumentDB 共享 Amazon Relational Database Service (Amazon RDS) ARNS 的格式。Amazon DocumentDB ARN 包含 rds 而 不是含 docdb。

arn:aws:rds:*region*:*account\_number*:*resource\_type*:*resource\_id*

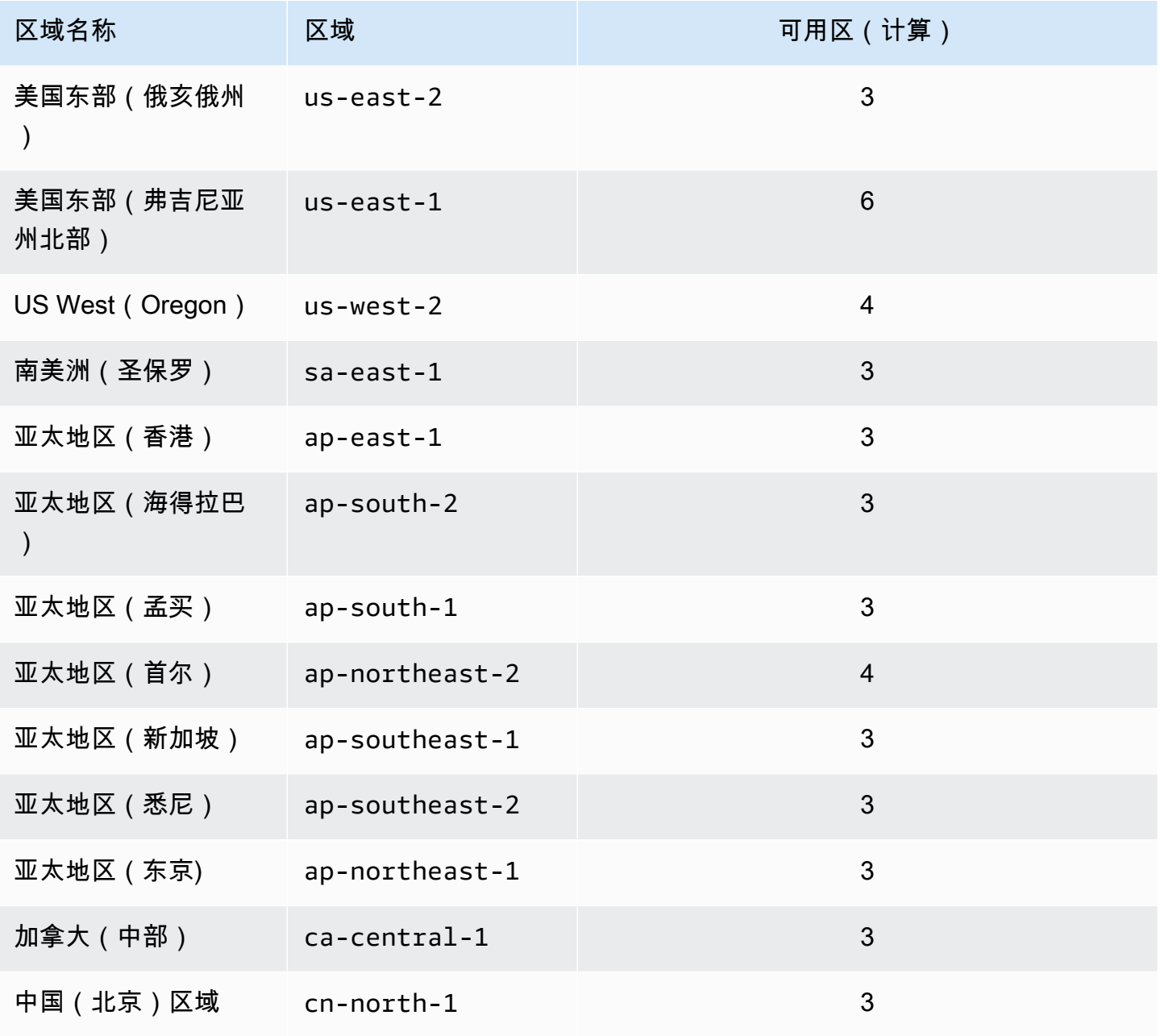

Amazon DocumentDB 开发人员指南

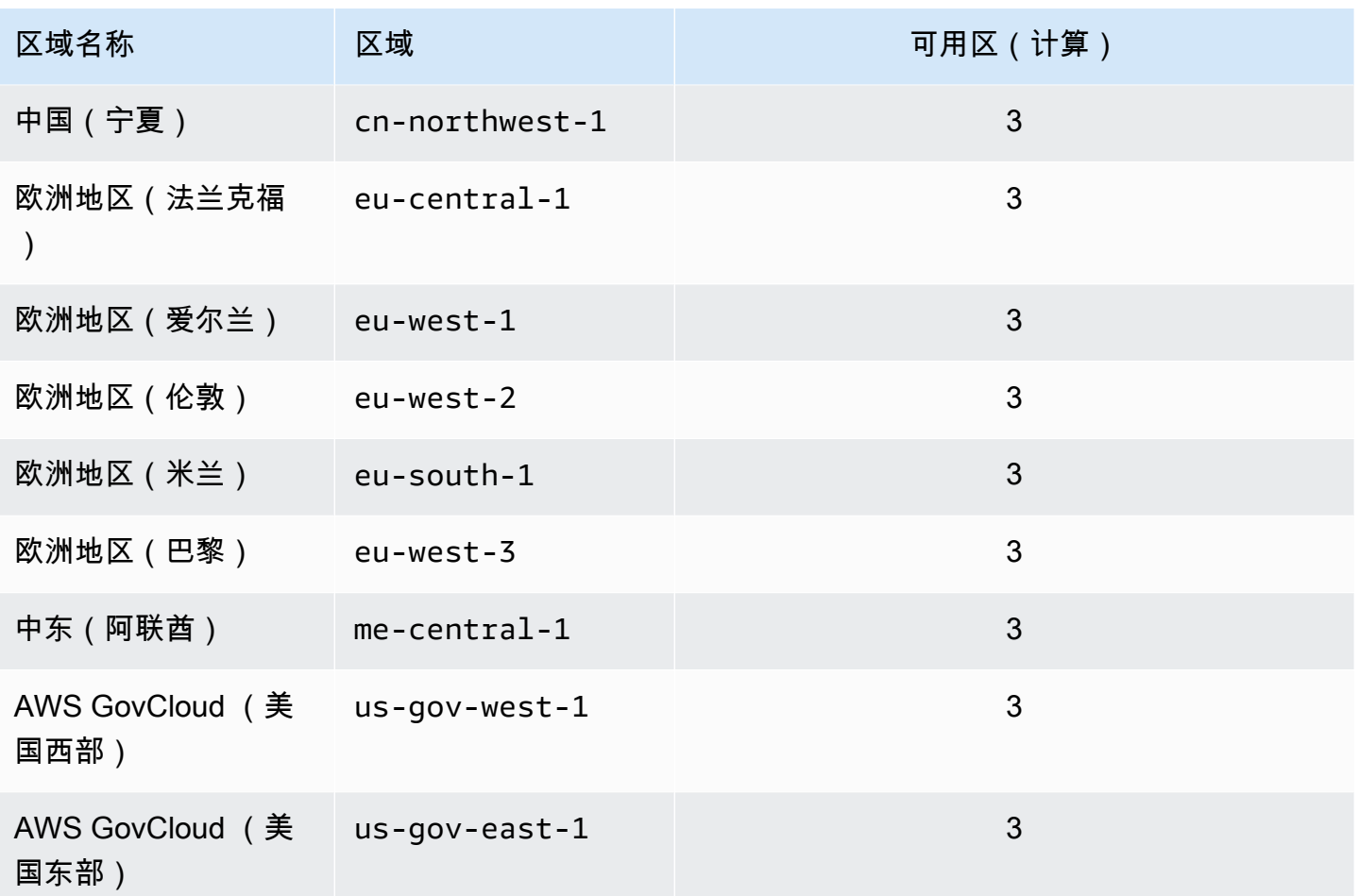

## **a** Note

Amazon DocumentDB 架构将存储和计算分开。在存储层方面,Amazon DocumentDB 会在三 个 AWS 可用区 (AZ) 中复制六个数据副本。上表中列出的 AZ 是指,您可以在给定区域中预置 计算实例时使用的 AZ 数。例如,如果要在 ap-northeast-1 中启动一个 Amazon DocumentDB 集群,将在三个 AZ 之间的 6 个方向复制存储,但仅在两个 AZ 中具有计算实例。

下表显示在构造特定 Amazon DocumentDB 资源的 ARN 时应使用的格式。Amazon DocumentDB 共 享 Amazon RDS ARNS 的格式。Amazon DocumentDB ARN 包含 rds 而不是含 docdb。

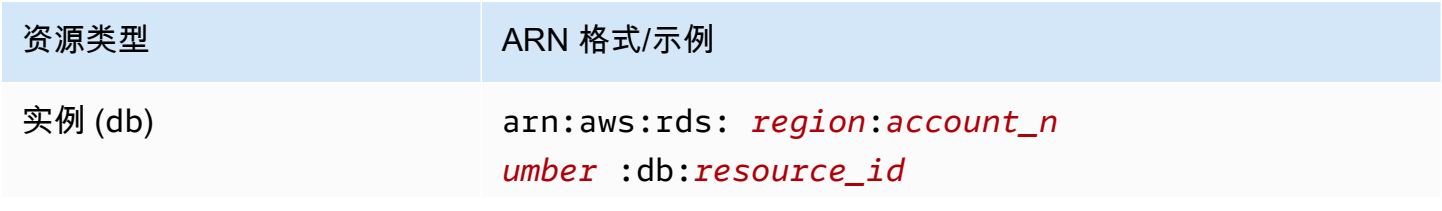

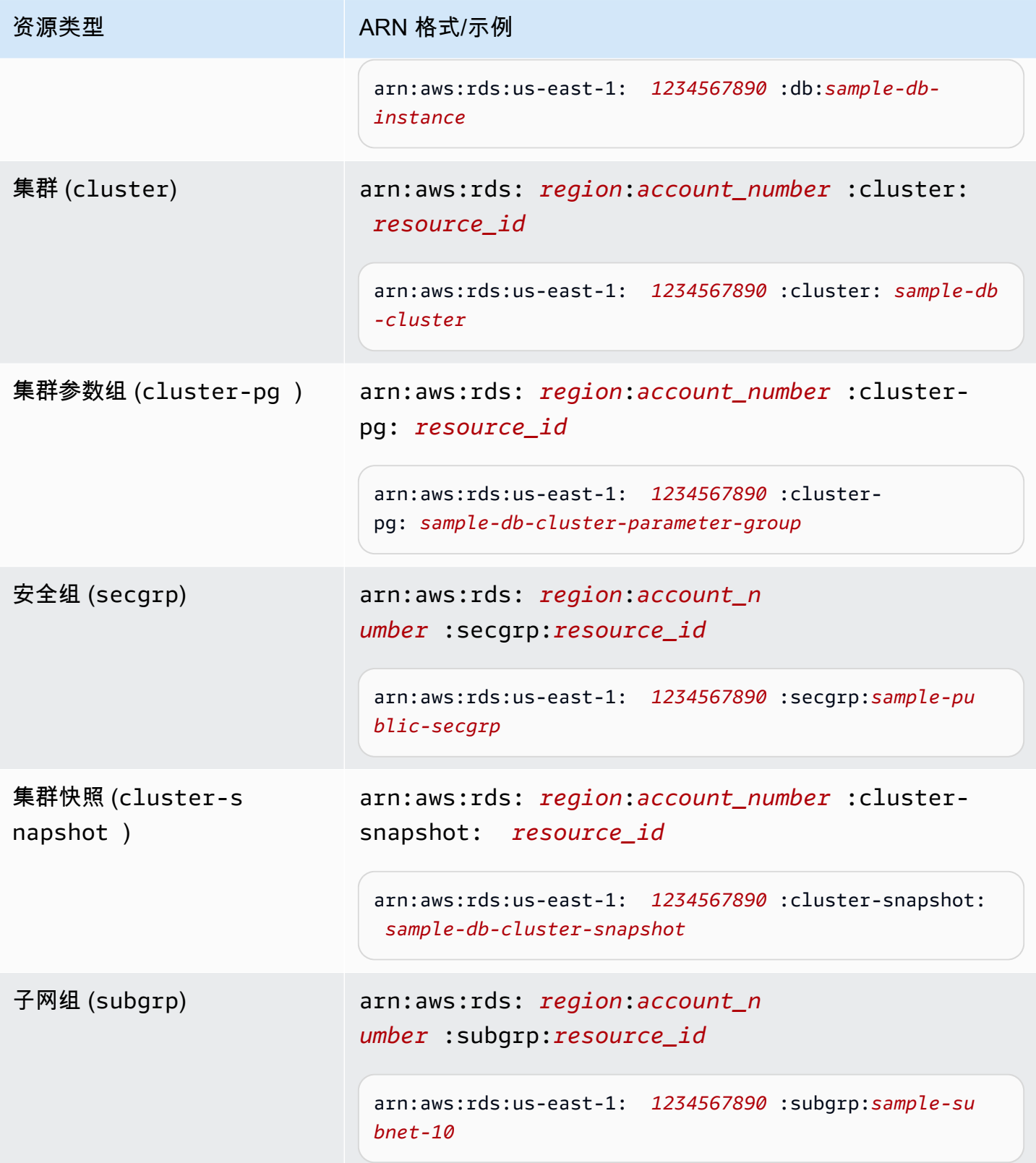

# <span id="page-634-0"></span>查找 Amazon DocumentDB 资源 ARN

您可以使用或查找 Amazon DocumentDB 资源的 ARN。 AWS Management Console AWS CLI

Using the AWS Management Console

要使用控制台查找 ARN,请导航到要获取其 ARN 的资源,然后查看该资源的详细信息。

例如,您可以在集群的详细信息窗格中获取集群的 ARN,如以下屏幕截图所示。

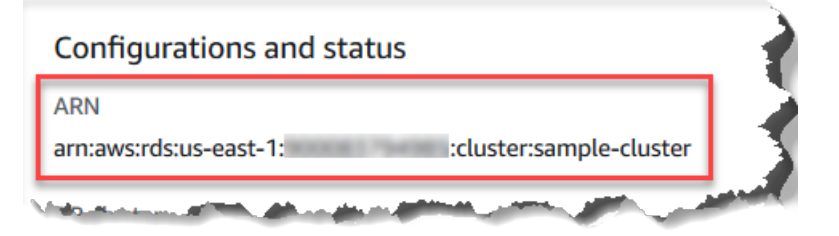

Using the AWS CLI

要使用特定的 Amazon DocumentDB 资源获取 ARN,请describe对该资源使用操作。 AWS CLI 下表显示了每项 AWS CLI 操作以及用于获取 ARN 的操作的 ARN 属性。

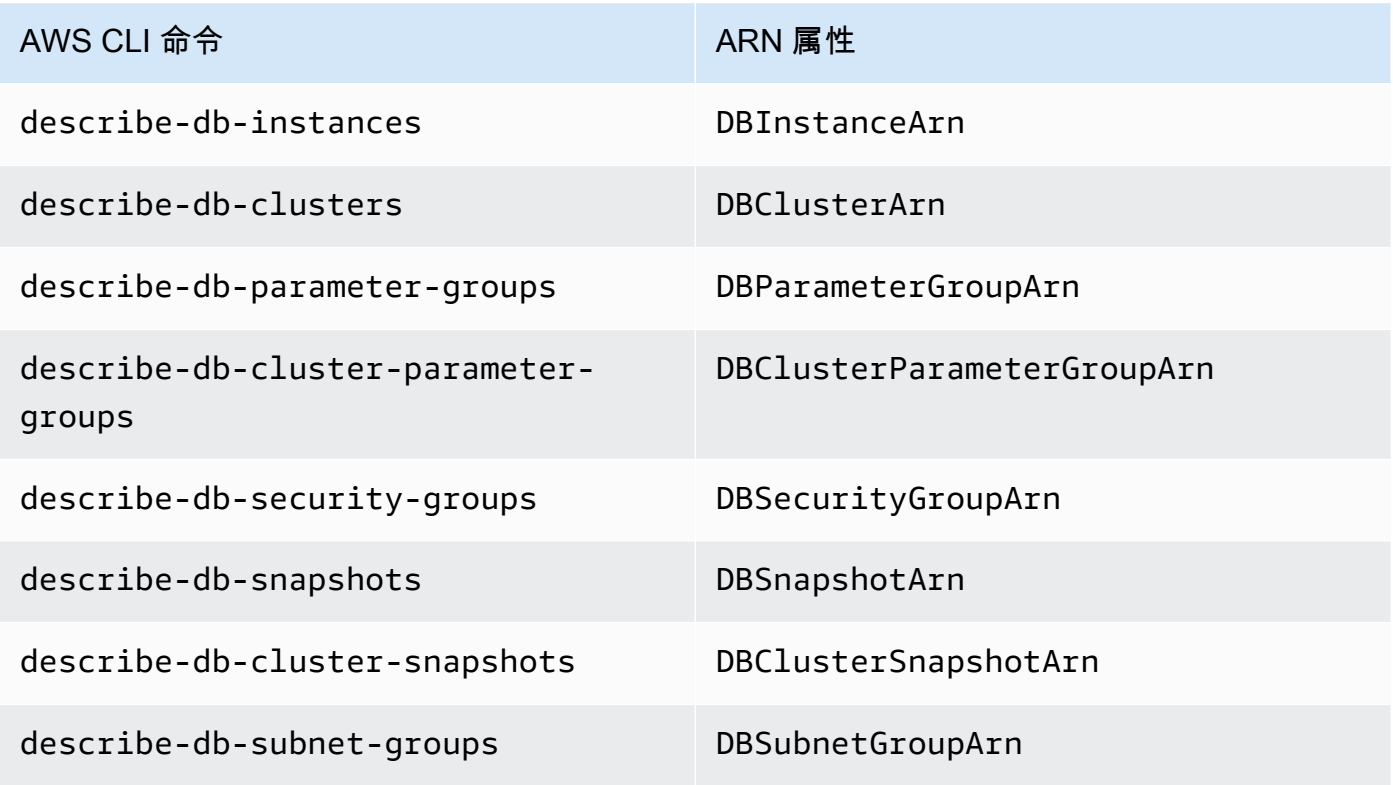

Example - 查找集群的 ARN

以下 AWS CLI 操作查找集群的 ARN。sample-cluster

对于 Linux、macOS 或 Unix:

```
aws docdb describe-db-clusters \ 
     --db-cluster-identifier sample-cluster \ 
     --query 'DBClusters[*].DBClusterArn'
```
对于 Windows:

```
aws docdb describe-db-clusters ^ 
     --db-cluster-identifier sample-cluster \ 
     --query 'DBClusters[*].DBClusterArn'
```
此操作的输出将类似于下文(JSON 格式)。

 $\Gamma$  "arn:aws:rds:us-east-1:123456789012:cluster:sample-cluster" ]

Example - 查找多个参数组的 ARN

对于 Linux、macOS 或 Unix:

```
aws docdb describe-db-cluster-parameter-groups \ 
    --query 'DBClusterParameterGroups[*].DBClusterParameterGroupArn'
```
对于 Windows ·

```
aws docdb describe-db-cluster-parameter-groups ^ 
    --query 'DBClusterParameterGroups[*].DBClusterParameterGroupArn'
```
此操作的输出将类似于下文(JSON 格式)。

```
 "arn:aws:rds:us-east-1:123456789012:cluster-pg:custom3-6-param-grp", 
     "arn:aws:rds:us-east-1:123456789012:cluster-pg:default.aurora5.6", 
     "arn:aws:rds:us-east-1:123456789012:cluster-pg:default.docdb3.6"
]
```
 $\Gamma$ 

# 标记 Amazon DocumentDB 资源

您可以使用 Amazon DocumentDB(与 MongoDB 兼容)标签将元数据添加到 Amazon DocumentDB 资源。这些标签可与 AWS Identity and Access Management (IAM) policy 结合使用,以管理对 Amazon DocumentDB 资源的访问并控制可将什么操作应用于资源。您还可以将具有类似标签的资源 的费用分组在一起,使用标签来跟踪成本。

您可以标记以下 Amazon DocumentDB 资源:

- 集群
- 实例
- 快照
- 集群快照
- 参数组
- 集群参数组
- 安全组
- 子网组

# Amazon DocumentDB 资源标签概述

Amazon DocumentDB 标签是由您定义的名称-值对,与某种 Amazon DocumentDB 资源关联。此名称 也叫键。为键提供值为可选操作。可使用标签向 Amazon DocumentDB 资源分配任意信息。例如,您 可以使用标签键定义一个类别,而标签值可以是该类别中的一个项目。例如,定义 project 的标签键 和 Salix 的标签值 ,表示将 Amazon DocumentDB 资源分配给 Salix 项目。您也可以使用标签通过 environment=test 或 environment=production 等键指定 Amazon DocumentDB 资源用于测 试或生产。我们建议使用一组具有一致性的标签键,以使跟踪与 Amazon DocumentDB 资源关联的元 数据变得更轻松。

您也可以使用标签来组织您的 AWS 账单,使其反映您的成本结构。要执行此操作,请注册以获取包含 标签键值的 AWS 账户 账单。然后,如需查看组合资源的成本,请按有同样标签键值的资源组织您的 账单信息。例如,您可以将特定的应用程序名称用作几个资源的标签,然后组织账单信息,以查看在数 个服务中的使用该应用程序的总成本。有关更多信息,请参阅AWS账单和成本管理用户指南中[的使用](https://docs.aws.amazon.com/awsaccountbilling/latest/aboutv2/cost-alloc-tags.html) [成本分配标签](https://docs.aws.amazon.com/awsaccountbilling/latest/aboutv2/cost-alloc-tags.html)。

每个 Amazon DocumentDB 资源都有一组标签,其中包含分配给该资源的所有标签。一个标签集可以 包含多达 10 个标签,也可以为空。如果给 Amazon DocumentDB 资源添加一个标签,而该标签的键 与资源上某个现有的标签相同,则新值覆盖旧值。

AWS 不会对您的标记应用任何语义意义;所有标记都会严格地作为字符串进行解析。Amazon DocumentDB 可以在实例或其他 Amazon DocumentDB 资源上设置标签,具体取决于您创建资源时使 用的设置。例如,Amazon DocumentDB 可能添加一个标签来指示实例用于生产或测试。

您可以将标签添加到快照中,但您的账单不会反映此分组。

您可以使用 AWS Management Console 或 AWS CLI 添加、列出和删除 Amazon DocumentDB 资 源上的标签。使用 AWS CLI 时,必须提供要使用的资源的 Amazon 资源名称 (ARN)。有关 Amazon DocumentDB ARN 的更多信息,请参阅 [了解 Amazon DocumentDB Amazon 资源名称\(ARN\)。](#page-630-0)

# 标签约束

以下约束适用于 Amazon DocumentDB 标签:

- 每个资源的最大标签数 10
- 最大键长度 128 个 Unicode 字符
- 最大值长度 256 个 Unicode 字符
- 键和值的有效字符 UTF-8 字符集中的大写和小写字母、位、空格及以下字符:\_ . : / = + 和 @ (Java regex: "^([\\p{L}\\p{Z}\\p{N}\_.:/=+\\-]\*)\$")
- 标签键和值区分大小写。
- 前缀 aws : 无法用于标签键或值:将其保留供 AWS 使用。

# 为 Amazon DocumentDB 资源添加和更新标签

使用 AWS Management Console 或 AWS CLI,您最多可以向资源添加 10 个标签。

Using the AWS Management Console

无论您将标签添加到哪个资源,向资源添加标签的过程都是相似的。在本示例中,您向集群添加标 签。

#### 要使用控制台向集群添加标签或更新标签

- 1. 登录到 AWS Management Console 并打开 Amazon DocumentDB 控制台,网址:[https://](https://console.aws.amazon.com/docdb)  [console.aws.amazon.com/docdb](https://console.aws.amazon.com/docdb)。
- 2. 从导航窗格中,选择集群。
- 3. 选择要将标签添加到的集群的名称。
- 4. 向下滚动到标签部分,然后选择 编辑。
- 5. 对于每个要添加到此资源的标签,请执行以下操作:
	- a. 要添加新标签,请在值框中输入标签的名称。要更改标签的值,请在值列中找到标签的名 称。
	- b. 要赋予标签新建或更新的值,在值框中,为标签输入一个值。
	- c. 如果要添加多个标签,请选择添加。否则,完成后,选择保存。

Using the AWS CLI

无论您将标签添加到哪个资源,向资源添加标签的过程都是相似的。在本示例中,您向集群添加三 个标签。第二个标签 key2 没有值。

使用带有这些参数的 AWS CLI 操作 add-tags-to-resource。

参数

- **--resource-name** 要将标签添加到的 Amazon DocumentDB 资源的 ARN。
- **--tags** 要添加到格式为 Key=*key-name*,Value=*tag-value* 的此资源的标签(键/值对) 的列表。

Example

对于 Linux、macOS 或 Unix:

```
aws docdb add-tags-to-resource \ 
     --resource-name arn:aws:rds:us-east-1:1234567890:cluster:sample-cluster \ 
     --tags Key=key1,Value=value1 Key=key2 Key=key3,Value=value3
```
对于 Windows:

```
aws docdb add-tags-to-resource ^ 
     --resource-name arn:aws:rds:us-east-1:1234567890:cluster:sample-cluster \ 
     --tags Key=key1,Value=value1 Key=key2 Key=key3,Value=value3
```
此 add-tags-to-resource 操作不会生成任何输出。要查看操作结果,请使用 list-tagsfor-resource 操作。

# 列出 Amazon DocumentDB 资源上的标签

您可以使用 AWS Management Console 或 AWS CLI 获取 Amazon DocumentDB 资源的标签列表。

Using the AWS Management Console

无论您将标签添加到哪个资源,在资源上列出标签的过程都是相似的。在本示例中,您为集群列出 标签。

要使用控制台列出集群上的标签

- 1. 通过以下网址打开 Amazon DocumentDB 控制台[:https://console.aws.amazon.com/docdb](https://console.aws.amazon.com/docdb)
- 2. 从导航窗格中,选择集群。
- 3. 选择要为之列出标签的集群的名称。
- 4. 要查看此资源上的标签列表,向下滚动到标签部分。

Using the AWS CLI

无论您为哪个资源列出标签,在资源上列出标签的过程都是相似的。在本示例中,您在集群上列出 标签。

使用带有这些参数的 AWS CLI 操作 list-tags-for-resource。

#### 参数

• **--resource-name** – 必填项。您要列出其标签的 Amazon DocumentDB 资源的 ARN。

Example

对于 Linux、macOS 或 Unix:

```
aws docdb list-tags-for-resource \ 
     --resource-name arn:aws:rds:us-east-1:1234567890:cluster:sample-cluster
```
对于 Windows:

```
aws docdb list-tags-for-resource ^ 
     --resource-name arn:aws:rds:us-east-1:1234567890:cluster:sample-cluster
```
## 此操作的输出将类似于下文(JSON 格式)。

```
{ 
      "TagList": [ 
            { 
                 "Key": "key1", 
                 "Value": "value1" 
            }, 
            { 
                 "Key": "key2", 
                 "Value": "" 
            }, 
            { 
                 "Key": "key3", 
                 "Value": "value3" 
            } 
     \mathbf{I}}
```
# 从 Amazon DocumentDB 资源中删除标签

可以使用 AWS Management Console 或 AWS CLI 从 Amazon DocumentDB 资源中删除标签。

Using the AWS Management Console

无论您将标签添加到哪个资源,从资源中删除标签的过程都是相似的。在本示例中,您从集群中删 除标签。

使用控制台从集群中删除标签

- 1. 通过以下网址打开 Amazon DocumentDB 控制台[:https://console.aws.amazon.com/docdb](https://console.aws.amazon.com/docdb)
- 2. 从导航窗格中,选择集群。
- 3. 选择要从中删除标签的集群的名称。
- 4. 向下滚动到标签部分,然后选择 编辑。
- 5. 如果您要从该资源中删除所有标签,请选择 Remove all (删除所有)。否则,对于每个要从 此资源删除的标签,请执行以下操作:
	- a. 查找键列中的标签的名称。
	- b. 在同一行上选择删除作为标签值。

c. 完成后,选择保存。

Using the AWS CLI

无论您从哪个资源删除标签,从资源中删除标签的过程都是相似的。在本示例中,您从集群中删除 标签。

使用带有这些参数的 AWS CLI 操作 remove-tags-from-resource。

- **--resource-name** 必填项。要从中删除标签的 Amazon DocumentDB 资源的 ARN。
- **--tag-keys** 必填项。要从此资源中删除的标签值列表。

Example

对于 Linux、macOS 或 Unix:

```
aws docdb remove-tags-from-resource \ 
     --resource-name arn:aws:rds:us-east-1:1234567890:cluster:sample-cluster \ 
     --tag-keys key1 key3
```
对于 Windows ·

```
aws docdb remove-tags-from-resource ^ 
     --resource-name arn:aws:rds:us-east-1:1234567890:cluster:sample-cluster \ 
     --tag-keys key1 key3
```
此 removed-tags-from-resource 操作不会生成任何输出。要查看操作结果,请使用 listtags-for-resource 操作。

# 维护 Amazon DocumentDB

Amazon DocumentDB 会定期对 Amazon DocumentDB 资源执行维护。维护最常涉及对数据库引擎 (集群维护)或实例的底层操作系统 (OS)(实例维护)的更新。数据库引擎更新是必需的补丁,包括 安全补丁、错误修复和数据库引擎增强功能。操作系统的更新通常包含安全补丁。虽然操作系统补丁是 可选的,但我们建议您尽快将其应用于您的 Amazon DocumentDB 实例。

数据库引擎补丁要求您在短时间内让 Amazon DocumentDB 集群离线。这些补丁可用后,系统会自动 安排在即将到来的亚马逊文档数据库集群计划维护窗口内应用。

集群和实例维护都有各自的维护时段。您选择不立即应用的集群和实例修改也将在维护时段内应用。默 认情况下,在创建集群时,Amazon DocumentDB 会为集群和每个单独的实例分配维护时段。您可以 在创建集群或实例时选择维护时段。也可以随时修改维护时段以适应您的业务计划或实践。通常,建议 选择尽量减少对应用程序的影响的维护时段(例如,晚上或周末)。本指南与您遇到的应用程序类型和 使用模式密切相关。

主题

- [亚马逊 DocumentDB 引擎补丁通知](#page-642-0)
- [查看待处理的亚马逊 DocumentDB 维护操作](#page-643-0)
- [正在应用亚马逊 DocumentDB 引擎更新](#page-645-0)
- [用户启动的更新](#page-648-0)
- [管理您的亚马逊 DocumentDB 维护窗口](#page-649-0)
- [使用操作系统更新](#page-651-0)

# <span id="page-642-0"></span>亚马逊 DocumentDB 引擎补丁通知

您将通过 AWS 控制台 AWS Health Dashboard (AHD) 中的运行状况事件和电子邮件收到所需数据库 引擎补丁的维护通知。当 Amazon DocumentDB 引擎维护补丁在特定 AWS 地区可用时,该地区所 有受影响的亚马逊 DocumentDB 用户账户都将收到受该补丁影响的每个亚马逊 DocumentDB 版本的 AHD 和电子邮件通知。您可以在 AWS 控制台中 AHD 的 "计划更改" 部分下查看这些通知。该通知将 包含有关补丁发布时间、auto apply 计划、受影响集群列表和发布说明的详细信息。此通知还将通过电 子邮件发送到 AWS 账户的 root 用户电子邮件地址。

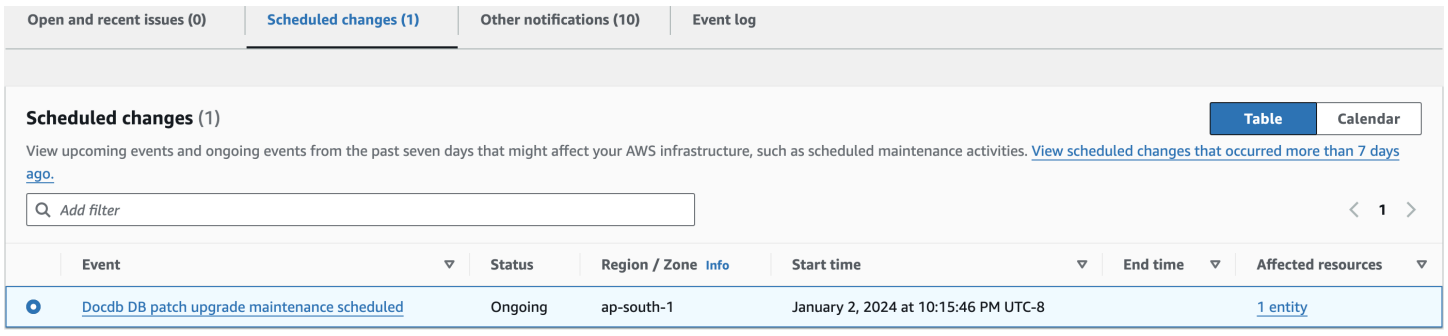

收到此通知后,您可以选择在预定的自动应用日期之前自行将这些引擎补丁应用到您的 Amazon DocumentDB 集群。或者,您可以等待在即将到来的维护时段内自动应用引擎补丁(默认选项)。

### **a** Note

在发布带有新引擎补丁版本的新 Amazon DocumentDB 引擎补丁之前,AHD 中通知的状态将 设置为 "进行中"。

将引擎补丁应用到您的 Amazon DocumentDB 集群后,集群的引擎补丁版本将更新以反映通知 中的版本。您可以运行db.runCommand({getEngineVersion: 1})命令来验证此更新。

AWS Health 还与 Amazon 集成 EventBridge ,后者使用事件构建可扩展的事件 驱动应用程序,并与 20 多个目标集成,包括亚马逊简单队列服务 (SQS) Simple Queue Service AWS Lambda等。 EventBridge 在引擎补丁可用之前,您可以使 用AWS\_DOCDB\_DB\_PATCH\_UPGRADE\_MAINTENANCE\_SCHEDULED事件代码来设置 Amazon。您可以 设置 EventBridge 为响应事件并自动执行操作,例如捕获事件信息、启动其他事件、通过其他渠道(例 如向推送通知)发送通知 AWS Console Mobile Application,以及在 Amazon DocumentDB 引擎补丁 可用时采取纠正或其他措施。

在 Amazon DocumentDB 取消引擎补丁的极少数情况下,您将收到 AHD 通知以及一封通知您取消补 丁的电子邮件。因此,您可以使用AWS\_DOCDB\_DB\_PATCH\_UPGRADE\_MAINTENANCE\_CANCELLED事 件代码设置 Amazon EventBridge 以响应此事件。查看亚马逊 EventBridge 用户指南,详细了解如何使 用[亚马逊 EventBridge 规则。](https://docs.aws.amazon.com/eventbridge/latest/userguide/eb-rules.html)

# <span id="page-643-0"></span>查看待处理的亚马逊 DocumentDB 维护操作

您可以使用 AWS Management Console 或查看您的集群是否有维护更新可用 AWS CLI。

如果有可用更新,您可以执行以下操作之一:

- 推迟当前计划在下一个维护时段执行的维护操作(仅适用于操作系统补丁)。
- 立即应用维护操作。
- 计划下一个维护时段内要开始的维护操作。

**a** Note

如果您不采取任何行动,则必需的维护操作(例如引擎补丁)将在即将到来的计划维护窗口中 自动应用。

维护时段确定待处理的操作何时开始,但不限制这些操作的总执行时间。

# Using the AWS Management Console

- 1. [登录并打开亚马逊 DocumentDB 控制台,网址为 https://console.aws.amazon.com/docdb。](https://console.aws.amazon.com/docdb) [AWS Management Console](https://console.aws.amazon.com/docdb)
- 2. 在导航窗格中,选择集群。
- 3. 如果有更新可用,则在 Amazon DocumentDB 控制台上集群的 维护列中以 可用、必需或 下一 个窗口一词表示,如下所示:

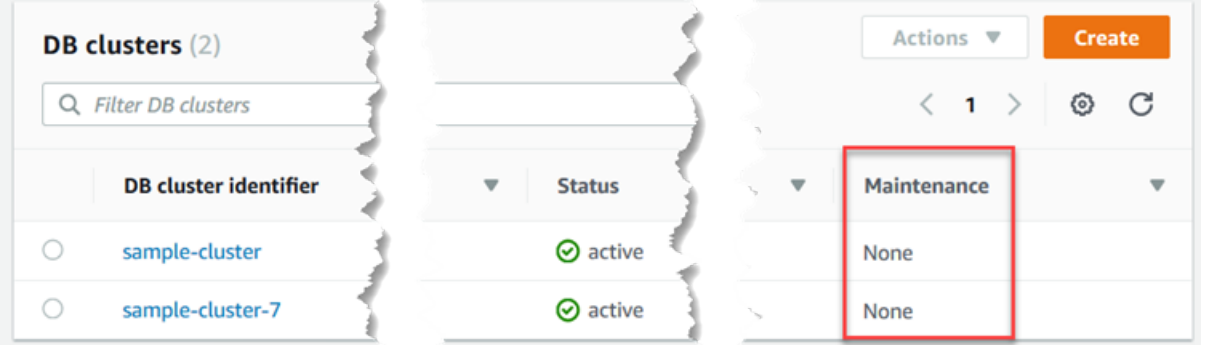

4. 要采取操作,请选择集群以显示其详细信息,然后选择维护和备份。将显示待处理维护项目。

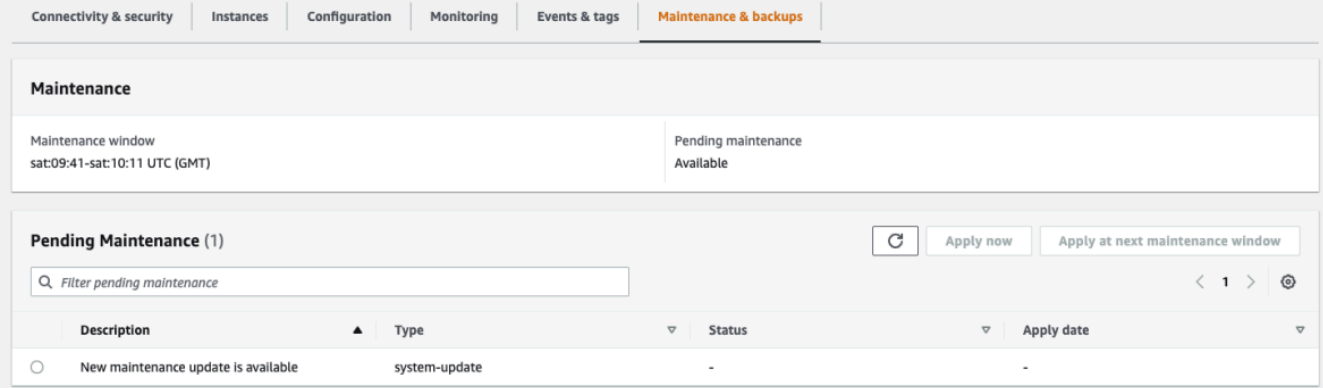

Using the AWS CLI

使用以下 AWS CLI 操作来确定哪些维护操作处于待处理状态。此处的输出显示没有待处理的维护 操作。

aws docdb describe-pending-maintenance-actions

此操作的输出将类似于下文(JSON 格式)。

"PendingMaintenanceActions": []

{

# <span id="page-645-0"></span>正在应用亚马逊 DocumentDB 引擎更新

通过 Amazon DocumentDB,您可以选择何时应用维护操作。您可以使用或来决定 Amazon DocumentDB 何时应用更新。 AWS Management Console AWS CLI

使用此主题中的过程对集群立即执行升级或者计划升级。

Using the AWS Management Console

您可以使用控制台管理 Amazon DocumentDB 集群。

## 管理集群的更新

- 1. [登录并打开亚马逊 DocumentDB 控制台,网址为 https://console.aws.amazon.com/docdb。](https://console.aws.amazon.com/docdb) [AWS Management Console](https://console.aws.amazon.com/docdb)
- 2. 在导航窗格中,选择集群。
- 3. 在集群列表中,选择要应用维护操作的集群名称旁边的按钮。
- 4. 在 Actions (操作) 菜单中,选择以下选项之一:
	- Upgrade now (立即升级),以立即执行挂起的维护任务。
	- Upgrade at next window (在下一个时段升级),以在集群的下一个维护时段中执行挂起的维 护任务。

或者,您可以在 集群维护和备份选项卡的待定维护部分中点击 立即申请或 在下一个维护时段 应用(请参阅上一节的 使用 AWS Management Console)。

**a** Note

如果没有挂起的维护任务,上面的所有选项均会处于非活动状态。

Using the AWS CLI

要对群集应用待处理的更新,请使用apply-pending-maintenance-action AWS CLI 操作。

参数

- **--resource-identifier**—待处理的维护操作应用于的资源的 Amazon DocumentDB Amazon 资源名称 (ARN)。
- **--apply-action**—应用于此资源的待处理的维护操作。

有效值:system-update 和 db-upgrade。

• **--opt-in-type**—用于指定加入请求类型或撤消加入请求的值。不能撤消 immediate 类型的 加入请求。

有效值:

- immediate—立即应用维护操作。
- next-maintenance—在资源的下一个维护时段内应用维护操作。
- undo-opt-in—取消任何现有的 next-maintenance 加入请求。

### Example

对于 Linux、macOS 或 Unix:

aws docdb apply-pending-maintenance-action \ --resource-identifier arn:aws:rds:us-east-1:*123456789012*:db:docdb \ --apply-action system-update \ --opt-in-type immediate

对于 Windows:

```
aws docdb apply-pending-maintenance-action ^ 
     --resource-identifier arn:aws:rds:us-east-1:123456789012:db:docdb ^ 
     --apply-action system-update ^ 
     --opt-in-type immediate
```
要返回至少有一个待处理更新的资源列表,请使用describe-pending-maintenanceactions AWS CLI 操作。

Example

对于 Linux、macOS 或 Unix:

aws docdb describe-pending-maintenance-actions \

--resource-identifier arn:aws:rds:us-east-1:001234567890:db:docdb

对于 Windows:

```
aws docdb describe-pending-maintenance-actions ^ 
     --resource-identifier arn:aws:rds:us-east-1:001234567890:db:docdb
```
此操作的输出将类似于下文(JSON 格式)。

```
{ 
     "PendingMaintenanceActions": [ 
         { 
             "ResourceIdentifier": "arn:aws:rds:us-
east-1:001234567890:cluster:sample-cluster", 
             "PendingMaintenanceActionDetails": [ 
\overline{a} "Action": "system-update", 
                     "CurrentApplyDate": "2019-01-11T03:01:00Z", 
                     "Description": "db-version-upgrade", 
                     "ForcedApplyDate": "2019-01-18T03:01:00Z", 
                     "AutoAppliedAfterDate": "2019-01-11T03:01:00Z" 
 } 
 ] 
         } 
     ]
}
```
您还可以通过指定describe-pending-maintenance-actions AWS CLI 操作的- filters参数来返回群集的资源列表。--filters 操作的格式是 Name=*filtername*,Values=*resource-id*,...。

db-cluster-id 是筛选条件的 Name 参数可接受的值。该值接受集群标识符或 ARN 的列表。返 回的列表只包括这些标识符或 ARN 标识的集群的挂起的维护操作。

以下示例返回 sample-cluster1 和 sample-cluster2 集群的待处理维护操作。

Example

对于 Linux、macOS 或 Unix:

```
aws docdb describe-pending-maintenance-actions \ 
    --filters Name=db-cluster-id,Values=sample-cluster1,sample-cluster2
```
对于 Windows:

```
aws docdb describe-pending-maintenance-actions ^ 
    --filters Name=db-cluster-id,Values=sample-cluster1,sample-cluster2
```
### 申请日期

每个维护操作都有一个相应的应用日期,您可以在描述待处理的维护操作时找到它们。当您阅读中待处 理的维护操作的输出时 AWS CLI, 会列出三个日期:

- **CurrentApplyDate**—将立即应用或在下一个维护时段期间应用维护操作的日期。如果维护是可选 的,则该值可以为 null。
- **ForcedApplyDate**—自动应用维护的日期,与维护时段无关。
- **AutoAppliedAfterDate**—将在该日期后的集群维护时段期间应用维护。

# 用户启动的更新

作为 Amazon DocumentDB 用户,您可以启动对集群或实例的更新。例如,您可以将实例的类修改为 具有更多或更少内存的类,也可以更改集群的参数组。Amazon DocumentDB 对这些更改的看法不同 于 Amazon DocumentDB 启动的更新。有关修改集群或实例的更多信息,请参阅以下内容:

- [修改亚马逊文档数据库集群](#page-490-0)
- [修改 Amazon DocumentDB 实例](#page-544-0)

要查看待处理的用户启动的修改的列表,请运行以下命令。

Example

查看实例的待处理的用户启动的更改

对于 Linux、macOS 或 Unix:

```
aws docdb describe-db-instances \ 
     --query 'DBInstances[*].
[DBClusterIdentifier,DBInstanceIdentifier,PendingModifiedValues]'
```
对于 Windows:

```
aws docdb describe-db-instances ^ 
     --query 'DBInstances[*].
[DBClusterIdentifier,DBInstanceIdentifier,PendingModifiedValues]'
```
此操作的输出将类似于下文(JSON 格式)。

在本例中,sample-cluster-instance 有针对 db.r5.xlarge 实例类的待处理更改,samplecluster-instance-2 没有待处理的更改。

```
\Gamma\Gamma "sample-cluster", 
            "sample-cluster-instance", 
           { 
                 "DBInstanceClass": "db.r5.xlarge" 
            } 
      ], 
     \Gamma "sample-cluster", 
            "sample-cluster-instance-2", 
            {} 
      ]
\mathbf{I}
```
# 管理您的亚马逊 DocumentDB 维护窗口

每个实例和集群都有一个每周维护时段,在此期间会应用任何待处理的更改。在请求或要求的情况下, 您可以将维护时段视为控制修改及软件修补程序更新的时间的机会。如果在给定的周内安排了维护事 件,则将在您确定的 30 分钟维护时段内启动维护。大部分维护事件也将在 30 分钟的维护时段内完 成,但较大的维护事件可能需要 30 分钟以上的时间才能完成。

这个 30 分钟维护时段是随机从每个区域的 8 小时时间段中选择出来的。如果在创建实例或集群时未 指定首选维护时段,则 Amazon DocumentDB 在该星期中随机选择的某一天中分配 30 分钟的维护时 段。

下表列出的是分配了默认维护窗口的各个区域的时间段。

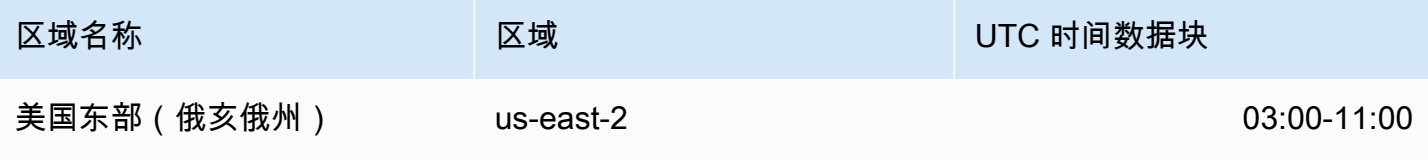

Amazon DocumentDB **The Contract of the Contract of the Contract of the Contract of The Contract of The Contract of The Contract of The Theorem and The Theorem and The Theorem and The Theorem and The Theorem and The Theore** 

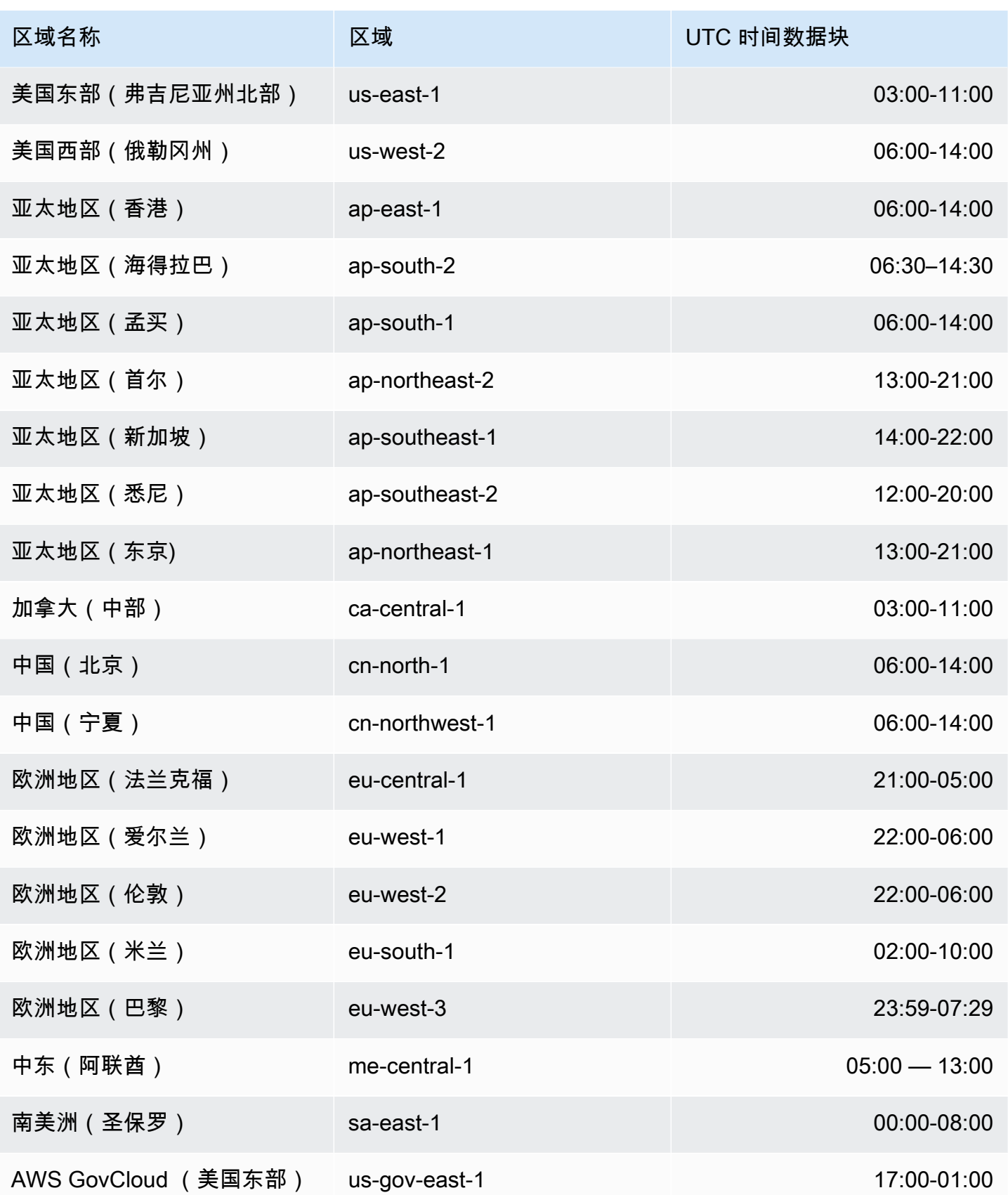

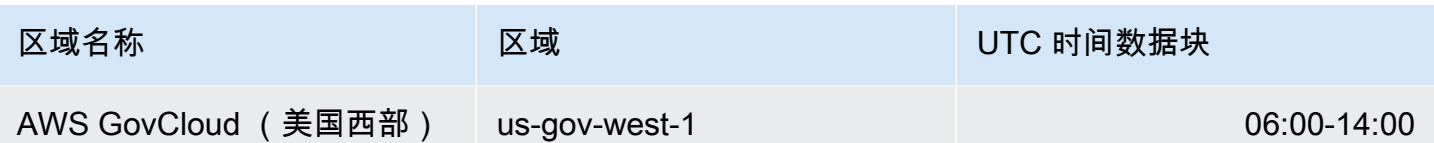

### 更改您的亚马逊 DocumentDB 维护窗口

维护时段应当选在使用量最小的时段上,因而可能必须不时予以更改。您的集群或实例只会在应用系统 更改(例如,扩展存储操作或数据库实例类的更改)并且需要中断的期间出现不可用现象,且持续时间 只是这些必要更改所需的最少时间。

对于数据库引擎升级,Amazon DocumentDB 会使用集群的首选维护时段,而不是单个实的维护时 段。

更改维护时段

- 对于集群:请参阅[修改亚马逊文档数据库集群](#page-490-0)。
- 对于实例:请参阅[修改 Amazon DocumentDB 实例](#page-544-0)。

## 使用操作系统更新

Amazon DocumentDB 集群中的实例偶尔需要操作系统更新。Amazon DocumentDB 将操作系统升级 到更新的版本,以提高数据库性能和客户的整体安保状况。操作系统更新不会更改实例的引擎版本或 Amazon DocumentDB 实例类。

我们建议您先更新集群中的读取器实例,然后更新写入器实例,以将集群的可用性最大化。我们不建议 同时更新读取器实例和写入器实例,因为发生失效转移时可能会导致更长的停机。

操作系统更新没有应用日期,可以随时应用。我们建议您定期应用它们,以使 Amazon DocumentDB 数据库保持最新状态。Amazon DocumentDB 不自动应用这些更新。要在新的可选更新可用时收到通 知,您可以订阅安全修补事件类别中的 RDS-EVENT-0230。有关订阅 Amazon DocumentDB 活动的 信息,[请参阅订阅 Amazon DocumentDB 活动订阅](https://docs.aws.amazon.com/documentdb/latest/developerguide/event-subscriptions.subscribe.html)。

在集群或实例上执行维护时,将会出现这种情况;如果实例是主实例,将进行故障转移。为了提高 可用性,我们建议您为 [Amazon](#page-570-0) DocumentDB 集群使用多个实例。有关更多信息,请参阅 Amazon [DocumentDB 失效转移。](#page-570-0)

### **a** Note

对于某些管理功能,Amazon DocumentDB 使用与 Amazon Relational Database Service (Amazon RDS) 共享的操作技术。

**A** Important

在操作系统升级期间,您的 Amazon DocumentDB 实例将处于离线状态。

**a** Note

为了履行各种合规性义务,可能需要及时了解所有可选和强制性更新。我们建议您在维护时段 内定期应用 Amazon DocumentDB 提供的所有更新。

您可以使用 AWS Management Console 或 AWS CLI 来确定更新是可选的还是强制性的。

Using the AWS Management Console

使用 AWS Management Console确定更新是可选还是强制性的:

- 1. [登录并打开亚马逊 DocumentDB 控制台,网址为 https://console.aws.amazon.com/docdb。](https://console.aws.amazon.com/docdb) [AWS Management Console](https://console.aws.amazon.com/docdb)
- 2. 在导航窗格中,选择 集群,然后选择实例。
- 3. 选择 维护。
- 4. 在 待定维护部分中,找到操作系统更新,然后检查 状态值。

在中 AWS Management Console,操作系统更新的维护状态设置为可用,并且没有应用日期,如 下图所示:

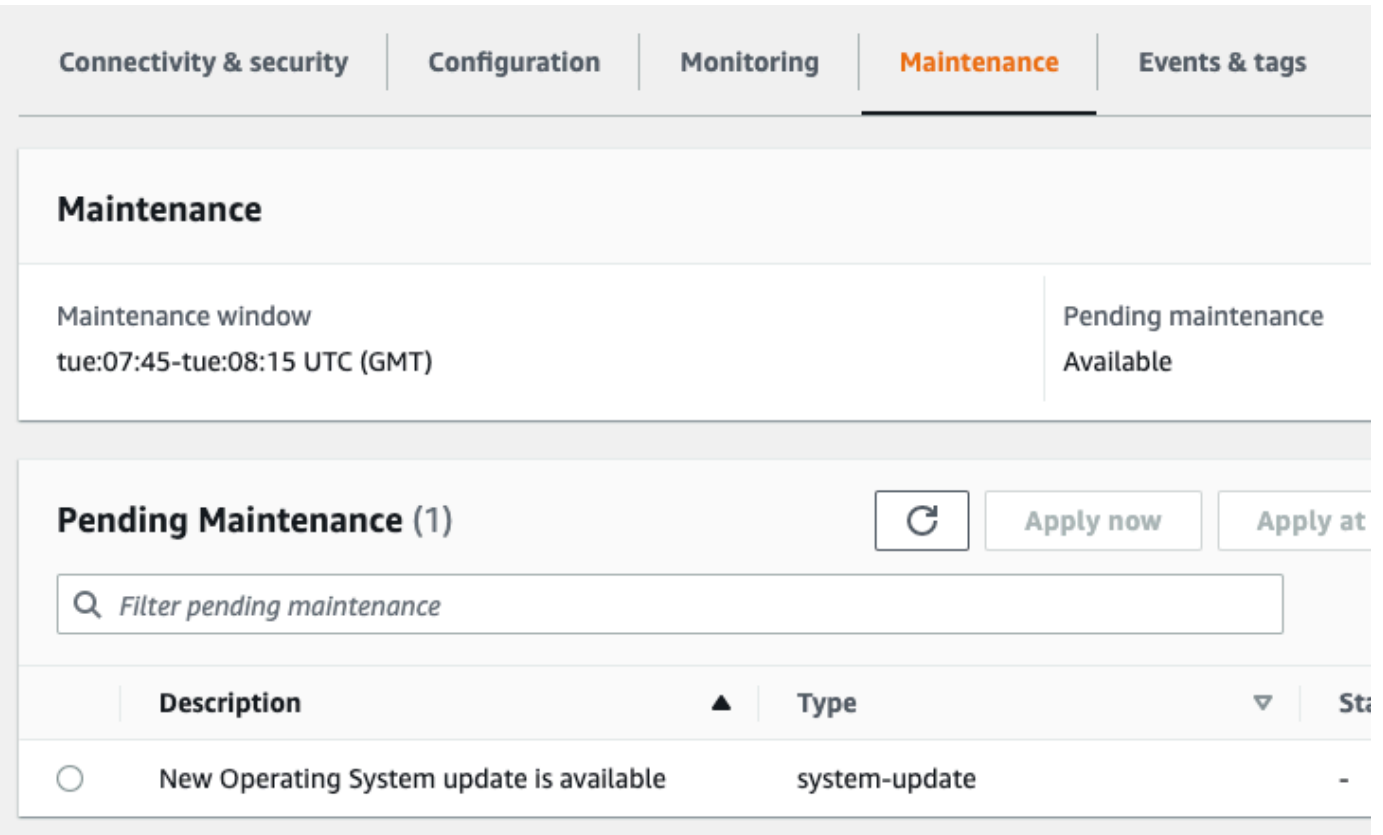

您可以选择操作系统更新,然后在 待定维护部分中点击 立即申请或 在下一个维护时段应用。如果 维护值为下一时段,请通过选择推迟升级来推迟维护项目。如果维护操作已经启动,则无法推迟该 操作。

或者,您可以从集群列表中选择实例,方法是点击导航窗格中的 集群,然后从 操作菜单中选择 立 即申请或 在下一个维护窗口中应用。

Using the AWS CLI

要使用确定更新是可选的还是强制性的 AWS CLI,请调用以下 describe-pending-maintenanceactions 命令:

aws docdb describe-pending-maintenance-actions

强制性操作系统更新包括 AutoAppliedAfterDate 值和 CurrentApplyDate 值。可选的操作 系统更新不包含这些值。

以下输出显示强制性操作系统更新:

```
 "ResourceIdentifier": "arn:aws:docdb:us-east-1:123456789012:db:mydb1", 
   "PendingMaintenanceActionDetails": [ 
     { 
       "Action": "system-update", 
       "AutoAppliedAfterDate": "2022-08-31T00:00:00+00:00", 
       "CurrentApplyDate": "2022-08-31T00:00:00+00:00", 
       "Description": "New Operating System update is available" 
     } 
   ]
}
The following output shows an optional operating system update.
{ 
   "ResourceIdentifier": "arn:aws:docdb:us-east-1:123456789012:db:mydb2", 
   "PendingMaintenanceActionDetails": [ 
     { 
       "Action": "system-update", 
       "Description": "New Operating System update is available" 
     } 
  \mathbf{I}}
```
### 操作系统更新的可用性

操作系统更新特定于 Amazon DocumentDB 引擎版本和实例类。因此,Amazon DocumentDB 实例在 不同的时间接收或要求更新。当根据实例的引擎版本和实例类,实例有可用的操作系统更新时,更新将 显示在控制台中。也可以通过运行 AWS CLI describe-pending-maintenance-actions命令或 调用 DescribePendingMaintenanceActions API 操作来查看。如果您的实例有可用更新,则可 以按照[应用 Amazon DocumentDB 更新](https://docs.aws.amazon.com/documentdb/latest/developerguide/db-instance-maintain.html#db-instance-updates-apply)中的说明更新操作系统。

# 了解服务相关角色

Amazon DocumentDB(与 MongoDB 兼容)使用 AWS Identity and Access Management(IAM)服 务关联角色。[服务相关角色](https://docs.aws.amazon.com/IAM/latest/UserGuide/id_roles_terms-and-concepts.html#iam-term-service-linked-role)是一种独特类型的 IAM 角色,它与 Amazon DocumentDB 直接相关。服务 关联角色由 Amazon DocumentDB 预定义,包含服务代表您调用其他 AWS 服务所需的所有权限。

服务关联角色使得可以更轻松地设置 Amazon DocumentDB,因为您不必手动添加必要的权 限。Amazon DocumentDB 定义其服务相关角色的权限,除非另外定义,否则只有 Amazon DocumentDB 可以代入该角色。定义的权限包括信任策略和权限策略,以及不能附加到任何其它 IAM 实体的权限策略。

只有在首先删除角色的相关资源后,才能删除角色。这将保护您的 Amazon DocumentDB 资源,因为 您不会无意中删除对资源的访问权限。

有关支持服务相关角色的其它服务的信息,请参阅[使用 IAM 的 AWS 服务并](https://docs.aws.amazon.com/IAM/latest/UserGuide/reference_aws-services-that-work-with-iam.html)查找 Service-Linked Role(服务相关角色)列中显示为 Yes(是)的服务。请选择 Yes 与查看该服务的服务相关角色文档 的链接。

# Amazon DocumentDB 的服务相关角色权限

Amazon DocumentDB(与 MongoDB 兼容)使用名为 AWSServiceRoleForRDS 的服务关联角色,以 允许 DAmazon DocumentDB 代表您的集群调用 AWS 服务。

AWSServiceRoleForRDS 服务相关角色信任以下服务以担任该角色:

• docdb.amazonaws.com

角色权限策略允许 Amazon DocumentDB 对指定资源完成以下操作:

- 对 ec2 的操作 ·
	- AssignPrivateIpAddresses
	- AuthorizeSecurityGroupIngress
	- CreateNetworkInterface
	- CreateSecurityGroup
	- DeleteNetworkInterface
	- DeleteSecurityGroup
	- DescribeAvailabilityZones
	- DescribeInternetGateways
	- DescribeSecurityGroups
	- DescribeSubnets
	- DescribeVpcAttribute
	- DescribeVpcs
	- ModifyNetworkInterfaceAttribute
	- RevokeSecurityGroupIngress
	- UnassignPrivateIpAddresses
- 对 sns 的操作:
- ListTopic
- Publish
- 对 cloudwatch 的操作:
	- PutMetricData
	- GetMetricData
	- CreateLogStream
	- PullLogEvents
	- DescribeLogStreams
	- CreateLogGroup

```
a Note
```
必须配置权限,允许 IAM 实体(如用户、组或角色)创建、编辑或删除服务相关角色。您可能 会遇到以下错误消息:

Unable to create the resource. Verify that you have permission to create service linked role。Otherwise wait and try again later.

如果您看到此错误,请确保您已启用以下权限:

```
{ 
     "Action": "iam:CreateServiceLinkedRole", 
     "Effect": "Allow", 
     "Resource": "arn:aws:iam::*:role/aws-service-role/rds.amazonaws.com/
AWSServiceRoleForRDS", 
     "Condition": { 
         "StringLike": { 
              "iam:AWSServiceName":"rds.amazonaws.com" 
         } 
     }
}
```
有关更多信息,请参阅 IAM 用户指南中的[服务相关角色权限。](https://docs.aws.amazon.com/IAM/latest/UserGuide/using-service-linked-roles.html#service-linked-role-permissions)

# 创建 Amazon DocumentDB 服务相关角色

无需手动创建服务相关角色。当您创建集群时,Amazon DocumentDB 将为您创建服务相关角色。

如果删除此服务相关角色然后需要再次创建它,则可以使用相同的流程在您的账户中重新创建此角色。 当您创建集群时,Amazon DocumentDB 将再次为您创建服务相关角色。

## 修改 Amazon DocumentDB 服务关联角色

Amazon DocumentDB 不允许您修改 AWSServiceRoleForRDS 服务相关角色。创建服务相关角色后, 将无法更改角色名称,因为可能有多个实体引用该角色。不过,您可以使用 IAM 修改角色的说明。有 关更多信息,请参见 IAM 用户指南中的[编辑服务相关角色。](https://docs.aws.amazon.com/IAM/latest/UserGuide/using-service-linked-roles.html#edit-service-linked-role)

# 删除适用于 Amazon DocumentDB 服务相关角色

如果不再需要使用某个需要服务相关角色的特征或服务,我们建议您删除该角色。这样您就没有未被主 动监控或维护的未使用实体。但是,您必须先删除所有 集群,然后才能删除服务相关角色。

### 清除 Amazon DocumentDB 服务相关角色

必须先确认服务相关角色没有活动会话并删除该角色使用的任何资源,然后才能使用 IAM 删除服务相 关角色。

#### 要使用控制台检查服务相关角色是否具有活动会话

- 1. 登录到 AWS Management Console 并在 <https://console.aws.amazon.com/iam/>上打开 IAM 控制 台。
- 2. 在 IAM 控制台的导航窗格中,选择 Roles (角色),然后选择 AWSServiceRoleForRDS 角色的名称 (而不是复选框)。
- 3. 在所选角色的摘要页面上,选择访问顾问选项卡。
- 4. 在 Access Advisor (访问顾问) 选项卡上,查看服务相关角色的近期活动。

#### **a** Note

如果您不确定 Amazon DocumentDB 是否正在使用 AWSServiceRoleForRDS 角色,可以 尝试删除该角色。如果服务正在使用该角色,则删除操作会失败,并且您可以查看正在使 用该角色的 区域。如果该角色已被使用,则您必须等待会话结束,然后才能删除该角色。 您无法撤销服务相关角色对会话的权限。

如果您要删除 AWSServiceRoleForRDS 角色,必须先删除您的所有实例和集群。有关删除实例和集群 的信息,请参阅以下主题:

- [删除 Amazon DocumentDB 实例](#page-551-0)
- [删除亚马逊文档数据库集群](#page-503-0)

# Amazon DocumentDB 服务相关角色支持的区域

Amazon DocumentDB 支持在该服务可用的所有区域中使用服务相关角色。有关更多信息,请参 阅[https://docs.aws.amazon.com/documentdb/latest/developerguide/regions-and-azs.html#regions](https://docs.aws.amazon.com/documentdb/latest/developerguide/regions-and-azs.html#regions-and-azs-availability)[and-azs-availability](https://docs.aws.amazon.com/documentdb/latest/developerguide/regions-and-azs.html#regions-and-azs-availability)。

# Amazon DocumentDB 弹性集群

Amazon DocumentDB 弹性集群支持每秒数百万次读/写和成千万亿字节存储容量的工作负载。弹性集 群还通过取消选择、管理或升级实例的需求,简化开发人员如何与 Amazon DocumentDB 互动。

Amazon DocumentDB 弹性集群创建用于 ·

- 为客户提供解决方案,这些客户寻求提供几乎无限扩展、附带丰富查询功能和 MongoDB API 兼容性 的数据库。
- 为客户提供更高连接限值,缩减修补造成的停机时间。
- 继续为 JSON 工作负载投资于云原生、弹性和一流的架构。

### 主题

- [弹性集群用例](#page-659-0)
- [弹性集群的优势](#page-660-0)
- [弹性集群区域和版本可用性](#page-660-1)
- [限制](#page-661-0)
- [Amazon DocumentDB 弹性集群:工作原理](#page-663-0)
- [开始使用 Amazon DocumentDB 弹性集群](#page-669-0)
- [最佳实践](#page-683-0)
- [管理弹性集群](#page-685-0)
- [用于 Amazon DocumentDB 弹性集群的静态数据加密](#page-710-0)
- [弹性集群中的服务关联角色](#page-719-0)

# <span id="page-659-0"></span>弹性集群用例

对于需要一个灵活架构以实现快速迭代开发的工作负载来说,文档数据库很有用。有关示例性 Amazon DocumentDB 用例,请参阅 [文档数据库使用案例。](#page-46-0)

以下是用例的一些示例, 弹性集群可以为这些用例提供显著的优势:

# 用户资料

由于文档数据库具有灵活架构,因此它们可以大规模地存储具有不同属性和数据值的文档。弹性集群是 在线资料的实际解决方案,其中不同的用户提供不同类型的信息。假设您的应用支持数亿个用户配置文 件。您可以使用弹性集群支持此类应用,因为它们可以横向和纵向扩展,以支持对这些用户配置文件的 数百万次读写操作。您也可以在非高峰时段缩减,以降低成本。

# 内容管理和历史记录

要有效地管理内容,您必须能够从各种来源收集和汇总内容,然后将其交付给客户。由于其灵活的架 构,文档数据库非常适合用于收集和存储任何类型的数据。您可以使用它们来创建和引入新类型的内 容,包括用户生成的内容,如图像、评论和视频。随着时间推移,数据库可能需要更多存储空间。借助 弹性集群,您可以将数据分发到更多的存储卷上,让您能能够在单一集群中存储数千万亿字节数据。

# <span id="page-660-0"></span>弹性集群的优势

## AWS 服务集成

亚马逊 DocumentDB 弹性集群与其他 AWS 服务集成的方式与亚马逊 DocumentDB 的集成方式相同:

- 迁移-您可以使用 AWS Database Migration Service (DMS) 从 MongoDB 和其他关系数据库迁移到亚 马逊 DocumentDB 弹性集群。
- 监控-您可以使用 Amazon 监控弹性集群的运行状况和性能 CloudWatch。
- 安全-您可以通过 AWS Identity and Access Management (IAM) 设置身份验证和授权来管理您的弹性 集群,并使用 Amazon VPC 实现仅限 VPC 的安全连接。
- 数据管理-您可以使用 AWS Glue 从其他 AWS 服务(例如亚马逊 S3、Amazon Redshift 和亚马逊服 务)导入和 OpenSearch 导出数据。

# <span id="page-660-1"></span>弹性集群区域和版本可用性

# 区域可用性

下表显示了当前可用 Amazon DocumentDB 弹性集群的 AWS 区域以及每个区域的终端节点。

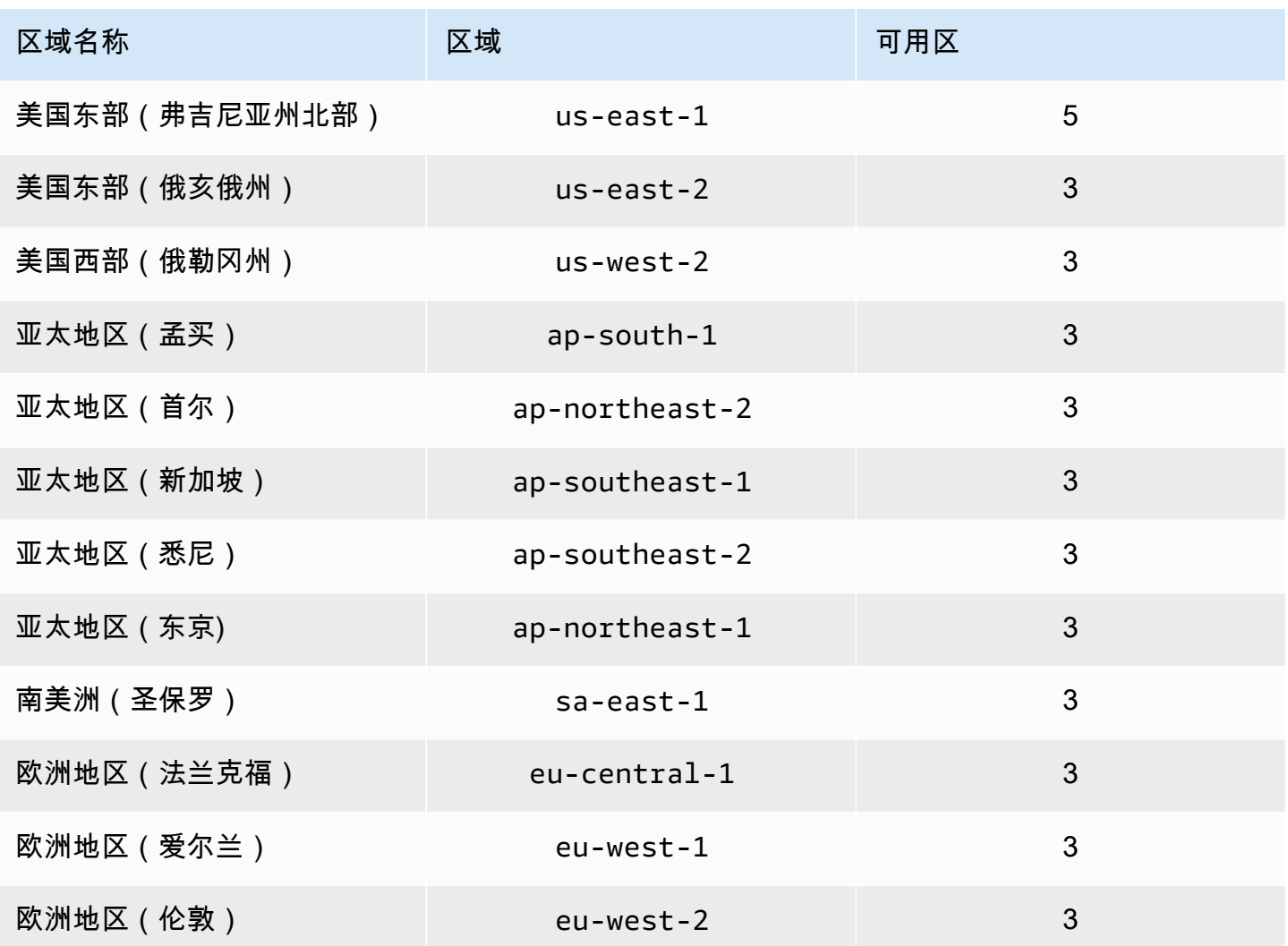

版本可用性

弹性集群支持兼容 MongoDB 5.0 的性线路协议。有关基于 DocumentDB 4.0 实例的集群与弹性集群之 间的差异,请参阅 [Amazon DocumentDB 4.0 与弹性集群之间的功能差异](#page-667-0)。

# <span id="page-661-0"></span>限制

# 弹性集群管理

此版本不支持以下集群管理特性和功能:

• 创建全局集群的能力

- 现有 Amazon DocumentDB 事件和事件订阅
- 范围分片
- 对现有集合分片
- 多字段分片密钥
- 更改分片密钥
- P oint-in-time 恢复
- 克隆
- Performance Insights

### **a** Note

有关弹性集群限值的信息,请参阅 [Amazon DocumentDB 配额和限制](#page-968-0)。

# 查询和写入操作

此版本不支持以下查询和写入操作命令和功能:

- 扩展操作期间的 DDL 命令
- Profiler
- 参数组
- AWS Config
- AWS Backup

# 集合和索引管理

此版本不支持以下集合和索引管理功能:

- 地理空间索引
- 后台索引创建

# 管理和诊断

此版本不支持以下管理和诊断命令和功能:

- AWS Secrets Manager
- R ole-based-access-control (RBAC) 自定义角色。
- 连接时,不支持 0 写入关注。
- 更改当前未分配给现有弹性集群的 VPC 所属的子网。

# 选择加入功能

此版本不支持以下 Amazon DocumentDB 选择加入功能:

- ACID 事务
- DDL/DML 审核
- Change streams
- 会话命令

# <span id="page-663-0"></span>Amazon DocumentDB 弹性集群:工作原理

本节的主题提供有关支持 Amazon DocumentDB 弹性集群的机制和功能的信息。

主题

- [Amazon DocumentDB 弹性集群分片](#page-663-1)
- [弹性集群迁移](#page-667-1)
- [弹性集群扩展](#page-667-2)
- [弹性集群可靠性](#page-667-3)
- [弹性集群存储和可用性](#page-667-4)
- [Amazon DocumentDB 4.0 与弹性集群之间的功能差异](#page-667-0)

# <span id="page-663-1"></span>Amazon DocumentDB 弹性集群分片

Amazon DocumentDB 弹性集群使用基于哈希的分片跨分布式存储系统进行数据分区。分片(也称为 分区)将大型数据集拆分为跨多个节点的小型数据集,使您能够横向扩展数据库超出垂直扩展限值。弹 性集群使用 Amazon DocumentDB 中计算和存储的分离或"解耦",使您能够相互独立地扩展。弹性集 群不是通过在计算节点之间移动小块数据进行集合重新分区,而是在分布式存储系统中高效复制数据。

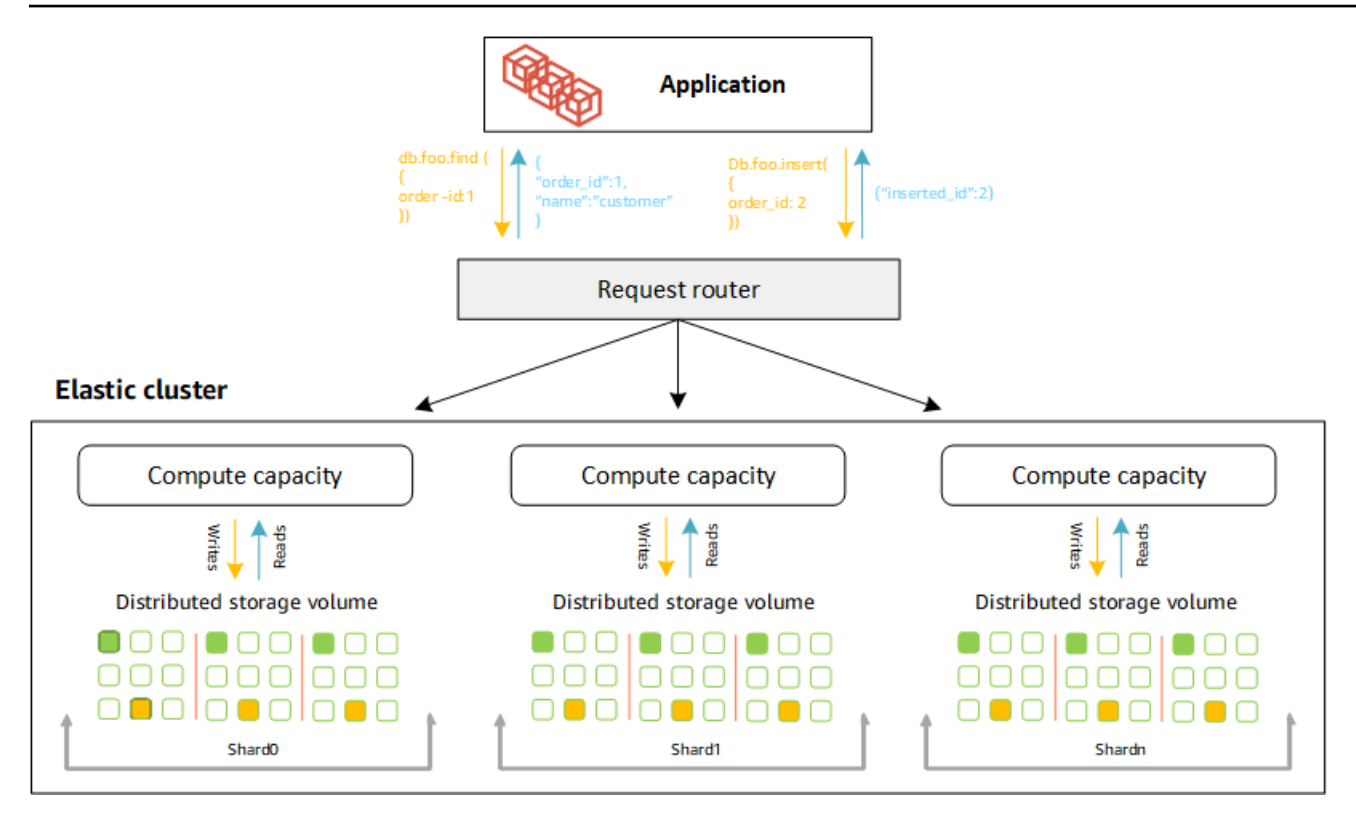

## 分片定义

分片命名法的定义:

- 分片 一个分片为弹性集群提供计算。默认情况下,一个分片会有两个节点。您可以配置最多 32 个分片,每个分片可以有最多 64 个 vCPU。
- 分片密钥 分片密钥是已分片集合的 JSON 文档中的一个必填字段,弹性集群使用该字段向匹配的 分片分配读写流量。
- 分片集合 分片集合是其数据跨数据分区中弹性集群分布的一个集合。
- 分区 分区是已分片数据的逻辑部分。创建已分片集合时,数据将根据分片密钥自动组织到每个分 片内的分区中。每个分片都有多个分区。

跨已配置分片分配数据

创建具有许多唯一值的分片密钥。良好分片密钥可以将您的数据跨底层分片均匀分配,从而让您的工作 负载有最佳吞吐量和性能。以下示例是使用名为"user\_id"的分片密钥的员工姓名数据:

#### **Employee Dataset**

{"name": "Priya", "lastname": "Kumar", "role": "Manager", "user\_id": 1, "phone": "2223333"}<br>{"name": "Mary", "lastname": "Johnson", "role": "Manager", "user\_id": 2, "phone": "3334444"}<br>{"name": "Vijay", "lastname": "Agarwa {"name": "Henry", "lastname": "Carlson", "role": "Marketing", "user id": 8, "phone": "1112222"}

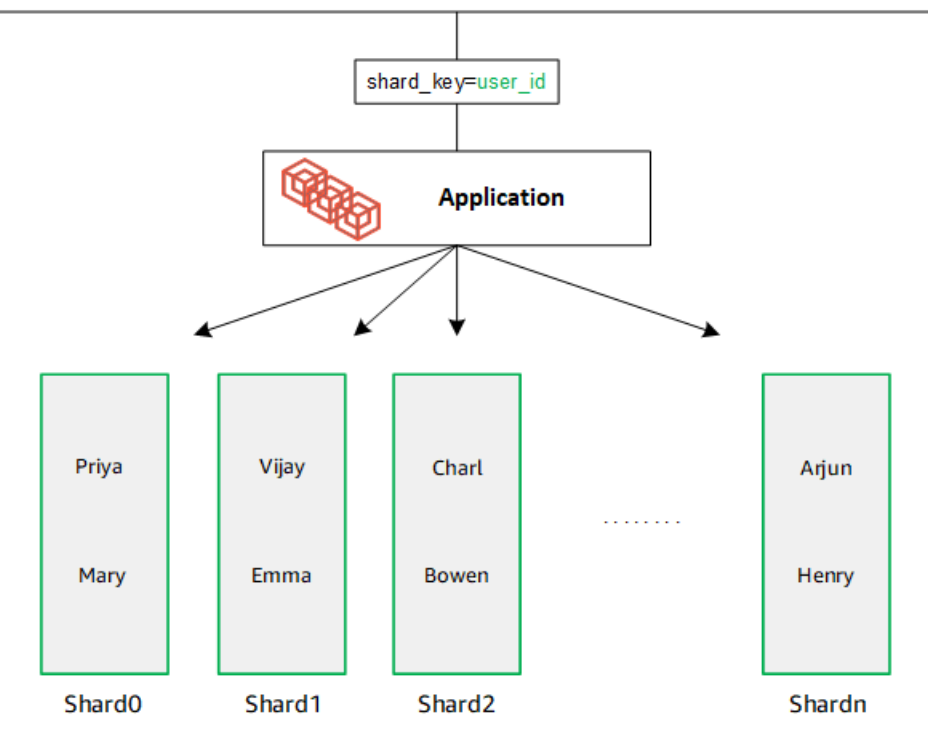

DocumentDB 使用哈希分片跨底层分片进行数据分区。其他数据按相同方式插入和分配:

#### **Employee Dataset**

{"name": "Sam", "lastname": "Fender", "role": "Manager", "user\_id": 9, "phone": "2223333"}<br>{"name": "Gustav", "lastname": "Friedrich", "role": "Manager", "user\_id": 10, "phone": "3334444"}<br>{"name": "Sara", "lastname": "Gol {"name": "Coby", "lastname": "Jones", "role": "SW Developer", "user\_id": 15, "phone": "9991111"} .<br>{"name": "Kang", "lastname": "Zhu", "role": "Marketing", "user [id": 16, "phone": "1112222"}

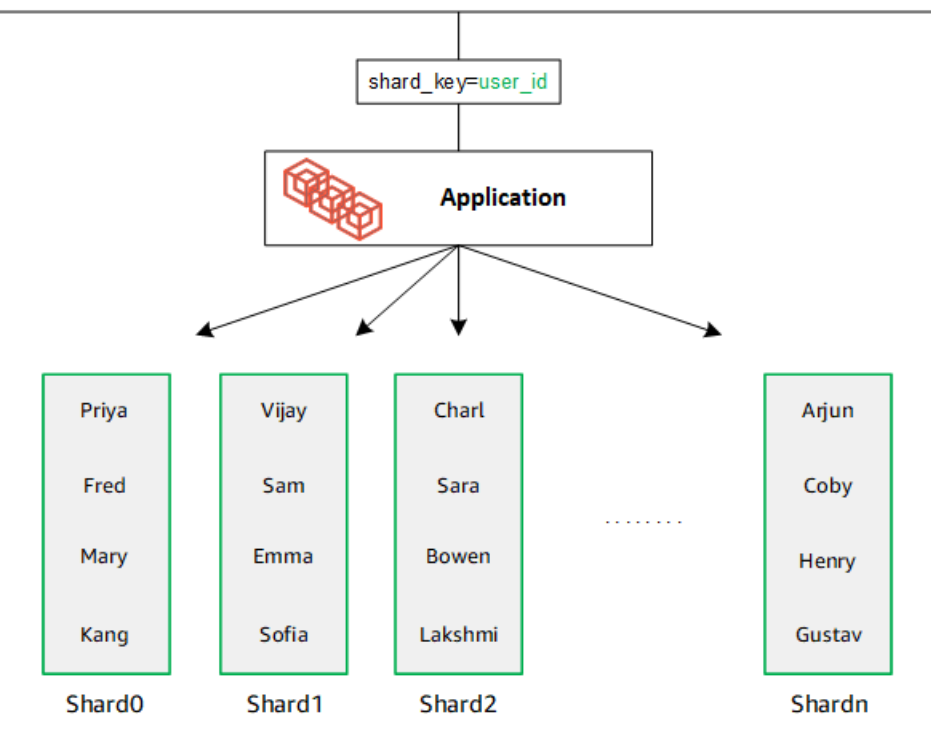

当您通过添加额外分片横向扩展数据库时,Amazon DocumentDB 会自动重新分配数据:

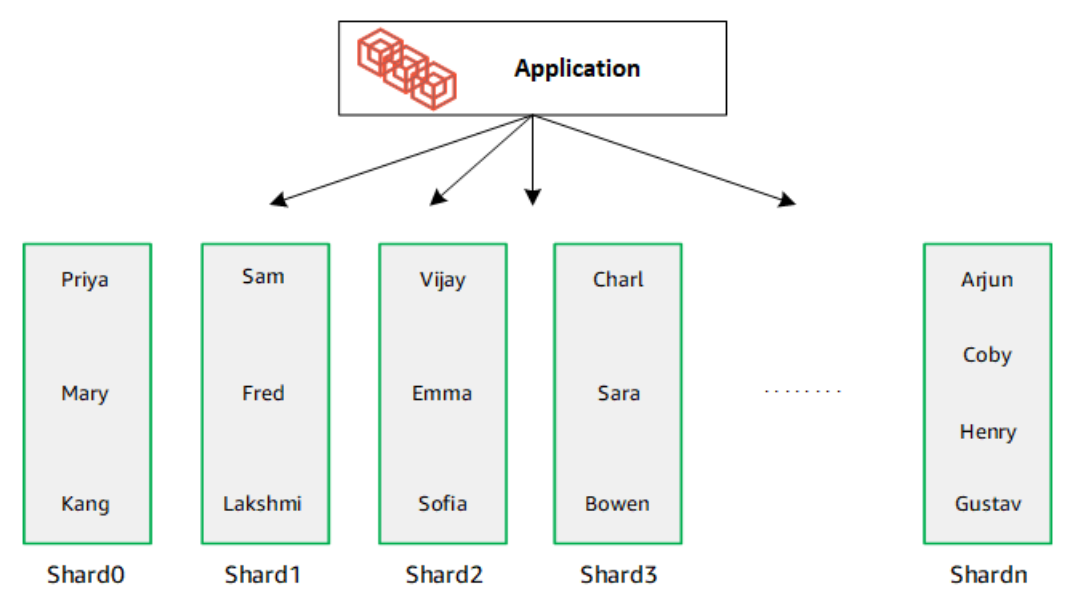

## <span id="page-667-1"></span>弹性集群迁移

Amazon DocumentDB 支持将分片的 MongoDB 数据迁移到弹性集群。支持离线、在线和混合迁移方 法。有关更多信息,请参阅 [迁移到 Amazon DocumentDB](#page-204-0)。

### <span id="page-667-2"></span>弹性集群扩展

Amazon DocumentDB 弹性集群可以增加弹性集群中分片数目(横向扩展)以及应用于每个分片的 vCPU 数目(纵向扩展)。您还可以根据需要减少分片数目和计算容量 (vCPU)。

#### 有关扩展的最佳实践,请参阅 [扩展弹性集群](#page-684-0)。

#### **a** Note

还提供集群级的扩展。有关更多信息,请参阅 [扩展 Amazon DocumentDB 集群。](#page-508-0)

### <span id="page-667-3"></span>弹性集群可靠性

Amazon DocumentDB 的设计具有可靠、持久和容错的特点。为提高可用性,弹性集群按每个分片部 署两个节点分片,跨不同可用区布置。Amazon DocumentDB 包括多种自动功能,使其成为很可靠的 数据库解决方案:有关更多信息,请参阅 [Amazon DocumentDB 可靠性](#page-38-0)。

## <span id="page-667-4"></span>弹性集群存储和可用性

Amazon DocumentDB 数据存储在集群卷中,该集群卷是使用固态驱动器 (SSD) 的单个虚拟卷。一个 集群卷由六个数据副本组成,这些副本会在单个 AWS 区域的多个可用区之间自动复制。此复制有助于 确保您的数据具有高持久性,减少数据丢失的可能性。它还有助于确保在故障转移期间您的集群具有更 高可用性,因为您的数据副本已存在于其他可用区中。有关存储、高可用性和复制的更多详细信息,请 参阅[Amazon DocumentDB:工作方式。](#page-32-0)

## <span id="page-667-0"></span>Amazon DocumentDB 4.0 与弹性集群之间的功能差异

Amazon DocumentDB 4.0 与弹性集群之间存在以下功能差异。

- 来自 top 和 collStats 的结果按分片分区。对于分片集合,数据分布在多个分区之间, 并collScans从分区汇总collStats报告。
- 当改变集群分片计数时,来自已分片集合的 top 和 collStats 的集合统计数据将重置。
- 备份内置角色现在支持 serverStatus。操作 具有备份角色的开发人员和应用程序可以收集有关 Amazon DocumentDB 集群状态的统计量。
- SecondaryDelaySecs 字段替换 replSetGetConfig 输出中的 slaveDelay。
- hello 命令替换 isMaster hello 返回描述弹性集群角色的一个文档。
- 弹性集群中的 \$elemMatch 运算符仅匹配某数组第一个嵌套级别中的文档。在 Amazon DocumentDB 4.0 中,运算符在返回已匹配文档之前遍历所有级别。例如:

```
db.foo.insert(
\Gamma {a: {b: 5}}, 
     {a: {b: [5]}}, 
     {a: {b: [3, 7]}}, 
     {a: [{b: 5}]}, 
     {a: [{b: 3}, {b: 7}]}, 
     {a: [{b: [5]}]}, 
     {a: [{b: [3, 7]}]}, 
     {a: [[{b: 5}]]}, 
    {a: [[(b: 3], (b: 7)}],
     {a: [[{b: [5]}]]}, 
     {a: [[{b: [3, 7]}]]}
]);
// Elastic Clusters
> db.foo.find({a: {$elemMatch: {b: {$elemMatch: {$lt: 6, $gt: 4}}}}}, {_id: 0})
{ "a" : [ { "b" : [ 5 ] } ] }
// Docdb 4.0: traverse more than one level deep
> db.foo.find({a: {$elemMatch: {b: {$elemMatch: {$lt: 6, $gt: 4}}}}}, {_id: 0})
{ "a" : [ { "b" : [ 5 ] } ] }
{ "a" : [ [ { "b" : [ 5 ] } ] ] }
```
- Amazon DocumentDB 4.0 中的"\$"投影返回带所有字段的所有文档。对于弹性集群,带"\$"投影的 find 命令返回匹配查询参数的文档,该参数仅含有匹配"\$"投影的字段。
- 对于弹性集群,带 \$regex 和 \$opt.ions 查询参数的 find 命令返回一个错误:"无法同时在 \$regex 和 \$options 中设置选项"。
- 对干弹性集群,以下情况时,\$index0fCP 现在返回"-1":
- 未在 string expression 中找到子字符串,或
- start 是一个大于 end 的数字,或
- start 是一个大于字符串字节长度的数字。

在 Amazon DocumentDB 4.0 中,当 start 位置是一个大于 end 或字符串字符串字节长度的数字 时,\$indexOfCP 返回"0"。

• 对于弹性集群,\_id fields(例如:{"\_id.nestedField" : 1})中的投影操作返回仅包含已 投影字段的文档。而在 Amazon DocumentDB 4.0 中,嵌套字段投影命令不筛选出任何文档。

# <span id="page-669-0"></span>开始使用 Amazon DocumentDB 弹性集群

这个入门部分将向您介绍如何创建和查询您的第一个弹性集群。有许多连接并开始使用弹性集群的方 式。本指南利用 [AWS Cloud9,](https://docs.aws.amazon.com/https://docs.aws.amazon.com/cloud9/latest/user-guide/welcome.html)它基于 Web 的终端,直接使用来自 AWS Management Console的 mongo shell 连接和查询您的弹性集群。

### 主题

- [设置](#page-669-1)
- [第 1 步:创建弹性集群](#page-670-0)
- [步骤 2:创建 AWS Cloud9 环境](#page-677-0)
- [步骤 3:安装 mongo shell](#page-679-0)
- [步骤 4:连接到新弹性集群](#page-680-0)
- 步骤 5 : 对您的集合分片;插入和查询数据

## <span id="page-669-1"></span>设置

如果您希望通过创建与 Amazon EC2 实例的 SSH 连接从您的本地计算机连接到您的 Amazon DocumentDB,请参[阅用 Amazon EC2 连接。](https://docs.aws.amazon.com/https://docs.aws.amazon.com/documentdb/latest/developerguide/connect-ec2.html)

先决条件

在创建第一个 Amazon DocumentDB 集群之前,您必须执行以下操作:

已创建 Amazon Web Services(AWS)账户

在开始使用 Amazon DocumentDB 之前,您必须拥有 Amazon Web Services(AWS)账户。该 AWS 账户是免费的。您只需为使用的服务和资源付费。

如果您没有 AWS 账户,请完成以下步骤来创建一个。

要注册 AWS 账户

- 1. 打开 [https://portal.aws.amazon.com/billing/signup。](https://portal.aws.amazon.com/billing/signup)
- 2. 按照屏幕上的说明进行操作。

在注册时,将接到一通电话,要求使用电话键盘输入一个验证码。

当您注册时 AWS 账户,就会创建AWS 账户根用户一个。根用户有权访问该账户中的所有 AWS 服务 和资源。作为安全最佳实践,请为用户分配管理访问权限,并且只使用根用户来执 行[需要根用户访问权限的任务](https://docs.aws.amazon.com/accounts/latest/reference/root-user-tasks.html)。

设置所需的 AWS Identity and Access Management (IAM) 权限。

要管理集群、实例和集群参数组等 Amazon DocumentDB 资源,需要 AWS 能够对您的请求进行 身份验证的证书。有关更多信息,请参阅 [适用于 Amazon DocumentDB 的 Identity and Access](#page-272-0)  [Management](#page-272-0)。

- 1. 在的搜索栏中 AWS Management Console,键入 IAM,然后在下拉菜单中选择 IAM。
- 2. 一旦您进入 IAM 控制台,就从导航窗格中选择用户。
- 3. 选择您的用户名。
- 4. 点击添加权限 按钮。
- 5. 选择 Attach existing policies directly(直接附加现有策略)。
- 6. 在搜索栏中键入 AmazonDocDBFullAccess,并且一旦它出现在搜索结果中就选择之。
- 7. 在底部点击写有下一步:查看的蓝色按钮。
- 8. 在底部点击写有添加权限的蓝色按钮。

创建 Amazon Virtual Private Cloud(Amazon VPC)

这个步骤仅在您尚没有默认的 Amazon VPC 时才需要。如果您的确没有,请完成 Amazon VPC 用 户指南中 [Amazon VPC 入门的](https://docs.aws.amazon.com/https://docs.aws.amazon.com/vpc/latest/userguide/vpc-getting-started.html)步骤 1。这将耗时不到五分钟。

## <span id="page-670-0"></span>第 1 步:创建弹性集群

在本节中,我们将说明如何使用 AWS Management Console 或 AWS CLI 并按照以下说明创建全新的 弹性集群。

#### Using the AWS Management Console

使用 AWS Management Console创建弹性集群配置:

- 1. 登录 [AWS Management Console](https://docs.aws.amazon.com/https://console.aws.amazon.com/docdb/home?region=us-east-1) 并打开 Amazon DocumentDB 控制台。
- 2. 在 Amazon DocumentDB 管理控制台上,集群下,选择创建。

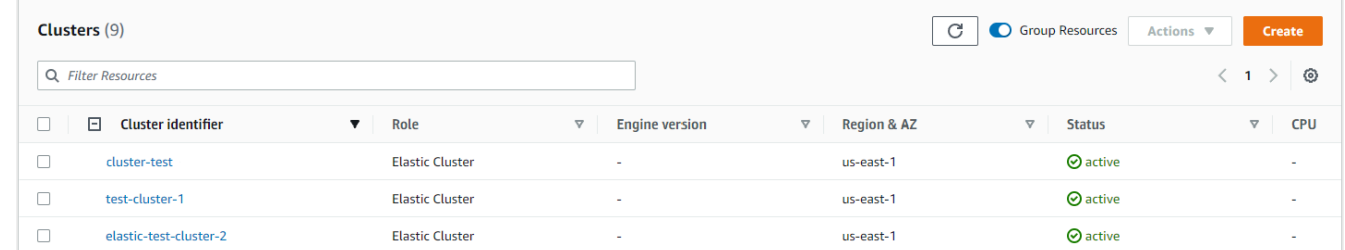

3. 在创建 Amazon DocumentDB 集群页面上,集群类型部分中,选择弹性集群。

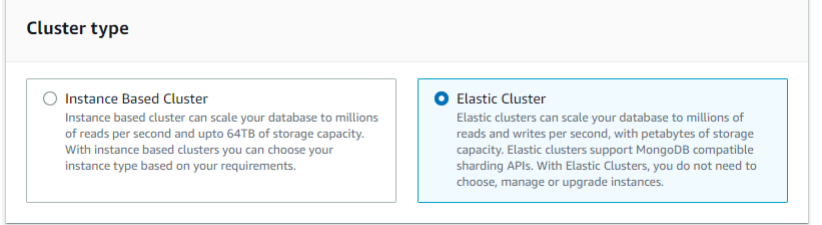

4. 在创建 Amazon DocumentDB 集群页面上,配置部分中,输入唯一集群标识符(遵循字段下方 的命名要求)。

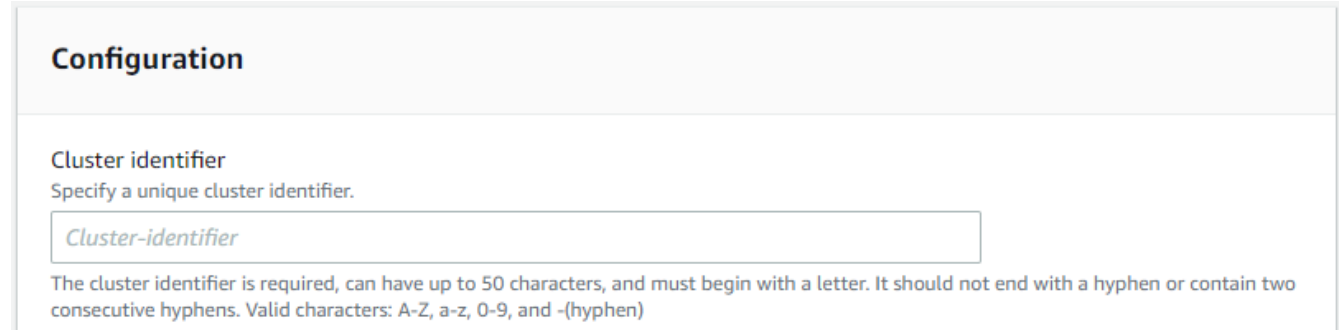

- 5. 对于分片配置字段:
	- a. 在分片计数字段中,输入您在自身集群中想要的分片的数目。每个集群的最大分片数目为 32。

**a** Note 将对每个分片部署两个节点。两个节点将具有相同的分片容量。 b. 在分片实例计数字段中,选择要与每个分片关联的副本实例数量。分片实例的最大数量为 16,以 1 为增量。所有副本实例的分片容量均与以下字段中定义的相同。

#### **a** Note

副本实例的数量适用于弹性集群中的所有分片。分片实例计数值为 1 表示只有一 个写入器实例,而任何其他实例都是可用于读取和提高可用性的副本。

c. 在分片容量字段中,选择要与每个分片实例关联的虚拟 CPU (vCPU) 数量。每个分片实例 的最大 vCPU 数量为 64。允许值为 2、4、8、16、32、64。

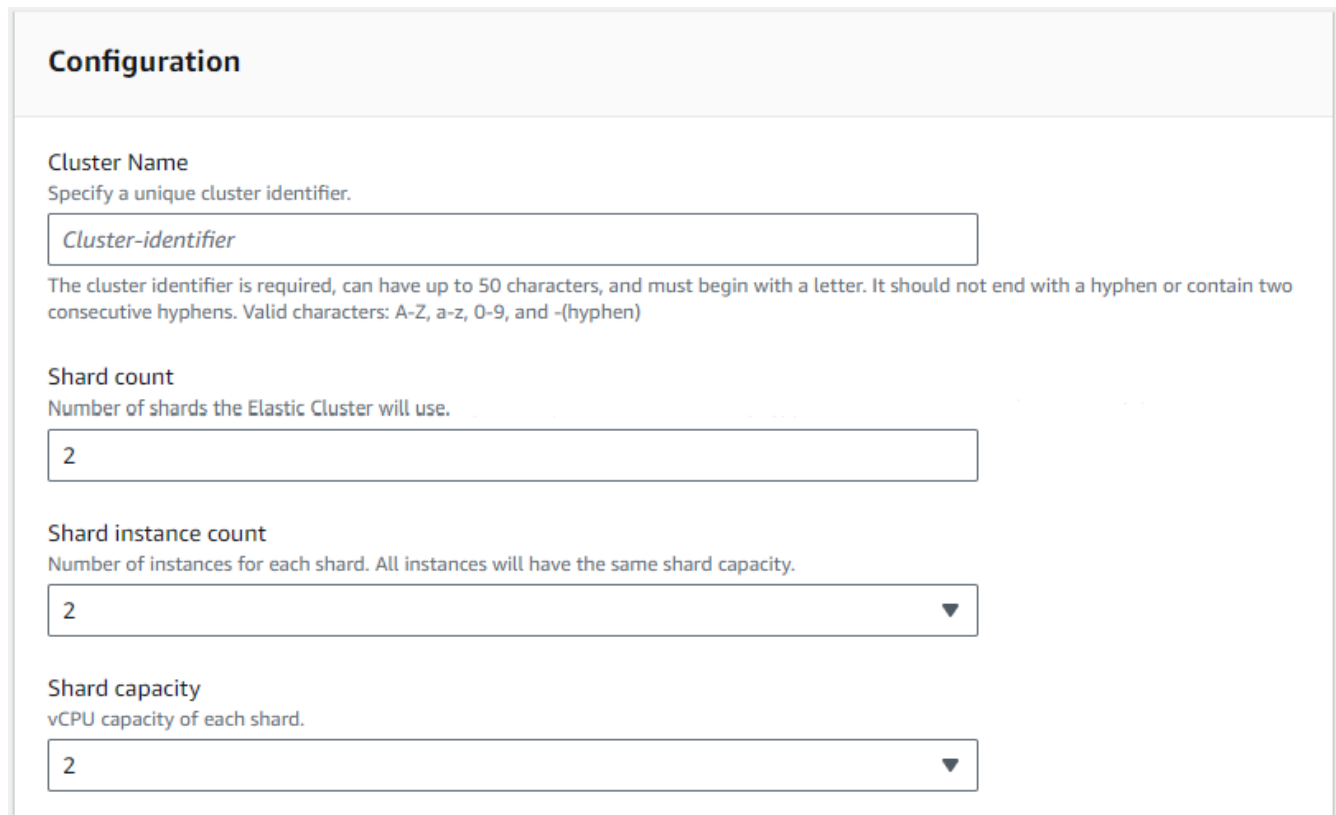

6. 在虚拟私有云(VPC)字段中,从下拉列表中选择一个 VPC。

对于子网和 VPC 安全组,您可以使用默认值或选择您选定的三个子网和多达三个 VPC 安全 组(最少一个)。

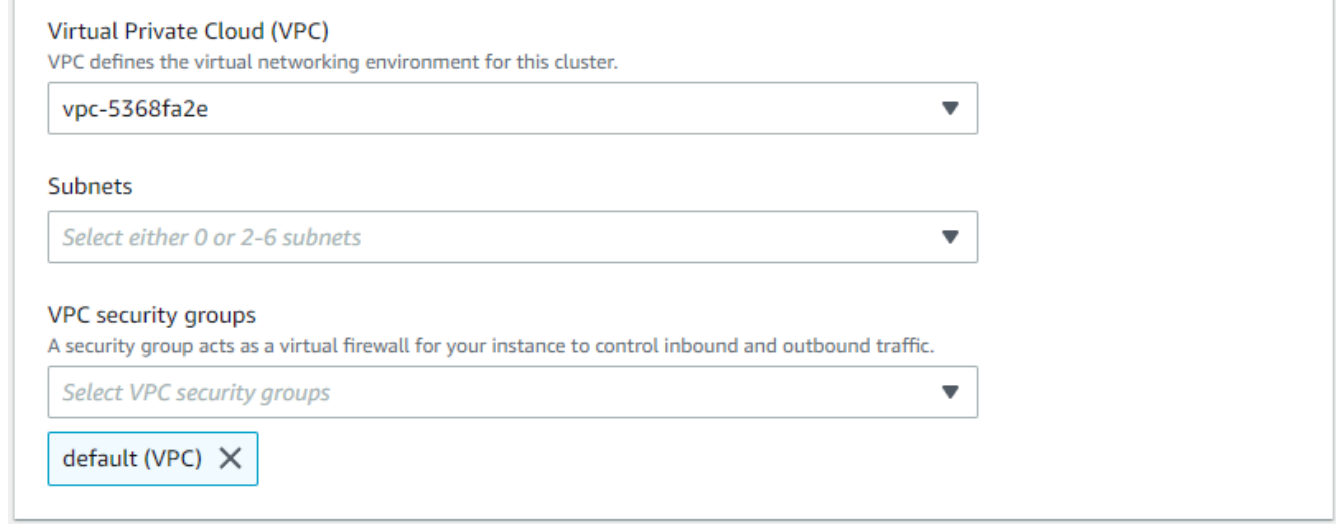

7. 在 "身份验证" 部分,在 "用户名" 字段中输入标识主用户登录名的字符串。

在密码字段中,输入符合说明的唯一密码。

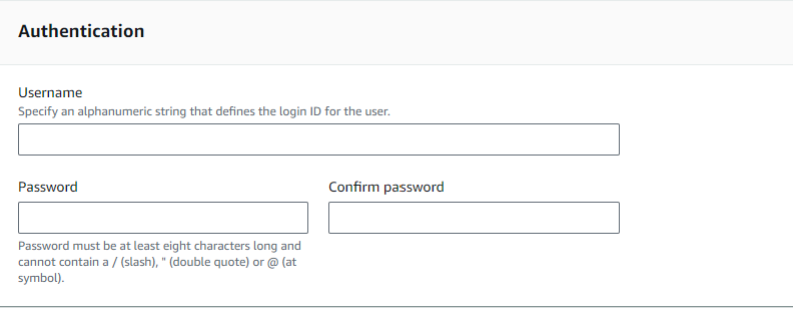

8. 在加密部分中,保留默认设置。

或者,您可以输入自己创建的 AWS KMS key ARN。有关更多信息,请参阅 [用于 Amazon](#page-710-0) [DocumentDB 弹性集群的静态数据加密。](#page-710-0)

**A** Important

必须对弹性集群启用加密。

9. 在 Backup 部分,根据您的备份要求编辑字段。

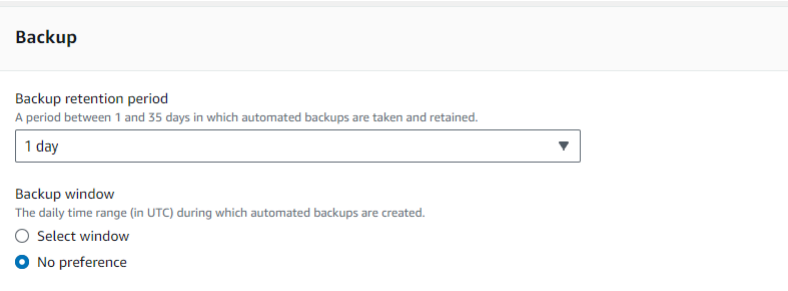

- a. 备份留存期 在列表中,选择在删除此集群的自动备份前保留它们的天数。
- b. 备份时段 设置 Amazon DocumentDB 要备份此集群的每日时间和持续时间。
	- i. 如果要配置创建备份的时间和持续时间,请选择 "选择窗口"。

开始时间 — 在第一个列表中,选择开始自动备份的开始时间小时 (UTC)。在第二个 列表中,选择您希望自动备份开始的时间(分钟)。

持续时间 — 在该列表中,选择要向创建自动备份分配的小时数。

- ii. 如果您希望 Amazon DocumentDB 选择创建备份的时间和持续时间,请选择 "无首选 项"。
- 10. 在维护部分中,选择对集群进行修改或修补的日期、时间和持续时间。

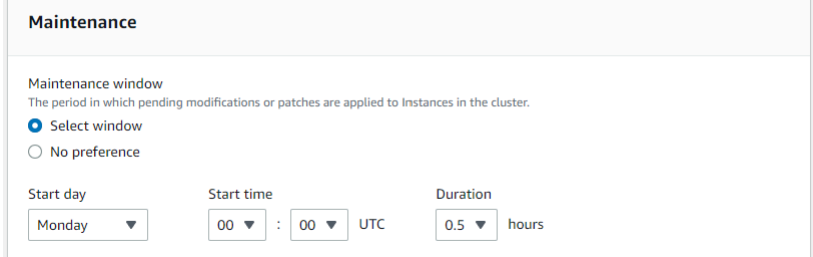

11. 选择创建集群。

弹性集群现正在预配置。此过程可能需要数分钟完成。当弹性集群状态在集群列表中作为 **active** 显示时,您可以连接到您的集群。

Using the AWS CLI

要使用创建弹性集群 AWS CLI,请使用带有以下参数的create-cluster操作:

- --cluster-name 必填项。创建期间输入或上次修改的弹性扩展集群的当前名称。
- --shard-capacity 必填项。分配给每个分片的 vCPU 的数目。最大值为 64。允许值为 2、4、8、16、32、64。
- --shard-count 必填项。分配给集群的分片的数目。最大值为 32。
- --shard-instance-count—可选。应用于此集群中所有分片的副本实例数量。最大值为 16。
- --admin-user-name 必填项。与管理用户关联的用户名。
- --admin-user-password 必填项。与管理用户关联的密码。
- --auth-type 必填项。用于确定从何处获取用于访问弹性集群的密码的身份验证类型。有效类型 为 PLAIN\_TEXT 和 SECRET\_ARN。
- --vpc-security-group-ids—可选。要与此集群关联的 EC2 VPC 安全组的列表。
- --preferred-maintenance-window—可选。配置可进行系统维护的每周时间范围(采用通用协调时 间(UTC))。

格式为:ddd:hh24:mi-ddd:hh24:mi。有效值 (ddd): Mon、Tue、Wed、Thu、Fri、Sat、Sun

默认值为每个 Amazon Web Services 区域 8 小时的时间段中随机选择的 30 分钟时段(随机选取 周中的某天进行)。

至少 30 分钟的窗口。

• --kms-key-id—可选。配置已加密集群的 KMS 密钥标识符。

KMS 密钥标识符是 AWS KMS 加密密钥的亚马逊资源名称 (ARN)。如果使用拥有用于加密新集 群的 KMS 加密密钥的同一 Amazon Web Services 账户创建集群,则可以使用 KMS 密钥别名而 不是 KMS 加密密钥的 ARN。

如果中未指定加密密钥, KmsKeyId 且StorageEncrypted参数为真,则 Amazon DocumentDB 将使用您的默认加密密钥。

- --preferred-backup-window—可选。创建自动备份的每日首选时间范围。默认值是从 8 小时的时 间段中随机选择一个 30 分钟的窗口。 AWS 区域
- --backup-retention-period 可选。自动备份的保留天数。默认值是 1。
- --storage-encrypted—可选。配置集群是已加密还是未加密。

--no-storage-encrypted 指定集群未加密。

• --subnet-ids—可选。配置网络子网 ID。

在以下示例中,将每个*#######*替换为您自己的信息。

**a** Note

以下示例包括创建特定 KMS 密钥。要使用默认 KMS 密钥,请不要包含 --kms-key-id 参数。

对于 Linux、macOS 或 Unix:

```
aws docdb-elastic create-cluster \ 
      --cluster-name sample-cluster-123 \ 
      --shard-capacity 8 \ 
      --shard-count 4 \ 
      --shard-instance-count 3 \ 
      --auth-type PLAIN_TEXT \ 
      --admin-user-name testadmin \ 
      --admin-user-password testPassword \ 
      --vpc-security-group-ids ec-65f40350 \ 
      --kms-key-id arn:aws:docdb-elastic:us-east-1:477568257630:cluster/
b9f1d489-6c3e-4764-bb42-da62ceb7bda2 \ 
      --subnet-ids subnet-9253c6a3, subnet-9f1b5af9 \ 
      --preferred-backup-window 18:00-18:30 \ 
      --backup-retention-period 7
```
对于 Windows:

```
aws docdb-elastic create-cluster ^ 
      --cluster-name sample-cluster-123 ^ 
      --shard-capacity 8 ^ 
      --shard-count 4 ^ 
      --shard-instance-count 3 ^ 
      --auth-type PLAIN_TEXT ^ 
      --admin-user-name testadmin ^ 
      --admin-user-password testPassword ^ 
      --vpc-security-group-ids ec-65f40350 ^ 
      --kms-key-id arn:aws:docdb-elastic:us-east-1:477568257630:cluster/
b9f1d489-6c3e-4764-bb42-da62ceb7bda2 ^ 
      --subnet-ids subnet-9253c6a3, subnet-9f1b5af9 \ 
      --preferred-backup-window 18:00-18:30 \
```
--backup-retention-period *7*

# <span id="page-677-0"></span>步骤 2:创建 AWS Cloud9 环境

AWS Cloud9 提供了一个基于 Web 的终端,您可以使用该终端使用 mongo 外壳连接和查询您的 Amazon DocumentDB 弹性集群。

### **a** Note

注意:您的 AWS Cloud9 环境必须与您的实例位于同一个安全组中。您可以在 [Amazon EC2](https://docs.aws.amazon.com/https://console.aws.amazon.com/ec2/home) [控制台](https://docs.aws.amazon.com/https://console.aws.amazon.com/ec2/home)中更改安全组。

- 1. 使用您的 AWS 帐户并访问 AWS Management Console.
- 2. 导航到 AWS Cloud9 控制台。您可以在搜索字段中键入"Cloud9" 来定位它。
- 3. 在AWS Cloud9环境主页上,选择创建环境。
- 4. 在环境名称页面上,名称字段中,输入您选择的名称。

### 选择下一步。

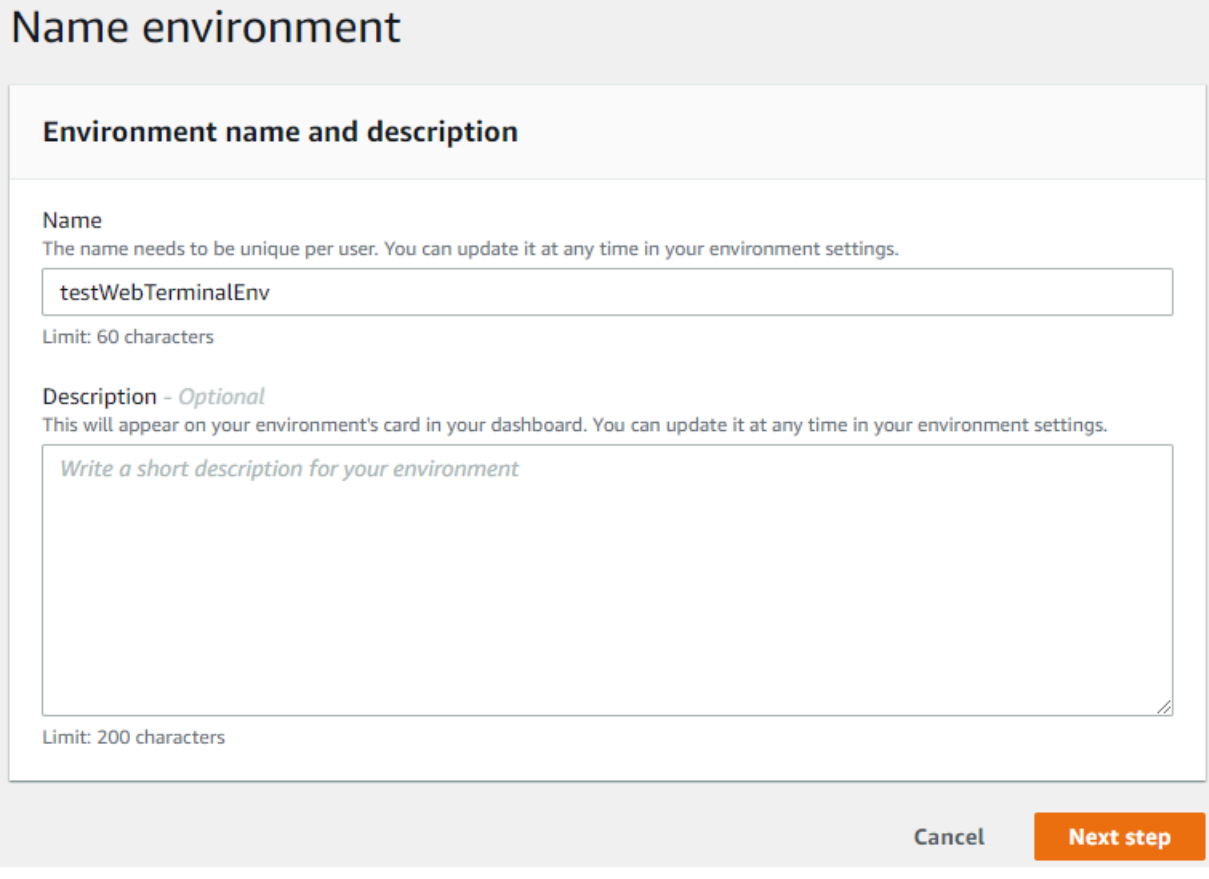

### 5. 在环境设置中,环境类型部分下,选择为环境创建新 EC2 实例(直接访问)。

### 在实例类型部分下,为您的网络选择合适的实例类型。

### 在平台部分下,选择Amazon Linux 2(推荐)。

# Configure settings

# **Environment settings**

#### Environment type Info

Run your environment in a new EC2 instance or an existing server. With EC2 instances, you can connect directly through Secure Shell (SSH) or connect via AWS Systems Manager (without opening inbound ports).

- Create a new EC2 instance for environment (direct access) Launch a new instance in this region that your environment can access directly via SSH.
- $\bigcirc$  Create a new no-ingress EC2 instance for environment (access via Systems Manager) Launch a new instance in this region that your environment can access through Systems Manager.
- ◯ Create and run in remote server (SSH connection) Configure the secure connection to the remote server for your environment.

#### Instance type

- $\bigcirc$  t2.micro (1 GiB RAM + 1 vCPU) Free-tier eligible. Ideal for educational users and exploration.
- $\bullet$  t3.small (2 GiB RAM + 2 vCPU) Recommended for small-sized web projects.
- $\bigcirc$  m5.large (8 GiB RAM + 2 vCPU) Recommended for production and general-purpose development.
- $\bigcirc$  Other instance type Select an instance type.

t3.nano

#### Platform

- Amazon Linux 2 (recommended)
- ◯ Amazon Linux AMI
- Ubuntu Server 18.04 LTS
- 6. 展开 Network settings (advanced)(网络设置(高级))。

选择您在创建自身弹性集群时用过的 VPC 和诸子网之一。

### 选择下一步。

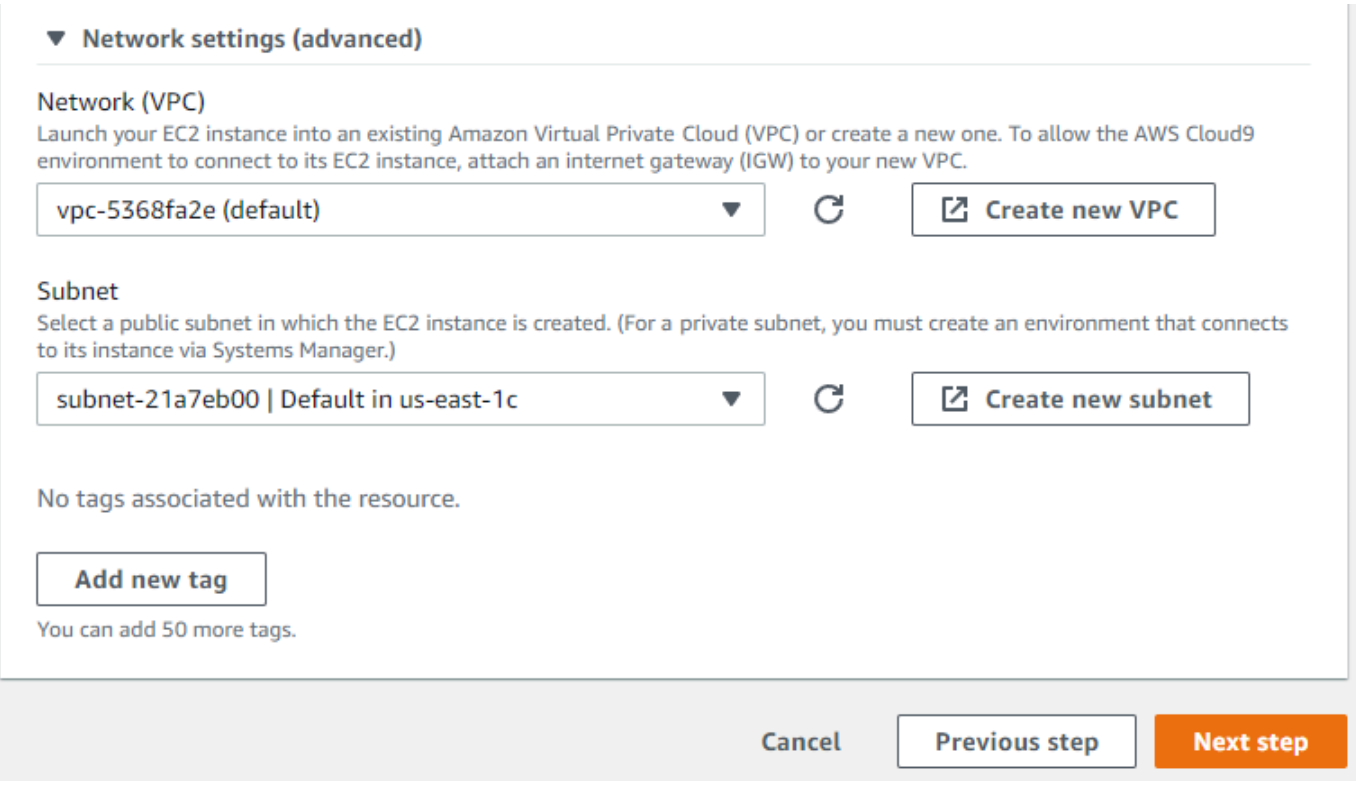

7. 查看您的 AWS Cloud9 配置。

如果您的配置正确,请选择创建环境。

## <span id="page-679-0"></span>步骤 3:安装 mongo shell

AWS Cloud9 环境准备就绪后,您就可以连接到集群了。接下来,在您的 AWS Cloud9 环境中安装您 在步骤 3 中创建的 mongo 外壳。mongo shell 是一个命令行实用程序,用于连接和查询弹性集群。

如果从步骤 3 开始您的 AWS Cloud9 环境仍处于打开状态,请返回该环境并跳至指令 3。如果您离开 了您的 AWS Cloud9 环境,请在 AWS Cloud9 控制台的 "您的环境" 下方找到标有您在上一步中设置的 名称的环境。选择打开 IDE。

1. 在命令提示符下,用以下命令创建存储库文件:

Example

```
echo -e "[mongodb-org-4.0] \nname=MongoDB Repository\nbaseurl=https://
repo.mongodb.org/yum/amazon/2013.03/mongodb-org/4.0/x86_64/\ngpgcheck=1 \nenabled=1 
 \ngpgkey=https://www.mongodb.org/static/pgp/server-4.0.asc" | sudo tee /etc/
yum.repos.d/mongodb-org-4.0.repo
```
2. 创建完成后,用以下命令安装 mongo shell:

```
sudo yum install -y mongodb-org-shell
```
## <span id="page-680-0"></span>步骤 4:连接到新弹性集群

使用您在步骤 4 中安装过的 mongo shell 连接到您的集群。

1. 在 Amazon DocumentDB 管理控制台上,集群下,定位您的集群。按角色排序以显示角色为弹性 集群的所有集群。

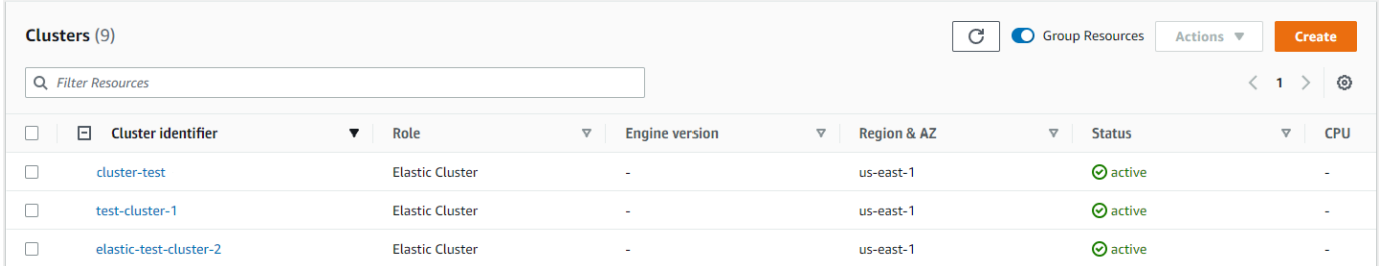

2. 通过选择集群标识符,选择您创建的集群。在 "连接和安全" 中,复制您的终端节点并将其粘贴到 您的 AWS Cloud9 环境中。

#### **Connect**

Connect to this cluster with the mongo shell Copy

mongo mongodb://vin:<insertPassword>@dec-feats-477568677630.us-west-2.docdb-elastic.amazonaws.com:27017 -ssl

3. 一旦连接,您应看到以下输出:

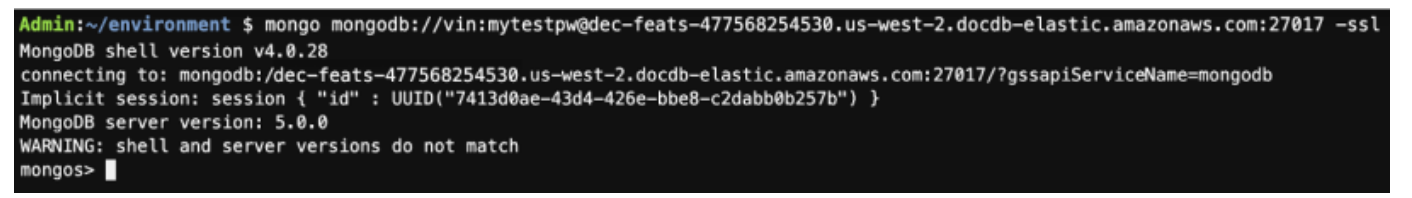

# <span id="page-680-1"></span>步骤 5:对您的集合分片;插入和查询数据

弹性集群增加对 Amazon DocumentDB 中分片过程的支持。既然您已连接到集群,您可以对集群分 片、插入数据并运行数个查询。

1. 要对集合分片,请输入以下:

sh.shardCollection("db.Employee1" , { "Employeeid" : "hashed" })

2. 要插入单个文档,请输入以下内容:

```
db.Employee1.insert({"Employeeid":1, "Name":"Joe", "LastName": "Bruin", 
"level": 1 })
```
以下输出显示:

WriteResult({ "nInserted" : 1 })

3. 要阅读您编写的文档,请输入以下f $\,$ ind0ne $\,$ ( )命令(它返回单一文档):

```
db.Employee1.findOne()
```
以下输出显示:

Example

```
{
"_id" : ObjectId("61f344e0594fe1a1685a8151"),
"EmployeeID" : 1,
"Name" : "Joe",
"LastName" : "Bruin",
"level" : 1
}
```
4. 要执行若干更多查询,请考虑游戏配制文件用例。首先,将几个条目插入标题为"员工"的集合。输 入以下信息:

Example

```
db.Employee1.insertMany([ 
    { "Employeeid" : 1, "name" : "Matt", "lastname": "Winkle", "level": 12}, 
    { "Employeeid" : 2, "name" : "Frank", "lastname": "Chen", "level": 2}, 
     { "Employeeid" : 3, "name" : "Karen", "lastname": "William", "level": 7}, 
     { "Employeeid" : 4, "name" : "Katie", "lastname": "Schaper", "level": 3}
])
```
以下输出显示:

- { "acknowledged" : true, "insertedIds" : [ 1, 2, 3, 4 ] }
- 5. 要返回配制文件集合中的所有文档,请输入find () 命令:

db.Employee1.find()

您在步骤 4 中输入的数据显示。

6. 要查询单一文档,请纳入过滤器(例如:"Katie")。输入以下信息:

db.Employee1.find({name: "Katie"})

以下输出显示:

{ "\_id" : 4, "name" : "Katie", "lastname": "Schaper", "level": 3}

7. 要查找配置文件并对其进行修改,请输入findAndModify命令。在此示例中,给予员工"Matt"更 高等级,即 "14":

Example

```
db.Employee1.findAndModify({ 
     query: { "Employeeid" : 1, "name" : "Matt"}, 
     update: { "Employeeid" : 1, "name" : "Matt", "lastname" : "Winkle", "level" : 
  14 } 
})
```
以下输出显示(请注意,级别尚未更改):

Example

```
{ 
     "_id" : 1, 
     "name" : "Matt", 
     "lastname" : "Winkle", 
     "level" : 12,
}
```
8. 要验证级别提高,请输入以下查询:

db.Employee1.find({name: "Matt"})

以下输出显示:

{ "\_id" : 1, "name" : "Matt", "lastname" : "winkle", "level" : 14 }

# <span id="page-683-0"></span>最佳实践

了解使用 Amazon DocumentDB 弹性集群的最佳实践。所[有基于实例的 Amazon DocumentDB 集群的](https://docs.aws.amazon.com/documentdb/latest/developerguide/best_practices.html) [最佳实践](https://docs.aws.amazon.com/documentdb/latest/developerguide/best_practices.html)也适用于弹性集群。随着新的最佳实践的确定,此节将不断更新。

#### 主题

- [选择分片键](#page-683-1)
- [连接管理](#page-683-2)
- [未分片的集合](#page-683-3)
- [扩展弹性集群](#page-684-0)
- [监控弹性集群](#page-684-1)

## <span id="page-683-1"></span>选择分片键

以下列表描述了创建分片键的指导原则。

- 使用均匀分发的哈希键分发数据遍及您集群中的所有分片(避免热键)。
- 在所有读取/更新/删除请求中使用分片键,以避免分散聚集查询。
- 在执行读取/更新/删除操作时,请避免嵌套的分片键。
- 进行批量操作时,请将 ordered 设置成虚假,从而使所有分片可以并行运行并改善延迟。

## <span id="page-683-2"></span>连接管理

以下列表描述了管理与您数据库连接的指导原则。

- 监控您的连接计数以及新连接开闭的频率。
- 将您的连接分布到按您的应用程序配置的所有子网。如果您的集群配置在多个子网中,但您只使用这 些子网的子集,则您可能在最大连接数上遇到瓶颈。

# <span id="page-683-3"></span>未分片的集合

以下内容描述了用于未分片集合的指导原则。
• 在处理未分片的集合时,为了分配负载,请尝试将高度利用的未分片集合保留在不同的数据库 上。Amazon DocumentDB 弹性集群跨不同分片安置数据库,并将同一数据库的未分片集合共同定 位在同一个分片上。

## 扩展弹性集群

以下列表描述了扩展弹性集群的指导原则。

- 扩展操作可能会导致短时间的间断性数据库和网络错误。如果可能,请避免在高峰时段扩展。尝试在 维护窗口期间扩展。
- 相比增加或减少分片计数,首选向上和向下扩展分片容量(更改每个分片的 vCPU 计数)以增加计 算能力,因为它更快且具有更短的间断性数据库和网络错误持续时间。
- 在预测增长时,最好增加分片计数,而非扩展分片容量。这使您能够通过增加需要快速扩展的场景的 分片容量,来扩展您的集群。
- 监控您的客户端重试策略并使用指数回退和抖动进行重试,以避免在扩展情况下出现错误时数据库过 载。

## 监控弹性集群

以下列表描述了监控弹性集群的指导原则。

- 跟踪每个分片指标的峰值/平均值比率,以确定您是否驱动不均衡的流量(有热键/热点)。跟踪峰值/ 平均值比率的关键指标是:
	- PrimaryInstanceCPUUtilization
		- 这可以在每个分片层面监控。
		- 在集群层面,您可以监视平均到 p99 的偏差。
	- PrimaryInstanceFreeableMemory
		- 这可以在每个分片层面监控。
		- 在集群层面,您可以监视平均到 p99 的偏差。
	- DatabaseCursorsMax
		- 这应在每个分片层面监控以确定偏差。
	- Documents-Inserted/Updated/Returned/Deleted
		- 这应在每个分片层面监控以确定偏差。

# 管理弹性集群

要管理 Amazon DocumentDB 弹性集群,您必须拥有带适当 Amazon DocumentDB 控制层面的 IAM policy略。这些权限使您能够创建、修改和删除集群。亚马逊 DocumentDB FullAccess 策略提供了管 理亚马逊 DocumentDB 弹性集群所需的所有权限。

以下主题显示使用 Amazon DocumentDB 弹性集群时如何执行各种任务。

#### 主题

- [修改弹性集群配置](#page-685-0)
- [监控弹性集群](#page-688-0)
- [删除弹性集群](#page-691-0)
- [管理弹性集群快照](#page-693-0)
- [停止和启动 Amazon DocumentDB 弹性集群](#page-706-0)

## <span id="page-685-0"></span>修改弹性集群配置

在本节中,我们将说明如何使用 AWS Management Console 或 AWS CLI 并按照以下说明修改弹性集 群。

修改集群的主要用途是通过增加或减少分片数目和/或分片计算容量来扩展分片。

Using the AWS Management Console

要使用以下命令修改弹性集群配置 AWS Management Console:

- 1. 登录 [AWS Management Console](https://docs.aws.amazon.com/https://console.aws.amazon.com/docdb/home?region=us-east-1) 并打开 Amazon DocumentDB 控制台。
- 2. 在导航窗格中,选择集群。

### **G** Tip

如果您在屏幕左侧没有看到导航窗格,请在导航窗格左上角选择菜单图标。

- 3. 在集群标识符列中选择您想要修改的集群的名称。
- 4. 选择 Modify(修改)。
- 5. 编辑您想要更改的字段,然后选择修改群集。

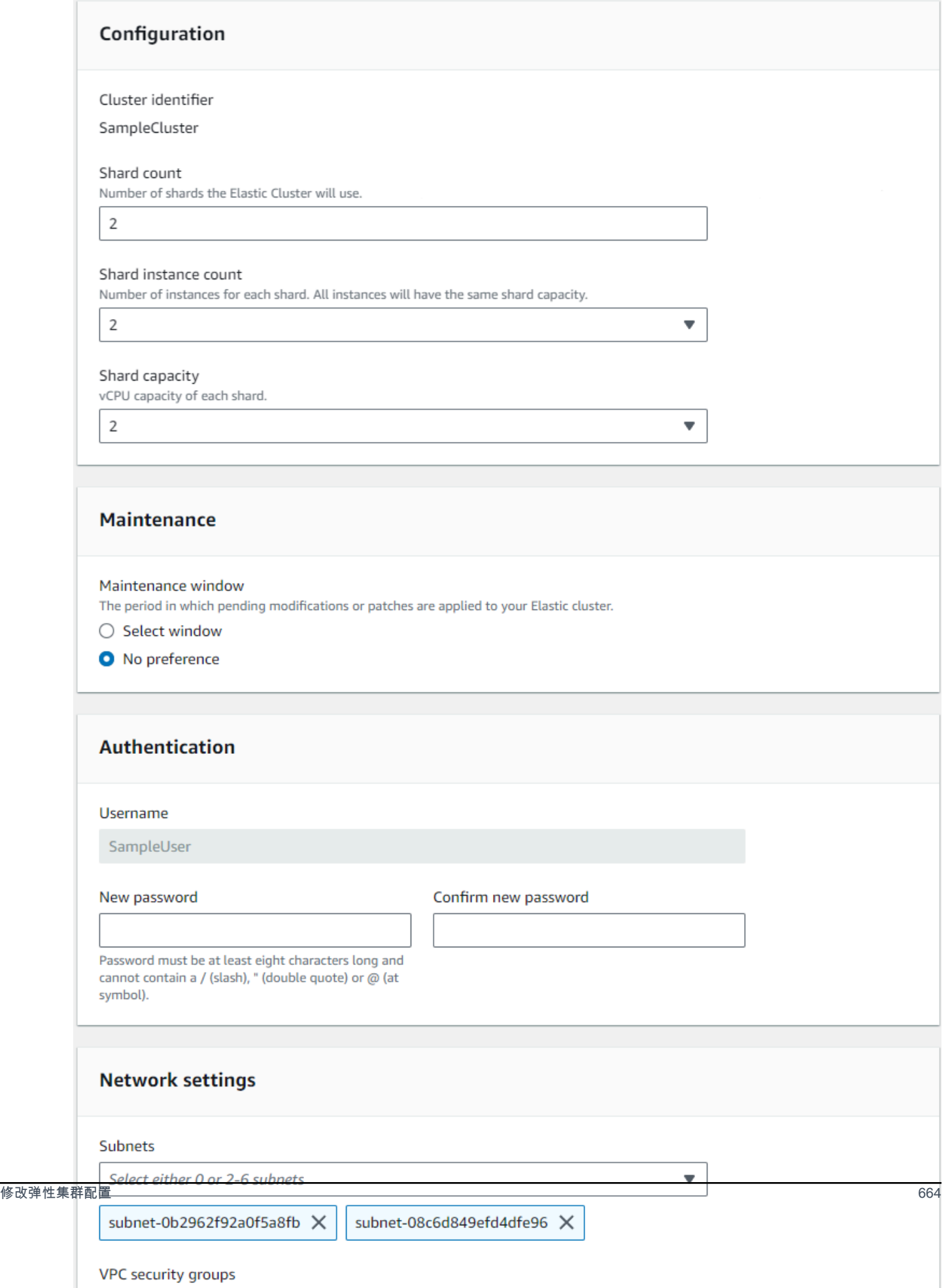

**a** Note

或者,您可以访问修改集群对话框,方法是转到集群页面,选中集群旁边的复选框,选择操 作,然后选择修改。

Using the AWS CLI

要使用修改弹性集群配置 AWS CLI,请使用带有以下参数的update-cluster操作:

- **--cluster-arn** 必填项。要删除的集群的 ARN 标识符。
- **--shard-capacity**—可选。分配给每个分片的 vCPU 的数目。最大值为 64。允许值为 2、4、8、16、32、64。
- **--shard-count**—可选。分配给集群的分片的数目。最大值为 32。
- **--shard-instance**-计数—可选。应用于此集群中所有分片的副本实例数量。最大值为 16。
- **--auth-type**—可选。用于确定从何处获取用于访问弹性集群的密码的身份验证类型。有效类 型为 PLAIN TEXT 和 SECRET ARN。
- **--admin-user-password**—可选。与管理用户关联的密码。
- **--vpc-security-group-ids**—可选。配置与这个集群待关联的一系列 Amazon EC2 安全组 和 Amazon VPC (VPC) 安全组。
- **--preferred-maintenance-window**—可选。配置可进行系统维护的每周时间范围(采用通 用协调时间(UTC))

格式为:ddd:hh24:mi-ddd:hh24:mi。有效值 (ddd): Mon、Tue、Wed、Thu、Fri、Sat、Sun

默认值为每个 Amazon Web Services 区域 8 小时的时间段中随机选择的 30 分钟时段(随机选取 周中的某天进行)。

至少 30 分钟的窗口。

• **--subnet-ids**—可选。配置网络子网 ID。

在以下示例中,将每个*#######*替换为您自己的信息。

对于 Linux、macOS 或 Unix:

aws docdb-elastic update-cluster \

```
 --cluster-arn arn:aws:docdb-elastic:us-east-1:477568257630:cluster/
b9f1d489-6c3e-4764-bb42-da62ceb7bda2 \ 
     --shard-capacity 8 \ 
     --shard-count 4 \ 
     --shard-instance-count 3 \ 
     --admin-user-password testPassword \ 
     --vpc-security-group-ids ec-65f40350 \ 
     --subnet-ids subnet-9253c6a3, subnet-9f1b5af9
```
对于 Windows:

```
aws docdb-elastic update-cluster ^ 
     --cluster-arn arn:aws:docdb-elastic:us-east-1:477568257630:cluster/
b9f1d489-6c3e-4764-bb42-da62ceb7bda2 ^ 
     --shard-capacity 8 ^ 
     --shard-count 4 ^ 
     --shard-instance-count 3 ^ 
     --admin-user-password testPassword ^ 
     --vpc-security-group-ids ec-65f40350 ^ 
     --subnet-ids subnet-9253c6a3, subnet-9f1b5af9
```
<span id="page-688-0"></span>要在修改后监控弹性集群的状态,请参阅监控弹性集群。

## 监控弹性集群

在本节中,我们将说明如何使用 AWS Management Console 或 AWS CLI 以及以下说明监控您的弹性 集群。

Using the AWS Management Console

要使用以下方法监控弹性集群配置 AWS Management Console:

- 1. 登录 [AWS Management Console](https://docs.aws.amazon.com/https://console.aws.amazon.com/docdb/home?region=us-east-1) 并打开 Amazon DocumentDB 控制台。
- 2. 在导航窗格中,选择集群。

**G** Tip

如果您在屏幕左侧没有看到导航窗格,请在导航窗格左上角选择菜单图标。

3. 在集群标识符列中选择您想要监控的集群的名称。

4. 选择监控选项卡。

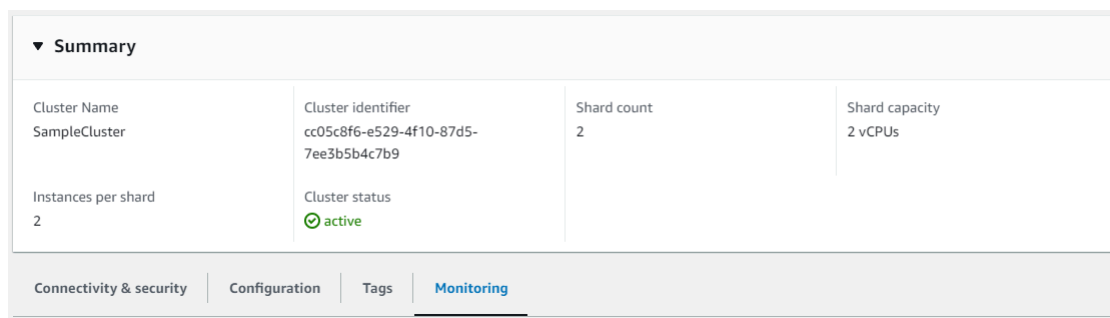

Amazon CloudWatch 为以下监控类别显示了许多图表:

- 资源利用率
- 吞吐量
- 延迟
- 操作
- 系统

您也可以 CloudWatch 通过访问 Amazon AWS Management Console ,为您的弹性集群设置自己 的监控环境。

Using the AWS CLI

要使用监控特定的弹性集群配置 AWS CLI,请使用带有以下参数的get-cluster操作:

• **--cluster-arn** – 必填项。要获取其信息的集群的 ARN 标识符。

在以下示例中,将每个*#######*替换为您自己的信息。

对于 Linux、macOS 或 Unix:

```
aws docdb-elastic get-cluster \ 
     --cluster-arn arn:aws:docdb-elastic:us-west-2:123456789012:cluster:/68ffcdf8-
e3af-40a3-91e4-24736f2dacc9
```
对于 Windows:

aws docdb-elastic get-cluster ^

```
 --cluster-arn arn:aws:docdb:-elastic:us-west-2:123456789012:cluster:/68ffcdf8-
e3af-40a3-91e4-24736f2dacc9
```
此操作的输出将类似于以下内容:

```
"cluster": { 
          ... 
         "clusterArn": "arn:aws:docdb-elastic:us-
west-2:123456789012:cluster:/68ffcdf8-e3af-40a3-91e4-24736f2dacc9", 
         "clusterEndpoint": "stretch-11-477568257630.us-east-1.docdb-
elastic.amazonaws.com", 
         "readerEndpoint": "stretch-11-477568257630-ro.us-east-1.docdb-
elastic.amazonaws.com", 
         "clusterName": "stretch-11", 
         "shardCapacity": 2, 
         "shardCount": 3, 
         "shardInstanceCount: 5, 
         "status": "ACTIVE", 
         ... 
  }
```
有关更多信息,请参阅 Amazon DocumentDB 资源管理 API 参考中的 DescribeClusterSnapshot。

要使用查看所有弹性集群的详细信息 AWS CLI,请使用带有以下参数的list-clusters操作:

- **--next-token**—可选。如果项目输出的数量 (--max-results) 少于基础 API 调用所返回的项 目总数,则输出将包含您可传递到后续命令的 NextToken 以检索下一组项目。
- **--max-results**—可选。命令的输出中要返回的项目总数。如果存在的记录数超过了指定 的max-results 值,则在响应中包含分页记号(next-token),以便检索剩余的结果。
	- 默认值:100
	- 最小值 20,最大值 100

在以下示例中,将每个*#######*替换为您自己的信息。

对于 Linux、macOS 或 Unix:

```
aws docdb-elastic list-clusters \ 
     --next-token eyJNYXJrZXIiOiBudWxsLCAiYm90b190cnVuY2F0ZV9hbW91bnQiOiAxfQ== \ 
     --max-results 2
```
对于 Windows:

```
aws docdb-elastic list-clusters ^ 
     --next-token eyJNYXJrZXIiOiBudWxsLCAiYm90b190cnVuY2F0ZV9hbW91bnQiOiAxfQ== ^ 
     --max-results 2
```
此操作的输出将类似于以下内容:

```
{ 
    "Clusters": [ 
       { 
           "ClusterIdentifier":"mycluster-1", 
           "ClusterArn":"arn:aws:docdb:us-west-2:123456789012:sharded-cluster:sample-
cluster" 
          "Status":"available", 
           "ClusterEndpoint":"sample-cluster.sharded-cluster-corcjozrlsfc.us-
west-2.docdb.amazonaws.com" 
        } 
        { 
           "ClusterIdentifier":"mycluster-2", 
           "ClusterArn":"arn:aws:docdb:us-west-2:987654321098:sharded-cluster:sample-
cluster" 
           "Status":"available", 
           "ClusterEndpoint":"sample-cluster2.sharded-cluster-corcjozrlsfc.us-
west-2.docdb.amazonaws.com" 
        } 
   \mathbf{I}}
```
## <span id="page-691-0"></span>删除弹性集群

在本节中,我们将说明如何使用 AWS Management Console 或 AWS CLI 以及以下说明删除弹性集 群。

Using the AWS Management Console

要使用 AWS Management Console 删除弹性集群配置:

- 1. 登录 [AWS Management Console](https://docs.aws.amazon.com/https://console.aws.amazon.com/docdb/home?region=us-east-1) 并打开 Amazon DocumentDB 控制台。
- 2. 在导航窗格中,选择集群。

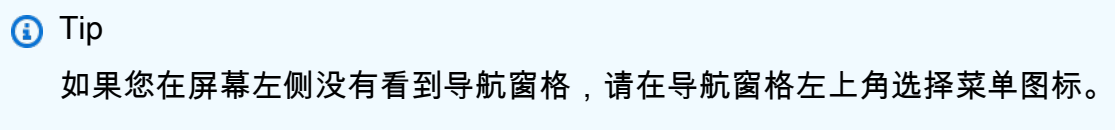

- 3. 在集群列表表中,选择在您想要删除的集群名称左侧的复选框,然后选择操作。从下拉菜单 中,选择删除。
- 4. 在是否删除"集群名称" 弹性集群?对话框中,选择删除。

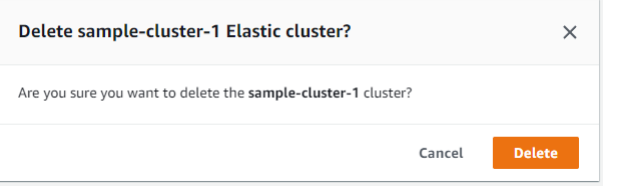

删除集群需要几分钟时间。要监控集群的状态,请参阅 [监控 Amazon DocumentDB 集群的状态。](https://docs.aws.amazon.com/https://docs.aws.amazon.com/documentdb/latest/developerguide/monitoring_docdb-cluster_status.html) Using the AWS CLI

要使用删除弹性集群 AWS CLI,请使用带有以下参数的delete-cluster操作::

- **--cluster-arn** 必填项。要删除的集群的 ARN 标识符。
- **--no-skip-final-backup**—可选。如果您需要最终备份,则必须包含该参数和最终备份的名 称。必须包含 --final-backup-identifier 或 --skip-final-backup。
- **--skip-final-backup**—可选。仅当您不想在删除集群之前拍摄最终备份时,才使用此参数。 默认设置是拍摄最终快照。

以下 AWS CLI 代码示例删除 ARN 为 arn: aws: docdb: us-west-2:123456789012: sharded-cluster: sample-cluster 的集群,并进行最终备份。

在以下示例中,将每个*#######*替换为您自己的信息。

对于 Linux、macOS 或 Unix:

```
aws docdb-elastic delete-cluster \ 
     --cluster-arn arn:aws:docdb:us-west-2:123456789012:sharded-cluster:sample-
cluster \ 
     --no-skip-final-backup \ 
     --final-backup-identifier finalArnBU-arn:aws:docdb:us-
west-2:123456789012:sharded-cluster:sample-cluster
```
对于 Windows:

```
aws docdb-elastic delete-cluster ^ 
     --cluster-arn arn:aws:docdb:us-west-2:123456789012:sharded-cluster:sample-
cluster ^ 
     --no-skip-final-backup ^ 
     --final-backup-identifier finalArnBU-arn:aws:docdb:us-
west-2:123456789012:sharded-cluster:sample-cluster
```
以下 AWS CLI 代码示例在不进行最终备份的情况下删除 ARN 为 arn: aws: docdb: uswest-2:123456789012: sharded-cluster: sample-cluster 的集群。

在以下示例中,将每个*#######*替换为您自己的信息。

对于 Linux、macOS 或 Unix:

```
aws docdb-elastic delete-cluster \ 
     --cluster-arn arn:aws:docdb:us-west-2:123456789012:sharded-cluster:sample-
cluster \ 
     --skip-final-backup \
```
对于 Windows ·

```
aws docdb-elastic delete-cluster ^ 
     --cluster-arn arn:aws:docdb:us-west-2:123456789012:sharded-cluster:sample-
cluster ^ 
     --skip-final-backup ^
```
delete-cluster 操作的输出是您要删除的集群的展示。

删除集群需要几分钟时间。要监控集群的状态,请参阅 [监控 Amazon DocumentDB 集群的状态。](https://docs.aws.amazon.com/https://docs.aws.amazon.com/documentdb/latest/developerguide/monitoring_docdb-cluster_status.html)

## <span id="page-693-0"></span>管理弹性集群快照

已经创建弹性集群后可以手动拍摄快照。创建弹性集群快照的那一刻就会创建自动备份。

**a** Note

您的集群必须处于 Available 状态,才能拍摄手动快照。

这个部分解释如何创建、查看、恢复和删除弹性集群快照。

以下主题显示使用 Amazon DocumentDB 弹性集群快照时如何执行各种任务。

主题

- [创建手动弹性集群快照](#page-694-0)
- [查看弹性集群快照](#page-696-0)
- [从快照还原弹性集群](#page-698-0)
- [复制弹性集群快照](#page-701-0)
- [删除弹性集群快照](#page-702-0)
- [管理弹性集群快照自动备份](#page-704-0)

<span id="page-694-0"></span>创建手动弹性集群快照

在本节中,我们将说明如何使用 AWS Management Console 或 AWS CLI 以及以下说明创建手动弹性 集群快照。

Using the AWS Management Console

要使用 AWS Management Console 创建手动弹性集群快照:

- 1. 登录 [AWS Management Console](https://docs.aws.amazon.com/https://console.aws.amazon.com/docdb/home?region=us-east-1) 并打开 Amazon DocumentDB 控制台。
- 2. 在导航窗格中,选择快照。

**G** Tip 如果您在屏幕左侧没有看到导航窗格,请在导航窗格左上角选择菜单图标。

- 3. 在 Snapshots (快照) 页面上,选择 Create (创建)。
- 4. 在创建集群快照页面的集群标识符字段中,从下拉列表中选择您的弹性集群。

在快照标识符字段中,输入您弹性集群的唯一标识符。

选择 创建。

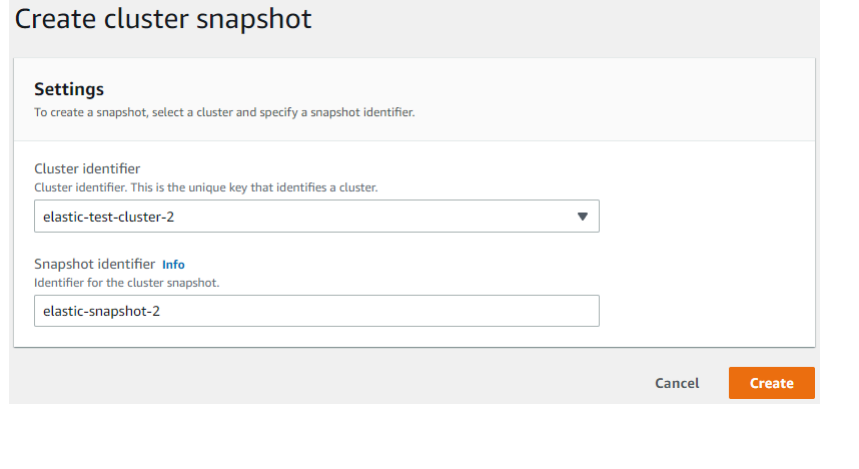

**a** Note

或者,您可以通过以下方式访问创建集群快照对话框:转到集群页面,勾选紧邻您集群的复 选框,然后选择操作,然后拍摄快照。

您的弹性集群快照现正在预配置。此过程可能需要数分钟完成。当状态作为 Available 在快照列 表中显示时,您可以查看快照并从其中恢复。

Using the AWS CLI

要使用创建手动弹性集群快照 AWS CLI,请使用带有以下参数的create-cluster-snapshot操 作:

• **--snapshot-name** – 必填项。用来创建新集群的快照的名称。

• **--cluster-arn** – 必填项。您想要创建其快照的集群的 ARN 标识符。

在以下示例中,将每个*#######*替换为您自己的信息。

对于 Linux、macOS 或 Unix:

```
aws docdb-elastic create-cluster-snapshot \ 
     --snapshot-name sample-snapshot-1 \ 
     --cluster-arn arn:aws:docdb:us-west-2:123456789012:sharded-cluster:sample-
cluster
```
对于 Windows:

aws docdb-elastic create-cluster-snapshot ^

```
 --snapshot-name sample-snapshot-1 ^ 
     --cluster-arn arn:aws:docdb:us-west-2:123456789012:sharded-cluster:sample-
cluster
```
## <span id="page-696-0"></span>查看弹性集群快照

在本节中,我们将说明如何使用 AWS Management Console 或 AWS CLI 以及以下说明查看弹性集群 快照信息。

Using the AWS Management Console

要查看有关特定弹性集群快照的信息,请使用 AWS Management Console:

- 1. 登录 [AWS Management Console](https://docs.aws.amazon.com/https://console.aws.amazon.com/docdb/home?region=us-east-1) 并打开 Amazon DocumentDB 控制台。
- 2. 在导航窗格中,选择快照。

**G** Tip

如果您在屏幕左侧没有看到导航窗格,请在导航窗格左上角选择菜单图标。

- 3. 在快照页面上,通过点击快照标识符列中的名称,从列表选择您的快照。
- 4. 在详情中查看您的快照信息。

test-snapshot-id-1

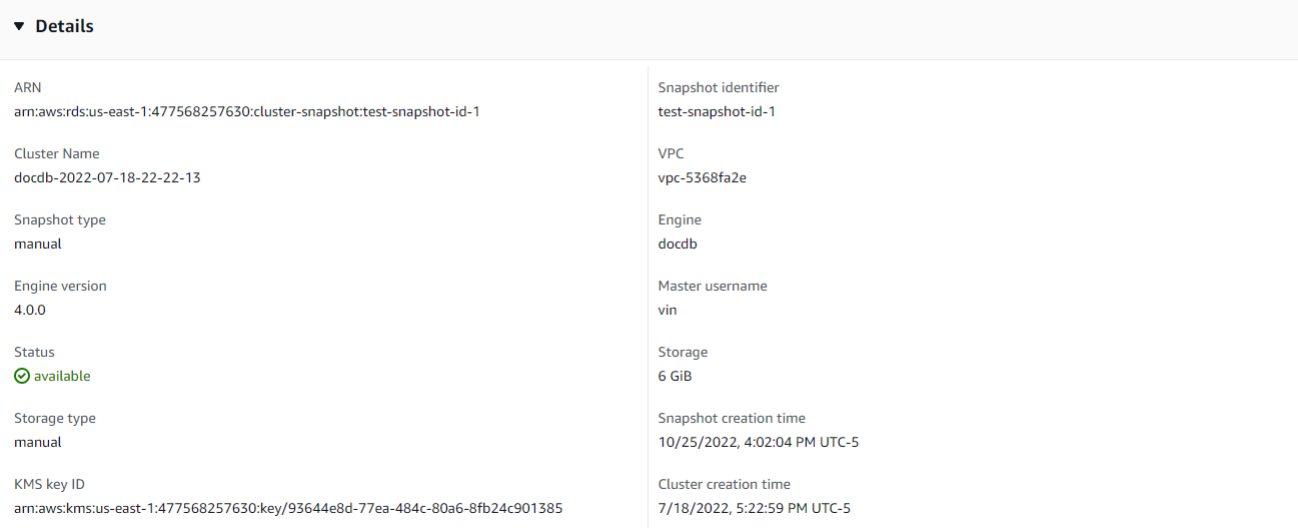

Using the AWS CLI

要使用查看有关特定弹性集群快照的信息 AWS CLI,请使用带有以下参数的get-clustersnapshot操作:

• **--snapshot-arn** – 必填项。您要获取其信息的快照的 ARN 标识符。

在以下示例中,将每个*#######*替换为您自己的信息。

对于 Linux、macOS 或 Unix:

```
aws docdb-elastic get-cluster-snapshot \ 
     --snapshot-arn sampleResourceName
```
对于 Windows:

```
aws docdb-elastic get-cluster-snapshot ^ 
     --snapshot-arn sampleResourceName
```
要使用查看有关特定弹性集群快照的信息 AWS CLI,请使用带有以下参数的get-clustersnapshot操作:

• **--snapshot-arn** – 必填项。您要获取其信息的快照的 ARN 标识符。

在以下示例中,将每个*#######*替换为您自己的信息。

对于 Linux、macOS 或 Unix:

aws docdb-elastic get-cluster-snapshot \ --snapshot-arn *sampleResourceName*

对于 Windows:

```
aws docdb-elastic get-cluster-snapshot ^ 
     --snapshot-arn sampleResourceName
```
要使用查看有关所有弹性集群快照的信息 AWS CLI,请使用带有以下参数的list-clustersnapshots操作:

- **--snapshot-type**—可选。要返回的数据库集群快照的类型。可以指定以下值之一:
	- automated-返回 Amazon DocumentDB 自动为您的 AWS 账户创建的所有集群快照。
	- manual-返回您为 AWS 账户手动创建的所有集群快照。
	- shared-返回已共享到您的 AWS 账户的所有手动集群快照。
	- public 返回已标记为公有的所有集群快照。
- **--next-token**—可选。由之前的请求提供的可选分页标记。如果指定此参数,则响应仅包含令 牌之外的记录,最大数量为 max-results 指定的值。
- **--max-results**—可选。包括在响应中的最大记录数。如果存在的记录数超过了指定的maxresults 值,则在响应中包含分页记号(next-token),以便检索剩余的结果。
	- 默认值:100
	- 最小值 20,最大值 100

在以下示例中,将每个*#######*替换为您自己的信息。

对于 Linux、macOS 或 Unix:

```
aws docdb-elastic list-cluster-snapshots \ 
     --snapshot-type value \ 
     --next-token value \ 
     --max-results 50
```
对于 Windows:

```
aws docdb-elastic list-cluster-snapshots ^ 
     --snapshot-type value ^ 
     --next-token value ^ 
     --max-results 50
```
### <span id="page-698-0"></span>从快照还原弹性集群

在本节中,我们将按照以下说明说明如何使用 AWS Management Console 或 AWS CLI 从快照恢复弹 性集群。

Using the AWS Management Console

使用 AWS Management Console 从快照还原弹性集群:

- 1. 登录 [AWS Management Console](https://docs.aws.amazon.com/https://console.aws.amazon.com/docdb/home?region=us-east-1) 并打开 Amazon DocumentDB 控制台。
- 2. 在导航窗格中,选择快照。

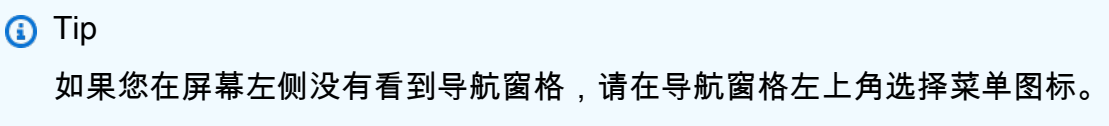

- 3. 在快照标识符 中,选择要用于还原集群的快照左侧的按钮。
- 4. 选择操作,然后还原。

#### Restore snapshot

You are creating a new cluster from a source instance from a cluster snapshot. This new cluster will have the default cluster parameter group.

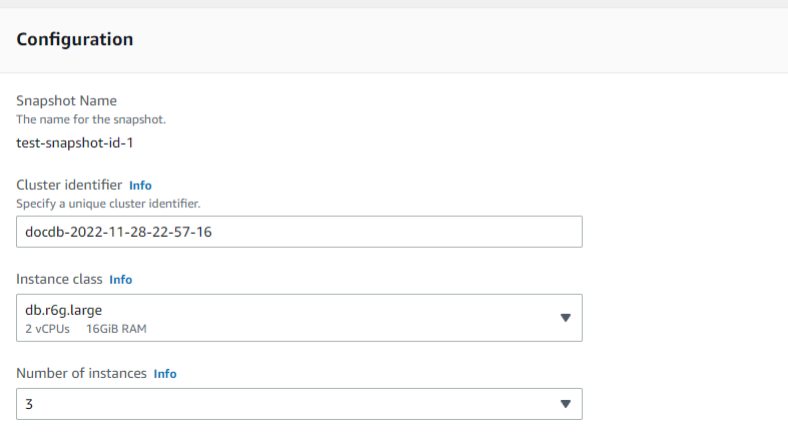

- 5. 在还原快照页面上,在集群标识符字段中输入新集群的名称。
	- **a** Note 对于任何手动快照恢复,您必须创建一个新集群。
- 6. 在虚拟私有云 (VPC)字段中,从下拉列表中选择一个 VPC。
- 7. 对于子网和 VPC 安全组,您可以使用默认值或选择您选定的三个子网和多达三个 VPC 安全组 (最少一个)。
- 8. 如果您对集群配置满意,请选择 Restore cluster (还原集群) 并等待集群还原。

Using the AWS CLI

要使用从快照恢复弹性集群 AWS CLI,请使用带有以下参数的restore-cluster-fromsnapshot操作:

- **--cluster-name** 必填项。创建期间输入或上次修改的弹性集群的当前名称。
- **--snapshot-arn** 必填项。正用于恢复集群的快照的 ARN 标识符。
- **--vpc-security-group-ids**—可选。与该集群待关联的一个或多个 Amazon EC2 安全组和 Amazon VPC (VPC) 安全组。
- **--kms-key-id**—可选。配置已加密集群的 KMS 密钥标识符。

KMS 密钥标识符是 AWS KMS 加密密钥的亚马逊资源名称 (ARN)。如果使用拥有用于加密新集 群的 KMS 加密密钥的同一 Amazon Web Services 账户创建集群,则可以使用 KMS 密钥别名而 不是 KMS 加密密钥的 ARN。

如果中未指定加密密钥, KmsKeyId 且StorageEncrypted参数为真,则 Amazon DocumentDB 将使用您的默认加密密钥。

• **--subnet-ids**—可选。网络子网 ID。

在以下示例中,将每个*#######*替换为您自己的信息。

对于 Linux、macOS 或 Unix:

```
aws docdb-elastic restore-cluster-from-snapshot \ 
      --cluster-name elastic-sample-cluster \ 
      --snapshot-arn sampleResourceName \ 
      --vpc-security-group-ids value ec-65f40350 \ 
      --kms-key-id arn:aws:docdb-elastic:us-east-1:477568257630:cluster/
b9f1d489-6c3e-4764-bb42-da62ceb7bda2 \ 
      --subnet-ids subnet-9253c6a3, subnet-9f1b5af9
```
对于 Windows:

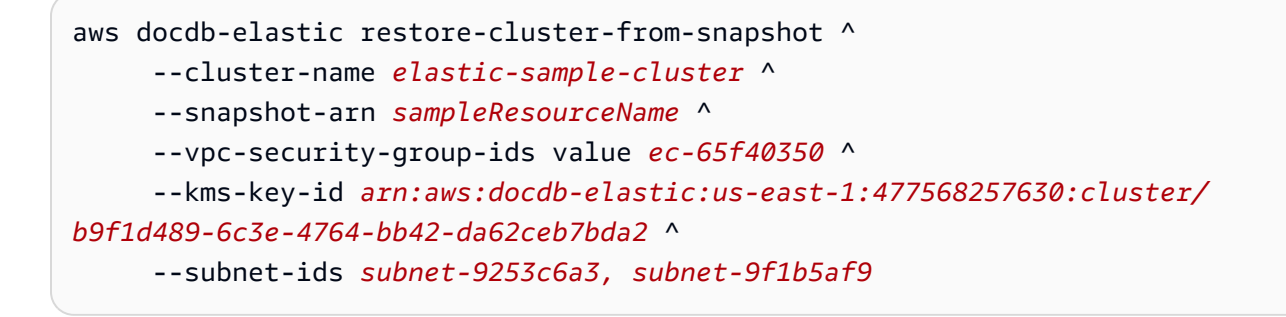

### <span id="page-701-0"></span>复制弹性集群快照

在 Amazon DocumentDB 中,您可以在同一区域和同一账户内复制手动和自动弹性集群快照。在本节 中,我们将说明如何使用 AWS Management Console 或复制弹性集群快照 AWS CLI。

Using the AWS Management Console

要使用以下方法复制弹性集群快照 AWS Management Console:

- 1. 登录 [AWS Management Console](https://docs.aws.amazon.com/https://console.aws.amazon.com/docdb/home?region=us-east-1) 并打开 Amazon DocumentDB 控制台。
- 2. 在导航窗格中,选择快照。

**G** Tip 如果您在屏幕左侧没有看到导航窗格,请在导航窗格左上角选择菜单图标。

- 3. 在 "快照标识符" 列中,选择要复制的快照左侧的按钮。
- 4. 选择操作,然后选择复制。

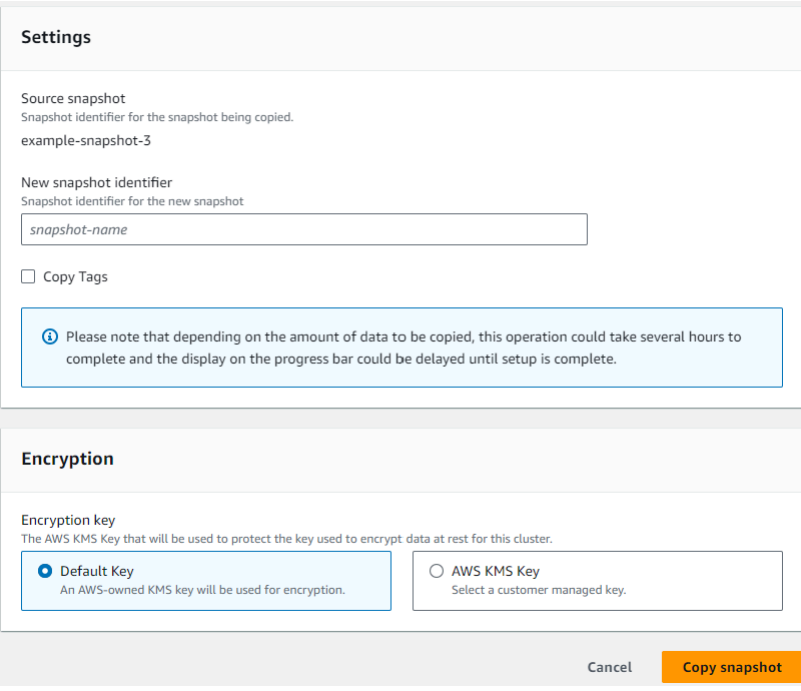

- 5. 在 "新快照标识符" 中,输入新快照的名称。
- 6. 对于复制标签,如果您要将所有标签从源弹性集群快照复制到目标弹性集群快照,请选中该复 选框。
- 7. 对于加密,请选择默认 AWS KMS 密钥或 KMS 密钥。第二个选项允许您选择已创建的现有 KMS 密钥或允许您创建新的密钥。

#### 8. 完成后选择 "复制快照"。

Using the AWS CLI

要使用复制弹性集群快照 AWS CLI,请使用带有以下参数的copy-cluster-snapshot操作:

- **‐‐source-db-cluster-snapshot-identifier** 必填项。正在复制的现有弹性集群快照 的标识符。弹性集群快照必须存在且处于可用状态。如果您要将快照复制到另一个快照 AWS 区 域,则此标识符必须采用源的 ARN 格式。 AWS 区域此参数不区分大小写。
- **‐‐target-db-cluster-snapshot-identifier** 必填项。要从现有集群快照创建的新弹性 集群快照的标识符。此参数不区分大小写。

目标快照名称限制:

- 不能是现有快照的名称。
- 长度为 [1—63] 个字母、数字或连字符。
- 第一个字符必须是字母。
- 不能以连字符结束或包含两个连续连字符。

在以下示例中,将每个*#######*替换为您自己的信息。

对于 Linux、macOS 或 Unix:

```
aws docdb-elastic copy-cluster-snapshot \ 
      ‐‐source-cluster-snapshot-arn <sample ARN> \ 
      ‐‐target-cluster-snapshot-name my-target-copied-snapshot
```
对于 Windows:

```
aws docdb-elastic copy-cluster-snapshot ^ 
      ‐‐source-cluster-snapshot-arn <sample ARN> ^ 
      ‐‐target-cluster-snapshot-name my-target-copied-snapshot
```
### <span id="page-702-0"></span>删除弹性集群快照

在本节中,我们将说明如何使用 AWS Management Console 或删除弹性集群快照 AWS CLI。

Using the AWS Management Console

使用 AWS Management Console 从快照还原弹性集群:

- 1. 登录 [AWS Management Console](https://docs.aws.amazon.com/https://console.aws.amazon.com/docdb/home?region=us-east-1) 并打开 Amazon DocumentDB 控制台。
- 2. 在导航窗格中,选择快照。

**G** Tip

如果您在屏幕左侧没有看到导航窗格,请在导航窗格左上角选择菜单图标。

- 3. 在快照标识符 中,选择要用于还原集群的快照左侧的按钮。
- 4. 选择操作,然后选择删除。

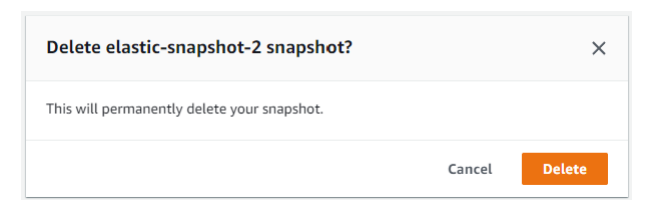

5. 在删除"快照名称"快照对话框中,选择删除。

Using the AWS CLI

要使用删除弹性集群快照 AWS CLI,请使用带有以下参数的delete-cluster-snapshot操作:

• **--snapshot-arn** – 必填项。正用于恢复集群的快照的 ARN 标识符。

在以下示例中,将每个*#######*替换为您自己的信息。

对于 Linux、macOS 或 Unix:

aws docdb-elastic delete-cluster-snapshot \ --snapshot-arn *sampleResourceName*

对于 Windows:

aws docdb-elastic delete-cluster-snapshot ^ --snapshot-arn *sampleResourceName*

### <span id="page-704-0"></span>管理弹性集群快照自动备份

Amazon DocumentDB 会为您的弹性集群拍摄每日快照。您可以在新的或现有的弹性集群快照配置中 指定首选备份窗口和备份保留期。在本节中,我们将说明如何使用 AWS Management Console 或在弹 性集群快照中设置自动备份参数 AWS CLI。

Using the AWS Management Console

要为新的弹性集群快照设置自动备份,请使用 AWS Management Console:

- 1. 登录 [AWS Management Console](https://docs.aws.amazon.com/https://console.aws.amazon.com/docdb/home?region=us-east-1) 并打开 Amazon DocumentDB 控制台。
- 2. 在导航窗格中,选择集群。

**G** Tip

如果您在屏幕左侧没有看到导航窗格,请在导航窗格左上角选择菜单图标。

- 3. 在集群标识符列中,选择要更改其备份设置的集群左侧的按钮。
- 4. 选择操作,然后选择修改。
- 5. 在 Backup 部分,根据您的备份要求编辑字段。

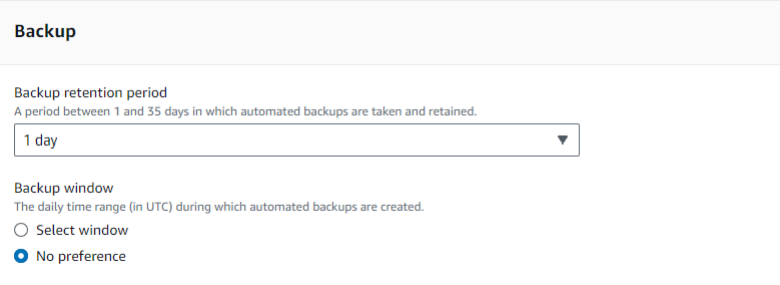

a. 备份留存期 — 在列表中,选择在删除此集群的自动备份前保留它们的天数。

b. 备份时段 — 设置 Amazon DocumentDB 要备份此集群的每日时间和持续时间。

i. 如果要配置创建备份的时间和持续时间,请选择 "选择窗口"。

开始时间 — 在第一个列表中,选择开始自动备份的开始时间小时 (UTC)。在第二个 列表中,选择您希望自动备份开始的时间(分钟)。

持续时间 — 在该列表中,选择要向创建自动备份分配的小时数。

ii. 如果您希望 Amazon DocumentDB 选择创建备份的时间和持续时间,请选择 "无首选 项"。

#### 6. 完成后选择修改集群。

Using the AWS CLI

要使用为新的弹性集群快照设置自动备份 AWS CLI,请使用带有以下参数的create-clustersnapshot操作:

• **--preferred-backup-window**—可选。创建自动备份的每日首选时间范围。默认值是从 8 小 时的时间段中随机选择一个 30 分钟的窗口。 AWS 区域

约束:

- 必须采用 hh24:mi-hh24:mi 格式。
- 必须采用通用协调时间(UTC)。
- 不得与首选维护时段冲突。
- 必须至少为 30 分钟。
- **--backup-retention-period** 可选。自动备份的保留天数。默认值是 1。

约束:

- 必须将最小值指定为 1。
- 范围介于 1 到 35 之间。

#### **a** Note

只有当集群处于 "活动" 状态时,才会进行自动备份。

**a** Note

您也可以使用aws docdb-elastic update-cluster命令修改现有弹性集群 的preferred-backup-window和backup-retention-period参数。

在以下示例中,将每个*#######*替换为您自己的信息。

*##create-cluster##### Amazon DocumentDB ################### 7 ########## ##### 18:00- 18:30#*

对于 Linux、macOS 或 Unix:

```
aws docdb-elastic create-cluster \ 
      --cluster-name sample-cluster \ 
      --shard-capacity 2 \ 
      --shard-count 2 \ 
      --admin-user-name SampleAdmin \ 
      --auth-type PLAIN_TEXT \ 
      --admin-user-password SamplePass123! \ 
      --preferred-backup-window 18:00-18:30 \ 
      --backup-retention-period 7
```
对于 Windows ·

```
aws docdb-elastic create-cluster ^ 
      --cluster-name sample-cluster ^ 
      --shard-capacity 2 ^ 
      --shard-count 2 ^ 
      --admin-user-name SampleAdmin ^ 
      --auth-type PLAIN_TEXT ^ 
      --admin-user-password SamplePass123! ^ 
      --preferred-backup-window 18:00-18:30 ^ 
      --backup-retention-period 7
```
## <span id="page-706-0"></span>停止和启动 Amazon DocumentDB 弹性集群

停止和启动 Amazon DocumentDB 弹性集群可以帮助您管理开发和测试环境的成本。无需在每次使用 Amazon DocumentDB 时都创建和删除弹性集群,而是在不需要时暂时停止集群。然后,当你恢复测 试时,你可以重新开始测试。

#### 主题

- [停止和启动弹性集群概述](#page-706-1)
- [您可以对已停止的弹性集群执行的操作](#page-710-0)

## <span id="page-706-1"></span>停止和启动弹性集群概述

在您不需要 Amazon DocumentDB 弹性集群的时期,您可以停止集群。然后,您可以在需要使用时再 次启动集群。启动和停止可以简化弹性集群的设置和拆卸过程,弹性集群用于开发、测试或不需要持

续可用性的类似活动。您可以使用 AWS Management Console 或通过单个操作停止和启动弹性集群。 AWS CLI

当您的弹性集群停止时,集群存储量保持不变。您只需在指定的保留时段内为集群存储、手动快照和自 动备份存储付费。Amazon DocumentDB 会在七天后自动启动您的弹性集群,这样它就不会落后于任 何所需的维护更新。当您的集群在七天后启动时,将再次开始向您收取使用弹性集群的费用。当您的集 群停止时,您无法查询存储卷,因为查询要求集群处于可用状态。

当 Amazon DocumentDB 弹性集群停止时,无法以任何方式修改该集群。这包括删除集群。

Using the AWS Management Console

以下过程向您展示如何停止处于可用状态的弹性集群,或者如何启动已停止的弹性集群。

停止或启动 Amazon DocumentDB 弹性集群

- 1. [登录并打开亚马逊 DocumentDB 控制台,网址为 https://console.aws.amazon.com/docdb。](https://console.aws.amazon.com/docdb) [AWS Management Console](https://console.aws.amazon.com/docdb)
- 2. 在导航窗格中,选择集群。

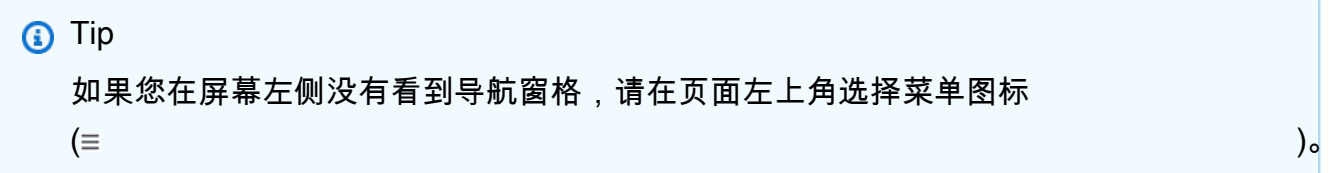

3. 在集群列表中,选择要停止或启动的集群名称左侧的按钮。

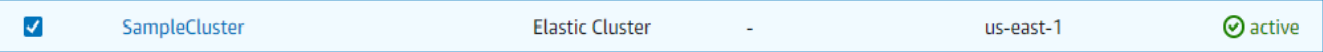

- 4. 选择操作,然后选择您要在集群上执行的操作。
	- 如果您要停止集群且集群可用,则:
		- a. 选择停止。

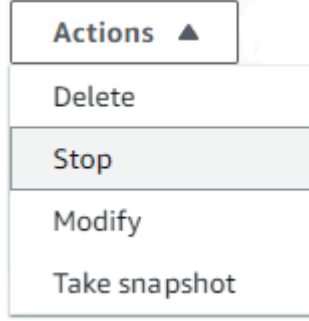

b. 在确认对话框中,通过选择停止集群来确认要停止弹性集群,或者要保持集群运行, 请选择取消。

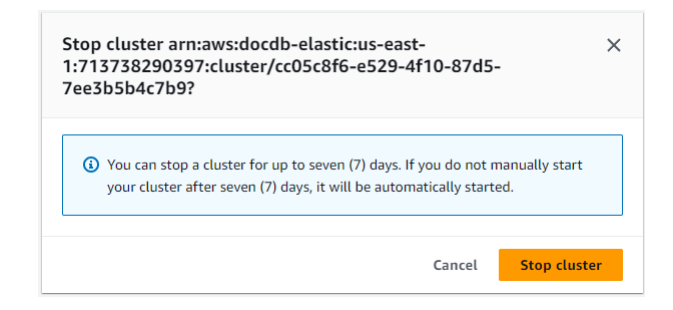

如果您要启动集群且集群处于停止状态,则选择启动。

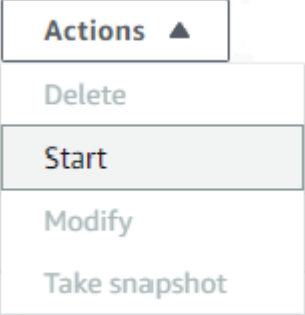

5. 监控弹性集群的状态。如果您启动了集群,则可以在集群可用时继续使用该集群。有关更多信 息,请参阅[确定集群的状态](#page-470-0)。

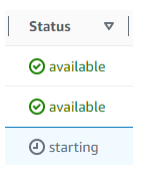

Using the AWS CLI

以下代码示例向您展示了如何停止处于活动或可用状态的弹性集群,或者如何启动已停止的弹性集 群。

要使用停止弹性集群 AWS CLI,请使用stop-cluster操作。要启动已停止的集群,请使用 start-cluster 操作。这两个操作都使用 --cluster-arn 参数。

参数:

• **--cluster-arn** – 必填项。您要停止或启动的弹性集群的 ARN 标识符。

Example — 要停止弹性集群,请使用 AWS CLI

在以下示例中,将每个*#######*替换为您自己的信息。

以下代码停止 ARN 为的弹性集群。arn:aws:docdb-elastic:useast-1:477568257630:cluster/b9f1d489-6c3e-4764-bb42-da62ceb7bda2

a Note

弹性集群必须处于活动或可用状态。

对于 Linux、macOS 或 Unix:

```
aws docdb-elastic stop-cluster \ 
    --cluster-arn arn:aws:docdb-elastic:us-east-1:477568257630:cluster/
b9f1d489-6c3e-4764-bb42-da62ceb7bda2
```
对于 Windows:

```
aws docdb-elastic stop-cluster ^ 
    --cluster-arn arn:aws:docdb-elastic:us-east-1:477568257630:cluster/
b9f1d489-6c3e-4764-bb42-da62ceb7bda2
```
Example — 要启动弹性集群,请使用 AWS CLI

在以下示例中,将每个*#######*替换为您自己的信息。

以下代码启动弹性集群,ARN 为。arn:aws:docdb-elastic:useast-1:477568257630:cluster/b9f1d489-6c3e-4764-bb42-da62ceb7bda2

**a** Note 弹性集群当前必须停止。

对于 Linux、macOS 或 Unix:

```
aws docdb-elastic start-cluster \ 
    --cluster-arn arn:aws:docdb-elastic:us-east-1:477568257630:cluster/
b9f1d489-6c3e-4764-bb42-da62ceb7bda2
```
对于 Windows:

```
aws docdb-elastic start-cluster ^ 
    --cluster-arn arn:aws:docdb-elastic:us-east-1:477568257630:cluster/
b9f1d489-6c3e-4764-bb42-da62ceb7bda2
```
<span id="page-710-0"></span>您可以对已停止的弹性集群执行的操作

当 Amazon DocumentDB 弹性集群停止时,您无法修改该集群的配置。您必须在执行任何此类管理操 作之前启动该集群。

只有在弹性集群重新启动后,Amazon DocumentDB 才会对已停止的弹性集群进行任何定期维护。七 天后,Amazon DocumentDB 会自动启动已停止的弹性集群,这样它的维护状态就不会落后太远。当 弹性集群重新启动时,您将再次开始为集群中的分片付费。

弹性集群停止后,Amazon DocumentDB 不会执行任何自动备份,也不会延长备份保留期。

## 用于 Amazon DocumentDB 弹性集群的静态数据加密

以下主题帮助您了解、创建及监控 AWS Key Management Service 用于 Amazon DocumentDB 弹性集 群的加密密钥:

主题

- [Amazon DocumentDB 弹性集群如何使用 AWS KMS 中的授权](#page-712-0)
- [创建客户托管密钥](#page-712-1)
- [监控您的 Amazon DocumentDB 弹性集群加密密钥](#page-713-0)
- [了解更多信息](#page-719-0)

Amazon DocumentDB 弹性集群自动与 AWS Key Management Service (AWS KMS) 集成以管理密 钥,并且使用一种称作信封加密的方法保护您的数据。有关信封加密的更多信息,请参阅 AWS Key Management Service 开发人员指南中的[信封加密。](https://docs.aws.amazon.com/kms/latest/developerguide/concepts.html#enveloping)

AWS KMS key 是密钥的逻辑表示。KMS 密钥包含元数据,如密钥 ID、创建日期、描述和密钥状 态。KMS 密钥还包含用于加密和解密数据的密钥材料。有关 KMS 密钥的更多信息,请参阅 AWS Key Management Service 开发人员指南中的 [AWS KMS keys。](https://docs.aws.amazon.com/kms/latest/developerguide/concepts.html#kms_keys)

Amazon DocumentDB 弹性集群支持采用两种类型的密钥加密:

- AWS自有密钥 Amazon DocumentDB 弹性集群默认使用这些密钥来自动加密个人身份数据。您无 法查看、管理或使用 AWS 拥有的密钥,或者审计其使用情况。但是无需执行任何操作或更改任何计 划即可保护用于加密数据的密钥。。有关更多信息,请参阅 AWS Key Management Service 开发人 员指南中的 [AWS 自有密钥。](https://docs.aws.amazon.com/kms/latest/developerguide/concepts.html#aws-owned-cmk)
- 客户托管密钥 您创建、拥有和管理的对称性 AWS KMS keys。由于您完全控制这一层加密,故 因此可以执行此类任务如:
	- 制定和维护关键策略
	- 建立和维护 IAM 策略和授权
	- 启用和禁用密钥策略
	- 轮换加密材料
	- 添加标签
	- 创建密钥别名
	- 安排密钥删除

有关更多信息,请参阅 AWS Key Management Service 开发人员指南中的[客户托管密钥。](https://docs.aws.amazon.com/kms/latest/developerguide/concepts.html#customer-cmk)

#### **A** Important

您必须使用对称加密 KMS 密钥加密您的集群,因为 Amazon DocumentDB 仅支持对称加密 KMS 密钥。请勿使用非对称 KMS 密钥尝试对 Amazon DocumentDB elastic 集群中的数据进 行加密。有关更多信息,请参阅AWS Key Management Service开发人员指南中的[非对称密钥](https://docs.aws.amazon.com/kms/latest/developerguide/symmetric-asymmetric.html) [AWS KMS。](https://docs.aws.amazon.com/kms/latest/developerguide/symmetric-asymmetric.html)

如果 Amazon DocumentDB 不再能够有权访问集群的加密密钥 — 例如,在撤销密钥访问权 限时 — 加密的集群将进入终末状态。在此情况下,您只能从备份还原集群。对于 Amazon DocumentDB,备份始终启用 1 天。此外,如果您禁用已加密 Amazon DocumentDB 集群的密 钥,您最终将失去对该集群的读写访问权限。如果 Amazon DocumentDB 遇到用它无法访问的 密钥加密的集群,则它会使该集群进入最终状态。在此状态下,集群不再可用,并且数据库的 当前状态无法恢复。若要还原集群,您必须重新启用对 Amazon DocumentDB 的加密密钥的访 问,然后从备份还原集群。

### **A** Important

在已创建加密集群的 KMS 密钥后,您无法更改它。请确保先确定您的加密密钥要求,然后再 创建加密的弹性集群。

## <span id="page-712-0"></span>Amazon DocumentDB 弹性集群如何使用 AWS KMS 中的授权

Amazon DocumentDB 弹性集群需要 [授权](https://docs.aws.amazon.com/kms/latest/developerguide/grants.html) 来使用客户托管密钥。

当您创建经客户托管密钥加密的集群时,Amazon DocumentDB 弹性集群将通过向 AWS KMS 发送 CreateGrant 请求来代表您创建授权。使用 AWS KMS 中授权给予 Amazon DocumentDB 弹性集群 访问客户账户中 KMS 密钥的权限。

Amazon DocumentDB 弹性集群要求该授权对以下内部操作使用您的客户托管密钥:

- 向 AWS KMS 发送 DescribeKey 请求,以验证在创建跟踪器或地理围栏集合时输入的对称性客户 托管 KMS 密钥 ID 是否有效。
- 向 AWS KMS 发送 GenerateDataKey 请求,以生成由您的客户托管密钥加密的数据密钥。
- 将 Decrypt 请求发送到 AWS KMS ,以解密加密的数据密钥,以使它们能够用于加密您的数据。
- 您可以随时撤消针对授权的访问权限,也可以移除服务访问客户托管密钥的权限。如果您这样 做,Amazon DocumentDB 弹性集群将不能访问由客户托管密钥加密的任何数据,这影响依赖于该 数据的操作。

## <span id="page-712-1"></span>创建客户托管密钥

您可以使用 AWS Management Console 或 AWS KMS API 创建对称客户托管密钥。

对称客户托管密钥创建

遵循 AWS Key Management Service开发人员指南[中创建对称性客户托管密钥](https://docs.aws.amazon.com/kms/latest/developerguide/create-keys.html)的步骤。

#### 密钥策略

密钥策略控制对客户托管式的方法,每个客户托管式密钥必须只有一个密钥策略,其中包含确定谁 可以使用密钥以及如何使用密钥的声明。创建客户托管式密钥时,可以指定密钥策略。有关更多信息, 请参阅位于AWS Key Management Service开发人员指南AWS Key Management Service的[概述中](https://docs.aws.amazon.com/kms/latest/developerguide/overview.html)的 KMS 密钥访问信息。

要将您的客户托管密钥配合 Amazon DocumentDB 弹性集群资源一起使用,则必须在密钥策略中允许 以下 API 操作 ·

- [kms:CreateGrant](https://docs.aws.amazon.com/kms/latest/APIReference/API_CreateGrant.html) 向客户托管密钥添加授权。授予对指定 KMS 密钥的控制访问权限,这允许 Amazon Location Service 要求的授权操作。有关授权的更多信息,请参阅 AWS Key Management Service 开发人员指南中[的授权AWS KMS。](https://docs.aws.amazon.com/kms/latest/developerguide/grants.html)
- [kms:DescribeKey](https://docs.aws.amazon.com/kms/latest/APIReference/API_DescribeKey.html) 提供客户托管式密钥详细信息以允许 Docdb Elastic 验证密钥。
- [kms:Decrypt](https://docs.aws.amazon.com/kms/latest/APIReference/API_Decrypt.html) 允许 Docdb Elastic 使用存储的已加密数据密钥访问已加密数据。
- [kms:GenerateDataKey](https://docs.aws.amazon.com/kms/latest/APIReference/API_GenerateDataKey.html) 允许 Docdb Elastic 生成并存储已加密的数据密钥,因为数据密钥并不 立即用于加密。

有关更多信息,请参阅AWS Key Management Service开发人员指南中的[密钥策略中AWS 服务权](https://docs.aws.amazon.com/kms/latest/developerguide/key-policy-services.html) [限](https://docs.aws.amazon.com/kms/latest/developerguide/key-policy-services.html)和[密钥访问故障排除](https://docs.aws.amazon.com/kms/latest/developerguide/policy-evaluation.html)。

通过 IAM 策略限制客户访问托管密钥

除了 KMS 密钥策略外,您还可以在 IAM policy 略中限制 KMS 密钥权限。

您可以通过各种方式使 IAM 策略更严格。例如,要允许客户管理密钥仅用于源自 Amazon DocumentDB 弹性集群的请求,您可以将 [kms:ViaService](https://docs.aws.amazon.com/kms/latest/developerguide/policy-conditions.html#conditions-kms-via-service) 条件键 与 docdbelastic.<region-name>.amazonaws.com 值结合使用。

有关更多信息,请参阅 AWS Key Management Service 开发人员指南中的[允许其他账户中的用户使用](https://docs.aws.amazon.com/kms/latest/developerguide/key-policy-modifying-external-accounts.html)  [KMS 密钥](https://docs.aws.amazon.com/kms/latest/developerguide/key-policy-modifying-external-accounts.html)。

## <span id="page-713-0"></span>监控您的 Amazon DocumentDB 弹性集群加密密钥

当您配合 Docdb Elastic 资源使用 AWS KMS key 客户托管密钥时,您可以使用 AWS CloudTrail 或 Amazon CloudWatch Logs 来跟踪 Docdb Elastic 发送到 AWS KMS 的请求。

以下示例是CreateGrant、GenerateDataKeyWithoutPlainText、Decrypt 和DescribeKey 的事件,旨在监控由 Amazon DocumentDB 弹性集群调用的事件以访问由您的客户托管密钥加密的数 据AWS KMS keyAWS CloudTrail:

**CreateGrant** 

```
{ 
     "eventVersion": "1.08", 
     "userIdentity": { 
          "type": "AssumedRole",
```

```
 "principalId": "AROAIGDTESTANDEXAMPLE:Sampleuser01", 
         "arn": "arn:aws:sts::111122223333:assumed-role/Admin/Sampleuser01", 
         "accountId": "111122223333", 
         "accessKeyId": "AKIAIOSFODNN7EXAMPLE3", 
         "sessionContext": { 
              "sessionIssuer": { 
                  "type": "Role", 
                  "principalId": "AROAIGDTESTANDEXAMPLE", 
                  "arn": "arn:aws:iam::111122223333:assumed-role/Admin/Sampleuser01", 
                  "accountId": "111122223333", 
                  "userName": "Sampleuser01" 
              }, 
              "webIdFederationData": {}, 
              "attributes": { 
                  "creationDate": "2023-05-09T23:04:20Z", 
                  "mfaAuthenticated": "false" 
 } 
         }, 
         "invokedBy": "docdb-elastic.amazonaws.com" 
     }, 
     "eventTime": "2023-05-09T23:55:48Z", 
     "eventSource": "kms.amazonaws.com", 
     "eventName": "CreateGrant", 
     "awsRegion": "us-east-1", 
     "sourceIPAddress": "docdb-elastic.amazonaws.com", 
     "userAgent": "docdb-elastic.amazonaws.com", 
     "requestParameters": { 
         "retiringPrincipal": "docdb-elastic.us-east-1.amazonaws.com", 
         "granteePrincipal": "docdb-elastic.us-east-1.amazonaws.com", 
         "operations": [ 
              "Decrypt", 
              "Encrypt", 
              "GenerateDataKey", 
              "GenerateDataKeyWithoutPlaintext", 
              "ReEncryptFrom", 
              "ReEncryptTo", 
              "CreateGrant", 
              "RetireGrant", 
              "DescribeKey" 
         ], 
         "keyId": "arn:aws:kms:us-
east-1:111122223333:key/1234abcd-12ab-34cd-56ef-123456SAMPLE" 
     }, 
     "responseElements": {
```

```
 "grantId": 
  "0ab0ac0d0b000f00ea00cc0a0e00fc00bce000c000f0000000c0bc0a0000aaafSAMPLE", 
         "keyId": "arn:aws:kms:us-
east-1:111122223333:key/1234abcd-12ab-34cd-56ef-123456SAMPLE" 
     }, 
     "requestID": "ff000af-00eb-00ce-0e00-ea000fb0fba0SAMPLE", 
     "eventID": "ff000af-00eb-00ce-0e00-ea000fb0fba0SAMPLE", 
     "readOnly": false, 
     "resources": [ 
         { 
              "accountId": "AWS Internal", 
             "type": "AWS::KMS::Key",
              "ARN": "arn:aws:kms:us-
east-1:111122223333:key/1234abcd-12ab-34cd-56ef-123456SAMPLE" 
         } 
     ], 
     "eventType": "AwsApiCall", 
     "managementEvent": true, 
     "recipientAccountId": "111122223333", 
     "eventCategory": "Management"
}
```
#### GenerateDataKey

```
{ 
     "eventVersion": "1.08", 
     "userIdentity": { 
         "type": "AssumedRole", 
         "principalId": "AROAIGDTESTANDEXAMPLE:Sampleuser01", 
         "arn": "arn:aws:sts::111122223333:assumed-role/Admin/Sampleuser01", 
         "accountId": "111122223333", 
         "accessKeyId": "AKIAIOSFODNN7EXAMPLE3", 
         "sessionContext": { 
              "sessionIssuer": { 
                  "type": "Role", 
                  "principalId": "AROAIGDTESTANDEXAMPLE", 
                  "arn": "arn:aws:iam::111122223333:assumed-role/Admin/Sampleuser01", 
                  "accountId": "111122223333", 
                  "userName": "Sampleuser01" 
              }, 
              "webIdFederationData": {}, 
              "attributes": { 
                  "creationDate": "2023-05-10T18:02:59Z",
```

```
 "mfaAuthenticated": "false" 
 } 
         }, 
         "invokedBy": "docdb-elastic.amazonaws.com" 
     }, 
     "eventTime": "2023-05-10T18:03:25Z", 
     "eventSource": "kms.amazonaws.com", 
     "eventName": "GenerateDataKey", 
     "awsRegion": "us-east-1", 
     "sourceIPAddress": "docdb-elastic.amazonaws.com", 
     "userAgent": "docdb-elastic.amazonaws.com", 
     "requestParameters": { 
         "keySpec": "AES_256", 
         "keyId": "arn:aws:kms:us-
east-1:111122223333:key/1234abcd-12ab-34cd-56ef-123456SAMPLE" 
     }, 
     "responseElements": null, 
     "requestID": "ff000af-00eb-00ce-0e00-ea000fb0fba0SAMPLE", 
     "eventID": "ff000af-00eb-00ce-0e00-ea000fb0fba0SAMPLE", 
     "readOnly": true, 
     "resources": [ 
         { 
              "accountId": "AWS Internal", 
            "type": "AWS::KMS::Key",
             "ARN": "arn:aws:kms:us-
east-1:111122223333:key/1234abcd-12ab-34cd-56ef-123456SAMPLE" 
         } 
     ], 
     "eventType": "AwsApiCall", 
     "managementEvent": true, 
     "recipientAccountId": "111122223333", 
     "eventCategory": "Management"
}
```
### Decrypt

```
{ 
     "eventVersion": "1.08", 
     "userIdentity": { 
         "type": "AssumedRole", 
         "principalId": "AROAIGDTESTANDEXAMPLE:Sampleuser01", 
         "arn": "arn:aws:sts::111122223333:assumed-role/Admin/Sampleuser01", 
         "accountId": "111122223333",
```

```
 "accessKeyId": "AKIAIOSFODNN7EXAMPLE3", 
         "sessionContext": { 
              "sessionIssuer": { 
                  "type": "Role", 
                  "principalId": "AROAIGDTESTANDEXAMPLE", 
                  "arn": "arn:aws:iam::111122223333:assumed-role/Admin/Sampleuser01", 
                  "accountId": "111122223333", 
                  "userName": "Sampleuser01" 
              }, 
              "webIdFederationData": {}, 
              "attributes": { 
                  "creationDate": "2023-05-10T18:05:49Z", 
                  "mfaAuthenticated": "false" 
 } 
         }, 
         "invokedBy": "docdb-elastic.amazonaws.com" 
     }, 
     "eventTime": "2023-05-10T18:06:19Z", 
     "eventSource": "kms.amazonaws.com", 
     "eventName": "Decrypt", 
     "awsRegion": "us-east-1", 
     "sourceIPAddress": "docdb-elastic.amazonaws.com", 
     "userAgent": "docdb-elastic.amazonaws.com", 
     "requestParameters": { 
         "encryptionAlgorithm": "SYMMETRIC_DEFAULT" 
     }, 
     "responseElements": null, 
     "requestID": "ff000af-00eb-00ce-0e00-ea000fb0fba0SAMPLE", 
     "eventID": "ff000af-00eb-00ce-0e00-ea000fb0fba0SAMPLE", 
     "readOnly": true, 
     "resources": [ 
         { 
              "accountId": "AWS Internal", 
             "type": "AWS::KMS::Key",
              "ARN": "arn:aws:kms:us-
east-1:111122223333:key/1234abcd-12ab-34cd-56ef-123456SAMPLE" 
         } 
     ], 
     "eventType": "AwsApiCall", 
     "managementEvent": true, 
     "recipientAccountId": "111122223333", 
     "eventCategory": "Management"
}
```
#### **DescribeKey**

```
{ 
     "eventVersion": "1.08", 
     "userIdentity": { 
         "type": "AssumedRole", 
         "principalId": "AROAIGDTESTANDEXAMPLE:Sampleuser01", 
         "arn": "arn:aws:sts::111122223333:assumed-role/Admin/Sampleuser01", 
         "accountId": "111122223333", 
         "accessKeyId": "AKIAIOSFODNN7EXAMPLE3", 
         "sessionContext": { 
              "sessionIssuer": { 
                  "type": "Role", 
                  "principalId": "AROAIGDTESTANDEXAMPLE", 
                  "arn": "arn:aws:iam::111122223333:assumed-role/Admin/Sampleuser01", 
                  "accountId": "111122223333", 
                  "userName": "Sampleuser01" 
              }, 
              "webIdFederationData": {}, 
              "attributes": { 
                  "creationDate": "2023-05-09T23:04:20Z", 
                  "mfaAuthenticated": "false" 
 } 
         }, 
         "invokedBy": "docdb-elastic.amazonaws.com" 
     }, 
     "eventTime": "2023-05-09T23:55:48Z", 
     "eventSource": "kms.amazonaws.com", 
     "eventName": "DescribeKey", 
     "awsRegion": "us-east-1", 
     "sourceIPAddress": "docdb-elastic.amazonaws.com", 
     "userAgent": "docdb-elastic.amazonaws.com", 
     "requestParameters": { 
         "keyId": "alias/SampleKmsKey" 
     }, 
     "responseElements": null, 
     "requestID": "ff000af-00eb-00ce-0e00-ea000fb0fba0SAMPLE", 
     "eventID": "ff000af-00eb-00ce-0e00-ea000fb0fba0SAMPLE", 
     "readOnly": true, 
     "resources": [ 
         { 
              "accountId": "AWS Internal", 
             "type": "AWS::KMS::Key",
```

```
 "ARN": "arn:aws:kms:us-
east-1:111122223333:key/1234abcd-12ab-34cd-56ef-123456SAMPLE" 
         } 
     ], 
     "eventType": "AwsApiCall", 
     "managementEvent": true, 
     "recipientAccountId": "111122223333", 
     "eventCategory": "Management"
}
```
## <span id="page-719-0"></span>了解更多信息

以下资源提供有关静态数据加密的更多信息:

- 有关 AWS KMS 概念的更多信息,请参阅 AWS Key Management Service开发人员指南中的 [AWS](https://docs.aws.amazon.com/kms/latest/developerguide/concepts.html) [Key Management Service 基本概念。](https://docs.aws.amazon.com/kms/latest/developerguide/concepts.html)
- 有关AWS KMS安全的更多信息,请参阅AWS Key Management Service开发人员指南中 AWS Key Management Service 的[安全最佳实践。](https://docs.aws.amazon.com/kms/latest/developerguide/best-practices.html)

## 弹性集群中的服务关联角色

亚马逊 DocumentDB 弹性集群使用 AWS Identity and Access Management (IAM) [服务相关](https://docs.aws.amazon.com/IAM/latest/UserGuide/id_roles_terms-and-concepts.html#iam-term-service-linked-role)角色。服 务关联角色是一种独特类型的 IAM 角色,它与 Amazon DocumentDB 弹性集群直接相关。服务相关 角色由 Amazon DocumentDB 弹性集群预定义,包括该服务代表您调用 AWS 其他服务所需的所有权 限。

服务关联角色使得可以更轻松地设置 Amazon DocumentDB 弹性集群,因为您不必手动添加必要的 权限。Amazon DocumentDB 弹性集群定义了其服务关联角色的权限,除另有定义外,只有 Amazon DocumentDB 弹性集群可以担当该角色。定义的权限包括信任策略和权限策略,而且权限策略不能 附加到任何其它 IAM 实体。只有在首先删除角色的相关资源后,才能删除角色。这样可以保护您的 Amazon DocumentDB 弹性集群资源,因为您不会无意中移除访问资源所需的权限。

有关支持服务关联角色的其他服务的信息,请参阅[与 IAM 配合使用的AWS 服务,](https://docs.aws.amazon.com/IAM/latest/UserGuide/reference_aws-services-that-work-with-iam.html)并查找服务关联角 色列中显示为就的服务。选择是和链接,查看该服务的服务相关角色文档。

## 弹性集群的服务关联角色权限

Amazon DocumentDB 弹性集群使用名为的服务相关角色AWS ServiceRoleForDocDB-Elastic来 允许 Amazon DocumentDB 弹性集群代表您的集群调用 AWS 服务。
此服务相关角色附加了一个名为 AmazonDocDB-ElasticServiceRolePolicy 的权限策略,授予 其在您的账户中操作的权限。角色权限策略允许 Amazon DocumentDB 弹性集群对指定资源完成以下 操作:

```
{ 
         "Version": "2012-10-17", 
         "Statement": [ 
                { 
                        "Effect": "Allow", 
                        "Action": [ 
                                "cloudwatch:PutMetricData" 
                        ], 
                        "Resource": "*", 
                        "Condition": { 
                                "StringEquals": { 
                                       "cloudwatch:namespace": [ 
                                               "AWS/DocDB-Elastic" 
\sim 100 \sim 100 \sim 100 \sim 100 \sim 100 \sim 100 \sim 100 \sim 100 \sim 100 \sim 100 \sim 100 \sim 100 \sim 100 \sim 100 \sim 100 \sim 100 \sim 100 \sim 100 \sim 100 \sim 100 \sim 100 \sim 100 \sim 100 \sim 100 \sim 
 } 
                        } 
                } 
        ]
}
```
**a** Note

您必须配置权限,允许 IAM 实体(如用户、组或角色)创建、编辑或删除服务相关角色。如 果您遇到以下错误消息:"不能创建资源。Verify that you have permission to create service linked role。否则,请等待并稍后再试。"确保您已启用以下权限:

```
{
"Action": "iam:CreateServiceLinkedRole", 
     "Effect": "Allow", 
     "Resource": "arn:aws:iam::*:role/aws-service-role/docdb-elastic.amazonaws.com/
AWSServiceRoleForDocDB-Elastic", 
     "Condition": {
"StringLike": {
```

```
"iam:AWSServiceName":"docdb-elastic.amazonaws.com"
```

```
 } 
    }
}
```
有关更多信息,请参阅 AWS 身份和访问用户指南中的[服务关联角色权限。](https://docs.aws.amazon.com/IAM/latest/UserGuide/using-service-linked-roles.html#service-linked-role-permissions)

创建 Amazon DocumentDB 弹性集群的服务关联角色

您无需手动创建服务相关角色。创建数据库实例时,Amazon DocumentDB 弹性集群将为您创建一个 服务关联角色。

编辑 Amazon DocumentDB 弹性集群的服务关联角色

Amazon DocumentDB 弹性集群不允许您编辑 AWS ServiceRoleForDocDB-Elastic 服务关联角 色。创建服务相关角色后,您将无法更改角色的名称,因为可能有多种实体引用该角色。但是可以使用 IAM 编辑角色描述。有关更多信息,请参阅 AWS 身份和访问用户指南中的[编辑服务关联角色。](https://docs.aws.amazon.com/IAM/latest/UserGuide/using-service-linked-roles.html#edit-service-linked-role)

删除 Amazon DocumentDB 弹性集群的服务关联角色

如果您不再需要使用某个需要服务相关角色的功能或服务,我们建议您删除该角色。这样您就没有未被 主动监控或维护的未使用实体。但是,您必须先删除所有 集群,然后才能删除服务相关角色。

清除服务相关角色

必须先确认服务相关角色没有活动会话并删除该角色使用的任何资源,然后才能使用 IAM 删除服务相 关角色。

在 IAM 控制台中检查服务相关角色是否具有活动会话

- 1. 登录到 [AWS Management Console](https://console.aws.amazon.com/iam/) 并打开 IAM 控制台。
- 2. 在 IAM 控制台的导航窗格中,选择角色。然后选择 AWS ServiceRoleForDocDB-Elastic 角色 的名称(不是复选框)。
- 3. 在所选角色的 Summary (摘要) 页面上,选择 Access Advisor (访问顾问) 选项卡。

**a** Note

如果您不确定 Amazon DocumentDB 弹性集群是否在使用 AWS ServiceRoleForDocDB-Elastic 角色,可以尝试删除该角色。如果服务正在使用该角色,则删除将失败,您可以查看 该角色的使用 AWS 区域 位置。如果该角色已被使用,则您必须等待会话结束,然后才能删除 该角色。您无法撤销服务相关角色对会话的权限。

如果您要删除 AWS ServiceRoleForDocDB-Elastic 角色,则必须先删除您的所有集群。

删除所有集群

在 Amazon DocumentDB 控制台删除集群

- 1. 登录 [AWS Management Console](https://docs.aws.amazon.com/https://console.aws.amazon.com/iam/) 并打开 Amazon DocumentDB 控制台。
- 2. 在导航窗格中,选择集群。
- 3. 选择要删除的集群。
- 4. 对于操作,选择删除。
- 5. 如果系统提示您是否创建最终快照?,请选择是或否。
- 6. 如果您在上一步中选择了 Yes (是),请为 Final snapshot name (最终快照名称) 输入最终快照的名 称。
- 7. 选择删除。

**a** Note

您可以使用 IAM 控制台、IAM CLI 或 IAM API 来删除 AWS ServiceRoleForDocDB-Elastic 服务关联角色。有关更多信息,请参阅 AWS 身份和访问用户指南中的[删除服务关联](https://docs.aws.amazon.com/IAM/latest/UserGuide/using-service-linked-roles.html#delete-service-linked-role) [角色](https://docs.aws.amazon.com/IAM/latest/UserGuide/using-service-linked-roles.html#delete-service-linked-role)。

# 监控 Amazon DocumentDB

监控 AWS 服务的运行状况对确保您的系统健康和正常运行很重要。最好从 AWS 解决方案的各个部分 收集监控数据,以便在发生故障或性能下降时更容易调试或修复。在开始监控您的 AWS 解决方案之 前,我们建议您思考并回答以下问题:

- 监控目的是什么?
- 您要监控什么资源?
- 您将以什么样的频率监控这些资源?
- 您将使用哪些监控工具?
- 由谁负责执行监控?
- 发生错误时通知谁?以何种方式发送通知?

要了解当前的性能模式,判断性能异常表现,并构想问题解决方法,您应该针对不同时间和不同负载条 件设定基准性能指标。当您监控 AWS 解决方案时,我们建议您存储历史监控数据,这些数据既可以供 日后参考,也可帮助您设定基准。

通常,性能指标的可接受值取决于您的基准性能以及应用程序执行的操作。应调查相对于基准性能的一 致或趋势性变化。有关特定指标类型的建议如下:

- 高 CPU 或 RAM 使用 较高的 CPU 或 RAM 使用值可能是正常情况,只要它们符合您的应用程序 的目标(如吞吐量或并发度)并且是预期情况即可。
- 存储卷消耗 如果使用的空间始终不低于总存储卷空间的 85%,调查存储消耗量 (VolumeBytesUsed)。确定是可以从存储卷中删除数据还是可以将数据存档到其他系统以释放空 间。有关更多信息,请参阅 [Amazon DocumentDB 存储](#page-36-0) 和 [Amazon DocumentDB 配额和限制:](#page-968-0)
- 网络流量 对于网络流量,请与系统管理员讨论,以了解域网络和互联网连接的预期吞吐量。如果 吞吐量始终低于预期,则应调查网络流量。
- 数据库连接 如果发现用户连接数较高,同时实例性能下降并且响应时间延长,请考虑约束数据库 连接。实例的最佳用户连接数因实例类和所执行操作的复杂性而异。
- IOPS 指标 IOPS 指标的预期值取决于磁盘规格和服务器配置,因此,请使用您的基准来了解典型 状况。调查一下值是否始终与您的基准不同。为获得最佳 IOPS 性能,请确保典型工作集与内存大小 相适,以最大限度地减少读取和写入操作。

Amazon DocumentDB(与 MongoDB 兼容)提供了各种 Amazon CloudWatch 指标,您可以监控这些 指标以确定 Amazon DocumentDB 集群和实例的运行状况和性能。您可以使用各种工具查看 Amazon DocumentDB 指标,这些工具包括 Amazon DocumentDB 控制台、AWS CLI、CloudWatch API 和 Perform ance Insights。

#### 主题

- [监控 Amazon DocumentDB 集群的状态](#page-724-0)
- [监控 Amazon DocumentDB 实例的状态](#page-727-0)
- [查看 Amazon DocumentDB 推荐](#page-733-0)
- [使用 Amazon DocumentDB 活动订阅](#page-736-0)
- [使用 CloudWatch 指标监控 Amazon DocumentDB](#page-747-0)
- [使用 AWS CloudTrail 记录 Amazon DocumentDB API 调用](#page-762-0)
- [分析 Amazon DocumentDB 操作](#page-764-0)
- [使用 Performance Insights 进行监控](#page-773-0)

# <span id="page-724-0"></span>监控 Amazon DocumentDB 集群的状态

集群的状态表示集群的运行状况。您可以使用 Amazon DocumentDB 控制台或 AWS CLIdescribedb-clusters 命令查看集群的状态。

#### 主题

- [集群状态值](#page-724-1)
- [监控集群的状态](#page-725-0)

### <span id="page-724-1"></span>集群状态值

下表列出集群状态的有效值。

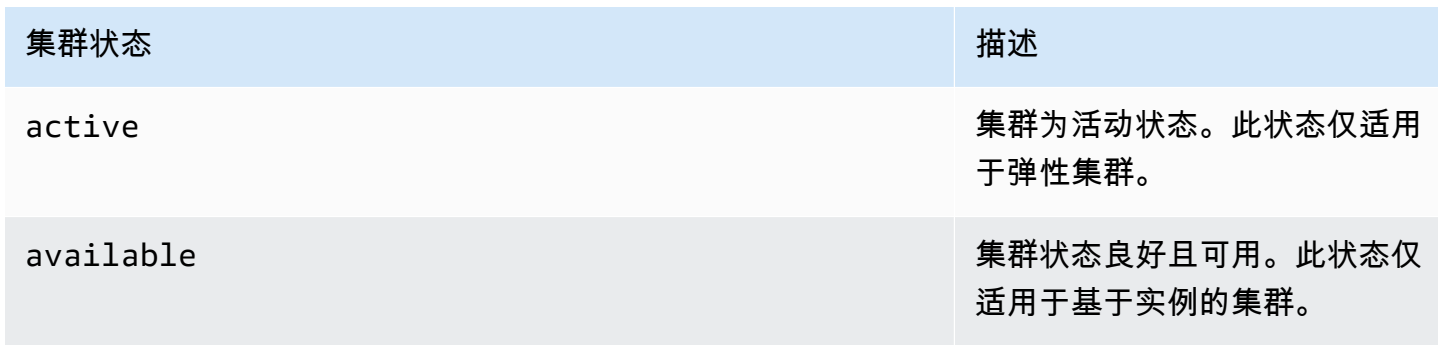

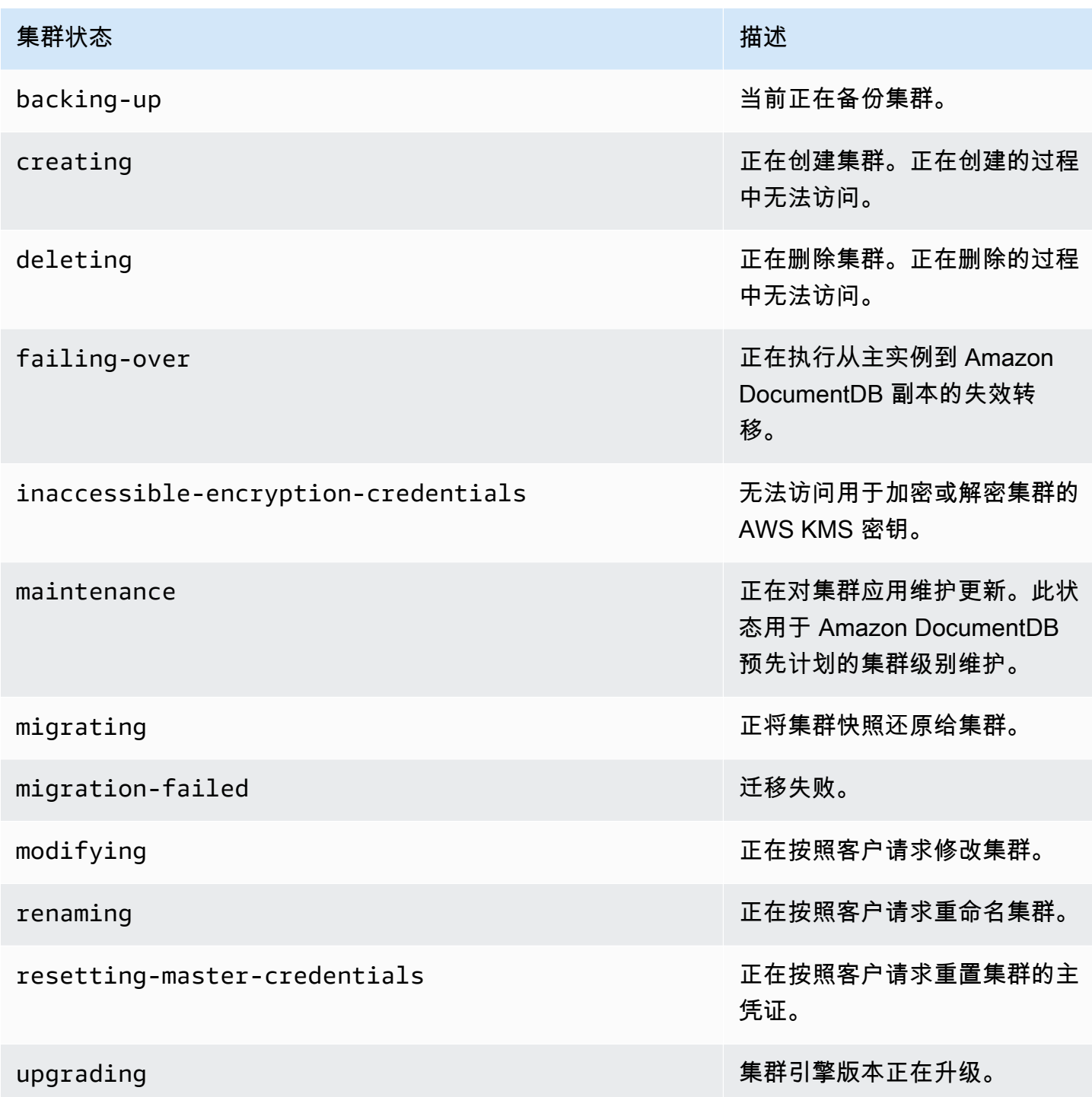

## <span id="page-725-0"></span>监控集群的状态

Using the AWS Management Console

在使用AWS Management Console确定集群状态时,请使用以下过程。

- 1. 登录到 AWS Management Console 并打开 Amazon DocumentDB 控制台,网址:[https://](https://console.aws.amazon.com/docdb)  [console.aws.amazon.com/docdb](https://console.aws.amazon.com/docdb)。
- 2. 在导航窗格中,选择 Clusters。
- 3. 在集群导航框中,您将看到集群标识符列。您的实例列于集群下,类似于以下屏幕截图。

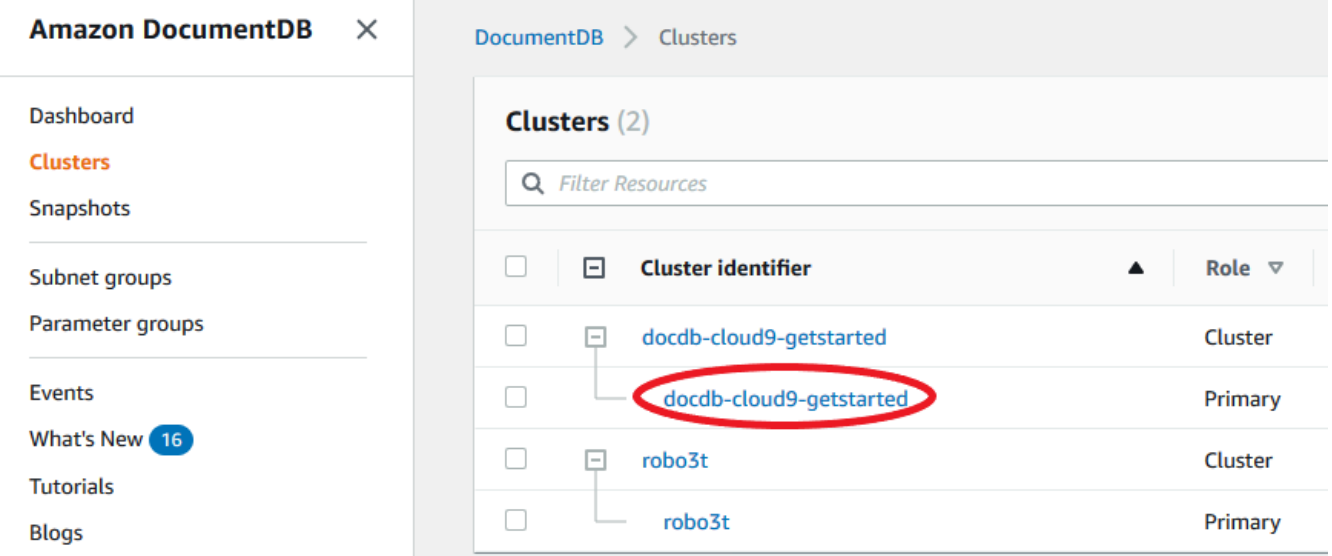

4. 在集群标识符列中,找到您感兴趣的实例的名称。然后,要查找该实例的状态,请跨该行阅读 至状态列,如下所示。

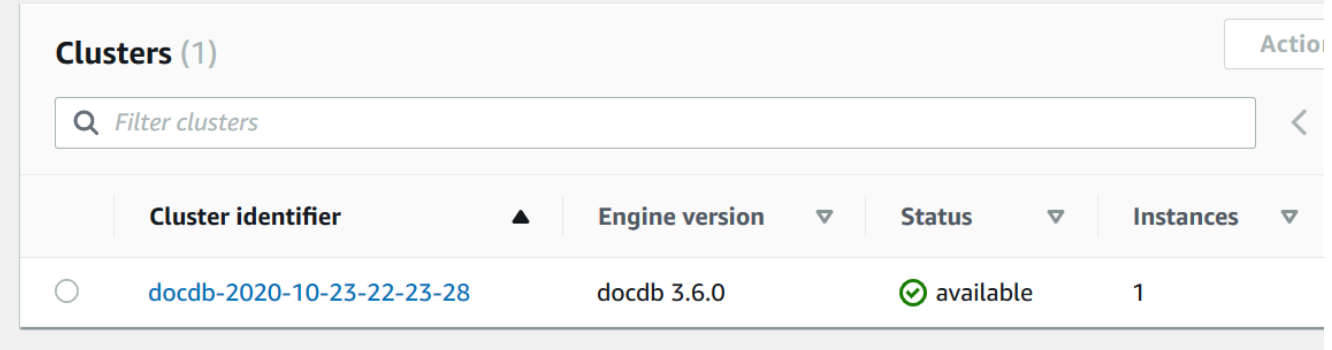

Using the AWS CLI

在使用 AWS CLI 确定集群的状态时,请使用 describe-db-clusters 操作。以下代码可查找集 群 sample-cluster 的状态。

对于 Linux、macOS 或 Unix:

```
aws docdb describe-db-clusters \ 
     --db-cluster-identifier sample-cluster \
```
--query 'DBClusters[\*].[DBClusterIdentifier,Status]'

对于 Windows:

```
aws docdb describe-db-clusters ^ 
    --db-cluster-identifier sample-cluster ^
     --query 'DBClusters[*].[DBClusterIdentifier,Status]'
```
#### 此操作的输出将类似于下文。

```
\Gamma\Gamma "sample-cluster", 
               "available" 
        ]
\mathbf{I}
```
# <span id="page-727-0"></span>监控 Amazon DocumentDB 实例的状态

Amazon DocumentDB 提供有关数据库中每个已配置实例当前状况的信息。

您可以对 Amazon DocumentDB 实例查看的状态有三个类型:

- 实例状态:此状态显示在 AWS Management Console 中集群表的状态列内,并显示实例的当前生命 周期状况。状态中显示的值源自 DescribeDBCluster API 响应的 Status 字段。
- 实例运行状况状态:此状态显示在 AWS Management Console 中集群表的实例运行状况列内,并 表明数据库引擎(负责管理和检索数据的组件)是否正在运行。实例运行状况列中显示的值基于 Amazon CloudWatch EngineUptime 系统指标。
- 维护状态:此状态显示在 AWS Management Console 中集群表的维护列内,并表示 需要应用于实例的任何维护事件的状态。维护状态独立于其他实例的状态,并且源自 PendingMaintenanceAction API。有关维护状态的更多信息,请参[阅维护 Amazon](https://docs.aws.amazon.com/documentdb/latest/developerguide/db-instance-maintain.html)  [DocumentDB](https://docs.aws.amazon.com/documentdb/latest/developerguide/db-instance-maintain.html)。

主题

- [实例状态值](#page-728-0)
- [使用 AWS Management Console 或 AWS CLI 监控实例状态](#page-729-0)
- [实例运行状况值](#page-731-0)
- [使用 AWS Management Console 监控实例运行状况](#page-732-0)

## <span id="page-728-0"></span>实例状态值

下表列出实例的可能状态值以及如何对每个状态计费。其中显示是否对实例和存储计费、只对存储向您 计费,还是不向您计费。对于所有实例状态,始终会针对备份用量向您计费。

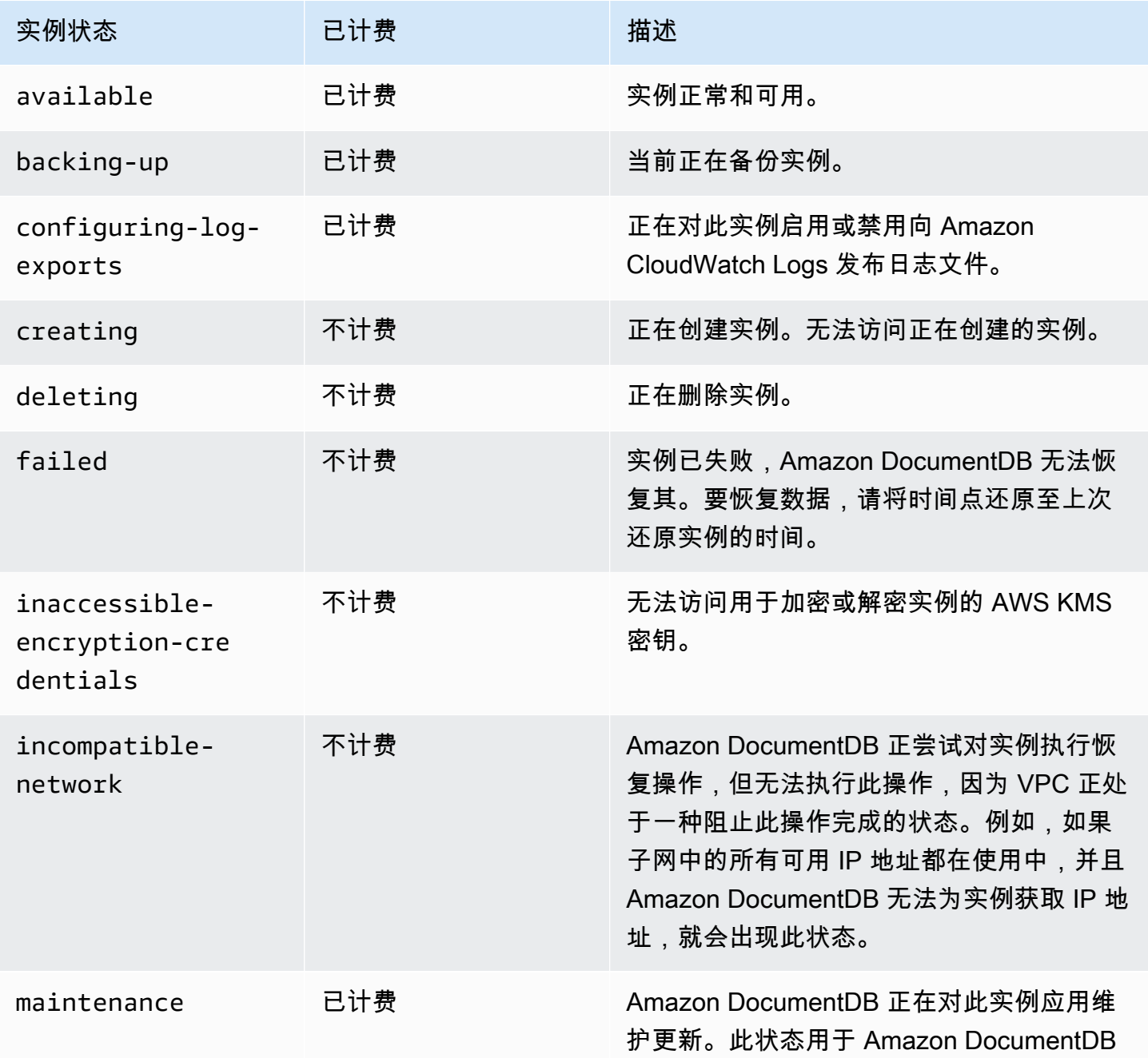

Amazon DocumentDB 开发人员指南

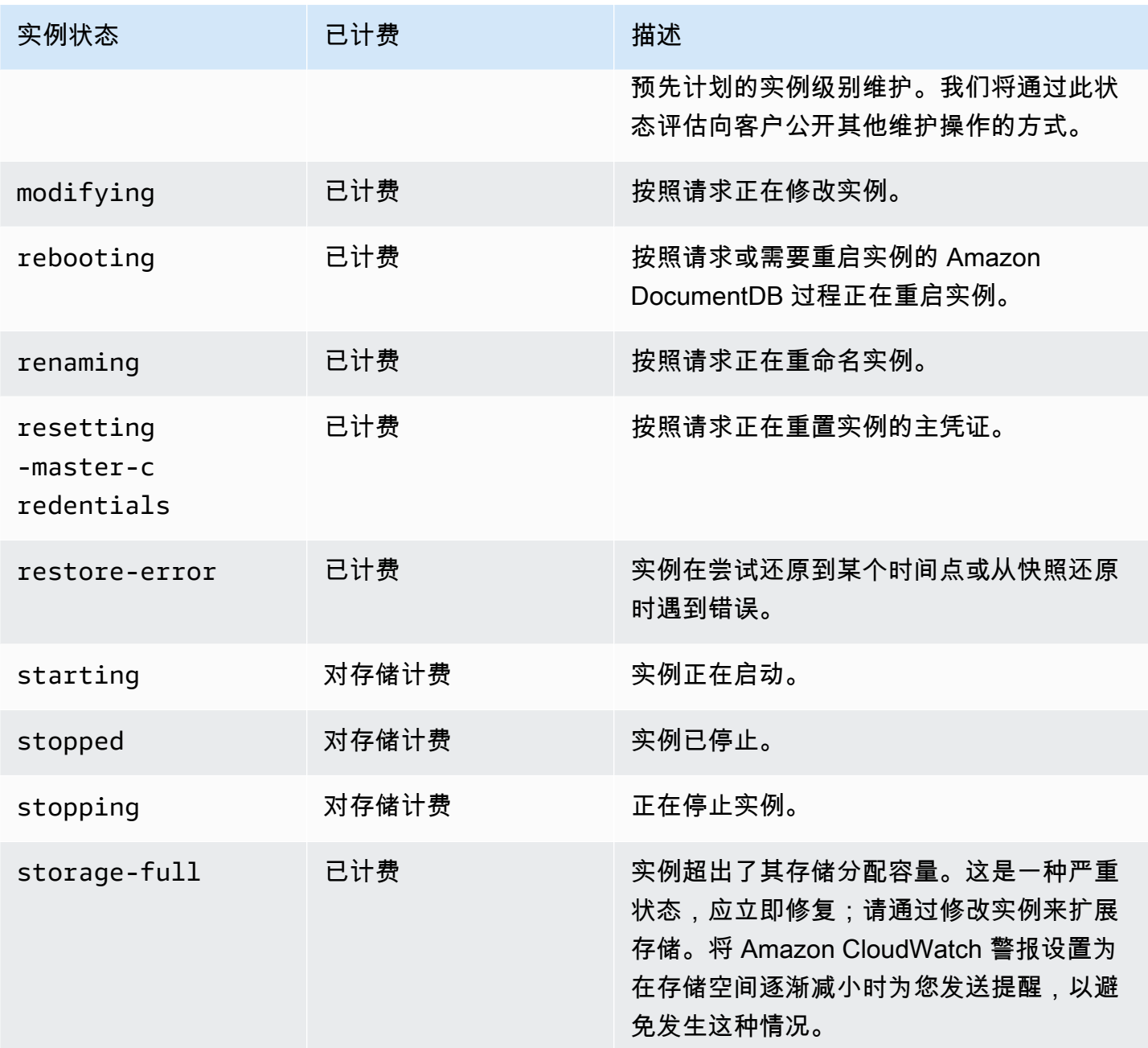

# <span id="page-729-0"></span>使用 AWS Management Console 或 AWS CLI 监控实例状态

使用 AWS Management Console 或 AWS CLI 监控实例的状态。

Using the AWS Management Console

在使用AWS Management Console确定集群状态时,请使用以下过程。

- 1. 登录到 AWS Management Console 并打开 Amazon DocumentDB 控制台,网址:[https://](https://console.aws.amazon.com/docdb)  [console.aws.amazon.com/docdb](https://console.aws.amazon.com/docdb)。
- 2. 在导航窗格中,选择 Clusters。

### **a** Note

请注意,在集群导航框中,集群标识符列既显示集群又显示实例。实例列列于集群下, 类似于下图。

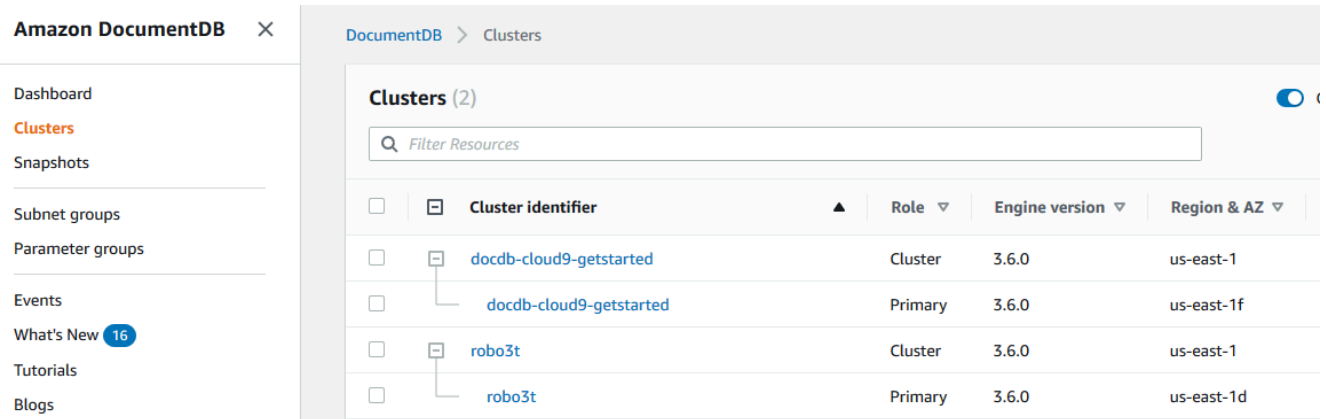

3. 查找您感兴趣的实例的名称。然后,要查找实例的状态,请跨该行阅读至 Status (状态) 列,如 下所示。

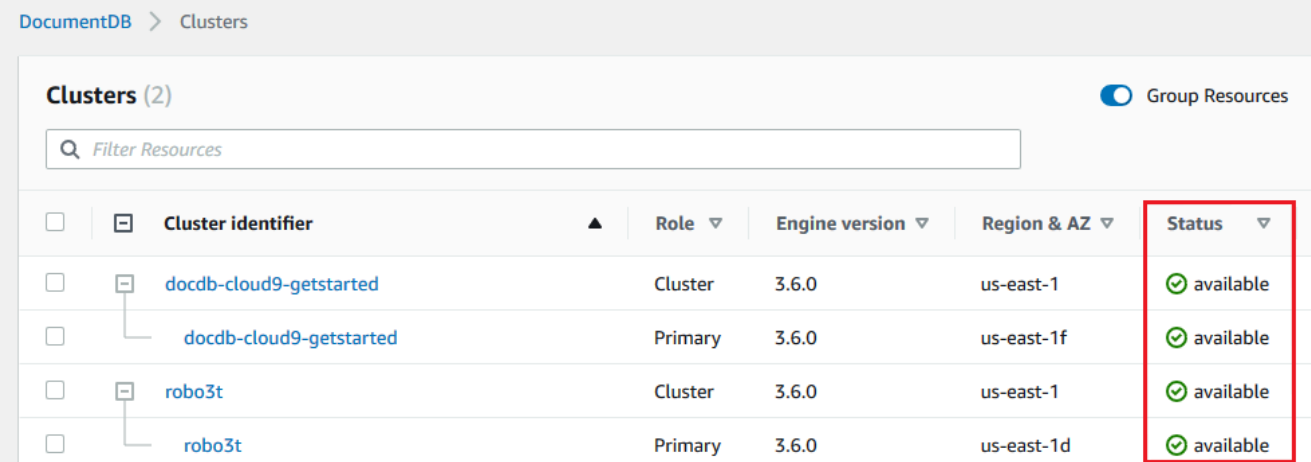

#### Using the AWS CLI

在使用 AWS CLI 确定集群的状态时,请使用 describe-db-instances 操作。以下代码可查找 实例 sample-cluster-instance-01 的状态。

对于 Linux、macOS 或 Unix:

```
aws docdb describe-db-instances \ 
          --db-instance-identifier sample-cluster-instance-01 \
           --query 'DBInstances[*].[DBInstanceIdentifier,DBInstanceStatus]'
```
对于 Windows:

```
aws docdb describe-db-instances ^ 
           --db-instance-identifier sample-cluster-instance-01 ^ 
           --query 'DBInstances[*].[DBInstanceIdentifier,DBInstanceStatus]'
```
此操作的输出将类似于下文。

```
\Gamma\blacksquare \blacksquare \blacksquare "sample-cluster-instance-01", 
                      "available" 
 ] 
         \mathbf{I}
```
## <span id="page-731-0"></span>实例运行状况值

下表列出了实例的可能运行状况值。实例运行状况列,位于 AWS Management Console 中集群表内, 显示数据库引擎(负责存储、管理和检索数据的组件)是否正在正常运行。此列还指示 CloudWatch 中 可提供的 EngineUptime 系统指标是否正在显示每个实例的运行状况。

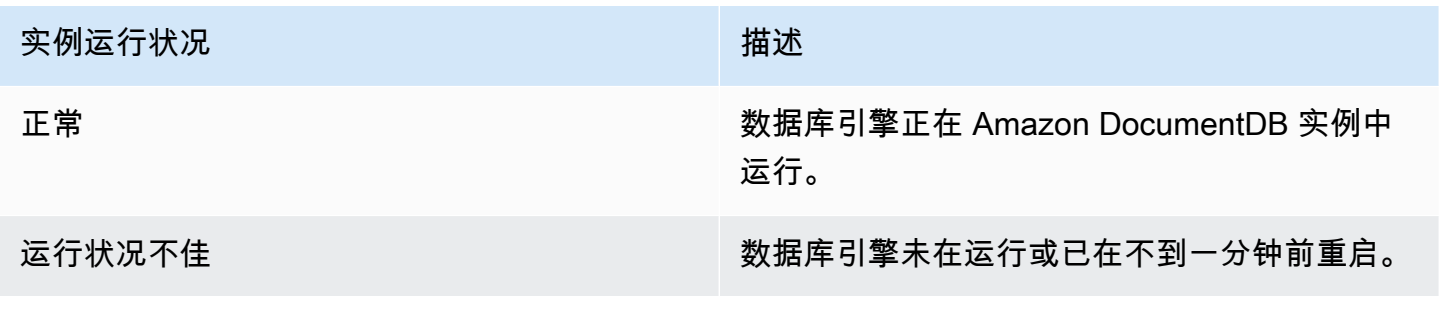

## <span id="page-732-0"></span>使用 AWS Management Console 监控实例运行状况

使用 AWS Management Console 监控实例的运行状况。

使用 AWS Management Console 时,请使用以下步骤了解实例的运行状况。

- 1. 登录到 AWS Management Console 并打开 Amazon DocumentDB 控制台,网址:[https://](https://console.aws.amazon.com/docdb)  [console.aws.amazon.com/docdb](https://console.aws.amazon.com/docdb)。
- 2. 在导航窗格中,选择 Clusters。

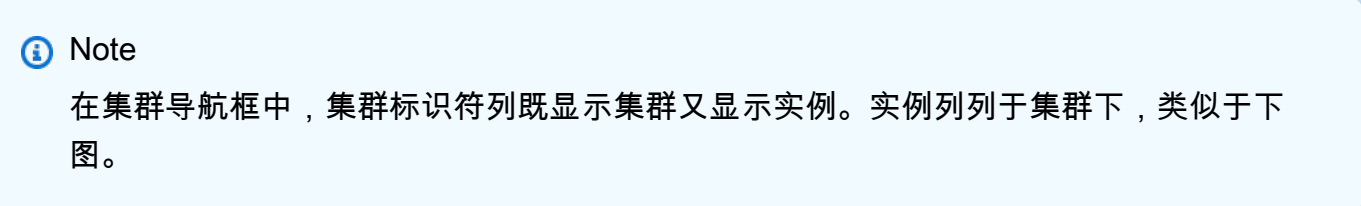

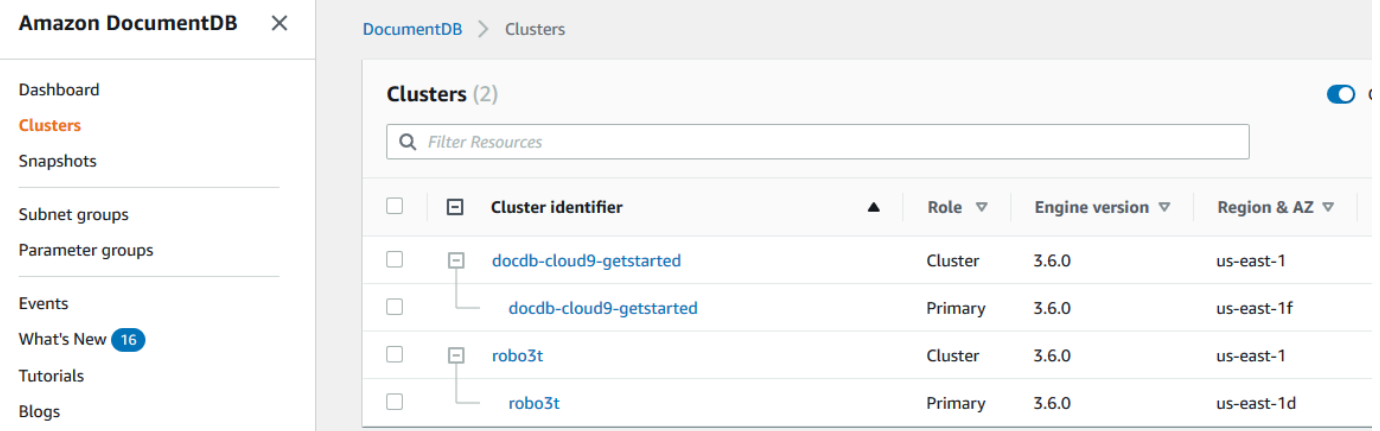

3. 查找您感兴趣的实例的名称。然后,要查找实例的状态,请跨该行阅读至 实例运行状况列,如下 图所示:

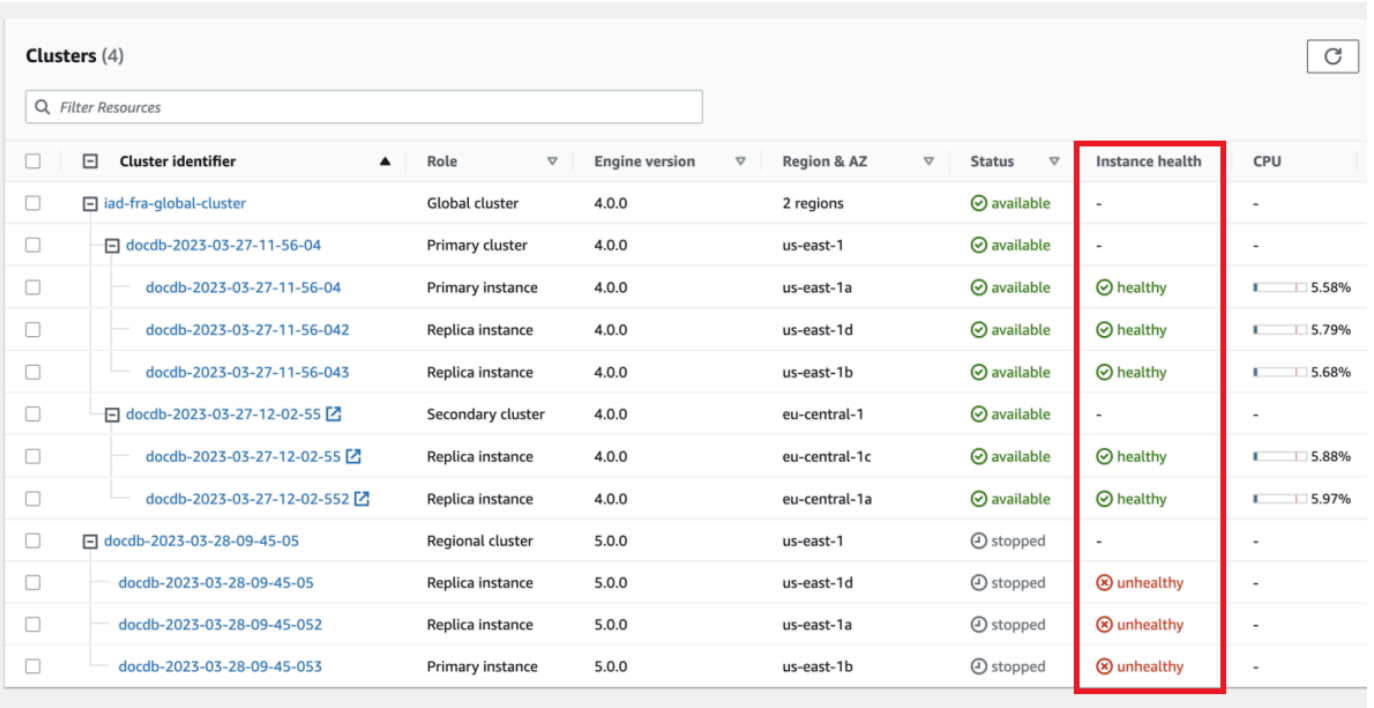

**a** Note

实例运行状况轮询每 60 秒进行一次,并且基于 CloudWatch EngineUptime 系统指 标。实例运行状况列中的值自动更新。

# <span id="page-733-0"></span>查看 Amazon DocumentDB 推荐

Amazon DocumentDB 为数据库资源(如实例和集群)提供了一系列自动化推荐。这些推荐通过分析 集群和实例配置来提供最佳实践指南。

有关这些推荐的示例,请参阅以下内容:

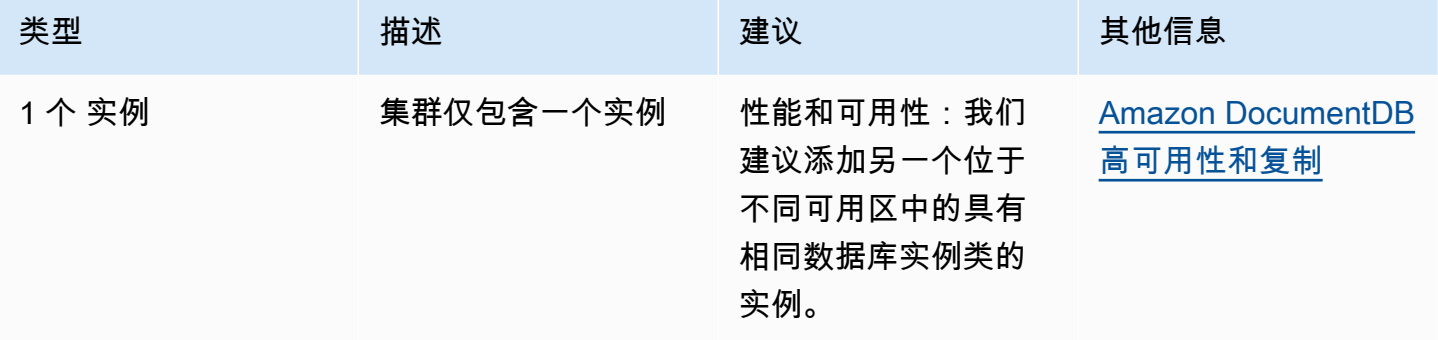

Amazon DocumentDB 在创建或修改资源时,为资源生成建议。Amazon DocumentDB 还定期扫描您 的资源并生成建议。

要查看 Amazon DocumentDB 推荐并依照其采取行动

- 1. 登录到 AWS Management Console 并打开 Amazon DocumentDB 控制台,网址:[https://](https://console.aws.amazon.com/docdb)  [console.aws.amazon.com/docdb](https://console.aws.amazon.com/docdb)。
- 2. 在导航窗格中,选择推荐:

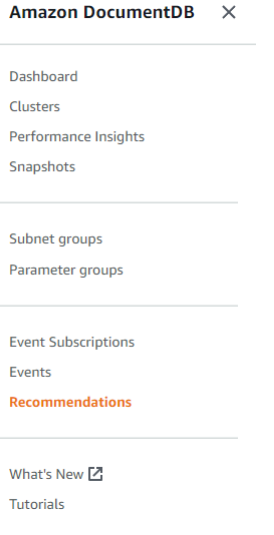

3. 在推荐对话框中,展开目的部分并选择推荐的任务。

在以下示例中,推荐的任务适用于只有一个实例的 Amazon DocumentDB 集群。推荐应添加另一 个实例以改善性能和可用性。

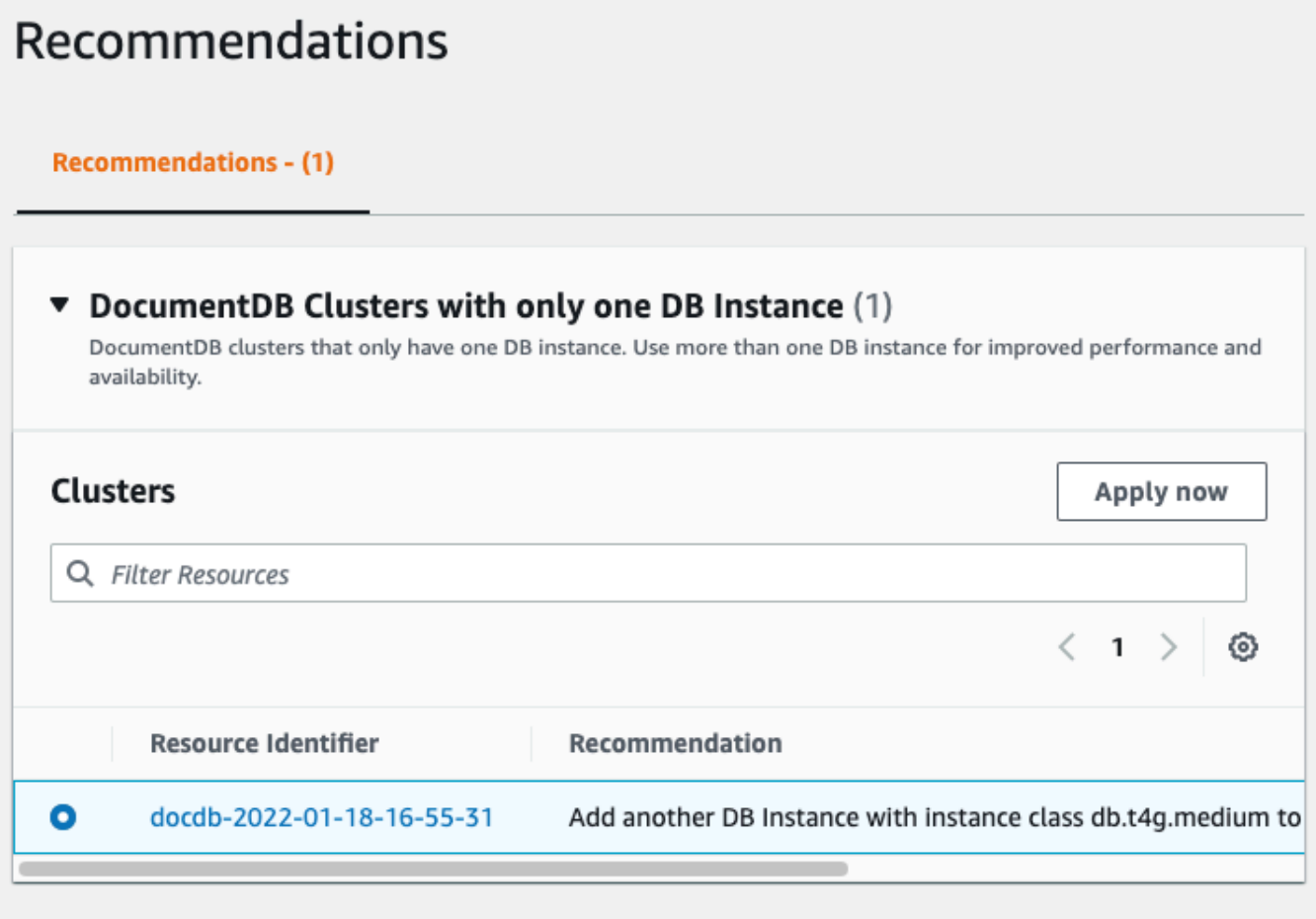

4. 点击立即应用。

对于此示例,将出现添加实例对话框:

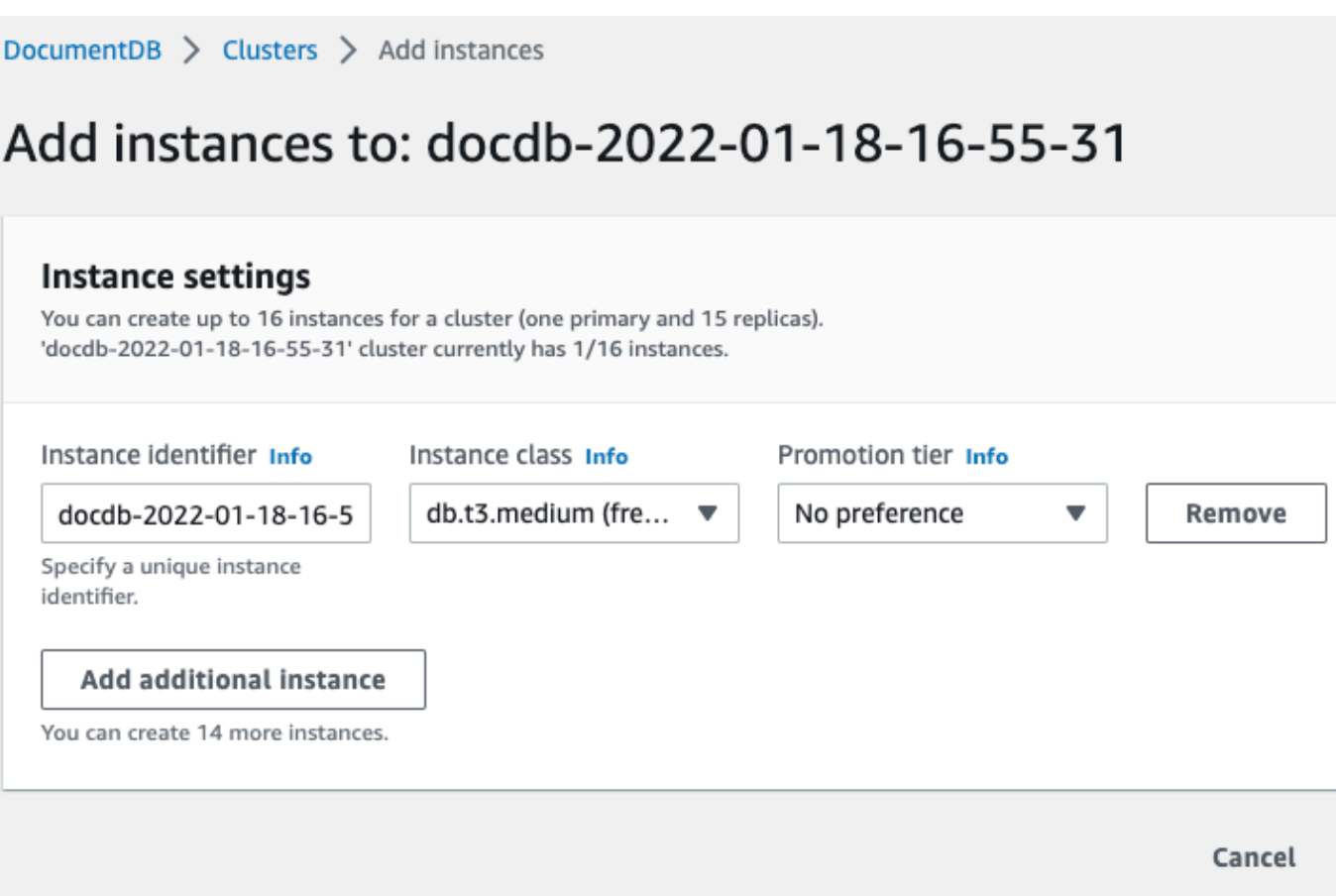

5. 修改您的新实例设置,然后点击创建。

# <span id="page-736-0"></span>使用 Amazon DocumentDB 活动订阅

Amazon DocumentDB 使用 Amazon Simple Notification Service (Amazon SNS) 在发生 Amazon DocumentDB 事件时提供通知。这些通知可以采用 AWS 区域 Amazon SNS 支持的任何形式,例如电 子邮件、文本消息或对 HTTP 终端节点的调用。

Amazon DocumentDB 将这些事件分组为您可以订阅的类型,以便您在出现该类事件时收取通知。您 可以针对实例、集群、快照、集群快照或参数组订阅事件类别。例如,如果您订阅给定实例的 Backup 类别,那么无论何时出现影响该实例的备份相关事件,您都将收到通知。您还将在事件订阅更改时收到 通知。

事件在集群和实例级别发生。所以,如果您针对集群或实例进行订阅,将可收到事件。

事件订阅会发送到您在创建订阅时提供的地址。您可能希望创建多个不同的订阅,如使用一个订阅接收 所有事件通知,并使用另一个订阅仅接收针对生产数据库实例的关键事件。您无需删除订阅即可轻松关 闭通知。为此,请在 Amazon DocumentDB 控制台中将"启用" 单选按钮设置为"否"。

#### **A** Important

Amazon DocumentDB 不保证在事件流中发送的事件的顺序。事件顺序可能会发生变化。

Amazon DocumentDB 使用 Amazon SNS 主题的 Amazon 资源名称 (ARN) 标识每个订阅。Amazon DocumentDB 控制台在您创建订阅时为您创建 ARN。

通过 Amazon SNS 对 Amazon DocumentDB 活动订阅计费。Amazon SNS 费用在使用事件通知时适 用。有关更多信息,请参阅 Amazon Simple Notification Service Pricing。除了 Amazon SNS 费用外, Amazon DocumentDB 对活动订阅不计费。

#### 主题

- [订阅 Amazon DocumentDB 活动订阅](#page-737-0)
- [管理 Amazon DocumentDB 活动通知订阅](#page-740-0)
- [Amazon DocumentDB 事件类别和消息](#page-744-0)

## <span id="page-737-0"></span>订阅 Amazon DocumentDB 活动订阅

您可以如下使用 Amazon DocumentDB 控制台订阅活动订阅:

- 1. 在<https://console.aws.amazon.com/docdb> 上登录到 AWS Management Console。
- 2. 在导航窗格中,选择事件订阅。

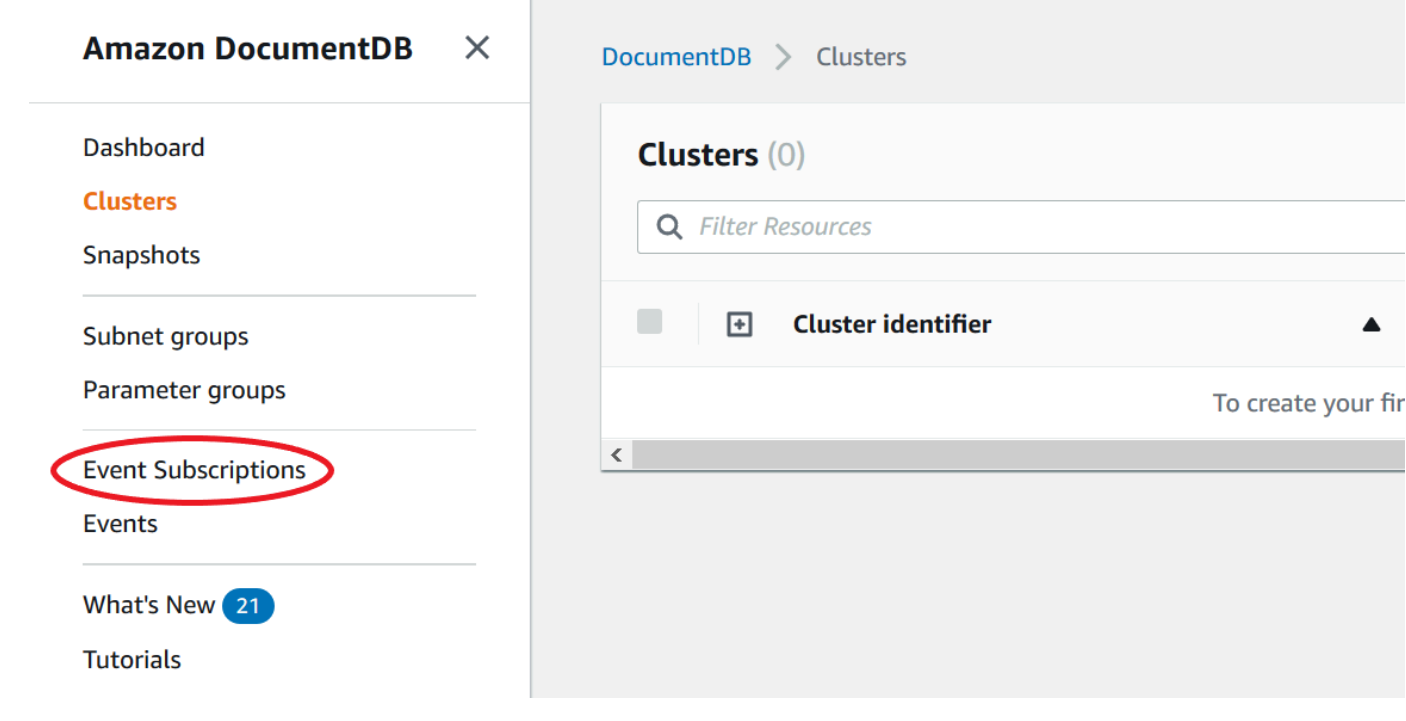

3. 在事件订阅窗格中,选择创建事件订阅。

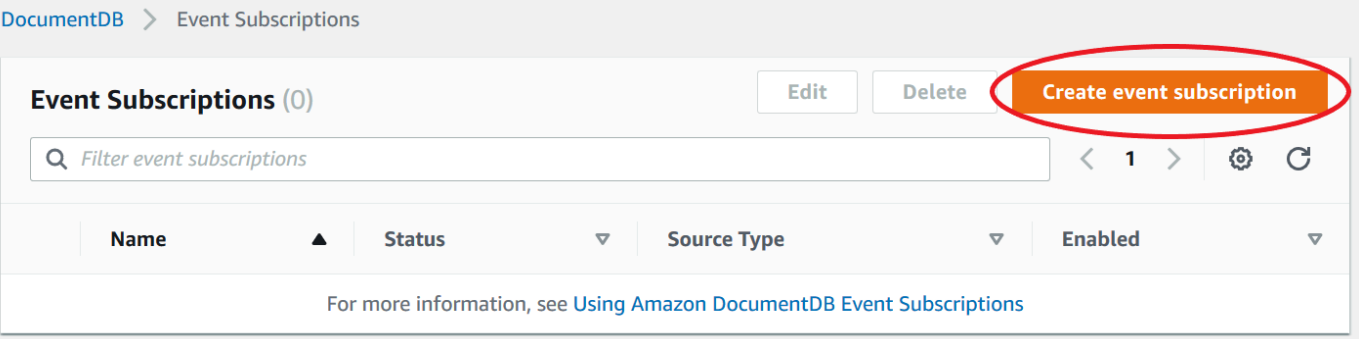

- 4. 在创建事件订阅对话框中,请执行以下操作:
	- 对于名称,输入事件通知订阅的名称。

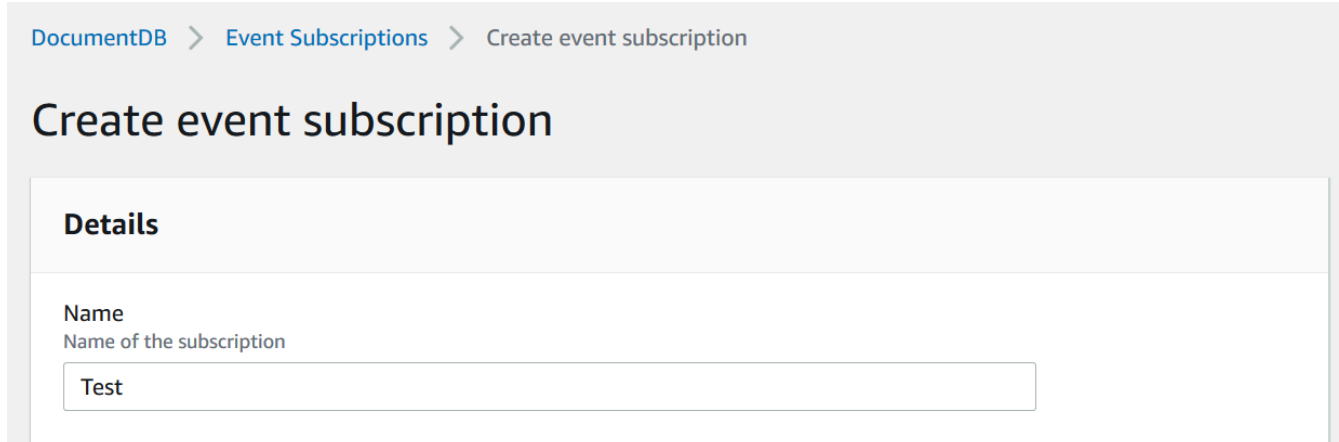

• 对于目标,选择您想要发送通知到何处。您可以选择现有 ARN 或者选择 "新建电子邮件主题"来 输入主题的名称和收件人列表。

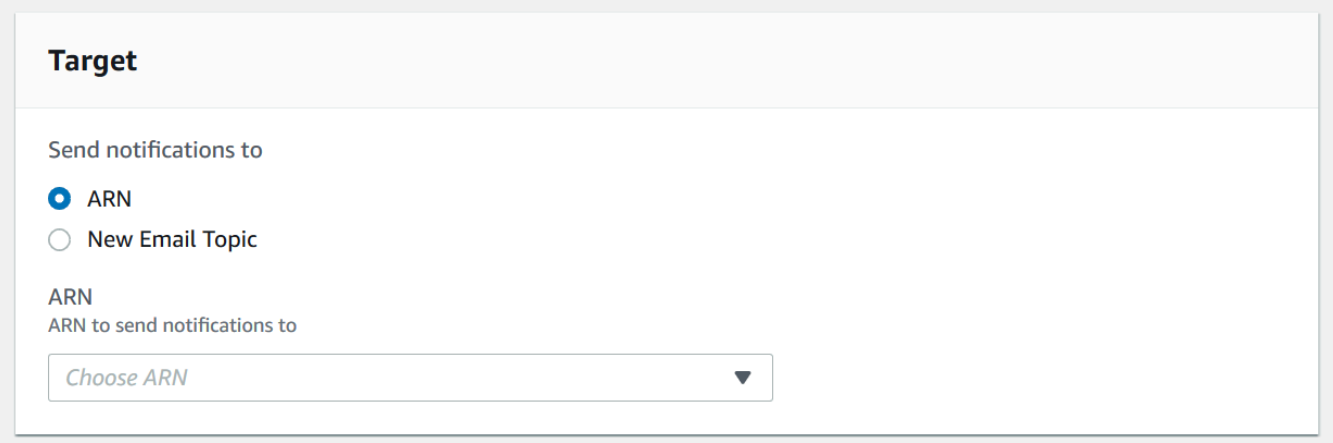

• 对于源,请选择一种源类型。根据选定源类型的情况,选择您希望接收来自 事件通知的事件类 别和源。

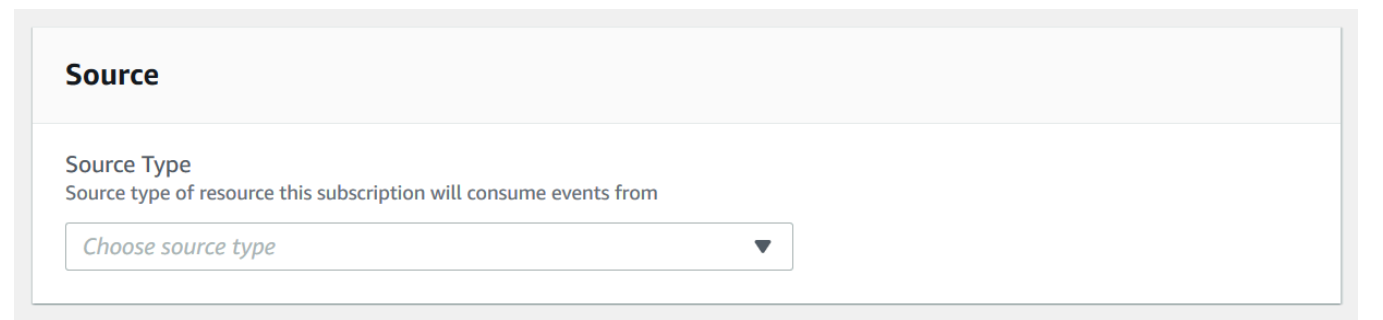

• 选择 Create(创建)。

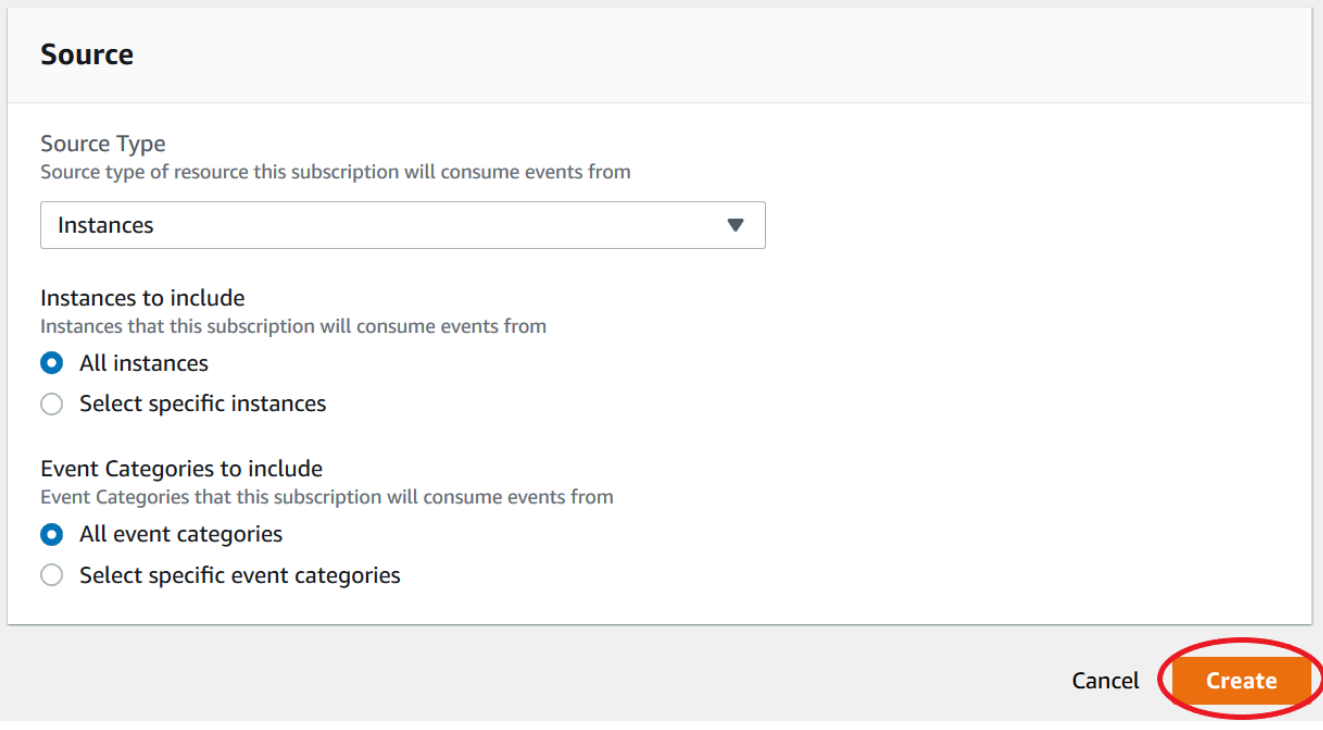

# <span id="page-740-0"></span>管理 Amazon DocumentDB 活动通知订阅

如果您在 Amazon DocumentDB 控制台的导航窗格中选择"活动订阅",则可以查看订阅类别和您当前 订阅的列表。您也可以修改或删除特定的订阅。

### 列出当前的 Amazon DocumentDB 事件通知订阅

- 1. 在<https://console.aws.amazon.com/docdb> 上登录到 AWS Management Console。
- 2. 在导航窗格中,选择事件订阅。事件订阅窗格中会显示您的所有事件通知订阅。

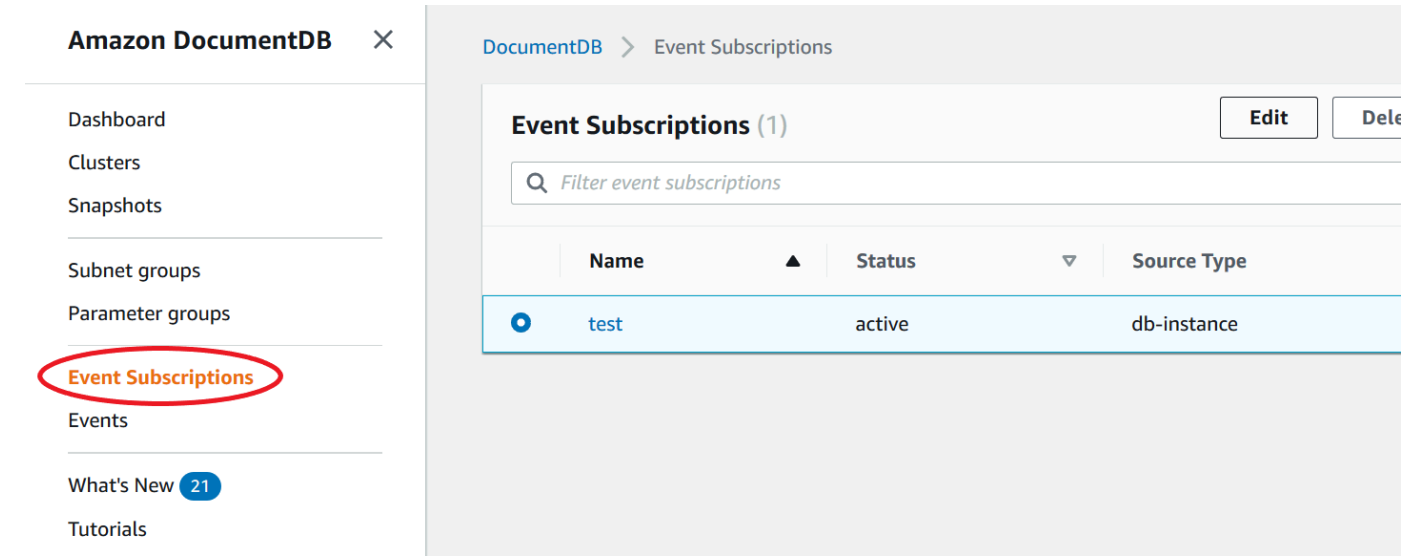

3. 在事件订阅窗格中,选择您要修改的订阅,然后选择编辑。

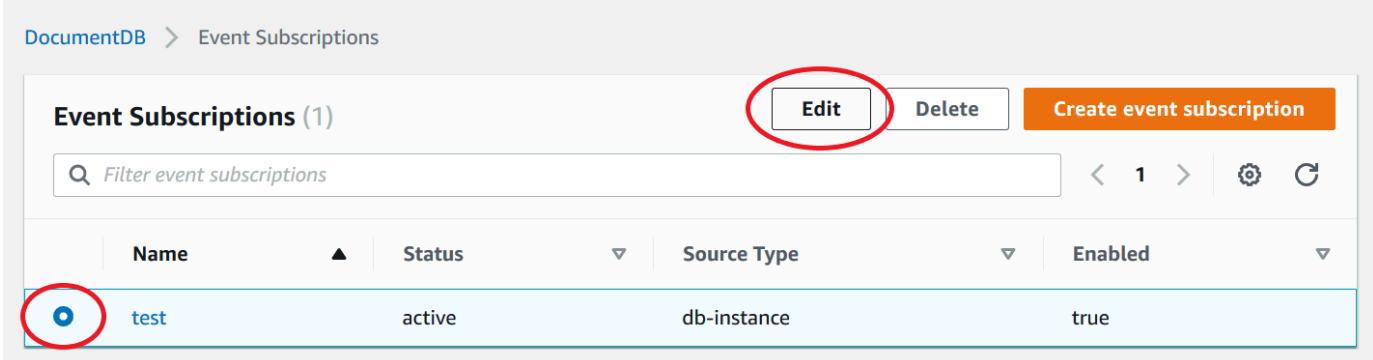

4. 在目标或来源部分中对订阅进行更改。您可以通过选择或者反选择操作,添加或删除源标识符。

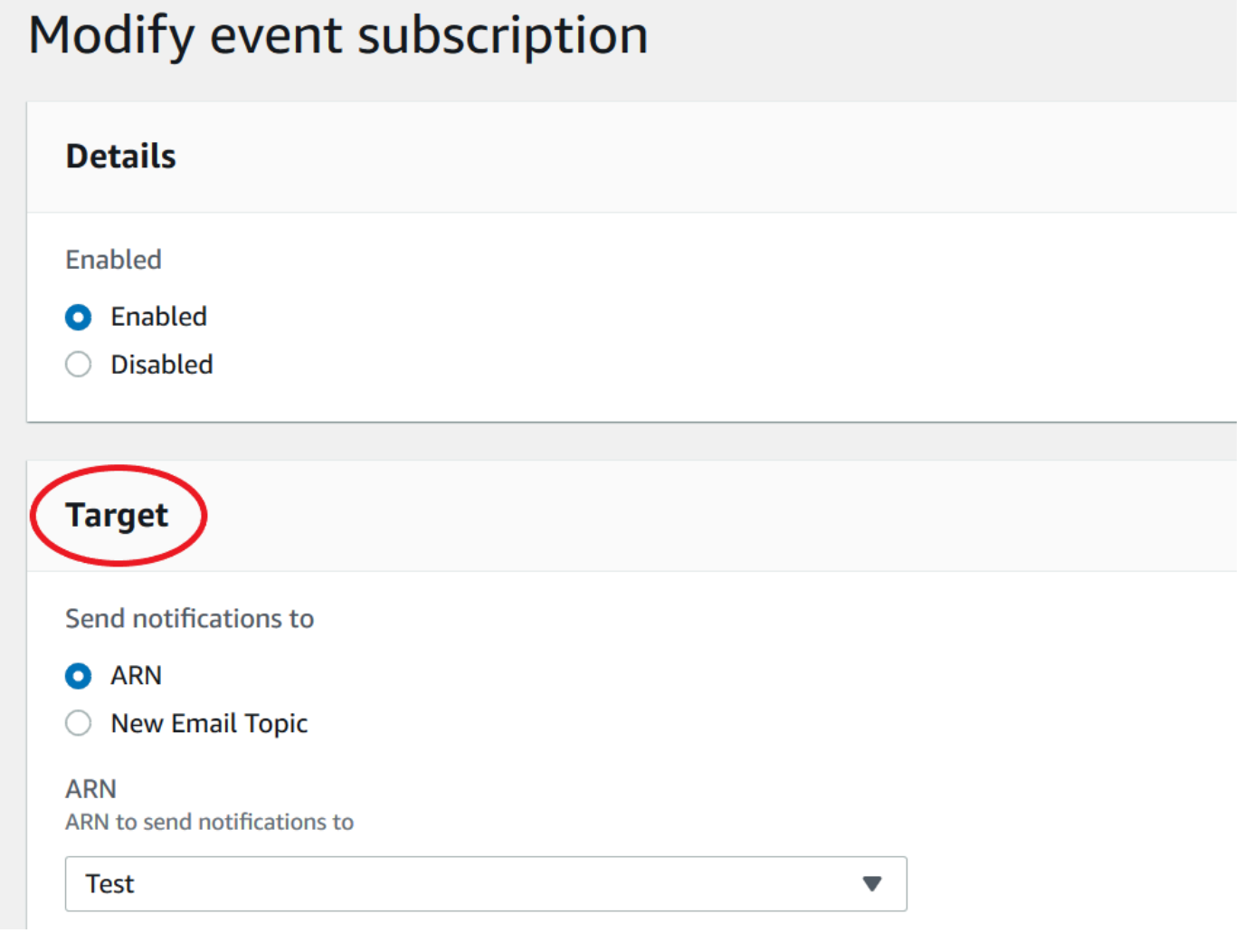

5. 选择 Modify(修改)。Amazon DocumentDB 控制台会表明正在修改订阅。

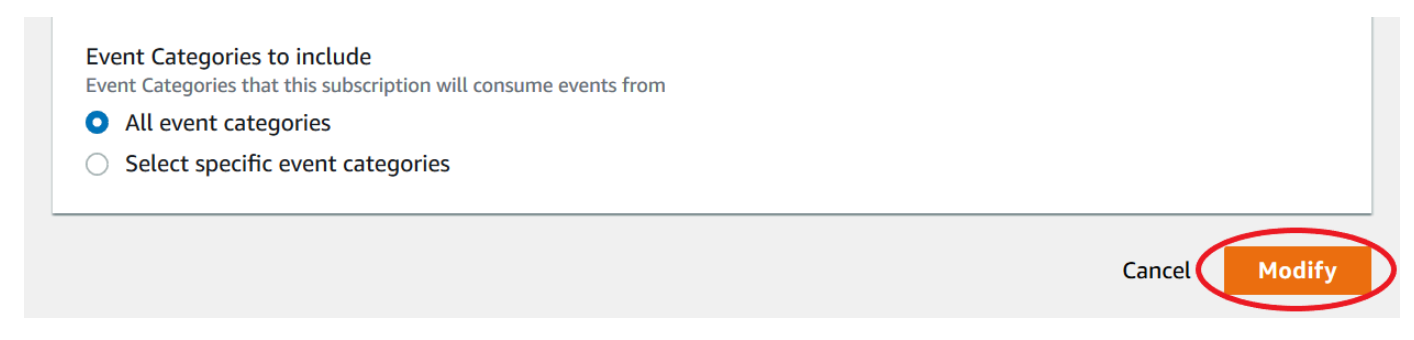

### 删除 Amazon DocumentDB 事件通知订阅

当您不再需要时,可以删除订阅。该主题的所有用户都将再也不会收到订阅指定的事件通知。

1. 在<https://console.aws.amazon.com/docdb> 上登录到 AWS Management Console。

### 2. 在导航窗格中,选择事件订阅。

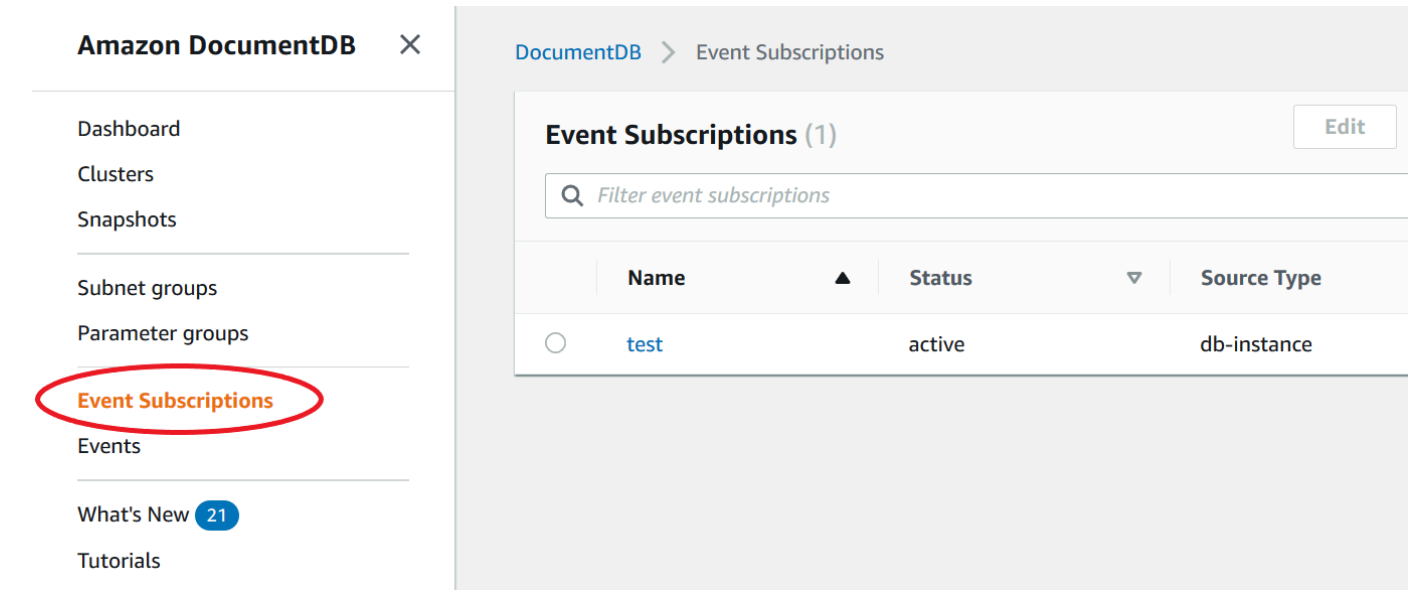

3. 在 事件订阅窗格中,选择您希望删除的订阅。

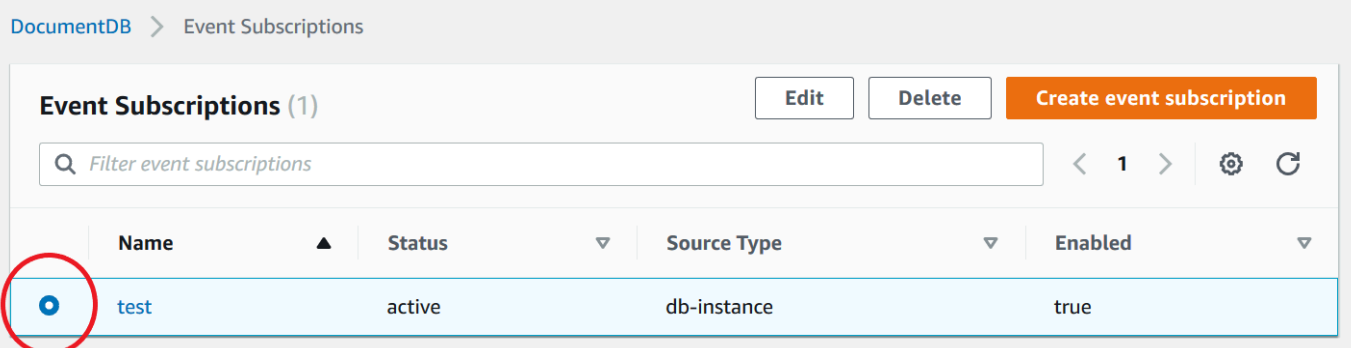

4. 选择 Delete (删除)。

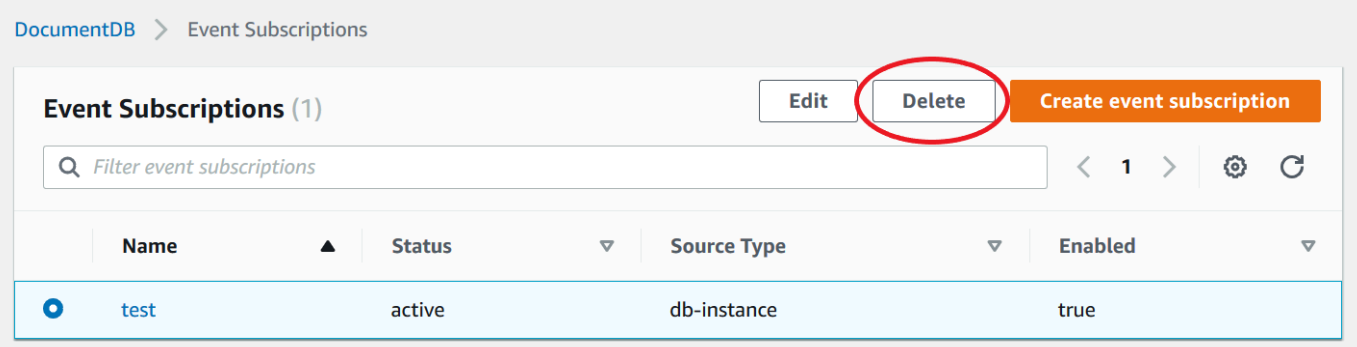

5. 将出现一个弹出窗口,询问您是否要永久删除此通知。选择 Delete (删除)。

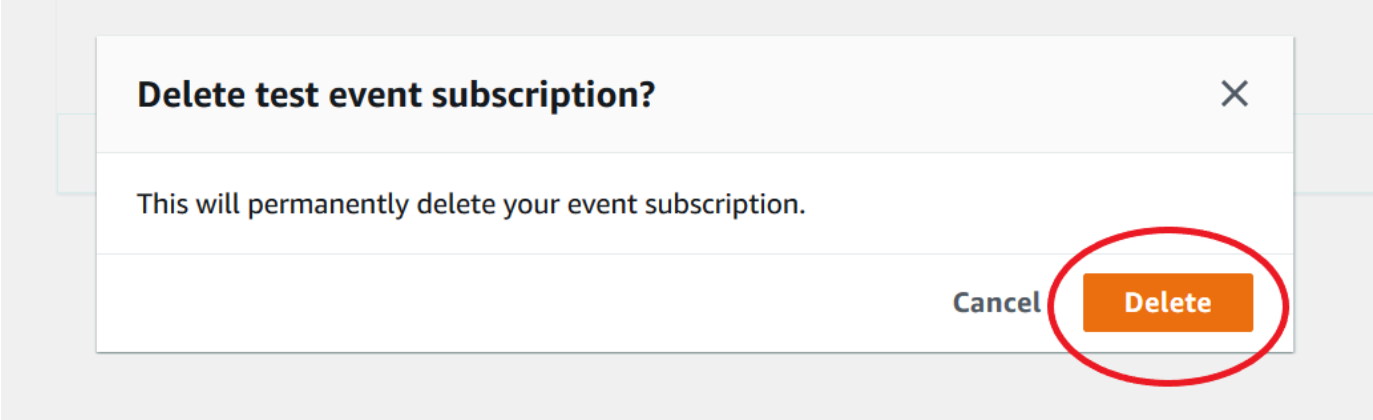

## <span id="page-744-0"></span>Amazon DocumentDB 事件类别和消息

Amazon DocumentDB 会在各种类型中生成许多事件,您可以使用 控制台对它们进行订阅。每个类别 应用于一种源类型,可以是实例、快照或参数组。

#### **a** Note

Amazon DocumentDB 使用现有的 Amazon RDS 活动定义和 ID。

## 源自实例的 Amazon DocumentDB 活动

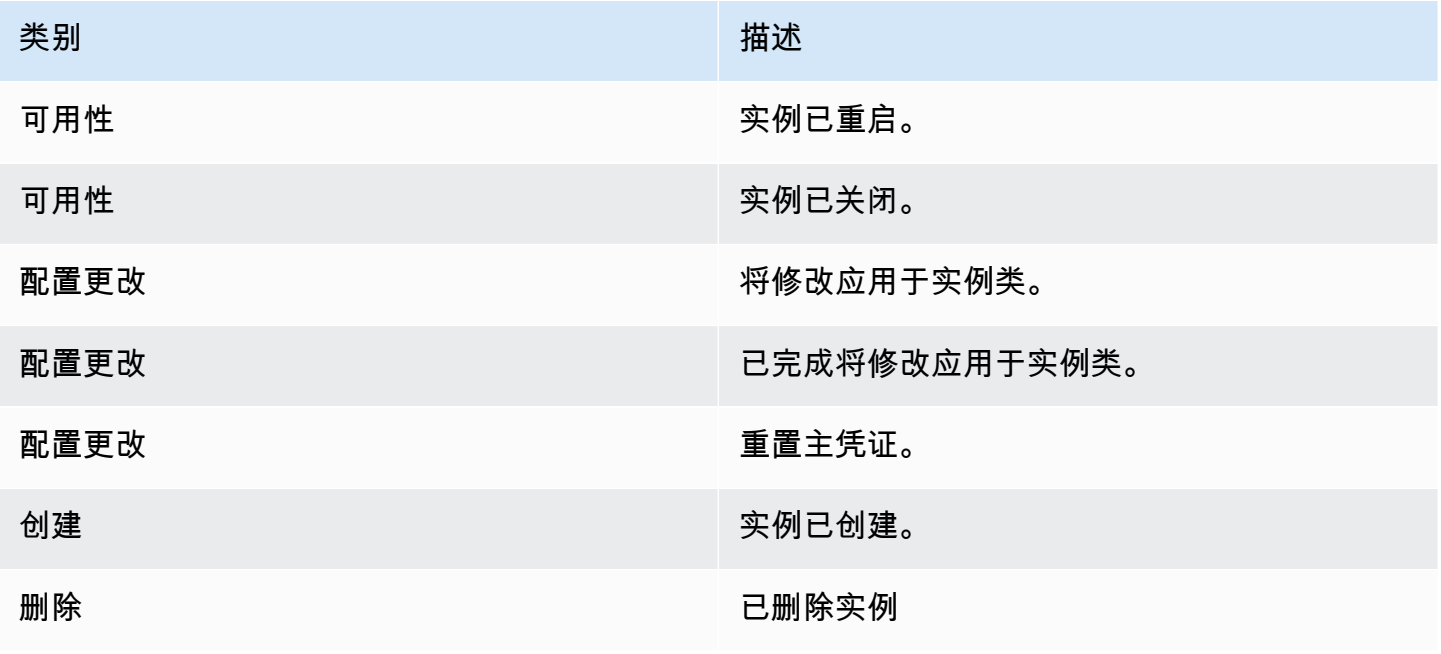

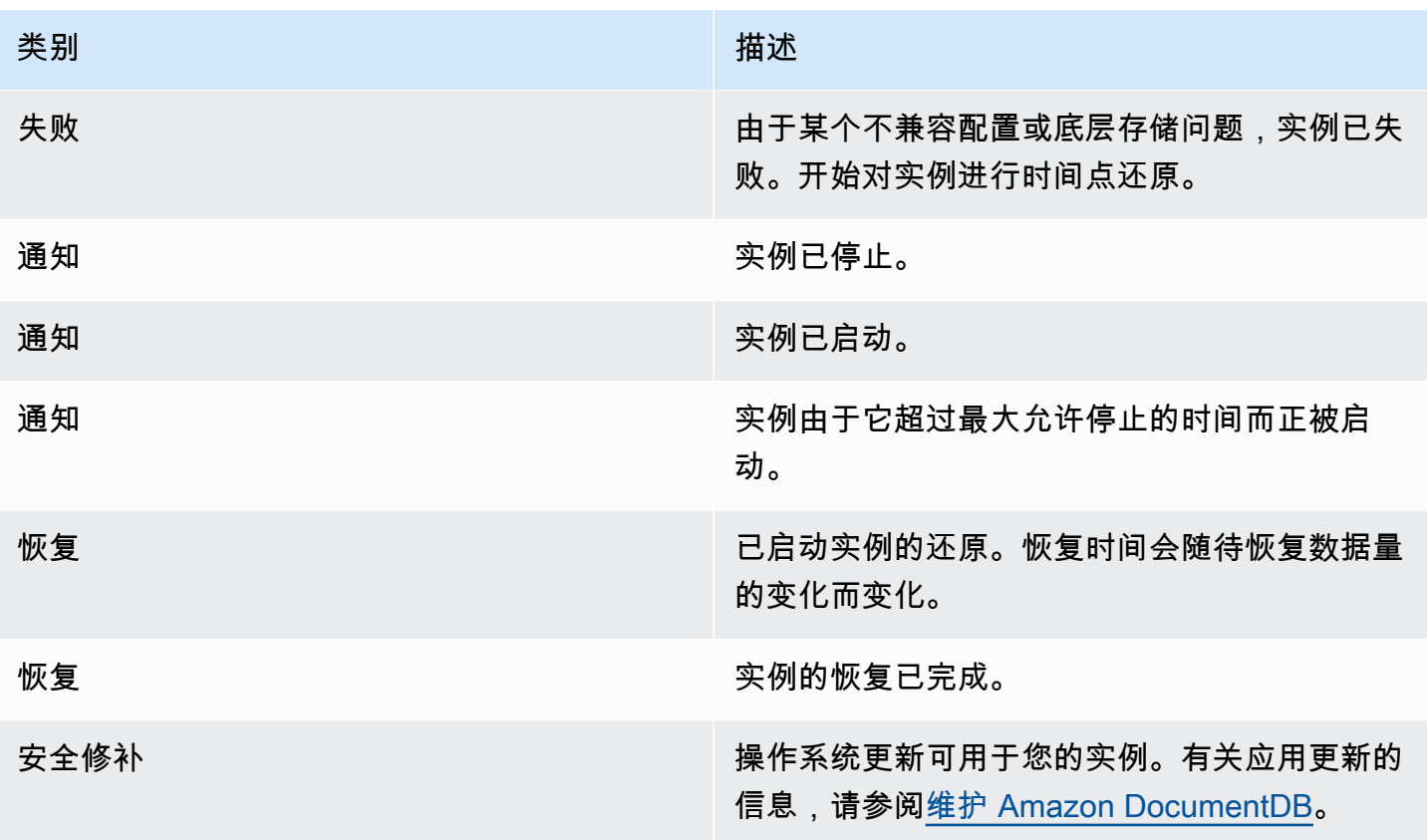

## 源自集群的 Amazon DocumentDB 活动

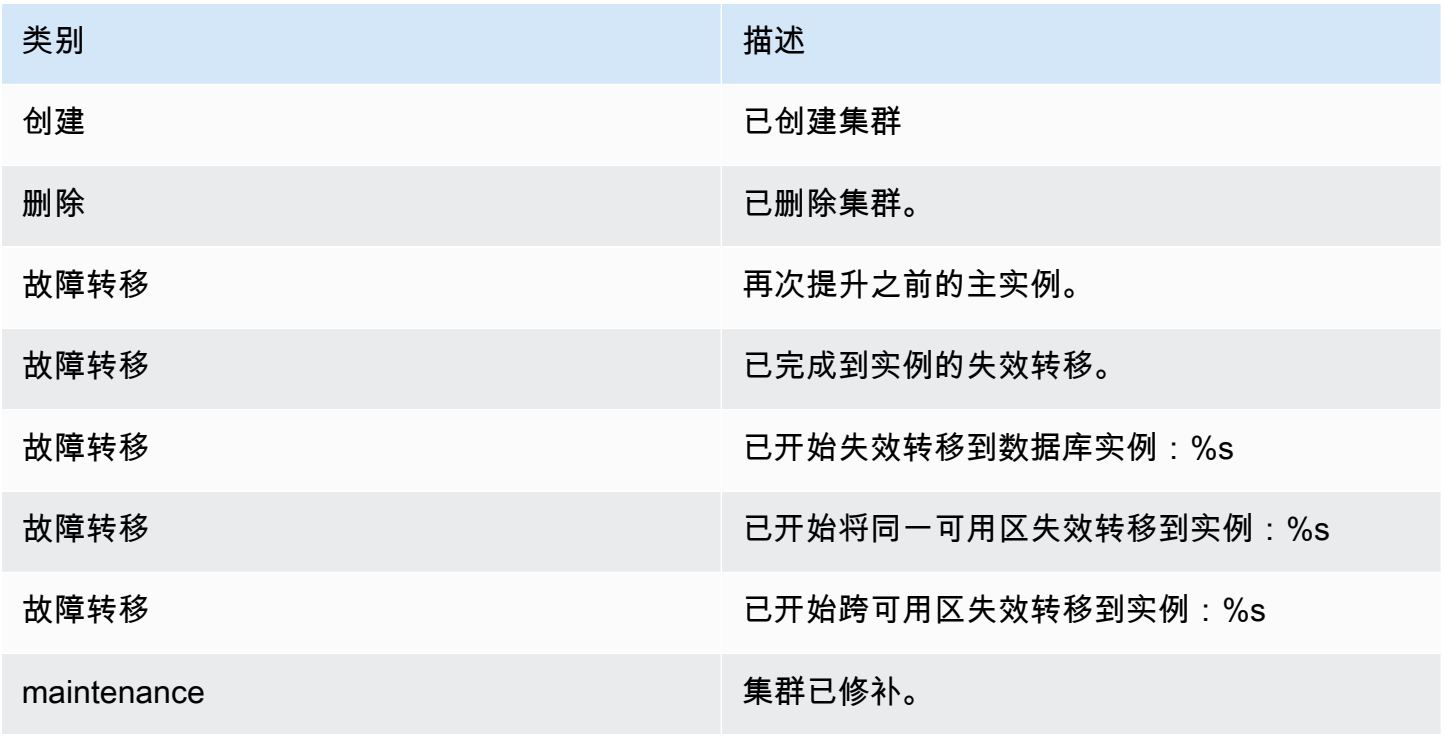

Amazon DocumentDB 开发人员指南

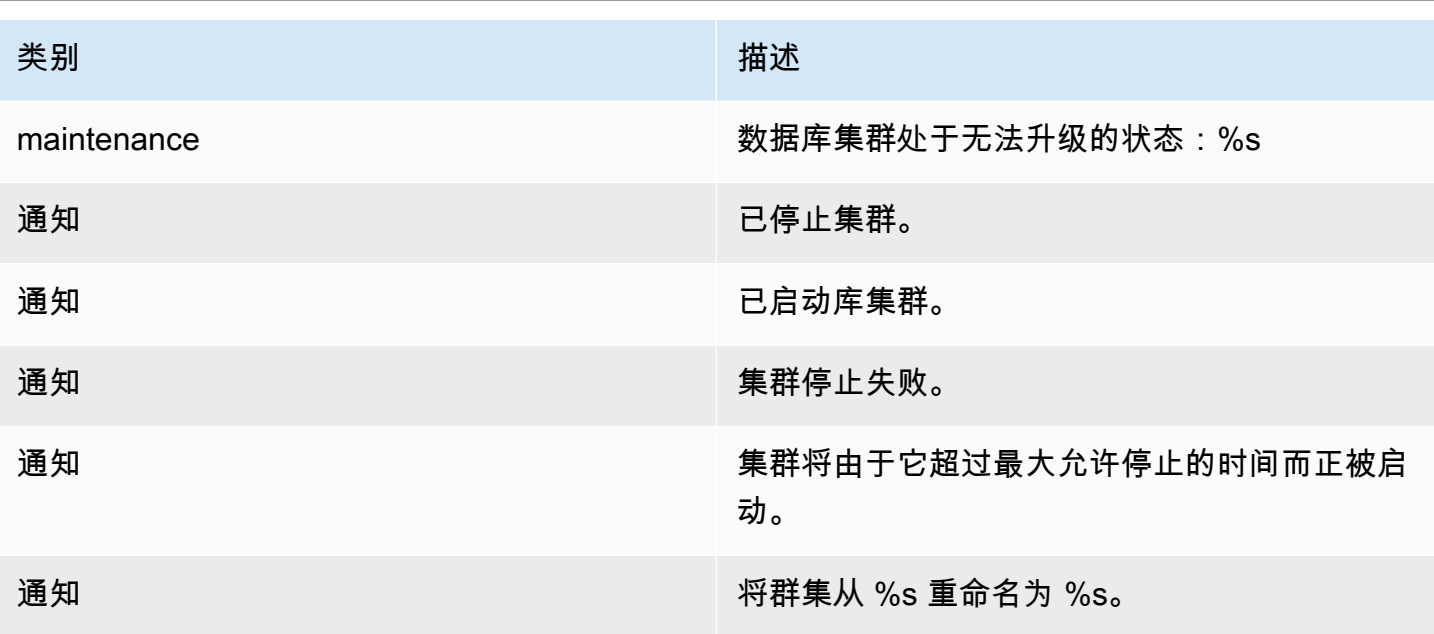

源自集群快照的 Amazon DocumentDB 活动

下表显示了 Amazon DocumentDB 集群快照为源类型时的事件类别和事件列表。

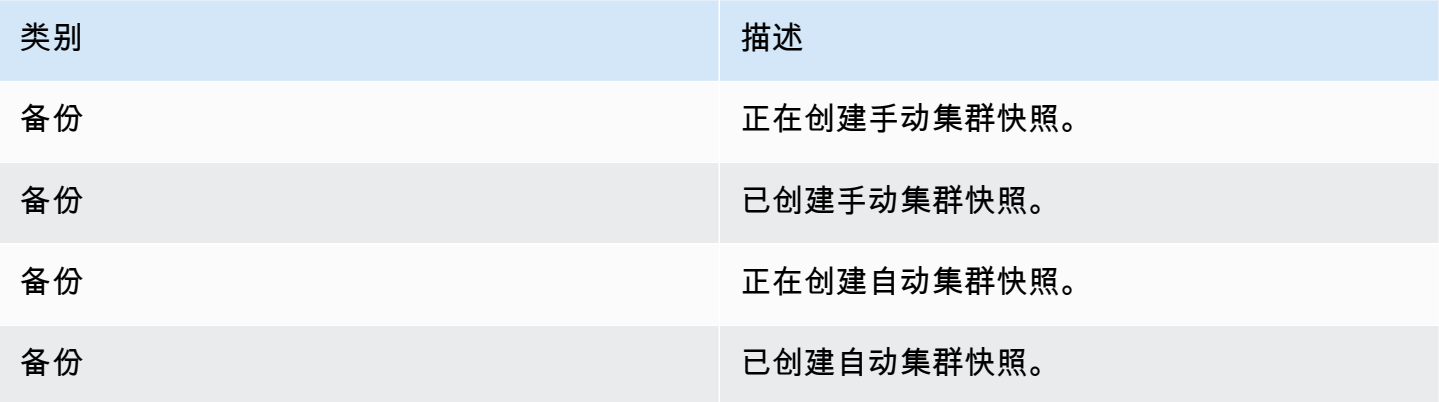

源自参数组的 Amazon DocumentDB 活动

下表显示的是参数组为源类型时的事件类型和事件列表。

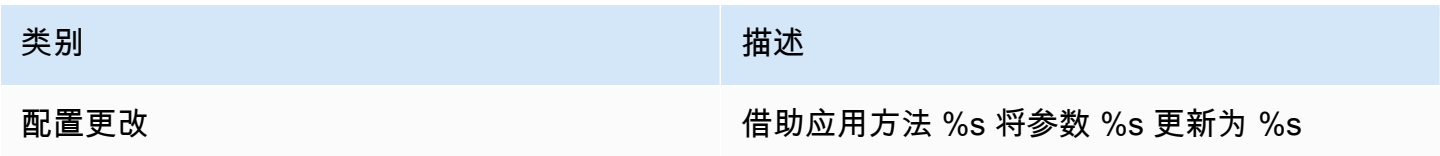

# <span id="page-747-0"></span>使用 CloudWatch 指标监控 Amazon DocumentDB

Amazon DocumentDB(与 MongoDB 兼容)与 Amazon CloudWatch 集成,因此您可以收集和分析 集群的运行指标。您可以使用 CloudWatch 控制台、Amazon DocumentDB 控制台、AWS Command Line Interface (AWS CLI) 或 CloudWatch API 监控这些指标。

CloudWatch 还让您设置警报,以便在指标值超过您指定的阈值时,您可以收到通知。如果超过阈值, 您甚至可以设置 Amazon CloudWatch Events 来采取纠正措施。有关使用 CloudWatch 和警报的更多 信息,请参阅 [Amazon CloudWatch 文档](https://docs.aws.amazon.com/cloudwatch/index.html)。

主题

- [Amazon DocumentDB 指标](#page-747-1)
- [查看 CloudWatch 数据](#page-756-0)
- [Amazon DocumentDB 维度](#page-761-0)
- [监控 Opcounter](#page-762-1)
- [监控数据库连接](#page-762-2)

## <span id="page-747-1"></span>Amazon DocumentDB 指标

要监控 Amazon DocumentDB 集群和实例的运行状况和性能,您可以在 Amazon DocumentDB 控制台 中查看以下指标。

**a** Note

下表中的指标适用于基于实例的集群和弹性集群。

#### 资源利用率

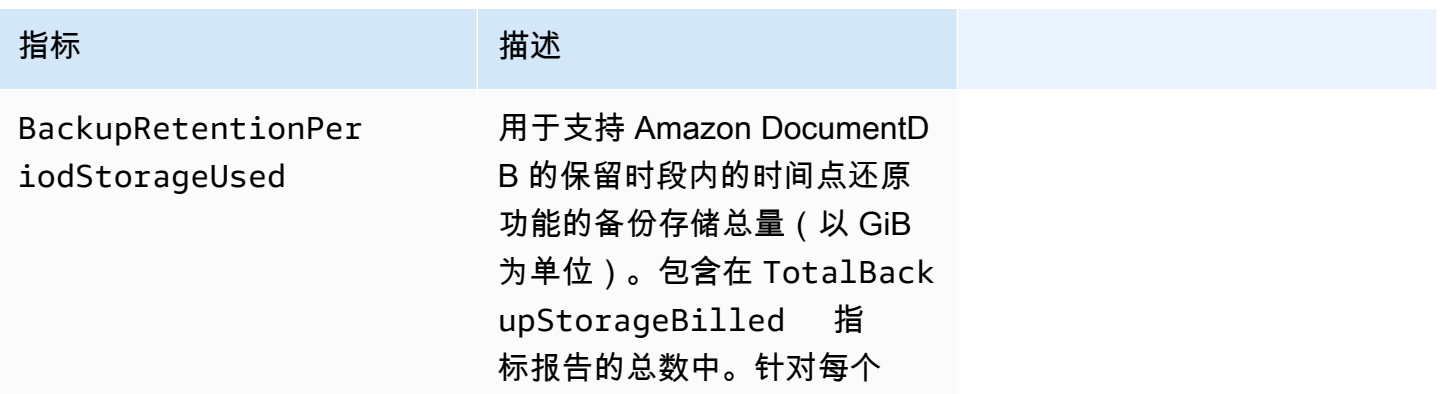

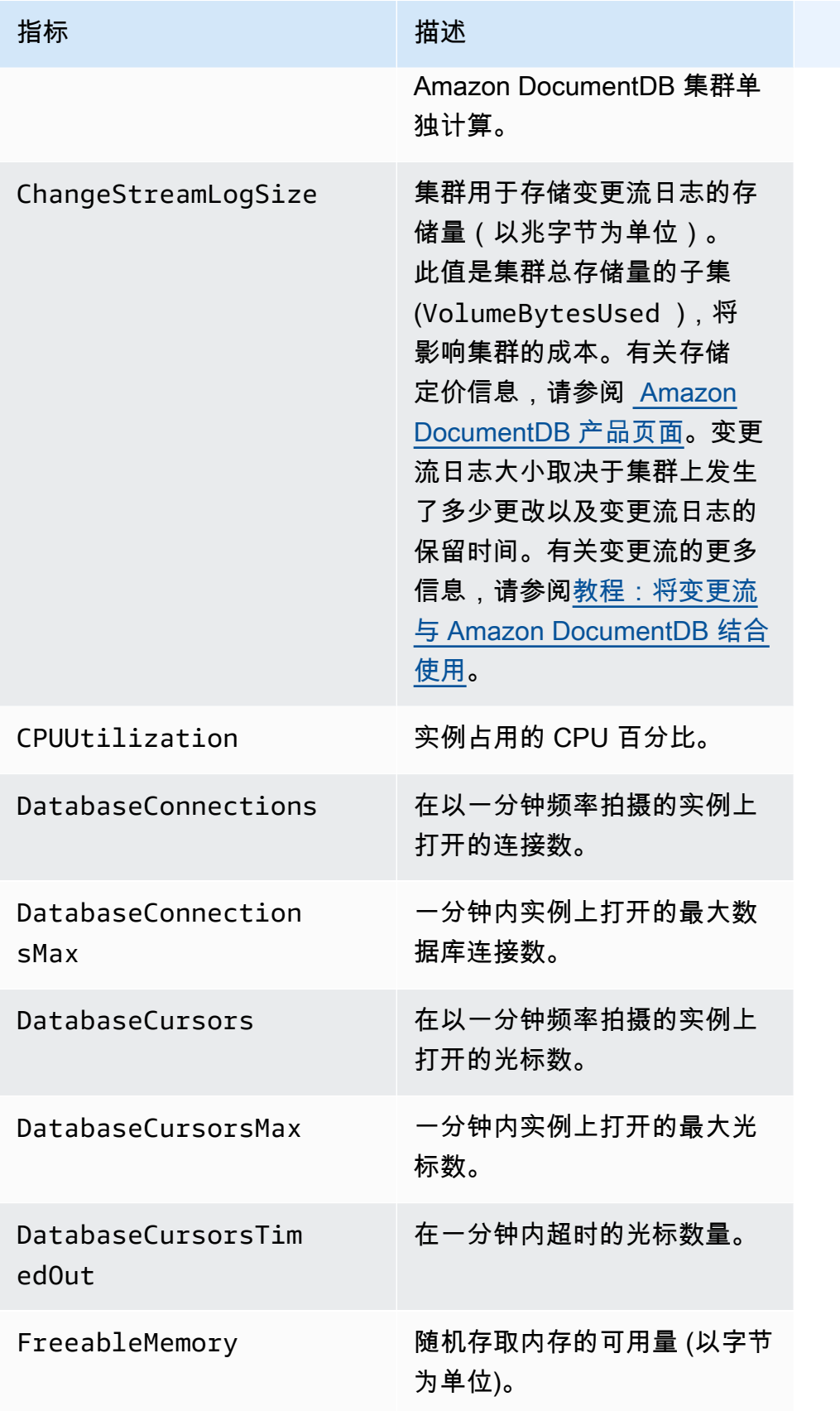

Amazon DocumentDB **The Contract of the Contract of the Contract of the Contract of Trumber of Trumber of Trumber of Trumber of Trumber of Trumber of Trumber of Trumber of Trumber of Trumber of Trumber of Trumber of Trumbe** 

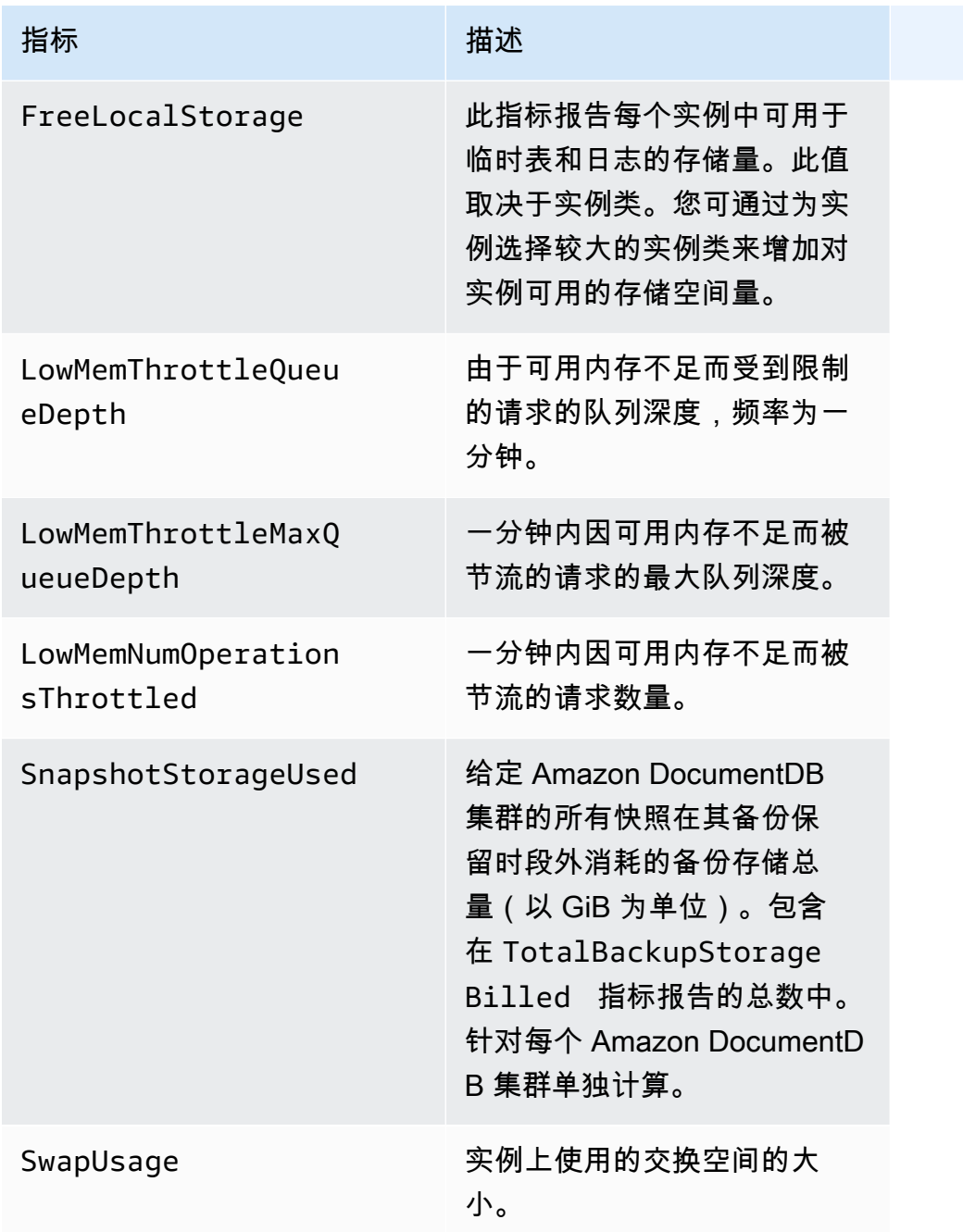

Amazon DocumentDB **The Contract of the Contract of the Contract of the Contract of the Contract of the Contract of The Contract of The Contract of The Contract of The Contract of The Contract of The Contract of The Contra** 

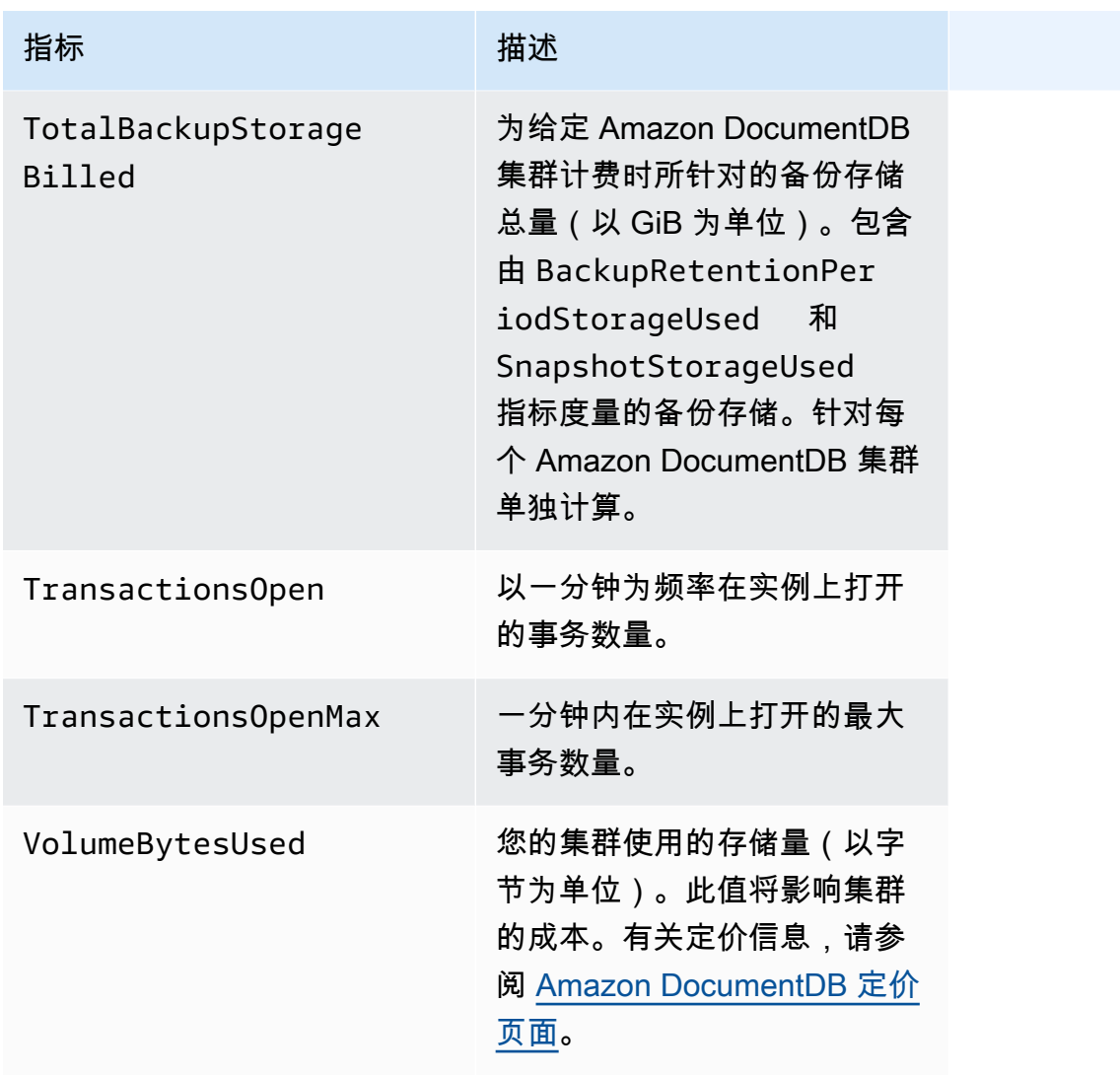

### 延迟

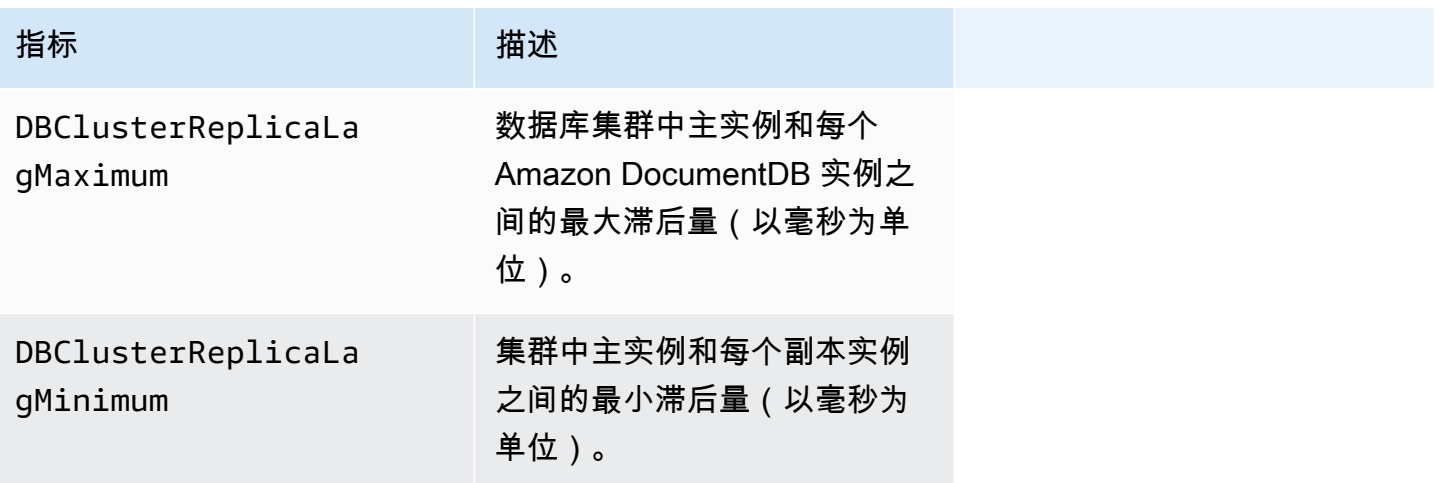

Amazon DocumentDB **The Contract of the Contract of the Contract of the Contract of the Contract of the Contract of The Contract of The Contract of The Contract of The Contract of The Contract of The Contract of The Contra** 

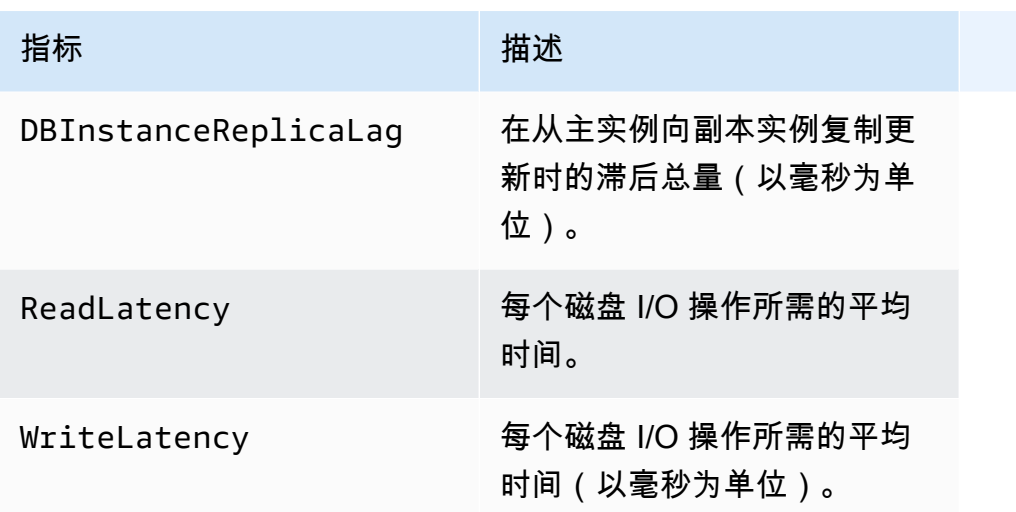

### 操作

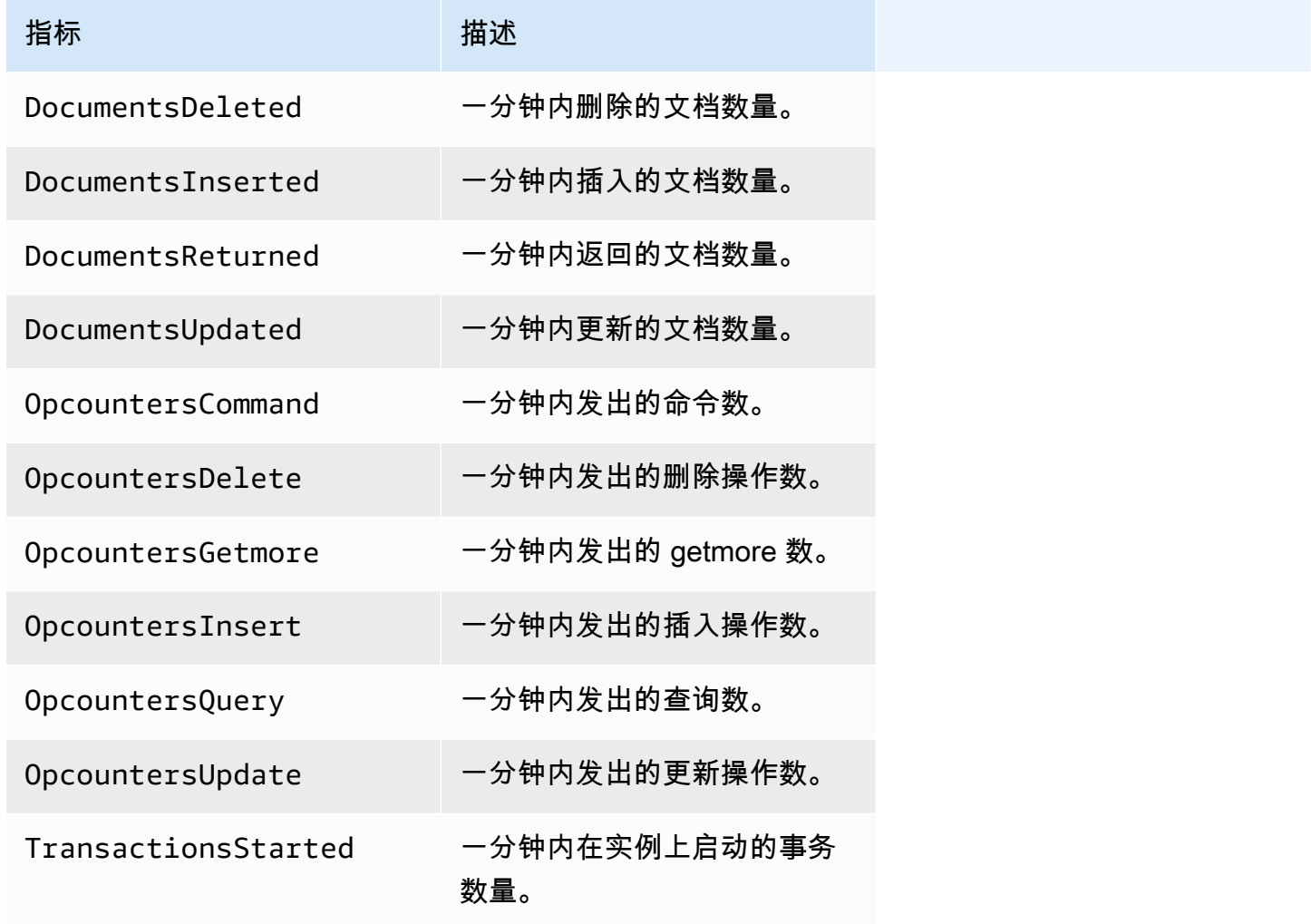

Amazon DocumentDB **The Contract of the Contract of the Contract of the Contract of The Contract of The Contract of The Contract of The Theorem and The Theorem and The Theorem and The Theorem and The Theorem and The Theore** 

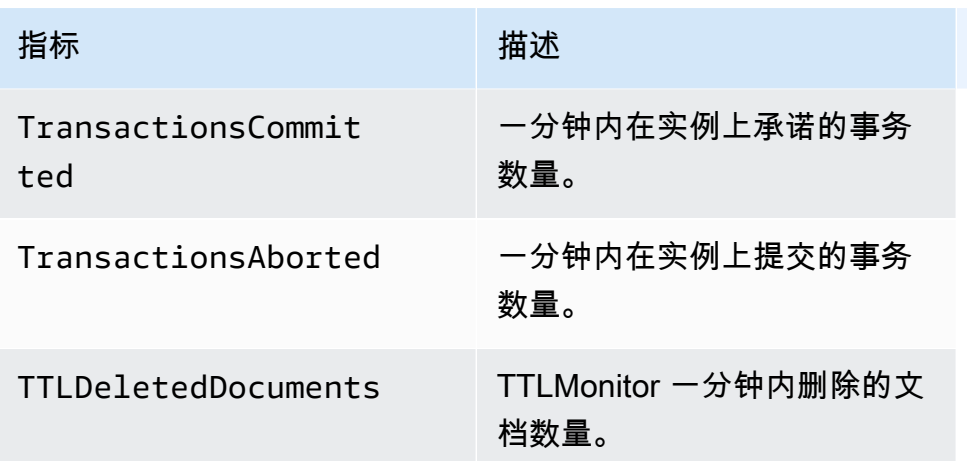

#### 吞吐量

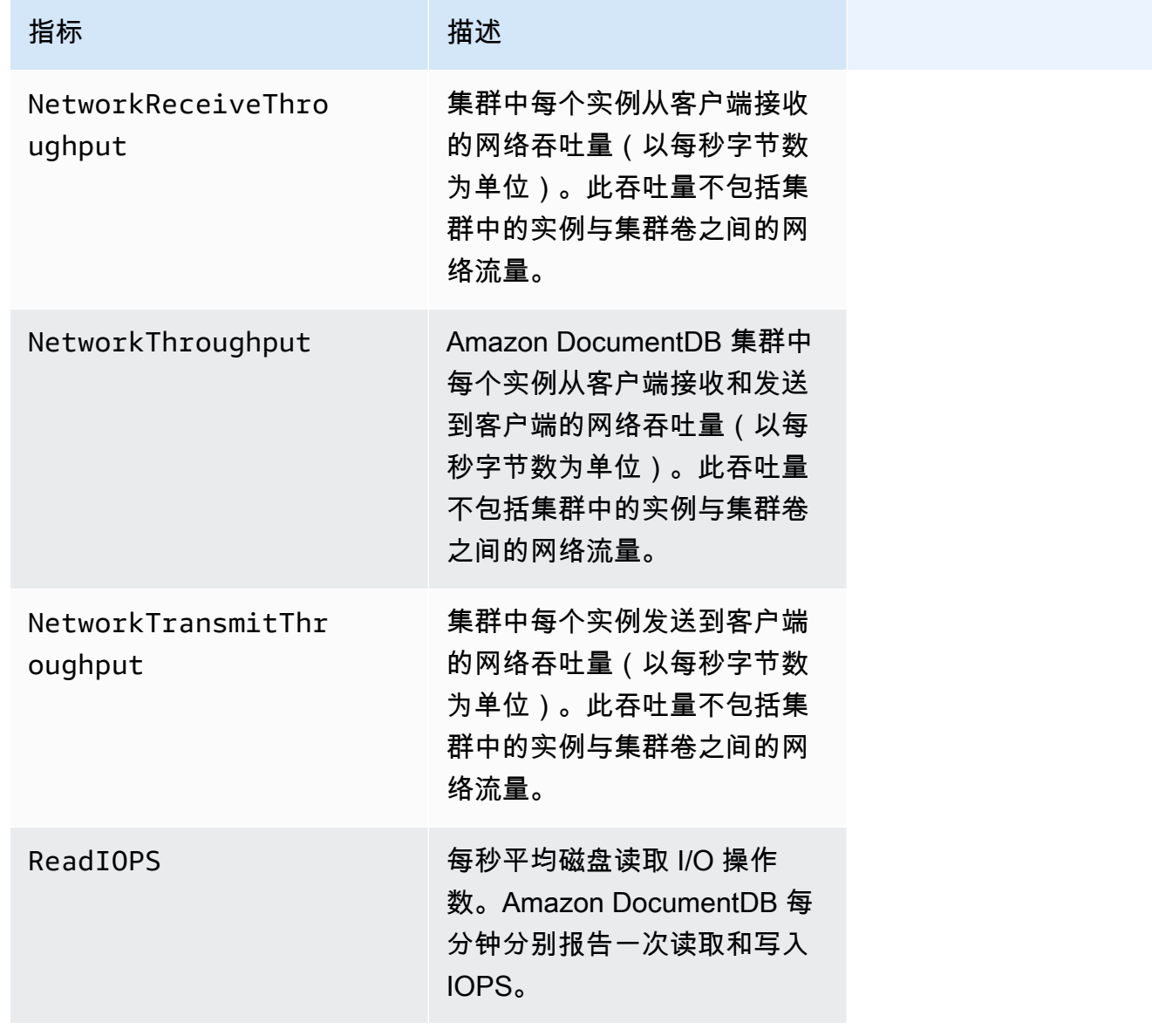

Amazon DocumentDB **The Contract of the Contract of the Contract of the Contract of Trumber of Trumber of Trumber of Trumber of Trumber of Trumber of Trumber of Trumber of Trumber of Trumber of Trumber of Trumber of Trumbe** 

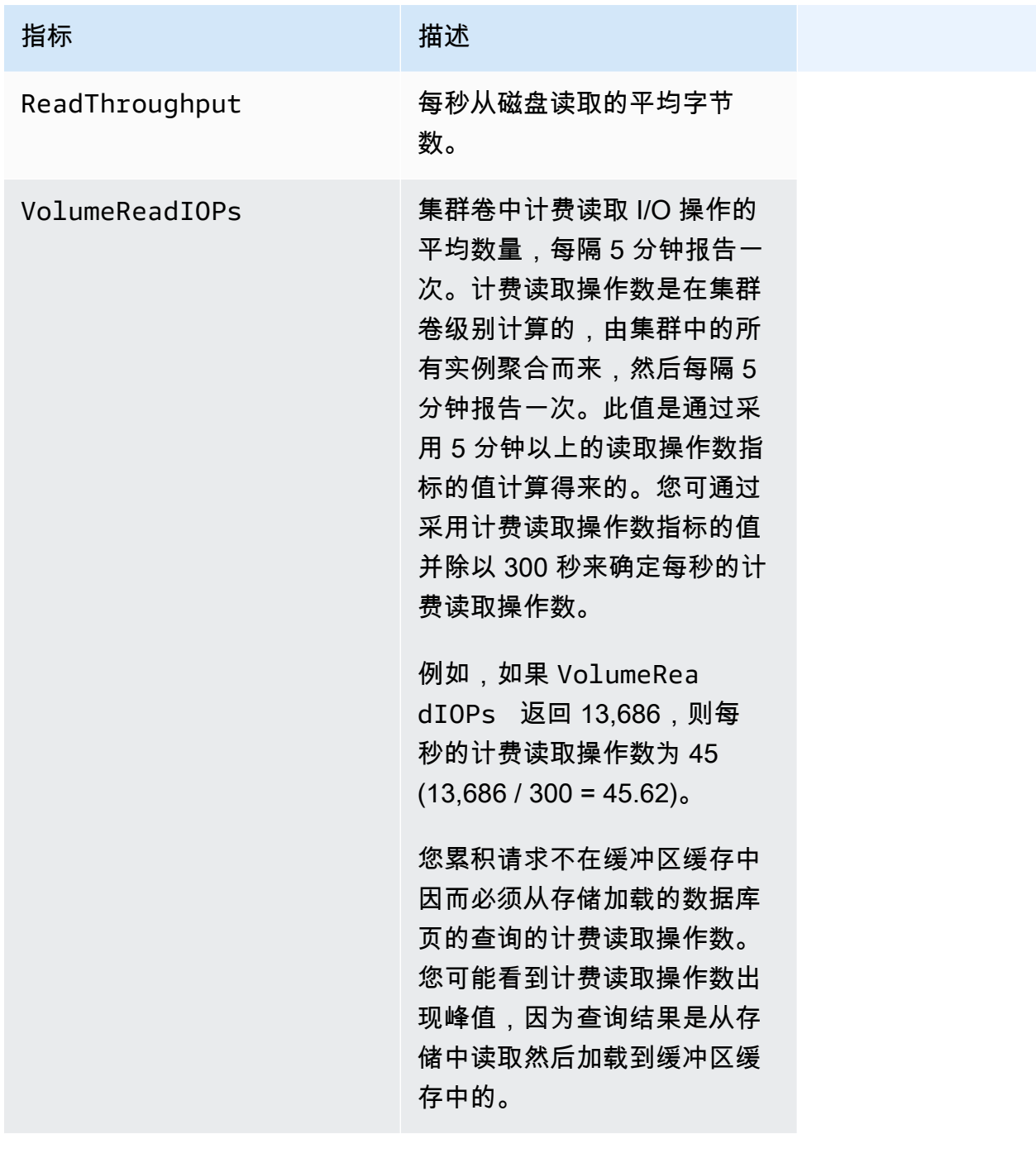

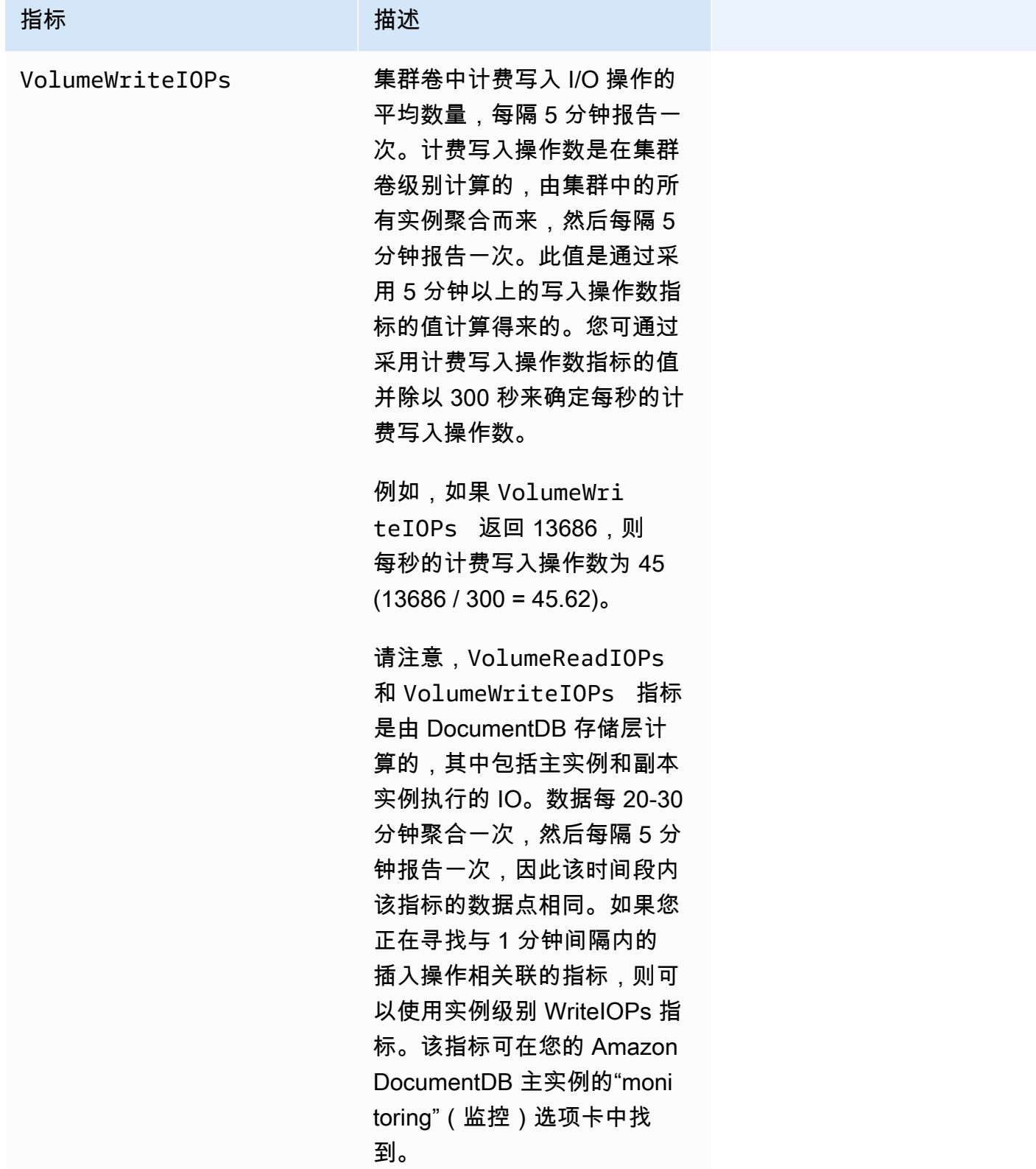

Amazon DocumentDB **The Contract of the Contract of the Contract of the Contract of The Contract of The Contract of The Contract of The Theorem and The Theorem and The Theorem and The Theorem and The Theorem and The Theore** 

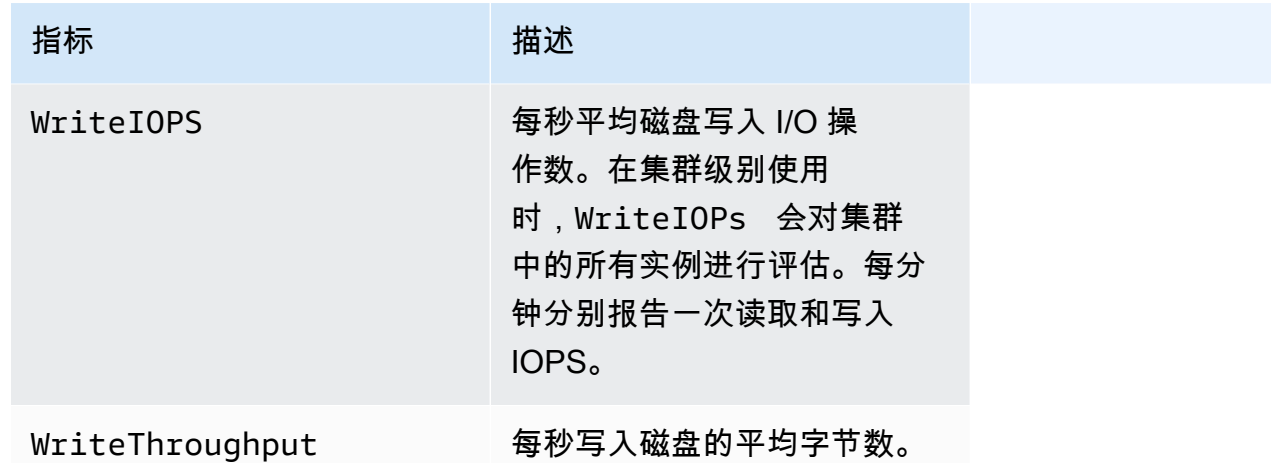

### System

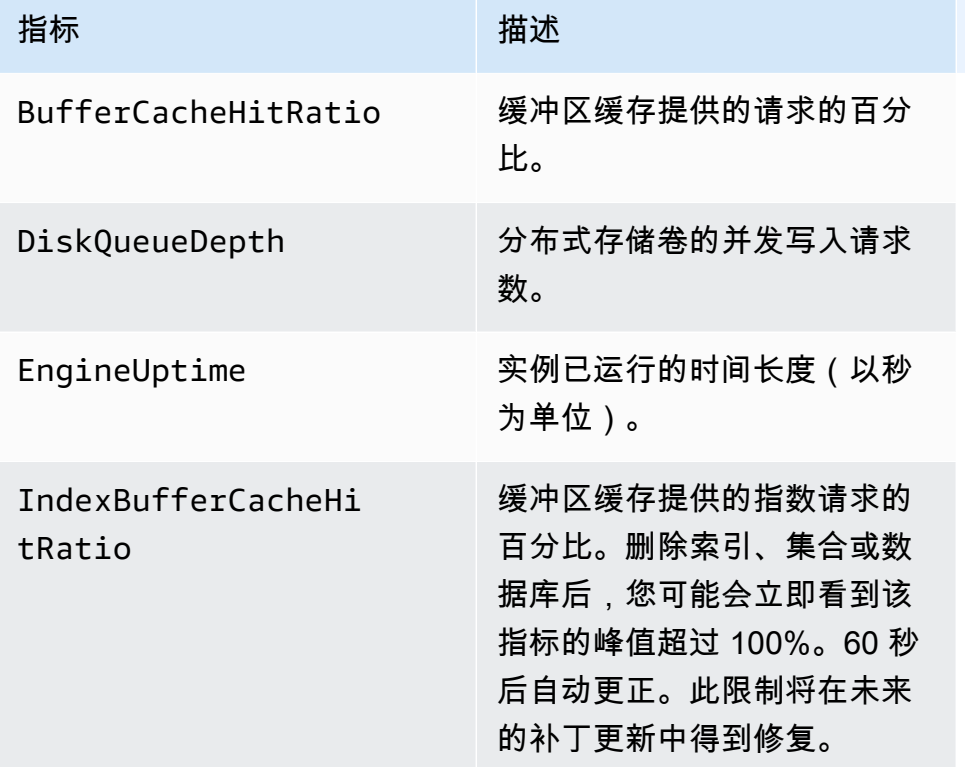

### T3 实例指标

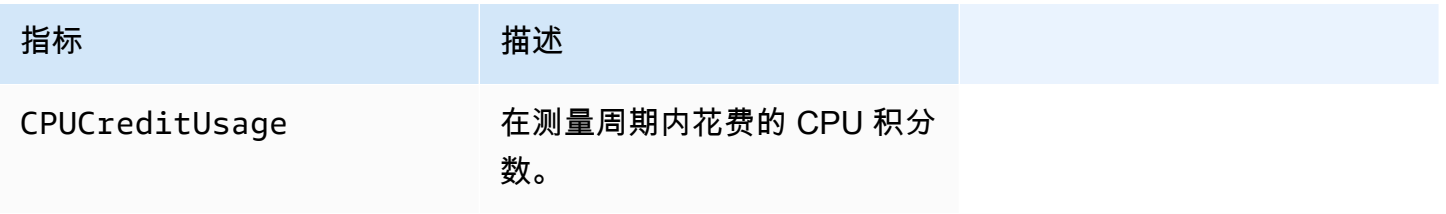
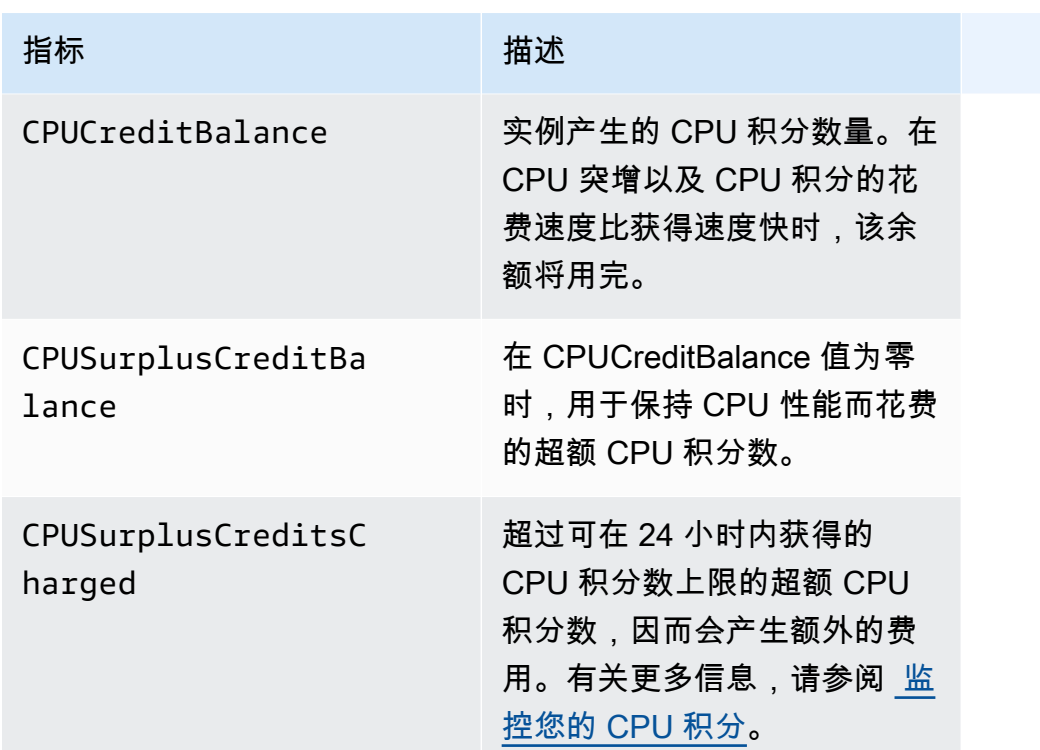

## 查看 CloudWatch 数据

可以使用 CloudWatch 控制台、Amazon DocumentDB 控制台 AWS Command Line Interface (AWS CLI) 或 CloudWatch API 查看 Amazon CloudWatch 数据。

Using the AWS Management Console

要使用 Amazon DocumentDB 管理控制台查看 CloudWatch 指标,请完成以下步骤。

- 1. 登录到 AWS Management Console 并打开 Amazon DocumentDB 控制台,网址:[https://](https://console.aws.amazon.com/docdb)  [console.aws.amazon.com/docdb](https://console.aws.amazon.com/docdb)。
- 2. 在导航窗格中,选择 Clusters。

G Tip 如果您在屏幕左侧没有看到导航窗格,请在页面左上角选择菜单图标  $(\equiv$  ).

3. 在集群导航框中,您将看到 Cluster identifier(集群标识符)列。您的实例列于集群下,类似于 以下屏幕截图。

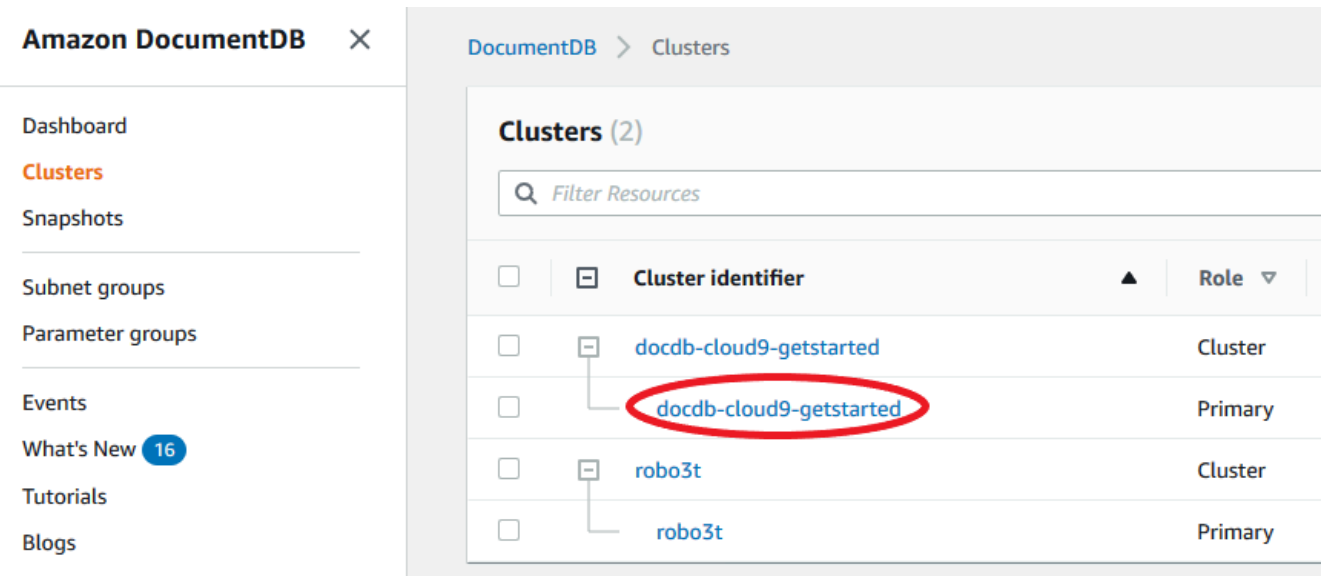

- 4. 从实例列表中选择要获取其指标的实例的名称。
- 5. 在生成的实例摘要页面中,选择 Monitoring(监控)选项卡,查看您的 Amazon DocumentDB 实例指标的图形表示。由于必须为每个指标生成图表,可能需要一些几分钟时间才能填充 CloudWatch 图表。

下图显示了 Amazon DocumentDB 控制台中两个 CloudWatch 指标的图形表示形 式,WriteIOPS 和 ReadIOPS。

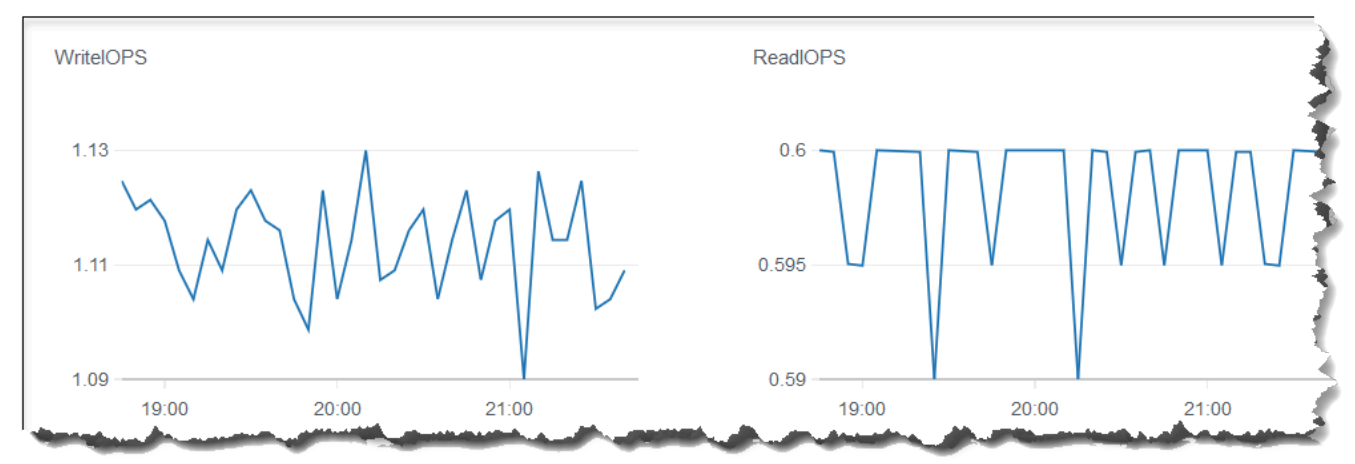

Using the CloudWatch Management Console

要使用 CloudWatch 管理控制台查看 CloudWatch 指标,请完成以下步骤。

1. 登录 AWS Management Console 并在 <https://console.aws.amazon.com/cloudwatch> 打开 Amazon DocumentDB 控制台。

- 2. 在导航窗格中,选择 Metrics(指标)。然后,从服务名称列表中选择 DocDB。
- 3. 选择指标维度(例如 集群指标)。
- 4. All metrics 选项卡显示 DocDB 中该维度的所有指标。
	- a. 要对表进行排序,请使用列标题。
	- b. 要为指标绘制图表,请选中该指标旁的复选框。要选择所有指标,请选中表的标题行中的 复选框。
	- c. 要按指标筛选,请将鼠标悬停在指标名称上,然后选择指标名称旁边的下拉箭头。然后, 选择 Add to search(增加到搜索),如下图所示。

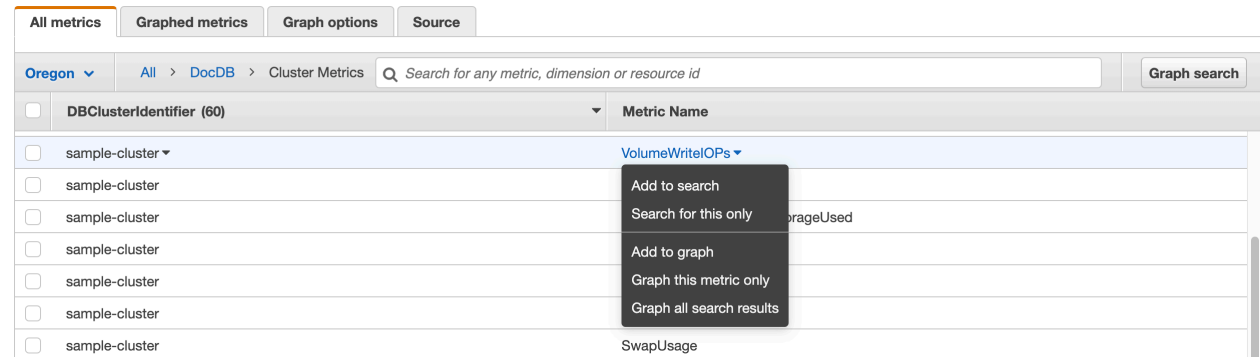

#### Using the AWS CLI

要查看 Amazon DocumentDB 的 CloudWatch 数据,请使用带有以下参数的 CloudWatch ge $t$  metric-statistics 操作。

#### 参数

- **--namespace** 必需。需要其 CloudWatch 指标的服务命名空间。对于 Amazon DocumentDB 来说,必须为 AWS/DocDB。
- **--metric-name** 必需。需要其数据的指标的名称。
- **--start-time** 必需。用于确定要返回的第一个数据点的时间戳。

包含指定的值;结果包括具有指定时间戳的数据点。时间戳必须采用 ISO 8601 UTC 格式(例 如,2016-10-03T23:00:00Z)。

• **--end-time** – 必需。用于确定要返回的最后一个数据点的时间戳。

包含指定的值;结果包括具有指定时间戳的数据点。时间戳必须采用 ISO 8601 UTC 格式(例 如,2016-10-03T23:00:00Z)。

- **--period** 必需。返回的数据点的粒度(以秒为单位)。对于具有常规精度的指标,期间可以 短到一分钟(60 秒),并且必须为 60 的倍数。对于以小于一分钟的间隔收集的高精度指标,期 间可以是 1、5、10、30、60 或 60 的任意倍数。
- **--dimensions** 可选。如果该指标包含多个维度,则必须为每个维度包含一个 值。CloudWatch 将不同维度的每种唯一组合视为一个单独的指标。如果未发布某个特定的维度 组合,则无法检索该组合的统计数据。您必须指定创建指标时使用的同一维度。
- **--statistics** 可选。百分位数之外的指标统计数据。对于百分位数统计数据,请使用 ExtendedStatistics。调用 GetMetricStatistics 时,必须指定 Statistics 或 ExtendedStatistics,但不能同时指定两者。

允许的值:

- SampleCount
- Average
- Sum
- Minimum
- Maximum
- **--extended-statistics** 可选。percentile 统计数据。指定介于 p0.0 到 p100 之间的 值。调用 GetMetricStatistics 时,必须指定 Statistics 或 ExtendedStatistics, 但不能同时指定两者。
- **--unit** 可选。给定指标的单位。可以用多个单位报告指标。如果不提供单位,将返回所有单 位。如果您仅指定指标不报告的单位,调用的结果将为空。

可能的值:

- Seconds
- Microseconds
- Milliseconds
- Bytes
- Kilobytes
- Megabytes
- Gigabytes
- Terabytes
- Bits
- Kilobytes
- Megabits
- Gigabits
- Terabits
- Percent
- Count
- Bytes/Second
- Kilobytes/Second
- Megabytes/Second
- Gigabytes/Second
- Terabytes/Second
- Bits/Second
- Kilobits/Second
- Megabits/Second
- Gigabits/Second
- Terabits/Second
- Count/Second
- None

#### Example

以下示例查找 2 小时时段的最大 CPUUtilization,每隔 60 秒采样一次。

对于 Linux、macOS 或 Unix:

```
aws cloudwatch get-metric-statistics \ 
        --namespace AWS/DocDB \ 
        --dimensions \ 
            Name=DBInstanceIdentifier,Value=docdb-2019-01-09-23-55-38 \ 
        --metric-name CPUUtilization \ 
        --start-time 2019-02-11T05:00:00Z \ 
        --end-time 2019-02-11T07:00:00Z \ 
       --period 60 \
        --statistics Maximum
```
对于 Windows:

```
aws cloudwatch get-metric-statistics ^ 
        --namespace AWS/DocDB ^ 
        --dimensions ^ 
            Name=DBInstanceIdentifier,Value=docdb-2019-01-09-23-55-38 ^ 
        --metric-name CPUUtilization ^ 
        --start-time 2019-02-11T05:00:00Z ^ 
        --end-time 2019-02-11T07:00:00Z ^ 
       --period 60 \land --statistics Maximum
```
#### 此操作的输出类似于以下内容:

```
{ 
         "Label": "CPUUtilization", 
         "Datapoints": [ 
             { 
                  "Unit": "Percent", 
                  "Maximum": 4.49152542374361, 
                  "Timestamp": "2019-02-11T05:51:00Z" 
             }, 
             { 
                  "Unit": "Percent", 
                  "Maximum": 4.25000000000485, 
                  "Timestamp": "2019-02-11T06:44:00Z" 
             }, 
              ********* some output omitted for brevity ********* 
             { 
                  "Unit": "Percent", 
                  "Maximum": 4.33333333331878, 
                  "Timestamp": "2019-02-11T06:07:00Z" 
             } 
        \mathbf{1} }
```
## Amazon DocumentDB 维度

Amazon DocumentDB 的指标由账户或操作的值来限定。您可以使用 CloudWatch 控制台来检索由下 表中的任意维度筛选的 Amazon DocumentDB 数据。

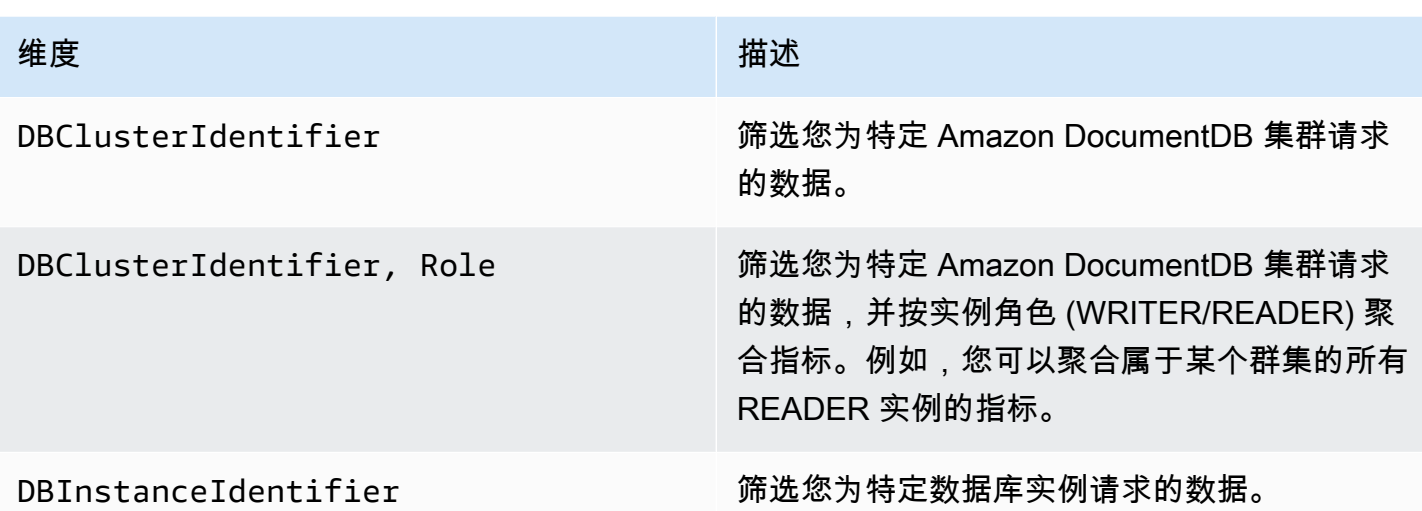

## 监控 Opcounter

对于空闲集群,Opcounter 指标具有非零值(通常约为 50)。这是因为 Amazon DocumentDB 会定期 执行运行状况检查、内部操作和指标收集任务。

## 监控数据库连接

当您使用 db.runCommand( { serverStatus: 1 }) 等数据库引擎命令来查看连接数时,您最多 可能会看到比通过 CloudWatch 在 DatabaseConnections 中看到的数量多 10 个的连接。发生这 种情况的原因是,Amazon DocumentDB 执行定期运行状况检查和指标收集任务,而这些任务不记入 DatabaseConnections。DatabaseConnections 仅显示客户启动的连接数。

# 使用 AWS CloudTrail 记录 Amazon DocumentDB API 调用

Amazon DocumentDB(与 MongoDB 兼容)与 AWS CloudTrail 集成,后者是记录由 Amazon DocumentDB (与 MongoDB 兼容)中用户、角色或 AWS 服务所采取操作的服务。CloudTrail 将 对 Amazon DocumentDB 的所有 AWS CLI API 调用作为事件捕获,包括来自 Amazon DocumentDB 控制台的调用、来自代码对 Amazon DocumentDB API 操作的调用。如果您创建跟踪,则可以使 CloudTrail 事件持续传送到 Amazon S3 桶(包括 Amazon DocumentDB 的事件)。如果您不配置跟 踪,则仍可在 CloudTrail 控制台中的 Event history (事件历史记录) 中查看最新事件。使用 CloudTrail 收集的信息,您可以确定向 Amazon DocumentDB(与 MongoDB 兼容) 发出的请求内容、发出请求 的 IP 地址、何人发出的请求、请求的发出时间以及其他详细信息。

#### **A** Important

对于某些管理功能,Amazon DocumentDB 使用与 Amazon Relational Database Service (Amazon RDS) 共享的操作技术。Amazon DocumentDB 控制台、AWS CLI 和 API 调用记录 为对 Amazon RDS API 的调用。

要了解有关 AWS CloudTrail 的更多信息,请参阅 [AWS CloudTrail 用户指南。](https://docs.aws.amazon.com/awscloudtrail/latest/userguide/)

## CloudTrail 中的 Amazon DocumentDB 信息

在您创建 AWS 账户 时,将在该账户上启用 CloudTrail。当 Amazon DocumentDB(与 MongoDB 兼 容)中发生活动时,该活动将记录在 CloudTrail 事件中,并与其它AWS服务事件一同保存在事件历史 记录中。您可以在 AWS 账户中查看、搜索和下载最新事件。有关更多信息,请参阅[使用 CloudTrail 事](https://docs.aws.amazon.com/awscloudtrail/latest/userguide/view-cloudtrail-events.html) [件历史记录查看事件](https://docs.aws.amazon.com/awscloudtrail/latest/userguide/view-cloudtrail-events.html)。

要持续记录 AWS 账户 中的事件,包括 Amazon DocumentDB(与 MongoDB 兼容) 的事件,请创 建跟踪记录。通过跟踪,CloudTrail 可将日志文件传送至 Amazon S3 桶。预设情况下,在控制台中 创建跟踪记录时,此跟踪记录应用于所有AWS 区域。此跟踪记录在 AWS 分区中记录所有区域中的事 件,并将日志文件传送至您指定的 Simple Storage Service(Amazon S3)桶。此外,您可以配置其他 AWS服务,进一步分析在 CloudTrail 日志中收集的事件数据并采取行动。有关更多信息,请参阅 AWS CloudTrail 用户指南 中的以下主题:

#### • [创建跟踪概览](https://docs.aws.amazon.com/awscloudtrail/latest/userguide/cloudtrail-create-and-update-a-trail.html)

- [CloudTrail 支持的服务和集成](https://docs.aws.amazon.com/awscloudtrail/latest/userguide/cloudtrail-aws-service-specific-topics.html#cloudtrail-aws-service-specific-topics-integrations)
- [为 CloudTrail 配置 Amazon SNS 通知](https://docs.aws.amazon.com/awscloudtrail/latest/userguide/configure-sns-notifications-for-cloudtrail.html)
- [从多个区域接收 CloudTrail 日志文件](https://docs.aws.amazon.com/awscloudtrail/latest/userguide/receive-cloudtrail-log-files-from-multiple-regions.html)
- [从多个账户接收 CloudTrail 日志文件](https://docs.aws.amazon.com/awscloudtrail/latest/userguide/cloudtrail-receive-logs-from-multiple-accounts.html)

每个事件或日志条目都包含有关生成请求的人员的信息。身份信息可帮助您确定以下内容:

- 请求是使用根用户凭证还是 用户凭证发出的。
- 请求是使用角色还是联合身份用户的临时安全凭证发出的。
- 请求是否由其它 AWS 服务发出。

有关更多信息,请参阅 [CloudTrail userIdentity 元素。](https://docs.aws.amazon.com/awscloudtrail/latest/userguide/cloudtrail-event-reference-user-identity.html)

# 分析 Amazon DocumentDB 操作

可以使用 Amazon DocumentDB(与 MongoDB 兼容)中的分析器来记录在您集群上执行的操作的执 行时间和详细信息。对于监控集群上速度最慢的操作以帮助您提高单个查询的性能和整体集群性能,分 析器非常有用。

默认情况下,分析器功能处于禁用状态。在启用时,分析器将用时超过客户定义的阈值(例如,100 毫 秒)的操作记录到 Amazon CloudWatch Logs 中。记录的详细信息包括分析的命令、时间、计划摘要 和客户端元数据。在操作记录到 CloudWatch Logs 中之后,您可以使用 CloudWatch Logs Insights 来 分析、监控和存档 Amazon DocumentDB 分析数据[。常见查询](#page-773-0) 部分中提供了常见的查询。

在启用时,分析器会使用集群中的其他资源。我们建议您从较高的阈值(例如,500 毫秒)开始,然后 逐步降低该值以确定缓慢的操作。对于高吞吐量应用程序,从 50 毫秒阈值开始会导致集群性能问题。 分析器在集群级别启用,并对集群中的所有实例和数据库执行分析。Amazon DocumentDB 会尽最大 努力将操作记录到 Amazon CloudWatch Logs。

虽然启用分析器不会让 Amazon DocumentDB 产生任何额外的费用,但会向您收取使用 CloudWatch Logs 的标准费率。有关 CloudWatch Logs 定价的信息,请参阅 [Amazon CloudWatch 定价。](https://aws.amazon.com/cloudwatch/pricing/)

主题

- [支持的 操作](#page-764-0)
- [限制](#page-765-0)
- [启用 Amazon DocumentDB Profiler](#page-765-1)
- [禁用 Amazon DocumentDB Profiler](#page-769-0)
- [禁用分析器日志导出](#page-770-0)
- [访问您的 Amazon DocumentDB Profiler 日志](#page-772-0)
- [常见查询](#page-773-0)

## <span id="page-764-0"></span>支持的 操作

Amazon DocumentDB 分析器支持以下操作:

- aggregate
- count
- delete
- distinct
- find (OP QUERY 和命令)
- findAndModify
- insert
- update

## <span id="page-765-0"></span>限制

仅当查询的整个结果集能够容纳在一个批处理中,并且结果集小于 16MB(最大 BSON 大小)时,慢 速查询分析器才能够生成分析器日志。大于 16MB 的结果集会自动拆分为多个批处理。

大多数驱动程序或 shell 可能会设置一个较小的默认批处理大小。您可以在查询中指定批处理大小。为 了捕获慢速查询日志,我们建议设置一个超过您预期结果集大小的批处理大小。如果不确定结果集大 小,或者结果集大小不同,也可以将批处理大小设置为较大的数字(例如,100k)。

但是,使用较大的批大小意味着在将响应发送到客户端之前,必须从数据库中检索更多结果。对于某些 查询,这可能会在获得结果之前造成更长的延迟。如果您不打算使用整个结果集,则可能会花费更多的 I/O 来处理查询并丢弃结果。

## <span id="page-765-1"></span>启用 Amazon DocumentDB Profiler

在集群上启用分析器的过程包含三个步骤。确保所有步骤均完成,否则分析日志不会发送到 CloudWatch Logs。分析器在集群级别设置,对集群的所有数据库和实例执行分析。

在集群上启用分析器

- 1. 由于您无法修改默认集群参数组,请确保您有可用的自定义集群参数组。有关更多信息,请参阅[创](#page-596-0) [建 Amazon DocumentDB 集群参数组](#page-596-0)。
- 2. 使用可用的自定义集群参数组,修改以下参数:profiler、profiler\_threshold\_ms 和 profiler\_sampling\_rate。有关更多信息,请参[阅修改 Amazon DocumentDB 集群参数组。](#page-598-0)
- 3. 创建或修改集群以使用自定义集群参数组,并允许将 profiler 日志导出到 CloudWatch Logs。

以下部分说明如何使用 AWS Management Console和 AWS Command Line Interface (AWS CLI) 实施 这些步骤。

Using the AWS Management Console

- 1. 开始之前,请先创建一个 Amazon DocumentDB 集群和一个自定义集群参数组(如果您还没 有)。有关更多信息,请参阅 [创建 Amazon DocumentDB 集群参数组](#page-596-0) 和 [创建亚马逊文档数据](#page-472-0) [库集群](#page-472-0):
- 2. 使用可用的自定义集群参数组,修改以下参数。有关更多信息,请参阅[修改 Amazon](#page-598-0) [DocumentDB 集群参数组。](#page-598-0)
	- profiler 启用或禁用查询分析。允许的值为 enabled 和 disabled。默认值为 disabled。要启用分析,请将值设置为 enabled。
	- profiler\_threshold\_ms 将 profiler 设置为 enabled 时,用时超过 profiler-threshold-ms 的所有命令都将记录到 CloudWatch 中。允许的值为 [50- INT\_MAX]。默认值为 100。
	- profiler\_sampling\_rate 应该分析或记录的缓慢操作的部分。允许的值为 [0.0-1.0]。默认值为 1.0。
- 3. 修改您的集群以使用自定义集群参数组,并将分析器日志导出设置为发布到 Amazon CloudWatch。
	- a. 在导航窗格中,选择 Clusters (集群) 以将自定义参数组添加到集群。
	- b. 选择要与您的参数组关联的集群名称左边的按钮。选择 Actions (操作),然后选择 Modify (修改) 以修改您的集群。
	- c. 在 Cluster options (集群选项) 下,选择上一步中的自定义参数组以将其添加到集群中。
	- d. 在志日导出下,选择析器日志以发布到 Amazon CloudWatch 中。
	- e. 选择 Continue (继续) 以查看修改摘要。
	- f. 在确认您的更改后,您可以立即应用这些更改,也可以在 Scheduling of modifications (修 改计划) 下的下一个维护时段内应用这些更改。
	- g. 选择 Modify cluster (修改集群) 以使用新参数组更新您的集群。

Using the AWS CLI

以下过程对集群 sample-cluster 上的所有支持操作启用分析器。

1. 在开始之前,请运行以下命令,并查看对于名称中不包含 default 且具有 docdb3.6 作为参 数组系列的集群参数组的输出,以确保您拥有可用的自定义集群参数组。如果您没有非默认集 群参数组,请参阅[创建 Amazon DocumentDB 集群参数组](#page-596-0)。

```
aws docdb describe-db-cluster-parameter-groups \ 
     --query 'DBClusterParameterGroups[*].
[DBClusterParameterGroupName,DBParameterGroupFamily]'
```
在以下输出中,仅 sample-parameter-group 满足这两个条件。

```
\Gamma\Gamma "default.docdb3.6", 
                "docdb3.6" 
          ], 
         \Gamma "sample-parameter-group", 
                "docdb3.6" 
          ]
]
```
- 2. 使用您的自定义集群参数组,修改以下参数。
	- profiler 启用或禁用查询分析。允许的值为 enabled 和 disabled。默认值为 disabled。要启用分析,请将值设置为 enabled。
	- profiler threshold ms 将 profiler 设置为 enabled 时,用时超过 profiler -threshold-ms 的所有命令都将记录到 CloudWatch 中。允许的值为 [0-INT\_MAX]。将 此值设置为 0 可分析所有支持的操作。默认值为 100。
	- profiler sampling rate 应该分析或记录的缓慢操作的部分。允许的值为 [0.0-1.0]。默认值为 1.0。

```
aws docdb modify-db-cluster-parameter-group \ 
     --db-cluster-parameter-group-name sample-parameter-group \ 
     --parameters 
 ParameterName=profiler,ParameterValue=enabled,ApplyMethod=immediate \
 ParameterName=profiler_threshold_ms,ParameterValue=100,ApplyMethod=immediate \
  ParameterName=profiler_sampling_rate,ParameterValue=0.5,ApplyMethod=immediate
```
3. 修改您的 Amazon DocumentDB 集群,使其使用上一步中提到的 sample-parametergroup 自定义集群参数组,并将参数 --enable-cloudwatch-logs-exports 设置为 profiler。

以下代码会修改 sample-cluster 集群,使其使用上一步中提到的 sample-parametergroup,并将 profiler 添加到已启用的 CloudWatch Logs 导出。

```
aws docdb modify-db-cluster \ 
        --db-cluster-identifier sample-cluster \ 
        --db-cluster-parameter-group-name sample-parameter-group \ 
        --cloudwatch-logs-export-configuration '{"EnableLogTypes":["profiler"]}'
```
#### 此操作的输出将类似于下文。

```
{ 
     "DBCluster": { 
          "AvailabilityZones": [ 
              "us-east-1c", 
              "us-east-1b", 
              "us-east-1a" 
         ], 
         "BackupRetentionPeriod": 1, 
         "DBClusterIdentifier": "sample-cluster", 
         "DBClusterParameterGroup": "sample-parameter-group", 
         "DBSubnetGroup": "default", 
         "Status": "available", 
         "EarliestRestorableTime": "2020-04-07T02:05:12.479Z", 
         "Endpoint": "sample-cluster.node.us-east-1.docdb.amazonaws.com", 
         "ReaderEndpoint": "sample-cluster.node.us-east-1.docdb.amazonaws.com", 
         "MultiAZ": false, 
         "Engine": "docdb", 
          "EngineVersion": "3.6.0", 
         "LatestRestorableTime": "2020-04-08T22:08:59.317Z", 
         "Port": 27017, 
         "MasterUsername": "test", 
         "PreferredBackupWindow": "02:00-02:30", 
         "PreferredMaintenanceWindow": "tue:09:50-tue:10:20", 
         "DBClusterMembers": [ 
\{\hspace{.1cm} \} "DBInstanceIdentifier": "sample-instance-1", 
                  "IsClusterWriter": true, 
                  "DBClusterParameterGroupStatus": "in-sync", 
                  "PromotionTier": 1 
              }, 
\{\hspace{.1cm} \}
```

```
 "DBInstanceIdentifier": "sample-instance-2", 
                  "IsClusterWriter": true, 
                  "DBClusterParameterGroupStatus": "in-sync", 
                  "PromotionTier": 1 
 } 
         ], 
         "VpcSecurityGroups": [ 
\{\hspace{.1cm} \} "VpcSecurityGroupId": "sg-abcd0123", 
                  "Status": "active" 
 } 
         ], 
         "HostedZoneId": "ABCDEFGHIJKLM", 
         "StorageEncrypted": true, 
         "KmsKeyId": "arn:aws:kms:us-east-1:<accountID>:key/sample-key", 
         "DbClusterResourceId": "cluster-ABCDEFGHIJKLMNOPQRSTUVWXYZ", 
         "DBClusterArn": "arn:aws:rds:us-east-1:<accountID>:cluster:sample-
cluster", 
         "AssociatedRoles": [], 
         "ClusterCreateTime": "2020-01-10T22:13:38.261Z", 
         "EnabledCloudwatchLogsExports": [ 
             "profiler" 
         ], 
         "DeletionProtection": true
     }
}
```
## <span id="page-769-0"></span>禁用 Amazon DocumentDB Profiler

要禁用分析器,您必须禁用 profiler 参数并禁止将 profiler 日志导出到 CloudWatch Logs。

### 禁用分析器

您可以使用 AWS Management Console或 AWS CLI 禁用 profiler 参数,如下所示。

Using the AWS Management Console

以下过程使用 AWS Management Console 禁用 Amazon DocumentDB profiler。

- 1. 登录到 AWS Management Console 并打开 Amazon DocumentDB 控制台,网址:[https://](https://console.aws.amazon.com/docdb)  [console.aws.amazon.com/docdb](https://console.aws.amazon.com/docdb)。
- 2. 在导航窗格中,选择参数组。然后选择您要在其上禁用分析器的集群参数组的名称。
- 3. 在生成的 Cluster parameters (集群参数) 页面中,选择 profiler 参数左侧的按钮,然后选择 Edit (编辑)。
- 4. 在 Modify Profiler (修改分析器) 对话框中,在列表中选择 disabled。
- 5. 选择 Modify cluster parameter (修改集群参数)。

Using the AWS CLI

要使用 AWS CLI 在集群上禁用 profiler,请如下所示修改集群。

```
aws docdb modify-db-cluster-parameter-group \ 
     --db-cluster-parameter-group-name sample-parameter-group \ 
     --parameters 
 ParameterName=profiler, ParameterValue=disabled, ApplyMethod=immediate
```
## <span id="page-770-0"></span>禁用分析器日志导出

您可以使用 AWS Management Console 或 AWS CLI 禁止将 profiler 日志导出到 CloudWatch Logs,如下所示。

Using the AWS Management Console

以下过程使用 AWS Management Console 禁止 Amazon DocumentDB 将日志导出到 CloudWatch。

- 1. 通过以下网址打开 Amazon DocumentDB 控制台[:https://console.aws.amazon.com/docdb](https://console.aws.amazon.com/docdb)
- 2. 在导航窗格中,选择 Clusters。选择要禁用导出日志的集群名称左侧的按钮。
- 3. 在 Actions (操作) 菜单上,选择 Modify (修改)。
- 4. 向下滚动到 Log exports (日志导出) 部分并取消选择 Profiler logs (分析器日志)。
- 5. 选择继续。
- 6. 检查更改,然后选择何时将该更改应用到集群:
	- Apply during the next scheduled maintenance window (在下一个计划的维护时段内应用)
	- Apply immediately (立即应用)
- 7. 选择修改集群。

#### Using the AWS CLI

以下代码修改集群 sample-cluster 并禁用 CloudWatch 分析器日志。

Example

对于 Linux、macOS 或 Unix:

```
aws docdb modify-db-cluster \ 
    --db-cluster-identifier sample-cluster \ 
    --cloudwatch-logs-export-configuration '{"DisableLogTypes":["profiler"]}'
```
对于 Windows:

```
aws docdb modify-db-cluster ^ 
    --db-cluster-identifier sample-cluster ^ 
    --cloudwatch-logs-export-configuration '{"DisableLogTypes":["profiler"]}'
```
此操作的输出将类似于下文。

```
{ 
     "DBCluster": { 
          "AvailabilityZones": [ 
              "us-east-1c", 
              "us-east-1b", 
              "us-east-1a" 
         ], 
          "BackupRetentionPeriod": 1, 
          "DBClusterIdentifier": "sample-cluster", 
         "DBClusterParameterGroup": "sample-parameter-group", 
          "DBSubnetGroup": "default", 
          "Status": "available", 
          "EarliestRestorableTime": "2020-04-08T02:05:17.266Z", 
          "Endpoint": "sample-cluster.node.us-east-1.docdb.amazonaws.com", 
          "ReaderEndpoint": "sample-cluster.node.us-east-1.docdb.amazonaws.com", 
          "MultiAZ": false, 
          "Engine": "docdb", 
          "EngineVersion": "3.6.0", 
          "LatestRestorableTime": "2020-04-09T05:14:44.356Z", 
          "Port": 27017, 
          "MasterUsername": "test", 
          "PreferredBackupWindow": "02:00-02:30",
```

```
 "PreferredMaintenanceWindow": "tue:09:50-tue:10:20", 
         "DBClusterMembers": [ 
\{\hspace{.1cm} \} "DBInstanceIdentifier": "sample-instance-1", 
                  "IsClusterWriter": true, 
                 "DBClusterParameterGroupStatus": "in-sync", 
                  "PromotionTier": 1 
             }, 
\{\hspace{.1cm} \} "DBInstanceIdentifier": "sample-instance-2", 
                  "IsClusterWriter": true, 
                  "DBClusterParameterGroupStatus": "in-sync", 
                  "PromotionTier": 1 
 } 
         ], 
         "VpcSecurityGroups": [ 
\{\hspace{.1cm} \} "VpcSecurityGroupId": "sg-abcd0123", 
                  "Status": "active" 
 } 
         ], 
         "HostedZoneId": "ABCDEFGHIJKLM", 
         "StorageEncrypted": true, 
         "KmsKeyId": "arn:aws:kms:us-east-1:<accountID>:key/sample-key", 
         "DbClusterResourceId": "cluster-ABCDEFGHIJKLMNOPQRSTUVWXYZ", 
         "DBClusterArn": "arn:aws:rds:us-east-1:<accountID>:cluster:sample-cluster", 
         "AssociatedRoles": [], 
         "ClusterCreateTime": "2020-01-10T22:13:38.261Z", 
         "DeletionProtection": true 
     }
```
## <span id="page-772-0"></span>访问您的 Amazon DocumentDB Profiler 日志

执行以下步骤可访问您在 Amazon CloudWatch 上的分析日志。

- 1. 通过以下网址打开 CloudWatch 控制台:[https://console.aws.amazon.com/cloudwatch/。](https://console.aws.amazon.com/cloudwatch/)
- 2. 确保您与 Amazon DocumentDB 集群位于同一区域。
- 3. 在导航窗格中,选择日志。
- 4. 要查找集群的分析器日志,请在列表中选择 /aws/docdb/*yourClusterName*/profiler。

}

此时,每个实例名称的下方将显示该实例的分析日志。

## <span id="page-773-0"></span>常见查询

以下是您可以用来分析您的已分析命令的常见查询。有关 CloudWatch Logs Insights 的更多信息,请 参阅[使用 CloudWatch Logs Insights 分析日志数据和](https://docs.aws.amazon.com/AmazonCloudWatch/latest/logs/AnalyzingLogData.html)[示例查询。](https://docs.aws.amazon.com/AmazonCloudWatch/latest/logs/CWL_QuerySyntax-examples.html)

### 获取指定集合上最慢的 10 个操作

filter ns="test.foo" | sort millis desc | limit 10

### 获取集合上用时超过 60 毫秒的所有更新操作

filter millis > 60 and op = "update"

### 获取上个月最慢的 10 个操作

sort millis desc | limit 10

## 获取具有 COLLSCAN 计划摘要的所有查询

filter planSummary="COLLSCAN"

## 使用 Performance Insights 进行监控

Performance Insights 添加到现有的 Amazon DocumentDB 监控功能中,以展示您的集群性能并帮助 您分析影响集群性能的任何问题。利用 Performance Insights 控制面板,您可以可视化数据库负载并按 等待状态、查询语句、主机或应用来筛选负载。

**a** Note

Performance Insights 仅适用于 Amazon DocumentDB 3.6、4.0 和 5.0 基于实例的集群。

它有何用处?

- 可视化数据库性能 可视化负载以确定负载在数据库上的时间和位置
- 确定导致数据库负载的原因 确定哪些查询、主机和应用程序导致了实例上的负载
- 确定数据库何时出现负载 放大 Performance Insights 控制面板以关注特定事件,或缩小以查看更 大时间跨度的趋势
- 数据库负载警报 从 CloudWatch 自动访问新的数据库负载指标,您可以在其中监控数据库负载指 标以及其他 DocumentDB 指标,并针对这些指标设置警报

Amazon DocumentDB Performance Insights 有哪些局限性?

- AWS GovCloud(美国西部)区域的 Performance Insights 尚不可用
- DocumentDB 的 Performance Insights 最多可保留 7 天的性能数据
- 长度超过 1024kb 的查询不会在 Performance Insights 中聚合

#### 主题

- [Performance Insights 概念](#page-774-0)
- [启用和禁用 Performance Insights](#page-777-0)
- [为 Performance Insights 配置访问策略](#page-780-0)
- [使用 Performance Insights 控制面板分析指标](#page-785-0)
- [使用 Performance Insights API 检索指标](#page-803-0)
- [Performance Insights 的 Amazon CloudWatch 指标](#page-817-0)
- [Performance Insights 的计数器指标](#page-819-0)

## <span id="page-774-0"></span>Performance Insights 概念

#### 主题

- [平均活动会话数](#page-774-1)
- [维度](#page-775-0)
- [最大 vCPU](#page-777-1)

### <span id="page-774-1"></span>平均活动会话数

数据库负载(数据库负载)衡量数据库中的活动级别。Performance Insights 的关键指标是 DB Load,每秒收集一次。DBLoad 指标的单位是 DocumentDB 实例的平均活动会话数 (AAS)。

活动会话是已将作业提交到 DocumentDB 实例并且正在等待响应的连接。例如,如果您将查询提交到 DocumentDB 实例,则数据库会话在实例处理该查询时将处于活动状态。

为了获取平均活动会话数,Performance Insights 会对同时运行查询的会话数进行采样。平均活动会话 数是会话总数除以样本总数。下表显示了正在运行的查询的五个连续示例。

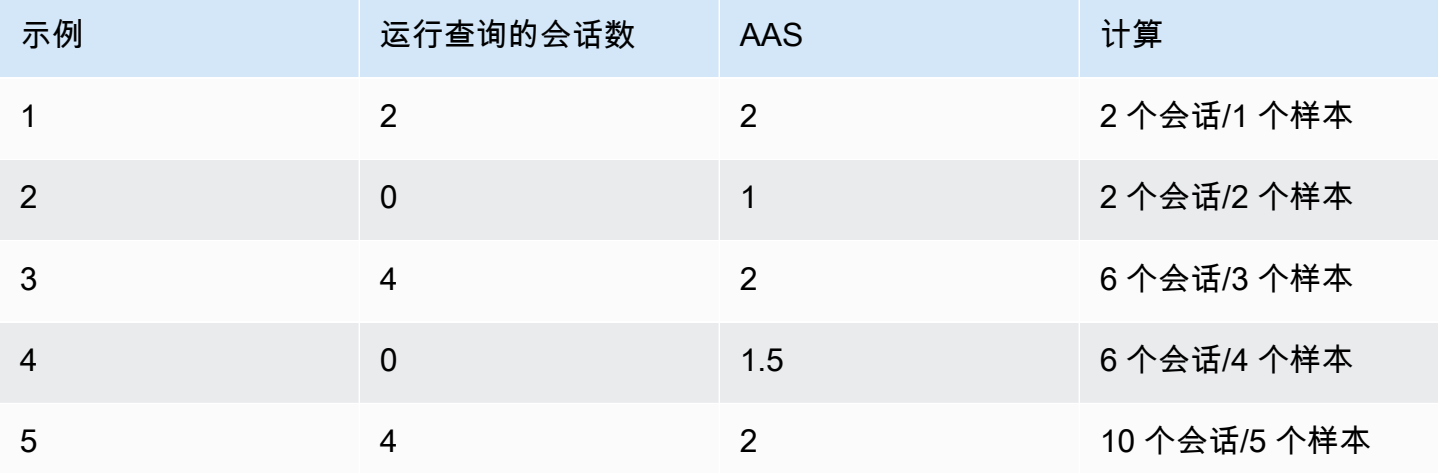

在上一示例中,1-5 时间间隔的数据库负载为 2 AAS。数据库负载的增加意味着,平均而言数据库上运 行的会话更多。

#### <span id="page-775-0"></span>维度

DB Load 指标不同于其他时间序列指标,因为您可以将它分为称为维度的子组件。您可以将维度视为 DB Load 指标的不同特征的类别。诊断性能问题时,最有用的维度是等待状态和主要查询。

#### 等待状态

等待状态 会导致查询语句等待特定事件发生,然后才能继续运行。例如,查询语句可能会一直等到已 锁定的资源得到解锁。通过结合使用 DB\_Load 和等待状态,您可以全面了解会话状态。以下是各种 DocumentDB 等待状态:

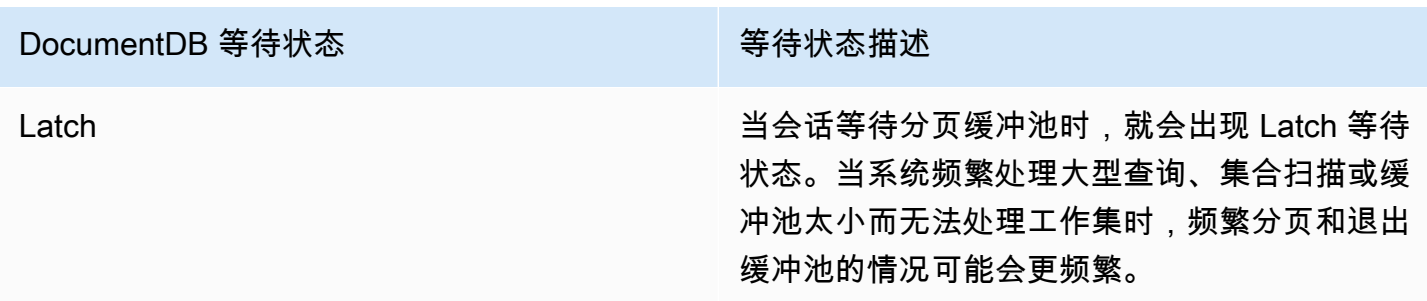

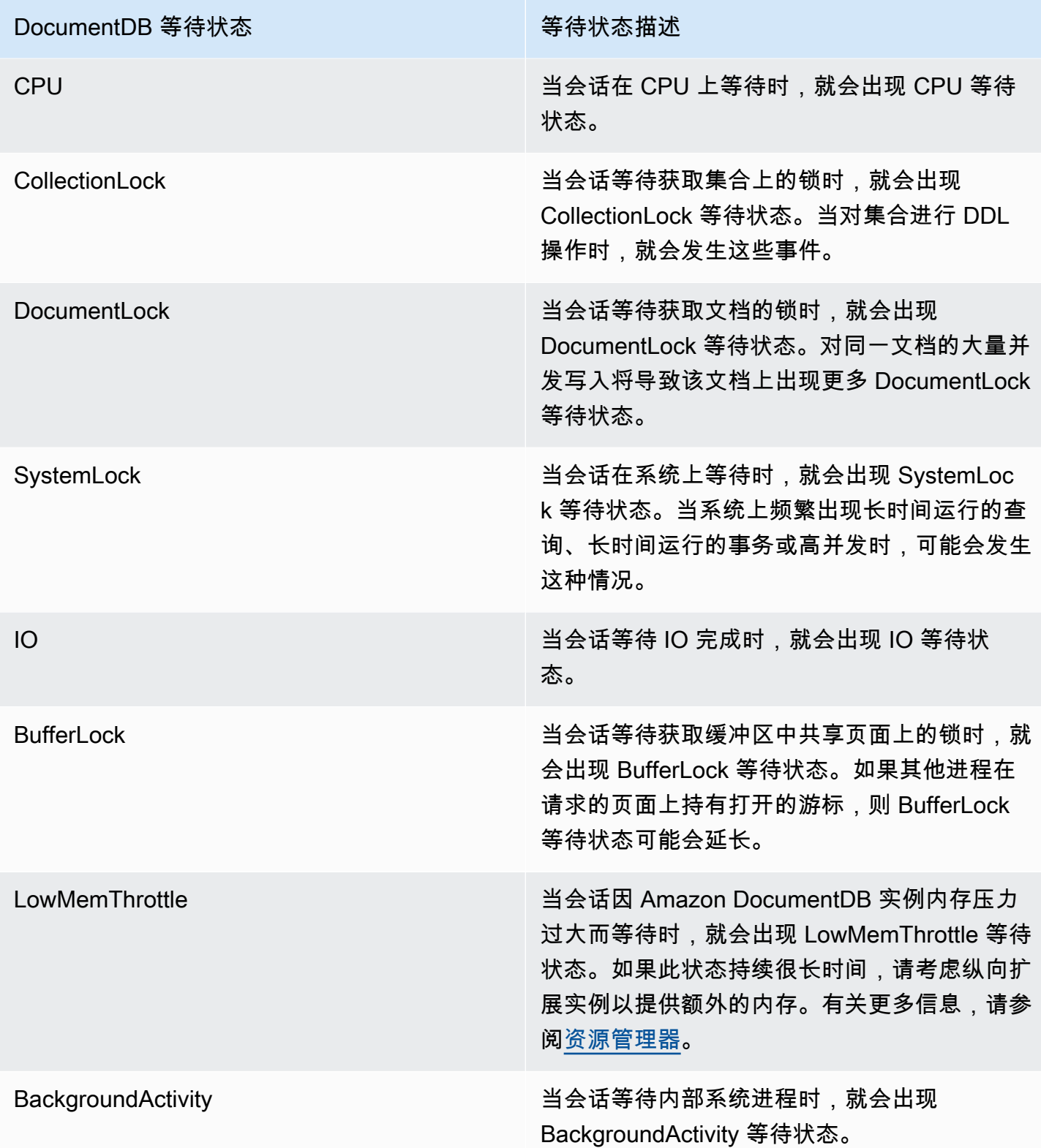

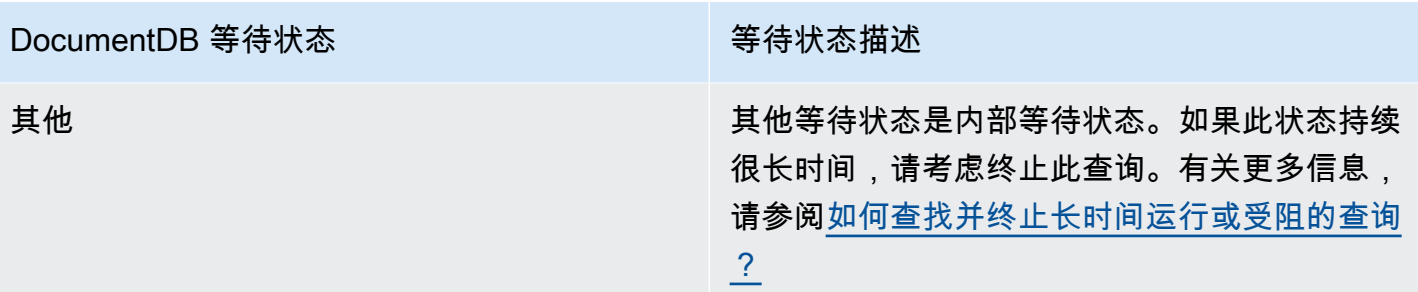

#### 主要查询

等待状态太显示瓶颈,主要查询则显示哪些查询对数据库负载的贡献最大。例如,当前可能正在数据库 上运行许多查询,但单个查询可能会占用 99% 的数据库负载。在这种情况下,高负载可能表示查询存 在问题。

<span id="page-777-1"></span>最大 vCPU

在控制面板中,数据库负载图表会收集、聚合和显示会话信息。要查看活动会话是否超过最大 CPU, 请查看它们与最大 vCPU 线的关系。最大 vCPU 值由 DocumentDB 实例的 vCPU(虚拟 CPU)内核 数决定。

如果数据库负载经常高于最大 vCPU 线并且主要等待状态为 CPU,则表示 CPU 过载。在这种情况 下,您可能需要限制与实例的连接数,优化具有高 CPU 负载的任何查询,或考虑使用更大的实例类。 如果始终有大量实例处于任何等待状态,则表示可能存在要解决的瓶颈或资源争用问题。即使数据库负 载未越过最大 vCPU 线,也可能会出现此问题。

## <span id="page-777-0"></span>启用和禁用 Performance Insights

要使用 Performance Insights,请在数据库实例中启用它。如果需要,您可以稍后将其禁用。启用和禁 用 Performance Insights 不会导致停机、重新启动或故障转移。

Performance Insights 代理占用数据库主机上有限的 CPU 和内存。当数据库负载较高时,代理将通过 降低收集数据的频率来限制性能影响。

在创建集群时启用 Performance Insights

在控制台中,您可以在创建或修改新数据库实例时启用或禁用 Performance Insights。

#### 使用 AWS Management Console

在控制台中,您可以在创建 DocumentDB 集群时启用 Performance Insights。在创建新 DocumentDB 集群时,通过在 Performance Insights 部分中选择启用 Performance Insights 以启用 Performance Insights。

 $\overline{\phantom{a}}$ 

控制台说明

- 1. 有关创建集群的说明,请参阅[创建 Amazon DocumentDB 集群](https://docs.aws.amazon.com/documentdb/latest/developerguide/db-cluster-create.html)中的说明。
- 2. 在 Performance Insights 部分中选择启用 Performance Insights。

Performance Insights Info

▶ Enable Performance Insights

AWS KMS Key Info

(default) aws/rds

Account

KMS key ID

Nou can't change the KMS key after enabling Performance Insights.

**a** Note

Performance Insights 的数据留存期将为七天。

AWS KMS 密钥 — 指定您的 AWS KMS 密钥。Performance Insights 使用您的 AWS KMS 密钥 来加密所有潜在的敏感数据。正在传输的数据和静态数据都会被加密。有关更多信息,请参阅为 Performance Insights 配置 AWS AWS KMS 策略。

### 修改实例时启用和禁用

您也可以修改数据库实例以使用控制台或 AWS CLI 启用或禁用 Performance Insights。

#### Using the AWS Management Console

#### 控制台说明

- 1. 登录到 AWS Management Console 并打开 Amazon DocumentDB 控制台,网址:[https://](https://console.aws.amazon.com/docdb)  [console.aws.amazon.com/docdb](https://console.aws.amazon.com/docdb)。
- 2. 选择 Clusters (集群)。
- 3. 选择一个数据库实例,然后选择修改。
- 4. 在 Performance Insights 部分,选择启用 Performance Insights 或禁用 Performance Insights。

#### **a** Note

如果选择启用 Performance Insights,则可以指定 AWS AWS KMS 密 钥。Performance Insights 使用您的 AWS KMS 密钥来加密所有潜在的敏感数 据。正在传输的数据和静态数据都会被加密。有关更多信息,请参阅[加密 Amazon](https://docs.aws.amazon.com/documentdb/latest/developerguide/encryption-at-rest.html) [DocumentDB 静态数据。](https://docs.aws.amazon.com/documentdb/latest/developerguide/encryption-at-rest.html)

- 5. 选择继续。
- 6. 对于修改计划,选择立即应用。如果您选择在下一个计划的维护时段内应用,则您的实例将忽 略此设置并立即启用 Performance Insights。
- 7. 选择修改实例。

Using the AWS CLI

使用 create-db-instance 或 modify-db-instance AWS AWS CLI 命令时, 您可以通过指 定 --enable-performance-insights 来启用 Performance Insights, 也可以通过指定 --noenable-performance-insights 将其禁用。

以下过程介绍如何使用 AWS AWS CLI 为数据库实例启用或禁用 Performance Insights。

AWSAWS CLI 说明

调用 modify-db-instance AWS AWS CLI 命令并提供以下值:

- --db-instance-identifer 数据库实例的名称
- --enable-performance-insights 以启用,或 --no-enable-performance-insights 以禁用

#### Example

以下示例为 sample-db-instance 启用 Performance Insights:

For Linux, macOS, or Unix:

```
aws docdb modify-db-instance \ 
     --db-instance-identifier sample-db-instance \ 
     --enable-performance-insights
```
For Windows:

```
aws docdb modify-db-instance ^ 
     --db-instance-identifier sample-db-instance ^ 
     --enable-performance-insights
```
## <span id="page-780-0"></span>为 Performance Insights 配置访问策略

要访问 Performance Insights,您必须拥有 AWS Identity and Access Management(IAM)的相应权 限。您可以使用以下选项来授予访问权限:

- 将 AmazonRDSPerformanceInsightsReadOnly 托管式策略附加到权限集或角色。
- 创建自定义 IAM policy 并将其附加到权限集或角色。

此外,如果您在启用 Performance Insights 时指定了客户托管密钥,请确保账户中的用户对 KMS 密钥 具有 kms:Decrypt 和 kms:GenerateDataKey 权限。

**a** Note

对于使用 AWS KMS 密钥的静态加密和安全组管理,Amazon DocumentDB 利用了与 [Amazon](https://aws.amazon.com/rds)  [RDS](https://aws.amazon.com/rds) 共享的操作技术。

将 AmazonRDSPerformanceInsightsReadOnly 策略附加到 IAM 主体

AmazonRDSPerformanceInsightsReadOnly 是 AWS 托管式策略,可以授予对 Amazon DocumentDB Performance Insights API 的所有只读操作的访问权限。目前,此 API 中的所有操作均为 只读。如果将 AmazonRDSPerformanceInsightsReadOnly 附加到权限集或角色,接收人可以使 用 Performance Insights 以及其他控制台功能。

## 为 Performance Insights 创建自定义 IAM policy

对于没有 AmazonRDSPerformanceInsightsReadOnly 策略的用户,您可以通过创建或修改用户 托管 IAM policy 来授予对 Performance Insights 的访问权限。当您将策略附加到一个权限集或角色 时,接收人可以使用 Performance Insights。

#### 创建自定义策略

- 1. 打开 IAM 控制台:[https://console.aws.amazon.com/iam/。](https://console.aws.amazon.com/iam/)
- 2. 在导航窗格中,选择 Policies (策略)。
- 3. 选择 Create policy (创建策略)。
- 4. 在创建策略页面上,选择"JSON"选项卡。
- 5. 复制并粘贴以下文本,将 *us-east-1* 替换为您的 AWS 区域的名称,并将 *111122223333* 替换 为您的客户账号。

```
{ 
     "Version": "2012-10-17", 
     "Statement": [ 
          { 
              "Effect": "Allow", 
              "Action": "rds:DescribeDBInstances", 
              "Resource": "*" 
          }, 
          { 
              "Effect": "Allow", 
              "Action": "rds:DescribeDBClusters", 
              "Resource": "*" 
          }, 
          { 
              "Effect": "Allow", 
              "Action": "pi:DescribeDimensionKeys", 
              "Resource": "arn:aws:pi:us-east-1:111122223333:metrics/rds/*" 
          }, 
          { 
              "Effect": "Allow", 
              "Action": "pi:GetDimensionKeyDetails", 
              "Resource": "arn:aws:pi:us-east-1:111122223333:metrics/rds/*" 
          }, 
          { 
              "Effect": "Allow",
```

```
 "Action": "pi:GetResourceMetadata", 
              "Resource": "arn:aws:pi:us-east-1:111122223333:metrics/rds/*" 
         }, 
         { 
              "Effect": "Allow", 
              "Action": "pi:GetResourceMetrics", 
              "Resource": "arn:aws:pi:us-east-1:111122223333:metrics/rds/*" 
         }, 
          { 
              "Effect": "Allow", 
              "Action": "pi:ListAvailableResourceDimensions", 
              "Resource": "arn:aws:pi:us-east-1:111122223333:metrics/rds/*" 
         }, 
         { 
              "Effect": "Allow", 
              "Action": "pi:ListAvailableResourceMetrics", 
              "Resource": "arn:aws:pi:us-east-1:111122223333:metrics/rds/*" 
         } 
    \mathbf{1}}
```
6. 选择Review policy(查看策略)。

7. 为策略提供名称并可以选择提供描述,然后选择创建策略。

现在,可以将策略附加到权限集或角色。以下过程假设您已经有一个可用于此目的的用户。

#### 将策略附加到用户

- 1. 打开 IAM 控制台:[https://console.aws.amazon.com/iam/。](https://console.aws.amazon.com/iam/)
- 2. 在导航窗格中,选择 Users。
- 3. 从列表中选择现有用户。

#### **A** Important

要使用 Performance Insights,请确保除了自定义策略之外,您还有权访问 Amazon DocumentDB。例如,AmazonDocDBReadOnlyAccess 预定义策略提供了对 Amazon Docdb 的只读访问权限。有关更多信息,请参[阅使用策略管理访问](https://docs.aws.amazon.com/AmazonRDS/latest/UserGuide/UsingWithRDS.IAM.html#security_iam_access-manage)。

- 4. 在 Summary (摘要) 页上,选择 Add permissions (添加权限)。
- 5. 选择直接附加现有策略。对于 Search,键入策略名称的前几个字符,如下所示。

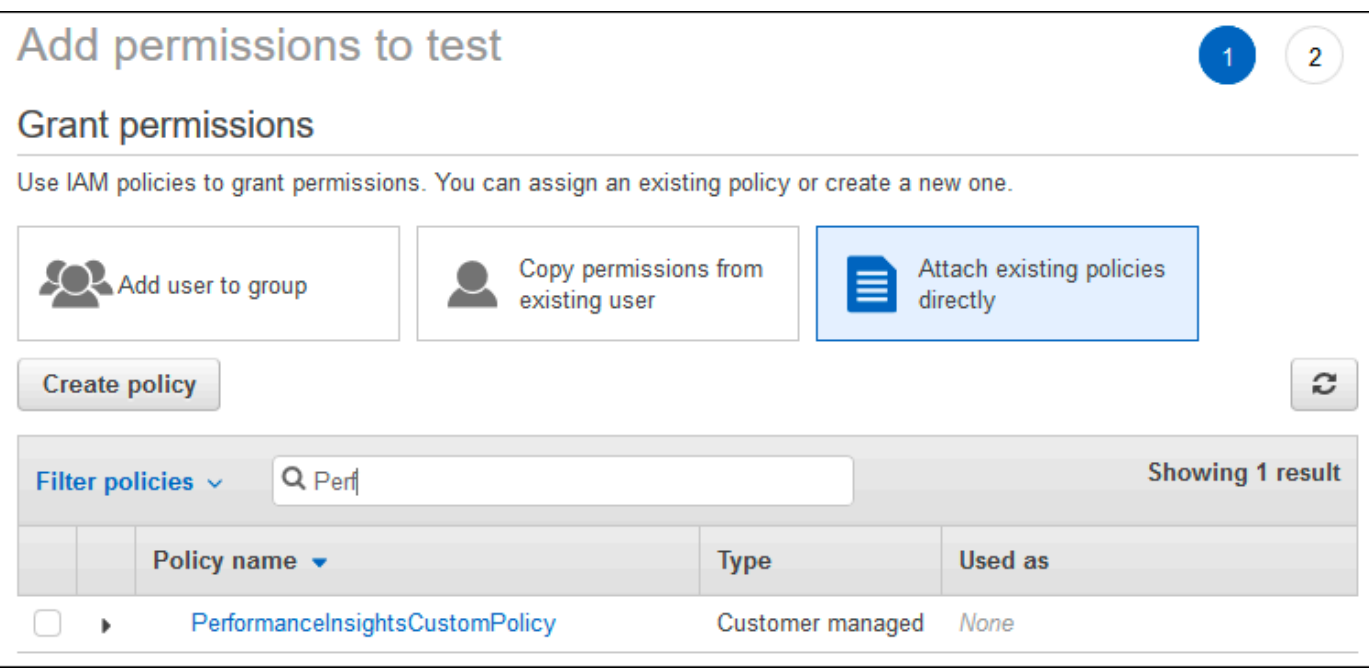

- 6. 选择策略,然后选择 Next: Review。
- 7. 选择 Add permissions (添加权限)。

### 为 Performance Insights 配置 AWS KMS 策略

Performance Insights 使用 AWS KMS key 加密敏感数据。当您通过 API 或控制台启用 Performance Insights 时,您可以选择以下选项:

• 选择原定设置 AWS 托管式密钥。

Amazon DocumentDB 为新的数据库实例使用 AWS 托管式密钥。Amazon DocumentDB 将为 您的 AWS 账户创建 AWS 托管式密钥。您的 AWS 账户在每个 AWS 区域都有用于 Amazon DocumentDB 的不同 AWS 托管式密钥。

• 选择客户托管密钥。

如果您指定一个客户托管密钥,则您账户中调用 Performance Insights API 的用户需要在 KMS 密钥 具有 kms:Decrypt 和 kms:GenerateDataKey 权限。您可以通过 IAM policy 配置这些权限。但 是,我们建议您通过 KMS 密钥策略来管理这些权限。有关更多信息,请参阅[在 AWS KMS 中使用密](https://docs.aws.amazon.com/kms/latest/developerguide/key-policies.html) [钥策略](https://docs.aws.amazon.com/kms/latest/developerguide/key-policies.html)。

#### Example

以下示例密钥策略显示了如何将语句添加到 KMS 密钥策略。这些语句可以访问 Performance Insights。您可能需要更改一些限制,这取决于您使用 AWS KMS 的方式。在将语句添加到您的策略之 前,请删除所有注释。

```
{ 
  "Version" : "2012-10-17", 
 "Id" : "your-policy", 
  "Statement" : [ { 
     //This represents a statement that currently exists in your policy. 
 } 
 ...., 
 //Starting here, add new statement to your policy for Performance Insights. 
 //We recommend that you add one new statement for every RDS/DocumentDB instance 
 { 
     "Sid" : "Allow viewing RDS Performance Insights", 
     "Effect": "Allow", 
     "Principal": { 
         "AWS": [ 
              //One or more principals allowed to access Performance Insights 
              "arn:aws:iam::444455556666:role/Role1" 
        \mathbf{I} }, 
     "Action": [ 
         "kms:Decrypt", 
         "kms:GenerateDataKey" 
     ], 
     "Resource": "*", 
     "Condition" :{ 
         "StringEquals" : { 
             //Restrict access to only RDS APIs (including Performance Insights). 
              //Replace *region* with your AWS Region. 
             //For example, specify us-west-2. 
              "kms:ViaService" : "rds.*region*.amazonaws.com" 
         }, 
         "ForAnyValue:StringEquals": { 
              //Restrict access to only data encrypted by Performance Insights. 
              "kms:EncryptionContext:aws:pi:service": "rds", 
              "kms:EncryptionContext:service": "pi", 
              //Restrict access to a specific DocDB instance. 
              //The value is a DbiResourceId.
```

```
 "kms:EncryptionContext:aws:rds:db-id": "db-AAAAABBBBBCCCCDDDDDEEEEE" 
     } 
 }
```
## <span id="page-785-0"></span>使用 Performance Insights 控制面板分析指标

Performance Insights 控制面板包含帮助您分析和排查性能问题的数据库性能信息。在主控制面板页面 上,可以查看有关数据库负载(DB 负载)的信息。您可以按维度(例如等待状态或查询)对数据库负 载进行"切片"。

主题

}

- [Performance Insights 控制面板概览](#page-785-1)
- [打开 Performance Insights 控制面板](#page-794-0)
- [通过等待状态分析数据库负载](#page-795-0)
- [主要查询选项卡概览](#page-798-0)
- [放大数据库负载图表](#page-802-0)

<span id="page-785-1"></span>Performance Insights 控制面板概览

与 Performance Insights 进行交互的最简单方式即为控制面板。以下示例显示了 Amazon DocumentDB 实例的控制面板。默认情况下,Performance Insights 控制面板将显示最近一小时的数 据。

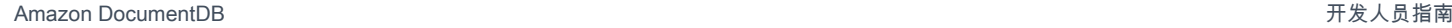

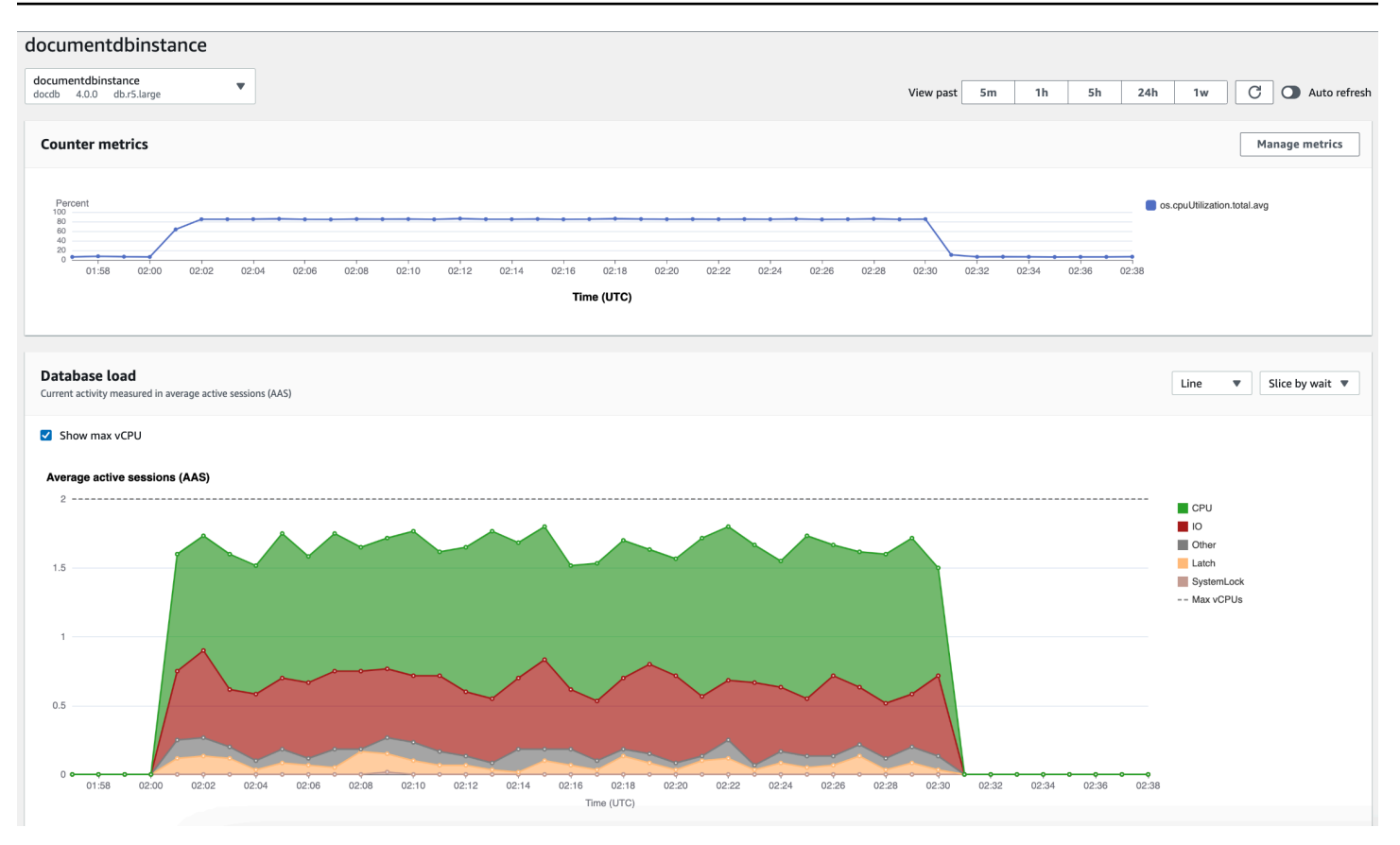

控制面板分为以下几个部分:

- 1. 计数器指标 显示特定性能计数器指标的数据。
- 2. 数据库负载 显示数据库负载与最大 vCPU 线表示的数据库实例容量的比较情况。
- 3. 主要维度 显示对数据库负载影响最大的主要维度。这些维度包括 waits、queries、hosts、databases 和 applications。

主题

- [计数器指标图表](#page-786-0)
- [数据库负载图表](#page-787-0)
- [主要维度表](#page-791-0)

<span id="page-786-0"></span>计数器指标图表

使用计数器指标,您可以自定义 Performance Insights 控制面板来包括最多 10 个其他图表。这些图表 显示了所选的数十个操作系统指标。您可将此信息与数据库负载相关联,以帮助识别和分析性能问题。 计数器指标图表显示了性能计数器的数据。

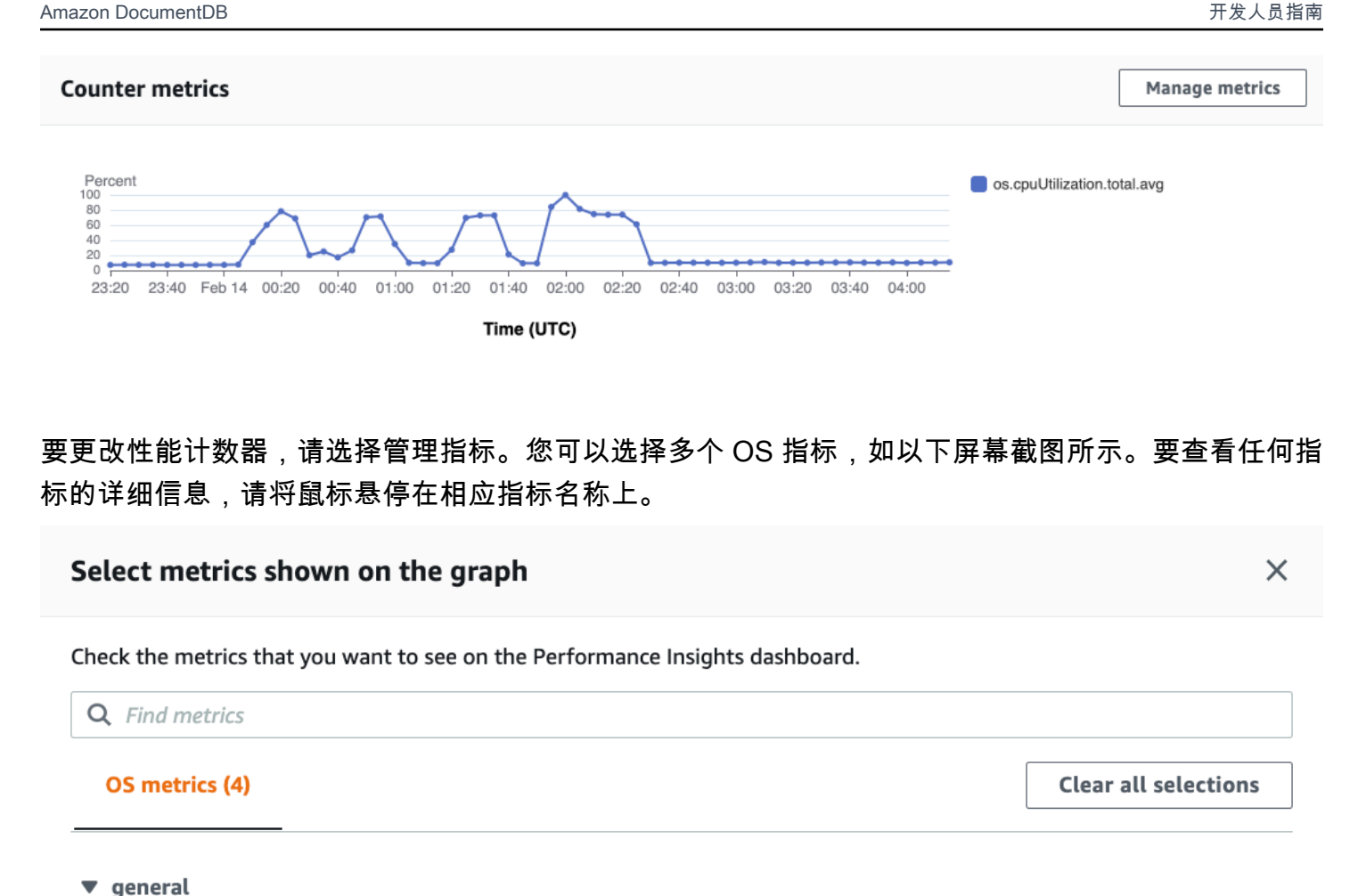

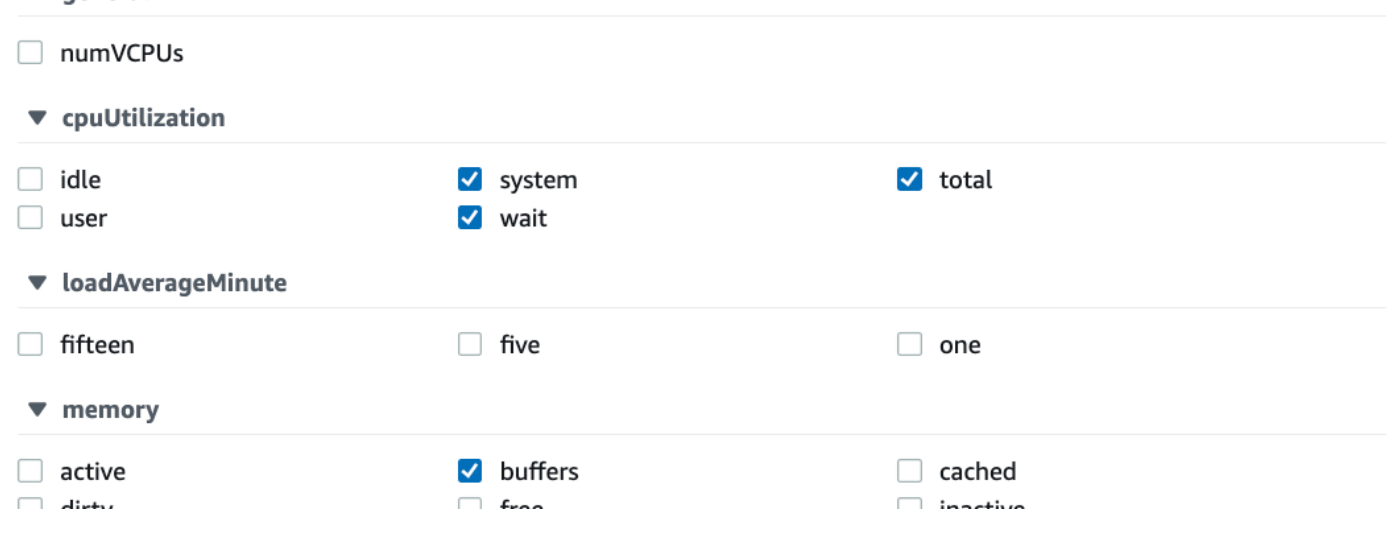

<span id="page-787-0"></span>数据库负载图表显示数据库负载与最大 vCPU 线表示的实例容量的比较情况。预设情况下,堆叠折线 图将以每单位时间的平均活动会话数表示数据库负载。数据库负载按等待状态进行切片(分组)。

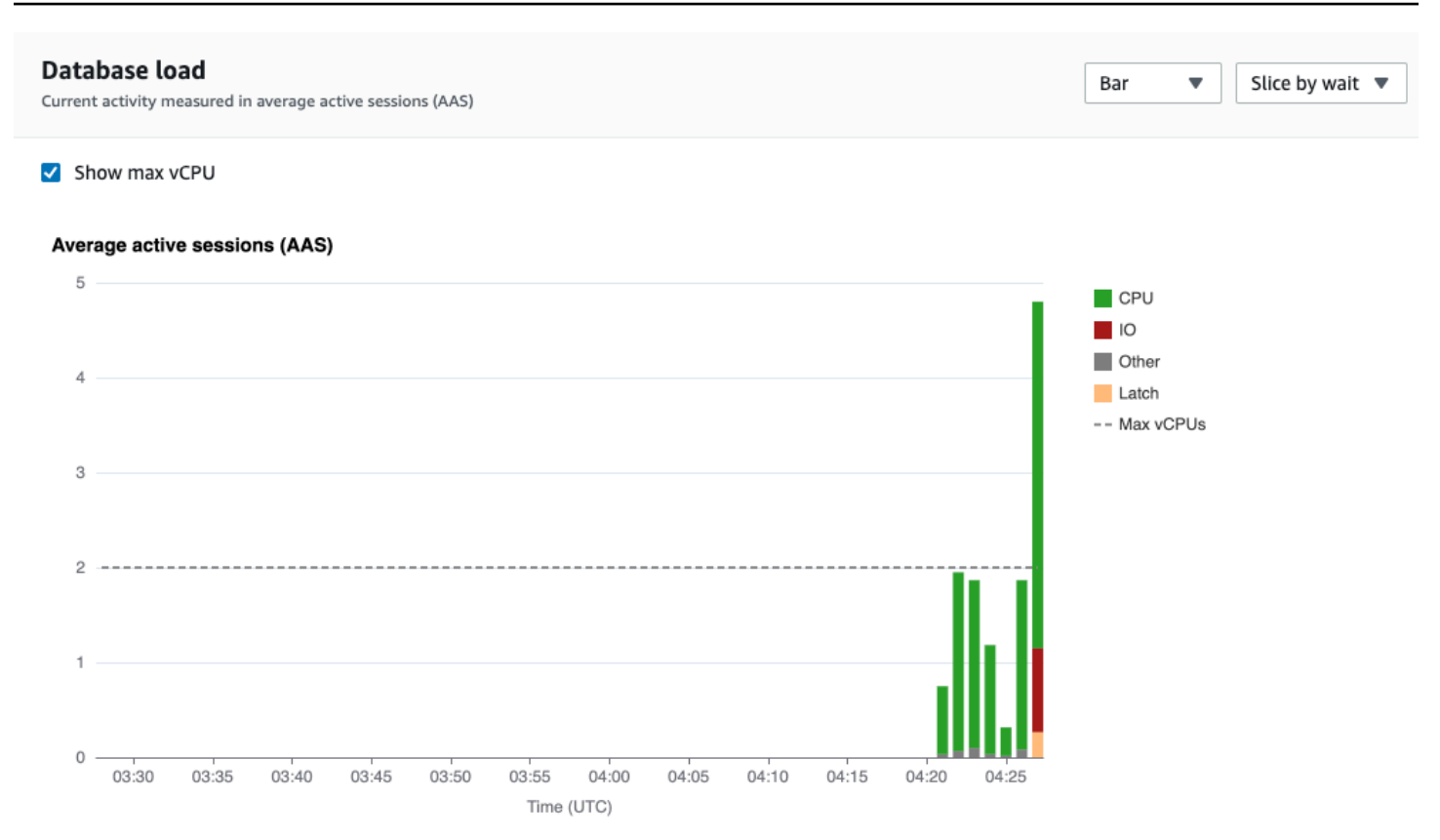

### 按维度切片的数据库负载

您可以选择按任何受支持维度分组的活动会话显示负载。下图显示了 Amazon DocumentDB 实例的维 度。

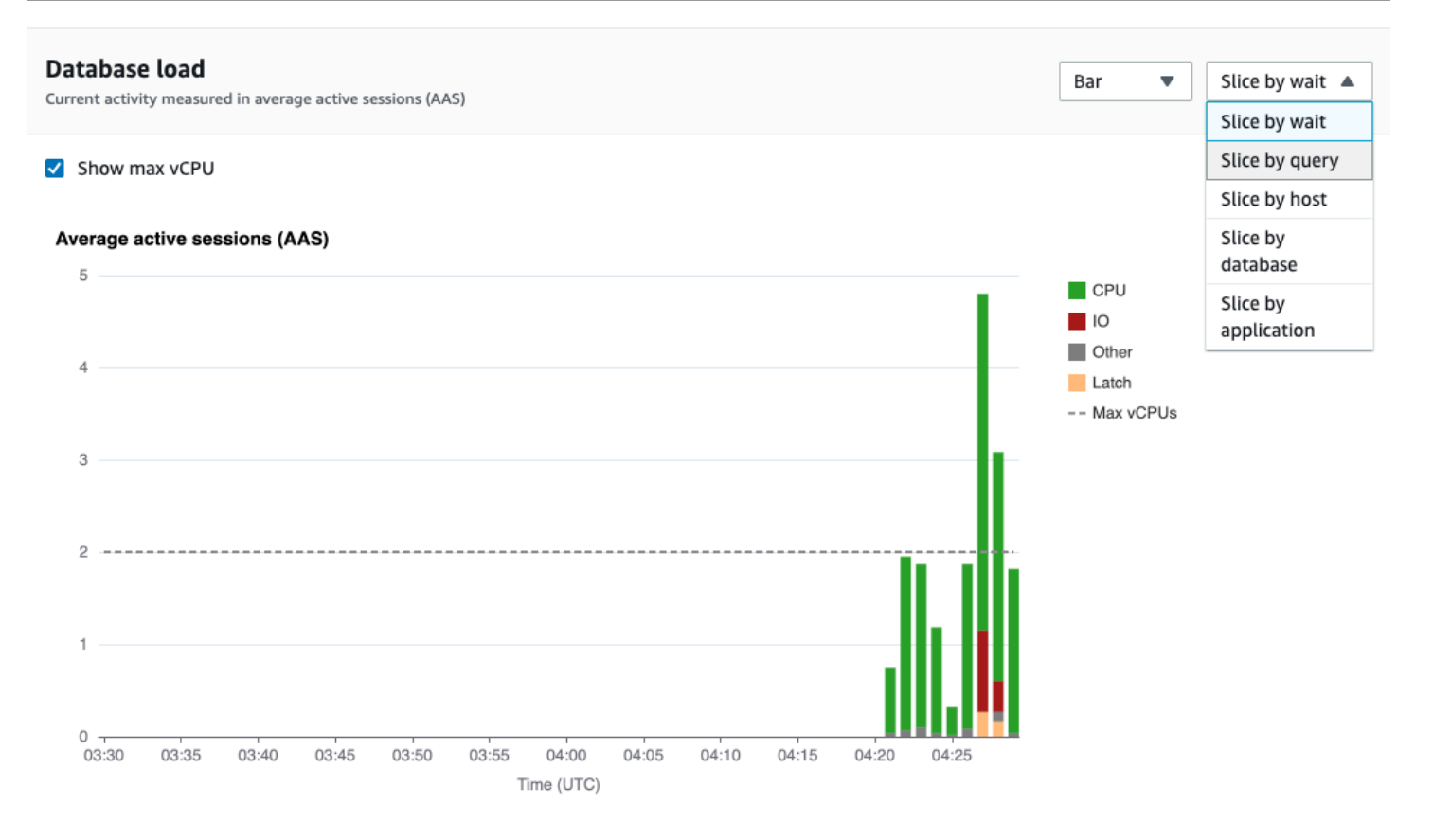

#### 维度项目的数据库负载详细信息

要查看维度中数据库负载项目的详细信息,请将光标悬停在相应项目名称上。下图显示了查询语句的详 细信息。

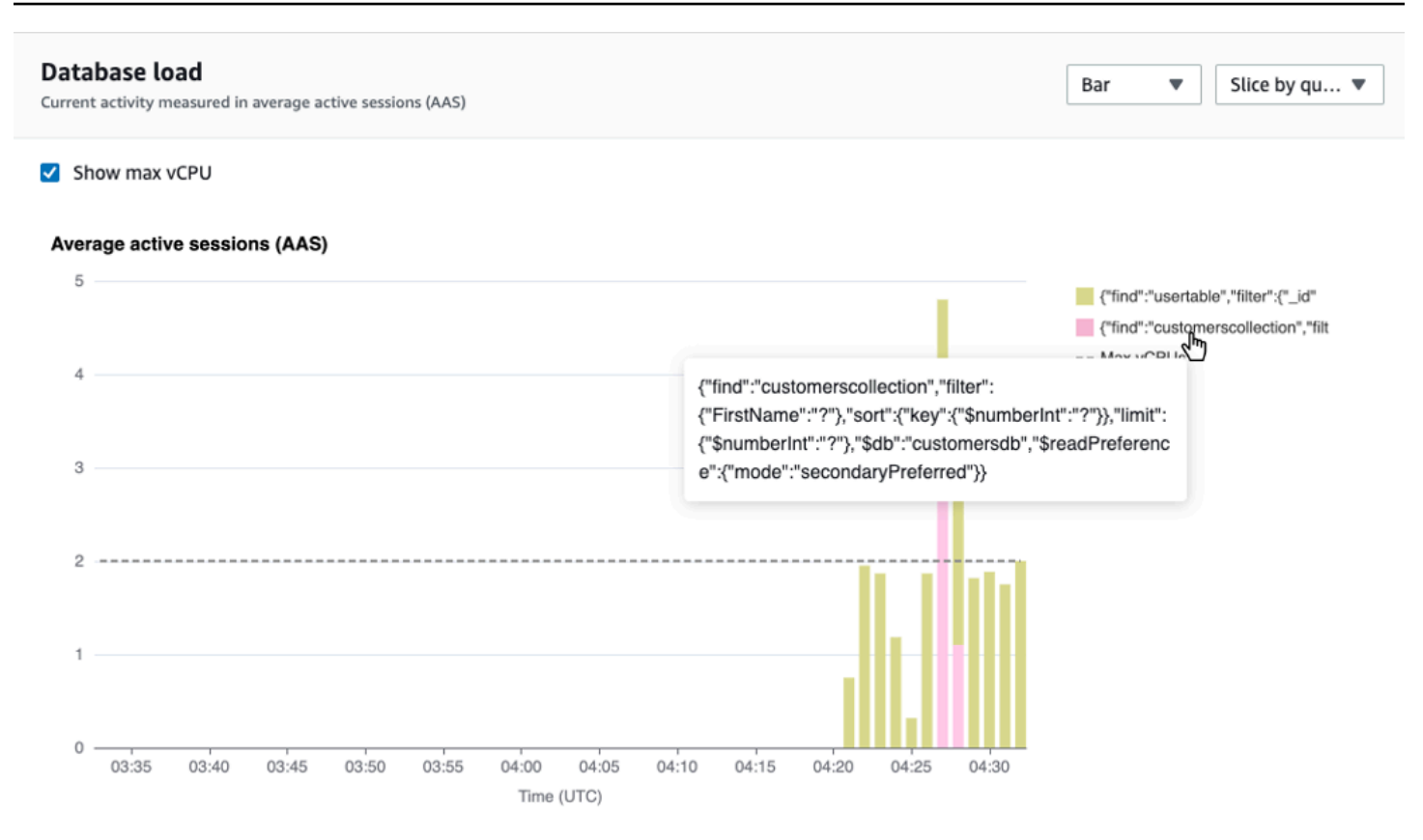

### 要在图例中查看任何项目在选定时间段内的详细信息,请将鼠标悬停在相应项目上。

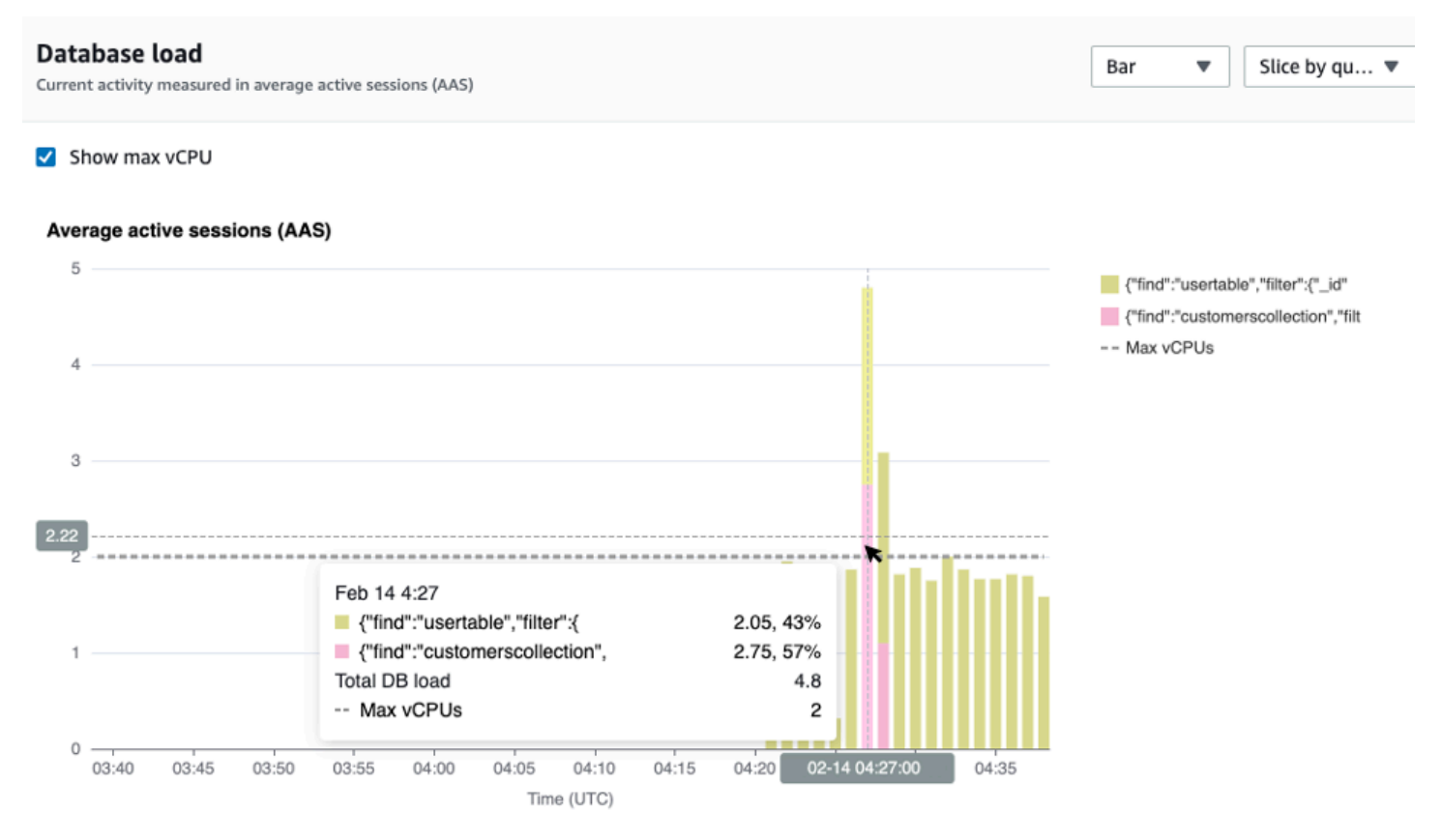

#### <span id="page-791-0"></span>主要维度表

主要维度表将按不同的维度切割数据库负载。维度是数据库负载不同特征的类别或"切片依据"。如果维 度为查询,则主要查询显示了对数据库负载影响最大的查询语句。

### 请选择以下任何一个维度选项卡。

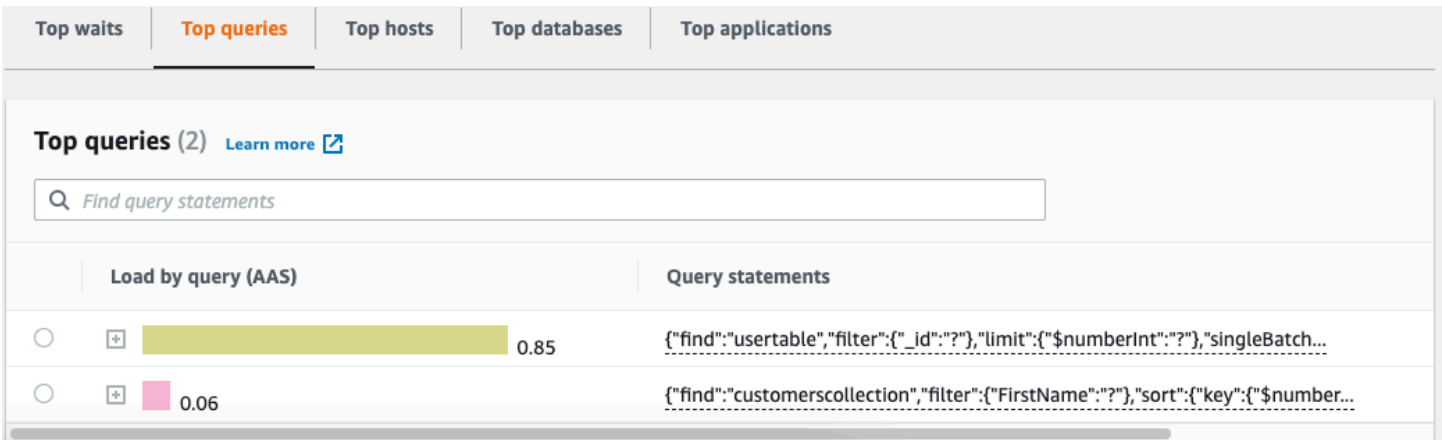

### 下表简要说明了每个选项卡。

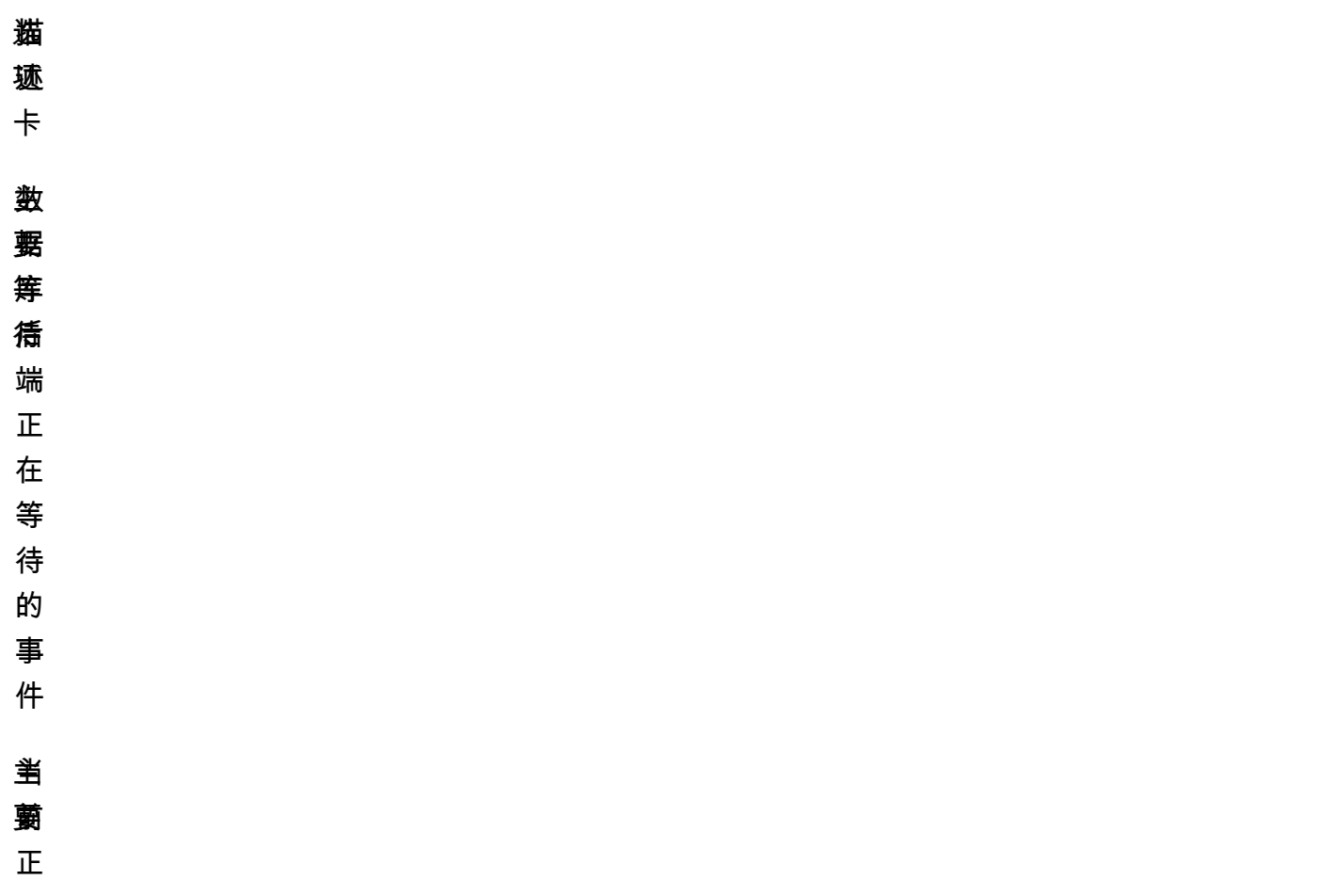
猫迹卡 奎 **查诲行的查** 诲 行 的 查 询 询语句 角要接客户端的主 语 句 齑 要 接 实 户 端 的 主 机 IP 和端口

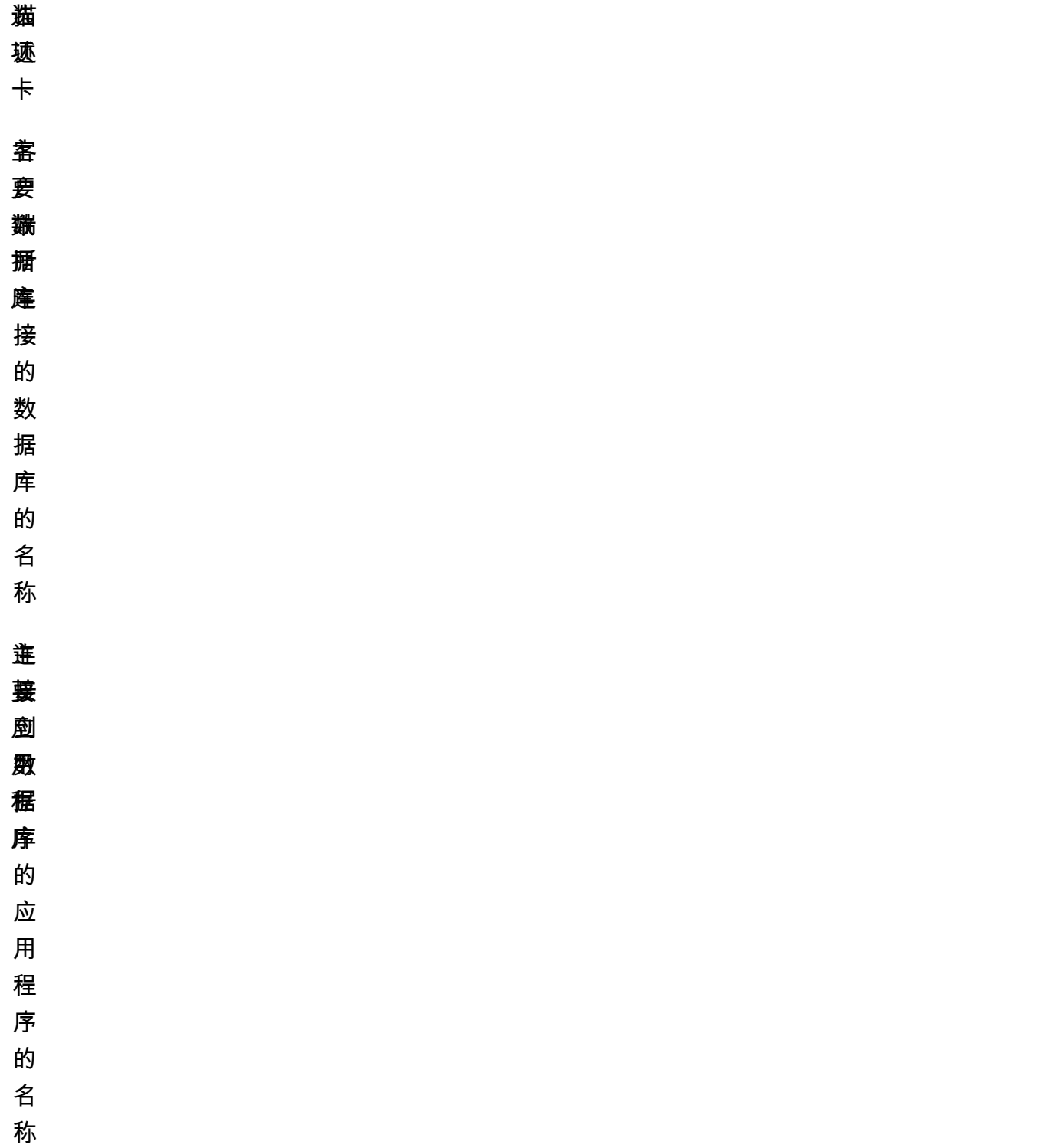

要了解如何使用主要查询选项卡分析查询,请参阅 [主要查询选项卡概览](#page-798-0)。

### 打开 Performance Insights 控制面板

请遵循以下步骤在 AWS 管理控制台中查看 Performance Insights 控制面板:

- 1. 在 [https://console.aws.amazon.com/docdb/](https://console.aws.amazon.com/docdb/home#performance-insights) 中打开 Performance Insights 控制台。
- 2. 选择一个数据库实例。将为该 Amazon DocumentDB 实例显示 Performance Insights 控制面板。

对于启用 Performance Insights 的 Amazon DocumentDB 实例,您还可以通过选择实例列表中 的会话项目来访问控制面板。在当前活动下,会话项目显示在过去五分钟内平均活跃会话中的数据 库负载。条形图显示负载量。当条形图为空时,实例处于空闲状态。随着负载的增加,条形图会以 蓝色填充。当负载超过实例类上的虚拟 CPU (vCPU) 数量时,条形图变为红色,表示可能出现瓶 颈。

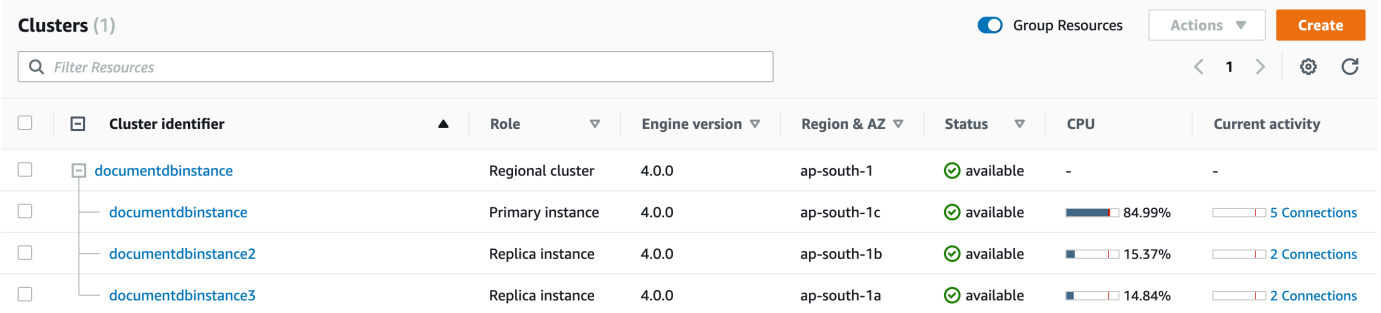

3. (可选)通过选择右上角的按钮来选择不同的时间间隔。例如,要将间隔更改为 1 小时,请选择 1 小时。

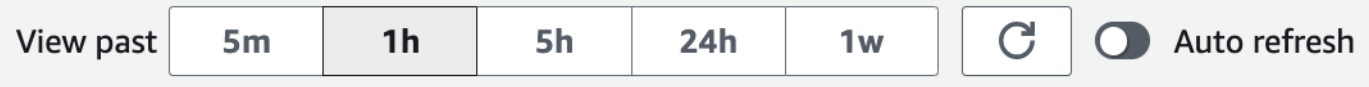

在以下屏幕截图中,数据库负载间隔为 1 小时。

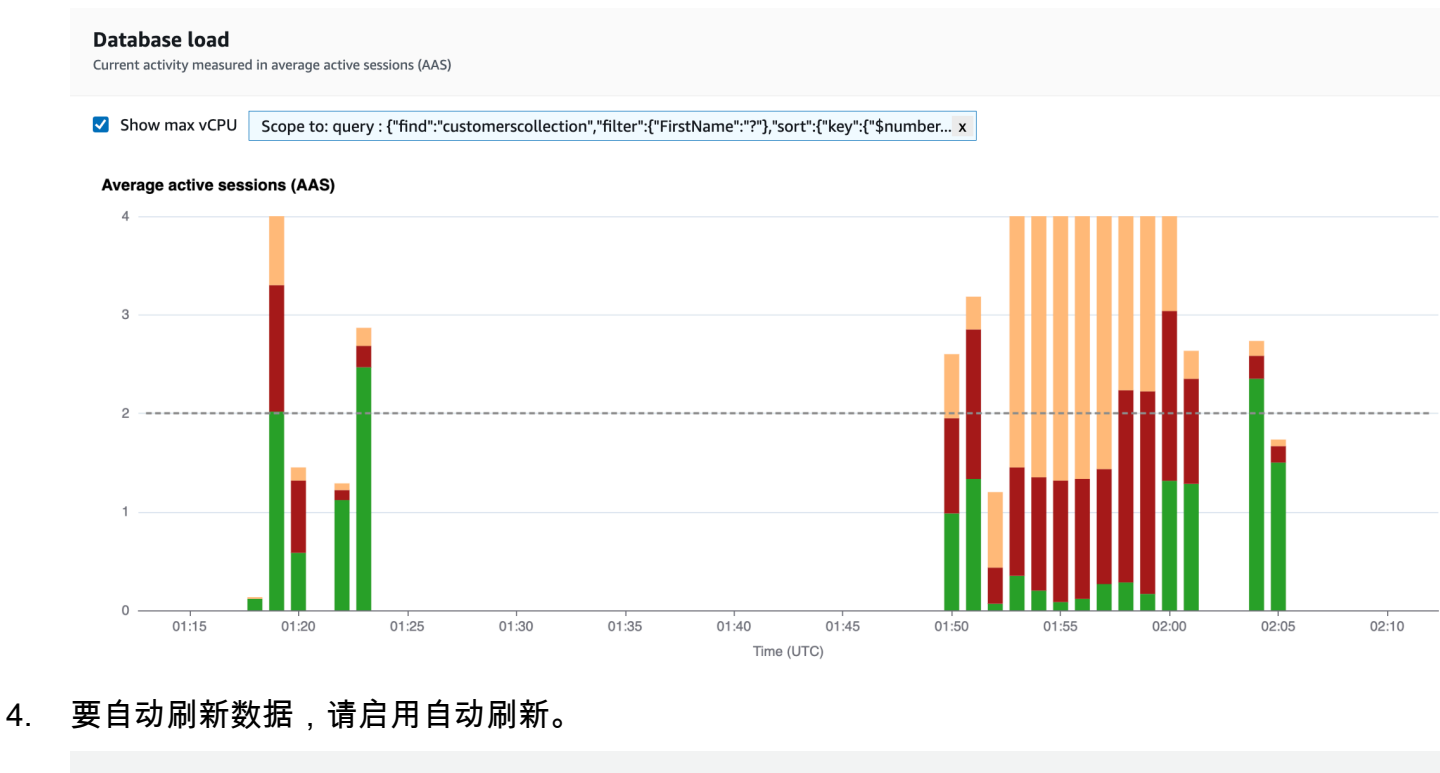

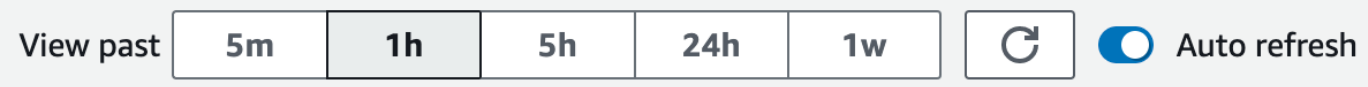

Performance Insights 控制面板自动刷新新的数据。刷新速率取决于所显示的数据量:

- 5 分钟则每 5 秒刷新一次。
- 1 小时则每分钟刷新一次。
- 5 小时则每分钟刷新一次。
- 每 5 分钟刷新 24 小时一次。
- 每小时刷新一周一次。

通过等待状态分析数据库负载

如果数据库负载(DB 负载)图表显示了一个瓶颈,您可以找出负载的来源。为此,请查看数据库负 载图表下方的主要负载项目。选择特定项目 (如查询或应用) 以深入了解该项目并查看有关该项目的详 细信息。

按等待状态和主要查询分组的数据库负载通常可以提供对性能问题的最深入了解。按等待状态分组的数 据库负载显示了数据库中是否存在任何资源瓶颈或并发瓶颈。在这种情况下,"主要负载项目"表的主要 查询选项卡显示了增大该负载的查询。

诊断性能问题的典型工作流程如下:

- 1. 查看数据库负载图表并了解是否存在数据库负载的事件越过了 Max CPU 线。
- 2. 如果有,请查看数据库负载图表并确定负主要责任的等待状态。
- 3. 通过以下方式确定导致负载的摘要查询:查看"主要负载项目"表上的主要查询选项卡中的哪个查询对 于导致这些等待状态所起的作用最大。可通过 按等待状态排列的负载 (AAS) 列加以识别。
- 4. 在主要查询选项卡中选择这些摘要查询之一以展开它并查看它包含的子查询。

您还可以分别选择热门主机或热门应用程序来查看哪些主机或应用程序造成的负载最大。应用程序名称 在 Amazon DocumentDB 实例的连接字符串中指定。Unknown 表示未指定应用程序字段。

例如,在下面的控制面板中,CPU 等待状态占大部分数据库负载。选择主要查询下的排名靠前的查询 会将数据库负载图表的范围限定为重点关注选择查询贡献的最大负载。

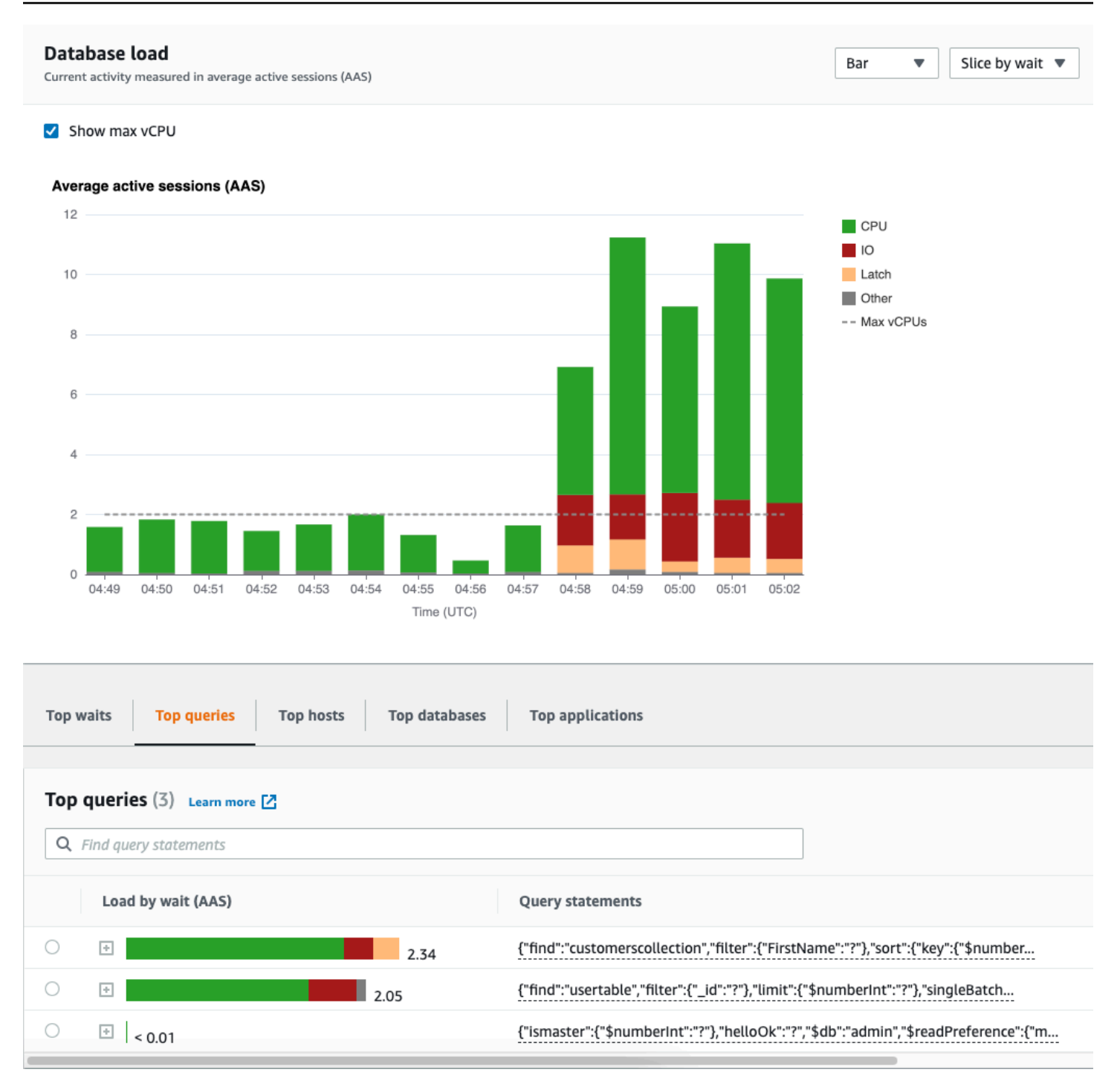

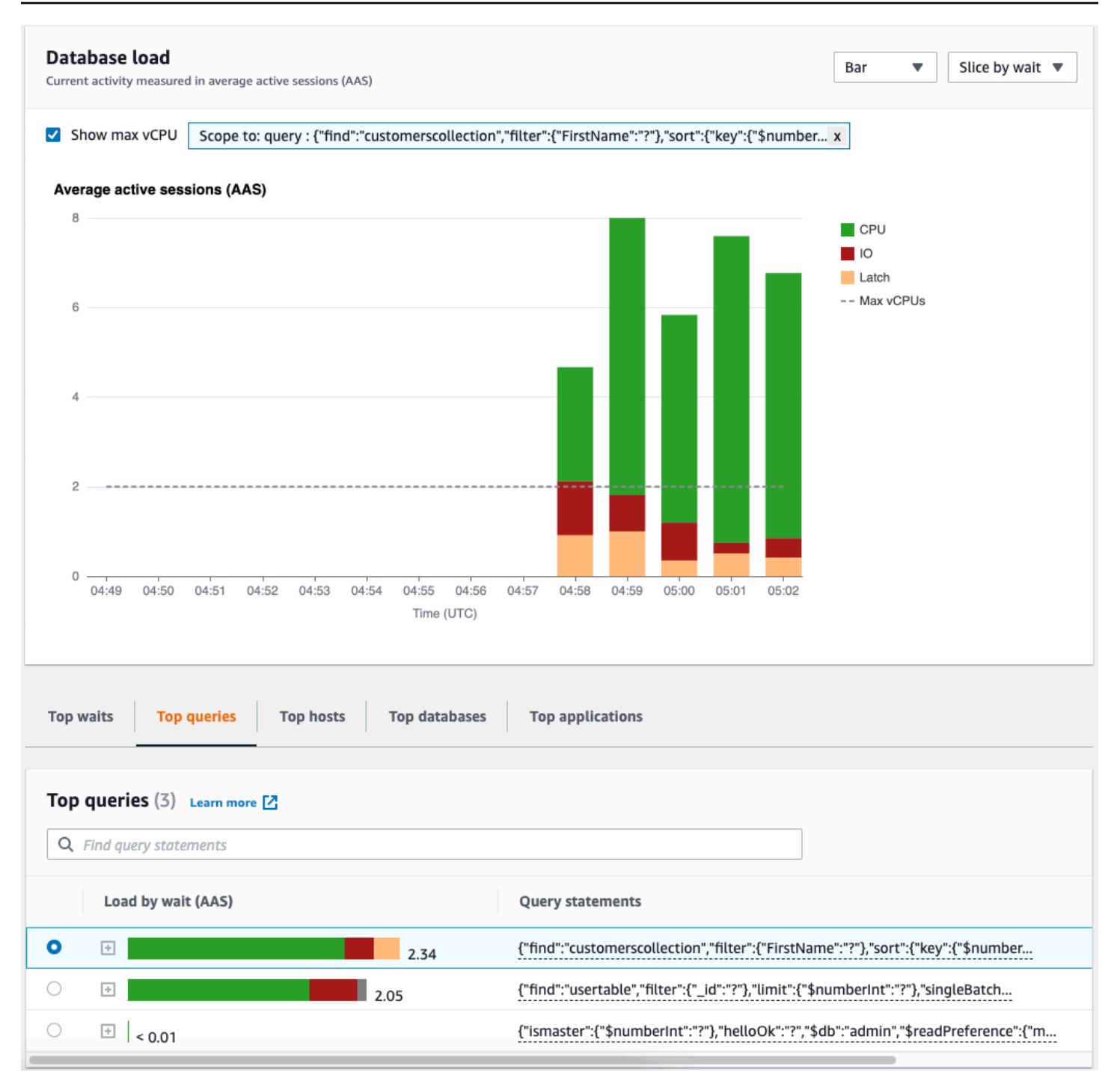

### <span id="page-798-0"></span>主要查询选项卡概览

原定设置情况下,主要查询选项卡将显示对数据库负载影响最大的 25 个 SQL 查询。您可以分析查询 文本,帮助调整您的查询。

#### 主题

• [查询摘要](#page-799-0)

- [按等待状态排列的负载 \(AAS\)](#page-800-0)
- [查看详细的查询信息](#page-800-1)
- [访问语句查询文本](#page-801-0)
- [查看和下载语句查询文本](#page-802-0)

#### <span id="page-799-0"></span>查询摘要

查询摘要是多个结构上相似但可能具有不同文本值的实际查询的组合。摘要用问号替换硬编码值。例 如,查询摘要可能如下所示:

```
{"find":"customerscollection","filter":{"FirstName":"?"},"sort":{"key":
{"$numberInt":"?"}},"limit":{"$numberInt":"?"}}
```
#### 此摘要可能包含以下子查询:

```
{"find":"customerscollection","filter":{"FirstName":"Karrie"},"sort":{"key":
{"$numberInt":"1"}},"limit":{"$numberInt":"3"}}
{"find":"customerscollection","filter":{"FirstName":"Met"},"sort":{"key":
{"$numberInt":"1"}},"limit":{"$numberInt":"3"}}
{"find":"customerscollection","filter":{"FirstName":"Rashin"},"sort":{"key":
{"$numberInt":"1"}},"limit":{"$numberInt":"3"}}
```
要查看摘要中的文字查询语句,请选择查询,然后选择加号 (+)。在下面的屏幕截图中,选定的查询是 摘要。

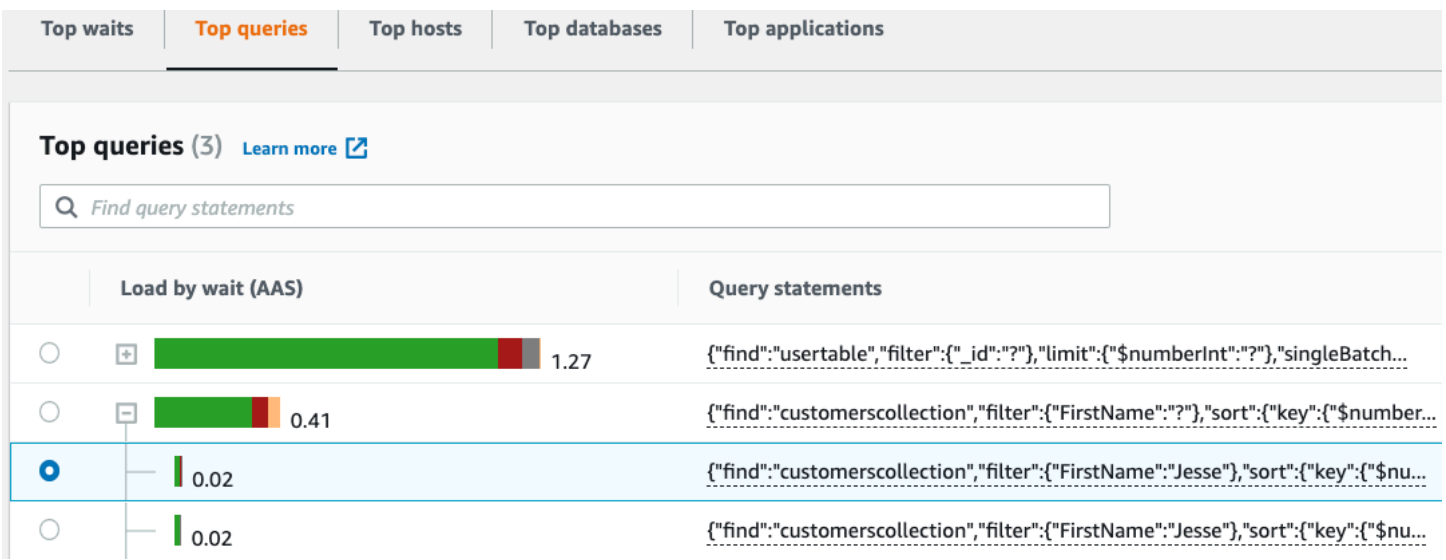

#### **a** Note

查询摘要将相似的查询语句进行分组,但不会编辑敏感信息。

#### <span id="page-800-0"></span>按等待状态排列的负载 (AAS)

在主要查询中,按等待状态排列的负载 (AAS) 列说明了与每个主要负载项目关联的数据库负载的百分 比。此列按当前在数据库负载图表中选择的分组方式反映该项目的负载。例如,您可以按等待状态对数 据库负载图表进行分组。在这种情况下,系统将对 DB Load by Waits (按等待状态排列的数据库负载) 栏进行大小调整、分段和颜色编码,以显示该查询在导致给定等待状态方面所起的作用大小,它还会显 示哪些等待状态正在影响选定的查询。

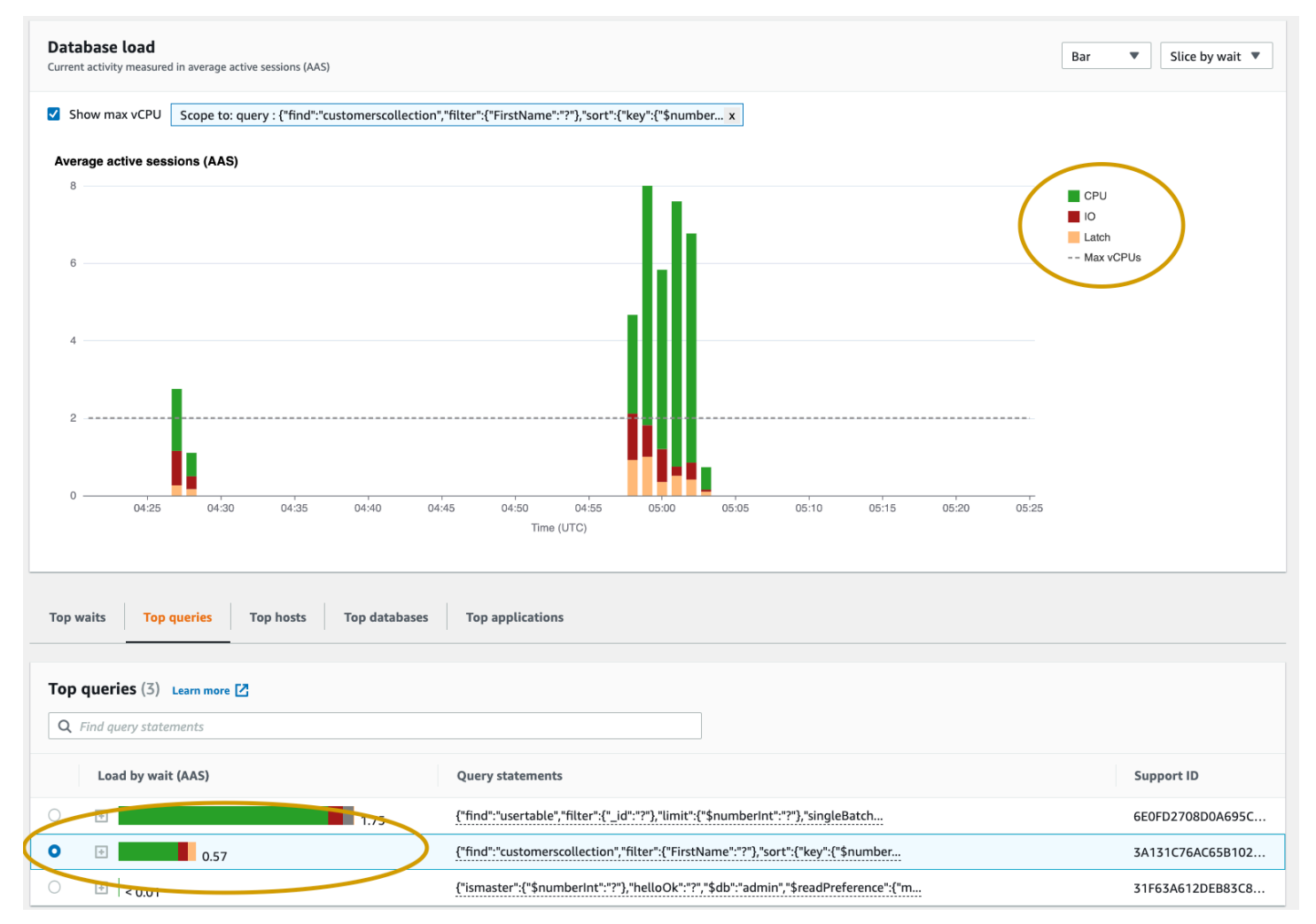

#### <span id="page-800-1"></span>查看详细的查询信息

在主要查询表中,您可以打开一条摘要语句以查看其信息。信息将显示在底部窗格中。

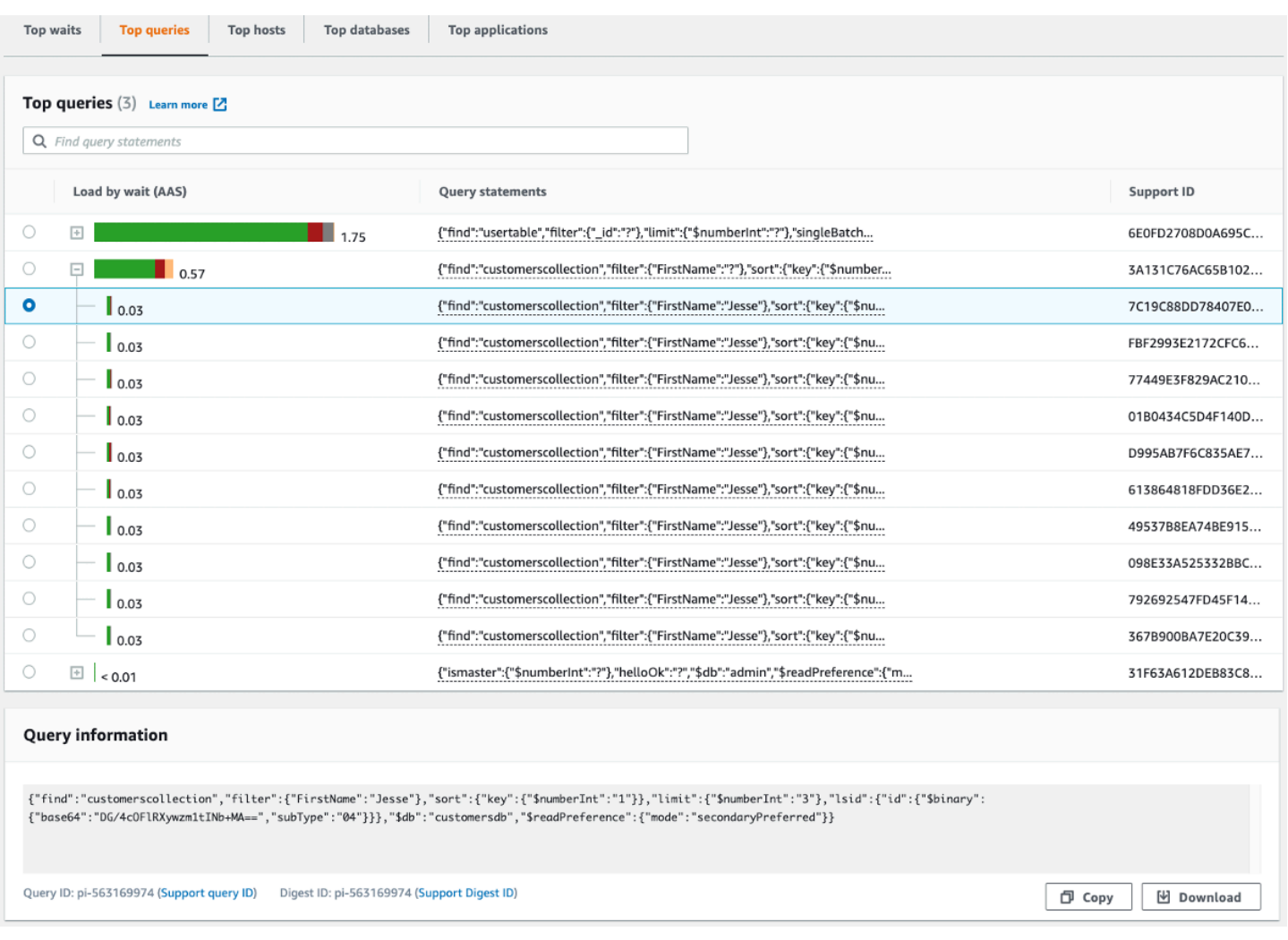

以下类型的标识符 (ID) 与查询语句相关联:

- 1. 支持查询 ID 查询 ID 的哈希值。此值仅用于当您处理 AWS Support 时引用查询 ID。AWSSupport 无法访问您实际的查询 ID 和查询文本。
- 2. 支持摘要 ID 摘要 ID 的哈希值。此值仅用于当您处理 AWS Support 时引用摘要 ID。AWSSupport 无法访问您实际的摘要 ID 和查询文本。

<span id="page-801-0"></span>访问语句查询文本

原定设置情况下,主要查询表中的每行为每条查询语句显示 500 字节的查询文本。当摘要语句超过 500 字节时,可通过在 Performance Insights 控制面板中打开该语句来查看更多文本。在这种情况下, 显示的查询的最大长度为 1 KB。如果查看完整的查询语句,也可以选择下载。

#### <span id="page-802-0"></span>查看和下载语句查询文本

在 Performance Insights 控制面板中,您可以查看或下载查询文本。

在 Performance Insights 控制面板中查看更多查询文本

- 1. 通过以下网址打开 Amazon DocumentDB 控制台[:https://console.aws.amazon.com/docdb/](https://console.aws.amazon.com/docdb/)
- 2. 在导航窗格中,选择 Performance Insights。
- 3. 选择一个数据库实例。将为该数据库实例显示 Performance Insights 控制面板。

具有大于 500 字节的文本的查询语句如下图所示。

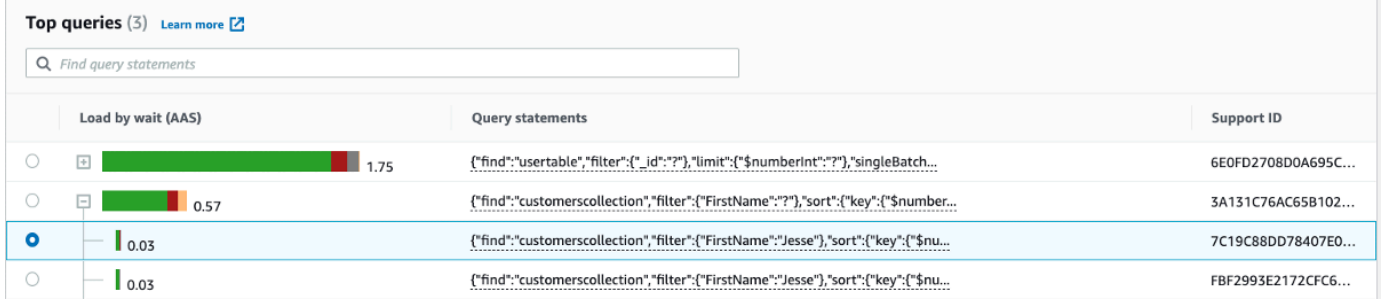

4. 检查查询信息部分以查看更多的查询文本。

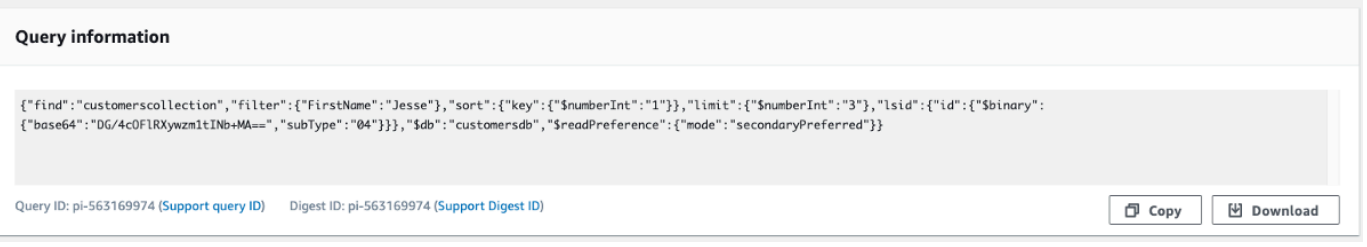

Performance Insights 控制面板可以为每个完整的查询语句最多显示 1 KB。

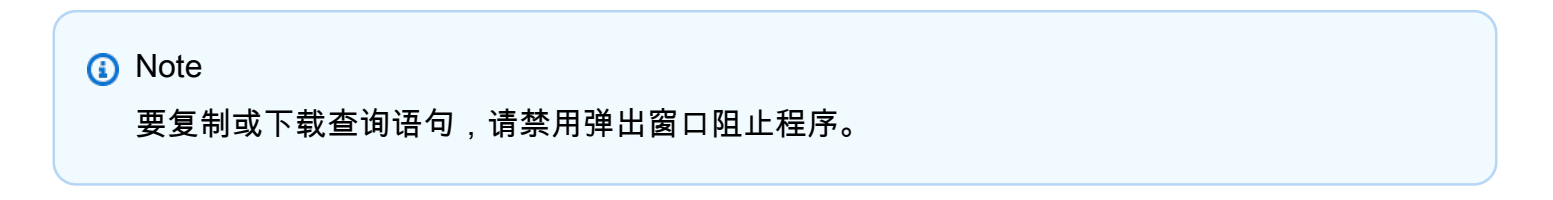

### 放大数据库负载图表

您可以使用 Performance Insights 用户界面的其他功能来帮助分析性能数据。

#### 单击并拖动进行放大

### 在 Performance Insights 界面中,您可以选择负载图表的一小部分并放大细节。

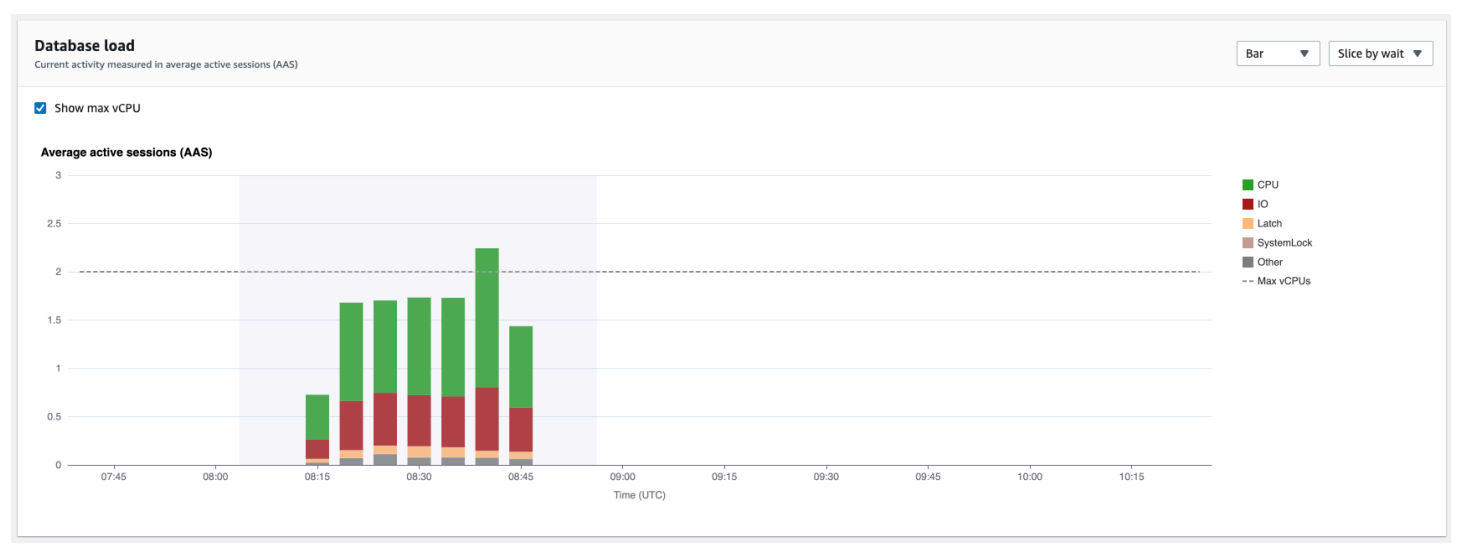

### 要放大负载图表的一部分,请选择开始时间并拖动到所需时间段的结尾。执行该操作时,所选区域将突 出显示。释放鼠标时,负载图表上的所选区域将放大,并重新计算主要项目表。

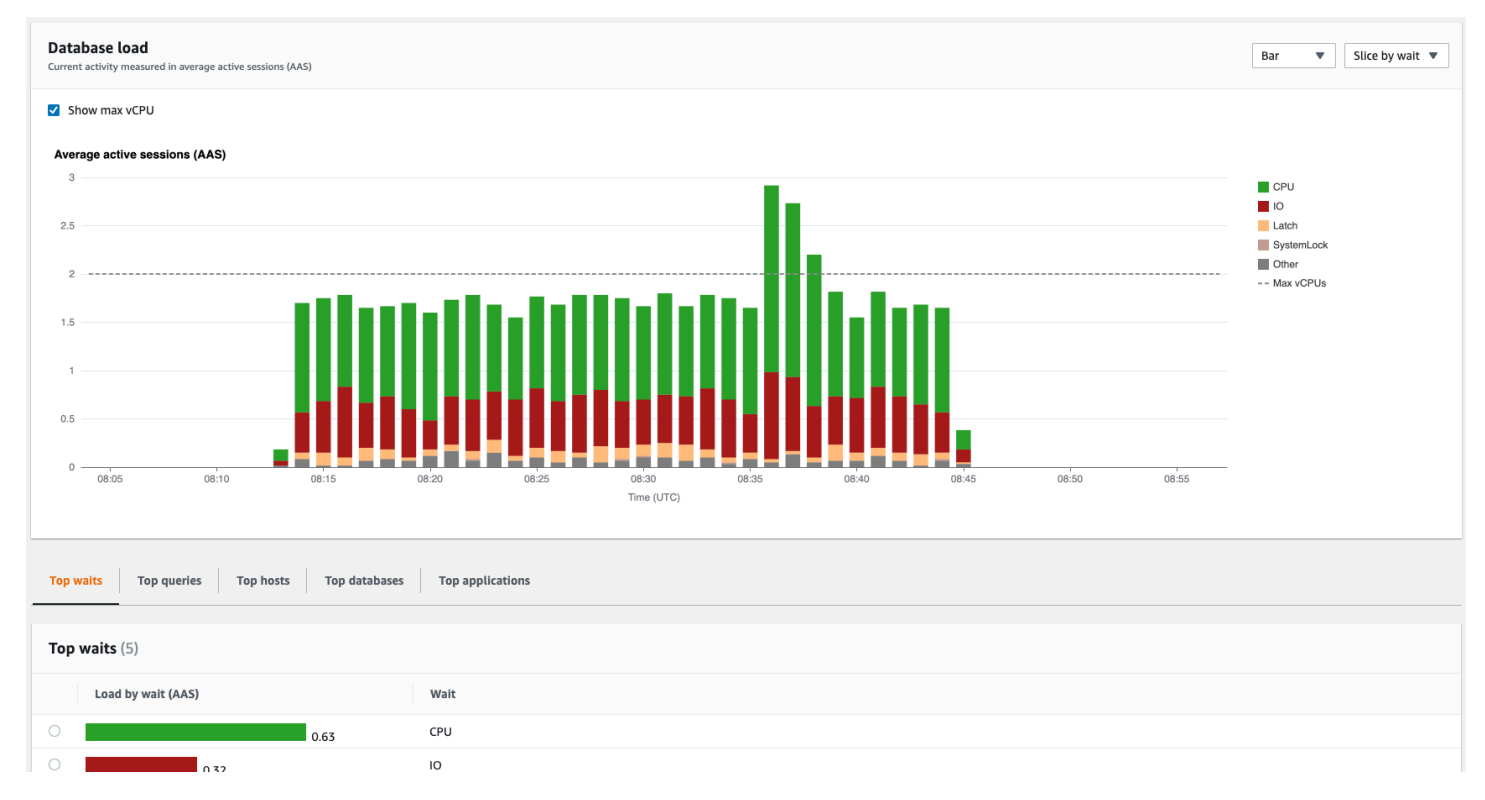

## 使用 Performance Insights API 检索指标

启用 Performance Insights 后,API 将提供实例性能的可见性。Amazon CloudWatch Logs 日志为 AWS服务提供售卖监控指标的权威源。

Performance Insights 提供了按平均活动会话 (AAS) 衡量的数据库负载的特定于域的视图。对 API 使用者而言,此指标看起来像是二维时间序列数据集。数据的时间维度提供所查询时间范围的每个 时间点的数据库负载数据。每个时间点将分解与所请求维度相关的整体负载,如相应时间点测量的 Query、Wait-state、Application 或 Host。

Amazon DocumentDB Performance Insights 用于监控您的 Amazon DocumentDB 数据库实例,使您 可以分析数据库性能和排查数据库性能问题。查看 Performance Insights 数据的一种方法是在 AWS Management Console 中。Performance Insights 还提供公有 API,以便您可以查询自己的数据。您可 以使用 API 来执行以下操作:

- 将数据卸载到数据库中
- 将 Performance Insights 数据添加到现有监控控制面板
- 构建监控工具

要使用 Performance Insights API,请在您的 Amazon DocumentDB 实例之一上启用 Performance Insights。有关启用 Performance Insights 的信息,请参阅 [启用和禁用 Performance Insights](#page-777-0)。有关 Performance Insights API 的更多信息,请参阅 [Performance Insights API 参考](https://docs.aws.amazon.com/performance-insights/latest/APIReference/Welcome.html)。

Performance Insights API 提供以下操作。

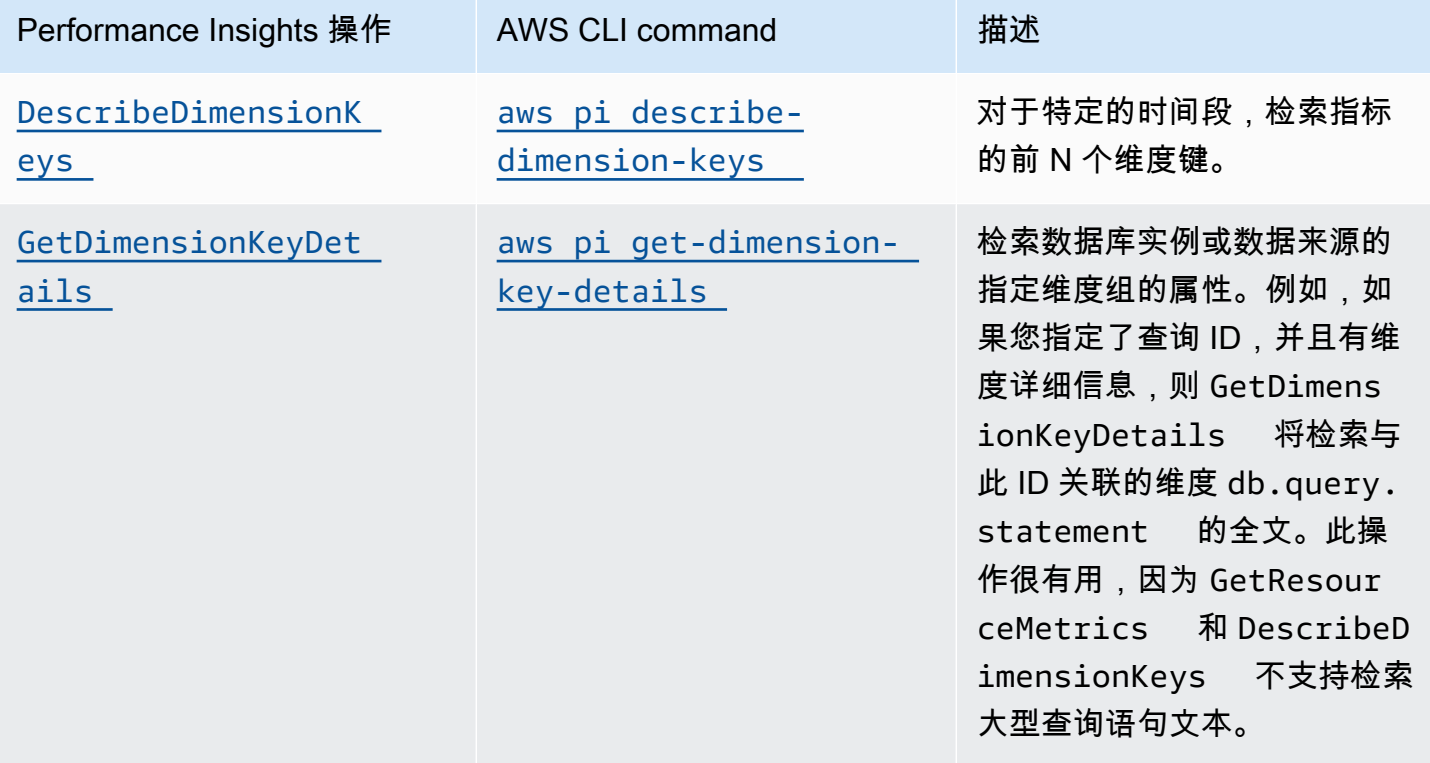

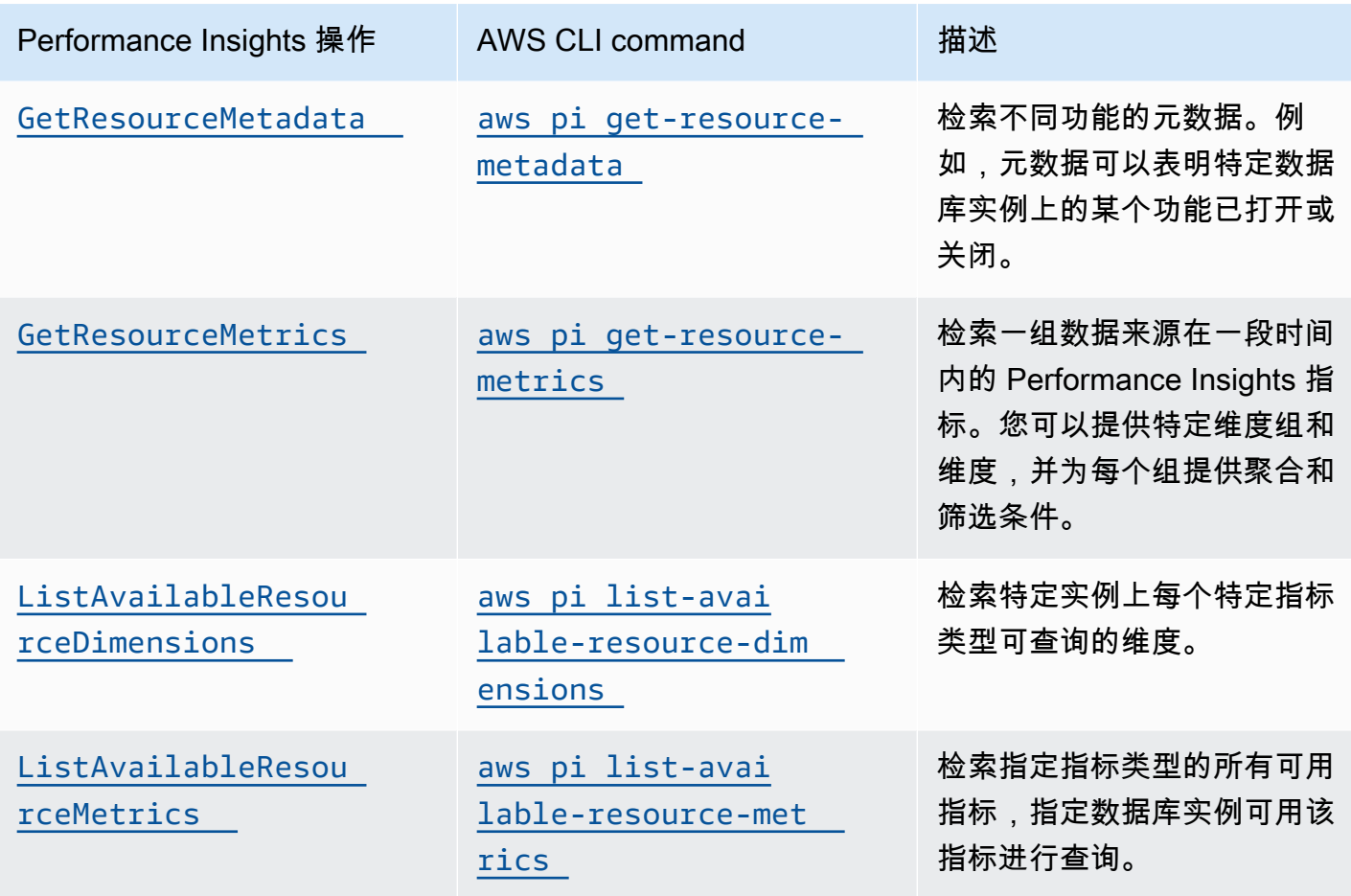

#### 主题

- [Performance Insights 的 AWS CLI](#page-805-0)
- [检索时间序列指标](#page-806-0)
- [Performance Insights 的 AWS CLI 示例](#page-807-0)

<span id="page-805-0"></span>Performance Insights 的 AWS CLI

您可以使用 AWS CLI 查看 Performance Insights 数据。可以通过在命令行上输入以下内容来查看 Performance Insights 的 AWS CLI 命令的帮助。

#### aws pi help

如果尚未安装 AWS CLI,请参阅 AWS CLI 用户指南中的<u>[安装 AWS 命令行界面](https://docs.aws.amazon.com/cli/latest/userguide/installing.html)</u>来了解安装信息。

### <span id="page-806-0"></span>检索时间序列指标

GetResourceMetrics 操作从 Performance Insights 数据中检索一个或多个时间序列指 标。GetResourceMetrics 需要指标和时间段,并返回包含数据点列表的响应。

例如,AWS Management Console使用 GetResourceMetrics 来填充 Counter Metrics (计数器指标) 图表和 Database Load (数据库负载) 图表,如下图所示。

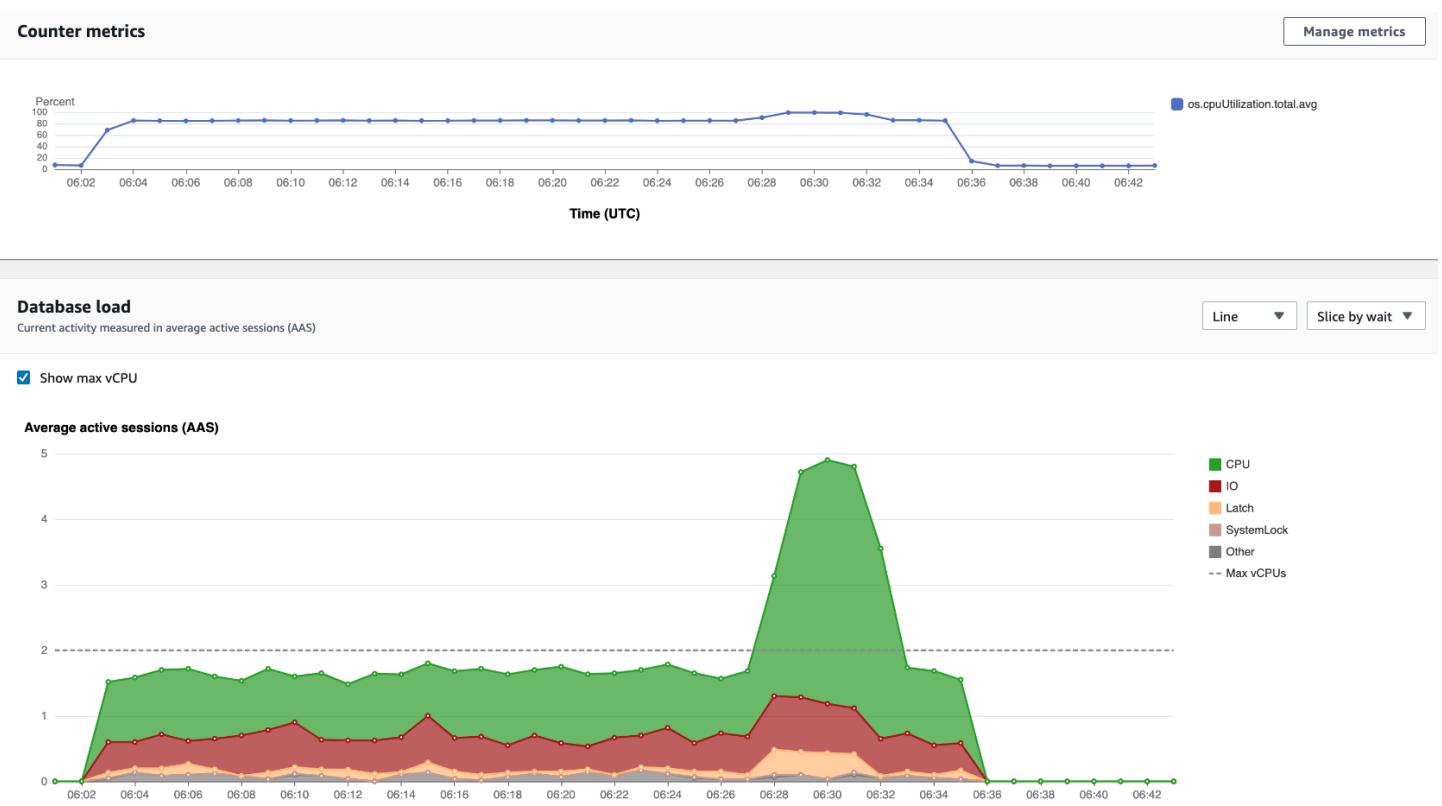

GetResourceMetrics 返回的所有指标都是标准的时间序列指标,但 db.load 除外。此指标显示在 Database Load (数据库负载) 图表中。db.load 指标不同于其他时间序列指标,因为您可以将它分为 称为维度的子组件。在上图中,按组成 db.load 的等待状态对 db.load 进行细分和分组。

**a** Note

GetResourceMetrics 也可以返回 db.sampleload 指标,但 db.load 指标在大多数情况 下是合适的。

有关 GetResourceMetrics 返回的计数器指标的信息,请参[阅Performance Insights 的计数器指](#page-819-0) [标](#page-819-0)。

指标支持以下计算:

- 平均值 指标在一段时间内的平均值。在指标名称后面附加 .avg。
- 最小值 指标在一段时间内的最小值。在指标名称后面附加 .min。
- 最大值 指标在一段时间内的最大值。在指标名称后面附加 .max。
- 总计 指标值在一段时间内的总计。在指标名称后面附加 .sum。
- 样本数 在一段时间内收集指标的次数。在指标名称后面附加 .sample\_count。

例如,假定在 300 秒(5 分钟)时段内收集指标,并且每分钟收集一次指标。各分钟的值为 1、2、3、4 和 5。在本例中,返回以下计算:

- 平均值 3
- 最小值 1
- 最大值 5
- 总计 15
- 样本数 5

```
有关使用 get-resource-metrics AWS CLI 命令的信息,请参阅 get-resource-metrics。
```
对于 --metric-queries 选项,请指定一个或多个要获取其结果的查询。每个查询包括必需的 Metric 和可选的 GroupBy 和 Filter 参数。以下是 --metric-queries 选项规范的示例。

```
{ 
    "Metric": "string", 
    "GroupBy": { 
      "Group": "string", 
      "Dimensions": ["string", ...], 
      "Limit": integer 
    }, 
    "Filter": {"string": "string" 
       ...}
```
<span id="page-807-0"></span>Performance Insights 的 AWS CLI 示例

以下示例显示了如何使用 Performance Insights 的 AWS CLI。

主题

- [检索计数器指标](#page-808-0)
- [检索首要等待状态的数据库负载平均值](#page-811-0)
- [检索主要查询的数据库负载平均值](#page-813-0)
- [检索按查询筛选的数据库负载平均值](#page-816-0)

#### <span id="page-808-0"></span>检索计数器指标

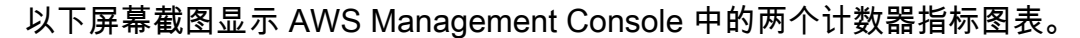

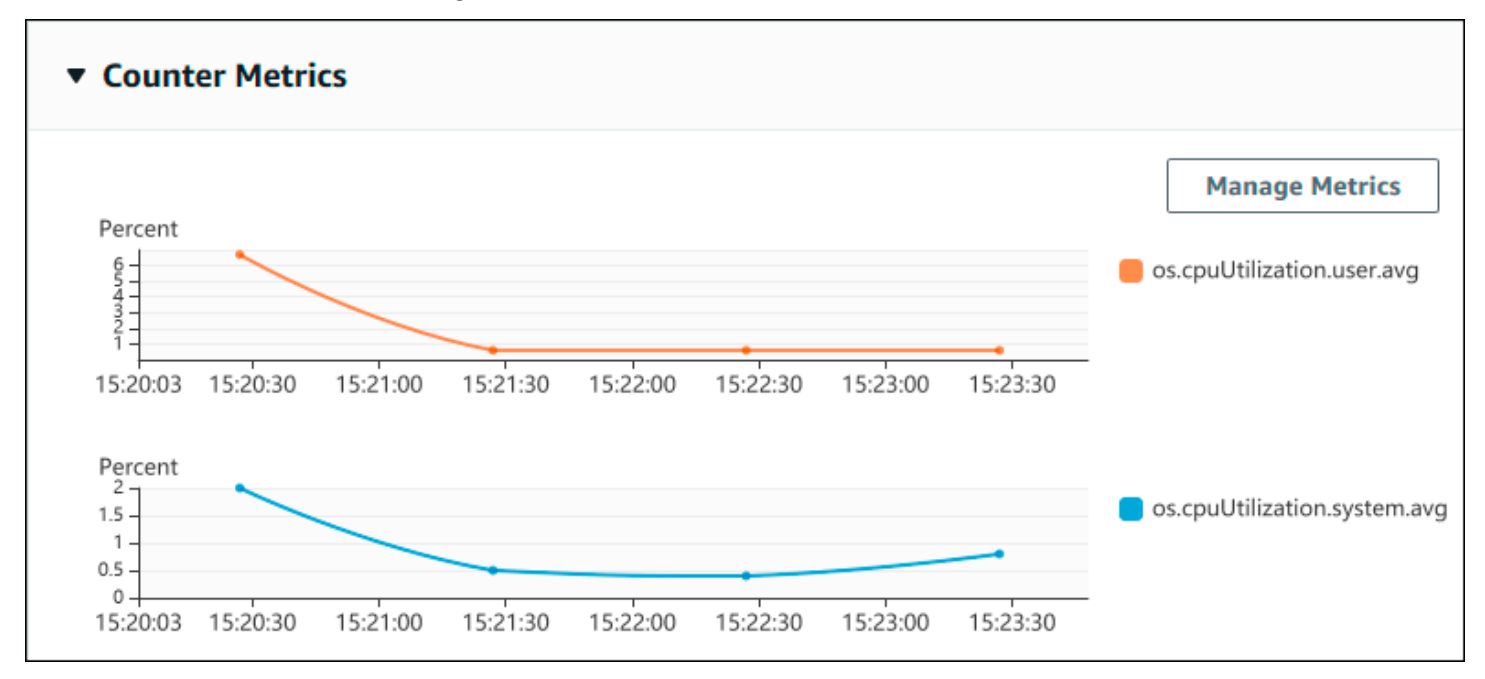

以下示例显示如何收集 AWS Management Console 用于生成两个计数器指标图表的相同数据。

对于 Linux、macOS 或 Unix:

```
aws pi get-resource-metrics \ 
    --service-type DOCDB \ 
    --identifier db-ID \ 
    --start-time 2022-03-13T8:00:00Z \ 
    --end-time 2022-03-13T9:00:00Z \ 
    --period-in-seconds 60 \ 
    --metric-queries '[{"Metric": "os.cpuUtilization.user.avg" }, 
                        {"Metric": "os.cpuUtilization.idle.avg"}]'
```
对于 Windows:

```
aws pi get-resource-metrics ^ 
    --service-type DOCDB ^ 
    --identifier db-ID ^ 
    --start-time 2022-03-13T8:00:00Z ^
```

```
 --end-time 2022-03-13T9:00:00Z ^ 
 --period-in-seconds 60 ^ 
--metric-queries '[{"Metric": "os.cpuUtilization.user.avg" },
                    {"Metric": "os.cpuUtilization.idle.avg"}]'
```
还可以通过为 --metrics-query 选项指定文件来使命令更易于读取。以下示例为该选项使用名为 query.json 的文件。此文件具有以下内容。

```
\Gamma { 
           "Metric": "os.cpuUtilization.user.avg" 
     }, 
      { 
           "Metric": "os.cpuUtilization.idle.avg" 
     }
]
```
运行以下命令来使用此文件。

对于 Linux、macOS 或 Unix:

```
aws pi get-resource-metrics \ 
    --service-type DOCDB \ 
    --identifier db-ID \ 
    --start-time 2022-03-13T8:00:00Z \ 
    --end-time 2022-03-13T9:00:00Z \ 
    --period-in-seconds 60 \ 
    --metric-queries file://query.json
```
对于 Windows:

```
aws pi get-resource-metrics ^ 
    --service-type DOCDB ^ 
    --identifier db-ID ^ 
    --start-time 2022-03-13T8:00:00Z ^ 
    --end-time 2022-03-13T9:00:00Z ^ 
    --period-in-seconds 60 ^ 
    --metric-queries file://query.json
```
上一个示例为各选项指定了以下值:

• --service-type – DOCDB 适用于 Amazon DocumentDB

• --identifier – 数据库实例的资源 ID

• --start-time 和 --end-time – 要查询的期间的 ISO 8601 DateTime 值,支持多种格式

它查询一小时时间范围:

- --period-in-seconds 对于每分钟查询来说为 60
- --metric-queries 两个查询的数组,每个查询只用于一个指标。

指标名称使用点在有用的类别中分类指标,最后一个元素是函数。在示例中,对于每个查询来说,此 函数是 avg。与 Amazon CloudWatch 一样,支持的函数为 min、max、total 和 avg。

响应类似于以下内容。

```
{ 
     "AlignedStartTime": "2022-03-13T08:00:00+00:00", 
     "AlignedEndTime": "2022-03-13T09:00:00+00:00", 
     "Identifier": "db-NQF3TTMFQ3GTOKIMJODMC3KQQ4", 
     "MetricList": [ 
         { 
              "Key": { 
                  "Metric": "os.cpuUtilization.user.avg" 
              }, 
              "DataPoints": [ 
\overline{\mathcal{L}} "Timestamp": "2022-03-13T08:01:00+00:00", //Minute1 
                       "Value": 3.6 
                  }, 
\overline{\mathcal{L}} "Timestamp": "2022-03-13T08:02:00+00:00", //Minute2 
                       "Value": 2.6 
                  }, 
                  //.... 60 datapoints for the os.cpuUtilization.user.avg metric 
          { 
              "Key": { 
                  "Metric": "os.cpuUtilization.idle.avg" 
              }, 
              "DataPoints": [ 
\overline{\mathcal{L}} "Timestamp": "2022-03-13T08:01:00+00:00", 
                       "Value": 92.7 
                  },
```

```
\overline{a} "Timestamp": "2022-03-13T08:02:00+00:00", 
                    "Value": 93.7 
                }, 
               //... 60 datapoints for the os.cpuUtilization.user.avg metric
 ] 
        } 
     ] //end of MetricList
} //end of response
```
响应具有 Identifier、AlignedStartTime 和 AlignedEndTime。但 --period-in-seconds 值为 60,开始和结束时间已与分钟对齐。如果 --period-in-seconds 为 3600,则开始和结束时 间已与小时对齐。

响应中的 MetricList 具有许多条目,每个条目具有 Key 和 DataPoints 条目。每个 DataPoint 具有 Timestamp 和 Value。每个 Datapoints 列表具有 60 个数据点,因为查询针对一小时内的 每分钟数据,具有 Timestamp1/Minute1、Timestamp2/Minute2 等,一直到 Timestamp60/ Minute60。

<span id="page-811-0"></span>因为查询用于两个不同的计数器指标,响应 MetricList 中有两个元素。

检索首要等待状态的数据库负载平均值

以下示例是 AWS Management Console用于生成堆栈区域线图的相同查询。此示例检索按前七个 等待状态划分负载的最后一个小时的 db.load.avg。命令与 [检索计数器指标](#page-808-0) 中的命令相同。不 过,query.json 文件具有以下内容。

```
\Gamma { 
           "Metric": "db.load.avg", 
          "GroupBy": { "Group": "db.wait state", "Limit": 7 }
      }
\mathbf{I}
```
运行以下命令。

对于 Linux、macOS 或 Unix:

```
aws pi get-resource-metrics \ 
    --service-type DOCDB \
```

```
 --identifier db-ID \ 
 --start-time 2022-03-13T8:00:00Z \ 
 --end-time 2022-03-13T9:00:00Z \ 
 --period-in-seconds 60 \ 
 --metric-queries file://query.json
```
对于 Windows:

```
aws pi get-resource-metrics ^ 
    --service-type DOCDB ^ 
    --identifier db-ID ^ 
    --start-time 2022-03-13T8:00:00Z ^ 
    --end-time 2022-03-13T9:00:00Z ^ 
    --period-in-seconds 60 ^ 
    --metric-queries file://query.json
```
此示例指定指标 db.load.avg 和前七个等待状态的 GroupBy。有关此示例的有效值的详细信息,请 参阅 Performance Insights API 参考 中的 [DimensionGroup](https://docs.aws.amazon.com/performance-insights/latest/APIReference/API_DimensionGroup.html)。

#### 响应类似于以下内容。

```
{ 
     "AlignedStartTime": "2022-04-04T06:00:00+00:00", 
     "AlignedEndTime": "2022-04-04T06:15:00+00:00", 
     "Identifier": "db-NQF3TTMFQ3GTOKIMJODMC3KQQ4", 
     "MetricList": [ 
          {//A list of key/datapoints 
              "Key": { 
                  //A Metric with no dimensions. This is the total db.load.avg 
                  "Metric": "db.load.avg" 
              }, 
              "DataPoints": [ 
                  //Each list of datapoints has the same timestamps and same number of 
  items 
\overline{\mathcal{L}} "Timestamp": "2022-04-04T06:01:00+00:00",//Minute1 
                       "Value": 0.0 
                  }, 
\overline{\mathcal{L}} "Timestamp": "2022-04-04T06:02:00+00:00",//Minute2 
                       "Value": 0.0 
                  },
```

```
//... 60 datapoints for the total db.load.avg key
 ] 
        }, 
         { 
             "Key": { 
                //Another key. This is db.load.avg broken down by CPU 
                "Metric": "db.load.avg", 
                "Dimensions": { 
                     "db.wait_state.name": "CPU" 
 } 
            }, 
             "DataPoints": [ 
\overline{a} "Timestamp": "2022-04-04T06:01:00+00:00",//Minute1 
                    "Value": 0.0 
                }, 
\overline{a} "Timestamp": "2022-04-04T06:02:00+00:00",//Minute2 
                    "Value": 0.0 
                }, 
                //... 60 datapoints for the CPU key 
 ] 
       \},//... In total we have 3 key/datapoints entries, 1) total, 2-3) Top Wait
 States 
    ] //end of MetricList
} //end of response
```
在此响应中,MetricList 中有三个条目。有一个有关总 db.load.avg 的条目,还有三个条目,其 中每个条目关于按前三个等待状态之一划分的 db.load.avg。由于具有分组维度(与第一个示例不 同),所以必须具有一个用于每个指标分组的键。不能像在基本计数器指标使用案例中那样每个指标只 有一个键。

#### <span id="page-813-0"></span>检索主要查询的数据库负载平均值

以下示例按前 10 个查询语句对 db.wait\_state 进行分组。有两个不同的查询语句组:

- db.query 完整的查询语句,例如 {"find":"customers","filter": {"FirstName":"Jesse"},"sort":{"key":{"\$numberInt":"1"}}}
- db.query\_tokenized 令牌化的查询语句,例如 {"find":"customers","filter": {"FirstName":"?"},"sort":{"key":{"\$numberInt":"?"}},"limit": {"\$numberInt":"?"}}

在分析数据库性能时,将仅参数不同的查询语句视为一个逻辑项目很有用。因此,您在查询时可以使用 db.query\_tokenized。不过,尤其在您对 explain() 感兴趣时,查看带参数的完整查询语句会更 有用。令牌化和完整查询之间存在父-子关系,多个完整查询(子级)分组在同一令牌化查询(父级) 下。

此示例中的命令类似于 [检索首要等待状态的数据库负载平均值](#page-811-0) 中的命令。不过,query.json 文件具有 以下内容。

```
\Gamma { 
           "Metric": "db.load.avg", 
           "GroupBy": { "Group": "db.query_tokenized", "Limit": 10 } 
      }
\mathbf{I}
```
下面的示例使用了 db.query\_tokenized。

对于 Linux、macOS 或 Unix:

```
aws pi get-resource-metrics \ 
    --service-type DOCDB \ 
    --identifier db-ID \ 
    --start-time 2022-03-13T8:00:00Z \ 
    --end-time 2022-03-13T9:00:00Z \ 
    --period-in-seconds 3600 \ 
    --metric-queries file://query.json
```
对于 Windows:

```
aws pi get-resource-metrics ^ 
    --service-type DOCDB ^ 
    --identifier db-ID ^ 
    --start-time 2022-03-13T8:00:00Z ^ 
    --end-time 2022-03-13T9:00:00Z ^ 
    --period-in-seconds 3600 ^ 
    --metric-queries file://query.json
```
此示例查询 1 小时,以秒为单位的期间为一分钟。

此示例指定指标 db.load.avg 和前七个等待状态的 GroupBy。有关此示例的有效值的详细信息,请 参阅 Performance Insights API 参考 中的 [DimensionGroup](https://docs.aws.amazon.com/performance-insights/latest/APIReference/API_DimensionGroup.html)。

#### 响应类似于以下内容。

```
{ 
     "AlignedStartTime": "2022-04-04T06:00:00+00:00", 
     "AlignedEndTime": "2022-04-04T06:15:00+00:00", 
     "Identifier": "db-NQF3TTMFQ3GTOKIMJODMC3KQQ4", 
     "MetricList": [ 
         {//A list of key/datapoints 
             "Key": { 
                 "Metric": "db.load.avg" 
             }, 
             "DataPoints": [ 
                 //... 60 datapoints for the total db.load.avg key 
 ] 
         }, 
\overline{a} "Key": {//Next key are the top tokenized queries 
                 "Metric": "db.load.avg", 
                 "Dimensions": { 
                     "db.query_tokenized.db_id": "pi-1064184600", 
                     "db.query_tokenized.id": "77DE8364594EXAMPLE", 
                     "db.query_tokenized.statement": "{\"find\":\"customers\",\"filter
\":{\"FirstName\":\"?\"},\"sort\":{\"key\":{\"$numberInt\":\"?\"}},\"limit\"
:{\"$numberInt\":\"?\"},\"$db\":\"myDB\",\"$readPreference\":{\"mode\":\"primary\"}}" 
 } 
             }, 
             "DataPoints": [ 
             //... 60 datapoints 
 ] 
         }, 
         // In total 11 entries, 10 Keys of top tokenized queries, 1 total key 
     ] //End of MetricList
} //End of response
```
此响应的 MetricList 中具有 11 个条目 ( 1 个总计,10 个首要令牌化查询),其中每个条目具有 24 个每小时 DataPoints。

对于令牌化查询,每个维度列表中具有三个条目:

- db.query\_tokenized.statement 令牌化的查询语句。
- db.query\_tokenized.db\_id Performance Insights 为您生成的合成 ID。此示例返回 pi-1064184600 合成 ID。

• db.query\_tokenized.id – Performance Insights 中的查询的 ID。

在 AWS Management Console中,此 ID 称为支持 ID。它如此命名是因为 ID 是 AWS Support 可检 查以帮助您解决数据库问题的数据。AWS 极其重视您的数据的安全性和隐私,几乎所有数据都使用 您的 AWS KMS 客户主密钥 (CMK) 进行加密存储。因此,AWS 中的任何人都无法查看这些数据。 在上一个示例中,tokenized.statement 和 tokenized.db\_id 都进行了加密存储。如果您的 数据库出现问题,AWS Support 可以通过引用支持 ID 来帮助您。

在查询时,在 Group 中指定 GroupBy 可能很方便。不过,要更精细地控制返回的数据,请指定维度 列表。例如,如果所需的所有内容是 db.query tokenized.statement,则可将 Dimensions 属 性添加到 query.json 文件中。

```
\Gamma { 
          "Metric": "db.load.avg", 
          "GroupBy": { 
               "Group": "db.query_tokenized", 
               "Dimensions":["db.query_tokenized.statement"], 
               "Limit": 10 
          } 
     }
]
```
#### <span id="page-816-0"></span>检索按查询筛选的数据库负载平均值

此示例中的相应 API 查询类似于 [检索主要查询的数据库负载平均值](#page-813-0) 中的命令。不过,query.json 文件 具有以下内容。

```
\mathsf{L}% _{0}\left( \mathsf{L}_{1}\right) { 
            "Metric": "db.load.avg", 
            "GroupBy": { "Group": "db.wait_state", "Limit": 5 }, 
            "Filter": { "db.query_tokenized.id": "AKIAIOSFODNN7EXAMPLE" } 
      }
]
```
在此响应中,根据 query.json 文件中指定的令牌化查询 AKIAIOSFODNN7EXAMPLE 的贡献筛选所有 值。键还可能遵循与没有筛选条件的查询不同的顺序,因为前五个等待状态影响了筛选的查询。

## Performance Insights 的 Amazon CloudWatch 指标

Performance Insights 会自动将指标发布到 Amazon CloudWatch。可以从 Performance Insights 查询 相同的数据,但具有 CloudWatch 中的指标可以轻松地添加 CloudWatch 警报。还可以轻松地将指标添 加到现有 CloudWatch 控制面板中。

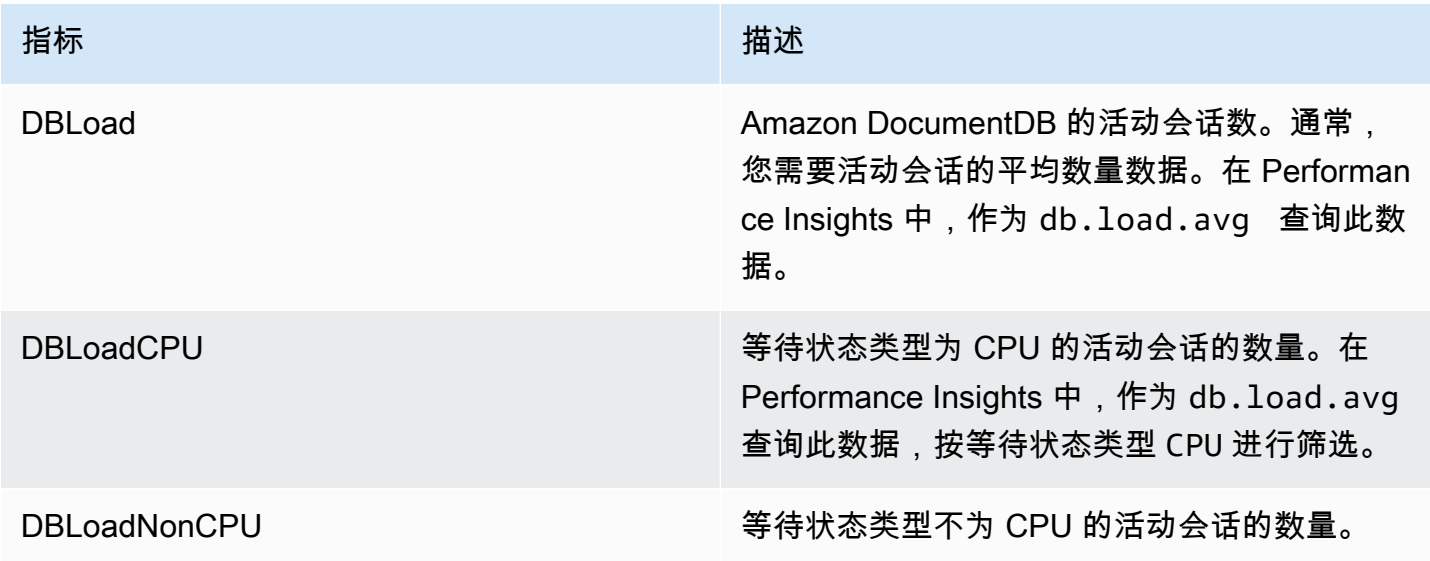

**a** Note

仅当数据库实例上有负载时,这些指标才会发布到 CloudWatch。

可以使用 CloudWatch 控制台、AWS CLI 或 CloudWatch API 来查看这些指标。

例如,可以通过运行 [get-metric-statistics](https://docs.aws.amazon.com/cli/latest/reference/cloudwatch/get-metric-statistics.html) 命令来获取 DBLoad 指标的统计数据。

```
aws cloudwatch get-metric-statistics \ 
     --region ap-south-1 \ 
     --namespace AWS/DocDB \ 
     --metric-name DBLoad \ 
    --period 360 \
     --statistics Average \ 
     --start-time 2022-03-14T8:00:00Z \ 
     --end-time 2022-03-14T9:00:00Z \ 
     --dimensions Name=DBInstanceIdentifier,Value=documentdbinstance
```
该示例将生成与下类似的输出。

Performance Insights 的 Amazon CloudWatch 指标 795

{

```
 "Datapoints": [ 
          { 
               "Timestamp": "2022-03-14T08:42:00Z", 
               "Average": 1.0, 
               "Unit": "None" 
          }, 
          { 
               "Timestamp": "2022-03-14T08:24:00Z", 
               "Average": 2.0, 
               "Unit": "None" 
          }, 
          { 
               "Timestamp": "2022-03-14T08:54:00Z", 
               "Average": 6.0, 
               "Unit": "None" 
          }, 
          { 
               "Timestamp": "2022-03-14T08:36:00Z", 
               "Average": 5.7, 
               "Unit": "None" 
          }, 
          { 
               "Timestamp": "2022-03-14T08:06:00Z", 
               "Average": 4.0, 
               "Unit": "None" 
          }, 
          { 
               "Timestamp": "2022-03-14T08:00:00Z", 
               "Average": 5.2, 
               "Unit": "None" 
          } 
      ], 
      "Label": "DBLoad"
}
```
您可以使用 CloudWatch 控制台中的 DB\_PERF\_INSIGHTS 指标数学函数来查询 Amazon DocumentDB Performance Insights 计数器指标。DB\_PERF\_INSIGHTS 函数还包括以亚分钟为间隔的 DBLoad 指标。您可以根据这些指标设置 CloudWatch 警报。有关如何创建警报的更多详细信息,请参 阅[针对 AWS 数据库中的 Performance Insights 计数器指标创建警报。](https://docs.aws.amazon.com/AmazonCloudWatch/latest/monitoring/CloudWatch_alarm_database_performance_insights.html)

有关 CloudWatch 的更多信息,请参阅 Amazon CloudWatch 用户指南中[的什么是 Amazon](https://docs.aws.amazon.com/AmazonCloudWatch/latest/monitoring/WhatIsCloudWatch.html)  [CloudWatch?](https://docs.aws.amazon.com/AmazonCloudWatch/latest/monitoring/WhatIsCloudWatch.html)。

## <span id="page-819-0"></span>Performance Insights 的计数器指标

计数器指标是 Performance Insights 控制面板中的操作系统指标。为帮助确定和分析性能问题,您可将 计数器指标与数据库负载相关联。

Performance Insights 操作系统计数器

以下操作系统计数器可用于 DocumentDB Performance Insights。

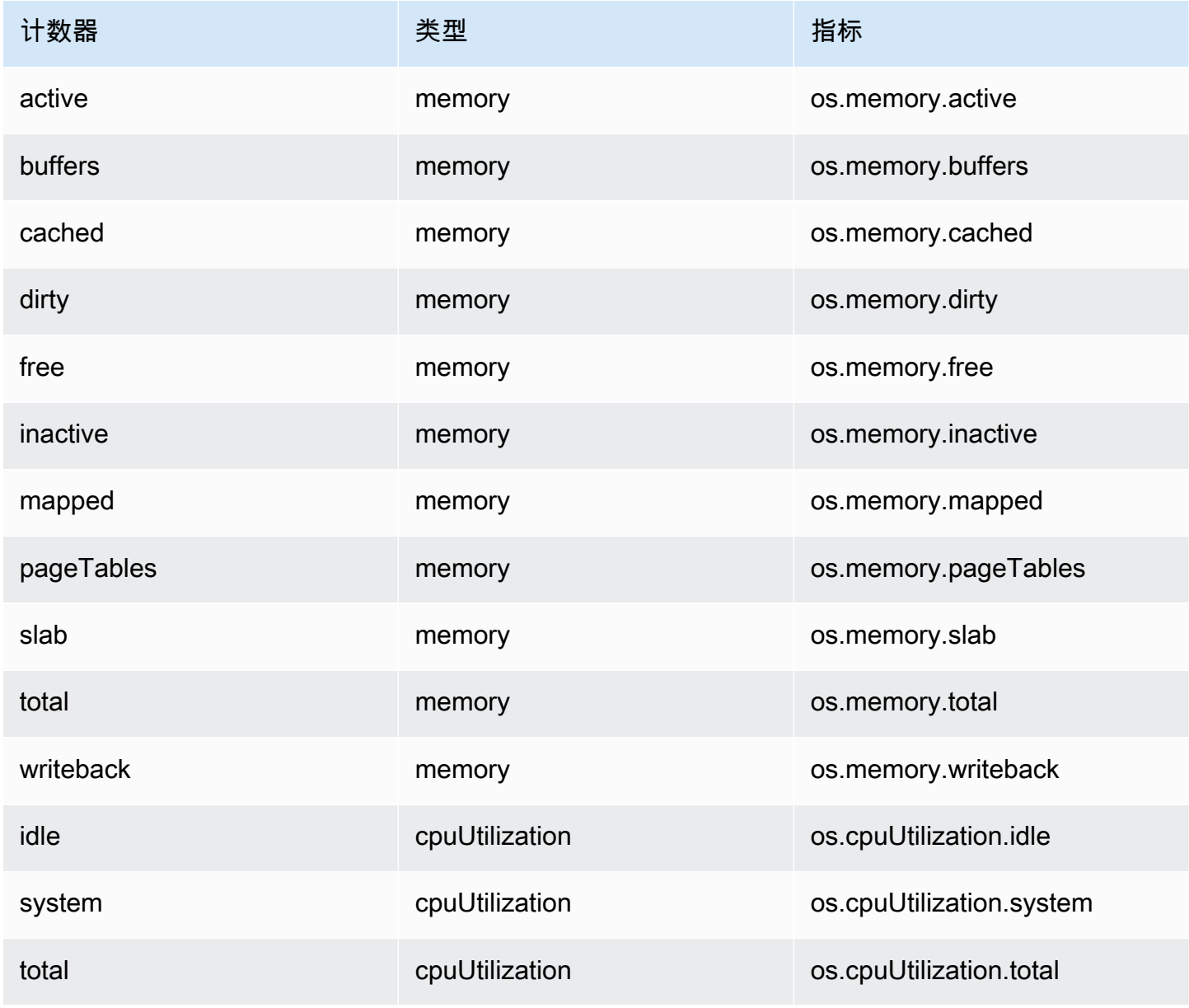

Amazon DocumentDB **The Contract of the Contract of the Contract of the Contract of The Contract of The Contract of The Contract of The Theorem and The Theorem and The Theorem and The Theorem and The Theorem and The Theore** 

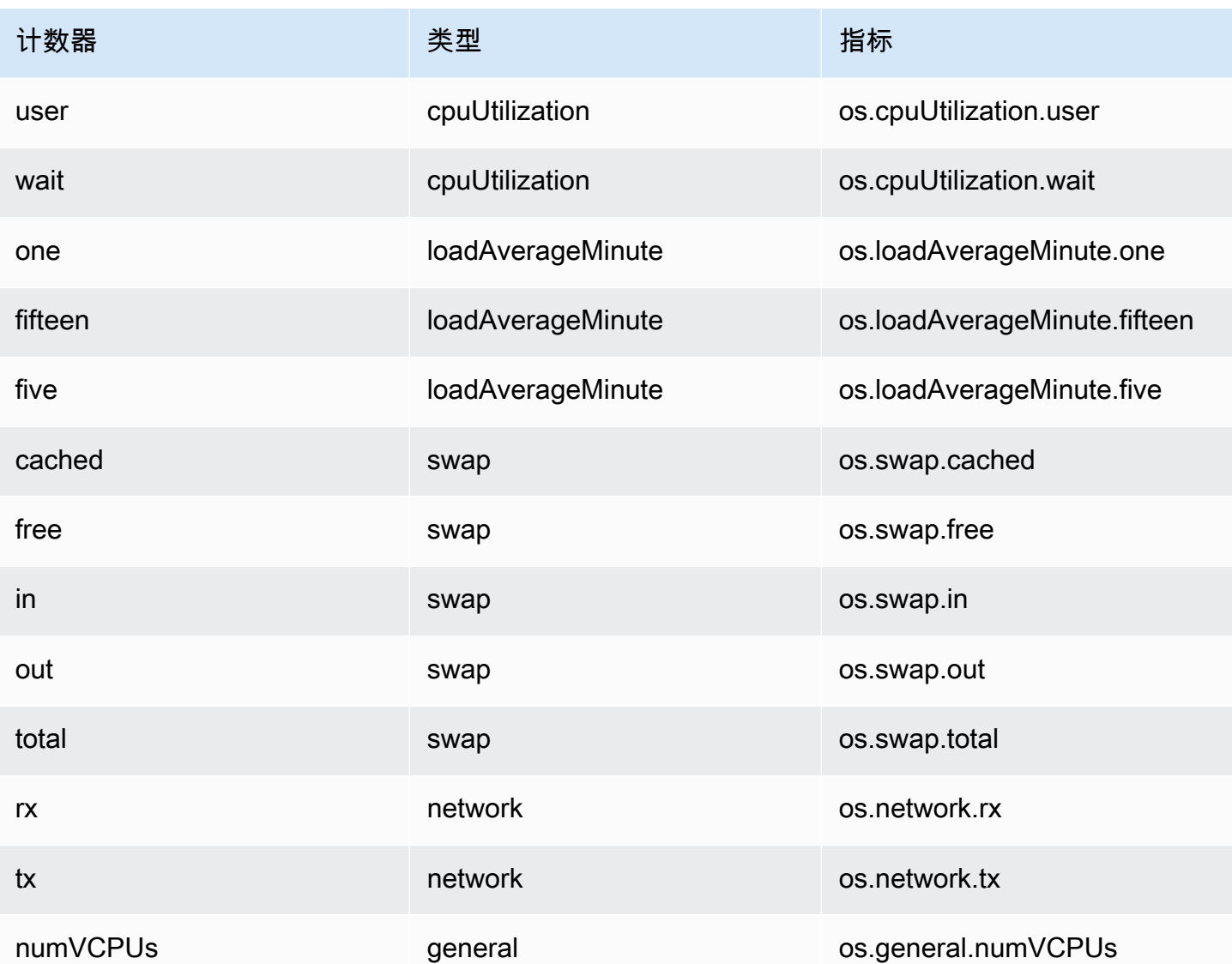

# 与亚马逊服务的零 ETL 集成 OpenSearch

### 主题

- [以亚马逊 OpenSearch 服务为目的地](#page-821-0)
- [限制](#page-824-0)

## <span id="page-821-0"></span>以亚马逊 OpenSearch 服务为目的地

OpenSearch 与 Amazon DocumentDB 的服务集成使您能够将满负荷事件和更改数据事件流式传输到 OpenSearch 域中。摄取基础设施以摄取管道的形式托管,它提供了一种高规模、低延迟的机制,用于 持续流式传输来自 Amazon Doc OpenSearch umentDB 馆藏的数据。

在满载期间,Zero-ETL 集成首先 OpenSearch 使用摄取管道提取历史满载数据。载入满载数据后, 摄取管道将开始从 Amazon Doc OpenSearch umentDB 变更流中读取数据,并最终赶上,以保持 Amazon DocumentDB 和之间近乎实时的数据一致性。 OpenSearch OpenSearch 将文档存储在索引 中。来自 Amazon DocumentDB 馆藏的传入数据可以发送到一个索引,也可以分成不同的索引。采集 管道会将 Amazon DocumentDB 集合中的所有创建、更新和删除事件与相应的文档创建、更新和删除 OpenSearch 事件同步,以使两个数据系统保持同步。可以将摄取管道配置为从一个集合中读取数据并 写入一个索引,或者从一个集合中读取数据并有条件地路由到多个索引。

可以将摄取管道配置为使用以下方法将数据从 Amazon DocumentDB 流式传输到 OpenSearch 亚马逊 服务:

- 仅限满载
- 无需满载即可从 Amazon DocumentDB 流式传输变更流事件
- 满负荷后是来自亚马逊文档数据库的变更流

要设置您的摄取管道、请执行以下步骤:

### 步骤 1:创建 Amazon OpenSearch 服务域名或 OpenSearch 无服务器集合

需要具有相应数据读取权限的 Amazon OpenSearch 服务集合。要创建[集合,请参阅《亚马逊](https://docs.aws.amazon.com/opensearch-service/latest/developerguide/gsg.html) [OpenSearch 服务开](https://docs.aws.amazon.com/opensearch-service/latest/developerguide/gsg.html)发者指南》中的 "[亚马逊 OpenSearch 服务入门" 或 "亚马逊 OpenSearch 无服务](https://docs.aws.amazon.com/opensearch-service/latest/developerguide/serverless-getting-started.html) [器](https://docs.aws.amazon.com/opensearch-service/latest/developerguide/serverless-getting-started.html)入门"。请参阅《[亚马逊 OpenSearch 服务开发者指南》中的 Amazon OpenSearch Ingest](https://docs.aws.amazon.com/opensearch-service/latest/developerguide/ingestion.html) ion,创 建具有访问集合或域名写入数据的正确权限的 AIM 角色。

## 第 2 步:在 Amazon DocumentDB 集群上启用更改流

确保在 Amazon DocumentDB 集群中的所需馆藏上启用更改流。有关更多信息,请参[阅教程:将变更](#page-849-0) [流与 Amazon DocumentDB 结合使用](#page-849-0)。

步骤 3:设置管道角色,使其有权写入 Amazon S3 存储桶和目标域或集合

创建 Amazon DocumentDB 集合并启用更改流后,设置要在工作流配置中使用的管道角色,并在该角 色中添加以下权限:

```
{ 
      "Version": "2012-10-17", 
      "Statement": [ 
          { 
               "Sid": "allowReadAndWriteToS3ForExport", 
               "Effect": "Allow", 
               "Action": [ 
                    "s3:GetObject", 
                    "s3:AbortMultipartUpload", 
                    "s3:PutObject", 
                    "s3:PutObjectAcl" 
               ], 
               "Resource": [ 
                    "arn:aws:s3:::my-bucket/export/*" 
              \mathbf{I} } 
     ]
}
```
为了使 OpenSearch 管道能够将数据写入 OpenSearch 域,该域必须具有允许 sts\_role\_arn 管道角 色访问该域的域级访问策略。以下示例域访问策略允许您在上一步中创建的名为 pipeline-role 的 管道角色向名为 ingestion-domain 的域写入数据:

```
{ 
   "Statement": [ 
     { 
       "Effect": "Allow", 
       "Principal": { 
         "AWS": "arn:aws:iam::{your-account-id}:role/{pipeline-role}" 
       }, 
       "Action": ["es:DescribeDomain", "es:ESHttp*"], 
       "Resource": "arn:aws:es:{region}:{your-account-id}:domain/{domain-name}/*"
```
}

 ] }

## 步骤 4:为管道角色添加创建 X-ENI 所需的权限

```
{ 
     "Version": "2012-10-17", 
     "Statement": [ 
          { 
              "Effect": "Allow", 
              "Action": [ 
                   "ec2:AttachNetworkInterface", 
                   "ec2:CreateNetworkInterface", 
                   "ec2:CreateNetworkInterfacePermission", 
                   "ec2:DeleteNetworkInterface", 
                   "ec2:DeleteNetworkInterfacePermission", 
                   "ec2:DetachNetworkInterface", 
                   "ec2:DescribeNetworkInterfaces" 
              ], 
              "Resource": [ 
                   "arn:aws:ec2:*:420497401461:network-interface/*", 
                   "arn:aws:ec2:*:420497401461:subnet/*", 
                   "arn:aws:ec2:*:420497401461:security-group/*" 
             \mathbf{I} }, 
          { 
              "Effect": "Allow", 
              "Action": [ 
                   "ec2:DescribeDhcpOptions", 
                   "ec2:DescribeRouteTables", 
                   "ec2:DescribeSecurityGroups", 
                   "ec2:DescribeSubnets", 
                   "ec2:DescribeVpcs", 
                   "ec2:Describe*" 
              ], 
              "Resource": "*" 
          }, 
          { 
              "Effect": "Allow", 
              "Action": [ "ec2:CreateTags" ], 
              "Resource": "arn:aws:ec2:*:*:network-interface/*",
```

```
 "Condition": { 
                 "StringEquals": { "aws:RequestTag/OSISManaged": "true" } 
 } 
         } 
    \mathbf{I}}
```
步骤 5:创建管道

配置一个将亚马逊文档数据库指定为来源的 OpenSearch 摄取管道。此示例管道配置假设使用变 更流获取机制。有关更多信息,请参阅 [OpenSearch 《亚马逊服务开发者指南》中的在 Amazon](https://docs.aws.amazon.com/opensearch-service/latest/developerguide/configure-client-docdb.html) [DocumentDB 中使用采集管道。](https://docs.aws.amazon.com/opensearch-service/latest/developerguide/configure-client-docdb.html) OpenSearch

## <span id="page-824-0"></span>限制

以下限制适用于亚马逊 DocumentDB 集成 OpenSearch :

- 每个管道仅支持一个 Amazon DocumentDB 集合作为来源。
- 不支持跨区域数据接入。您的 Amazon DocumentDB 集群和 OpenSearch 域必须位于同一 AWS 区 域。
- 不支持跨账户数据提取。您的 Amazon DocumentDB 集群和 OpenSearch 采集管道必须位于同一个 账户中。 AWS
- 不支持亚马逊 DocumentDB 弹性集群。仅支持基于 Amazon DocumentDB 实例的集群。
- 确保 Amazon DocumentDB 集群启用了使用 AWS 密钥的身份验证。 AWS 机密是唯一支持的身份 验证机制。
- 无法更新现有的管道配置以从不同的数据库和/或不同的集合中提取数据。要更新管道的数据库和/或 集合名称,必须创建新的管道。

# 使用 Amazon DocumentDB 开发

这些部分涵盖使用 Amazon DocumentDB(与 MongoDB 兼容)开发。

### 主题

- [以编程方式连接到 Amazon DocumentDB](#page-825-0)
- [教程:将变更流与 Amazon DocumentDB 结合使用](#page-849-0)
- [配合变更流使用 AWS Lambda](#page-863-0)
- [使用 JSON 架构验证](#page-864-0)
- [作为副本集连接到 Amazon DocumentDB](#page-874-0)
- [从 Amazon VPC 外部连接到 Amazon DocumentDB 集群](#page-878-0)
- [从 Studio 3T 连接到 Amazon DocumentDB 集群](#page-879-0)
- [使用 DataGrip 连接到 Amazon DocumentDB](#page-890-0)
- [使用 Amazon EC2 进行连接](#page-898-0)
- [使用 Amazon DocumentDB JDBC 驱动程序进行连接](#page-935-0)
- [使用 Amazon DocumentDB ODBC 驱动程序进行连接](#page-952-0)

## <span id="page-825-0"></span>以编程方式连接到 Amazon DocumentDB

本部分包含说明了如何使用多种不同语言连接到 Amazon DocumentDB(与 MongoDB 兼容)的代码 示例。根据连接的集群是否启用传输层安全性 (TLS),这些示例分为两个部分。默认情况下,Amazon DocumentDB 集群启用了 TLS。但是,您可以根据需要关闭 TLS。有关更多信息,请参阅 [加密传输中](#page-262-0) [的数据](#page-262-0)。

如果您想要从集群所在的 VPC 之外连接到 Amazon DocumentDB,请参[阅从 Amazon VPC 外部连接](#page-878-0) [到 Amazon DocumentDB 集群](#page-878-0)。

在连接到集群之前,您必须知道集群是否启用了 TLS。下一部分介绍如何使用 AWS Management Console 或 AWS CLI确定集群的 tls 参数的值。之后,您可以查找和应用适当的代码示例。

#### 主题

- [确定 tls 参数的值](#page-826-0)
- [启用了 TLS 的情况下的连接](#page-828-0)
- [禁用了 TLS 的情况下的连接](#page-841-0)

## <span id="page-826-0"></span>确定 **tls** 参数的值

确定您的集群是否启用了 TLS 是一个两步过程,您可以使用 AWS Management Console 或 AWS CLI 来执行。

1. 确定管理集群的参数组。

Using the AWS Management Console

- 1. [登录并打开亚马逊 DocumentDB 控制台,网址为 https://console.aws.amazon.com/](https://console.aws.amazon.com/docdb) [docdb。 AWS Management Console](https://console.aws.amazon.com/docdb)
- 2. 在左侧导航窗格中,选择集群。
- 3. 在集群列表中,选择您的集群的名称。
- 4. 生成的页面将显示所选集群的详细信息。向下滚动到 Cluster details (集群详细信息)。在 此部分的底部,在 Cluster parameter group (集群参数组) 的下方找到参数组的名称。

Using the AWS CLI

以下 AWS CLI 代码确定哪个参数控制您的集群。请确保将 sample-cluster 替换为您的集 群的名称。

```
aws docdb describe-db-clusters \ 
     --db-cluster-identifier sample-cluster \ 
     --query 'DBClusters[*].[DBClusterIdentifier,DBClusterParameterGroup]'
```
此操作的输出将类似于以下内容:

```
\Gamma\Gamma "sample-cluster", 
               "sample-parameter-group"
          ]
]
```
2. 确定您的集群参数组中的 **tls** 参数的值。

Using the AWS Management Console

1. 在导航窗格中,选择参数组。

- 2. 在 Cluster parameter groups (集群参数组) 窗口中,选择您的集群参数组。
- 3. 打开的页面上会显示您的集群参数组中包含的参数。您可以在其中查看 tls 参数的值。有 关修改此参数的信息,请参阅[修改 Amazon DocumentDB 集群参数组](#page-598-0)。

Using the AWS CLI

您可以使用describe-db-cluster-parameters AWS CLI 命令查看集群参数组中参数的 详细信息。

- **--describe-db-cluster-parameters** 列出参数组中的所有参数及其值。
	- **--db-cluster-parameter-group name** 必需。您的集群参数组的名称。

```
aws docdb describe-db-cluster-parameters \ 
     --db-cluster-parameter-group-name sample-parameter-group
```
此操作的输出将类似于以下内容:

```
{ 
          "Parameters": [ 
\{\hspace{.1cm} \} "ParameterName": "profiler_threshold_ms", 
                   "ParameterValue": "100", 
                   "Description": "Operations longer than profiler_threshold_ms 
 will be logged", 
                   "Source": "system", 
                   "ApplyType": "dynamic", 
                   "DataType": "integer", 
                   "AllowedValues": "50-2147483646", 
                   "IsModifiable": true, 
                   "ApplyMethod": "pending-reboot" 
              }, 
              { 
                   "ParameterName": "tls", 
                   "ParameterValue": "disabled", 
                   "Description": "Config to enable/disable TLS", 
                   "Source": "user", 
                   "ApplyType": "static", 
                   "DataType": "string", 
                   "AllowedValues": "disabled,enabled,fips-140-3",
```
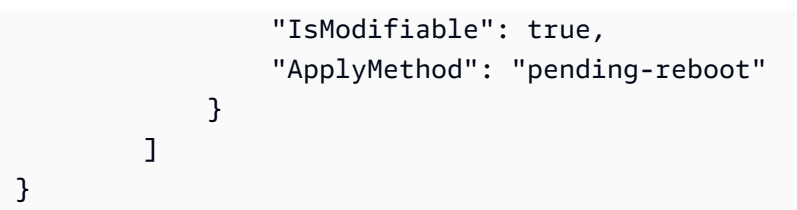

**a** Note

亚马逊 DocumentDB 支持从亚马逊 DocumentDB 5.0(引擎版本 3.0.3727)开始 的 FIPS 140-3 终端节点,位于以下区域:ca-central-1、us-west-2、us-east-1、useast-2、us-east-2、-1、-1。 us-gov-east us-gov-west

确定 t l s 参数的值后,即可使用以下部分中的代码示例之一继续连接到您的集群。

- [启用了 TLS 的情况下的连接](#page-828-0)
- [禁用了 TLS 的情况下的连接](#page-841-0)

### <span id="page-828-0"></span>启用了 TLS 的情况下的连接

要查看以编程方式连接到启用了 TLS 的 Amazon DocumentDB 集群的代码示例,请选择您要使用的语 言所对应的选项卡。

要加密传输中数据,请使用以下操作下载名为 global-bundle.pem 的 Amazon DocumentDB 公 钥。

wget https://truststore.pki.rds.amazonaws.com/global/global-bundle.pem

如果您的应用程序在 Microsoft Windows 上并且需要 PKCS7 文件,则可以下载 PKCS7 证书捆绑包。 该捆绑包包含位于<https://truststore.pki.rds.amazonaws.com/global/global-bundle.p7b>的中间证书和 根证书。

Python

以下代码说明了如何在启用了 TLS 的情况下使用 Python 连接到 Amazon DocumentDB。

```
import pymongo
import sys
```

```
##Create a MongoDB client, open a connection to Amazon DocumentDB as a replica set 
  and specify the read preference as secondary preferred
client = pymongo.MongoClient('mongodb://<sample-user>:<password>@sample-
cluster.node.us-east-1.docdb.amazonaws.com:27017/?tls=true&tlsCAFile=global-
bundle.pem&replicaSet=rs0&readPreference=secondaryPreferred&retryWrites=false') 
##Specify the database to be used
db = client.sample_database
##Specify the collection to be used
col = db.sample_collection
##Insert a single document
col.insert_one({'hello':'Amazon DocumentDB'})
##Find the document that was previously written
x = col.find_one({'hello':'Amazon DocumentDB'})
##Print the result to the screen
print(x)
##Close the connection
client.close()
```
#### Node.js

以下代码说明了如何在启用了 TLS 的情况下使用 Node.js 连接到 Amazon DocumentDB。

```
var MongoClient = require('mongodb').MongoClient
//Create a MongoDB client, open a connection to DocDB; as a replica set,
// and specify the read preference as secondary preferred
var client = MongoClient.connect(
'mongodb://<sample-user>:<password>@sample-cluster.node.us-
east-1.docdb.amazonaws.com:27017/sample-database?
tls=true&replicaSet=rs0&readPreference=secondaryPreferred&retryWrites=false',
\mathcal{L} tlsCAFile: `global-bundle.pem` //Specify the DocDB; cert
},
function(err, client) { 
     if(err) 
         throw err;
```

```
 //Specify the database to be used 
     db = client.db('sample-database'); 
     //Specify the collection to be used 
     col = db.collection('sample-collection'); 
     //Insert a single document 
     col.insertOne({'hello':'Amazon DocumentDB'}, function(err, result){ 
       //Find the document that was previously written 
       col.findOne({'hello':'DocDB;'}, function(err, result){ 
         //Print the result to the screen 
         console.log(result); 
         //Close the connection 
         client.close() 
       }); 
    });
});
```
### PHP

以下代码说明了如何在启用了 TLS 的情况下使用 PHP 连接到 Amazon DocumentDB。

```
<?php
//Include Composer's autoloader
require 'vendor/autoload.php';
$TLS_DIR = "/home/ubuntu/global-bundle.pem";
//Create a MongoDB client and open connection to Amazon DocumentDB
$client = new MongoDB\Client("mongodb://<sample-user>:<password>@sample-
cluster.node.us-east-1.docdb.amazonaws.com:27017/?retryWrites=false", ["tls" => 
  "true", "tlsCAFile" => $TLS_DIR ]);
//Specify the database and collection to be used
$col = $client->sampledatabase->samplecollection;
//Insert a single document
$result = $col->insertOne( [ 'hello' => 'Amazon DocumentDB'] );
//Find the document that was previously written
$result = $col->findOne(array('hello' => 'Amazon DocumentDB'));
```

```
//Print the result to the screen
print_r($result);
?>
```
### Go

以下代码说明了如何在启用了 TLS 的情况下使用 Go 连接到 Amazon DocumentDB。

### **a** Note

从版本 1.2.1 开始,MongoDB Go 驱动程序将仅使用在 sslcertificateauthorityfile 中找到的第一个 CA 服务器证书。以下代码示例通过 将在 sslcertificateauthorityfile 中找到的所有服务器证书手动附加到在创建客户 端期间使用的自定义 TLS 配置来解决此限制。

```
package main
import ( 
  "context"
```
"fmt"

```
 "log" 
  "time" 
  "go.mongodb.org/mongo-driver/bson" 
  "go.mongodb.org/mongo-driver/mongo" 
  "go.mongodb.org/mongo-driver/mongo/options" 
  "io/ioutil" 
  "crypto/tls" 
  "crypto/x509" 
  "errors"
\lambdaconst ( 
 // Path to the AWS CA file 
  caFilePath = "global-bundle.pem" 
 // Timeout operations after N seconds 
 connectTimeout = 5queryTimeout = 30 username = "<sample-user>"
```

```
 password = "<password>" 
  clusterEndpoint = "sample-cluster.node.us-east-1.docdb.amazonaws.com:27017" 
  // Which instances to read from 
  readPreference = "secondaryPreferred" 
  connectionStringTemplate = "mongodb://%s:%s@%s/sample-database?
tls=true&replicaSet=rs0&readpreference=%s"
\lambdafunc main() { 
  connectionURI := fmt.Sprintf(connectionStringTemplate, username, password, 
  clusterEndpoint, readPreference) 
  tlsConfig, err := getCustomTLSConfig(caFilePath) 
 if err != nil {
  log.Fatalf("Failed getting TLS configuration: %v", err) 
  } 
  client, err := 
  mongo.NewClient(options.Client().ApplyURI(connectionURI).SetTLSConfig(tlsConfig)) 
 if err != nil {
  log.Fatalf("Failed to create client: %v", err) 
  } 
  ctx, cancel := context.WithTimeout(context.Background(), 
  connectTimeout*time.Second) 
  defer cancel() 
  err = client.Connect(ctx) 
 if err != nil {
  log.Fatalf("Failed to connect to cluster: %v", err) 
  } 
 // Force a connection to verify our connection string 
  err = client.Ping(ctx, nil) 
 if err != nil {
  log.Fatalf("Failed to ping cluster: %v", err) 
  } 
  fmt.Println("Connected to DocumentDB!") 
  collection := client.Database("sample-database").Collection("sample-collection")
```

```
 ctx, cancel = context.WithTimeout(context.Background(), queryTimeout*time.Second) 
  defer cancel() 
  res, err := collection.InsertOne(ctx, bson.M{"name": "pi", "value": 3.14159}) 
 if err != nil {
  log.Fatalf("Failed to insert document: %v", err) 
  } 
  id := res.InsertedID 
  log.Printf("Inserted document ID: %s", id) 
  ctx, cancel = context.WithTimeout(context.Background(), queryTimeout*time.Second) 
  defer cancel() 
  cur, err := collection.Find(ctx, bson.D{}) 
  if err != nil { 
   log.Fatalf("Failed to run find query: %v", err) 
  } 
  defer cur.Close(ctx) 
 for cur.Next(ctx) { 
  var result bson.M 
   err := cur.Decode(&result) 
   log.Printf("Returned: %v", result) 
  if err != nil {
   log.Fatal(err) 
   } 
  } 
 if err := cur.Err(); err != nil { 
  log.Fatal(err) 
  }
}
func getCustomTLSConfig(caFile string) (*tls.Config, error) { 
 tlsConfig := new(tls.Config) 
  certs, err := ioutil.ReadFile(caFile) 
 if err != nil {
   return tlsConfig, err
```
}

```
 tlsConfig.RootCAs = x509.NewCertPool() 
 ok := tlsConfig.RootCAs.AppendCertsFromPEM(certs) 
 if !ok { 
 return tlsConfig, errors.New("Failed parsing pem file") 
 } 
 return tlsConfig, nil
```
### Java

从 Java 应用程序连接到支持 TLS 的 Amazon DocumentDB 集群时,您的程序必须使用 AWS提供 的证书颁发机构 (CA) 文件来验证连接。要使用 Amazon RDS CA 证书,请执行以下操作:

- 1. 从<https://truststore.pki.rds.amazonaws.com/global/global-bundle.pem>下载 Amazon RDS CA 文件。
- 2. 通过执行以下命令,使用该文件中包含的 CA 证书来创建信任存储。请务必将 *<truststorePassword>* 更改为其他内容。如果您要访问同时包含旧 CA 证书 (rdsca-2015-root.pem) 和新 CA 证书 (rds-ca-2019-root.pem) 的信任存储,可以将证书捆 绑包导入该信任存储。

下面是一个示例 Shell 脚本,它将证书捆绑包导入 Linux 操作系统上的信任存储。在以下示例 中,将每个*#######*替换为您自己的信息。最值得注意的是,无论脚本中示例目录 "*mydir*" 位 于何处,都要将其替换为为此任务创建的目录。

```
mydir=/tmp/certs
truststore=${mydir}/rds-truststore.jks
storepassword=<truststorePassword>
curl -sS "https://truststore.pki.rds.amazonaws.com/global/global-bundle.pem" > 
 ${mydir}/global-bundle.pem
awk 'split_after == 1 \{n++; split_after=0} /-----END CERTIFICATE-----/
 {split_after=1}{print > "rds-ca-" n ".pem"}' < ${mydir}/global-bundle.pem
for CERT in rds-ca-*; do 
   alias=$(openssl x509 -noout -text -in $CERT | perl -ne 'next unless /
Subject:/; s/.*(CN=[CN = )//; print') echo "Importing $alias" 
   keytool -import -file ${CERT} -alias "${alias}" -storepass ${storepassword} -
keystore ${truststore} -noprompt
```

```
 rm $CERT
done
rm ${mydir}/global-bundle.pem
echo "Trust store content is: "
keytool -list -v -keystore "$truststore" -storepass ${storepassword} | grep 
 Alias | cut -d " " -f3- | while read alias 
do 
    expiry=`keytool -list -v -keystore "$truststore" -storepass ${storepassword} 
  -alias "${alias}" | grep Valid | perl -ne 'if(/until: (.*?)\n/) { print 
 "$1\n"; }'` 
    echo " Certificate ${alias} expires in '$expiry'" 
done
```
下面是一个示例 Shell 脚本,它将证书捆绑包导入 macOS 上的信任存储。

```
mydir=/tmp/certs
truststore=${mydir}/rds-truststore.jks
storepassword=<truststorePassword>
curl -sS "https://truststore.pki.rds.amazonaws.com/global/global-bundle.pem" > 
 ${mydir}/global-bundle.pem
split -p "-----BEGIN CERTIFICATE-----" ${mydir}/global-bundle.pem rds-ca-
for CERT in rds-ca-*; do 
   alias=$(openssl x509 -noout -text -in $CERT | perl -ne 'next unless /
Subject:/; s/.*(CN=[CN = )//; print') echo "Importing $alias" 
   keytool -import -file ${CERT} -alias "${alias}" -storepass ${storepassword} -
keystore ${truststore} -noprompt 
   rm $CERT
done
rm ${mydir}/global-bundle.pem
echo "Trust store content is: "
keytool -list -v -keystore "$truststore" -storepass ${storepassword} | grep 
 Alias | cut -d " " -f3- | while read alias 
do
```

```
 expiry=`keytool -list -v -keystore "$truststore" -storepass ${storepassword} 
  -alias "${alias}" | grep Valid | perl -ne 'if(/until: (.*?)\n/) { print 
  "$1\n"; }'` 
    echo " Certificate ${alias} expires in '$expiry'" 
done
```
3. 请先在您的应用程序中设置以下系统属性,以便在该程序中使用 keystore,然后再连接到 Amazon DocumentDB 集群。

```
javax.net.ssl.trustStore: <truststore>
javax.net.ssl.trustStorePassword: <truststorePassword>
```
4. 以下代码说明了如何在启用了 TLS 的情况下使用 Java 连接到 Amazon DocumentDB。

```
package com.example.documentdb;
import com.mongodb.client.*;
import org.bson.Document;
public final class Test { 
     private Test() { 
     } 
     public static void main(String[] args) { 
         String template = "mongodb://%s:%s@%s/sample-database?
ssl=true&replicaSet=rs0&readpreference=%s"; 
         String username = "<sample-user>"; 
         String password = "<password>"; 
         String clusterEndpoint = "sample-cluster.node.us-
east-1.docdb.amazonaws.com:27017"; 
         String readPreference = "secondaryPreferred"; 
         String connectionString = String.format(template, username, password, 
  clusterEndpoint, readPreference); 
         String truststore = "<truststore>"; 
         String truststorePassword = "<truststorePassword>"; 
         System.setProperty("javax.net.ssl.trustStore", truststore); 
         System.setProperty("javax.net.ssl.trustStorePassword", 
  truststorePassword); 
         MongoClient mongoClient = MongoClients.create(connectionString);
```

```
 MongoDatabase testDB = mongoClient.getDatabase("sample-database"); 
         MongoCollection<Document> numbersCollection = 
  testDB.getCollection("sample-collection"); 
         Document doc = new Document("name", "pi").append("value", 3.14159); 
         numbersCollection.insertOne(doc); 
         MongoCursor<Document> cursor = numbersCollection.find().iterator(); 
         try { 
            while (cursor.hasNext()) {
                System.out.println(cursor.next().toJson());
 } 
         } finally { 
             cursor.close(); 
         } 
     }
}
```
C# / .NET

以下代码说明了如何在启用了 TLS 的情况下使用 C# / .NET 连接到 Amazon DocumentDB。

```
using System;
using System.Text;
using System.Linq;
using System.Collections.Generic;
using System.Security.Cryptography;
using System.Security.Cryptography.X509Certificates;
using System.Net.Security;
using MongoDB.Driver;
using MongoDB.Bson;
namespace DocDB
{ 
     class Program 
     { 
         static void Main(string[] args) 
        \{ string template = "mongodb://{0}:{1}@{2}/sampledatabase?
tls=true&replicaSet=rs0&readpreference={3}"; 
             string username = "<sample-user>"; 
             string password = "<password>";
```

```
 string readPreference = "secondaryPreferred"; 
             string clusterEndpoint="sample-cluster.node.us-
east-1.docdb.amazonaws.com:27017"; 
             string connectionString = String.Format(template, username, password, 
  clusterEndpoint, readPreference); 
             string pathToCAFile = "<PATH/global-bundle.p7b_file>"; 
             // ADD CA certificate to local trust store 
             // DO this once - Maybe when your service starts 
             X509Store localTrustStore = new X509Store(StoreName.Root); 
             X509Certificate2Collection certificateCollection = new 
  X509Certificate2Collection(); 
             certificateCollection.Import(pathToCAFile); 
             try 
\{\hspace{.1cm} \} localTrustStore.Open(OpenFlags.ReadWrite); 
                 localTrustStore.AddRange(certificateCollection); 
 } 
             catch (Exception ex) 
\{\hspace{.1cm} \}Console.WriteLine("Root certificate import failed: " + ex.Message);
                 throw; 
 } 
             finally 
\{\hspace{.1cm} \} localTrustStore.Close(); 
 } 
             var settings = MongoClientSettings.FromUrl(new 
  MongoUrl(connectionString)); 
            var client = new MongoClient(settings);
             var database = client.GetDatabase("sampledatabase"); 
             var collection = 
  database.GetCollection<BsonDocument>("samplecollection"); 
            var docToInsert = new BsonDocument { \{ "pi", 3.14159 } };
             collection.InsertOne(docToInsert); 
         } 
     }
}
```
#### mongo shell

以下代码说明了如何在启用了 TLS 的情况下使用 mongo shell 连接和查询 Amazon DocumentDB。

1. 使用 mongo shell 连接到 Amazon DocumentDB。如果您使用的 mongo shell 版本早于 4.2, 请使用以下代码进行连接。

mongo --ssl --host sample-cluster.node.us-east-1.docdb.amazonaws.com:27017 - sslCAFile global-bundle.pem --username *<sample-user>* --password *<password>*

如果您使用的版本等于或高于 4.2,请使用以下代码进行连接。AWS DocumentDB 不支持可重试写入。例外:如果您使用 mongo shell,不要在任何代码字符串中包含 retryWrites=false 命令。默认情况下,禁用可重试写入。包含 retryWrites=false 可 能导致正常读取命令失败。

mongo --tls --host sample-cluster.node.us-east-1.docdb.amazonaws.com:27017 - tlsCAFile global-bundle.pem --username *<sample-user>* --password *<password>*

2. 插入单个文档。

db.myTestCollection.insertOne({'hello':'Amazon DocumentDB'})

3. 查找以前插入的文档。

db.myTestCollection.find({'hello':'Amazon DocumentDB'})

### R

以下代码说明了如何在启用了 TLS 的情况下使用 mongolite [\(https://jeroen.github.io/mongolite/\)](https://jeroen.github.io/mongolite/) 通 过 R 连接到 Amazon DocumentDB。

```
#Include the mongolite library.
library(mongolite)
mongourl <- paste("mongodb://<sample-user>:<password>@sample-cluster.node.us-
east-1.docdb.amazonaws.com:27017/test2?ssl=true&", 
           "readPreference=secondaryPreferred&replicaSet=rs0", sep="") 
#Create a MongoDB client, open a connection to Amazon DocumentDB as a replica
    set and specify the read preference as secondary preferred
```

```
client <- mongo(url = mongourl, options = ssl_options(weak_cert_validation = F, ca 
  ="<PATH/global-bundle.pem>"))
#Insert a single document
str <- c('{"hello" : "Amazon DocumentDB"}')
client$insert(str)
#Find the document that was previously written
client$find()
```
#### Ruby

以下代码说明了如何在启用了 TLS 的情况下使用 Ruby 连接到 Amazon DocumentDB。

```
require 'mongo'
require 'neatjson'
require 'json'
client_host = 'mongodb://sample-cluster.node.us-east-1.docdb.amazonaws.com:27017'
client_options = { 
    database: 'test', 
    replica_set: 'rs0', 
    read: {:secondary_preferred => 1}, 
    user: '<sample-user>', 
    password: '<password>', 
    ssl: true, 
    ssl_verify: true, 
    ssl_ca_cert: <'PATH/global-bundle.pem'>, 
    retry_writes: false
}
begin 
    ##Create a MongoDB client, open a connection to Amazon DocumentDB as a 
    ## replica set and specify the read preference as secondary preferred 
    client = Mongo::Client.new(client_host, client_options) 
    ##Insert a single document 
    x = client[:test].insert_one({"hello":"Amazon DocumentDB"}) 
    ##Find the document that was previously written 
    result = client[:test].find() 
    #Print the document 
    result.each do |document|
```

```
 puts JSON.neat_generate(document) 
    end
end
#Close the connection
client.close
```
## <span id="page-841-0"></span>禁用了 TLS 的情况下的连接

要查看以编程方式连接到禁用了 TLS 的 Amazon DocumentDB 集群的代码示例,请选择您要使用的语 言所对应的选项卡。

Python

以下代码说明了如何在禁用 TLS 的情况下使用 Python 连接到 Amazon DocumentDB。

```
## Create a MongoDB client, open a connection to Amazon DocumentDB as a replica set 
  and specify the read preference as secondary preferred 
import pymongo
import sys
client = pymongo.MongoClient('mongodb://<sample-user>:<password>@sample-
cluster.node.us-east-1.docdb.amazonaws.com:27017/?
replicaSet=rs0&readPreference=secondaryPreferred&retryWrites=false')
##Specify the database to be used
db = client.sample_database
##Specify the collection to be used
col = db.sample_collection
##Insert a single document
col.insert_one({'hello':'Amazon DocumentDB'})
##Find the document that was previously written
x = col.find_one({'hello':'Amazon DocumentDB'})
##Print the result to the screen
print(x)
##Close the connection
```

```
client.close()
```
### Node.js

以下代码说明了如何在禁用了 TLS 的情况下使用 Node.js 连接到 Amazon DocumentDB。

```
var MongoClient = require('mongodb').MongoClient; 
//Create a MongoDB client, open a connection to Amazon DocumentDB as a replica set,
// and specify the read preference as secondary preferred
var client = MongoClient.connect(
'mongodb://<sample-user>:<password>@sample-cluster.node.us-
east-1.docdb.amazonaws.com:27017/sample-database?
replicaSet=rs0&readPreference=secondaryPreferred&retryWrites=false', 
\{ useNewUrlParser: true
},
function(err, client) { 
     if(err) 
         throw err; 
     //Specify the database to be used 
     db = client.db('sample-database'); 
     //Specify the collection to be used 
     col = db.collection('sample-collection'); 
     //Insert a single document 
     col.insertOne({'hello':'Amazon DocumentDB'}, function(err, result){ 
       //Find the document that was previously written 
       col.findOne({'hello':'Amazon DocumentDB'}, function(err, result){ 
         //Print the result to the screen 
         console.log(result); 
         //Close the connection 
         client.close() 
       }); 
    });
});
```
### PHP

以下代码说明了如何在禁用了 TLS 的情况下使用 PHP 连接到 Amazon DocumentDB。

```
<?php
//Include Composer's autoloader
require 'vendor/autoload.php';
//Create a MongoDB client and open connection to Amazon DocumentDB
$client = new MongoDB\Client("mongodb://<sample-user>:<password>@sample-
cluster.node.us-east-1.docdb.amazonaws.com:27017/?retryWrites=false");
//Specify the database and collection to be used
$col = $client->sampledatabase->samplecollection;
//Insert a single document
$result = $col->insertOne( [ 'hello' => 'Amazon DocumentDB'] );
//Find the document that was previously written
$result = $col->findOne(array('hello' => 'Amazon DocumentDB'));
//Print the result to the screen
print_r($result);
?>
```
### Go

以下代码说明了如何在禁用了 TLS 的情况下使用 Go 连接到 Amazon DocumentDB。

```
package main
import ( 
  "context" 
  "fmt" 
  "log" 
  "time" 
  "go.mongodb.org/mongo-driver/bson" 
  "go.mongodb.org/mongo-driver/mongo" 
  "go.mongodb.org/mongo-driver/mongo/options"
\lambdaconst ( 
 // Timeout operations after N seconds 
 connectTimeout = 5queryTimeout = 30 username = "<sample-user>"
```

```
 password = "<password>" 
  clusterEndpoint = "sample-cluster.node.us-east-1.docdb.amazonaws.com:27017" 
 // Which instances to read from 
 readPreference = "secondaryPreferred"
  connectionStringTemplate = "mongodb://%s:%s@%s/sample-database?
replicaSet=rs0&readpreference=%s"
\lambdafunc main() { 
  connectionURI := fmt.Sprintf(connectionStringTemplate, username, password, 
  clusterEndpoint, readPreference) 
  client, err := mongo.NewClient(options.Client().ApplyURI(connectionURI)) 
 if err != nil {
  log.Fatalf("Failed to create client: %v", err) 
  } 
  ctx, cancel := context.WithTimeout(context.Background(), 
  connectTimeout*time.Second) 
  defer cancel() 
  err = client.Connect(ctx) 
 if err != nil {
  log.Fatalf("Failed to connect to cluster: %v", err) 
  } 
 // Force a connection to verify our connection string 
  err = client.Ping(ctx, nil) 
 if err != nil {
  log.Fatalf("Failed to ping cluster: %v", err) 
  } 
  fmt.Println("Connected to DocumentDB!") 
  collection := client.Database("sample-database").Collection("sample-collection") 
  ctx, cancel = context.WithTimeout(context.Background(), queryTimeout*time.Second) 
  defer cancel() 
  res, err := collection.InsertOne(ctx, bson.M{"name": "pi", "value": 3.14159}) 
  if err != nil { 
   log.Fatalf("Failed to insert document: %v", err)
```
}

```
 id := res.InsertedID 
  log.Printf("Inserted document ID: %s", id) 
  ctx, cancel = context.WithTimeout(context.Background(), queryTimeout*time.Second) 
  defer cancel() 
  cur, err := collection.Find(ctx, bson.D{}) 
 if err != nil {
   log.Fatalf("Failed to run find query: %v", err) 
  } 
  defer cur.Close(ctx) 
  for cur.Next(ctx) { 
  var result bson.M 
   err := cur.Decode(&result) 
   log.Printf("Returned: %v", result) 
  if err != nil {
    log.Fatal(err) 
   } 
  } 
  if err := cur.Err(); err != nil { 
  log.Fatal(err) 
  }
}
```
#### Java

以下代码说明了如何在禁用了 TLS 的情况下使用 Java 连接到 Amazon DocumentDB。

```
package com.example.documentdb;
import com.mongodb.MongoClient;
import com.mongodb.MongoClientURI;
import com.mongodb.ServerAddress;
import com.mongodb.MongoException;
import com.mongodb.client.MongoCursor;
import com.mongodb.client.MongoDatabase;
import com.mongodb.client.MongoCollection;
```

```
import org.bson.Document;
public final class Main { 
     private Main() { 
     } 
     public static void main(String[] args) { 
         String template = "mongodb://%s:%s@%s/sample-database?
replicaSet=rs0&readpreference=%s"; 
         String username = "<sample-user>"; 
         String password = "<password>"; 
         String clusterEndpoint = "sample-cluster.node.us-
east-1.docdb.amazonaws.com:27017"; 
         String readPreference = "secondaryPreferred"; 
         String connectionString = String.format(template, username, password, 
  clusterEndpoint, readPreference); 
         MongoClientURI clientURI = new MongoClientURI(connectionString); 
         MongoClient mongoClient = new MongoClient(clientURI); 
         MongoDatabase testDB = mongoClient.getDatabase("sample-database"); 
         MongoCollection<Document> numbersCollection = testDB.getCollection("sample-
collection"); 
         Document doc = new Document("name", "pi").append("value", 3.14159); 
         numbersCollection.insertOne(doc); 
         MongoCursor<Document> cursor = numbersCollection.find().iterator(); 
         try { 
             while (cursor.hasNext()) { 
                System.out.println(cursor.next().toJson());
 } 
         } finally { 
             cursor.close(); 
         } 
     }
}
```
### C# / .NET

以下代码说明了如何在禁用了 TLS 的情况下使用 C# / .NET 连接到 Amazon DocumentDB。

```
using System;
using System.Text;
using System.Linq;
using System.Collections.Generic;
using System.Security.Cryptography;
using System.Security.Cryptography.X509Certificates;
using System.Net.Security;
using MongoDB.Driver;
using MongoDB.Bson;
namespace CSharpSample
{ 
    class Program 
    \mathcal{L} static void Main(string[] args) 
        \{ string template = "mongodb://{0}:{1}@{2}/sampledatabase?
replicaSet=rs0&readpreference={3}"; 
            string username = "<sample-user>"; 
            string password = "<password>"; 
            string clusterEndpoint = "sample-cluster.node.us-
east-1.docdb.amazonaws.com:27017"; 
            string readPreference = "secondaryPreferred"; 
            string connectionString = String.Format(template, username, password, 
  clusterEndpoint, readPreference); 
            var settings = MongoClientSettings.FromUrl(new 
  MongoUrl(connectionString)); 
           var client = new MongoClient(settings);
            var database = client.GetDatabase("sampledatabase"); 
            var collection = 
  database.GetCollection<BsonDocument>("samplecollection"); 
           var docToInsert = new BsonDocument { \{ "pi", 3.14159 } };
             collection.InsertOne(docToInsert); 
         } 
     }
}
```
mongo shell

以下代码说明了如何在禁用了 TLS 时使用 mongo shell 连接和查询 Amazon DocumentDB。

1. 使用 mongo shell 连接到 Amazon DocumentDB。

```
mongo --host mycluster.node.us-east-1.docdb.amazonaws.com:27017 --
username <sample-user> --password <password>
```
2. 插入单个文档。

db.myTestCollection.insertOne({'hello':'Amazon DocumentDB'})

3. 查找以前插入的文档。

db.myTestCollection.find({'hello':'Amazon DocumentDB'})

#### R

以下代码说明了如何在禁用了 TLS 的情况下使用 mongolite [\(https://jeroen.github.io/mongolite/\)](https://jeroen.github.io/mongolite/) 通 过 R 连接到 Amazon DocumentDB。

```
#Include the mongolite library.
library(mongolite) 
#Create a MongoDB client, open a connection to Amazon DocumentDB as a replica
# set and specify the read preference as secondary preferred
client <- mongo(url = "mongodb://<sample-user>:<password>@sample-
cluster.node.us-east-1.docdb.amazonaws.com:27017/sample-database?
readPreference=secondaryPreferred&replicaSet=rs0")
##Insert a single document
str <- c('{"hello" : "Amazon DocumentDB"}')
client$insert(str)
##Find the document that was previously written
client$find()
```
#### Ruby

以下代码说明了如何在禁用了 TLS 的情况下使用 Ruby 连接到 Amazon DocumentDB。

```
require 'mongo'
require 'neatjson'
require 'json'
```

```
client_host = 'mongodb://sample-cluster.node.us-east-1.docdb.amazonaws.com:27017'
client options = {f} database: 'test', 
    replica_set: 'rs0', 
    read: {:secondary_preferred => 1}, 
    user: '<sample-user>', 
    password: '<password>', 
    retry_writes: false
} 
begin 
    ##Create a MongoDB client, open a connection to Amazon DocumentDB as a 
    ## replica set and specify the read preference as secondary preferred 
    client = Mongo::Client.new(client_host, client_options) 
    ##Insert a single document 
    x = client[:test].insert_one({"hello":"Amazon DocumentDB"}) 
    ##Find the document that was previously written 
    result = client[:test].find() 
    #Print the document 
    result.each do |document| 
       puts JSON.neat_generate(document) 
    end
end
#Close the connection
client.close
```
# 教程:将变更流与 Amazon DocumentDB 结合使用

Amazon DocumentDB(与 MongoDB 兼容)中的变更流功能提供按时间顺序排列的更改事件,这些事 件在您的集群集合内发生。您可以从更改流中读取事件,以实现许多不同的使用案例,包括以下情况:

- 更改通知
- 使用 Amazon OpenSearch Service(OpenSearch 服务)进行全文搜索
- 使用 Amazon Redshift 分析

应用程序可以使用变更流在各个集合中订阅数据变更。变更流事件在集群上发生时按顺序排列,并在记 录事件之后存储 3 个小时(默认情况下)。使用 change\_stream\_log\_retention\_duration 参 数可以将保留期延长至 7 天。要修改更改流保留期,请参[阅修改更改流日志保留期限](https://docs.aws.amazon.com/documentdb/latest/developerguide/change_streams.html#change_streams-modifying_log_retention)。

### 主题

- [支持的操作](#page-850-0)
- [计费](#page-850-1)
- [限制](#page-851-0)
- [启用变更流](#page-851-1)
- [示例:在 Python 中使用变更流](#page-853-0)
- [完整文档查找](#page-855-0)
- [恢复变更流](#page-856-0)
- [使用 startAtOperationTime 恢复变更流](#page-858-0)
- [更改流中的事务](#page-859-0)
- [修改变更流日志保留期限](#page-860-0)

## <span id="page-850-0"></span>支持的操作

Amazon DocumentDB 支持以下更改流操作:

- MongoDB db.collection.watch()、db.watch() 和 client.watch() API 中支持的所有变 更事件。
- 查找完整文档以获取更新。
- 聚合阶段:\$match、\$project、\$redact、\$addFields 和 \$replaceRoot。
- 从简历令牌恢复更改流
- 使用 startAtOperation 从时间戳恢复更改流(适用于 Amazon DocumentDB v4.0+)

## <span id="page-850-1"></span>计费

默认情况下,Amazon DocumentDB 变更流功能处于禁用状态,并且在启用该功能之前不会产 生任何额外费用。在集群中使用变更流时,会产生额外的读取和写入 IOs 和存储成本。可以使 用 modifyChangeStreams API 为集群启用此功能。有关定价的更多信息,请参[阅 Amazon](https://aws.amazon.com/documentdb/pricing/) [DocumentDB 定价](https://aws.amazon.com/documentdb/pricing/)

## <span id="page-851-0"></span>限制

更改流在 Amazon DocumentDB 中存在以下限制:

- 变更流只能通过与 Amazon DocumentDB 集群主实例的连接打开。当前不支持从副本实例上的变更 流中进行读取。在调用 watch() API 操作时,您必须指定 **primary** 读取首选项,以确保所有读取 都定向到主实例(请参阅[示例](#page-853-0)部分)。
- 写入集合的变更流的事件最多可在 7 天(默认为 3 小时)内使用。变更流数据将在日志保留时段过 后删除,即使没有发生新更改也是如此。
- 对 updateMany 或 deleteMany 之类的集合执行长时间运行的写入操作时,会暂时延迟变更流事 件的写入,直至长时间运行的写入操作完成为止。
- Amazon DocumentDB 不支持 MongoDB 操作日志 (oplog)。
- 使用 Amazon DocumentDB,您必须明确在给定集合上启用变更流。
- 如果变更流事件的总大小(包括变更数据,在请求的情况下还包括完整文档)大于 16 MB,客户端 将在变更流上遇到读取失败情况。
- 当使用 db . watch( ) 和 client . watch( ) 搭配 Amazon DocumentDB v3.6 时,目前不支持 Ruby 驱动程序。

## <span id="page-851-1"></span>启用变更流

您可以为给定数据库中的所有集合启用 Amazon DocumentDB 变更流,也可以只针对选定集合启用。 下面是如何使用 mongo shell 为不同使用案例启用变更流的示例。在指定数据库和集合名称时,将空字 符串视为通配符。

```
//Enable change streams for the collection "foo" in database "bar"
db.adminCommand({modifyChangeStreams: 1, 
     database: "bar", 
     collection: "foo", 
     enable: true});
```

```
//Disable change streams on collection "foo" in database "bar"
db.adminCommand({modifyChangeStreams: 1, 
     database: "bar", 
     collection: "foo", 
     enable: false});
```
//Enable change streams for all collections in database "bar"

```
db.adminCommand({modifyChangeStreams: 1, 
     database: "bar", 
     collection: "", 
     enable: true});
```

```
//Enable change streams for all collections in all databases in a cluster
db.adminCommand({modifyChangeStreams: 1, 
     database: "", 
     collection: "", 
     enable: true});
```
如果满足以下任意条件,则将为集合启用变更流:

- 数据库和集合均已明确启用。
- 包含该集合的数据库已启用。
- 所有数据库均已启用。

如果父数据库也启用了更改流,或者集群中的所有数据库都已启用,则从数据库中删除集合不会禁用该 集合的更改流。如果创建了与已删除收藏同名的新收藏集,则将为该集合启用更改流。

您可以使用 \$listChangeStreams 聚合管道阶段列出集群所有已启用的更改流。Amazon DocumentDB 支持的所有聚合阶段都可以在管道中用于额外处理。如果以前启用的某个集合被禁用, 则该集合将不会显示在 \$listChangeStreams 输出中。

```
//List all databases and collections with change streams enabled
cursor = new DBCommandCursor(db, 
     db.runCommand( 
         {aggregate: 1, 
         pipeline: [{$listChangeStreams: 1}], 
         cursor:{}}));
```

```
//List of all databases and collections with change streams enabled 
{ "database" : "test", "collection" : "foo" } 
{ "database" : "bar", "collection" : "" }
{ "database" : "", "collection" : "" }
```

```
//Determine if the database "bar" or collection "bar.foo" have change streams enabled
cursor = new DBCommandCursor(db, 
   db.runCommand(
```

```
 {aggregate: 1, 
       pipeline: [{$listChangeStreams: 1}, 
                   {$match: {$or: [{database: "bar", collection: "foo"}, 
                                   {database: "bar", collection: ""}, 
                                   {database: "", collection: ""}]}} 
 ], 
     cursor:\{\}\});
```
<span id="page-853-0"></span>示例:在 Python 中使用变更流

以下是在集合级别使用带有 Python 的 Amazon DocumentDB 变更流的示例。

```
import os
import sys
from pymongo import MongoClient, ReadPreference 
username = "DocumentDBusername"
password = <Insert your password> 
clusterendpoint = "DocumentDBClusterEndpoint"
client = MongoClient(clusterendpoint, username=username, password=password, tls='true', 
 tlsCAFile='global-bundle.pem')
db = client['bar'] 
#While 'Primary' is the default read preference, here we give an example of
#how to specify the required read preference when reading the change streams
coll = db.get_collection('foo', read_preference=ReadPreference.PRIMARY)
#Create a stream object
stream = coll.watch()
#Write a new document to the collection to generate a change event
coll.insert_one({'x': 1})
#Read the next change event from the stream (if any)
print(stream.try_next())
"""
Expected Output:
{'_id': {'_data': '015daf94f600000002010000000200009025'},
'clusterTime': Timestamp(1571788022, 2),
'documentKey': {'_id': ObjectId('5daf94f6ea258751778163d6')},
'fullDocument': {'_id': ObjectId('5daf94f6ea258751778163d6'), 'x': 1},
'ns': {'coll': 'foo', 'db': 'bar'},
'operationType': 'insert'}
```
Amazon DocumentDB 开发人员指南

```
"""
#A subsequent attempt to read the next change event returns nothing, as there are no 
  new changes
print(stream.try_next())
"''"Expected Output:
None
"" ""
#Generate a new change event by updating a document
result = coll.update_one({'x': 1}, {'}sset': {'x': 2}})print(stream.try_next())
"" ""
Expected Output:
{'_id': {'_data': '015daf99d400000001010000000100009025'},
'clusterTime': Timestamp(1571789268, 1),
'documentKey': {'_id': ObjectId('5daf9502ea258751778163d7')},
'ns': {'coll': 'foo', 'db': 'bar'},
'operationType': 'update',
'updateDescription': {'removedFields': [], 'updatedFields': {'x': 2}}}
"" "
```
以下是在数据库级别使用带有 Python 的 Amazon DocumentDB 变更流的示例。

```
import os
import sys
from pymongo import MongoClient
username = "DocumentDBusername"
password = <Insert your password>
clusterendpoint = "DocumentDBClusterEndpoint"
client = MongoClient(clusterendpoint, username=username, password=password, tls='true', 
 tlsCAFile='global-bundle.pem')
db = client['bar']
#Create a stream object
stream = db.watch()
coll = db.get_collection('foo')
#Write a new document to the collection foo to generate a change event
coll.insert_one({'x': 1})
```

```
#Read the next change event from the stream (if any)
print(stream.try_next())
"" "
Expected Output:
{'_id': {'_data': '015daf94f600000002010000000200009025'},
'clusterTime': Timestamp(1571788022, 2),
'documentKey': {'_id': ObjectId('5daf94f6ea258751778163d6')},
'fullDocument': {'_id': ObjectId('5daf94f6ea258751778163d6'), 'x': 1},
'ns': {'coll': 'foo', 'db': 'bar'},
'operationType': 'insert'}
"" "
#A subsequent attempt to read the next change event returns nothing, as there are no 
  new changes
print(stream.try_next())
"''"Expected Output:
None
"" "
coll = db.get_collection('foo1')
#Write a new document to another collection to generate a change event
coll.insert_one({'x': 1})
print(stream.try_next())
"" ""
Expected Output: Since the change stream cursor was the database level you can see 
 change events from different collections in the same database
{'_id': {'_data': '015daf94f600000002010000000200009025'},
'clusterTime': Timestamp(1571788022, 2),
'documentKey': {'_id': ObjectId('5daf94f6ea258751778163d6')},
'fullDocument': {'_id': ObjectId('5daf94f6ea258751778163d6'), 'x': 1},
'ns': {'coll': 'foo1', 'db': 'bar'},
'operationType': 'insert'}
"""
```
## <span id="page-855-0"></span>完整文档查找

更新变更事件不包括完整文档;只包括已执行的变更。如果您的使用案例需要用到受更新影响的完整文 档,则可以在打开流时启用完整文档查找。

更新变更流事件的 fullDocument 文档会指明文档查找时已更新文档的最新版本。如果在更新操作与 fullDocument 查找之间发生了变更,则 fullDocument 文档可能无法指明更新时的文档状态。

```
#Create a stream object with update lookup enabled
stream = coll.watch(full_document='updateLookup') 
#Generate a new change event by updating a document
result = coll.update_one(\{ 'x': 2 \}, \{ '§ set': \{ 'x': 3 \} \})
stream.try_next()
#Output:
{'_id': {'_data': '015daf9b7c00000001010000000100009025'},
'clusterTime': Timestamp(1571789692, 1),
'documentKey': {'_id': ObjectId('5daf9502ea258751778163d7')},
'fullDocument': {'_id': ObjectId('5daf9502ea258751778163d7'), 'x': 3},
'ns': {'coll': 'foo', 'db': 'bar'},
'operationType': 'update',
'updateDescription': {'removedFields': [], 'updatedFields': {'x': 3}}}
```
## <span id="page-856-0"></span>恢复变更流

您可以在以后通过使用恢复令牌来恢复变更流,该令牌相当于上次检索的变更事件文档的 \_id 字段。

```
import os
import sys
from pymongo import MongoClient
username = "DocumentDBusername"
password = <Insert your password> 
clusterendpoint = "DocumentDBClusterEndpoint"
client = MongoClient(clusterendpoint, username=username, password=password, tls='true', 
 tlsCAFile='global-bundle.pem', retryWrites='false')
db = client['bar']
coll = db.get_collection('foo')
#Create a stream object
stream = db.watch()
coll.update_one({'x': 1}, {'$set': {'x': 4}})
event = stream.try_next()
token = event['_id']print(token)
```
Amazon DocumentDB 开发人员指南

```
"""
Output: This is the resume token that we will later us to resume the change stream
{'_data': '015daf9c5b00000001010000000100009025'}
"""
#Python provides a nice shortcut for getting a stream's resume token
print(stream.resume_token)
"" "
Output
{'_data': '015daf9c5b00000001010000000100009025'}
"" "
#Generate a new change event by updating a document
result = coll.update_one({'x': 4}, {'$set': {'x': 5}})
#Generate another change event by inserting a document
result = coll.insert\_one({'y': 5})#Open a stream starting after the selected resume token
stream = db.watch(full_document='updateLookup', resume_after=token)
#Our first change event is the update with the specified _id
print(stream.try_next())
"" "
#Output: Since we are resuming the change stream from the resume token, we will see all 
  events after the first update operation. In our case, the change stream will resume 
 from the update operation {x:5}{'_id': {'_data': '015f7e8f0c000000060100000006000fe038'}, 
'operationType': 'update', 
'clusterTime': Timestamp(1602129676, 6), 
'ns': {'db': 'bar', 'coll': 'foo'}, 
'documentKey': {'_id': ObjectId('5f7e8f0ac423bafbfd9adba2')}, 
'fullDocument': {'_id': ObjectId('5f7e8f0ac423bafbfd9adba2'), 'x': 5}, 
'updateDescription': {'updatedFields': {'x': 5}, 'removedFields': []}}
"''"#Followed by the insert
print(stream.try_next())
"''"#Output:
{'_id': {'_data': '015f7e8f0c000000070100000007000fe038'}, 
'operationType': 'insert', 
'clusterTime': Timestamp(1602129676, 7), 
'ns': {'db': 'bar', 'coll': 'foo'}, 
'documentKey': {'_id': ObjectId('5f7e8f0cbf8c233ed577eb94')}, 
'fullDocument': {'_id': ObjectId('5f7e8f0cbf8c233ed577eb94'), 'y': 5}}
```
"""

## <span id="page-858-0"></span>使用 **startAtOperationTime** 恢复变更流

您可以稍后使用 startAtOperationTime 从特定时间戳恢复更改流。

### **a** Note

Amazon DocumentDB 4.0+ 提供了使用 startAtOperationTime 的功能。使用 startAtOperationTime 时,更改流光标将仅返回在指定时间戳或之后发生的更 改。startAtOperationTime 和 resumeAfter 命令是互斥的,因此不能一起使用。

```
import os
import sys
from pymongo import MongoClient
username = "DocumentDBusername"
password = <Insert your password> 
clusterendpoint = "DocumentDBClusterEndpoint"
client = MongoClient(clusterendpoint, username=username, password=password, tls='true', 
 tlsCAFile='rds-root-ca-2020.pem',retryWrites='false')
db = client['bar']
coll = db.get_collection('foo')
#Create a stream object
stream = db.watch()
coll.update_one({'x': 1}, {'$set': {'x': 4}})
event = stream.try_next()
timestamp = event['clusterTime']
print(timestamp)
"""
Output
Timestamp(1602129114, 4)
"""
#Generate a new change event by updating a document
result = coll.update_one({'x': 4}, {'$set': {'x': 5}})
result = coll.insert\_one({'y': 5})#Generate another change event by inserting a document
#Open a stream starting after specified time stamp
stream = db.watch(start_at_operation_time=timestamp)
```

```
print(stream.try_next())
"''"#Output: Since we are resuming the change stream at the time stamp of our first update 
 operation (x:4), the change stream cursor will point to that event
{'_id': {'_data': '015f7e941a000000030100000003000fe038'}, 
'operationType': 'update', 
'clusterTime': Timestamp(1602130970, 3), 
'ns': {'db': 'bar', 'coll': 'foo'}, 
'documentKey': {'_id': ObjectId('5f7e9417c423bafbfd9adbb1')}, 
'updateDescription': {'updatedFields': {'x': 4}, 'removedFields': []}}
"" "
print(stream.try_next())
"""
#Output: The second event will be the subsequent update operation (x:5)
\{ ' id': \{ ' data': '015f7e9502000000005010000000005000fe038'},
'operationType': 'update', 
'clusterTime': Timestamp(1602131202, 5),
'ns': {'db': 'bar', 'coll': 'foo'}, 
'documentKey': {'_id': ObjectId('5f7e94ffc423bafbfd9adbb2')}, 
'updateDescription': {'updatedFields': {'x': 5}, 'removedFields': []}}
"" "
print(stream.try_next())
"" "
#Output: And finally the last event will be the insert operation (y:5)
{'_id': {'_data': '015f7e9502000000060100000006000fe038'}, 
'operationType': 'insert', 
'clusterTime': Timestamp(1602131202, 6), 
'ns': {'db': 'bar', 'coll': 'foo'}, 
'documentKey': {'_id': ObjectId('5f7e95025c4a569e0f6dde92')}, 
'fullDocument': {'_id': ObjectId('5f7e95025c4a569e0f6dde92'), 'y': 5}}
"" "
```
## <span id="page-859-0"></span>更改流中的事务

更改流事件将不包含来自未提交和/或已中止事务事件。例如,如果您以一个 INSERT 操作和一个 UPDATE 操作启动事务,然后。如果您的 INSERT 操作成功但 UPDATE 操作失败,则事务将回滚。由 于此事务已回滚,您的更改流将不包含此事务的任何事件。

## <span id="page-860-0"></span>修改变更流日志保留期限

可以使用 AWS Management Console 或 AWS CLI 将变更流日志的保留时间修改为 1 小时到 7 天之间 的任何时间。

Using the AWS Management Console

修改变更流日志保留期限的步骤

- 1. 登录到 AWS Management Console 并打开 Amazon DocumentDB 控制台,网址:[https://](https://console.aws.amazon.com/docdb)  [console.aws.amazon.com/docdb](https://console.aws.amazon.com/docdb)。
- 2. 在导航窗格中,选择参数组。

### **G** Tip

如果您在屏幕左侧没有看到导航窗格,请在页面左上角选择菜单图标  $(\equiv$  ).

- 3. 在参数组内,选择与集群相关联的集群参数组。要识别与集群关联的集群参数组,请参阅 [确定](#page-593-0) [Amazon DocumentDB 集群的参数组。](#page-593-0)
- 4. 所得页面显示您的集群参数组的参数及它们的相应详情。选择 change\_stream\_log\_retention\_duration 参数。
- 5. 在页面右上角,选择编辑以更改参数的值。可以将 change\_stream\_log\_retention\_duration 参数修改为 1 小时到 7 天之间。
- 6. 进行更改,然后选择修改集群参数以保存更改。要放弃更改,请选择取消。

Using the AWS CLI

要修改集群参数组的 change\_stream\_log\_retention\_duration 参数,请使用带以下参数的 modify-db-cluster-parameter-group 操作:

- **--db-cluster-parameter-group-name** 必需。您正在修改的集群参数组的名称。要识别 与集群关联的集群参数组,请参阅 [确定 Amazon DocumentDB 集群的参数组。](#page-593-0)
- **--parameters** 必需。您正在修改的参数的名称。每个参数条目必须包含以下内容:
	- **ParameterName** 您正在修改的参数的名称。在本例中,为 change stream log retention duration.
	- **ParameterValue** 此参数的新值。

• **ApplyMethod** — 您希望如何应用对此参数的更改。允许的值为 immediate 和 pendingreboot。

**a** Note

带 static 的 ApplyType 参数必须具有 pending-reboot 的 ApplyMethod。

1. 要更改参数 change\_stream\_log\_retention\_duration 的值,请运行以下命令并替换 parameter-value 为要修改参数的值。

对于 Linux、macOS 或 Unix:

```
aws docdb modify-db-cluster-parameter-group \ 
     --db-cluster-parameter-group-name sample-parameter-group \ 
     --parameters 
  "ParameterName=change_stream_log_retention_duration,ParameterValue=<parameter-
value>,ApplyMethod=immediate"
```
对于 Windows:

```
aws docdb modify-db-cluster-parameter-group ^ 
    --db-cluster-parameter-group-name sample-parameter-group ^
     --parameters 
  "ParameterName=change_stream_log_retention_duration,ParameterValue=<parameter-
value>,ApplyMethod=immediate"
```
此操作的输出将类似于下文(JSON 格式)。

```
{ 
     "DBClusterParameterGroupName": "sample-parameter-group"
}
```
- 2. 至少等待 5 分钟。
- 3. 列出 sample-parameter-group 参数值以确保已进行更改。

对于 Linux、macOS 或 Unix:

aws docdb describe-db-cluster-parameters \

--db-cluster-parameter-group-name sample-parameter-group

### 对于 Windows:

```
aws docdb describe-db-cluster-parameters ^ 
     --db-cluster-parameter-group-name sample-parameter-group
```
此操作的输出将类似于下文(JSON 格式)。

```
{ 
     "Parameters": [ 
         { 
              "ParameterName": "audit_logs", 
              "ParameterValue": "disabled", 
              "Description": "Enables auditing on cluster.", 
              "Source": "system", 
              "ApplyType": "dynamic", 
              "DataType": "string", 
              "AllowedValues": "enabled,disabled", 
              "IsModifiable": true, 
              "ApplyMethod": "pending-reboot" 
         }, 
         { 
              "ParameterName": "change_stream_log_retention_duration", 
              "ParameterValue": "12345", 
              "Description": "Duration of time in seconds that the change stream 
  log is retained and can be consumed.", 
              "Source": "user", 
              "ApplyType": "dynamic", 
              "DataType": "integer", 
              "AllowedValues": "3600-86400", 
              "IsModifiable": true, 
              "ApplyMethod": "immediate" 
         } 
    \mathbf{I}}
```
**G** Note

在日志大小大于 (>) 51,200MB 之前,更改流日志保留期不会删除早于配置 change\_stream\_log\_retention\_duration 值的日志。

# 配合变更流使用 AWS Lambda

Amazon DocumentDB 与 AWS Lambda 如此集成,从而您可以使用 Lambda 函数处理变更流中的记 录。Lambda 事件源映射是一种资源,它可以用来调用 Lambda 函数,以便处理不直接调用 Lambda 的 Amazon DocumentDB 事件。以 Amazon DocumentDB 变更流作为事件源,您可以构建响应数据变 化的事件驱动型应用。例如,您可以使用 Lambda 函数来处理新文档、跟踪现有文档的更新或记录已 删除的文档。

您可以配置事件源映射以发送来自 Amazon DocumentDB 变更流的记录至 Lambda 函数。事件可以一 次一个发送或批量发送以提高效率,将按顺序处理。您可以根据特定的时间窗持续时间(0-300 秒)或 批处理记录计数(最大限值为 10,000 条记录),配置事件源映射的批处理行为。您可以创建多个事件 源映射,以使用多个 Lambda 函数处理相同的数据,或使用单个函数处理来自多个流的不同项目。

如果您的函数返回错误,则 Lambda 将重试批处理,直到它成功处理。在变更流中事件已过期的情况 下,Lambda 将禁用事件源映射。在这种情况下,您可以创建新的事件源映射,并用您选择的起始位 置对其配置。由于轮询器的分布式特性,Lambda 事件源映射至少处理一次事件。因此,在极少数情况 下,Lambda 函数可能会收到重复的事件。遵循使用 AWS Lambda 函数的最佳做法并构建幂等函数, 以避免与重复事件相关的问题。有关更多信息,请参阅AWS Lambda 开发者指南中[的 结合 Amazon](https://docs.aws.amazon.com/lambda/latest/dg/with-documentdb.html)  [DocumentDB 使用 AWS Lambda console。](https://docs.aws.amazon.com/lambda/latest/dg/with-documentdb.html)

作为性能最佳实践,Lambda 函数需要短时间运行。为避免引入不必要的处理延迟,它也不应执行复 杂的逻辑。特别是对于高速流,最好是触发异步后处理 Step Function 工作流,而不是长时间运行的 Lambda 函数。有关 AWS Lambda 的更多信息,请参[阅《AWS Lambda 开发人员指南》。](https://docs.aws.amazon.com/lambda/latest/dg/welcome.html)

### 限制

以下是使用 Amazon DocumentDB 和 AWS Lambda 时要考虑的限制:

- AWS Lambda 目前仅在 Amazon DocumentDB 4.0 和 5.0 上受支持。
- AWS Lambda 目前在弹性集群或全局集群上不受支持。
- AWS Lambda 有效载荷大小不能超过 6MB。有关 Lambda 批量大小的更多信息,请参阅AWS Lambda开发者指南中 [Lambda 事件源映射](https://docs.aws.amazon.com/lambda/latest/dg/invocation-eventsourcemapping.html#invocation-eventsourcemapping-batching)部分的"批处理行为"。
# 使用 JSON 架构验证

使用 \$jsonSchema 评估查询运算符,您可以验证正在插入集合的文档。

#### 主题

- [创建和使用 JSON 架构验证](#page-864-0)
- [受支持的关键词](#page-872-0)
- [bypassDocumentValidation](#page-873-0)
- [限制](#page-873-1)

## <span id="page-864-0"></span>创建和使用 JSON 架构验证

### 用架构验证创建集合

您可以用 createCollection 操作和验证规则创建集合。这些验证规则在 Amazon DocumentDB 文 档插入或更新期间适用。以下代码示例显示了员工集合的验证规则:

```
db.createCollection("employees", { 
     "validator": { 
         "$jsonSchema": { 
             "bsonType": "object", 
             "title": "employee validation", 
             "required": [ "name", "employeeId"], 
             "properties": { 
                 "name": { 
                         "bsonType": "object", 
                         "properties": { 
                             "firstName": { 
                                 "bsonType": ["string"] 
                             }, 
                             "lastName": { 
                                 "bsonType": ["string"] 
 } 
\}, \}, \}, \}, \}, \}, \}, \}, \}, \}, \}, \}, \}, \}, \}, \}, \}, \}, \}, \}, \}, \}, \}, \}, \}, \}, \}, \}, \}, \}, \}, \}, \}, \}, \}, \}, \},
                         "additionalProperties" : false 
                 }, 
                 "employeeId": { 
                     "bsonType": "string", 
                     "description": "Unique Identifier for employee" 
                 },
```

```
 "salary": { 
                 "bsonType": "double" 
              }, 
              "age": { 
                 "bsonType": "number" 
 } 
          }, 
           "additionalProperties" : true 
       } 
    }, 
    "validationLevel": "strict", "validationAction": "error"
} )
```
插入有效文档

以下示例插入符合上述架构验证规则的文档:

```
db.employees.insert({"name" : { "firstName" : "Carol" , "lastName" : "Smith"}, 
  "employeeId": "c720a" , "salary": 1000.0 })
db.employees.insert({ "name" : { "firstName" : "William", "lastName" : "Taylor" }, 
  "employeeId" : "c721a", "age" : 24})
```
插入无效文档

以下示例插入不符合上述架构验证规则的文档:在这个示例中,employeId 值不是字符串:

```
db.employees.insert({ 
     "name" : { "firstName" : "Carol" , "lastName" : "Smith"}, 
     "employeeId": 720 , 
     "salary": 1000.0 
})
```
这个示例显示文档内部语法不正确。

### 修改集合。

collMod 命令用于添加或修改现有集合的验证规则。以下示例将薪金字段添加到必填字段列表中:

```
db.runCommand({"collMod" : "employees", 
    "validator": { 
       "$jsonSchema": { 
           "bsonType": "object",
```

```
 "title": "employee validation", 
            "required": [ "name", "employeeId", "salary"], 
            "properties": { 
                "name": { 
                        "bsonType": "object", 
                        "properties": { 
                            "firstName": { 
                                "bsonType": ["string"] 
\}, \}, \}, \}, \}, \}, \}, \}, \}, \}, \}, \}, \}, \}, \}, \}, \}, \}, \}, \}, \}, \}, \}, \}, \}, \}, \}, \}, \}, \}, \}, \}, \}, \}, \}, \}, \},
                            "lastName": { 
                               "bsonType": ["string"] 
 } 
\}, \{ "additionalProperties" : false 
                }, 
                "employeeId": { 
                    "bsonType": "string", 
                    "description": "Unique Identifier for employee" 
                }, 
                 "salary": { 
                    "bsonType": "double" 
                }, 
                "age": { 
                    "bsonType": "number" 
 } 
            }, 
            "additionalProperties" : true 
        } 
    }
} )
```
处理在更改验证规则之前添加的文档

要处理在更改验证规则之前添加到您集合中的文档,请使用以下 validationLevel 修饰符:

- 严格:对所有插入和更新应用验证规则。
- 中等:向现有的有效文档应用验证规则。更新期间,不核查现有的无效文档。

在以下示例中,对名为"employees"的集合更新验证规则后,薪金字段为必填。更新以下文档将失败:

```
db.runCommand({ 
     update: "employees",
```

```
 updates: [{ 
          q: { "employeeId": "c721a" }, 
          u: { age: 25 , salary : 1000}, 
          upsert: true }] 
})
```
Amazon DocumentDB 返回以下输出:

```
{
"n" :: 0, "nModified" : 0, 
     "writeErrors" : [ 
          {
"index" : \varnothing,
               "code" : 121, 
               "errmsg" : "Document failed validation" 
          } 
     ], 
     "ok" : 1, 
      "operationTime" : Timestamp(1234567890, 1)
}
```
将验证级别更新至 moderate 将允许成功更新上述文档:

```
db.runCommand({ 
     "collMod" : "employees", 
     validationLevel : "moderate"
})
db.runCommand({ 
     update: "employees", 
     updates: [{ 
         q: { "employeeId": "c721a" }, 
          u: { age: 25 , salary : 1000}, 
         upsert: true }]
})
```

```
{
"n" : 1, 
     "nModified" : 1,
```
}

```
 "ok" : 1, 
 "operationTime" : Timestamp(1234567890, 1)
```
#### 使用 \$jsonSchema 检索文档

\$jsonSchema 运算符可用作过滤器来查询与 JSON 架构匹配的文档。这是一个可以作为顶级字段出 现在筛选器文档中或可以配合查询运算符(例如 \$and、\$or 和 \$nor)一起使用的顶级运算符。以下 示例显示了 \$jsonSchema 如何作为单独过滤器使用以及配合其他过滤器运算符使用:

插入"员工"集合中的文档:

```
{ "name" : { "firstName" : "Carol", "lastName" : "Smith" }, "employeeId" : "c720a", 
  "salary" : 1000 }
{ "name" : { "firstName" : "Emily", "lastName" : "Brown" }, "employeeId" : "c720b", 
  "age" : 25, "salary" : 1050.2 }
{ "name" : { "firstName" : "William", "lastName" : "Taylor" }, "employeeId" : "c721a", 
  "age" : 24, "salary" : 1400.5 }
{ "name" : { "firstName" : "Jane", "lastName" : "Doe" }, "employeeId" : "c721a", 
  "salary" : 1300 }
```
仅用 \$jsonSchema 运算符筛选出的集合:

db.employees.find({ \$jsonSchema: { required: ["age"] } })

Amazon DocumentDB 返回以下输出:

```
{ "_id" : ObjectId("64e5f91c6218c620cf0e8f8b"), "name" : { "firstName" : "Emily", 
  "lastName" : "Brown" }, "employeeId" : "c720b", "age" : 25, "salary" : 1050.2 }
{ "_id" : ObjectId("64e5f94e6218c620cf0e8f8c"), "name" : { "firstName" : "William", 
  "lastName" : "Taylor" }, "employeeId" : "c721a", "age" : 24, "salary" : 1400.5 }
```
用 \$ i sonSchema 运算符和另一个运算符筛选出的集合:

```
db.employees.find({ 
        $or: [{ $jsonSchema: { required: ["age", "name"]}}, 
             { salary: { $lte:1000}}]});
```

```
{ "_id" : ObjectId("64e5f8886218c620cf0e8f8a"), "name" : { "firstName" : "Carol", 
 "lastName" : "Smith" }, "employeeId" : "c720a", "salary" : 1000 }
{ "_id" : ObjectId("64e5f91c6218c620cf0e8f8b"), "name" : { "firstName" : "Emily", 
 "lastName" : "Brown" }, "employeeId" : "c720b", "age" : 25, "salary" : 1050.2 }
{ "_id" : ObjectId("64e5f94e6218c620cf0e8f8c"), "name" : { "firstName" : "William", 
  "lastName" : "Taylor" }, "employeeId" : "c721a", "age" : 24, "salary" : 1400.5 }
```
用 \$jsonSchema 运算符及用聚合筛选器中 \$match 筛选出的集合:

```
db.employees.aggregate( 
     [{ $match: { 
         $jsonSchema: { 
             required: ["name", "employeeId"], 
             properties: {"salary" :{"bsonType": "double"}} 
         } 
 } 
     }]
)
```

```
{ 
"_id" : ObjectId("64e5f8886218c620cf0e8f8a"), 
 "name" : { "firstName" : "Carol", "lastName" : "Smith" },
"employeeId" : "c720a",
"salary" : 1000 
}
{
"_id" : ObjectId("64e5f91c6218c620cf0e8f8b"),
"name" : { "firstName" : "Emily", "lastName" : "Brown" },
"employeeId" : "c720b",
"age" : 25,
"salary" : 1050.2
}
{
"_id" : ObjectId("64e5f94e6218c620cf0e8f8c"),
"name" : { "firstName" : "William", "lastName" : "Taylor" },
"employeeId" : "c721a",
"age" : 24,
"salary" : 1400.5
}
{
```

```
"_id" : ObjectId("64e5f9786218c620cf0e8f8d"),
"name" : { "firstName" : "Jane", "lastName" : "Doe" },
"employeeId" : "c721a",
"salary" : 1300
}
```
查看现有验证规则

要查看集合上的现有验证规则,请使用:

```
db.runCommand({ 
     listCollections: 1, 
     filter: { name: 'employees' }
})
```

```
{ 
       "waitedMS" : NumberLong(0), 
       "cursor" : { 
              "firstBatch" : [ 
                    { 
                          "name" : "employees", 
                           "type" : "collection", 
                          "options" : { 
                                 "autoIndexId" : true, 
                                 "capped" : false, 
                                 "validator" : { 
                                       "$jsonSchema" : { 
                                              "bsonType" : "object", 
                                              "title" : "employee validation", 
                                              "required" : [ 
                                                    "name", 
                                                    "employeeId", 
                                                    "salary" 
\sim 1.0 \sim 1.0 \sim 1.0 \sim 1.0 \sim 1.0 \sim 1.0 \sim 1.0 \sim 1.0 \sim 1.0 \sim 1.0 \sim 1.0 \sim 1.0 \sim 1.0 \sim 1.0 \sim 1.0 \sim 1.0 \sim 1.0 \sim 1.0 \sim 1.0 \sim 1.0 \sim 1.0 \sim 1.0 \sim 1.0 \sim 1.0 \sim 
                                              "properties" : { 
                                                    "name" : { 
                                                           "bsonType" : "object", 
                                                           "properties" : { 
                                                                 "firstName" : { 
                                                                        "bsonType" : [ 
                                                                              "string"
```

```
) and the contract of the contract of \mathbf{I}\}, \overline{\phantom{a}} "lastName" : { 
                                   "bsonType" : [ 
                                      "string" 
) and the contract of the contract of \mathbf{I} } 
 }, 
                             "additionalProperties" : false 
\}, \{ "employeeId" : { 
                             "bsonType" : "string", 
                             "description" : "Unique Identifier for employee" 
\}, \{ "salary" : { 
                             "bsonType" : "double" 
\}, \{ "age" : { 
                            "bsonType" : "number" 
 } 
 }, 
                      "additionalProperties" : true 
 } 
\}, \{ "validationLevel" : "moderate", 
                "validationAction" : "error" 
             }, 
             "info" : { 
                "readOnly" : false 
             }, 
             "idIndex" : { 
                "v" : 2, 
                "key" : { 
                  "_id" : 1 
                }, 
                "name" : "_id_", 
                "ns" : "test.employees" 
 } 
          } 
       ], 
       "id" : NumberLong(0), 
       "ns" : "test.$cmd.listCollections" 
   }, 
    "ok" : 1,
```
}

Amazon DocumentDB 还在\$out聚合阶段保留验证规则。

## <span id="page-872-0"></span>受支持的关键词

create 和 collMod 命令中支持以下字段:

- **Validator** 支持 \$jsonSchem 运算符。
- **ValidationLevel** 支持 off、strict 和 moderate 值。
- **ValidationAction** 支持 error 值。

\$jsonSchema 运算符支持以下关键字:

- additionalItems
- additionalProperties
- allOf
- anyOf
- bsonType
- dependencies
- description
- enum
- exclusiveMaximum
- exclusiveMinimum
- items
- maximum
- minimum
- maxItems
- minItems
- maxLength
- minLength
- maxProperties
- minProperties
- multipleOf
- not
- oneOf
- pattern
- patternProperties
- properties
- required
- title
- type
- uniqueItems

## <span id="page-873-0"></span>bypassDocumentValidation

Amazon DocumentDB bypassDocumentValidation 支持以下命令和方法:

- insert
- update
- findAndModify
- \$out在aggregate命令和db.collection.aggregate()方法中移动

Amazon DocumentDB 不支持以下命令:bypassDocumentValidation

- \$merge在aggregate命令和db.collection.aggregate()方法中
- mapReduce命令和db.collection.mapReduce()方法
- applyOps 命令

## <span id="page-873-1"></span>限制

以下限制适用于 \$jsonSchema 验证:

- 当某操作未通过验证规则时,Amazon DocumentDB 返回"文档验证失败"错误。
- 亚马逊 DocumentDB 弹性集群不支持。\$jsonSchema

# 作为副本集连接到 Amazon DocumentDB

在针对 Amazon DocumentDB(与 MongoDB 兼容)进行开发时,我们建议您以副本集形式连接到 集群,并使用驱动程序的内置读取首选项功能将读取操作分布到副本实例。本节将更深入地探讨其含 义,并介绍如何使用适用于 Python 的软件开发工具包作为副本集连接到您的 Amazon DocumentDB 集群。

Amazon DocumentDB 有三个可用于连接集群的端点:

- 集群端点
- 读取器端点
- 实例端点

在大多数情况下,当您连接到 Amazon DocumentDB 时,我们建议使用集群端点。这是指向集群中主 实例的 CNAME,如下图所示。

使用 SSH 隧道时,我们建议您使用集群端点连接到集群,而不要尝试以副本集模式(即在连接字符串 中指定 replicaSet=rs0)进行连接,因为这会导致错误。

**a** Note

有关 Amazon DocumentDB 网站端点的更多信息,请参阅 [Amazon DocumentDB 端点。](#page-33-0)

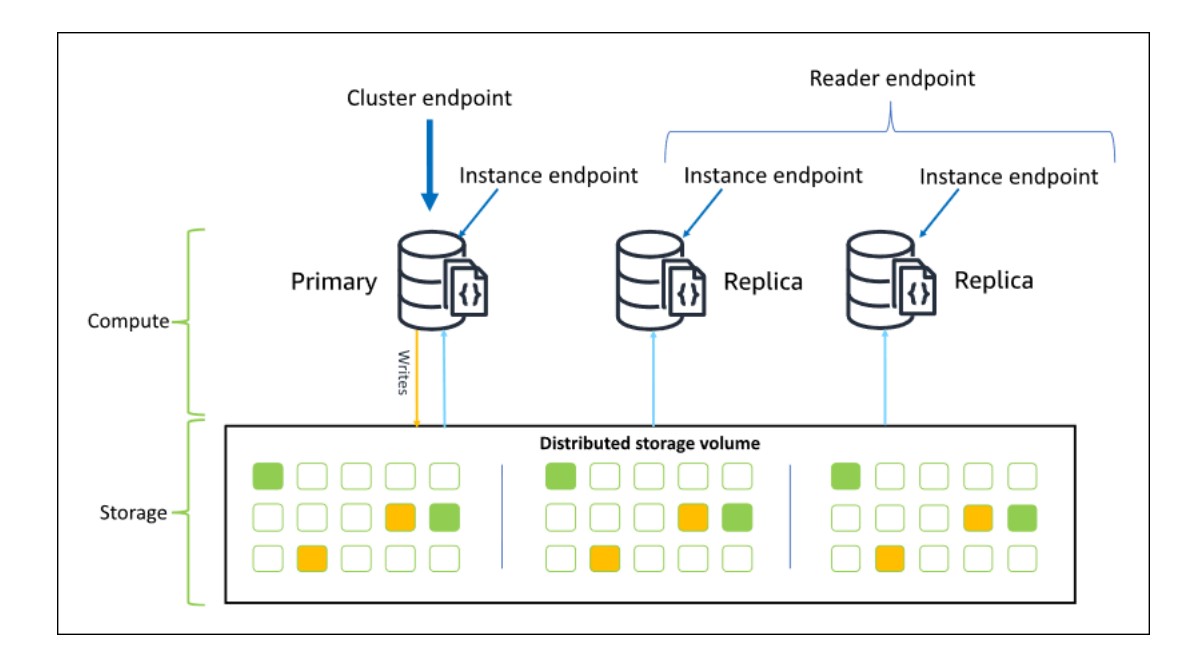

使用集群端点,可以以副本集模式连接到您的集群。然后,您可以使用内置的读取首选项驱动程序功 能。在以下示例中,指定 /?replicaSet=rs0 表示要作为副本集连接到软件开发工具包。如果省略 /?replicaSet=rs0',则客户端会将所有请求路由到集群端点,即您的主实例。

## Create a MongoDB client, open a connection to Amazon DocumentDB as a ## replica set and specify the read preference as secondary preferred client = pymongo.MongoClient('mongodb://*<user-name>*:*<password>*@mycluster.node.useast-1.docdb.amazonaws.com:27017/?replicaSet=rs0')

作为副本集连接的优势在于,它使您的软件开发工具包能够自动发现集群地形,包括何时在集群中增加 或移除实例。然后,您可以通过将读取请求路由到副本实例,从而更高效地使用集群。

作为副本集连接时,可以指定连接的 readPreference。如果您将读取首选项指定为 secondaryPreferred,则客户端会将读取查询路由到您的副本,并将写入查询路由到您的主实例 (如下图所示)。这样可以更好地利用您的集群资源。有关更多信息,请参阅 [读取首选项选项](#page-39-0)。

## Create a MongoDB client, open a connection to Amazon DocumentDB as a ## replica set and specify the read preference as secondary preferred client = pymongo.MongoClient('mongodb://*<user-name>*:*<password>*@mycluster.node.useast-1.docdb.amazonaws.com:27017/?replicaSet=rs0**&readPreference=secondaryPreferred'**)

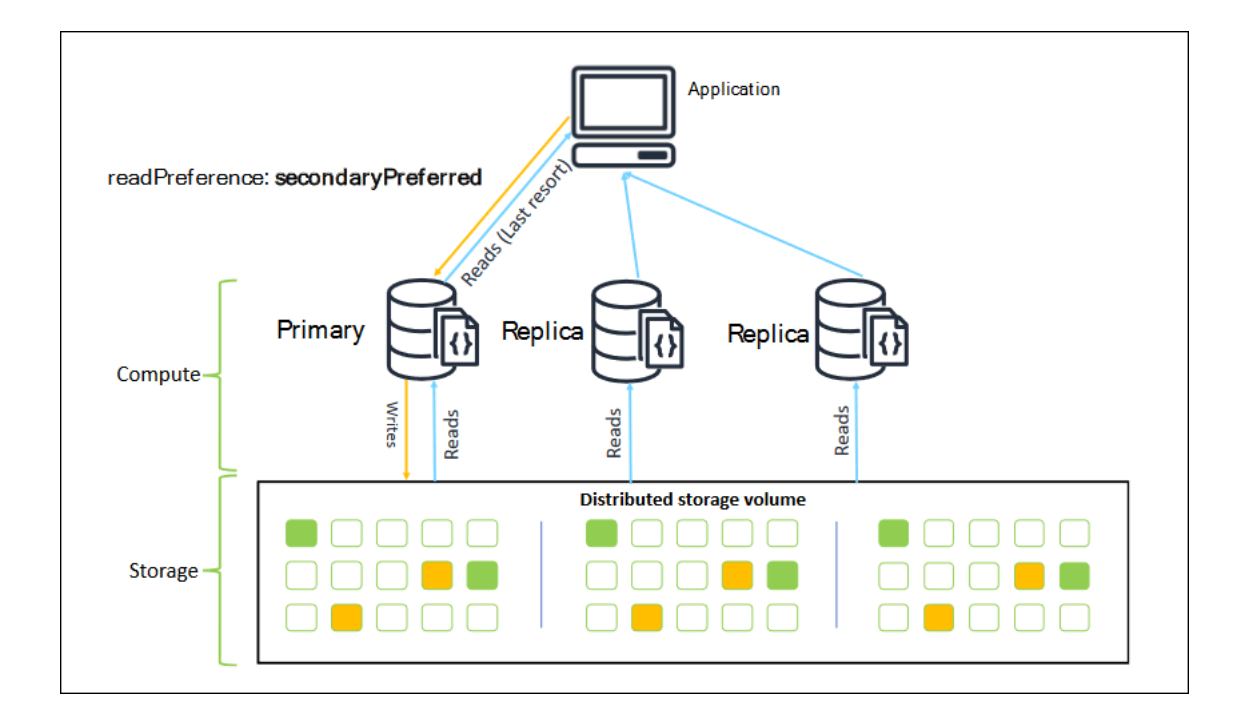

从 Amazon DocumentDB 副本中读取的内容具有最终一致性。它们返回数据的顺序与在主实例上写 入数据的顺序相同,而且复制延迟时间通常不到 50 毫秒。您可以使用 Amazon CloudWatch 指标

DBInstanceReplicaLag 和 DBClusterReplicaLagMaximum 监控集群的副本延迟。有关更多信 息,请参阅 [使用 CloudWatch 指标监控 Amazon DocumentDB](#page-747-0)。

与传统的单体数据库架构不同,Amazon DocumentDB 将存储和计算分离开来。鉴于这种现代架构, 我们鼓励您在副本实例上进行读取扩展。对副本实例的读取不会阻止从主实例复制写入。您可以在集群 中增加多达 15 个只读副本实例,并横向扩展到每秒数百万次读取。

作为副本集连接并将读取分配给副本的主要好处是,它增加了集群中可用于应用程序工作的总体资源。 作为最佳实践,我们建议以副本集的形式进行连接。此外,我们最常建议在以下情况下使用它:

- 您在主实例上使用了将近 100% 的 CPU。
- 缓冲区缓存命中率接近零。
- 您已达到单个实例的连接或光标限制。

扩展集群实例大小是一种选择,在某些情况下,这可能是纵向扩展集群的最佳方式。但 是,您也应该考虑如何更好地使用集群中已有的副本。这使您可以扩展规模,而不会因为 使用更大的实例类型而增加成本。我们还建议您使用 CloudWatch 警报监控这些限制(即 CPUUtilization、DatabaseConnections、和 BufferCacheHitRatio)并发出警报,以便知 道资源何时被大量使用。

有关更多信息,请参阅以下主题:

- [Amazon DocumentDB 的最佳实践](#page-135-0)
- [Amazon DocumentDB 配额和限制](#page-968-0)

## 使用集群连接

请考虑使用集群中所有连接的情况。例如,r5.2xlarge 实例的连接数限制为 4,500(以及 450 个打 开的游标)。如果您创建了三个实例的 Amazon DocumentDB 集群,并且只使用集群端点连接到主实 例,则打开的连接和游标的集群限制分别为 4,500 和 450。如果您正在构建的应用程序要使用许多在容 器中启动的工作程序,那么可能会达到这些限制。容器同时打开多个连接并使集群饱和。

相反,您可以作为副本集连接到您的 Amazon DocumentDB 集群,并将读取分配给副本实例。然后, 您可以有效地将集群中可用连接和光标数量增加三倍,分别达到 13,500 和 1,350。向集群增加更多实 例只会增加读取工作负载的连接和光标数量。如果您需要增加写入集群的连接数量,我们建议您增加实 例大小。

**a** Note

large、xlarge、和 2xlarge 实例的连接数随实例大小上升到 4,500 而增加。对于 4xlarge 或更大的实例,每个实例的最大连接数为 4,500。有关不同实例类型限制的更多信 息,请参阅 [实例限制](#page-975-0)。

一般而言,我们不建议使用 secondary 的读取首选项连接到集群。这是因为如果您的集群中没有 副本实例,则会读取失败。例如,假设您具有一个具有两个实例的 Amazon DocumentDB 集群, 它具有一个主集和一个副本。如果副本出现问题,则从设置为 secondary 失败的连接池中读取请 求。secondaryPreferred 的优点在于,如果客户端找不到合适的副本实例进行连接,则它会回退 到主实例进行读取。

### 多个连接池

在某些情况下,应用程序中的读取需要具有先写后读的一致性,这只能从 Amazon DocumentDB 的主 实例提供。在这些情况下,您可以创建两个客户端连接池:一个用于写入,另一个用于需要先写后读一 致性的读取。为此,您的代码如下所示。

```
## Create a MongoDB client, 
## open a connection to Amazon DocumentDB as a replica set and specify the 
 readPreference as primary
clientPrimary = pymongo.MongoClient('mongodb://<user-
name>:<password>@mycluster.node.us-east-1.docdb.amazonaws.com:27017/?
replicaSet=rs0&readPreference=primary') 
## Create a MongoDB client, 
## open a connection to Amazon DocumentDB as a replica set and specify the 
 readPreference as secondaryPreferred
secondaryPreferred = pymongo.MongoClient('mongodb://<user-
name>:<password>@mycluster.node.us-east-1.docdb.amazonaws.com:27017/?
```
replicaSet=rs0&readPreference=secondaryPreferred')

另一种选择是创建单个连接池,并覆盖给定集合的读取首选项。

##Specify the collection and set the read preference level for that collection col = db.review.with\_options(read\_preference=ReadPreference.SECONDARY\_PREFERRED)

## 摘要

为了更好地使用集群中的资源,我们建议您使用副本集模式连接到集群。如果它适合您的应用程序,则 可以通过将读取分配给副本实例来扩展您的应用程序。

# 从 Amazon VPC 外部连接到 Amazon DocumentDB 集群

Amazon DocumentDB(与 MongoDB 兼容)集群部署在 Amazon Virtual Private Cloud (Amazon VPC) 中。它们可由 Amazon EC2 实例或部署在同一 Amazon VPC 中的其他 AWS 服务直接访问。此 外,Amazon DocumentDB 还可供部署在同一 AWS 区域 或其他区域的不同 VPC 中的 EC2 实例或其 他 AWS 服务通过 VPC 对等连接访问。

但是,假设您的使用案例要求您(或您的应用程序)从集群的 VPC 外部访问您的 Amazon DocumentDB 资源。在这种情况下,您可以使用 SSH 隧道(也称为端口转发)访问您的 Amazon DocumentDB 资源。

深入讨论 SSH 隧道超出了本主题的范围。有关 SSH 隧道的更多信息,请参阅以下内容:

- [SSH 隧道](https://www.ssh.com/ssh/tunneling/)
- [SSH 端口转发示例,](https://www.ssh.com/ssh/tunneling/example)尤其是[本地转发部](https://www.ssh.com/ssh/tunneling/example#sec-Local-Forwarding)分

要创建 SSH 隧道,您需要一个与您的 Amazon DocumentDB 集群在同一 Amazon VPC 中运行的 Amazon EC2 实例。您可以使用同一 VPC 中的现有 EC2 实例作为集群,或创建一个集群。有关更多 信息,请参阅适合您的操作系统的主题:

- [Amazon EC2 Linux 实例入门](https://docs.aws.amazon.com/AWSEC2/latest/UserGuide/EC2_GetStarted.html)
- [Amazon EC2 Windows 实例入门](https://docs.aws.amazon.com/AWSEC2/latest/WindowsGuide/EC2_GetStarted.html)

您可能通常会使用以下命令连接到 EC2 实例:

**ssh -i "ec2Access.pem" ubuntu@ec2-34-229-221-164.compute-1.amazonaws.com**

如果是这样,您可以通过在本地计算机上运行以下命令设置到 Amazon DocumentDB 集群 samplecluster.node.us-east-1.docdb.amazonaws.com 的 SSH 隧道。-L 标志用于转发本地端口。 使用 SSH 隧道时,我们建议您使用集群终端节点连接到集群,而不要尝试以副本集模式(即在连接字 符串中指定 replicaSet=rs0)进行连接,因为这会导致错误。

**ssh -i "ec2Access.pem" -L 27017:sample-cluster.node.us-east-1.docdb.amazonaws.com:27017 ubuntu@ec2-34-229-221-164.compute-1.amazonaws.com -N** 

创建 SSH 隧道后,您发布到 localhost:27017 的任何命令都会转发到在 Amazon VPC 中运行的 Amazon DocumentDB 集群 sample-cluster。如果您的 Amazon DocumentDB 集群上启用了传输 层安全性协议 (TLS),则需要从 <https://truststore.pki.rds.amazonaws.com/global/global-bundle.pem>下 载 Amazon DocumentDB 的公有密钥。以下操作将下载此文件:

**wget https://truststore.pki.rds.amazonaws.com/global/global-bundle.pem**

**a** Note

默认情况下会对新的 Amazon DocumentDB 集群启用 TLS。但是,您可以将其禁用。有关更 多信息,请参阅[管理 Amazon DocumentDB 集群 TLS 设置。](#page-263-0)

要从 Amazon VPC 外部连接到您的 Amazon DocumentDB 集群,请使用以下命令。

**mongo --sslAllowInvalidHostnames --ssl --sslCAFile global-bundle.pem --username <yourUsername> --password <yourPassword>** 

## 从 Studio 3T 连接到 Amazon DocumentDB 集群

[Studio 3T](https://studio3t.com/) 是一款受欢迎的面向使用 MongoDB 的开发人员和数据工程师的 GUI 和 IDE。它提供了多种 强大的功能:数据树视图、表格视图和 JSON 视图、以 CSV、JSON、SQL 和 bson/mongoDump 格 式轻松导入/导出、灵活的查询选项、可视化 drag-and-drop 用户界面、带自动完成功能的内置 mongo shell、聚合管道编辑器以及 SQL 查询支持。

### 先决条件

- 如果您还没有使用亚马逊 EC2 作为堡垒/跳跃主机的亚马逊 DocumentDB 集群,请按照有关如何连 接[亚马逊](https://docs.aws.amazon.com/documentdb/latest/developerguide/connect-ec2.html) EC2 的说明进行操作。
- 如果你没有 Studio 3T,请[下载并安装它。](https://studio3t.com/download)

## 用 Studio 3T 连接

1. 选择工具栏左上角的连接。

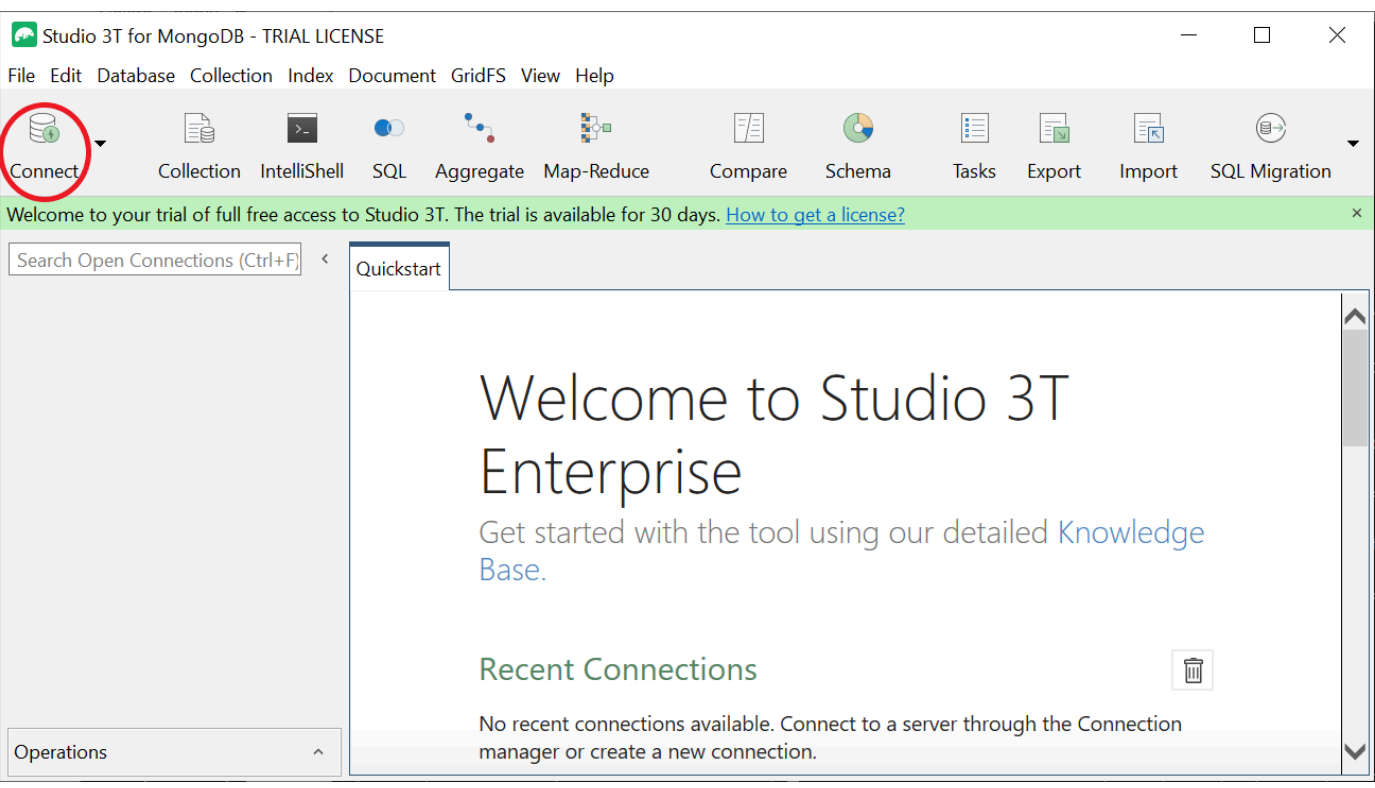

### 2. 选择工具栏左上角的新连接。

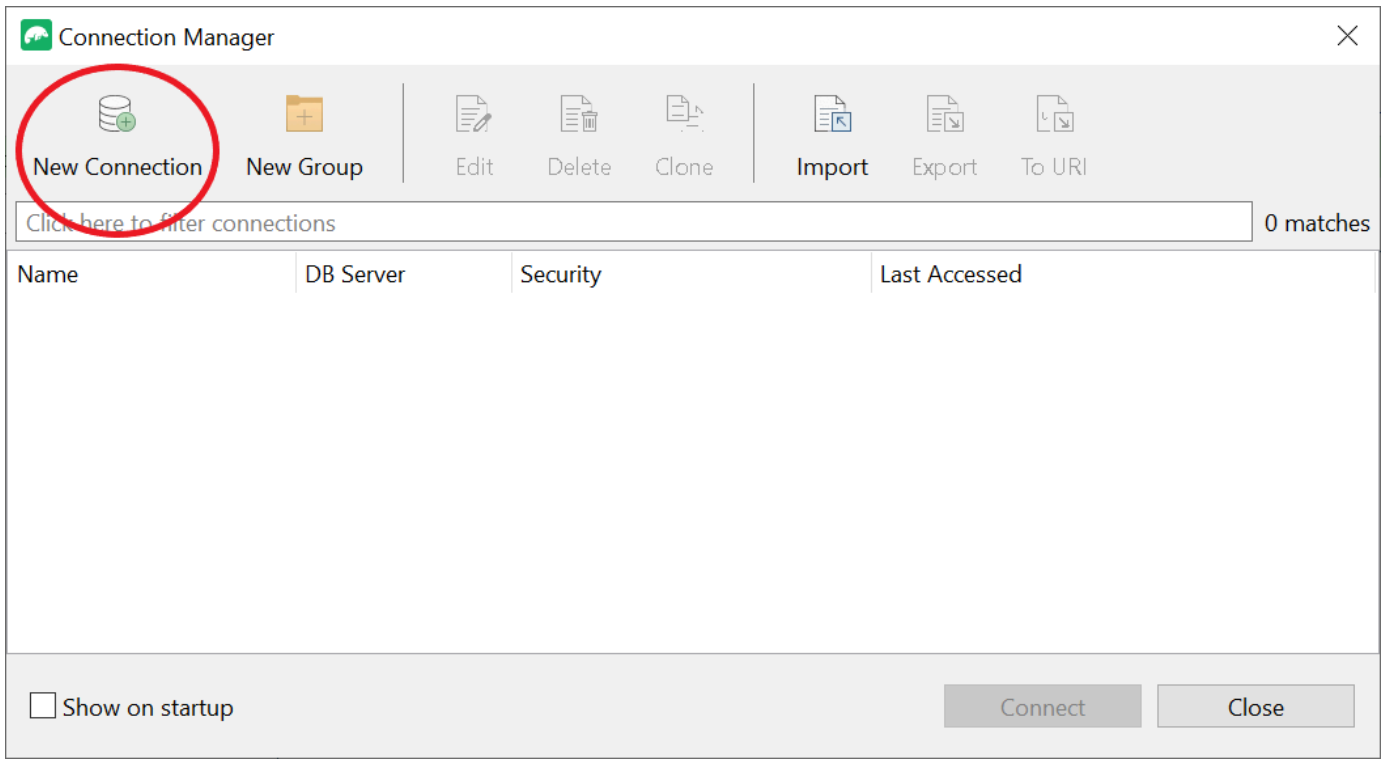

3. 在服务器选项卡,在服务器字段中输入集群端点信息。

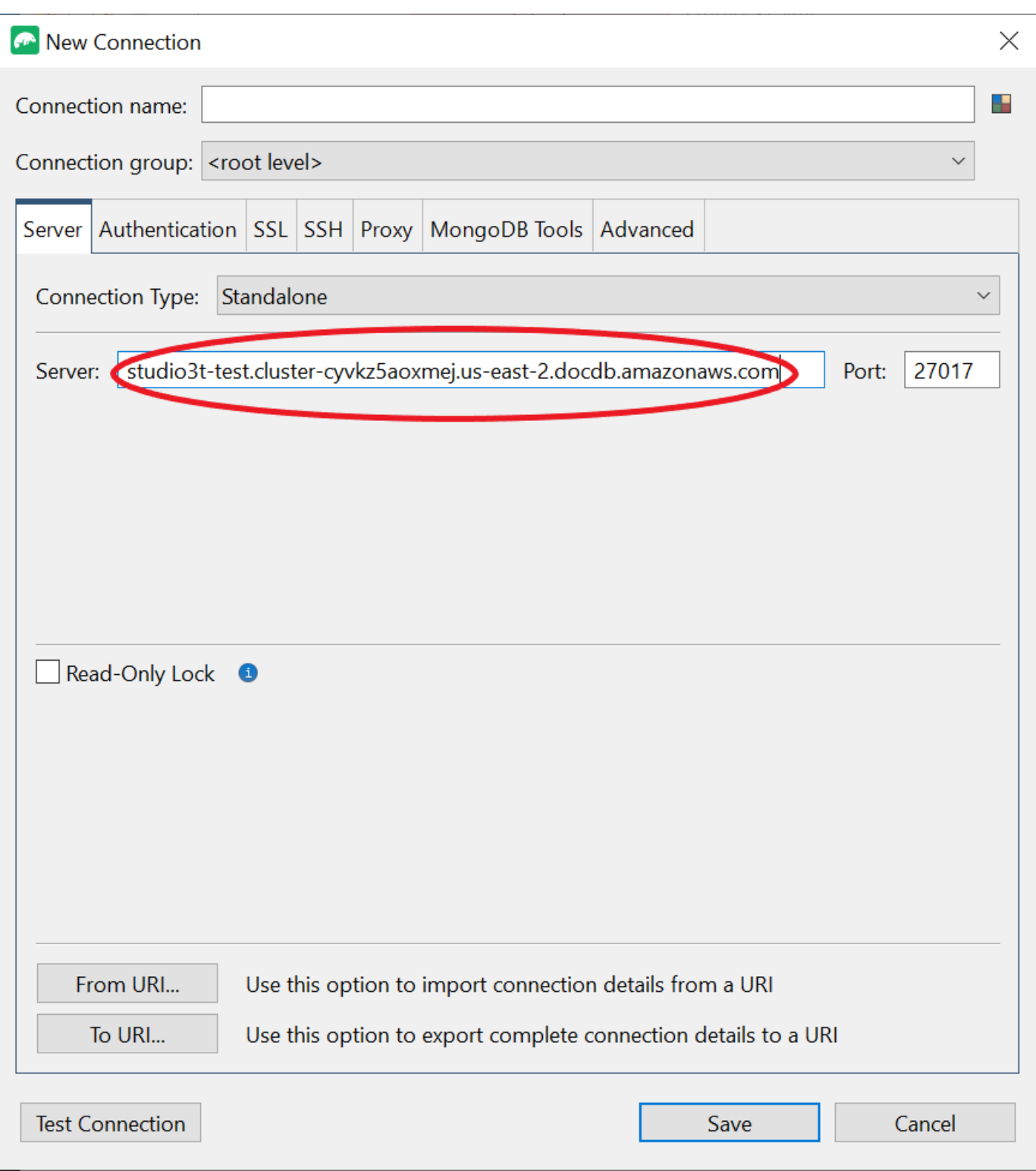

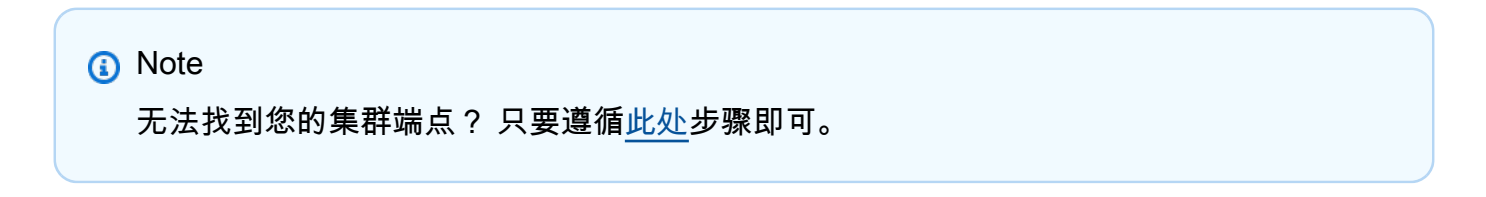

## 4. 选择身份验证选项卡,并且在身份验证模式的下拉菜单中选择旧版。

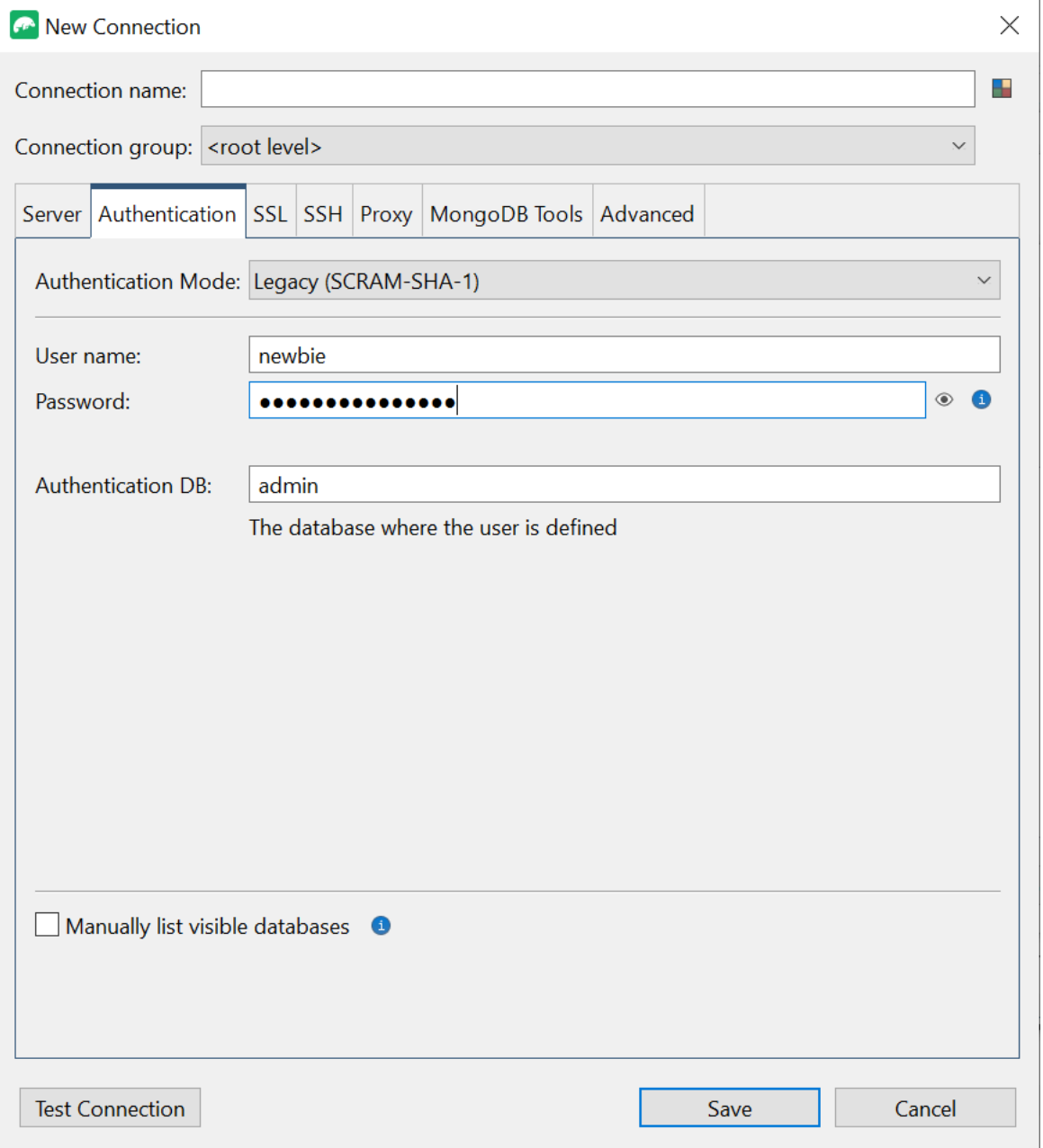

- 5. 在用户名和密码字段中输入您的用户名和凭证。
- 6. 选择SSL选项卡,然后勾选使用 SSL 协议连接复选框。

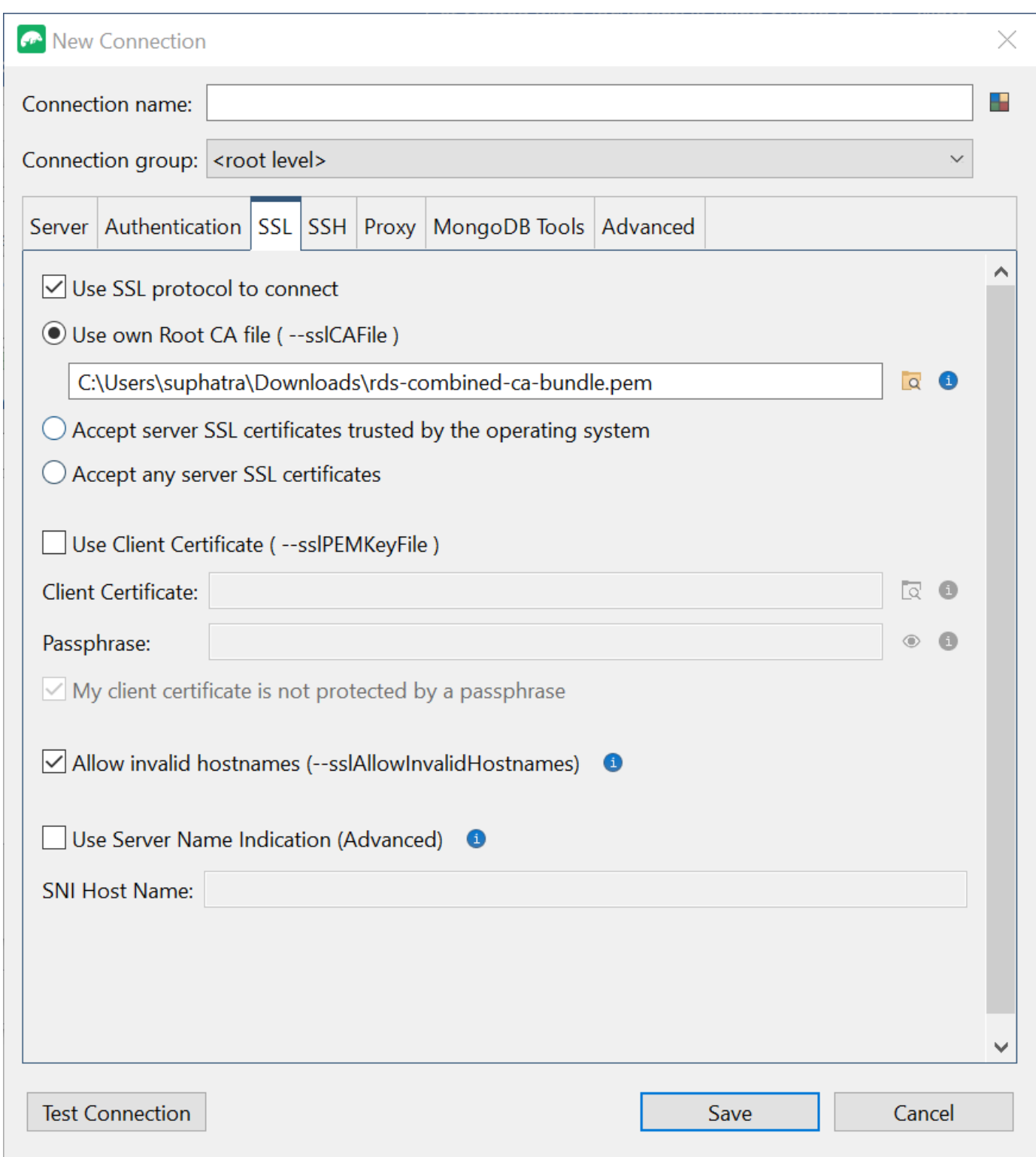

7. 选择使用自己的根 CA 文件。然后添加 Amazon DocumentDB 证书(如果 SSL 在您的 DocumentDB 集群上已禁用,则可以跳过此步骤)。勾选该复选框以允许无效主机名。

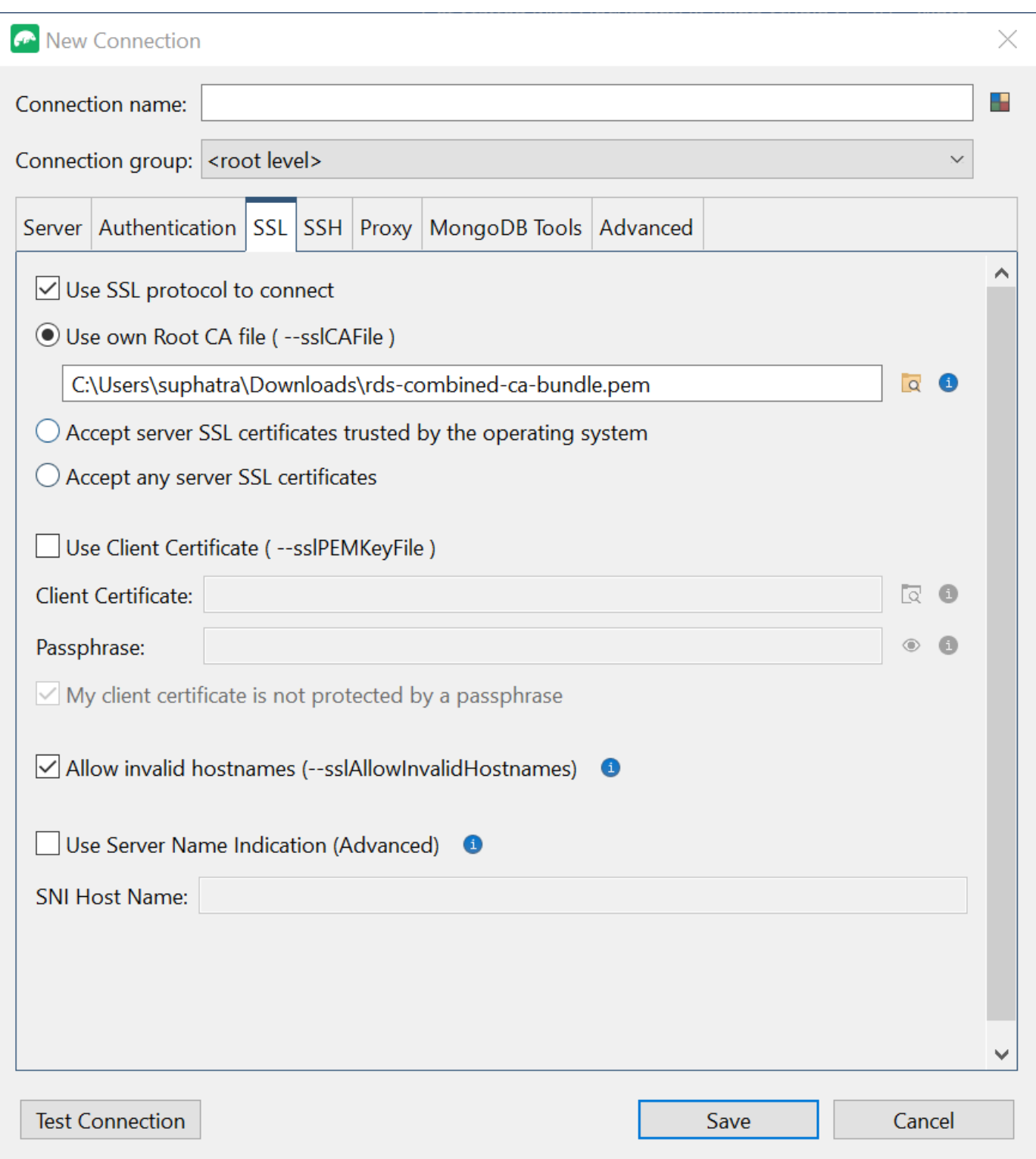

**O** Note

没有证书? 您可以使用以下命令下载:

wget https://truststore.pki.rds.amazonaws.com/global/globalbundle.pem

- 8. 如果您正从 Amazon VPC 之外的客户机连接,则需要创建 SSH 隧道。您将在SSH选项卡中创 建。
	- a. 勾选使用 SSH 隧道复选框并在SSH 地址字段中输入 SSH 地址。这是您的实例公有 DNS (IPV4)。您可以从您的 [Amazon EC2 管理控制台](https://console.aws.amazon.com/ec2)获取此 URL。
	- b. 输入您的用户名。这是您的 Amazon EC2 实例用户名
	- c. 对于 SSH 身份验证模式,请选择私钥。在私钥字段中,选择文件查找器图标以定位并选择 Amazon EC2 实例的私钥。这是您在Amazon EC2 控制台中创建实例时保存过的.pem 文件 (密钥对)。
	- d. 如果您在 Linux/macOS 客户机上,则可能须使用以下命令更改您的私钥权限:

chmod 400 /fullPathToYourPemFile/<yourKey>.pem

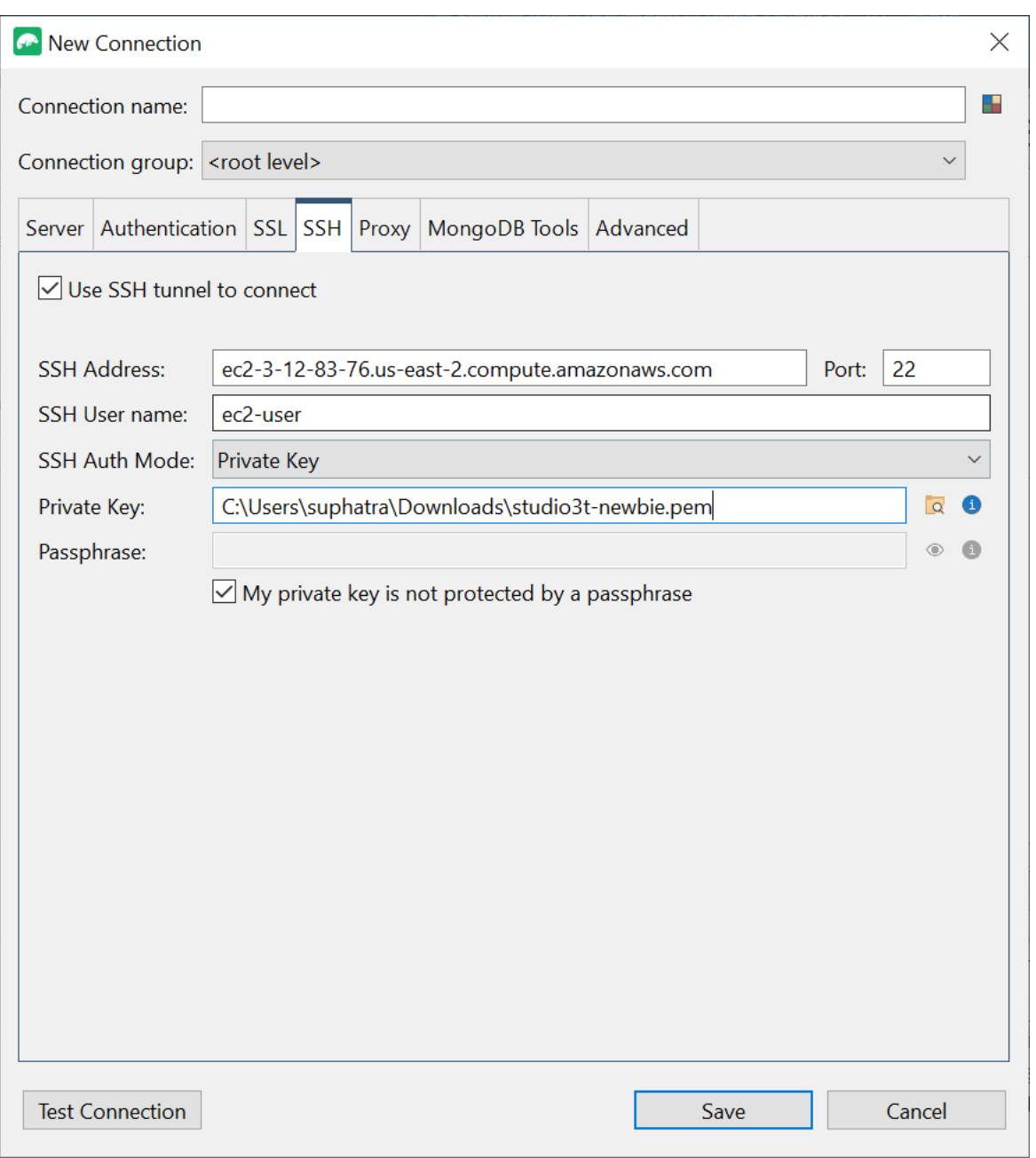

### **a** Note

这个 Amazon EC2 实例应与您的 DocumentDB 集群处于相同的 Amazon VPC 和安全组 中。您可以从自己的 [Amazon EC2 管理控制台](https://console.aws.amazon.com/ec2)获取 SSH 地址、用户名和私钥。

9. 现在,通过选择测试连接按钮测试您的配置。

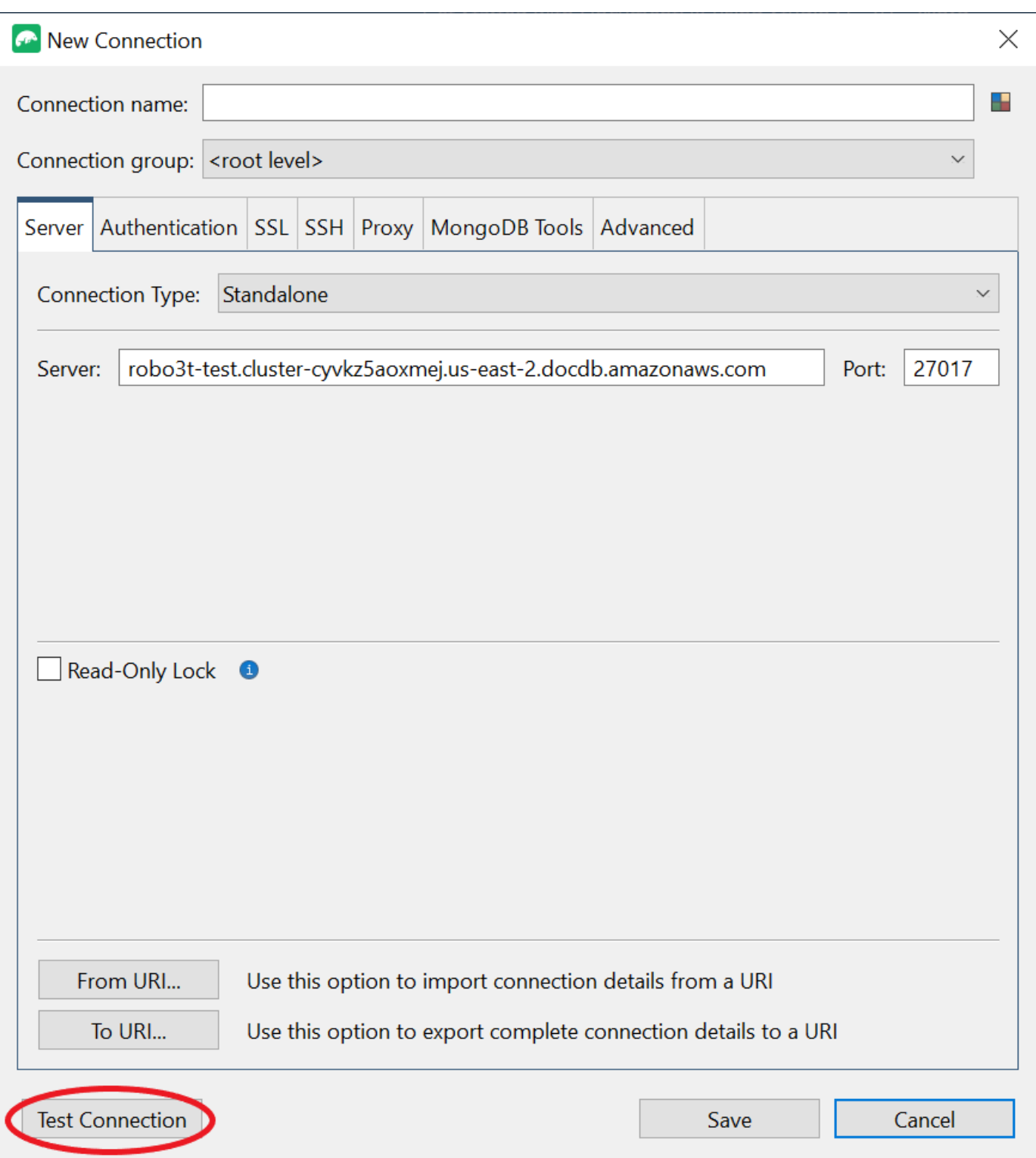

## 10. 诊断窗口应加载绿色条以指示测试成功。现在选择 OK 关闭诊断窗口。

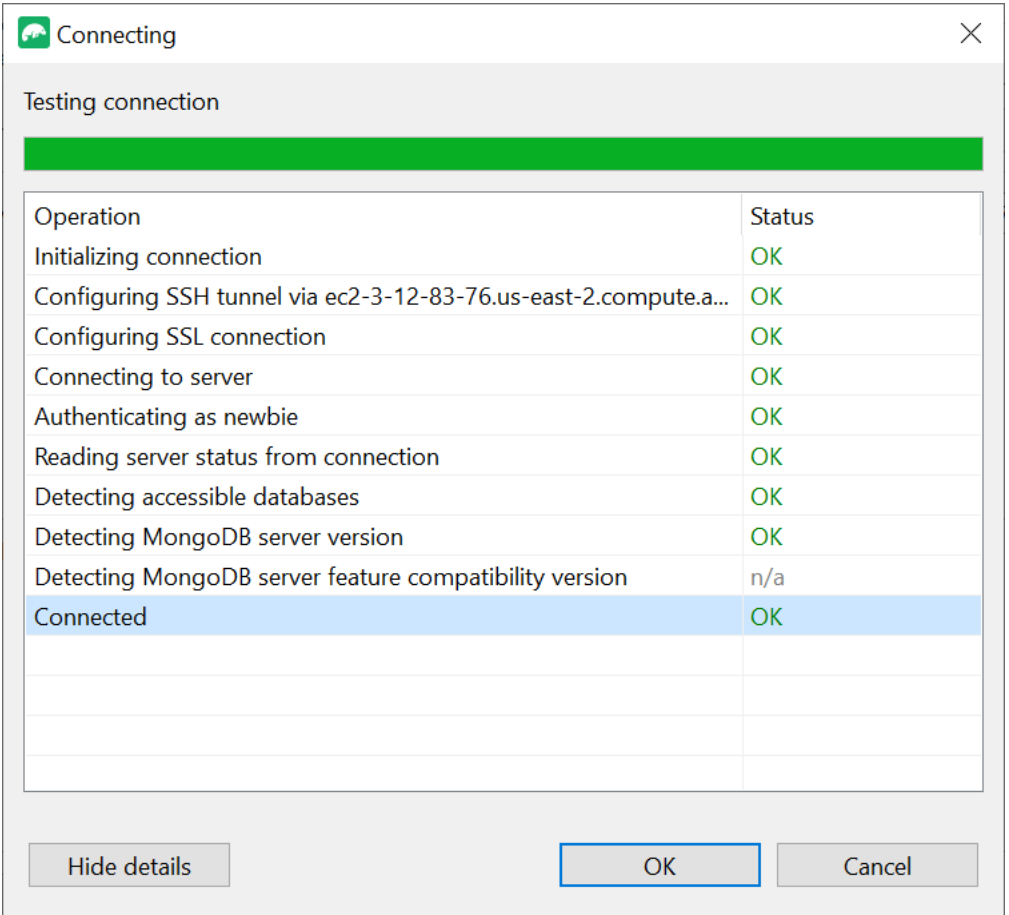

11. 选择保存来保存您的连接以供将来使用。

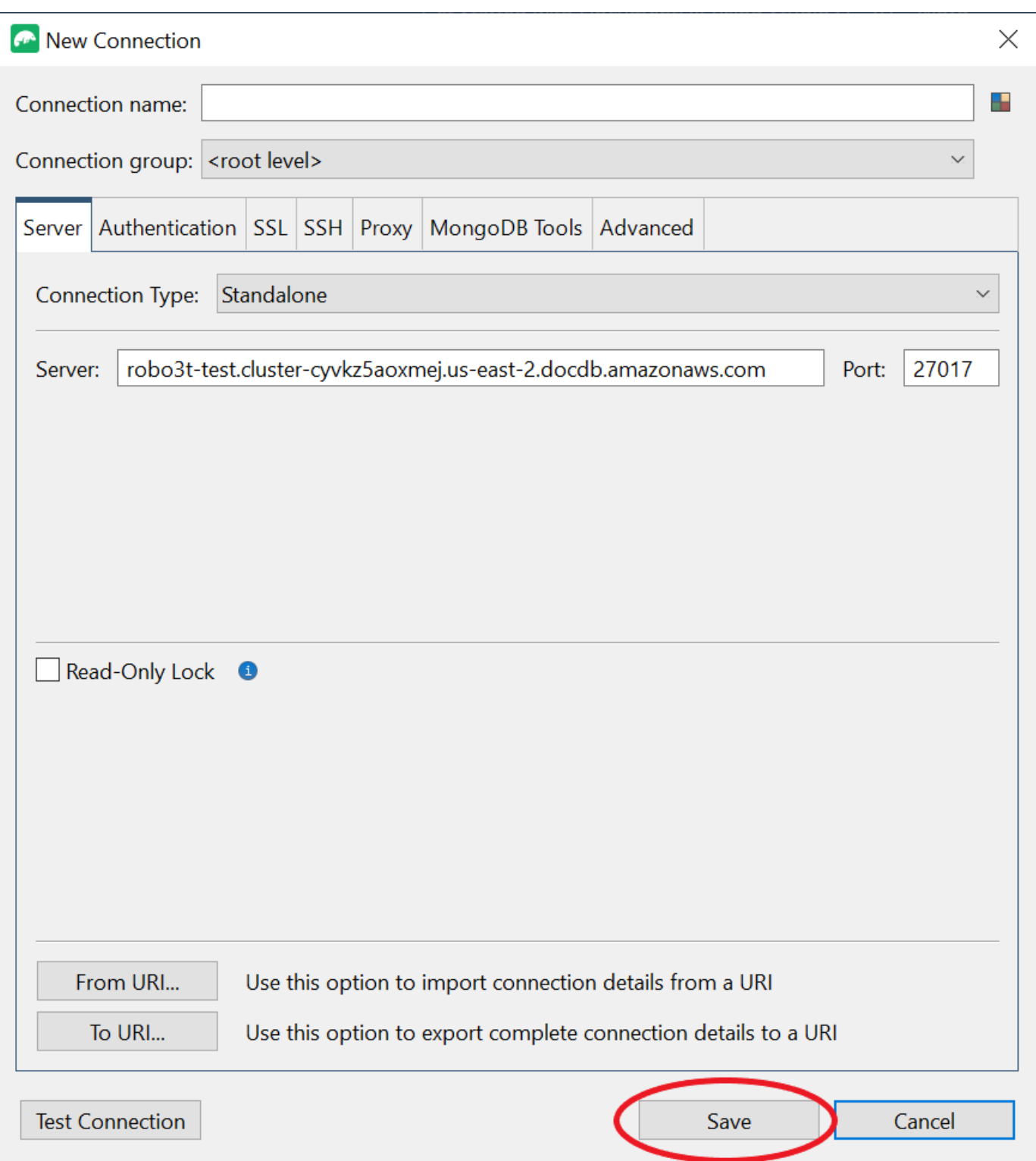

12. 现在选择您的集群并选择连接。

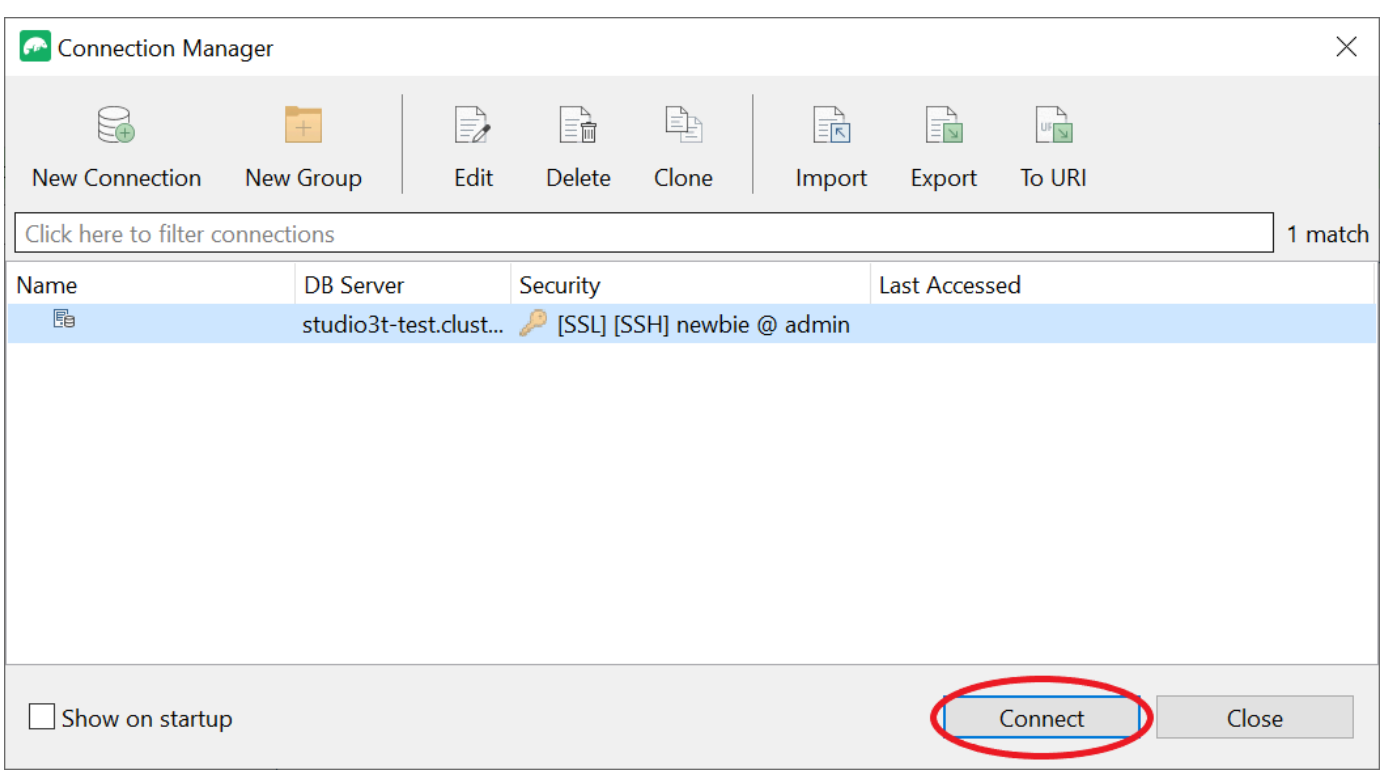

恭喜您!您已成功通过 Studio 3T 连接到您的 Amazon DocumentDB 集群。

## 使用 DataGrip 连接到 Amazon DocumentDB

[DataGrip](https://www.jetbrains.com/help/datagrip/documentdb.html) 是一个强大的集成式开发环境(IDE),支持各种数据库系统,包括 Amazon DocumentDB。本节将引导您完成使用 DataGrip 连接到 Amazon DocumentDB 集群的步骤,从而让您 使用图形界面轻松管理和查询您的数据。

## 先决条件

- 您的计算机已安装 DataGrip IDE。您可以从 [JetBrains](https://www.jetbrains.com/datagrip/download/#section=windows) 下载。
- 在与您的 Amazon DocumentDB 集群相同的 VPC 中运行的 Amazon EC2 实例。您将使用此实例建 立从您的本地机到 Amazon DocumentDb 集群的安全隧道。要了解如何 [使用 Amazon EC2 进行连](#page-898-0) [接](#page-898-0),请遵循以下说明:
- Amazon EC2 实例的替代方案,VPN 连接,或者如果您已经使用安全的 VPN 访问您的 AWS 基础设 施。如果您首选此选项,请遵循[使用 AWS Client VPN 安全访问 Amazon DocumentDB的](https://aws.amazon.com/blogs/database/securely-access-amazon-documentdb-with-mongodb-compatibility-locally-using-aws-client-vpn/)说明。

# 使用 DataGrip 连接

1. 在您的计算机上启动 DataGrip 并创建一个新项目。

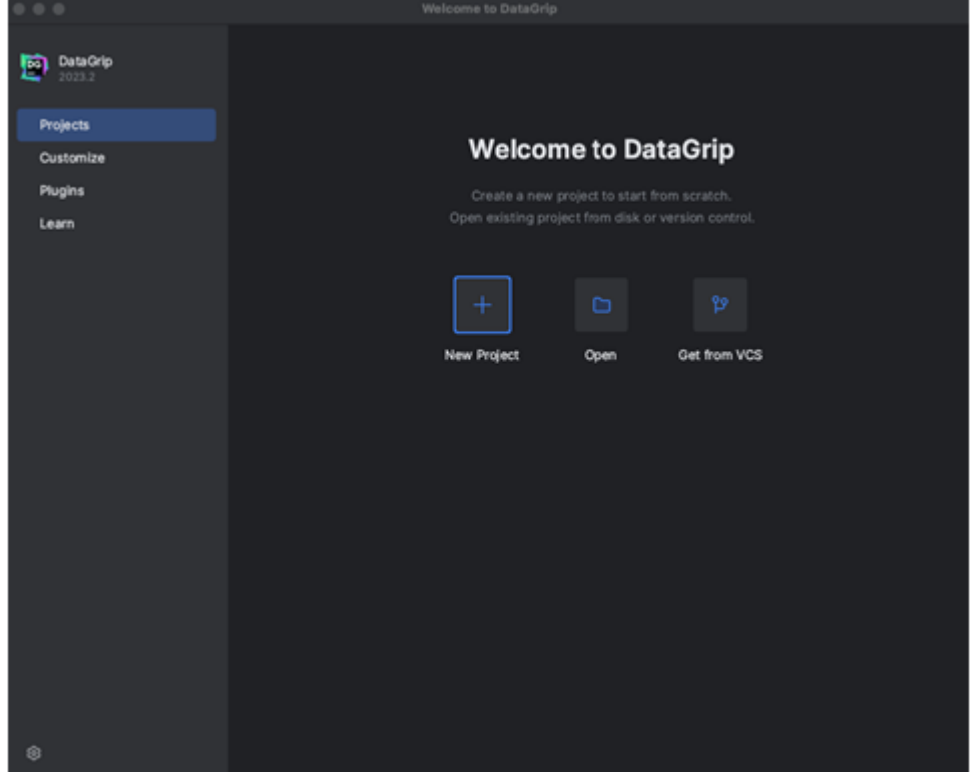

- 2. 通过以下方式之一添加新数据来源:
	- a. 从主菜单中导航到 文件 新建 数据来源, 然后选择 DocumentDB
	- b. 在数据库资源管理器中,单击工具栏中的新建图标 (+)。导航到数据来源,然后选 择DocumentDB。

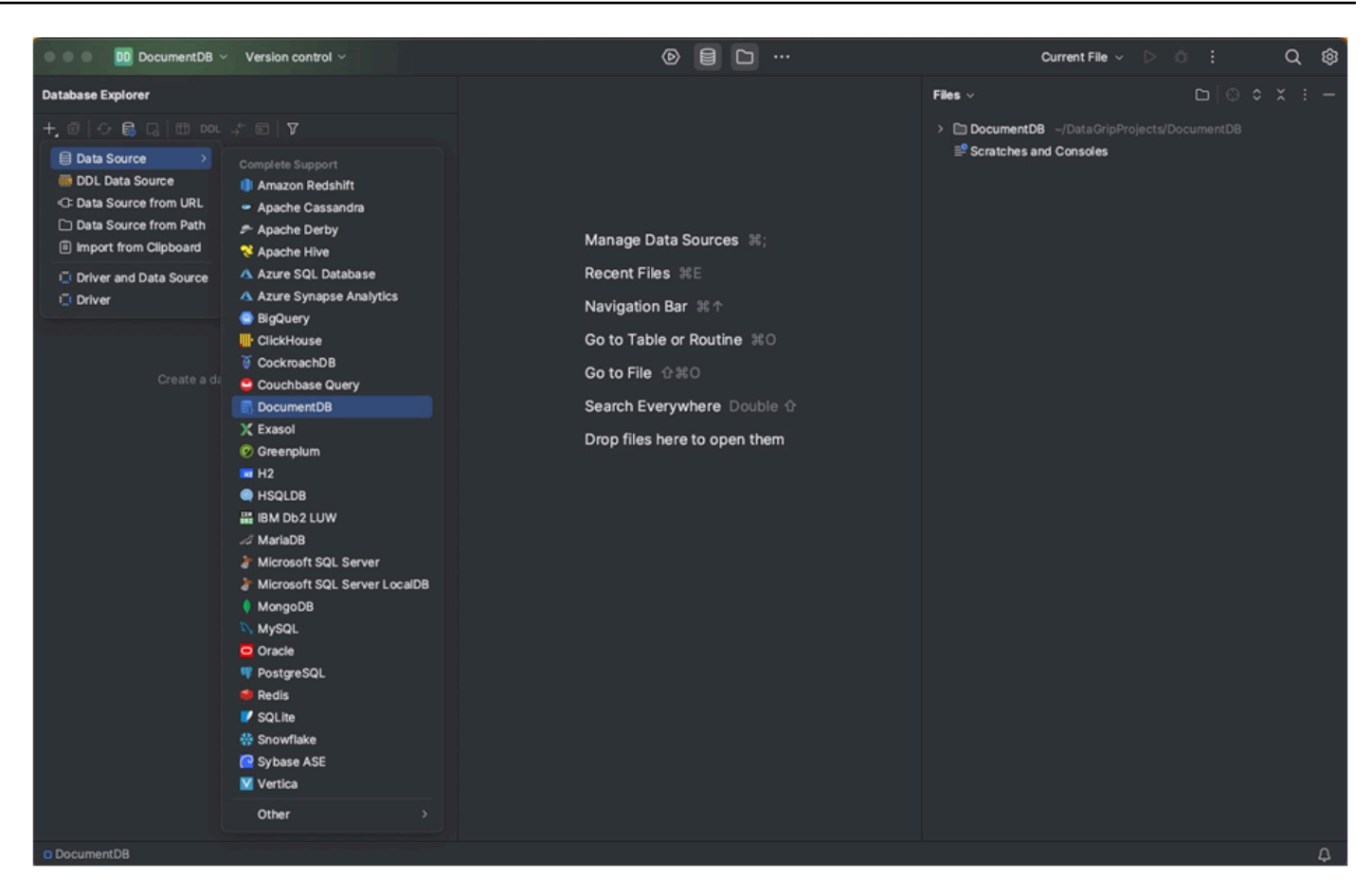

3. 在数据来源页面上的常规选项卡中,检查在连接设置区底部是否有下载缺少的驱动程序文件链接。 单击此链接下载与数据库交互所必备的驱动程序。有关直接下载链接,请参阅 [JetBrains JDBC 驱动](https://www.jetbrains.com/datagrip/jdbc-drivers/) [程序](https://www.jetbrains.com/datagrip/jdbc-drivers/)。

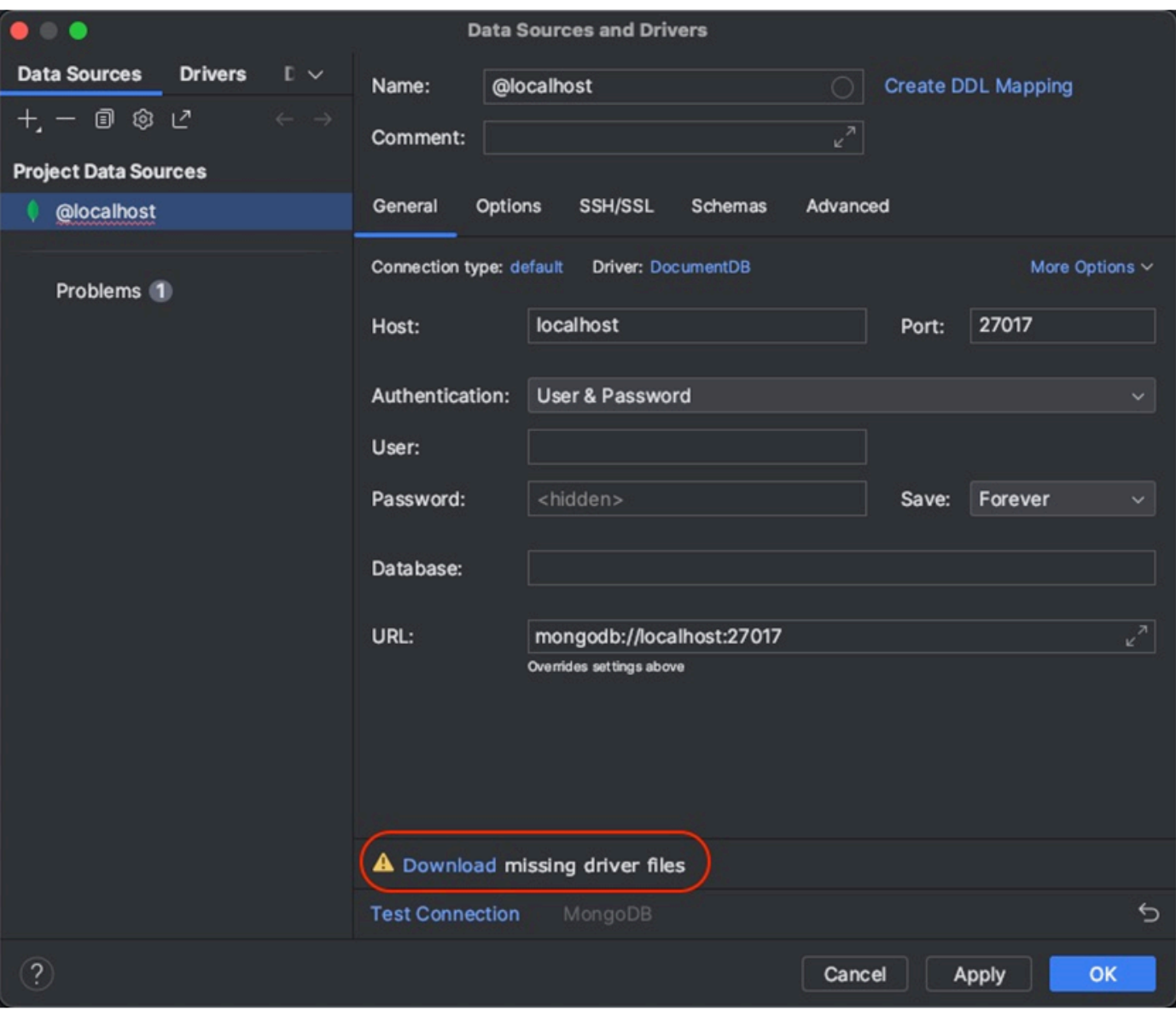

4. 在常规选项卡中,指定连接详情:

a. 在主机字段中,指定 Amazon DocumentDB 集群端点。

b. 端口已设置成 27017。如果您的集群部署在一个不同端口上,请更改之。

c. 对于身份验证,请选择用户 & 密码。

d. 输入您的用户名和密码信息。

e. 数据库字段为可选项。您可以指定您想要连接的数据库。

f. 您添加上述详情时,URL字段自动完成。

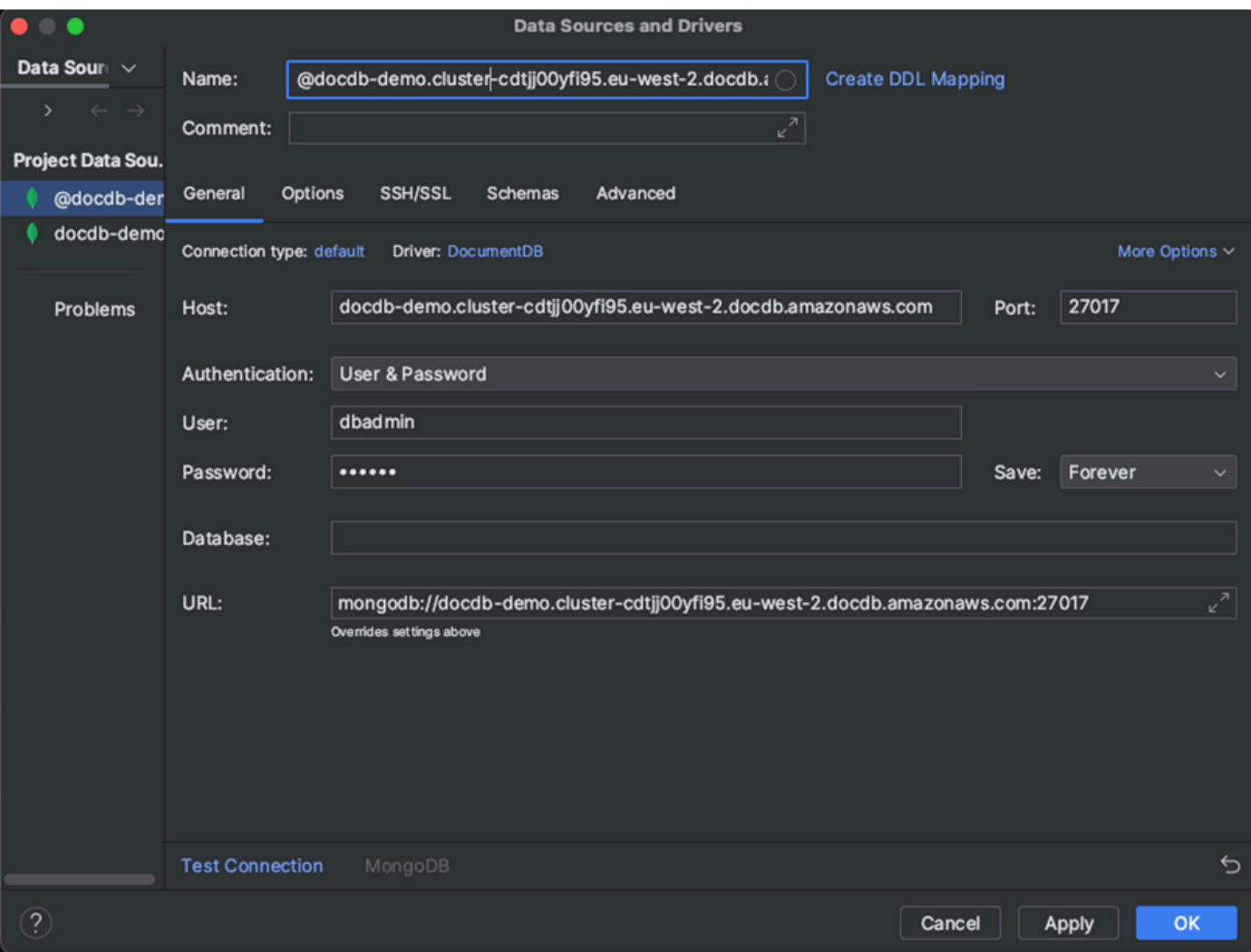

- 5. 在 SSH/SSL 选项卡中,启用使用 SSH 隧道,然后单击图标打开 SSH 配置对话框。输入以下信 息:
	- a. 在主机字段中,输入您的 Amazon EC2 实例的主机名。
	- b. 为您的 Amazon EC2 实例输入用户名和密码。
	- c. 对于 Authentication Type(身份验证类型),选择 密钥对。
	- d. 输入您的私钥文件。

#### **a** Note

如果您正使用 VPN 选项,则无需配置 SSH 隧道。

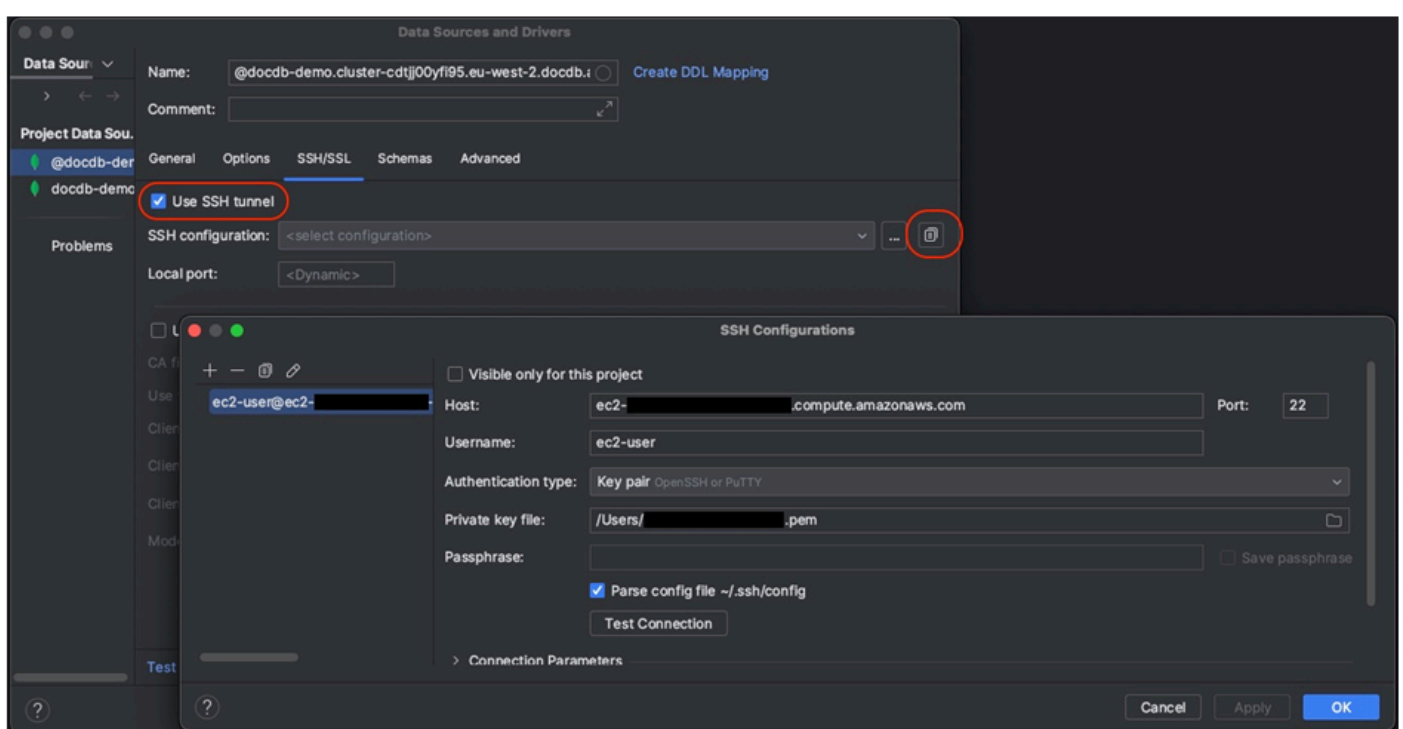

6. 在 SSH/SSL 选项卡中,启用使用 SSL。在 CA 文件字段中,输入您计算机上到达 globalbundle.pem 文件的位置。对于模式,保留需要选项。

#### **a** Note

你可以从这个位置或用这个命令:wget [https://aws.amazon.com/https://](https://aws.amazon.com/https://truststore.pki.rds.amazonaws.com/global/global-bundle.pem)  [truststore.pki.rds.amazonaws.com/global/global-bundle.pem下](https://aws.amazon.com/https://truststore.pki.rds.amazonaws.com/global/global-bundle.pem)载证书

**a** Note

如果您要连接到 Amazon DocumentDB 弹性集群,则无需指定 CA 文件。保留勾选使用 SSL 选项及所有其他选项处于其默认值。

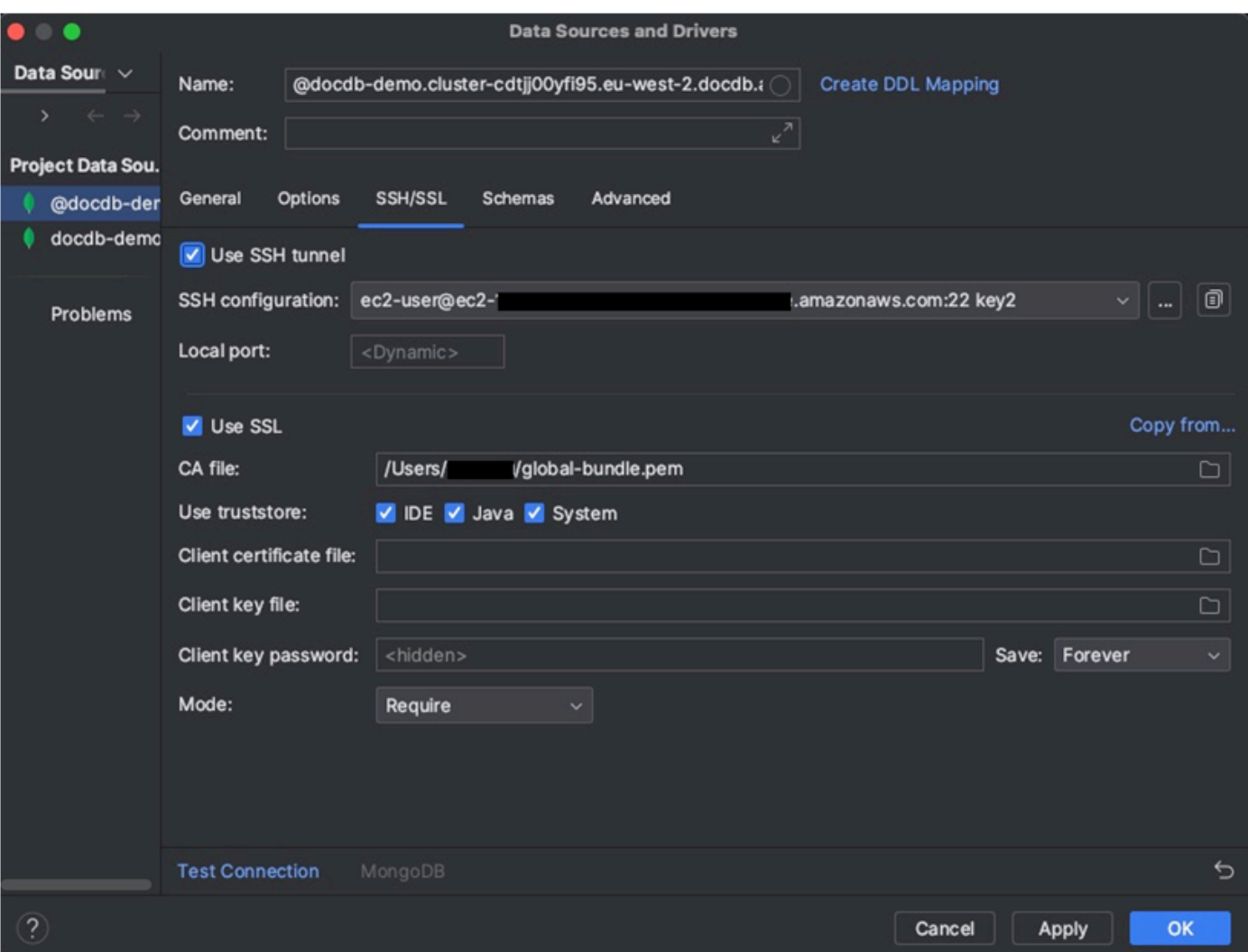

7. 在架构选项卡中,选择所有数据库或在架构模式字段中输入筛选器"\*:\*"。单击测试连接链接以测试该 连接。

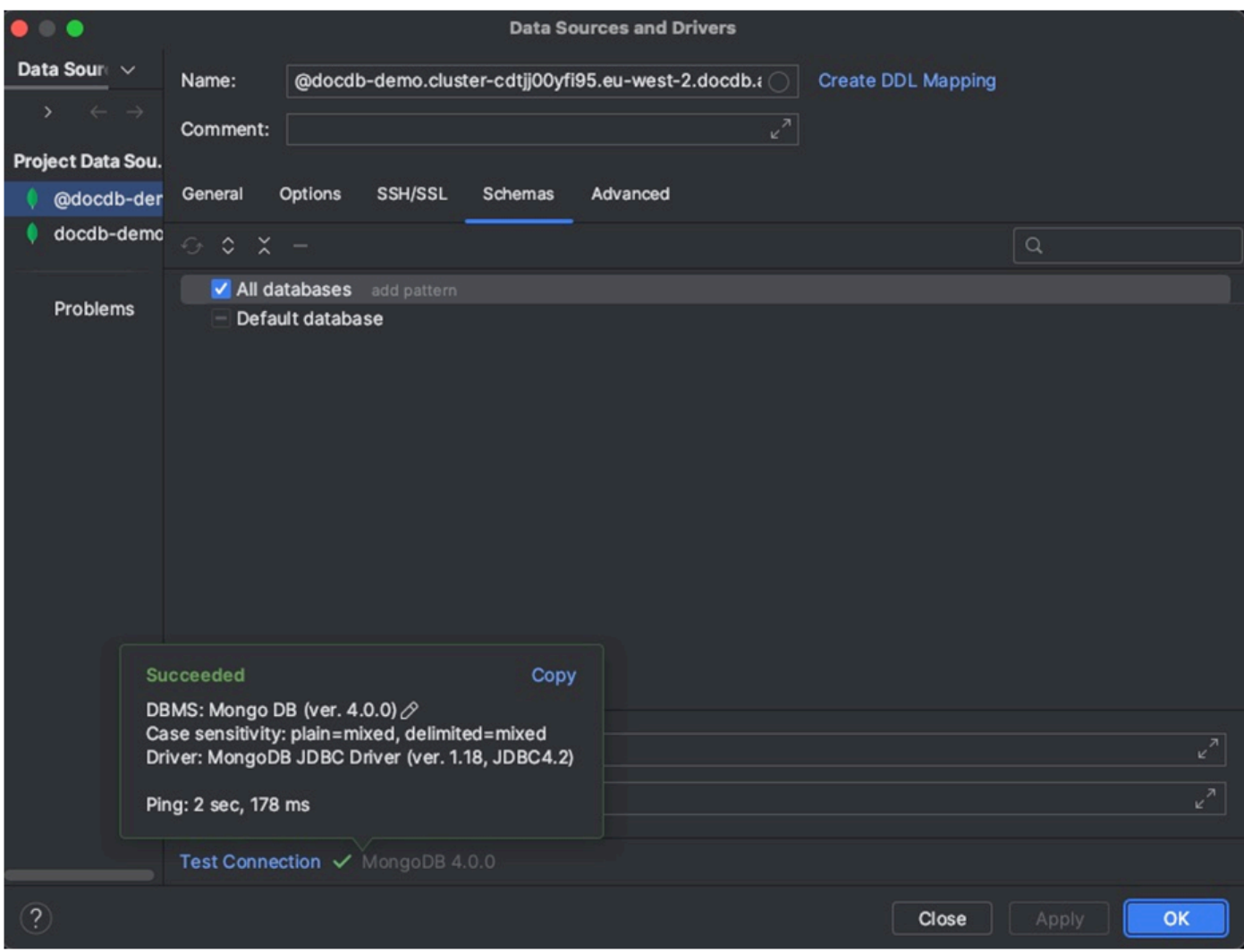

8. 一旦成功测试连接,单击确定以保存数据来源配置。

## DataGrip 功能

DataGrip 提供各种功能来帮助您高效地使用 Amazon DocumentDB:

- SQL 编辑器 使用 DataGrip 中的 SQL 编辑器在您的 DocumentDB 集合上编写并且执行 SQL 样查 询。
- 可视性查询生成器- 使用可视性查询生成器以图形方式创建查询,而无需编写 SQL 代码。
- 架构管理 轻松管理您的数据库架构,包括创建、更改和删除集合。
- 数据可视化 使用 DataGrip 中可用的各种可视化工具查看并分析您的数据。
- 导出和导入数据 使用 DataGrip 的导出和导入功能在 Amazon DocumentDB和其他数据库之间传 输数据。

有关用于 Amazon DocumentDB 和其他数据库系统的更多高级功能和技巧,请参阅正式的 [DataGrip 文](https://www.jetbrains.com/datagrip/features/) [档](https://www.jetbrains.com/datagrip/features/) 。

## <span id="page-898-0"></span>使用 Amazon EC2 进行连接

本节介绍如何在亚马逊 DocumentDB 集群和 Amazon EC2 之间设置连接,以及如何从亚马逊 EC2 实 例访问亚马逊文档数据库集群。

配置 EC2 连接有两个选项:

- [自动将您的 EC2 实例连接到亚马逊 DocumentDB 数据库](#page-899-0)  使用 EC2 控制台中的自动连接功能自 动配置您的 EC2 实例与新的或现有的 Amazon DocumentDB 数据库之间的连接。此连接允许流量在 EC2 实例和 Amazon DocumentDB 数据库之间传输。此选项通常用于测试和创建新的安全组。
- [手动将您的 EC2 实例连接到您的 Amazon DocumentDB 数据库](#page-920-0) 通过手动配置和分配安全组来配 置您的 EC2 实例与您的 Amazon DocumentDB 数据库之间的连接,以重现自动连接功能创建的配 置。此选项通常用于更改更高级的设置和使用现有的安全组。

### 先决条件

无论选择哪种方式,在创建第一个 Amazon DocumentDB 集群之前,您都必须执行以下操作:

已创建 Amazon Web Services(AWS)账户

在开始使用 Amazon DocumentDB 之前,您必须拥有 Amazon Web Services(AWS)账户。该 AWS 账户是免费的。您只需为使用的服务和资源付费。

如果您没有 AWS 账户,请完成以下步骤来创建一个。

报名参加 AWS 账户

- 1. 打开 [https://portal.aws.amazon.com/billing/signup。](https://portal.aws.amazon.com/billing/signup)
- 2. 按照屏幕上的说明进行操作。

在注册时,将接到一通电话,要求使用电话键盘输入一个验证码。

当您注册时 AWS 账户,就会创建AWS 账户根用户一个。根用户有权访问该账户中的所有 AWS 服务 和资源。作为安全最佳实践,请为用户分配管理访问权限,并且只使用根用户来执 行[需要根用户访问权限的任务](https://docs.aws.amazon.com/accounts/latest/reference/root-user-tasks.html)。

(可选)设置所需的 AWS Identity and Access Management (IAM) 权限。

要管理集群、实例和集群参数组等 Amazon DocumentDB 资源,需要 AWS 能够对您的请求进行 身份验证的证书。有关更多信息,请参阅 [适用于 Amazon DocumentDB 的 Identity and Access](#page-272-0)  [Management](#page-272-0)。

- 1. 在的搜索栏中 AWS Management Console,键入 IAM,然后在出现的下拉菜单中选择 IAM。
- 2. 一旦您进入 IAM 控制台,就从导航窗格中选择用户。
- 3. 选择您的用户名。
- 4. 点击添加权限 按钮。
- 5. 选择 Attach existing policies directly(直接附加现有策略)。
- 6. 在搜索栏中键入 AmazonDocDBFullAccess,并且一旦它出现在搜索结果中就选择之。
- 7. 在底部点击写有下一步:查看的蓝色按钮。
- 8. 在底部点击写有添加权限的蓝色按钮。

创建 Amazon Virtual Private Cloud(Amazon VPC)

根据您所在的位置, AWS 区域 您可能已经创建了默认 VPC,也可能没有。如果您没有默认 VPC,请完成 Amazon VPC 用户指南[中 Amazon VPC 入门](https://docs.aws.amazon.com/vpc/latest/userguide/vpc-getting-started.html) 的步骤 1。这将耗时不到五分钟。

## <span id="page-899-0"></span>自动连接 Amazon EC2

#### 主题

- [自动将 EC2 实例连接到新的亚马逊 DocumentDB 数据库](#page-900-0)
- [自动将 EC2 实例连接到现有的亚马逊文档数据库数据库](#page-913-0)
- [与 EC2 实例的自动连接概述](#page-915-0)
- [查看连接的计算资源](#page-919-0)

在 EC2 实例和新的 Amazon DocumentDB 数据库之间建立连接之前,请确保满足中所述的要求[。与](#page-915-0) [EC2 实例的自动连接概述如](#page-915-0)果您在配置连接后对安全组进行了更改,则更改可能会影响 EC2 实例和 Amazon DocumentDB 数据库之间的连接。
## **a** Note

您只能使用自动在 EC2 实例和 Amazon DocumentDB 数据库之间建立连接。 AWS Management Console您无法使用 AWS CLI 或亚马逊 DocumentDB API 自动建立连接。

自动将 EC2 实例连接到新的亚马逊 DocumentDB 数据库

以下过程假设您已完成[先决条件](#page-898-0)主题中的步骤。

## 步骤

- [步骤 1:创建 Amazon EC2 实例](#page-900-0)
- [步骤 2:创建亚马逊文档数据库集群](#page-903-0)
- [步骤 3:连接到您的亚马逊 EC2 实例](#page-906-0)
- [步骤 4:安装 mongo shell](#page-907-0)
- [第 5 步:管理亚马逊 DocumentDB TLS](#page-909-0)
- [第 6 步:连接到您的亚马逊 DocumentDB 集群](#page-909-1)
- [步骤 7:插入和查询数据](#page-911-0)
- [第 8 步:探索](#page-913-0)

<span id="page-900-0"></span>步骤 1:创建 Amazon EC2 实例

在这个步骤,您将在同一区域和 Amazon VPC 中创建一个 Amazon EC2 实例,稍后您将使用这个实例 配置您的 Amazon DocumentDB 集群。

1. 从 Amazon EC2 控制台控制中,选择启动实例。

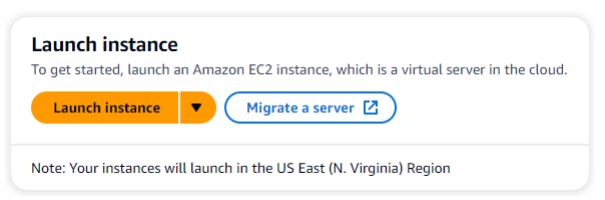

- 2. 在名称和标签部分的名称字段中输入名称或标识符。
- 3. 在亚马逊系统映像 (AMI) 下拉列表中,找到亚马逊 Linux 2 AMI 并将其选中。

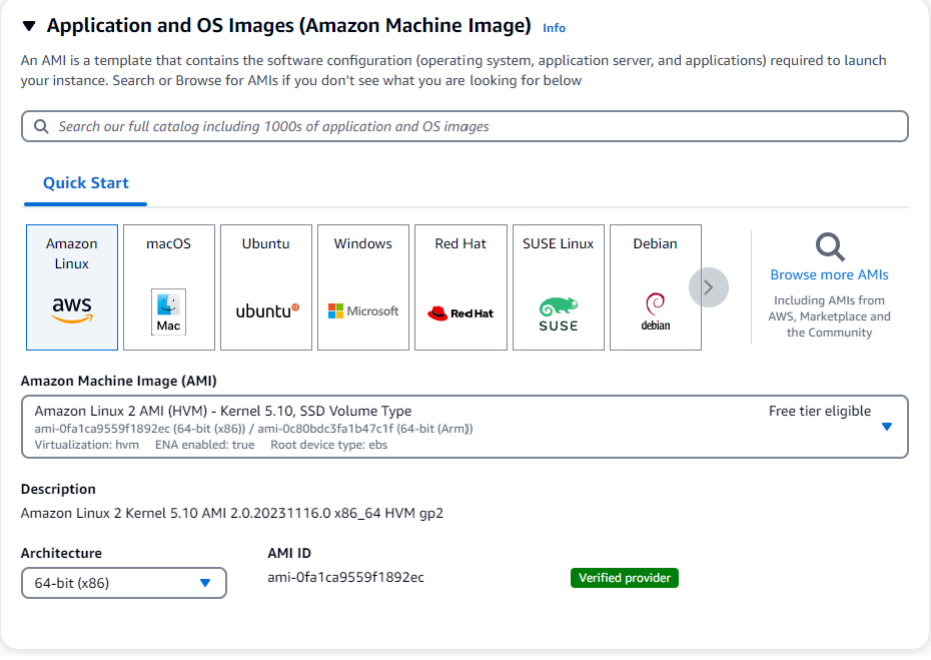

4. 在实例类型下拉列表中找到并选择 t3.micro。

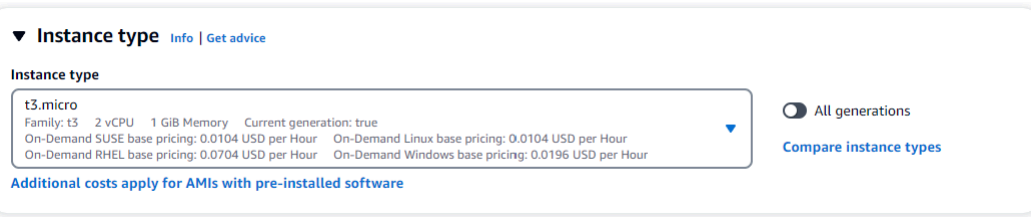

5. 在 "密钥对(登录)" 部分中,输入现有密钥对的标识符,或选择 "创建新密钥对"。

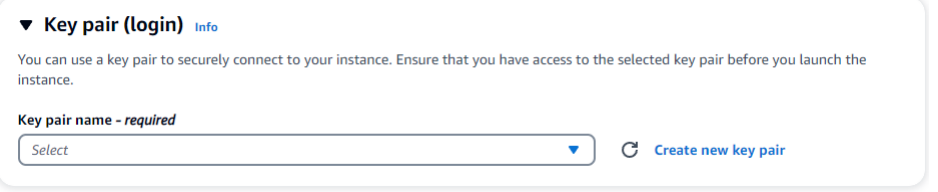

您必须提供 Amazon EC2 密钥对。

如果您的确有 Amazon EC2 密钥对:

- a. 选定一个密钥对,从列表中选择您的密钥对。
- b. 您必须已经拥有私钥文件(.pem 或.ppk 文件)才能登录您的 Amazon EC2 实例。

如果您没有 Amazon EC2 密钥对:

a. 选择 "创建新密钥对",将出现 "创建密钥对" 对话框。

- b. 在密钥对名称字段中输入名称。
- c. 选择密钥对类型和私钥文件格式。
- d. 选择 Create key pair (创建密钥对)。

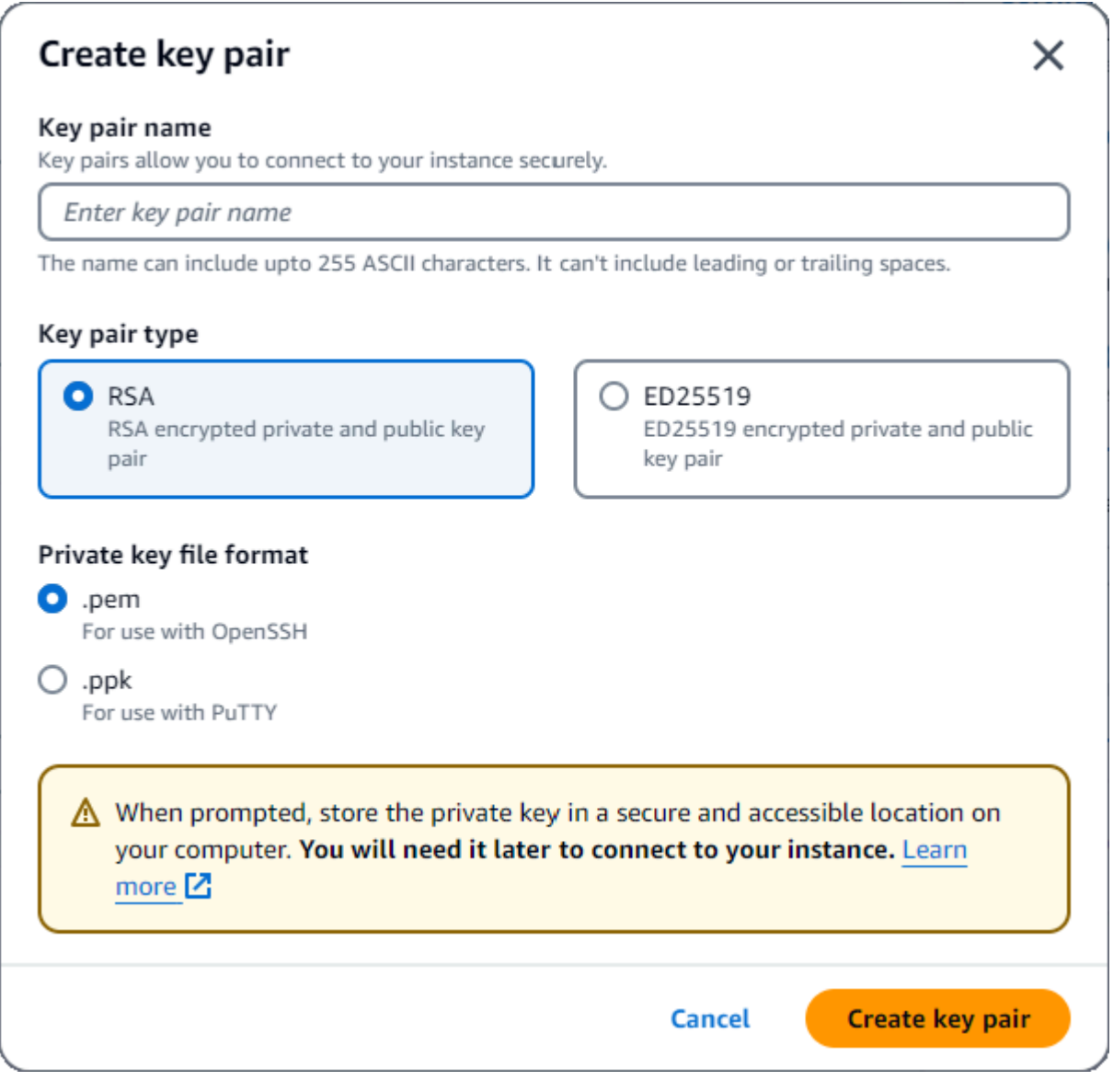

**a** Note

出于安全考虑,我们强烈建议使用密钥对与 EC2 实例进行 SSH 和互联网连接。

6. 可选:在网络设置部分的防火墙(安全组)下,选择创建安全组或选择现有安全组。

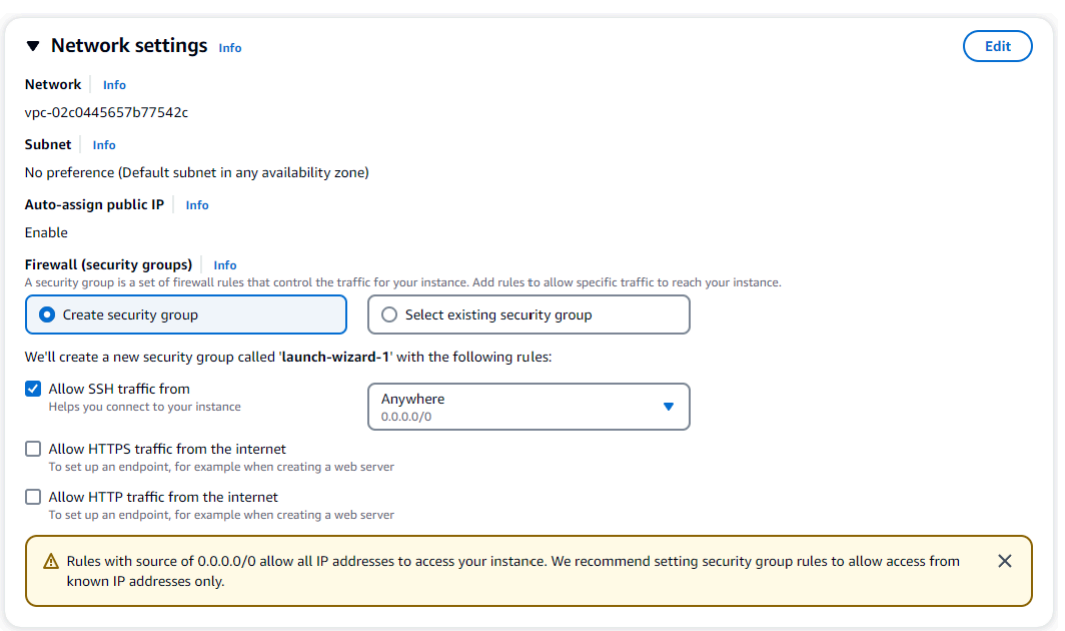

如果您选择选择现有安全组,请从通用安全组下拉列表中选择一个安全组。

如果您选择创建新的安全组,请检查适用于您的 EC2 连接的所有流量允许规则。

7. 在 "摘要" 部分,查看您的 EC2 配置,如果正确,请选择 "启动实例"。 编辑安全组。

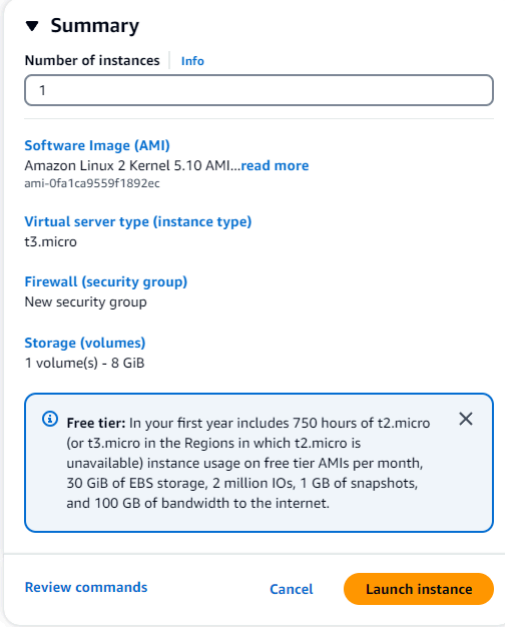

#### <span id="page-903-0"></span>步骤 2:创建亚马逊文档数据库集群

正在预配置 Amazon EC2 实例的同时,您将创建自己的 Amazon DocumentDB 集群。

# 1. 导航至 Amazon DocumentDB 控制台并且从导航窗格中选择集群。

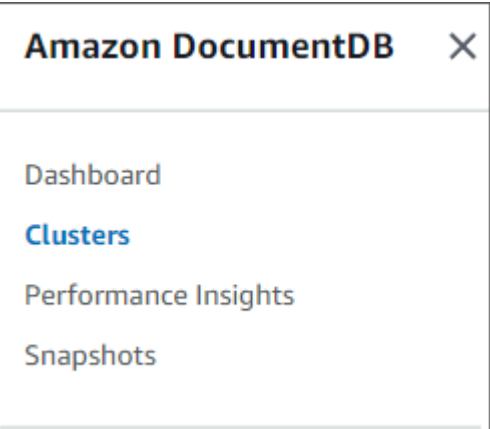

# 2. 选择创建。

Create

3. 将 "集群类型" 设置保留为默认的 "基于实例的集群"。

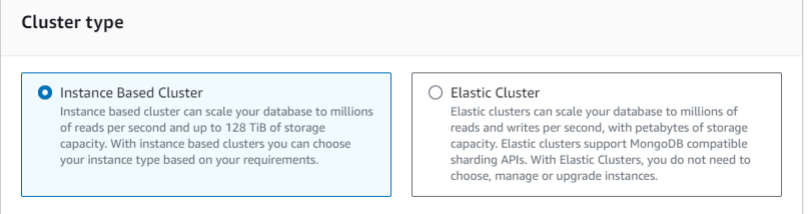

4. 对于实例数,选择1。这将使成本最小化。将其他设置保留为默认值。

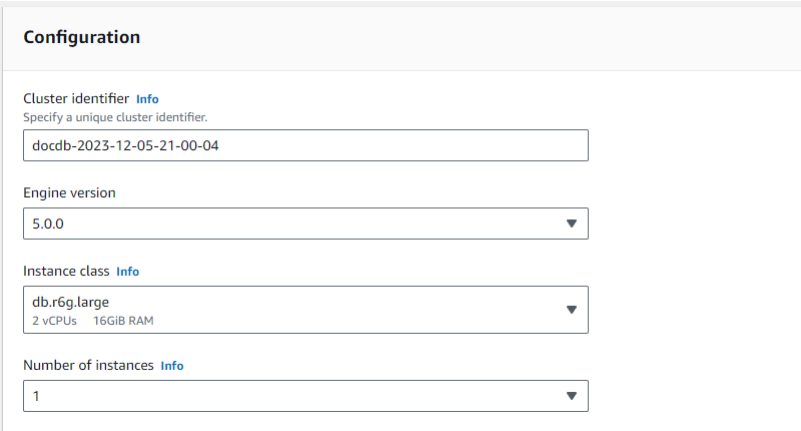

5. 对于 "连接",选择 "连接到 EC2 计算资源"。这是您在步骤 1 中创建的 EC2 实例。

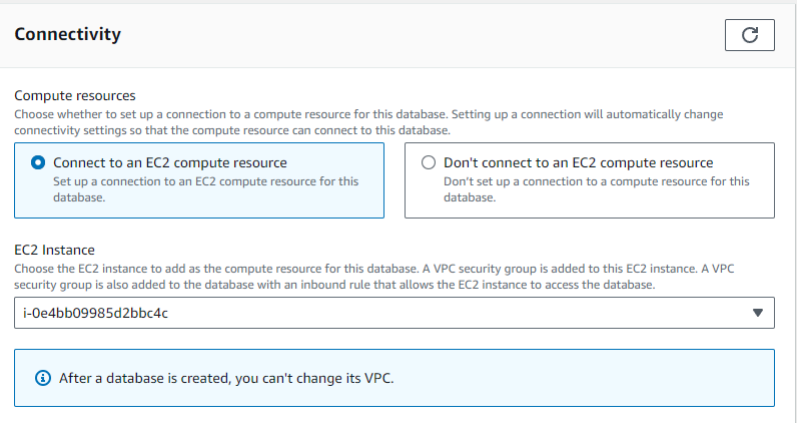

**a** Note

连接到 EC2 计算资源会自动为您的 EC2 计算资源连接到您的 Amazon DocumentDB 集群创建一个安全组。创建完集群并想查看新创建的安全组后,请导航到集群 列表并选择集群的标识符。在 "连接和安全" 选项卡中,转到 "安全组",然后 在 "安全组名称 (ID)" 下找到您的组。它将包含您的集群的名称,外观类似于 此:docdb-ec2-docdb-2023-12-11-21-33-41:i-0e4bb09985d2bbc4c (sg-0238e0b0bf0f73877).

6. 对于身份验证,请输入登录凭证。重要提示:在后续步骤中,您将需要登录凭证来对您的集群进行 身份验证。

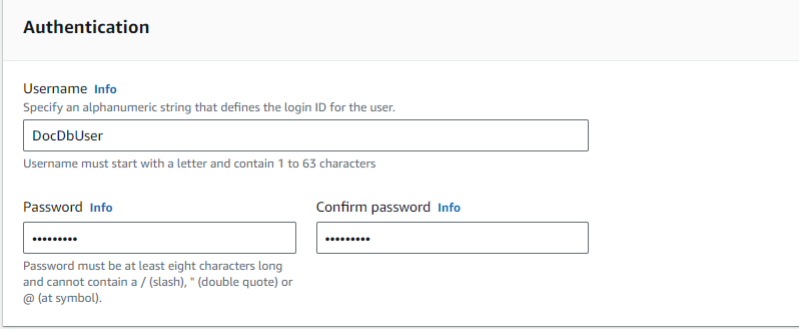

7. 开启显示高级设置。

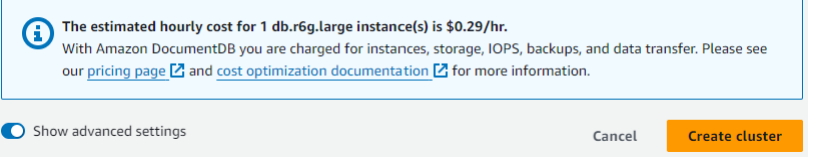

8. 在网络设置 部分中,对于 Amazon VPC 安全组,选择 DemodocDB。

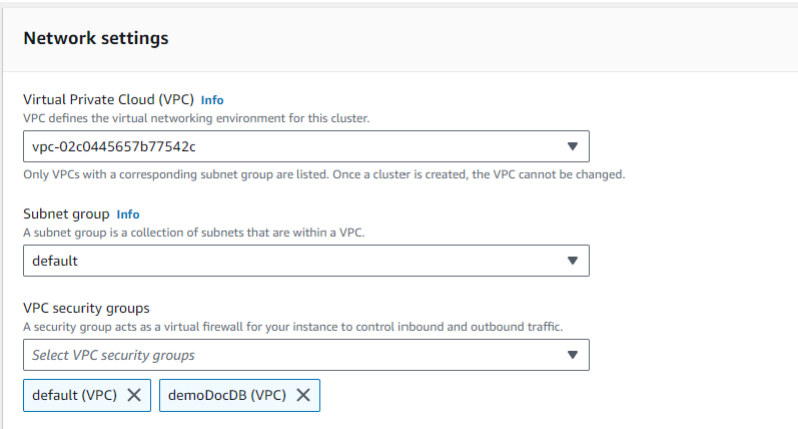

## 9. 选择创建集群。

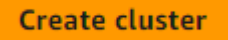

<span id="page-906-0"></span>步骤 3:连接到您的亚马逊 EC2 实例

要安装 Mongo Shell,您必须首先连接到您的 Amazon EC2 实例。安装 Mongo Shell 使您能够连接到 并查询您的 Amazon DocumentDB 集群。完成以下步骤:

1. 在 Amazon EC2 控制台上,导航到您的实例并且查看您刚才创建的实例是否正在运行。如果是, 请通过单击实例 ID 来选择实例。

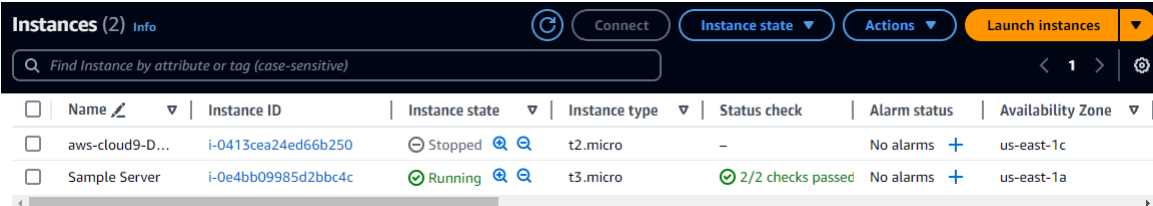

2. 选择连接。

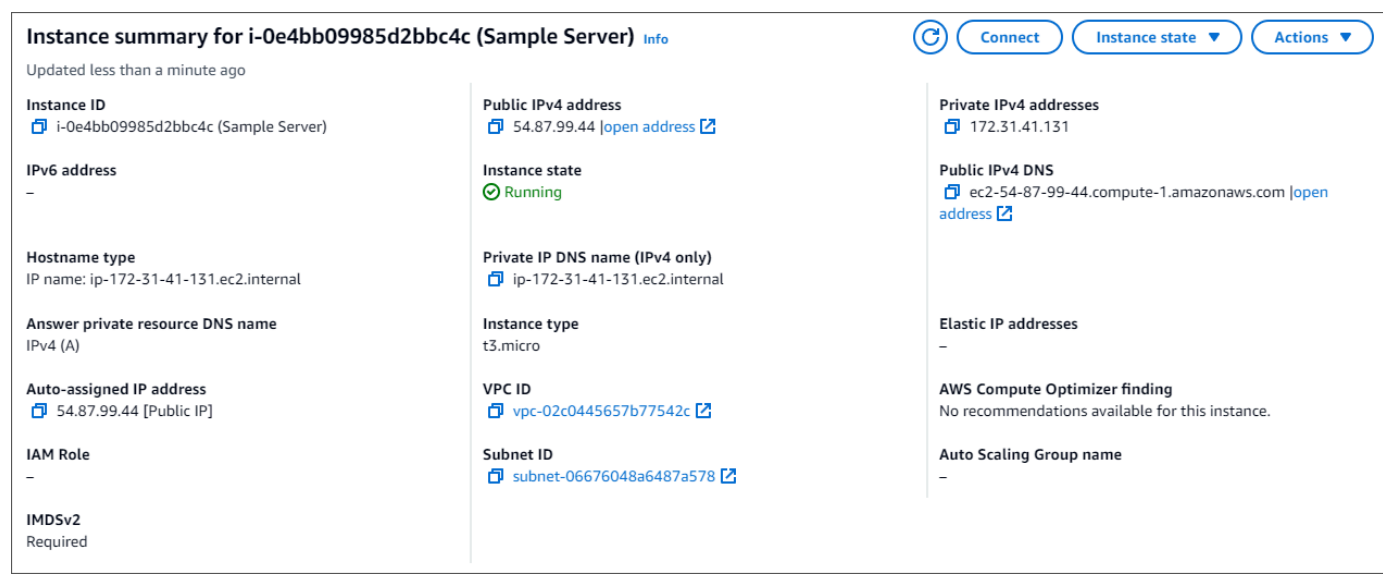

3. 您的连接方法有四个选项卡:Amazon EC2 Instance Connect、会话管理器、SSH 客户端或 EC2 串行控制台。您必须选择一个选项并遵循其说明。完成后,选择 Connect。

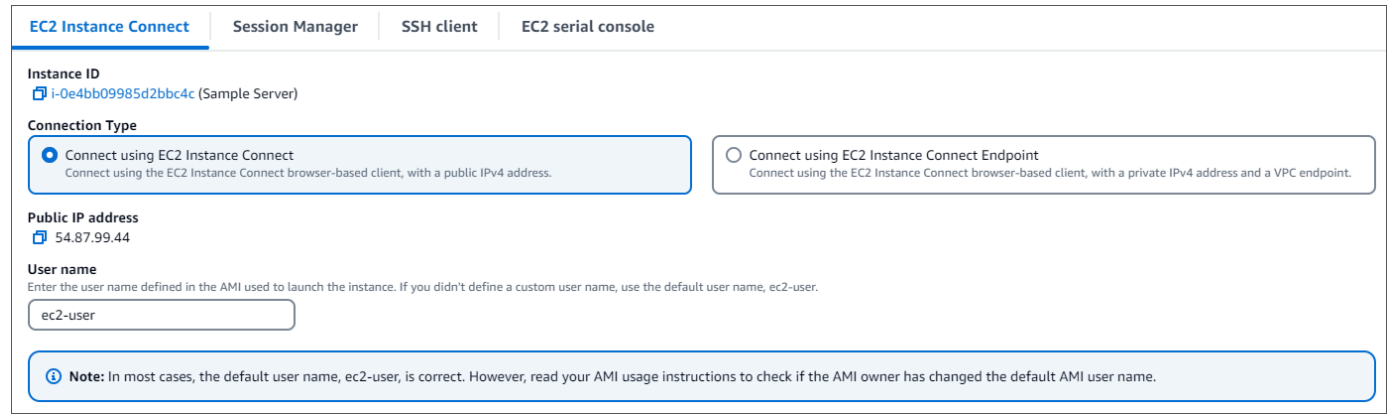

**a** Note

如果您开始这次演练后自己的 IP 地址变化,或者您稍后正要返回您的环境,则必须更新您 的demoEC2 安全组入站规则,以启用来自您新 API 地址的入站流量。

### <span id="page-907-0"></span>步骤 4:安装 mongo shell

您现在可以安装 mongo shell,它是一个命令行实用程序,用于连接和查询 Amazon DocumentDB 集 群。遵循以下说明为您的操作系统安装 mongo shell。

#### On Amazon Linux

在 Amazon Linux 上安装 mongo shell

1. 创建存储库文件。在 EC2 实例的命令提示符处,键入以下命令:

echo -e "[mongodb-org-5.0] \nname=MongoDB Repository\nbaseurl=https:// repo.mongodb.org/yum/amazon/2/mongodb-org/5.0/x86\_64/\ngpgcheck=1 \nenabled=1 \ngpgkey=https://www.mongodb.org/static/pgp/server-5.0.asc" | sudo tee /etc/ yum.repos.d/mongodb-org-5.0.repo

2. 完成后,通过执行以下命令安装 mongo shell:

sudo yum install -y mongodb-org-shell

#### On Ubuntu 18.04

在 Ubuntu 18.04 上安装 mongo shell

1. 导入包管理系统将使用的公有密钥。

```
sudo apt-key adv --keyserver hkp://keyserver.ubuntu.com:80 --recv 
  2930ADAE8CAF5059EE73BB4B58712A2291FA4AD5
```
2. 使用适合您的 Ubuntu 版本的命令创建用于 MongoDB 的列表文件 /etc/apt/ sources.list.d/mongodb-org-3.6.list。

Ubuntu 18.04

echo "deb [ arch=amd64,arm64 ] https://repo.mongodb.org/apt/ubuntu xenial/ mongodb-org/3.6 multiverse" | sudo tee /etc/apt/sources.list.d/mongodborg-3.6.list

**a** Note

以上命令将同时为 Bionic 和 Xenial 安装 mongo 3.6 shell。

3. 使用以下命令重新加载本地程序包数据库:

sudo apt-get update

#### 4. 安装 MongoDB shell。

sudo apt-get install -y mongodb-org-shell

有关在您的 Ubuntu 系统上安装早期版本的 MongoDB 的信息,请参[阅在 Ubuntu 中安装 MongoDB](https://docs.mongodb.com/v3.6/tutorial/install-mongodb-on-ubuntu/) [Community Edition。](https://docs.mongodb.com/v3.6/tutorial/install-mongodb-on-ubuntu/)

#### On other operating systems

要在其他操作系统上安装 mongo shell,请参阅 MongoDB 文档中的[安装 MongoDB Community](https://www.mongodb.com/docs/manual/administration/install-on-linux/)  [Edition。](https://www.mongodb.com/docs/manual/administration/install-on-linux/)

<span id="page-909-0"></span>第 5 步:管理亚马逊 DocumentDB TLS

用以下代码下载 Amazon DocumentDB 的 CA 证书:wget https:// truststore.pki.rds.amazonaws.com/global/global-bundle.pem

#### **a** Note

传输层安全性协议 (TLS)默认对所有新的 Amazon DocumentDB 集群启用。有关更多信息,请 参阅[管理亚马逊文档数据库集群 TLS 设置。](https://docs.aws.amazon.com/documentdb/latest/developerguide/security.encryption.ssl.html)

<span id="page-909-1"></span>第 6 步:连接到您的亚马逊 DocumentDB 集群

1. 在 Amazon DocumentDB 控制台的 "集群" 下,找到您的集群。通过单击集群标识符选择您创建的 集群。

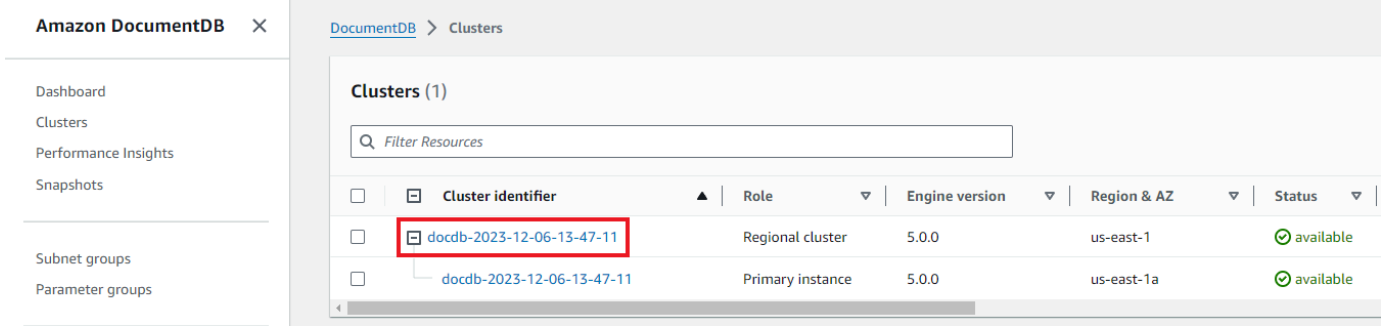

# 2. 在 "连接和安全" 选项卡中,在 "连接" 框中找到 "使用 mongo shell 连接到此集群":

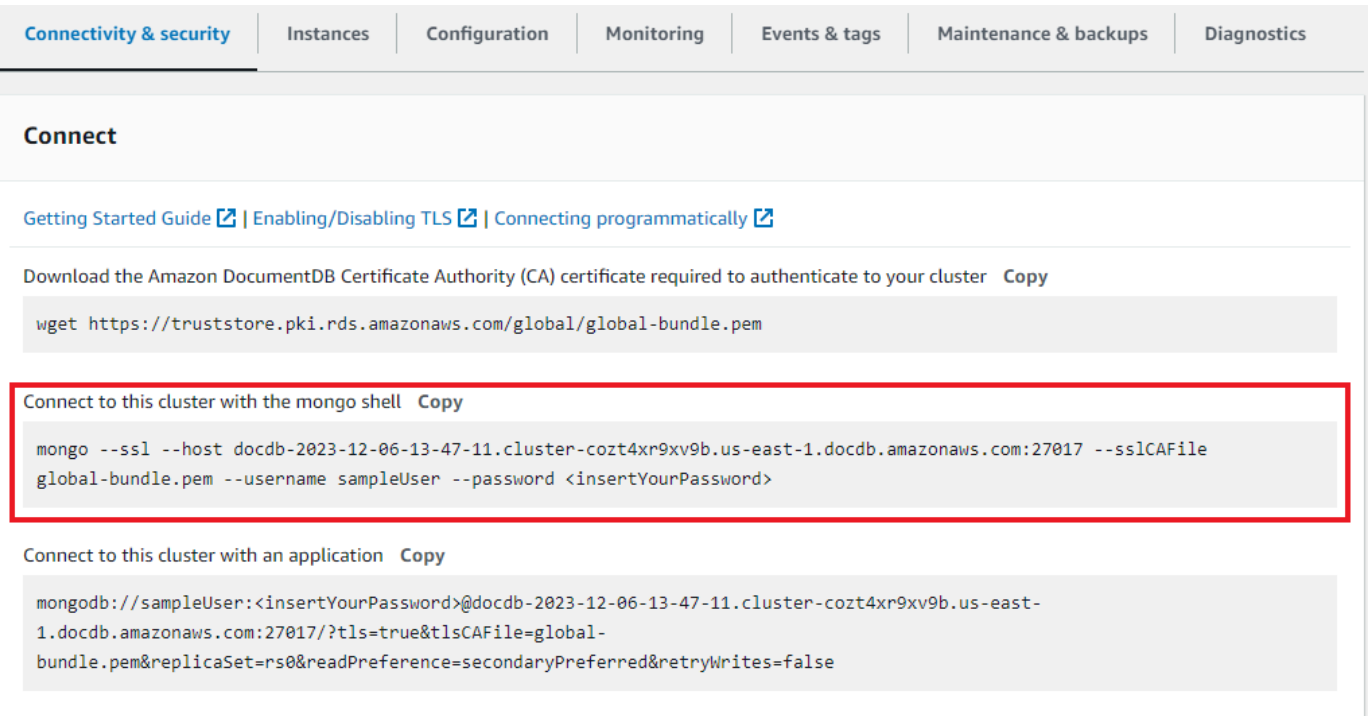

#### 复制提供的连接字符串并将其粘贴到您的终端中。

对其进行以下更改:

- a. 确保字符串中的用户名正确。
- b. 省略,<insertYourPassword>这样 mongo shell 就会在你连接时提示你输入密码。

您的连接字符串应与以下类似:

mongo --ssl host docdb-2020-02-08-14-15-11. cluster.region.docdb.amazonaws.com:27107 --sslCAFile global-bundle.pem --username demoUser --password

- 3. 在终端中按 Enter 键。现在系统会提示您输入密码。输入您的密码。
- 4. 当输入密码并可以看到 rs0:PRIMARY> 提示时,您已成功连接到您的 Amazon DocumentDB 集 群。

连接时遇到问题? 参见 [Amazon DocumentDB 故障排除。](https://docs.aws.amazon.com/documentdb/latest/developerguide/troubleshooting.html)

<span id="page-911-0"></span>步骤 7:插入和查询数据

现在,您已连接到自己的集群,您可以运行几个查询来熟悉如何使用文档数据库。

1. 要插入单个文档,请输入以下内容:

db.collection.insert({"hello":"DocumentDB"})

2. 您会得到以下输出:

WriteResult({ "nInserted" : 1 })

3. 您可以读取您用 findOne() 命令编写过的文档(因为它只返回单个文档)。输入以下:

```
db.collection.findOne()
```
4. 您会得到以下输出:

```
{ "_id" : ObjectId("5e401fe56056fda7321fbd67"), "hello" : 
"DocumentDB" }
```
5. 要执行若干更多查询,请考虑游戏个人资料用例。首先,将几个条目插入标题为 profiles 的集 合。输入以下:

```
db.profiles.insertMany([ 
             { "_id" : 1, "name" : "Matt", "status": "active", "level": 12, 
  "score":202}, 
             { "_id" : 2, "name" : "Frank", "status": "inactive", "level": 2, 
  "score":9}, 
             { "_id" : 3, "name" : "Karen", "status": "active", "level": 7, 
  "score":87}, 
             { "_id" : 4, "name" : "Katie", "status": "active", "level": 3, 
  "score":27} 
             ])
```
- 6. 您会得到以下输出:
	- { "acknowledged" : true, "insertedIds" : [ 1, 2, 3, 4 ] }
- 7. 使用 find() 命令返回个人资料集合中的所有文档。输入以下:

```
db.profiles.find()
```

```
自动连接 Amazon EC2 889
```
8. 您将获得将与您在步骤 5 中已键入数据匹配的输出。

9. 利用筛选器对单个文档使用查询。输入以下:

db.profiles.find({name: "Katie"})

10. 您应该收回这个输出:

```
{ "_id" : 4, "name" : "Katie", "status": "active", "level": 3, 
"score":27}
```
11. 现在,让我们尝试查找个人资料并使用 f<code>indAndModify</code> 命令修改它。我们将用以下代码向用户 Matt 给予额外的十分:

```
 db.profiles.findAndModify({ 
     query: { name: "Matt", status: "active"}, 
     update: { $inc: { score: 10 } } 
 })
```
12. 你得到以下输出(请注意,他的分数尚未增加):

```
 { 
 "_id" : 1, 
 "name" : "Matt", 
 "status" : "active", 
 "level" : 12, 
 "score" : 202 
 }
```
13. 你可以借助以下查询验证他的分数是否已变化:

```
db.profiles.find({name: "Matt"})
```
14. 您会得到以下输出:

```
{ "_id" : 1, "name" : "Matt", "status" : "active", "level" : 12, 
"score" : 212 }
```
#### <span id="page-913-0"></span>第 8 步:探索

恭喜您!您已成功完成 Amazon DocumentDB 快速入门指南。

接下来做什么? 了解如何充分利用这款强大的数据库及其热门功能:

- [管理 Amazon DocumentDB](https://docs.aws.amazon.com/documentdb/latest/developerguide/managing-documentdb.html)
- [扩展](https://docs.aws.amazon.com/documentdb/latest/developerguide/operational_tasks.html)
- [备份和还原](https://docs.aws.amazon.com/documentdb/latest/developerguide/backup_restore.html)
	- **a** Note

为了节省成本,您可以停用您的 Amazon DocumentDB 集群以降低成本,也可以删除该集群。 默认情况下,在闲置 30 分钟后,您的 AWS Cloud9 环境将停止底层 Amazon EC2 实例。

自动将 EC2 实例连接到现有的亚马逊文档数据库数据库

以下过程假设您有一个现有的 Amazon DocumentDB 集群和一个现有的 Amazon EC2 实例。

访问您的亚马逊 DocumentDB 集群并设置亚马逊 EC2 连接

- 1. 访问您的亚马逊文档数据库集群。
	- a. [登录并打开亚马逊 DocumentDB 控制台,网址为 https://console.aws.amazon.com/docdb。](https://console.aws.amazon.com/docdb) [AWS Management Console](https://console.aws.amazon.com/docdb)
	- b. 在导航窗格中,选择集群。

**1** Tip 如果您在屏幕左侧没有看到导航窗格,请在页面左上角选择菜单图标  $(\equiv$  )  $)$ 

- c. 通过选择集群名称左侧的按钮来指定所需的集群。
- 2. 设置 Amazon EC2 连接。
	- a. 选择操作,然后选择设置 EC2 连接。

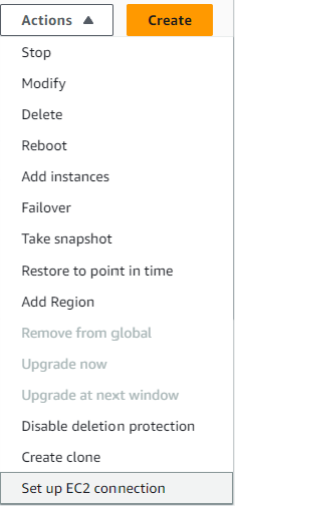

# 将出现 "设置 EC2 连接" 对话框。

# b. 在 EC2 实例字段中,选择要连接到集群的 EC2 实例。

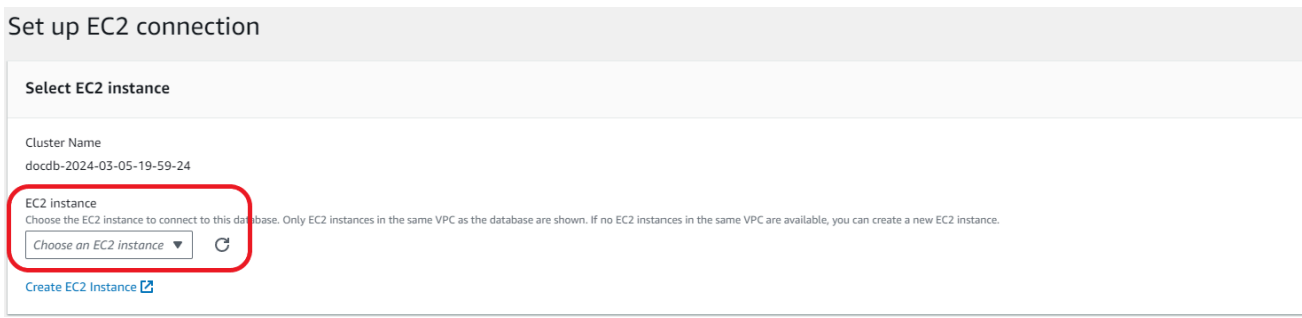

c. 选择继续。

将出现 "查看并确认" 对话框。

d. 确保更改正确无误。然后选择 "设置连接"。

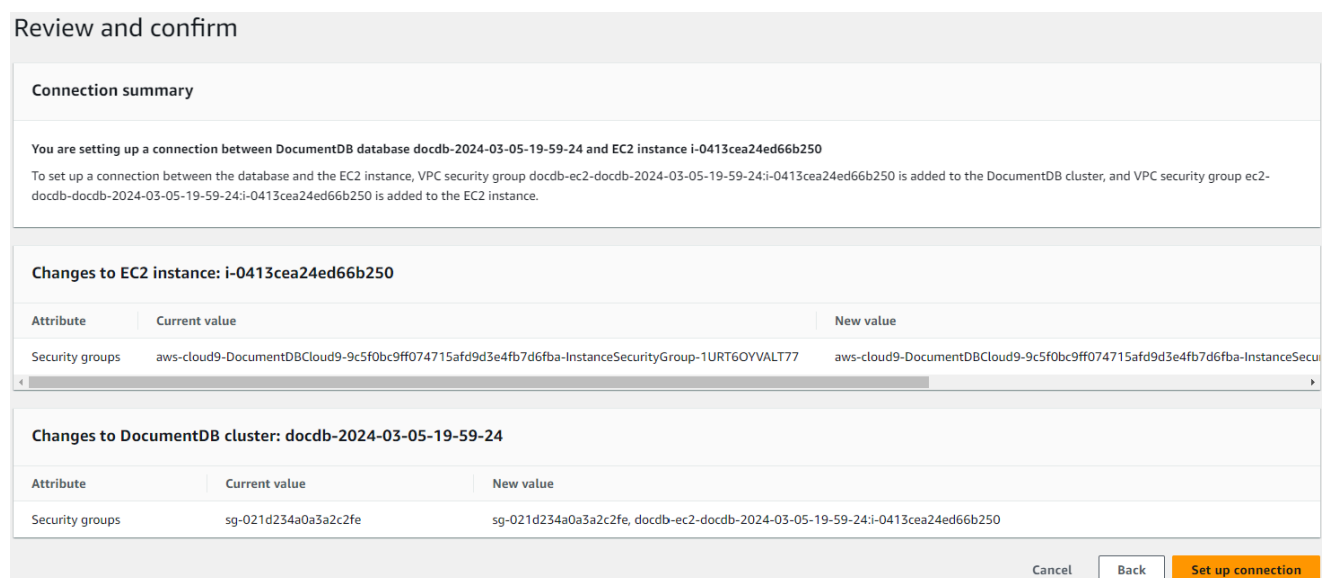

如果成功,则会显示以下验证:

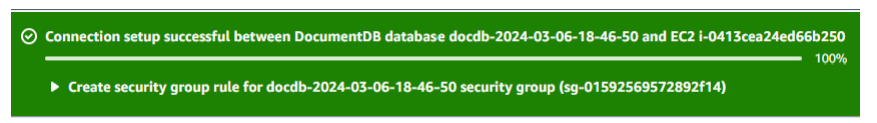

与 EC2 实例的自动连接概述

当您在 EC2 实例和亚马逊文档数据库之间建立连接时,Amazon DocumentDB 会自动为您的 EC2 实 例和亚马逊 DocumentDB 数据库配置 VPC 安全组。

以下是将 EC2 实例与 Amazon DocumentDB 数据库连接的要求:

• EC2 实例必须与亚马逊 DocumentDB 数据库位于同一 VPC 中。

如果同一 VPC 中不存在任何 EC2 实例,则控制台将提供创建一个此类实例的链接。

- 设置连接的用户必须具有执行以下 Amazon EC2 操作的权限:
	- ec2:AuthorizeSecurityGroupEgress
	- ec2:AuthorizeSecurityGroupIngress
	- ec2:CreateSecurityGroup
	- ec2:DescribeInstances
	- ec2:DescribeNetworkInterfaces
	- ec2:DescribeSecurityGroups
	- ec2:ModifyNetworkInterfaceAttribute

• ec2:RevokeSecurityGroupEgress

如果数据库实例和 EC2 实例位于不同的可用区,则您的账户可能会产生跨可用区成本。

当您建立与 EC2 实例的连接时,Amazon DocumentDB 会根据与亚马逊文档数据库和 EC2 实例关联 的安全组的当前配置进行操作,如下表所述:

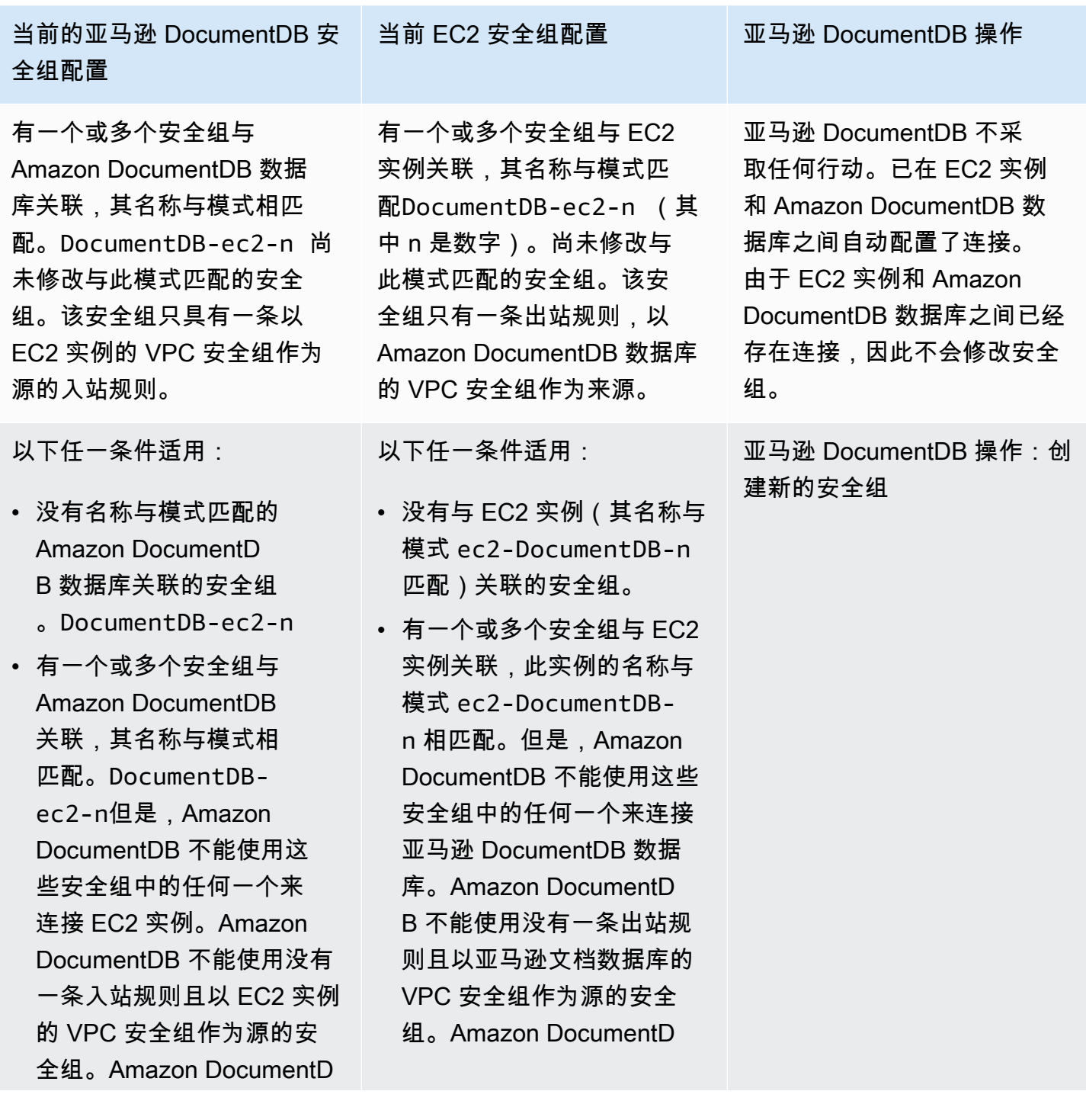

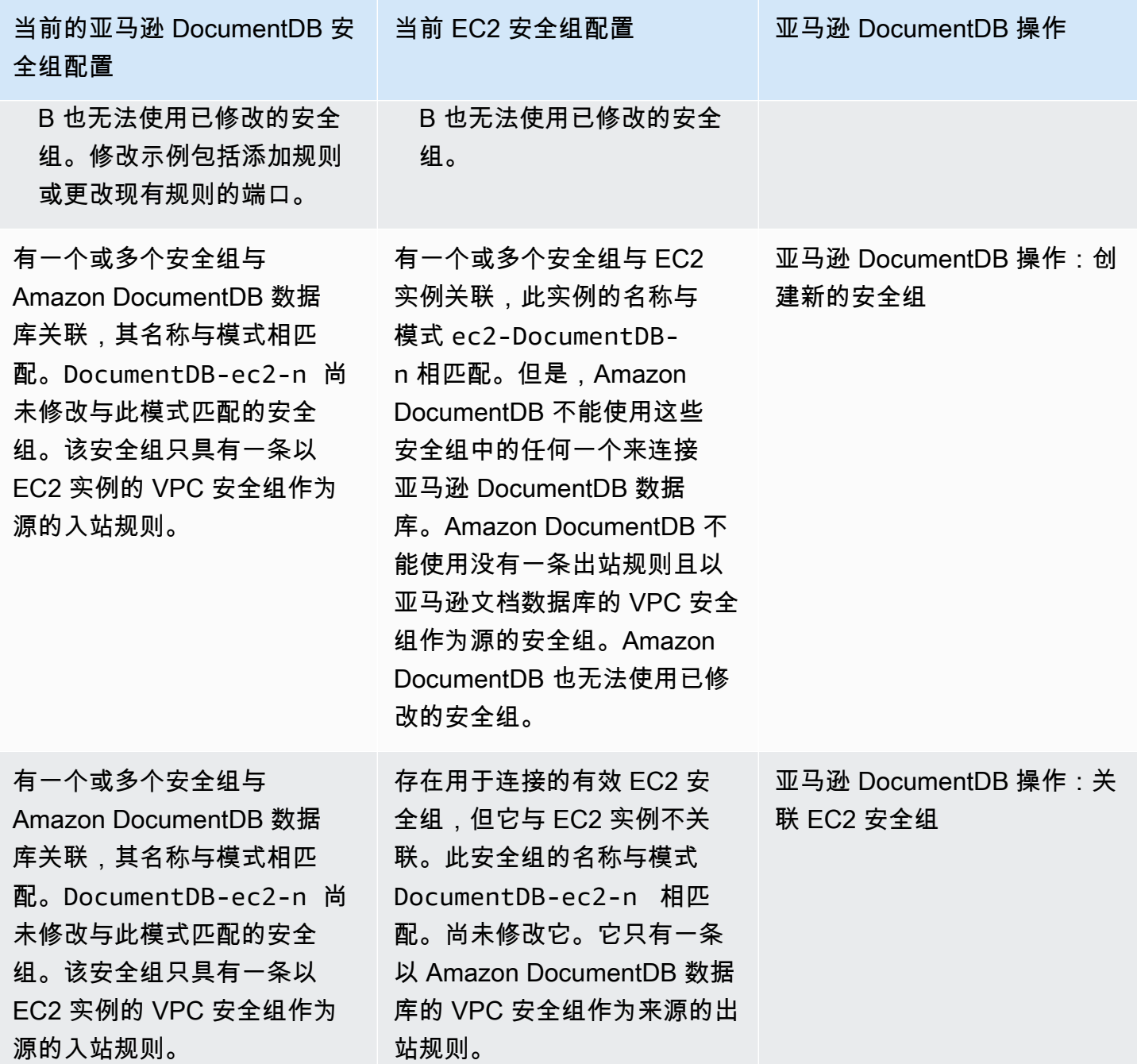

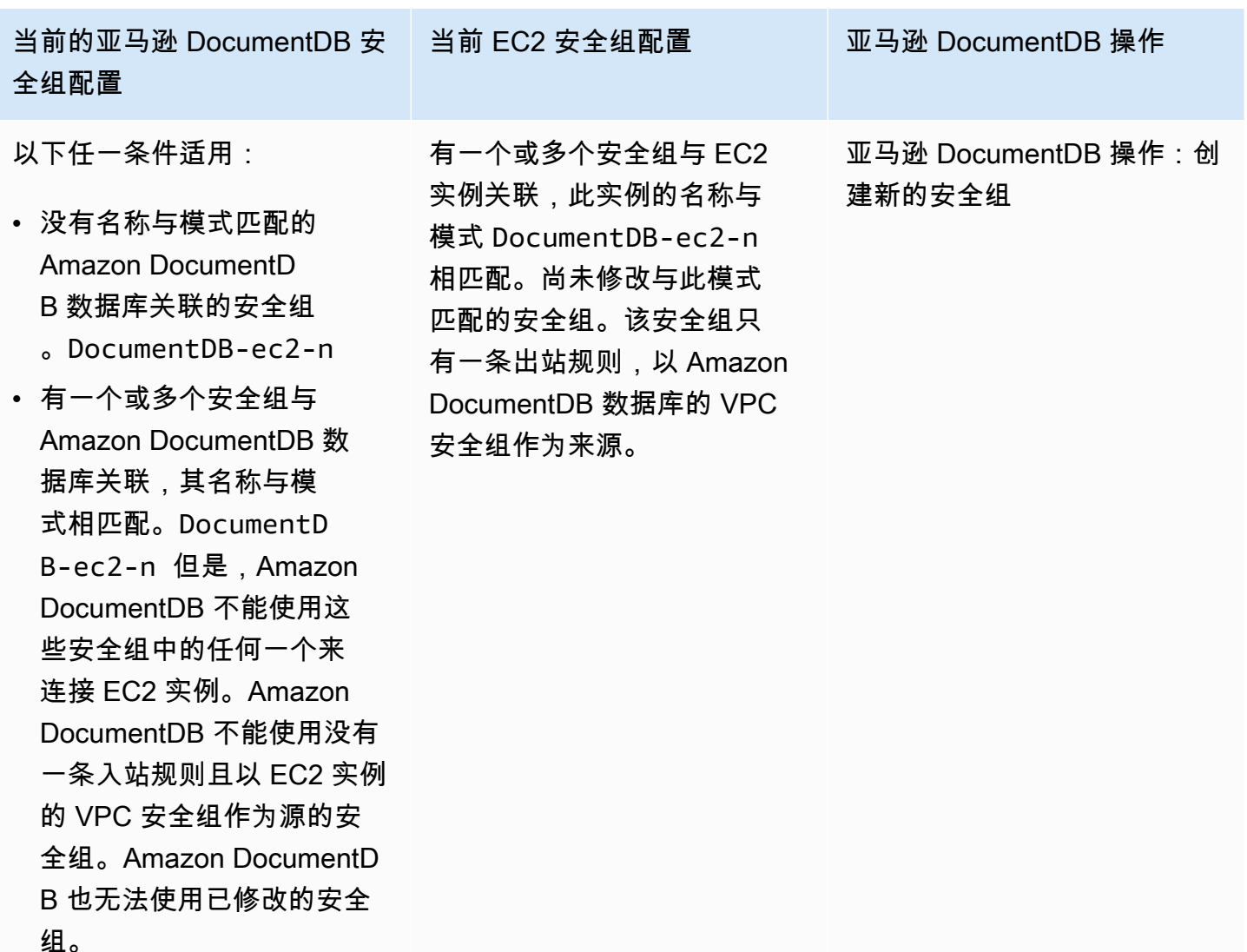

亚马逊 DocumentDB 操作:创建新的安全组

亚马逊 DocumentDB 采取了以下行动:

- 创建与模式 DocumentDB-ec2-n 匹配的新安全组。该安全组具有一条以 EC2 实例的 VPC 安全组 作为源的入站规则。该安全组与 Amazon DocumentDB 数据库相关联,允许 EC2 实例访问亚马逊文 档数据库数据库。
- 创建与模式 ec2-DocumentDB-n 匹配的新安全组。该安全组有一条出站规则,以 Amazon DocumentDB 数据库的 VPC 安全组作为来源。此安全组与 EC2 实例关联,允许 EC2 实例向亚马逊 文档数据库发送流量。

亚马逊 DocumentDB 操作:关联 EC2 安全组

Amazon DocumentDB 将有效的现有 EC2 安全组与 EC2 实例相关联。此安全组允许 EC2 实例向亚马 逊文档数据库发送流量。

# 查看连接的计算资源

您可以使用 AWS Management Console 来查看连接到 Amazon DocumentDB 数据库的计算资源。显 示的资源包括自动设置的计算资源连接。您可以通过以下方式自动设置与计算资源的连接:

- 您可以在创建数据库时选择计算资源。有关更多信息,请参阅[创建亚马逊文档数据库集群](#page-472-0)和创建多可 用区数据库集群。
- 您可以在现有数据库和计算资源之间设置连接。有关更多信息,请参阅 [自动连接 Amazon EC2](#page-899-0)。

列出的计算资源不包括手动连接到数据库的计算资源。例如,您可以通过向与数据库关联的 VPC 安全 组添加规则来允许计算资源手动访问数据库。

要列出计算资源,必须满足以下条件:

- 与计算资源关联的安全组的名称与模式相匹配ec2-DocumentDB-n(其中 n 是数字)。
- 与计算资源关联的安全组有一条出站规则,其端口范围设置为 Amazon DocumentDB 数据库使用的 端口。
- 与计算资源关联的安全组具有出站规则,其源设置为与 Amazon DocumentDB 数据库关联的安全 组。
- 与 Amazon DocumentDB 数据库关联的安全组的名称与模式相匹配DocumentDB-ec2-n(其中 n 是数字)。
- 与 Amazon DocumentDB 数据库关联的安全组有一条入站规则,其端口范围设置为 Amazon DocumentDB 数据库使用的端口。
- 与 Amazon DocumentDB 数据库关联的安全组具有入站规则,其源设置为与计算资源关联的安全 组。

#### 查看连接到 Amazon DocumentDB 数据库的计算资源

- 1. [登录并打开亚马逊 DocumentDB 控制台,网址为 https://console.aws.amazon.com/docdb。 AWS](https://console.aws.amazon.com/docdb)  [Management Console](https://console.aws.amazon.com/docdb)
- 2. 在导航窗格中,选择 "数据库",然后选择 Amazon DocumentDB 数据库的名称。
- 3. 在连接和安全选项卡上,查看已连接的计算资源部分中的计算资源。

# 手动连接 Amazon EC2

# 主题

- [步骤 1:创建 Amazon EC2 实例](#page-920-0)
- [步骤 2:创建安全组](#page-924-0)
- [步骤 3:创建 Amazon DocumentDB 集群](#page-926-0)
- [第 4 步:配置 Amazon EC2 实例](#page-906-0)
- [步骤 5:安装 mongo shell](#page-930-0)
- [步骤 6:管理 Amazon DocumentDB TLS](#page-931-0)
- [步骤 7:连接到 Amazon DocumentDB 集群](#page-932-0)
- 步骤 8 : 插入和查询数据
- [步骤 9:探索](#page-935-0)

<span id="page-920-0"></span>以下步骤假设您已完成[先决条件](#page-898-0)主题中的步骤。

步骤 1:创建 Amazon EC2 实例

在这个步骤,您将在同一区域和 Amazon VPC 中创建一个 Amazon EC2 实例,稍后您将使用这个实例 配置您的 Amazon DocumentDB 集群。

1. 从 Amazon EC2 控制台控制中,选择启动实例。

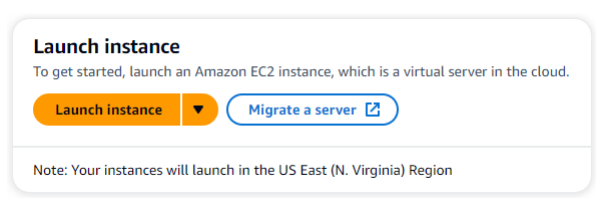

- 2. 在名称和标签部分的名称字段中输入名称或标识符。
- 3. 在亚马逊系统映像 (AMI) 下拉列表中,找到亚马逊 Linux 2 AMI 并将其选中。

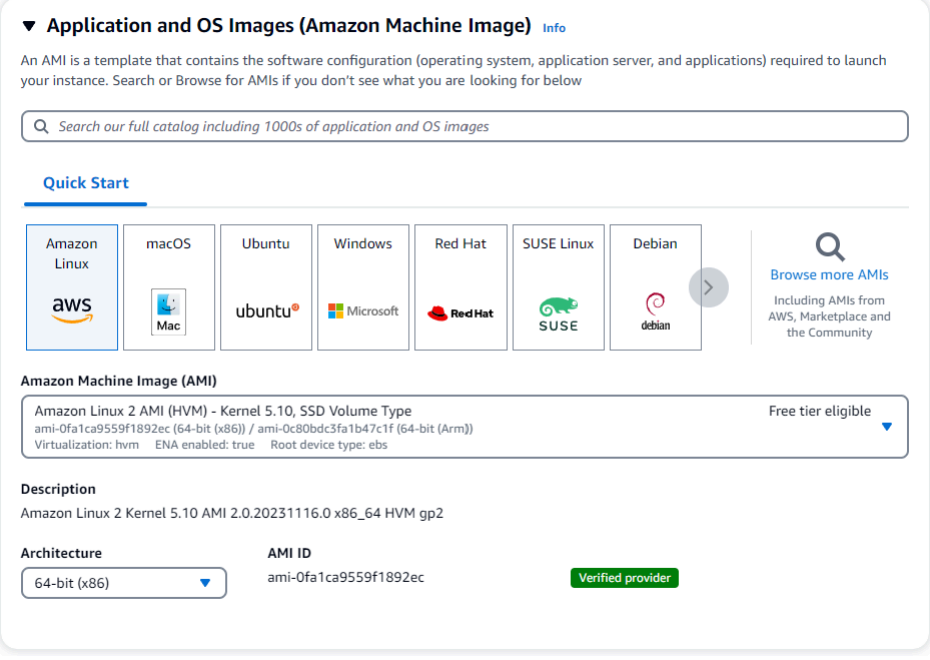

4. 在实例类型下拉列表中找到并选择 t3.micro。

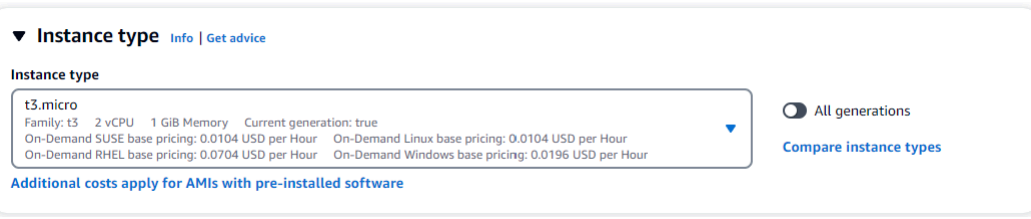

5. 在 "密钥对(登录)" 部分中,输入现有密钥对的标识符,或选择 "创建新密钥对"。

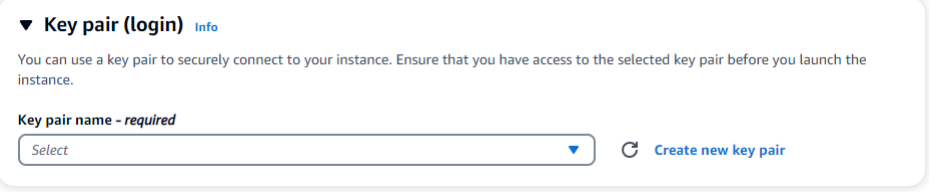

您必须提供 Amazon EC2 密钥对。

如果您的确有 Amazon EC2 密钥对:

- a. 选定一个密钥对,从列表中选择您的密钥对。
- b. 您必须已经拥有私钥文件(.pem 或.ppk 文件)才能登录您的 Amazon EC2 实例。

如果您没有 Amazon EC2 密钥对:

a. 选择 "创建新密钥对",将出现 "创建密钥对" 对话框。

- b. 在密钥对名称字段中输入名称。
- c. 选择密钥对类型和私钥文件格式。
- d. 选择 Create key pair (创建密钥对)。

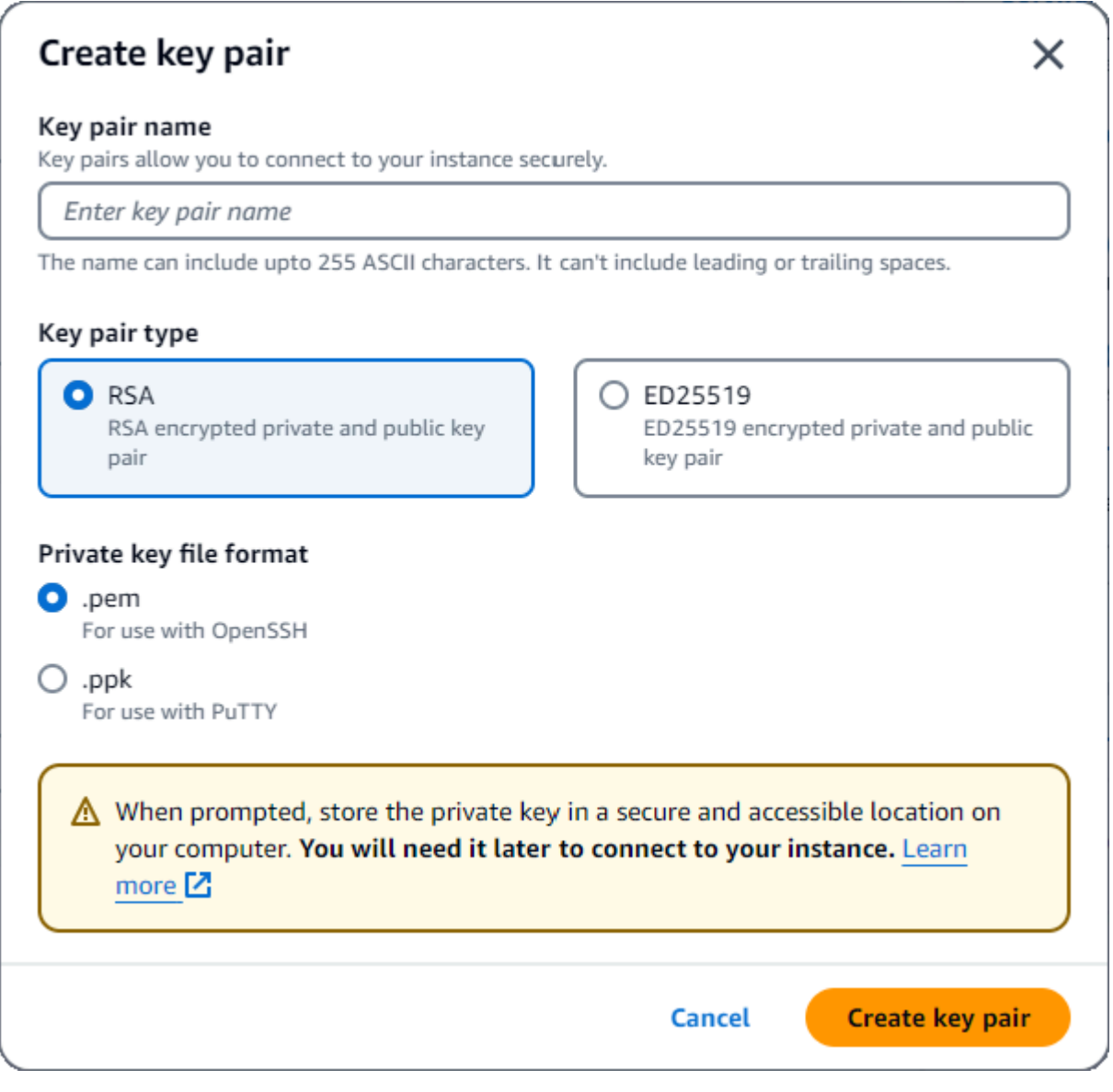

**a** Note

出于安全考虑,我们强烈建议使用密钥对与 EC2 实例进行 SSH 和互联网连接。

6. 在网络会议部分的防火墙(安全组)下,选择创建安全组或选择现有安全组。

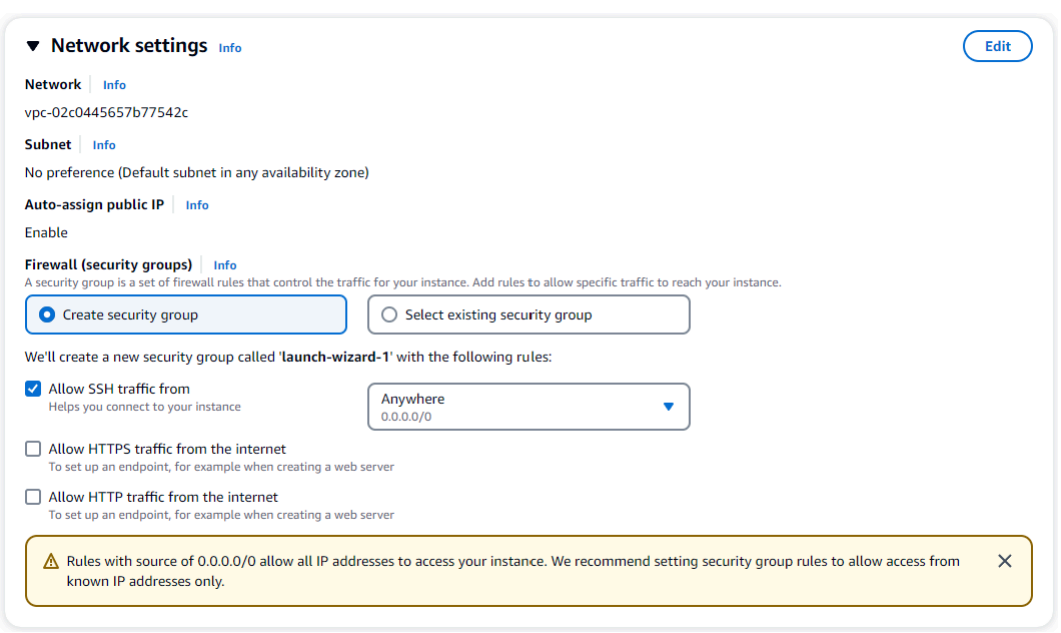

如果您选择选择现有安全组,请从通用安全组下拉列表中选择一个安全组。

如果您选择创建新的安全组,请执行以下操作:

- a. 检查适用于您的 EC2 连接的所有流量允许规则。
- b. 在 IP 字段中,选择我的 IP 或选择自定义,从 CIDR 块、前缀列表或安全组列表中进行选择。 除非您的 EC2 实例位于隔离网络上,否则我们不建议将 Any where 作为选择,因为它允许任 何 IP 地址访问您的 EC2 实例。

My IP  $\pmb{\nabla}$ 52.95.4.16/32

7. 在 "摘要" 部分,查看您的 EC2 配置,如果正确,请选择 "启动实例"。 编辑安全组。

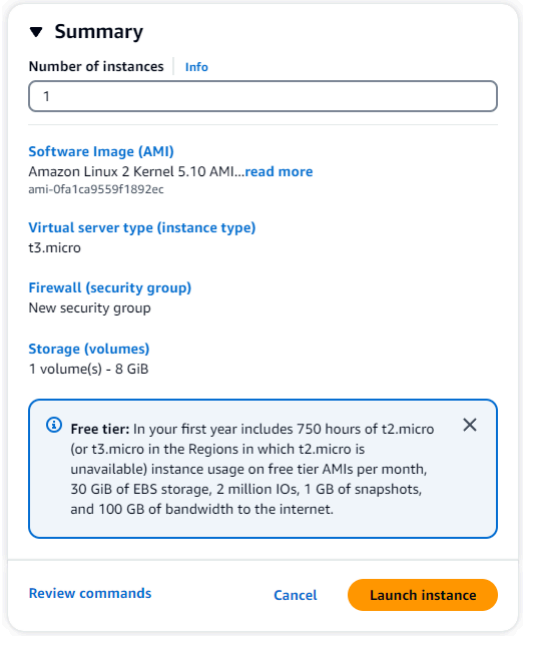

<span id="page-924-0"></span>步骤 2:创建安全组

现在,您将在您的默认 Amazon VPC 中创建一个新安全组。该安全组demoDocDB使您能够在 端口 27017( Amazon DocumentDB 的默认端口)上从 Amazon EC2 实例连接到您的 Amazon DocumentDB 集群。

1. 在 [Amazon EC2 管理控制台](https://console.aws.amazon.com/ec2)上,网络和安全下,选择安全组。

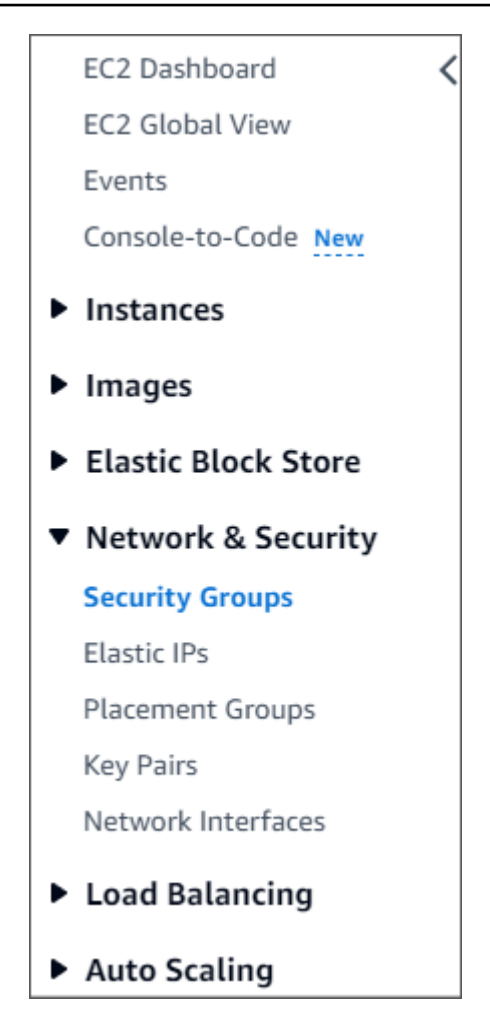

2. 选择创建安全组。

**Create security group** 

- 3. 在 "基本详情" 部分中:
	- a. 对于安全组名称,输入 demoDocDB。
	- b. 对于说明,输入说明。
	- c. 对于 VPC,请接受使用您的默认 VPC。

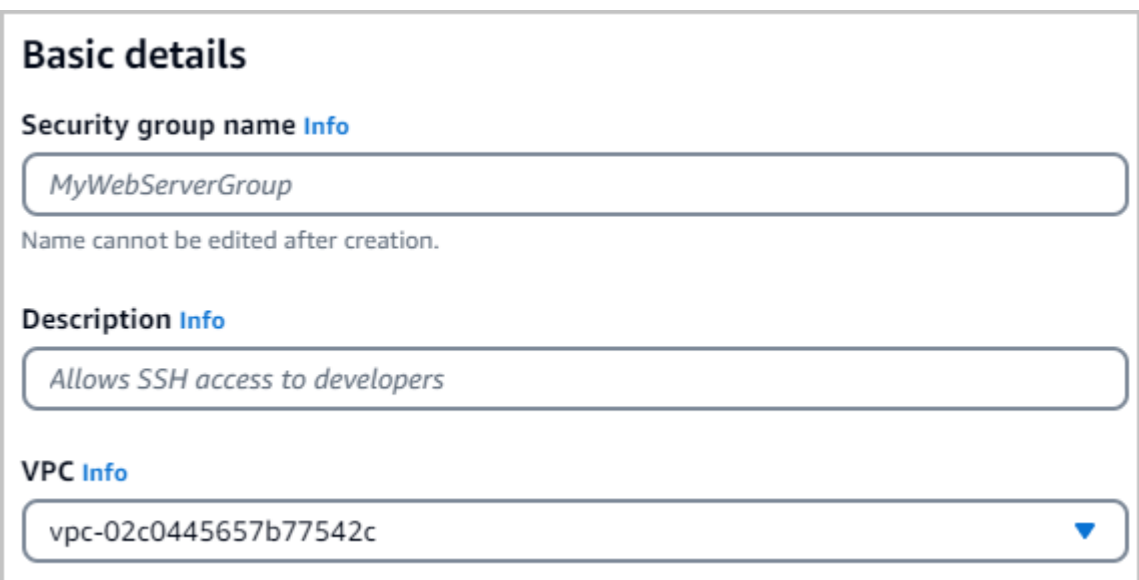

- 4. 在入站规则部分中,选择添加规则。
	- a. 对于 Type(类型),选择 Custom TCP Rule(自定义 TCP 规则)。
	- b. 对于 端口范围,输入 27017。
	- c. 对于目标类型,选择自定义。在紧邻它的字段中,搜索您刚才调用过的安全组 demoEC2。您 可能需要刷新浏览器以便 Amazon EC2 控制台自动填充 demoEC2 来源名称。

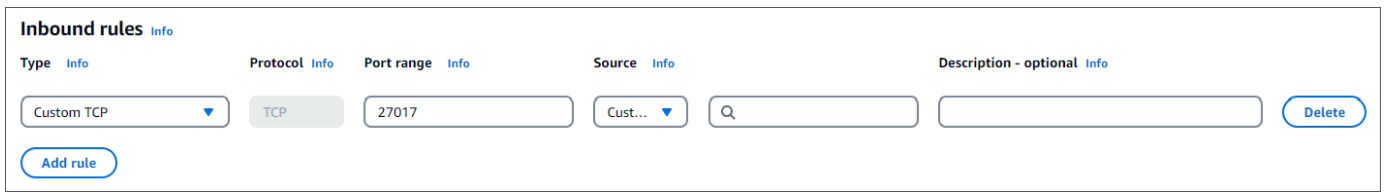

5. 接受所有其他默认值并选择创建安全组。

Create security group

# <span id="page-926-0"></span>步骤 3: 创建 Amazon DocumentDB 集群

正在预配置 Amazon EC2 实例的同时,您将创建自己的 Amazon DocumentDB 集群。

1. 导航至 Amazon DocumentDB 控制台并且从导航窗格中选择集群。

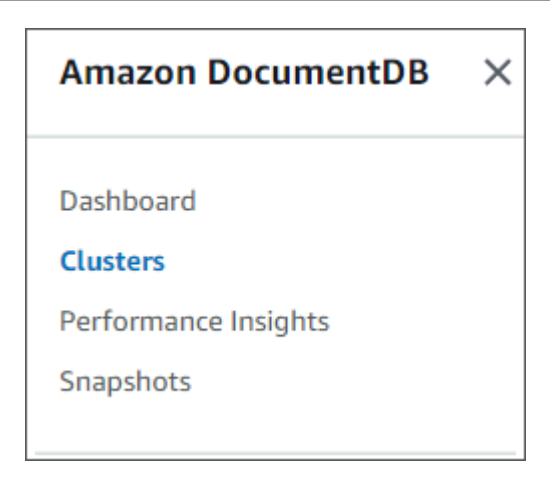

# 2. 选择创建。

Create

# 3. 将 "集群类型" 设置保留为默认的 "基于实例的集群"。

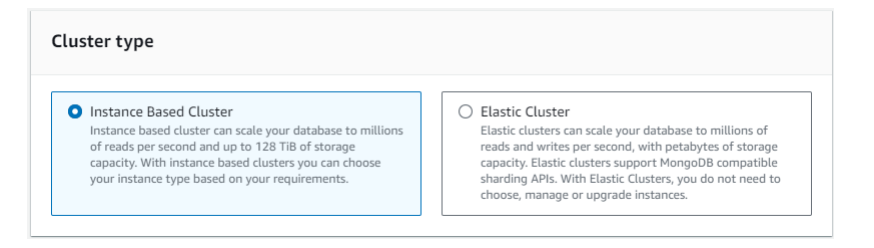

# 4. 对于实例数,选择1。这将使成本最小化。将其他设置保留为默认值。

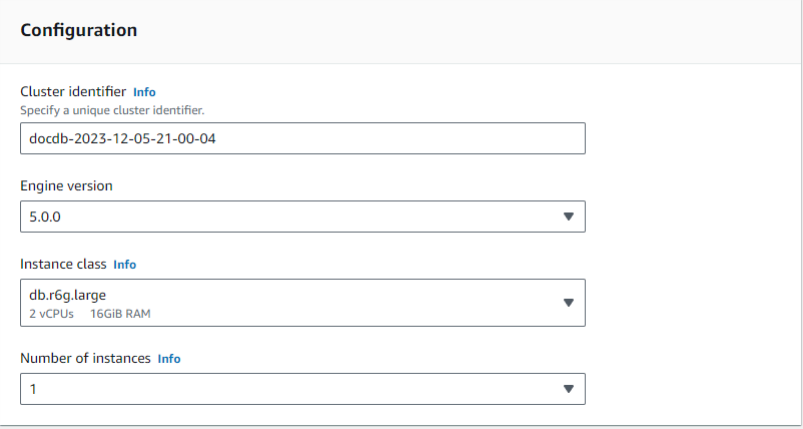

# 5. 对于 "连接",保留默认设置 "不要连接到 EC2 计算资源"。

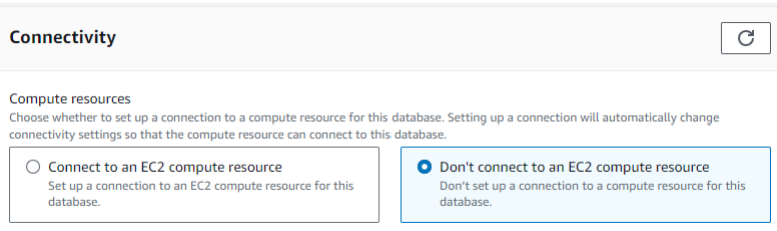

# **a** Note

连接到 EC2 计算资源会自动为您的 EC2 计算资源与集群的连接创建安全组。由于您在上 一步中手动创建了这些安全组,因此应选择不要连接到 EC2 计算资源,以免创建第二组安 全组。

6. 对于身份验证,请输入登录凭证。重要提示:在后续步骤中,您将需要登录凭证来对您的集群进行 身份验证。

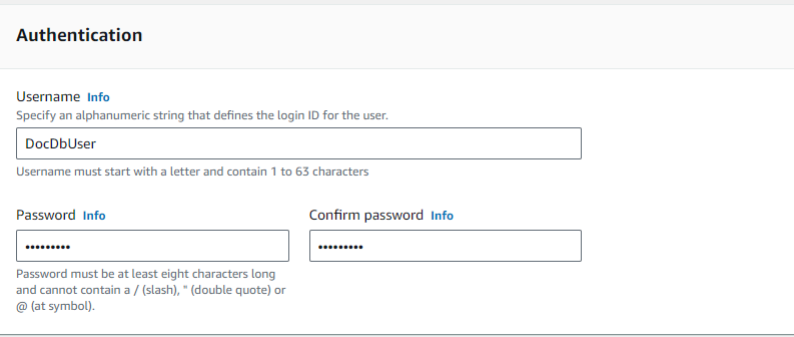

## 7. 开启显示高级设置。

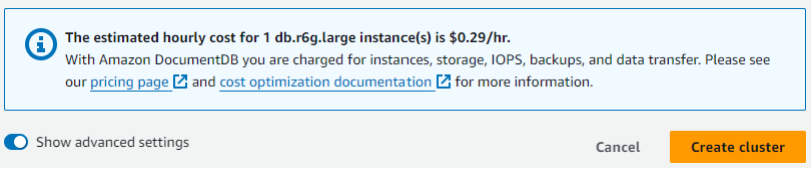

8. 在网络设置 部分中,对于 Amazon VPC 安全组,选择 DemodocDB。

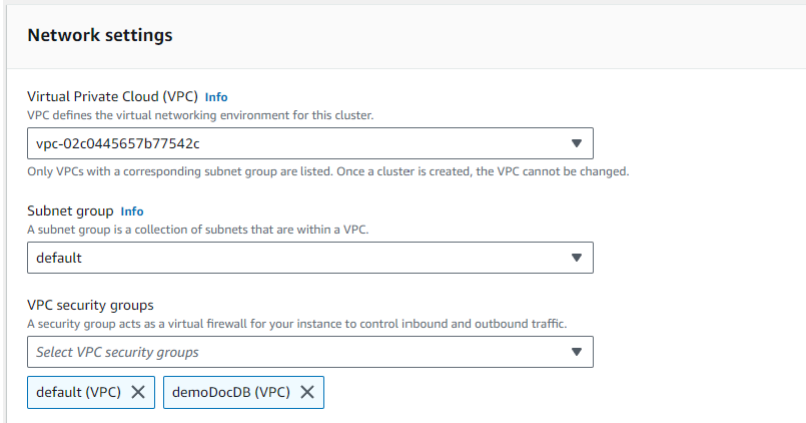

9. 选择创建集群。

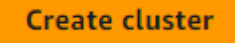

# 第 4 步:配置 Amazon EC2 实例

要安装 Mongo Shell,您必须首先连接到您的 Amazon EC2 实例。安装 Mongo Shell 使您能够连接到 并查询您的 Amazon DocumentDB 集群。完成以下步骤:

1. 在 Amazon EC2 控制台上,导航到您的实例并且查看您刚才创建的实例是否正在运行。如果是, 请通过单击实例 ID 来选择实例。

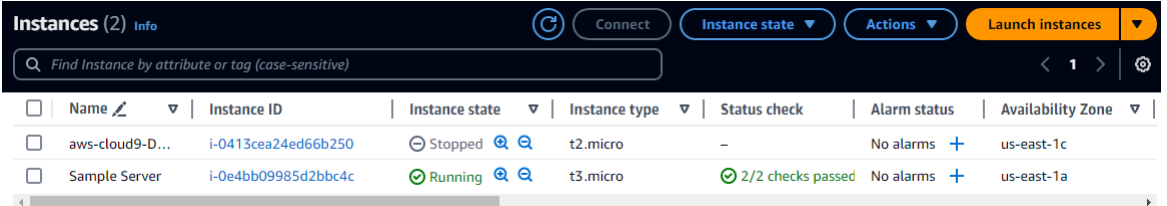

#### 2. 选择连接。

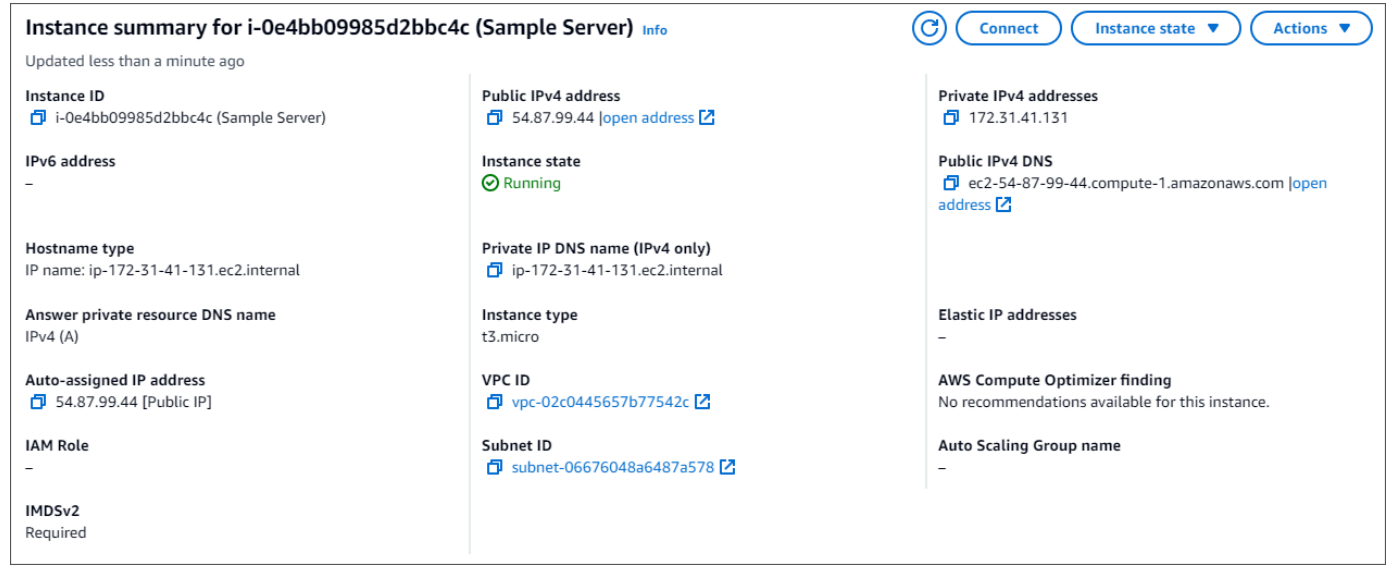

3. 您的连接方法有四个选项卡:Amazon EC2 Instance Connect、会话管理器、SSH 客户端或 EC2 串行控制台。您必须选择一个选项并遵循其说明。完成后,选择 Connect。

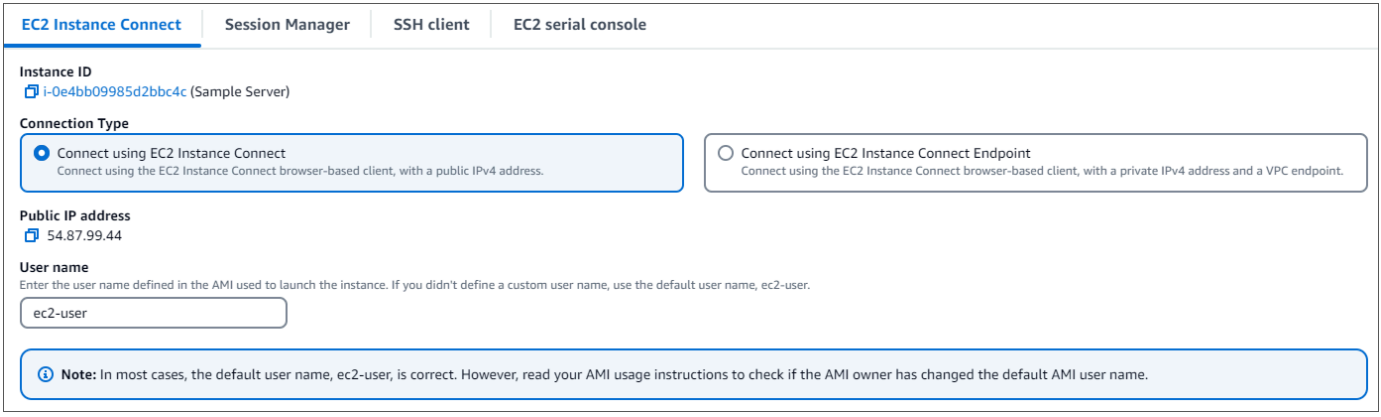

**a** Note

如果您开始这次演练后自己的 IP 地址变化,或者您稍后正要返回您的环境,则必须更新您 的demoEC2 安全组入站规则,以启用来自您新 API 地址的入站流量。

# <span id="page-930-0"></span>步骤 5:安装 mongo shell

您现在可以安装 mongo shell,它是一个命令行实用程序,用于连接和查询 Amazon DocumentDB 集 群。遵循以下说明为您的操作系统安装 mongo shell。

On Amazon Linux

在 Amazon Linux 上安装 mongo shell

1. 创建存储库文件。在 EC2 实例的命令提示符处,键入以下命令:

echo -e "[mongodb-org-5.0] \nname=MongoDB Repository\nbaseurl=https:// repo.mongodb.org/yum/amazon/2/mongodb-org/5.0/x86\_64/\ngpgcheck=1 \nenabled=1 \ngpgkey=https://www.mongodb.org/static/pgp/server-5.0.asc" | sudo tee /etc/ yum.repos.d/mongodb-org-5.0.repo

2. 完成后,通过执行以下命令安装 mongo shell:

sudo yum install -y mongodb-org-shell

On Ubuntu 18.04

在 Ubuntu 18.04 上安装 mongo shell

1. 导入包管理系统将使用的公有密钥。

```
sudo apt-key adv --keyserver hkp://keyserver.ubuntu.com:80 --recv 
  2930ADAE8CAF5059EE73BB4B58712A2291FA4AD5
```
2. 使用适合您的 Ubuntu 版本的命令创建用于 MongoDB 的列表文件 /etc/apt/ sources.list.d/mongodb-org-3.6.list。

Ubuntu 18.04

echo "deb [ arch=amd64,arm64 ] https://repo.mongodb.org/apt/ubuntu xenial/ mongodb-org/3.6 multiverse" | sudo tee /etc/apt/sources.list.d/mongodborg-3.6.list

#### **a** Note

以上命令将同时为 Bionic 和 Xenial 安装 mongo 3.6 shell。

3. 使用以下命令重新加载本地程序包数据库:

sudo apt-get update

4. 安装 MongoDB shell。

sudo apt-get install -y mongodb-org-shell

有关在您的 Ubuntu 系统上安装早期版本的 MongoDB 的信息,请参[阅在 Ubuntu 中安装 MongoDB](https://docs.mongodb.com/v3.6/tutorial/install-mongodb-on-ubuntu/) [Community Edition。](https://docs.mongodb.com/v3.6/tutorial/install-mongodb-on-ubuntu/)

On other operating systems

要在其他操作系统上安装 mongo shell,请参阅 MongoDB 文档中的[安装 MongoDB Community](https://docs.aws.amazon.com/https://docs.mongodb.com/v3.6/administration/install-community/)  [Edition。](https://docs.aws.amazon.com/https://docs.mongodb.com/v3.6/administration/install-community/)

<span id="page-931-0"></span>步骤 6:管理 Amazon DocumentDB TLS

用以下代码下载 Amazon DocumentDB 的 CA 证书:wget https:// truststore.pki.rds.amazonaws.com/global/global-bundle.pem

## **a** Note

传输层安全性协议 (TLS)默认对所有新的 Amazon DocumentDB 集群启用。有关更多信息,请 参阅[管理亚马逊文档数据库集群 TLS 设置。](https://docs.aws.amazon.com/documentdb/latest/developerguide/security.encryption.ssl.html)

# <span id="page-932-0"></span>步骤 7:连接到 Amazon DocumentDB 集群

1. 在 Amazon DocumentDB 控制台的 "集群" 下,找到您的集群。通过单击集群标识符选择您创建的 集群。

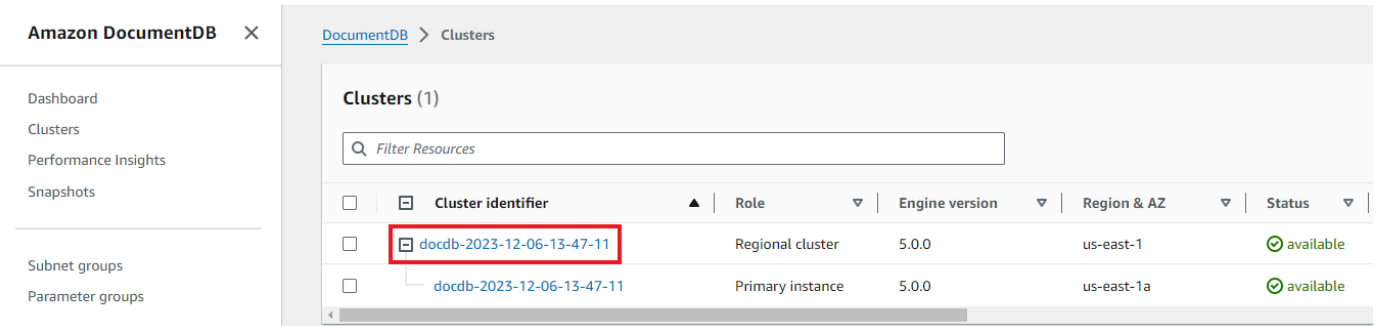

# 2. 在 "连接和安全" 选项卡中,在 "连接" 框中找到 "使用 mongo shell 连接到此集群":

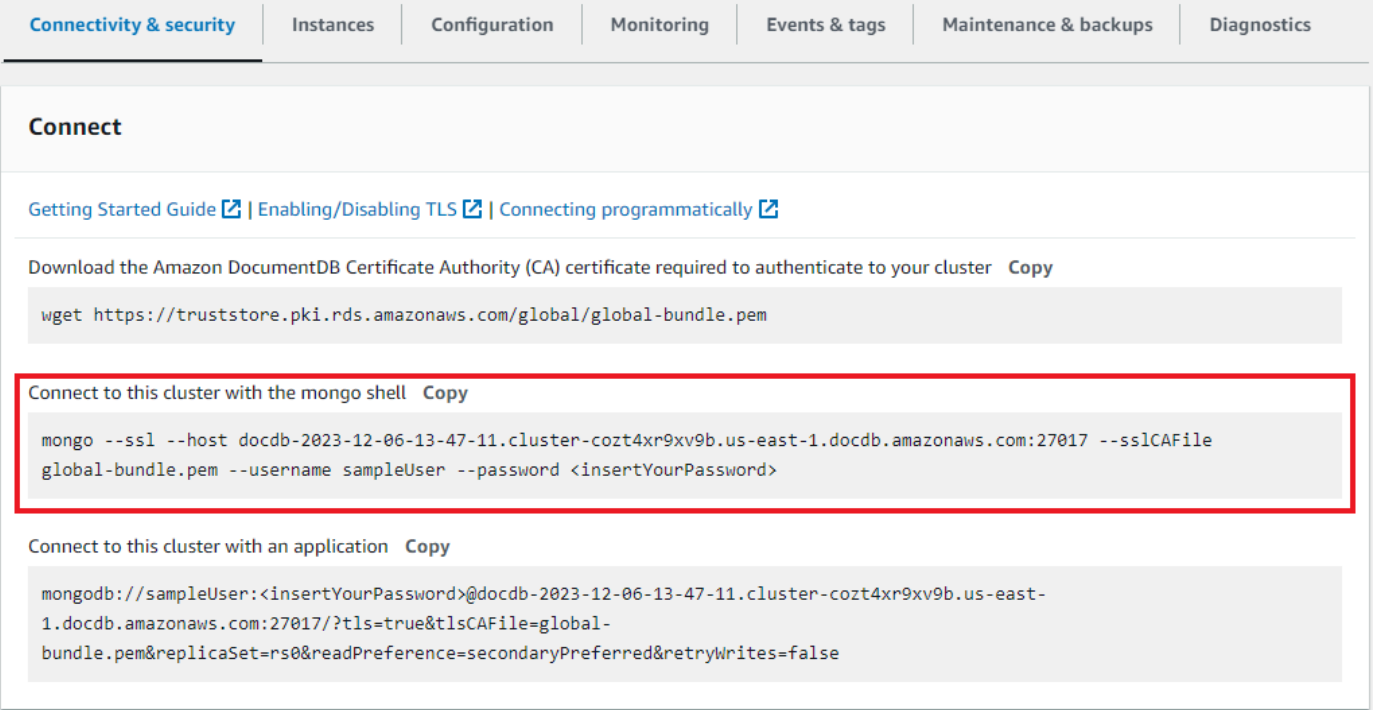

#### 复制提供的连接字符串并将其粘贴到您的终端中。

#### 对其进行以下更改:

#### a. 确保字符串中的用户名正确。

b. 省略,<insertYourPassword>这样 mongo shell 就会在你连接时提示你输入密码。

您的连接字符串应与以下类似:

mongo --ssl host docdb-2020-02-08-14-15-11. cluster.region.docdb.amazonaws.com:27107 --sslCAFile global-bundle.pem --username demoUser --password

- 3. 在终端中按 Enter 键。现在系统会提示您输入密码。输入您的密码。
- 4. 当输入密码并可以看到 rs0:PRIMARY> 提示时,您已成功连接到您的 Amazon DocumentDB 集 群。

<span id="page-933-0"></span>连接时遇到问题? 参见 [Amazon DocumentDB 故障排除。](https://docs.aws.amazon.com/documentdb/latest/developerguide/troubleshooting.html)

#### 步骤 8:插入和查询数据

现在,您已连接到自己的集群,您可以运行几个查询来熟悉如何使用文档数据库。

1. 要插入单个文档,请输入以下内容:

db.collection.insert({"hello":"DocumentDB"})

2. 您会得到以下输出:

WriteResult({ "nInserted" : 1 })

3. 您可以读取您用 findOne() 命令编写过的文档(因为它只返回单个文档)。输入以下:

db.collection.findOne()

4. 您会得到以下输出:

```
{ "_id" : ObjectId("5e401fe56056fda7321fbd67"), "hello" : 
"DocumentDB" }
```
5. 要执行若干更多查询,请考虑游戏个人资料用例。首先,将几个条目插入标题为 profiles 的集 合。输入以下:

```
db.profiles.insertMany([ 
             { "_id" : 1, "name" : "Matt", "status": "active", "level": 12, 
  "score":202}, 
             { "_id" : 2, "name" : "Frank", "status": "inactive", "level": 2, 
  "score":9}, 
             { "_id" : 3, "name" : "Karen", "status": "active", "level": 7, 
  "score":87},
```

```
 { "_id" : 4, "name" : "Katie", "status": "active", "level": 3, 
 "score":27} 
            ])
```
- 6. 您会得到以下输出:
	- { "acknowledged" : true, "insertedIds" : [ 1, 2, 3, 4 ] }
- 7. 使用 find() 命令返回个人资料集合中的所有文档。输入以下:

```
db.profiles.find()
```
- 8. 您将获得将与您在步骤 5 中已键入数据匹配的输出。
- 9. 利用筛选器对单个文档使用查询。输入以下:

```
db.profiles.find({name: "Katie"})
```
10. 您应该收回这个输出:

```
{ "_id" : 4, "name" : "Katie", "status": "active", "level": 3, 
"score":27}
```
11. 现在,让我们尝试查找个人资料并使用 findAndModify 命令修改它。我们将用以下代码向用户 Matt 给予额外的十分:

```
 db.profiles.findAndModify({ 
     query: { name: "Matt", status: "active"}, 
     update: { $inc: { score: 10 } } 
 })
```
12. 你得到以下输出(请注意,他的分数尚未增加):

```
 { 
 "_id" : 1, 
 "name" : "Matt", 
 "status" : "active", 
 "level" : 12, 
 "score" : 202 
 }
```
13. 你可以借助以下查询验证他的分数是否已变化:

```
db.profiles.find({name: "Matt"})
```
14. 您会得到以下输出:

{ "\_id" : 1, "name" : "Matt", "status" : "active", "level" : 12, "score" : 212 }

<span id="page-935-0"></span>步骤 9:探索

恭喜您!您已成功完成 Amazon DocumentDB 快速入门指南。

接下来做什么? 了解如何充分利用这款强大的数据库及其热门功能:

- [管理 Amazon DocumentDB](https://docs.aws.amazon.com/documentdb/latest/developerguide/managing-documentdb.html)
- [扩展](https://docs.aws.amazon.com/documentdb/latest/developerguide/operational_tasks.html)
- [备份和还原](https://docs.aws.amazon.com/documentdb/latest/developerguide/backup_restore.html)

**a** Note

为了节省成本,您可以停用您的 Amazon DocumentDB 集群以降低成本,也可以删除该集群。 默认情况下,在闲置 30 分钟后,您的 AWS Cloud9 环境将停止底层 Amazon EC2 实例。

# 使用 Amazon DocumentDB JDBC 驱动程序进行连接

适用于 Amazon DocumentDB 的 JDBC 驱动程序为开发人员提供了 SQL 关系接口,并支持通过 BI 工 具(例如 Tableau 和)进行连接。 DbVisualizer

有关更多详细信息,请参阅上的 [Amazon DocumentDB JDBC 驱动程序文档。](https://github.com/aws/amazon-documentdb-jdbc-driver/blob/develop/src/markdown/index.md) GitHub

### 主题

- [开始使用](#page-936-0)
- [从 Tableau Desktop 连接到 Amazon DocumentDB](#page-937-0)
- [从 Connect 到 Amazon DocumentDB DbVisualizer](#page-940-0)
- [JDBC 自动生成架构](#page-943-0)
- [SQL 支持和限制](#page-951-0)
#### • [故障排除](#page-951-0)

## 开始使用

第 1 步。创建 Amazon DocumentDB 集群

如果您尚未创建 Amazon DocumentDB 集群,请按照 Amazon DocumentDB 开发人员指南中[入](https://docs.aws.amazon.com/documentdb/latest/developerguide/get-started-guide.html) [门](https://docs.aws.amazon.com/documentdb/latest/developerguide/get-started-guide.html)部分的说明创建一个集群。

#### **a** Note

DocumentDB 是一项仅针对 Virtual Private Cloud (VPC) 的服务。如果您从集群 VPC 外部 的本地计算机进行连接,则需要创建与 Amazon EC2 实例的 SSH 连接。在这种情况下, 请按照[使用 EC2 连接中](https://docs.aws.amazon.com/documentdb/latest/developerguide/connect-ec2.html)的说明启动集群。有关 SSH 隧道以及何时可能需要隧道的更多信 息,请参阅[使用 SSH 隧道连接到 Amazon DocumentDB](https://github.com/aws/amazon-documentdb-jdbc-driver/blob/develop/src/markdown/setup/setup.md#using-an-ssh-tunnel-to-connect-to-amazon-documentdb)。

第 2 步。JRE 或 JDK 安装

根据您的 BI 应用程序,您可能需要确保计算机上安装了 64 位 JRE 或 JDK 安装版本 8 或更高版 本。您可以在[此处](https://www.oracle.com/ca-en/java/technologies/javase-jre8-downloads.html)下载 Java SE 运行时环境 8。

第 3 步。下载 DocumentDB JDBC 驱动程序

[在此](https://github.com/aws/amazon-documentdb-jdbc-driver/releases)下载 DocumentDB JDBC 驱动程序。该驱动程序被打包为单个 JAR 文件(例如 documentdbjdbc-1.0.0-all.jar)。

第 4 步。使用 SSH 隧道连接到 Amazon DocumentDB

Amazon DocumentDB(与 MongoDB 兼容)集群部署在 Amazon Virtual Private Cloud (Amazon VPC) 中。部署在同一 Amazon VPC 中的 Amazon EC2 实例或其他 AWS 服务可以直接访问它们。 此外,同一 AWS 区域或其他区域的不同 VPC 中的 ec2a 实例或其他 AWS 服务可以通过 VPC 对 等互连访问 Amazon DocumentDB。

您可以使用 SSH 隧道(也称为端口转发)从集群的 VPC 外部访问您的 Amazon DocumentDB 资 源。对于大多数不在与 DocumentDB 集群位于同一 VPC 中的虚拟机上运行应用程序的用户来说, 情况就是如此。

要创建 SSH 隧道,您需要一个与您的 Amazon DocumentDB 集群在同一 Amazon VPC 中运 行的 Amazon EC2 实例。您可以使用同一 VPC 中的现有 EC2 实例作为集群,或创建一个集 群。您可以通过在本地计算机上运行以下命令设置到 Amazon DocumentDB 集群 samplecluster.node.us-east-1.docdb.amazonaws.com 的 SSH 隧道。

```
ssh -i "ec2Access.pem" -L 27017:sample-cluster.node.us-
east-1.docdb.amazonaws.com:27017 ubuntu@ec2-34-229-221-164.compute-1.amazonaws.com -
N
```
-L 标志用于转发本地端口。这是连接 VPC 外部客户端上运行的任何商业智能工具的前提条件。运 行上述步骤后,您可以继续执行所选商业智能工具的后续步骤。

有关 SSH 隧道的更多信息,请参阅有[关使用 SSH 隧道连接到 Amazon DocumentDB 的](https://github.com/aws/amazon-documentdb-jdbc-driver/blob/develop/src/markdown/setup/setup.md#using-an-ssh-tunnel-to-connect-to-amazon-documentdb)文档。

## 从 Tableau Desktop 连接到 Amazon DocumentDB

#### 主题

- [添加 Amazon DocumentDB JDBC 驱动程序](#page-937-0)
- [使用 Tableau 连接到 Amazon DocumentDB SSH 隧道](#page-938-0)

<span id="page-937-0"></span>添加 Amazon DocumentDB JDBC 驱动程序

要从 Tableau Desktop 连接到 Amazon DocumentDB,您必须下载并安装 DocumentDB JDBC 驱动程 序和 DocumentDB Tableau 连接器。

- 1. 下载 DocumentDB JDBC 驱动程序 JAR 文件,然后根据您的操作系统将其复制到以下目录之一:
	- Windows C:\Program Files\Tableau\Drivers
	- MacOS ~/Library/Tableau/Drivers
- 2. 下载 DocumentDB Tableau 连接器(TACO 文件)并将其复制到我的 Tableau 存储库/连接器目 录中。
	- Windows C:\Users\[user]\Documents\My Tableau Repository\Connectors
	- MacOS /Users/[user]/Documents/My Tableau Repository/Connectors

有关更多信息,请参阅 [Tableau 文档。](https://tableau.github.io/connector-plugin-sdk/docs/run-taco)

#### **a** Note

[如果您使用的是较新的 CA 证书,请务必将 JDBC 驱动程序升级到 v1.4.5\(在此 AWS GitHub](https://github.com/aws/amazon-documentdb-jdbc-driver/releases/tag/v1.4.5)  [存储库中可用。\)。](https://github.com/aws/amazon-documentdb-jdbc-driver/releases/tag/v1.4.5)

<span id="page-938-0"></span>使用 Tableau 连接到 Amazon DocumentDB - SSH 隧道

若要从 DocumentDB 集群的 VPC 外部的客户端计算机连接到 Tableau,您必须先设置一个 SSH 隧 道,然后再执行以下步骤:

- 1. 启动 Tableau Desktop 应用程序。
- 2. 导航至连接 > 至服务器 > 更多。
- 3. 在已安装的连接器下选择 Amazon DocumentDB by Amazon Web Services。

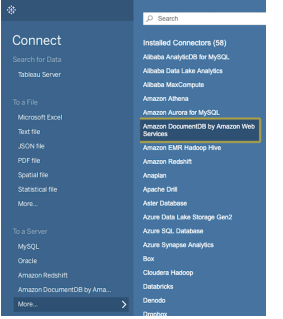

使用 Tableau 连接到 Amazon DocumentDB - 外部 SSH 隧道

1. 输入所需的连接参数主机名、端口、数据库、用户名和密码。以下示例中的连接参数相当于 JDBC 连接字符串:

jdbc:documentdb://localhost:27019/test?

tls=true&tlsAllowInvalidHostnames=true&scanMethod=random&scanLimit=1000&login 在属性集合中分别传递用户名和密码参数。有关连接字符串参数的更多信息,请参阅[Amazon](https://github.com/aws/amazon-documentdb-jdbc-driver/blob/develop/src/markdown/setup/connection-string.md) [DocumentDB JDBC 驱动程序 github 文档。](https://github.com/aws/amazon-documentdb-jdbc-driver/blob/develop/src/markdown/setup/connection-string.md)

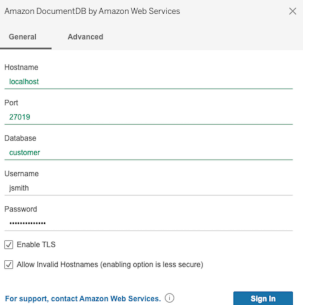

2. (可选)更多高级选项可在高级选项卡上找到。

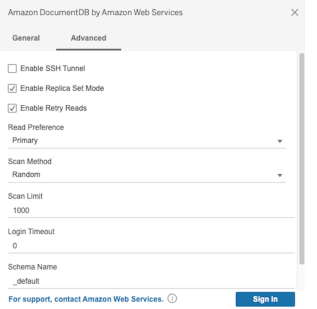

3. 选择登录。

使用 Tableau 连接到 Amazon DocumentDB - 内部 SSH 隧道

#### **a** Note

如果您不希望使用终端设置 SSH 隧道,则可以使用 Tableau GUI 来指定 EC2 实例详细信 息,JDBC 驱动程序将使用这些详细信息自动创建一个 SSH 隧道。

1. 在高级选项卡上,选择启用 SSH 隧道选项以查看更多属性。

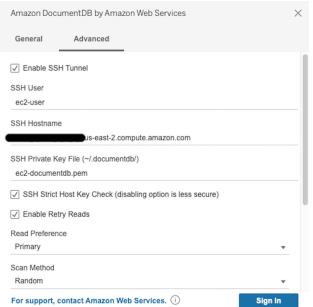

- 2. 输入 SSH 用户、SSH 主机名和 SSH 私钥文件。
- 3. (可选)您可以禁用 SSH 严格主机密钥检查选项,该选项会绕过针对已知主机文件的主机密钥检 查。

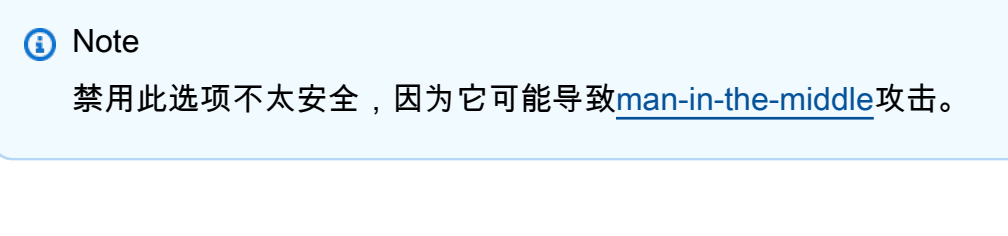

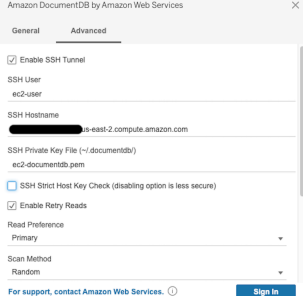

4. 输入所需的参数;主机名、端口、数据库、用户名和密码。

**a** Note 使用内部 SSH 隧道选项时,请确保使用 DocumentDB 集群端点而不是本地主机。

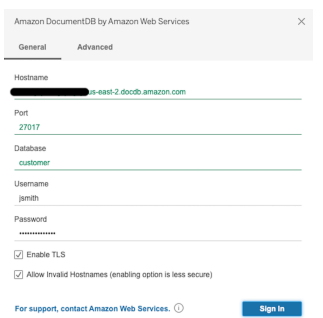

5. 选择登录。

从 Connect 到 Amazon DocumentDB DbVisualizer

### 主题

- [添加 Amazon DocumentDB JDBC 驱动程序](#page-941-0)
- [使用连接亚马逊 DocumentDB DbVisualizer](#page-941-1)

## <span id="page-941-0"></span>添加 Amazon DocumentDB JDBC 驱动程序

要从中连接到亚马逊 DocumentDB,必须先导入 A DbVisualizer mazon DocumentDB JDBC 驱动程序

- 1. 启动 DbVisualizer 应用程序并导航到菜单路径:工具 > 驱动程序管理器...
- 2. 选择 +(或在菜单中选择驱动程序 > 创建驱动程序)。
- 3. 将名称设置为 DocumentDB。
- 4. 将 URL 格式设置为 jdbc:documentdb://<host>[:port]/<database>[? option=value[&option=value[...]]]
- 5. 选择文件夹按钮,然后选择 Amazon DocumentDB JDBC 驱动程序 JAR 文件并选择打开按钮。
- 6. 验证驱动程序类字段是否设置为

software.amazon.documentdb.jdbc.DocumentDbDriver。您的 DocumentDB 驱动程序 管理器设置应如下所示。

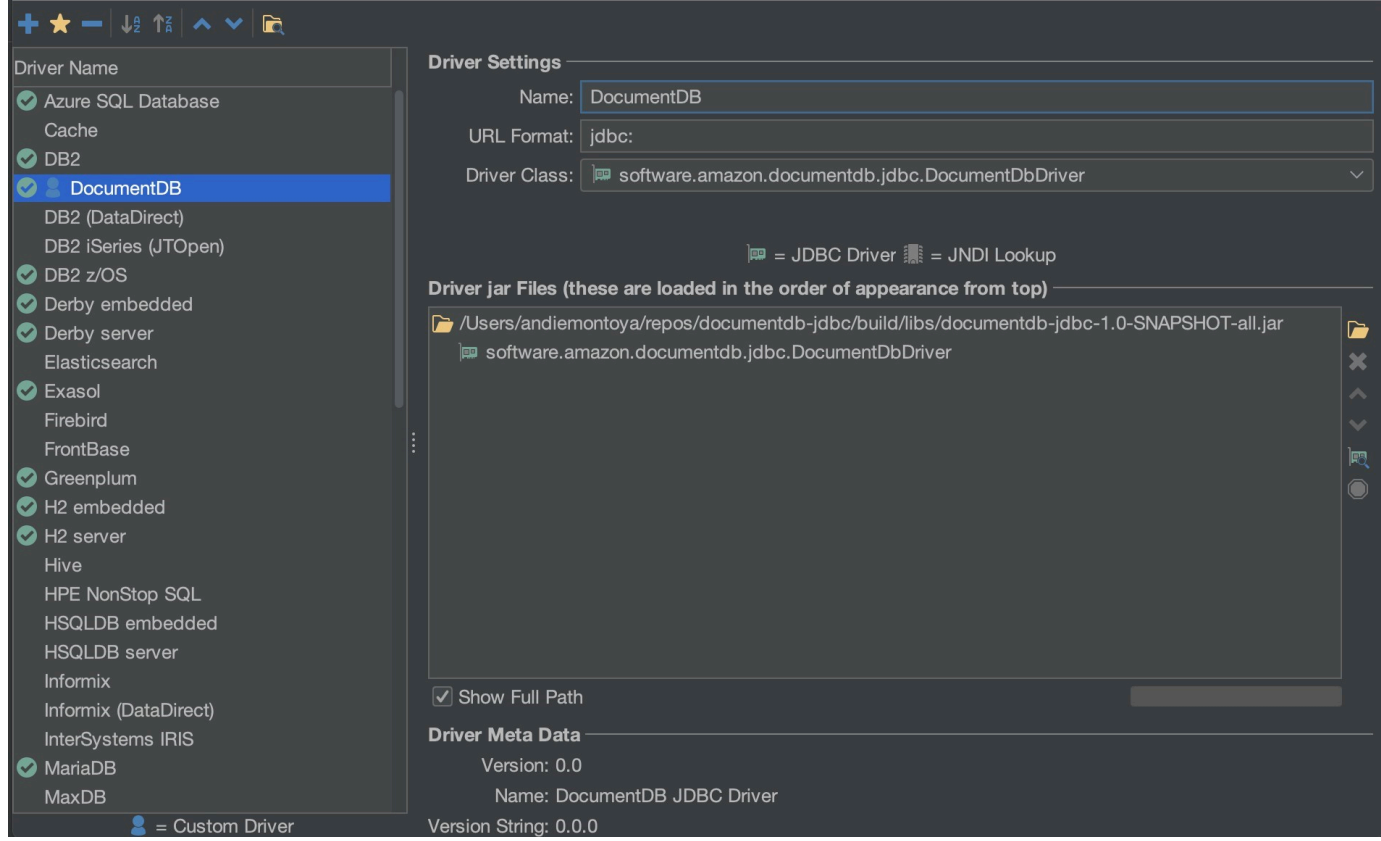

7. 关闭对话框。Amazon DocumentDB JDBC 驱动程序将设置完毕并可供使用。

## <span id="page-941-1"></span>使用连接亚马逊 DocumentDB DbVisualizer

使用 Connect 到 Amazon DocumentDB DbVisualizer

- 1. 如果您从 Amazon DocumentDB 集群的 VPC 外部进行连接,请确保您已设置 SSH 隧道。
- 2. 从顶级菜单中选择数据库 > 创建数据库连接。
- 3. 在名称字段中,输入一个描述性名称。
- 4. 将驱动程序 (JDBC) 设置为您在上一节中创建的 DocumentDB 驱动程序。
- 5. 将数据库 URL 设置为 JDBC 连接字符串。

例如: jdbc:documentdb://localhost:27017/database? tlsAllowInvalidHostnames=true

- 6. 将数据库用户 ID 设置为您的 Amazon DocumentDB 用户 ID。
- 7. 将数据库密码设置为用户 ID 的相应密码。

您的数据库连接对话框应类似于以下对话框:

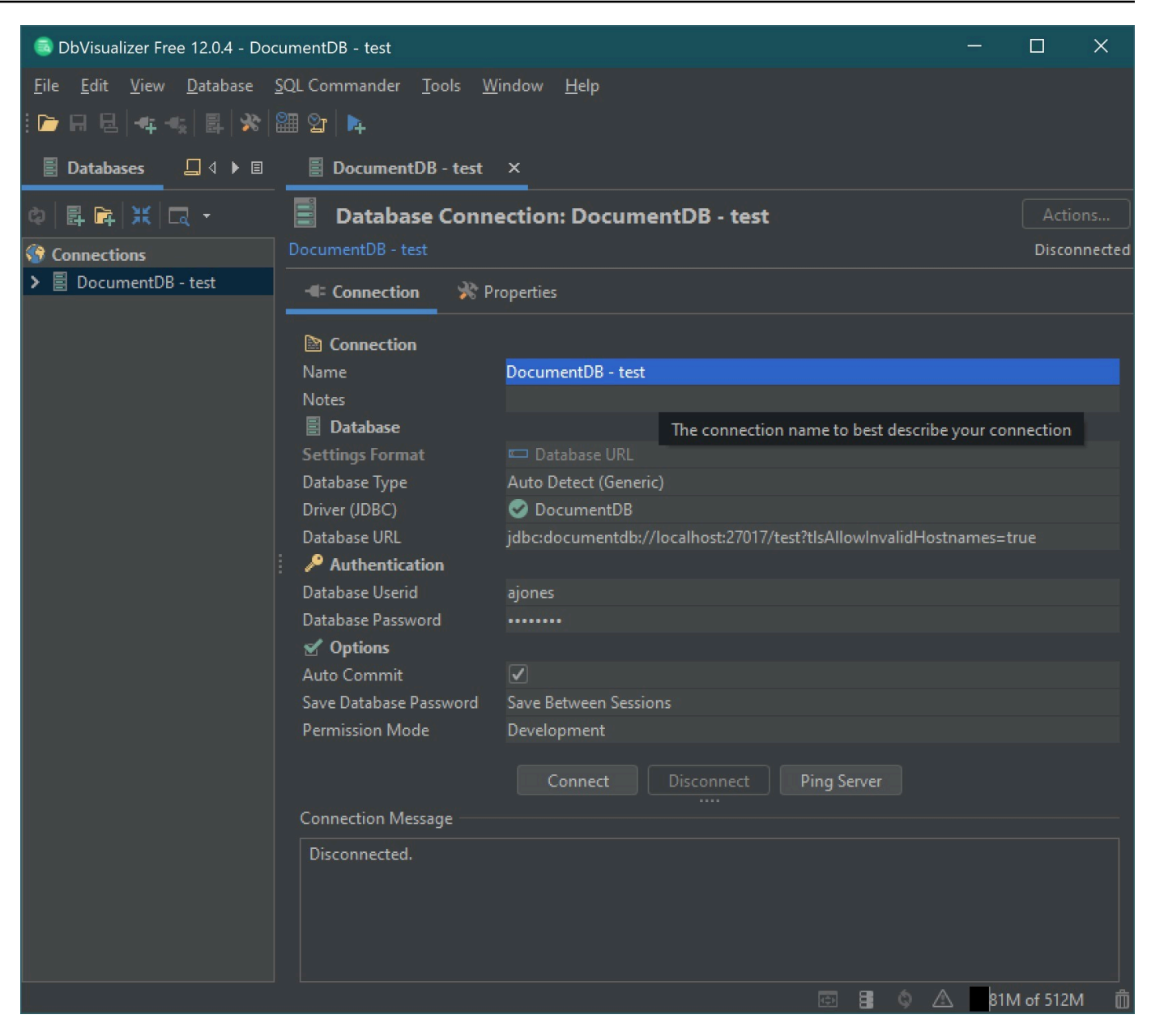

8. 选择连接。

## JDBC 自动生成架构

Amazon DocumentDB 是一个文档数据库,因此没有表和架构的概念。但是,像 Tableau 这样的商业 智能工具会期望它所连接的数据库能够呈现架构。具体而言,当 JDBC 驱动程序连接需要获取数据库 中集合的架构时,它将轮询数据库中的所有集合。驱动程序将确定该集合的架构的缓存版本是否已存 在。如果缓存版本不存在,它将对文档集合进行采样,并基于以下行为创建架构。

#### 主题

- [架构生成限制](#page-944-0)
- [扫描方法选项](#page-944-1)
- [Amazon DocumentDB 数据类型](#page-944-2)
- [映射标量文档字段](#page-946-0)
- [对象和数组数据类型处理](#page-949-0)

### <span id="page-944-0"></span>架构生成限制

DocumentDB JDBC 驱动程序将标识符的长度限制为 128 个字符。架构生成器可能会截断生成的标识 符(表名和列名)的长度,以确保它们符合该限制。

#### <span id="page-944-1"></span>扫描方法选项

可以使用连接字符串或数据来源选项修改采样行为。

- scanMethod= <选项>
	- random -(默认) 按随机顺序返回示例文档。
	- idForward 按 id 顺序返回示例文档。
	- idReverse 按 id 的相反顺序返回示例文档。
	- all 对集合中的所有文档进行采样。
- scanLimit=<n> 要采样的文档数。该值必须为正整数。默认值是 1000。如果 scanMethod 设置为 all,则忽略此选项。

<span id="page-944-2"></span>Amazon DocumentDB 数据类型

DocumentDB 服务器支持多种 MongoDB 数据类型。下面列出了支持的数据类型及其关联的 JDBC 数 据类型。

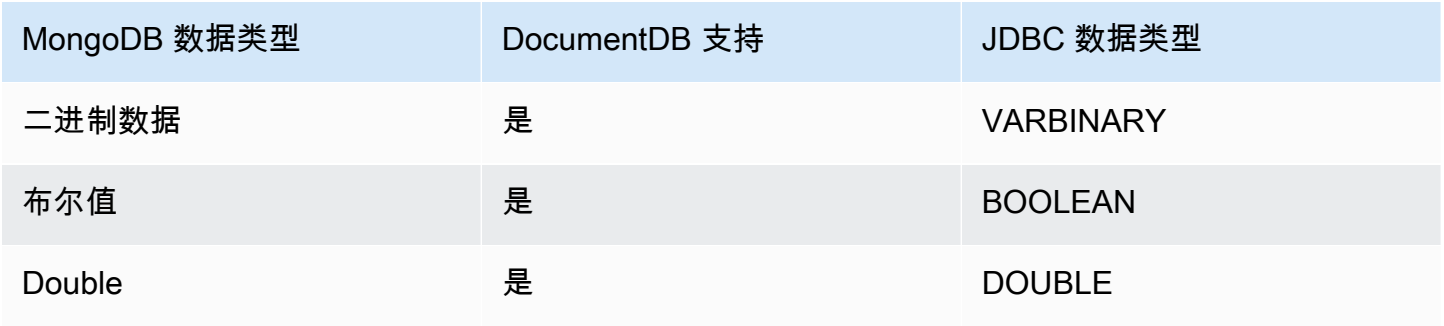

Amazon DocumentDB **The Contract of the Contract of the Contract of the Contract of The Contract of The Contract of The Contract of The Theorem and The Theorem and The Theorem and The Theorem and The Theorem and The Theore** 

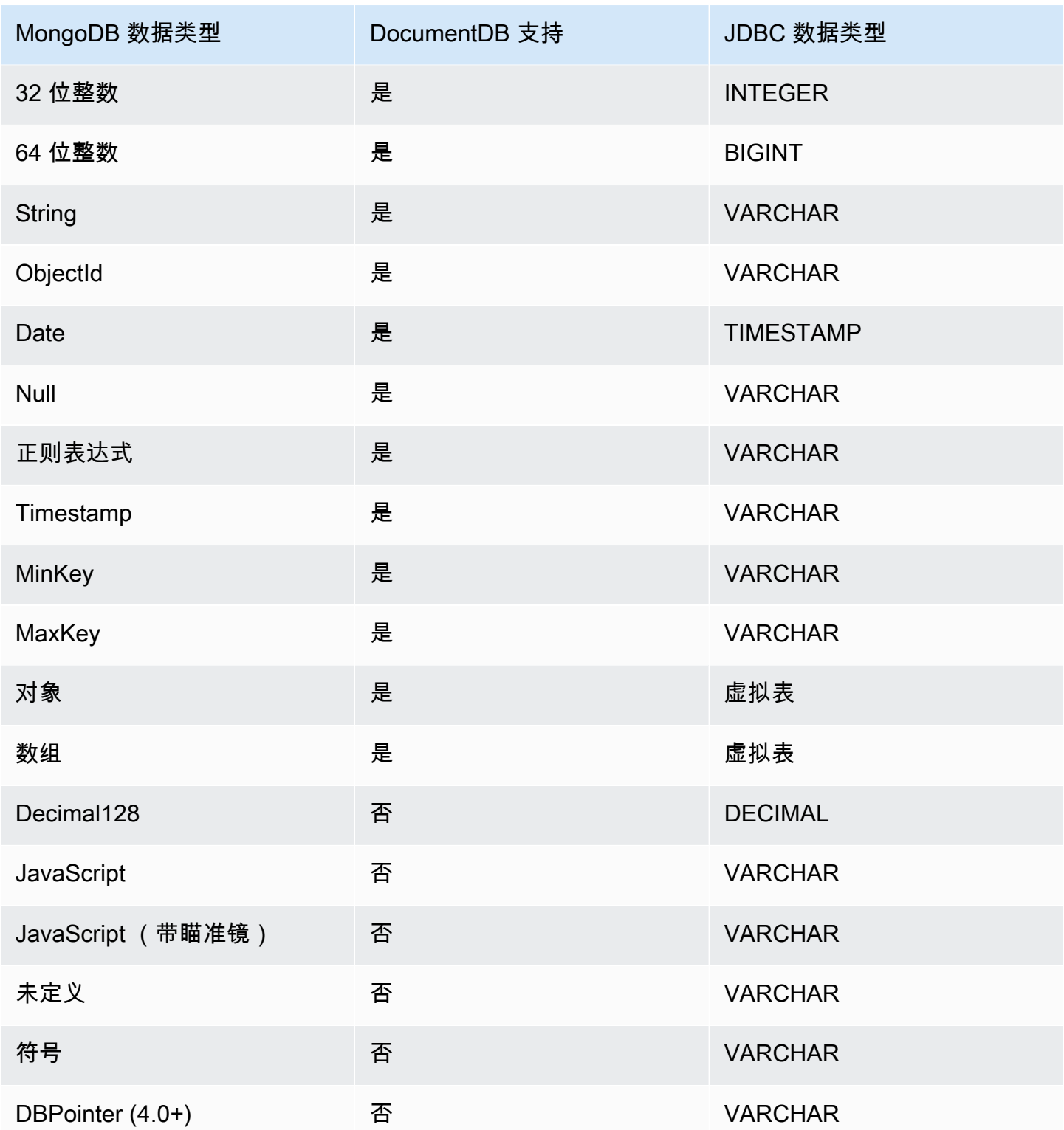

### <span id="page-946-0"></span>映射标量文档字段

当扫描集合中的文档样本时,JDBC 驱动程序将创建一个或多个架构来表示集合中的样本。通常, 文档中的标量字段会映射到表架构中的一列。例如,在名为 team 的集合和单个文档 { "\_id" : "112233", "name" : "Alastair", "age": 25 } 中,这将映射到架构:

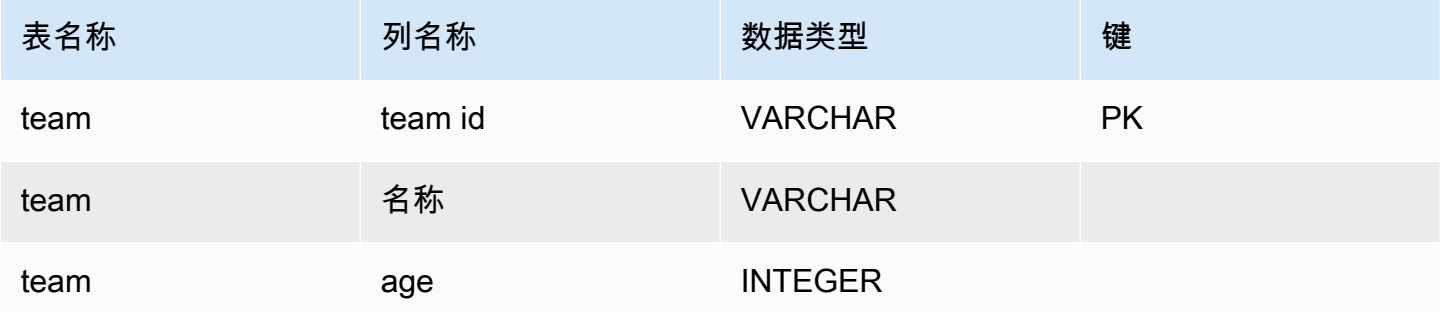

数据类型冲突提升

扫描样本文档时,文档之间的字段数据类型可能不一致。在这种情况下,JDBC 驱动程序会将 JDBC 数据类型提升为通用数据类型,该数据类型将适合采样文档中的所有数据类型。

例如:

```
\left\{ \right."_id" : "112233",
"name" : "Alastair", "age" : 25
}
\left\{ \right."_id" : "112244",
"name" : "Benjamin",
"age" : "32"
}
```
age 字段在第一个文档中为 32 位整数类型,但在第二个文档中为字符串。在这里,JDBC 驱动程序会 将 JDBC 数据类型提升为 VARCHAR,以便在遇到任一数据类型时进行处理。

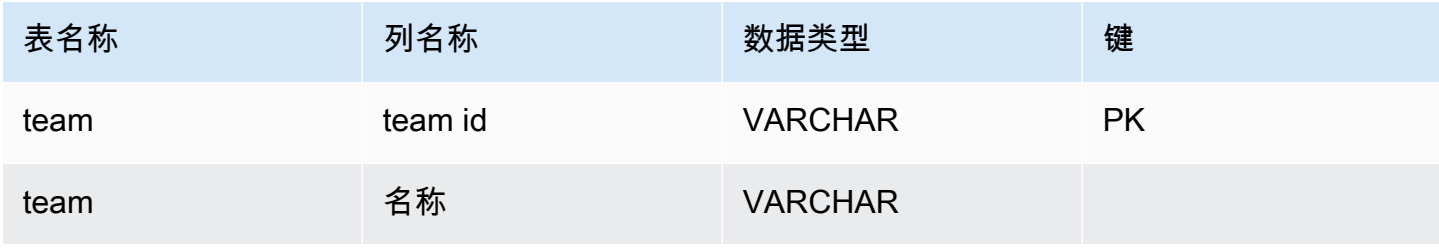

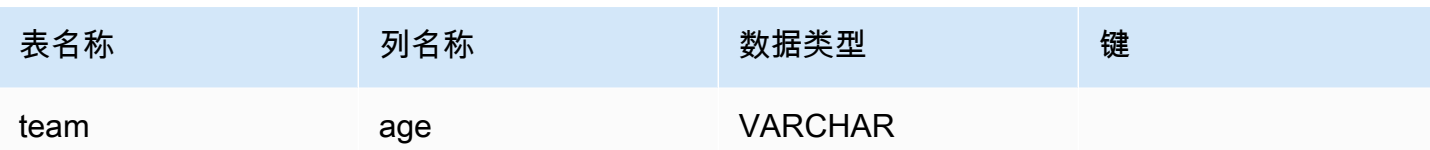

标量-标量冲突提升

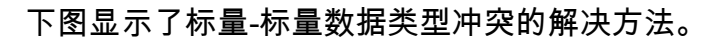

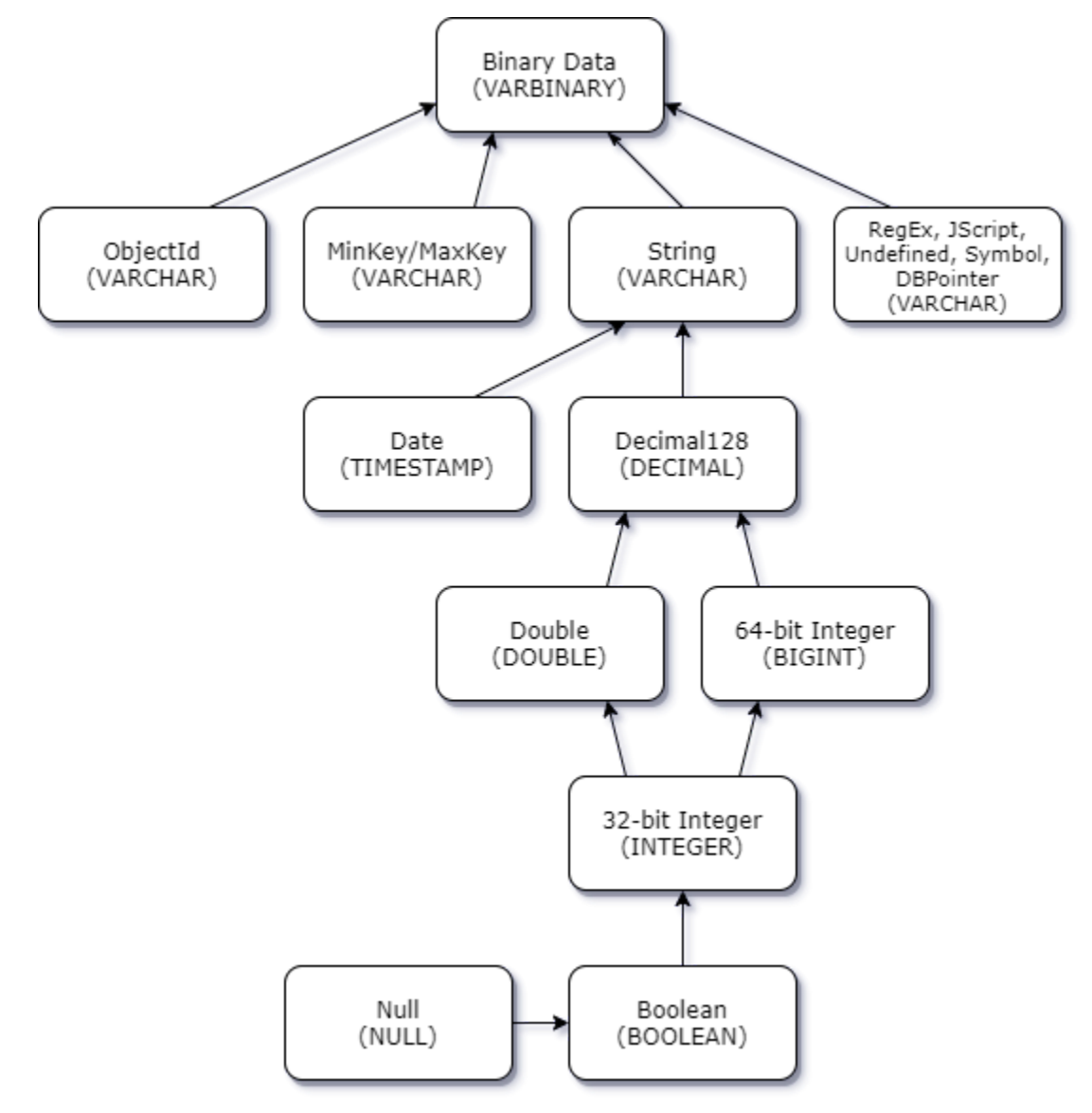

标量-复数类型冲突提升

与标量-标量类型冲突一样,不同文档中的同一字段在复数(数组和对象)和标量(整数、布尔值等) 之间可能存在冲突的数据类型。对于这些字段,所有这些冲突都已解决(提升)为 VARCHAR。在这 种情况下,数组和对象数据以 JSON 表示形式返回。

### 嵌入式数组 - 字符串字段冲突示例:

```
{ 
    "_id":"112233", 
    "name":"George Jackson", 
    "subscriptions":[ 
        "Vogue", 
        "People", 
        "USA Today" 
    ]
}
{ 
    "_id":"112244", 
    "name":"Joan Starr", 
    "subscriptions":1
}
```
上述示例映射到 customer2 表的架构:

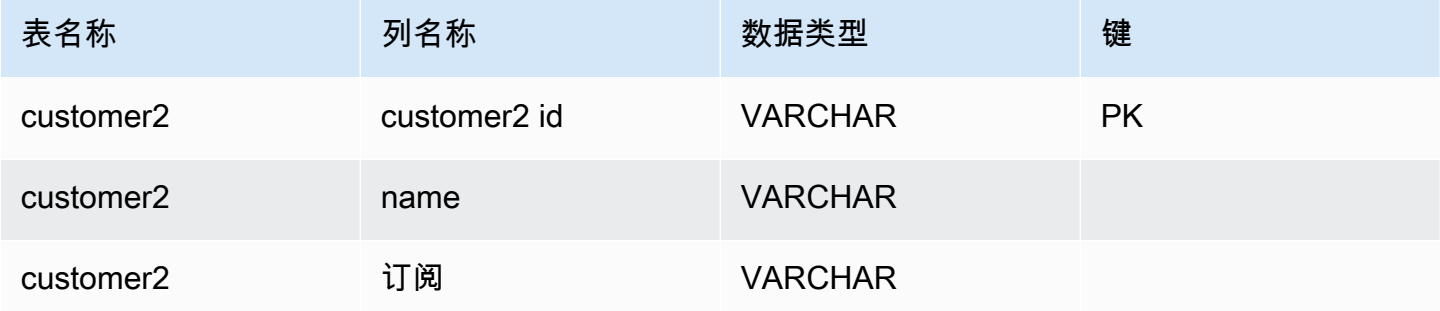

### 和 customer1\_subscriptions 虚拟表:

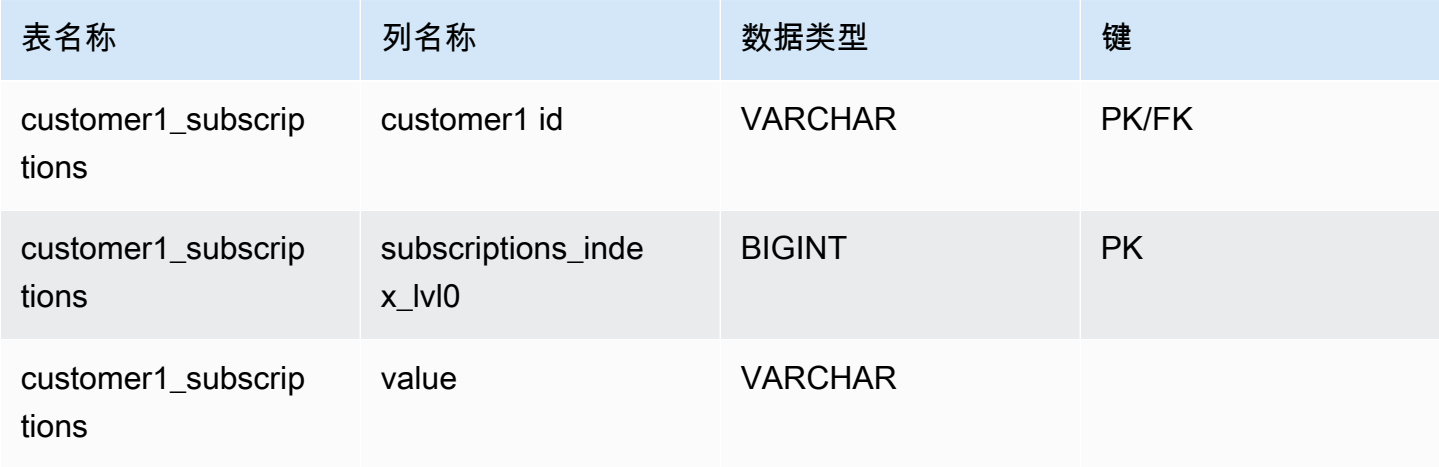

Amazon DocumentDB 开发人员指南

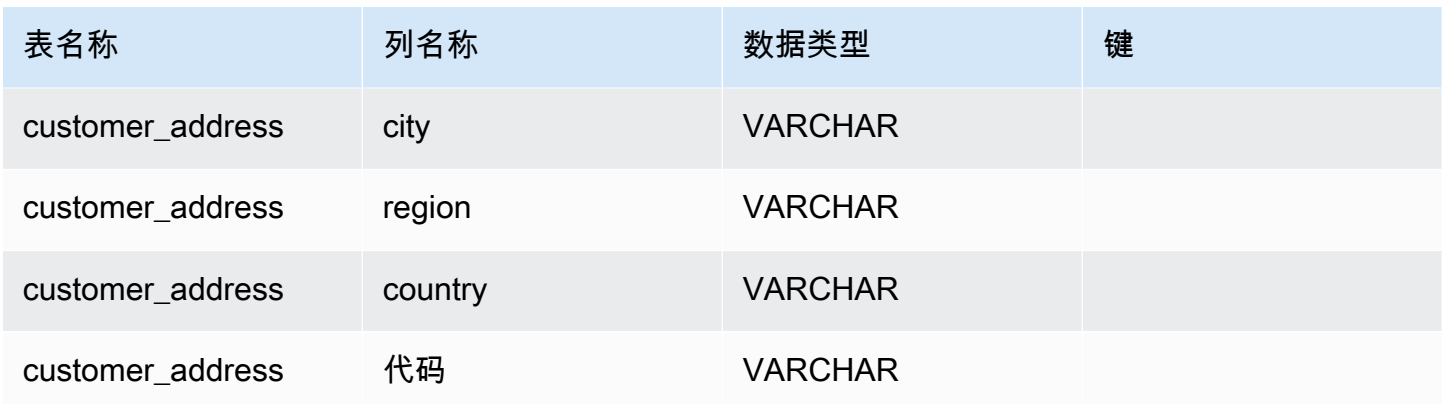

### <span id="page-949-0"></span>对象和数组数据类型处理

到目前为止,我们只描述了标量数据类型的映射方式。对象和数组数据类型(当前)映射到虚拟 表。JDBC 驱动程序将创建一个虚拟表来表示文档中的对象或数组字段。映射的虚拟表的名称将连接原 始集合的名称,后跟由下划线字符("\_")分隔的字段名称。

基表的主键("\_id")在新虚拟表中采用新名称,并作为外键提供给关联的基表。

对于嵌入式数组类型字段,会生成索引列来表示数组每个级别的索引。

嵌入式对象字段示例

对于文档中的对象字段,JDBC 驱动程序会创建到虚拟表的映射。

```
{ 
    "Collection: customer", 
    "_id":"112233", 
    "name":"George Jackson", 
    "address":{ 
        "address1":"123 Avenue Way", 
        "address2":"Apt. 5", 
        "city":"Hollywood", 
        "region":"California", 
        "country":"USA", 
        "code":"90210" 
    }
}
```
上述示例映射到 customer 表的架构:

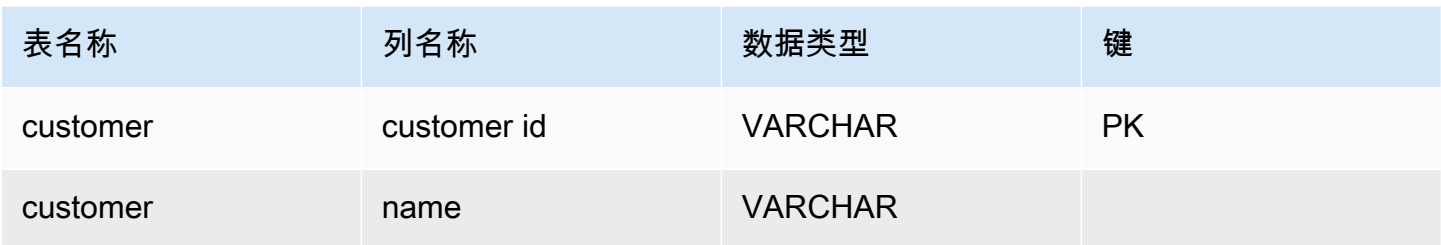

和 customer\_address 虚拟表:

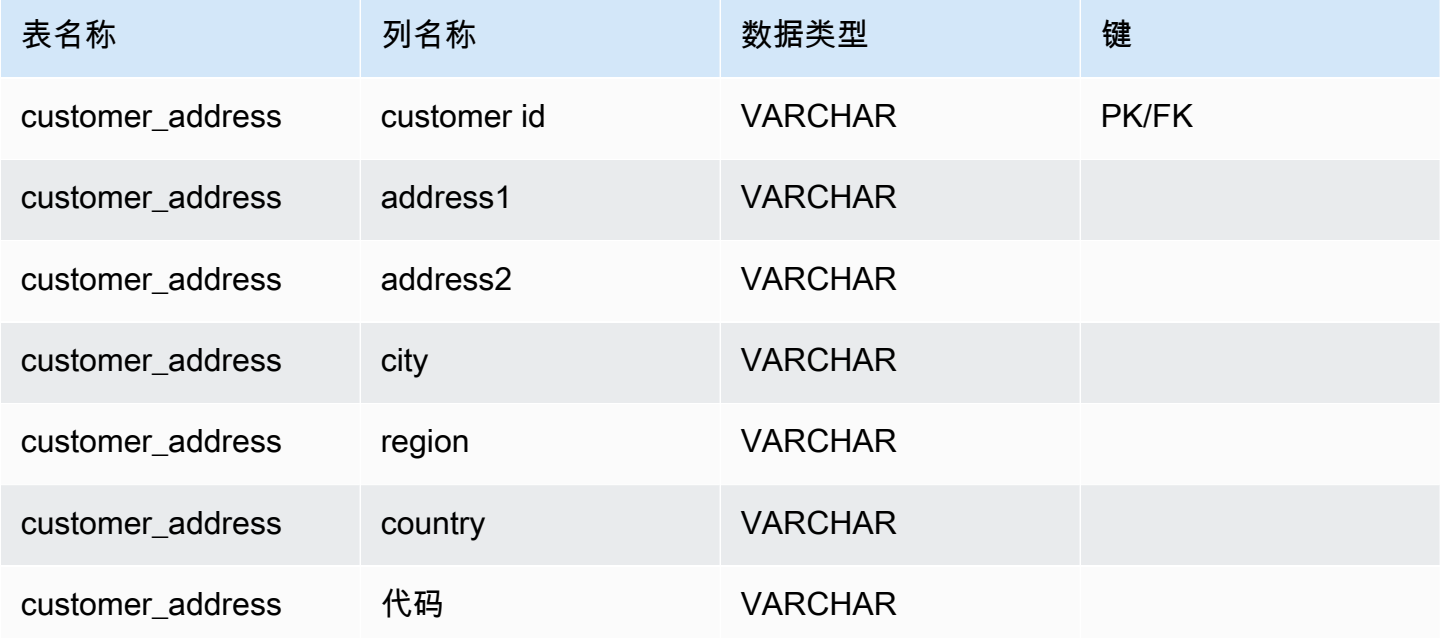

嵌入式数组字段示例

对于文档中的数组字段,JDBC 驱动程序还会创建到虚拟表的映射。

```
{ 
    "Collection: customer1", 
    "_id":"112233", 
    "name":"George Jackson", 
    "subscriptions":[ 
        "Vogue", 
        "People", 
        "USA Today" 
    ]
}
```
### 上述示例映射到 customer1 表的架构:

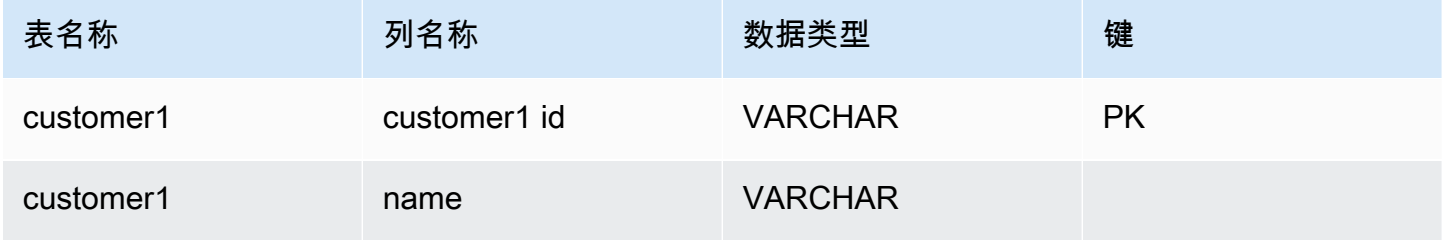

和 customer1\_subscriptions 虚拟表:

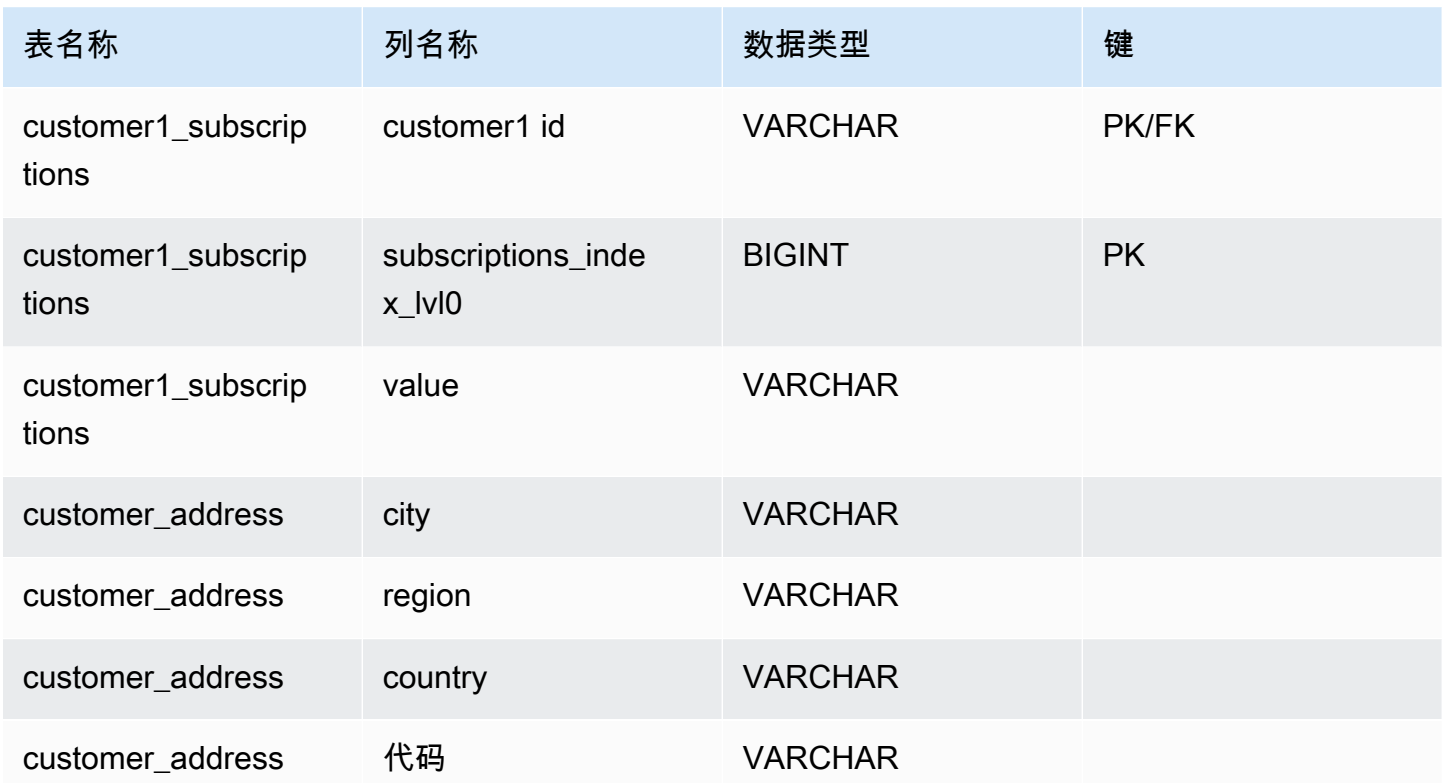

## SQL 支持和限制

Amazon DocumentDB JDBC 驱动程序是一个只读驱动程序,支持 SQL-92 的子集和一些常见扩展。 有关更多信息,请参阅 [SQL 限制文档和](https://github.com/aws/amazon-documentdb-jdbc-driver/blob/develop/src/markdown/sql/sql-limitations.md) [JDBC 限制文档。](https://github.com/aws/amazon-documentdb-jdbc-driver/blob/develop/src/markdown/jdbc/jdbc-limitations.md)

## <span id="page-951-0"></span>故障排除

如果您在使用 Amazon DocumentDB JDBC 驱动程序时遇到问题,请参阅[故障排除指南。](https://github.com/aws/amazon-documentdb-jdbc-driver/blob/develop/src/markdown/support/troubleshooting-guide.md)

# 使用 Amazon DocumentDB ODBC 驱动程序进行连接

适用于 Amazon DocumentDB 的 ODBC 驱动程序为开发人员提供了 SQL 关系接口,并支持从 Power BI Desktop 和 Microsoft Excel 等 BI 工具进行连接。

有关更多详细信息,请参阅 [GitHub 上的 Amazon DocumentDB ODBC 驱动程序文档](https://github.com/aws/amazon-documentdb-jdbc-driver/blob/develop/src/markdown/index.md)。

#### 主题

- [开始使用](#page-952-0)
- [在 Windows 中设置 Amazon DocumentDB ODBC 驱动程序](#page-953-0)
- [从 Microsoft Excel 连接到 Amazon DocumentDB](#page-958-0)
- [从 Microsoft Power BI Desktop 连接到 Amazon DocumentDB](#page-960-0)
- [自动架构生成](#page-966-0)
- [SQL 支持和限制](#page-967-0)
- [故障排除](#page-967-1)

## <span id="page-952-0"></span>开始使用

步骤 1. 创建 Amazon DocumentDB 集群

如果您还没有 Amazon DocumentDB 集群,可以通过多种方式开始使用。

Amazon DocumentDB 是一项仅针对虚拟私有云(VPC)的服务。如果您从集群 VPC 外部 的本地计算机进行连接,则需要创建与 Amazon EC2 实例的 SSH 连接。在这种情况下, 请按照[使用 EC2 连接中](https://docs.aws.amazon.com/documentdb/latest/developerguide/connect-ec2.html)的说明启动集群。有关 SSH 隧道以及何时可能需要隧道的更多信 息,请参阅[使用 SSH 隧道连接到 Amazon DocumentDB](https://github.com/aws/amazon-documentdb-odbc-driver/blob/develop/src/markdown/setup/setup.md#using-an-ssh-tunnel-to-connect-to-amazon-documentdb)。

步骤 2. JRE 或 JDK 安装

根据您的 BI 应用程序,您可能需要确保计算机上安装了 64 位 JRE 或 JDK 安装版本 8 或更高版 本。您可以在[此处](https://www.oracle.com/ca-en/java/technologies/downloads/#java8)下载 Java SE 运行时系统环境 8。

**a** Note

#### 步骤 3 下载 Amazon DocumentDB ODBC 驱动程序

在[此处](https://github.com/aws/amazon-documentdb-odbc-driver/releases)下载 Amazon DocumentDB ODBC 驱动程序。选择正确的安装程序(例如,documentdbodbc-1.0.0.msi)。遵照安装指南。

步骤 4. 使用 SSH 隧道连接到 Amazon DocumentDB

Amazon DocumentDB 集群部署在 Amazon Virtual Private Cloud (Amazon VPC) 中。它们可由 Amazon EC2 实例或部署在同一 Amazon VPC 中的其他 AWS 服务直接访问。此外,Amazon DocumentDB 还可供部署在同一 AWS 区域或其他区域的不同 VPC 中的 EC2 实例或其他 AWS 服 务通过 VPC 对等连接访问。

但是,假设您的使用案例要求您(或您的应用程序)从集群的 VPC 外部访问您的 Amazon DocumentDB 资源。对于大多数不在与 Amazon DocumentDB 集群位于同一 VPC 中的虚拟机上运 行应用程序的用户来说,情况就是如此。从 VPC 外部连接时,您可以使用 SSH 隧道(也称为端口 转发)来访问您的 Amazon DocumentDB 资源。

要创建 SSH 隧道,您需要一个与您的 Amazon DocumentDB 集群在同一 Amazon VPC 中运 行的 Amazon EC2 实例。您可以使用同一 VPC 中的现有 EC2 实例作为集群,或创建一个集 群。您可以通过在本地计算机上运行以下命令设置到 Amazon DocumentDB 集群 samplecluster.node.us-east-1.docdb.amazonaws.com 的 SSH 隧道:

```
ssh -i "ec2Access.pem" -L 27017:sample-cluster.node.us-
east-1.docdb.amazonaws.com:27017 ubuntu@ec2-34-229-221-164.compute-1.amazonaws.com -
N
```
-L 标志用于转发本地端口。这是连接 VPC 外部客户端上运行的任何商业智能工具的前提条件。运 行上述步骤后,您可以继续执行所选商业智能工具的后续步骤。

有关 SSH 隧道的更多信息,请参阅有[关使用 SSH 隧道连接到 Amazon DocumentDB 的](https://github.com/aws/amazon-documentdb-odbc-driver/blob/develop/src/markdown/setup/setup.md#using-an-ssh-tunnel-to-connect-to-amazon-documentdb)文档。

### <span id="page-953-0"></span>在 Windows 中设置 Amazon DocumentDB ODBC 驱动程序

使用以下步骤在 Windows 中设置 Amazon DocumentDB ODBC 驱动程序:

1. 在 Windows 中打开控制面板并搜索"ODBC"(或在菜单中选择Windows 工具>ODBC 数据来源 (32 位)或ODBC 数据来源(64 位)):

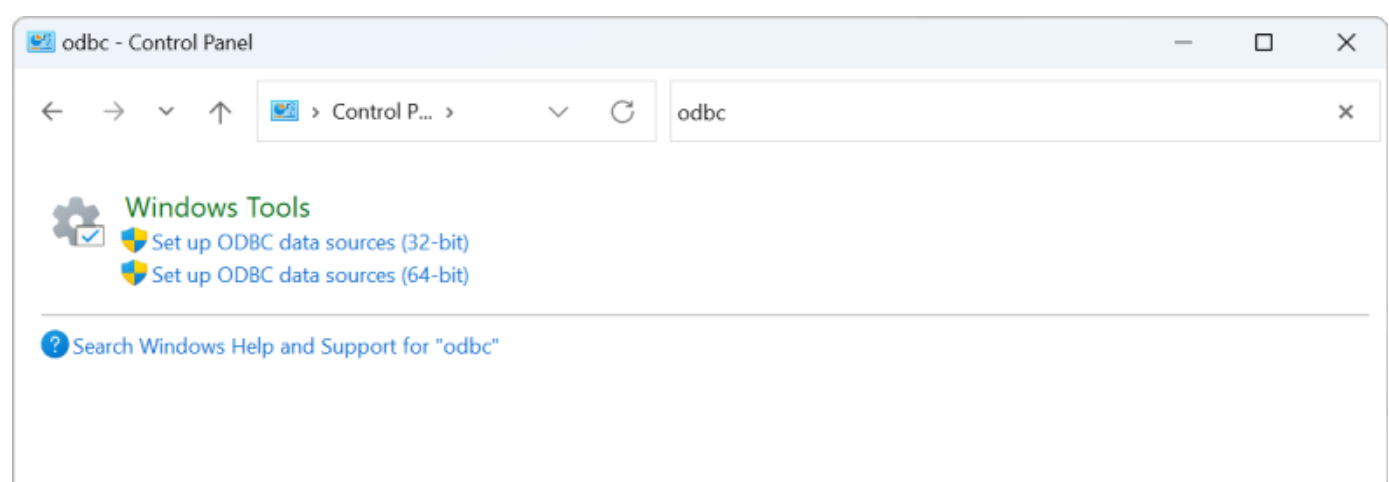

- 2. 选择适当的 ODBC 驱动程序数据来源管理器:如果已安装 32 位版本,请选择 32 位版本,否则, 请选择 64 位版本。
- 3. 选择系统 DSN 选项卡,然后单击添加...添加新的 DSN:

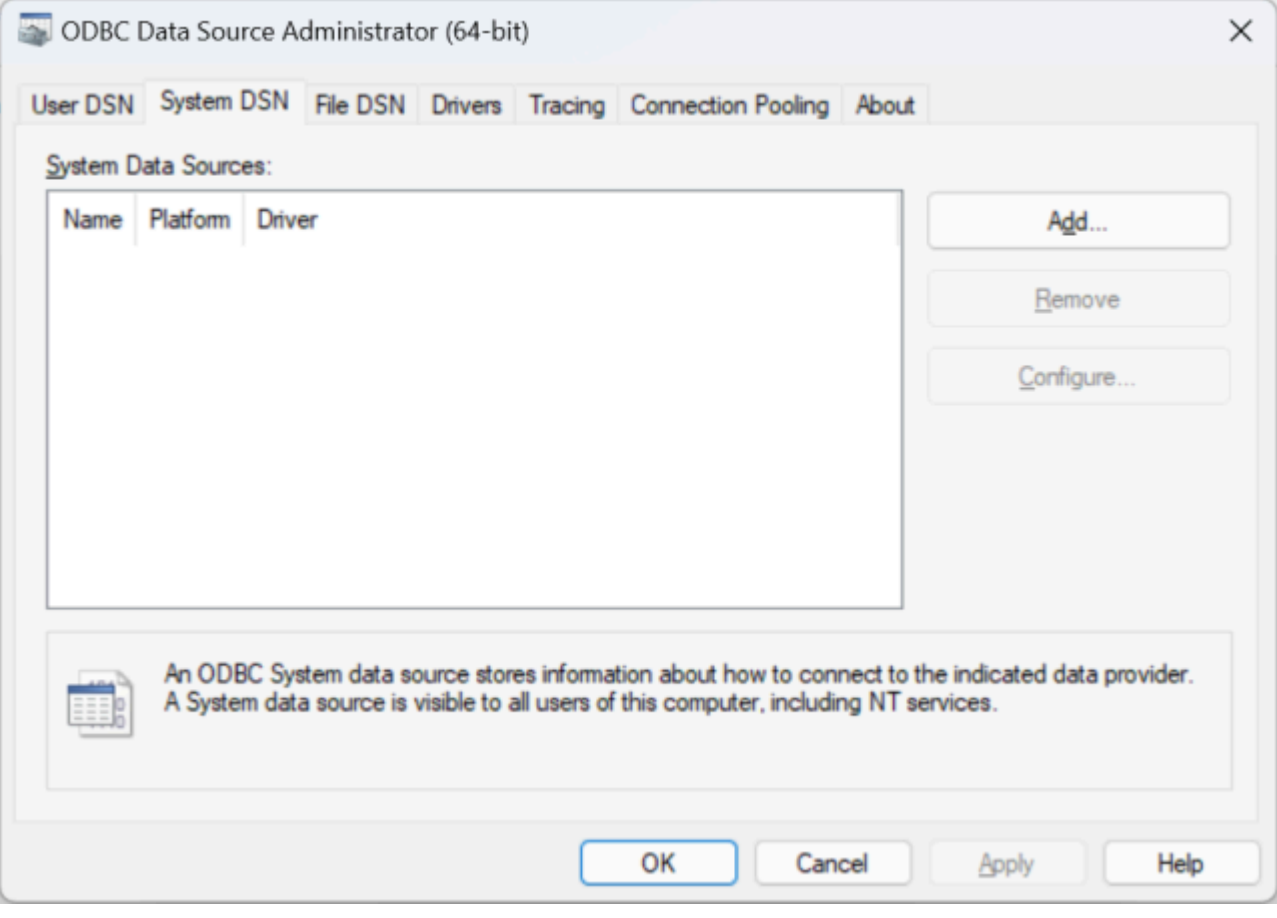

4. 从数据来源驱动程序列表中选择 Amazon DocumentDB:

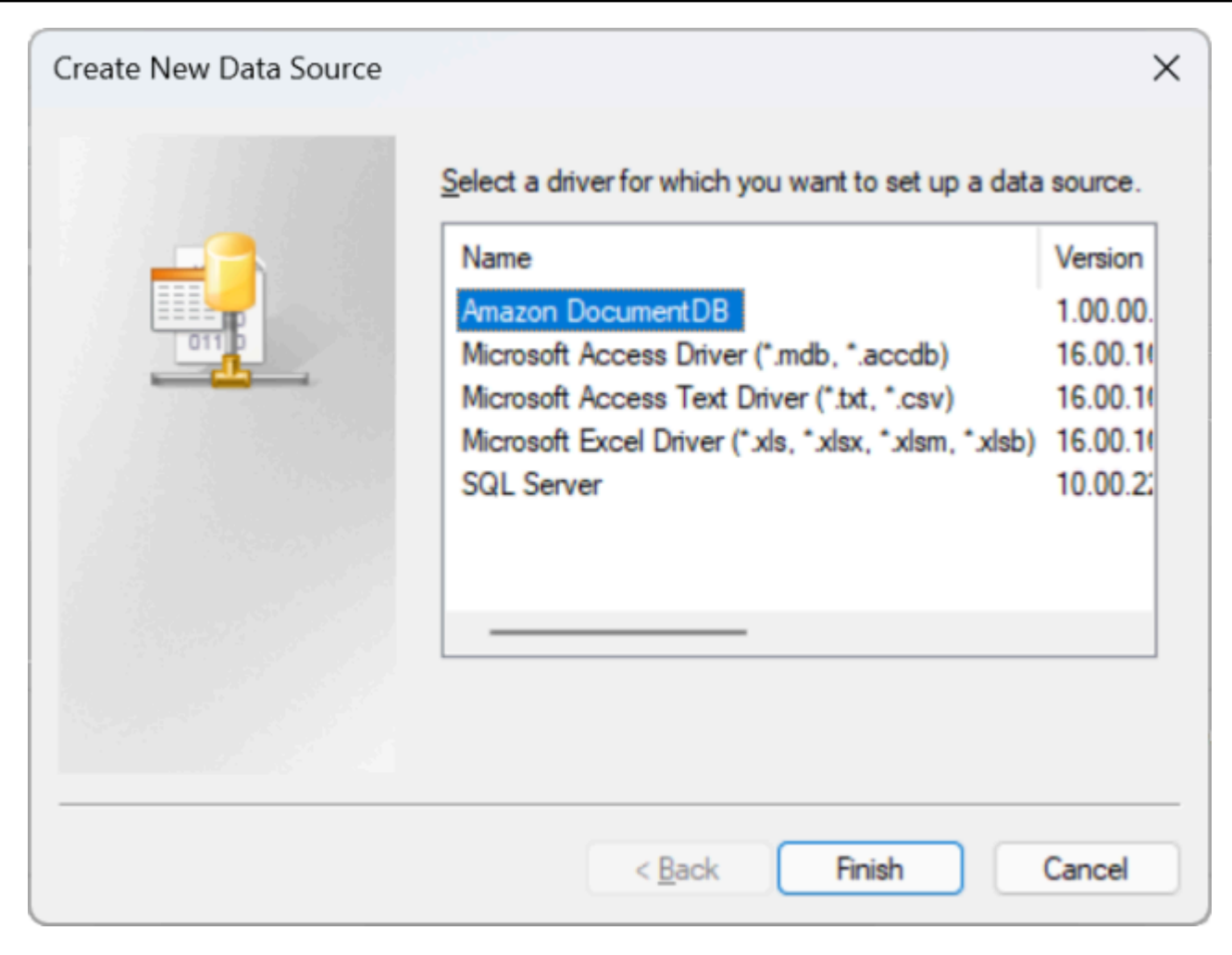

5. 在配置 Amazon DocumentDB DSN对话框中,完成配置设置、TLS选项卡和测试连接字段,然后 单击保存:

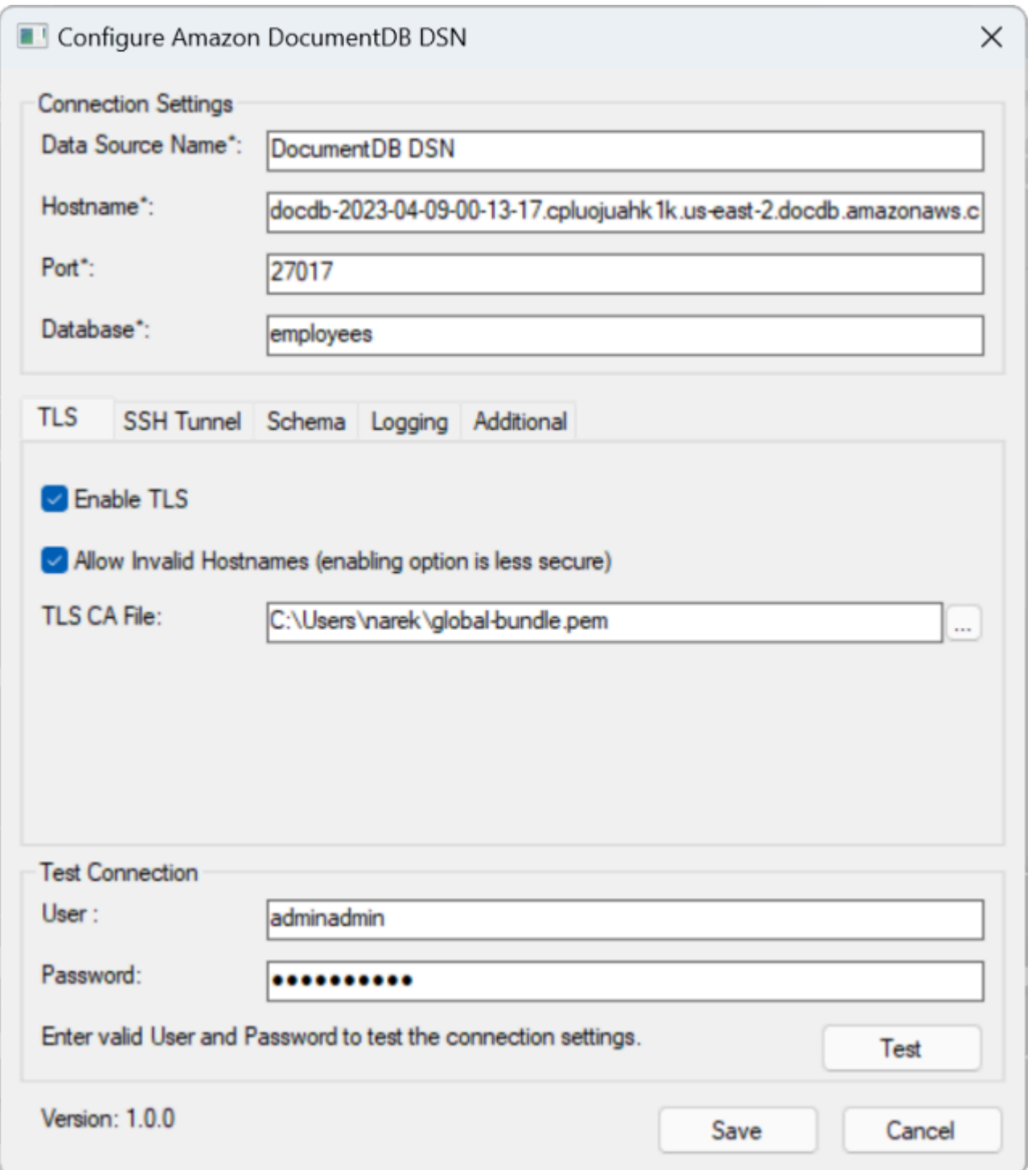

6. 确保您准确填写了 Windows 表单,因为连接详细信息会因您选择的连接 EC2 实例的 SSH 隧道方 法而异。<u>[此处](https://github.com/aws/amazon-documentdb-odbc-driver/blob/develop/src/markdown/setup/setup.md#using-an-ssh-tunnel-to-connect-to-amazon-documentdb)</u>查看 SSH 隧道方法。有关每个属性的详细信息,请参[阅连接字符串语法和选项](https://github.com/aws/amazon-documentdb-odbc-driver/blob/develop/src/markdown/setup/connection-string.md)。

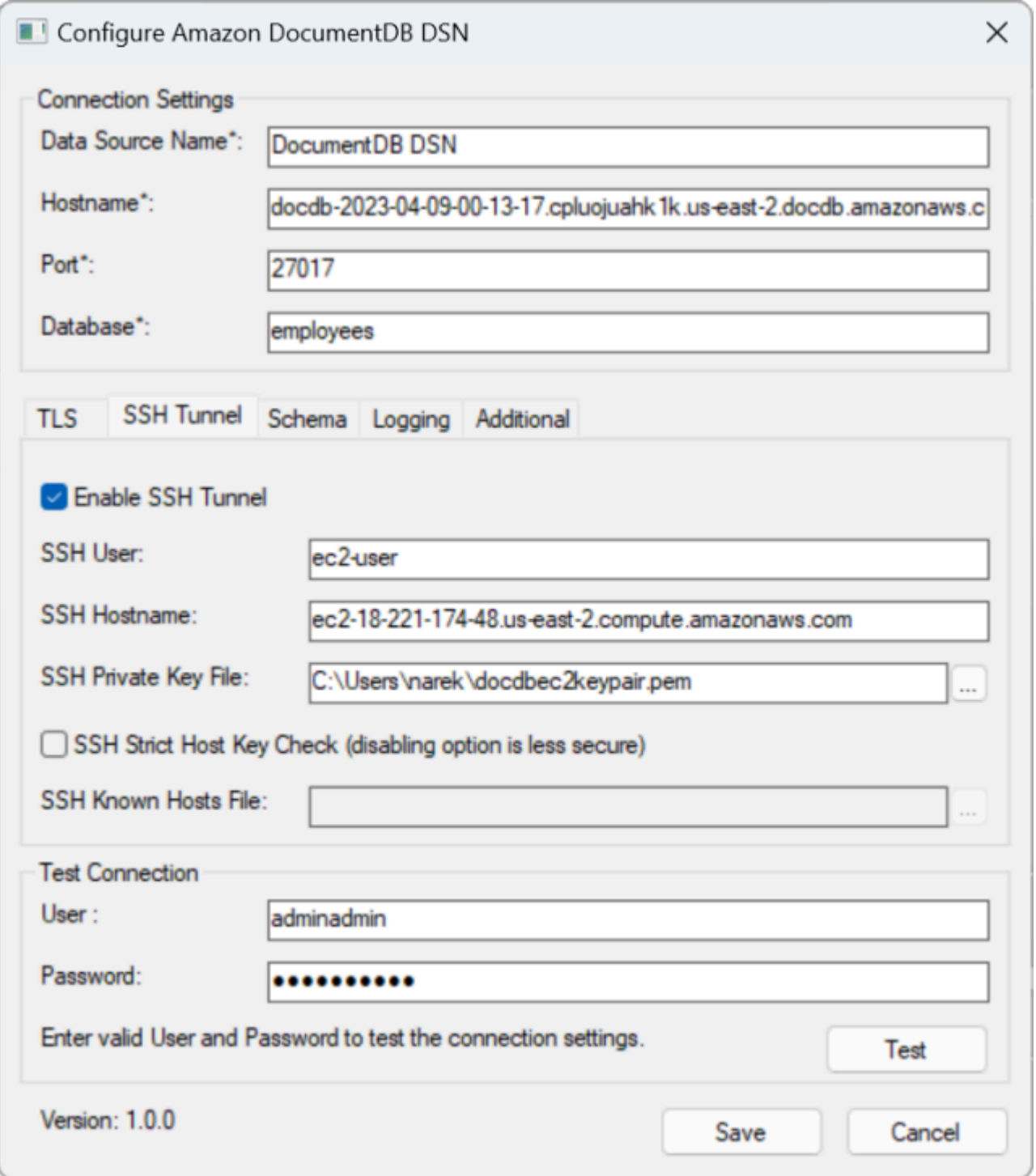

[有关在 Windows 上配置 Amazon DocumentDB ODBC 驱动程序的更多信息,请单击此处。](https://github.com/aws/amazon-documentdb-odbc-driver/blob/develop/src/markdown/setup/windows-dsn-configuration.md)

## <span id="page-958-0"></span>从 Microsoft Excel 连接到 Amazon DocumentDB

- 1. 确保已正确安装和配置 Amazon DocumentDB 驱动程序。有关其他信息,请参阅<u>在 Windows 中</u> [设置 ODBC 驱动程序](https://docs.aws.amazon.com/documentdb/latest/developerguide/connect-odbc-setup-windows.html)。
- 2. 启动 Microsoft Excel。
- 3. 导航至数据 > 获取数据 > 从其他来源。
- 4. 选择从 ODBC:

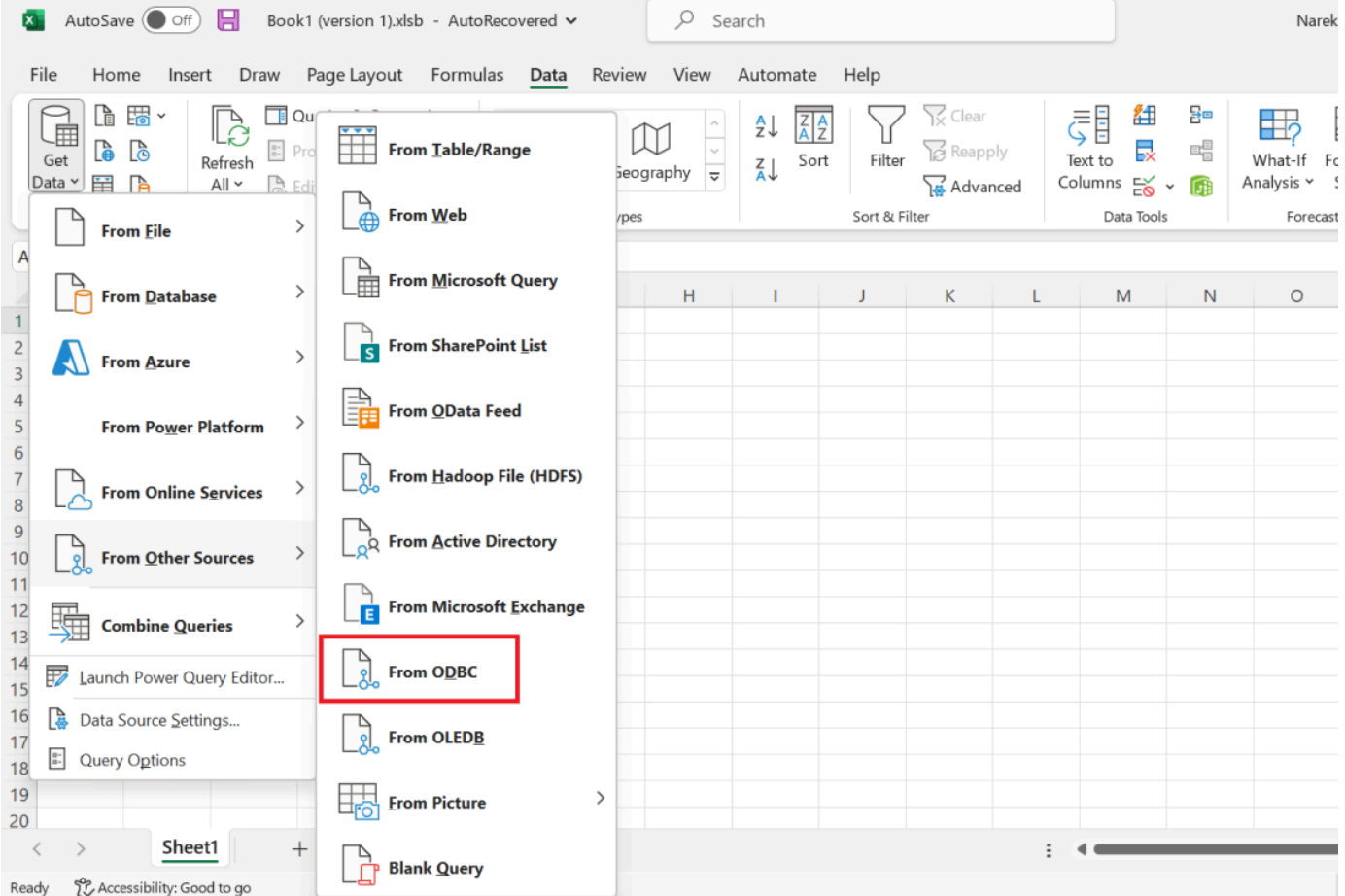

5. 从与 Amazon DocumentDB 关联的数据来源名称 (DSN)下拉菜单中选择数据来源:

 $\square$   $\times$ 

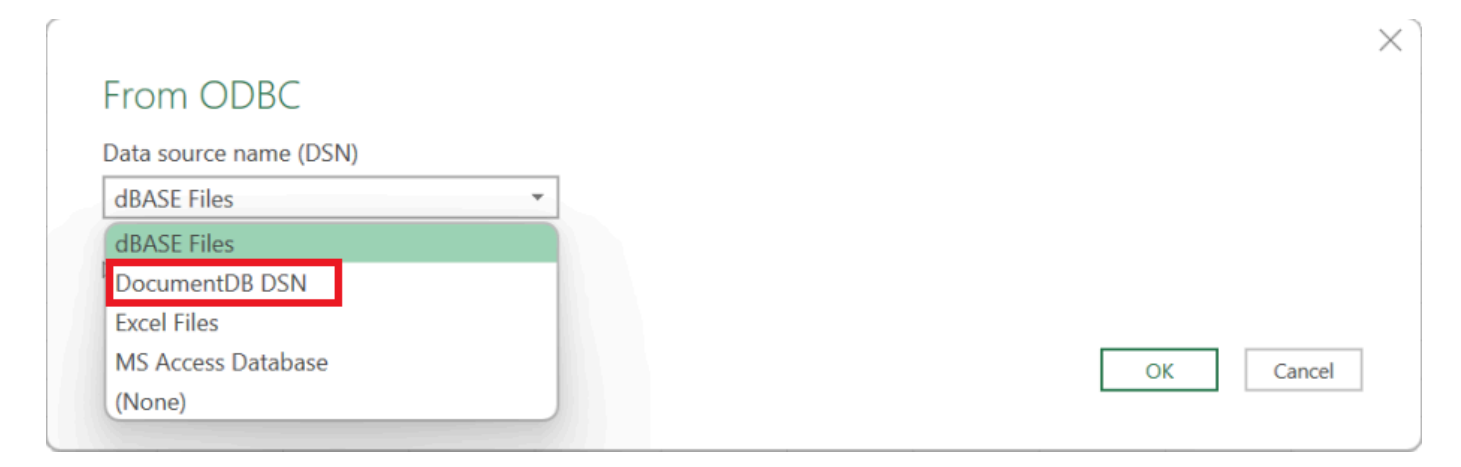

6. 选择要从中将数据加载到 Excel 的集合:

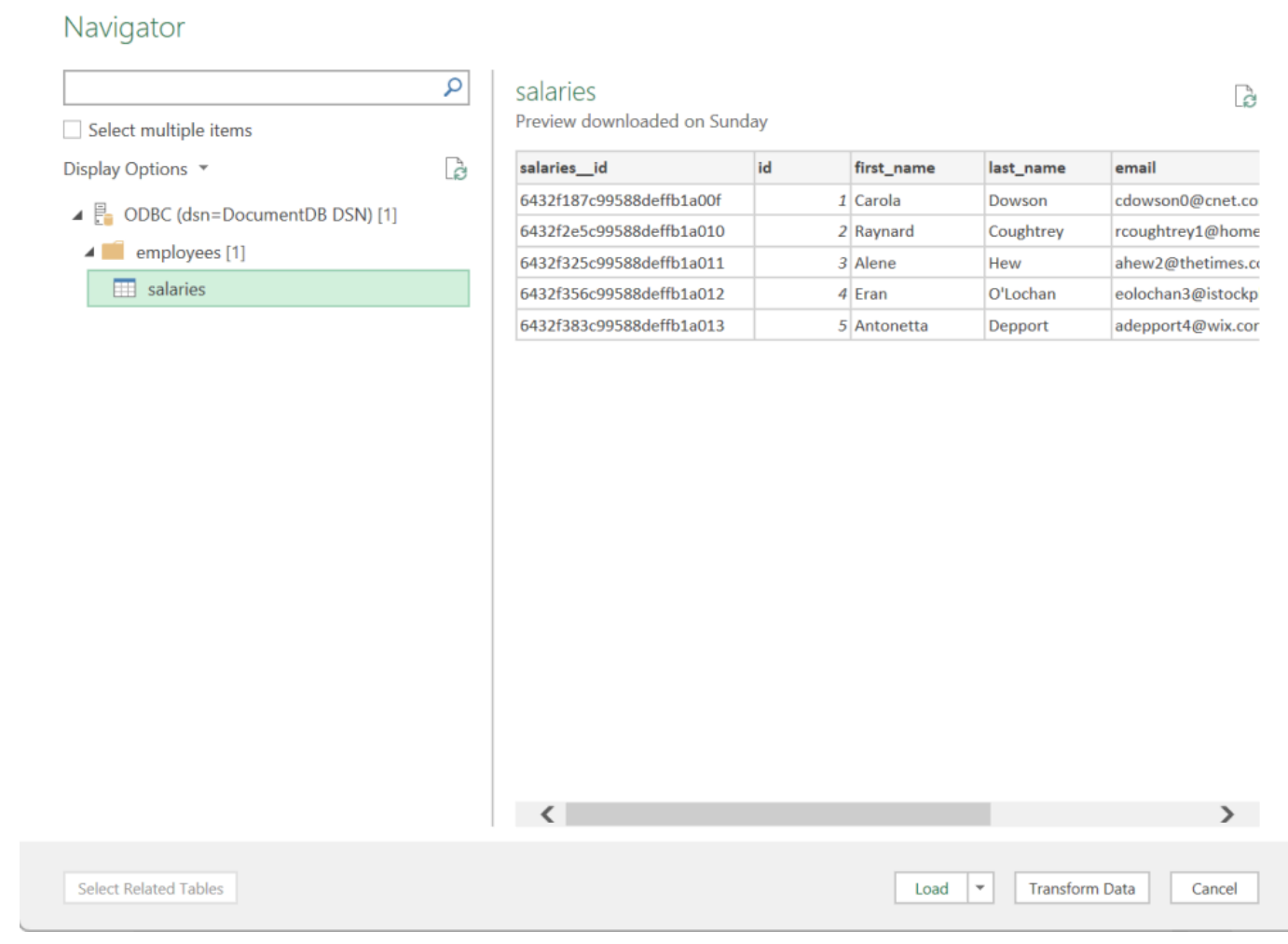

7. 将数据加载到 Excel:

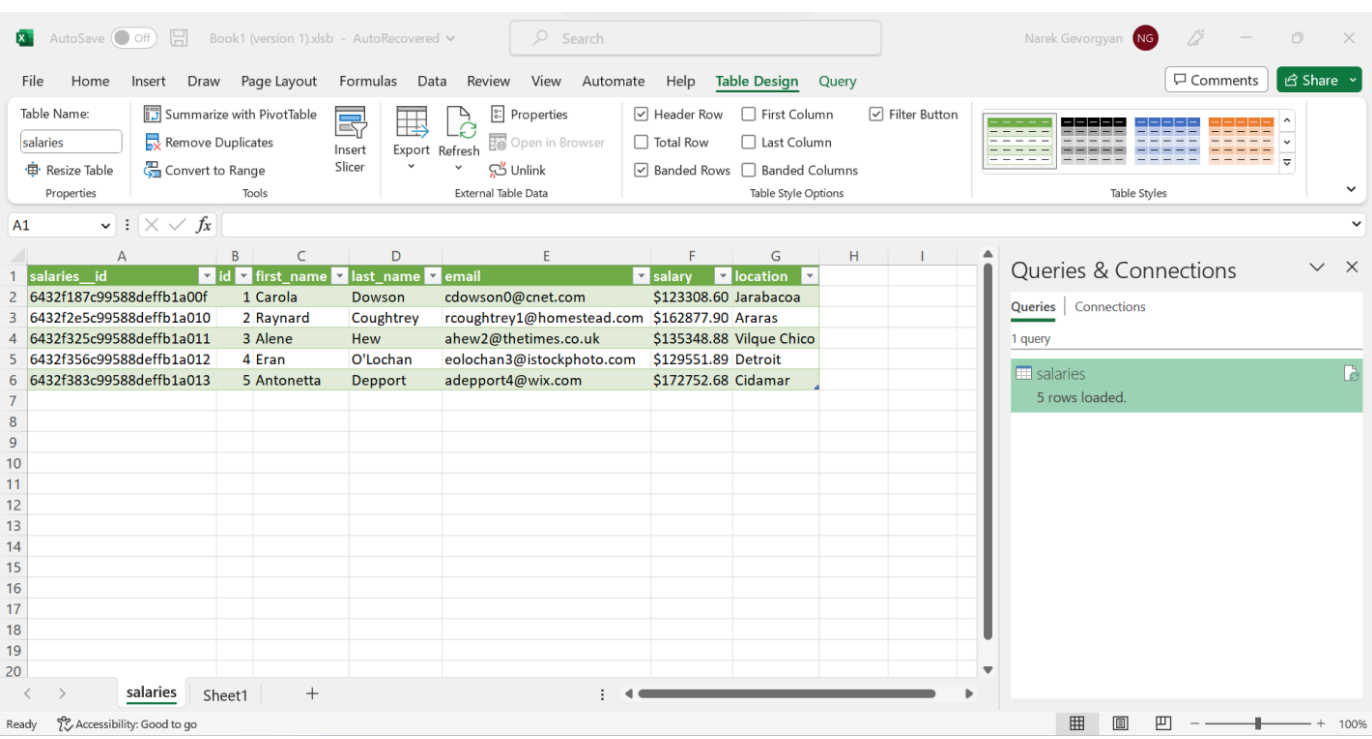

## <span id="page-960-0"></span>从 Microsoft Power BI Desktop 连接到 Amazon DocumentDB

### 主题

- [先决条件](#page-960-1)
- [添加 Microsoft Power BI Desktop 自定义连接器](#page-960-2)
- [使用 Amazon DocumentDB 自定义连接器进行连接](#page-961-0)
- [配置 Microsoft Power BI Gateway](#page-965-0)

## <span id="page-960-1"></span>先决条件

在开始之前,请确保已正确安装 Amazon DocumentDB ODBC 驱动程序。

<span id="page-960-2"></span>添加 Microsoft Power BI Desktop 自定义连接器

将 AmazonDocumentDBConnector.mez 文件复制到 <User>\Documents\Power BI Desktop \Custom Connectors\ 文件夹(如果使用 OneDrive,则复制到 <User>\OneDrive\Documents \Power BI Desktop\Custom Connectors)。这将允许 Power BI 访问自定义连接器。可以[在此](https://github.com/aws/amazon-documentdb-odbc-driver/releases) [处](https://github.com/aws/amazon-documentdb-odbc-driver/releases)获取 Power BI Desktop 的连接器。重启 Power BI Desktop 以确保连接器已加载。

### **a** Note

自定义连接器仅支持使用 Amazon DocumentDB 用户名和密码进行身份验证。

<span id="page-961-0"></span>使用 Amazon DocumentDB 自定义连接器进行连接

1. 从获取数据中选择 Amazon DocumentDB (Beta),然后单击连接。如果您收到有关使用第三方服 务的警告,请点击继续。

 $\times$ 

## **Get Data**

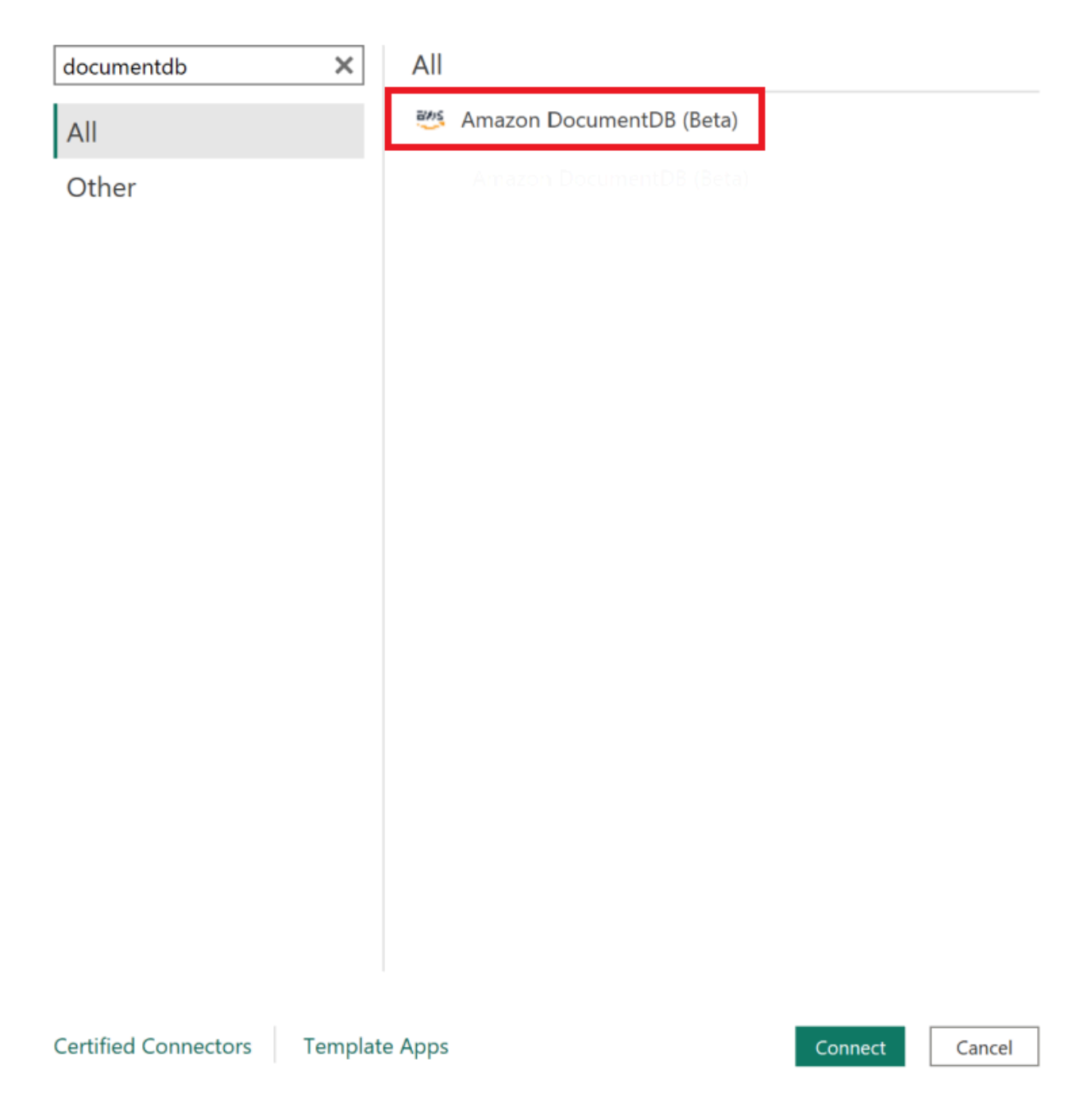

2. 输入所有必要信息连接到 Amazon DocumentDB 集群,然后单击 OK:

 $\times$ 

## **Amazon DocumentDB**

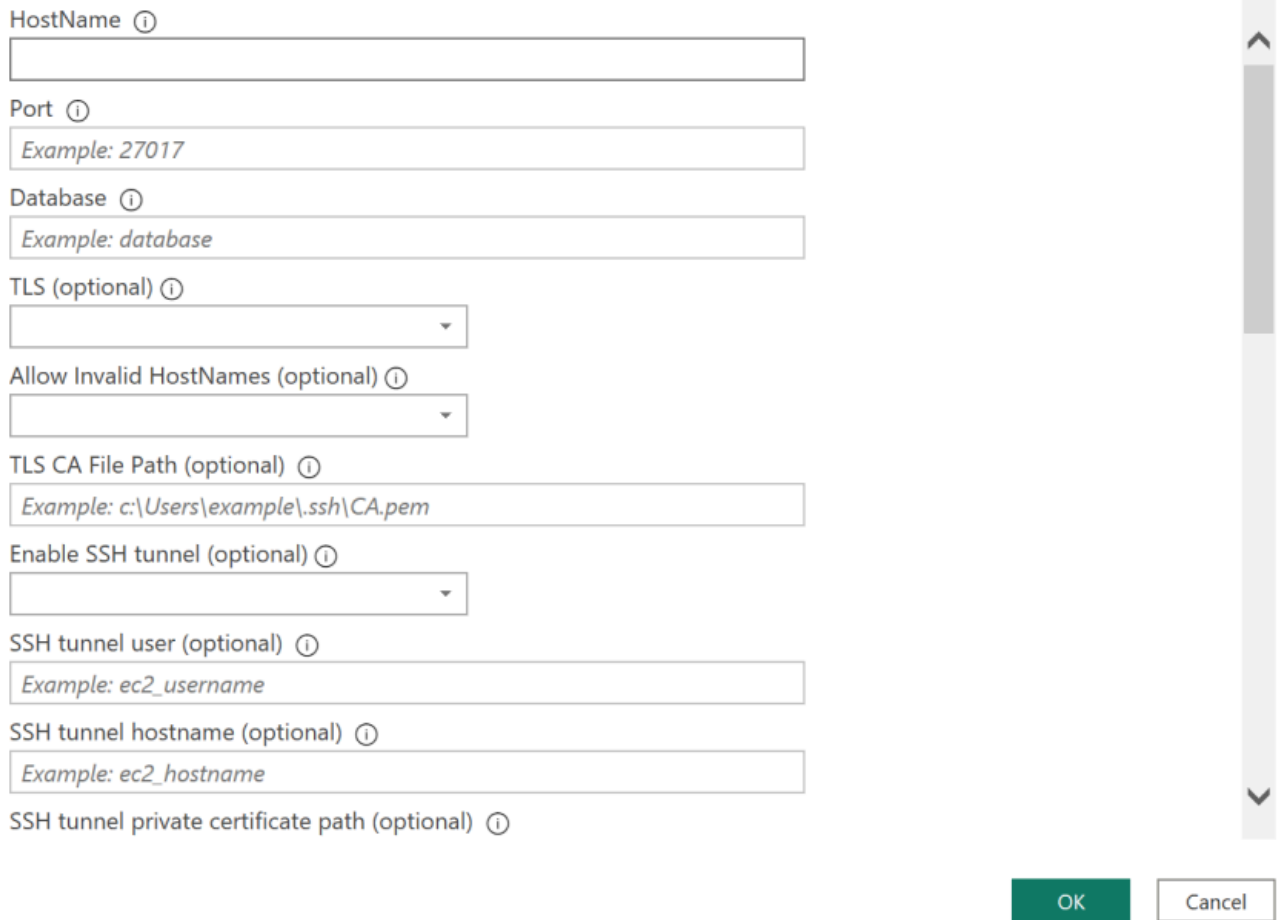

**a** Note

根据 ODBC 驱动程序的数据来源名称 (DSN) 的配置,如果您已在 DSN 设置中提供了必要 的信息,则可能不会显示 SSH 连接详细信息屏幕。

- 3. 选择数据连接模式:
	- 导入 加载所有数据并将信息存储在磁盘上。必须刷新并重新加载数据才能显示数据更新。
	- 直接查询 不加载数据,但对数据进行实时查询。这意味着无需刷新和重新加载数据即可显示数 据更新。

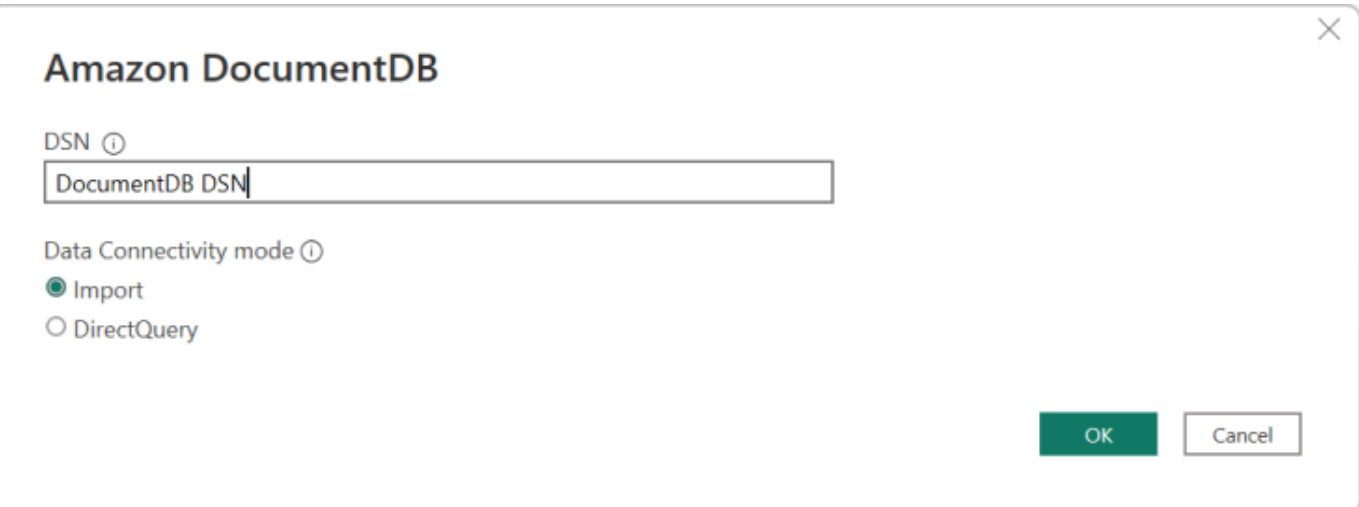

**a** Note

如果您使用的数据集非常大,则导入所有数据可能需要更长的时间。

4. 如果这是首次连接到此数据来源,请选择身份验证类型,并在出现提示时输入凭证。然后,单击连 接:

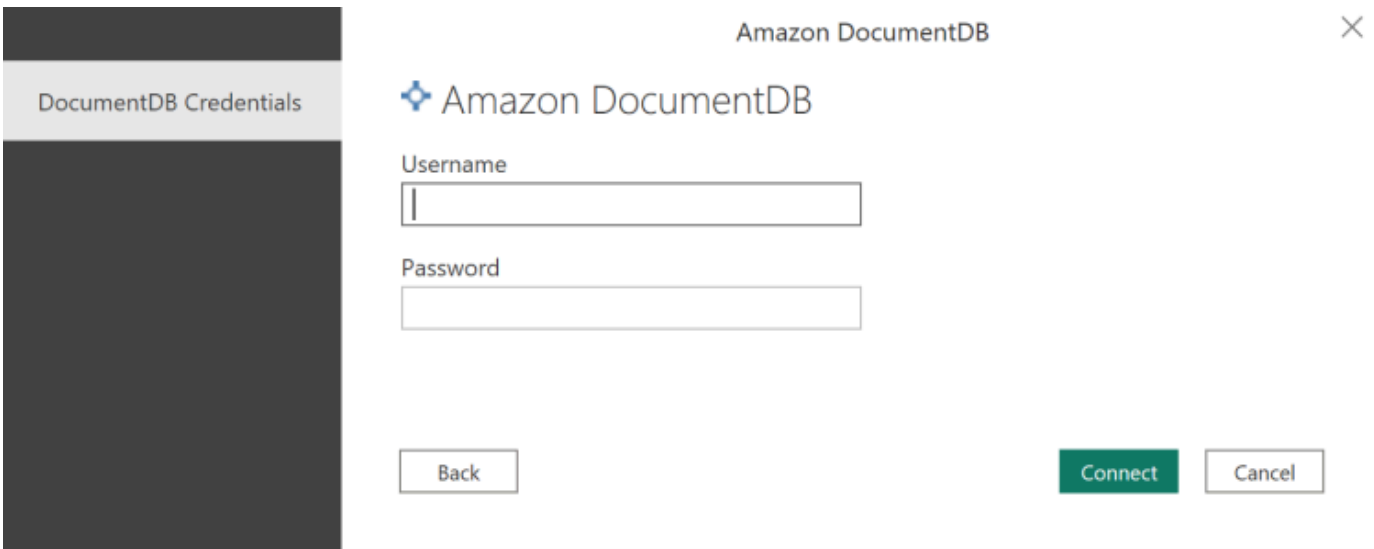

5. 在导航栏对话框中,选择所需的数据库表,然后单击加载以加载数据,或单击转换数据以继续转换 数据。

 $\square \quad \times$ 

#### Navigator

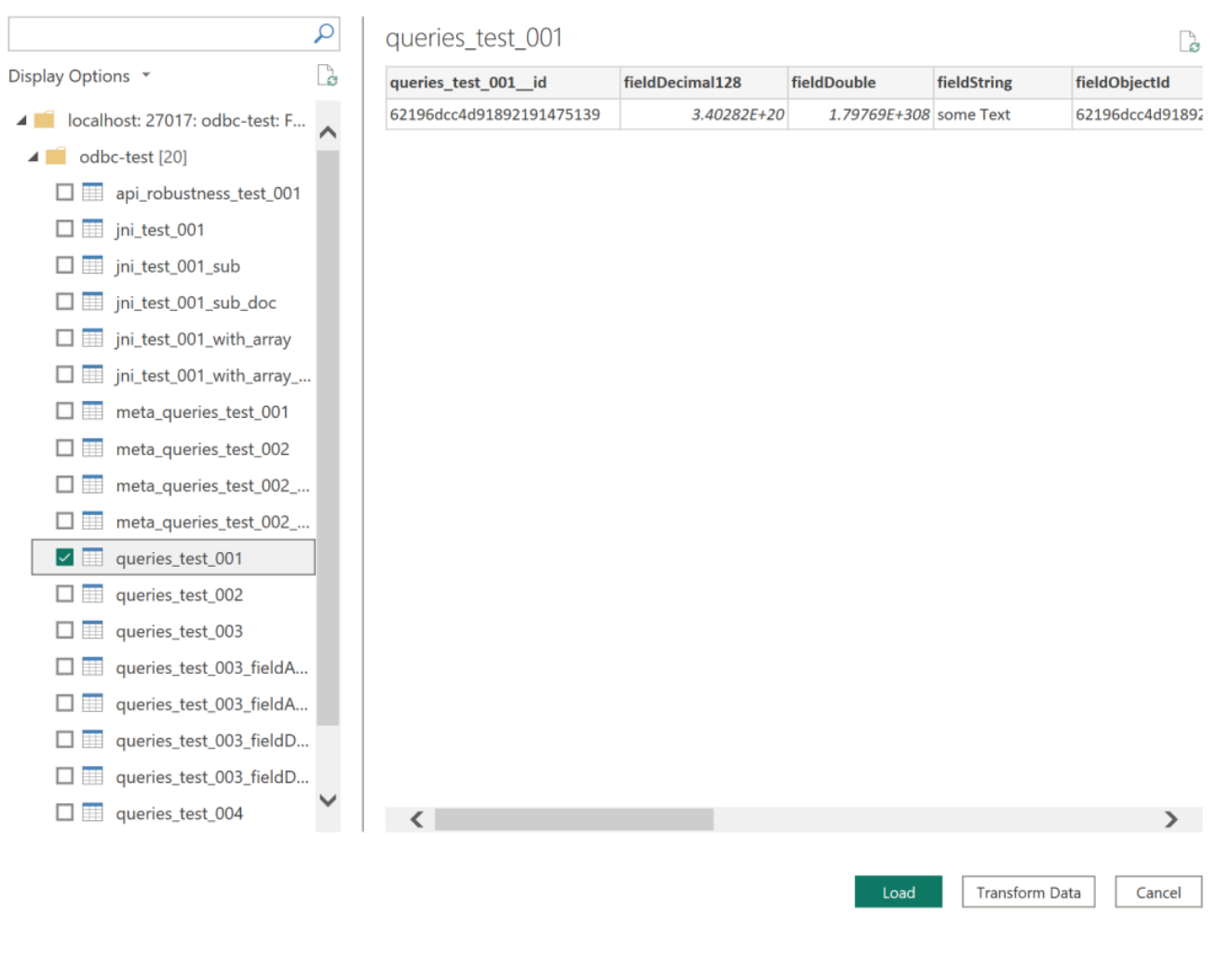

**a** Note 连接后,将保存数据来源设置。若要修改,请选择转换数据 > 数据来源设置。

## <span id="page-965-0"></span>配置 Microsoft Power BI Gateway

先决条件:

- 确保自定义连接器可与 Power BI Gateway 配合使用。
- 请确保 ODBC DS 创建在位于安装了 Power BI Gateway 的计算机的系统选项卡中的 ODBC 数据来 源。

### 如果使用内部 SSH 隧道功能,则需要将文件 known\_hosts 置于 Power BI 服务帐户有权访问的位 置。

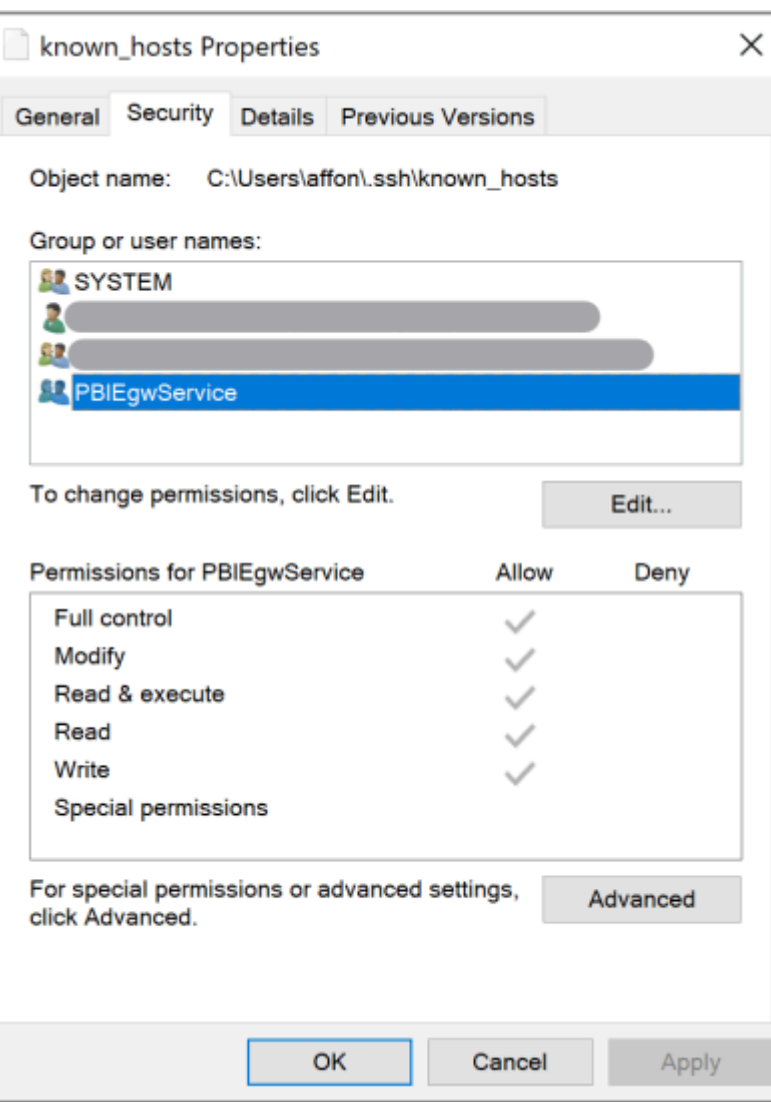

**a** Note

这也适用于您可能需要能够与 Amazon DocumentDB 集群建立连接的任何文件,例如证书颁发 机构 (CA) 证书文件(pem 文件)。

## <span id="page-966-0"></span>自动架构生成

ODBC 驱动程序通过 JNI(Java 本机接口)使用 Amazon DocumentDB JDBC 驱动程序,使自动架构 生成功能在 JDBC 驱动程序中类似地工作。有关自动架构生成的更多信息,请参阅 [JDBC 自动架构生](https://docs.aws.amazon.com/documentdb/latest/developerguide/connect-jdbc-autoschemagen.html) [成](https://docs.aws.amazon.com/documentdb/latest/developerguide/connect-jdbc-autoschemagen.html)。此外,若要了解有关 ODBC 驱动程序架构的更多信息,请单[击此处](https://github.com/aws/amazon-documentdb-odbc-driver/blob/develop/src/markdown/index.md)。

## <span id="page-967-0"></span>SQL 支持和限制

Amazon DocumentDB ODBC 驱动程序是一个只读驱动程序,支持 SQL-92 的子集和一些常见扩展。 有关详细信息,请参阅 [ODBC 支持和限制](https://github.com/aws/amazon-documentdb-odbc-driver/blob/develop/src/markdown/support/odbc-support-and-limitations.md)文档。

## <span id="page-967-1"></span>故障排除

如果您在使用 Amazon DocumentDB ODBC 驱动程序时遇到问题,请参[阅故障排除指南](https://github.com/aws/amazon-documentdb-odbc-driver/blob/develop/src/markdown/support/troubleshooting-guide.md)。

# Amazon DocumentDB 配额和限制

本主题介绍 Amazon DocumentDB(与 MongoDB 兼容)的资源配额、限制和命名约束。

对于某些管理功能,Amazon DocumentDB 使用与 Amazon Relational Database Service (Amazon RDS) 和 Amazon Neptune 共享的操作技术。

主题

- [支持的实例类型](#page-968-0)
- [支持的区域](#page-970-0)
- [区域配额](#page-971-0)
- [聚合限制](#page-974-0)
- [集群限制](#page-974-1)
- [实例限制](#page-975-0)
- [命名约束](#page-977-0)
- [TTL 约束](#page-978-0)
- [弹性集群限制](#page-978-1)
- [弹性集群分片限制](#page-979-0)
- [弹性集群每个分片的 CPU、内存、连接和光标限制](#page-980-0)

# <span id="page-968-0"></span>支持的实例类型

Amazon DocumentDB 支持按需实例和以下实例类型:

- 内存优化:
	- R6G 实例类

型:db.r6g.large、db.r6g.2xlarge、db.r6g.4xlarge、db.r6g.8xlarge、db.r6g.12xlar

• R5 实例类型:

db.r5.large、db.r5.2xlarge、db.r5.4xlarge、db.r5.8xlarge、db.r5.12xlarge、db.r5

• R4 实例类

型:db.r4.large、db.r4.2xlarge、db.r4.4xlarge、db.r4.8xlarge、db.r4.16xlarge。

- 可突增性能:
	- T4G 实例类型:db.t4g.medium。

• T3 实例类型: db.t3.medium。

有关支持的实例类型及其规范的更多信息,请参阅[实例类规格](#page-530-0)。

# <span id="page-970-0"></span>支持的区域

亚马逊 DocumentDB 可在以下 AWS 地区使用:

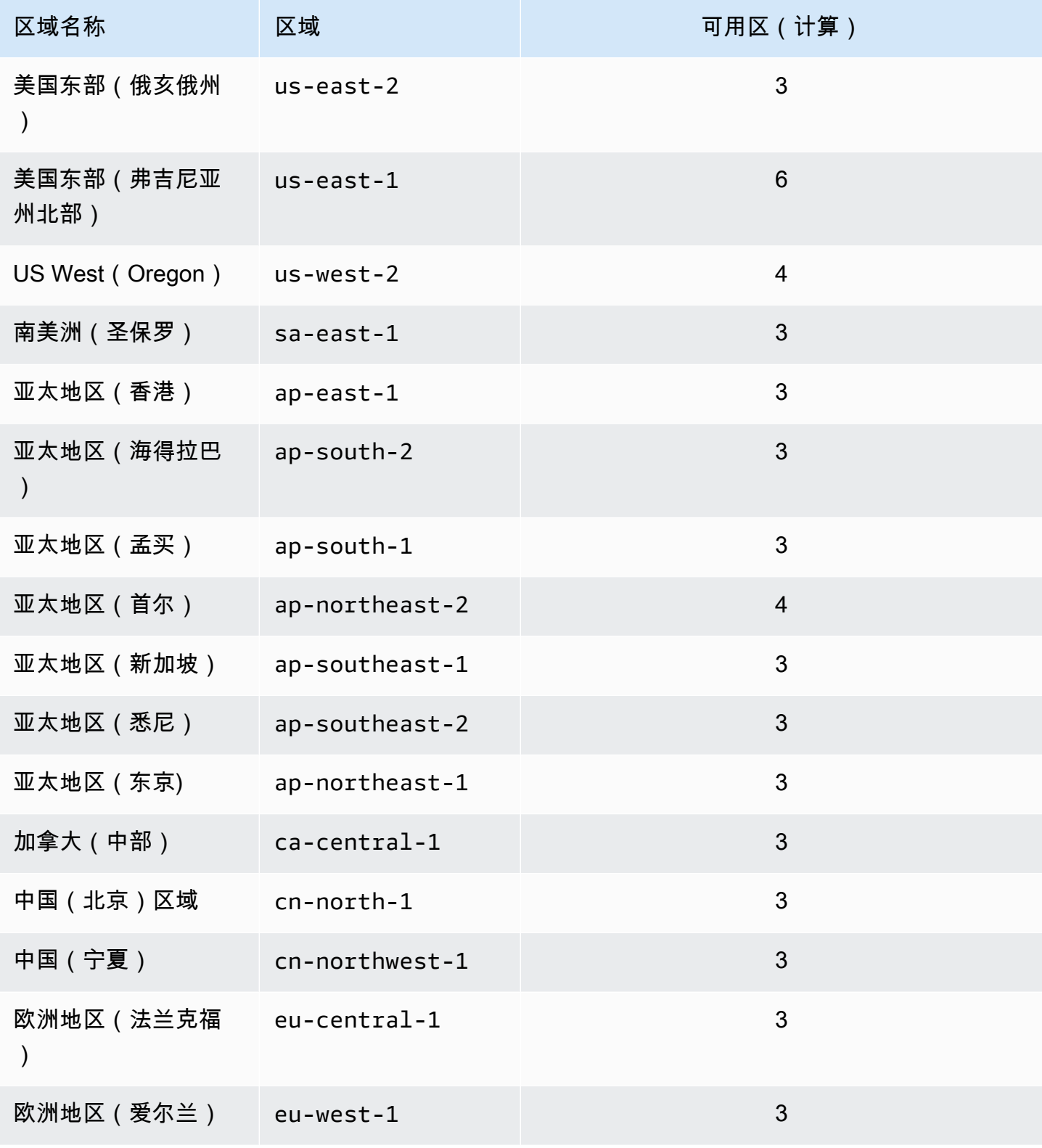

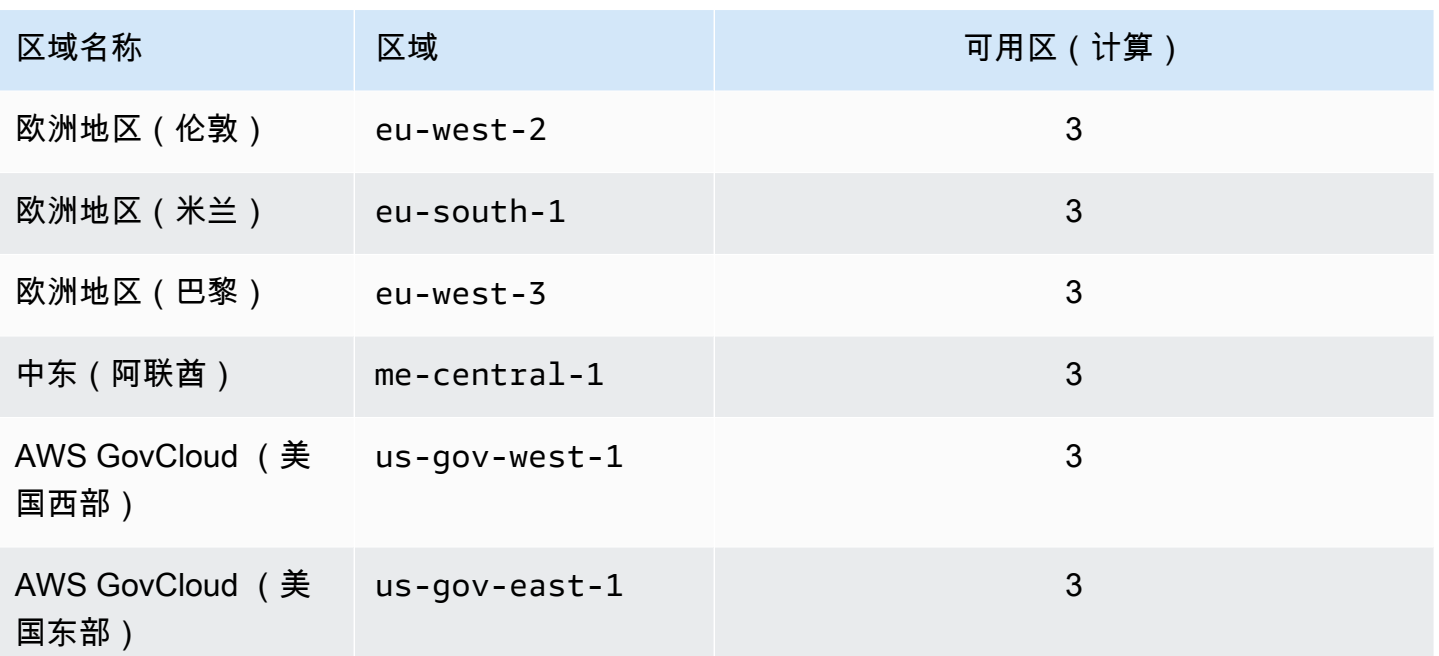

## <span id="page-971-0"></span>区域配额

对于某些管理功能,Amazon DocumentDB 使用与 Amazon Relational Database Service (Amazon RDS) 共享的操作技术。下表包含在 Amazon DocumentDB 和 Amazon RDS 之间共享的区域限制。

## **a** Note

上面描述的 Amazon RDS 共享技术仅适用于基于亚马逊 DocumentDB 实例的集群。亚马逊 DocumentDB 弹性集群不与亚马逊 RDS 共享技术。

以下限制适用于基于 Amazon DocumentDB 实例的集群,并且每个区域的每个 AWS 账户都有以下限 制。

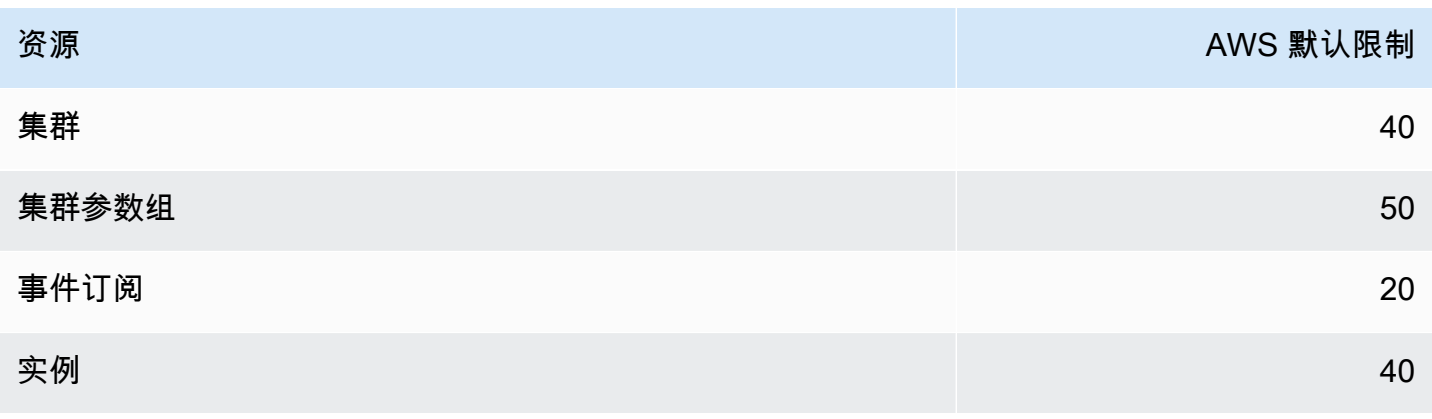
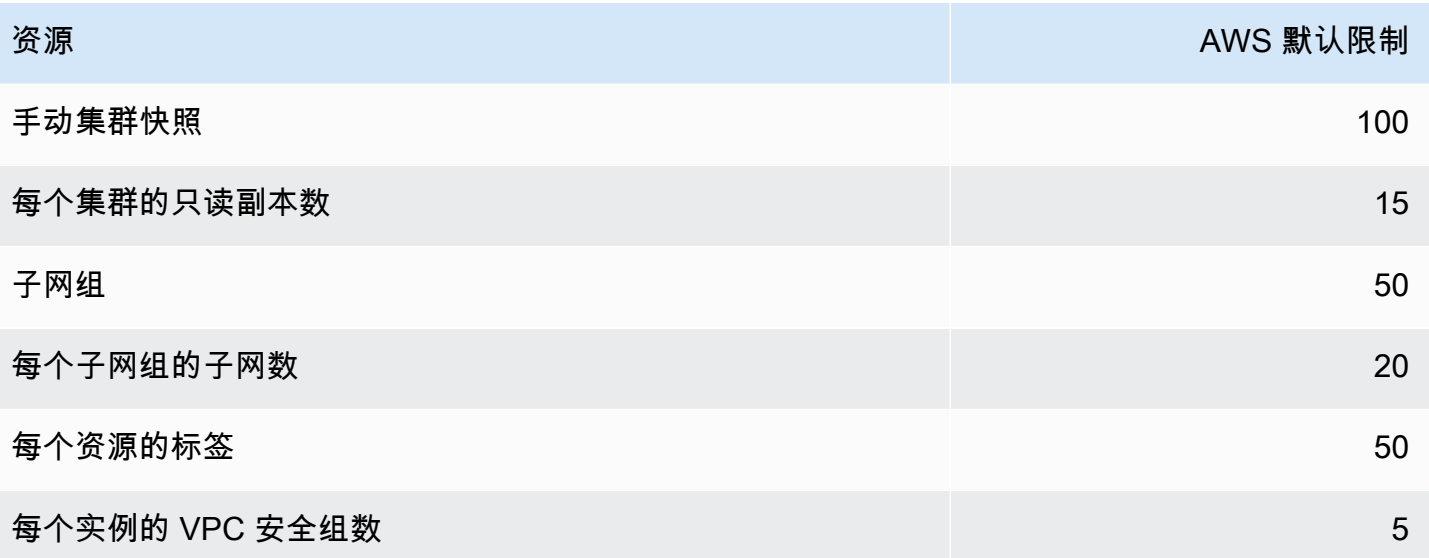

以下限制适用于 Amazon DocumentDB 弹性集群,并且每个区域的每个 AWS 账户都有以下限制。

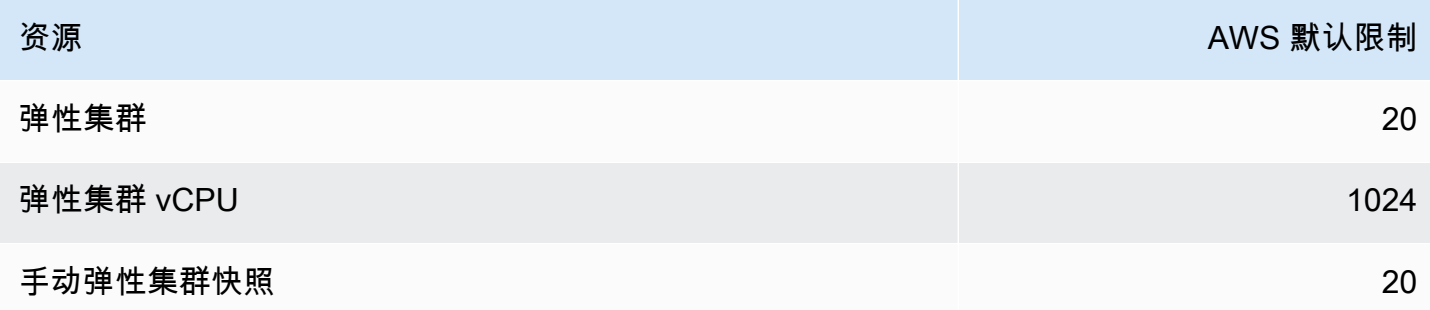

如果配额是可调整的,则可以使用服务配额来请求增加配额。有些请求会自动得到解决,而另一些则提 交给 AWS Support。您可以跟踪已提交给的增加配额请求的状态 AWS Support。提高服务配额的请求 没有得到优先支持。如果您有紧急请求,请联系 [AWS Support。](https://aws.amazon.com/premiumsupport/)有关服务配额的更多信息,请参阅[什](https://docs.aws.amazon.com/servicequotas/latest/userguide/intro.html) [么是服务配额?](https://docs.aws.amazon.com/servicequotas/latest/userguide/intro.html)

要请求增加 Amazon DocumentDB 的限额,请执行以下操作:

- 1. 通过<https://console.aws.amazon.com/servicequotas>打开服务配额控制台,如有必要,请登录。
- 2. 在导航窗格中,选择 AWS 服务。
- 3. 从列表中选择亚马逊 DocumentDB(兼容 MongoDB)或亚马逊 DocumentDB Elastic Cluster,或 者在搜索字段中键入任一内容。
- 4. 如果配额是可调整的,您可以选择其单选按钮或其名称,然后从页面右上角选择 Request quota increase (请求增加配额)。
- 5. 对于 Change quota value (更改配额值),输入新值。新值必须大于当前值。
- 6. 选择请求。解决请求后,配额的 Applied quota value (应用的配额值) 设置为新值。
- 7. 要查看任何待处理或最近解决的请求,请从导航窗格选择 Dashboard (控制面板)。对于待处理的 请求,请选择请求状态以打开收到的请求。请求的初始状态为 Pending。状态更改为后Quota requested,您将看到带有的案例编号 AWS Support。选择案例编号以打开请求服务单。

# 聚合限制

下表介绍了 Amazon DocumentDB 中的聚合限制。

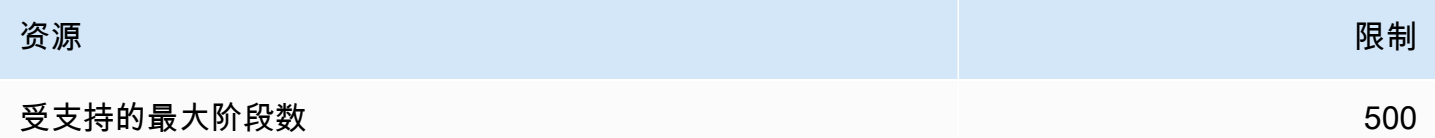

# 集群限制

下表介绍了 Amazon DocumentDB 基于实例的集群的限制。

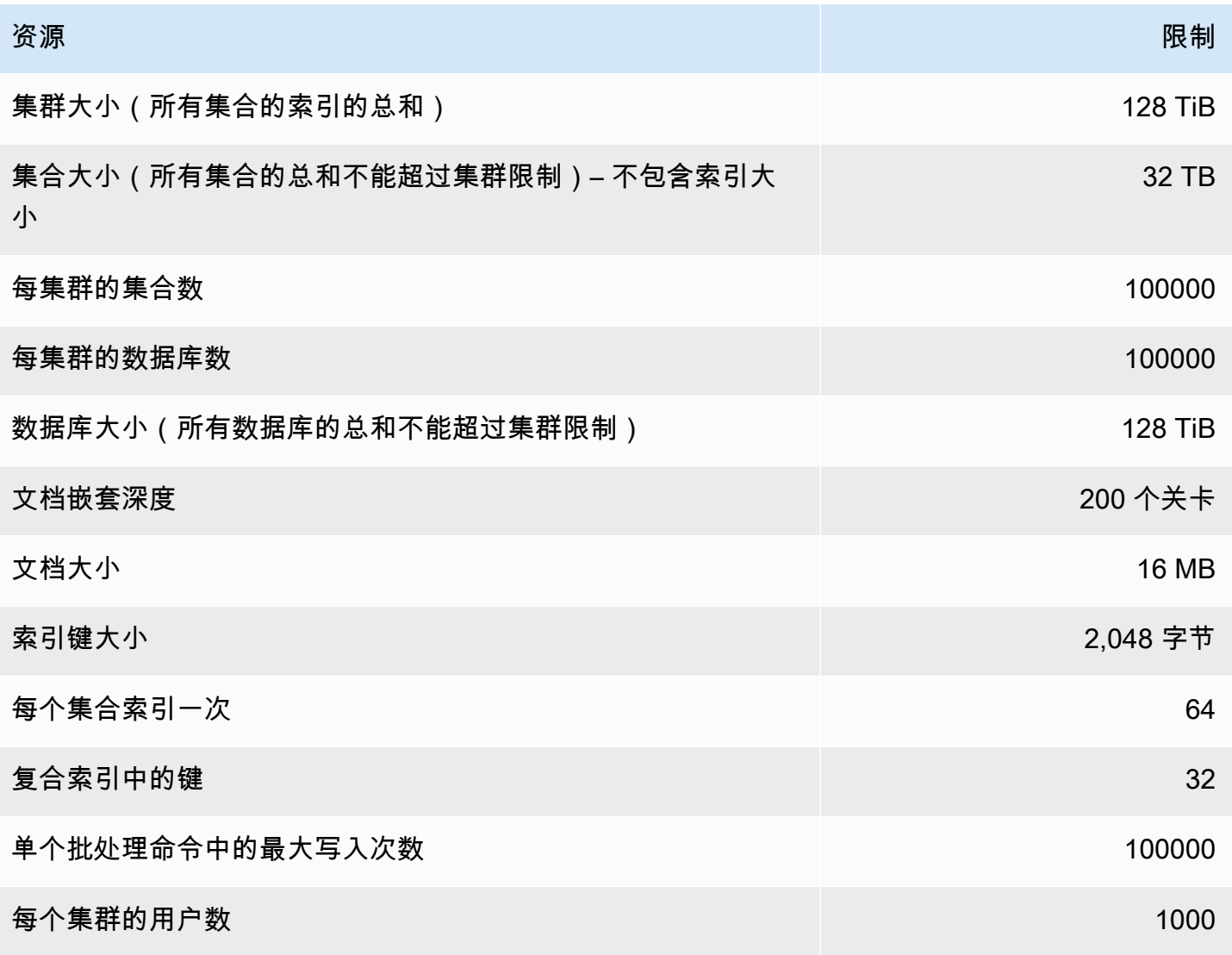

# 实例限制

下表介绍了每个实例中 Amazon DocumentDB 集群的限制。

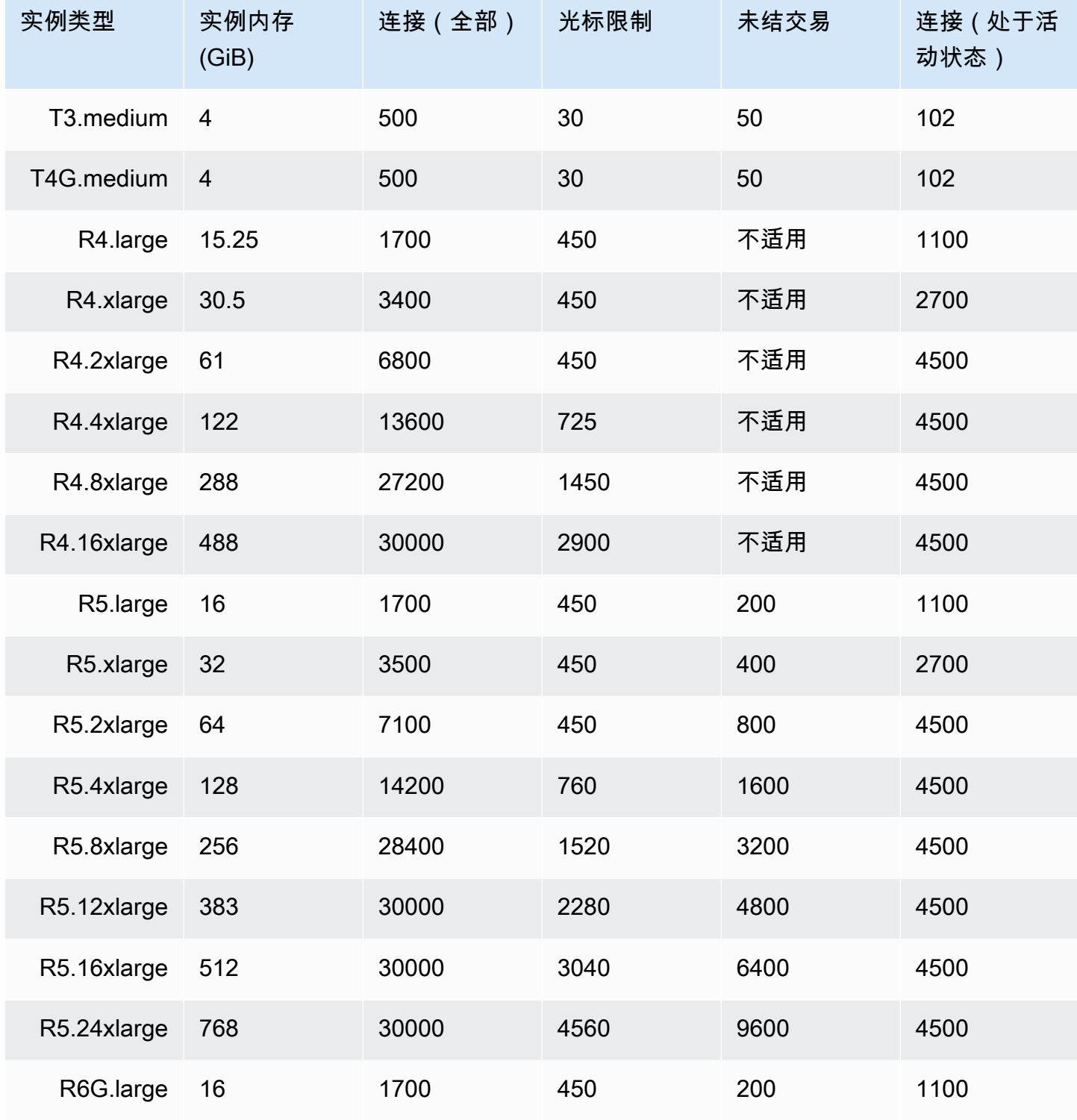

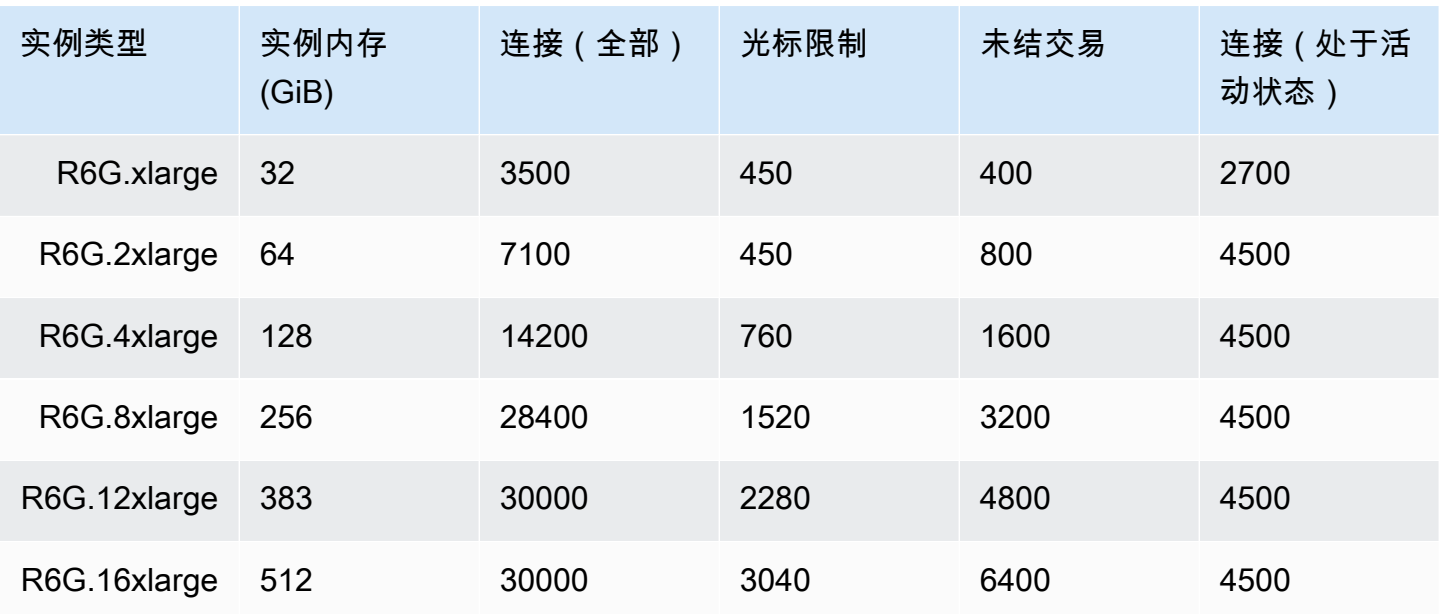

您可以使用以下 CloudWatch 指标监控每个实例的限制并发出警报。有关亚马逊 DocumentDB CloudWatch 指标的更多信息,请参阅。[使用 CloudWatch 指标监控 Amazon DocumentDB](#page-747-0)

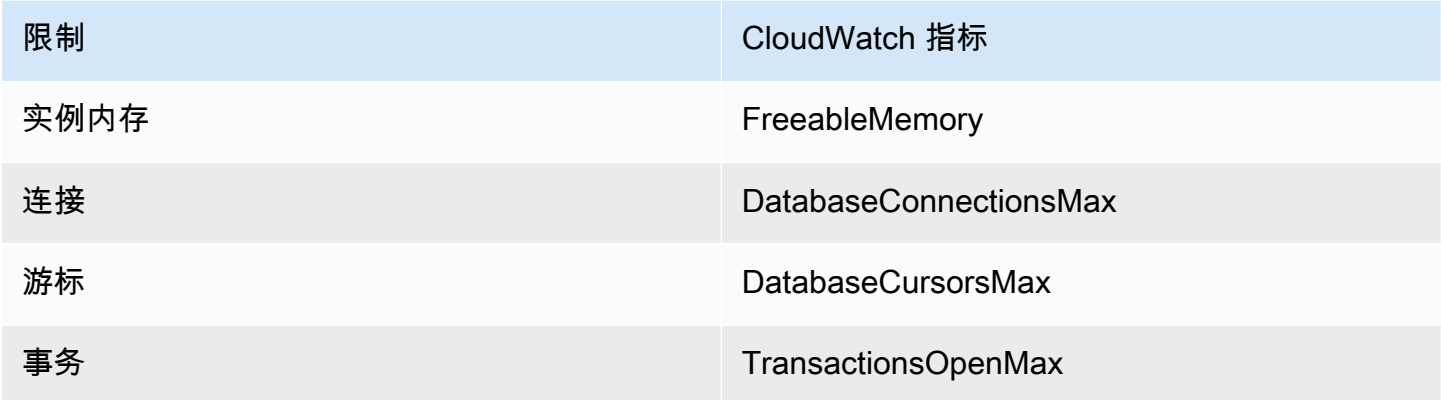

# 命名约束

下表介绍 Amazon DocumentDB 中的命名约束。

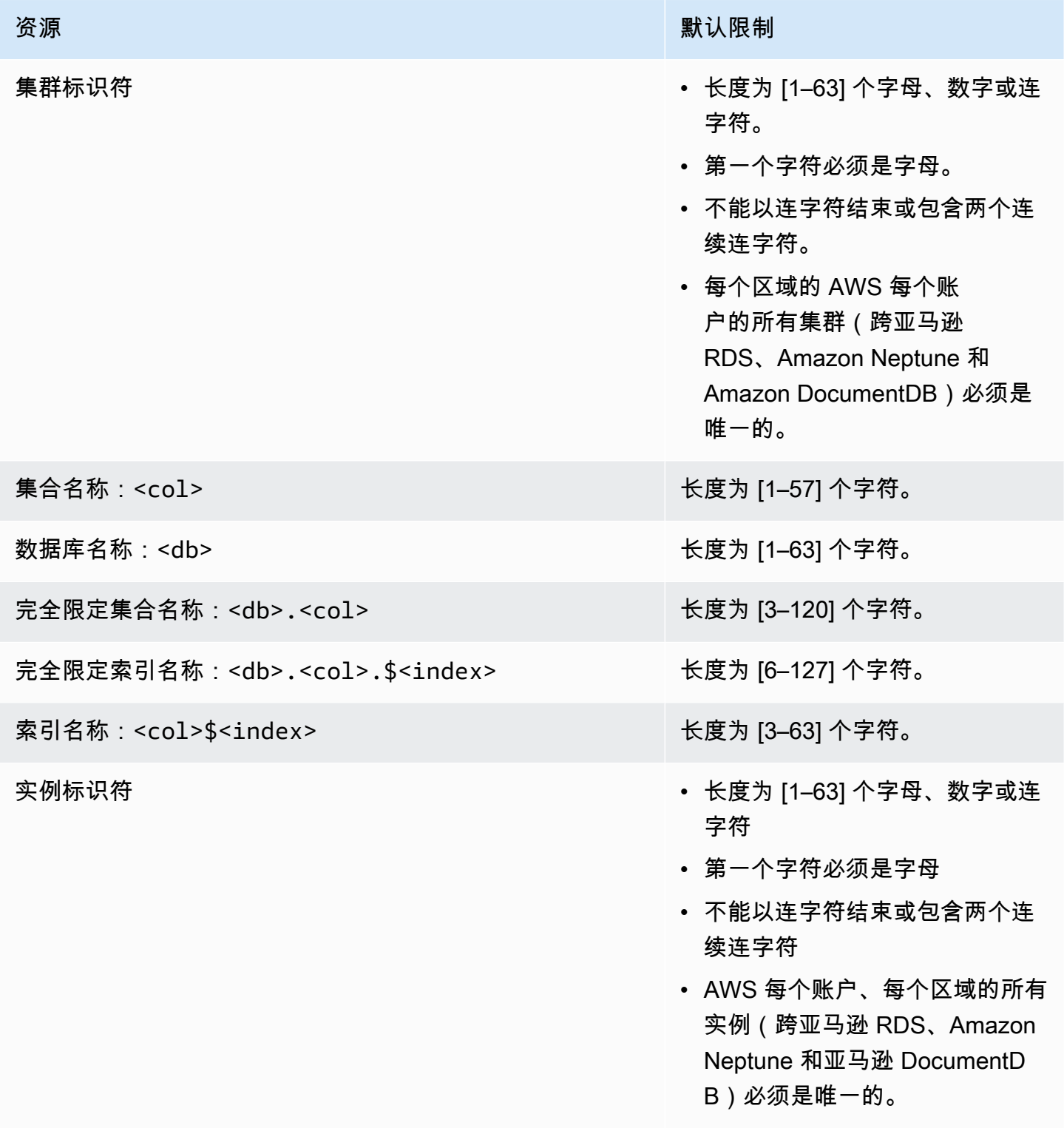

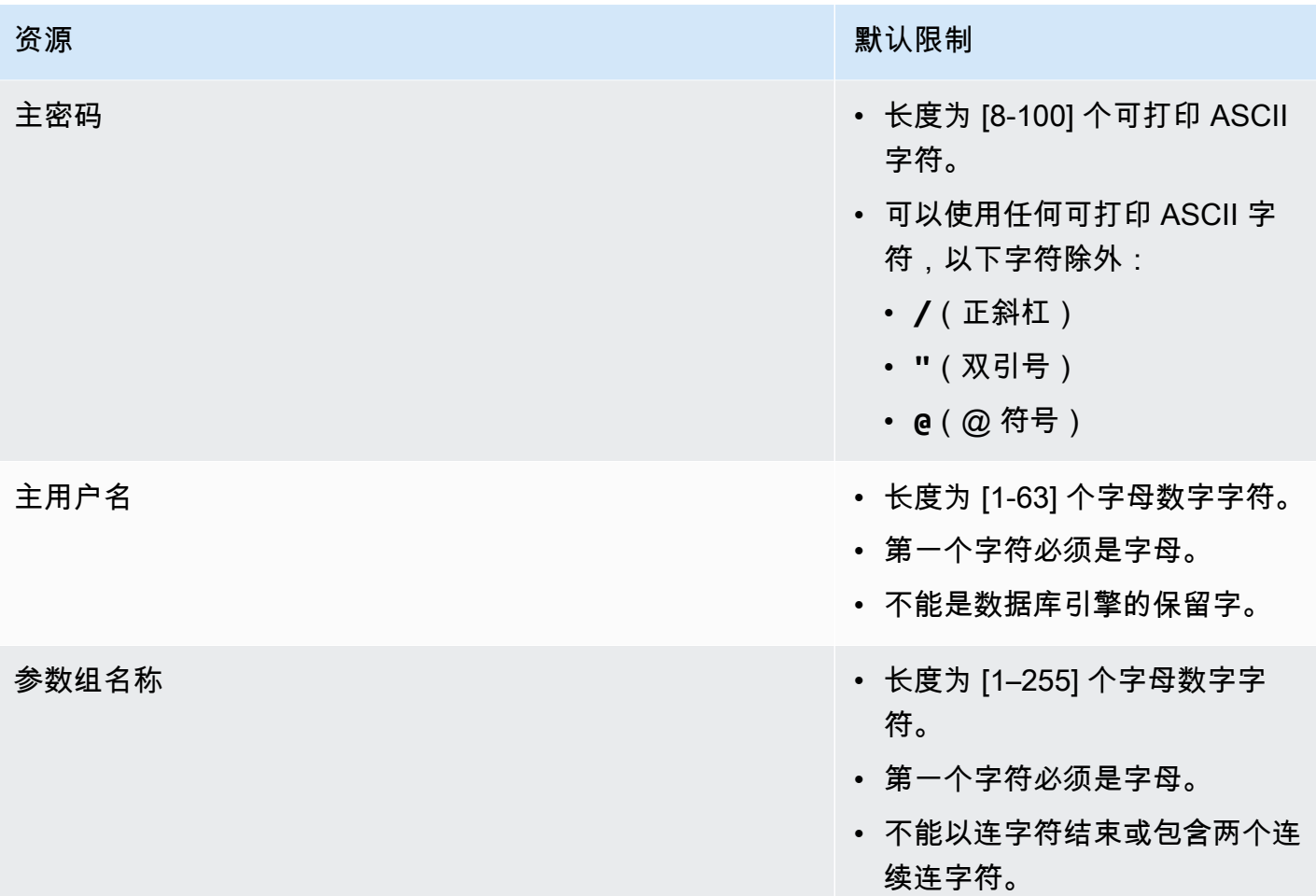

# TTL 约束

在特定时间范围内无法保证从 TTL 索引中删除,只能尽力而为。实例资源利用率、文档大小和总体吞 吐量等因素会影响 TTL 删除的时间。

# 弹性集群限制

下表介绍了 Amazon DocumentDB 弹性集群的最大限制。

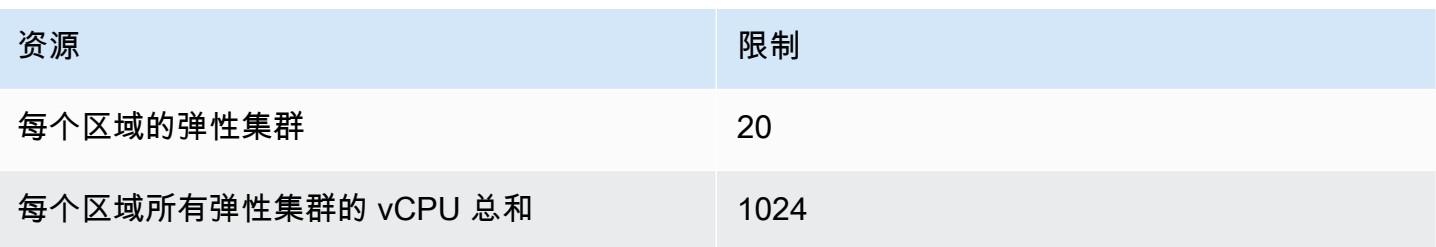

Amazon DocumentDB **The Contract of the Contract of the Contract of the Contract of Trumber of Trumber of Trumber of Trumber of Trumber of Trumber of Trumber of Trumber of Trumber of Trumber of Trumber of Trumber of Trumbe** 

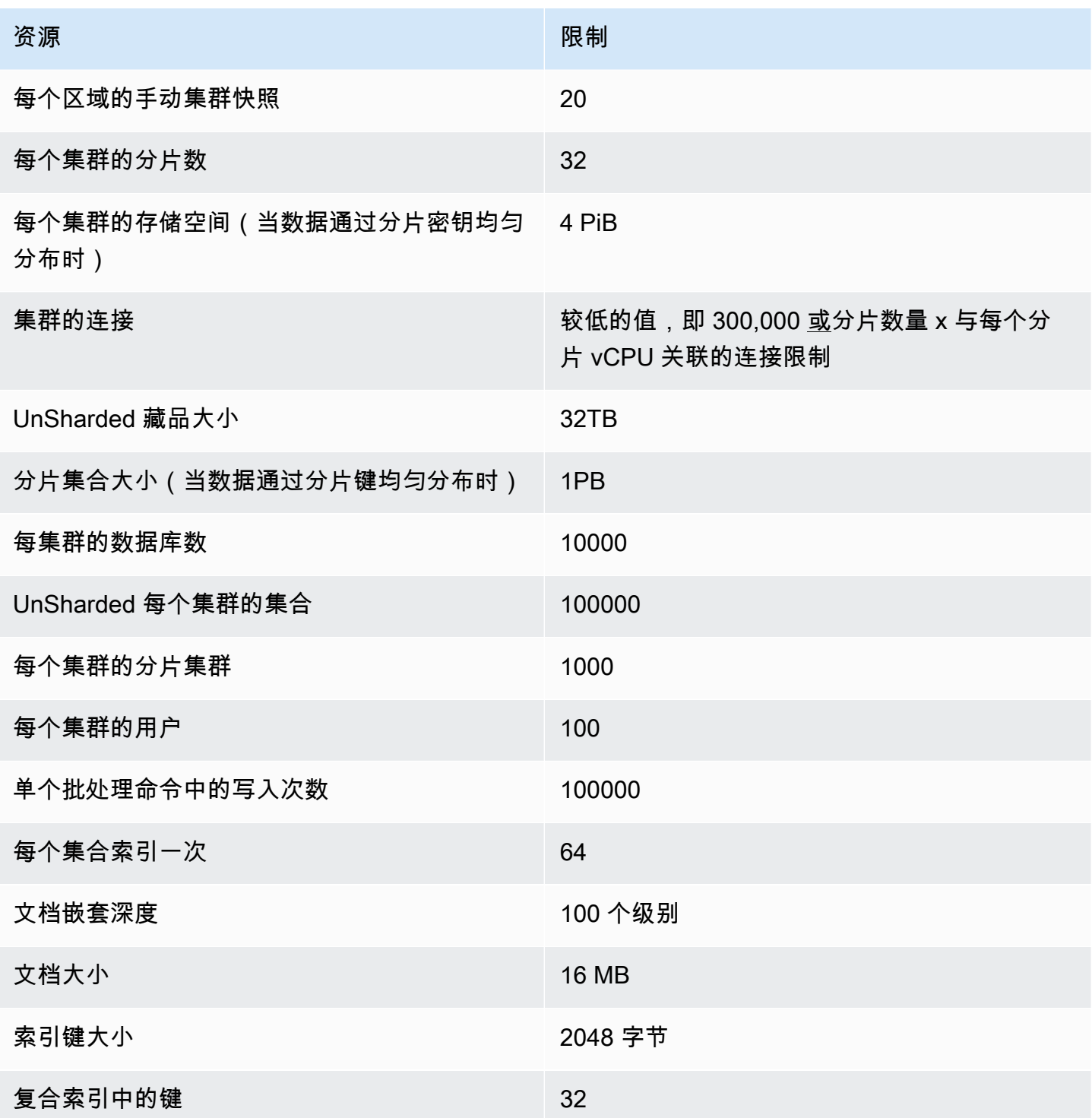

# 弹性集群分片限制

下表介绍了 Amazon DocumentDB 弹性集群的最大分片限制。

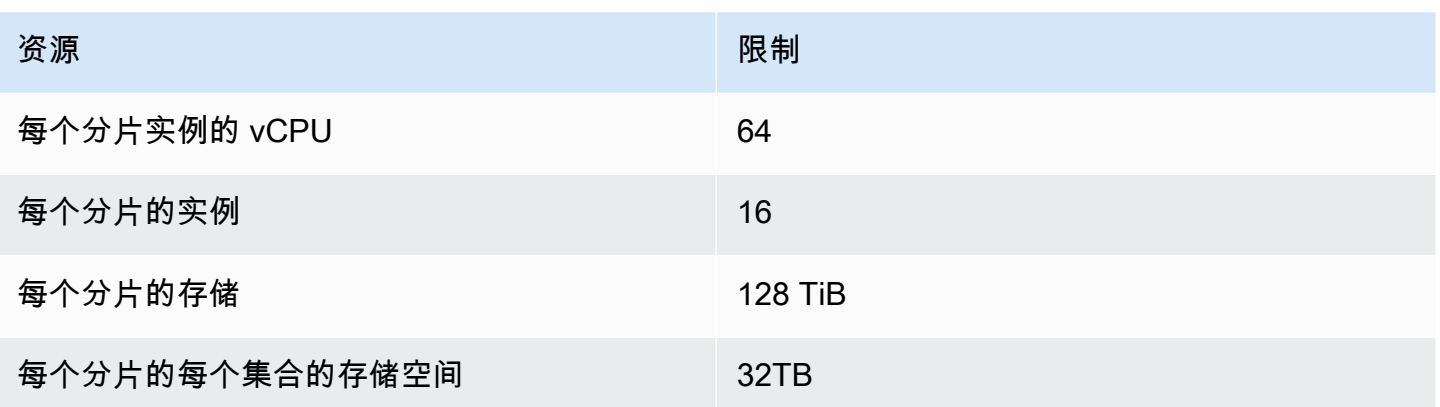

# 弹性集群每个分片的 CPU、内存、连接和光标限制

下表描述了 Amazon DocumentDB 弹性集群分片中的 CPU、内存、连接和光标的最大限制。

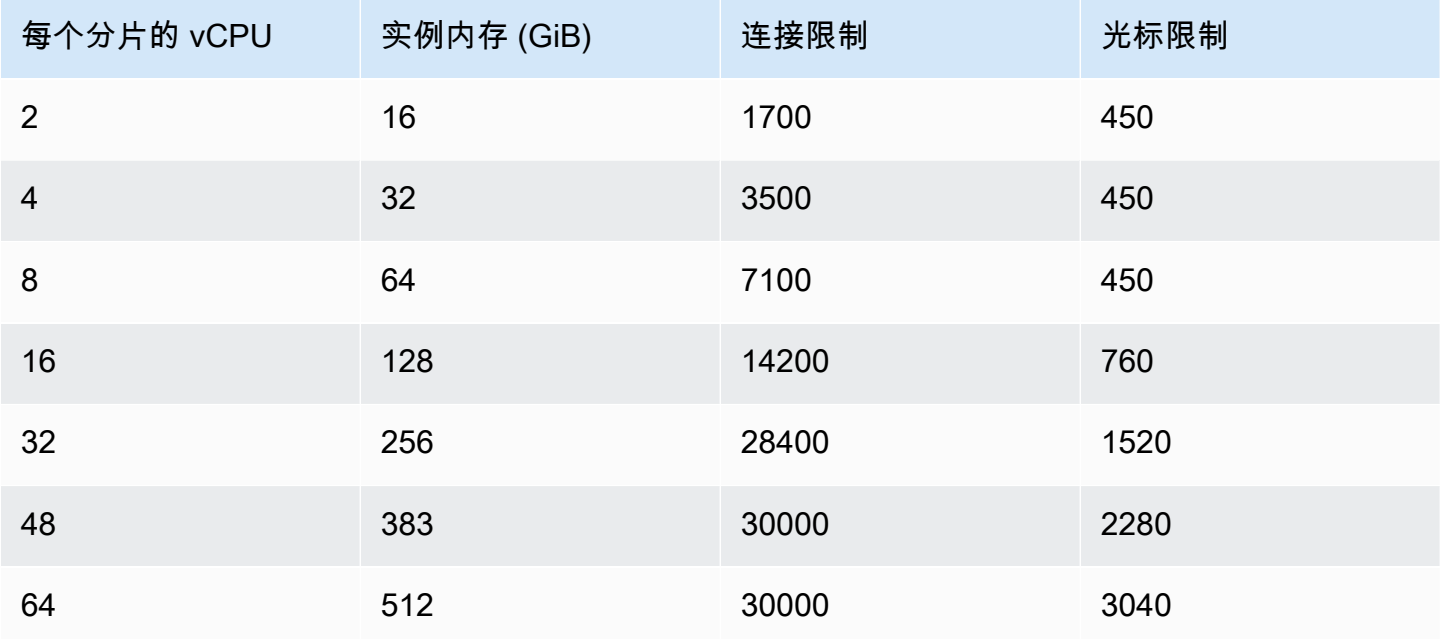

# 查询

本节介绍使用 Amazon DocumentDB 进行查询的所有方面。

主题

- [查询文档](#page-981-0)
- [查询计划](#page-983-0)
- [解释结果](#page-985-0)
- [使用 Amazon DocumentDB 查询地理空间数据](#page-990-0)
- [部分索引](#page-996-0)
- [使用 Amazon DocumentDB 执行文本搜索](#page-1003-0)

# <span id="page-981-0"></span>查询文档

有时,您可能需要查看在线商店的库存,这样客户就能看到并购买您销售的物品。查询集合相对容易, 无论您想要集合中的所有文档,还是仅需要那些满足特定标准的文档。

要查询文档,请使用 find() 操作。find() 命令具有单个文档参数,该参数定义了在选择要返回的 文档时要使用的标准。find() 的输出是一个文档,其格式为一行文本,不含换行符。要格式化输出文 档,从而更加轻松地读取,请使用 find().pretty()。本主题中的所有示例都使用 .pretty() 设 置输出的格式。

下面的代码示例使用在前面两个练习中插入到 example 集合中的四个文档 — insertOne() 和 insertMany(),它们位[于使用文档](https://docs.aws.amazon.com/documentdb/latest/developerguide/document-database-working-with-documents.html)的添加文档部分。

### 主题

- [检索集合中的所有文档](#page-982-0)
- [检索与字段值匹配的文档](#page-982-1)
- [检索与嵌入式文档匹配的文档](#page-982-2)
- [检索与嵌入式文档中的字段值相匹配的文档](#page-982-3)
- [检索与数组匹配的文档](#page-983-1)
- [检索与数组中的值相匹配的文档](#page-983-2)
- [使用运算符检索文档](#page-983-3)

### <span id="page-982-0"></span>检索集合中的所有文档

要检索集合中的所有文档,请将 find() 操作和空查询文档结合使用。

以下查询返回 example 集合中的所有文档。

```
db.example.find( {} ).pretty()
```
### <span id="page-982-1"></span>检索与字段值匹配的文档

要检索与字段和值匹配的所有文档,请将 f ind( ) 操作和查询文档 ( 标识要匹配的字段和值 ) 结合使 用。

通过使用前述文档,此查询将返回其中"Item"字段等于"Pen"的所有文档。

db.example.find( { "Item": "Pen" } ).pretty()

### <span id="page-982-2"></span>检索与嵌入式文档匹配的文档

要查找与嵌入文档匹配的所有文档,请将 f ind( ) 操作和查询文档(指定嵌入文档名称和嵌入文档的 所有字段和值)结合使用。

在与嵌入文档匹配时,该文档的嵌入文档的名称必须与查询中的名称相同。此外,嵌入文档中的字段和 值必须与查询匹配。

以下查询仅返回"Poster Paint"文档。这是因为"Pen"具有不同的"OnHand"和"MinOnHand"值,并 且"Spray Paint"比查询文档多一个字段 (OrderQnty)。

```
db.example.find({"Inventory": { 
     "OnHand": 47, 
    "MinOnHand": 50 \} ) ).pretty()
```
### <span id="page-982-3"></span>检索与嵌入式文档中的字段值相匹配的文档

要查找与嵌入文档匹配的所有文档,请将 f ind( ) 操作和查询文档(指定嵌入文档名称和嵌入文档的 所有字段和值)结合使用。

考虑到上述文档,以下查询使用"点表示法"来指定嵌入文档和感兴趣的字段。将返回所有与这些内容匹 配的文档,而不管嵌入文档中可能存在哪些其他字段。此查询将返回"Poster Paint"和"Spray Paint",因 为它们与指定的字段和值匹配。

db.example.find({"Inventory.OnHand": 47, "Inventory.MinOnHand": 50 }).pretty()

## <span id="page-983-1"></span>检索与数组匹配的文档

要查找所有与数组匹配的文档,请将 find( ) 操作和您感兴趣的数组名称以及数组中的所有值结合使 用。此查询将返回所有包含带该名称的数组(其中数组值和顺序与查询中的完全相同)的文档。

以下查询仅返回"Pen",因为"Poster Paint"具有其他颜色 (White),并且"Spray Paint"具有顺序不同的颜 色。

db.example.find( { "Colors": ["Red","Green","Blue","Black"] } ).pretty()

### <span id="page-983-2"></span>检索与数组中的值相匹配的文档

要查找所有具有特定数组值的文档,请将 find() 操作与您感兴趣的数组名称和值结合使用。

db.example.find( { "Colors": "Red" } ).pretty()

上述操作将返回所有三个文档,因为它们都有一个名为 Colors 的数组,并且此数组中的某个位置具 有"Red"值。如果您指定值"White",则查询将仅返回"Poster Paint"。

### <span id="page-983-3"></span>使用运算符检索文档

以下查询返回"Inventory.OnHand"值小于 50 的所有文档。

```
db.example.find( 
         { "Inventory.OnHand": { $lt: 50 } } )
```
<span id="page-983-0"></span>有关支持的查询运算符的列表,请参阅 [查询和投影运算符](#page-167-0)。

# 查询计划

## 如何查看查询计划的 **executionStats**?

在确定查询的执行速度低于预期速度的原因时,了解查询计划的 executionStats 会很有 用。executionStats 提供从特定阶段返回的文档数量 (nReturned)、在每个阶段花费的执行时间 (executionTimeMillisEstimate) 以及生成查询计划所需的时间长度 (planningTimeMillis)。 您可以确定查询中最耗时的阶段,以帮助您根据 executionStats 的输出集中精力完成优化工作,如 以下查询示例所示。executionStats 参数当前不支持 update 和 delete 命令。

#### **a** Note

Amazon DocumentDB 在利用分布式、容错、自修复的存储系统的专用数据库引擎上模 拟 MongoDB 3.6 API。因此,查询计划和explain() 的输出在 Amazon DocumentDB 和 MongoDB 之间可能有所不同。希望控制其查询计划的客户可以使用 \$hint 运算符强制选择首 选索引。

在 explain() 命令下运行要改进的查询,如下所示。

```
db.runCommand({explain: {query document}}).
explain("executionStats").executionStats;
```
以下是操作示例。

db.fish.find({}).limit(2).explain("executionStats");

此操作的输出将类似于下文。

```
{ 
     "queryPlanner" : { 
         "plannerVersion" : 1, 
         "namespace" : "test.fish", 
         "winningPlan" : { 
             "stage" : "SUBSCAN", 
             "inputStage" : { 
                 "stage" : "LIMIT_SKIP", 
                 "inputStage" : { 
                      "stage" : "COLLSCAN" 
 } 
 } 
         } 
     }, 
     "executionStats" : { 
         "executionSuccess" : true, 
         "executionTimeMillis" : "0.063", 
         "planningTimeMillis" : "0.040", 
         "executionStages" : { 
             "stage" : "SUBSCAN", 
             "nReturned" : "2", 
             "executionTimeMillisEstimate" : "0.012",
```

```
 "inputStage" : { 
                  "stage" : "LIMIT_SKIP", 
                  "nReturned" : "2", 
                  "executionTimeMillisEstimate" : "0.005", 
                  "inputStage" : { 
                      "stage" : "COLLSCAN", 
                      "nReturned" : "2", 
                      "executionTimeMillisEstimate" : "0.005" 
 } 
 } 
         } 
     }, 
     "serverInfo" : { 
         "host" : "enginedemo", 
         "port" : 27017, 
         "version" : "3.6.0" 
     }, 
     "ok" : 1
}
```
如果您只想看到上面查询的 executionStats,您可以使用以下命令。对于较小的集合,如果性能增 益微乎其微,Amazon DocumentDB 查询处理器可以选择不使用索引。

db.fish.find({}).limit(2).explain("executionStats").executionStats;

### 查询计划缓存

为了优化性能并缩短计划持续时间,Amazon DocumentDB 在内部缓存查询计划。这样,具有相同形 状的查询就可以使用缓存计划直接执行。

但是,此缓存有时可能会导致同一查询的随机延迟;例如,通常需要 1 秒才能运行的查询有时可能需要 10 秒。这是因为随着时间的推移,读取器实例会缓存各种形状的查询,从而消耗内存。如果您遇到这 种随机缓慢的情况,则无需执行任何操作即可释放内存 - 系统将为您管理内存使用量,一旦内存达到特 定阈值,它将自动释放。

# <span id="page-985-0"></span>解释结果

如果要返回有关查询计划的信息,Amazon DocumentDB 支持详细程度模式 queryPlanner。explain 结果以类似于以下内容的格式返回优化程序选择的选定查询计划:

```
{ 
    "queryPlanner" : { 
        "plannerVersion" : <int>, 
        "namespace" : <string>, 
        "winningPlan" : { 
            "stage" : <STAGE1>, 
            ... 
            "inputStage" : { 
                "stage" : <STAGE2>, 
                ... 
                "inputStage" : { 
                   ... 
               } 
            } 
        } 
    }
}
```
以下各节将定义常见的 explain 结果。

### 主题

- [扫描和筛选阶段](#page-986-0)
- [索引交叉点](#page-987-0)
- [索引联盟](#page-988-0)
- [多索引交叉/并集](#page-989-0)
- [复合指数](#page-989-1)
- [排序阶段](#page-990-1)
- [小组赛](#page-990-2)

## <span id="page-986-0"></span>扫描和筛选阶段

优化器可以选择以下扫描之一:

**COLLSCAN** 

此阶段是顺序收集扫描。

"stage" : "COLLSCAN"

#### **IXSCAN**

}

此阶段扫描索引键。优化程序可能会在此阶段内检索文档,这可能会导致稍后附加 FETCH 阶段。

```
db.foo.find({"a": 1})
{ 
     "stage" : "IXSCAN", 
     "direction" : "forward", 
    "indexName" : <idx_name>
}
```
#### FETCH

如果优化程序在 IXSCAN 以外的阶段检索文档,则结果将包括 FETCH 阶段。例如,上面的 IXSCAN 查询可能会导致 FETCH 和 IXSCAN 阶段的组合:

```
db.foo.find({"a": 1})
{ 
     "stage" : "FETCH", 
     "inputStage" : { 
          "stage" : "IXSCAN", 
         "indexName" : <idx_name>
     }
}
```
IXONLYSCAN 仅扫描索引键。创建复合索引不会避免 FETCH。

# <span id="page-987-0"></span>索引交叉点

IXAND

如果 Amazon DocumentDB 可以利用索引交集,则可以包含具有 IXSCAN 的 inputStages 数组的 IXAND 阶段。例如,我们可能会看到如下输出:

```
 "stage" : "FETCH", 
      "inputStage" : { 
           "stage" : "IXAND", 
           "inputStages" : [ 
               { 
                    "stage" : "IXSCAN", 
                    "indexName" : "a_1" 
               }, 
\{\hspace{.1cm} \} "stage" : "IXSCAN", 
                    "indexName" : "b_1" 
               } 
          ] 
      }
}
```
# <span id="page-988-0"></span>索引联盟

IXOR

与索引交集类似,Amazon DocumentDB 可以包含 IXOR 阶段和 \$or 运算符的 inputStages 数组。

```
db.foo.find({"$or": [{"a": {"$gt": 2}}, {"b": {"$lt": 2}}]})
```
对于上述查询,解释输出可能如下所示:

```
{ 
      "stage" : "FETCH", 
      "inputStage" : { 
          "stage" : "IXOR", 
          "inputStages" : [ 
               { 
                    "stage" : "IXSCAN", 
                    "indexName" : "a_1" 
               }, 
               { 
                    "stage" : "IXSCAN", 
                    "indexName" : "b_1" 
               } 
          ] 
     }
```
}

# <span id="page-989-0"></span>多索引交叉/并集

Amazon DocumentDB 可以将多个索引交集或并集阶段组合在一起,然后获取结果。例如:

```
{ 
       "stage" : "FETCH", 
       "inputStage" : { 
            "stage" : "IXOR", 
            "inputStages" : [ 
                  { 
                        "stage" : "IXSCAN", 
                        ... 
                  }, 
\{\hspace{.1cm} \} "stage" : "IXAND", 
                        "inputStages" : [ 
\{ \} "stage" : "IXSCAN", 
 ... 
\mathbb{R}, \mathbb{R}, \mathbb{R}, \mathbb{R}, \mathbb{R}, \mathbb{R}, \mathbb{R}, \mathbb{R}, \mathbb{R}, \mathbb{R}, \mathbb{R}, \mathbb{R}, \mathbb{R}, \mathbb{R}, \mathbb{R}, \mathbb{R}, \mathbb{R}, \mathbb{R}, \mathbb{R}, \mathbb{R}, \mathbb{R}, \mathbb{R}, \{ \} "stage" : "IXSCAN", 
 ... 
 } 
 ] 
 } 
            ] 
      }
}
```
索引交集或并集阶段的使用不受索引类型(稀疏、复合等)的影响。

# <span id="page-989-1"></span>复合指数

Amazon DocumentDB 复合索引的使用不受索引字段的起始子集的限制;它可以将索引与后缀部分一 起使用,但可能不是很有效。

例如, { a: 1, b: -1 } 的复合索引可以支持以下所有三个查询:

db.orders.find( $\{a: 1\}$ ) db.orders.find( $\{ b: 1 \}$ ) db.orders.find( { a: 1, b: 1 } } )

## <span id="page-990-1"></span>排序阶段

如果请求的排序键上有索引,Amazon DocumentDB 可以使用该索引来获取顺序。在这种情况下,结 果将不包括 SORT 阶段,而是包括 IXSCAN 阶段。如果优化程序偏向于普通排序,它将包括一个类似 这样的阶段:

```
{ 
      "stage" : "SORT", 
      "sortPattern" : { 
           "a" : 1, 
           "b" : -1 
      }
}
```
# <span id="page-990-2"></span>小组赛

Amazon DocumentDB 支持两种不同的组策略:

- SORT\_AGGREGATE: 磁盘上排序聚合。
- HASH AGGREGATE: 内存中的哈希聚合。

# <span id="page-990-0"></span>使用 Amazon DocumentDB 查询地理空间数据

本节将介绍可以怎样使用 Amazon DocumentDB 来查询地理空间数据。阅读本节后,您将能够回答如 何在 Amazon DocumentDB 中存储、查询和索引化地理空间数据。

### 主题

- [概述](#page-23-0)
- [索引和存储地理空间数据](#page-991-0)
- [查询地理空间数据](#page-992-0)
- [限制](#page-996-1)

# 概述

地理空间的常见用例涉及来自数据的邻近分析。例如,"查找距离西雅图 50 英里范围内的所有机场", 或"查找距离给定位置最近的餐厅"。Amazon DocumentDB 使用 [GeoJSON 规范](https://datatracker.ietf.org/doc/html/rfc7946)来表示地理空间数 据。GeoJSON 是一个对坐标空间中形状进行 JSON 格式化的开源规范。GeoJSON 坐标捕获经度和纬 度,表示在类地球球体上的位置。

# <span id="page-991-0"></span>索引和存储地理空间数据

Amazon DocumentDB 使用"点" GeoJSON 类型来存储地理空间数据。每个 GeoJSON 文档(或子文 档)通常由两个字段组成:

- 类型 要被表示的形状,它告知 Amazon DocumentDB 如何解释"坐标"字段。目前,Amazon DocumentDB 仅支持点
- 坐标 表示为数组中对象的经纬度对 [经度、纬度]

Amazon DocumentDB 还使用 2dsphere 索引来索引化地理空间数据。Amazon DocumentDB 支持索 引化点。Amazon DocumentDB 支持用 2dsphere 索引化进行邻近查询。

让我们考虑一个场景,即您正在为送餐服务构建一个应用程序。您希望要在 Amazon DocumentDB 中 存储各种餐厅的经纬度对。为此,我们首先建议您对地理空间字段创建一个包含经纬度对的索引。

```
use restaurantsdb 
db.usarestaurants.createIndex({location:"2dsphere"})
```
该命令的输出内容类似如下所示:

```
{ 
  "createdCollectionAutomatically" : true, 
  "numIndexesBefore" : 1, 
  "numIndexesAfter" : 2, 
  "ok" : 1
}
```
创建索引后,您可以开始将数据插入 Amazon DocumentDB 集合。

```
db.usarestaurants.insert({ 
    "state":"Washington", 
    "city":"Seattle",
```

```
 "name":"Thai Palace", 
    "rating": 4.8, 
    "location":{ 
        "type":"Point", 
        "coordinates":[ 
           -122.3264, 
           47.6009 
        ] 
    }
});
db.usarestaurants.insert({ 
    "state":"Washington", 
    "city":"Seattle", 
    "name":"Noodle House", 
    "rating": 4.8, 
    "location":{ 
        "type":"Point", 
        "coordinates":[ 
          -122.3517, 
           47.6159 
        ] 
    }
});
db.usarestaurants.insert({ 
    "state":"Washington", 
    "city":"Seattle", 
    "name":"Curry House", 
    "rating": 4.8, 
    "location":{ 
        "type":"Point", 
        "coordinates":[ 
           -121.4517, 
           47.6229 
        ] 
    }
});
```
## <span id="page-992-0"></span>查询地理空间数据

Amazon DocumentDB 支持对地理空间数据的邻近查询、包含查询和交叉点查询。一个良好的邻近查 询示例是查找距另一个点(城市)小于某个距离且大于某个距离的所有点(所有机场)。一个良好的

包含项查询示例是查找位于指定区域/多边形(纽约州)的所有点(所有机场)。一个良好的交叉点查 询示例是查找与某个点(城市)相交的多边形(州)。您可以使用以下地理空间运算符从数据中获取见 解。

- **\$nearSphere** \$nearSphere 是一个查找运算符,支持查找距 GeoJSON 点最近处到最远处的 点。
- **\$geoNear** \$geoNear 是一个聚合运算符,支持计算以米为单位的距 GeoJSON 点的距离。
- **\$minDistance** \$minDistance 是一个查找运算符,结合 \$nearSphere 或 \$geoNear 一起用 于筛选距中心点至少指定最小距离的文档。
- **\$maxDistance** \$maxDistance 是一个查找运算符,结合 \$nearSphere 或 \$geoNear 一起用 于筛选距中心点至多指定最大距离的文档。
- **\$geoWithin** \$geoWithin 是一个查找运算符,支持查找包含具有以下地理空间数据的文档,这 些数据完全存在于指定形状(如多边形)范围内。
- **\$geoIntersects** \$geoIntersects 是一个查找运算符,支持查找其地理空间数据与指定 GeoJSON 对象相交的文档。

**a** Note

\$geoNear 和 \$nearSphere 要求您在邻近查询中使用的 GeoJSON 字段上有 2dsphere 索 引。

示例 1

在此示例中,您将学习如何查找按照距某地址(点)最近距离排序的所有餐厅(点)。

要执行这样的查询,您可以使用 \$geoNear 计算一组点距另一点的距离。您也可以添加 distanceMultiplier 来测量以千米计的距离。

```
db.usarestaurants.aggregate([ 
    { 
        "$geoNear":{ 
            "near":{ 
               "type":"Point", 
               "coordinates":[ 
                   -122.3516, 
                   47.6156
```

```
 ] 
          }, 
          "spherical":true, 
          "distanceField":"DistanceKilometers", 
          "distanceMultiplier":0.001 
       } 
    }
])
```
上述命令将返回按照距指定点的距离(最近到最远)排序的餐厅。该命令的输出内容类似如下所示

{ "\_id" : ObjectId("611f3da985009a81ad38e74b"), "state" : "Washington", "city" : "Seattle", "name" : "Noodle House", "rating" : 4.8, "location" : { "type" : "Point", "coordinates" : [ -122.3517, 47.6159 ] }, "DistanceKilometers" : 0.03422834547294996 } { "\_id" : ObjectId("611f3da185009a81ad38e74a"), "state" : "Washington", "city" : "Seattle", "name" : "Thai Palace", "rating" : 4.8, "location" : { "type" : "Point", "coordinates" : [ -122.3264, 47.6009 ] }, "DistanceKilometers" : 2.5009390081704277 } { "\_id" : ObjectId("611f3dae85009a81ad38e74c"), "state" : "Washington", "city" : "Seattle", "name" : "Curry House", "rating" : 4.8, "location" : { "type" : "Point", "coordinates" : [ -121.4517, 47.6229 ] }, "DistanceKilometers" : 67.52845344856914 }

要限制查询中结果的数量,请使用limit或num选项。

limit:

```
db.usarestaurants.aggregate([ 
    { 
        "$geoNear":{ 
            "near":{ 
               "type":"Point", 
               "coordinates":[ 
                   -122.3516, 
                   47.6156 
              \mathbf{I} }, 
            "spherical":true, 
            "distanceField":"DistanceKilometers", 
            "distanceMultiplier":0.001, 
            "limit": 10 
        } 
    }
])
```
num:

```
db.usarestaurants.aggregate([ 
    { 
        "$geoNear":{ 
            "near":{ 
               "type":"Point", 
               "coordinates":[ 
                   -122.3516, 
                   47.6156 
               ] 
            }, 
            "spherical":true, 
            "distanceField":"DistanceKilometers", 
            "distanceMultiplier":0.001, 
            "num": 10 
        } 
    }
])
```
#### a Note

\$geoNearstage 支持limit和num选项来指定要返回的最大文档数。 \$geoNear如果未指 定limit或num选项,则默认情况下最多返回 100 个文档。如果存在\$limit阶段的值并且该 值小于 100,则该值会被该值覆盖。

示例 2

在此示例中,您将学习如何查找距特定地址(点)2 千米范围内的所有餐厅(点)。要执行此类 查询,您可以在距 GeoJSON 点的最小值 \$minDistance 和最大值 \$maxDistance 范围内使用 \$nearSphere

```
db.usarestaurants.find({ 
    "location":{ 
        "$nearSphere":{ 
           "$geometry":{ 
               "type":"Point", 
               "coordinates":[ 
                  -122.3516, 
                  47.6156
```
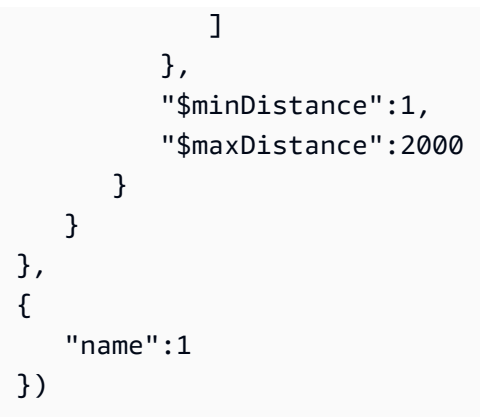

#### 上面的命令将返回距指定点最大距离 2 千米的餐厅。该命令的输出内容类似如下所示

```
{ "_id" : ObjectId("611f3da985009a81ad38e74b"), "name" : "Noodle House" }
```
## <span id="page-996-1"></span>限制

Amazon DocumentDB 不支持对多边形、、、 LineString MultiPoint MultiPolygon、 MultiLineString和 进行查询或索引。 GeometryCollection

# <span id="page-996-0"></span>部分索引

部分索引对符合指定筛选条件的集合中的文档编制索引。基于实例的 Amazon DocumentDB 5.0 集群 支持部分索引功能。

### 主题

- [创建部分索引](#page-996-2)
- [支持的运算符](#page-997-0)
- [使用部分索引进行查询](#page-997-1)
- [部分索引功能](#page-998-0)
- [部分索引限制](#page-1002-0)

# <span id="page-996-2"></span>创建部分索引

要创建部分索引,请使用带partialFilterExpression选项createIndex()的方法。例如,以下 操作在 orders 集合中创建一个唯一的复合索引,该索引为字段为 true OrderID 且该isDelivered字 段为 true 的文档编制索引:

```
db.orders.createIndex( 
   {"category": 1, "CustomerId": 1, "OrderId": 1}, 
   {"unique": true, "partialFilterExpression": 
     {"$and": [ 
       {"OrderId": {"$exists": true}}, 
       {"isDelivered": {"$eq": false}} 
     ]} 
   }
)
```
# <span id="page-997-0"></span>支持的运算符

- \$eq
- \$exists
- \$and(仅在顶层)
- \$gt/\$gte/\$lte/\$lt e(仅当查询中的谓词过滤器与部分过滤器表达式完全匹配时才使用索引扫描)(参 见限制)

# <span id="page-997-1"></span>使用部分索引进行查询

使用部分索引可以采用以下查询模式:

• 查询谓词与部分索引筛选表达式完全匹配:

```
db.orders.find({"$and": [ 
     {"OrderId": {"$exists": true}}, 
     {"isDelivered": {"$eq": false}} 
   ]}).explain()
```
• 查询筛选器的预期结果是部分过滤器的逻辑子集:

```
db.orders.find({"$and": [ 
     {"OrderId": {"$exists": true}}, 
     {"isDelivered": {"$eq": false}}, 
     {"OrderAmount": {"$eq": "5"}} 
   ]}).explain()
```
• 查询的子谓词可以与其他索引一起使用:

```
db.orders.createIndex({"anotherIndex":1})
db.orders.find({ "$or": [ 
       {"$and": [ 
         {"OrderId": {"$exists": true}}, 
         {"isDelivered": {"$eq": false}} 
       ]}, 
       {"anotherIndex": {"$eq": 5}} 
     ] 
   }).explain()
```
### **a** Note

如果有效的话,查询计划器可以选择使用集合扫描而不是索引扫描。这通常出现在非常小的集 合或查询中,这些集合或查询会返回集合的很大一部分。

### <span id="page-998-0"></span>部分索引功能

列出部分索引

partialFilterExpression 使用getIndex操作列出部分索引。例如,中发出的getIndex操作列出了带有 键、名称和 partialFilterExpressions 字段的部分索引:

```
db.orders.getIndexes()
```
此示例返回以下输出:

```
\Gamma { 
     "v" :: 4, "key" : { 
        "_id" : 1 
     }, 
     "name" : "_id_", 
     "ns" : "ecommerceApp.orders" 
   }, 
   { 
     "v" :: 4, "unique" : true,
```

```
 "key" : { 
        "category" : 1, 
       "" : 1, 
       "CustomerId" : 1, 
       "OrderId" : 1 
     }, 
     "name" : "category_1_CustID_1_OrderId_1", 
     "ns" : "ecommerceApp.orders", 
     "partialFilterExpression" : { 
        "$and" : [ 
          {"OrderId": {"$exists": true}}, 
          {"isDelivered": {"$eq": false}} 
       ] 
     } 
   }
]
```
同一个键上的多个部分过滤器表达式:order

可以为相同的字段组合(key: order)创建不同的部分索引。这些索引必须使用不同的名称。

```
db.orders.createIndex( 
   {"OrderId":1}, 
   { 
     name:"firstPartialIndex", 
     partialFilterExpression:{"OrderId":{"$exists": true}} 
   }
)
```

```
db.orders.createIndex( 
   {"OrderId":1}, 
   { 
     name:"secondPartialIndex", 
     partialFilterExpression:{"OrderId":{"$gt": 1000}} 
   }
)
```
运行getIndexes操作列出集合中的所有索引:

db.orders.getIndexes()

这些示例返回以下输出:

```
\Gamma { 
    "v" :: 4, "key" : { 
        "_id" : 1 
     }, 
     "name" : "_id_", 
     "ns" : "ecommerceApp.orders" 
   }, 
   { 
    "v" :: 4, "key" : { 
        "OrderId" : 1 
     }, 
     "name" : "firstPartialIndex", 
     "ns" : "ecommerceApp.orders", 
     "partialFilterExpression" : {"OrderId":{"$exists": true}} 
   }, 
   { 
    "V'' : 4,
     "key" : { 
        "OrderId" : 1 
     }, 
     "name" : "secondPartialIndex", 
     "ns" : "ecommerceApp.orders", 
     "partialFilterExpression" : {"OrderId":{"$gt": 1000}} 
   }
]
```
**A** Important 索引名称必须不同,并且只能按名称删除。

具有部分和 TTL 属性的索引

您还可以通过在索引创建过程中同时指定和expireAfterSeconds选项来创建具有部 分partialFilterExpression和 TTL 属性的索引。这使您可以更好地控制现在要从集合中删除哪 些文档。

例如,您可能有一个 TTL 索引,用于标识要在特定时间段后删除的文档。现在,您可以使用部分索引 选项提供有关何时删除文档的额外条件:

```
db.orders.createIndex( 
     { "OrderTimestamp": 1 }, 
     { 
         expireAfterSeconds: 3600 , 
         partialFilterExpression: { "isDelivered": { $eq: true } } 
     }
)
```
此示例返回以下输出:

```
{ 
          "createdCollectionAutomatically" : false, 
          "numIndexesBefore" : 1, 
          "numIndexesAfter" : 2, 
          "ok" : 1, 
         "operationTime" : Timestamp(1234567890, 1)
}
```
运行getIndexes操作以列出集合中存在的索引:

```
db.orders.getIndexes()
\Gamma { 
         "v" :: 4, "key" : { 
               "_id" : 1 
          }, 
           "name" : "_id_", 
          "ns" : "test.orders" 
     }
```
此示例返回以下输出:

```
\Gamma { 
           "v": 4, 
           "key": { 
                "_id": 1 
           }, 
           "name": "_id_", 
           "ns": "ecommerceApp.orders"
```

```
 }, 
     { 
          "v": 4, 
          "key": { 
              "OrderTimestamp": 1 
          }, 
          "name": "OrderTimestamp_1", 
          "ns": "ecommerceApp.orders", 
          "partialFilterExpression": { 
              "isDelivered": { 
                   "$eq": true 
 } 
          }, 
          "expireAfterSeconds": 3600 
     }
]
```
# <span id="page-1002-0"></span>部分索引限制

以下限制适用于部分索引功能:

• Amazon DocumentDB 中的不等式查询只有在查询筛选条件谓词与partialFilterExpression和 属于相同数据类型完全匹配时才会使用部分索引。

**a** Note

对于上述情况,甚至\$hint不能使用强制 IXSCAN。

在以下示例中,partialFilterExpression仅适用于field1但不适用field2:

```
db.orders.createIndex( 
   {"OrderAmount": 1}, 
   {"partialFilterExpression": { OrderAmount : {"$gt" : 5}}}
\lambdadb.orders.find({OrderAmount : {"$gt" : 5}}) // Will use partial index
db.orders.find({OrderAmount : {"$gt" : 6}}) // Will not use partial index
db.orders.find({OrderAmount : {"$gt" : Decimal128(5.00)}}) // Will not use partial 
  index
```
• 不支持partialFilterExpression带数组运算符的 A。以下操作将生成错误:

```
db.orders.createIndex( 
   {"CustomerId":1}, 
   {'partialFilterExpression': {'OrderId': {'$eq': [1000, 1001, 1002]}}}
)
```
- partialFilterExpression 字段中不支持以下运算符:
	- \$all(数组运算符)
	- \$mod(数组运算符)
	- \$or
	- \$xor
	- \$not
	- \$nor
- 筛选表达式和筛选器的数据类型应相同。

# <span id="page-1003-0"></span>使用 Amazon DocumentDB 执行文本搜索

Amazon DocumentDB 的原生全文搜索功能允许您使用特殊用途的文本索引对大型文本数据集执行文 本搜索。本节介绍文本索引功能的功能,并提供有关如何在 Amazon DocumentDB 中创建和使用文本 索引的步骤。还列出了文本搜索限制。

#### 主题

- [支持的功能](#page-1003-1)
- [使用亚马逊 DocumentDB 文本索引](#page-1004-0)
- [与 MongoDB 的区别](#page-1009-0)
- [最佳做法和指南](#page-1009-1)
- [限制](#page-1010-0)

# <span id="page-1003-1"></span>支持的功能

亚马逊 DocumentDB 文本搜索支持以下与 MongoDB API 兼容的功能:

- 在单个字段上创建文本索引。
- 创建包含多个文本字段的复合文本索引。
- 执行单词或多字搜索。
- 使用权重控制搜索结果。
- 按分数对搜索结果进行排序。
- 在聚合管道中使用文本索引。
- 搜索确切的短语。

<span id="page-1004-0"></span>使用亚马逊 DocumentDB 文本索引

要在包含字符串数据的字段上创建文本索引,请指定字符串 "text",如下所示:

单字段索引:

db.test.createIndex({"comments": "text"})

此索引支持在指定集合的 "comments" 字符串字段中进行文本搜索查询。

在多个字符串字段上创建复合文本索引:

db.test.createIndex({"comments": "text", "title":"text"})

此索引支持在指定集合中的 "注释" 和 "标题" 字符串字段中进行文本搜索查询。创建复合文本索引时, 您最多可以指定 30 个字段。创建后,您的文本搜索查询将查询所有已编入索引的字段。

**a** Note

每个集合上只允许有一个文本索引。

### 在 Amazon DocumentDB 馆藏上列出文本索引

您可以在集合getIndexes()上使用来识别和描述索引,包括文本索引,如下例所示:

```
rs0:PRIMARY> db.test.getIndexes()
\Gamma { 
       "V'' : 4,
        "key" : { 
            "_id" : 1 
        }, 
        "name" : "_id_",
```

```
 "ns" : "test.test" 
    }, 
    { 
        "v" : 1, 
        "key" : { 
            "_fts" : "text", 
            "_ftsx" : 1 
        }, 
        "name" : "contents_text", 
        "ns" : "test.test", 
        "default_language" : "english", 
        "weights" : { 
           "comments" : 1 
        }, 
        "textIndexVersion" : 1 
    }
]
```
创建索引后,开始将数据插入到您的 Amazon DocumentDB 馆藏中。

```
db.test.insertMany([{"_id": 1, "star_rating": 4, "comments": "apple is red"}, 
                      {"_id": 2, "star_rating": 5, "comments": "pie is delicious"}, 
                      {"_id": 3, "star_rating": 3, "comments": "apples, oranges - healthy 
 fruit"}, 
                      {"_id": 4, "star_rating": 2, "comments": "bake the apple pie in the 
  oven"}, 
                      {"_id": 5, "star_rating": 5, "comments": "interesting couch"}, 
                      {"_id": 6, "star_rating": 5, "comments": "interested in couch for 
  sale, year 2022"}])
```
#### 运行文本搜索查询

运行单字文本搜索查询

您需要使用\$text和\$search运算符来执行文本搜索。以下示例返回文本索引字段包含其他格式(例 如 "apple")的字符串 "apple" 或 "apple" 的所有文档:

```
db.test.find({$text: {$search: "apple"}})
```
输出:

此命令的输出如下所示:

 ${$ "\_id" : 1, "star\_rating" : 4, "comments" : "apple is red"  $}$ { "\_id" : 3, "star\_rating" : 3, "comments" : "apples, oranges - healthy fruit" } { "\_id" : 4, "star\_rating" : 2, "comments" : "bake the apple pie in the oven" }

#### 运行多字文本搜索

您还可以对您的 Amazon DocumentDB 数据进行多字文本搜索。以下命令返回带有包含 "apple" 或 "pie" 的文本索引字段的文档:

db.test.find({\$text: {\$search: "apple pie"}})

输出:

此命令的输出如下所示:

```
{ "_id" : 1, "star_rating" : 4, "comments" : "apple is red" }
{ "_id" : 2, "star_rating" : 5, "comments" : "pie is delicious" }
{ "_id" : 3, "star_rating" : 3, "comments" : "apples, oranges - healthy fruit" }
{ "_id" : 4, "star_rating" : 2, "comments" : "bake the apple pie in the oven" }
```
运行多字短语文本搜索

对于多词短语搜索,请使用以下示例:

db.test.find({\$text: {\$search: "\"apple pie\""}})

输出:

上面的命令返回带有文本索引字段的文档,其中包含确切的短语 "apple pie"。此命令的输出如下所示:

{ "\_id" : 4, "star\_rating" : 2, "comments" : "bake the apple pie in the oven" }

使用过滤器进行文本搜索

您还可以将文本搜索与其他查询运算符结合使用,根据其他条件筛选结果:

db.test.find({\$and: [{star\_rating: 5}, {\$text: {\$search: "interest"}}]})

输出:

上面的命令返回的文档的文本索引字段包含任何形式的 "兴趣","star\_rating" 等于 5。此命令的输出如 下所示:

```
{ "_id" : 5, "star_rating" : 5, "comments" : "interesting couch" }
{ "_id" : 6, "star_rating" : 5, "comments" : "interested in couch for sale, year 
 2022" }
```
限制文本搜索中返回的文档数量

您可以使用以下方法选择限制返回的文档数量limit:

db.test.find({\$and: [{star\_rating: 5}, {\$text: {\$search: "couch"}}]}).limit(1)

输出:

上面的命令返回一个满足过滤器的结果:

{ "\_id" : 5, "star\_rating" : 5, "comments" : "interesting couch" }

按文字分数对结果进行排序

以下示例按文本分数对文本搜索结果进行排序:

```
db.test.find({$text: {$search: "apple"}}, {score: {$meta: "textScore"}}).sort({score: 
  {$meta: "textScore"}})
```
输出:

上面的命令返回带有文本索引字段的文档,其中包含 "apple",或者其他格式(例如 "apple")的 "apple",并根据文档与搜索词的相关程度对结果进行排序。此命令的输出如下所示:

```
{ "_id" : 1, "star_rating" : 4, "comments" : "apple is red", "score" : 
 0.6079270860936958 }
{ "_id" : 3, "star_rating" : 3, "comments" : "apples, oranges - healthy fruit", 
 "score" : 0.6079270860936958 }
{ "_id" : 4, "star_rating" : 2, "comments" : "bake the apple pie in the oven", 
  "score" : 0.6079270860936958 }
```
\$text\$search,还支持aggregate、count、findAndModifyupdate、和delete命令。
### 聚合运算符

#### 聚合管道使用 **\$match**

```
db.test.aggregate( 
    [{ $match: { $text: { $search: "apple pie" } } }]
)
```
输出:

上面的命令返回以下结果:

```
{ "_id" : 1, "star_rating" : 4, "comments" : "apple is red" }
{ "_id" : 3, "star_rating" : 3, "comments" : "apple - a healthy fruit" }
{ "_id" : 4, "star_rating" : 2, "comments" : "bake the apple pie in the oven" }
{ "_id" : 2, "star_rating" : 5, "comments" : "pie is delicious" }
```
其他聚合运算符的组合

```
db.test.aggregate( 
   \Gamma { $match: { $text: { $search: "apple pie" } } }, 
       { $sort: { score: { $meta: "textScore" } } }, 
       { $project: { score: { $meta: "textScore" } } } 
    ]
)
```
输出:

上面的命令返回以下结果:

```
{ "_id" : 4, "score" : 0.6079270860936958 }
{ "_id" : 1, "score" : 0.3039635430468479 }
{ "_id" : 2, "score" : 0.3039635430468479 }
{ "_id" : 3, "score" : 0.3039635430468479 }
```
## 创建文本索引时指定多个字段

您最多可以为复合文本索引中的三个字段分配权重。分配给文本索引中字段的默认权重为一 (1)。重量 是一个可选参数,必须介于 1 到 100000 之间。

```
db.test.createIndex( 
    { 
       "firstname": "text", 
       "lastname": "text", 
       ... 
    }, 
    { 
       weights: { 
          "firstname": 5, 
          "lastname":10, 
          ... 
       }, 
       name: "name_text_index" 
    } 
 \lambda
```
与 MongoDB 的区别

Amazon DocumentDB 的文本索引功能使用反向索引和术语频率算法。默认情况下,文本索引是稀 疏的。由于解析逻辑、分词分隔符等方面的差异,对于相同的数据集或查询形状,可能无法返回与 MongoDB 相同的结果集。

Amazon DocumentDB 文本索引和 MongoDB 之间还存在以下其他区别:

- 不支持使用非文本索引的复合索引。
- Amazon DocumentDB 文本索引不区分大小写,不区分变音符号。
- 文本索引仅支持英语。
- 不支持对数组(或多键)字段进行文本索引。例如,使用文档 {"a": ["apple", "pie"]} 在 "a" 上创建文本 索引将失败。
- 不支持通配符文本索引。
- 不支持唯一的文本索引。
- 不支持排除某个术语。

## 最佳做法和指南

- 为了在涉及按文本分数排序的文本搜索查询中获得最佳性能,我们建议您在加载数据之前创建文本索 引。
- 文本索引需要额外的存储空间来优化索引数据的内部副本。这会产生额外的成本影响。

## 限制

在 Amazon DocumentDB 中,文本搜索存在以下限制:

• 仅基于亚马逊 DocumentDB 5.0 实例的集群支持文本搜索。

# Amazon DocumentDB 故障排除

以下部分提供了有关如何排查您在使用 Amazon DocumentDB(与 MongoDB 兼容) 时可能遇到的问 题的信息。

#### 主题

- [连接问题](#page-1011-0)
- [索引创建](#page-1018-0)
- [性能和资源利用率](#page-1019-0)

## <span id="page-1011-0"></span>连接问题

连接遇到问题? 以下是一些常见场景及如何解决。

#### 主题

- [无法连接到 Amazon DocumentDB 端点](#page-1011-1)
- [测试与 Amazon DocumentDB 实例的连接](#page-1016-0)
- [连接到无效终端节点](#page-1017-0)
- [驱动程序配置会影响连接数](#page-1018-1)

## <span id="page-1011-1"></span>无法连接到 Amazon DocumentDB 端点

当您尝试连接到 Amazon DocumentDB 时,以下错误消息是您可能收到的最常见的错误消息之一。

```
connecting to: mongodb://docdb-2018-11-08-21-47-27.cluster-ccuszbx3pn5e.us-east-
1.docdb.amazonaws.com:27017/
2018-11-14T14:33:46.451-0800 W NETWORK [thread1] Failed to connect to
172.31.91.193:27017 after 5000ms milliseconds, giving up.
2018-11-14T14:33:46.452-0800 E QUERY [thread1] Error: couldn't connect to server
docdb-2018-11-08-21-47-27.cluster-ccuszbx3pn5e.us-east-1.docdb.amazonaws.com:27017,
connection attempt failed :
connect@src/mongo/shell/mongo.js:237:13
@(connect):1:6
exception: connect failed
```
此错误消息通常意味着您的客户端(此示例中为 mongo shell)无法访问 Amazon DocumentDB 端 点。以下几个原因可能会导致出现此情况:

#### 主题

- [从公有端点连接](#page-1012-0)
- [跨区域连接](#page-1012-1)
- [从不同的 Amazon VPC 连接](#page-1013-0)
- [安全组阻止入站连接](#page-1014-0)
- [Java Mongo 驱动程序读取首选项问题](#page-1014-1)

## <span id="page-1012-0"></span>从公有端点连接

您正在尝试直接通过笔记本电脑或本地开发计算机连接到 Amazon DocumentDB 集群。

从公有端点(例如,您的笔记本电脑或本地开发机)直接连接到 Amazon DocumentDB 集群的尝试会 失败。Amazon DocumentDB 仅面向虚拟私有云(VPC),并且当前不支持公共端点。因此,您无法 从笔记本电脑或 VPC 外部的本地开发环境直接连接到 Amazon DocumentDB 集群。

要从 Amazon VPC 外部连接到 Amazon DocumentDB 集群,您可使用 SSH 隧道。有关更多信息,请 参阅 [从 Amazon VPC 外部连接到 Amazon DocumentDB 集群](#page-878-0)。此外,如果您的开发环境位于不同的 Amazon VPC 中,您还可以使用 VPC 对等,并从同一区域或不同区域中的另一个 Amazon VPC 连接 到您的 Amazon DocumentDB 集群。

#### <span id="page-1012-1"></span>跨区域连接

您正在尝试连接到另一个区域中的 Amazon DocumentDB 集群。

如果您尝试从集群区域以外某区域的 Amazon EC2 实例连接到 Amazon DocumentDB 集群,例如,尝 试从美国西部(俄勒冈州)区域 (us-west-2) 连接到美国东部(弗吉尼亚州北部)区域 (us-east-1) 中的 集群,连接将失败。

要验证您的 Amazon DocumentDB 集群的区域,请运行以下命令。区域位于终端节点中。

```
aws docdb describe-db-clusters \ 
    --db-cluster-identifier sample-cluster \ 
    --query 'DBClusters[*].Endpoint'
```
此操作的输出将类似于下文。

 $\Gamma$ 

```
 "sample-cluster.node.us-east-1.docdb.amazonaws.com"
]
```
要验证您的 EC2 实例的区域,请运行以下命令。

```
 aws ec2 describe-instances \ 
     --query 'Reservations[*].Instances[*].Placement.AvailabilityZone'
```
此操作的输出将类似于下文。

```
\Gamma\Gamma "us-east-1a" 
         \mathbf 1]
```
<span id="page-1013-0"></span>从不同的 Amazon VPC 连接

您正在尝试通过一个 VPC(不同于您的集群部署到的 Amazon VPC)连接到 Amazon DocumentDB 集群。

如果您的亚马逊 DocumentDB 集群和 Amazon EC2 实例位于相同 AWS 区域但不在同一个亚马逊 VPC 中,则除非在两个 Amazon VPC 之间启用 VPC 对等,否则您无法直接连接到您的亚马逊文档数 据库集群。

要验证 Amazon DocumentDB 实例的 Amazon VPC,请运行以下命令。

```
aws docdb describe-db-instances \ 
    --db-instance-identifier sample-instance \ 
    --query 'DBInstances[*].DBSubnetGroup.VpcId'
```
要验证您的 Amazon EC2 实例的 Amazon VPC,请运行以下命令。

```
aws ec2 describe-instances \ 
    --query 'Reservations[*].Instances[*].VpcId'
```
#### <span id="page-1014-0"></span>安全组阻止入站连接

您正在尝试连接到 Amazon DocumentDB 集群,并且该集群的安全组不允许集群端口(默认端口: 27017)上的入站连接。

假设您的 Amazon DocumentDB 集群和 Amazon EC2 实例位于同一区域和 Amazon VPC 中,并且 使用相同的 Amazon VPC 安全组。如果您无法连接到您的 Amazon DocumentDB 集群,这可能是因 为您的集群的安全组(即防火墙)不允许您为 Amazon DocumentDB 集群选择的端口(默认端口为 27017)上的入站连接。

要验证您的 Amazon DocumentDB 集群的端口,请运行以下命令。

aws docdb describe-db-clusters \ --db-cluster-identifier sample-cluster \ --query 'DBClusters[\*].[DBClusterIdentifier,Port]'

要获取您的集群的 Amazon DocumentDB 安全组,请运行以下命令。

```
aws docdb describe-db-clusters \ 
    --db-cluster-identifier sample-cluster \ 
    --query 'DBClusters[*].[VpcSecurityGroups[*],VpcSecurityGroupId]'
```
要检查您的安全组的入站规则,请参阅 Amazon EC2 文档中的以下主题:

- [为您的 Linux 实例授权入站流量](https://docs.aws.amazon.com/AWSEC2/latest/UserGuide/authorizing-access-to-an-instance.html)
- [为您的 Windows 实例授权入站流量](https://docs.aws.amazon.com/AWSEC2/latest/WindowsGuide/authorizing-access-to-an-instance.html)

<span id="page-1014-1"></span>Java Mongo 驱动程序读取首选项问题

客户端读取首选项未被接受,并且除非重启,某些客户端无法在失效转移后写入 Amazon DocumentDB。

这个问题最初在 Java Mongo Driver 3.7.x 中发现,当客户端使用 MongoClientSettings 与 Amazon DocumentDB 建立连接时,尤其链接 applyToClusterSettings 方法时,会发生。可以 使用几种不同的方法来定义 MongoClient 集群设置,例如hosts()requiredReplicaSetName()、 和mode()。

当客户端在 hosts() 方法中仅指定一台主机时,模式将设置为 ClusterConnectionMode.SINGLE 而非 ClusterConnectionMode.MULTIPLE。这导致客户端忽略读取首选项而仅连接到按 hosts() 配置的服务器。因此,即使客户端设置如下所示初始化,所有读取仍将转至主服务器而不是辅助服务 器。

```
final ServerAddress serverAddress0 = new ServerAddress("cluster-endpoint", 27317)); 
     final MongoCredential credential = MongoCredential.createCredential("xxx", 
             "admin", "xxxx".toCharArray()); 
     final MongoClientSettings settings = MongoClientSettings.builder() 
             .credential(credential) 
             .readPreference(ReadPreference.secondaryPreferred()) 
             .retryWrites(false) 
             .applyToSslSettings(builder -> builder 
                     .enabled(false)) 
             .applyToClusterSettings(builder -> builder.hosts( 
                             Arrays.asList(serverAddress0 
 )) 
                     .requiredReplicaSetName("rs0")) 
            .build():
     MongoClient mongoClient = MongoClients.create(settings);
```
#### 失效转移案例

使用上述的客户端连接设置,如果集群写入器端点存在失效转移和延迟的 DNS 记录更新,则客户端仍 尝试向旧写入器(失效转移后现在是读取器)发出写入请求。这导致 Java 驱动程序未恰当处理的服务 器端错误(不是主错误)(这仍在调查中)。因此,可能听任客户端处于不良状态,例如直到应用程序 服务器重新启动为止。

对此有两种应变方法:

• 通过连接字符串连接到 Amazon DocumentDB 的客户端将不会出现这个问题,因为设置读取首选项 时ClusterConnectionMode 会设置成 MULTIPLE。

MongoClientURI mongoClientURI = new MongoClientURI("mongodb://usr:pass:clusterendpoint:27317/test?ssl=false&replicaSet=rs0&readpreference=secondaryPreferred"); MongoClient mongoClient = MongoClients.create(mongoClientURI.getURI());

或者配合 applyConnectionString 方法使用 MongoClientSettings 生成器。

```
final MongoClientSettings settings = MongoClientSettings.builder() 
         .credential(credential) 
         .applyConnectionString(new ConnectionString("usr:pass:cluster-endpoint:27317/
test?ssl=false&replicaSet=rs0&readpreference=secondaryPreferred"))
```

```
 .retryWrites(false) 
         .applyToSslSettings(builder # builder 
                  .enabled(false)) 
         .build();
MongoClient mongoClient = MongoClients.create(settings);
```
• 将 ClusterConnectionMode 明确设置成 MULTIPLE。只有使用 applyToClusterSettings 和 hosts().size() == 1 时才需要这样做。

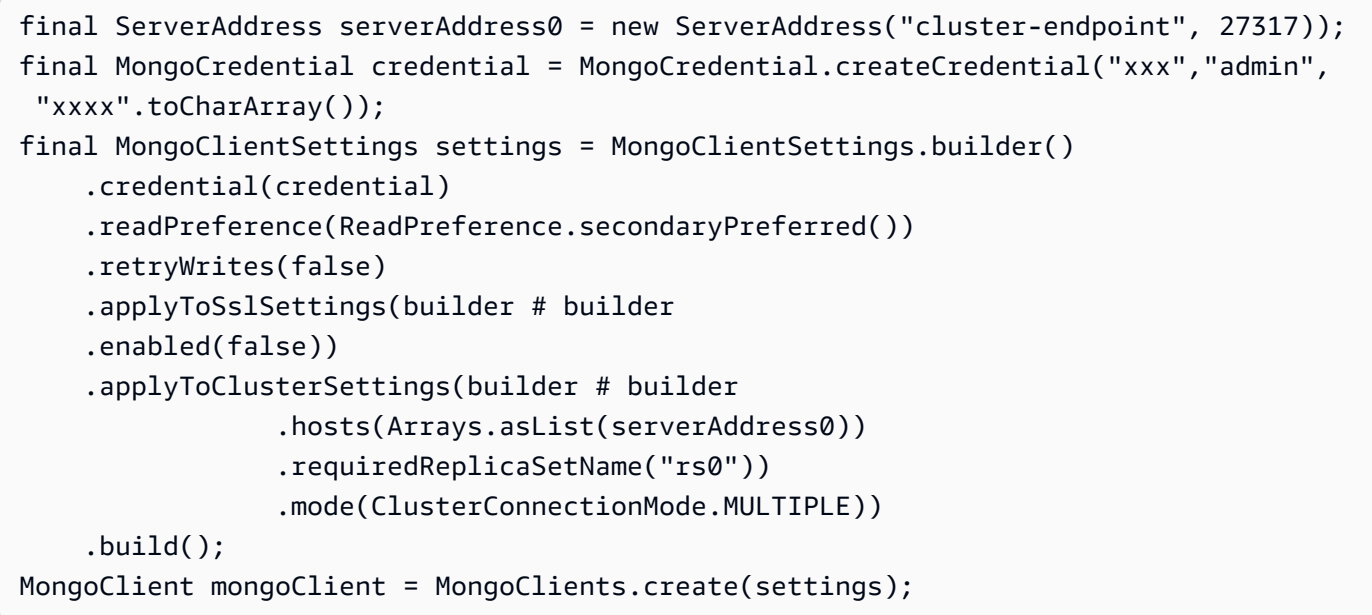

## <span id="page-1016-0"></span>测试与 Amazon DocumentDB 实例的连接

您可以使用常见的 Linux 或 Windows 工具测试与集群的连接。

从 Linux 或 Unix 终端测试此连接,方法为输入以下命令(将 cluster-endpoint 替换为终端节点并 将 port 替换为实例的端口)。

nc -zv cluster-endpoint port

以下是示例操作和返回值的示例:

nc -zv docdbTest.d4c7nm7stsfc0.us-west-2.docdb.amazonaws.com 27017

Connection to docdbTest.d4c7nm7stsfc0.us-west-2.docdb.amazonaws.com 27017 port [tcp/\*] succeeded!

## <span id="page-1017-0"></span>连接到无效终端节点

在连接到 Amazon DocumentDB 集群并且使用的是无效的集群端点时,将出现与以下内容类似的错 误。

```
mongo --ssl \setminus --host sample-cluster.node.us-east-1.docdb.amazonaws.com:27017 \ 
    --sslCAFile global-bundle.pem \ 
    --username <user-name> \ 
   --password <password>
```
该输出类似于以下示例:

```
MongoDB shell version v3.6
connecting to: mongodb://sample-cluster.node.us-east-1.docdb.amazonaws.com:27017/
2018-11-14T17:21:18.516-0800 I NETWORK [thread1] getaddrinfo("sample-cluster.node.us-
east-1.docdb.amazonaws.com") failed: 
nodename nor servname provided, or not known 2018-11-14T17:21:18.537-0800 E QUERY 
 [thread1] Error: couldn't initialize
connection to host sample-cluster.node.us-east-1.docdb.amazonaws.com, address is 
  invalid :
connect@src/mongo/shell/mongo.js:237:13@(connect):1:6
exception: connect failed
```
要获取集群的有效终端节点,请运行以下命令:

```
aws docdb describe-db-clusters \ 
    --db-cluster-identifier sample-cluster \ 
    --query 'DBClusters[*].[Endpoint,Port]'
```
要获取实例的有效终端节点,请运行以下命令:

```
aws docdb describe-db-instances \ 
    --db-instance-identifier sample-instance \ 
    --query 'DBInstances[*].[Endpoint.Address,Endpoint.Port]'
```
有关更多信息,请参阅 [了解 Amazon DocumentDB 端点。](#page-622-0)

## <span id="page-1018-1"></span>驱动程序配置会影响连接数

使用客户端驱动程序连接到 Amazon DocumentDB 集群时,请务必考虑maxPoolSize配置参数。 该maxPoolSize设置决定了客户端驱动程序将在其连接池中保持的最大连接数。

## <span id="page-1018-0"></span>索引创建

以下主题说明了索引或后台索引构建失败时的操作。

主题

- [索引构建失败](#page-1018-2)
- [后台索引构建延迟问题和失败](#page-1018-3)

## <span id="page-1018-2"></span>索引构建失败

在索引创建过程中,Amazon DocumentDB 将使用实例上的本地存储。您可以使用FreeLocal存储 CloudWatch 指标(CloudWatch -> Metrics -> DocDB -> Instance Metrics)监控此 磁盘使用情况。如果索引构建用尽所有本地磁盘并且失败,您将收到错误。将数据迁移到 Amazon DocumentDB 时,我们建议您先创建索引,然后插入数据。有关迁移策略和创建索引的更多信息, 请参阅 Amazon DocumentDB 文档中的 [迁移到 Amazon DocumentDB](#page-204-0) 和博客文章:使用离线方法从 [MongoDB 迁移到 Amazon DocumentDB。](https://aws.amazon.com/blogs/database/migrate-from-mongodb-to-amazon-documentdb-using-the-offline-method/)

在现有集群上创建索引时,如果索引构建花费的时间超过预期或构建失败,我们建议您扩展实例来创建 索引,创建好索引后,再缩减回来。Amazon DocumentDB 使您能够使用 AWS Management Console 或在几分钟内快速扩展实例大小。 AWS CLI有关更多信息,请参阅 [管理实例类。](#page-524-0)使用每秒实例定价 时,您只需为使用 1 秒以上的资源付费。

#### <span id="page-1018-3"></span>后台索引构建延迟问题和失败

Amazon DocumentDB 中后台索引构建直到索引构建发起之前启动的主实例上所有查询都完成执行后 才启动。如果有长时间运行的查询,则后台索引构建将阻塞,直到查询完成为止,因此可能耗时比预期 完成时间更长。即使集合为空也如此。

前台索引构建并不展现出相同的阻塞行为。取而代之,前台索引构建对集合进行独占锁定,直至完成索 引构建为止。因此,要在空集合上创建索引并避免在任何长时间运行的查询上阻塞,我们建议使用前台 索引构建。

#### **a** Note

在任何给定时间,Amazon DocumentDB 只允许在一个集合中构建一个后台索引。如果后 台索引构建期间在相同集合上出现 DDL(数据定义语言)操作(如 createIndex() 或 dropIndex()),后台索引构建将失败。

## <span id="page-1019-0"></span>性能和资源利用率

本部分提供了 Amazon DocumentDB 部署中的常见诊断问题和解决方案。提供的示例使用 mongo shell,并限制在单个实例范围内。要查找实例终端节点,请参阅[了解 Amazon DocumentDB 端点。](#page-622-0)

主题

- [如何确定通过 Mongo API 对我的集合执行的插入、更新和删除操作的次数?](#page-1019-1)
- [如何分析缓存性能?](#page-1021-0)
- [如何查找和终止长时间运行或受阻的查询?](#page-1022-0)
- [如何查看查询计划和优化查询?](#page-1023-0)
- [如何在弹性集群中查看查询计划?](#page-1025-0)
- [如何列出实例上所有正在运行的操作?](#page-1027-0)
- [如何知道查询何时取得进展?](#page-1030-0)
- [如何确定系统突然运行缓慢的原因?](#page-1032-0)
- [如何确定一个或多个集群实例上 CPU 使用率过高的原因?](#page-1034-0)
- [如何确定实例上打开的光标?](#page-1035-0)
- [如何确定当前的 Amazon DocumentDB 引擎版本?](#page-1035-1)
- [如何分析索引使用情况并识别未使用的索引?](#page-1035-2)
- [如何识别缺失的索引?](#page-1037-0)
- [有用查询的摘要](#page-1038-0)

<span id="page-1019-1"></span>如何确定通过 Mongo API 对我的集合执行的插入、更新和删除操作的次数?

要查看对某个集合执行的插入、更新和删除操作的数量,请对该集合运行以下命令:

```
db.collection.stats()
```
此命令的输出在其 opCounters 字段下描述了以下内容:

- numDocsIns-插入到此集合中的文档数量。这包括使用 insert 和 insertMany 命令插入的文档, 以及通过更新插入的文档。
- numDocsUpd-此集合中更新的文档数量。这包括使用 update 和 findAndModify 命令更新的文 档。
- numDocsDel-从该集合中删除的文档数量。这包括使用deleteOne、deleteMany、remove、和 findAndModify 命令删除的文档。
- lastReset 上次重置这些计数器的时间。启动/停止集群或纵向扩展/缩减实例时,此命令提供的统计 数据将被重置。

运行 db.collection.stats() 的输出示例如下。

```
{ 
     "ns" : "db.test", 
    "count" : \dots,
    "size" : \ldots,
     "avgObjSize" : ..., 
     "storageSize" : ..., 
     "capped" : false, 
     "nindexes" : ..., 
     "totalIndexSize" : ..., 
     "indexSizes" : { 
         "\_id__" : ..."x_1" :: ... }, 
     "collScans" : ..., 
     "idxScans" : ..., 
     "opCounter" : { 
          "numDocsIns" : ..., 
          "numDocsUpd" : ..., 
          "numDocsDel" : ... 
     }, 
     "cacheStats" : { 
          "collBlksHit" : ..., 
          "collBlksRead" : .., 
          "collHitRatio" : ..., 
          "idxBlksHit" : ..., 
          "idxBlksRead" : ..., 
          "idxHitRatio" : ... 
     },
```
}

```
 "lastReset" : "2022-09-02 19:41:40.471473+00", 
 "ok" : 1, 
 "operationTime" : Timestamp(1662159707, 1)
```
通过 Mongo API 查看用于插入、更新和删除操作的集合专用计数器时,应使用此 stats 命令。另一种 查看特定于集合的操作计数器的方法是启用 DML 审核。可以在 [使用 CloudWatch 指标监控 Amazon](#page-747-0)  [DocumentDB](#page-747-0) 中查看在一分钟时间间隔内对所有集合执行的插入、更新和删除操作的次数。

## <span id="page-1021-0"></span>如何分析缓存性能?

分析缓存性能可以深入了解数据检索的效率和系统性能,并且基于从磁盘读取的数据量与从缓存中读取 的数据量。我们提供有关缓存命中次数(从缓存中读取的数据)和缓存未命中(在缓存中找不到并从磁 盘读取的数据)的缓存统计信息,以便深入了解缓存性能。通过对该集合运行以下命令可以找到特定集 合的缓存统计信息:

db.collection.stats()

此命令输出中 cacheStats 字段中的值提供集合的缓存统计信息,以及在集合上创建的索引的缓存总 统计信息。以下列出了这些统计数据:

- **collBlksHit** 操作此集合期间从缓存中读取的块数。
- **collBlksRead** 操作此集合期间从磁盘读取的块数(缓存未命中)。
- **collHitRatio** 此集合的缓存命中率 (100 \* [collBlksHit / (collBlksHit + collBlksRead)])。
- **idxBlksHit** 从缓存中读取在此集合上创建的任何索引的块数。
- **idxBlksRead** 在此集合上创建的任何索引从磁盘读取的块数(缓存未命中)。
- **idxHitRatio** 在此集合上创建的索引的缓存命中率 (100 \* [idxBlksHit / (idxBlksHit + idxBlksRead)])。
- **lastReset** 上次重置这些统计数据的时间。启动/停止集群或纵向扩展/缩减实例 时,db.collection.stats() 提供的统计数据将被重置。

也可以使用 indexStats 命令查看每个索引的 idxBlksHit 和 idxBlksRead 字段的细分。运行以 下命令可以找到特定于索引的缓存统计信息:

db.collection.aggregate([{\$indexStats:{}}]).pretty()

对于每个索引,可以在 cacheStats 字段下找到以下缓存统计信息:

- **blksHit** 从缓存中读取此索引的数据块的数量。
- **blksRead** 从磁盘中读取此索引的数据块的数量。
- **blksHitRatio** 缓存命中率四舍五入到小数点后四位,计算公式为 100 \* [blksHit / (blksHit + blksRead)]。

### <span id="page-1022-0"></span>如何查找和终止长时间运行或受阻的查询?

用户查询可能因查询计划不够理想而运行缓慢,或者由于资源争用而受阻。

要查找因查询计划不够理想而速度缓慢的长时间运行的查询,或者由于资源争用而受阻的查询,请使用 currentOp 命令。可以筛选该命令以帮助缩小要终止的相关查询的列表。长时间运行的查询必须拥有 关联的 opid,才能够终止查询。

以下查询使用 currentOp 命令列出受阻或运行时间超过 10 秒的所有查询。

```
db.adminCommand({ 
     aggregate: 1, 
     pipeline: [ 
          {$currentOp: {}}, 
          {$match: 
              {$or: [ 
                   {secs_running: {$gt: 10}}, 
                   {WaitState: {$exists: true}}]}}, 
          {$project: {_id:0, opid: 1, secs_running: 1}}], 
     cursor: {}
});
```
接下来,您可以缩小查询,以查找运行时间超过 10 秒的查询的 opid 并终止它。

查找并终止运行时间超过 10 秒的查询

1. 查找查询的 opid。

```
db.adminCommand({ 
     aggregate: 1, 
     pipeline: [ 
          {$currentOp: {}}, 
          {$match:
```

```
 {$or: 
                   [{secs_running: {$gt: 10}}, 
                    {WaitState: {$exists: true}}]}}], 
     cursor: {}
});
```
此操作的输出将类似于下文(JSON 格式)。

```
{ 
     "waitedMS" : NumberLong(0), 
     "cursor" : { 
          "firstBatch" : [ 
               { 
                    "opid" : 24646, 
                    "secs_running" : 12 
               } 
          ], 
          "id" : NumberLong(0), 
          "ns" : "admin.$cmd" 
     }, 
     "ok" : 1
}
```
2. 使用 killOp 操作终止查询。

db.adminCommand({killOp: 1, op: 24646});

## <span id="page-1023-0"></span>如何查看查询计划和优化查询?

如果查询运行缓慢,可能是因为查询执行需要对集合进行完全扫描以选择相关的文档。有时,可通过创 建合适的索引提高查询的运行速度。要检测此情形并确定要在其中创建索引的字段,请使用 explain 命令。

```
a Note
```
Amazon DocumentDB 在利用分布式、容错、自修复的存储系统的专用数据库引擎上模 拟 MongoDB 3.6 API。因此,查询计划和explain() 的输出在 Amazon DocumentDB 和 MongoDB 之间可能有所不同。希望控制其查询计划的客户可以使用 \$hint 运算符强制选择首 选索引。

#### 在 explain 命令下运行要改进的查询,如下所示。

db.runCommand({explain: {*<query document>*}})

以下是操作示例。

```
db.runCommand({explain:{ 
     aggregate: "sample-document", 
     pipeline: [{$match: {x: {$eq: 1}}}], 
     cursor: {batchSize: 1}}
});
```
此操作的输出将类似于下文(JSON 格式)。

```
{ 
     "queryPlanner" : { 
          "plannerVersion" : 1, 
          "namespace" : "db.test", 
          "winningPlan" : { 
               "stage" : "COLLSCAN" 
          } 
     }, 
     "serverInfo" : { 
          "host" : "...", 
         "port" : \dots,
          "version" : "..." 
     }, 
     "ok" : 1
}
```
上述输出表明,\$match 阶段要求扫描整个集合并检查每个文档中的字段 "x" 是否等于 1。如果集 合中有很多文档,集合扫描将非常慢,因此整体查询性能非常低。因此,explain 命令输出中的 "COLLSCAN" 的存在表明,可以通过创建合适的索引来提高查询性能。

在本例中,查询检查所有文档中的字段 "x" 是否等于 1。因此,在字段 "x" 上创建索引,可使查询避 免对集合进行完全扫描,并可使用索引更快地返回相关文档。

在字段 "x" 上创建索引后,explain 输出如下所示。

```
{ 
     "queryPlanner" : { 
           "plannerVersion" : 1,
```

```
 "namespace" : "db.test", 
           "winningPlan" : { 
                "stage" : "IXSCAN", 
                "indexName" : "x_1", 
                "direction" : "forward" 
           } 
     }, 
     "serverInfo" : { 
          "host" : "...", 
         "port" : \dots "version" : "..." 
     }, 
     "ok" : 1
}
```
因此,在 "x" 字段上创建索引后,\$match 阶段即可使用索引扫描来减少必须对其评估 "x = 1" 谓词 的文档的数量。

对于较小的集合,如果性能增益微乎其微,Amazon DocumentDB 查询处理器可以选择不使用索引。

## <span id="page-1025-0"></span>如何在弹性集群中查看查询计划?

要检查弹性集群中的查询计划,请使用 explain 命令。以下是针对分片集合的查找查询的 explain 操作示例:

```
db.runCommand( 
   \mathcal{L} explain: { find: "cities", filter: {"name": "Seoul"}} 
    }
)
```
**a** Note

Amazon DocumentDB 在专用数据库引擎上模拟 MongoDB。因此,查询计划和 explain() 的输出在 Amazon DocumentDB 和 MongoDB 之间可能有所不同。您可以使用 \$hint 运算符 强制选择首选索引来控制查询计划。

此操作的输出将可能类似于下文(JSON 格式)。

```
 "queryPlanner" : { 
     "elasticPlannerVersion" : 1, 
     "winningPlan" : { 
       "stage" : "SINGLE_SHARD", 
       "shards" : [ 
        \mathcal{L} "plannerVersion" : 1, 
            "namespace" : "population.cities", 
            "winningPlan" : { 
              "stage" : "SHARD_MERGE", 
              "shards" : [ 
\overline{a} "shardName" : "f2cf5cfd-fe9c-40ca-b4e5-298ca0d11111", 
                  "plannerVersion" : 1, 
                  "namespace" : "population.cities", 
                  "winningPlan" : { 
                    "stage" : "PARTITION_MERGE", 
                    "inputStages" : [ 
\{ "stage" : "COLLSCAN", 
                         "partitionCount" : 21 
1999 1999 1999 1999 1999
\sim 100 \sim 100 \sim 100 \sim 100 \sim 100 \sim 100 \sim } 
                }, 
\overline{a} "shardName" : "8f3f80e2-f96c-446e-8e9d-aab8c7f22222", 
                  "plannerVersion" : 1, 
                  "namespace" : "population.cities", 
                  "winningPlan" : { 
                    "stage" : "PARTITION_MERGE", 
                    "inputStages" : [ 
\{ "stage" : "COLLSCAN", 
                         "partitionCount" : 21 
1999 1999 1999 1999 1999
\sim 100 \sim 100 \sim 100 \sim 100 \sim 100 \sim 100 \sim } 
                }, 
\overline{a} "shardName" : "32c5a06f-1b2b-4af1-8849-d7c4a033333", 
                  "plannerVersion" : 1, 
                  "namespace" : "population.cities", 
                  "winningPlan" : {
```

```
 "stage" : "PARTITION_MERGE", 
                    "inputStages" : [ 
\{ "stage" : "COLLSCAN", 
                        "partitionCount" : 22 
1999 1999 1999 1999 1999
\sim 100 \sim 100 \sim 100 \sim 100 \sim 100 \sim 100 \sim } 
 } 
 ] 
           }, 
           "shardName" : "32c5a06f-1b2b-4af1-8849-d7c4a0f3fb58" 
         } 
       ] 
     } 
   }, 
   "serverInfo" : { 
     "host" : "example-4788267630.us-east-1.docdb-elastic.amazonaws.com:27017", 
     "version" : "5.0.0" 
   }, 
   "ok" : 1, 
   "operationTime" : Timestamp(1695097923, 1)
}
```
前面的输出显示了三分片集群上 find 查询的查询计划。每个分片都有多个数据分区,这些分区可以有 不同的输入阶段。在此示例中,在每个分片的"PARTITION\_MERGE"阶段合并结果之前,将在所有分 区上运行"COLLSCAN"(集合扫描)。然后,分片上的结果在"SHARD\_MERGE"阶段合并在一起,再 发送回客户端。

<span id="page-1027-0"></span>如何列出实例上所有正在运行的操作?

作为用户或主用户,您通常希望列出当前在实例上运行的所有操作,以便进行诊断和故障排除。(有关 管理用户的信息,请参阅[管理 Amazon DocumentDB 用户](#page-322-0))。

借助 mongo shell,您可以使用以下查询列出 Amazon DocumentDB 实例上正在运行的所有操作。

db.adminCommand({currentOp: 1, \$all: 1});

该查询返回当前在实例上运行的所有用户查询和内部系统任务的完整列表。

此操作的输出将类似于下文(JSON 格式)。

{

```
 "inprog" : [ 
     { 
          "desc" : "INTERNAL" 
     }, 
     { 
          "desc" : "TTLMonitor", 
          "active" : false 
     }, 
     { 
          "client" : ..., 
          "desc" : "Conn", 
          "active" : true, 
          "killPending" : false, 
          "opid" : 195, 
          "ns" : "admin.$cmd", 
          "command" : { 
               "currentOp" : 1, 
               "$all" : 1 
          }, 
          "op" : "command", 
          "$db" : "admin", 
          "secs_running" : 0, 
          "microsecs_running" : NumberLong(68), 
          "clientMetaData" : { 
          "application" : { 
               "name" : "MongoDB Shell" 
          }, 
          "driver" : { 
              ... 
          }, 
          "os" : { 
               ... 
          } 
       } 
    }, 
    { 
        "desc": "GARBAGE_COLLECTION", 
        "garbageCollection": { 
           "databaseName": "testdb", 
           "collectionName": "testCollectionA" 
        }, 
        "secs_running": 3,
```

```
 "microsecs_running": NumberLong(3123456) 
         }, 
         { 
            "desc": "GARBAGE_COLLECTION", 
            "garbageCollection": { 
                "databaseName": "testdb", 
                "collectionName": "testCollectionB" 
            }, 
            "secs_running": 4, 
            "microsecs_running": NumberLong(4123456) 
         } 
     ], 
     "ok" : 1
}
```
"desc" 字段的有效值如下所示:

• **INTERNAL** — 内部系统任务,如游标清理或过时用户清理任务。

- **TTLMonitor** 生存时间 (TTL) 监视器线程。其运行状态在 "active" 字段中反映。
- **GARBAGE\_COLLECTION** 内部垃圾收集器线程。
- **CONN** 用户查询。
- **CURSOR** 该操作是一个空闲的光标,等待用户调用"getMore"命令以获取下一批结果。在此状态 下,光标正在消耗内存,但不消耗任何计算。

上述输出还列出了在系统中运行的所有用户查询。每个用户查询都在数据库和集合的上下文中运行,而 这二者的并集称为命名空间。每个用户查询的命名空间都可在 "ns" 字段中获得。

有时,您需要列出在特定命名空间中运行的所有用户查询。因此,必须在 "ns" 字段上过滤之前的输 出。下面是一个实现要筛选的输出的示例查询。该查询列出当前在数据库 "db" 和集合 "test"(即 "db.test" 命名空间)中运行的所有用户查询。

```
db.adminCommand({aggregate: 1, 
     pipeline: [{$currentOp: {allUsers: true, idleConnections: true}}, 
                 {$match: {ns: {$eq: "db.test"}}}], 
     cursor: {}
});
```
作为系统的主要用户,您可以查看所有用户的查询以及所有内部系统任务。所有其他用户只能查看其各 自的查询。

如果查询和内部系统任务的总数超过默认批处理游标大小,则 mongo shell 将自动生成迭代器对象 'it' 以查看其余结果。可继续执行 'it' 命令,直到查看完所有结果。

<span id="page-1030-0"></span>如何知道查询何时取得进展?

用户查询可能由于不够理想的查询计划而运行缓慢,或可能由于资源争用而受阻。调试此类查询是一个 多步骤过程,可能需要多次执行相同的步骤。

调试的第一步是列出长时间运行或受阻的所有查询。以下查询列出了运行时间超过 10 秒或正在等待资 源的所有用户查询。

```
db.adminCommand({aggregate: 1, 
                    pipeline: [{$currentOp: {}}, 
                                {$match: {$or: [{secs_running: {$gt: 10}}, 
                                                  {WaitState: {$exists: true}}]}}, 
                                {$project: {_id:0, 
                                             opid: 1, 
                                             secs_running: 1, 
                                             WaitState: 1, 
                                             blockedOn: 1, 
                                            command: 1}],
                   cursor: {} 
                  });
```
定期重复上述查询以确定查询列表更改并识别长时间运行或受阻的查询。

如果相关的查询的输出文档具有 WaitState 字段,则表示资源争用是查询运行缓慢或受阻的原因。资 源争用可能由 I/O、内部系统任务或其他用户查询导致。

此操作的输出将类似于下文(JSON 格式)。

```
{ 
     "waitedMS" : NumberLong(0), 
     "cursor" : { 
          "firstBatch" : [ 
\{\hspace{.1cm} \} "opid" : 201, 
                    "command" : { 
                        "aggregate" : ... 
                    }, 
                    "secs_running" : 208,
```

```
 "WaitState" : "IO"
 } 
         ], 
         "id" : NumberLong(0), 
         "ns" : "admin.$cmd" 
     }, 
     "ok" : 1
}
```
如果不同集合中的很多查询并行运行在同一实例上,或者实例大小对于运行查询的数据集而言过小,则 I/O 可能是瓶颈所在。如果查询是只读查询,您可以通过在不同副本中分隔每个集合的查询来缓解上述 情况。对于跨不同集合的并发更新,或者当实例大小对数据集而言过小时,您可以通过向上扩展实例来 进行缓解。

如果资源争用是由其他用户查询引起的,则输出文档中的 "blockedOn" 字段将具有影响此查询的查 询的 "opid"。利用 "opid",可沿着所有查询的 "WaitState" 和 "blocked0n" 字段的链查找位 于链头的查询。

如果链头的任务是一个内部任务,那么在这种情况下的唯一缓解措施将是,终止查询之后重新运行它。

下面是一个示例输出,其中的查找查询在由另一个任务拥有的集合锁上被阻止。

```
{ 
     "inprog" : [ 
          { 
              "client" : "...", 
              "desc" : "Conn", 
              "active" : true, 
              "killPending" : false, 
              "opid" : 75, 
              "ns" : "...", 
              "command" : { 
                  "find" : "...", 
                  "filter" : { 
 } 
              }, 
              "op" : "query", 
              "$db" : "test", 
              "secs_running" : 9, 
              "microsecs_running" : NumberLong(9449440), 
              "threadId" : 24773,
```

```
 "clientMetaData" : { 
                   "application" : { 
                       "name" : "MongoDB Shell" 
                   }, 
                   "driver" : { 
                        ... 
                   }, 
                   "os" : { 
                       ... 
 } 
              }, 
               "WaitState" : "CollectionLock", 
               "blockedOn" : "INTERNAL"
          }, 
          { 
               "desc" : "INTERNAL"
          }, 
          { 
               "client" : "...", 
               ... 
               "command" : { 
                  "currentOp" : 1 
              }, 
               ... 
          } 
     ], 
     "ok" : 1
}
```
如果 "WaitState" 具有值

"Latch"、"SystemLock"、"BufferLock"、"BackgroundActivity" 或 "Other", 则资源争 用的来源为内部系统任务。如果这种情况持续了很长时间,则唯一的缓解措施将是,终止查询并在之后 重新运行。

<span id="page-1032-0"></span>如何确定系统突然运行缓慢的原因?

以下是系统速度减慢的一些常见原因:

- 并发查询之间的资源争用过多
- 活动并发查询的数量会随着时间的推移而增加
- 内部系统任务,例如 "GARBAGE COLLECTION"

要监控系统的长期使用情况,请定期运行以下 "currentOp" 查询并将结果输出到外部存储。此查询 会计算系统中每个命名空间中的查询和操作数。您可以分析系统使用情况的结果以了解系统上的负载并 做出适当的决策。

```
db.adminCommand({aggregate: 1, 
                   pipeline: [{$currentOp: {allUsers: true, idleConnections: true}}, 
                              {$group: {_id: {desc: "$desc", ns: "$ns", WaitState: 
  "$WaitState"}, count: {$sum: 1}}}], 
                   cursor: {} 
                  });
```
此查询将返回在每个命名空间中运行的所有查询和所有内部系统任务的聚合,以及每个命名空间的等待 状态(如果有)的数量。

此操作的输出将类似于下文(JSON 格式)。

```
{ 
     "waitedMS" : NumberLong(0), 
     "cursor" : { 
          "firstBatch" : [ 
               { 
                    "_id" : { 
                        "desc" : "Conn", 
                        "ns" : "db.test", 
                        "WaitState" : "CollectionLock" 
                    }, 
                  "count" : 2 
               }, 
\{\hspace{.1cm} \} "_id" : { 
                        "desc" : "Conn", 
                        "ns" : "admin.$cmd" 
                    }, 
                    "count" : 1 
               }, 
\{\hspace{.1cm} \} "_id" : { 
                        "desc" : "TTLMonitor" 
                    }, 
                    "count" : 1 
 } 
          ],
```

```
 "id" : NumberLong(0), 
          "ns" : "admin.$cmd" 
     }, 
     "ok" : 1
}
```
在上述输出中,命名空间 "db.test" 中有两个用户查询在集合锁上被阻止,命名空间 "admin. \$cmd" 中有一个查询,另外还有一个内部 "TTLMonitor" 任务。

<span id="page-1034-0"></span>如果输出表明有许多查询处于受阻等待状态,请参阅[如何查找和终止长时间运行或受阻的查询?](#page-1022-0)

## 如何确定一个或多个集群实例上 CPU 使用率过高的原因?

以下各节可以帮助您确定实例 CPU 使用率过高的原因。根据工作负载,您的结果可能会有所不同。

- 要确定实例突然运行缓慢的原因,请参阅[如何确定系统突然运行缓慢的原因?](#page-1032-0)
- 要确定并终止特定实例上长时间运行的查询,请参阅[如何查找和终止长时间运行或受阻的查询?](#page-1022-0)
- 要了解查询是否取得进展,请参阅[如何知道查询何时取得进展?](#page-1030-0)
- 要确定查询长时间运行的原因,请参阅[如何查看查询计划和优化查询?](#page-1023-0)
- 要跟踪一段时间内长时间运行的查询,请参阅 [分析 Amazon DocumentDB 操作。](#page-764-0)

根据实例 CPU 使用率高的原因,执行以下一项或多项操作可能会有所帮助。

• 如果主实例的 CPU 利用率较高,但副本实例没有,请考虑通过客户端读取首选项设置(例如 secondaryPreferred)在副本之间分配读取流量。有关更多信息,请参阅 [作为副本集连接到](#page-874-0)  [Amazon DocumentDB。](#page-874-0)

使用副本进行读取可以让主实例处理更多的写入流量,从而更好地利用集群的资源。从副本中读取的 数据最终是一致的。

- 如果写入工作负载导致高 CPU 使用率,则将集群实例的大小更改为更大的实例类型会增加可用于为 该工作负载提供服务的 CPU 内核数量。有关更多信息,请参阅 [实例](#page-25-0) 和 [实例类规格。](#page-530-0)
- 如果所有集群实例都表现出较高的 CPU 利用率,并且工作负载使用副本进行读取,则向集群添加更 多副本会增加可用于读取流量的资源。有关更多信息,请参阅 [向集群添加 Amazon DocumentDB 实](#page-534-0) [例](#page-534-0)。

## <span id="page-1035-0"></span>如何确定实例上打开的光标?

连接到 Amazon DocumentDB 实例后,您可以使用命令 db.runCommand("listCursors") 列出该 实例上打开的光标。在给定的 Amazon DocumentDB 实例上,在任何给定时间最多只能打开 4,560 个 活动光标,具体取决于实例类型。通常建议关闭不再使用的游标,因为游标占用实例上的资源并具有上 限。有关具体限制,请参阅 [Amazon DocumentDB 配额和限制](#page-968-0)。

```
db.runCommand("listCursors")
```
### <span id="page-1035-1"></span>如何确定当前的 Amazon DocumentDB 引擎版本?

要确定当前的 Amazon DocumentDB 引擎版本,请运行以下命令。

db.runCommand({getEngineVersion: 1})

此操作的输出将类似于下文(JSON 格式)。

{ "engineVersion" : "2.x.x", "ok" : 1 }

**a** Note

Amazon DocumentDB 3.6 的引擎版本为 1.x.x, Amazon DocumentDB 4.0 的引擎版本为  $2.x.x<sub>o</sub>$ 

### <span id="page-1035-2"></span>如何分析索引使用情况并识别未使用的索引?

要识别给定集合的索引,请运行以下命令:

```
db.collection.getIndexes()
```
要分析在对集合执行操作期间使用了多少索引,可以使用 collStats 和 indexStats 命令。要查看 使用索引(索引扫描)执行的扫描总数与不使用索引执行的扫描数(集合扫描)的对比,请运行以下命 令:

```
db.collection.stats()
```
#### 此命令的输出包括以下值:

- **idxScans** 使用索引对该集合执行的扫描次数。
- **collScans** 不使用索引对此集合执行的扫描次数。这些扫描将涉及逐一查看馆藏中的文档。
- **lastReset** 上次重置这些计数器的时间。启动/停止集群或纵向扩展/缩减实例时,此命令提供的统 计数据将被重置。

在以下命令的输出中可以找到每个索引的使用量明细。为了提高性能和降低成本,最佳做法是定期识别 和删除未使用的索引,因为这样可以消除用于维护索引的不必要的计算、存储和 I/O。

db.collection.aggregate([{\$indexStats:{}}]).pretty()

此命令的输出给出了在集合上创建的每个索引的以下值:

- **ops** 使用索引的操作数。如果您的工作负载已经运行了足够长的时间,并且您确信自己的工作负载 处于稳定状态,则 ops 值为零表示根本没有使用索引。
- **numDocsRead** 使用此索引进行操作期间读取的文档数。
- **since** 自 Amazon DocumentDB 开始收集索引使用统计数据以来的时间,该值通常是自上次数据 库重启或维护操作以来的值。
- **size** 索引的大小以字节为单位。

下面的示例是从以上命令中的样本输出。

```
{ 
     "name" : "_id_", 
     "key" : { 
          "_id" : 1 
     }, 
     "host" : "example-host.com:12345", 
     "size" : NumberLong(...), 
     "accesses" : { 
          "ops" : NumberLong(...), 
          "docsRead" : NumberLong(...), 
          "since" : ISODate("...") 
     }, 
     "cacheStats" : { 
          "blksRead" : NumberLong(...), 
          "blksHit" : NumberLong(...), 
          "hitRatio" : ... 
     }
```
}

```
{ 
     "name" : "x_1", 
     "key" : { 
        "x" :: 1 }, 
     "host" : "example-host.com:12345", 
     "size" : NumberLong(...), 
     "accesses" : { 
          "ops" : NumberLong(...), 
          "docsRead" : NumberLong(...), 
          "since" : ISODate("...") 
     }, 
     "cacheStats" : { 
          "blksRead" : NumberLong(...), 
          "blksHit" : NumberLong(...), 
          "hitRatio" : ... 
     }
}
```
要确定集合的整体索引大小,请运行以下命令:

```
db.collection.stats()
```
要删除未使用的索引,请运行以下命令:

```
db.collection.dropIndex("indexName")
```
<span id="page-1037-0"></span>如何识别缺失的索引?

您可以使用 [Amazon DocumentDB 分析器来记录慢速查询](https://docs.aws.amazon.com/documentdb/latest/developerguide/profiling.html)。在慢速查询日志中反复出现的查询可能表 示需要额外的索引才能提高该查询的性能。

您可以通过寻找具有一个或多个阶段至少执行一个 COLLSCAN 阶段的长时间运行的查询来发现有用索 引的机会,这意味着它们的查询阶段必须读取集合中的每个文档才能对查询提供响应。

以下示例显示了对在大型集合上运行的出租车乘车集合的查询。

db.rides.count({"fare.totalAmount":{\$gt:10.0}}))

为了执行此示例,查询必须执行集合扫描(即读取集合中的每个文档),因为 fare.totalAmount 字段上没有索引。此查询的 Amazon DocumentDB 分析器输出如下所示:

{

```
 ... 
     "cursorExhausted": true, 
     "nreturned": 0, 
     "responseLength": 0, 
     "protocol": "op_query", 
     "millis": 300679, 
     "planSummary": "COLLSCAN", 
     "execStats": { 
          "stage": "COLLSCAN", 
         "nReturned": "0", 
          "executionTimeMillisEstimate": "300678.042" 
     }, 
     "client": "172.31.5.63:53878", 
     "appName": "MongoDB Shell", 
     "user": "example"
}
```
为了加快本示例中的查询速度,您需要在 fare.totalAmount 上创建索引,如下所示。

db.rides.createIndex( {"fare.totalAmount": 1}, {background: true} )

**a** Note

在前台创建的索引(即如果在创建索引时未提供 {background:true} 选项)采用独占写入 锁,这可以防止应用程序在索引构建完成之前将数据写入集合。在生产集群上创建索引时,请 注意这种潜在影响。创建索引时,我们建议设置 {background:true}。

通常,您希望在具有高基数的字段(例如,大量唯一值)上创建索引。在基数较低的字段上创建索引可 能会导致不使用的索引过大。Amazon DocumentDB 查询优化器在创建查询计划时会考虑集合的总体 大小和索引的选择性。有时候,即使存在索引,您也会看到查询处理器选择一个 COLLSCAN。当查询 处理器估计使用索引不会比扫描整个集合更具性能优势时,就会发生这种情况。如果要强制查询处理器 使用特定的索引,则可以使用如下所示的 hint() 运算符。

db.collection.find().hint("*indexName*")

## <span id="page-1038-0"></span>有用查询的摘要

以下查询可用于监控 Amazon DocumentDB 中的性能和资源利用率。

• 使用以下命令查看有关特定集合的统计信息,包括操作计数器、缓存统计信息、访问统计信息和大小 统计信息:

db.collection.stats()

• 使用以下命令查看有关在集合上创建的每个索引的统计信息,包括索引的大小、索引特定的缓存统计 信息和索引使用情况统计信息:

```
db.collection.aggregate([{$indexStats:{}}]).pretty()
```
• 使用以下查询列出所有活动。

db.adminCommand({currentOp: 1, \$all: 1});

• 以下代码列出了所有长时间运行或已阻止的查询。

```
db.adminCommand({aggregate: 1, 
                    pipeline: [{$currentOp: {}}, 
                                 {$match: {$or: [{secs_running: {$gt: 10}}, 
                                                   {WaitState: {$exists: true}}]}}, 
                                 {$project: {_id:0, 
                                              opid: 1, 
                                              secs_running: 1, 
                                              WaitState: 1, 
                                              blockedOn: 1, 
                                              command: 1}}], 
                    cursor: {} 
                   });
```
• 以下代码终止查询。

db.adminCommand({killOp: 1, op: *<opid of running or blocked query>*});

• 使用以下代码获取系统状态的汇总视图。

```
db.adminCommand({aggregate: 1, 
                   pipeline: [{$currentOp: {allUsers: true, idleConnections: true}}, 
                               {$group: {_id: {desc: "$desc", ns: "$ns", WaitState: 
  "$WaitState"}, count: {$sum: 1}}}], 
                   cursor: {} 
                  });
```
# Amazon DocumentDB 集群、实例和资源管理 API 参考

本节介绍可通过 HTTP、AWS Command Line Interface (AWS CLI) 或 AWS SDK 访问的 Amazon DocumentDB(与 MongoDB 兼容)的集群、实例和资源管理操作。您可以使用这些 API 来创建、删 除和修改集群和实例。

#### **A** Important

这些 API 仅用于管理集群、实例和相关资源。有关如何连接到正在运行的 Amazon DocumentDB 集群的信息,请参阅[入门指南。](#page-64-0)

#### 主题

- [操作](#page-1040-0)
- [数据类型](#page-1276-0)
- [常见错误](#page-1365-0)
- [常见参数](#page-1367-0)

## <span id="page-1040-0"></span>操作

以下操作受以下支持 Amazon DocumentDB (with MongoDB compatibility):

- [AddSourceIdentifierToSubscription](#page-1045-0)
- [AddTagsToResource](#page-1047-0)
- [ApplyPendingMaintenanceAction](#page-1049-0)
- [CopyDBClusterParameterGroup](#page-1052-0)
- [CopyDBClusterSnapshot](#page-1055-0)
- [CreateDBCluster](#page-1060-0)
- [CreateDBClusterParameterGroup](#page-1069-0)
- [CreateDBClusterSnapshot](#page-1072-0)
- [CreateDBInstance](#page-1075-0)
- [CreateDBSubnetGroup](#page-1082-0)
- [CreateEventSubscription](#page-1085-0)
- [CreateGlobalCluster](#page-1089-0)
- **[DeleteDBCluster](#page-1093-0)**
- [DeleteDBClusterParameterGroup](#page-1096-0)
- [DeleteDBClusterSnapshot](#page-1098-0)
- [DeleteDBInstance](#page-1100-0)
- [DeleteDBSubnetGroup](#page-1102-0)
- **[DeleteEventSubscription](#page-1104-0)**
- [DeleteGlobalCluster](#page-1106-0)
- [DescribeCertificates](#page-1108-0)
- [DescribeDBClusterParameterGroups](#page-1111-0)
- [DescribeDBClusterParameters](#page-1114-0)
- **[DescribeDBClusters](#page-1117-0)**
- [DescribeDBClusterSnapshotAttributes](#page-1120-0)
- [DescribeDBClusterSnapshots](#page-1122-0)
- [DescribeDBEngineVersions](#page-1126-0)
- **[DescribeDBInstances](#page-1129-0)**
- [DescribeDBSubnetGroups](#page-1132-0)
- [DescribeEngineDefaultClusterParameters](#page-1135-0)
- **[DescribeEventCategories](#page-1137-0)**
- **[DescribeEvents](#page-1139-0)**
- **[DescribeEventSubscriptions](#page-1143-0)**
- **[DescribeGlobalClusters](#page-1146-0)**
- [DescribeOrderableDBInstanceOptions](#page-1149-0)
- [DescribePendingMaintenanceActions](#page-1152-0)
- [FailoverDBCluster](#page-1155-0)
- [ListTagsForResource](#page-1157-0)
- [ModifyDBCluster](#page-1159-0)
- [ModifyDBClusterParameterGroup](#page-1166-0)
- [ModifyDBClusterSnapshotAttribute](#page-1169-0)
- [ModifyDBInstance](#page-1172-0)
- [ModifyDBSubnetGroup](#page-1178-0)
- [ModifyEventSubscription](#page-1181-0)
- [ModifyGlobalCluster](#page-1184-0)
- [RebootDBInstance](#page-1187-0)
- [RemoveFromGlobalCluster](#page-1189-0)
- [RemoveSourceIdentifierFromSubscription](#page-1191-0)
- [RemoveTagsFromResource](#page-1193-0)
- [ResetDBClusterParameterGroup](#page-1195-0)
- [RestoreDBClusterFromSnapshot](#page-1198-0)
- [RestoreDBClusterToPointInTime](#page-1205-0)
- [StartDBCluster](#page-1212-0)
- [StopDBCluster](#page-1214-0)

Amazon DocumentDB 弹性集群支持以下操作:

- [CopyClusterSnapshot](#page-1217-0)
- [CreateCluster](#page-1222-0)
- [CreateClusterSnapshot](#page-1229-0)
- [DeleteCluster](#page-1233-0)
- [DeleteClusterSnapshot](#page-1236-0)
- [GetCluster](#page-1239-0)
- [GetClusterSnapshot](#page-1242-0)
- **[ListClusters](#page-1245-0)**
- [ListClusterSnapshots](#page-1248-0)
- [ListTagsForResource](#page-1251-0)
- [RestoreClusterFromSnapshot](#page-1254-0)
- [StartCluster](#page-1259-0)
- [StopCluster](#page-1262-0)
- [TagResource](#page-1265-0)
- [UntagResource](#page-1268-0)
- [UpdateCluster](#page-1271-0)

## Amazon DocumentDB (with MongoDB compatibility)

Amazon DocumentDB (with MongoDB compatibility) 支持以下操作:

- [AddSourceIdentifierToSubscription](#page-1045-0)
- [AddTagsToResource](#page-1047-0)
- [ApplyPendingMaintenanceAction](#page-1049-0)
- [CopyDBClusterParameterGroup](#page-1052-0)
- [CopyDBClusterSnapshot](#page-1055-0)
- [CreateDBCluster](#page-1060-0)
- [CreateDBClusterParameterGroup](#page-1069-0)
- [CreateDBClusterSnapshot](#page-1072-0)
- [CreateDBInstance](#page-1075-0)
- [CreateDBSubnetGroup](#page-1082-0)
- **[CreateEventSubscription](#page-1085-0)**
- [CreateGlobalCluster](#page-1089-0)
- **[DeleteDBCluster](#page-1093-0)**
- [DeleteDBClusterParameterGroup](#page-1096-0)
- [DeleteDBClusterSnapshot](#page-1098-0)
- **[DeleteDBInstance](#page-1100-0)**
- [DeleteDBSubnetGroup](#page-1102-0)
- **[DeleteEventSubscription](#page-1104-0)**
- **[DeleteGlobalCluster](#page-1106-0)**
- **[DescribeCertificates](#page-1108-0)**
- [DescribeDBClusterParameterGroups](#page-1111-0)
- [DescribeDBClusterParameters](#page-1114-0)
- [DescribeDBClusters](#page-1117-0)
- [DescribeDBClusterSnapshotAttributes](#page-1120-0)
- [DescribeDBClusterSnapshots](#page-1122-0)
- [DescribeDBEngineVersions](#page-1126-0)
- [DescribeDBInstances](#page-1129-0)
- [DescribeDBSubnetGroups](#page-1132-0)
- [DescribeEngineDefaultClusterParameters](#page-1135-0)
- **[DescribeEventCategories](#page-1137-0)**
- **[DescribeEvents](#page-1139-0)**
- **[DescribeEventSubscriptions](#page-1143-0)**
- **[DescribeGlobalClusters](#page-1146-0)**
- [DescribeOrderableDBInstanceOptions](#page-1149-0)
- [DescribePendingMaintenanceActions](#page-1152-0)
- [FailoverDBCluster](#page-1155-0)
- [ListTagsForResource](#page-1157-0)
- [ModifyDBCluster](#page-1159-0)
- [ModifyDBClusterParameterGroup](#page-1166-0)
- [ModifyDBClusterSnapshotAttribute](#page-1169-0)
- **[ModifyDBInstance](#page-1172-0)**
- [ModifyDBSubnetGroup](#page-1178-0)
- [ModifyEventSubscription](#page-1181-0)
- [ModifyGlobalCluster](#page-1184-0)
- [RebootDBInstance](#page-1187-0)
- [RemoveFromGlobalCluster](#page-1189-0)
- [RemoveSourceIdentifierFromSubscription](#page-1191-0)
- [RemoveTagsFromResource](#page-1193-0)
- [ResetDBClusterParameterGroup](#page-1195-0)
- [RestoreDBClusterFromSnapshot](#page-1198-0)
- [RestoreDBClusterToPointInTime](#page-1205-0)
- [StartDBCluster](#page-1212-0)
- [StopDBCluster](#page-1214-0)

## AddSourceIdentifierToSubscription

服务: Amazon DocumentDB (with MongoDB compatibility)

将源标识符添加到现有事件通知订阅。

请求参数

有关所有操作的通用参数的信息,请参阅[通用参数](#page-1367-0)。

**SourceIdentifier** 

要添加的事件源的标识符:

- 如果源类型是实例,则必须提供 DBInstanceIdentifier。
- 如果源类型是安全组,则必须提供 DBSecurityGroupName。
- 如果源类型是参数组,则必须提供 DBParameterGroupName。
- 如果源类型是快照,则必须提供 DBSnapshotIdentifier。

类型:字符串

必需:是

**SubscriptionName** 

要将源标识符添加到的 Amazon DocumentDB 事件通知订阅的名称。

类型:字符串

必需:是

响应元素

服务返回以下元素。

**EventSubscription** 

有关您已订阅事件的详细信息。

类型:[EventSubscription](#page-1324-0) 对象

### 错误

有关所有操作的常见错误信息,请参阅[常见错误](#page-1365-0)。

找不到请求的源。

HTTP 状态代码:404

SubscriptionNotFound

订阅名称不存在。

HTTP 状态代码:404

另请参阅

有关在特定语言的 AWS SDK 中使用此 API 的更多信息,请参阅以下内容:

- [AWS 命令行界面](https://docs.aws.amazon.com/goto/aws-cli/docdb-2014-10-31/AddSourceIdentifierToSubscription)
- [AWS 适用于 .NET 的 SDK](https://docs.aws.amazon.com/goto/DotNetSDKV3/docdb-2014-10-31/AddSourceIdentifierToSubscription)
- [AWS 适用于 C++ 的 SDK](https://docs.aws.amazon.com/goto/SdkForCpp/docdb-2014-10-31/AddSourceIdentifierToSubscription)
- [AWS 适用于 Go v2 的 SDK](https://docs.aws.amazon.com/goto/SdkForGoV2/docdb-2014-10-31/AddSourceIdentifierToSubscription)
- [AWS 适用于 Java 的 SDK V2](https://docs.aws.amazon.com/goto/SdkForJavaV2/docdb-2014-10-31/AddSourceIdentifierToSubscription)
- [AWS JavaScript V3 版软件开发工具包](https://docs.aws.amazon.com/goto/SdkForJavaScriptV3/docdb-2014-10-31/AddSourceIdentifierToSubscription)
- [AWS 适用于 PHP 的 SDK V3](https://docs.aws.amazon.com/goto/SdkForPHPV3/docdb-2014-10-31/AddSourceIdentifierToSubscription)
- [AWS Python 软件开发工具包](https://docs.aws.amazon.com/goto/boto3/docdb-2014-10-31/AddSourceIdentifierToSubscription)
- [AWS 适用于 Ruby V3 的 SDK](https://docs.aws.amazon.com/goto/SdkForRubyV3/docdb-2014-10-31/AddSourceIdentifierToSubscription)

## AddTagsToResource

服务: Amazon DocumentDB (with MongoDB compatibility)

将元数据标签添加到 Amazon DocumentDB 资源。您可以将这些标签与成本分配报告配合使用,以 跟踪与亚马逊 DocumentDB 资源相关的成本,也可以在亚马逊 DocumentDB 的 AWS Identity and Access Management (IAM) 政策Condition声明中使用这些标签。

请求参数

有关所有操作的通用参数的信息,请参阅[通用参数](#page-1367-0)。

ResourceName

将标签添加到的 Amazon DocumentDB 资源。此值是 Amazon 资源名称。

类型:字符串

必需:是

## Tags.Tag.N

要分配给 Amazon DocumentDB 资源的标签。

类型:[Tag](#page-1347-0) 对象数组

### 必需:是

## 错误

有关所有操作的常见错误的信息,请参阅[常见错误](#page-1365-0)。

DBClusterNotFoundFault

DBClusterIdentifier 并不引用现有集群。

HTTP 状态代码:404

## DBInstanceNotFound

DBInstanceIdentifier 并不引用现有实例。

DBSnapshotNotFound

DBSnapshotIdentifier 并不引用指现有快照。

HTTP 状态代码:404

### 另请参阅

有关在特定语言的 AWS SDK 中使用此 API 的更多信息,请参阅以下内容:

- [AWS 命令行界面](https://docs.aws.amazon.com/goto/aws-cli/docdb-2014-10-31/AddTagsToResource)
- [AWS 适用于 .NET 的 SDK](https://docs.aws.amazon.com/goto/DotNetSDKV3/docdb-2014-10-31/AddTagsToResource)
- [AWS 适用于 C++ 的 SDK](https://docs.aws.amazon.com/goto/SdkForCpp/docdb-2014-10-31/AddTagsToResource)
- [AWS 适用于 Go v2 的 SDK](https://docs.aws.amazon.com/goto/SdkForGoV2/docdb-2014-10-31/AddTagsToResource)
- [AWS 适用于 Java 的 SDK V2](https://docs.aws.amazon.com/goto/SdkForJavaV2/docdb-2014-10-31/AddTagsToResource)
- [AWS JavaScript V3 版软件开发工具包](https://docs.aws.amazon.com/goto/SdkForJavaScriptV3/docdb-2014-10-31/AddTagsToResource)
- [AWS 适用于 PHP 的 SDK V3](https://docs.aws.amazon.com/goto/SdkForPHPV3/docdb-2014-10-31/AddTagsToResource)
- [AWS Python 软件开发工具包](https://docs.aws.amazon.com/goto/boto3/docdb-2014-10-31/AddTagsToResource)
- [AWS 适用于 Ruby V3 的 SDK](https://docs.aws.amazon.com/goto/SdkForRubyV3/docdb-2014-10-31/AddTagsToResource)

### <span id="page-1049-0"></span>ApplyPendingMaintenanceAction

服务: Amazon DocumentDB (with MongoDB compatibility)

将待处理的维护操作应用于资源(例如,应用于 Amazon DocumentDB 实例)。

请求参数

有关所有操作的通用参数的信息,请参阅[通用参数](#page-1367-0)。

#### ApplyAction

应用于此资源的待处理的维护操作。

有效值:system-update、db-upgrade

类型:字符串

必需:是

OptInType

用于指定加入请求类型或撤消加入请求的值。不能撤消 immediate 类型的加入请求。

有效值:

- immediate 立即应用维护操作。
- next-maintenance 在资源的下一个维护时段内应用维护操作。
- undo-opt-in 取消任何现有的 next-maintenance 加入请求。

类型:字符串

必需:是

ResourceIdentifier

待处理的维护操作应用于的资源的 Amazon 资源名称 (ARN)。

类型:字符串

必需:是

响应元素

服务返回以下元素。

ResourcePendingMaintenanceActions

表示 [ApplyPendingMaintenanceAction](#page-1049-0) 的输出。

类型:[ResourcePendingMaintenanceActions](#page-1344-0) 对象

### 错误

有关所有操作的常见错误信息,请参阅[常见错误](#page-1365-0)。

InvalidDBClusterStateFault

集群未处于有效状态。

**HTTP 状态代码: 400** 

InvalidDBInstanceState

指定的实例未处于可用 状态。

**HTTP 状态代码: 400** 

ResourceNotFoundFault

找不到指定的资源 ID。

**HTTP 状态代码: 404** 

另请参阅

有关在特定语言的 AWS SDK 中使用此 API 的更多信息,请参阅以下内容:

- [AWS 命令行界面](https://docs.aws.amazon.com/goto/aws-cli/docdb-2014-10-31/ApplyPendingMaintenanceAction)
- [AWS 适用于 .NET 的 SDK](https://docs.aws.amazon.com/goto/DotNetSDKV3/docdb-2014-10-31/ApplyPendingMaintenanceAction)
- [AWS 适用于 C++ 的 SDK](https://docs.aws.amazon.com/goto/SdkForCpp/docdb-2014-10-31/ApplyPendingMaintenanceAction)
- [AWS 适用于 Go v2 的 SDK](https://docs.aws.amazon.com/goto/SdkForGoV2/docdb-2014-10-31/ApplyPendingMaintenanceAction)
- [AWS 适用于 Java 的 SDK V2](https://docs.aws.amazon.com/goto/SdkForJavaV2/docdb-2014-10-31/ApplyPendingMaintenanceAction)
- [AWS JavaScript V3 版软件开发工具包](https://docs.aws.amazon.com/goto/SdkForJavaScriptV3/docdb-2014-10-31/ApplyPendingMaintenanceAction)
- [AWS 适用于 PHP 的 SDK V3](https://docs.aws.amazon.com/goto/SdkForPHPV3/docdb-2014-10-31/ApplyPendingMaintenanceAction)
- [AWS Python 软件开发工具包](https://docs.aws.amazon.com/goto/boto3/docdb-2014-10-31/ApplyPendingMaintenanceAction)

# • [AWS 适用于 Ruby V3 的 SDK](https://docs.aws.amazon.com/goto/SdkForRubyV3/docdb-2014-10-31/ApplyPendingMaintenanceAction)

## CopyDBClusterParameterGroup

服务: Amazon DocumentDB (with MongoDB compatibility)

复制指定的集群参数组。

请求参数

有关所有操作的通用参数的信息,请参阅[通用参数](#page-1367-0)。

SourceDBClusterParameterGroupIdentifier

源集群参数组的标识符或 Amazon 资源名称 (ARN)。

约束:

- 必须指定有效的集群参数组。
- 如果源集群参数组与副本 AWS 区域 相同,请指定有效的参数组标识符;例如my-dbcluster-param-group,或有效的 ARN。
- 如果源参数组与副本 AWS 区域 不同,请指定有效的集群参数组 ARN;例 如。arn:aws:rds:us-east-1:123456789012:sample-cluster:sample-parametergroup

类型:字符串

### 必需:是

TargetDBClusterParameterGroupDescription

复制的集群参数组的描述。

类型:字符串

必需:是

TargetDBClusterParameterGroupIdentifier

复制的集群参数组的标识符。

约束:

- 不能为 null 或空。
- 必须包含 1 到 255 个字母、数字或连字符。
- 第一个字符必须是字母。

• 不能以连字符结束或包含两个连续连字符。

例如:my-cluster-param-group1

类型:字符串

必需:是

## Tags.Tag.N

要分配给参数组的标签。

类型:[Tag](#page-1347-0) 对象数组

### 必需:否

响应元素

服务返回以下元素。

DBClusterParameterGroup

有关集群参数组的详细信息。

类型:[DBClusterParameterGroup](#page-1294-0) 对象

### 错误

有关所有操作的常见错误信息,请参阅[常见错误](#page-1365-0)。

DBParameterGroupAlreadyExists

已存在同名的参数组。

**HTTP 状态代码: 400** 

### DBParameterGroupNotFound

DBParameterGroupName 并不引用现有的参数组。

HTTP 状态代码:404

DBParameterGroupQuotaExceeded

该请求会导致您超出允许的参数组数量。

**HTTP 状态代码: 400** 

## 另请参阅

有关在特定语言的 AWS SDK 中使用此 API 的更多信息,请参阅以下内容:

- [AWS 命令行界面](https://docs.aws.amazon.com/goto/aws-cli/docdb-2014-10-31/CopyDBClusterParameterGroup)
- [AWS 适用于 .NET 的 SDK](https://docs.aws.amazon.com/goto/DotNetSDKV3/docdb-2014-10-31/CopyDBClusterParameterGroup)
- [AWS 适用于 C++ 的 SDK](https://docs.aws.amazon.com/goto/SdkForCpp/docdb-2014-10-31/CopyDBClusterParameterGroup)
- [AWS 适用于 Go v2 的 SDK](https://docs.aws.amazon.com/goto/SdkForGoV2/docdb-2014-10-31/CopyDBClusterParameterGroup)
- [AWS 适用于 Java 的 SDK V2](https://docs.aws.amazon.com/goto/SdkForJavaV2/docdb-2014-10-31/CopyDBClusterParameterGroup)
- [AWS JavaScript V3 版 SDK](https://docs.aws.amazon.com/goto/SdkForJavaScriptV3/docdb-2014-10-31/CopyDBClusterParameterGroup)
- [AWS 适用于 PHP 的 SDK V3](https://docs.aws.amazon.com/goto/SdkForPHPV3/docdb-2014-10-31/CopyDBClusterParameterGroup)
- [AWS Python 软件开发工具包](https://docs.aws.amazon.com/goto/boto3/docdb-2014-10-31/CopyDBClusterParameterGroup)
- [AWS 适用于 Ruby V3 的 SDK](https://docs.aws.amazon.com/goto/SdkForRubyV3/docdb-2014-10-31/CopyDBClusterParameterGroup)

## CopyDBClusterSnapshot

服务: Amazon DocumentDB (with MongoDB compatibility)

复制集群的快照。

要从共享的手动集群快照复制集群快照,SourceDBClusterSnapshotIdentifier 必须为共享的 集群快照的 Amazon 资源名称(ARN)。无论加密与否,都只能在相同 AWS 区域中复制共享的数据 库集群快照。

要在正在进行复制时取消操作,请在集群快照处于正在复制状态时删除由 TargetDBClusterSnapshotIdentifier 标识的目标集群快照。

#### 请求参数

有关所有操作的通用参数的信息,请参阅[通用参数](#page-1367-0)。

SourceDBClusterSnapshotIdentifier

要复制的集群快照的标识符。此参数不区分大小写。

约束:

- 必须将有效的系统快照指定为可用 状态。
- 如果源快照与副本 AWS 区域 相同,请指定有效的快照标识符。
- 如果源快照与副本 AWS 区域 不同,请指定有效的集群快照 ARN。

例如:my-cluster-snapshot1

类型:字符串

必需:是

TargetDBClusterSnapshotIdentifier

要从源集群快照创建的新集群快照标识符。此参数不区分大小写。

约束:

- 必须包含 1 到 63 个字母、数字或连字符。
- 第一个字符必须是字母。
- 不能以连字符结束或包含两个连续连字符。

例如:my-cluster-snapshot2

类型:字符串

#### 必需:是

#### CopyTags

设置为 true,则将源集群快照的所有标签复制到目标集群快照;否则为 false。默认值为 false。

类型:布尔值

必需:否

KmsKeyId

加密集群快照的密 AWS KMS 钥 ID。 AWS KMS 密钥 ID 是 AWS KMS 加密密钥的 Amazon 资源 名称 (ARN)、 AWS KMS 密钥标识符或 AWS KMS 密钥别名。

如果您从中复制加密的集群快照 AWS 账户,则可以为指定一个值,KmsKeyId以便使用新的加密 密钥对副本进行 AWS KMS 加密。如果您没有为指定值KmsKeyId,则集群快照的副本将使用与源 集群快照相同的 AWS KMS 密钥进行加密。

如果您复制与另一个群集共享的加密群集快照 AWS 账户,则必须为指定一个值KmsKeyId。

要将加密的集群快照复制到另一个 AWS 区域集群快照,请将其设置KmsKeyId为要用于加密目标 区域中集群快照副本的密 AWS KMS 钥 ID。 AWS KMS 加密密钥特定于它们创建时 AWS 区域 使 用的密钥,您不能使用彼此 AWS 区域 的加密密钥 AWS 区域。

如果您复制未加密的集群快照并为 KmsKeyId 参数指定值,则会返回错误。

类型:字符串

必需:否

PreSignedUrl

包含签名版本 4 签名的 CopyDBClusterSnapshot API 操作请求的 URL AWS 区域 ,其中包含 要复制的源集群快照。从另一个 AWS 区域复制集群快照时,必须使用 PreSignedUrl 参数。

如果您使用的是 S AWS DK 工具或 AWS CLI,则可以指定SourceRegion(或 -*-*sourceregion AWS CLI),而不是PreSignedUrl手动指定。指定 SourceRegion 会自动生成一个预 签名 URL,它是可在源 AWS 区域中执行的操作的有效请求。

预签名 URL 必须是对 CopyDBClusterSnapshot API 操作的有效请求,该操作可以在 AWS 区域 包含要复制的集群快照的源中执行。预签名 URL 请求必须包含以下参数值:

- SourceRegion 包含要复制的快照的区域的 ID。
- SourceDBClusterSnapshotIdentifier 要复制的加密集群快照的标识符。对于源 AWS 区域,此标识符必须采用 Amazon 资源名称(ARN)格式。例如,如果您从 us-east-1 AWS 区域复制加密集群快照,则 SourceDBClusterSnapshotIdentifier 应类似于下 文:arn:aws:rds:us-east-1:12345678012:sample-cluster:sample-clustersnapshot。
- TargetDBClusterSnapshotIdentifier 要复制的新集群快照的标识符。该参数不区分大 小写。

类型:字符串

必需:否

Tags.Tag.N

要分配给集群快照的标签。

类型:[Tag](#page-1347-0) 对象数组

必需:否

响应元素

服务返回以下元素。

DBClusterSnapshot

有关集群快照的详细信息。

类型:[DBClusterSnapshot](#page-1297-0) 对象

### 错误

有关所有操作的常见错误信息,请参阅[常见错误](#page-1365-0)。

DBClusterSnapshotAlreadyExistsFault

您已经有一个带有给定标识符的集群快照。

### DBClusterSnapshotNotFoundFault

DBClusterSnapshotIdentifier 并不引用现有集群快照。

**HTTP 状态代码: 404** 

InvalidDBClusterSnapshotStateFault

提供的值不是有效的集群快照状态。

**HTTP 状态代码: 400** 

InvalidDBClusterStateFault

集群未处于有效状态。

**HTTP 状态代码: 400** 

KMSKeyNotAccessibleFault

访问 AWS KMS 密钥时出错。

**HTTP 状态代码: 400** 

### SnapshotQuotaExceeded

该请求会导致您超过允许的快照数目。

**HTTP 状态代码: 400** 

另请参阅

有关在特定语言的 AWS SDK 中使用此 API 的更多信息,请参阅以下内容:

- [AWS 命令行界面](https://docs.aws.amazon.com/goto/aws-cli/docdb-2014-10-31/CopyDBClusterSnapshot)
- [AWS 适用于 .NET 的 SDK](https://docs.aws.amazon.com/goto/DotNetSDKV3/docdb-2014-10-31/CopyDBClusterSnapshot)
- [AWS 适用于 C++ 的 SDK](https://docs.aws.amazon.com/goto/SdkForCpp/docdb-2014-10-31/CopyDBClusterSnapshot)
- [AWS 适用于 Go v2 的 SDK](https://docs.aws.amazon.com/goto/SdkForGoV2/docdb-2014-10-31/CopyDBClusterSnapshot)
- [AWS 适用于 Java 的 SDK V2](https://docs.aws.amazon.com/goto/SdkForJavaV2/docdb-2014-10-31/CopyDBClusterSnapshot)
- [AWS JavaScript V3 版软件开发工具包](https://docs.aws.amazon.com/goto/SdkForJavaScriptV3/docdb-2014-10-31/CopyDBClusterSnapshot)
- [AWS 适用于 PHP 的 SDK V3](https://docs.aws.amazon.com/goto/SdkForPHPV3/docdb-2014-10-31/CopyDBClusterSnapshot)
- [AWS Python 软件开发工具包](https://docs.aws.amazon.com/goto/boto3/docdb-2014-10-31/CopyDBClusterSnapshot)

# • [AWS 适用于 Ruby V3 的 SDK](https://docs.aws.amazon.com/goto/SdkForRubyV3/docdb-2014-10-31/CopyDBClusterSnapshot)

## CreateDBCluster

服务: Amazon DocumentDB (with MongoDB compatibility)

创建新的 Amazon DocumentDB 集群。

请求参数

有关所有操作的通用参数的信息,请参阅[通用参数](#page-1367-0)。

**DBClusterIdentifier** 

集群标识符。该参数作为一个小写字符串存储。

约束:

- 必须包含 1 到 63 个字母、数字或连字符。
- 第一个字符必须是字母。
- 不能以连字符结束或包含两个连续连字符。

例如:my-cluster

类型:字符串

必需:是

### Engine

用于此集群的数据库引擎的名称。

有效值:docdb

类型:字符串

必需:是

AvailabilityZones。 AvailabilityZone.N

可在其中创建集群中的实例的 Amazon EC2 可用区的列表。

类型:字符串数组

必需:否

BackupRetentionPeriod

自动备份的保留天数。您必须指定最小值 1。

默认值:1

约束:

• 必须为介于 1 和 35 之间的值。

类型:整数

必需:否

DBClusterParameterGroupName

要与此集群关联的集群参数组的名称。

类型:字符串

必需:否

DBSubnetGroupName

要与此集群关联的子网组。

约束:必须与现有 DBSubnetGroup 的名称匹配。不能是默认值。

例如:mySubnetgroup

类型:字符串

必需:否

**DeletionProtection** 

指定是否可以删除此集群。如果 DeletionProtection 启用,则无法删除集群,除非集群经修改 并 DeletionProtection 禁用。DeletionProtection 防止意外删除集群。

类型:布尔值

必需:否

EnableCloudwatchLogsExports.member.n

需要启用才能导出到 Amazon CloudWatch 日志的日志类型列表。您可以启用审核日志或分析器日 志。有关更多信息,请参阅[审核 Amazon DocumentDB 事件](https://docs.aws.amazon.com/documentdb/latest/developerguide/event-auditing.html)[和分析 Amazon DocumentDB 操作。](https://docs.aws.amazon.com/documentdb/latest/developerguide/profiling.html)

类型:字符串数组

### 必需:否

Amazon DocumentDB (with MongoDB compatibility) 1039

#### EngineVersion

要使用的数据库引擎的版本号。--engine-version 将默认为最新的主引擎版本。对于生产工作 负载,我们建议使用预期的主引擎版本明确声明此参数。

类型:字符串

必需:否

**GlobalClusterIdentifier** 

新全局集群的集群标识符。

类型:字符串

长度限制:长度下限为 1。最大长度为 255。

模式: [A-Za-z][0-9A-Za-z-:. ]\*

必需:否

KmsKeyId

加密集群的 AWS KMS 密钥标识符。

AWS KMS 密钥标识符是 AWS KMS 加密密钥的 Amazon 资源名称 (ARN)。如果您使用拥有用于 加密新集群的 AWS KMS 加密密钥的集群创建集群,则可以使用 AWS KMS 密钥别名代替 ARN 作 为 AWS KMS 加密密钥。 AWS 账户

未在 KmsKeyId 中指定加密密钥时:

• 如果 StorageEncrypted 参数为 true,则 Amazon DocumentDB 将使用您的默认加密密钥。

AWS KMS 为您创建默认加密密钥 AWS 账户。每个 AWS 账户 都有不同的默认加密密钥 AWS 区 域。

类型:字符串

必需:否

MasterUsername

集群的主用户名称。

约束:

• 必须为 1 到 63 个字母或数字。

• 第一个字符必须是字母。

• 不能是所选数据库引擎的保留字。

类型:字符串

必需:否

MasterUserPassword

主数据库用户的密码。此密码可以包含除正斜杠 (/)、双引号 (") 或 @ 符号之外的任何可打印的 ASCII 字符。

- 约束:必须包含 8 到 100 个字符。
- 类型:字符串
- 必需:否

#### Port

集群中实例接受连接的端口号。

- 类型:整数
- 必需:否
- PreferredBackupWindow
	- 使用 BackupRetentionPeriod 参数启用了自动备份时,自动执行备份的日常时间范围。
	- 默认值是从 8 小时的时间段中随机选择一个 30 分钟的窗口。 AWS 区域

约束:

- 必须采用 hh24:mi-hh24:mi 格式。
- 必须采用通用协调时间(UTC)。
- 不得与首选维护时段冲突。
- 必须至少为 30 分钟。

类型:字符串

必需:否

PreferredMaintenanceWindow

可进行系统维护的每周时间范围(采用通用协调时间(UTC))。

格式:ddd:hh24:mi-ddd:hh24:mi

默认值是从 8 小时的时间段中随机选择一个 30 分钟的窗口 AWS 区域,出现在一周中的随机某一 天。

有效日:Mon、Tue、Wed、Thu、Fri、Sat、Sun

约束:至少为 30 分钟的时段。

类型:字符串

必需:否

PreSignedUrl

当前不支持。

类型:字符串

必需:否

**StorageEncrypted** 

指定集群是否已加密。

类型:布尔值

必需:否

StorageType

与数据库集群关联的存储类型。

有关亚马逊 DocumentDB 集群存储类型的信息,请参阅亚马逊 Document DB 开发者指南中的集群 存储配置。

存储类型的有效值-standard | iopt1

默认值为 standard

#### **a** Note

当您创建存储类型设置为的 DocumentDB 数据库集群时iopt1,响应中会返回存储类型。 当您将存储类型设置为时,不会返回该存储类型standard。

类型:字符串

必需:否

Tags.Tag.N

要分配给集群的标签。

类型:[Tag](#page-1347-0) 对象数组

必需:否

VpcSecurityGroupIds。 VpcSecurityGroupId.N

要与此集群关联的 EC2 VPC 安全组的列表。

类型:字符串数组

必需:否

### 响应元素

服务返回以下元素。

**DBCluster** 

有关集群的详细信息。

类型:[DBCluster](#page-1285-0) 对象

错误

有关所有操作的常见错误的信息,请参阅[常见错误](#page-1365-0)。

DBClusterAlreadyExistsFault

您已经有一个具有给定标识符的集群。

**HTTP 状态代码: 400** 

### DBClusterNotFoundFault

DBClusterIdentifier 并不引用现有集群。

### DBClusterParameterGroupNotFound

DBClusterParameterGroupName 并不引用现有集群参数组。

HTTP 状态代码:404

DBClusterQuotaExceededFault

无法创建集群,因为您已达到允许的集群最大配额。

**HTTP 状态代码: 403** 

### DBInstanceNotFound

DBInstanceIdentifier 并不引用现有实例。

**HTTP 状态代码: 404** 

DBSubnetGroupDoesNotCoverEnoughAZs

除非只有一个可用区,否则子网组中的子网应至少包含两个可用区。

**HTTP 状态代码: 400** 

DBSubnetGroupNotFoundFault

DBSubnetGroupName 并不引用现有子网组。

**HTTP 状态代码: 404** 

GlobalClusterNotFoundFault

GlobalClusterIdentifier 并不引用现有全局集群。

HTTP 状态代码:404

InsufficientStorageClusterCapacity

当前操作没有足够的可用存储空间。通过更新子网组来使用具有更多可用存储空间的不同可用区, 可以解决此错误。

**HTTP 状态代码: 400** 

InvalidDBClusterStateFault

集群未处于有效状态。

InvalidDBInstanceState

指定的实例未处于可用 状态。

**HTTP 状态代码: 400** 

InvalidDBSubnetGroupStateFault

无法删除子网组,因为它正在使用中。

**HTTP 状态代码: 400** 

InvalidGlobalClusterStateFault

当集群处于这种状态时,无法执行请求的操作。

**HTTP 状态代码: 400** 

InvalidSubnet

请求的子网无效,或者请求的多个子网并非全部位于同一个常见虚拟私有云(VPC)中。

**HTTP 状态代码: 400** 

InvalidVPCNetworkStateFault

由于所做的更改,子网组在创建后并不会覆盖所有可用区。

**HTTP 状态代码: 400** 

KMSKeyNotAccessibleFault

访问 AWS KMS 密钥时出错。

**HTTP 状态代码: 400** 

StorageQuotaExceeded

该请求会导致您超出跨所有实例可提供的已允许存储量。

**HTTP 状态代码: 400** 

另请参阅

有关在特定语言的 AWS SDK 中使用此 API 的更多信息,请参阅以下内容:

• [AWS 命令行界面](https://docs.aws.amazon.com/goto/aws-cli/docdb-2014-10-31/CreateDBCluster)

Amazon DocumentDB (with MongoDB compatibility) 1045

- [AWS 适用于 .NET 的 SDK](https://docs.aws.amazon.com/goto/DotNetSDKV3/docdb-2014-10-31/CreateDBCluster)
- [AWS 适用于 C++ 的 SDK](https://docs.aws.amazon.com/goto/SdkForCpp/docdb-2014-10-31/CreateDBCluster)
- [AWS 适用于 Go v2 的 SDK](https://docs.aws.amazon.com/goto/SdkForGoV2/docdb-2014-10-31/CreateDBCluster)
- [AWS 适用于 Java 的 SDK V2](https://docs.aws.amazon.com/goto/SdkForJavaV2/docdb-2014-10-31/CreateDBCluster)
- [AWS JavaScript V3 版软件开发工具包](https://docs.aws.amazon.com/goto/SdkForJavaScriptV3/docdb-2014-10-31/CreateDBCluster)
- [AWS 适用于 PHP 的 SDK V3](https://docs.aws.amazon.com/goto/SdkForPHPV3/docdb-2014-10-31/CreateDBCluster)
- [AWS Python 软件开发工具包](https://docs.aws.amazon.com/goto/boto3/docdb-2014-10-31/CreateDBCluster)
- [AWS 适用于 Ruby V3 的 SDK](https://docs.aws.amazon.com/goto/SdkForRubyV3/docdb-2014-10-31/CreateDBCluster)

## CreateDBClusterParameterGroup

服务: Amazon DocumentDB (with MongoDB compatibility)

创建新的集群参数组。

集群参数组中的参数应用到集群中的所有实例。

最初创建集群参数组时,使用的是集群中实例所用数据库引擎的默认参数。在 Amazon DocumentDB 中,您无法直接对 default.docdb3.6 集群参数组进行修改。如果您的 Amazon DocumentDB 集群 正使用默认集群参数组,而您想要修改其中的值,则您必须首先[创建新的参数组](https://docs.aws.amazon.com/documentdb/latest/developerguide/cluster_parameter_group-create.html)或[复制现有参数组](https://docs.aws.amazon.com/documentdb/latest/developerguide/cluster_parameter_group-copy.html),修 改它,然后将修改的参数组应用于您的集群。要使新集群参数组和关联设置生效,您必须重新启动集群 中的实例,而不进行失效转移。有关更多信息,请参阅[修改 Amazon DocumentDB 集群参数组](https://docs.aws.amazon.com/documentdb/latest/developerguide/cluster_parameter_group-modify.html)。

#### 请求参数

有关所有操作的通用参数的信息,请参阅[通用参数](#page-1367-0)。

DBClusterParameterGroupName

集群参数组的名称。

约束:

- 不能与现有 DBClusterParameterGroup 的名称匹配。
	- **a** Note

此值以一个小写字符串存储。

类型:字符串

必需:是

DBParameterGroupFamily

集群参数组系列名称。

类型:字符串

必需:是

**Description** 

集群参数组的描述。

类型:字符串

必需:是

Tags.Tag.N

要分配给集群参数组的标签。

类型:[Tag](#page-1347-0) 对象数组

必需:否

响应元素

服务返回以下元素。

DBClusterParameterGroup

有关集群参数组的详细信息。

类型:[DBClusterParameterGroup](#page-1294-0) 对象

错误

有关所有操作的常见错误信息,请参阅[常见错误](#page-1365-0)。

DBParameterGroupAlreadyExists

已存在同名的参数组。

**HTTP 状态代码: 400** 

DBParameterGroupQuotaExceeded

此请求将导致您超出允许的参数组数量。

**HTTP 状态代码: 400** 

### 另请参阅

有关在特定语言的 AWS SDK 中使用此 API 的更多信息,请参阅以下内容:

• [AWS 命令行界面](https://docs.aws.amazon.com/goto/aws-cli/docdb-2014-10-31/CreateDBClusterParameterGroup)

Amazon DocumentDB (with MongoDB compatibility) 1048

- [AWS 适用于 .NET 的 SDK](https://docs.aws.amazon.com/goto/DotNetSDKV3/docdb-2014-10-31/CreateDBClusterParameterGroup)
- [AWS 适用于 C++ 的 SDK](https://docs.aws.amazon.com/goto/SdkForCpp/docdb-2014-10-31/CreateDBClusterParameterGroup)
- [AWS 适用于 Go v2 的 SDK](https://docs.aws.amazon.com/goto/SdkForGoV2/docdb-2014-10-31/CreateDBClusterParameterGroup)
- [AWS 适用于 Java 的 SDK V2](https://docs.aws.amazon.com/goto/SdkForJavaV2/docdb-2014-10-31/CreateDBClusterParameterGroup)
- [AWS JavaScript V3 版软件开发工具包](https://docs.aws.amazon.com/goto/SdkForJavaScriptV3/docdb-2014-10-31/CreateDBClusterParameterGroup)
- [AWS 适用于 PHP 的 SDK V3](https://docs.aws.amazon.com/goto/SdkForPHPV3/docdb-2014-10-31/CreateDBClusterParameterGroup)
- [AWS Python 软件开发工具包](https://docs.aws.amazon.com/goto/boto3/docdb-2014-10-31/CreateDBClusterParameterGroup)
- [AWS 适用于 Ruby V3 的 SDK](https://docs.aws.amazon.com/goto/SdkForRubyV3/docdb-2014-10-31/CreateDBClusterParameterGroup)

## CreateDBClusterSnapshot

服务: Amazon DocumentDB (with MongoDB compatibility)

创建集群的快照。

请求参数

有关所有操作的通用参数的信息,请参阅[通用参数](#page-1367-0)。

### **DBClusterIdentifier**

要为其创建快照的集群的标识符。此参数不区分大小写。

约束:

• 必须与现有 DBCluster 的标识符匹配。

例如:my-cluster

类型:字符串

必需:是

DBClusterSnapshotIdentifier

集群快照的标识符。该参数作为一个小写字符串存储。

约束:

- 必须包含 1 到 63 个字母、数字或连字符。
- 第一个字符必须是字母。
- 不能以连字符结束或包含两个连续连字符。

例如:my-cluster-snapshot1

### 类型:字符串

必需:是

Tags.Tag.N

要分配给集群快照的标签。

### 类型:[Tag](#page-1347-0) 对象数组

必需:否

响应元素

服务返回以下元素。

DBClusterSnapshot

有关集群快照的详细信息。

类型:[DBClusterSnapshot](#page-1297-0) 对象

### 错误

有关所有操作的常见错误的信息,请参阅[常见错误](#page-1365-0)。

DBClusterNotFoundFault

DBClusterIdentifier 并不引用现有集群。

HTTP 状态代码:404

DBClusterSnapshotAlreadyExistsFault

您已拥有具有给定标识符的集群快照。

**HTTP 状态代码: 400** 

InvalidDBClusterSnapshotStateFault

提供的值不是有效的集群快照状态。

**HTTP 状态代码: 400** 

InvalidDBClusterStateFault

集群未处于有效状态。

**HTTP 状态代码: 400** 

SnapshotQuotaExceeded

该请求会导致您超过允许的快照数目。

## 另请参阅

有关在特定语言的 AWS SDK 中使用此 API 的更多信息,请参阅以下内容:

- [AWS 命令行界面](https://docs.aws.amazon.com/goto/aws-cli/docdb-2014-10-31/CreateDBClusterSnapshot)
- [AWS 适用于 .NET 的 SDK](https://docs.aws.amazon.com/goto/DotNetSDKV3/docdb-2014-10-31/CreateDBClusterSnapshot)
- [AWS 适用于 C++ 的 SDK](https://docs.aws.amazon.com/goto/SdkForCpp/docdb-2014-10-31/CreateDBClusterSnapshot)
- [AWS 适用于 Go v2 的 SDK](https://docs.aws.amazon.com/goto/SdkForGoV2/docdb-2014-10-31/CreateDBClusterSnapshot)
- [AWS 适用于 Java 的 SDK V2](https://docs.aws.amazon.com/goto/SdkForJavaV2/docdb-2014-10-31/CreateDBClusterSnapshot)
- [AWS JavaScript V3 版软件开发工具包](https://docs.aws.amazon.com/goto/SdkForJavaScriptV3/docdb-2014-10-31/CreateDBClusterSnapshot)
- [AWS 适用于 PHP 的 SDK V3](https://docs.aws.amazon.com/goto/SdkForPHPV3/docdb-2014-10-31/CreateDBClusterSnapshot)
- [AWS Python 软件开发工具包](https://docs.aws.amazon.com/goto/boto3/docdb-2014-10-31/CreateDBClusterSnapshot)
- [AWS 适用于 Ruby V3 的 SDK](https://docs.aws.amazon.com/goto/SdkForRubyV3/docdb-2014-10-31/CreateDBClusterSnapshot)

## **CreateDBInstance**

服务: Amazon DocumentDB (with MongoDB compatibility)

创建新的实例。

### 请求参数

有关所有操作的通用参数的信息,请参阅[通用参数](#page-1367-0)。

### **DBClusterIdentifier**

实例所属的集群的标识符。

类型:字符串

必需:是

### **DBInstanceClass**

实例的计算和内存容量;例如,db.r5.large。

类型:字符串

### 必需:是

### DBInstanceIdentifier

实例标识符。该参数作为一个小写字符串存储。

约束:

- 必须包含 1 到 63 个字母、数字或连字符。
- 第一个字符必须是字母。
- 不能以连字符结束或包含两个连续连字符。

例如:mydbinstance

### 类型:字符串

必需:是

### Engine

要用于此实例的数据库引擎的名称。

有效值:docdb

类型:字符串

### 必需:是

AutoMinorVersionUpgrade

此参数不适用于 Amazon DocumentDB。无论设置的值如何,Amazon DocumentDB 都不会执行次 要版本升级。

默认:false

类型:布尔值

必需:否

#### AvailabilityZone

在其中创建了实例的 Amazon EC2 可用区。

默认:终端节点中随机由系统选择的 AWS 区域可用区。

- 例如:us-east-1d
- 类型:字符串
- 必需:否

**CACertificateIdentifier** 

用于数据库实例服务器证书的 CA 证书标识符。

有关更多信息,请参阅 Amazon DocumentDB 开发人员指南中更新您的 [Amazon DocumentDB](https://docs.aws.amazon.com/documentdb/latest/developerguide/ca_cert_rotation.html) [TLS 证书](https://docs.aws.amazon.com/documentdb/latest/developerguide/ca_cert_rotation.html)[和加密传输中数据](https://docs.aws.amazon.com/documentdb/latest/developerguide/security.encryption.ssl.html)。

### 类型:字符串

必需:否

CopyTagsToSnapshot

指示是否将标签从数据库实例复制到数据库实例快照的值。默认情况下,不复制标签。

类型:布尔值

必需:否

EnablePerformanceInsights

指示是否为数据库实例启用 Performance Insights 的值。有关更多信息,请参阅[使用 Amazon](https://docs.aws.amazon.com/documentdb/latest/developerguide/performance-insights.html) [Performance Insights](https://docs.aws.amazon.com/documentdb/latest/developerguide/performance-insights.html)。

类型:布尔值

必需:否

PerformanceInsightsKMSKeyId

Performance Insights 数据加密的密 AWS KMS 钥标识符。

AWS KMS 密钥标识符是 KMS 密钥的密钥 ARN、密钥 ID、别名 ARN 或 KMS 密钥的别名。

如果您没有为 PerformanceInsights KMS 指定值KeyId,则亚马逊文档数据库将使用您的默认 KMS 密钥。您的 Amazon Web Services 账户有默认 KMS 密钥。您的 Amazon 网络服务账户对每个 Amazon 网络服务区具有不同的默认 KMS 密钥。

类型:字符串

必需:否

PreferredMaintenanceWindow

每周可以进行系统维护的时间范围(采用通用协调时间 (UTC))。

格式:ddd:hh24:mi-ddd:hh24:mi

默认值是从 8 小时的时间段中随机选择一个 30 分钟的窗口 AWS 区域,出现在一周中的随机某一 天。

有效日:Mon、Tue、Wed、Thu、Fri、Sat、Sun

约束:至少为 30 分钟的时段。

类型:字符串

必需:否

**PromotionTier** 

该值指定在现有主实例发生故障后将 Amazon DocumentDB 副本提升为主实例的顺序。

默认值:1

有效值:0-15

### 类型:整数

必需:否

# Tags.Tag.N

要分配给实例的标签。您可以为每个实例分配最多 10 个标签。

### 类型:[Tag](#page-1347-0) 对象数组

必需:否

### 响应元素

服务返回以下元素。

**DBInstance** 

有关实例的详细信息。

类型:[DBInstance](#page-1307-0) 对象

### 错误

有关所有操作的常见错误的信息,请参阅[常见错误](#page-1365-0)。

AuthorizationNotFound

已指定的 CIDR IP 或 Amazon EC2 安全组未获得指定的安全组的授权。

Amazon DocumentDB 也可能未授权代表您使用 IAM 执行必需操作。

HTTP 状态代码:404

## DBClusterNotFoundFault

DBClusterIdentifier 并不引用现有集群。

#### DBInstanceAlreadyExists

您已经有一个带有给定标识符的实例。

**HTTP 状态代码: 400** 

DBParameterGroupNotFound

DBParameterGroupName 并不引用现有的参数组。

HTTP 状态代码:404

### DBSecurityGroupNotFound

DBSecurityGroupName 并不引用现有安全组。

HTTP 状态代码:404

#### DBSubnetGroupDoesNotCoverEnoughAZs

除非只有一个可用区,否则子网组中的子网应至少包含两个可用区。

HTTP 状态代码:400

### DBSubnetGroupNotFoundFault

DBSubnetGroupName 并不引用现有子网组。

HTTP 状态代码:404

InstanceQuotaExceeded

该请求会导致您超出允许的实例数量。

HTTP 状态代码:400

### InsufficientDBInstanceCapacity

指定的实例类别在指定的可用区中不可用。

HTTP 状态代码:400

## InvalidDBClusterStateFault

### 集群未处于有效状态。
#### InvalidSubnet

请求的子网无效,或者请求的多个子网并非全部位于同一个常见虚拟私有云(VPC)中。

**HTTP 状态代码: 400** 

InvalidVPCNetworkStateFault

由于所做的更改,子网组在创建后并不会覆盖所有可用区。

**HTTP 状态代码: 400** 

KMSKeyNotAccessibleFault

访问 AWS KMS 密钥时出错。

**HTTP 状态代码: 400** 

#### StorageQuotaExceeded

该请求会导致您超出跨所有实例可提供的已允许存储量。

**HTTP 状态代码: 400** 

StorageTypeNotSupported

指定的 StorageType 存储无法与数据库实例关联。

**HTTP 状态代码: 400** 

#### 另请参阅

- [AWS 命令行界面](https://docs.aws.amazon.com/goto/aws-cli/docdb-2014-10-31/CreateDBInstance)
- [AWS 适用于 .NET 的 SDK](https://docs.aws.amazon.com/goto/DotNetSDKV3/docdb-2014-10-31/CreateDBInstance)
- [AWS 适用于 C++ 的 SDK](https://docs.aws.amazon.com/goto/SdkForCpp/docdb-2014-10-31/CreateDBInstance)
- [AWS 适用于 Go v2 的 SDK](https://docs.aws.amazon.com/goto/SdkForGoV2/docdb-2014-10-31/CreateDBInstance)
- [AWS 适用于 Java 的 SDK V2](https://docs.aws.amazon.com/goto/SdkForJavaV2/docdb-2014-10-31/CreateDBInstance)
- [AWS JavaScript V3 版软件开发工具包](https://docs.aws.amazon.com/goto/SdkForJavaScriptV3/docdb-2014-10-31/CreateDBInstance)
- [AWS 适用于 PHP 的 SDK V3](https://docs.aws.amazon.com/goto/SdkForPHPV3/docdb-2014-10-31/CreateDBInstance)
- [AWS Python 软件开发工具包](https://docs.aws.amazon.com/goto/boto3/docdb-2014-10-31/CreateDBInstance)

# • [AWS 适用于 Ruby V3 的 SDK](https://docs.aws.amazon.com/goto/SdkForRubyV3/docdb-2014-10-31/CreateDBInstance)

## CreateDBSubnetGroup

服务: Amazon DocumentDB (with MongoDB compatibility)

创建一个新子网组。子网组必须至少包含 AWS 区域中至少两个可用区的一个子网。

请求参数

有关所有操作的通用参数的信息,请参阅[通用参数](#page-1367-0)。

DBSubnetGroupDescription

子网组的描述。

类型:字符串

#### 必需:是

#### DBSubnetGroupName

子网组的名称。此值以一个小写字符串存储。

约束:必须包含不超过 255 个字母、数字、句点、下划线、空格或连字符。不能是默认值。

例如:mySubnetgroup

类型:字符串

必需:是

SubnetIds。 SubnetIdentifier.N

子网组的 Amazon EC2 子网 ID。

类型:字符串数组

## 必需:是

## Tags.Tag.N

要分配给子网组的标签。

类型:[Tag](#page-1347-0) 对象数组

#### 必需:否

Amazon DocumentDB (with MongoDB compatibility) 1060

#### 响应元素

服务返回以下元素。

**DBSubnetGroup** 

有关子网组的详细信息。

类型:[DBSubnetGroup](#page-1315-0) 对象

错误

有关所有操作的常见错误信息,请参阅[常见错误](#page-1365-0)。

DBSubnetGroupAlreadyExists

DBSubnetGroupName 已被现有子网组使用。

**HTTP 状态代码: 400** 

DBSubnetGroupDoesNotCoverEnoughAZs

除非只有一个可用区,否则子网组中的子网应至少包含两个可用区。

**HTTP 状态代码: 400** 

DBSubnetGroupQuotaExceeded

该请求会导致您超出允许的子网组数量。

**HTTP 状态代码: 400** 

DBSubnetQuotaExceededFault

该请求会导致用户超过子网组中允许的子网数。

HTTP 状态代码:400

InvalidSubnet

请求的子网无效,或者请求的多个子网并非全部位于同一个常见虚拟私有云(VPC)中。

**HTTP 状态代码: 400** 

Amazon DocumentDB (with MongoDB compatibility) 1061

## 另请参阅

- [AWS 命令行界面](https://docs.aws.amazon.com/goto/aws-cli/docdb-2014-10-31/CreateDBSubnetGroup)
- [AWS 适用于 .NET 的 SDK](https://docs.aws.amazon.com/goto/DotNetSDKV3/docdb-2014-10-31/CreateDBSubnetGroup)
- [AWS 适用于 C++ 的 SDK](https://docs.aws.amazon.com/goto/SdkForCpp/docdb-2014-10-31/CreateDBSubnetGroup)
- [AWS 适用于 Go v2 的 SDK](https://docs.aws.amazon.com/goto/SdkForGoV2/docdb-2014-10-31/CreateDBSubnetGroup)
- [AWS 适用于 Java 的 SDK V2](https://docs.aws.amazon.com/goto/SdkForJavaV2/docdb-2014-10-31/CreateDBSubnetGroup)
- [AWS JavaScript V3 版软件开发工具包](https://docs.aws.amazon.com/goto/SdkForJavaScriptV3/docdb-2014-10-31/CreateDBSubnetGroup)
- [AWS 适用于 PHP 的 SDK V3](https://docs.aws.amazon.com/goto/SdkForPHPV3/docdb-2014-10-31/CreateDBSubnetGroup)
- [AWS Python 软件开发工具包](https://docs.aws.amazon.com/goto/boto3/docdb-2014-10-31/CreateDBSubnetGroup)
- [AWS 适用于 Ruby V3 的 SDK](https://docs.aws.amazon.com/goto/SdkForRubyV3/docdb-2014-10-31/CreateDBSubnetGroup)

## **CreateEventSubscription**

服务: Amazon DocumentDB (with MongoDB compatibility)

创建 Amazon DocumentDB 事件通知订阅 此操作需要一个通过 Amazon DocumentDB 控制 台、Amazon SNS 控制台或 Amazon SNS API 创建的主题 Amazon 资源名称(ARN)。要使用 Amazon SNS 获取 ARN,您必须在 Amazon SNS 中创建主题并订阅该主题。ARN 显示在 Amazon SNS 控制台中。

您可以指定希望收取其通知的源(SourceType)类型。您还可以提供触发事件的 Amazon DocumentDB 源 (SourceIds) 列表,以及为您要收到通知的事件提供事件类别列表 (EventCategories)。例如,您可以指定 SourceType = db-instance, SourceIds = mydbinstance1, mydbinstance2 和 EventCategories = Availability, Backup。

如果您同时指定 SourceType 和 SourceIds(如 SourceType = db-instance 和 SourceIdentifier = myDBInstance1),就会收到指定源的所有 db-instance 事件。如果指 定 SourceType,但未指定 SourceIdentifier,则将收到所有 Amazon DocumentDB 源的该源类 型的事件的通知。如果您未指定 SourceType 或 SourceIdentifier,则会收到属于您的客户账户 的所有 Amazon DocumentDB 源所生成事件的通知。

#### 请求参数

有关所有操作的通用参数的信息,请参阅[通用参数](#page-1367-0)。

**SnsTopicArn** 

为事件通知创建的 SNS 主题的 Amazon 资源名称(ARN)。在您创建主题并订阅到该主题 时,Amazon SNS 会创建 ARN。

类型:字符串

必需:是

**SubscriptionName** 

订阅的名称。

约束:名称必须少于 255 个字符。

类型:字符串

必需:是

#### Enabled

一个布尔值;设置为 true 可激活订阅,设置为 false 可创建订阅但不激活它。

类型:布尔值

必需:否

EventCategories。 EventCategory.N

您想要订阅到的 SourceType 的事件类别列表。

类型:字符串数组

必需:否

SourceIds。 SourceId.N

为其返回事件的事件源的标识符列表。如果未指定,则响应中包含所有源。标识符必须以字母开 头,并且只能包含 ASCII 字母、数字和连字符,不能以连字符结尾,也不能包含两个连续的连字 符。

约束:

- 如果提供了 SourceIds,则必须提供 SourceType。
- 如果源类型是实例,则必须提供 DBInstanceIdentifier。
- 如果源类型是安全组,则必须提供 DBSecurityGroupName。
- 如果源类型是参数组,则必须提供 DBParameterGroupName。
- 如果源类型是快照,则必须提供 DBSnapshotIdentifier。

类型:字符串数组

必需:否

**SourceType** 

生成事件的源的类型。例如,如果您希望收到关于实例生成的事件的通知,将此参数设置为 dbinstance。如果未指定该值,则将返回所有事件。

有效值:db-instance,db-cluster,db-parameter-group,db-security-group,dbcluster-snapshot

#### 类型:字符串

Amazon DocumentDB (with MongoDB compatibility) 1064

必需:否

Tags.Tag.N

要分配给事件订阅的标签。

类型:[Tag](#page-1347-0) 对象数组

必需:否

响应元素

服务返回以下元素。

**EventSubscription** 

有关您已订阅事件的详细信息。

类型:[EventSubscription](#page-1324-0) 对象

错误

有关所有操作的常见错误的信息,请参阅[常见错误](#page-1365-0)。

EventSubscriptionQuotaExceeded

您已达到事件订阅的最大数目。

HTTP 状态代码:400

SNSInvalidTopic

Amazon SNS 已回复,指定的主题存在问题。

**HTTP 状态代码: 400** 

**SNSNoAuthorization** 

您没有发布到 SNS 主题的 Amazon 资源名称(ARN)上的权限。

**HTTP 状态代码: 400** 

SNSTopicArnNotFound

SNS 主题的 Amazon 资源名称(ARN)不存在。

HTTP 状态代码:404

SourceNotFound

找不到请求的源。

**HTTP 状态代码: 404** 

SubscriptionAlreadyExist

提供的订阅名称已经存在。

**HTTP 状态代码: 400** 

SubscriptionCategoryNotFound

提供的类别不存在。

**HTTP 状态代码: 404** 

## 另请参阅

- [AWS 命令行界面](https://docs.aws.amazon.com/goto/aws-cli/docdb-2014-10-31/CreateEventSubscription)
- [AWS 适用于 .NET 的 SDK](https://docs.aws.amazon.com/goto/DotNetSDKV3/docdb-2014-10-31/CreateEventSubscription)
- [AWS 适用于 C++ 的 SDK](https://docs.aws.amazon.com/goto/SdkForCpp/docdb-2014-10-31/CreateEventSubscription)
- [AWS 适用于 Go v2 的 SDK](https://docs.aws.amazon.com/goto/SdkForGoV2/docdb-2014-10-31/CreateEventSubscription)
- [AWS 适用于 Java 的 SDK V2](https://docs.aws.amazon.com/goto/SdkForJavaV2/docdb-2014-10-31/CreateEventSubscription)
- [AWS JavaScript V3 版软件开发工具包](https://docs.aws.amazon.com/goto/SdkForJavaScriptV3/docdb-2014-10-31/CreateEventSubscription)
- [AWS 适用于 PHP 的 SDK V3](https://docs.aws.amazon.com/goto/SdkForPHPV3/docdb-2014-10-31/CreateEventSubscription)
- [AWS Python 软件开发工具包](https://docs.aws.amazon.com/goto/boto3/docdb-2014-10-31/CreateEventSubscription)
- [AWS 适用于 Ruby V3 的 SDK](https://docs.aws.amazon.com/goto/SdkForRubyV3/docdb-2014-10-31/CreateEventSubscription)

## **CreateGlobalCluster**

服务: Amazon DocumentDB (with MongoDB compatibility)

创建可以跨多个 AWS 区域的 Amazon DocumentDB 全局集群。该全局群集包含一个具有读写能力的 主集群和只读辅助群集。全球集群使用基于存储的跨区域快速复制,延迟小于一秒,使用专用基础设 施,不影响您的工作负载性能。

您可以创建最初为空的全局集群,然后向其中添加主集群和辅助集群。或者,您可以在创建操作期间指 定现有集群,而这个集群将成为全局群集的主集群。

#### **a** Note

该操作仅适用于 Amazon DocumentDB 集群。

#### 请求参数

有关所有操作的通用参数的信息,请参阅[通用参数](#page-1367-0)。

#### GlobalClusterIdentifier

新全局集群的集群标识符。

类型:字符串

长度限制:长度下限为 1。最大长度为 255。

模式: [A-Za-z][0-9A-Za-z-:.\_]\*

必需:是

#### DatabaseName

数据库的名称,最多 64 个字母和数字字符。如果您不提供名称,Amazon DocumentDB 就不会在 您正在创建的全局集群中创建数据库。

类型:字符串

#### 必需:否

**DeletionProtection** 

新全局集群的删除保护设置。在启用删除保护时,无法删除全局集群。

类型:布尔值

必需:否

## Engine

用于此集群的数据库引擎的名称。

类型:字符串

必需:否

EngineVersion

全局集群的引擎版本。

类型:字符串

必需:否

SourceDBClusterIdentifier

要用作全局集群的主集群的 Amazon 资源名称(ARN)。此参数为可选的。

类型:字符串

必需:否

**StorageEncrypted** 

新全局集群的存储加密设置。

类型:布尔值

必需:否

响应元素

服务返回以下元素。

**GlobalCluster** 

一种表示 Amazon DocumentDB 全球集群的数据类型。

类型:[GlobalCluster](#page-1328-0) 对象

## 错误

有关所有操作的常见错误的信息,请参阅[常见错误](#page-1365-0)。

DBClusterNotFoundFault

DBClusterIdentifier 并不引用现有集群。

**HTTP 状态代码: 404** 

GlobalClusterAlreadyExistsFault

GlobalClusterIdentifier 已经存在。选择一个新的全局群集标识符(唯一名称)创建新的全 局群集。

HTTP 状态代码:400

GlobalClusterQuotaExceededFault

该账户的全局集群数目已处于允许的最大值。

HTTP 状态代码:400

InvalidDBClusterStateFault

集群未处于有效状态。

**HTTP 状态代码: 400** 

另请参阅

- [AWS 命令行界面](https://docs.aws.amazon.com/goto/aws-cli/docdb-2014-10-31/CreateGlobalCluster)
- [AWS 适用于 .NET 的 SDK](https://docs.aws.amazon.com/goto/DotNetSDKV3/docdb-2014-10-31/CreateGlobalCluster)
- [AWS 适用于 C++ 的 SDK](https://docs.aws.amazon.com/goto/SdkForCpp/docdb-2014-10-31/CreateGlobalCluster)
- [AWS 适用于 Go v2 的 SDK](https://docs.aws.amazon.com/goto/SdkForGoV2/docdb-2014-10-31/CreateGlobalCluster)
- [AWS 适用于 Java 的 SDK V2](https://docs.aws.amazon.com/goto/SdkForJavaV2/docdb-2014-10-31/CreateGlobalCluster)
- [AWS JavaScript V3 版软件开发工具包](https://docs.aws.amazon.com/goto/SdkForJavaScriptV3/docdb-2014-10-31/CreateGlobalCluster)
- [AWS 适用于 PHP 的 SDK V3](https://docs.aws.amazon.com/goto/SdkForPHPV3/docdb-2014-10-31/CreateGlobalCluster)
- [AWS Python 软件开发工具包](https://docs.aws.amazon.com/goto/boto3/docdb-2014-10-31/CreateGlobalCluster)

# • [AWS 适用于 Ruby V3 的 SDK](https://docs.aws.amazon.com/goto/SdkForRubyV3/docdb-2014-10-31/CreateGlobalCluster)

## DeleteDBCluster

服务: Amazon DocumentDB (with MongoDB compatibility)

删除之前预置的集群。在您删除集群时,会删除该集群的所有自动备份,且无法恢复。系统不会删除指 定集群的手动数据库集群快照。

请求参数

有关所有操作的通用参数的信息,请参阅[通用参数](#page-1367-0)。

**DBClusterIdentifier** 

要删除集群的集群标识符。该参数不区分大小写。

约束:

• 必须匹配现有 DBClusterIdentifier。

类型:字符串

必需:是

FinalDBSnapshotIdentifier

SkipFinalSnapshot 设置为 false 时,新创建集群快照的集群快照标识符。

**a** Note

指定此参数并且将 SkipFinalShapshot 参数设置为 true 会导致错误。

约束:

- 必须为从 1 到 255 个字母、数字或连字符。
- 第一个字符必须是字母。
- 不能以连字符结束或包含两个连续连字符。

类型:字符串

#### 必需:否

Amazon DocumentDB (with MongoDB compatibility) 1071

#### **SkipFinalSnapshot**

确定删除集群之前是否创建最终集群快照。如果指定 true,则不创建集群快照。如果指定 false,则删除数据库集群之前创建一个集群快照。

#### **a** Note

如果 SkipFinalSnapshot 为 false,则必须指定 FinalDBSnapshotIdentifier 参 数。

默认:false

类型:布尔值

必需:否

#### 响应元素

服务返回以下元素。

**DBCluster** 

有关集群的详细信息。

类型:[DBCluster](#page-1285-0) 对象

#### 错误

有关所有操作的常见错误的信息,请参阅[常见错误](#page-1365-0)。

DBClusterNotFoundFault

DBClusterIdentifier 并不引用现有集群。

**HTTP 状态代码: 404** 

#### DBClusterSnapshotAlreadyExistsFault

您已拥有具有给定标识符的集群快照。

**HTTP 状态代码: 400** 

InvalidDBClusterSnapshotStateFault

## 提供的值不是有效的集群快照状态。

**HTTP 状态代码: 400** 

InvalidDBClusterStateFault

集群未处于有效状态。

**HTTP 状态代码: 400** 

SnapshotQuotaExceeded

该请求会导致您超过允许的快照数目。

**HTTP 状态代码: 400** 

另请参阅

- [AWS 命令行界面](https://docs.aws.amazon.com/goto/aws-cli/docdb-2014-10-31/DeleteDBCluster)
- [AWS 适用于 .NET 的 SDK](https://docs.aws.amazon.com/goto/DotNetSDKV3/docdb-2014-10-31/DeleteDBCluster)
- [AWS 适用于 C++ 的 SDK](https://docs.aws.amazon.com/goto/SdkForCpp/docdb-2014-10-31/DeleteDBCluster)
- [AWS 适用于 Go v2 的 SDK](https://docs.aws.amazon.com/goto/SdkForGoV2/docdb-2014-10-31/DeleteDBCluster)
- [AWS 适用于 Java 的 SDK V2](https://docs.aws.amazon.com/goto/SdkForJavaV2/docdb-2014-10-31/DeleteDBCluster)
- [AWS JavaScript V3 版软件开发工具包](https://docs.aws.amazon.com/goto/SdkForJavaScriptV3/docdb-2014-10-31/DeleteDBCluster)
- [AWS 适用于 PHP 的 SDK V3](https://docs.aws.amazon.com/goto/SdkForPHPV3/docdb-2014-10-31/DeleteDBCluster)
- [AWS Python 软件开发工具包](https://docs.aws.amazon.com/goto/boto3/docdb-2014-10-31/DeleteDBCluster)
- [AWS 适用于 Ruby V3 的 SDK](https://docs.aws.amazon.com/goto/SdkForRubyV3/docdb-2014-10-31/DeleteDBCluster)

# DeleteDBClusterParameterGroup

服务: Amazon DocumentDB (with MongoDB compatibility)

删除指定的集群参数组。要添加的集群参数组不能与任何集群关联。

请求参数

有关所有操作的通用参数的信息,请参阅[通用参数](#page-1367-0)。

DBClusterParameterGroupName

集群参数组的名称。

约束:

- 必须是现有集群参数组的名称。
- 您无法删除默认的集群参数组。
- 不能与任何集群关联。

类型:字符串

必需:是

## 错误

有关所有操作的常见错误的信息,请参阅[常见错误](#page-1365-0)。

DBParameterGroupNotFound

DBParameterGroupName 并不引用现有的参数组。

HTTP 状态代码:404

InvalidDBParameterGroupState

参数组正在使用中或处于无效状态。如果您尝试删除参数组,则在参数组处于此状态时无法将其删 除。

**HTTP 状态代码: 400** 

## 另请参阅

- [AWS 命令行界面](https://docs.aws.amazon.com/goto/aws-cli/docdb-2014-10-31/DeleteDBClusterParameterGroup)
- [AWS 适用于 .NET 的 SDK](https://docs.aws.amazon.com/goto/DotNetSDKV3/docdb-2014-10-31/DeleteDBClusterParameterGroup)
- [AWS 适用于 C++ 的 SDK](https://docs.aws.amazon.com/goto/SdkForCpp/docdb-2014-10-31/DeleteDBClusterParameterGroup)
- [AWS 适用于 Go v2 的 SDK](https://docs.aws.amazon.com/goto/SdkForGoV2/docdb-2014-10-31/DeleteDBClusterParameterGroup)
- [AWS 适用于 Java 的 SDK V2](https://docs.aws.amazon.com/goto/SdkForJavaV2/docdb-2014-10-31/DeleteDBClusterParameterGroup)
- [AWS JavaScript V3 版软件开发工具包](https://docs.aws.amazon.com/goto/SdkForJavaScriptV3/docdb-2014-10-31/DeleteDBClusterParameterGroup)
- [AWS 适用于 PHP 的 SDK V3](https://docs.aws.amazon.com/goto/SdkForPHPV3/docdb-2014-10-31/DeleteDBClusterParameterGroup)
- [AWS Python 软件开发工具包](https://docs.aws.amazon.com/goto/boto3/docdb-2014-10-31/DeleteDBClusterParameterGroup)
- [AWS 适用于 Ruby V3 的 SDK](https://docs.aws.amazon.com/goto/SdkForRubyV3/docdb-2014-10-31/DeleteDBClusterParameterGroup)

## DeleteDBClusterSnapshot

服务: Amazon DocumentDB (with MongoDB compatibility)

删除集群快照。如果正在复制快照,则复制操作将会终止。

## **a** Note

只有处于 available 状态的集群快照才能删除。

## 请求参数

有关所有操作的通用参数的信息,请参阅[通用参数](#page-1367-0)。

DBClusterSnapshotIdentifier

要删除的集群快照的标识符。

约束:必须为处于 available 状态的现有集群快照的名称。

类型:字符串

必需:是

#### 响应元素

服务返回以下元素。

DBClusterSnapshot

有关集群快照的详细信息。

类型:[DBClusterSnapshot](#page-1297-0) 对象

## 错误

有关所有操作的常见错误的信息,请参阅[常见错误](#page-1365-0)。

DBClusterSnapshotNotFoundFault

DBClusterSnapshotIdentifier 并不引用现有集群快照。

HTTP 状态代码:404

InvalidDBClusterSnapshotStateFault

提供的值不是有效的集群快照状态。

**HTTP 状态代码: 400** 

另请参阅

- [AWS 命令行界面](https://docs.aws.amazon.com/goto/aws-cli/docdb-2014-10-31/DeleteDBClusterSnapshot)
- [AWS 适用于 .NET 的 SDK](https://docs.aws.amazon.com/goto/DotNetSDKV3/docdb-2014-10-31/DeleteDBClusterSnapshot)
- [AWS 适用于 C++ 的 SDK](https://docs.aws.amazon.com/goto/SdkForCpp/docdb-2014-10-31/DeleteDBClusterSnapshot)
- [AWS 适用于 Go v2 的 SDK](https://docs.aws.amazon.com/goto/SdkForGoV2/docdb-2014-10-31/DeleteDBClusterSnapshot)
- [AWS 适用于 Java 的 SDK V2](https://docs.aws.amazon.com/goto/SdkForJavaV2/docdb-2014-10-31/DeleteDBClusterSnapshot)
- [AWS JavaScript V3 版软件开发工具包](https://docs.aws.amazon.com/goto/SdkForJavaScriptV3/docdb-2014-10-31/DeleteDBClusterSnapshot)
- [AWS 适用于 PHP 的 SDK V3](https://docs.aws.amazon.com/goto/SdkForPHPV3/docdb-2014-10-31/DeleteDBClusterSnapshot)
- [AWS Python 软件开发工具包](https://docs.aws.amazon.com/goto/boto3/docdb-2014-10-31/DeleteDBClusterSnapshot)
- [AWS 适用于 Ruby V3 的 SDK](https://docs.aws.amazon.com/goto/SdkForRubyV3/docdb-2014-10-31/DeleteDBClusterSnapshot)

## **DeleteDBInstance**

服务: Amazon DocumentDB (with MongoDB compatibility)

删除之前预配置的实例。

请求参数

有关所有操作的通用参数的信息,请参阅[通用参数](#page-1367-0)。

DBInstanceIdentifier

要删除实例的实例标识符。该参数不区分大小写。

约束:

• 必须与现有实例的名称匹配。

类型:字符串

#### 必需:是

响应元素

服务返回以下元素。

**DBInstance** 

有关实例的详细信息。

类型:[DBInstance](#page-1307-0) 对象

## 错误

有关所有操作的常见错误信息,请参阅[常见错误](#page-1365-0)。

DBInstanceNotFound

DBInstanceIdentifier 并不引用现有实例。

**HTTP 状态代码: 404** 

## DBSnapshotAlreadyExists

DBSnapshotIdentifier 已为现有快照所用。

**HTTP 状态代码: 400** 

InvalidDBClusterStateFault

集群未处于有效状态。

**HTTP 状态代码: 400** 

InvalidDBInstanceState

指定的实例未处于可用 状态。

HTTP 状态代码:400

SnapshotQuotaExceeded

该请求会导致您超过允许的快照数目。

**HTTP 状态代码: 400** 

另请参阅

- [AWS 命令行界面](https://docs.aws.amazon.com/goto/aws-cli/docdb-2014-10-31/DeleteDBInstance)
- [AWS 适用于 .NET 的 SDK](https://docs.aws.amazon.com/goto/DotNetSDKV3/docdb-2014-10-31/DeleteDBInstance)
- [AWS 适用于 C++ 的 SDK](https://docs.aws.amazon.com/goto/SdkForCpp/docdb-2014-10-31/DeleteDBInstance)
- [AWS 适用于 Go v2 的 SDK](https://docs.aws.amazon.com/goto/SdkForGoV2/docdb-2014-10-31/DeleteDBInstance)
- [AWS 适用于 Java 的 SDK V2](https://docs.aws.amazon.com/goto/SdkForJavaV2/docdb-2014-10-31/DeleteDBInstance)
- [AWS JavaScript V3 版软件开发工具包](https://docs.aws.amazon.com/goto/SdkForJavaScriptV3/docdb-2014-10-31/DeleteDBInstance)
- [AWS 适用于 PHP 的 SDK V3](https://docs.aws.amazon.com/goto/SdkForPHPV3/docdb-2014-10-31/DeleteDBInstance)
- [AWS Python 软件开发工具包](https://docs.aws.amazon.com/goto/boto3/docdb-2014-10-31/DeleteDBInstance)
- [AWS 适用于 Ruby V3 的 SDK](https://docs.aws.amazon.com/goto/SdkForRubyV3/docdb-2014-10-31/DeleteDBInstance)

## DeleteDBSubnetGroup

服务: Amazon DocumentDB (with MongoDB compatibility)

## 删除子网组。

## **a** Note

指定的数据库子网组不得与任何数据库实例关联。

#### 请求参数

有关所有操作的通用参数的信息,请参阅[通用参数](#page-1367-0)。

#### DBSubnetGroupName

要删除的数据库子网组的名称。

**a** Note

您不能删除默认子网组。

## 约束:

必须与现有 DBSubnetGroup 的名称匹配。不能是默认值。

例如:mySubnetgroup

## 类型:字符串

## 必需:是

#### 错误

有关所有操作的常见错误信息,请参阅[常见错误](#page-1365-0)。

DBSubnetGroupNotFoundFault

DBSubnetGroupName 并不引用现有子网组。

HTTP 状态代码:404

InvalidDBSubnetGroupStateFault

无法删除子网组,因为它正在使用中。

**HTTP 状态代码: 400** 

InvalidDBSubnetStateFault

子网未处于可用 状态。

**HTTP 状态代码: 400** 

另请参阅

- [AWS 命令行界面](https://docs.aws.amazon.com/goto/aws-cli/docdb-2014-10-31/DeleteDBSubnetGroup)
- [AWS 适用于 .NET 的 SDK](https://docs.aws.amazon.com/goto/DotNetSDKV3/docdb-2014-10-31/DeleteDBSubnetGroup)
- [AWS 适用于 C++ 的 SDK](https://docs.aws.amazon.com/goto/SdkForCpp/docdb-2014-10-31/DeleteDBSubnetGroup)
- [AWS 适用于 Go v2 的 SDK](https://docs.aws.amazon.com/goto/SdkForGoV2/docdb-2014-10-31/DeleteDBSubnetGroup)
- [AWS 适用于 Java 的 SDK V2](https://docs.aws.amazon.com/goto/SdkForJavaV2/docdb-2014-10-31/DeleteDBSubnetGroup)
- [AWS JavaScript V3 版软件开发工具包](https://docs.aws.amazon.com/goto/SdkForJavaScriptV3/docdb-2014-10-31/DeleteDBSubnetGroup)
- [AWS 适用于 PHP 的 SDK V3](https://docs.aws.amazon.com/goto/SdkForPHPV3/docdb-2014-10-31/DeleteDBSubnetGroup)
- [AWS Python 软件开发工具包](https://docs.aws.amazon.com/goto/boto3/docdb-2014-10-31/DeleteDBSubnetGroup)
- [AWS 适用于 Ruby V3 的 SDK](https://docs.aws.amazon.com/goto/SdkForRubyV3/docdb-2014-10-31/DeleteDBSubnetGroup)

## DeleteEventSubscription

服务: Amazon DocumentDB (with MongoDB compatibility)

删除 Amazon DocumentDB 事件通知订阅

请求参数

有关所有操作的通用参数的信息,请参阅[通用参数](#page-1367-0)。

#### **SubscriptionName**

您要删除的 Amazon DocumentDB 事件通知订阅的名称。

类型:字符串

必需:是

## 响应元素

服务返回以下元素。

**EventSubscription** 

有关您已订阅事件的详细信息。

类型:[EventSubscription](#page-1324-0) 对象

## 错误

有关所有操作的常见错误信息,请参阅[常见错误](#page-1365-0)。

InvalidEventSubscriptionState

其他人可能正在修改订阅。请等待几秒钟,然后重试。

**HTTP 状态代码: 400** 

SubscriptionNotFound

订阅名称不存在。

**HTTP 状态代码: 404** 

## 另请参阅

- [AWS 命令行界面](https://docs.aws.amazon.com/goto/aws-cli/docdb-2014-10-31/DeleteEventSubscription)
- [AWS 适用于 .NET 的 SDK](https://docs.aws.amazon.com/goto/DotNetSDKV3/docdb-2014-10-31/DeleteEventSubscription)
- [AWS 适用于 C++ 的 SDK](https://docs.aws.amazon.com/goto/SdkForCpp/docdb-2014-10-31/DeleteEventSubscription)
- [AWS 适用于 Go v2 的 SDK](https://docs.aws.amazon.com/goto/SdkForGoV2/docdb-2014-10-31/DeleteEventSubscription)
- [AWS 适用于 Java 的 SDK V2](https://docs.aws.amazon.com/goto/SdkForJavaV2/docdb-2014-10-31/DeleteEventSubscription)
- [AWS JavaScript V3 版软件开发工具包](https://docs.aws.amazon.com/goto/SdkForJavaScriptV3/docdb-2014-10-31/DeleteEventSubscription)
- [AWS 适用于 PHP 的 SDK V3](https://docs.aws.amazon.com/goto/SdkForPHPV3/docdb-2014-10-31/DeleteEventSubscription)
- [AWS Python 软件开发工具包](https://docs.aws.amazon.com/goto/boto3/docdb-2014-10-31/DeleteEventSubscription)
- [AWS 适用于 Ruby V3 的 SDK](https://docs.aws.amazon.com/goto/SdkForRubyV3/docdb-2014-10-31/DeleteEventSubscription)

## DeleteGlobalCluster

服务: Amazon DocumentDB (with MongoDB compatibility)

删除全局集群。在尝试删除全局集群之前,必须已分离或删除主集群和辅助集群。

#### **a** Note

此操作仅适用于 Amazon DocumentDB 集群。

#### 请求参数

有关所有操作的通用参数的信息,请参阅[通用参数](#page-1367-0)。

#### GlobalClusterIdentifier

正在删除的全局集群的集群标识符。

#### 类型:字符串

长度限制:长度下限为 1。最大长度为 255。

模式: [A-Za-z][0-9A-Za-z-:. ]\*

必需:是

#### 响应元素

服务返回以下元素。

#### **GlobalCluster**

- 一种表示 Amazon DocumentDB 全球集群的数据类型。
- 类型:[GlobalCluster](#page-1328-0) 对象

## 错误

有关所有操作的常见错误的信息,请参阅[常见错误](#page-1365-0)。

#### GlobalClusterNotFoundFault

GlobalClusterIdentifier 并不引用现有全局集群。

HTTP 状态代码:404

InvalidGlobalClusterStateFault

当集群处于这种状态时,无法执行请求的操作。

**HTTP 状态代码: 400** 

#### 另请参阅

- [AWS 命令行界面](https://docs.aws.amazon.com/goto/aws-cli/docdb-2014-10-31/DeleteGlobalCluster)
- [AWS 适用于 .NET 的 SDK](https://docs.aws.amazon.com/goto/DotNetSDKV3/docdb-2014-10-31/DeleteGlobalCluster)
- [AWS 适用于 C++ 的 SDK](https://docs.aws.amazon.com/goto/SdkForCpp/docdb-2014-10-31/DeleteGlobalCluster)
- [AWS 适用于 Go v2 的 SDK](https://docs.aws.amazon.com/goto/SdkForGoV2/docdb-2014-10-31/DeleteGlobalCluster)
- [AWS 适用于 Java 的 SDK V2](https://docs.aws.amazon.com/goto/SdkForJavaV2/docdb-2014-10-31/DeleteGlobalCluster)
- [AWS JavaScript V3 版软件开发工具包](https://docs.aws.amazon.com/goto/SdkForJavaScriptV3/docdb-2014-10-31/DeleteGlobalCluster)
- [AWS 适用于 PHP 的 SDK V3](https://docs.aws.amazon.com/goto/SdkForPHPV3/docdb-2014-10-31/DeleteGlobalCluster)
- [AWS Python 软件开发工具包](https://docs.aws.amazon.com/goto/boto3/docdb-2014-10-31/DeleteGlobalCluster)
- [AWS 适用于 Ruby V3 的 SDK](https://docs.aws.amazon.com/goto/SdkForRubyV3/docdb-2014-10-31/DeleteGlobalCluster)

## **DescribeCertificates**

服务: Amazon DocumentDB (with MongoDB compatibility)

返回 Amazon DocumentDB 为此 AWS 账户提供的证书颁发机构 (CA) 证书的列表。

请求参数

有关所有操作的通用参数的信息,请参阅[通用参数](#page-1367-0)。

#### **CertificateIdentifier**

用户提供的证书标识符。如果指定此参数,则仅返回指定证书的信息。如果省略此参数,则返回最 多 MaxRecords 个证书的列表。此参数不区分大小写。

约束

• 必须匹配现有 CertificateIdentifier。

类型:字符串

必需:否

Filters.Filter.N

当前不支持此参数。

类型:[Filter](#page-1327-0) 对象数组

必需:否

**Marker** 

由之前的 DescribeCertificates 请求提供的可选分页标记。如果指定此参数,则响应仅包含 标记之外的记录,最大数量为 MaxRecords 指定的值。

类型:字符串

必需:否

#### **MaxRecords**

包括在响应中的最大记录数。如果存在的记录数超过了指定的MaxRecords 值,则在响应中包含称 为标记的分页记号,以便检索剩余的结果。

默认值:100

Amazon DocumentDB (with MongoDB compatibility) 1086

约束:

• 最小值:20

• 最大值:100

类型:整数

必需:否

响应元素

服务返回以下元素。

Certificates.Certificate.N

此 AWS 账户的证书列表。

类型:[Certificate](#page-1281-0) 对象数组

Marker

如果检索的记录数大于 MaxRecords,则提供可选的分页标记。如果指定了此参数,则标记将指定 列表中的下一条记录。在对 DescribeCertificates 的下一次调用中包括 Marker 的值会导致 下一页证书。

类型:字符串

## 错误

有关所有操作的常见错误信息,请参阅[常见错误](#page-1365-0)。

CertificateNotFound

CertificateIdentifier 并不引用现有证书。

HTTP 状态代码:404

#### 另请参阅

有关在特定语言的 AWS SDK 中使用此 API 的更多信息,请参阅以下内容:

• [AWS 命令行界面](https://docs.aws.amazon.com/goto/aws-cli/docdb-2014-10-31/DescribeCertificates)

Amazon DocumentDB (with MongoDB compatibility) 1087

- [AWS 适用于 .NET 的 SDK](https://docs.aws.amazon.com/goto/DotNetSDKV3/docdb-2014-10-31/DescribeCertificates)
- [AWS 适用于 C++ 的 SDK](https://docs.aws.amazon.com/goto/SdkForCpp/docdb-2014-10-31/DescribeCertificates)
- [AWS 适用于 Go v2 的 SDK](https://docs.aws.amazon.com/goto/SdkForGoV2/docdb-2014-10-31/DescribeCertificates)
- [AWS 适用于 Java 的 SDK V2](https://docs.aws.amazon.com/goto/SdkForJavaV2/docdb-2014-10-31/DescribeCertificates)
- [AWS JavaScript V3 版软件开发工具包](https://docs.aws.amazon.com/goto/SdkForJavaScriptV3/docdb-2014-10-31/DescribeCertificates)
- [AWS 适用于 PHP 的 SDK V3](https://docs.aws.amazon.com/goto/SdkForPHPV3/docdb-2014-10-31/DescribeCertificates)
- [AWS Python 软件开发工具包](https://docs.aws.amazon.com/goto/boto3/docdb-2014-10-31/DescribeCertificates)
- [AWS 适用于 Ruby V3 的 SDK](https://docs.aws.amazon.com/goto/SdkForRubyV3/docdb-2014-10-31/DescribeCertificates)

## DescribeDBClusterParameterGroups

服务: Amazon DocumentDB (with MongoDB compatibility)

返回 DBClusterParameterGroup 描述的列表。如果指定了 DBClusterParameterGroupName 参数,则列表中只包含指定集群参数组的描述。

请求参数

有关所有操作的通用参数的信息,请参阅[通用参数](#page-1367-0)。

DBClusterParameterGroupName

要返回其详细信息的特定集群参数组的名称。

约束:

• 如果提供,则必须与现有 DBClusterParameterGroup 的名称匹配。

类型:字符串

必需:否

Filters.Filter.N

当前不支持此参数。

类型:[Filter](#page-1327-0) 对象数组

必需:否

**Marker** 

由之前的请求提供的可选分页标记。如果指定此参数,则响应仅包含标记之外的记录,最大数量为 MaxRecords 指定的值。

类型:字符串

必需:否

**MaxRecords** 

包括在响应中的最大记录数。如果存在的记录数超过了指定的MaxRecords 值,则在响应中包含分 页记号(标记),以便检索剩余的结果。

默认值:100

约束:最低为 20,最高为 100。

类型:整数

必需:否

响应元素

服务返回以下元素。

DB ClusterParameterGroups .DB .N ClusterParameterGroup

集群参数组的列表。

类型:[DBClusterParameterGroup](#page-1294-0) 对象数组

#### **Marker**

由之前的请求提供的可选分页标记。如果指定此参数,则响应仅包含标记之外的记录,最大数量为 MaxRecords 指定的值。

类型:字符串

## 错误

有关所有操作的常见错误的信息,请参阅[常见错误](#page-1365-0)。

DBParameterGroupNotFound

DBParameterGroupName 并不引用现有的参数组。

**HTTP 状态代码: 404** 

#### 另请参阅

- [AWS 命令行界面](https://docs.aws.amazon.com/goto/aws-cli/docdb-2014-10-31/DescribeDBClusterParameterGroups)
- [AWS 适用于 .NET 的 SDK](https://docs.aws.amazon.com/goto/DotNetSDKV3/docdb-2014-10-31/DescribeDBClusterParameterGroups)
- [AWS 适用于 C++ 的 SDK](https://docs.aws.amazon.com/goto/SdkForCpp/docdb-2014-10-31/DescribeDBClusterParameterGroups)
- [AWS 适用于 Go v2 的 SDK](https://docs.aws.amazon.com/goto/SdkForGoV2/docdb-2014-10-31/DescribeDBClusterParameterGroups)
- [AWS 适用于 Java 的 SDK V2](https://docs.aws.amazon.com/goto/SdkForJavaV2/docdb-2014-10-31/DescribeDBClusterParameterGroups)
- [AWS JavaScript V3 版软件开发工具包](https://docs.aws.amazon.com/goto/SdkForJavaScriptV3/docdb-2014-10-31/DescribeDBClusterParameterGroups)
- [AWS 适用于 PHP 的 SDK V3](https://docs.aws.amazon.com/goto/SdkForPHPV3/docdb-2014-10-31/DescribeDBClusterParameterGroups)
- [AWS Python 软件开发工具包](https://docs.aws.amazon.com/goto/boto3/docdb-2014-10-31/DescribeDBClusterParameterGroups)
- [AWS 适用于 Ruby V3 的 SDK](https://docs.aws.amazon.com/goto/SdkForRubyV3/docdb-2014-10-31/DescribeDBClusterParameterGroups)

## DescribeDBClusterParameters

服务: Amazon DocumentDB (with MongoDB compatibility)

返回特定集群参数组的详细参数列表。

请求参数

有关所有操作的通用参数的信息,请参阅[通用参数](#page-1367-0)。

#### DBClusterParameterGroupName

要返回其参数详细信息的特定集群参数组的名称。

约束:

• 如果提供,则必须与现有 DBClusterParameterGroup 的名称匹配。

类型:字符串

#### 必需:是

Filters.Filter.N

当前不支持此参数。

类型:[Filter](#page-1327-0) 对象数组

必需:否

Marker

由之前的请求提供的可选分页标记。如果指定此参数,则响应仅包含标记之外的记录,最大数量为 MaxRecords 指定的值。

类型:字符串

必需:否

**MaxRecords** 

包括在响应中的最大记录数。如果存在的记录数超过了指定的MaxRecords 值,则在响应中包含分 页记号(标记),以便检索剩余的结果。

默认值:100

约束:最低为 20,最高为 100。

类型:整数

必需:否

## Source

指示仅返回特定源的参数的值。参数源可以是 engine、service 或 customer。

类型:字符串

必需:否

响应元素

服务返回以下元素。

**Marker** 

由之前的请求提供的可选分页标记。如果指定此参数,则响应仅包含标记之外的记录,最大数量为 MaxRecords 指定的值。

类型:字符串

Parameters.Parameter.N

提供集群参数组的参数列表。

类型:[Parameter](#page-1335-0) 对象数组

错误

有关所有操作的常见错误的信息,请参阅[常见错误](#page-1365-0)。

DBParameterGroupNotFound

DBParameterGroupName 并不引用现有的参数组。

**HTTP 状态代码: 404** 

## 另请参阅
- [AWS 命令行界面](https://docs.aws.amazon.com/goto/aws-cli/docdb-2014-10-31/DescribeDBClusterParameters)
- [AWS 适用于 .NET 的 SDK](https://docs.aws.amazon.com/goto/DotNetSDKV3/docdb-2014-10-31/DescribeDBClusterParameters)
- [AWS 适用于 C++ 的 SDK](https://docs.aws.amazon.com/goto/SdkForCpp/docdb-2014-10-31/DescribeDBClusterParameters)
- [AWS 适用于 Go v2 的 SDK](https://docs.aws.amazon.com/goto/SdkForGoV2/docdb-2014-10-31/DescribeDBClusterParameters)
- [AWS 适用于 Java 的 SDK V2](https://docs.aws.amazon.com/goto/SdkForJavaV2/docdb-2014-10-31/DescribeDBClusterParameters)
- [AWS JavaScript V3 版软件开发工具包](https://docs.aws.amazon.com/goto/SdkForJavaScriptV3/docdb-2014-10-31/DescribeDBClusterParameters)
- [AWS 适用于 PHP 的 SDK V3](https://docs.aws.amazon.com/goto/SdkForPHPV3/docdb-2014-10-31/DescribeDBClusterParameters)
- [AWS Python 软件开发工具包](https://docs.aws.amazon.com/goto/boto3/docdb-2014-10-31/DescribeDBClusterParameters)
- [AWS 适用于 Ruby V3 的 SDK](https://docs.aws.amazon.com/goto/SdkForRubyV3/docdb-2014-10-31/DescribeDBClusterParameters)

# **DescribeDBClusters**

服务: Amazon DocumentDB (with MongoDB compatibility)

返回有关预配置的 Amazon DocumentDB 集群的信息。API 操作支持分页。对于某些管理功能(如集 群和实例周期管理),Amazon DocumentDB 利用与 Amazon RDS 和 Amazon Neptune 共享的操作 技术。使用 filterName=engine,Values=docdb 筛选条件参数仅返回 Amazon DocumentDB 集 群。

请求参数

有关所有操作的通用参数的信息,请参阅[通用参数](#page-1367-0)。

**DBClusterIdentifier** 

用户提供的集群标识符。如果指定了此参数,则只返回特定集群的信息。该参数不区分大小写。

约束:

• 如提供,则必须匹配现有 DBClusterIdentifier。

类型:字符串

必需:否

Filters.Filter.N

筛选条件指定要描述的一个或多个集群。

支持的筛选条件:

• db-cluster-id - 接受集群标识符和集群 Amazon 资源名称 (ARN)。结果列表中仅包含由这些 ARN 确定的集群的相关信息。

类型:[Filter](#page-1327-0) 对象数组

必需:否

Marker

由之前的请求提供的可选分页标记。如果指定此参数,则响应仅包含标记之外的记录,最大数量为 MaxRecords 指定的值。

类型:字符串

必需:否

Amazon DocumentDB (with MongoDB compatibility) 1095

#### **MaxRecords**

包括在响应中的最大记录数。如果存在的记录数超过了指定的MaxRecords 值,则在响应中包含分 页记号(标记),以便检索剩余的结果。

默认值:100

约束:最低为 20,最高为 100。

类型:整数

必需:否

响应元素

服务返回以下元素。

DBClusters.DBCluster.N

集群列表。

类型:[DBCluster](#page-1285-0) 对象数组

Marker

由之前的请求提供的可选分页标记。如果指定此参数,则响应仅包含标记之外的记录,最大数量为 MaxRecords 指定的值。

类型:字符串

# 错误

有关所有操作的常见错误的信息,请参阅[常见错误](#page-1365-0)。

DBClusterNotFoundFault

DBClusterIdentifier 并不引用现有集群。

HTTP 状态代码:404

#### 另请参阅

- [AWS 命令行界面](https://docs.aws.amazon.com/goto/aws-cli/docdb-2014-10-31/DescribeDBClusters)
- [AWS 适用于 .NET 的 SDK](https://docs.aws.amazon.com/goto/DotNetSDKV3/docdb-2014-10-31/DescribeDBClusters)
- [AWS 适用于 C++ 的 SDK](https://docs.aws.amazon.com/goto/SdkForCpp/docdb-2014-10-31/DescribeDBClusters)
- [AWS 适用于 Go v2 的 SDK](https://docs.aws.amazon.com/goto/SdkForGoV2/docdb-2014-10-31/DescribeDBClusters)
- [AWS 适用于 Java 的 SDK V2](https://docs.aws.amazon.com/goto/SdkForJavaV2/docdb-2014-10-31/DescribeDBClusters)
- [AWS JavaScript V3 版软件开发工具包](https://docs.aws.amazon.com/goto/SdkForJavaScriptV3/docdb-2014-10-31/DescribeDBClusters)
- [AWS 适用于 PHP 的 SDK V3](https://docs.aws.amazon.com/goto/SdkForPHPV3/docdb-2014-10-31/DescribeDBClusters)
- [AWS Python 软件开发工具包](https://docs.aws.amazon.com/goto/boto3/docdb-2014-10-31/DescribeDBClusters)
- [AWS 适用于 Ruby V3 的 SDK](https://docs.aws.amazon.com/goto/SdkForRubyV3/docdb-2014-10-31/DescribeDBClusters)

# DescribeDBClusterSnapshotAttributes

服务: Amazon DocumentDB (with MongoDB compatibility)

返回手动数据库集群快照的集群快照属性名称和值的列表。

当您与其他人共享快照时 AWS 账户,会DescribeDBClusterSnapshotAttributes返回有权复 制或还原手动集群快照的restore属性和 ID 列表。 AWS 账户 如果 restore 属性的值列表中包含了 all,则手动集群快照为公有,可以由所有 AWS 账户复制或还原。

### 请求参数

有关所有操作的通用参数的信息,请参阅[通用参数](#page-1367-0)。

DBClusterSnapshotIdentifier

集群快照描述其属性的标识符。

- 类型:字符串
- 必需:是
- 响应元素
- 服务返回以下元素。
- DBClusterSnapshotAttributesResult

有关集群快照关联属性的详细信息。

类型:[DBClusterSnapshotAttributesResult](#page-1303-0) 对象

## 错误

有关所有操作的常见错误的信息,请参阅[常见错误](#page-1365-0)。

DBClusterSnapshotNotFoundFault

DBClusterSnapshotIdentifier 并不引用现有集群快照。

HTTP 状态代码:404

# 另请参阅

- [AWS 命令行界面](https://docs.aws.amazon.com/goto/aws-cli/docdb-2014-10-31/DescribeDBClusterSnapshotAttributes)
- [AWS 适用于 .NET 的 SDK](https://docs.aws.amazon.com/goto/DotNetSDKV3/docdb-2014-10-31/DescribeDBClusterSnapshotAttributes)
- [AWS 适用于 C++ 的 SDK](https://docs.aws.amazon.com/goto/SdkForCpp/docdb-2014-10-31/DescribeDBClusterSnapshotAttributes)
- [AWS 适用于 Go v2 的 SDK](https://docs.aws.amazon.com/goto/SdkForGoV2/docdb-2014-10-31/DescribeDBClusterSnapshotAttributes)
- [AWS 适用于 Java 的 SDK V2](https://docs.aws.amazon.com/goto/SdkForJavaV2/docdb-2014-10-31/DescribeDBClusterSnapshotAttributes)
- [AWS JavaScript V3 版软件开发工具包](https://docs.aws.amazon.com/goto/SdkForJavaScriptV3/docdb-2014-10-31/DescribeDBClusterSnapshotAttributes)
- [AWS 适用于 PHP 的 SDK V3](https://docs.aws.amazon.com/goto/SdkForPHPV3/docdb-2014-10-31/DescribeDBClusterSnapshotAttributes)
- [AWS Python 软件开发工具包](https://docs.aws.amazon.com/goto/boto3/docdb-2014-10-31/DescribeDBClusterSnapshotAttributes)
- [AWS 适用于 Ruby V3 的 SDK](https://docs.aws.amazon.com/goto/SdkForRubyV3/docdb-2014-10-31/DescribeDBClusterSnapshotAttributes)

# DescribeDBClusterSnapshots

服务: Amazon DocumentDB (with MongoDB compatibility)

返回有关集群快照的信息。API 操作支持分页。

#### 请求参数

有关所有操作的通用参数的信息,请参阅[通用参数](#page-1367-0)。

### **DBClusterIdentifier**

要为其检索集群快照列表的集群 ID。此参数不能与 DBClusterSnapshotIdentifier 参数一起 使用。此参数不区分大小写。

约束:

• 如果提供,必须与现有 DBCluster 的标识符匹配。

类型:字符串

必需:否

DBClusterSnapshotIdentifier

要描述的特定集群快照标识符。此参数不能与 DBClusterIdentifier 参数一起使用。此值以一 个小写字符串存储。

### 约束:

- 如果提供,必须与现有 DBClusterSnapshot 的标识符匹配。
- 如果此标识符用于自动快照,则还必须指定 SnapshotType 参数。

类型:字符串

### 必需:否

Filters.Filter.N.

当前不支持此参数。

类型: [Filter](#page-1327-0) 对象数组

### 必需:否

Amazon DocumentDB (with MongoDB compatibility) 1100

#### **IncludePublic**

设置true为包括手动集群快照,这些快照是公开的,可以由任何人复制或恢复 AWS 账户,也可以 由其他人进行复制或恢复false。默认值为 false。

类型:布尔值

必需:否

#### IncludeShared

设置为true以包括其他人共享的手动群集快照 AWS 账户 ,该快照 AWS 账户 已被授予复制或还 原权限等false。默认值为 false。

类型:布尔值

必需:否

Marker

由之前的请求提供的可选分页标记。如果指定此参数,则响应仅包含标记之外的记录,最大数量为 MaxRecords 指定的值。

类型:字符串

必需:否

**MaxRecords** 

包括在响应中的最大记录数。如果存在的记录数超过了指定的MaxRecords 值,则在响应中包含分 页记号(标记),以便检索剩余的结果。

默认值:100

约束:最低为 20,最高为 100。

类型:整数

必需:否

SnapshotType

要返回的集群快照的类型。可以指定以下值之一:

- automated 返回 Amazon DocumentDB 自动为您的 AWS 账户创建的所有集群快照。
- manual 返回您为 AWS 账户手动创建的所有集群快照。
- shared 返回与您的 AWS 账户共享的所有手动集群快照。
- public 返回已标记为公有的所有集群快照。

如果您未指定 SnapshotType 值,则返回自动和手动集群快照。您可以通过将 IncludeShared 参数设置为 true,在这些结果中包括共享集群快照。您可以通过将 IncludePublic 参数设置为 true,在这些结果中包括公有集群快照。

IncludeShared 和 IncludePublic 参数不适用于 SnapshotType 的值 manual 或 automated。SnapshotType 设置为 shared 时,IncludePublic 参数不适 用。SnapshotType 设置为 public 时,IncludeShared 参数不适用。

类型:字符串

必需:否

#### 响应元素

服务返回以下元素。

DB ClusterSnapshots .DB .N ClusterSnapshot

提供集群快照列表。

类型:[DBClusterSnapshot](#page-1297-0) 对象数组

### **Marker**

由之前的请求提供的可选分页标记。如果指定此参数,则响应仅包含标记之外的记录,最大数量为 MaxRecords 指定的值。

类型:字符串

## 错误

有关所有操作的常见错误的信息,请参阅[常见错误](#page-1365-0)。

DBClusterSnapshotNotFoundFault

DBClusterSnapshotIdentifier 并不引用现有集群快照。

HTTP 状态代码:404

# 另请参阅

- [AWS 命令行界面](https://docs.aws.amazon.com/goto/aws-cli/docdb-2014-10-31/DescribeDBClusterSnapshots)
- [AWS 适用于 .NET 的 SDK](https://docs.aws.amazon.com/goto/DotNetSDKV3/docdb-2014-10-31/DescribeDBClusterSnapshots)
- [AWS 适用于 C++ 的 SDK](https://docs.aws.amazon.com/goto/SdkForCpp/docdb-2014-10-31/DescribeDBClusterSnapshots)
- [AWS 适用于 Go v2 的 SDK](https://docs.aws.amazon.com/goto/SdkForGoV2/docdb-2014-10-31/DescribeDBClusterSnapshots)
- [AWS 适用于 Java 的 SDK V2](https://docs.aws.amazon.com/goto/SdkForJavaV2/docdb-2014-10-31/DescribeDBClusterSnapshots)
- [AWS JavaScript V3 版软件开发工具包](https://docs.aws.amazon.com/goto/SdkForJavaScriptV3/docdb-2014-10-31/DescribeDBClusterSnapshots)
- [AWS 适用于 PHP 的 SDK V3](https://docs.aws.amazon.com/goto/SdkForPHPV3/docdb-2014-10-31/DescribeDBClusterSnapshots)
- [AWS Python 软件开发工具包](https://docs.aws.amazon.com/goto/boto3/docdb-2014-10-31/DescribeDBClusterSnapshots)
- [AWS 适用于 Ruby V3 的 SDK](https://docs.aws.amazon.com/goto/SdkForRubyV3/docdb-2014-10-31/DescribeDBClusterSnapshots)

# DescribeDBEngineVersions

服务: Amazon DocumentDB (with MongoDB compatibility)

返回可用引擎的列表。

# 请求参数

有关所有操作的通用参数的信息,请参阅[通用参数](#page-1367-0)。

# DBParameterGroupFamily

要返回其详细信息的特定参数组系列的名称。

## 约束:

• 如提供,则必须匹配现有 DBParameterGroupFamily。

# 类型:字符串

必需:否

# **DefaultOnly**

指示仅返回指定引擎的默认版本还是返回引擎与主要版本的组合。

类型:布尔值

# 必需:否

## Engine

要返回的数据库引擎。

类型:字符串

必需:否

# EngineVersion

要返回的数据库引擎版本。

例如:3.6.0

### 类型:字符串

### 必需:否

Amazon DocumentDB (with MongoDB compatibility) 1104

Filters.Filter.N

当前不支持此参数。

类型:[Filter](#page-1327-0) 对象数组

必需:否

ListSupportedCharacterSets

如果指定了此参数且请求的引擎支持 CreateDBInstance 的 CharacterSetName 参数,则响应 包括每个引擎版本支持的字符集列表。

类型:布尔值

必需:否

ListSupportedTimezones

如果指定了此参数且请求的引擎支持 CreateDBInstance 的 TimeZone 参数,则响应包括每个 引擎版本支持的时区列表。

类型:布尔值

必需:否

Marker

由之前的请求提供的可选分页标记。如果指定此参数,则响应仅包含标记之外的记录,最大数量为 MaxRecords 指定的值。

类型:字符串

#### 必需:否

**MaxRecords** 

包括在响应中的最大记录数。如果存在的记录数超过了指定的MaxRecords 值,则在响应中包含分 页记号(标记),以便检索剩余的结果。

默认值:100

约束:最低为 20,最高为 100。

#### 类型:整数

Amazon DocumentDB (with MongoDB compatibility) 1105

响应元素

服务返回以下元素。

DB EngineVersions .DB .N EngineVersion

有关一个或多个引擎版本的详细信息。

类型:[DBEngineVersion](#page-1304-0) 对象数组

Marker

由之前的请求提供的可选分页标记。如果指定此参数,则响应仅包含标记之外的记录,最大数量为 MaxRecords 指定的值。

类型:字符串

### 错误

有关所有操作返回的常见错误的信息,请参阅 [常见错误](#page-1365-0)。

另请参阅

- [AWS 命令行界面](https://docs.aws.amazon.com/goto/aws-cli/docdb-2014-10-31/DescribeDBEngineVersions)
- [AWS 适用于 .NET 的 SDK](https://docs.aws.amazon.com/goto/DotNetSDKV3/docdb-2014-10-31/DescribeDBEngineVersions)
- [AWS 适用于 C++ 的 SDK](https://docs.aws.amazon.com/goto/SdkForCpp/docdb-2014-10-31/DescribeDBEngineVersions)
- [AWS 适用于 Go v2 的 SDK](https://docs.aws.amazon.com/goto/SdkForGoV2/docdb-2014-10-31/DescribeDBEngineVersions)
- [AWS 适用于 Java 的 SDK V2](https://docs.aws.amazon.com/goto/SdkForJavaV2/docdb-2014-10-31/DescribeDBEngineVersions)
- [AWS JavaScript V3 版软件开发工具包](https://docs.aws.amazon.com/goto/SdkForJavaScriptV3/docdb-2014-10-31/DescribeDBEngineVersions)
- [AWS 适用于 PHP 的 SDK V3](https://docs.aws.amazon.com/goto/SdkForPHPV3/docdb-2014-10-31/DescribeDBEngineVersions)
- [AWS Python 软件开发工具包](https://docs.aws.amazon.com/goto/boto3/docdb-2014-10-31/DescribeDBEngineVersions)
- [AWS 适用于 Ruby V3 的 SDK](https://docs.aws.amazon.com/goto/SdkForRubyV3/docdb-2014-10-31/DescribeDBEngineVersions)

### **DescribeDBInstances**

服务: Amazon DocumentDB (with MongoDB compatibility)

返回有关预置的 Amazon DocumentDB 实例的信息。此 API 支持分页。

请求参数

有关所有操作的通用参数的信息,请参阅[通用参数](#page-1367-0)。

DBInstanceIdentifier

用户提供的实例标识符。如果指定了此参数,则只返回特定实例的信息。该参数不区分大小写。

约束:

• 如果提供,必须与现有 DBInstance 的标识符匹配。

类型:字符串

必需:否

**Filters.Filter.N** 

筛选条件指定要描述的一个或多个实例。

支持的筛选条件:

- db-cluster-id 接受集群标识符和集群 Amazon 资源名称 (ARN)。该结果列表仅包括与这些 ARN 所标识集群关联的实例相关信息。
- db-instance-id 接受实例标识符和实例 ARN。该结果列表中仅包含由这些 ARN 标识的实例 相关信息。

类型:[Filter](#page-1327-0) 对象数组

必需:否

Marker

由之前的请求提供的可选分页标记。如果指定此参数,则响应仅包含标记之外的记录,最大数量为 MaxRecords 指定的值。

类型:字符串

必需:否

#### **MaxRecords**

包括在响应中的最大记录数。如果存在的记录数超过了指定的MaxRecords 值,则在响应中包含分 页记号(标记),以便检索剩余的结果。

默认值:100

约束:最低为 20,最高为 100。

类型:整数

必需:否

响应元素

服务返回以下元素。

DBInstances.DBInstance.N

有关一个或多个实例的详细信息。

类型:[DBInstance](#page-1307-0) 对象数组

Marker

由之前的请求提供的可选分页标记。如果指定此参数,则响应仅包含标记之外的记录,最大数量为 MaxRecords 指定的值。

类型:字符串

# 错误

有关所有操作的常见错误信息,请参阅[常见错误](#page-1365-0)。

DBInstanceNotFound

DBInstanceIdentifier 并不引用现有实例。

HTTP 状态代码:404

#### 另请参阅

- [AWS 命令行界面](https://docs.aws.amazon.com/goto/aws-cli/docdb-2014-10-31/DescribeDBInstances)
- [AWS 适用于 .NET 的 SDK](https://docs.aws.amazon.com/goto/DotNetSDKV3/docdb-2014-10-31/DescribeDBInstances)
- [AWS 适用于 C++ 的 SDK](https://docs.aws.amazon.com/goto/SdkForCpp/docdb-2014-10-31/DescribeDBInstances)
- [AWS 适用于 Go v2 的 SDK](https://docs.aws.amazon.com/goto/SdkForGoV2/docdb-2014-10-31/DescribeDBInstances)
- [AWS 适用于 Java 的 SDK V2](https://docs.aws.amazon.com/goto/SdkForJavaV2/docdb-2014-10-31/DescribeDBInstances)
- [AWS JavaScript V3 版软件开发工具包](https://docs.aws.amazon.com/goto/SdkForJavaScriptV3/docdb-2014-10-31/DescribeDBInstances)
- [AWS 适用于 PHP 的 SDK V3](https://docs.aws.amazon.com/goto/SdkForPHPV3/docdb-2014-10-31/DescribeDBInstances)
- [AWS Python 软件开发工具包](https://docs.aws.amazon.com/goto/boto3/docdb-2014-10-31/DescribeDBInstances)
- [AWS 适用于 Ruby V3 的 SDK](https://docs.aws.amazon.com/goto/SdkForRubyV3/docdb-2014-10-31/DescribeDBInstances)

# DescribeDBSubnetGroups

服务: Amazon DocumentDB (with MongoDB compatibility)

返回 DBSubnetGroup 描述的列表。如果指定了 DBSubnetGroupName,则列表中只包含指定 DBSubnetGroup 的描述。

### 请求参数

有关所有操作的通用参数的信息,请参阅[通用参数](#page-1367-0)。

DBSubnetGroupName

要为其返回详细信息的子网组的名称。

类型:字符串

必需:否

### Filters.Filter.N

当前不支持此参数。

类型:[Filter](#page-1327-0) 对象数组

必需:否

**Marker** 

由之前的请求提供的可选分页标记。如果指定此参数,则响应仅包含标记之外的记录,最大数量为 MaxRecords 指定的值。

类型:字符串

必需:否

### **MaxRecords**

包括在响应中的最大记录数。如果存在的记录数超过了指定的MaxRecords 值,则在响应中包含分 页记号(标记),以便检索剩余的结果。

默认值:100

约束:最低为 20,最高为 100。

#### 类型:整数

Amazon DocumentDB (with MongoDB compatibility) 1110

响应元素

服务返回以下元素。

DB SubnetGroups .DB .N SubnetGroup

有关一个或多个子网组的详细信息。

类型:[DBSubnetGroup](#page-1315-0) 对象数组

Marker

由之前的请求提供的可选分页标记。如果指定此参数,则响应仅包含标记之外的记录,最大数量为 MaxRecords 指定的值。

类型:字符串

# 错误

有关所有操作的常见错误信息,请参阅[常见错误](#page-1365-0)。

DBSubnetGroupNotFoundFault

DBSubnetGroupName 并不引用现有子网组。

HTTP 状态代码:404

### 另请参阅

- [AWS 命令行界面](https://docs.aws.amazon.com/goto/aws-cli/docdb-2014-10-31/DescribeDBSubnetGroups)
- [AWS 适用于 .NET 的 SDK](https://docs.aws.amazon.com/goto/DotNetSDKV3/docdb-2014-10-31/DescribeDBSubnetGroups)
- [AWS 适用于 C++ 的 SDK](https://docs.aws.amazon.com/goto/SdkForCpp/docdb-2014-10-31/DescribeDBSubnetGroups)
- [AWS 适用于 Go v2 的 SDK](https://docs.aws.amazon.com/goto/SdkForGoV2/docdb-2014-10-31/DescribeDBSubnetGroups)
- [AWS 适用于 Java 的 SDK V2](https://docs.aws.amazon.com/goto/SdkForJavaV2/docdb-2014-10-31/DescribeDBSubnetGroups)
- [AWS JavaScript V3 版软件开发工具包](https://docs.aws.amazon.com/goto/SdkForJavaScriptV3/docdb-2014-10-31/DescribeDBSubnetGroups)
- [AWS 适用于 PHP 的 SDK V3](https://docs.aws.amazon.com/goto/SdkForPHPV3/docdb-2014-10-31/DescribeDBSubnetGroups)
- [AWS Python 软件开发工具包](https://docs.aws.amazon.com/goto/boto3/docdb-2014-10-31/DescribeDBSubnetGroups)
- [AWS 适用于 Ruby V3 的 SDK](https://docs.aws.amazon.com/goto/SdkForRubyV3/docdb-2014-10-31/DescribeDBSubnetGroups)

服务: Amazon DocumentDB (with MongoDB compatibility)

返回集群数据库引擎的默认引擎和系统参数信息。

请求参数

有关所有操作常用的参数的信息,请参阅[常用参数](#page-1367-0)。

DBParameterGroupFamily

要返回其引擎参数信息的集群参数组族的名称。

类型:字符串

必需:是

Filters.Filter.N

当前不支持此参数。

类型:[Filter](#page-1327-0) 对象数组

必需:否

Marker

由之前的请求提供的可选分页标记。如果指定此参数,则响应仅包含标记之外的记录,最大数量为 MaxRecords 指定的值。

类型:字符串

# 必需:否

**MaxRecords** 

包括在响应中的最大记录数。如果存在的记录数超过了指定的MaxRecords 值,则在响应中包含分 页记号(标记),以便检索剩余的结果。

默认值:100

约束:最低为 20,最高为 100。

# 类型:整数

Amazon DocumentDB (with MongoDB compatibility) 1113

响应元素

服务返回以下元素。

**EngineDefaults** 

包含成功调用 DescribeEngineDefaultClusterParameters 操作的结果。

类型:[EngineDefaults](#page-1319-0) 对象

### 错误

有关所有操作返回的常见错误的信息,请参阅 [常见错误](#page-1365-0)。

另请参阅

- [AWS 命令行界面](https://docs.aws.amazon.com/goto/aws-cli/docdb-2014-10-31/DescribeEngineDefaultClusterParameters)
- [AWS 适用于 .NET 的 SDK](https://docs.aws.amazon.com/goto/DotNetSDKV3/docdb-2014-10-31/DescribeEngineDefaultClusterParameters)
- [AWS 适用于 C++ 的 SDK](https://docs.aws.amazon.com/goto/SdkForCpp/docdb-2014-10-31/DescribeEngineDefaultClusterParameters)
- [AWS 适用于 Go v2 的 SDK](https://docs.aws.amazon.com/goto/SdkForGoV2/docdb-2014-10-31/DescribeEngineDefaultClusterParameters)
- [AWS 适用于 Java 的 SDK V2](https://docs.aws.amazon.com/goto/SdkForJavaV2/docdb-2014-10-31/DescribeEngineDefaultClusterParameters)
- [AWS JavaScript V3 版软件开发工具包](https://docs.aws.amazon.com/goto/SdkForJavaScriptV3/docdb-2014-10-31/DescribeEngineDefaultClusterParameters)
- [AWS 适用于 PHP 的 SDK V3](https://docs.aws.amazon.com/goto/SdkForPHPV3/docdb-2014-10-31/DescribeEngineDefaultClusterParameters)
- [AWS Python 软件开发工具包](https://docs.aws.amazon.com/goto/boto3/docdb-2014-10-31/DescribeEngineDefaultClusterParameters)
- [AWS 适用于 Ruby V3 的 SDK](https://docs.aws.amazon.com/goto/SdkForRubyV3/docdb-2014-10-31/DescribeEngineDefaultClusterParameters)

# DescribeEventCategories

服务: Amazon DocumentDB (with MongoDB compatibility)

显示所有事件源类型的类别列表;或如果指定,则显示指定源类型的类别列表。

### 请求参数

有关所有操作的通用参数的信息,请参阅[通用参数](#page-1367-0)。

#### Filters.Filter.N

- 当前不支持此参数。
- 类型:[Filter](#page-1327-0) 对象数组
- 必需:否

### SourceType

生成事件的源的类型。

有效值:db-instance、db-parameter-group、db-security-group

类型:字符串

必需:否

### 响应元素

服务返回以下元素。

EventCategoriesMapList。 EventCategoriesMap.N

事件类别映射的列表。

类型:[EventCategoriesMap](#page-1323-0) 对象数组

### 错误

有关所有操作返回的常见错误的信息,请参阅 [常见错误](#page-1365-0)。

#### 另请参阅

- [AWS 命令行界面](https://docs.aws.amazon.com/goto/aws-cli/docdb-2014-10-31/DescribeEventCategories)
- [AWS 适用于 .NET 的 SDK](https://docs.aws.amazon.com/goto/DotNetSDKV3/docdb-2014-10-31/DescribeEventCategories)
- [AWS 适用于 C++ 的 SDK](https://docs.aws.amazon.com/goto/SdkForCpp/docdb-2014-10-31/DescribeEventCategories)
- [AWS 适用于 Go v2 的 SDK](https://docs.aws.amazon.com/goto/SdkForGoV2/docdb-2014-10-31/DescribeEventCategories)
- [AWS 适用于 Java 的 SDK V2](https://docs.aws.amazon.com/goto/SdkForJavaV2/docdb-2014-10-31/DescribeEventCategories)
- [AWS JavaScript V3 版软件开发工具包](https://docs.aws.amazon.com/goto/SdkForJavaScriptV3/docdb-2014-10-31/DescribeEventCategories)
- [AWS 适用于 PHP 的 SDK V3](https://docs.aws.amazon.com/goto/SdkForPHPV3/docdb-2014-10-31/DescribeEventCategories)
- [AWS Python 软件开发工具包](https://docs.aws.amazon.com/goto/boto3/docdb-2014-10-31/DescribeEventCategories)
- [AWS 适用于 Ruby V3 的 SDK](https://docs.aws.amazon.com/goto/SdkForRubyV3/docdb-2014-10-31/DescribeEventCategories)

# **DescribeEvents**

服务: Amazon DocumentDB (with MongoDB compatibility)

返回过去 14 天与实例、安全组、快照和数据库参数组相关的事件。对于特定的数据库实例、安全组、 快照或参数组,特定于它们的事件可以通过提供名称作为参数来获取。默认情况下,返回过去一小时的 事件。

# 请求参数

有关所有操作的通用参数的信息,请参阅[通用参数](#page-1367-0)。

#### Duration

从中检索事件的分钟数。

默认值: 60

类型:整数

- 必需:否
- EndTime

要检索事件的时间段的结束,以 ISO 8601 格式指定。

示例:2009-07-08T18:00Z

类型:时间戳

必需:否

EventCategories。 EventCategory.N

触发事件通知订阅的通知的事件类别列表。

类型:字符串数组

必需:否

Filters.Filter.N

当前不支持此参数。

类型:[Filter](#page-1327-0) 对象数组

Marker

由之前的请求提供的可选分页标记。如果指定此参数,则响应仅包含标记之外的记录,最大数量为 MaxRecords 指定的值。

类型:字符串

必需:否

**MaxRecords** 

包括在响应中的最大记录数。如果存在的记录数超过了指定的MaxRecords 值,则在响应中包含分 页记号(标记),以便检索剩余的结果。

默认值:100

约束:最低为 20,最高为 100。

类型:整数

必需:否

**SourceIdentifier** 

为其返回事件的事件源的标识符。如果未指定,则响应中包含所有源。

约束:

- 如果提供了 SourceIdentifier,则也必须提供 SourceType。
- 如果源类型是 DBInstance,则必须提供 DBInstanceIdentifier。
- 如果源类型是 DBSecurityGroup,则必须提供 DBSecurityGroupName。
- 如果源类型是 DBParameterGroup,则必须提供 DBParameterGroupName。
- 如果源类型是 DBSnapshot,则必须提供 DBSnapshotIdentifier。
- 不能以连字符结束或包含两个连续连字符。

类型:字符串

必需:否

SourceType

要从中检索事件的事件源。如果未指定值,则返回所有事件。

#### 类型:字符串

有效值:db-instance | db-parameter-group | db-security-group | dbsnapshot | db-cluster | db-cluster-snapshot

必需:否

# **StartTime**

要检索事件的时间段的开始,以 ISO 8601 格式指定。

示例:2009-07-08T18:00Z

类型:时间戳

必需:否

#### 响应元素

服务返回以下元素。

Events.Event.N

有关一个或多个事件的详细信息。

类型:[Event](#page-1321-0) 对象数组

**Marker** 

由之前的请求提供的可选分页标记。如果指定此参数,则响应仅包含标记之外的记录,最大数量为 MaxRecords 指定的值。

类型:字符串

## 错误

有关所有操作返回的常见错误的信息,请参阅 [常见错误](#page-1365-0)。

另请参阅

有关在特定语言的 AWS SDK 中使用此 API 的更多信息,请参阅以下内容:

• [AWS 命令行界面](https://docs.aws.amazon.com/goto/aws-cli/docdb-2014-10-31/DescribeEvents)

Amazon DocumentDB (with MongoDB compatibility) 1119

- [AWS 适用于 .NET 的 SDK](https://docs.aws.amazon.com/goto/DotNetSDKV3/docdb-2014-10-31/DescribeEvents)
- [AWS 适用于 C++ 的 SDK](https://docs.aws.amazon.com/goto/SdkForCpp/docdb-2014-10-31/DescribeEvents)
- [AWS 适用于 Go v2 的 SDK](https://docs.aws.amazon.com/goto/SdkForGoV2/docdb-2014-10-31/DescribeEvents)
- [AWS 适用于 Java 的 SDK V2](https://docs.aws.amazon.com/goto/SdkForJavaV2/docdb-2014-10-31/DescribeEvents)
- [AWS JavaScript V3 版软件开发工具包](https://docs.aws.amazon.com/goto/SdkForJavaScriptV3/docdb-2014-10-31/DescribeEvents)
- [AWS 适用于 PHP 的 SDK V3](https://docs.aws.amazon.com/goto/SdkForPHPV3/docdb-2014-10-31/DescribeEvents)
- [AWS Python 软件开发工具包](https://docs.aws.amazon.com/goto/boto3/docdb-2014-10-31/DescribeEvents)
- [AWS 适用于 Ruby V3 的 SDK](https://docs.aws.amazon.com/goto/SdkForRubyV3/docdb-2014-10-31/DescribeEvents)

**DescribeEventSubscriptions** 

服务: Amazon DocumentDB (with MongoDB compatibility)

列出客户账户的所有订阅描述。订阅说明包括

SubscriptionName、SNSTopicARN、CustomerID、SourceType、SourceID、CreationTime 和 Status。

如果您指定了 SubscriptionName,则列出该订阅的描述。

### 请求参数

有关所有操作的通用参数的信息,请参阅[通用参数](#page-1367-0)。

Filters. Filter.N

当前不支持此参数。

类型:[Filter](#page-1327-0) 对象数组

#### 必需:否

Marker

由之前的请求提供的可选分页标记。如果指定此参数,则响应仅包含标记之外的记录,最大数量为 MaxRecords 指定的值。

类型:字符串

必需:否

**MaxRecords** 

包括在响应中的最大记录数。如果存在的记录数超过了指定的MaxRecords 值,则在响应中包含分 页记号(标记),以便检索剩余的结果。

默认值 · 100

约束:最低为 20,最高为 100。

类型:整数

必需:否

**SubscriptionName** 

您要描述的 Amazon DocumentDB 事件通知订阅的名称。

类型:字符串

必需:否

响应元素

服务返回以下元素。

EventSubscriptionsList。 EventSubscription.N

事件订阅列表。

```
类型:EventSubscription 对象数组
```
## **Marker**

由之前的请求提供的可选分页标记。如果指定此参数,则响应仅包含标记之外的记录,最大数量为 MaxRecords 指定的值。

# 类型:字符串

## 错误

有关所有操作的常见错误信息,请参阅[常见错误](#page-1365-0)。

SubscriptionNotFound

订阅名称不存在。

**HTTP 状态代码: 404** 

另请参阅

- [AWS 命令行界面](https://docs.aws.amazon.com/goto/aws-cli/docdb-2014-10-31/DescribeEventSubscriptions)
- [AWS 适用于 .NET 的 SDK](https://docs.aws.amazon.com/goto/DotNetSDKV3/docdb-2014-10-31/DescribeEventSubscriptions)
- [AWS 适用于 C++ 的 SDK](https://docs.aws.amazon.com/goto/SdkForCpp/docdb-2014-10-31/DescribeEventSubscriptions)
- [AWS 适用于 Go v2 的 SDK](https://docs.aws.amazon.com/goto/SdkForGoV2/docdb-2014-10-31/DescribeEventSubscriptions)
- [AWS 适用于 Java 的 SDK V2](https://docs.aws.amazon.com/goto/SdkForJavaV2/docdb-2014-10-31/DescribeEventSubscriptions)
- [AWS JavaScript V3 版软件开发工具包](https://docs.aws.amazon.com/goto/SdkForJavaScriptV3/docdb-2014-10-31/DescribeEventSubscriptions)
- [AWS 适用于 PHP 的 SDK V3](https://docs.aws.amazon.com/goto/SdkForPHPV3/docdb-2014-10-31/DescribeEventSubscriptions)
- [AWS Python 软件开发工具包](https://docs.aws.amazon.com/goto/boto3/docdb-2014-10-31/DescribeEventSubscriptions)
- [AWS 适用于 Ruby V3 的 SDK](https://docs.aws.amazon.com/goto/SdkForRubyV3/docdb-2014-10-31/DescribeEventSubscriptions)

### **DescribeGlobalClusters**

服务: Amazon DocumentDB (with MongoDB compatibility)

返回有关 Amazon DocumentDB 全局集群的信息。此 API 支持分页。

**a** Note

此操作仅适用于 Amazon DocumentDB 集群。

#### 请求参数

有关所有操作的通用参数的信息,请参阅[通用参数](#page-1367-0)。

Filters.Filter.N

筛选条件指定要描述的一个或多个全局数据库集群。

支持的过滤器:db-cluster-id 接受集群标识符和集群 Amazon 资源名称 (ARN)。结果列表中仅 包含由这些 ARN 确定的集群的相关信息。

类型:[Filter](#page-1327-0) 对象数组

必需:否

GlobalClusterIdentifier

用户提供的集群标识符。如果指定了此参数,则只返回特定集群的信息。该参数不区分大小写。

类型:字符串

长度限制:长度下限为 1。最大长度为 255。

模式:[A-Za-z][0-9A-Za-z-:.\_]\*

必需:否

**Marker** 

由之前的 DescribeGlobalClusters 请求提供的可选分页标记。如果指定此参数,则响应仅包 含标记之外的记录,最大数量为 MaxRecords 指定的值。

#### 类型:字符串

### **MaxRecords**

包括在响应中的最大记录数。如果存在的记录数超过了指定的MaxRecords 值,则在响应中包含分 页记号(标记),以便检索剩余的结果。

类型:整数

必需:否

响应元素

服务返回以下元素。

GlobalClusters。 GlobalClusterMember.N

类型:[GlobalCluster](#page-1328-0) 对象数组

**Marker** 

类型:字符串

# 错误

有关所有操作的常见错误的信息,请参阅[常见错误](#page-1365-0)。

GlobalClusterNotFoundFault

GlobalClusterIdentifier 并不引用现有全局集群。

**HTTP 状态代码: 404** 

### 另请参阅

有关在特定语言的 AWS SDK 中使用此 API 的更多信息,请参阅以下内容:

- [AWS 命令行界面](https://docs.aws.amazon.com/goto/aws-cli/docdb-2014-10-31/DescribeGlobalClusters)
- [AWS 适用于 .NET 的 SDK](https://docs.aws.amazon.com/goto/DotNetSDKV3/docdb-2014-10-31/DescribeGlobalClusters)
- [AWS 适用于 C++ 的 SDK](https://docs.aws.amazon.com/goto/SdkForCpp/docdb-2014-10-31/DescribeGlobalClusters)

Amazon DocumentDB (with MongoDB compatibility) 1125

- [AWS 适用于 Go v2 的 SDK](https://docs.aws.amazon.com/goto/SdkForGoV2/docdb-2014-10-31/DescribeGlobalClusters)
- [AWS 适用于 Java 的 SDK V2](https://docs.aws.amazon.com/goto/SdkForJavaV2/docdb-2014-10-31/DescribeGlobalClusters)
- [AWS JavaScript V3 版软件开发工具包](https://docs.aws.amazon.com/goto/SdkForJavaScriptV3/docdb-2014-10-31/DescribeGlobalClusters)
- [AWS 适用于 PHP 的 SDK V3](https://docs.aws.amazon.com/goto/SdkForPHPV3/docdb-2014-10-31/DescribeGlobalClusters)
- [AWS Python 软件开发工具包](https://docs.aws.amazon.com/goto/boto3/docdb-2014-10-31/DescribeGlobalClusters)
- [AWS 适用于 Ruby V3 的 SDK](https://docs.aws.amazon.com/goto/SdkForRubyV3/docdb-2014-10-31/DescribeGlobalClusters)

# DescribeOrderableDBInstanceOptions

服务: Amazon DocumentDB (with MongoDB compatibility)

返回指定引擎的可订购实例选项的列表。

### 请求参数

有关所有操作的通用参数的信息,请参阅[通用参数](#page-1367-0)。

#### Engine

为其检索实例选项的引擎的名称。

#### 类型:字符串

必需:是

#### **DBInstanceClass**

实例类筛选值。指定此参数以只显示与指定实例类匹配的可用产品。

#### 类型:字符串

必需:否

### EngineVersion

引擎版本筛选值。指定此参数以只显示与指定引擎版本匹配的可用产品。

类型:字符串

必需:否

# Filters.Filter.N.

当前不支持此参数。

类型:[Filter](#page-1327-0) 对象数组

必需:否

### LicenseModel

许可模式筛选值。指定此参数以只显示与指定许可模式匹配的可用产品。

## 类型:字符串

Amazon DocumentDB (with MongoDB compatibility) 1127

### Marker

由之前的请求提供的可选分页标记。如果指定此参数,则响应仅包含标记之外的记录,最大数量为 MaxRecords 指定的值。

类型:字符串

必需:否

**MaxRecords** 

包括在响应中的最大记录数。如果存在的记录数超过了指定的MaxRecords 值,则在响应中包含分 页记号(标记),以便检索剩余的结果。

默认值:100

约束:最低为 20,最高为 100。

类型:整数

必需:否

Vpc

虚拟私有云(VPC)筛选器值。指定此参数以只显示可用的 VPC 或非 VPC 产品。

类型:布尔值

必需:否

响应元素

服务返回以下元素。

Marker

由之前的请求提供的可选分页标记。如果指定此参数,则响应仅包含标记之外的记录,最大数量为 MaxRecords 指定的值。

类型:字符串

OrderableDB .orderableDB .N InstanceOptions InstanceOption

可提供给具体可订购实例的选项。

# 错误

有关所有操作返回的常见错误的信息,请参阅 [常见错误](#page-1365-0)。

另请参阅

- [AWS 命令行界面](https://docs.aws.amazon.com/goto/aws-cli/docdb-2014-10-31/DescribeOrderableDBInstanceOptions)
- [AWS 适用于 .NET 的 SDK](https://docs.aws.amazon.com/goto/DotNetSDKV3/docdb-2014-10-31/DescribeOrderableDBInstanceOptions)
- [AWS 适用于 C++ 的 SDK](https://docs.aws.amazon.com/goto/SdkForCpp/docdb-2014-10-31/DescribeOrderableDBInstanceOptions)
- [AWS 适用于 Go v2 的 SDK](https://docs.aws.amazon.com/goto/SdkForGoV2/docdb-2014-10-31/DescribeOrderableDBInstanceOptions)
- [AWS 适用于 Java 的 SDK V2](https://docs.aws.amazon.com/goto/SdkForJavaV2/docdb-2014-10-31/DescribeOrderableDBInstanceOptions)
- [AWS JavaScript V3 版软件开发工具包](https://docs.aws.amazon.com/goto/SdkForJavaScriptV3/docdb-2014-10-31/DescribeOrderableDBInstanceOptions)
- [AWS 适用于 PHP 的 SDK V3](https://docs.aws.amazon.com/goto/SdkForPHPV3/docdb-2014-10-31/DescribeOrderableDBInstanceOptions)
- [AWS Python 软件开发工具包](https://docs.aws.amazon.com/goto/boto3/docdb-2014-10-31/DescribeOrderableDBInstanceOptions)
- [AWS 适用于 Ruby V3 的 SDK](https://docs.aws.amazon.com/goto/SdkForRubyV3/docdb-2014-10-31/DescribeOrderableDBInstanceOptions)
DescribePendingMaintenanceActions

服务: Amazon DocumentDB (with MongoDB compatibility)

返回至少具有一个待处理的维护操作的资源(例如,实例)的列表。

请求参数

有关所有操作的通用参数的信息,请参阅[通用参数](#page-1367-0)。

Filters.Filter.N

一个筛选条件,用于指定一个或多个资源以返回其待处理的维护操作。

支持的筛选条件:

- db-cluster-id 接受集群标识符和集群 Amazon 资源名称 (ARN)。结果列表仅包括由这些 ARN 标识的集群的待处理维护操作。
- db-instance-id 接受实例标识符和实例 ARN。结果列表仅包括由这些 ARN 标识的实例的待 处理维护操作。

类型:[Filter](#page-1327-0) 对象数组

必需:否

Marker

由之前的请求提供的可选分页标记。如果指定此参数,则响应仅包含标记之外的记录,最大数量为 MaxRecords 指定的值。

类型:字符串

必需:否

**MaxRecords** 

包括在响应中的最大记录数。如果存在的记录数超过了指定的MaxRecords 值,则在响应中包含分 页记号(标记),以便检索剩余的结果。

默认值:100

约束:最低为 20,最高为 100。

类型:整数

必需:否

#### **ResourceIdentifier**

用于返回其待处理维护操作的资源的 ARN。

类型:字符串

必需:否

响应元素

服务返回以下元素。

Marker

由之前的请求提供的可选分页标记。如果指定此参数,则响应仅包含标记之外的记录,最大数量为 MaxRecords 指定的值。

类型:字符串

PendingMaintenanceActions。 ResourcePendingMaintenanceActions.N

待应用的维护操作。

类型: [ResourcePendingMaintenanceActions](#page-1344-0) 对象数组

### 错误

有关所有操作的常见错误的信息,请参阅[常见错误](#page-1365-0)。

ResourceNotFoundFault

找不到指定的资源 ID。

HTTP 状态代码:404

### 另请参阅

- [AWS 命令行界面](https://docs.aws.amazon.com/goto/aws-cli/docdb-2014-10-31/DescribePendingMaintenanceActions)
- [AWS 适用于 .NET 的 SDK](https://docs.aws.amazon.com/goto/DotNetSDKV3/docdb-2014-10-31/DescribePendingMaintenanceActions)

Amazon DocumentDB (with MongoDB compatibility) 1131

- [AWS 适用于 C++ 的 SDK](https://docs.aws.amazon.com/goto/SdkForCpp/docdb-2014-10-31/DescribePendingMaintenanceActions)
- [AWS 适用于 Go v2 的 SDK](https://docs.aws.amazon.com/goto/SdkForGoV2/docdb-2014-10-31/DescribePendingMaintenanceActions)
- [AWS 适用于 Java 的 SDK V2](https://docs.aws.amazon.com/goto/SdkForJavaV2/docdb-2014-10-31/DescribePendingMaintenanceActions)
- [AWS JavaScript V3 版软件开发工具包](https://docs.aws.amazon.com/goto/SdkForJavaScriptV3/docdb-2014-10-31/DescribePendingMaintenanceActions)
- [AWS 适用于 PHP 的 SDK V3](https://docs.aws.amazon.com/goto/SdkForPHPV3/docdb-2014-10-31/DescribePendingMaintenanceActions)
- [AWS Python 软件开发工具包](https://docs.aws.amazon.com/goto/boto3/docdb-2014-10-31/DescribePendingMaintenanceActions)
- [AWS 适用于 Ruby V3 的 SDK](https://docs.aws.amazon.com/goto/SdkForRubyV3/docdb-2014-10-31/DescribePendingMaintenanceActions)

# **FailoverDBCluster**

服务: Amazon DocumentDB (with MongoDB compatibility)

强制集群失效转移。

集群的失效转移会将集群中的 Amazon DocumentDB 副本之一(只读实例)提升为主实例(集群写入 器)。

当主实例失效时,Amazon DocumentDB 会自动将失效转移到 Amazon DocumentDB 副本(如果存 在)。当您要模拟主实例的故障以进行测试时,可以强制进行故障转移。

### 请求参数

有关所有操作的通用参数的信息,请参阅[通用参数](#page-1367-0)。

#### **DBClusterIdentifier**

用于强制进行失效转移的集群标识符。此参数不区分大小写。

约束:

• 必须与现有 DBCluster 的标识符匹配。

类型:字符串

必需:否

**TargetDBInstanceIdentifier** 

提升为主实例的实例的名称。

您必须指定 Amazon DocumentDB 集群中只读副本的实例标识符。例如:mydbclusterreplica1。

类型:字符串

### 必需:否

#### 响应元素

服务返回以下元素。

**DBCluster** 

有关集群的详细信息。

### 类型:[DBCluster](#page-1285-0) 对象

## 错误

有关所有操作的常见错误的信息,请参阅[常见错误](#page-1365-0)。

DBClusterNotFoundFault

DBClusterIdentifier 并不引用现有集群。

HTTP 状态代码:404

InvalidDBClusterStateFault

集群未处于有效状态。

**HTTP 状态代码: 400** 

### InvalidDBInstanceState

指定的实例未处于可用 状态。

**HTTP 状态代码: 400** 

另请参阅

- [AWS 命令行界面](https://docs.aws.amazon.com/goto/aws-cli/docdb-2014-10-31/FailoverDBCluster)
- [AWS 适用于 .NET 的 SDK](https://docs.aws.amazon.com/goto/DotNetSDKV3/docdb-2014-10-31/FailoverDBCluster)
- [AWS 适用于 C++ 的 SDK](https://docs.aws.amazon.com/goto/SdkForCpp/docdb-2014-10-31/FailoverDBCluster)
- [AWS 适用于 Go v2 的 SDK](https://docs.aws.amazon.com/goto/SdkForGoV2/docdb-2014-10-31/FailoverDBCluster)
- [AWS 适用于 Java 的 SDK V2](https://docs.aws.amazon.com/goto/SdkForJavaV2/docdb-2014-10-31/FailoverDBCluster)
- [AWS JavaScript V3 版软件开发工具包](https://docs.aws.amazon.com/goto/SdkForJavaScriptV3/docdb-2014-10-31/FailoverDBCluster)
- [AWS 适用于 PHP 的 SDK V3](https://docs.aws.amazon.com/goto/SdkForPHPV3/docdb-2014-10-31/FailoverDBCluster)
- [AWS Python 软件开发工具包](https://docs.aws.amazon.com/goto/boto3/docdb-2014-10-31/FailoverDBCluster)
- [AWS 适用于 Ruby V3 的 SDK](https://docs.aws.amazon.com/goto/SdkForRubyV3/docdb-2014-10-31/FailoverDBCluster)

# **ListTagsForResource**

服务: Amazon DocumentDB (with MongoDB compatibility)

列出 Amazon DocumentDB 资源上的所有标签。

请求参数

有关所有操作的通用参数的信息,请参阅[通用参数](#page-1367-0)。

ResourceName

带有要列出的标签的 Amazon DocumentDB 资源。此值是 Amazon 资源名称 (ARN)。

类型:字符串

必需:是

Filters.Filter.N

当前不支持此参数。

类型:[Filter](#page-1327-0) 对象数组

必需:否

响应元素

服务返回以下元素。

TagList.Tag.N

一或多个标签的列表。

类型:[Tag](#page-1347-0) 对象数组

```
错误
```
有关所有操作的常见错误的信息,请参阅[常见错误](#page-1365-0)。

DBClusterNotFoundFault

DBClusterIdentifier 并不引用现有集群。

HTTP 状态代码:404

DBInstanceNotFound

DBInstanceIdentifier 并不引用现有实例。

**HTTP 状态代码: 404** 

### DBSnapshotNotFound

DBSnapshotIdentifier 并不引用指现有快照。

**HTTP 状态代码: 404** 

## 另请参阅

- [AWS 命令行界面](https://docs.aws.amazon.com/goto/aws-cli/docdb-2014-10-31/ListTagsForResource)
- [AWS 适用于 .NET 的 SDK](https://docs.aws.amazon.com/goto/DotNetSDKV3/docdb-2014-10-31/ListTagsForResource)
- [AWS 适用于 C++ 的 SDK](https://docs.aws.amazon.com/goto/SdkForCpp/docdb-2014-10-31/ListTagsForResource)
- [AWS 适用于 Go v2 的 SDK](https://docs.aws.amazon.com/goto/SdkForGoV2/docdb-2014-10-31/ListTagsForResource)
- [AWS 适用于 Java 的 SDK V2](https://docs.aws.amazon.com/goto/SdkForJavaV2/docdb-2014-10-31/ListTagsForResource)
- [AWS JavaScript V3 版软件开发工具包](https://docs.aws.amazon.com/goto/SdkForJavaScriptV3/docdb-2014-10-31/ListTagsForResource)
- [AWS 适用于 PHP 的 SDK V3](https://docs.aws.amazon.com/goto/SdkForPHPV3/docdb-2014-10-31/ListTagsForResource)
- [AWS Python 软件开发工具包](https://docs.aws.amazon.com/goto/boto3/docdb-2014-10-31/ListTagsForResource)
- [AWS 适用于 Ruby V3 的 SDK](https://docs.aws.amazon.com/goto/SdkForRubyV3/docdb-2014-10-31/ListTagsForResource)

# ModifyDBCluster

服务: Amazon DocumentDB (with MongoDB compatibility)

修改 Amazon DocumentDB 集群的设置。您可通过在请求中指定这些参数以及新值,更改一个或多个 数据库配置参数。

请求参数

有关所有操作的通用参数的信息,请参阅[通用参数](#page-1367-0)。

**DBClusterIdentifier** 

要修改的集群的集群标识符。此参数不区分大小写。

约束:

• 必须与现有 DBCluster 的标识符匹配。

类型:字符串

#### 必需:是

AllowMajorVersionUpgrade

指示是否允许主要版本升级的值。

约束:将 EngineVersion 参数的值指定为不同于数据库实例当前版本的主要版本时,必须允许主 要版本升级。

类型:布尔值

必需:否

ApplyImmediately

指定应尽快异步应用此请求中修改及任何待处理修改的值,无论集群的

PreferredMaintenanceWindow 设置如何。如果此参数设置为 false,则在下一个维护时段中 应用对集群的更改。

ApplyImmediately 参数仅影响 NewDBClusterIdentifier 和 MasterUserPassword 值。 如果将此参数值设置为 false,则对 NewDBClusterIdentifier 和 MasterUserPassword 值 的更改在下一维护时段中应用。所有其他更改会立即应用,而不管 ApplyImmediately 参数的值 如何。

默认:false

类型:布尔值

必需:否

BackupRetentionPeriod

自动备份的保留天数。您必须指定最小值 1。

默认值: 1

约束:

• 必须为介于 1 和 35 之间的值。

类型:整数

必需:否

CloudwatchLogsExportConfiguration

允许将日志类型导出到特定实例或集群的 Amazon CloudWatch Logs 的配置设 置。EnableLogTypes和DisableLogTypes数组决定将哪些日志导出(或不导出)到 CloudWatch 日志。

类型:[CloudwatchLogsExportConfiguration](#page-1284-0) 对象

必需:否

DBClusterParameterGroupName

用于集群的集群参数组的名称。

类型:字符串

必需:否

**DeletionProtection** 

指定是否可以删除此集群。如果 DeletionProtection 启用,则无法删除集群,除非集群经修改 并 DeletionProtection 禁用。DeletionProtection 防止意外删除集群。

类型:布尔值

必需:否

EngineVersion

要升级到的数据库引擎的版本号。更改此参数会导致中断。除非 ApplyImmediately 启用,否则 会在下个维护时段内应用更改。

要列出 Amazon DocumentDB 的所有可用引擎版本,请使用以下命令:

aws docdb describe-db-engine-versions --engine docdb --query "DBEngineVersions[].EngineVersion"

类型:字符串

必需:否

MasterUserPassword

主数据库用户的密码。此密码可以包含除正斜杠 (/)、双引号 (") 或 @ 符号之外的任何可打印的 ASCII 字符。

约束:必须包含 8 到 100 个字符。

类型:字符串

必需:否

NewDBClusterIdentifier

重命名集群时集群的新集群标识符。此值以一个小写字符串存储。

约束:

• 必须包含 1 到 63 个字母、数字或连字符。

- 第一个字符必须是字母。
- 不能以连字符结束或包含两个连续连字符。

例如:my-cluster2

类型:字符串

必需:否

Port

集群接受连接的端口号。

约束:必须是介于 1150 到 65535的值。

默认值:与原始集群相同的端口。

类型:整数

必需:否

PreferredBackupWindow

使用 BackupRetentionPeriod 参数启用了自动备份时,自动执行备份的日常时间范围。

默认值是从 8 小时的时间段中随机选择一个 30 分钟的窗口。 AWS 区域

约束:

- 必须采用 hh24:mi-hh24:mi 格式。
- 必须采用通用协调时间(UTC)。
- 不得与首选维护时段冲突。
- 必须至少为 30 分钟。

类型:字符串

必需:否

PreferredMaintenanceWindow

可进行系统维护的每周时间范围(采用通用协调时间(UTC))。

格式:ddd:hh24:mi-ddd:hh24:mi

默认值是从 8 小时的时间段中随机选择一个 30 分钟的窗口 AWS 区域,出现在一周中的随机某一 天。

有效日:Mon、Tue、Wed、Thu、Fri、Sat、Sun

约束:至少为 30 分钟的时段。

类型:字符串

必需:否

StorageType

与数据库集群关联的存储类型。

有关亚马逊 DocumentDB 集群存储类型的信息,请参阅亚马逊 Document DB 开发者指南中的集群 存储配置。

存储类型的有效值-standard | iopt1

默认值为 standard

类型:字符串

必需:否

VpcSecurityGroupIds。 VpcSecurityGroupId.N

集群将隶属于的 Virtual Private Cloud (VPC) 安全组的列表。

类型:字符串数组

必需:否

#### 响应元素

服务返回以下元素。

**DBCluster** 

有关集群的详细信息。

类型:[DBCluster](#page-1285-0) 对象

### 错误

有关所有操作的常见错误的信息,请参阅[常见错误](#page-1365-0)。

DBClusterAlreadyExistsFault

您已经有一个具有给定标识符的集群。

**HTTP 状态代码: 400** 

### DBClusterNotFoundFault

DBClusterIdentifier 并不引用现有集群。

**HTTP 状态代码: 404** 

### DBClusterParameterGroupNotFound

DBClusterParameterGroupName 并不引用现有集群参数组。

**HTTP 状态代码: 404** 

DBSubnetGroupNotFoundFault

DBSubnetGroupName 并不引用现有子网组。

HTTP 状态代码:404

InvalidDBClusterStateFault

集群未处于有效状态。

**HTTP 状态代码: 400** 

### InvalidDBInstanceState

指定的实例未处于可用 状态。

**HTTP 状态代码: 400** 

InvalidDBSecurityGroupState

安全组的状态不允许执行删除。

**HTTP 状态代码: 400** 

InvalidDBSubnetGroupStateFault

无法删除子网组,因为它正在使用中。

**HTTP 状态代码: 400** 

InvalidSubnet

请求的子网无效,或者请求的多个子网并非全部位于同一个常见虚拟私有云(VPC)中。

HTTP 状态代码:400

InvalidVPCNetworkStateFault

由于所做的更改,子网组在创建后并不会覆盖所有可用区。

**HTTP 状态代码: 400** 

StorageQuotaExceeded

该请求会导致您超出跨所有实例可提供的已允许存储量。

**HTTP 状态代码: 400** 

#### 另请参阅

- [AWS 命令行界面](https://docs.aws.amazon.com/goto/aws-cli/docdb-2014-10-31/ModifyDBCluster)
- [AWS 适用于 .NET 的 SDK](https://docs.aws.amazon.com/goto/DotNetSDKV3/docdb-2014-10-31/ModifyDBCluster)
- [AWS 适用于 C++ 的 SDK](https://docs.aws.amazon.com/goto/SdkForCpp/docdb-2014-10-31/ModifyDBCluster)
- [AWS 适用于 Go v2 的 SDK](https://docs.aws.amazon.com/goto/SdkForGoV2/docdb-2014-10-31/ModifyDBCluster)
- [AWS 适用于 Java 的 SDK V2](https://docs.aws.amazon.com/goto/SdkForJavaV2/docdb-2014-10-31/ModifyDBCluster)
- [AWS JavaScript V3 版软件开发工具包](https://docs.aws.amazon.com/goto/SdkForJavaScriptV3/docdb-2014-10-31/ModifyDBCluster)
- [AWS 适用于 PHP 的 SDK V3](https://docs.aws.amazon.com/goto/SdkForPHPV3/docdb-2014-10-31/ModifyDBCluster)
- [AWS Python 软件开发工具包](https://docs.aws.amazon.com/goto/boto3/docdb-2014-10-31/ModifyDBCluster)
- [AWS 适用于 Ruby V3 的 SDK](https://docs.aws.amazon.com/goto/SdkForRubyV3/docdb-2014-10-31/ModifyDBCluster)

# ModifyDBClusterParameterGroup

服务: Amazon DocumentDB (with MongoDB compatibility)

### 修改一个集群参数组的参数。要修改多个参数,请提交以下对象的列

表:ParameterName、ParameterValue 和 ApplyMethod。在单个请求中,最多可以修改 20 个 参数。

#### **G** Note

对动态参数所做的更改将立即应用。对静态参数的更改需要重启或维护时段,之后这些更改才 能生效。

### **A** Important

创建集群参数组之后,您应至少等待 5 分钟,再创建使用该集群参数组作为默认参数 组的第一个集群。这让 Amazon DocumentDB 可以在参数组用作新集群的默认值之前 完全完成创建操作。此步骤对于在为集群创建默认数据库时十分关键的参数(例如,由 character\_set\_database 参数定义的默认数据库字符集)非常重要。

## 请求参数

有关所有操作的通用参数的信息,请参阅[通用参数](#page-1367-0)。

DBClusterParameterGroupName

要修改的集群参数组的名称。

类型:字符串

## 必需:是

Parameters.Parameter.N

要修改的集群参数组中参数的列表。

类型:[Parameter](#page-1335-0) 对象数组

#### 必需:是

响应元素

服务返回以下元素。

DBClusterParameterGroupName

集群参数组的名称。

约束:

- 必须为 1 到 255 个字母或数字。
- 第一个字符必须是字母。
- 不能以连字符结束或包含两个连续连字符。

## **a** Note

此值以一个小写字符串存储。

### 类型:字符串

### 错误

有关所有操作的常见错误的信息,请参阅[常见错误](#page-1365-0)。

DBParameterGroupNotFound

DBParameterGroupName 并不引用现有的参数组。

**HTTP 状态代码: 404** 

InvalidDBParameterGroupState

参数组正在使用中或处于无效状态。如果您尝试删除参数组,则在参数组处于此状态时无法将其删 除。

**HTTP 状态代码: 400** 

### 另请参阅

- [AWS 命令行界面](https://docs.aws.amazon.com/goto/aws-cli/docdb-2014-10-31/ModifyDBClusterParameterGroup)
- [AWS 适用于 .NET 的 SDK](https://docs.aws.amazon.com/goto/DotNetSDKV3/docdb-2014-10-31/ModifyDBClusterParameterGroup)
- [AWS 适用于 C++ 的 SDK](https://docs.aws.amazon.com/goto/SdkForCpp/docdb-2014-10-31/ModifyDBClusterParameterGroup)
- [AWS 适用于 Go v2 的 SDK](https://docs.aws.amazon.com/goto/SdkForGoV2/docdb-2014-10-31/ModifyDBClusterParameterGroup)
- [AWS 适用于 Java 的 SDK V2](https://docs.aws.amazon.com/goto/SdkForJavaV2/docdb-2014-10-31/ModifyDBClusterParameterGroup)
- [AWS JavaScript V3 版软件开发工具包](https://docs.aws.amazon.com/goto/SdkForJavaScriptV3/docdb-2014-10-31/ModifyDBClusterParameterGroup)
- [AWS 适用于 PHP 的 SDK V3](https://docs.aws.amazon.com/goto/SdkForPHPV3/docdb-2014-10-31/ModifyDBClusterParameterGroup)
- [AWS Python 软件开发工具包](https://docs.aws.amazon.com/goto/boto3/docdb-2014-10-31/ModifyDBClusterParameterGroup)
- [AWS 适用于 Ruby V3 的 SDK](https://docs.aws.amazon.com/goto/SdkForRubyV3/docdb-2014-10-31/ModifyDBClusterParameterGroup)

## ModifyDBClusterSnapshotAttribute

服务: Amazon DocumentDB (with MongoDB compatibility)

向手动集群快照添加属性和值,或者从中删除属性和值。

要与其他人共享手动集群快照 AWS 账户AttributeName, 请指定restore为, 然后使 用ValuesToAdd参数添加有权恢复手动集群快照的 ID 列表。 AWS 账户 使用值 all 来公开手动集群 快照,这意味着所有 AWS 账户都可以复制或还原它。若任何手动集群快照包含您不想向所有 AWS 账 户公开的私有信息,则不要添加 all 值。如果手动集群快照已加密,则可以共享该快照,但只能通过 为ValuesToAdd参数指定授权 AWS 账户 ID 列表来共享。在这种情况下,您不能使用 all 作为该参 数的值。

#### 请求参数

有关所有操作的通用参数的信息,请参阅[通用参数](#page-1367-0)。

#### **AttributeName**

要修改的集群快照属性的名称。

要管理其他 AWS 账户 人复制或恢复手动集群快照的授权,请将此值设置为restore。

类型:字符串

必需:是

DBClusterSnapshotIdentifier

要修改其属性的集群快照的标识符。

类型:字符串

必需:是

ValuesToAdd。 AttributeValue.N

要添加到 AttributeName 所指定属性的集群快照属性的列表。

要授权其他 AWS 账户 人复制或恢复手动集群快照,请将此列表设置为包含一个或多个 AWS 账户 ID。要使手动集群快照可由任何人恢复 AWS 账户,请all将其设置为。若任何手动集群快照包含 您不想向所有 AWS 账户公开的私有信息,请不要添加 all 值。

#### 类型:字符串数组

Amazon DocumentDB (with MongoDB compatibility) 1147

必需:否

ValuesToRemove。 AttributeValue.N

要从 AttributeName 所指定属性中移除的集群快照属性的列表。

要取消其他 AWS 账户 人复制或恢复手动集群快照的授权,请将此列表设置为包含一个或多个 AWS 账户 标识符。要取消任何 AWS 账户 人复制或恢复集群快照的授权,请将其设置为a11。如 果您指定all,则 AWS 账户 其账户 ID 已明确添加到restore属性中的用户仍可以复制或恢复手 动集群快照。

类型:字符串数组

必需:否

响应元素

服务返回以下元素。

DBClusterSnapshotAttributesResult

有关集群快照关联属性的详细信息。

类型:[DBClusterSnapshotAttributesResult](#page-1303-0) 对象

错误

有关所有操作的常见错误的信息,请参阅[常见错误](#page-1365-0)。

DBClusterSnapshotNotFoundFault

DBClusterSnapshotIdentifier 并不引用现有集群快照。

HTTP 状态代码:404

InvalidDBClusterSnapshotStateFault

提供的值不是有效的集群快照状态。

HTTP 状态代码:400

SharedSnapshotQuotaExceeded

您已超过您可与其共享手动数据库快照的最大账户数。

**HTTP 状态代码: 400** 

## 另请参阅

- [AWS 命令行界面](https://docs.aws.amazon.com/goto/aws-cli/docdb-2014-10-31/ModifyDBClusterSnapshotAttribute)
- [AWS 适用于 .NET 的 SDK](https://docs.aws.amazon.com/goto/DotNetSDKV3/docdb-2014-10-31/ModifyDBClusterSnapshotAttribute)
- [AWS 适用于 C++ 的 SDK](https://docs.aws.amazon.com/goto/SdkForCpp/docdb-2014-10-31/ModifyDBClusterSnapshotAttribute)
- [AWS 适用于 Go v2 的 SDK](https://docs.aws.amazon.com/goto/SdkForGoV2/docdb-2014-10-31/ModifyDBClusterSnapshotAttribute)
- [AWS 适用于 Java 的 SDK V2](https://docs.aws.amazon.com/goto/SdkForJavaV2/docdb-2014-10-31/ModifyDBClusterSnapshotAttribute)
- [AWS JavaScript V3 版软件开发工具包](https://docs.aws.amazon.com/goto/SdkForJavaScriptV3/docdb-2014-10-31/ModifyDBClusterSnapshotAttribute)
- [AWS 适用于 PHP 的 SDK V3](https://docs.aws.amazon.com/goto/SdkForPHPV3/docdb-2014-10-31/ModifyDBClusterSnapshotAttribute)
- [AWS Python 软件开发工具包](https://docs.aws.amazon.com/goto/boto3/docdb-2014-10-31/ModifyDBClusterSnapshotAttribute)
- [AWS 适用于 Ruby V3 的 SDK](https://docs.aws.amazon.com/goto/SdkForRubyV3/docdb-2014-10-31/ModifyDBClusterSnapshotAttribute)

# ModifyDBInstance

服务: Amazon DocumentDB (with MongoDB compatibility)

修改实例的设置。您可通过在请求中指定这些参数以及新值,更改一个或多个数据库配置参数。

请求参数

有关所有操作的通用参数的信息,请参阅[通用参数](#page-1367-0)。

### DBInstanceIdentifier

实例标识符。此值以一个小写字符串存储。

#### 约束:

• 必须与现有 DBInstance 的标识符匹配。

#### 类型:字符串

#### 必需:是

ApplyImmediately

指定是否应尽快异步应用此请求中修改及任何待处理修改,无论实例的 PreferredMaintenanceWindow 设置如何。

如果此参数设置为 false,则在下一个维护时段中应用对实例的更改。某些参数更改会导致中断, 在下次重启时应用。

- $\frac{m}{2}$ 认:false
- 类型:布尔值
- 必需:否

AutoMinorVersionUpgrade

此参数不适用于 Amazon DocumentDB。无论设置的值如何,Amazon DocumentDB 都不会执行次 要版本升级。

类型:布尔值

#### 必需:否

Amazon DocumentDB (with MongoDB compatibility) 1150

**CACertificateIdentifier** 

指示需要与实例相关联的证书。

类型:字符串

必需:否

**CertificateRotationRestart** 

指定在您轮换 SSL/TLS 证书时,是否重新启动 DB 实例。

默认情况下,当您轮换 SSL/TLS 证书时,DB 实例重新启动。证书直到 DB 实例重新启动才更新。

**A** Important

仅当您未使用 SSL/TLS 连接到数据库实例时,才设置 此参数。

如果您正使用 SSL/TLS 连接到 DB 实例,请参阅 Amazon DocumentDB 开发者指南中[的更新您的](https://docs.aws.amazon.com/documentdb/latest/developerguide/ca_cert_rotation.html) [Amazon DocumentDB TLS 证书](https://docs.aws.amazon.com/documentdb/latest/developerguide/ca_cert_rotation.html)[和传输中数据加密](https://docs.aws.amazon.com/documentdb/latest/developerguide/security.encryption.ssl.html)。

类型:布尔值

必需:否

CopyTagsToSnapshot

指示是否将所有标签从数据库实例复制到数据库实例快照的值。默认情况下,不复制标签。

类型:布尔值

必需:否

DBInstanceClass

实例新的计算和内存容量;例如,db.r5.large。并非所有实例类在所有 AWS 区域中都可用。

如果您修改实例类,则在更改期间会发生中断。更改在下一个维护时段内应用,除非此请求的 ApplyImmediately 指定为 true。

默认值:使用现有设置。

类型:字符串

必需:否

### **EnablePerformanceInsights**

指示是否为数据库实例启用 Performance Insights 的值。有关更多信息,请参阅[使用 Amazon](https://docs.aws.amazon.com/documentdb/latest/developerguide/performance-insights.html) [Performance Insights](https://docs.aws.amazon.com/documentdb/latest/developerguide/performance-insights.html)。

类型:布尔值

必需:否

NewDBInstanceIdentifier

重命名实例时实例的新标识符。当您更改实例标识符时,如果您将 Apply Immediately 设置成 true,则实例重启立即发生。如果您将 Apply Immediately 设置成 false,则实例重启在下一 个维护窗口期间发生。此值以一个小写字符串存储。

约束:

- 必须包含 1 到 63 个字母、数字或连字符。
- 第一个字符必须是字母。
- 不能以连字符结束或包含两个连续连字符。

例如:mydbinstance

类型:字符串

必需:否

PerformanceInsightsKMSKeyId

Performance Insights 数据加密的密 AWS KMS 钥标识符。

AWS KMS 密钥标识符是 KMS 密钥的密钥 ARN、密钥 ID、别名 ARN 或 KMS 密钥的别名。

如果您没有为 PerformanceInsights KMS 指定值KeyId,则亚马逊文档数据库将使用您的默认 KMS 密钥。您的 Amazon Web Services 账户有默认 KMS 密钥。您的 Amazon 网络服务账户对每个 Amazon 网络服务区具有不同的默认 KMS 密钥。

类型:字符串

必需:否

PreferredMaintenanceWindow

可进行系统维护的每周时间范围(采用 UTC),这可能导致中断。更改此参数不会导致中断(除非 在下列情况中),所做更改会尽快以异步方式应用。如果有待处理的操作导致服务重启,并且维护

时段经过更改,加入了当前时间,则更改此参数将导致实例重启。如果将此时段移动到当前时间, 则当前时间与时段结束之间必须相隔至少 30 分钟以确保应用待处理的更改。

默认值:使用现有设置。

- 格式:ddd:hh24:mi-ddd:hh24:mi
- 有效日:Mon、Tue、Wed、Thu、Fri、Sat、Sun
- 约束:必须至少为 30 分钟。
- 类型:字符串
- 必需:否

#### **PromotionTier**

该值指定在现有主实例发生故障后将 Amazon DocumentDB 副本提升为主实例的顺序。

- 默认值: 1
- 有效值:0-15
- 类型:整数
- 必需:否

#### 响应元素

服务返回以下元素。

**DBInstance** 

有关实例的详细信息。

类型:[DBInstance](#page-1307-0) 对象

### 错误

有关所有操作的常见错误的信息,请参阅[常见错误](#page-1365-0)。

AuthorizationNotFound

已指定的 CIDR IP 或 Amazon EC2 安全组未获得指定的安全组的授权。

Amazon DocumentDB 也可能未授权代表您使用 IAM 执行必需操作。

HTTP 状态代码:404

## CertificateNotFound

CertificateIdentifier 并不引用现有证书。

HTTP 状态代码:404

### DBInstanceAlreadyExists

您已经有一个带有给定标识符的实例。

**HTTP 状态代码: 400** 

DBInstanceNotFound

DBInstanceIdentifier 并不引用现有实例。

HTTP 状态代码:404

DBParameterGroupNotFound

DBParameterGroupName 并不引用现有的参数组。

**HTTP 状态代码: 404** 

### DBSecurityGroupNotFound

DBSecurityGroupName 并不引用现有安全组。

HTTP 状态代码:404

### DBUpgradeDependencyFailure

升级失败,因为 依赖的资源无法修改。

**HTTP 状态代码: 400** 

### InsufficientDBInstanceCapacity

指定的实例类别在指定的可用区中不可用。

**HTTP 状态代码: 400** 

InvalidDBInstanceState

指定的实例未处于可用 状态。

**HTTP 状态代码: 400** 

InvalidDBSecurityGroupState

安全组的状态不允许执行删除。

HTTP 状态代码:400

InvalidVPCNetworkStateFault

由于所做的更改,子网组在创建后并不会覆盖所有可用区。

HTTP 状态代码:400

### StorageQuotaExceeded

该请求会导致您超出跨所有实例可提供的已允许存储量。

**HTTP 状态代码: 400** 

### StorageTypeNotSupported

指定的 StorageType 存储无法与数据库实例关联。

**HTTP 状态代码: 400** 

另请参阅

- [AWS 命令行界面](https://docs.aws.amazon.com/goto/aws-cli/docdb-2014-10-31/ModifyDBInstance)
- [AWS 适用于 .NET 的 SDK](https://docs.aws.amazon.com/goto/DotNetSDKV3/docdb-2014-10-31/ModifyDBInstance)
- [AWS 适用于 C++ 的 SDK](https://docs.aws.amazon.com/goto/SdkForCpp/docdb-2014-10-31/ModifyDBInstance)
- [AWS 适用于 Go v2 的 SDK](https://docs.aws.amazon.com/goto/SdkForGoV2/docdb-2014-10-31/ModifyDBInstance)
- [AWS 适用于 Java 的 SDK V2](https://docs.aws.amazon.com/goto/SdkForJavaV2/docdb-2014-10-31/ModifyDBInstance)
- [AWS JavaScript V3 版软件开发工具包](https://docs.aws.amazon.com/goto/SdkForJavaScriptV3/docdb-2014-10-31/ModifyDBInstance)
- [AWS 适用于 PHP 的 SDK V3](https://docs.aws.amazon.com/goto/SdkForPHPV3/docdb-2014-10-31/ModifyDBInstance)
- [AWS Python 软件开发工具包](https://docs.aws.amazon.com/goto/boto3/docdb-2014-10-31/ModifyDBInstance)
- [AWS 适用于 Ruby V3 的 SDK](https://docs.aws.amazon.com/goto/SdkForRubyV3/docdb-2014-10-31/ModifyDBInstance)

## ModifyDBSubnetGroup

服务: Amazon DocumentDB (with MongoDB compatibility)

修改现有子网组。子网组必须至少包含 AWS 区域可用区中至少两个可用区的一个子网。

请求参数

有关所有操作的通用参数的信息,请参阅[通用参数](#page-1367-0)。

DBSubnetGroupName

子网组的名称。此值以一个小写字符串存储。您不能修改默认子网组。

约束:必须与现有 DBSubnetGroup 的名称匹配。不能是默认值。

例如:mySubnetgroup

类型:字符串

### 必需:是

SubnetIds。 SubnetIdentifier.N

子网组的 Amazon EC2 子网 ID。

类型:字符串数组

必需:是

DBSubnetGroupDescription

子网组的描述。

类型:字符串

必需:否

## 响应元素

服务返回以下元素。

**DBSubnetGroup** 

有关子网组的详细信息。

### 类型:[DBSubnetGroup](#page-1315-0) 对象

## 错误

有关所有操作的常见错误信息,请参阅[常见错误](#page-1365-0)。

DBSubnetGroupDoesNotCoverEnoughAZs

除非只有一个可用区,否则子网组中的子网应至少包含两个可用区。

**HTTP 状态代码: 400** 

#### DBSubnetGroupNotFoundFault

DBSubnetGroupName 并不引用现有子网组。

HTTP 状态代码:404

DBSubnetQuotaExceededFault

该请求会导致用户超过子网组中允许的子网数。

**HTTP 状态代码: 400** 

## InvalidSubnet

请求的子网无效,或者请求的多个子网并非全部位于同一个常见虚拟私有云(VPC)中。

HTTP 状态代码:400

SubnetAlreadyInUse

子网已在可用区中使用。

HTTP 状态代码:400

#### 另请参阅

- [AWS 命令行界面](https://docs.aws.amazon.com/goto/aws-cli/docdb-2014-10-31/ModifyDBSubnetGroup)
- [AWS 适用于 .NET 的 SDK](https://docs.aws.amazon.com/goto/DotNetSDKV3/docdb-2014-10-31/ModifyDBSubnetGroup)
- [AWS 适用于 C++ 的 SDK](https://docs.aws.amazon.com/goto/SdkForCpp/docdb-2014-10-31/ModifyDBSubnetGroup)
- [AWS 适用于 Go v2 的 SDK](https://docs.aws.amazon.com/goto/SdkForGoV2/docdb-2014-10-31/ModifyDBSubnetGroup)
- [AWS 适用于 Java 的 SDK V2](https://docs.aws.amazon.com/goto/SdkForJavaV2/docdb-2014-10-31/ModifyDBSubnetGroup)
- [AWS JavaScript V3 版软件开发工具包](https://docs.aws.amazon.com/goto/SdkForJavaScriptV3/docdb-2014-10-31/ModifyDBSubnetGroup)
- [AWS 适用于 PHP 的 SDK V3](https://docs.aws.amazon.com/goto/SdkForPHPV3/docdb-2014-10-31/ModifyDBSubnetGroup)
- [AWS Python 软件开发工具包](https://docs.aws.amazon.com/goto/boto3/docdb-2014-10-31/ModifyDBSubnetGroup)
- [AWS 适用于 Ruby V3 的 SDK](https://docs.aws.amazon.com/goto/SdkForRubyV3/docdb-2014-10-31/ModifyDBSubnetGroup)

# ModifyEventSubscription

服务: Amazon DocumentDB (with MongoDB compatibility)

修改现有的 Amazon DocumentDB 事件通知订阅。

### 请求参数

有关所有操作的通用参数的信息,请参阅[通用参数](#page-1367-0)。

### **SubscriptionName**

Amazon DocumentDB 事件通知订阅的名称。

类型:字符串

#### 必需:是

#### Enabled

布尔值;设置为 true 可激活订阅。

类型:布尔值

必需:否

EventCategories。 EventCategory.N

您想要订阅到的 SourceType 的事件类别列表。

#### 类型:字符串数组

必需:否

#### **SnsTopicArn**

为事件通知创建的 SNS 主题的 Amazon 资源名称(ARN)。在您创建主题并订阅到该主题时,由 Amazon SNS 创建 ARN。

类型:字符串

必需:否

### SourceType

生成事件的源的类型。例如,如果希望收到关于实例生成的事件的通知,请将此参数设置为 dbinstance。如果未指定该值,则将返回所有事件。

有效值:db-instance、db-parameter-group、db-security-group

类型:字符串

必需:否

响应元素

服务返回以下元素。

**EventSubscription** 

有关您已订阅事件的详细信息。

类型:[EventSubscription](#page-1324-0) 对象

## 错误

有关所有操作的常见错误的信息,请参阅[常见错误](#page-1365-0)。

EventSubscriptionQuotaExceeded

您已达到事件订阅的最大数目。

**HTTP 状态代码: 400** 

SNSInvalidTopic

Amazon SNS 已回复,指定的主题存在问题。

**HTTP 状态代码: 400** 

### **SNSNoAuthorization**

您没有发布到 SNS 主题的 Amazon 资源名称(ARN)上的权限。

**HTTP 状态代码: 400** 

### SNSTopicArnNotFound

SNS 主题的 Amazon 资源名称(ARN)不存在。

**HTTP 状态代码: 404** 

SubscriptionCategoryNotFound

提供的类别不存在。

HTTP 状态代码:404

SubscriptionNotFound

订阅名称不存在。

HTTP 状态代码:404

另请参阅

- [AWS 命令行界面](https://docs.aws.amazon.com/goto/aws-cli/docdb-2014-10-31/ModifyEventSubscription)
- [AWS 适用于 .NET 的 SDK](https://docs.aws.amazon.com/goto/DotNetSDKV3/docdb-2014-10-31/ModifyEventSubscription)
- [AWS 适用于 C++ 的 SDK](https://docs.aws.amazon.com/goto/SdkForCpp/docdb-2014-10-31/ModifyEventSubscription)
- [AWS 适用于 Go v2 的 SDK](https://docs.aws.amazon.com/goto/SdkForGoV2/docdb-2014-10-31/ModifyEventSubscription)
- [AWS 适用于 Java 的 SDK V2](https://docs.aws.amazon.com/goto/SdkForJavaV2/docdb-2014-10-31/ModifyEventSubscription)
- [AWS JavaScript V3 版软件开发工具包](https://docs.aws.amazon.com/goto/SdkForJavaScriptV3/docdb-2014-10-31/ModifyEventSubscription)
- [AWS 适用于 PHP 的 SDK V3](https://docs.aws.amazon.com/goto/SdkForPHPV3/docdb-2014-10-31/ModifyEventSubscription)
- [AWS Python 软件开发工具包](https://docs.aws.amazon.com/goto/boto3/docdb-2014-10-31/ModifyEventSubscription)
- [AWS 适用于 Ruby V3 的 SDK](https://docs.aws.amazon.com/goto/SdkForRubyV3/docdb-2014-10-31/ModifyEventSubscription)

# ModifyGlobalCluster

服务: Amazon DocumentDB (with MongoDB compatibility)

修改 Amazon DocumentDB 全局集群的设置。您可以通过在请求中指定这些参数和新值来更改一个或 多个配置参数(例如:删除保护)或全局群集标识符。

**a** Note

此操作仅适用于 Amazon DocumentDB 集群。

请求参数

有关所有操作的通用参数的信息,请参阅[通用参数](#page-1367-0)。

GlobalClusterIdentifier

要修改的集群的数据库集群标识符。该参数不区分大小写。

约束:

• 必须匹配现有全局集群的标识符。

类型:字符串

长度限制:长度下限为 1。最大长度为 255。

模式: [A-Za-z][0-9A-Za-z-:. ]\*

必需:是

DeletionProtection

指示全局集群是否启用了删除保护。在启用删除保护时,无法删除全局集群。

类型:布尔值

必需:否

NewGlobalClusterIdentifier

您修改全局群集时全局群集的新标识符。此值以一个小写字符串存储。

• 必须包含 1 到 63 个字母、数字或连字符

第一个字符必须是字母

#### 不能以连字符结尾,也不能包含两个连续连字符

例如:my-cluster2

类型:字符串

长度限制:长度下限为 1。最大长度为 255。

模式: [A-Za-z][0-9A-Za-z-:.\_]\*

必需:否

响应元素

服务返回以下元素。

**GlobalCluster** 

一种表示 Amazon DocumentDB 全球集群的数据类型。

类型:[GlobalCluster](#page-1328-0) 对象

### 错误

有关所有操作的常见错误的信息,请参阅[常见错误](#page-1365-0)。

GlobalClusterNotFoundFault

GlobalClusterIdentifier 并不引用现有全局集群。

**HTTP 状态代码: 404** 

InvalidGlobalClusterStateFault

当集群处于这种状态时,无法执行请求的操作。

**HTTP 状态代码: 400** 

另请参阅

- [AWS 命令行界面](https://docs.aws.amazon.com/goto/aws-cli/docdb-2014-10-31/ModifyGlobalCluster)
- [AWS 适用于 .NET 的 SDK](https://docs.aws.amazon.com/goto/DotNetSDKV3/docdb-2014-10-31/ModifyGlobalCluster)
- [AWS 适用于 C++ 的 SDK](https://docs.aws.amazon.com/goto/SdkForCpp/docdb-2014-10-31/ModifyGlobalCluster)
- [AWS 适用于 Go v2 的 SDK](https://docs.aws.amazon.com/goto/SdkForGoV2/docdb-2014-10-31/ModifyGlobalCluster)
- [AWS 适用于 Java 的 SDK V2](https://docs.aws.amazon.com/goto/SdkForJavaV2/docdb-2014-10-31/ModifyGlobalCluster)
- [AWS JavaScript V3 版软件开发工具包](https://docs.aws.amazon.com/goto/SdkForJavaScriptV3/docdb-2014-10-31/ModifyGlobalCluster)
- [AWS 适用于 PHP 的 SDK V3](https://docs.aws.amazon.com/goto/SdkForPHPV3/docdb-2014-10-31/ModifyGlobalCluster)
- [AWS Python 软件开发工具包](https://docs.aws.amazon.com/goto/boto3/docdb-2014-10-31/ModifyGlobalCluster)
- [AWS 适用于 Ruby V3 的 SDK](https://docs.aws.amazon.com/goto/SdkForRubyV3/docdb-2014-10-31/ModifyGlobalCluster)

## RebootDBInstance

服务: Amazon DocumentDB (with MongoDB compatibility)

您可能需要重启实例,通常是出于维护目的。例如,如果进行某些修改或更改与实例关联的集群参数 组,您必须重启该实例以使更改生效。

重启实例会重新启动数据库引擎服务。重启实例将导致短暂中断,在此期间,实例状态将设置为正在重 启。

#### 请求参数

有关所有操作的通用参数的信息,请参阅[通用参数](#page-1367-0)。

DBInstanceIdentifier

实例标识符。该参数作为一个小写字符串存储。

约束:

• 必须与现有 DBInstance 的标识符匹配。

类型:字符串

```
必需:是
```
### ForceFailover

如果为 true,则通过多可用区失效转移进行重启。

约束:如果没有为多可用区配置实例,则无法指定 true。

类型:布尔值

必需:否

#### 响应元素

服务返回以下元素。

#### **DBInstance**

有关实例的详细信息。

类型:[DBInstance](#page-1307-0) 对象
# 错误

有关所有操作的常见错误信息,请参阅[常见错误](#page-1365-0)。

DBInstanceNotFound

DBInstanceIdentifier 并不引用现有实例。

HTTP 状态代码:404

### InvalidDBInstanceState

指定的实例未处于可用 状态。

**HTTP 状态代码: 400** 

另请参阅

- [AWS 命令行界面](https://docs.aws.amazon.com/goto/aws-cli/docdb-2014-10-31/RebootDBInstance)
- [AWS 适用于 .NET 的 SDK](https://docs.aws.amazon.com/goto/DotNetSDKV3/docdb-2014-10-31/RebootDBInstance)
- [AWS 适用于 C++ 的 SDK](https://docs.aws.amazon.com/goto/SdkForCpp/docdb-2014-10-31/RebootDBInstance)
- [AWS 适用于 Go v2 的 SDK](https://docs.aws.amazon.com/goto/SdkForGoV2/docdb-2014-10-31/RebootDBInstance)
- [AWS 适用于 Java 的 SDK V2](https://docs.aws.amazon.com/goto/SdkForJavaV2/docdb-2014-10-31/RebootDBInstance)
- [AWS JavaScript V3 版软件开发工具包](https://docs.aws.amazon.com/goto/SdkForJavaScriptV3/docdb-2014-10-31/RebootDBInstance)
- [AWS 适用于 PHP 的 SDK V3](https://docs.aws.amazon.com/goto/SdkForPHPV3/docdb-2014-10-31/RebootDBInstance)
- [AWS Python 软件开发工具包](https://docs.aws.amazon.com/goto/boto3/docdb-2014-10-31/RebootDBInstance)
- [AWS 适用于 Ruby V3 的 SDK](https://docs.aws.amazon.com/goto/SdkForRubyV3/docdb-2014-10-31/RebootDBInstance)

# RemoveFromGlobalCluster

服务: Amazon DocumentDB (with MongoDB compatibility)

使 Amazon DocumentDB 辅助集群从全局集群分离。该集群变成具有读写功能而不是只读且从一个不 同区域中主集群接收数据的独立集群。

**a** Note

此操作仅适用于 Amazon DocumentDB 集群。

### 请求参数

有关所有操作的通用参数的信息,请参阅[通用参数](#page-1367-0)。

**DbClusterIdentifier** 

Amazon 资源名称(ARN)标识从 Amazon DocumentDB 全局集群已分离的集群。

类型:字符串

必需:是

GlobalClusterIdentifier

从 Amazon DocumentDB 全局集群分离的集群标识符。

类型:字符串

长度限制:长度下限为 1。最大长度为 255。

模式: [A-Za-z][0-9A-Za-z-:. ]\*

必需:是

响应元素

服务返回以下元素。

**GlobalCluster** 

一种表示 Amazon DocumentDB 全球集群的数据类型。

### 类型:[GlobalCluster](#page-1328-0) 对象

# 错误

有关所有操作的常见错误的信息,请参阅[常见错误](#page-1365-0)。

DBClusterNotFoundFault

DBClusterIdentifier 并不引用现有集群。

HTTP 状态代码:404

GlobalClusterNotFoundFault

GlobalClusterIdentifier 并不引用现有全局集群。

**HTTP 状态代码: 404** 

InvalidGlobalClusterStateFault

当集群处于这种状态时,无法执行请求的操作。

HTTP 状态代码:400

另请参阅

- [AWS 命令行界面](https://docs.aws.amazon.com/goto/aws-cli/docdb-2014-10-31/RemoveFromGlobalCluster)
- [AWS 适用于 .NET 的 SDK](https://docs.aws.amazon.com/goto/DotNetSDKV3/docdb-2014-10-31/RemoveFromGlobalCluster)
- [AWS 适用于 C++ 的 SDK](https://docs.aws.amazon.com/goto/SdkForCpp/docdb-2014-10-31/RemoveFromGlobalCluster)
- [AWS 适用于 Go v2 的 SDK](https://docs.aws.amazon.com/goto/SdkForGoV2/docdb-2014-10-31/RemoveFromGlobalCluster)
- [AWS 适用于 Java 的 SDK V2](https://docs.aws.amazon.com/goto/SdkForJavaV2/docdb-2014-10-31/RemoveFromGlobalCluster)
- [AWS JavaScript V3 版软件开发工具包](https://docs.aws.amazon.com/goto/SdkForJavaScriptV3/docdb-2014-10-31/RemoveFromGlobalCluster)
- [AWS 适用于 PHP 的 SDK V3](https://docs.aws.amazon.com/goto/SdkForPHPV3/docdb-2014-10-31/RemoveFromGlobalCluster)
- [AWS Python 软件开发工具包](https://docs.aws.amazon.com/goto/boto3/docdb-2014-10-31/RemoveFromGlobalCluster)
- [AWS 适用于 Ruby V3 的 SDK](https://docs.aws.amazon.com/goto/SdkForRubyV3/docdb-2014-10-31/RemoveFromGlobalCluster)

# RemoveSourceIdentifierFromSubscription

服务: Amazon DocumentDB (with MongoDB compatibility)

从现有 Amazon DocumentDB 事件通知订阅中删除源标识符。

# 请求参数

有关所有操作的通用参数的信息,请参阅[通用参数](#page-1367-0)。

# SourceIdentifier

要从订阅中删除的源标识符,例如实例的实例标识符或安全组的名称。

# 类型:字符串

必需:是

# **SubscriptionName**

要从中删除源标识符的 Amazon DocumentDB 事件通知订阅的名称。

类型:字符串

必需:是

# 响应元素

服务返回以下元素。

**EventSubscription** 

有关您已订阅事件的详细信息。

类型:[EventSubscription](#page-1324-0) 对象

### 错误

# 有关所有操作的常见错误信息,请参阅[常见错误](#page-1365-0)。

SourceNotFound

## 找不到请求的源。

**HTTP 状态代码: 404** 

SubscriptionNotFound

订阅名称不存在。

**HTTP 状态代码: 404** 

另请参阅

- [AWS 命令行界面](https://docs.aws.amazon.com/goto/aws-cli/docdb-2014-10-31/RemoveSourceIdentifierFromSubscription)
- [AWS 适用于 .NET 的 SDK](https://docs.aws.amazon.com/goto/DotNetSDKV3/docdb-2014-10-31/RemoveSourceIdentifierFromSubscription)
- [AWS 适用于 C++ 的 SDK](https://docs.aws.amazon.com/goto/SdkForCpp/docdb-2014-10-31/RemoveSourceIdentifierFromSubscription)
- [AWS 适用于 Go v2 的 SDK](https://docs.aws.amazon.com/goto/SdkForGoV2/docdb-2014-10-31/RemoveSourceIdentifierFromSubscription)
- [AWS 适用于 Java 的 SDK V2](https://docs.aws.amazon.com/goto/SdkForJavaV2/docdb-2014-10-31/RemoveSourceIdentifierFromSubscription)
- [AWS JavaScript V3 版软件开发工具包](https://docs.aws.amazon.com/goto/SdkForJavaScriptV3/docdb-2014-10-31/RemoveSourceIdentifierFromSubscription)
- [AWS 适用于 PHP 的 SDK V3](https://docs.aws.amazon.com/goto/SdkForPHPV3/docdb-2014-10-31/RemoveSourceIdentifierFromSubscription)
- [AWS Python 软件开发工具包](https://docs.aws.amazon.com/goto/boto3/docdb-2014-10-31/RemoveSourceIdentifierFromSubscription)
- [AWS 适用于 Ruby V3 的 SDK](https://docs.aws.amazon.com/goto/SdkForRubyV3/docdb-2014-10-31/RemoveSourceIdentifierFromSubscription)

# RemoveTagsFromResource

服务: Amazon DocumentDB (with MongoDB compatibility)

从 Amazon DocumentDB 资源中删除元数据标签。

请求参数

有关所有操作的通用参数的信息,请参阅[通用参数](#page-1367-0)。

#### ResourceName

从其中删除标签的 Amazon DocumentDB 资源。此值是 Amazon 资源名称 (ARN)。

类型:字符串

必需:是

TagKeys.member.n

要删除的标签的标签键(名称)。

类型:字符串数组

必需:是

#### 错误

有关所有操作的常见错误的信息,请参阅[常见错误](#page-1365-0)。

DBClusterNotFoundFault

DBClusterIdentifier 并不引用现有集群。

HTTP 状态代码:404

DBInstanceNotFound

DBInstanceIdentifier 并不引用现有实例。

**HTTP 状态代码: 404** 

DBSnapshotNotFound

DBSnapshotIdentifier 并不引用指现有快照。

**HTTP 状态代码: 404** 

# 另请参阅

- [AWS 命令行界面](https://docs.aws.amazon.com/goto/aws-cli/docdb-2014-10-31/RemoveTagsFromResource)
- [AWS 适用于 .NET 的 SDK](https://docs.aws.amazon.com/goto/DotNetSDKV3/docdb-2014-10-31/RemoveTagsFromResource)
- [AWS 适用于 C++ 的 SDK](https://docs.aws.amazon.com/goto/SdkForCpp/docdb-2014-10-31/RemoveTagsFromResource)
- [AWS 适用于 Go v2 的 SDK](https://docs.aws.amazon.com/goto/SdkForGoV2/docdb-2014-10-31/RemoveTagsFromResource)
- [AWS 适用于 Java 的 SDK V2](https://docs.aws.amazon.com/goto/SdkForJavaV2/docdb-2014-10-31/RemoveTagsFromResource)
- [AWS JavaScript V3 版软件开发工具包](https://docs.aws.amazon.com/goto/SdkForJavaScriptV3/docdb-2014-10-31/RemoveTagsFromResource)
- [AWS 适用于 PHP 的 SDK V3](https://docs.aws.amazon.com/goto/SdkForPHPV3/docdb-2014-10-31/RemoveTagsFromResource)
- [AWS Python 软件开发工具包](https://docs.aws.amazon.com/goto/boto3/docdb-2014-10-31/RemoveTagsFromResource)
- [AWS 适用于 Ruby V3 的 SDK](https://docs.aws.amazon.com/goto/SdkForRubyV3/docdb-2014-10-31/RemoveTagsFromResource)

# ResetDBClusterParameterGroup

服务: Amazon DocumentDB (with MongoDB compatibility)

将集群参数组的参数修改为默认值。要重置特定参数,请提交以下内容的列表:ParameterName 和 ApplyMethod。要重置整个集群参数组,请指定 DBClusterParameterGroupName 和 ResetAllParameters 参数。

当您重置整个组时,动态参数立即更新,静态参数设置为 pending-reboot以便在下次 DB 实例重新 启动时生效。

#### 请求参数

有关所有操作的通用参数的信息,请参阅[通用参数](#page-1367-0)。

DBClusterParameterGroupName

要重置的集群参数组的名称。

类型:字符串

必需:是

Parameters.Parameter.N

集群参数组中要重置为默认值的参数名称列表。如果 ResetAllParameters 参数设置为 true, 则无法使用此参数。

类型:[Parameter](#page-1335-0) 对象数组

必需:否

**ResetAllParameters** 

值设置为 true 可将库集群参数组中的所有参数重置为其默认值,否则为 false。如果为 Parameters 参数指定了参数名称列表,您无法使用此参数。

类型:布尔值

必需:否

响应元素

服务返回以下元素。

DBClusterParameterGroupName

#### 集群参数组的名称。

约束:

- 必须为 1 到 255 个字母或数字。
- 第一个字符必须是字母。
- 不能以连字符结束或包含两个连续连字符。

#### **a** Note

此值以一个小写字符串存储。

#### 类型:字符串

### 错误

有关所有操作的常见错误的信息,请参阅[常见错误](#page-1365-0)。

DBParameterGroupNotFound

DBParameterGroupName 并不引用现有的参数组。

HTTP 状态代码:404

InvalidDBParameterGroupState

参数组正在使用中或处于无效状态。如果您尝试删除参数组,则在参数组处于此状态时无法将其删 除。

**HTTP 状态代码: 400** 

#### 另请参阅

有关在特定语言的 AWS SDK 中使用此 API 的更多信息,请参阅以下内容:

- [AWS 命令行界面](https://docs.aws.amazon.com/goto/aws-cli/docdb-2014-10-31/ResetDBClusterParameterGroup)
- [AWS 适用于 .NET 的 SDK](https://docs.aws.amazon.com/goto/DotNetSDKV3/docdb-2014-10-31/ResetDBClusterParameterGroup)
- [AWS 适用于 C++ 的 SDK](https://docs.aws.amazon.com/goto/SdkForCpp/docdb-2014-10-31/ResetDBClusterParameterGroup)

Amazon DocumentDB (with MongoDB compatibility) 1174

- [AWS 适用于 Go v2 的 SDK](https://docs.aws.amazon.com/goto/SdkForGoV2/docdb-2014-10-31/ResetDBClusterParameterGroup)
- [AWS 适用于 Java 的 SDK V2](https://docs.aws.amazon.com/goto/SdkForJavaV2/docdb-2014-10-31/ResetDBClusterParameterGroup)
- [AWS JavaScript V3 版软件开发工具包](https://docs.aws.amazon.com/goto/SdkForJavaScriptV3/docdb-2014-10-31/ResetDBClusterParameterGroup)
- [AWS 适用于 PHP 的 SDK V3](https://docs.aws.amazon.com/goto/SdkForPHPV3/docdb-2014-10-31/ResetDBClusterParameterGroup)
- [AWS Python 软件开发工具包](https://docs.aws.amazon.com/goto/boto3/docdb-2014-10-31/ResetDBClusterParameterGroup)
- [AWS 适用于 Ruby V3 的 SDK](https://docs.aws.amazon.com/goto/SdkForRubyV3/docdb-2014-10-31/ResetDBClusterParameterGroup)

# RestoreDBClusterFromSnapshot

服务: Amazon DocumentDB (with MongoDB compatibility)

从快照或集群快照创建新的集群。

如果指定快照,则使用默认配置和默认安全组,从源数据库快照创建目标集群。

如果指定集群快照,则使用具有与原始源数据库集群相同配置的源集群恢复点,创建目标集群,不同之 处在于新集群在默认安全组中创建。

#### 请求参数

有关所有操作的通用参数的信息,请参阅[通用参数](#page-1367-0)。

### **DBClusterIdentifier**

从快照或集群快照创建集群的名称。该参数不区分大小写。

约束:

- 必须包含 1 到 63 个字母、数字或连字符。
- 第一个字符必须是字母。
- 不能以连字符结束或包含两个连续连字符。

例如:my-snapshot-id

- 类型:字符串
- 必需:是

#### Engine

要用于新集群的数据库引擎。

默认值:与源相同

约束:必须与源的引擎兼容

- 类型:字符串
- 必需:是

SnapshotIdentifier

要从中进行还原的快照或集群快照的标识符。

您可以使用名称或 Amazon 资源名称(ARN) 指定集群快照。但是,您只能使用 ARN 指定快照。

约束:

• 必须与现有快照的标识符匹配。

类型:字符串

必需:是

AvailabilityZones。 AvailabilityZone.N

提供可在其中创建所还原数据库集群的实例的 Amazon EC2 可用区列表。

类型:字符串数组

必需:否

DBClusterParameterGroupName

要与该数据库集群关联的数据库集群参数组的名称。

类型:字符串。 必需:否。

如果省略此参数,则使用指默认数据库参数组。如果提供,必须与现有默认数据库集群参数组的名 称匹配。字符串必须包含 1 到 255 个字母、数字或连字符。必须以字母开头,并且不能以连字符结 束或包含两个连续的连字符。

类型:字符串

必需:否

DBSubnetGroupName

用于新集群的子网组的名称。

约束:如果提供,则必须与现有 DBSubnetGroup 的名称匹配。

例如:mySubnetgroup

类型:字符串

必需:否

**DeletionProtection** 

指定是否可以删除此集群。如果 DeletionProtection 启用,则无法删除集群,除非集群经修改 并 DeletionProtection 禁用。DeletionProtection 防止意外删除集群。

类型:布尔值

#### 必需:否

EnableCloudwatchLogsExports.member.n

必须启用才能导出到 Amazon CloudWatch 日志的日志类型列表。

类型:字符串数组

必需:否

EngineVersion

要用于新集群的数据库引擎的版本。

类型:字符串

必需:否

KmsKeyId

从数据库快照或集群快照还原加密集群时使用的密 AWS KMS 钥标识符。

AWS KMS 密钥标识符是 AWS KMS 加密密钥的 Amazon 资源名称 (ARN)。如果您要使用拥有用 于加密新集群的 AWS KMS 加密密钥的集群恢复集群,则可以使用 AWS KMS 密钥别名代替 ARN 作为 AWS KMS 加密密钥。 AWS 账户

如果不为 KmsKeyId 参数指定值,则会出现以下情况:

- 如果中的SnapshotIdentifier快照或集群快照已加密,则使用用于加密快照或集群快照的 AWS KMS 密钥对还原的集群进行加密。
- 如果 SnapshotIdentifier 中的快照或集群快照未加密,还原的数据库集群也不会加密。

类型:字符串

必需:否

Port

新集群接受连接的端口号。

约束:必须是介于 1150 到 65535 的值。

默认值:与原始集群相同的端口。

类型:整数

必需:否

StorageType

与数据库集群关联的存储类型。

有关亚马逊 DocumentDB 集群存储类型的信息,请参阅亚马逊 Document DB 开发者指南中的集群 存储配置。

存储类型的有效值-standard | iopt1

默认值为 standard

类型:字符串

必需:否

Tags.Tag.N

要分配给所还原集群的标签。

类型:[Tag](#page-1347-0) 对象数组

必需:否

VpcSecurityGroupIds。 VpcSecurityGroupId.N

新集群将从属的虚拟私有云(VPC)安全组的列表。

类型:字符串数组

必需:否

#### 响应元素

服务返回以下元素。

### **DBCluster**

有关集群的详细信息。

类型:[DBCluster](#page-1285-0) 对象

## 错误

有关所有操作的常见错误的信息,请参阅[常见错误](#page-1365-0)。

DBClusterAlreadyExistsFault

您已经有一个具有给定标识符的集群。

**HTTP 状态代码: 400** 

DBClusterQuotaExceededFault

无法创建集群,因为您已达到允许的集群最大配额。

**HTTP 状态代码: 403** 

DBClusterSnapshotNotFoundFault

DBClusterSnapshotIdentifier 并不引用现有集群快照。

**HTTP 状态代码: 404** 

DBSnapshotNotFound

DBSnapshotIdentifier 并不引用指现有快照。

**HTTP 状态代码: 404** 

DBSubnetGroupNotFoundFault

DBSubnetGroupName 并不引用现有子网组。

**HTTP 状态代码: 404** 

DBSubnetGroupNotFoundFault

DBSubnetGroupName 并不引用现有子网组。

HTTP 状态代码:404

InsufficientDBClusterCapacityFault

集群没有足够的容量用于当前操作。

**HTTP 状态代码: 403** 

InsufficientStorageClusterCapacity

当前操作没有足够的可用存储空间。通过更新子网组来使用具有更多可用存储空间的不同可用区, 可以解决此错误。

HTTP 状态代码:400

InvalidDBClusterSnapshotStateFault

提供的值不是有效的集群快照状态。

HTTP 状态代码:400

InvalidDBSnapshotState

快照的状态不允许执行删除。

HTTP 状态代码:400

InvalidRestoreFault

您无法从虚拟私有云(VPC)备份恢复到非虚拟私有云(VPC)实例。

HTTP 状态代码:400

#### InvalidSubnet

请求的子网无效,或者请求的多个子网并非全部位于同一个常见虚拟私有云(VPC)中。

**HTTP 状态代码: 400** 

InvalidVPCNetworkStateFault

由于所做的更改,子网组在创建后并不会覆盖所有可用区。

**HTTP 状态代码: 400** 

#### KMSKeyNotAccessibleFault

访问 AWS KMS 密钥时出错。

HTTP 状态代码:400

#### StorageQuotaExceeded

该请求会导致您超出跨所有实例可提供的已允许存储量。

**HTTP 状态代码: 400** 

StorageQuotaExceeded

该请求会导致您超出跨所有实例可提供的已允许存储量。

**HTTP 状态代码: 400** 

#### 另请参阅

- [AWS 命令行界面](https://docs.aws.amazon.com/goto/aws-cli/docdb-2014-10-31/RestoreDBClusterFromSnapshot)
- [AWS 适用于 .NET 的 SDK](https://docs.aws.amazon.com/goto/DotNetSDKV3/docdb-2014-10-31/RestoreDBClusterFromSnapshot)
- [AWS 适用于 C++ 的 SDK](https://docs.aws.amazon.com/goto/SdkForCpp/docdb-2014-10-31/RestoreDBClusterFromSnapshot)
- [AWS 适用于 Go v2 的 SDK](https://docs.aws.amazon.com/goto/SdkForGoV2/docdb-2014-10-31/RestoreDBClusterFromSnapshot)
- [AWS 适用于 Java 的 SDK V2](https://docs.aws.amazon.com/goto/SdkForJavaV2/docdb-2014-10-31/RestoreDBClusterFromSnapshot)
- [AWS JavaScript V3 版软件开发工具包](https://docs.aws.amazon.com/goto/SdkForJavaScriptV3/docdb-2014-10-31/RestoreDBClusterFromSnapshot)
- [AWS 适用于 PHP 的 SDK V3](https://docs.aws.amazon.com/goto/SdkForPHPV3/docdb-2014-10-31/RestoreDBClusterFromSnapshot)
- [AWS Python 软件开发工具包](https://docs.aws.amazon.com/goto/boto3/docdb-2014-10-31/RestoreDBClusterFromSnapshot)
- [AWS 适用于 Ruby V3 的 SDK](https://docs.aws.amazon.com/goto/SdkForRubyV3/docdb-2014-10-31/RestoreDBClusterFromSnapshot)

# RestoreDBClusterToPointInTime

服务: Amazon DocumentDB (with MongoDB compatibility)

将集群还原到任意时间点。用户可以还原到 LatestRestorableTime 之前最多 BackupRetentionPeriod 天的任意时间点。使用具有与原始集群相同配置的源集群创建目标集群, 不同之处在于新集群在默认安全组中创建。

### 请求参数

有关所有操作的通用参数的信息,请参阅[通用参数](#page-1367-0)。

#### **DBClusterIdentifier**

#### 要创建的新集群的名称。

#### 约束:

- 必须包含 1 到 63 个字母、数字或连字符。
- 第一个字符必须是字母。
- 不能以连字符结束或包含两个连续连字符。

#### 类型:字符串

#### 必需:是

#### **SourceDBClusterIdentifier**

要从中还原的源集群的标识符。

#### 约束:

• 必须与现有 DBCluster 的标识符匹配。

#### 类型:字符串

### 必需:是

#### DBSubnetGroupName

#### 要用于新集群的子网组名称。

### 约束:如果提供,则必须与现有 DBSubnetGroup 的名称匹配。

## 例如:mySubnetgroup

类型:字符串

### 必需:否

DeletionProtection

指定是否可以删除此集群。如果 DeletionProtection 启用,则无法删除集群,除非集群经修改 并 DeletionProtection 禁用。DeletionProtection 防止意外删除集群。

类型:布尔值

必需:否

EnableCloudwatchLogsExports.member.n

必须启用才能导出到 Amazon CloudWatch 日志的日志类型列表。

类型:字符串数组

必需:否

KmsKeyId

从加密集群恢复加密集群时使用的密 AWS KMS 钥标识符。

AWS KMS 密钥标识符是 AWS KMS 加密密钥的 Amazon 资源名称 (ARN)。如果您要使用拥有用 于加密新集群的 AWS KMS 加密密钥的集群恢复集群,则可以使用 AWS KMS 密钥别名代替 ARN 作为 AWS KMS 加密密钥。 AWS 账户

您可以恢复到新集群,并使用与用于加密源集群的 AWS KMS 密钥不同的 AWS KMS 密钥对新集 群进行加密。使用KmsKeyId参数标识的 AWS KMS 密钥对新的数据库集群进行加密。

如果不为 KmsKeyId 参数指定值,则会出现以下情况:

• 如果集群已加密,则使用用于加密源集群的 AWS KMS 密钥对还原的集群进行加密。

• 如果集群未加密,则还原的集群也不会加密。

如果 DBClusterIdentifier 引用未加密的集群,则将拒绝还原请求。

类型:字符串

必需:否

Port

新集群接受连接的端口号。

约束:必须是介于 1150 到 65535 的值。

默认:引擎的默认端口。

类型:整数

必需:否

- RestoreToTime
	- 要将集群还原到的日期和时间。

有效值:通用协调时间(UTC)格式的时间。

约束:

- 必须在实例的最新可还原时间之前。
- 如果未提供 UseLatestRestorableTime 参数,则必须指定。
- 如果 UseLatestRestorableTime 参数为 true,则无法指定。
- 如果 RestoreType 参数为 copy-on-write,则无法指定。

例如:2015-03-07T23:45:00Z

类型 · 时间戳

必需:否

RestoreType

要执行的还原类型。可以指定以下值之一:

- full-copy 新数据库集群作为源数据库集群的完整副本还原。
- copy-on-write 新数据库集群作为源数据库集群的克隆还原。

约束:如果源数据库群集的引擎版本早于 1.11,则不能指定 copy-on-write。

如果您没有指定 RestoreType 值,则新数据库集群作为源数据库集群的完整副本还原。

类型:字符串

必需:否

StorageType

与数据库集群关联的存储类型。

有关亚马逊 DocumentDB 集群存储类型的信息,请参阅亚马逊 Document DB 开发者指南中的集群 存储配置。

存储类型的有效值-standard | iopt1

默认值为 standard

类型:字符串

必需:否

Tags.Tag.N

要分配给所还原集群的标签。

类型:[Tag](#page-1347-0) 对象数组

必需:否

UseLatestRestorableTime

值设置为 true 时,将集群还原到最新可还原的备份时间,否则为 false。

默认:false

约束:如果未提供 RestoreToTime 参数,则无法指定。

类型:布尔值

必需:否

VpcSecurityGroupIds。 VpcSecurityGroupId.N

新集群所属的 VPC 安全组的列表。

类型:字符串数组

#### 必需:否

#### 响应元素

服务返回以下元素。

**DBCluster** 

有关集群的详细信息。

### 类型:[DBCluster](#page-1285-0) 对象

# 错误

有关所有操作的常见错误的信息,请参阅[常见错误](#page-1365-0)。

DBClusterAlreadyExistsFault

您已经有一个具有给定标识符的集群。

**HTTP 状态代码: 400** 

#### DBClusterNotFoundFault

DBClusterIdentifier 并不引用现有集群。

HTTP 状态代码:404

DBClusterQuotaExceededFault

无法创建集群,因为您已达到允许的集群最大配额。

**HTTP 状态代码: 403** 

DBClusterSnapshotNotFoundFault

DBClusterSnapshotIdentifier 并不引用现有集群快照。

HTTP 状态代码:404

DBSubnetGroupNotFoundFault

DBSubnetGroupName 并不引用现有子网组。

HTTP 状态代码:404

InsufficientDBClusterCapacityFault

集群没有足够的容量用于当前操作。

**HTTP 状态代码: 403** 

InsufficientStorageClusterCapacity

当前操作没有足够的可用存储空间。通过更新子网组来使用具有更多可用存储空间的不同可用区, 可以解决此错误。

HTTP 状态代码:400

InvalidDBClusterSnapshotStateFault

提供的值不是有效的集群快照状态。

HTTP 状态代码:400

InvalidDBClusterStateFault

集群未处于有效状态。

HTTP 状态代码:400

#### InvalidDBSnapshotState

快照的状态不允许执行删除。

**HTTP 状态代码: 400** 

InvalidRestoreFault

您无法从虚拟私有云(VPC)备份恢复到非虚拟私有云(VPC)实例。

HTTP 状态代码:400

InvalidSubnet

请求的子网无效,或者请求的多个子网并非全部位于同一个常见虚拟私有云(VPC)中。

**HTTP 状态代码: 400** 

InvalidVPCNetworkStateFault

由于所做的更改,子网组在创建后并不会覆盖所有可用区。

**HTTP 状态代码: 400** 

#### KMSKeyNotAccessibleFault

访问 AWS KMS 密钥时出错。

**HTTP 状态代码: 400** 

#### StorageQuotaExceeded

该请求会导致您超出跨所有实例可提供的已允许存储量。

HTTP 状态代码:400

# 另请参阅

- [AWS 命令行界面](https://docs.aws.amazon.com/goto/aws-cli/docdb-2014-10-31/RestoreDBClusterToPointInTime)
- [AWS 适用于 .NET 的 SDK](https://docs.aws.amazon.com/goto/DotNetSDKV3/docdb-2014-10-31/RestoreDBClusterToPointInTime)
- [AWS 适用于 C++ 的 SDK](https://docs.aws.amazon.com/goto/SdkForCpp/docdb-2014-10-31/RestoreDBClusterToPointInTime)
- [AWS 适用于 Go v2 的 SDK](https://docs.aws.amazon.com/goto/SdkForGoV2/docdb-2014-10-31/RestoreDBClusterToPointInTime)
- [AWS 适用于 Java 的 SDK V2](https://docs.aws.amazon.com/goto/SdkForJavaV2/docdb-2014-10-31/RestoreDBClusterToPointInTime)
- [AWS JavaScript V3 版软件开发工具包](https://docs.aws.amazon.com/goto/SdkForJavaScriptV3/docdb-2014-10-31/RestoreDBClusterToPointInTime)
- [AWS 适用于 PHP 的 SDK V3](https://docs.aws.amazon.com/goto/SdkForPHPV3/docdb-2014-10-31/RestoreDBClusterToPointInTime)
- [AWS Python 软件开发工具包](https://docs.aws.amazon.com/goto/boto3/docdb-2014-10-31/RestoreDBClusterToPointInTime)
- [AWS 适用于 Ruby V3 的 SDK](https://docs.aws.amazon.com/goto/SdkForRubyV3/docdb-2014-10-31/RestoreDBClusterToPointInTime)

# **StartDBCluster**

服务: Amazon DocumentDB (with MongoDB compatibility)

重新启动 DBClusterIdentifier 指定的已停止集群。有关更多信息,请参[阅停止和启动 Amazon](https://docs.aws.amazon.com/documentdb/latest/developerguide/db-cluster-stop-start.html)  [DocumentDB 集群。](https://docs.aws.amazon.com/documentdb/latest/developerguide/db-cluster-stop-start.html)

请求参数

有关所有操作的通用参数的信息,请参阅[通用参数](#page-1367-0)。

**DBClusterIdentifier** 

要重启的集群的标识符。例如:docdb-2019-05-28-15-24-52

类型:字符串

必需:是

响应元素

服务返回以下元素。

**DBCluster** 

有关集群的详细信息。

类型:[DBCluster](#page-1285-0) 对象

错误

有关所有操作的常见错误的信息,请参阅[常见错误](#page-1365-0)。

DBClusterNotFoundFault

DBClusterIdentifier 并不引用现有集群。

**HTTP 状态代码: 404** 

InvalidDBClusterStateFault

集群未处于有效状态。

**HTTP 状态代码: 400** 

InvalidDBInstanceState

指定的实例未处于可用 状态。

**HTTP 状态代码: 400** 

另请参阅

- [AWS 命令行界面](https://docs.aws.amazon.com/goto/aws-cli/docdb-2014-10-31/StartDBCluster)
- [AWS 适用于 .NET 的 SDK](https://docs.aws.amazon.com/goto/DotNetSDKV3/docdb-2014-10-31/StartDBCluster)
- [AWS 适用于 C++ 的 SDK](https://docs.aws.amazon.com/goto/SdkForCpp/docdb-2014-10-31/StartDBCluster)
- [AWS 适用于 Go v2 的 SDK](https://docs.aws.amazon.com/goto/SdkForGoV2/docdb-2014-10-31/StartDBCluster)
- [AWS 适用于 Java 的 SDK V2](https://docs.aws.amazon.com/goto/SdkForJavaV2/docdb-2014-10-31/StartDBCluster)
- [AWS JavaScript V3 版软件开发工具包](https://docs.aws.amazon.com/goto/SdkForJavaScriptV3/docdb-2014-10-31/StartDBCluster)
- [AWS 适用于 PHP 的 SDK V3](https://docs.aws.amazon.com/goto/SdkForPHPV3/docdb-2014-10-31/StartDBCluster)
- [AWS Python 软件开发工具包](https://docs.aws.amazon.com/goto/boto3/docdb-2014-10-31/StartDBCluster)
- [AWS 适用于 Ruby V3 的 SDK](https://docs.aws.amazon.com/goto/SdkForRubyV3/docdb-2014-10-31/StartDBCluster)

# **StopDBCluster**

服务: Amazon DocumentDB (with MongoDB compatibility)

停止由 DBClusterIdentifier 指定的正在运行的集群。集群必须为可用状态。有关更多信息,请参 阅[停止和启动 Amazon DocumentDB 集群](https://docs.aws.amazon.com/documentdb/latest/developerguide/db-cluster-stop-start.html)。

### 请求参数

有关所有操作的通用参数的信息,请参阅[通用参数](#page-1367-0)。

#### **DBClusterIdentifier**

停止集群的标识符。例如:docdb-2019-05-28-15-24-52

类型:字符串

必需:是

#### 响应元素

服务返回以下元素。

**DBCluster** 

有关集群的详细信息。

类型:[DBCluster](#page-1285-0) 对象

#### 错误

有关所有操作的常见错误的信息,请参阅[常见错误](#page-1365-0)。

DBClusterNotFoundFault

DBClusterIdentifier 并不引用现有集群。

**HTTP 状态代码: 404** 

InvalidDBClusterStateFault

集群未处于有效状态。

**HTTP 状态代码: 400** 

InvalidDBInstanceState

指定的实例未处于可用 状态。

**HTTP 状态代码: 400** 

### 另请参阅

有关在特定语言的 AWS SDK 中使用此 API 的更多信息,请参阅以下内容:

- [AWS 命令行界面](https://docs.aws.amazon.com/goto/aws-cli/docdb-2014-10-31/StopDBCluster)
- [AWS 适用于 .NET 的 SDK](https://docs.aws.amazon.com/goto/DotNetSDKV3/docdb-2014-10-31/StopDBCluster)
- [AWS 适用于 C++ 的 SDK](https://docs.aws.amazon.com/goto/SdkForCpp/docdb-2014-10-31/StopDBCluster)
- [AWS 适用于 Go v2 的 SDK](https://docs.aws.amazon.com/goto/SdkForGoV2/docdb-2014-10-31/StopDBCluster)
- [AWS 适用于 Java 的 SDK V2](https://docs.aws.amazon.com/goto/SdkForJavaV2/docdb-2014-10-31/StopDBCluster)
- [AWS JavaScript V3 版软件开发工具包](https://docs.aws.amazon.com/goto/SdkForJavaScriptV3/docdb-2014-10-31/StopDBCluster)
- [AWS 适用于 PHP 的 SDK V3](https://docs.aws.amazon.com/goto/SdkForPHPV3/docdb-2014-10-31/StopDBCluster)
- [AWS Python 软件开发工具包](https://docs.aws.amazon.com/goto/boto3/docdb-2014-10-31/StopDBCluster)
- [AWS 适用于 Ruby V3 的 SDK](https://docs.aws.amazon.com/goto/SdkForRubyV3/docdb-2014-10-31/StopDBCluster)

# Amazon DocumentDB Elastic Clusters

Amazon DocumentDB Elastic Clusters 支持以下操作:

- [CopyClusterSnapshot](#page-1217-0)
- [CreateCluster](#page-1222-0)
- [CreateClusterSnapshot](#page-1229-0)
- [DeleteCluster](#page-1233-0)
- [DeleteClusterSnapshot](#page-1236-0)
- [GetCluster](#page-1239-0)
- [GetClusterSnapshot](#page-1242-0)
- [ListClusters](#page-1245-0)
- [ListClusterSnapshots](#page-1248-0)
- [ListTagsForResource](#page-1251-0)
- [RestoreClusterFromSnapshot](#page-1254-0)
- [StartCluster](#page-1259-0)
- [StopCluster](#page-1262-0)
- [TagResource](#page-1265-0)
- [UntagResource](#page-1268-0)
- [UpdateCluster](#page-1271-0)

# <span id="page-1217-0"></span>CopyClusterSnapshot

服务:Amazon DocumentDB Elastic Clusters

# 复制弹性集群的快照。

#### <span id="page-1217-2"></span>请求语法

```
POST /cluster-snapshot/snapshotArn/copy HTTP/1.1
Content-type: application/json
{ 
    "copyTags": boolean, 
    "kmsKeyId": "string", 
    "tags": { 
       "string" : "string" 
    }, 
    "targetSnapshotName": "string"
}
```
### URI 请求参数

请求使用以下 URI 参数。

#### [snapshotArn](#page-1217-2)

弹性集群快照的亚马逊资源名称 (ARN) 标识符。

### 必需:是

请求体

请求接受采用 JSON 格式的以下数据。

#### <span id="page-1217-1"></span>[targetSnapshotName](#page-1217-2)

要从源集群快照创建的新弹性集群快照的标识符。此参数不区分大小写。

约束:

- 必须包含 1 到 63 个字母、数字或连字符。
- 第一个字符必须是字母。
- 不能以连字符结束或包含两个连续连字符。

例如:elastic-cluster-snapshot-5

#### 类型:字符串

长度限制:最小长度为 1。最大长度为 63。

必需:是

#### <span id="page-1218-0"></span>[copyTags](#page-1217-2)

设置true为可将源集群快照中的所有标签复制到目标弹性集群快照。默认值为 false。

类型:布尔值

#### 必需:否

#### <span id="page-1218-1"></span>[kmsKeyId](#page-1217-2)

加密弹性集群快照的 AWS KMS 密钥 ID。 AWS KMS 密钥 ID 是亚马逊资源名称 (ARN)、 AWS KMS 密钥标识符或 KMS 加密密 AWS 钥的 KMS 密钥别名。 AWS

如果您从 AWS 账户中复制加密的弹性集群快照,则可以为KmsKevId指定一个值,使用新的 S KM AWS S 加密密钥对副本进行加密。如果您没有为指定值KmsKeyId,则弹性集群快照的副本将使用 与源弹性集群快照相同的 AWS KMS 密钥进行加密。

要将加密的弹性集群快照复制KmsKeyId到其他 AWS 区域,请将其设置为要用于加密目标区域中 弹性集群快照副本的 AWS KMS 密钥 ID。 AWS KMS 加密密钥特定于创建密钥的 AWS 区域,您 不能在另一个 AWS 区域使用来自一个 AWS 区域的加密密钥。

如果您复制未加密的弹性集群快照并为KmsKeyId参数指定值,则会返回错误。

类型:字符串

必需:否

#### <span id="page-1218-2"></span>[tags](#page-1217-2)

要分配给弹性集群快照的标签。

类型:字符串到字符串映射

密钥长度限制:最小长度为 1。长度上限为 128。

键模式:^(?!aws:)[a-zA-Z+-=.\_:/]+\$

值长度限制:最小长度为 0。最大长度为 256。

必需:否

# <span id="page-1219-1"></span>响应语法

```
HTTP/1.1 200
Content-type: application/json
{ 
    "snapshot": { 
       "adminUserName": "string", 
       "clusterArn": "string", 
       "clusterCreationTime": "string", 
       "kmsKeyId": "string", 
       "snapshotArn": "string", 
       "snapshotCreationTime": "string", 
       "snapshotName": "string", 
       "snapshotType": "string", 
       "status": "string", 
       "subnetIds": [ "string" ], 
       "vpcSecurityGroupIds": [ "string" ] 
    }
}
```
# 响应元素

如果此操作成功,则该服务将会发送回 HTTP 200 响应。

服务以 JSON 格式返回以下数据。

#### <span id="page-1219-0"></span>[snapshot](#page-1219-1)

返回有关特定弹性集群快照的信息。

类型:[ClusterSnapshot](#page-1358-4) 对象

### 错误

有关所有操作的常见错误的信息,请参阅[常见错误](#page-1365-0)。

# AccessDeniedException

没有足够权限执行某操作时出现的异常。

**HTTP 状态代码: 403** 

**ConflictException** 

存在访问冲突。

**HTTP 状态代码: 409** 

InternalServerException

出现内部服务器错误。

**HTTP 状态代码: 500** 

ResourceNotFoundException

不能定位指定的资源。

**HTTP 状态代码: 404** 

ServiceQuotaExceededException

已超过该操作的服务限额。

**HTTP 状态代码: 400** 

**ThrottlingException** 

ThrottlingException 当由于请求限制而导致请求被拒绝时,将抛出。

**HTTP 状态代码: 429** 

ValidationException

定义验证异常的结构。

**HTTP 状态代码: 400** 

#### 另请参阅

- [AWS 命令行界面](https://docs.aws.amazon.com/goto/aws-cli/docdb-elastic-2022-11-28/CopyClusterSnapshot)
- [AWS 适用于 .NET 的 SDK](https://docs.aws.amazon.com/goto/DotNetSDKV3/docdb-elastic-2022-11-28/CopyClusterSnapshot)
- [AWS 适用于 C++ 的 SDK](https://docs.aws.amazon.com/goto/SdkForCpp/docdb-elastic-2022-11-28/CopyClusterSnapshot)
- [AWS 适用于 Go v2 的 SDK](https://docs.aws.amazon.com/goto/SdkForGoV2/docdb-elastic-2022-11-28/CopyClusterSnapshot)
- [AWS 适用于 Java 的 SDK V2](https://docs.aws.amazon.com/goto/SdkForJavaV2/docdb-elastic-2022-11-28/CopyClusterSnapshot)
- [AWS JavaScript V3 版软件开发工具包](https://docs.aws.amazon.com/goto/SdkForJavaScriptV3/docdb-elastic-2022-11-28/CopyClusterSnapshot)
- [AWS 适用于 PHP 的 SDK V3](https://docs.aws.amazon.com/goto/SdkForPHPV3/docdb-elastic-2022-11-28/CopyClusterSnapshot)
- [AWS Python 软件开发工具包](https://docs.aws.amazon.com/goto/boto3/docdb-elastic-2022-11-28/CopyClusterSnapshot)
- [AWS 适用于 Ruby V3 的 SDK](https://docs.aws.amazon.com/goto/SdkForRubyV3/docdb-elastic-2022-11-28/CopyClusterSnapshot)

# <span id="page-1222-0"></span>**CreateCluster**

服务:Amazon DocumentDB Elastic Clusters

创建新的 Amazon DocumentDB 弹性集群并返回其集群结构。

<span id="page-1222-2"></span>请求语法

```
POST /cluster HTTP/1.1
Content-type: application/json
{ 
    "adminUserName": "string", 
    "adminUserPassword": "string", 
    "authType": "string", 
    "backupRetentionPeriod": number, 
    "clientToken": "string", 
    "clusterName": "string", 
    "kmsKeyId": "string", 
    "preferredBackupWindow": "string", 
    "preferredMaintenanceWindow": "string", 
    "shardCapacity": number, 
    "shardCount": number, 
    "shardInstanceCount": number, 
    "subnetIds": [ "string" ], 
    "tags": { 
       "string" : "string" 
    }, 
    "vpcSecurityGroupIds": [ "string" ]
}
```
URI 请求参数

该请求不使用任何 URI 参数。

请求体

请求接受采用 JSON 格式的以下数据。

<span id="page-1222-1"></span>[adminUserName](#page-1222-2)

Amazon DocumentDB 弹性集群管理员的名称。

约束:

- 必须为 1 到 63 个字母或数字。
- 第一个字符必须是字母。
- 不能使用保留关键字。
- 类型:字符串

必需:是

#### <span id="page-1223-0"></span>[adminUserPassword](#page-1222-2)

Amazon DocumentDB 弹性集群管理员的密码。密码可以包含任何可打印的 ASCII 字符。

约束:

- 必须包含 8 到 100 个字符。
- 不能包含正斜杠 (/)、双引号 (") 或"在"符号 (@)。

类型:字符串

#### 必需:是

#### <span id="page-1223-1"></span>[authType](#page-1222-2)

用于确定从何处获取用于访问弹性集群的密码的身份验证类型。有效的类型为 PLAIN\_TEXT 或 SECRET\_ARN。

#### 类型:字符串

有效值:PLAIN\_TEXT | SECRET\_ARN

#### 必需:是

#### <span id="page-1223-2"></span>[clusterName](#page-1222-2)

新弹性集群的名称。该参数作为一个小写字符串存储。

约束:

- 必须包含 1 到 63 个字母、数字或连字符。
- 第一个字符必须是字母。
- 不能以连字符结束或包含两个连续连字符。

示例:my-cluster

#### 类型:字符串

Amazon DocumentDB Elastic Clusters 1201
必需:是

**[shardCapacity](#page-1222-0)** 

分配给每个弹性集群分片的 vCPU 数目。最大值为 64。允许值为 2、4、8、16、32、64。

类型:整数

必需:是

#### **[shardCount](#page-1222-0)**

分配给弹性集群的分片数目。最大值为 32。

类型:整数

必需:是

[backupRetentionPeriod](#page-1222-0)

保留自动快照的天数。

类型:整数

必需:否

[clientToken](#page-1222-0)

弹性集群的客户端令牌。

类型:字符串

必需:否

[kmsKeyId](#page-1222-0)

用于加密新弹性集群的 KMS 密钥标识符。

KMS 密钥标识符是 KMS 加密密钥的 Amazon 资源名称 (ARN)。如果使用拥有此 KMS 加密密钥的 同一 Amazon 账户创建集群,则可以使用 KMS 密钥别名而不是 ARN 作为 KMS 加密密钥。

如果未指定加密密钥,Amazon DocumentDB 将使用 KMS 为您的账户创建的默认加密密钥。您的 账户在每个 Amazon 区域都有一个不同的默认加密密钥。

类型:字符串

#### 必需:否

#### [preferredBackupWindow](#page-1222-0)

如果启用了自动备份,则创建自动备份的每日时间范围,由确定backupRetentionPeriod。

类型:字符串

必需:否

#### [preferredMaintenanceWindow](#page-1222-0)

可进行系统维护的每周时间范围(采用通用协调时间(UTC))。

Format: ddd:hh24:mi-ddd:hh24:mi

默认:从每个 8 小时的时间段中随机选择一个 30 分钟的窗口 AWS 区域,发生在一周中的随机某 一天。

有效日:Mon、Tue、Wed、Thu、Fri、Sat、Sun

约束:至少为 30 分钟的时段。

#### 类型:字符串

#### 必需:否

#### [shardInstanceCount](#page-1222-0)

应用于弹性集群中所有分片的副本实例数量。shardInstanceCount值为 1 表示只有一个写入器 实例,而任何其他实例都是可用于读取和提高可用性的副本。

#### 类型:整数

必需:否

#### [subnetIds](#page-1222-0)

新弹性集群的 Amazon EC2 子网 ID。

类型:字符串数组

#### 必需:否

#### [tags](#page-1222-0)

要分配给新弹性集群的标签。

类型:字符串到字符串映射

密钥长度限制:最小长度为 1。长度上限为 128。

键模式:^(?!aws:)[a-zA-Z+-=.\_:/]+\$

值长度限制:最小长度为 0。最大长度为 256。

```
必需:否
```
#### [vpcSecurityGroupIds](#page-1222-0)

要与新弹性集群关联的 EC2 VPC 安全组的列表。

类型:字符串数组

必需:否

```
HTTP/1.1 200
Content-type: application/json
{ 
    "cluster": { 
       "adminUserName": "string", 
       "authType": "string", 
       "backupRetentionPeriod": number, 
       "clusterArn": "string", 
       "clusterEndpoint": "string", 
       "clusterName": "string", 
       "createTime": "string", 
       "kmsKeyId": "string", 
       "preferredBackupWindow": "string", 
       "preferredMaintenanceWindow": "string", 
       "shardCapacity": number, 
       "shardCount": number, 
        "shardInstanceCount": number, 
       "shards": [ 
           { 
              "createTime": "string", 
              "shardId": "string", 
              "status": "string" 
           }
```

```
 ], 
        "status": "string", 
        "subnetIds": [ "string" ], 
        "vpcSecurityGroupIds": [ "string" ] 
    }
}
```
# 响应元素

如果此操作成功,则该服务将会发送回 HTTP 200 响应。

服务以 JSON 格式返回以下数据。

#### <span id="page-1227-0"></span>[cluster](#page-1226-0)

已创建的新弹性集群。

类型:[Cluster](#page-1352-4) 对象

# 错误

有关所有操作的常见错误的信息,请参阅[常见错误](#page-1365-0)。

AccessDeniedException

没有足够权限执行某操作时出现的异常。

**HTTP 状态代码: 403** 

**ConflictException** 

存在访问冲突。

**HTTP 状态代码: 409** 

InternalServerException

出现内部服务器错误。

**HTTP 状态代码: 500** 

ServiceQuotaExceededException

已超过该操作的服务限额。

**ThrottlingException** 

ThrottlingException 当由于请求限制而导致请求被拒绝时,将抛出。

**HTTP 状态代码: 429** 

ValidationException

定义验证异常的结构。

**HTTP 状态代码: 400** 

另请参阅

- [AWS 命令行界面](https://docs.aws.amazon.com/goto/aws-cli/docdb-elastic-2022-11-28/CreateCluster)
- [AWS 适用于 .NET 的 SDK](https://docs.aws.amazon.com/goto/DotNetSDKV3/docdb-elastic-2022-11-28/CreateCluster)
- [AWS 适用于 C++ 的 SDK](https://docs.aws.amazon.com/goto/SdkForCpp/docdb-elastic-2022-11-28/CreateCluster)
- [AWS 适用于 Go v2 的 SDK](https://docs.aws.amazon.com/goto/SdkForGoV2/docdb-elastic-2022-11-28/CreateCluster)
- [AWS 适用于 Java 的 SDK V2](https://docs.aws.amazon.com/goto/SdkForJavaV2/docdb-elastic-2022-11-28/CreateCluster)
- [AWS JavaScript V3 版软件开发工具包](https://docs.aws.amazon.com/goto/SdkForJavaScriptV3/docdb-elastic-2022-11-28/CreateCluster)
- [AWS 适用于 PHP 的 SDK V3](https://docs.aws.amazon.com/goto/SdkForPHPV3/docdb-elastic-2022-11-28/CreateCluster)
- [AWS Python 软件开发工具包](https://docs.aws.amazon.com/goto/boto3/docdb-elastic-2022-11-28/CreateCluster)
- [AWS 适用于 Ruby V3 的 SDK](https://docs.aws.amazon.com/goto/SdkForRubyV3/docdb-elastic-2022-11-28/CreateCluster)

# CreateClusterSnapshot

服务:Amazon DocumentDB Elastic Clusters

# 创建弹性集群的快照。

# <span id="page-1229-2"></span>请求语法

```
POST /cluster-snapshot HTTP/1.1
Content-type: application/json
{ 
    "clusterArn": "string", 
    "snapshotName": "string", 
    "tags": { 
       "string" : "string" 
    }
}
```
# URI 请求参数

该请求不使用任何 URI 参数。

请求体

请求接受采用 JSON 格式的以下数据。

#### <span id="page-1229-0"></span>[clusterArn](#page-1229-2)

您想要创建其快照的弹性集群的 ARN 标识符。

类型:字符串

# 必需:是

#### <span id="page-1229-1"></span>[snapshotName](#page-1229-2)

新的弹性集群快照的名称。

#### 类型:字符串

长度限制:最小长度为 1。最大长度为 63。

## 必需:是

#### <span id="page-1230-0"></span>[tags](#page-1229-2)

要分配给新的弹性集群快照的标签。

类型:字符串到字符串映射

密钥长度限制:最小长度为 1。长度上限为 128。

键模式: ^(?!aws:)[a-zA-Z+-=.\_:/]+\$

值长度限制:最小长度为 0。最大长度为 256。

必需:否

<span id="page-1230-2"></span>响应语法

```
HTTP/1.1 200
Content-type: application/json
{ 
    "snapshot": { 
       "adminUserName": "string", 
       "clusterArn": "string", 
       "clusterCreationTime": "string", 
       "kmsKeyId": "string", 
       "snapshotArn": "string", 
       "snapshotCreationTime": "string", 
       "snapshotName": "string", 
       "snapshotType": "string", 
       "status": "string", 
       "subnetIds": [ "string" ], 
       "vpcSecurityGroupIds": [ "string" ] 
    }
}
```
#### 响应元素

如果此操作成功,则该服务将会发送回 HTTP 200 响应。

服务以 JSON 格式返回以下数据。

#### <span id="page-1230-1"></span>[snapshot](#page-1230-2)

返回有关新的弹性集群快照的信息。

# 类型:[ClusterSnapshot](#page-1358-4) 对象

# 错误

有关所有操作的常见错误的信息,请参阅[常见错误](#page-1365-0)。

AccessDeniedException

没有足够权限执行某操作时出现的异常。

**HTTP 状态代码: 403** 

**ConflictException** 

存在访问冲突。

**HTTP 状态代码: 409** 

InternalServerException

出现内部服务器错误。

**HTTP 状态代码: 500** 

ResourceNotFoundException

不能定位指定的资源。

**HTTP 状态代码: 404** 

ServiceQuotaExceededException

已超过该操作的服务限额。

**HTTP 状态代码: 400** 

**ThrottlingException** 

ThrottlingException 当由于请求限制而导致请求被拒绝时,将抛出。

**HTTP 状态代码: 429** 

ValidationException

定义验证异常的结构。

**HTTP 状态代码: 400** 

# 另请参阅

- [AWS 命令行界面](https://docs.aws.amazon.com/goto/aws-cli/docdb-elastic-2022-11-28/CreateClusterSnapshot)
- [AWS 适用于 .NET 的 SDK](https://docs.aws.amazon.com/goto/DotNetSDKV3/docdb-elastic-2022-11-28/CreateClusterSnapshot)
- [AWS 适用于 C++ 的 SDK](https://docs.aws.amazon.com/goto/SdkForCpp/docdb-elastic-2022-11-28/CreateClusterSnapshot)
- [AWS 适用于 Go v2 的 SDK](https://docs.aws.amazon.com/goto/SdkForGoV2/docdb-elastic-2022-11-28/CreateClusterSnapshot)
- [AWS 适用于 Java 的 SDK V2](https://docs.aws.amazon.com/goto/SdkForJavaV2/docdb-elastic-2022-11-28/CreateClusterSnapshot)
- [AWS JavaScript V3 版软件开发工具包](https://docs.aws.amazon.com/goto/SdkForJavaScriptV3/docdb-elastic-2022-11-28/CreateClusterSnapshot)
- [AWS 适用于 PHP 的 SDK V3](https://docs.aws.amazon.com/goto/SdkForPHPV3/docdb-elastic-2022-11-28/CreateClusterSnapshot)
- [AWS Python 软件开发工具包](https://docs.aws.amazon.com/goto/boto3/docdb-elastic-2022-11-28/CreateClusterSnapshot)
- [AWS 适用于 Ruby V3 的 SDK](https://docs.aws.amazon.com/goto/SdkForRubyV3/docdb-elastic-2022-11-28/CreateClusterSnapshot)

# **DeleteCluster**

服务:Amazon DocumentDB Elastic Clusters

删除弹性集群。

<span id="page-1233-0"></span>请求语法

DELETE /cluster/*clusterArn* HTTP/1.1

# URI 请求参数

请求使用以下 URI 参数。

#### [clusterArn](#page-1233-0)

待删除弹性集群的 ARN 标识符。

必需:是

请求体

<span id="page-1233-1"></span>该请求没有请求正文。

```
HTTP/1.1 200
Content-type: application/json
{ 
    "cluster": { 
       "adminUserName": "string", 
       "authType": "string", 
       "backupRetentionPeriod": number, 
       "clusterArn": "string", 
       "clusterEndpoint": "string", 
       "clusterName": "string", 
       "createTime": "string", 
       "kmsKeyId": "string", 
       "preferredBackupWindow": "string", 
       "preferredMaintenanceWindow": "string", 
       "shardCapacity": number, 
       "shardCount": number,
```

```
 "shardInstanceCount": number, 
        "shards": [ 
           { 
               "createTime": "string", 
               "shardId": "string", 
               "status": "string" 
           } 
        ], 
        "status": "string", 
        "subnetIds": [ "string" ], 
        "vpcSecurityGroupIds": [ "string" ] 
    }
}
```
# 响应元素

如果此操作成功,则该服务将会发送回 HTTP 200 响应。

服务以 JSON 格式返回以下数据。

## <span id="page-1234-0"></span>[cluster](#page-1233-1)

返回有关已新删除弹性集群的信息。

类型:[Cluster](#page-1352-4) 对象

# 错误

有关所有操作的常见错误的信息,请参阅[常见错误](#page-1365-0)。

AccessDeniedException

没有足够权限执行某操作时出现的异常。

**HTTP 状态代码: 403** 

**ConflictException** 

存在访问冲突。

**HTTP 状态代码: 409** 

InternalServerException

出现内部服务器错误。

ResourceNotFoundException

不能定位指定的资源。

**HTTP 状态代码: 404** 

# **ThrottlingException**

ThrottlingException 当由于请求限制而导致请求被拒绝时,将抛出。

**HTTP 状态代码: 429** 

ValidationException

定义验证异常的结构。

**HTTP 状态代码: 400** 

# 另请参阅

- [AWS 命令行界面](https://docs.aws.amazon.com/goto/aws-cli/docdb-elastic-2022-11-28/DeleteCluster)
- [AWS 适用于 .NET 的 SDK](https://docs.aws.amazon.com/goto/DotNetSDKV3/docdb-elastic-2022-11-28/DeleteCluster)
- [AWS 适用于 C++ 的 SDK](https://docs.aws.amazon.com/goto/SdkForCpp/docdb-elastic-2022-11-28/DeleteCluster)
- [AWS 适用于 Go v2 的 SDK](https://docs.aws.amazon.com/goto/SdkForGoV2/docdb-elastic-2022-11-28/DeleteCluster)
- [AWS 适用于 Java 的 SDK V2](https://docs.aws.amazon.com/goto/SdkForJavaV2/docdb-elastic-2022-11-28/DeleteCluster)
- [AWS JavaScript V3 版软件开发工具包](https://docs.aws.amazon.com/goto/SdkForJavaScriptV3/docdb-elastic-2022-11-28/DeleteCluster)
- [AWS 适用于 PHP 的 SDK V3](https://docs.aws.amazon.com/goto/SdkForPHPV3/docdb-elastic-2022-11-28/DeleteCluster)
- [AWS Python 软件开发工具包](https://docs.aws.amazon.com/goto/boto3/docdb-elastic-2022-11-28/DeleteCluster)
- [AWS 适用于 Ruby V3 的 SDK](https://docs.aws.amazon.com/goto/SdkForRubyV3/docdb-elastic-2022-11-28/DeleteCluster)

# DeleteClusterSnapshot

服务:Amazon DocumentDB Elastic Clusters

# 删除弹性集群快照。

#### <span id="page-1236-0"></span>请求语法

DELETE /cluster-snapshot/*snapshotArn* HTTP/1.1

# URI 请求参数

请求使用以下 URI 参数。

## [snapshotArn](#page-1236-0)

待删除弹性集群快照的 ARN 标识符。

# 必需:是

请求体

<span id="page-1236-1"></span>该请求没有请求正文。

```
HTTP/1.1 200
Content-type: application/json
{ 
    "snapshot": { 
       "adminUserName": "string", 
       "clusterArn": "string", 
       "clusterCreationTime": "string", 
       "kmsKeyId": "string", 
       "snapshotArn": "string", 
       "snapshotCreationTime": "string", 
       "snapshotName": "string", 
       "snapshotType": "string", 
       "status": "string", 
       "subnetIds": [ "string" ], 
       "vpcSecurityGroupIds": [ "string" ] 
    }
```
# }

#### 响应元素

如果此操作成功,则该服务将会发送回 HTTP 200 响应。

服务以 JSON 格式返回以下数据。

#### <span id="page-1237-0"></span>[snapshot](#page-1236-1)

返回有关已新删除弹性集群快照的信息。

类型:[ClusterSnapshot](#page-1358-4) 对象

# 错误

有关所有操作的常见错误的信息,请参阅[常见错误](#page-1365-0)。

AccessDeniedException

没有足够权限执行某操作时出现的异常。

**HTTP 状态代码: 403** 

# **ConflictException**

存在访问冲突。

**HTTP 状态代码: 409** 

InternalServerException

出现内部服务器错误。

**HTTP 状态代码: 500** 

ResourceNotFoundException

不能定位指定的资源。

**HTTP 状态代码: 404** 

**ThrottlingException** 

ThrottlingException 当由于请求限制而导致请求被拒绝时,将抛出。

ValidationException

定义验证异常的结构。

**HTTP 状态代码: 400** 

另请参阅

- [AWS 命令行界面](https://docs.aws.amazon.com/goto/aws-cli/docdb-elastic-2022-11-28/DeleteClusterSnapshot)
- [AWS 适用于 .NET 的 SDK](https://docs.aws.amazon.com/goto/DotNetSDKV3/docdb-elastic-2022-11-28/DeleteClusterSnapshot)
- [AWS 适用于 C++ 的 SDK](https://docs.aws.amazon.com/goto/SdkForCpp/docdb-elastic-2022-11-28/DeleteClusterSnapshot)
- [AWS 适用于 Go v2 的 SDK](https://docs.aws.amazon.com/goto/SdkForGoV2/docdb-elastic-2022-11-28/DeleteClusterSnapshot)
- [AWS 适用于 Java 的 SDK V2](https://docs.aws.amazon.com/goto/SdkForJavaV2/docdb-elastic-2022-11-28/DeleteClusterSnapshot)
- [AWS JavaScript V3 版软件开发工具包](https://docs.aws.amazon.com/goto/SdkForJavaScriptV3/docdb-elastic-2022-11-28/DeleteClusterSnapshot)
- [AWS 适用于 PHP 的 SDK V3](https://docs.aws.amazon.com/goto/SdkForPHPV3/docdb-elastic-2022-11-28/DeleteClusterSnapshot)
- [AWS Python 软件开发工具包](https://docs.aws.amazon.com/goto/boto3/docdb-elastic-2022-11-28/DeleteClusterSnapshot)
- [AWS 适用于 Ruby V3 的 SDK](https://docs.aws.amazon.com/goto/SdkForRubyV3/docdb-elastic-2022-11-28/DeleteClusterSnapshot)

# **GetCluster**

服务:Amazon DocumentDB Elastic Clusters

返回有关特定弹性集群的信息。

<span id="page-1239-0"></span>请求语法

GET /cluster/*clusterArn* HTTP/1.1

# URI 请求参数

请求使用以下 URI 参数。

#### [clusterArn](#page-1239-0)

弹性集群的 ARN 标识符。

必需:是

请求体

<span id="page-1239-1"></span>该请求没有请求正文。

```
HTTP/1.1 200
Content-type: application/json
{ 
    "cluster": { 
       "adminUserName": "string", 
       "authType": "string", 
       "backupRetentionPeriod": number, 
       "clusterArn": "string", 
       "clusterEndpoint": "string", 
       "clusterName": "string", 
       "createTime": "string", 
       "kmsKeyId": "string", 
       "preferredBackupWindow": "string", 
       "preferredMaintenanceWindow": "string", 
       "shardCapacity": number, 
       "shardCount": number,
```

```
 "shardInstanceCount": number, 
        "shards": [ 
           { 
               "createTime": "string", 
               "shardId": "string", 
               "status": "string" 
           } 
        ], 
        "status": "string", 
        "subnetIds": [ "string" ], 
        "vpcSecurityGroupIds": [ "string" ] 
    }
}
```
# 响应元素

如果此操作成功,则该服务将会发送回 HTTP 200 响应。

服务以 JSON 格式返回以下数据。

# <span id="page-1240-0"></span>[cluster](#page-1239-1)

返回有关特定弹性集群的信息。

类型:[Cluster](#page-1352-4) 对象

# 错误

有关所有操作的常见错误的信息,请参阅[常见错误](#page-1365-0)。

AccessDeniedException

没有足够权限执行某操作时出现的异常。

**HTTP 状态代码: 403** 

InternalServerException

出现内部服务器错误。

**HTTP 状态代码: 500** 

ResourceNotFoundException

不能定位指定的资源。

**ThrottlingException** 

ThrottlingException 当由于请求限制而导致请求被拒绝时,将抛出。

**HTTP 状态代码: 429** 

ValidationException

定义验证异常的结构。

**HTTP 状态代码: 400** 

另请参阅

- [AWS 命令行界面](https://docs.aws.amazon.com/goto/aws-cli/docdb-elastic-2022-11-28/GetCluster)
- [AWS 适用于 .NET 的 SDK](https://docs.aws.amazon.com/goto/DotNetSDKV3/docdb-elastic-2022-11-28/GetCluster)
- [AWS 适用于 C++ 的 SDK](https://docs.aws.amazon.com/goto/SdkForCpp/docdb-elastic-2022-11-28/GetCluster)
- [AWS 适用于 Go v2 的 SDK](https://docs.aws.amazon.com/goto/SdkForGoV2/docdb-elastic-2022-11-28/GetCluster)
- [AWS 适用于 Java 的 SDK V2](https://docs.aws.amazon.com/goto/SdkForJavaV2/docdb-elastic-2022-11-28/GetCluster)
- [AWS JavaScript V3 版软件开发工具包](https://docs.aws.amazon.com/goto/SdkForJavaScriptV3/docdb-elastic-2022-11-28/GetCluster)
- [AWS 适用于 PHP 的 SDK V3](https://docs.aws.amazon.com/goto/SdkForPHPV3/docdb-elastic-2022-11-28/GetCluster)
- [AWS Python 软件开发工具包](https://docs.aws.amazon.com/goto/boto3/docdb-elastic-2022-11-28/GetCluster)
- [AWS 适用于 Ruby V3 的 SDK](https://docs.aws.amazon.com/goto/SdkForRubyV3/docdb-elastic-2022-11-28/GetCluster)

# GetClusterSnapshot

服务:Amazon DocumentDB Elastic Clusters

返回有关特定弹性集群快照的信息

<span id="page-1242-0"></span>请求语法

GET /cluster-snapshot/*snapshotArn* HTTP/1.1

# URI 请求参数

请求使用以下 URI 参数。

#### [snapshotArn](#page-1242-0)

弹性集群快照的 ARN 标识符。

# 必需:是

请求体

<span id="page-1242-1"></span>该请求没有请求正文。

```
HTTP/1.1 200
Content-type: application/json
{ 
    "snapshot": { 
       "adminUserName": "string", 
       "clusterArn": "string", 
       "clusterCreationTime": "string", 
       "kmsKeyId": "string", 
       "snapshotArn": "string", 
       "snapshotCreationTime": "string", 
       "snapshotName": "string", 
       "snapshotType": "string", 
       "status": "string", 
       "subnetIds": [ "string" ], 
       "vpcSecurityGroupIds": [ "string" ] 
    }
```
# }

#### 响应元素

如果此操作成功,则该服务将会发送回 HTTP 200 响应。

服务以 JSON 格式返回以下数据。

#### <span id="page-1243-0"></span>[snapshot](#page-1242-1)

返回有关特定弹性集群快照的信息。

类型:[ClusterSnapshot](#page-1358-4) 对象

# 错误

有关所有操作的常见错误的信息,请参阅[常见错误](#page-1365-0)。

AccessDeniedException

没有足够权限执行某操作时出现的异常。

**HTTP 状态代码: 403** 

InternalServerException

出现内部服务器错误。

**HTTP 状态代码: 500** 

ResourceNotFoundException

不能定位指定的资源。

**HTTP 状态代码: 404** 

**ThrottlingException** 

ThrottlingException 当由于请求限制而导致请求被拒绝时,将抛出。

**HTTP 状态代码: 429** 

ValidationException

定义验证异常的结构。

# 另请参阅

- [AWS 命令行界面](https://docs.aws.amazon.com/goto/aws-cli/docdb-elastic-2022-11-28/GetClusterSnapshot)
- [AWS 适用于 .NET 的 SDK](https://docs.aws.amazon.com/goto/DotNetSDKV3/docdb-elastic-2022-11-28/GetClusterSnapshot)
- [AWS 适用于 C++ 的 SDK](https://docs.aws.amazon.com/goto/SdkForCpp/docdb-elastic-2022-11-28/GetClusterSnapshot)
- [AWS 适用于 Go v2 的 SDK](https://docs.aws.amazon.com/goto/SdkForGoV2/docdb-elastic-2022-11-28/GetClusterSnapshot)
- [AWS 适用于 Java 的 SDK V2](https://docs.aws.amazon.com/goto/SdkForJavaV2/docdb-elastic-2022-11-28/GetClusterSnapshot)
- [AWS JavaScript V3 版软件开发工具包](https://docs.aws.amazon.com/goto/SdkForJavaScriptV3/docdb-elastic-2022-11-28/GetClusterSnapshot)
- [AWS 适用于 PHP 的 SDK V3](https://docs.aws.amazon.com/goto/SdkForPHPV3/docdb-elastic-2022-11-28/GetClusterSnapshot)
- [AWS Python 软件开发工具包](https://docs.aws.amazon.com/goto/boto3/docdb-elastic-2022-11-28/GetClusterSnapshot)
- [AWS 适用于 Ruby V3 的 SDK](https://docs.aws.amazon.com/goto/SdkForRubyV3/docdb-elastic-2022-11-28/GetClusterSnapshot)

# **ListClusters**

服务:Amazon DocumentDB Elastic Clusters

返回有关预配置的 Amazon DocumentDB 弹性集群的信息。

<span id="page-1245-0"></span>请求语法

GET /clusters?maxResults=*maxResults*&nextToken=*nextToken* HTTP/1.1

#### URI 请求参数

请求使用以下 URI 参数。

#### **[maxResults](#page-1245-0)**

在响应中接收的弹性集群快照结果的最大数量。

有效范围:最小值为 1。最大值为 100。

## [nextToken](#page-1245-0)

由之前的请求提供的分页标记。如果指定此参数,则响应仅包含该标记之外的记录,最大数量为 max-results 指定的值。

如果响应中没有更多数据,则不会返回 nextToken。

请求正文

<span id="page-1245-1"></span>该请求没有请求正文。

```
HTTP/1.1 200
Content-type: application/json
{ 
    "clusters": [ 
        { 
           "clusterArn": "string", 
           "clusterName": "string", 
           "status": "string" 
        }
```

```
 ], 
     "nextToken": "string"
}
```
# 响应元素

如果此操作成功,则该服务将会发送回 HTTP 200 响应。

服务以 JSON 格式返回以下数据。

#### <span id="page-1246-0"></span>[clusters](#page-1245-1)

Amazon DocumentDB 弹性集群的列表

类型:[ClusterInList](#page-1356-3) 对象数组

#### <span id="page-1246-1"></span>[nextToken](#page-1245-1)

由之前的请求提供的分页标记。如果指定此参数,则响应仅包含该标记之外的记录,最大数量为 max-results 指定的值。

如果响应中没有更多数据,则不会返回 nextToken。

类型:字符串

#### 错误

有关所有操作的常见错误的信息,请参阅[常见错误](#page-1365-0)。

AccessDeniedException

没有足够权限执行某操作时出现的异常。

**HTTP 状态代码: 403** 

InternalServerException

出现内部服务器错误。

**HTTP 状态代码: 500** 

**ThrottlingException** 

ThrottlingException 当由于请求限制而导致请求被拒绝时,将抛出。

ValidationException

定义验证异常的结构。

**HTTP 状态代码: 400** 

另请参阅

- [AWS 命令行界面](https://docs.aws.amazon.com/goto/aws-cli/docdb-elastic-2022-11-28/ListClusters)
- [AWS 适用于 .NET 的 SDK](https://docs.aws.amazon.com/goto/DotNetSDKV3/docdb-elastic-2022-11-28/ListClusters)
- [AWS 适用于 C++ 的 SDK](https://docs.aws.amazon.com/goto/SdkForCpp/docdb-elastic-2022-11-28/ListClusters)
- [AWS 适用于 Go v2 的 SDK](https://docs.aws.amazon.com/goto/SdkForGoV2/docdb-elastic-2022-11-28/ListClusters)
- [AWS 适用于 Java 的 SDK V2](https://docs.aws.amazon.com/goto/SdkForJavaV2/docdb-elastic-2022-11-28/ListClusters)
- [AWS JavaScript V3 版软件开发工具包](https://docs.aws.amazon.com/goto/SdkForJavaScriptV3/docdb-elastic-2022-11-28/ListClusters)
- [AWS 适用于 PHP 的 SDK V3](https://docs.aws.amazon.com/goto/SdkForPHPV3/docdb-elastic-2022-11-28/ListClusters)
- [AWS Python 软件开发工具包](https://docs.aws.amazon.com/goto/boto3/docdb-elastic-2022-11-28/ListClusters)
- [AWS 适用于 Ruby V3 的 SDK](https://docs.aws.amazon.com/goto/SdkForRubyV3/docdb-elastic-2022-11-28/ListClusters)

# ListClusterSnapshots

服务:Amazon DocumentDB Elastic Clusters

返回有关指定弹性集群的快照的信息。

#### <span id="page-1248-0"></span>请求语法

```
GET /cluster-snapshots?
clusterArn=clusterArn&maxResults=maxResults&nextToken=nextToken&snapshotType=snapshotType
  HTTP/1.1
```
#### URI 请求参数

请求使用以下 URI 参数。

#### [clusterArn](#page-1248-0)

弹性集群的 ARN 标识符。

#### **[maxResults](#page-1248-0)**

在响应中接收的弹性集群快照结果的最大数量。

有效范围:最小值为 20。最大值为 100。

#### [nextToken](#page-1248-0)

由之前的请求提供的分页标记。如果指定此参数,则响应仅包含该标记之外的记录,最大数量为 max-results 指定的值。

如果响应中没有更多数据,则不会返回 nextToken。

#### [snapshotType](#page-1248-0)

要返回的集群快照的类型。可以指定以下值之一:

- automated-返回 Amazon DocumentDB 自动为您的 AWS 账户创建的所有集群快照。
- manual-返回您为 AWS 账户手动创建的所有集群快照。

请求正文

#### 该请求没有请求正文。

## <span id="page-1249-2"></span>响应语法

```
HTTP/1.1 200
Content-type: application/json
{ 
    "nextToken": "string", 
    "snapshots": [ 
        { 
           "clusterArn": "string", 
           "snapshotArn": "string", 
           "snapshotCreationTime": "string", 
           "snapshotName": "string", 
           "status": "string" 
        } 
    ]
}
```
#### 响应元素

如果此操作成功,则该服务将会发送回 HTTP 200 响应。

服务以 JSON 格式返回以下数据。

# <span id="page-1249-0"></span>[nextToken](#page-1249-2)

由之前的请求提供的分页标记。如果指定此参数,则响应仅包含该标记之外的记录,最大数量为 max-results 指定的值。

如果响应中没有更多数据,则不会返回 nextToken。

类型:字符串

#### <span id="page-1249-1"></span>[snapshots](#page-1249-2)

指定弹性集群的快照列表。

类型:[ClusterSnapshotInList](#page-1361-4) 对象数组

## 错误

有关所有操作的[常见错误](#page-1365-0)的信息,请参阅常见错误。

AccessDeniedException

没有足够权限执行某操作时出现的异常。

**HTTP 状态代码: 403** 

InternalServerException

出现内部服务器错误。

**HTTP 状态代码: 500** 

**ThrottlingException** 

ThrottlingException 当由于请求限制而导致请求被拒绝时,将抛出。

HTTP 状态代码:429

# ValidationException

定义验证异常的结构。

**HTTP 状态代码: 400** 

另请参阅

- [AWS 命令行界面](https://docs.aws.amazon.com/goto/aws-cli/docdb-elastic-2022-11-28/ListClusterSnapshots)
- [AWS 适用于 .NET 的 SDK](https://docs.aws.amazon.com/goto/DotNetSDKV3/docdb-elastic-2022-11-28/ListClusterSnapshots)
- [AWS 适用于 C++ 的 SDK](https://docs.aws.amazon.com/goto/SdkForCpp/docdb-elastic-2022-11-28/ListClusterSnapshots)
- [AWS 适用于 Go v2 的 SDK](https://docs.aws.amazon.com/goto/SdkForGoV2/docdb-elastic-2022-11-28/ListClusterSnapshots)
- [AWS 适用于 Java 的 SDK V2](https://docs.aws.amazon.com/goto/SdkForJavaV2/docdb-elastic-2022-11-28/ListClusterSnapshots)
- [AWS JavaScript V3 版软件开发工具包](https://docs.aws.amazon.com/goto/SdkForJavaScriptV3/docdb-elastic-2022-11-28/ListClusterSnapshots)
- [AWS 适用于 PHP 的 SDK V3](https://docs.aws.amazon.com/goto/SdkForPHPV3/docdb-elastic-2022-11-28/ListClusterSnapshots)
- [AWS Python 软件开发工具包](https://docs.aws.amazon.com/goto/boto3/docdb-elastic-2022-11-28/ListClusterSnapshots)
- [AWS 适用于 Ruby V3 的 SDK](https://docs.aws.amazon.com/goto/SdkForRubyV3/docdb-elastic-2022-11-28/ListClusterSnapshots)

# **ListTagsForResource**

服务:Amazon DocumentDB Elastic Clusters

列出弹性集群资源上的所有标签

<span id="page-1251-0"></span>请求语法

GET /tags/*resourceArn* HTTP/1.1

# URI 请求参数

请求使用以下 URI 参数。

#### [resourceArn](#page-1251-0)

弹性集群资源的 ARN 标识符。

长度限制:长度下限为 1。最大长度为 1011。

#### 必需:是

#### 请求体

该请求没有请求正文。

## <span id="page-1251-1"></span>响应语法

```
HTTP/1.1 200
Content-type: application/json
{ 
    "tags": { 
       "string" : "string" 
    }
}
```
# 响应元素

如果此操作成功,则该服务将会发送回 HTTP 200 响应。

服务以 JSON 格式返回以下数据。

#### <span id="page-1252-0"></span>[tags](#page-1251-1)

指定弹性集群资源的标签列表。 类型:字符串到字符串映射 密钥长度限制:最小长度为 1。长度上限为 128。 键模式: ^(?!aws:)[a-zA-Z+-=. :/]+\$ 值长度限制:最小长度为 0。最大长度为 256。

# 错误

有关所有操作的常见错误信息,请参阅[常见错误](#page-1365-0)。

InternalServerException

出现内部服务器错误。

**HTTP 状态代码: 500** 

ResourceNotFoundException

不能定位指定的资源。

**HTTP 状态代码: 404** 

**ThrottlingException** 

ThrottlingException 当由于请求限制而导致请求被拒绝时,将抛出。

**HTTP 状态代码: 429** 

ValidationException

定义验证异常的结构。

**HTTP 状态代码: 400** 

#### 另请参阅

有关在特定语言的 AWS SDK 中使用此 API 的更多信息,请参阅以下内容:

• [AWS 命令行界面](https://docs.aws.amazon.com/goto/aws-cli/docdb-elastic-2022-11-28/ListTagsForResource)

- [AWS 适用于 .NET 的 SDK](https://docs.aws.amazon.com/goto/DotNetSDKV3/docdb-elastic-2022-11-28/ListTagsForResource)
- [AWS 适用于 C++ 的 SDK](https://docs.aws.amazon.com/goto/SdkForCpp/docdb-elastic-2022-11-28/ListTagsForResource)
- [AWS 适用于 Go v2 的 SDK](https://docs.aws.amazon.com/goto/SdkForGoV2/docdb-elastic-2022-11-28/ListTagsForResource)
- [AWS 适用于 Java 的 SDK V2](https://docs.aws.amazon.com/goto/SdkForJavaV2/docdb-elastic-2022-11-28/ListTagsForResource)
- [AWS JavaScript V3 版软件开发工具包](https://docs.aws.amazon.com/goto/SdkForJavaScriptV3/docdb-elastic-2022-11-28/ListTagsForResource)
- [AWS 适用于 PHP 的 SDK V3](https://docs.aws.amazon.com/goto/SdkForPHPV3/docdb-elastic-2022-11-28/ListTagsForResource)
- [AWS Python 软件开发工具包](https://docs.aws.amazon.com/goto/boto3/docdb-elastic-2022-11-28/ListTagsForResource)
- [AWS 适用于 Ruby V3 的 SDK](https://docs.aws.amazon.com/goto/SdkForRubyV3/docdb-elastic-2022-11-28/ListTagsForResource)

# RestoreClusterFromSnapshot 服务:Amazon DocumentDB Elastic Clusters

# 从快照还原弹性集群

# <span id="page-1254-1"></span>请求语法

```
POST /cluster-snapshot/snapshotArn/restore HTTP/1.1
Content-type: application/json
{ 
    "clusterName": "string", 
    "kmsKeyId": "string", 
    "shardCapacity": number, 
    "shardInstanceCount": number, 
    "subnetIds": [ "string" ], 
    "tags": { 
       "string" : "string" 
    }, 
    "vpcSecurityGroupIds": [ "string" ]
}
```
# URI 请求参数

请求使用以下 URI 参数。

# [snapshotArn](#page-1254-1)

弹性集群快照的 ARN 标识符。

必需:是

# 请求体

请求接受采用 JSON 格式的以下数据。

# <span id="page-1254-0"></span>[clusterName](#page-1254-1)

弹性集群的名称。

# 类型:字符串

# 必需:是

#### <span id="page-1255-0"></span>[kmsKeyId](#page-1254-1)

用于加密新 Amazon DocumentDB 弹性集群的 KMS 密钥标识符。

KMS 密钥标识符是 KMS 加密密钥的 Amazon 资源名称 (ARN)。如果使用拥有此 KMS 加密密钥的 同一 Amazon 账户创建集群,则可以使用 KMS 密钥别名而不是 ARN 作为 KMS 加密密钥。

如果此处未指定加密密钥,Amazon DocumentDB 将使用 KMS 为您的账户创建的默认加密密钥。 您的账户在每个 Amazon 区域都有一个不同的默认加密密钥。

类型:字符串

必需:否

#### <span id="page-1255-1"></span>**[shardCapacity](#page-1254-1)**

新恢复的弹性集群中每个分片的容量。

类型:整数

#### 必需:否

#### <span id="page-1255-2"></span>[shardInstanceCount](#page-1254-1)

应用于弹性集群中所有分片的副本实例数量。shardInstanceCount值为 1 表示只有一个写入器 实例,而任何其他实例都是可用于读取和提高可用性的副本。

类型:整数

必需:否

<span id="page-1255-3"></span>[subnetIds](#page-1254-1)

弹性集群的 Amazon EC2 子网 ID。

类型:字符串数组

必需:否

<span id="page-1255-4"></span>[tags](#page-1254-1)

待分配给已恢复弹性集群的标签名称列表,处于其中键是标签名称且值为键值的键-值对数组形式。

类型:字符串到字符串映射

密钥长度限制:最小长度为 1。长度上限为 128。

键模式: ^(?!aws:)[a-zA-Z+-=.\_:/]+\$

值长度限制:最小长度为 0。最大长度为 256。

必需:否

<span id="page-1256-0"></span>[vpcSecurityGroupIds](#page-1254-1)

要与弹性集群关联的 EC2 VPC 安全组的列表。

类型:字符串数组

必需:否

```
HTTP/1.1 200
Content-type: application/json
{ 
    "cluster": { 
        "adminUserName": "string", 
        "authType": "string", 
        "backupRetentionPeriod": number, 
        "clusterArn": "string", 
        "clusterEndpoint": "string", 
        "clusterName": "string", 
        "createTime": "string", 
        "kmsKeyId": "string", 
        "preferredBackupWindow": "string", 
        "preferredMaintenanceWindow": "string", 
        "shardCapacity": number, 
        "shardCount": number, 
        "shardInstanceCount": number, 
        "shards": [ 
           { 
              "createTime": "string", 
              "shardId": "string", 
              "status": "string" 
           } 
        ], 
        "status": "string", 
        "subnetIds": [ "string" ], 
        "vpcSecurityGroupIds": [ "string" ]
```
# }

# 响应元素

}

如果此操作成功,则该服务将会发送回 HTTP 200 响应。

服务以 JSON 格式返回以下数据。

# <span id="page-1257-0"></span>[cluster](#page-1256-1)

返回有关已恢复弹性集群的信息。

类型:[Cluster](#page-1352-4) 对象

# 错误

有关所有操作的常见错误的信息,请参阅[常见错误](#page-1365-0)。

AccessDeniedException

没有足够权限执行某操作时出现的异常。

**HTTP 状态代码: 403** 

**ConflictException** 

存在访问冲突。

**HTTP 状态代码: 409** 

InternalServerException

出现内部服务器错误。

**HTTP 状态代码: 500** 

ResourceNotFoundException

不能定位指定的资源。

HTTP 状态代码:404

ServiceQuotaExceededException

已超过该操作的服务限额。

**ThrottlingException** 

ThrottlingException 当由于请求限制而导致请求被拒绝时,将抛出。

**HTTP 状态代码: 429** 

ValidationException

定义验证异常的结构。

**HTTP 状态代码: 400** 

另请参阅

- [AWS 命令行界面](https://docs.aws.amazon.com/goto/aws-cli/docdb-elastic-2022-11-28/RestoreClusterFromSnapshot)
- [AWS 适用于 .NET 的 SDK](https://docs.aws.amazon.com/goto/DotNetSDKV3/docdb-elastic-2022-11-28/RestoreClusterFromSnapshot)
- [AWS 适用于 C++ 的 SDK](https://docs.aws.amazon.com/goto/SdkForCpp/docdb-elastic-2022-11-28/RestoreClusterFromSnapshot)
- [AWS 适用于 Go v2 的 SDK](https://docs.aws.amazon.com/goto/SdkForGoV2/docdb-elastic-2022-11-28/RestoreClusterFromSnapshot)
- [AWS 适用于 Java 的 SDK V2](https://docs.aws.amazon.com/goto/SdkForJavaV2/docdb-elastic-2022-11-28/RestoreClusterFromSnapshot)
- [AWS JavaScript V3 版软件开发工具包](https://docs.aws.amazon.com/goto/SdkForJavaScriptV3/docdb-elastic-2022-11-28/RestoreClusterFromSnapshot)
- [AWS 适用于 PHP 的 SDK V3](https://docs.aws.amazon.com/goto/SdkForPHPV3/docdb-elastic-2022-11-28/RestoreClusterFromSnapshot)
- [AWS Python 软件开发工具包](https://docs.aws.amazon.com/goto/boto3/docdb-elastic-2022-11-28/RestoreClusterFromSnapshot)
- [AWS 适用于 Ruby V3 的 SDK](https://docs.aws.amazon.com/goto/SdkForRubyV3/docdb-elastic-2022-11-28/RestoreClusterFromSnapshot)

# **StartCluster**

服务:Amazon DocumentDB Elastic Clusters

重新启动由clusterARN指定的已停止的弹性集群。

<span id="page-1259-0"></span>请求语法

POST /cluster/*clusterArn*/start HTTP/1.1

#### URI 请求参数

请求使用以下 URI 参数。

#### [clusterArn](#page-1259-0)

弹性集群的 ARN 标识符。

# 必需:是

#### 请求体

该请求没有请求正文。

```
HTTP/1.1 200
Content-type: application/json
{ 
    "cluster": { 
       "adminUserName": "string", 
       "authType": "string", 
       "backupRetentionPeriod": number, 
       "clusterArn": "string", 
       "clusterEndpoint": "string", 
       "clusterName": "string", 
       "createTime": "string", 
       "kmsKeyId": "string", 
       "preferredBackupWindow": "string", 
       "preferredMaintenanceWindow": "string", 
       "shardCapacity": number, 
       "shardCount": number,
```
```
 "shardInstanceCount": number, 
        "shards": [ 
           { 
               "createTime": "string", 
               "shardId": "string", 
               "status": "string" 
           } 
        ], 
        "status": "string", 
        "subnetIds": [ "string" ], 
        "vpcSecurityGroupIds": [ "string" ] 
    }
}
```
## 响应元素

如果此操作成功,则该服务将会发送回 HTTP 200 响应。

服务以 JSON 格式返回以下数据。

#### [cluster](#page-1259-0)

返回有关特定弹性集群的信息。

类型:[Cluster](#page-1352-0) 对象

## 错误

有关所有操作的常见错误的信息,请参阅[常见错误](#page-1365-0)。

AccessDeniedException

没有足够权限执行某操作时出现的异常。

**HTTP 状态代码: 403** 

InternalServerException

出现内部服务器错误。

**HTTP 状态代码: 500** 

ResourceNotFoundException

不能定位指定的资源。

HTTP 状态代码:404

**ThrottlingException** 

ThrottlingException 当由于请求限制而导致请求被拒绝时,将抛出。

**HTTP 状态代码: 429** 

ValidationException

定义验证异常的结构。

**HTTP 状态代码: 400** 

另请参阅

- [AWS 命令行界面](https://docs.aws.amazon.com/goto/aws-cli/docdb-elastic-2022-11-28/StartCluster)
- [AWS 适用于 .NET 的 SDK](https://docs.aws.amazon.com/goto/DotNetSDKV3/docdb-elastic-2022-11-28/StartCluster)
- [AWS 适用于 C++ 的 SDK](https://docs.aws.amazon.com/goto/SdkForCpp/docdb-elastic-2022-11-28/StartCluster)
- [AWS 适用于 Go v2 的 SDK](https://docs.aws.amazon.com/goto/SdkForGoV2/docdb-elastic-2022-11-28/StartCluster)
- [AWS 适用于 Java 的 SDK V2](https://docs.aws.amazon.com/goto/SdkForJavaV2/docdb-elastic-2022-11-28/StartCluster)
- [AWS JavaScript V3 版软件开发工具包](https://docs.aws.amazon.com/goto/SdkForJavaScriptV3/docdb-elastic-2022-11-28/StartCluster)
- [AWS 适用于 PHP 的 SDK V3](https://docs.aws.amazon.com/goto/SdkForPHPV3/docdb-elastic-2022-11-28/StartCluster)
- [AWS Python 软件开发工具包](https://docs.aws.amazon.com/goto/boto3/docdb-elastic-2022-11-28/StartCluster)
- [AWS 适用于 Ruby V3 的 SDK](https://docs.aws.amazon.com/goto/SdkForRubyV3/docdb-elastic-2022-11-28/StartCluster)

## **StopCluster**

服务:Amazon DocumentDB Elastic Clusters

停止由指定的正在运行的弹性集群clusterArn。弹性集群必须处于可用状态。

<span id="page-1262-0"></span>请求语法

POST /cluster/*clusterArn*/stop HTTP/1.1

#### URI 请求参数

请求使用以下 URI 参数。

#### [clusterArn](#page-1262-0)

弹性集群的 ARN 标识符。

## 必需:是

#### 请求体

该请求没有请求正文。

#### <span id="page-1262-1"></span>响应语法

```
HTTP/1.1 200
Content-type: application/json
{ 
    "cluster": { 
       "adminUserName": "string", 
       "authType": "string", 
       "backupRetentionPeriod": number, 
       "clusterArn": "string", 
       "clusterEndpoint": "string", 
       "clusterName": "string", 
       "createTime": "string", 
       "kmsKeyId": "string", 
       "preferredBackupWindow": "string", 
       "preferredMaintenanceWindow": "string", 
       "shardCapacity": number, 
       "shardCount": number,
```

```
 "shardInstanceCount": number, 
        "shards": [ 
           { 
               "createTime": "string", 
               "shardId": "string", 
               "status": "string" 
           } 
        ], 
        "status": "string", 
        "subnetIds": [ "string" ], 
        "vpcSecurityGroupIds": [ "string" ] 
    }
}
```
# 响应元素

如果此操作成功,则该服务将会发送回 HTTP 200 响应。

服务以 JSON 格式返回以下数据。

## <span id="page-1263-0"></span>[cluster](#page-1262-1)

返回有关特定弹性集群的信息。

类型:[Cluster](#page-1352-0) 对象

# 错误

有关所有操作的常见错误的信息,请参阅[常见错误](#page-1365-0)。

AccessDeniedException

没有足够权限执行某操作时出现的异常。

**HTTP 状态代码: 403** 

InternalServerException

出现内部服务器错误。

**HTTP 状态代码: 500** 

ResourceNotFoundException

不能定位指定的资源。

HTTP 状态代码:404

**ThrottlingException** 

ThrottlingException 当由于请求限制而导致请求被拒绝时,将抛出。

**HTTP 状态代码: 429** 

ValidationException

定义验证异常的结构。

**HTTP 状态代码: 400** 

另请参阅

- [AWS 命令行界面](https://docs.aws.amazon.com/goto/aws-cli/docdb-elastic-2022-11-28/StopCluster)
- [AWS 适用于 .NET 的 SDK](https://docs.aws.amazon.com/goto/DotNetSDKV3/docdb-elastic-2022-11-28/StopCluster)
- [AWS 适用于 C++ 的 SDK](https://docs.aws.amazon.com/goto/SdkForCpp/docdb-elastic-2022-11-28/StopCluster)
- [AWS 适用于 Go v2 的 SDK](https://docs.aws.amazon.com/goto/SdkForGoV2/docdb-elastic-2022-11-28/StopCluster)
- [AWS 适用于 Java 的 SDK V2](https://docs.aws.amazon.com/goto/SdkForJavaV2/docdb-elastic-2022-11-28/StopCluster)
- [AWS JavaScript V3 版软件开发工具包](https://docs.aws.amazon.com/goto/SdkForJavaScriptV3/docdb-elastic-2022-11-28/StopCluster)
- [AWS 适用于 PHP 的 SDK V3](https://docs.aws.amazon.com/goto/SdkForPHPV3/docdb-elastic-2022-11-28/StopCluster)
- [AWS Python 软件开发工具包](https://docs.aws.amazon.com/goto/boto3/docdb-elastic-2022-11-28/StopCluster)
- [AWS 适用于 Ruby V3 的 SDK](https://docs.aws.amazon.com/goto/SdkForRubyV3/docdb-elastic-2022-11-28/StopCluster)

## **TagResource**

服务:Amazon DocumentDB Elastic Clusters

将元数据标签添加到弹性集群资源中

<span id="page-1265-1"></span>请求语法

```
POST /tags/resourceArn HTTP/1.1
Content-type: application/json
{ 
    "tags": { 
       "string" : "string" 
    }
}
```
URI 请求参数

请求使用以下 URI 参数。

[resourceArn](#page-1265-1)

弹性集群资源的 ARN 标识符。

长度限制:长度下限为 1。最大长度为 1011。

必需:是

请求体

请求接受采用 JSON 格式的以下数据。

#### <span id="page-1265-0"></span>[tags](#page-1265-1)

分配给弹性集群资源的标签。

类型:字符串到字符串映射

密钥长度限制:最小长度为 1。长度上限为 128。

键模式: ^(?!aws:)[a-zA-Z+-=.\_:/]+\$

值长度限制:最小长度为 0。最大长度为 256。

## 必需:是

## 响应语法

HTTP/1.1 200

## 响应元素

## 如果此操作成功,则该服务会发送回带有空 HTTP 正文的 HTTP 200 响应。

#### 错误

有关所有操作的常见错误信息,请参阅[常见错误](#page-1365-0)。

#### InternalServerException

#### 出现内部服务器错误。

**HTTP 状态代码: 500** 

ResourceNotFoundException

不能定位指定的资源。

HTTP 状态代码:404

## **ThrottlingException**

ThrottlingException 当由于请求限制而导致请求被拒绝时,将抛出。

**HTTP 状态代码: 429** 

# ValidationException

定义验证异常的结构。

**HTTP 状态代码: 400** 

## 另请参阅

有关在特定语言的 AWS SDK 中使用此 API 的更多信息,请参阅以下内容:

#### • [AWS 命令行界面](https://docs.aws.amazon.com/goto/aws-cli/docdb-elastic-2022-11-28/TagResource)

- [AWS 适用于 .NET 的 SDK](https://docs.aws.amazon.com/goto/DotNetSDKV3/docdb-elastic-2022-11-28/TagResource)
- [AWS 适用于 C++ 的 SDK](https://docs.aws.amazon.com/goto/SdkForCpp/docdb-elastic-2022-11-28/TagResource)
- [AWS 适用于 Go v2 的 SDK](https://docs.aws.amazon.com/goto/SdkForGoV2/docdb-elastic-2022-11-28/TagResource)
- [AWS 适用于 Java 的 SDK V2](https://docs.aws.amazon.com/goto/SdkForJavaV2/docdb-elastic-2022-11-28/TagResource)
- [AWS JavaScript V3 版软件开发工具包](https://docs.aws.amazon.com/goto/SdkForJavaScriptV3/docdb-elastic-2022-11-28/TagResource)
- [AWS 适用于 PHP 的 SDK V3](https://docs.aws.amazon.com/goto/SdkForPHPV3/docdb-elastic-2022-11-28/TagResource)
- [AWS Python 软件开发工具包](https://docs.aws.amazon.com/goto/boto3/docdb-elastic-2022-11-28/TagResource)
- [AWS 适用于 Ruby V3 的 SDK](https://docs.aws.amazon.com/goto/SdkForRubyV3/docdb-elastic-2022-11-28/TagResource)

## **UntagResource**

服务:Amazon DocumentDB Elastic Clusters

从弹性集群资源中移除元数据标签。

<span id="page-1268-0"></span>请求语法

DELETE /tags/*resourceArn*?tagKeys=*tagKeys* HTTP/1.1

#### URI 请求参数

请求使用以下 URI 参数。

#### [resourceArn](#page-1268-0)

弹性集群资源的 ARN 标识符。

长度限制:长度下限为 1。最大长度为 1011。

必需:是

#### [tagKeys](#page-1268-0)

要从弹性集群资源移除的标签密钥。

数组成员:最少 0 个物品。最多 50 项。

长度限制:长度下限为 1。长度上限为 128。

模式: ^(?!aws:)[a-zA-Z+-=. :/]+\$

必需:是

#### 请求体

该请求没有请求正文。

#### 响应语法

HTTP/1.1 200

## 响应元素

如果此操作成功,则该服务会发送回带有空 HTTP 正文的 HTTP 200 响应。

## 错误

有关所有操作的常见错误信息,请参阅[常见错误](#page-1365-0)。

InternalServerException

出现内部服务器错误。

**HTTP 状态代码: 500** 

ResourceNotFoundException

不能定位指定的资源。

**HTTP 状态代码: 404** 

**ThrottlingException** 

ThrottlingException 当由于请求限制而导致请求被拒绝时,将抛出。

**HTTP 状态代码: 429** 

ValidationException

定义验证异常的结构。

**HTTP 状态代码: 400** 

另请参阅

- [AWS 命令行界面](https://docs.aws.amazon.com/goto/aws-cli/docdb-elastic-2022-11-28/UntagResource)
- [AWS 适用于 .NET 的 SDK](https://docs.aws.amazon.com/goto/DotNetSDKV3/docdb-elastic-2022-11-28/UntagResource)
- [AWS 适用于 C++ 的 SDK](https://docs.aws.amazon.com/goto/SdkForCpp/docdb-elastic-2022-11-28/UntagResource)
- [AWS 适用于 Go v2 的 SDK](https://docs.aws.amazon.com/goto/SdkForGoV2/docdb-elastic-2022-11-28/UntagResource)
- [AWS 适用于 Java 的 SDK V2](https://docs.aws.amazon.com/goto/SdkForJavaV2/docdb-elastic-2022-11-28/UntagResource)
- [AWS JavaScript V3 版软件开发工具包](https://docs.aws.amazon.com/goto/SdkForJavaScriptV3/docdb-elastic-2022-11-28/UntagResource)
- [AWS 适用于 PHP 的 SDK V3](https://docs.aws.amazon.com/goto/SdkForPHPV3/docdb-elastic-2022-11-28/UntagResource)
- [AWS Python 软件开发工具包](https://docs.aws.amazon.com/goto/boto3/docdb-elastic-2022-11-28/UntagResource)
- [AWS 适用于 Ruby V3 的 SDK](https://docs.aws.amazon.com/goto/SdkForRubyV3/docdb-elastic-2022-11-28/UntagResource)

# **UpdateCluster**

服务:Amazon DocumentDB Elastic Clusters

修改一个弹性集群。这包括更新管理员用户名/密码、升级 API 版本,以及设置备份时段和维护时段

<span id="page-1271-1"></span>请求语法

```
PUT /cluster/clusterArn HTTP/1.1
Content-type: application/json
{ 
    "adminUserPassword": "string", 
    "authType": "string", 
    "backupRetentionPeriod": number, 
    "clientToken": "string", 
    "preferredBackupWindow": "string", 
    "preferredMaintenanceWindow": "string", 
    "shardCapacity": number, 
    "shardCount": number, 
    "shardInstanceCount": number, 
    "subnetIds": [ "string" ], 
    "vpcSecurityGroupIds": [ "string" ]
}
```
URI 请求参数

请求使用以下 URI 参数。

#### [clusterArn](#page-1271-1)

弹性集群的 ARN 标识符。

必需:是

## 请求体

请求接受采用 JSON 格式的以下数据。

#### <span id="page-1271-0"></span>[adminUserPassword](#page-1271-1)

与弹性集群管理员关联的密码。此密码可以包含除正斜杠 (/)、双引号 (") 或 @ 符号之外的任何可打 印的 ASCII 字符。

约束:必须包含 8 到 100 个字符。

类型:字符串

#### 必需:否

#### <span id="page-1272-0"></span>[authType](#page-1271-1)

用于确定从何处获取用于访问弹性集群的密码的身份验证类型。有效的类型为 PLAIN\_TEXT 或 SECRET\_ARN。

类型:字符串

有效值:PLAIN\_TEXT | SECRET\_ARN

必需:否

<span id="page-1272-1"></span>[backupRetentionPeriod](#page-1271-1)

保留自动快照的天数。

类型:整数

必需:否

<span id="page-1272-2"></span>[clientToken](#page-1271-1)

弹性集群的客户端令牌。

类型:字符串

必需:否

<span id="page-1272-3"></span>[preferredBackupWindow](#page-1271-1)

如果启用了自动备份,则创建自动备份的每日时间范围,由确定backupRetentionPeriod。

类型:字符串

必需:否

<span id="page-1272-4"></span>[preferredMaintenanceWindow](#page-1271-1)

可进行系统维护的每周时间范围(采用通用协调时间(UTC))。

Format: ddd:hh24:mi-ddd:hh24:mi

默认:从每个 8 小时的时间段中随机选择一个 30 分钟的窗口 AWS 区域,发生在一周中的随机某 一天。

有效日:Mon、Tue、Wed、Thu、Fri、Sat、Sun

约束:至少为 30 分钟的时段。

类型:字符串

必需:否

#### <span id="page-1273-0"></span>[shardCapacity](#page-1271-1)

分配给每个弹性集群分片的 vCPU 数目。最大值为 64。允许值为 2、4、8、16、32、64。

类型:整数

必需:否

#### <span id="page-1273-1"></span>[shardCount](#page-1271-1)

分配给弹性集群的分片数目。最大值为 32。

类型:整数

#### 必需:否

#### <span id="page-1273-2"></span>[shardInstanceCount](#page-1271-1)

应用于弹性集群中所有分片的副本实例数量。shardInstanceCount值为 1 表示只有一个写入器 实例,而任何其他实例都是可用于读取和提高可用性的副本。

类型:整数

#### 必需:否

#### <span id="page-1273-3"></span>[subnetIds](#page-1271-1)

弹性集群的 Amazon EC2 子网 ID。

## 类型:字符串数组

## 必需:否

#### <span id="page-1273-4"></span>[vpcSecurityGroupIds](#page-1271-1)

要与弹性集群关联的 EC2 VPC 安全组的列表。

#### 类型:字符串数组

### 必需:否

<span id="page-1274-0"></span>响应语法

```
HTTP/1.1 200
Content-type: application/json
{ 
    "cluster": { 
       "adminUserName": "string", 
       "authType": "string", 
       "backupRetentionPeriod": number, 
       "clusterArn": "string", 
       "clusterEndpoint": "string", 
       "clusterName": "string", 
       "createTime": "string", 
       "kmsKeyId": "string", 
       "preferredBackupWindow": "string", 
       "preferredMaintenanceWindow": "string", 
       "shardCapacity": number, 
       "shardCount": number, 
        "shardInstanceCount": number, 
       "shards": [ 
           { 
              "createTime": "string", 
              "shardId": "string", 
              "status": "string" 
 } 
       ], 
       "status": "string", 
       "subnetIds": [ "string" ], 
       "vpcSecurityGroupIds": [ "string" ] 
    }
}
```
## 响应元素

如果此操作成功,则该服务将会发送回 HTTP 200 响应。

服务以 JSON 格式返回以下数据。

#### <span id="page-1275-0"></span>[cluster](#page-1274-0)

返回有关已更新弹性集群的信息。

类型:[Cluster](#page-1352-0) 对象

## 错误

有关所有操作的常见错误的信息,请参阅[常见错误](#page-1365-0)。

AccessDeniedException

没有足够权限执行某操作时出现的异常。

**HTTP 状态代码: 403** 

## **ConflictException**

存在访问冲突。

**HTTP 状态代码: 409** 

InternalServerException

出现内部服务器错误。

**HTTP 状态代码: 500** 

ResourceNotFoundException

不能定位指定的资源。

HTTP 状态代码:404

**ThrottlingException** 

ThrottlingException 当由于请求限制而导致请求被拒绝时,将抛出。

**HTTP 状态代码: 429** 

ValidationException

定义验证异常的结构。

**HTTP 状态代码: 400** 

# 另请参阅

有关在特定语言的 AWS SDK 中使用此 API 的更多信息,请参阅以下内容:

- [AWS 命令行界面](https://docs.aws.amazon.com/goto/aws-cli/docdb-elastic-2022-11-28/UpdateCluster)
- [AWS 适用于 .NET 的 SDK](https://docs.aws.amazon.com/goto/DotNetSDKV3/docdb-elastic-2022-11-28/UpdateCluster)
- [AWS 适用于 C++ 的 SDK](https://docs.aws.amazon.com/goto/SdkForCpp/docdb-elastic-2022-11-28/UpdateCluster)
- [AWS 适用于 Go v2 的 SDK](https://docs.aws.amazon.com/goto/SdkForGoV2/docdb-elastic-2022-11-28/UpdateCluster)
- [AWS 适用于 Java 的 SDK V2](https://docs.aws.amazon.com/goto/SdkForJavaV2/docdb-elastic-2022-11-28/UpdateCluster)
- [AWS JavaScript V3 版软件开发工具包](https://docs.aws.amazon.com/goto/SdkForJavaScriptV3/docdb-elastic-2022-11-28/UpdateCluster)
- [AWS 适用于 PHP 的 SDK V3](https://docs.aws.amazon.com/goto/SdkForPHPV3/docdb-elastic-2022-11-28/UpdateCluster)
- [AWS Python 软件开发工具包](https://docs.aws.amazon.com/goto/boto3/docdb-elastic-2022-11-28/UpdateCluster)
- [AWS 适用于 Ruby V3 的 SDK](https://docs.aws.amazon.com/goto/SdkForRubyV3/docdb-elastic-2022-11-28/UpdateCluster)

# 数据类型

支持以下数据类型 Amazon DocumentDB (with MongoDB compatibility):

- [AvailabilityZone](#page-1280-0)
- [Certificate](#page-1281-0)
- [CertificateDetails](#page-1283-0)
- [CloudwatchLogsExportConfiguration](#page-1284-0)
- [DBCluster](#page-1285-0)
- [DBClusterMember](#page-1292-0)
- [DBClusterParameterGroup](#page-1294-0)
- [DBClusterRole](#page-1296-0)
- [DBClusterSnapshot](#page-1297-0)
- [DBClusterSnapshotAttribute](#page-1301-0)
- [DBClusterSnapshotAttributesResult](#page-1303-0)
- [DBEngineVersion](#page-1304-0)
- [DBInstance](#page-1307-0)
- [DBInstanceStatusInfo](#page-1313-0)
- [DBSubnetGroup](#page-1315-0)
- **[Endpoint](#page-1317-0)**
- **[EngineDefaults](#page-1319-0)**
- **[Event](#page-1321-0)**
- [EventCategoriesMap](#page-1323-0)
- **[EventSubscription](#page-1324-0)**
- [Filter](#page-1327-0)
- [GlobalCluster](#page-1328-0)
- [GlobalClusterMember](#page-1331-0)
- [OrderableDBInstanceOption](#page-1333-0)
- [Parameter](#page-1335-0)
- [PendingCloudwatchLogsExports](#page-1338-0)
- [PendingMaintenanceAction](#page-1339-0)
- [PendingModifiedValues](#page-1341-0)
- [ResourcePendingMaintenanceActions](#page-1344-0)
- [Subnet](#page-1345-0)
- [Tag](#page-1347-0)
- [UpgradeTarget](#page-1348-0)
- [VpcSecurityGroupMembership](#page-1350-0)

Amazon DocumentDB 弹性集群支持以下数据类型:

- [Cluster](#page-1352-0)
- [ClusterInList](#page-1356-0)
- [ClusterSnapshot](#page-1358-0)
- [ClusterSnapshotInList](#page-1361-0)
- [Shard](#page-1363-3)
- [ValidationExceptionField](#page-1365-1)

# Amazon DocumentDB (with MongoDB compatibility)

Amazon DocumentDB (with MongoDB compatibility) 支持以下数据类型:

- **[AvailabilityZone](#page-1280-0)**
- **[Certificate](#page-1281-0)**
- **[CertificateDetails](#page-1283-0)**
- [CloudwatchLogsExportConfiguration](#page-1284-0)
- [DBCluster](#page-1285-0)
- [DBClusterMember](#page-1292-0)
- [DBClusterParameterGroup](#page-1294-0)
- [DBClusterRole](#page-1296-0)
- [DBClusterSnapshot](#page-1297-0)
- [DBClusterSnapshotAttribute](#page-1301-0)
- [DBClusterSnapshotAttributesResult](#page-1303-0)
- [DBEngineVersion](#page-1304-0)
- [DBInstance](#page-1307-0)
- [DBInstanceStatusInfo](#page-1313-0)
- [DBSubnetGroup](#page-1315-0)
- [Endpoint](#page-1317-0)
- [EngineDefaults](#page-1319-0)
- [Event](#page-1321-0)
- [EventCategoriesMap](#page-1323-0)
- **[EventSubscription](#page-1324-0)**
- **[Filter](#page-1327-0)**
- [GlobalCluster](#page-1328-0)
- [GlobalClusterMember](#page-1331-0)
- [OrderableDBInstanceOption](#page-1333-0)
- [Parameter](#page-1335-0)
- [PendingCloudwatchLogsExports](#page-1338-0)
- [PendingMaintenanceAction](#page-1339-0)
- [PendingModifiedValues](#page-1341-0)
- [ResourcePendingMaintenanceActions](#page-1344-0)
- [Subnet](#page-1345-0)
- [Tag](#page-1347-0)
- [UpgradeTarget](#page-1348-0)
- [VpcSecurityGroupMembership](#page-1350-0)

# <span id="page-1280-0"></span>AvailabilityZone

服务: Amazon DocumentDB (with MongoDB compatibility)

可用区信息。

内容

**a** Note

下表中首先描述了必需参数。

Name

可用区的名称。

类型:字符串

必需:否

另请参阅

- [AWS 适用于 C++ 的 SDK](https://docs.aws.amazon.com/goto/SdkForCpp/docdb-2014-10-31/AvailabilityZone)
- [AWS 适用于 Java 的 SDK V2](https://docs.aws.amazon.com/goto/SdkForJavaV2/docdb-2014-10-31/AvailabilityZone)
- [AWS 适用于 Ruby V3 的 SDK](https://docs.aws.amazon.com/goto/SdkForRubyV3/docdb-2014-10-31/AvailabilityZone)

# <span id="page-1281-0"></span>**Certificate**

服务: Amazon DocumentDB (with MongoDB compatibility)

的证书颁发机构 (CA) 证书 AWS 账户。

内容

**a** Note

下表中,首先描述的是必需参数。

CertificateArn

证书的 Amazon 资源名称(ARN)。

例如:arn:aws:rds:us-east-1::cert:rds-ca-2019

类型:字符串

必需:否

**CertificateIdentifier** 

标识证书的唯一密钥。

例如:rds-ca-2019

类型:字符串

必需:否

CertificateType

证书的类型。

例如:CA

类型:字符串

必需:否

**Thumbprint** 

证书的指纹。

类型:字符串

## 必需:否

## ValidFrom

- 证书生效的起始日期—时间。
- 例如:2019-07-31T17:57:09Z
- 类型:时间戳
- 必需:否
- ValidTill
	- 证书不再有效的日期—时间。
	- 例如:2024-07-31T17:57:09Z
	- 类型:时间戳
	- 必需:否

另请参阅

- [AWS 适用于 C++ 的 SDK](https://docs.aws.amazon.com/goto/SdkForCpp/docdb-2014-10-31/Certificate)
- [AWS 适用于 Java 的 SDK V2](https://docs.aws.amazon.com/goto/SdkForJavaV2/docdb-2014-10-31/Certificate)
- [AWS 适用于 Ruby V3 的 SDK](https://docs.aws.amazon.com/goto/SdkForRubyV3/docdb-2014-10-31/Certificate)

# <span id="page-1283-0"></span>**CertificateDetails**

服务: Amazon DocumentDB (with MongoDB compatibility)

返回数据库实例服务器证书的详细信息。

有关更多信息,请参阅 Amazon DocumentDB 开发者指南中[的更新 Amazon DocumentDB TLS 证](https://docs.aws.amazon.com/documentdb/latest/developerguide/ca_cert_rotation.html) [书](https://docs.aws.amazon.com/documentdb/latest/developerguide/ca_cert_rotation.html)和[传输中数据加密](https://docs.aws.amazon.com/documentdb/latest/developerguide/security.encryption.ssl.html)。

#### 内容

**a** Note

下表中,首先描述的是必需参数。

#### **CAIdentifier**

用于数据库实例的服务器证书的 CA 证书的 CA 标识符。

类型:字符串

必需:否

#### ValidTill

数据库实例的服务器证书的到期日期。

类型:时间戳

必需:否

另请参阅

- [AWS 适用于 C++ 的 SDK](https://docs.aws.amazon.com/goto/SdkForCpp/docdb-2014-10-31/CertificateDetails)
- [AWS 适用于 Java 的 SDK V2](https://docs.aws.amazon.com/goto/SdkForJavaV2/docdb-2014-10-31/CertificateDetails)
- [AWS 适用于 Ruby V3 的 SDK](https://docs.aws.amazon.com/goto/SdkForRubyV3/docdb-2014-10-31/CertificateDetails)

# <span id="page-1284-0"></span>CloudwatchLogsExportConfiguration

服务: Amazon DocumentDB (with MongoDB compatibility)

允许将日志类型导出到特定实例或集群的 Amazon CloudWatch Logs 的配置设置。

EnableLogTypes和DisableLogTypes数组决定将哪些日志导出(或不导出)到 CloudWatch 日 志。这些数组中的值取决于所使用的引擎。

## 内容

**a** Note 下表中,首先描述的是必需参数。

DisableLogTypes.member.N

要禁用的日志类型列表。

类型:字符串数组

必需:否

EnableLogTypes.member.N

要启用的日志类型的列表。

类型:字符串数组

必需:否

另请参阅

- [AWS 适用于 C++ 的 SDK](https://docs.aws.amazon.com/goto/SdkForCpp/docdb-2014-10-31/CloudwatchLogsExportConfiguration)
- [AWS 适用于 Java 的 SDK V2](https://docs.aws.amazon.com/goto/SdkForJavaV2/docdb-2014-10-31/CloudwatchLogsExportConfiguration)
- [AWS 适用于 Ruby V3 的 SDK](https://docs.aws.amazon.com/goto/SdkForRubyV3/docdb-2014-10-31/CloudwatchLogsExportConfiguration)

# <span id="page-1285-0"></span>**DBCluster**

服务: Amazon DocumentDB (with MongoDB compatibility)

有关集群的详细信息。

内容

**a** Note

下表中,首先描述的是必需参数。

AssociatedRoles.DBClusterRole.N

提供与集群关联的 AWS Identity and Access Management (IAM) 角色列表。与集群关联的 (IAM) 角色授予集群代表您访问其他 AWS 服务的权限。

类型:[DBClusterRole](#page-1296-0) 对象数组

必需:否

AvailabilityZones.AvailabilityZone.N

提供可在其上创建集群中实例的 Amazon EC2 可用区的列表。

类型:字符串数组

必需:否

BackupRetentionPeriod

指定自动快照的保留天数。

类型:整数

必需:否

CloneGroupId

标识数据库集群与之关联的克隆组。

类型:字符串

必需:否

#### ClusterCreateTime

指定创建集群的时间,采用通用协调时间 (UTC)。

类型:时间戳

必需:否

**DBClusterArn** 

集群的 Amazon 资源名称 (ARN)。

类型:字符串

必需:否

**DBClusterIdentifier** 

包含用户提供的集群标识符。此标识符是识别集群的唯一键。

类型:字符串

必需:否

DBClusterMembers.DBClusterMember.N

提供组成集群的实例的列表。

类型:[DBClusterMember](#page-1292-0) 对象数组

必需:否

DBClusterParameterGroup

指定集群的集群参数组名称。

类型:字符串

必需:否

DbClusterResourceId

集群 AWS 区域的唯一且不可变的标识符。每当访问集群的 AWS KMS 密钥时,都会在 AWS CloudTrail 日志条目中找到此标识符。

类型:字符串

**DBSubnetGroup** 

指定与集群关联的子网组的信息,包括名称、描述和子网组中的子网。

类型:字符串

必需:否

**DeletionProtection** 

指定是否可以删除此集群。如果 DeletionProtection 启用,则无法删除集群,除非集群经修改 并 DeletionProtection 禁用。DeletionProtection 防止意外删除集群。

类型:布尔值

必需:否

EarliestRestorableTime

通过还原可以将数据库 point-in-time还原到的最早时间。

类型:时间戳

必需:否

EnabledCloudwatchLogsExports.member.N

此集群配置为导出到 Amazon CloudWatch 日志的日志类型列表。

类型:字符串数组

必需:否

**Endpoint** 

指定集群的主实例的连接端点。

类型:字符串

必需:否

Engine

提供要用于此集群的数据库引擎的名称。

类型:字符串

EngineVersion

指示数据库引擎版本。

类型:字符串

必需:否

## **HostedZoneId**

指定在您创建托管区域时 Amazon Route 53 分配的 ID。

类型:字符串

必需:否

KmsKeyId

如果StorageEncrypted是true,则为加密群集的 AWS KMS 密钥标识符。

类型:字符串

必需:否

LatestRestorableTime

指定通过还原可以将数据库 point-in-time还原到的最晚时间。

类型:时间戳

必需:否

MasterUsername

包含集群的主用户名。

类型:字符串

必需:否

MultiAZ

指定集群是否在多个可用区中有实例。

类型:布尔值

**PercentProgress** 

指定操作的进度百分比。

类型:字符串

必需:否

#### Port

指定数据库引擎侦听的端口。

类型:整数

必需:否

PreferredBackupWindow

指定在启用自动备份时,自动执行备份的日常时间范围,如 BackupRetentionPeriod 所规定。

类型:字符串

必需:否

PreferredMaintenanceWindow

指定可进行系统维护的每周时间范围(采用通用协调时间 (UTC))。

类型:字符串

必需:否

**ReaderEndpoint** 

集群的读取器端点。集群的读取器端点负载均衡集群中可用的 Amazon DocumentDB 副本间的 连接。当客户端请求与读取器端点的新连接时,Amazon DocumentDB 将在集群中的 Amazon DocumentDB 副本之间分配连接请求。该功能可帮助平衡集群中跨多个 Amazon DocumentDB 副 本的读取工作负载。

如果发生了失效转移并且连接到的 Amazon DocumentDB 副本被提升为主实例,则将删除您的连 接。要继续向集群中的其他 Amazon DocumentDB 副本发送读取工作负载,您可以随后重新连接到 读取器端点。

类型:字符串

Amazon DocumentDB (with MongoDB compatibility) 1267

ReadReplicaIdentifiers.ReadReplicaIdentifier.N

包含与此集群关联的辅助集群的一个或多个标识符。

类型:字符串数组

必需:否

ReplicationSourceIdentifier

包含源集群的标识符,如该集群是辅助集群。

类型:字符串

必需:否

#### **Status**

指定此集群的当前状态。

类型:字符串

必需:否

StorageEncrypted

指定集群是否已加密。

类型:布尔值

必需:否

StorageType

与您的集群关联的存储类型

与您的集群关联的存储类型

有关亚马逊 DocumentDB 集群存储类型的信息,请参阅亚马逊 Document DB 开发者指南中的集群 存储配置。

存储类型的有效值-standard | iopt1

默认值为 standard

类型:字符串

## 必需:否

VpcSecurityGroups.VpcSecurityGroupMembership.N

提供集群从属的虚拟私有云(VPC)安全组的列表。

- 类型:[VpcSecurityGroupMembership](#page-1350-0) 对象数组
- 必需:否
- 另请参阅

- [AWS 适用于 C++ 的 SDK](https://docs.aws.amazon.com/goto/SdkForCpp/docdb-2014-10-31/DBCluster)
- [AWS 适用于 Java 的 SDK V2](https://docs.aws.amazon.com/goto/SdkForJavaV2/docdb-2014-10-31/DBCluster)
- [AWS 适用于 Ruby V3 的 SDK](https://docs.aws.amazon.com/goto/SdkForRubyV3/docdb-2014-10-31/DBCluster)

# <span id="page-1292-0"></span>DBClusterMember

服务: Amazon DocumentDB (with MongoDB compatibility)

包含有关属于集群的实例的信息。

内容

**a** Note

下表中,首先描述的是必需参数。

DBClusterParameterGroupStatus

指定数据库集群的此成员的集群参数组状态。

类型:字符串

必需:否

DBInstanceIdentifier

指定集群的此成员的实例标识符。

类型:字符串

必需:否

IsClusterWriter

如果集群成员是集群的主实例,值为 true,否则为 false。

类型:布尔值

必需:否

**PromotionTier** 

该值指定在现有主实例发生故障后将 Amazon DocumentDB 副本提升为主实例的顺序。

类型:整数

必需:否

Amazon DocumentDB (with MongoDB compatibility) 1270

# 另请参阅

- [AWS 适用于 C++ 的 SDK](https://docs.aws.amazon.com/goto/SdkForCpp/docdb-2014-10-31/DBClusterMember)
- [AWS 适用于 Java 的 SDK V2](https://docs.aws.amazon.com/goto/SdkForJavaV2/docdb-2014-10-31/DBClusterMember)
- [AWS 适用于 Ruby V3 的 SDK](https://docs.aws.amazon.com/goto/SdkForRubyV3/docdb-2014-10-31/DBClusterMember)

# <span id="page-1294-0"></span>DBClusterParameterGroup

服务: Amazon DocumentDB (with MongoDB compatibility)

## 有关集群参数组的详细信息。

内容

**a** Note

下表中描述了必需参数:

DBClusterParameterGroupArn

```
集群参数组的 Amazon 资源名称 (ARN)。
```
类型:字符串

必需:否

DBClusterParameterGroupName

提供集群参数组的名称。

类型:字符串

```
必需:否
```
DBParameterGroupFamily

提供此集群参数组兼容的参数组系列的名称。

类型:字符串

# 必需:否

## Description

为此集群参数组提供客户指定的描述。

类型:字符串

## 必需:否

Amazon DocumentDB (with MongoDB compatibility) 1272

# 另请参阅

- [AWS 适用于 C++ 的 SDK](https://docs.aws.amazon.com/goto/SdkForCpp/docdb-2014-10-31/DBClusterParameterGroup)
- [AWS 适用于 Java 的 SDK V2](https://docs.aws.amazon.com/goto/SdkForJavaV2/docdb-2014-10-31/DBClusterParameterGroup)
- [AWS 适用于 Ruby V3 的 SDK](https://docs.aws.amazon.com/goto/SdkForRubyV3/docdb-2014-10-31/DBClusterParameterGroup)
# **DBClusterRole**

服务: Amazon DocumentDB (with MongoDB compatibility)

描述与集群关联的 AWS Identity and Access Management (IAM) 角色。

内容

**a** Note

下表中首先描述了必需参数:

RoleArn

与数据库集群关联 IAMrole 的 Amazon 资源名称(ARN)。

类型:字符串

必需:否

**Status** 

描述 IAMrole 与集群之间关联的状态。Status 属性返回以下值之一:

- ACTIVE-iamRole ARN 与集群关联,可用于代表您访问其他 AWS 服务。
- PENDING 与集群关联的 IAMrole ARN。
- INVALID-iamRole ARN 已与集群关联,但集群无法假设 iamRole 代表您访问其他服务。 AWS

类型:字符串

必需:否

### 另请参阅

- [AWS 适用于 C++ 的 SDK](https://docs.aws.amazon.com/goto/SdkForCpp/docdb-2014-10-31/DBClusterRole)
- [AWS 适用于 Java 的 SDK V2](https://docs.aws.amazon.com/goto/SdkForJavaV2/docdb-2014-10-31/DBClusterRole)
- [AWS 适用于 Ruby V3 的 SDK](https://docs.aws.amazon.com/goto/SdkForRubyV3/docdb-2014-10-31/DBClusterRole)

# **DBClusterSnapshot**

服务: Amazon DocumentDB (with MongoDB compatibility)

有关集群快照的详细信息。

内容

**a** Note

下表中描述了必需参数:

AvailabilityZones.AvailabilityZone.N

提供集群快照中的实例可以还原到的 Amazon EC2 可用区列表。

类型:字符串数组

必需:否

ClusterCreateTime

指定创建集群的时间,采用通用协调时间 (UTC)。

类型:时间戳

```
必需:否
```
**DBClusterIdentifier** 

指定从中创建了此集群快照的集群的集群标识符。

类型:字符串

### 必需:否

DBClusterSnapshotArn

集群快照的 Amazon 资源名称 (ARN)。

类型:字符串

### 必需:否

DBClusterSnapshotIdentifier

指定集群快照的标识符。

类型:字符串

必需:否

Engine

指定数据库引擎的名称。

类型:字符串

必需:否

EngineVersion

提供此集群快照的数据库引擎的版本。

类型:字符串

必需:否

KmsKeyId

如果StorageEncrypted是true,则为加密集群快照的 AWS KMS 密钥标识符。

类型:字符串

必需:否

MasterUsername

提供集群快照的主用户名。

类型:字符串

必需:否

**PercentProgress** 

指定估计的已传输数据百分比。

类型:整数

必需:否

#### Port

指定获取快照时集群侦听的端口。

类型:整数

必需:否

SnapshotCreateTime

提供获取快照的时间,以 UTC 表示。

类型:时间戳

必需:否

SnapshotType

提供集群快照的类型。

类型:字符串

必需:否

SourceDBClusterSnapshotArn

如果集群快照复制自源集群快照,则为源集群快照的 ARN,否则为 null 值。

类型:字符串

必需:否

**Status** 

指定此集群快照的状态。

类型:字符串

必需:否

StorageEncrypted

指定是否加密集群快照。

类型:布尔值

必需:否

StorageType

与您的集群快照关联的存储类型

有关亚马逊 DocumentDB 集群存储类型的信息,请参阅亚马逊 Document DB 开发者指南中的集群 存储配置。

存储类型的有效值-standard | iopt1

默认值为 standard

类型:字符串

必需:否

#### VpcId

提供与集群快照关联的虚拟私有云(VPC)ID。

类型:字符串

必需:否

另请参阅

- [AWS 适用于 C++ 的 SDK](https://docs.aws.amazon.com/goto/SdkForCpp/docdb-2014-10-31/DBClusterSnapshot)
- [AWS 适用于 Java 的 SDK V2](https://docs.aws.amazon.com/goto/SdkForJavaV2/docdb-2014-10-31/DBClusterSnapshot)
- [AWS 适用于 Ruby V3 的 SDK](https://docs.aws.amazon.com/goto/SdkForRubyV3/docdb-2014-10-31/DBClusterSnapshot)

### <span id="page-1301-0"></span>DBClusterSnapshotAttribute

服务: Amazon DocumentDB (with MongoDB compatibility)

包含手动集群快照属性的名称和值。

手动集群快照属性用于授权其他 AWS 账户 人恢复手动集群快照。

内容

**a** Note

下表中描述了必需参数:

**AttributeName** 

手动集群快照属性的名称。

名为的属性restore是 AWS 账户 指有权复制或恢复手动集群快照的列表。

类型:字符串

必需:否

AttributeValues.AttributeValue.N

手动集群快照属性的值。

如果该AttributeName字段设置为restore,则此元素将返回有权复制或恢复手动集群快照的 ID 的列表。 AWS 账户 如果列表中的all值为,则手动群集快照是公开的,可供任何 AWS 账户 人复 制或恢复。

类型:字符串数组

必需:否

另请参阅

- [AWS 适用于 C++ 的 SDK](https://docs.aws.amazon.com/goto/SdkForCpp/docdb-2014-10-31/DBClusterSnapshotAttribute)
- [AWS 适用于 Java 的 SDK V2](https://docs.aws.amazon.com/goto/SdkForJavaV2/docdb-2014-10-31/DBClusterSnapshotAttribute)

Amazon DocumentDB (with MongoDB compatibility) 1279

# • [AWS 适用于 Ruby V3 的 SDK](https://docs.aws.amazon.com/goto/SdkForRubyV3/docdb-2014-10-31/DBClusterSnapshotAttribute)

### DBClusterSnapshotAttributesResult

服务: Amazon DocumentDB (with MongoDB compatibility)

有关集群快照关联属性的详细信息。

内容

a Note

下表中,首先描述的是必需参数。

DBClusterSnapshotAttributes.DBClusterSnapshotAttribute.N

集群快照的属性和值的列表。

类型:[DBClusterSnapshotAttribute](#page-1301-0) 对象数组

必需:否

DBClusterSnapshotIdentifier

属性应用到的集群快照的标识符。

类型:字符串

必需:否

另请参阅

- [AWS 适用于 C++ 的 SDK](https://docs.aws.amazon.com/goto/SdkForCpp/docdb-2014-10-31/DBClusterSnapshotAttributesResult)
- [AWS 适用于 Java 的 SDK V2](https://docs.aws.amazon.com/goto/SdkForJavaV2/docdb-2014-10-31/DBClusterSnapshotAttributesResult)
- [AWS 适用于 Ruby V3 的 SDK](https://docs.aws.amazon.com/goto/SdkForRubyV3/docdb-2014-10-31/DBClusterSnapshotAttributesResult)

# DBEngineVersion

服务: Amazon DocumentDB (with MongoDB compatibility)

有关引擎版本的详细信息。

内容

**a** Note

下表中,首先描述的是必需参数。

**DBEngineDescription** 

数据库引擎的描述。

类型:字符串

必需:否

DBEngineVersionDescription

数据库引擎版本的描述。

类型:字符串

```
必需:否
```
DBParameterGroupFamily

用于数据库引擎的参数组系列的名称。

类型:字符串

# 必需:否

#### Engine

数据库引擎的名称。

类型:字符串

必需:否

EngineVersion

数据库引擎的版本号。

类型:字符串

必需:否

ExportableLogTypes.member.N

数据库引擎可用于导出到 Amazon CloudWatch 日志的日志类型。

类型:字符串数组

必需:否

SupportedCACertificateIdentifiers.member.N

受支持 CA 证书标识符列表。

有关更多信息,请参阅 Amazon DocumentDB 开发者指南中[的更新 Amazon DocumentDB TLS 证](https://docs.aws.amazon.com/documentdb/latest/developerguide/ca_cert_rotation.html) [书](https://docs.aws.amazon.com/documentdb/latest/developerguide/ca_cert_rotation.html)和[传输中数据加密](https://docs.aws.amazon.com/documentdb/latest/developerguide/security.encryption.ssl.html)。

类型:字符串数组

必需:否

SupportsCertificateRotationWithoutRestart

表示引擎版本是否支持在不重启数据库实例的情况下轮换服务器证书。

类型:布尔值

必需:否

SupportsLogExportsToCloudwatchLogs

一个值,表示引擎版本是否支持将指定的日志类型导出ExportableLogTypes到 Lo CloudWatch gs。

类型:布尔值

必需:否

ValidUpgradeTarget.UpgradeTarget.N

此数据库引擎版本可以升级到的引擎版本列表。

### 类型:[UpgradeTarget](#page-1348-0) 对象数组

# 必需:否

另请参阅

- [AWS 适用于 C++ 的 SDK](https://docs.aws.amazon.com/goto/SdkForCpp/docdb-2014-10-31/DBEngineVersion)
- [AWS 适用于 Java 的 SDK V2](https://docs.aws.amazon.com/goto/SdkForJavaV2/docdb-2014-10-31/DBEngineVersion)
- [AWS 适用于 Ruby V3 的 SDK](https://docs.aws.amazon.com/goto/SdkForRubyV3/docdb-2014-10-31/DBEngineVersion)

### **DBInstance**

服务: Amazon DocumentDB (with MongoDB compatibility)

有关实例的详细信息。

内容

**a** Note

下表中,首先描述的是必需参数。

AutoMinorVersionUpgrade

不适用。此参数不适用于 Amazon DocumentDB。无论设置的值如何,Amazon DocumentDB 都不 会执行次要版本升级。

类型:布尔值

必需:否

AvailabilityZone

指定实例所在可用区域的名称。

类型:字符串

必需:否

BackupRetentionPeriod

指定自动快照的保留天数。

类型:整数

必需:否

**CACertificateIdentifier** 

此数据库实例的 CA 证书的标识符。

类型:字符串

必需:否

**CertificateDetails** 

数据库实例服务器证书的详细信息。

类型:[CertificateDetails](#page-1283-0) 对象

必需:否

CopyTagsToSnapshot

指示是否将标签从数据库实例复制到数据库实例快照的值。默认情况下,不复制标签。

类型:布尔值

必需:否

**DBClusterIdentifier** 

如果实例属于某个集群,则包含实例所属的集群的名称。

类型:字符串

必需:否

DBInstanceArn

实例的 Amazon 资源名称(ARN)。

类型:字符串

必需:否

**DBInstanceClass** 

包含实例的计算和内存容量级别名称。

类型:字符串

必需:否

DBInstanceIdentifier

包含用户提供的数据库标识符。此标识符是标识实例的唯一密钥。

类型:字符串

必需:否

**DBInstanceStatus** 

指定此数据库的当前状态。

类型:字符串

必需:否

**DbiResourceId** 

实例 AWS 区域的唯一不可变标识符。每当访问实例的 AWS KMS 密钥时,都会在 AWS CloudTrail 日志条目中找到此标识符。

类型:字符串

必需:否

**DBSubnetGroup** 

指定与实例关联的子网组的信息,包括名称、描述和子网组中的子网。

类型:[DBSubnetGroup](#page-1315-0) 对象

必需:否

EnabledCloudwatchLogsExports.member.N

此实例配置为导出到 CloudWatch 日志的日志类型列表。

类型:字符串数组

必需:否

Endpoint

指定连接端点。

类型:[Endpoint](#page-1317-0) 对象

必需:否

Engine

提供要用于此实例的数据库引擎的名称。

类型:字符串

EngineVersion

指示数据库引擎版本。

类型:字符串

必需:否

InstanceCreateTime

提供创建实例的日期和时间。

类型:时间戳

必需:否

KmsKeyId

如果StorageEncrypted是true,则为加密实例的 AWS KMS 密钥标识符。

类型:字符串

必需:否

LatestRestorableTime

指定通过还原可以将数据库 point-in-time还原到的最晚时间。

类型:时间戳

必需:否

PendingModifiedValues

指定对实例的更改待处理。仅在更改待处理时包含此元素。特定更改由子元素标识。

类型:[PendingModifiedValues](#page-1341-0) 对象

必需:否

PreferredBackupWindow

指定在启用自动备份时,自动执行备份的日常时间范围,如 BackupRetentionPeriod 所规定。

类型:字符串

PreferredMaintenanceWindow

指定可进行系统维护的每周时间范围(采用通用协调时间 (UTC))。

类型:字符串

必需:否

**PromotionTier** 

该值指定在现有主实例发生故障后将 Amazon DocumentDB 副本提升为主实例的顺序。

类型:整数

必需:否

PubliclyAccessible

不支持。Amazon DocumentDB 目前不支持公有端点。PubliclyAccessible 的值始终为 false。

类型:布尔值

必需:否

StatusInfos.DBInstanceStatusInfo.N

只读副本的状态。如果实例不是只读副本,则此项空白。

类型:[DBInstanceStatusInfo](#page-1313-0) 对象数组

必需:否

**StorageEncrypted** 

指定是否已对实例加密。

类型:布尔值

必需:否

VpcSecurityGroups.VpcSecurityGroupMembership.N

提供实例所属的 VPC 安全组元素的列表。

类型:[VpcSecurityGroupMembership](#page-1350-0) 对象数组

# 另请参阅

- [AWS 适用于 C++ 的 SDK](https://docs.aws.amazon.com/goto/SdkForCpp/docdb-2014-10-31/DBInstance)
- [AWS 适用于 Java 的 SDK V2](https://docs.aws.amazon.com/goto/SdkForJavaV2/docdb-2014-10-31/DBInstance)
- [AWS 适用于 Ruby V3 的 SDK](https://docs.aws.amazon.com/goto/SdkForRubyV3/docdb-2014-10-31/DBInstance)

### <span id="page-1313-0"></span>DBInstanceStatusInfo

服务: Amazon DocumentDB (with MongoDB compatibility)

提供实例状态信息的列表。

内容

**a** Note

下表中,首先描述的是必需参数。

#### Message

实例出现错误时,错误的详细信息。如果实例未处于出错状态,则此值为空白。

类型:字符串

必需:否

Normal

布尔值,如果实例正常运行则为 true,如果实例处于错误状态则为 false。

类型:布尔值

必需:否

**Status** 

实例的状态。对于只读副本的 StatusType,这些值可以是 replicating、错误、stopped 或terminated。

类型:字符串

必需:否

**StatusType** 

目前此值为"read replication"。

类型:字符串

必需:否

### 另请参阅

- [AWS 适用于 C++ 的 SDK](https://docs.aws.amazon.com/goto/SdkForCpp/docdb-2014-10-31/DBInstanceStatusInfo)
- [AWS 适用于 Java 的 SDK V2](https://docs.aws.amazon.com/goto/SdkForJavaV2/docdb-2014-10-31/DBInstanceStatusInfo)
- [AWS 适用于 Ruby V3 的 SDK](https://docs.aws.amazon.com/goto/SdkForRubyV3/docdb-2014-10-31/DBInstanceStatusInfo)

# <span id="page-1315-0"></span>**DBSubnetGroup**

服务: Amazon DocumentDB (with MongoDB compatibility)

有关子网组的详细信息。

内容

**a** Note

下表中,首先描述的是必需参数。

DBSubnetGroupArn

数据库子网组的 Amazon 资源名称 (ARN)。

类型:字符串

必需:否

DBSubnetGroupDescription

提供子网组的描述。

类型:字符串

必需:否

DBSubnetGroupName

子网组的名称。

类型:字符串

必需:否

**SubnetGroupStatus** 

提供子网组的状态。

类型:字符串

必需:否

#### Subnets.Subnet.N

有关子网组内一个或多个子网的详细信息。

类型:[Subnet](#page-1345-0) 对象数组

### 必需:否

## VpcId

提供子网组的虚拟私有云(VPC)ID。

类型:字符串

### 必需:否

### 另请参阅

- [AWS 适用于 C++ 的 SDK](https://docs.aws.amazon.com/goto/SdkForCpp/docdb-2014-10-31/DBSubnetGroup)
- [AWS 适用于 Java 的 SDK V2](https://docs.aws.amazon.com/goto/SdkForJavaV2/docdb-2014-10-31/DBSubnetGroup)
- [AWS 适用于 Ruby V3 的 SDK](https://docs.aws.amazon.com/goto/SdkForRubyV3/docdb-2014-10-31/DBSubnetGroup)

# <span id="page-1317-0"></span>Endpoint

服务: Amazon DocumentDB (with MongoDB compatibility)

用于访问集群或实例的网络信息。客户端程序必须指定访问这些 Amazon DocumentDB 资源的有效端 点。

内容

### **a** Note

下表中,首先描述的是必需参数。

Address

指定实例的 DNS 地址。

类型:字符串

必需:否

**HostedZoneId** 

指定在您创建托管区域时 Amazon Route 53 分配的 ID。

类型:字符串

必需:否

Port

指定数据库引擎侦听的端口。

类型:整数

必需:否

另请参阅

- [AWS 适用于 C++ 的 SDK](https://docs.aws.amazon.com/goto/SdkForCpp/docdb-2014-10-31/Endpoint)
- [AWS 适用于 Java 的 SDK V2](https://docs.aws.amazon.com/goto/SdkForJavaV2/docdb-2014-10-31/Endpoint)

# • [AWS 适用于 Ruby V3 的 SDK](https://docs.aws.amazon.com/goto/SdkForRubyV3/docdb-2014-10-31/Endpoint)

# **EngineDefaults**

服务: Amazon DocumentDB (with MongoDB compatibility)

包含成功调用 DescribeEngineDefaultClusterParameters 操作的结果。

内容

**a** Note

下表中,首先描述的是必需参数。

#### DBParameterGroupFamily

要返回其引擎参数信息的集群参数组族的名称。

类型:字符串

#### 必需:否

### **Marker**

由之前的请求提供的可选分页标记。如果指定此参数,则响应仅包含标记之外的记录,最大数量为 MaxRecords 指定的值。

类型:字符串

必需:否

Parameters.Parameter.N

特定集群参数组系列的参数。

类型:[Parameter](#page-1335-0) 对象数组

必需:否

另请参阅

- [AWS 适用于 C++ 的 SDK](https://docs.aws.amazon.com/goto/SdkForCpp/docdb-2014-10-31/EngineDefaults)
- [AWS 适用于 Java 的 SDK V2](https://docs.aws.amazon.com/goto/SdkForJavaV2/docdb-2014-10-31/EngineDefaults)

# • [AWS 适用于 Ruby V3 的 SDK](https://docs.aws.amazon.com/goto/SdkForRubyV3/docdb-2014-10-31/EngineDefaults)

## Event

服务: Amazon DocumentDB (with MongoDB compatibility)

事件详细信息。

内容

**a** Note

下表中首先描述了必需参数。

Date

指定事件的日期和时间。

类型:时间戳

必需:否

EventCategories.EventCategory.N

指定事件的类别。

类型:字符串数组

必需:否

Message

提供此事件的文本。

类型:字符串

必需:否

**SourceArn** 

事件的 Amazon 资源名称 (ARN)。

类型:字符串

必需:否

**SourceIdentifier** 

提供事件的源的标识符。

类型:字符串

必需:否

SourceType

为此事件指定源类型。

类型:字符串

有效值:db-instance | db-parameter-group | db-security-group | dbsnapshot | db-cluster | db-cluster-snapshot

# 必需:否

# 另请参阅

- [AWS 适用于 C++ 的 SDK](https://docs.aws.amazon.com/goto/SdkForCpp/docdb-2014-10-31/Event)
- [AWS 适用于 Java 的 SDK V2](https://docs.aws.amazon.com/goto/SdkForJavaV2/docdb-2014-10-31/Event)
- [AWS 适用于 Ruby V3 的 SDK](https://docs.aws.amazon.com/goto/SdkForRubyV3/docdb-2014-10-31/Event)

# EventCategoriesMap

服务: Amazon DocumentDB (with MongoDB compatibility)

事件源类型,附有一个或多个事件类别名称。

内容

**a** Note

下表中首先描述了必需参数。

EventCategories.EventCategory.N

指定源类型的事件类别。

类型:字符串数组

必需:否

SourceType

返回的类别所属的源类型。

类型:字符串

必需:否

另请参阅

- [AWS 适用于 C++ 的 SDK](https://docs.aws.amazon.com/goto/SdkForCpp/docdb-2014-10-31/EventCategoriesMap)
- [AWS 适用于 Java 的 SDK V2](https://docs.aws.amazon.com/goto/SdkForJavaV2/docdb-2014-10-31/EventCategoriesMap)
- [AWS 适用于 Ruby V3 的 SDK](https://docs.aws.amazon.com/goto/SdkForRubyV3/docdb-2014-10-31/EventCategoriesMap)

# **EventSubscription**

服务: Amazon DocumentDB (with MongoDB compatibility)

有关您已订阅事件的详细信息。

内容

**a** Note

下表中,首先描述的是必需参数。

### CustomerAwsId

与亚马逊 DocumentDB 事件通知订阅关联的 AWS 客户账户。

类型:字符串

## 必需:否

**CustSubscriptionId** 

Amazon DocumentDB 事件通知订阅 ID。

类型:字符串

必需:否

Enabled

指示是否启用订阅的布尔值。值为 true 表示已启用订阅。

类型:布尔值

# 必需:否

EventCategoriesList.EventCategory.N

Amazon DocumentDB 事件通知订阅的事件类别列表。

类型:字符串数组

### 必需:否

Amazon DocumentDB (with MongoDB compatibility) 1302

#### EventSubscriptionArn

事件订阅的 Amazon 资源名称 (ARN)。

类型:字符串

必需:否

**SnsTopicArn** 

Amazon DocumentDB 事件通知订阅的主题 ARN。

类型:字符串

必需:否

SourceIdsList.SourceId.N

Amazon DocumentDB 事件通知订阅的源 ID 列表。

类型:字符串数组

- 必需:否
- SourceType

Amazon DocumentDB 事件通知订阅的源类型。

类型:字符串

#### 必需:否

#### **Status**

Amazon DocumentDB 事件通知订阅的状态。

约束:

可以是以下值之一:creating,modifying,deleting,active,nopermission, topic-not-exist

状态 no-permission 表示 Amazon DocumentDB 不再有权发布到 SNS 主题。状态 topicnot-exist 表示主题在创建订阅之后删除。

#### 类型:字符串

SubscriptionCreationTime

建立 Amazon DocumentDB 事件通知訂閱的時間。

类型:字符串

必需:否

另请参阅

- [AWS 适用于 C++ 的 SDK](https://docs.aws.amazon.com/goto/SdkForCpp/docdb-2014-10-31/EventSubscription)
- [AWS 适用于 Java 的 SDK V2](https://docs.aws.amazon.com/goto/SdkForJavaV2/docdb-2014-10-31/EventSubscription)
- [AWS 适用于 Ruby V3 的 SDK](https://docs.aws.amazon.com/goto/SdkForRubyV3/docdb-2014-10-31/EventSubscription)

# Filter

服务: Amazon DocumentDB (with MongoDB compatibility)

已命名的筛选器值组,用于返回更具体的结果列表。您可以使用筛选器按特定标准(例如 ID)匹配一 组资源。

筛选器中不支持通配符。

内容

### **a** Note

下表中首先描述了必需参数。

#### Name

筛选器的名称。筛选器名称区分大小写。

类型:字符串

必需:是

Values.Value.N

一个或多个筛选器值。筛选值区分大小写。

类型:字符串数组

必需:是

另请参阅

- [AWS 适用于 C++ 的 SDK](https://docs.aws.amazon.com/goto/SdkForCpp/docdb-2014-10-31/Filter)
- [AWS 适用于 Java 的 SDK V2](https://docs.aws.amazon.com/goto/SdkForJavaV2/docdb-2014-10-31/Filter)
- [AWS 适用于 Ruby V3 的 SDK](https://docs.aws.amazon.com/goto/SdkForRubyV3/docdb-2014-10-31/Filter)

# **GlobalCluster**

服务: Amazon DocumentDB (with MongoDB compatibility)

一种表示 Amazon DocumentDB 全局集群的数据类型。

内容

**a** Note

下表中,首先描述的是必需参数。

### DatabaseName

新全局集群中的默认数据库名称。

类型:字符串

必需:否

**DeletionProtection** 

新全局集群的删除保护设置。

类型:布尔值

必需:否

Engine

全局集群使用的 Amazon DocumentDB 数据库引擎。

类型:字符串

# 必需:否

EngineVersion

指示数据库引擎版本。

类型:字符串

必需:否

**GlobalClusterArn** 

全局集群的 Amazon 资源名称 (ARN)。

类型:字符串

必需:否

**GlobalClusterIdentifier** 

包含用户提供的全局集群标识符。此标识符是识别全局集群的唯一键。

类型:字符串

长度限制:长度下限为 1。最大长度为 255。

模式:[A-Za-z][0-9A-Za-z-:.\_]\*

必需:否

GlobalClusterMembers.GlobalClusterMember.N

全局集群中辅助集群的集群 ID 列表。目前仅限一项。

类型:[GlobalClusterMember](#page-1331-0) 对象数组

必需:否

GlobalClusterResourceId

全局数据库集群的 AWS 区域唯一不可变标识符。每当访问集群的 AWS KMS 客户主密钥 (CMK) 时,都会在 AWS CloudTrail 日志条目中找到此标识符。

类型:字符串

必需:否

**Status** 

指定此全局集群的当前状态。

类型:字符串

必需:否

**StorageEncrypted** 

全局集群的存储加密设置。

类型:布尔值

# 必需:否

另请参阅

- [AWS 适用于 C++ 的 SDK](https://docs.aws.amazon.com/goto/SdkForCpp/docdb-2014-10-31/GlobalCluster)
- [AWS 适用于 Java 的 SDK V2](https://docs.aws.amazon.com/goto/SdkForJavaV2/docdb-2014-10-31/GlobalCluster)
- [AWS 适用于 Ruby V3 的 SDK](https://docs.aws.amazon.com/goto/SdkForRubyV3/docdb-2014-10-31/GlobalCluster)

### <span id="page-1331-0"></span>GlobalClusterMember

服务: Amazon DocumentDB (with MongoDB compatibility)

一种数据结构,附带有关与 Amazon DocumentDB 全局集群关联的任何主集群和辅助集群的信息。

内容

**a** Note

下表中,首先描述的是必需参数。

#### **DBClusterArn**

每个 Amazon DocumentDB 集群的 Amazon 资源名称(ARN)。

类型:字符串

#### 必需:否

#### **IsWriter**

指定 Amazon DocumentDB 集群是否为与该集群关联的 Amazon DocumentDB 全局集群的主集群 (即具有读写能力)。

类型:布尔值

必需:否

Readers.member.N

与 Aurora 全局集群关联的每个只读辅助集群的 Amazon 资源名称(ARN)。

类型:字符串数组

必需:否

另请参阅

- [AWS 适用于 C++ 的 SDK](https://docs.aws.amazon.com/goto/SdkForCpp/docdb-2014-10-31/GlobalClusterMember)
- [AWS 适用于 Java 的 SDK V2](https://docs.aws.amazon.com/goto/SdkForJavaV2/docdb-2014-10-31/GlobalClusterMember)
# • [AWS 适用于 Ruby V3 的 SDK](https://docs.aws.amazon.com/goto/SdkForRubyV3/docdb-2014-10-31/GlobalClusterMember)

## OrderableDBInstanceOption

服务: Amazon DocumentDB (with MongoDB compatibility)

可提供给实例的选项。

内容

**a** Note

下表中,首先描述的是必需参数。

AvailabilityZones.AvailabilityZone.N

实例的可用区域列表。

类型:[AvailabilityZone](#page-1280-0) 对象数组

必需:否

**DBInstanceClass** 

实例的实例类。

类型:字符串

必需:否

Engine

实例的引擎类型。

类型:字符串

必需:否

## EngineVersion

实例的引擎版本。

类型:字符串

必需:否

LicenseModel

实例的许可模式

类型:字符串

必需:否

## Vpc

表示实例是否位于虚拟私有云(VPC)中。

类型:布尔值

必需:否

另请参阅

- [AWS 适用于 C++ 的 SDK](https://docs.aws.amazon.com/goto/SdkForCpp/docdb-2014-10-31/OrderableDBInstanceOption)
- [AWS 适用于 Java 的 SDK V2](https://docs.aws.amazon.com/goto/SdkForJavaV2/docdb-2014-10-31/OrderableDBInstanceOption)
- [AWS 适用于 Ruby V3 的 SDK](https://docs.aws.amazon.com/goto/SdkForRubyV3/docdb-2014-10-31/OrderableDBInstanceOption)

## Parameter

服务: Amazon DocumentDB (with MongoDB compatibility)

有关单个参数的详细信息。

内容

**a** Note

下表中,首先描述的是必需参数。

#### AllowedValues

指定参数值的有效范围。

类型:字符串

必需:否

ApplyMethod

指示何时应用参数更新。

类型:字符串

有效值:immediate | pending-reboot

必需:否

ApplyType

指定引擎特定的参数类型。

类型:字符串

必需:否

DataType

指定参数的有效数据类型。

类型:字符串

必需:否

Amazon DocumentDB (with MongoDB compatibility) 1313

#### **Description**

提供参数的说明。

#### 类型:字符串

必需:否

## IsModifiable

指示参数可以修改 (true) 还是不能修改 (false)。一些参数具有安全或操作影响,会阻止更改这 些参数。

类型:布尔值

## 必需:否

MinimumEngineVersion

参数可以应用到的最早引擎版本。

类型:字符串

必需:否

ParameterName

指定参数的名称。

类型:字符串

必需:否

ParameterValue

指定参数的值。

## 类型:字符串

## 必需:否

## Source

指示参数值的源。

## 类型:字符串

## 必需:否

## 另请参阅

- [AWS 适用于 C++ 的 SDK](https://docs.aws.amazon.com/goto/SdkForCpp/docdb-2014-10-31/Parameter)
- [AWS 适用于 Java 的 SDK V2](https://docs.aws.amazon.com/goto/SdkForJavaV2/docdb-2014-10-31/Parameter)
- [AWS 适用于 Ruby V3 的 SDK](https://docs.aws.amazon.com/goto/SdkForRubyV3/docdb-2014-10-31/Parameter)

## <span id="page-1338-0"></span>PendingCloudwatchLogsExports

服务: Amazon DocumentDB (with MongoDB compatibility)

其配置仍处于待处理状态的日志类型的列表。这些日志类型正处于激活或停用过程中。

内容

**a** Note

下表中,首先描述的是必需参数。

LogTypesToDisable.member.N

处于启用过程中的日志类型。启用这些日志类型后,这些日志类型将导出到 Amazon Lo CloudWatch gs 中。

类型:字符串数组

必需:否

LogTypesToEnable.member.N

处于停用过程中的日志类型。停用这些日志类型后,这些日志类型不会导出到 CloudWatch 日志。

类型:字符串数组

必需:否

另请参阅

- [AWS 适用于 C++ 的 SDK](https://docs.aws.amazon.com/goto/SdkForCpp/docdb-2014-10-31/PendingCloudwatchLogsExports)
- [AWS 适用于 Java 的 SDK V2](https://docs.aws.amazon.com/goto/SdkForJavaV2/docdb-2014-10-31/PendingCloudwatchLogsExports)
- [AWS 适用于 Ruby V3 的 SDK](https://docs.aws.amazon.com/goto/SdkForRubyV3/docdb-2014-10-31/PendingCloudwatchLogsExports)

## <span id="page-1339-0"></span>PendingMaintenanceAction

服务: Amazon DocumentDB (with MongoDB compatibility)

提供有关资源的待处理维护操作的信息。

内容

**a** Note

下表中,首先描述的是必需参数。

#### Action

可用于资源的待处理维护操作的类型。

#### 类型:字符串

#### 必需:否

#### AutoAppliedAfterDate

应用操作时维护时段的日期。维护操作在此日期之后的第一个维护时段期间应用于资源。如果指定 了此日期,则忽略任何 next-maintenance 加入请求。

类型:时间戳

必需:否

CurrentApplyDate

待处理维护操作应用于资源的生效日期。

类型:时间戳

## 必需:否

#### **Description**

提供有关维护操作的更多详细信息的描述。

类型:字符串

#### 必需:否

#### ForcedApplyDate

自动应用维护操作时的日期。无论资源的维护时段如何,维护操作都将在此日期应用于资源。如果 指定了此日期,则忽略任何 immediate 加入请求。

类型:时间戳

必需:否

## **OptInStatus**

指示已为资源接收的加入请求的类型。

类型:字符串

#### 必需:否

## 另请参阅

- [AWS 适用于 C++ 的 SDK](https://docs.aws.amazon.com/goto/SdkForCpp/docdb-2014-10-31/PendingMaintenanceAction)
- [AWS 适用于 Java 的 SDK V2](https://docs.aws.amazon.com/goto/SdkForJavaV2/docdb-2014-10-31/PendingMaintenanceAction)
- [AWS 适用于 Ruby V3 的 SDK](https://docs.aws.amazon.com/goto/SdkForRubyV3/docdb-2014-10-31/PendingMaintenanceAction)

## PendingModifiedValues

服务: Amazon DocumentDB (with MongoDB compatibility)

一个实例的一个或多个已修改设置。已请求这些修改的设置,但尚未应用。

内容

**a** Note

下表中首先描述了必需参数。

#### AllocatedStorage

包含将要应用或当前正在应用的当时实例的新 AllocatedStorage 大小。

类型:整数

必需:否

BackupRetentionPeriod

指定保留自动备份的挂起天数。

类型:整数

```
必需:否
```
**CACertificateIdentifier** 

指定数据库实例的证书机构(CA)证书的标识符。

类型:字符串

必需:否

#### DBInstanceClass

包含将要应用或当前正在应用的实例的新 DBInstanceClass。

类型:字符串

#### 必需:否

Amazon DocumentDB (with MongoDB compatibility) 1319

#### **DBInstanceIdentifier**

包含将要应用或当前正在应用的实例的新 DBInstanceIdentifier。

类型:字符串

必需:否

DBSubnetGroupName

实例的新子网组。

类型:字符串

必需:否

EngineVersion

指示数据库引擎版本。

类型:字符串

必需:否

Iops

指定将应用或当前正在应用的实例的新预配置 IOPS 值。

类型:整数

必需:否

LicenseModel

实例的许可模式。

有效值:license-included、bring-your-own-license、general-public-license

类型:字符串

必需:否

MasterUserPassword

包含数据库实例的主凭证的待处理或当前正在进行的更改。

类型:字符串

必需:否

#### **MultiAZ**

指示单可用区实例将更改为多可用区部署。

类型:布尔值

必需:否

PendingCloudwatchLogsExports

其配置仍处于待处理状态的日志类型的列表。这些日志类型正处于激活或停用过程中。

类型:[PendingCloudwatchLogsExports](#page-1338-0) 对象

必需:否

#### Port

指定实例的挂起端口。

- 类型:整数
- 必需:否
- StorageType

指定要与实例关联的存储类型。

- 类型:字符串
- 必需:否

另请参阅

- [AWS 适用于 C++ 的 SDK](https://docs.aws.amazon.com/goto/SdkForCpp/docdb-2014-10-31/PendingModifiedValues)
- [AWS 适用于 Java 的 SDK V2](https://docs.aws.amazon.com/goto/SdkForJavaV2/docdb-2014-10-31/PendingModifiedValues)
- [AWS 适用于 Ruby V3 的 SDK](https://docs.aws.amazon.com/goto/SdkForRubyV3/docdb-2014-10-31/PendingModifiedValues)

## ResourcePendingMaintenanceActions

服务: Amazon DocumentDB (with MongoDB compatibility)

表示 [ApplyPendingMaintenanceAction](#page-1049-0) 的输出。

内容

a Note

下表中,首先描述的是必需参数。

PendingMaintenanceActionDetails.PendingMaintenanceAction.N

一个列表,提供有关资源的待处理维护操作的详细信息。

类型:[PendingMaintenanceAction](#page-1339-0) 对象数组

必需:否

ResourceIdentifier

有待处理维护操作的资源的 Amazon 资源名称(ARN)。

类型:字符串

必需:否

另请参阅

- [AWS 适用于 C++ 的 SDK](https://docs.aws.amazon.com/goto/SdkForCpp/docdb-2014-10-31/ResourcePendingMaintenanceActions)
- [AWS 适用于 Java 的 SDK V2](https://docs.aws.amazon.com/goto/SdkForJavaV2/docdb-2014-10-31/ResourcePendingMaintenanceActions)
- [AWS 适用于 Ruby V3 的 SDK](https://docs.aws.amazon.com/goto/SdkForRubyV3/docdb-2014-10-31/ResourcePendingMaintenanceActions)

## Subnet

服务: Amazon DocumentDB (with MongoDB compatibility)

有关子网的详细信息。

内容

**a** Note

下表中,首先描述的是必需参数。

SubnetAvailabilityZone

指定子网的可用区。

类型:[AvailabilityZone](#page-1280-0) 对象

必需:否

**SubnetIdentifier** 

指定子网的标识符。

类型:字符串

必需:否

**SubnetStatus** 

指定子网的状态。

类型:字符串

必需:否

另请参阅

- [AWS 适用于 C++ 的 SDK](https://docs.aws.amazon.com/goto/SdkForCpp/docdb-2014-10-31/Subnet)
- [AWS 适用于 Java 的 SDK V2](https://docs.aws.amazon.com/goto/SdkForJavaV2/docdb-2014-10-31/Subnet)

# • [AWS 适用于 Ruby V3 的 SDK](https://docs.aws.amazon.com/goto/SdkForRubyV3/docdb-2014-10-31/Subnet)

## Tag

服务: Amazon DocumentDB (with MongoDB compatibility)

分配给包含键值对的 Amazon Neptune 资源的元数据。

内容

**a** Note

下表中首先描述了必需参数。

#### Key

标签的必填名称。该字符串值的长度可以在 1 到 128 个 Unicode 字符之间,并且不能带有前 缀"aws:"或"rds:"。该字符串只能包含 Unicode 字母、数字、空格、" "、"."、"/"、"="、"+"、"-"的 集合(Java 正则表达式:"^([\\p{L}\\p{Z}\\p{N}\_.:/=+\\-]\*)\$")。

类型:字符串

#### 必需:否

#### Value

标签的可选值。该字符串值的长度可以在 1 到 256 个 Unicode 字符之间,并且不能带有前 缀"aws:"或"rds:"。该字符串只能包含 Unicode 字母、数字、空格、"\_"、"."、"/"、"="、"+"、"-"的 集合(Java 正则表达式:"^([\\p{L}\\p{Z}\\p{N}\_.:/=+\\-]\*)\$")。

类型:字符串

必需:否

另请参阅

- [AWS 适用于 C++ 的 SDK](https://docs.aws.amazon.com/goto/SdkForCpp/docdb-2014-10-31/Tag)
- [AWS 适用于 Java 的 SDK V2](https://docs.aws.amazon.com/goto/SdkForJavaV2/docdb-2014-10-31/Tag)
- [AWS 适用于 Ruby V3 的 SDK](https://docs.aws.amazon.com/goto/SdkForRubyV3/docdb-2014-10-31/Tag)

# UpgradeTarget

服务: Amazon DocumentDB (with MongoDB compatibility)

实例可以升级到的数据库引擎的版本。

内容

**a** Note

下表中首先描述了必需参数。

AutoUpgrade

一个值,指示目标版本是否应用于AutoMinorVersionUpgrade设置为 true 的任何源数据库实 例。

类型:布尔值

必需:否

**Description** 

实例可以升级到的数据库引擎的版本。

类型:字符串

必需:否

Engine

升级目标数据库引擎的名称。

类型:字符串

必需:否

EngineVersion

升级目标数据库引擎的版本号。

类型:字符串

必需:否

Amazon DocumentDB (with MongoDB compatibility) 1326

IsMajorVersionUpgrade

一个值,用于指示数据库引擎是否已升级到主要版本。

类型:布尔值

必需:否

另请参阅

- [AWS 适用于 C++ 的 SDK](https://docs.aws.amazon.com/goto/SdkForCpp/docdb-2014-10-31/UpgradeTarget)
- [AWS 适用于 Java 的 SDK V2](https://docs.aws.amazon.com/goto/SdkForJavaV2/docdb-2014-10-31/UpgradeTarget)
- [AWS 适用于 Ruby V3 的 SDK](https://docs.aws.amazon.com/goto/SdkForRubyV3/docdb-2014-10-31/UpgradeTarget)

## VpcSecurityGroupMembership

服务: Amazon DocumentDB (with MongoDB compatibility)

用作查询虚拟私有云(VPC)安全组成员资格的响应元素。

内容

**a** Note

下表中首先描述了必需参数。

**Status** 

VPC 安全组的状态。

类型:字符串

必需:否

VpcSecurityGroupId

VPC 安全组的名称。

类型:字符串

必需:否

另请参阅

有关在特定语言的 AWS SDK 中使用此 API 的更多信息,请参阅以下内容:

- [AWS 适用于 C++ 的 SDK](https://docs.aws.amazon.com/goto/SdkForCpp/docdb-2014-10-31/VpcSecurityGroupMembership)
- [AWS 适用于 Java 的 SDK V2](https://docs.aws.amazon.com/goto/SdkForJavaV2/docdb-2014-10-31/VpcSecurityGroupMembership)
- [AWS 适用于 Ruby V3 的 SDK](https://docs.aws.amazon.com/goto/SdkForRubyV3/docdb-2014-10-31/VpcSecurityGroupMembership)

# Amazon DocumentDB Elastic Clusters

Amazon DocumentDB 弹性集群支持以下数据类型:

• [Cluster](#page-1352-0)

- [ClusterInList](#page-1356-0)
- [ClusterSnapshot](#page-1358-0)
- [ClusterSnapshotInList](#page-1361-0)
- [Shard](#page-1363-0)
- [ValidationExceptionField](#page-1365-0)

## <span id="page-1352-0"></span>**Cluster**

服务:Amazon DocumentDB Elastic Clusters

返回有关特定静态集群的信息。

内容

**a** Note

下表中首先描述了必需参数。

adminUserName

弹性集群管理员的名称。

类型:字符串

必需:是

authType

弹性集群的身份验证类型。

类型:字符串

有效值:PLAIN\_TEXT | SECRET\_ARN

必需:是

clusterArn

弹性集群的 ARN 标识符。

类型:字符串

必需:是

clusterEndpoint

用于连接到弹性集群的 URL。

类型:字符串

必需:是

弹性集群的名称。

类型:字符串

必需:是

## createTime

创建弹性集群的时间,采用通用协调时间 (UTC)。

类型:字符串

必需:是

## kmsKeyId

用于弹性集群加密的 KMS 密钥标识符。

类型:字符串

## 必需:是

preferredMaintenanceWindow

可进行系统维护的每周时间范围(采用通用协调时间(UTC))。

Format: ddd:hh24:mi-ddd:hh24:mi

类型:字符串

必需:是

## shardCapacity

分配给每个弹性集群分片的 vCPU 数目。最大值为 64。允许值为 2、4、8、16、32、64。

类型:整数

## 必需:是

## shardCount

分配给弹性集群的分片数目。最大值为 32。

## 类型:整数

必需:是

status

弹性集群的状态。

类型:字符串

有效值:CREATING | ACTIVE | DELETING | UPDATING | VPC\_ENDPOINT\_LIMIT\_EXCEEDED | IP\_ADDRESS\_LIMIT\_EXCEEDED | INVALID\_SECURITY\_GROUP\_ID | INVALID\_SUBNET\_ID | INACCESSIBLE\_ENCRYPTION\_CREDS | INACCESSIBLE\_SECRET\_ARN | INACCESSIBLE\_VPC\_ENDPOINT | INCOMPATIBLE\_NETWORK | MERGING | MODIFYING | SPLITTING | COPYING | STARTING | STOPPING | STOPPED

#### 必需:是

#### subnetIds

弹性集群的 Amazon EC2 子网 ID。

类型:字符串数组

必需:是

vpcSecurityGroupIds

与此集群关联的 EC2 VPC 安全组的列表。

类型:字符串数组

必需:是

backupRetentionPeriod

保留自动快照的天数。

类型:整数

## 必需:否

preferredBackupWindow

如果启用了自动备份,则创建自动备份的每日时间范围,由确定backupRetentionPeriod。

类型:字符串

## 必需:否

shardInstanceCount

应用于集群中所有分片的副本实例数量。shardInstanceCount值为 1 表示只有一个写入器实 例,而任何其他实例都是可用于读取和提高可用性的副本。

类型:整数

必需:否

#### shards

集群中的分片总数。

类型:[Shard](#page-1363-0) 对象数组

必需:否

另请参阅

- [AWS 适用于 C++ 的 SDK](https://docs.aws.amazon.com/goto/SdkForCpp/docdb-elastic-2022-11-28/Cluster)
- [AWS 适用于 Java 的 SDK V2](https://docs.aws.amazon.com/goto/SdkForJavaV2/docdb-elastic-2022-11-28/Cluster)
- [AWS 适用于 Ruby V3 的 SDK](https://docs.aws.amazon.com/goto/SdkForRubyV3/docdb-elastic-2022-11-28/Cluster)

# <span id="page-1356-0"></span>**ClusterInList**

服务:Amazon DocumentDB Elastic Clusters

Amazon DocumentDB Elastic Clusters 列表。

内容

**a** Note

下表中首先描述了必需参数。

clusterArn

弹性集群的 ARN 标识符。

类型:字符串

必需:是

clusterName

弹性集群的名称。

类型:字符串

必需:是

status

弹性集群的状态。

类型:字符串

```
有效值:CREATING | ACTIVE | DELETING | UPDATING | 
VPC_ENDPOINT_LIMIT_EXCEEDED | IP_ADDRESS_LIMIT_EXCEEDED 
| INVALID_SECURITY_GROUP_ID | INVALID_SUBNET_ID | 
INACCESSIBLE_ENCRYPTION_CREDS | INACCESSIBLE_SECRET_ARN | 
INACCESSIBLE_VPC_ENDPOINT | INCOMPATIBLE_NETWORK | MERGING | MODIFYING | 
SPLITTING | COPYING | STARTING | STOPPING | STOPPED
```
必需:是

## 另请参阅

- [AWS 适用于 C++ 的 SDK](https://docs.aws.amazon.com/goto/SdkForCpp/docdb-elastic-2022-11-28/ClusterInList)
- [AWS 适用于 Java 的 SDK V2](https://docs.aws.amazon.com/goto/SdkForJavaV2/docdb-elastic-2022-11-28/ClusterInList)
- [AWS 适用于 Ruby V3 的 SDK](https://docs.aws.amazon.com/goto/SdkForRubyV3/docdb-elastic-2022-11-28/ClusterInList)

## <span id="page-1358-0"></span>ClusterSnapshot

服务:Amazon DocumentDB Elastic Clusters

返回有关特定弹性集群快照的信息。

内容

**a** Note

下表中首先描述了必需参数。

adminUserName

弹性集群管理员的名称。

类型:字符串

必需:是

clusterArn

弹性集群的 ARN 标识符。

类型:字符串

必需:是

clusterCreationTime

创建弹性集群的时间,采用通用协调时间 (UTC)。

类型:字符串

必需:是

#### kmsKeyId

KMS 密钥标识符是 KMS 加密密钥的 Amazon 资源名称 (ARN)。如果使用拥有此 KMS 加密密钥的 同一 Amazon 账户创建集群,则可以使用 KMS 密钥别名而不是 ARN 作为 KMS 加密密钥。如果此 处未指定加密密钥,Amazon DocumentDB 将使用 KMS 为您的账户创建的默认加密密钥。您的账 户在每个 Amazon 区域都有一个不同的默认加密密钥。

#### 类型:字符串

必需:是

snapshotArn

弹性集群快照的 ARN 标识符。

类型:字符串

必需:是

#### snapshotCreationTime

创建弹性集群快照的时间,采用通用协调时间 (UTC)。

类型:字符串

必需:是

#### snapshotName

弹性集群快照的名称。

类型:字符串

必需:是

status

弹性集群快照的状态。

类型:字符串

```
有效值:CREATING | ACTIVE | DELETING | UPDATING | 
VPC_ENDPOINT_LIMIT_EXCEEDED | IP_ADDRESS_LIMIT_EXCEEDED 
| INVALID_SECURITY_GROUP_ID | INVALID_SUBNET_ID | 
INACCESSIBLE_ENCRYPTION_CREDS | INACCESSIBLE_SECRET_ARN | 
INACCESSIBLE_VPC_ENDPOINT | INCOMPATIBLE_NETWORK | MERGING | MODIFYING | 
SPLITTING | COPYING | STARTING | STOPPING | STOPPED
```
#### 必需:是

subnetIds

弹性集群的 Amazon EC2 子网 ID。

类型:字符串数组

## 必需:是

vpcSecurityGroupIds

要与弹性集群关联的 EC2 VPC 安全组的列表。

类型:字符串数组

## 必需:是

## snapshotType

要返回的集群快照的类型。可以指定以下值之一:

- automated-返回 Amazon DocumentDB 自动为您的 AWS 账户创建的所有集群快照。
- manual-返回您为 AWS 账户手动创建的所有集群快照。

## 类型:字符串

有效值:MANUAL | AUTOMATED

必需:否

另请参阅

- [AWS 适用于 C++ 的 SDK](https://docs.aws.amazon.com/goto/SdkForCpp/docdb-elastic-2022-11-28/ClusterSnapshot)
- [AWS 适用于 Java 的 SDK V2](https://docs.aws.amazon.com/goto/SdkForJavaV2/docdb-elastic-2022-11-28/ClusterSnapshot)
- [AWS 适用于 Ruby V3 的 SDK](https://docs.aws.amazon.com/goto/SdkForRubyV3/docdb-elastic-2022-11-28/ClusterSnapshot)

# <span id="page-1361-0"></span>ClusterSnapshotInList

服务:Amazon DocumentDB Elastic Clusters

弹性集群快照的列表。

内容

**a** Note

下表中首先描述了必需参数。

clusterArn

弹性集群的 ARN 标识符。

类型:字符串

必需:是

snapshotArn

弹性集群快照的 ARN 标识符。

类型:字符串

```
必需:是
```
snapshotCreationTime

创建弹性集群快照的时间,采用通用协调时间 (UTC)。

类型:字符串

## 必需:是

snapshotName

弹性集群快照的名称。

类型:字符串

必需:是

#### status

弹性集群快照的状态。

类型:字符串

```
有效值:CREATING | ACTIVE | DELETING | UPDATING | 
VPC_ENDPOINT_LIMIT_EXCEEDED | IP_ADDRESS_LIMIT_EXCEEDED 
| INVALID_SECURITY_GROUP_ID | INVALID_SUBNET_ID | 
INACCESSIBLE_ENCRYPTION_CREDS | INACCESSIBLE_SECRET_ARN | 
INACCESSIBLE_VPC_ENDPOINT | INCOMPATIBLE_NETWORK | MERGING | MODIFYING | 
SPLITTING | COPYING | STARTING | STOPPING | STOPPED
```
必需:是

## 另请参阅

- [AWS 适用于 C++ 的 SDK](https://docs.aws.amazon.com/goto/SdkForCpp/docdb-elastic-2022-11-28/ClusterSnapshotInList)
- [AWS 适用于 Java 的 SDK V2](https://docs.aws.amazon.com/goto/SdkForJavaV2/docdb-elastic-2022-11-28/ClusterSnapshotInList)
- [AWS 适用于 Ruby V3 的 SDK](https://docs.aws.amazon.com/goto/SdkForRubyV3/docdb-elastic-2022-11-28/ClusterSnapshotInList)

## <span id="page-1363-0"></span>Shard

服务:Amazon DocumentDB Elastic Clusters

分片的名称。

内容

**a** Note

下表中,首先描述的是必需参数。

## createTime

以通用协调时间 (UTC) 为单位创建分片的时间。

类型:字符串

## 必需:是

## shardId

分片的 ID。

类型:字符串

## 必需:是

## status

分片的当前状态。

类型:字符串

```
有效值:CREATING | ACTIVE | DELETING | UPDATING | 
VPC_ENDPOINT_LIMIT_EXCEEDED | IP_ADDRESS_LIMIT_EXCEEDED 
| INVALID_SECURITY_GROUP_ID | INVALID_SUBNET_ID | 
INACCESSIBLE_ENCRYPTION_CREDS | INACCESSIBLE_SECRET_ARN | 
INACCESSIBLE_VPC_ENDPOINT | INCOMPATIBLE_NETWORK | MERGING | MODIFYING | 
SPLITTING | COPYING | STARTING | STOPPING | STOPPED
```
## 必需:是

## 另请参阅

- [AWS 适用于 C++ 的 SDK](https://docs.aws.amazon.com/goto/SdkForCpp/docdb-elastic-2022-11-28/Shard)
- [AWS 适用于 Java 的 SDK V2](https://docs.aws.amazon.com/goto/SdkForJavaV2/docdb-elastic-2022-11-28/Shard)
- [AWS 适用于 Ruby V3 的 SDK](https://docs.aws.amazon.com/goto/SdkForRubyV3/docdb-elastic-2022-11-28/Shard)

## <span id="page-1365-0"></span>ValidationExceptionField

服务:Amazon DocumentDB Elastic Clusters

其中出现给定验证异常的特定字段。

内容

a Note

下表中首先描述了必需参数。

message

描述此字段中验证异常的错误消息。

类型:字符串

必需:是

name

其中发生验证异常的字段的名称。

类型:字符串

必需:是

另请参阅

有关在特定语言的 AWS SDK 中使用此 API 的更多信息,请参阅以下内容:

- [AWS 适用于 C++ 的 SDK](https://docs.aws.amazon.com/goto/SdkForCpp/docdb-elastic-2022-11-28/ValidationExceptionField)
- [AWS 适用于 Java 的 SDK V2](https://docs.aws.amazon.com/goto/SdkForJavaV2/docdb-elastic-2022-11-28/ValidationExceptionField)
- [AWS 适用于 Ruby V3 的 SDK](https://docs.aws.amazon.com/goto/SdkForRubyV3/docdb-elastic-2022-11-28/ValidationExceptionField)

# 常见错误

本部分列出了所有 AWS 服务的常见 API 操作错误。对于特定于此服务的 API 操作的错误,请参阅该 API 操作的主题。

AccessDeniedException

您没有足够的访问权限,无法执行该操作。

**HTTP 状态代码: 400** 

IncompleteSignature

请求签名不符合 AWS 标准。

**HTTP 状态代码: 400** 

**InternalFailure** 

由于未知错误、异常或故障,请求处理失败。

**HTTP 状态代码: 500** 

#### InvalidAction

所请求的操作无效。验证操作是否已正确键入。

HTTP 状态代码:400

InvalidClientTokenId

在我们的记录中没有所提供的 X.509 证书或 AWS 访问密钥 ID。

**HTTP 状态代码: 403** 

**NotAuthorized** 

您无权执行此操作。

**HTTP 状态代码: 400** 

**OptInRequired** 

AWS 访问密钥 ID 需要订阅服务。

**HTTP 状态代码: 403** 

RequestExpired

请求到达服务的时间超过请求上的日期戳或请求到期日期 (如针对预签名 URL) 15 分钟,或者请求 上的日期戳离到期还有 15 分钟以上。

HTTP 状态代码:400

ServiceUnavailable

由于服务器发生临时故障而导致请求失败。

**HTTP 状态代码: 503** 

**ThrottlingException** 

由于请求限制而导致请求被拒绝。

HTTP 状态代码:400

ValidationError

输入未能满足 AWS 服务指定的约束。

**HTTP 状态代码: 400** 

# 常见参数

以下列表包含所有操作用于使用查询字符串对 Signature Version 4 请求进行签名的参数。任何特定 于操作的参数都列在该操作的主题中。有关 Signature Version 4 的更多信息,请参阅《IAM 用户指 南》中的[签署 AWS API 请求。](https://docs.aws.amazon.com/IAM/latest/UserGuide/reference_aws-signing.html)

Action

要执行的操作。

类型:字符串

必需:是

Version

编写请求所针对的 API 版本,格式为 YYYY-MM-DD。

类型:字符串

必需:是

X-Amz-Algorithm

您用于创建请求签名的哈希算法。
条件:当您在查询字符串中而不是 HTTP 授权标头中包括身份验证信息时,请指定此参数。

类型·字符串

有效值:AWS4-HMAC-SHA256

必需:条件

X-Amz-Credential

凭证范围值,该值是一个字符串,其中包含您的访问密钥、日期、您要定位的 区域、您请求的服务以及终止字符串("aws4\_request")。值采用以下格式表 示: access\_key/YYYYMMDD/region/service/aws4\_request。

有关更多信息,请参阅《IAM 用户指南》中的[创建已签名的 AWS API 请求](https://docs.aws.amazon.com/IAM/latest/UserGuide/create-signed-request.html)。

条件:当您在查询字符串中而不是 HTTP 授权标头中包括身份验证信息时,请指定此参数。

类型:字符串

必需:条件

X-Amz-Date

用于创建签名的日期。格式必须为 ISO 8601 基本格式 (YYYYMMDD'T'HHMMSS'Z')。例如,以下 日期时间是有效的 X-Amz-Date 值:20120325T120000Z。

条件:X-Amz-Date 对于所有请求都是可选的;它可以用于覆盖对请求签名所使用的日期。如果以 ISO 8601 基本格式指定 Date 标头,则不需要 X-Amz-Date。使用 X-Amz-Date 时,它始终会覆盖 Date 标头的值。有关更多信息,请参阅《IAM 用户指南》中的 [AWS API 请求签名的元素。](https://docs.aws.amazon.com/IAM/latest/UserGuide/signing-elements.html)

类型:字符串

必需:条件

X-Amz-Security-Token

通过调用 AWS Security Token Service(AWS STS)获得的临时安全令牌。有关支持来自 AWS STS 的临时安全凭证的服务列表,请参阅《IAM 用户指南》中[的使用 IAM 的 AWS 服务](https://docs.aws.amazon.com/IAM/latest/UserGuide/reference_aws-services-that-work-with-iam.html)。

条件:如果您使用来自 AWS STS 的临时安全凭证,则必须包含安全令牌。

类型:字符串

必需:条件

X-Amz-Signature

指定从要签名的字符串和派生的签名密钥计算的十六进制编码签名。

条件:当您在查询字符串中而不是 HTTP 授权标头中包括身份验证信息时,请指定此参数。

类型:字符串

必需:条件

X-Amz-SignedHeaders

指定作为规范请求的一部分包含的所有 HTTP 标头。有关指定已签名标头的更多信息,请参阅 《IAM 用户指南》中的[创建已签名的 AWS API 请求](https://docs.aws.amazon.com/IAM/latest/UserGuide/create-signed-request.html)。

条件:当您在查询字符串中而不是 HTTP 授权标头中包括身份验证信息时,请指定此参数。

类型:字符串

必需:条件

# 发布说明

这些发行说明按发布日期描述 Amazon DocumentDB 功能、改进和错误修复。发行说明包括所有 Amazon DocumentDB 引擎版本的更新。

您可以通过运行以下命令来确定当前的 Amazon DocumentDB 引擎补丁版本:

```
db.runCommand({getEngineVersion: 1})
```
如果您的集群未使用最新版本的引擎,则很可能有待进行的维护可用来升级您的引擎。有关更多信息, 请参阅开发人员指南中的 [维护 Amazon DocumentDB](#page-641-0)。

主题

- [2024 年 5 月 29 日](#page-1371-0)
- [2024 年 4 月 3 日](#page-1372-0)
- [2024年2月22日](#page-1373-0)
- [2024 年 1 月 30 日](#page-1373-1)
- [2024 年 1 月 10 日](#page-1374-0)
- [2023 年 12 月 20 日](#page-1375-0)
- [2023 年 12 月 13 日](#page-1375-1)
- [2023 年 11 月 29 日](#page-1375-2)
- [2023 年 11 月 21 日](#page-1376-0)
- [2023 年 11 月 17 日](#page-1376-1)
- [2023 年 11 月 6 日](#page-1376-2)
- [2023 年 10 月 20 日](#page-1377-0)
- [2023 年 9 月 25 日](#page-1377-1)
- [2023 年 9 月 20 日](#page-1377-2)
- [2023 年 9 月 15 日](#page-1378-0)
- [2023 年 9 月 11 日](#page-1378-1)
- [2023 年 8 月 3 日](#page-1378-2)
- [2023 年 7 月 13 日](#page-1379-0)
- [2023 年 6 月 7 日](#page-1379-1)
- [2023 年 5 月 10 日](#page-1380-0)
- [2023 年 4 月 4 日](#page-1380-1)
- [2023 年 3 月 22 日](#page-1380-2)
- [2023 年 3 月 1 日](#page-1380-3)
- [2023 年 2 月 27 日](#page-1381-0)
- [2023 年 2 月 2 日](#page-1381-1)
- [2022 年 11 月 30 日](#page-1382-0)
- [2022 年 8 月 9 日](#page-1382-1)
- [2022 年 7 月 25 日](#page-1383-0)
- [2022 年 6 月 27 日](#page-1383-1)
- [2022 年 4 月 29 日](#page-1383-2)
- [2022 年 4 月 7 日](#page-1383-3)
- [2022 年 3 月 16 日](#page-1383-4)
- [2022 年 2 月 8 日](#page-1384-0)
- [2022 年 1 月 24 日](#page-1384-1)
- [2022 年 1 月 21 日](#page-1384-2)
- [2021 年 10 月 25 日](#page-1385-0)
- [2021 年 6 月 24 日](#page-1386-0)
- [2021 年 5 月 4 日](#page-1386-1)
- [2021 年 1 月 15 日](#page-1387-0)
- [2020 年 11 月 9 日](#page-1387-1)
- [2020 年 10 月 30 日](#page-1389-0)
- [2020 年 9 月 22 日](#page-1390-0)
- [2020 年 7 月 10 日](#page-1390-1)
- [2020 年 6 月 30 日](#page-1391-0)

# <span id="page-1371-0"></span>2024 年 5 月 29 日

#### **a** Note

以下亚马逊 DocumentDB 引擎补丁将在接下来的几周内交付给所有亚马逊 DocumentDB 区 域。当此引擎补丁在您所在的地区可用时,您将通过中的 AWS 健康控制面板 (AHD) AWS

Management Console 以及通过电子邮件发送到您 AWS 账户的根用户电子邮件地址收到服务 补丁通知。

此引擎补丁包含以下新功能和错误修复。请注意,在所有地区推出引擎补丁后,以下列表以及 相关的支持文档可能会更新,以包括其他功能公告。

#### 新功能

亚马逊 DocumentDB 5.0(引擎补丁版本 3.0.6742)

- 添加了对regexMatch和regexFind运算符的支持。
- 添加了在处理大整数时确保审计日志完全精度的支持。现在,审计日志会保留所有数字的精确数字表 示形式,从而防止任何精度损失。

亚马逊 DocumentDB 4.0(引擎补丁版本 2.0.10593)

• 添加了在处理大整数时确保审计日志完全精度的支持。现在,审计日志会保留所有数字的精确数字表 示形式,从而防止任何精度损失。

# <span id="page-1372-0"></span>2024 年 4 月 3 日

Amazon DocumentDB 现已在中东(阿联酋)地区推出。有关更多信息,请参阅此[博客文章。](https://aws.amazon.com/about-aws/whats-new/2024/04/amazon-documentdb-middle-east-uae-region/)

#### 新功能

亚马逊 DocumentDB 5.0(引擎补丁版本 3.0.5721)

- 添加了对的支持bypassDocumentValidation和精细的错误消息。\$jsonSchema有关 bypassDocumentValidation 的更多信息,请参[阅bypassDocumentValidation](#page-873-0)。
- 增加了对的支持\$expr。
- 在中添加了对不相关联接的支持。\$lookup
- 增加了在\$out聚合阶段保留验证规则的支持。

亚马逊 DocumentDB 4.0(引擎补丁版本 2.0.10392)

• 添加了对bypassDocumentValidation的支持\$jsonSchema。有关 bypassDocumentValidation 的更多信息,请参[阅bypassDocumentValidation](#page-873-0)。

- 增加了对的支持\$expr。
- 在中添加了对不相关联接的支持。\$lookup
- 增加了在\$out聚合阶段保留验证规则的支持。

### 错误修复和其他更改

- 修复了在 mongo shell 版本 1.7 及更高版本db.coll.stats()上调用时出现的错误。
- 修复了包含\$regex作为同一聚合管道一部分的更改流查询的内存泄漏问题。

## <span id="page-1373-0"></span>2024年2月22日

新功能

亚马逊 DocumentDB 弹性集群

亚马逊 DocumentDB 弹性集群现在支持以下功能:

- 可读的辅助分片实例副本-有关更多信息,请参阅的步骤 5b。[第 1 步:创建弹性集群](#page-670-0)
- 启动/停止集群-有关更多信息,请参阅[。停止和启动 Amazon DocumentDB 弹性集群](#page-706-0)
- 可配置的分片实例-有关更多信息,请参阅的步骤 5b。[第 1 步:创建弹性集群](#page-670-0)
- 自动备份快照-有关更多信息,请参阅[管理弹性集群快照自动备份。](#page-704-0)
- 复制快照-有关更多信息,请参阅[复制弹性集群快照。](#page-701-0)

## <span id="page-1373-1"></span>2024 年 1 月 30 日

#### 新功能

亚马逊 DocumentDB 弹性集群

Amazon DocumentDB 弹性集群现已在以下区域推出:

- 亚太地区(孟买)
- 亚太地区(首尔)
- 南美洲(圣保罗)
- 欧洲地区(伦敦)

有关更多信息,请参阅 [弹性集群区域和版本可用性](#page-660-0)。

亚马逊 DocumentDB 全球集群

全球集群现已在两个 AWS GovCloud (US) 区域推出: AWS GovCloud (美国东部)和 AWS GovCloud (美国西部)。

# <span id="page-1374-0"></span>2024 年 1 月 10 日

新功能

亚马逊 DocumentDB 5.0(引擎补丁版本 3.0.4574、3.0.4780、3.0.4960)

- 增加了对 HNSW 向量索引的支持。有关更多信息,请参阅 [向量搜索 Amazon DocumentDB。](#page-193-0)
- 添加了对部分索引的支持。有关更多信息,请参阅 [部分索引](#page-996-0)。
- 在currentOp命令中的集合上添加了对 GC 运行时的支持。
- 为在 Amazon DocumentDB 上搜索原生文本添加了文本索引支持。有关更多信息,请参阅 [使用](#page-1003-0)  [Amazon DocumentDB 执行文本搜索。](#page-1003-0)
- 添加了对\$jsonSchema架构关键 字type、allOf、oneOf、anyOf、not、maxItems、minItems、maxProperties、minProperties 和的支持uniqueItems。

有关更多信息,请参阅 [使用 JSON 架构验证。](#page-864-0)

• 增加了对算术运算符\$ceil、\$floor、\$ln、\$log\$log10\$sqrt、和\$exp的支持。

有关更多信息,请参阅 [算术运算符](#page-177-0)。

- 添加了对条件表达式运算符的支持\$switch。
- 增加了对并行IVFFLAT向量索引构建的支持。通过从开发者指南中移除并行IVFFLAT向量索引构建 限制,对文档进行了更新。

亚马逊 DocumentDB 4.0(引擎补丁版本 2.0.10124、2.0.10179、2.0.10221)

- 在currentOp命令中的集合上添加了对 GC 运行时的支持。
- 添加了对\$jsonSchema架构关键 字type、allOf、oneOf、anyOf、not、maxItems、minItems、maxProperties、minProperties 和的支持uniqueItems。

有关更多信息,请参阅 [使用 JSON 架构验证。](#page-864-0)

• 增加了对算术运算符\$ceil、\$floor、\$ln、\$log\$log10\$sqrt、和\$exp的支持。

有关更多信息,请参阅 [算术运算符](#page-177-0)。

• 添加了对条件表达式运算符的支持\$switch。

#### 错误修复和其他更改

- 为调用添加了不区分大小写的功能。db.runCommand("dbstats")使用 3.0.4960 或 2.0.10221 之 前的引擎补丁版本的亚马逊 DocumentDB 5.0 和 4.0 客户应应用这些最新的引擎补丁。
- 修复了在 mongo shell 版本 1.7 及更高版本db.coll.stats()上调用时出现的错误。通过从开发者 指南中删除 mongo shell db.coll.stats() 疑难解答提示来更新文档。

## <span id="page-1375-0"></span>2023 年 12 月 20 日

#### 其他更改

在 Amazon DocumentDB 3.6 和 4.0 中启用了对主版本就地升级的支持。有关更多信息,请参阅 [Amazon DocumentDB 主版本就地升级。](#page-238-0)

# <span id="page-1375-1"></span>2023 年 12 月 13 日

新功能

<span id="page-1375-2"></span>增加了对一键式 EC2 连接的支持。有关更多信息,请参阅 [使用 Amazon EC2 进行连接。](#page-898-0)

2023 年 11 月 29 日

亚马逊 DocumentDB 5.0(引擎补丁版本 3.0.3727)

#### 新功能

增加了对矢量搜索的支持。有关更多信息,请参阅此[博客文章](https://aws.amazon.com/blogs/aws/vector-search-for-amazon-documentdb-with-mongodb-compatibility-is-now-generally-available/)并访问[向量搜索 Amazon](#page-193-0) [DocumentDB](#page-193-0)亚马逊 DocumentDB 开发者指南。

# <span id="page-1376-0"></span>2023 年 11 月 21 日

亚马逊 DocumentDB 5.0(引擎补丁版本 3.0.3727)

### 新功能

增加了对 I/O 优化存储的支持。有关更多信息,请参阅[亚马逊 DocumentDB 集群存储配置亚](#page-467-0)马逊 DocumentDB 开发者指南。

添加了与 C SageMaker anvas 的无代码机器学习的集成。有关更多信息,请参阅使用 Amazon [SageMaker Canvas 进行无代码机器学习亚](#page-191-0)马逊 DocumentDB 开发者指南。

# <span id="page-1376-1"></span>2023 年 11 月 17 日

新功能

Amazon DocumentDB 现已在 AWS GovCloud (美国东部)地区推出。有关更多信息,请参阅此[博客](https://aws.amazon.com/about-aws/whats-new/2023/11/amazon-documentdb-mongodb-compatibility-aws-govcloud-us-east-region/) [文章](https://aws.amazon.com/about-aws/whats-new/2023/11/amazon-documentdb-mongodb-compatibility-aws-govcloud-us-east-region/)。

### 错误修复和其他更改

亚马逊 DocumentDB 3.6(引擎补丁版本 1.0.208570)

<span id="page-1376-2"></span>用户定义的局部变量名称现在支持投影运算符 "\_"(下划线),例如\$let和\$filter。

# 2023 年 11 月 6 日

亚马逊 DocumentDB 5.0(引擎补丁版本 3.0.3727)和 4.0(引擎补丁版本 2.0.9876)

### 新功能

• 增加了对 \$jsonSchema 架构关键 字maxLength、minLength、maximum、minimum、exclusiveMaximum、exclusiveMinimum、ite 和 additionalItems 的支持。

请注意,仅基于实例的集群支持 JSON 架构验证。

• 增加了对 \$convert 聚合管道运算符及其速记派生运算 符\$toBool、\$toInt、\$toLong、\$toDouble、\$toString、\$toDecimal、\$toObjectId、 和 \$toDate 的支持。

• 增加了对集合表达式运算符\$setDifference、\$anyElementTrue、和 \$allElementTrue 的支 持。

#### 错误修复和其他更改

<span id="page-1377-0"></span>修复了变更流从 -NaN 到 NaN 的更新未显示的问题。

## 2023 年 10 月 20 日

#### 其他更改

Amazon DocumentDB 已确定一个问题,并正在暂时禁止所有地区内主版本升级 (MVU) 我们已经确定 这个问题的根本原因并已开发出一个目前正在接受测试的修复程序。我们预计这个修复程序将在 2023 年第四季度结束前部署于所有地区。在这个修复程序部署到所有区域之前,MVU 将保持禁用。请查看 此发行说明页面,了解有关 MVU 功能可用性的更多更新。

同时,您可以通过将您的 Amazon DocumentDB 数据库从较低版本的集群迁移到更高版本的集群来执 行主要版本升级。 AWS DMS 按照中的步骤使用[使用升级您的亚马逊文档数据库集群 AWS Database](#page-204-0) [Migration Service进](#page-204-0)行升级 AWS DMS。您也可以参考这[篇博客文章](https://aws.amazon.com/blogs/database/upgrade-your-amazon-documentdb-clusters-using-aws-dms/),了解有关使用 AWS DMS升级时 待遵循最佳实践的额外信息。

## <span id="page-1377-1"></span>2023 年 9 月 25 日

### 新功能

<span id="page-1377-2"></span>Amazon DocumentDB 现已在亚太地区(香港)区域中提供。有关更多信息,请参阅此[博客文章。](https://aws.amazon.com/about-aws/whats-new/2023/09/amazon-documentdb-mongodb-hong-kong/)

# 2023 年 9 月 20 日

#### 新功能

在 Amazon DocumentDB 3.6 和 4.0 中增加了对主版本就地升级的支持。有关更多信息,请参阅 [Amazon DocumentDB 主版本就地升级。](#page-238-0)

# <span id="page-1378-0"></span>2023 年 9 月 15 日

### 新功能

亚马逊 DocumentDB 5.0(引擎补丁版本 3.0.3140)和 4.0(引擎补丁版本 2.0.9686)

• 仅在基于实例的集群中添加了对 \$jsonSchema 架构验证器的支持。

有关更多信息,请参阅 [使用 JSON 架构验证。](#page-864-0)

# <span id="page-1378-1"></span>2023 年 9 月 11 日

## 新功能

Amazon DocumentDB 现已在亚太地区(海得拉巴)区域中推出。有关更多信息,请参阅此[博客文](https://aws.amazon.com/about-aws/whats-new/2023/09/amazon-documentdb-asia-pacific-hyderabad-region/) [章](https://aws.amazon.com/about-aws/whats-new/2023/09/amazon-documentdb-asia-pacific-hyderabad-region/)。

# <span id="page-1378-2"></span>2023 年 8 月 3 日

# 新功能

Amazon DocumentDB 弹性集群

- Amazon DocumentDB 弹性集群现在支持以下操作:
	- top
	- collStats
	- hint
	- dataSize

有关支持的命令和操作的完整列表,请参阅 [支持的 MongoDB API、操作和数据类型。](#page-158-0)

- 现在支持生存时间 (TTTL) 索引。
- 索引 hints 表达式现在支持索引。

# <span id="page-1379-0"></span>2023 年 7 月 13 日

## 新特征

亚马逊 DocumentDB 5.0(引擎补丁版本 3.0.1948)

- 增加了对文档压缩的支持。
- 增加了对并行索引构建的支持。
- 添加了对索引构建状态的支持。

亚马逊 DocumentDB 4.0(引擎补丁版本 2.0.9259)

• 增加了对并行索引构建的支持。

### 错误修复和其他更改

亚马逊 DocumentDB 5.0(引擎补丁版本 3.0.1948)

- 修复了当用户无权访问系统集合时,Amazon DocumentDB 弹性集群 createCollection 的身份 验证问题。
- 修复了次要区域实例无法使用相同的主区域实例名称的问题。

亚马逊 DocumentDB 4.0(引擎补丁版本 2.0.9259)

• 已停止向审核日志添加内部监控查询。

# <span id="page-1379-1"></span>2023 年 6 月 7 日

### 错误修复和其他更改

Amazon DocumentDB 5.0

- Amazon DocumentDB 5.0 现在支持 r5 和 t3.medium 实例。
- engineVersion选项5.0.0的默认值为 AWS SDK AWS CLI、和 AWS CloudFormation。

# <span id="page-1380-0"></span>2023 年 5 月 10 日

### 错误修复和其他更改

亚马逊 DocumentDB 5.0(引擎补丁版本 3.0.1361)

- 在createIndex 命令中增加了对 ignoreunknownindexoptions 的支持。
- 已停止向审核日志添加内部监控查询。
- 用户定义的局部变量名称现在支持投影运算符 " "(下划线),例如\$1et和\$filter。

# <span id="page-1380-1"></span>2023 年 4 月 4 日

### 错误修复和其他更改

亚马逊 DocumentDB 4.0(引擎补丁版本 2.0.8934)

- 修复了在持续工作负载期间启用 DML 审核时出现的问题。
- 修复了当传递带有提示的聚合命令传递字符串值时,DML 审核的问题。
- 修复了当具有 readwriteanydatabase 角色的用户同时将 authorizedCollections 和 nameOnly 选项设 为 true 时,listCollections 命令无法工作的问题。
- 修复了正确解析字段名称中的数字字符串的问题。
- 当长时间运行的光标影响垃圾回收时,将其取消。
- 用户定义的局部变量名称现在支持投影运算符 "\_"(下划线),例如\$let和\$filter。

# <span id="page-1380-2"></span>2023 年 3 月 22 日

#### 新功能

Amazon DocumentDB 弹性集群现已在亚太地区(新加坡)、亚太地区(悉尼)和亚太地区(东京) 推出。有关更多信息,请参阅 [弹性集群区域和版本可用性](#page-660-0)。

# <span id="page-1380-3"></span>2023 年 3 月 1 日

#### 新功能

亚马逊 DocumentDB 5.0(引擎补丁版本 3.0.775)

- 推出了 Amazon DocumentDB 5.0
	- 兼容 MongoDB 5.0(支持 MongoDB 5.0 API 驱动程序)
	- 支持客户端字段级加密 (FLE)。现在,在将数据写入 Amazon DocumentDB 集群之前,您可以在 客户端对字段进行加密。有关更多信息,请参阅[客户端字段级加密](https://docs.aws.amazon.com/documentdb/latest/developerguide/field-level-encryption.html)
	- 新聚合操作符:\$dateAdd、\$dateSubtract
- 对于所有基于实例的 Amazon DocumentDB 集群和基于分片的弹性集群,将存储限值升高到 128 TiB。
- Amazon DocumentDB 5.0 现在支持使用第一个嵌套级别的 \$elemMatch 运算符进行索引扫描。如 果查询只有一级 \$elemMatch 过滤器,且嵌套的 \$elemMatch 查询不支持索引扫描,则支持索引 扫描。

支持索引扫描的查询形状:

db.foo.find( { "a": {\$elemMatch: { "b": "xyz", "c": "abc"} } })

不支持索引扫描的查询形状:

```
db.foo.find( { "a": {$elemMatch: { "b": {$elemMatch: { "d": "xyz", "e": 
"abc"} }} } })
```
# <span id="page-1381-0"></span>2023 年 2 月 27 日

### 错误修复和其他更改

Amazon DocumentDB 4.0

<span id="page-1381-1"></span>添加了对的支持 AWS Lambda。有关更多信息,请参[阅AWS Lambda 与更改流一起使用。](https://docs.aws.amazon.com/documentdb/latest/developerguide/using-lambda.html)

# 2023 年 2 月 2 日

#### 错误修复和其他更改

亚马逊 DocumentDB 3.6(引擎补丁版本 1.0.208432)

- 修复了在持续工作负载期间启用 DML 审核时出现的问题。
- 修复了当传递带有提示的聚合命令传递字符串值时,DML 审核的问题。
- 修复了当具有 readwriteanydatabase 角色的用户同时将 authorizedCollections 和 nameOnly 选项设 为 true 时,listCollections 命令无法工作的问题。
- 修复了正确解析字段名称中的数字字符串的问题。
- 当长时间运行的光标影响垃圾回收时,将其取消。

# <span id="page-1382-0"></span>2022 年 11 月 30 日

### 新功能

Amazon DocumentDB 弹性集群

Amazon DocumentDB 弹性集群是一种新型的 Amazon DocumentDB 集群,它使用户能够利用 MongoDB 分片 API 来横向扩展其集群。弹性集群通过将数据和计算分布在多个底层计算实例和卷 上,以 PB 级的存储容量处理几乎任意数量的读取和写入。要了解更多信息,请参阅使用 Amazon [DocumentDB 弹性集群。](https://docs.aws.amazon.com/documentdb/latest/developerguide/docdb-using-elastic-clusters)

# <span id="page-1382-1"></span>2022 年 8 月 9 日

#### 新功能

亚马逊 DocumentDB 3.6(引擎补丁版本 1.0.208152)和 4.0

• 添加了对 Decimal128 数据类型的支持。Decimal128 是一种 BSON 数据类型,在所有提供 DocumentDB 的地区都受支持。

有关更多信息,请参阅[数据类型](https://docs.aws.amazon.com/documentdb/latest/developerguide/mongo-apis.html#mongo-apis-data-types)。

• 增加了对使用 Amazon Lo CloudWatch gs 进行 DML 查询审计的支持。现在,Amazon DocumentDB 可以将数据操纵语言 (DML) 事件和数据定义语言 (DDL) 事件记录到亚马逊日志。 **CloudWatch** 

有关更多信息,请参阅此[博客文章](https://aws.amazon.com/blogs/database/introducing-dml-auditing-for-amazon-documentdb-with-mongodb-compatibility/)。

### 错误修复和其他更改

亚马逊 DocumentDB 3.6(引擎补丁版本 1.0.208152)和 4.0

• 现在,您可以使用自己的 change0wnPassword 特权密码更改自己的密码。

# <span id="page-1383-0"></span>2022 年 7 月 25 日

### 新功能

Amazon DocumentDB 4.0

现在,您可以创建使用相同 DocumentDB 集群卷并具有与原始集群相同数据的克隆,从而更快地创建 集群。有关详细信息,请参阅[管理 Amazon DocumentDB 集群](https://docs.aws.amazon.com/documentdb/latest/developerguide/db-clusters.html)。

# <span id="page-1383-1"></span>2022 年 6 月 27 日

## 新功能

亚马逊 DocumentDB 4.0(引擎补丁版本 2.0.7509)

Amazon DocumentDB 根据使用模式动态调整数据库的大小。添加更多数据会将空间增加到 64 TiB, 而删除数据会减少分配的空间。

# <span id="page-1383-2"></span>2022 年 4 月 29 日

新功能

Amazon DocumentDB 现已在中国(北京)区域推出。有关更多信息,请参阅此[博客文章。](https://www.amazonaws.cn/en/new/2022/amazon-documentdb-mongodb-beijing/)

# <span id="page-1383-3"></span>2022 年 4 月 7 日

### 新功能

亚马逊 DocumentDB 3.6(引擎补丁版本 1.0.207836 和 1.0.208015)和 4.0(引擎补丁版本 2.0.6142 和 2.0.6948)

Amazon DocumentDB Performance Insights 现已推出预览版。现在,您可以在滚动窗口中存储七天的 性能历史记录,无需支付额外费用。有关更多信息,请参阅[通过性能洞察进行监控](https://docs.aws.amazon.com/documentdb/latest/developerguide/performance-insights.html)。

# <span id="page-1383-4"></span>2022 年 3 月 16 日

## 新功能

Amazon DocumentDB 现已在欧洲(米兰)区域推出。有关更多信息,请参阅此[博客文章。](https://aws.amazon.com/about-aws/whats-new/2022/03/amazon-documentdb-mongodb-milan/)

# <span id="page-1384-0"></span>2022 年 2 月 8 日

# 新功能

Amazon DocumentDB R6g 和 T4g 实例现已在亚太地区、南美和欧洲上市。有关更多信息,请参阅 此[博客文章](https://aws.amazon.com/about-aws/whats-new/2022/02/amazon-documentdb-mongodb-r6g-t4g-additional-regions/)。

# <span id="page-1384-1"></span>2022 年 1 月 24 日

# 新功能

亚马逊 DocumentDB 3.6(引擎补丁版本 1.0.207684)和 4.0(引擎补丁版本 2.0.5170)

- DocDB; 现在提供免费试用。有关详情,请参阅 [Amazon DocumentDB 免费试用页](https://aws.amazon.com/documentdb/free-trial/)面。
- 现在,您可以在地理空间查询中使用增强功能,包括以下 API:
	- \$geoWithin
	- \$geoIntersects
- 增加了对以下 MongoDB 运算符的支持:
	- \$mergeObjects
	- \$reduce

有关更多信息,请参阅[使用 Amazon DocumentDB 查询地理空间数据](https://docs.aws.amazon.com/documentdb/latest/developerguide/geospatial.html)。

# <span id="page-1384-2"></span>2022 年 1 月 21 日

## 新功能

亚马逊 DocumentDB 4.0(引擎补丁版本 2.0.5706)

• 现在支持 Amazon DocumentDB Graviton2(r6g.large、r6g.2xlarge、r6g.4xlarge、r6g.8xlarge、r6g.12xlarge、r6g.16xlarge 和 t4g.medium)实例

亚马逊 DocumentDB 3.6(引擎补丁版本 1.0.207781)和 4.0(引擎补丁版本 2.0.5706)

• 增加了对以下 MongoDB API 内容的支持:

- \$reduce
- \$mergeObjects
- \$geoWithin
- \$geoIntersects

# <span id="page-1385-0"></span>2021 年 10 月 25 日

### 新功能

亚马逊 DocumentDB 3.6(引擎补丁版本 1.0.207780)和 4.0(引擎补丁版本 2.0.5704)

- 增加了对以下 MongoDB API 内容的支持
	- \$literal
	- \$map
	- \$\$ROOT
- Support 对 GeoSpatial 查询功能的支持。有关更多详细信息,请参阅[此博客文章](https://aws.amazon.com/blogs/database/introducing-geospatial-query-capabilities-for-amazon-documentdb-with-mongodb-compatibility/)
- 支持使用用户定义的角色进行访问控制。有关更多详细信息,请参阅此[博客文章](https://aws.amazon.com/blogs/database/introducing-amazon-documentdb-with-mongodb-compatibility-user-defined-roles-for-access-control/)
- Amazon DocumentDB JDBC 驱动程序支持通过 BI 工具 (例如 Tableau) 和 SQL Workbench 等查 询工具进行连接

# 错误修复和其他更改

亚马逊 DocumentDB 3.6(引擎补丁版本 1.0.207780)和 4.0(引擎补丁版本 2.0.5704)

- 错误修复:当显式 .sort() 与 \$natural 同时存在时,\$natural 可正确排序
- 更改流与 \$redact 协同工作的错误修复
- 修复了 \$ifNull 在处理空数组时的错误
- 当删除当前登录的用户或取消该用户正在进行的活动的权限时,修复了过度消耗资源/服务器崩溃的 错误
- 错误修复 listDatabase 和 listCollection 权限检查
- 错误修复了多键元素的重复数据删除逻辑

# <span id="page-1386-0"></span>2021 年 6 月 24 日

### 新功能

亚马逊 DocumentDB 3.6(引擎补丁版本 1.0.207117)和 4.0(引擎补丁版本 2.0.3371)

- 现在支持 r5.8xlarge 和 r5.16xlarge 实例。在博客文章中了解更多信息 [Amazon DocumentDB 现在支](https://aws.amazon.com/about-aws/whats-new/2021/06/amazon-documentdb-with-mongodb-compatibility-now-supports-large-instances/) [持 r5.8xlarge 和 r5.16xlarge 实例。](https://aws.amazon.com/about-aws/whats-new/2021/06/amazon-documentdb-with-mongodb-compatibility-now-supports-large-instances/)
- 现在支持[全局集群](https://aws.amazon.com/about-aws/whats-new/2021/06/announcing-global-clusters-for-amazon-documentdb-with-mongodb-compatibility/),以便从区域范围的中断中提供灾难恢复,并允许从最近的 Amazon DocumentDB 集群进行读取,从而实现低延迟的全局读取。

# <span id="page-1386-1"></span>2021 年 5 月 4 日

### 新功能

在这篇[博客文章](https://aws.amazon.com/about-aws/whats-new/2021/05/amazon-documentdb-improves-mongodb-compatibility-and-indexing-improvements/)中查看所有新功能。

亚马逊 DocumentDB 3.6(引擎补丁版本 1.0.207117)和 4.0(引擎补丁版本 2.0.3371)

- renameCollection
- \$zip
- \$indexOfArray
- \$reverseArray
- \$natural
- \$hint 支持更新
- 索引扫描 distinct

### 错误修复和其他更改

亚马逊 DocumentDB 3.6(引擎补丁版本 1.0.207117)和 4.0(引擎补丁版本 2.0.3371)

- 减少 \$in 查询的内存使用量
- 修复了多键索引中的内存泄漏问题
- 修复了 \$out 的解释计划和探查器输出

• 增加了内部监控系统操作的超时时间,以提高可靠性

• 修复了影响传递给多键索引的查询谓词的缺陷

# <span id="page-1387-0"></span>2021 年 1 月 15 日

### 新功能

亚马逊 DocumentDB 4.0(引擎补丁版本 2.0.722)

• 无

亚马逊 DocumentDB 3.6(引擎补丁版本 1.0.206295)

- 能够在 \$lookup 聚合阶段使用索引
- 可以从索引方向提供带有投影的 find() 查询(涵盖的查询)
- 能够使用 hint() 和 findAndModify
- 为 \$addToSet 运算符提供性能优化
- 缩小整体索引大小的改进
- 新的聚合运算 符:\$ifNull、\$replaceRoot、\$setIsSubset、\$setInstersection、\$setUnion、和 \$setEquals
- 用户也可以在不需要 KillCursor 角色的情况下结束自己的光标

# <span id="page-1387-1"></span>2020 年 11 月 9 日

#### 新功能

在这篇[博客文章](https://aws.amazon.com/about-aws/whats-new/2020/11/amazon-documentdb-with-mongodb-compatibility-adds-support-for-mongodb-4-and-transactions/)中查看所有新功能。

亚马逊 DocumentDB 4.0(引擎补丁版本 2.0.722)

- 与 MongoDB 4.0 的兼容性
- ACID 事务
- 支持 cluster(client.watch() 或 mongo.watch()) 和数据库级 (db.watch()) 变更流
- 能够使用 startAtOperationTime 启动或恢复变更流
- 将变更流保留期延长至 7 天(之前为 24 小时)
- AWS DMS 亚马逊 DocumentDB 4.0 的目标
- CloudWatch 指

标:TransactionsOpenTransactionsOpenMax、TransactionsAborted、TransactionsStarte 和 TransactionsCommitted

- currentOp、ServerStatus和 profiler 中事务的新字段。
- 能够在 \$lookup 聚合阶段使用索引
- 可以从索引方向提供带有投影的 find() 查询(涵盖的查询)
- 能够使用 hint() 和 findAndModify
- 为 \$addToSet 运算符提供性能优化
- 缩小整体索引大小的改进。
- 新的聚合运算

符:\$ifNull、\$replaceRoot、\$setIsSubset、\$setInstersection、\$setUnion、和 \$setEquals

- 使用 ListCollection 和 ListDatabase 命令,您现在可以选择使用 authorizedCollections 和 authorizedDatabases 参数来允许用户列出他们有权访问的集合 和数据库,而无需分别使用 listCollections 和 listDatabase 角色
- 用户也可以在不需要 KillCursor 角色的情况下结束自己的光标
- 现在,比较子文档的数值类型与比较第一级文档的数值类型是一致的。Amazon DocumentDB 4.0 中 的行为现在与 MongoDB 兼容。

亚马逊 DocumentDB 3.6(引擎补丁版本 1.0.206295)

• 无

### 错误修复和其他更改

亚马逊 DocumentDB 4.0(引擎补丁版本 2.0.722)

- 在使用位置运算符 \$ 时,\$setOnInsert 不再允许更新。Amazon DocumentDB 4.0 中的行为现在 与 MongoDB 兼容。
- 借助 \$createCollection 修复了问题并设置 autoIndexId
- 嵌套文档投影
- 已将工作内存的默认设置更改为随实例内存大小进行扩展
- 垃圾回收改进
- 在路径中使用空键查找,与 mongo 的行为差异
- dateToString 修复了时区行为中的错误
- 修复 \$push(聚合)以遵守排序顺序
- 修复了 \$currentOp 中的聚合错误
- 修复了 readPreference 在辅助设备上的问题
- 修复了验证 \$createIndex 是与发出命令时相同的数据库的问题
- 修复了 minKey、maxKey 查找失败时的不一致行为
- 修复了 \$size 运算符无法使用复合数组的问题
- 修复了使用正则表达式否定 \$in 的问题
- 修复了 \$distinct 命令在视图上运行的问题
- 修复了聚合和查找命令对缺失字段进行不同排序的问题
- 修复了 \$eq 到正则表达式不检查类型的问题
- 修复了时间戳顺序位置行为中的 \$currentDate 错误
- 修复了 \$currentDate 的毫秒粒度

亚马逊 DocumentDB 3.6(引擎补丁版本 1.0.206295)

• 无

### <span id="page-1389-0"></span>2020 年 10 月 30 日

#### 新功能

在这篇[博客文章](https://aws.amazon.com/about-aws/whats-new/2020/10/amazon-documentdb-mongodb-compatibility-support-increased-change-stream-retention/)中查看所有新功能。

亚马逊 DocumentDB 3.6(引擎补丁版本 1.0.206295)

- 添加了在集群级别 (client.watch() 或 mongo.watch()) 和数据库 (db.watch()) 中打开变 更流光标的功能
- 能够将变更流保留期延长至 7 天(之前为 24 小时)

## 错误修复和其他更改

亚马逊 DocumentDB 3.6(引擎补丁版本 1.0.206295)

- 各种常规手机壳性能改进
- 有针对性的安全改进
- 修复了在复合索引的第二个字段上跳过排序的问题
- 在多键索引(非复合索引)的单个字段上启用常规索引以实现相等
- 修复了身份验证竞赛条件
- 修复了导致垃圾回收不频繁崩溃的问题
- RBAC 安全改进
- 已添加 databaseConnectionsMax 指标
- r5.24xlarge 实例上某些工作负载的性能改进

## <span id="page-1390-0"></span>2020 年 9 月 22 日

### 新功能

在这篇[博客文章](https://aws.amazon.com/about-aws/whats-new/2020/09/amazon-documentdb-with-mongodb-compatibility-adds-aggregration-stage-increases-number-of-connections-and-cursors/)中查看所有新功能。

亚马逊 DocumentDB 3.6(引擎补丁版本 1.0.206295)

- \$out 聚合阶段
- 将每个实例的最大连接数和光标数增加了 10 倍

### 错误修复和其他更改

亚马逊 DocumentDB 3.6(引擎补丁版本 1.0.206295)

## <span id="page-1390-1"></span>2020 年 7 月 10 日

### 新功能

在这篇[博客文章](https://aws.amazon.com/about-aws/whats-new/2020/07/amazon-documentdb-support-cross-region-snapshot-copy/)中查看所有新功能。

<sup>•</sup> 无

• 跨区域快照复制

## 错误修复和其他更改

亚马逊 DocumentDB 3.6(引擎补丁版本 1.0.206295)

• 无

# <span id="page-1391-0"></span>2020 年 6 月 30 日

### 新功能

#### 在这篇[博客文章](https://aws.amazon.com/about-aws/whats-new/2020/07/amazon-documentdb-support-cross-region-snapshot-copy/)中查看所有新功能。

亚马逊 DocumentDB 3.6(引擎补丁版本 1.0.206295)

• T3 medium 实例

# 错误修复和其他更改

亚马逊 DocumentDB 3.6(引擎补丁版本 1.0.206295)

- t3 实例的空闲内存回收
- 身份验证改进
- 改进 SASL 身份验证性能
- 修复了超过最大可能操作数的 currentOp 问题
- 修复了批量更新和删除的 killOps 问题
- 使用 \$match 改进 \$sample 的性能
- 在编辑阶段修复了对 cond case 中 \$\$ 的支持
- 修复了各种反复出现的崩溃根本原因
- 对 TTL 扫描进行了改进,以减少 IOs 和延迟
- 优化了 \$unwind 的内存利用率
- 修复了带有掉落指数的收集统计数据竞赛条件
- 修复了并发索引构建期间的争用条件
- 修复了 hash\_search 索引中很少出现的崩溃问题

# <span id="page-1393-0"></span>Amazon DocumentDB 开发人员指南的文档历史记录

- API 版本:2014-10-31
- 上次文档更新日期:2023 年 6 月 2 日

下表介绍了该版本的 Amazon DocumentDB 开发人员指南文档。

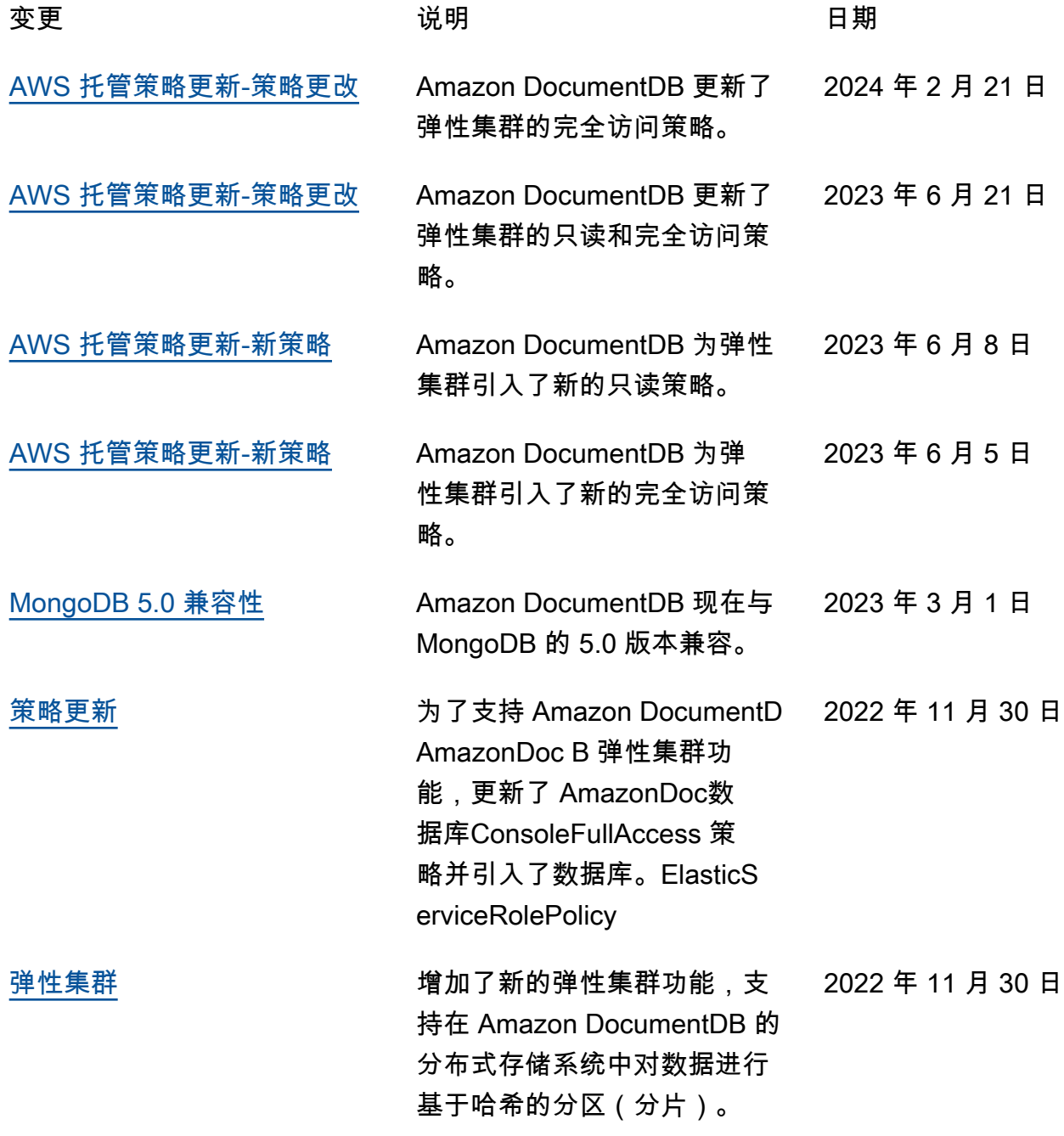

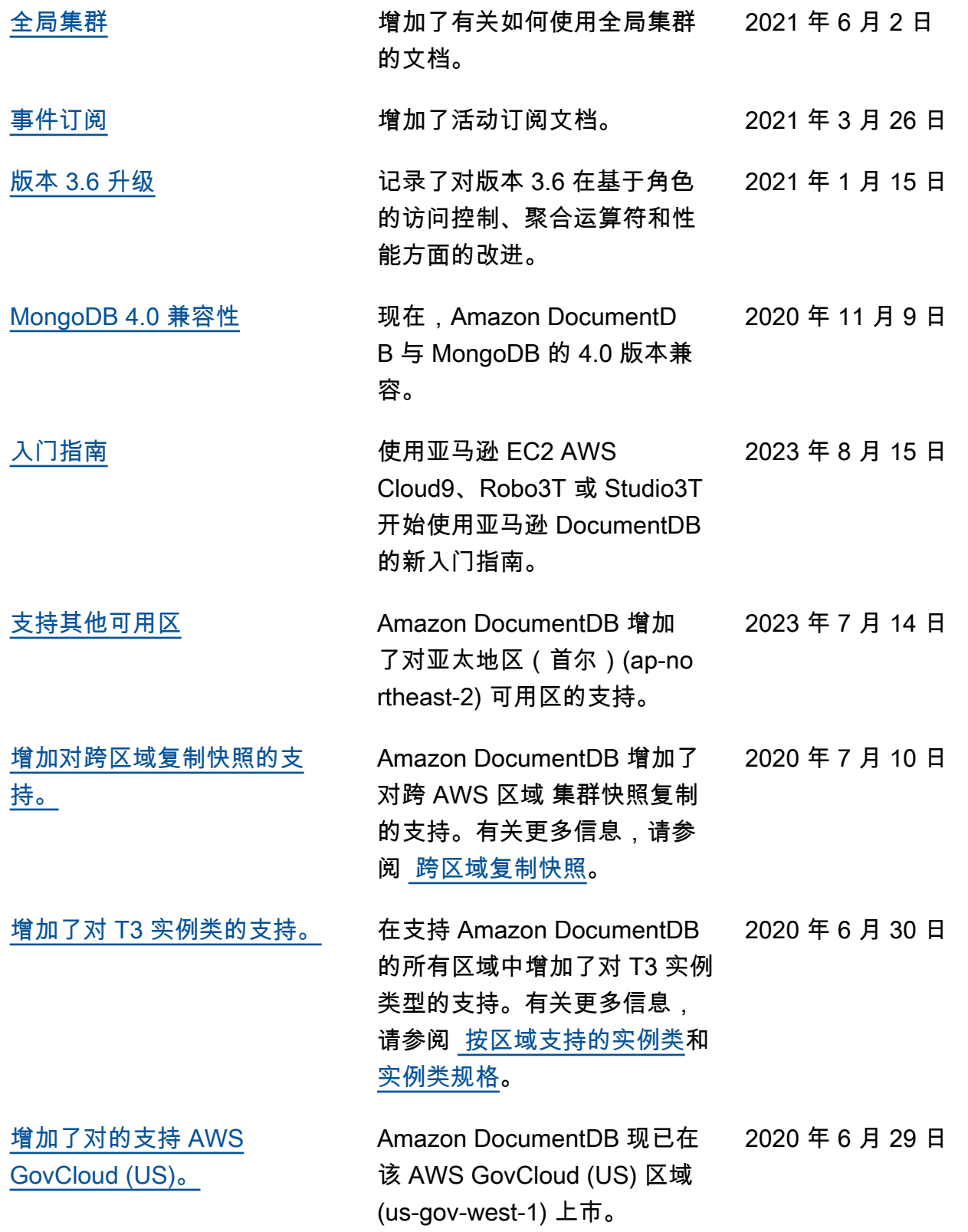

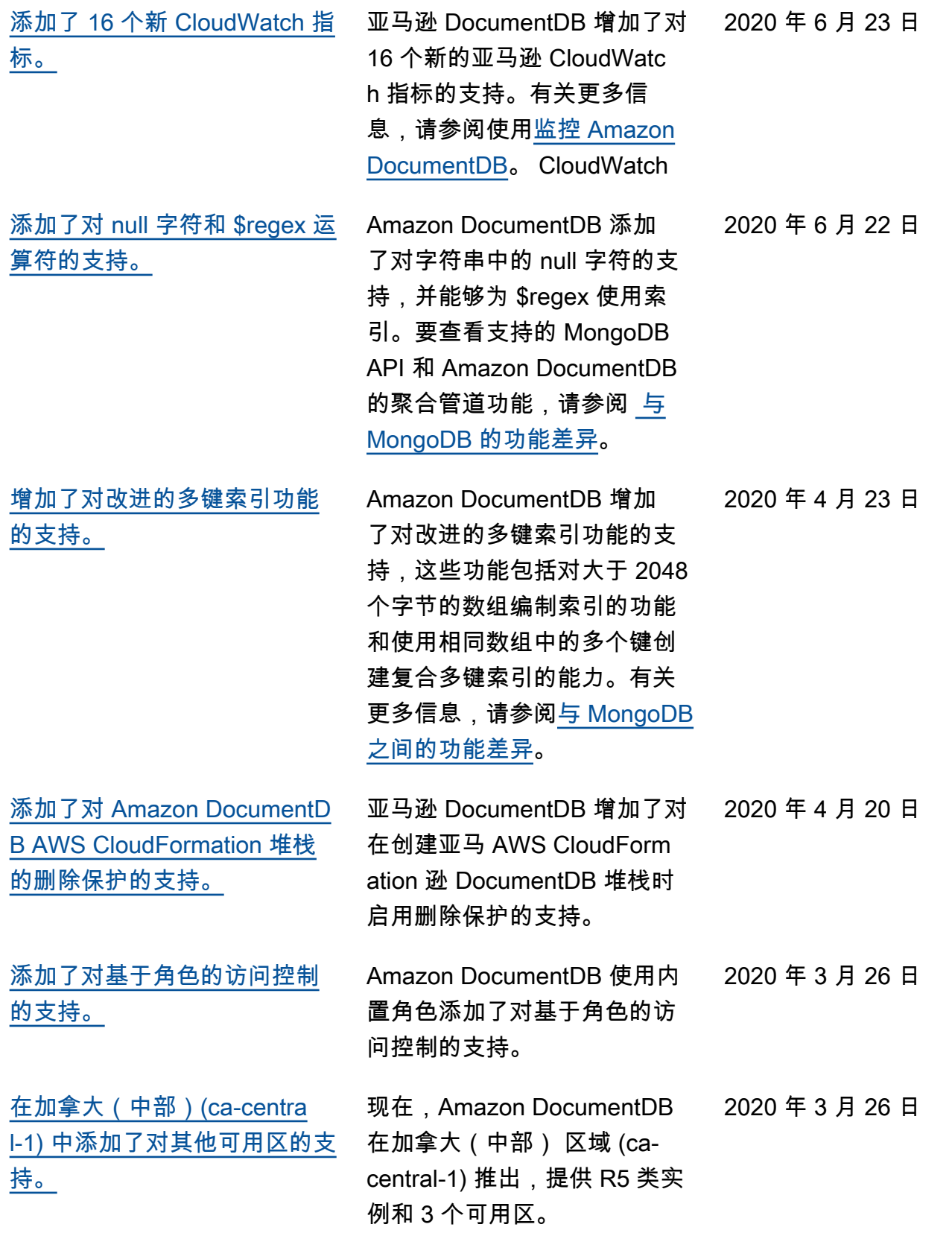

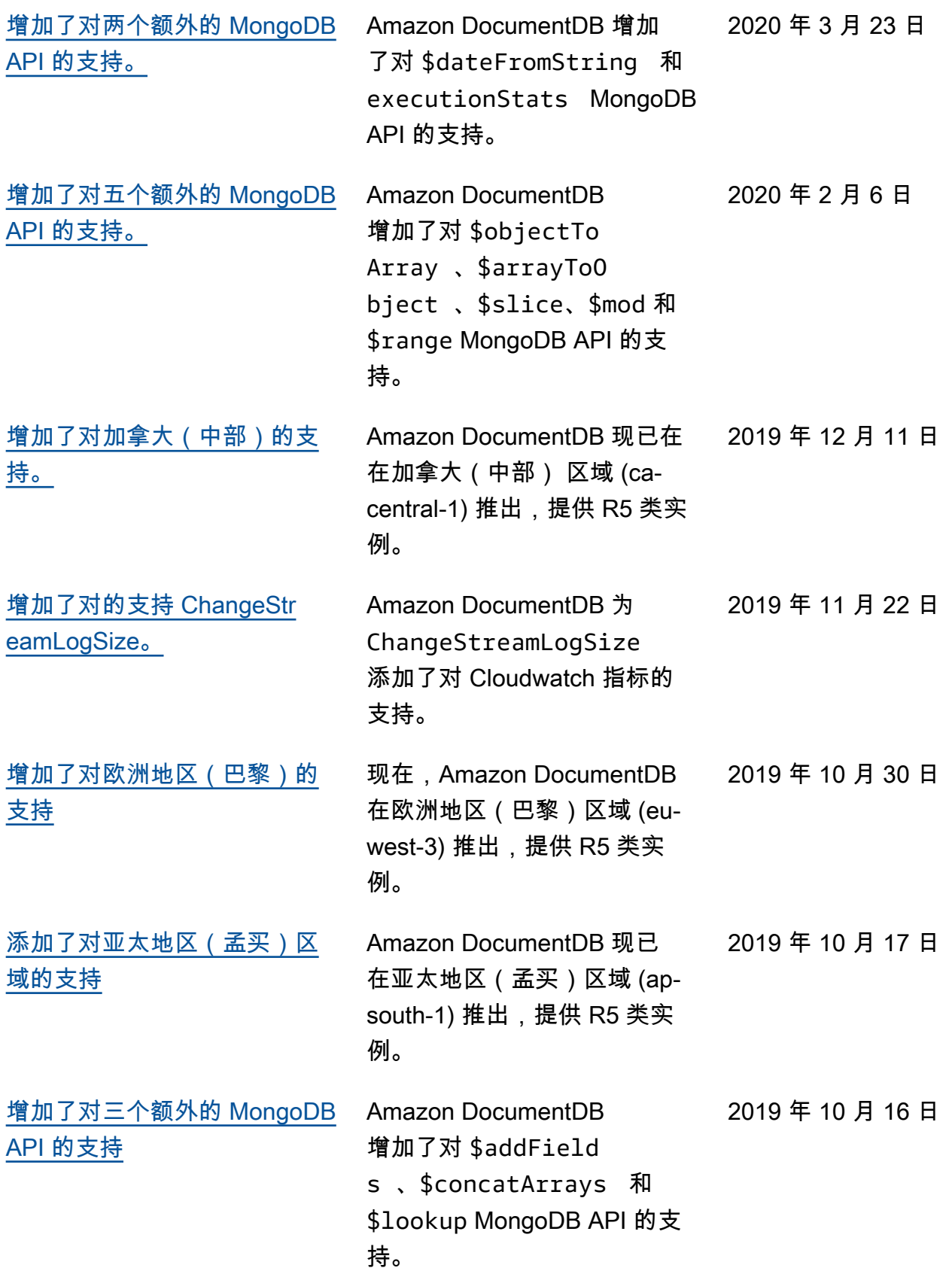

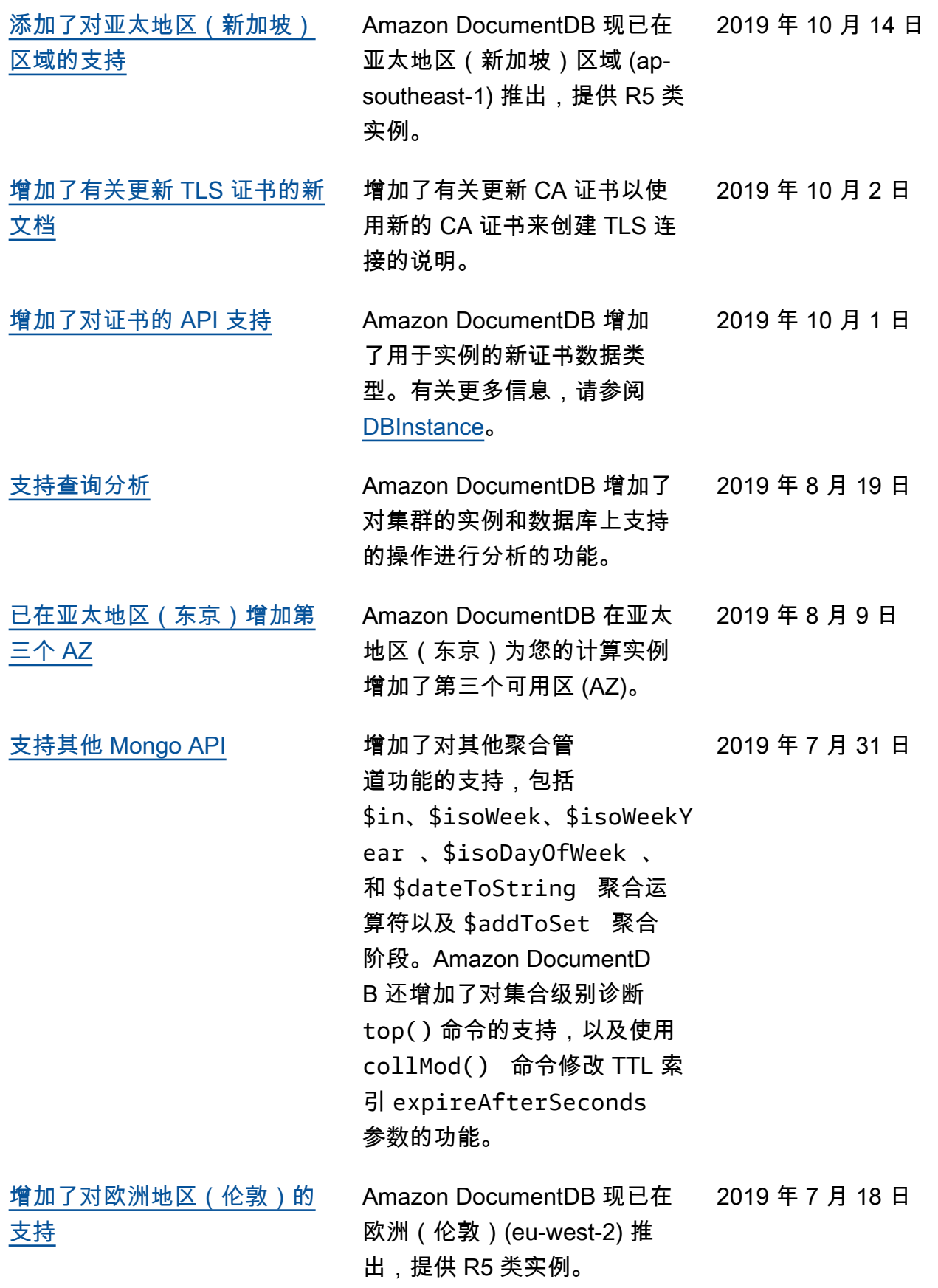

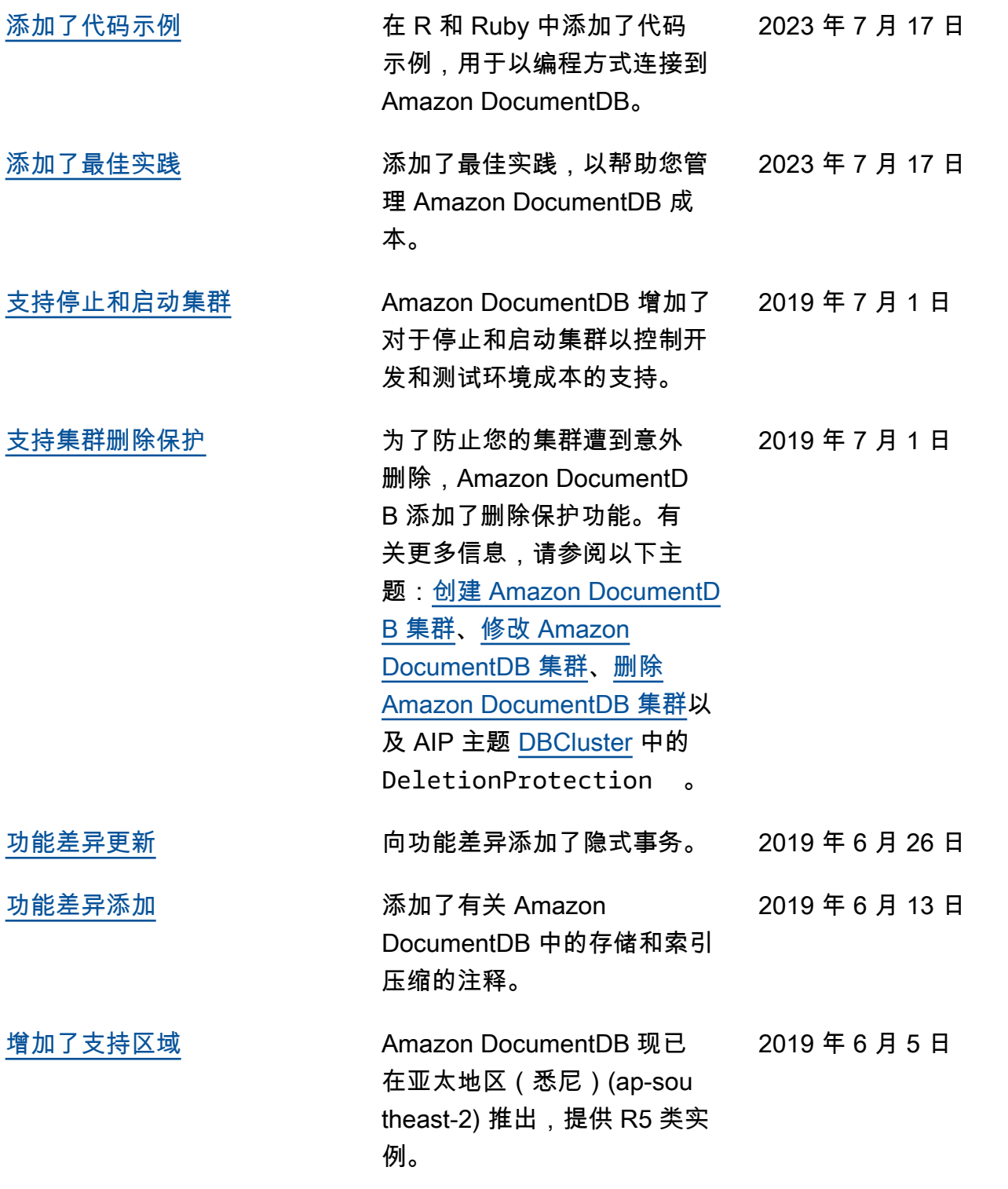

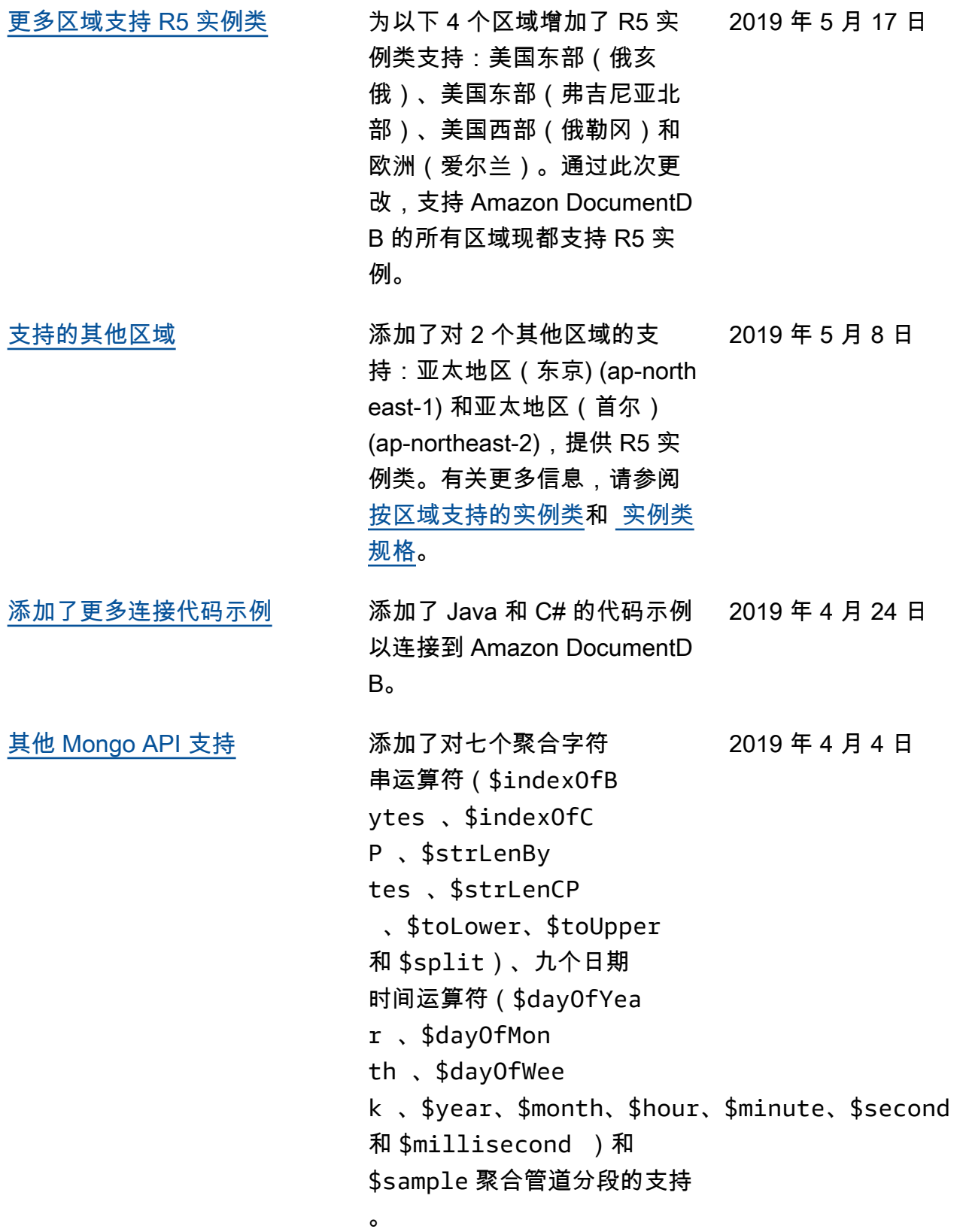

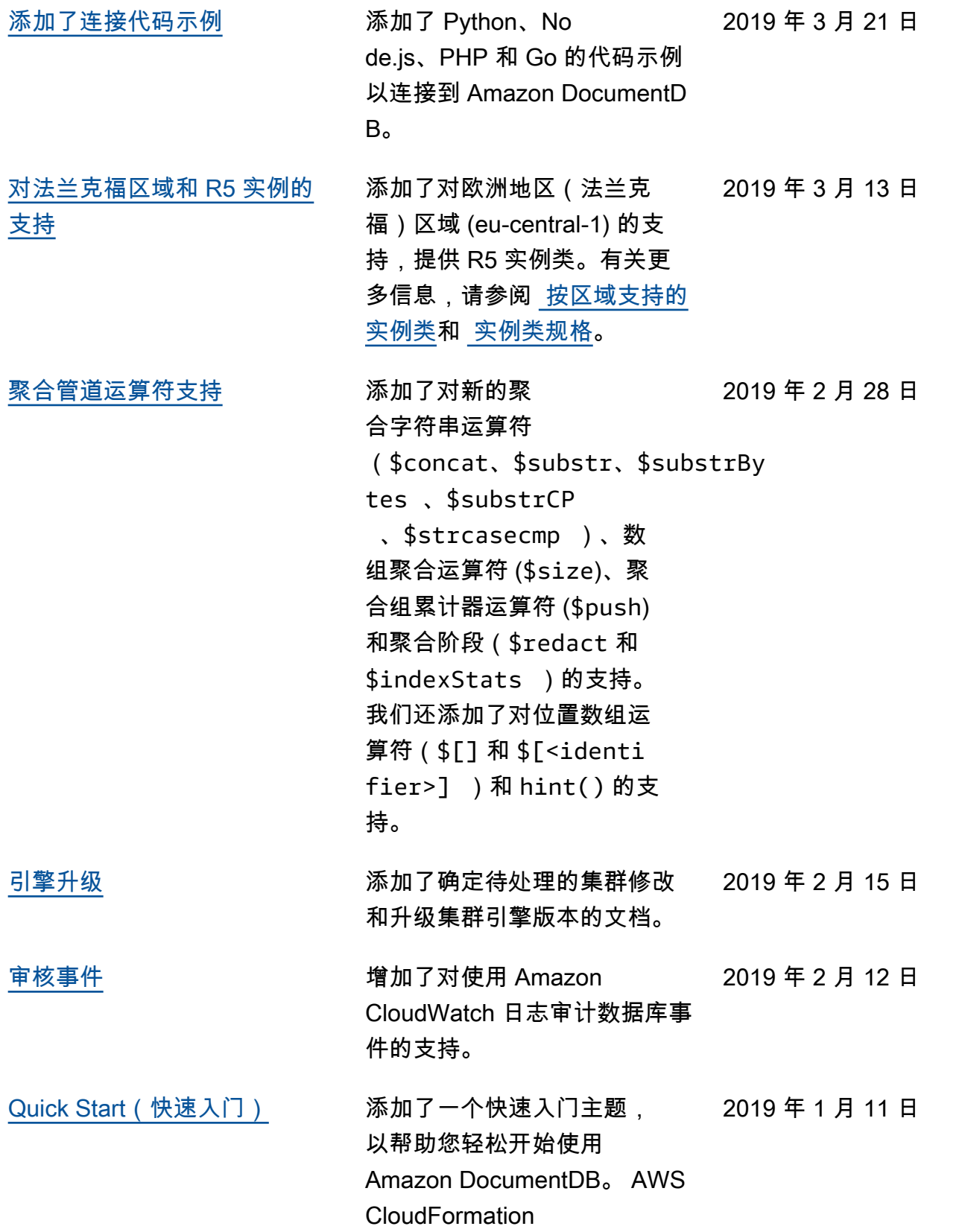

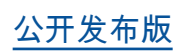

[公开发布版](#page-1393-0) 这是 Amazon DocumentD B(与 MongoDB 兼容)的首次 公开发布。本版本包括[开发人](https://docs.aws.amazon.com/documentdb/latest/developerguide/what-is.html) [员指南和](https://docs.aws.amazon.com/documentdb/latest/developerguide/what-is.html)集成的[资源管理 API](https://docs.aws.amazon.com/documentdb/latest/developerguide/api-reference.html) [参考。](https://docs.aws.amazon.com/documentdb/latest/developerguide/api-reference.html) 2019 年 1 月 9 日 本文属于机器翻译版本。若本译文内容与英语原文存在差异,则一律以英文原文为准。